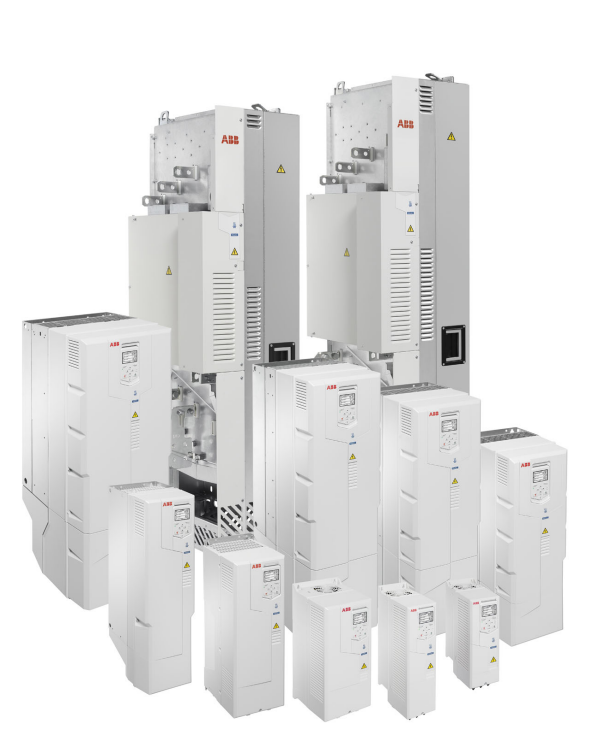

## **ACH580 HVAC-styrprogram** Beskrivning av systemprogramvara

**—**ABB-FREKVENSOMRIKTARE FÖR VATTEN- OCH AVLOPPSTILLÄMPNINGAR

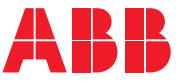

Relaterade dokument är listade på sidan *[17](#page-16-0)*.

#### **Innehållsförteckning**

#### **ACH580 HVAC-styrprogram**

**Beskrivning av systemprogramvara**

- **[1.](#page-14-0) [Inledning till användarhandledningen](#page-14-0)**
- **[2.](#page-24-0) [Igångkörning, styrning med I/O samt](#page-24-0)  [ID-körning](#page-24-0)**
- **[3.](#page-44-0) [Manöverpanel](#page-44-0)**
- **[4.](#page-56-0) [Inställningar, I/O och diagnostik på](#page-56-0)  [manöverpanelen](#page-56-0)**
- **[5.](#page-98-0) [Förvald I/O-konfiguration](#page-98-0)**
- **[6.](#page-104-0) [Programfunktioner](#page-104-0)**
- **[7.](#page-232-0) [Felsökning](#page-232-0)**
- **[8.](#page-270-0) [Modbus RTU-styrning via det inbyggda](#page-270-0)  [fältbussgränssnittet \(IFB\)](#page-270-0)**
- **[9.](#page-300-0) [BACnet MS/TP-styrning via det inbyggda](#page-300-0)  [fältbussgränssnittet \(IFB\)](#page-300-0)**
- **[10.](#page-332-0) [N2-styrning via det inbyggda](#page-332-0)  [fältbussgränssnittet \(IFB\)](#page-332-0)**
- **[11.](#page-346-0) [Fältbusstyrning via en fältbussadapter](#page-346-0)**
- **[12.](#page-362-0) [Funktionsscheman](#page-362-0)**
- **[13.](#page-380-0) [Parametrar](#page-380-0)**
- **[14.](#page-674-0) [Ytterligare parameterdata](#page-674-0)**

3AXD50000027600 Rev H SV Översättning av originalhandledning 3AXD50000027537 Rev H GÄLLER FRÅN: 2023-03-14

# **Innehållsförteckning**

#### *[1. Inledning till användarhandledningen](#page-14-1)*

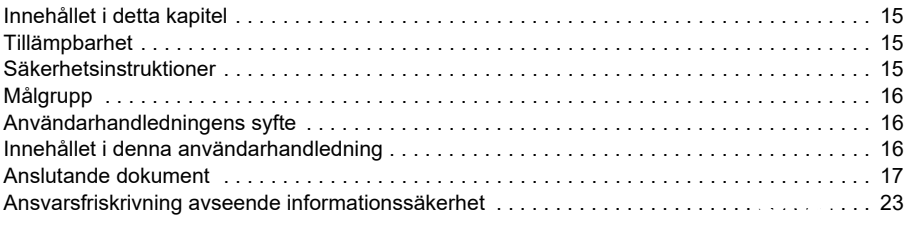

#### *[2. Igångkörning, styrning med I/O samt ID-körning](#page-24-1)*

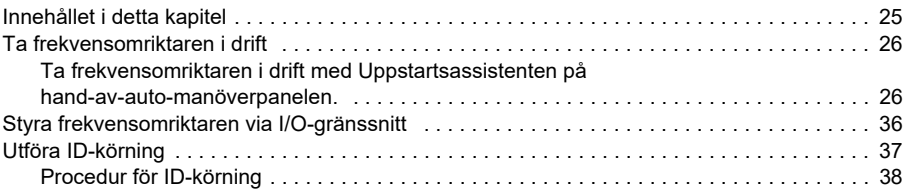

#### *[3. Manöverpanel](#page-44-1)*

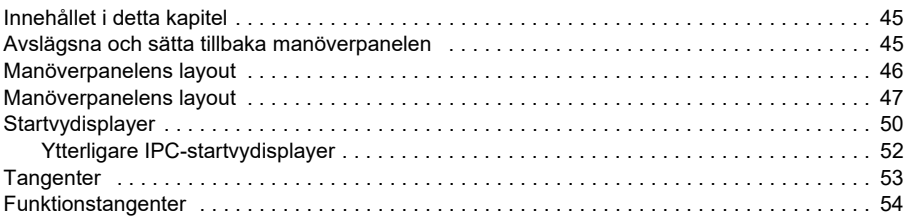

#### *[4. Inställningar, I/O och diagnostik på manöverpanelen](#page-56-1)*

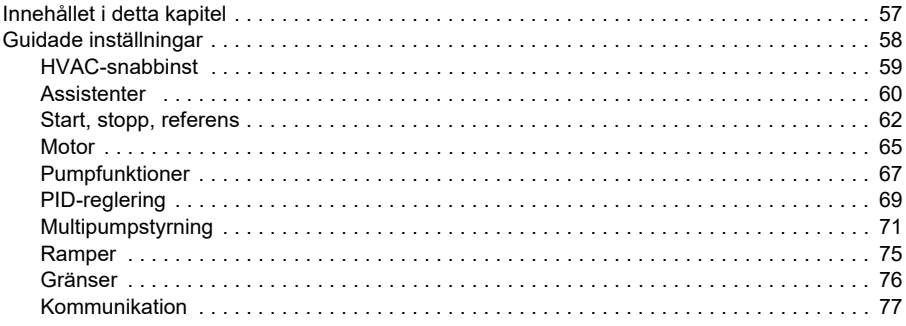

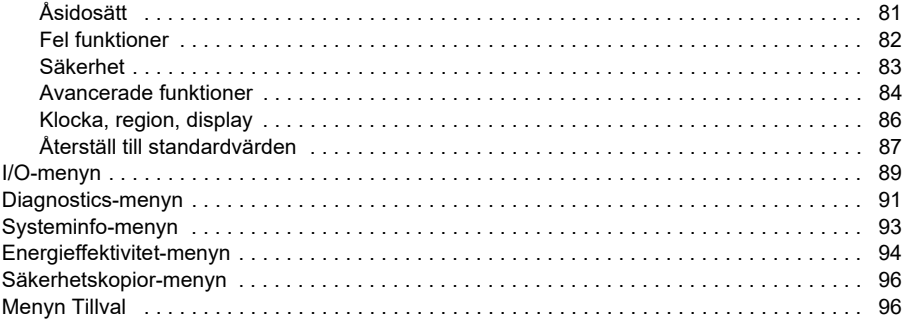

## *[5. Förvald I/O-konfiguration](#page-98-1)*

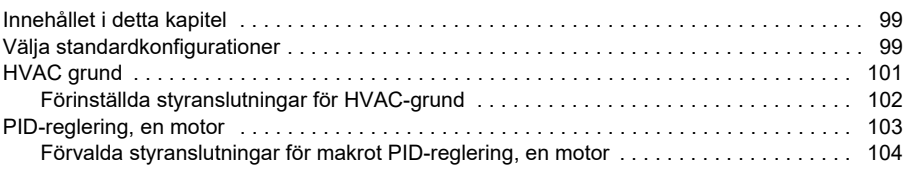

#### *[6. Programfunktioner](#page-104-1)*

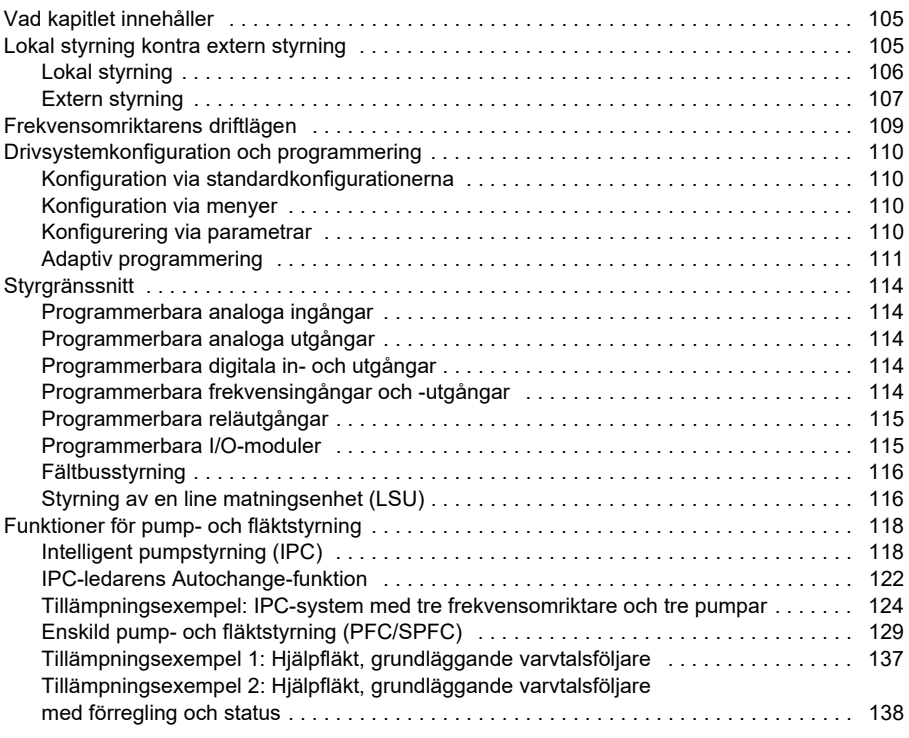

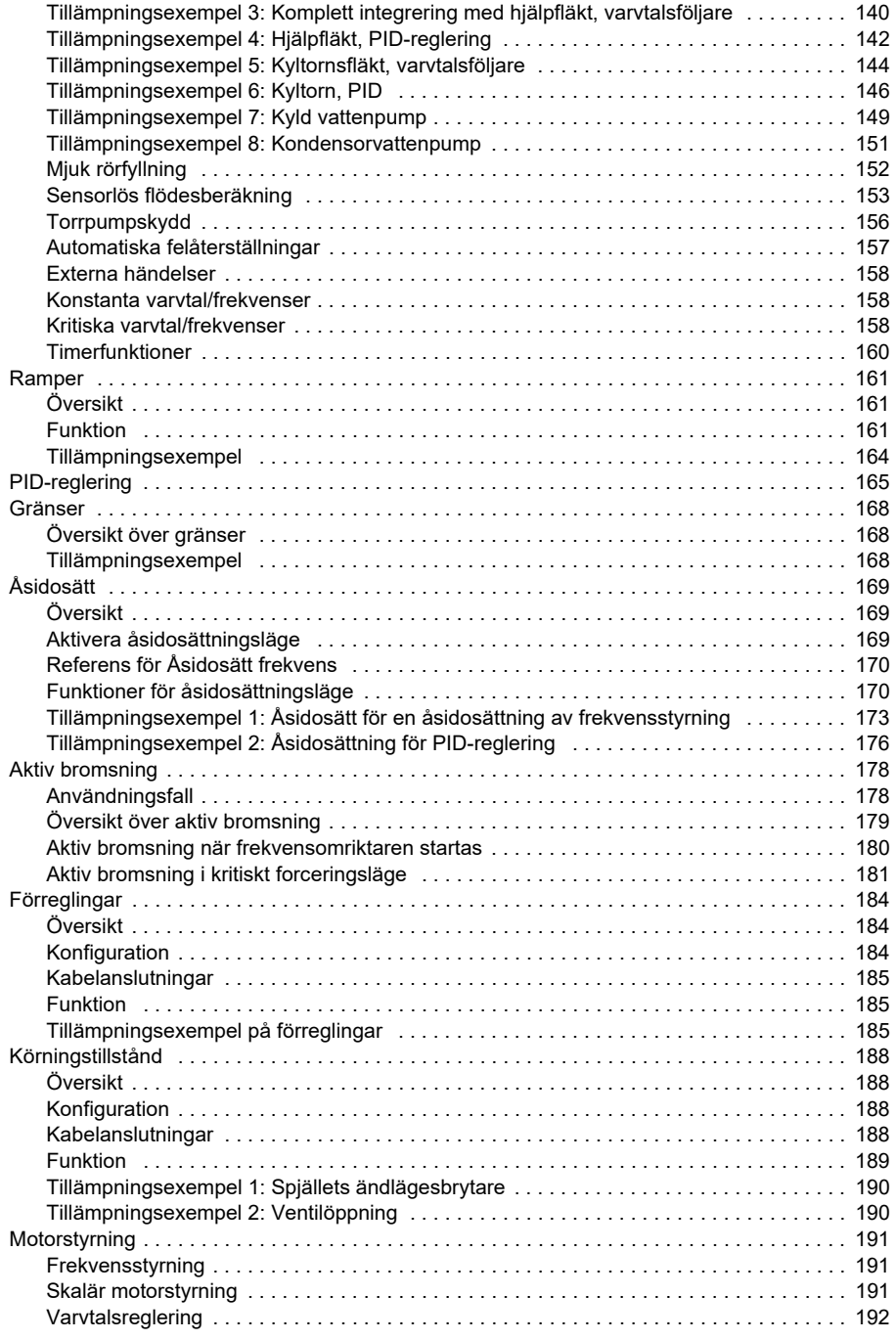

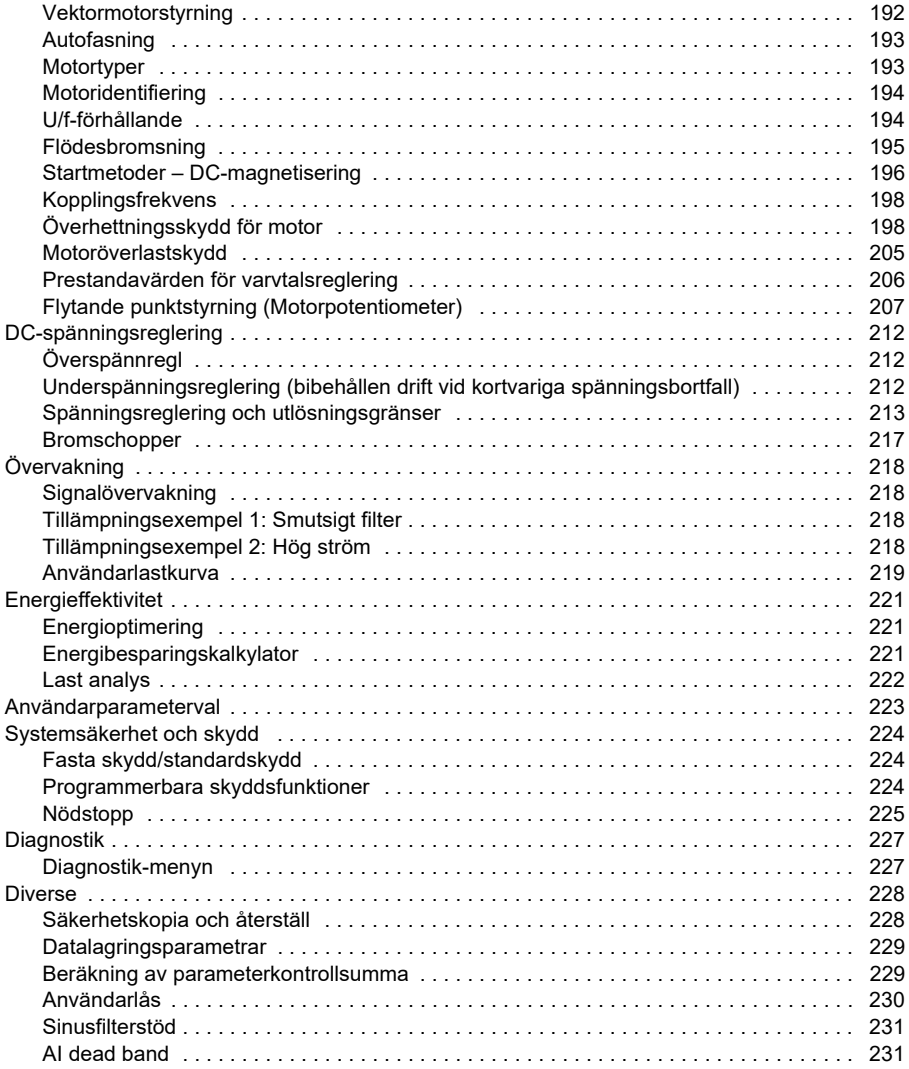

#### *[7. Felsökning](#page-232-1)*

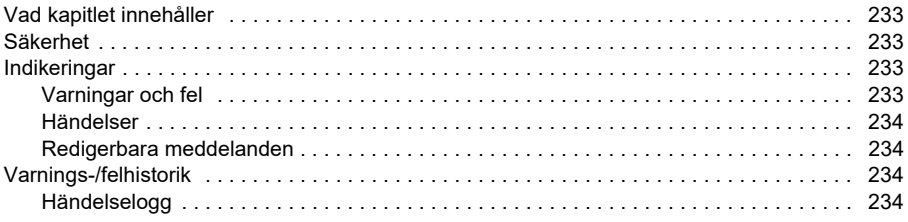

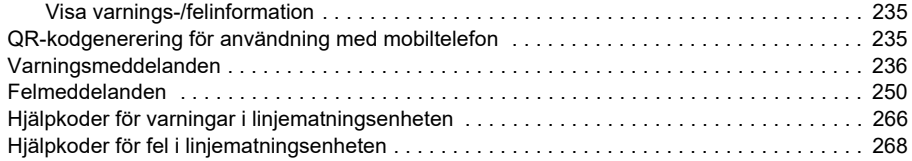

#### *[8. Modbus RTU-styrning via det inbyggda fältbussgränssnittet \(IFB\)](#page-270-1)*

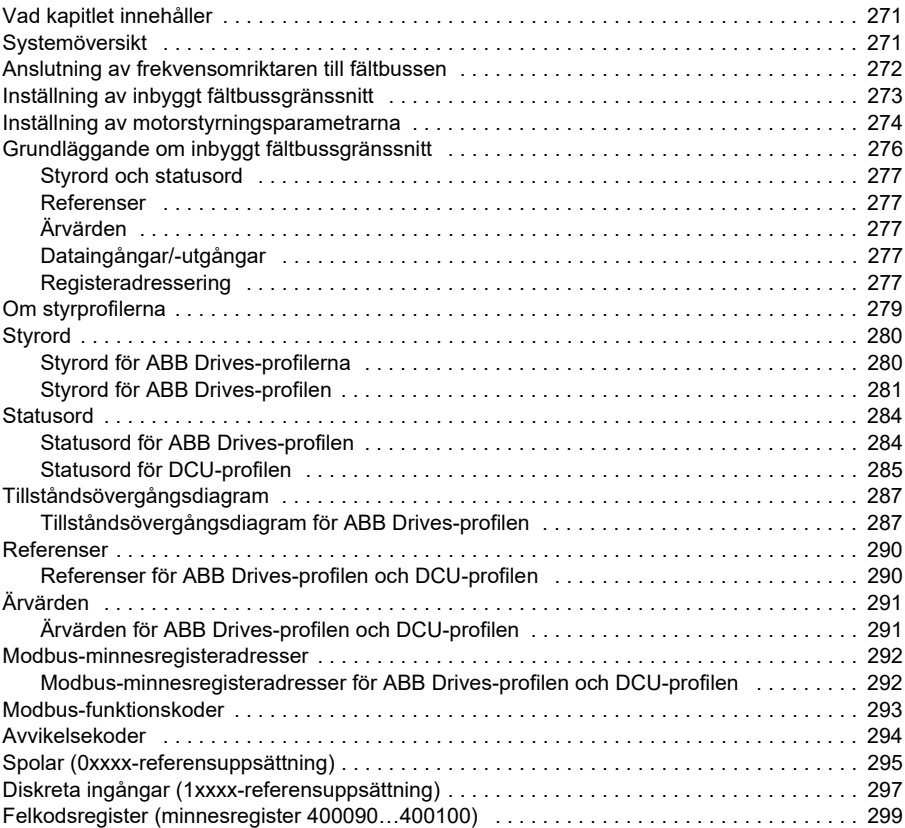

#### *[9. BACnet MS/TP-styrning via det inbyggda fältbussgränssnittet \(IFB\)](#page-300-1)*

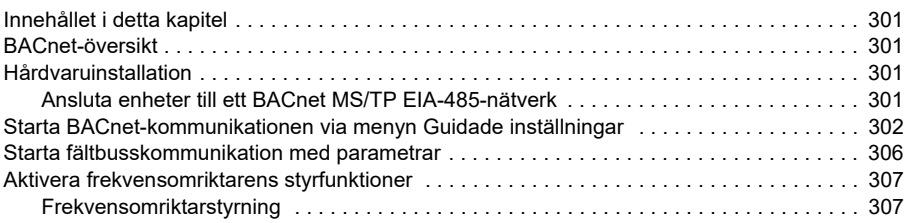

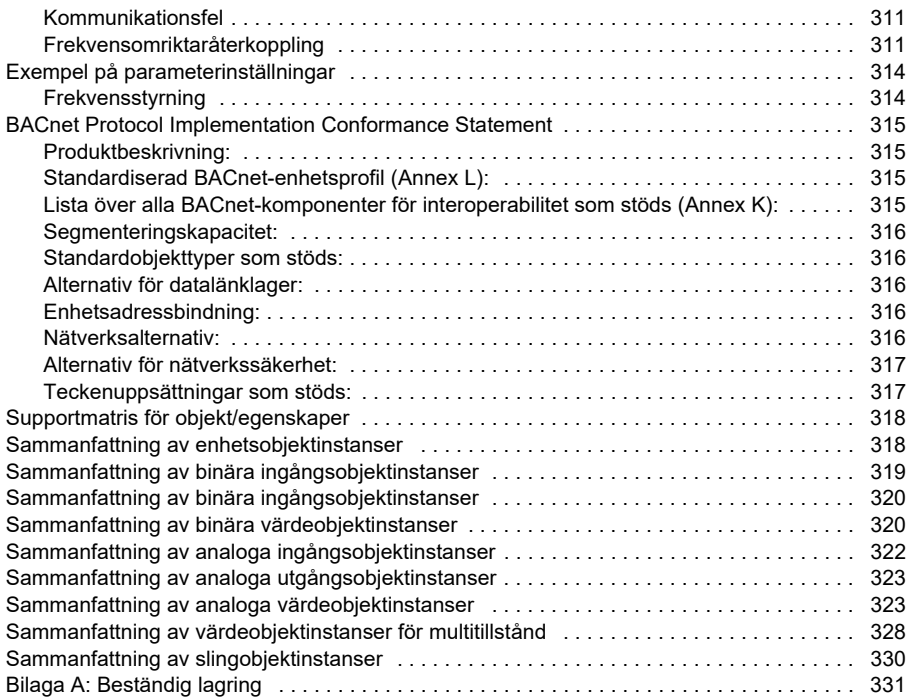

#### *[10. N2-styrning via det inbyggda fältbussgränssnittet \(IFB\)](#page-332-1)*

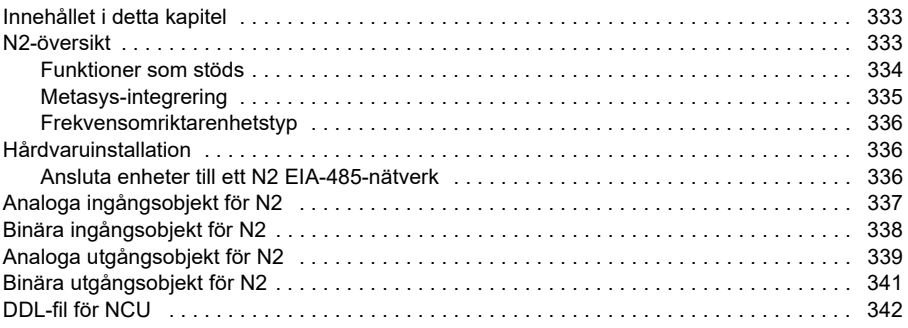

#### *[11. Fältbusstyrning via en fältbussadapter](#page-346-1)*

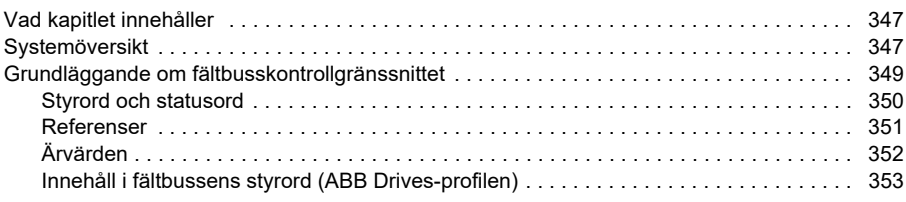

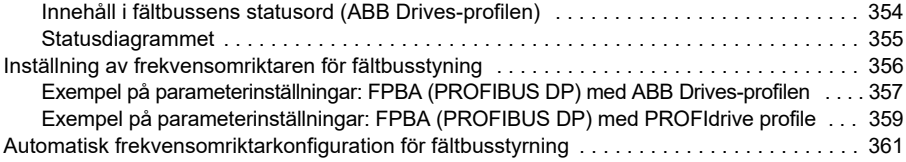

## *[12. Funktionsscheman](#page-362-1)*

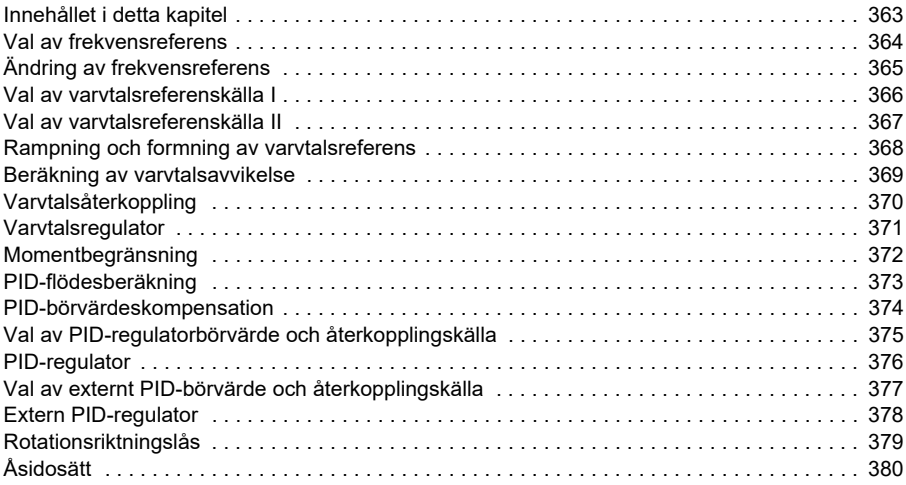

#### *[13. Parametrar](#page-380-1)*

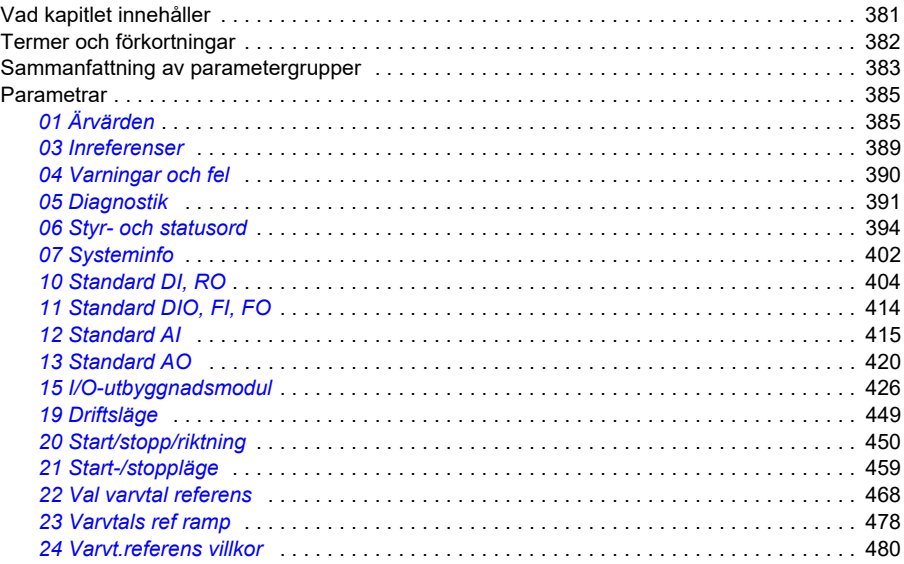

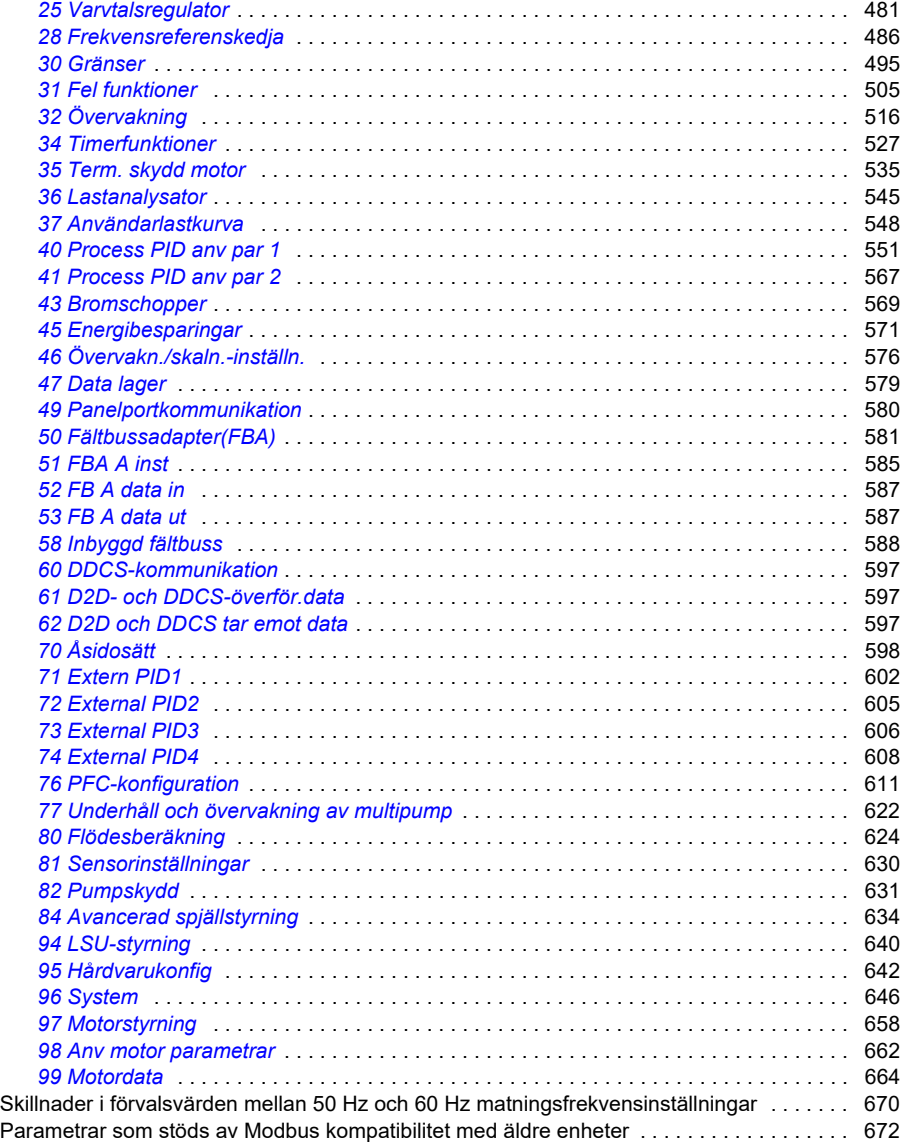

#### *[14. Ytterligare parameterdata](#page-674-1)*

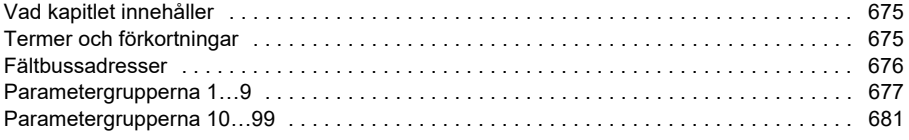

E

## *[Ytterligare information](#page-716-0)*

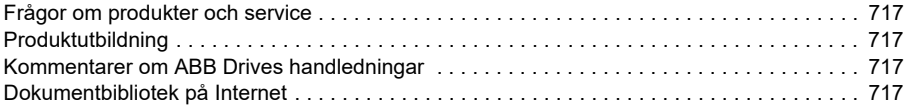

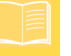

<span id="page-14-5"></span>1

# <span id="page-14-1"></span><span id="page-14-0"></span>**Inledning till användarhandledningen**

## <span id="page-14-2"></span>**Innehållet i detta kapitel**

Kapitlet beskriver tillämpbarhet hos, målgrupp för och syfte med denna användarhandledning. Det beskriver även innehållet i detta dokument och ger en lista över relaterade användarhandledningar för ytterligare information.

## <span id="page-14-3"></span>**Tillämpbarhet**

Handledningen gäller ACH580 HVAC-styrprogrammet (version 2.15).

För att kontrollera systemprogramvaruversion för styrprogrammet, se systeminformation (välj **Meny > Systeminfo > Frekvensomriktare**) eller parameter *[07.05](#page-401-1) [Mjukva](#page-401-2)[ruversion](#page-401-2)* på manöverpanelen.

För ACH580-31 och ACH580-34, för att kontrollera den LSU-systemprogramvaruversion som används, välj **Meny > Tillval > Välj frekvensomriktare > QCON-21** och välj sedan **Meny > Systeminfo > Frekvensomriktare**, eller se parametrarna *[07.106](#page-403-1) [LSU](#page-403-2)  [loading package namn](#page-403-2)* och *[07.107](#page-403-3) [LSU loading package version](#page-403-4)* på manöverpanelen.

## <span id="page-14-4"></span>**Säkerhetsinstruktioner**

Följ alla säkerhetsinstruktioner

- Läs igenom de **fullständiga säkerhetsinstruktionerna** i frekvensomriktarens *hårdvaruhandledning* innan frekvensomriktaren installeras, sätts i drift eller används.
- Läs **de varningar och noter som är specifika för systemprogramvaran** innan parametervärdena ändras. Dessa varningar och noter ingår i parameterbeskrivningarna i kapitel *[Parametrar](#page-380-0)* på sidan *[233](#page-232-0)*.

## <span id="page-15-0"></span>**Målgrupp**

**[1](#page-14-5)**

Läsaren förväntas ha grundläggande kunskap om elteknik, kabeldragning, elektriska komponenter och elschemasymboler.

Dokumentet riktar sig till läsare över hela världen. I den svenska översättningen anges i första hand SI-enheter. Speciella instruktioner för installation i USA ingår.

## <span id="page-15-1"></span>**Användarhandledningens syfte**

Den här handledningen innehåller information som krävs för konstruktion, driftsättning och användning av drivsystemet.

## <span id="page-15-2"></span>**Innehållet i denna användarhandledning**

*ACH580 HVAC control program firmware manual* är tryckt i två delar:

- *ACH580 standard control program firmware manual, Part 1* (3AXD50000209811 [engelska]), som innehåller alla kapitel utom *Parametrar* och *Ytterligare parameterdata*.
- *ACH580 standard control program firmware manual, Part 2 Parameters* (3AXD50000209828 [engelska]), som innehåller kapitlen *Parametrar* och *Ytterligare parameterdata*.

Den här handledningen består av följande kapitel:

- *[Inledning till användarhandledningen](#page-14-1)* (detta kapitel) definierar den avsedda målgruppen samt dokumentets syfte och innehåll. I slutet finns en lista över termer och förkortningar.
- *[Igångkörning, styrning med I/O samt ID-körning](#page-24-0)* (sidan *[25](#page-24-0)*) beskriver hur frekvensomriktaren startas samt hur motorns rotationsriktning startas, stoppas och ändras och justera motorvarvtalet via I/O-gränssnittet.
- *[Manöverpanel](#page-44-0)* (sidan *[45](#page-44-0)*) innehåller instruktioner för att avlägsna och sätta tillbaka assistentens manöverpanel och beskriver panel, tangenter och kortkommandon.
- *[Inställningar, I/O och diagnostik på manöverpanelen](#page-56-0)* (sidan *[57](#page-56-0)*) beskriver de förenklade inställningarna och diagnostikfunktionerna på assistentmanöverpanelen.
- *[Förvald I/O-konfiguration](#page-98-0)* (sidan *[99](#page-98-0)*) innehåller kretsschemat för HVACstandardkonfigurationen tillsammans med ett kretsschema. Den fördefinierade standardkonfigurationen sparar tid när frekvensomriktaren ska konfigureras.
- *[Programfunktioner](#page-104-0)* (sidan *[105](#page-104-0)*) beskriver programfunktioner med en lista över tillhörande användarinställningar, ärvärdessignaler samt fel- och varningsmeddelanden.
- *[Modbus RTU-styrning via det inbyggda fältbussgränssnittet \(IFB\)](#page-270-0)* (sidan *[271](#page-270-0)*) beskriver kommunikationen till och från ett fältbussnätverk via frekvensomriktarens inbyggda fältbussgränssnitt med Modbus RTU-protokoll.
- *[BACnet MS/TP-styrning via det inbyggda fältbussgränssnittet \(IFB\)](#page-300-0)* (sidan *[301](#page-300-0)*) beskriver kommunikationen till och från ett fältbussnätverk via frekvensomriktarens inbyggda fältbussgränssnitt med BACnet MS/TP-protokoll.
- *[N2-styrning via det inbyggda fältbussgränssnittet \(IFB\)](#page-332-0)* (sidan *[333](#page-332-0)*) beskriver kommunikationen till och från ett fältbussnätverk via frekvensomriktarens inbyggda fältbussgränssnitt med N2-protokoll.
- *[Fältbusstyrning via en fältbussadapter](#page-346-0)* (sidan *[347](#page-346-0)*) beskriver kommunikationen till och från ett fältbussnätverk via tillvalet fältbussadapter.
- *[Felsökning](#page-232-0)* (sidan *[233](#page-232-0)*) listar de varnings- och felmeddelanden som kan förekomma, samt möjliga orsaker och lämpliga åtgärder.
- *[Funktionsscheman](#page-362-0)* (sidan *[363](#page-362-0)*) visar parameterstrukturen i frekvensomriktaren.
- *[Parametrar](#page-380-0)* (sidan *[233](#page-232-0)*) beskriver de parametrar som används för att programmera frekvensomriktaren.
- *[Ytterligare parameterdata](#page-674-0)* (sidan *[675](#page-674-0)*) innehåller ytterligare information om parametrarna.
- *[Ytterligare information](#page-716-5)* (bakre pärmens insida, sidan *[717](#page-716-5)*) beskriver hur man ställer förfrågningar om produkter och tjänster, hämtar information om produktutbildning, ger återkoppling på ABB Drives handböcker och söker dokument på Internet.

## <span id="page-16-1"></span><span id="page-16-0"></span>**Anslutande dokument**

Du kan söka handböcker och annan produktdokumentation i PDF-format i vårt dokumentbibliotek på Internet. Se *[Dokumentbibliotek på Internet](#page-716-6)* på den bakre pärmens insida. För dokumentation som inte ingår i Dokumentbibliotek, kontakta ABB.

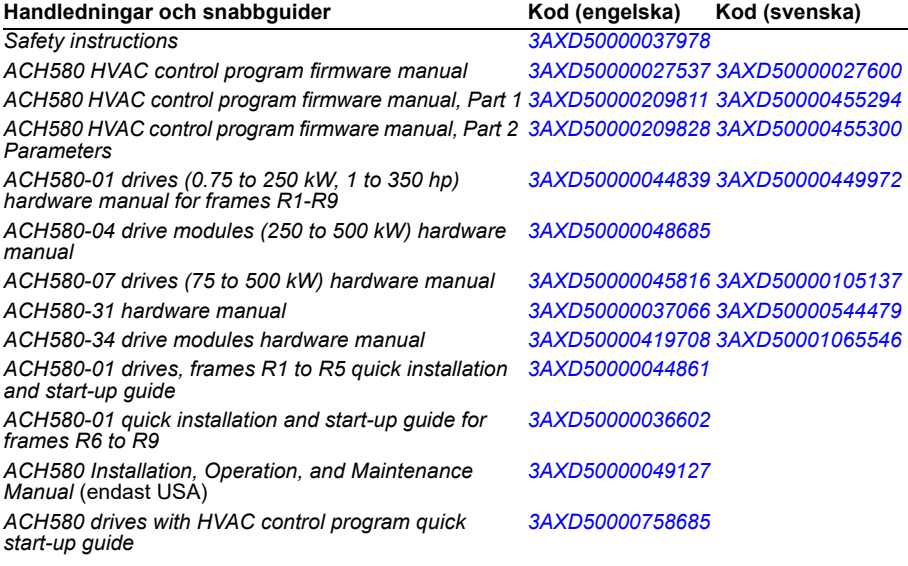

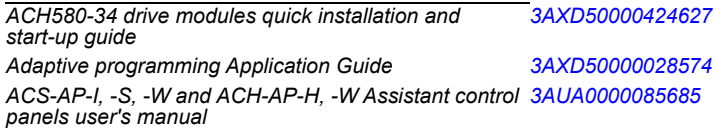

#### **Användarhandledningar och guider för tillval**

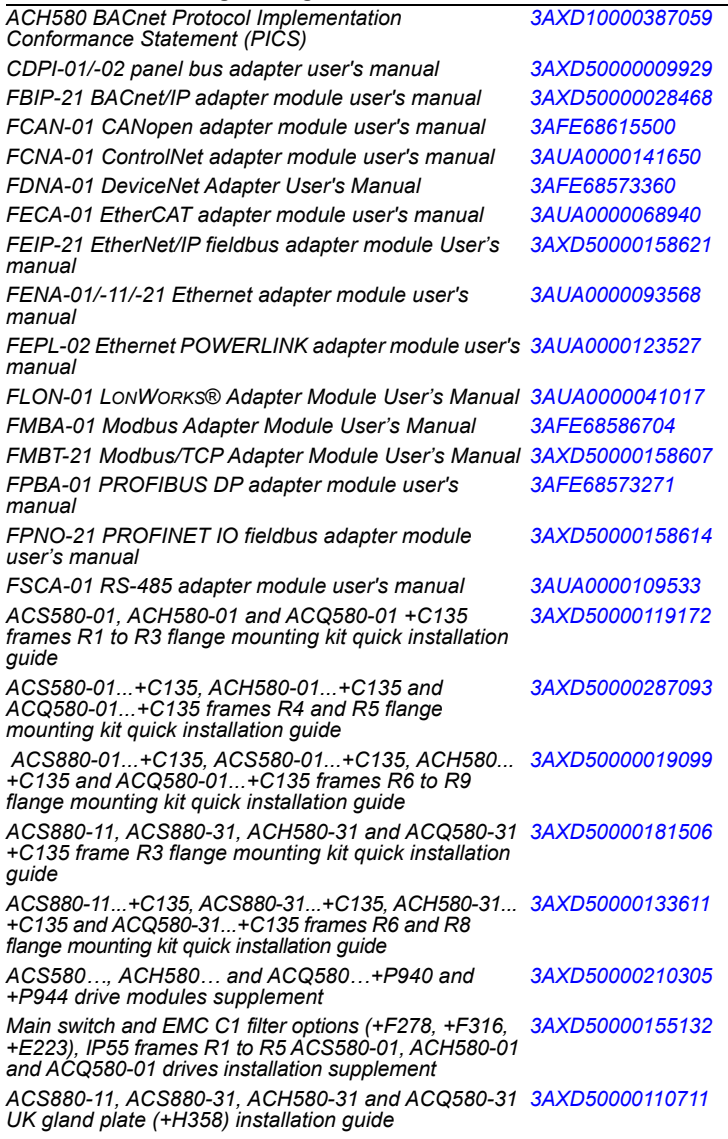

#### **Handledningar och guider för underhåll**

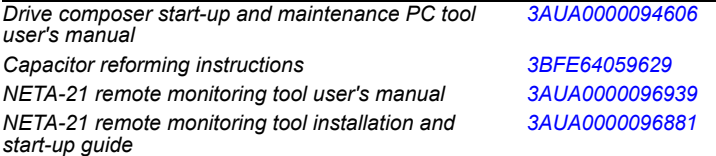

Koderna nedan öppnar onlinelistorna för de handledningar som är tillämpliga för produkterna.

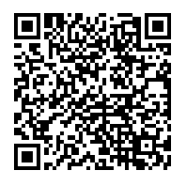

*[ACH580-01 manuals](http://search.abb.com/library/ABBLibrary.asp?DocumentID=9AKK10103A0587&DocumentPartId=1&Action=LaunchDirect)*

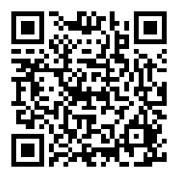

*[Handledningar för ACH580-04](http://search.abb.com/library/Download.aspx?DocumentID=9AKK106930A9059&LanguageCode=en&DocumentPartId=1&Action=LaunchDirect)*

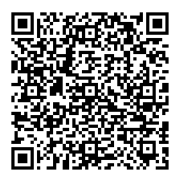

*[Handledningar för ACH580-07](http://search.abb.com/library/Download.aspx?DocumentID=9AKK106930A5241&LanguageCode=en&DocumentPartId=1&Action=LaunchDirect)*

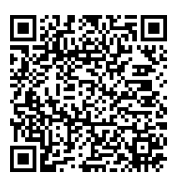

*[Handledningar för ACH580-31](http://search.abb.com/library/Download.aspx?DocumentID=9AKK106930A9561&LanguageCode=en&DocumentPartId=1&Action=LaunchDirect)*

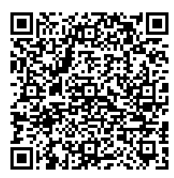

*[Handledningar för ACH580-34](http://search.abb.com/library/Download.aspx?DocumentID=9AKK107492A7204&LanguageCode=en&DocumentPartId=1&Action=LaunchDirect)*

#### **[1](#page-14-5)** Indelning efter byggstorlek

ACH580 tillverkas i många byggstorlekar, vilka anges som RN där N är ett heltal. Viss information som endast avser vissa byggstorlekar är markerad med motsvarande symbol för byggstorlek (RN).

Byggstorleken är markerad på märkskylten som sitter på frekvensomriktaren, se kapitel *Operation principle and hardware description*, avsnitt *Type designation label* i frekvensomriktarens *hårdvaruhandledning*.

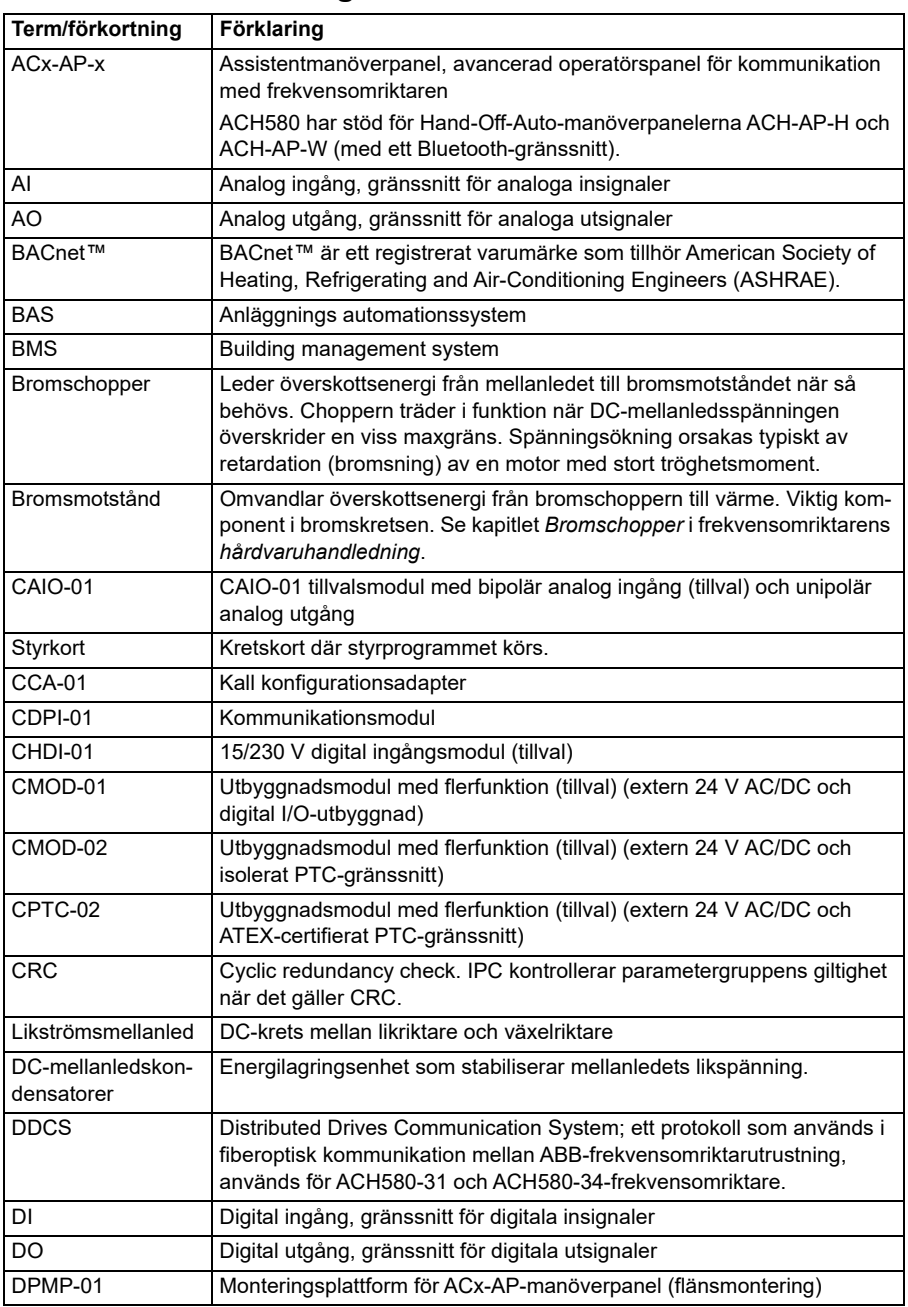

## **Termer och förkortningar**

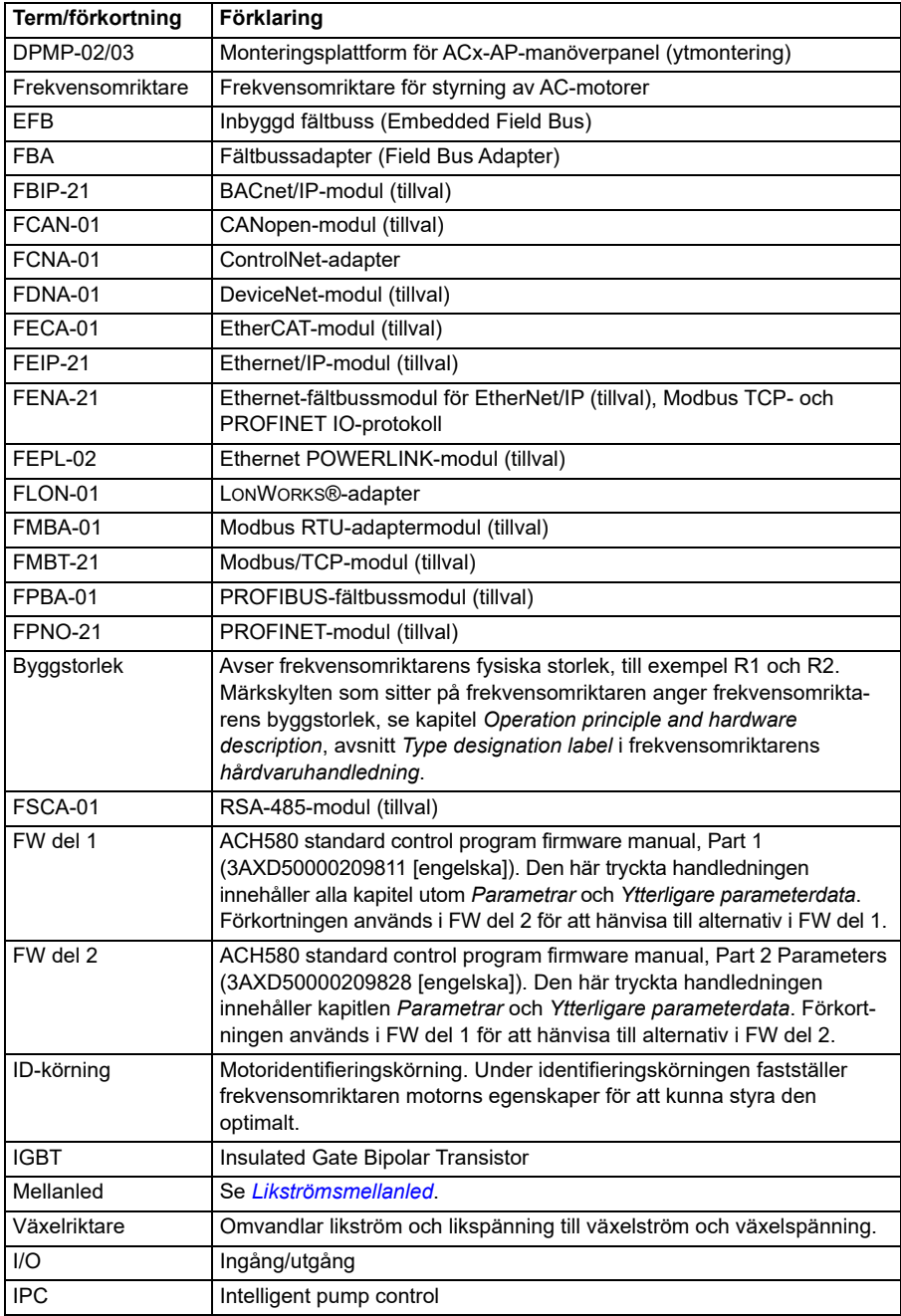

**[1](#page-14-5)**

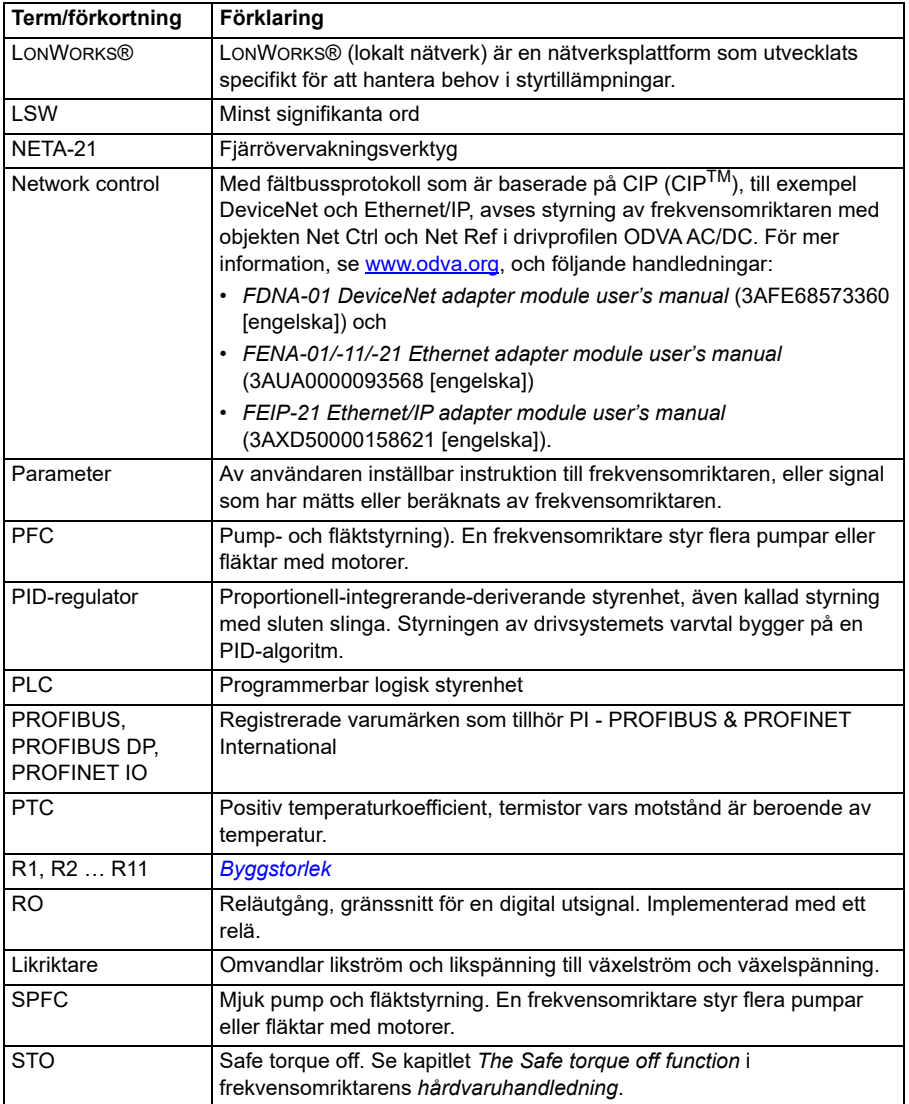

## <span id="page-22-0"></span>**Ansvarsfriskrivning avseende informationssäkerhet**

Den här produkten är avsedd att anslutas till och kommunicera information och data via ett nätverksgränssnitt. Det är Kundens eget ansvar att tillhandahålla och kontinuerligt tillgodose en säker anslutning mellan produkten och Kundens nätverk eller något annat nätverk (vilket kan vara fallet). Kunden måste etablera och upprätthålla lämpliga åtgärder (till exempel, men inte begränsat till, installation av brandväggar, tillämpning av autentiseringsåtgärder, kryptering av data, installation av

antivirusprogram, osv.) för att skydda produkten, nätverket, dess system och  $\overline{1}$ **[1](#page-14-5)23456789** gränssnittet mot alla typer av säkerhetsbrott, obehörig åtkomst, störningar, intrång, läckage och/eller stöld av data och information. ABB och dess dotterbolag är inte ansvariga för skada och/eller förlust som härrör sig till sådana säkerhetsbrott, obehörig åtkomst, störningar, intrång, läckage och/eller stöld av data och information.

# <span id="page-24-3"></span> $\overline{\phantom{a}}$

# <span id="page-24-1"></span><span id="page-24-0"></span>**Igångkörning, styrning med I/O samt ID-körning**

## <span id="page-24-2"></span>**Innehållet i detta kapitel**

Kapitlet innehåller instruktioner om hur man:

- utför idrifttagning
- startar, stoppar, byter rotationsriktning och ställer in varvtalet hos motorn via I/O-gränssnittet
- genomför en identifieringskörning av frekvensomriktaren.

#### <span id="page-25-0"></span>**Ta frekvensomriktaren i drift**

**Obs!** Automatiskt val av matningsspänning stöds inte i ACH580-31 och ACH580-34. Matningsspänningen måste väljas manuellt med parameter *[95.01](#page-641-1) [Matningsspänning](#page-641-2)*. Följ instruktionerna nedan.

#### <span id="page-25-1"></span> **Ta frekvensomriktaren i drift med Uppstartsassistenten på hand-avauto-manöverpanelen.**

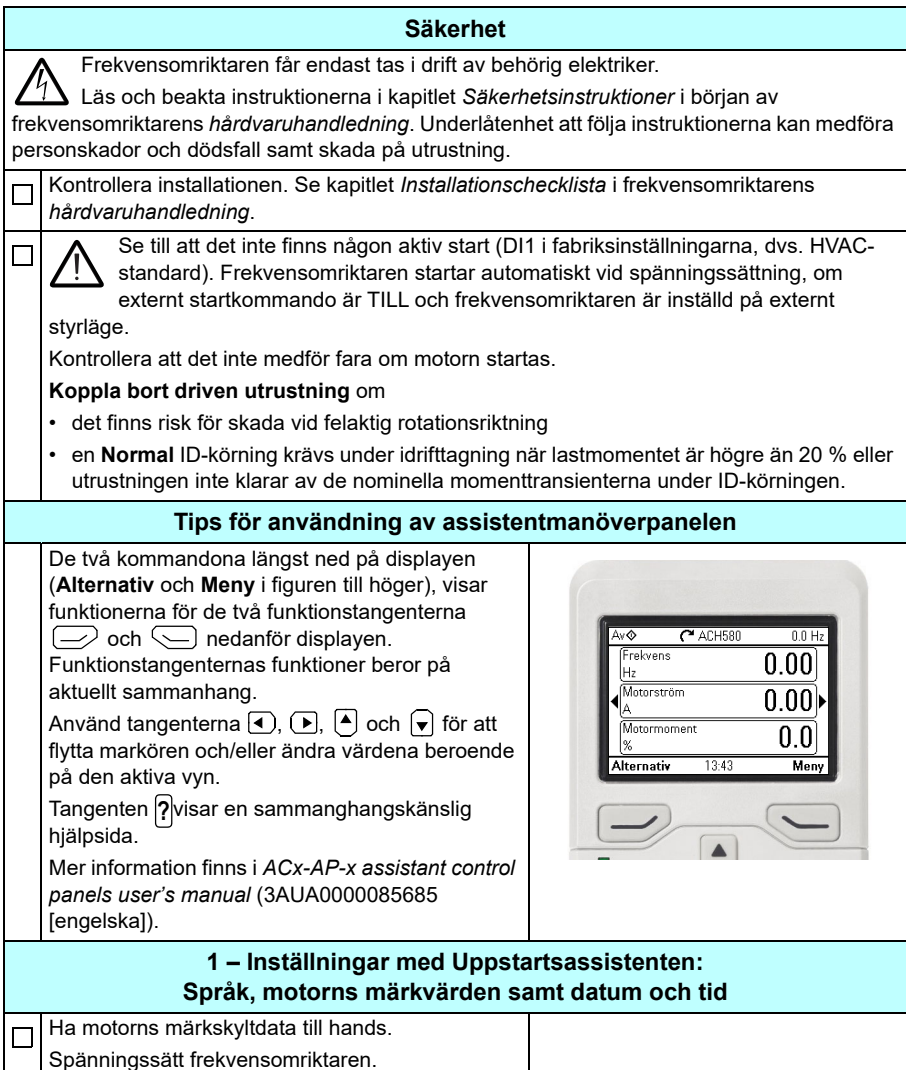

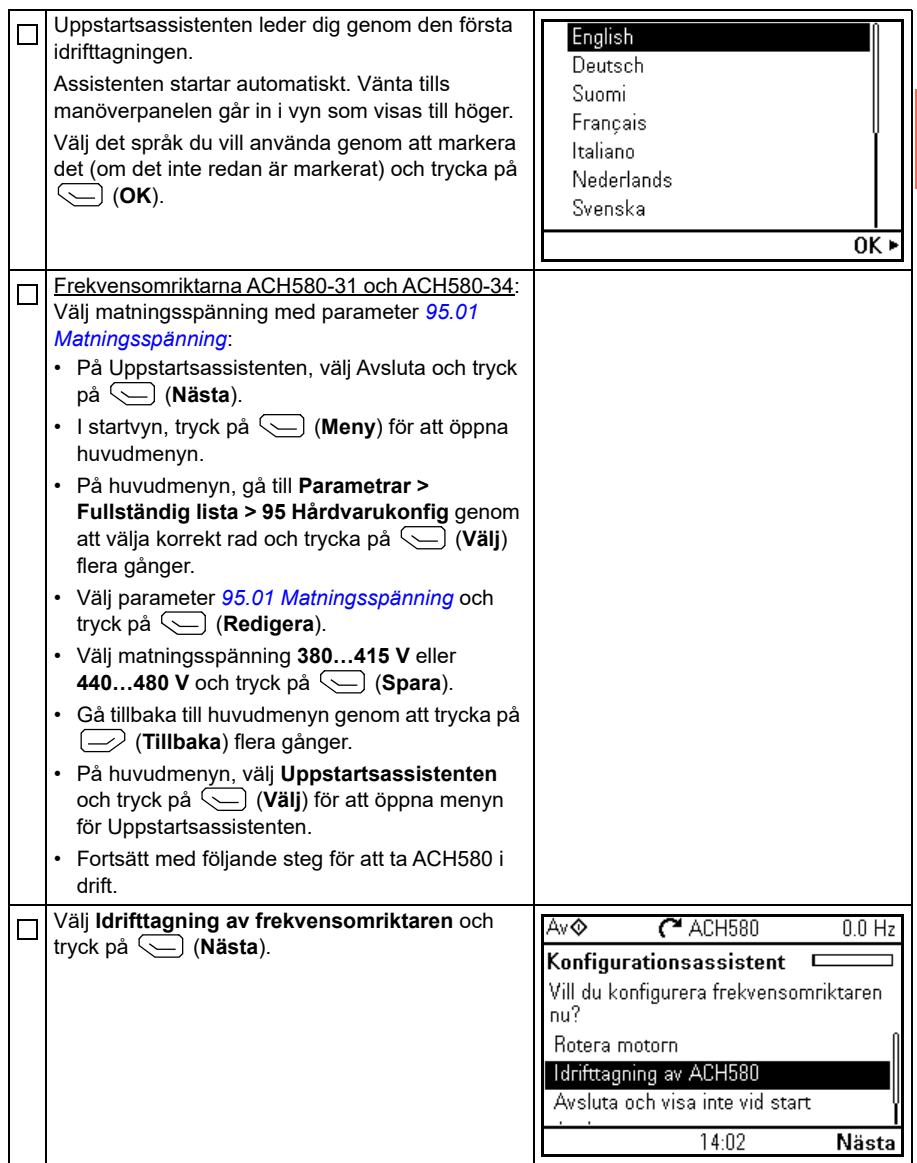

**[2](#page-24-3)**

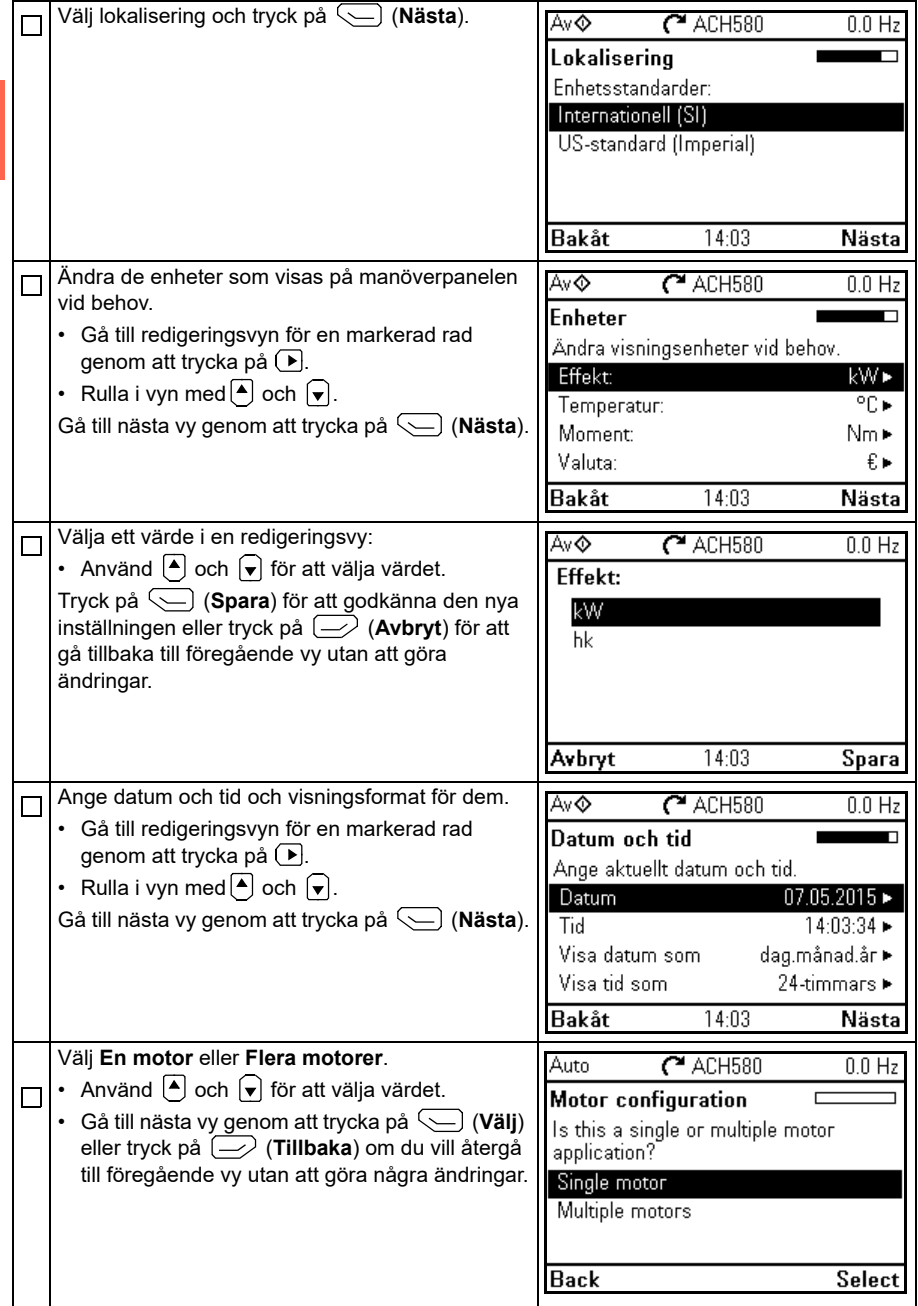

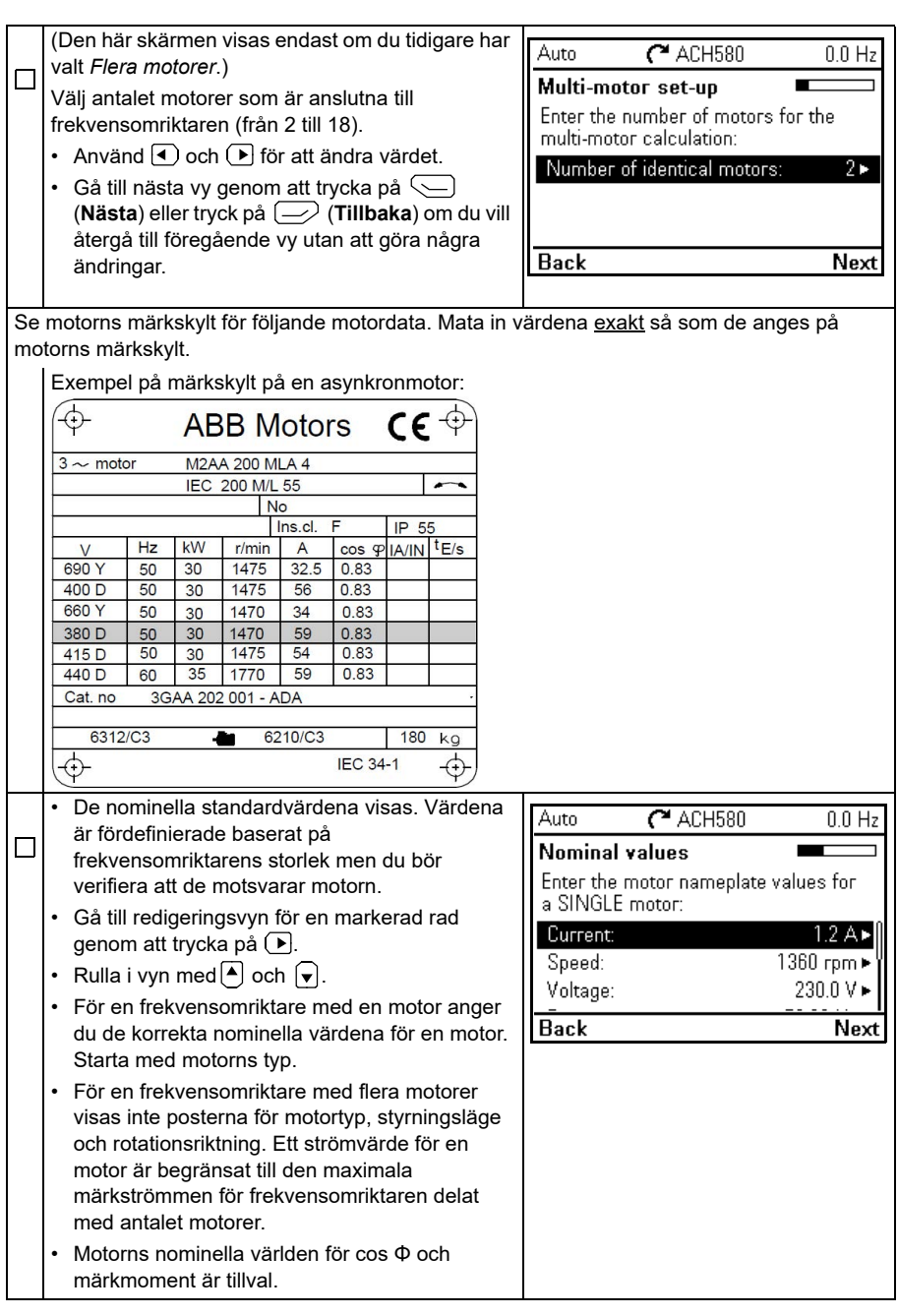

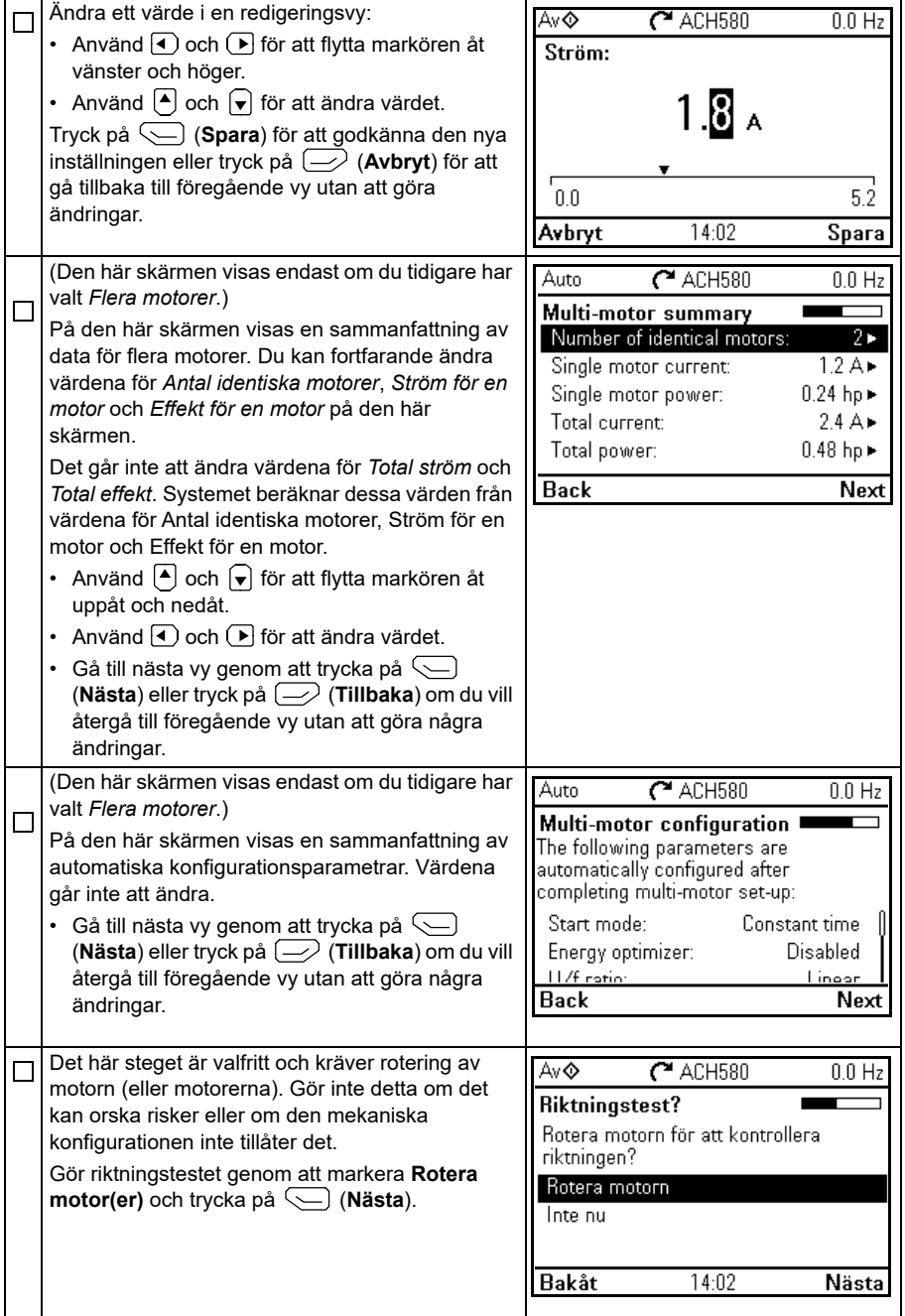

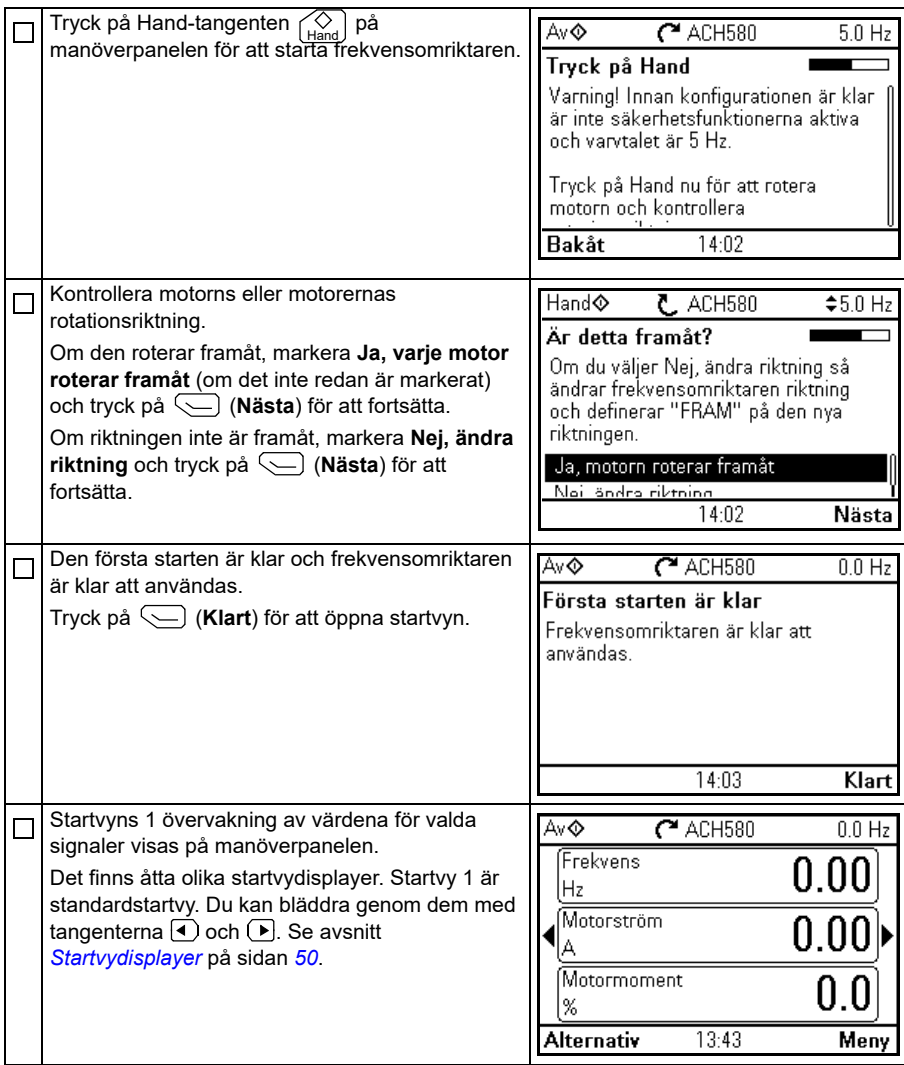

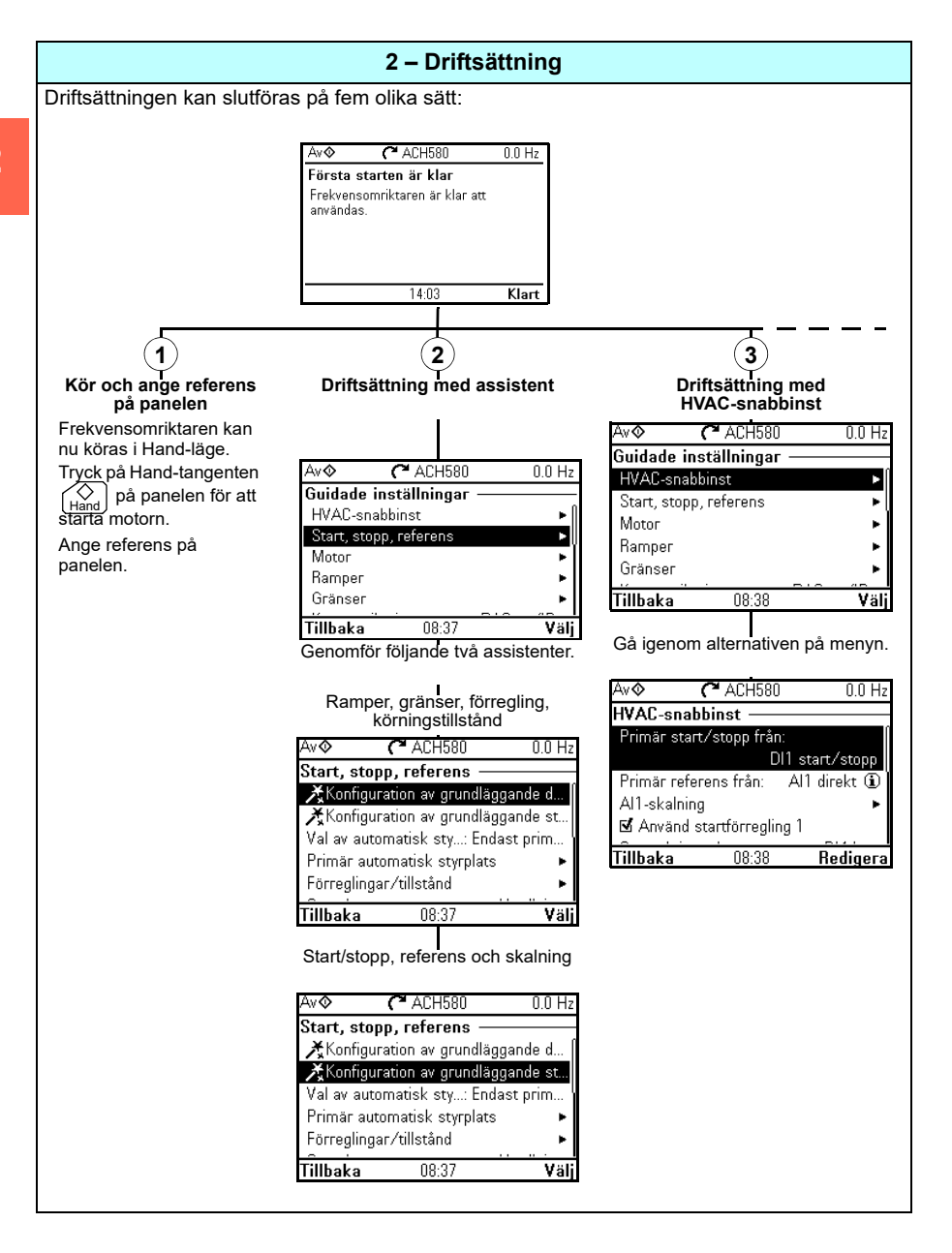

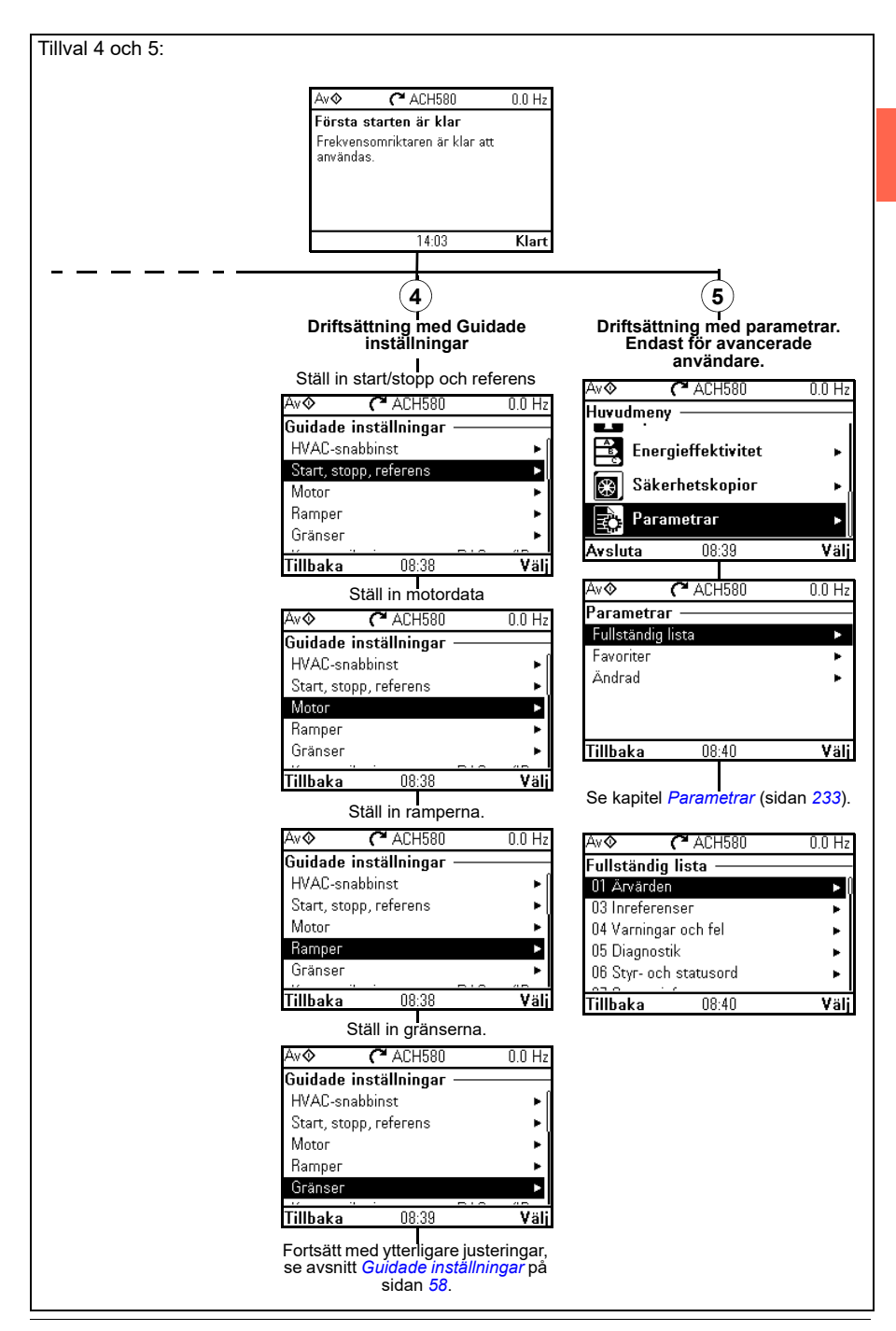

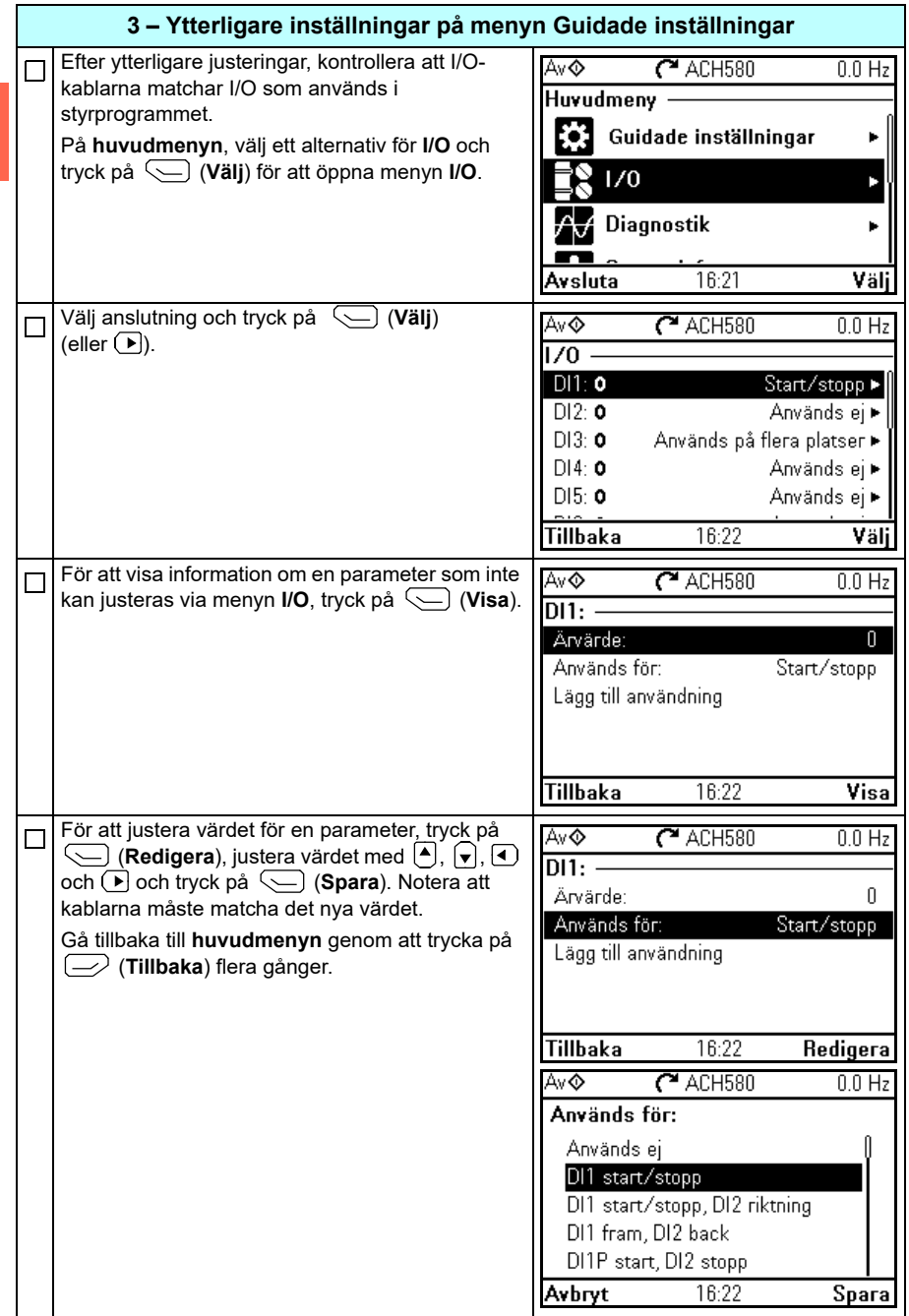

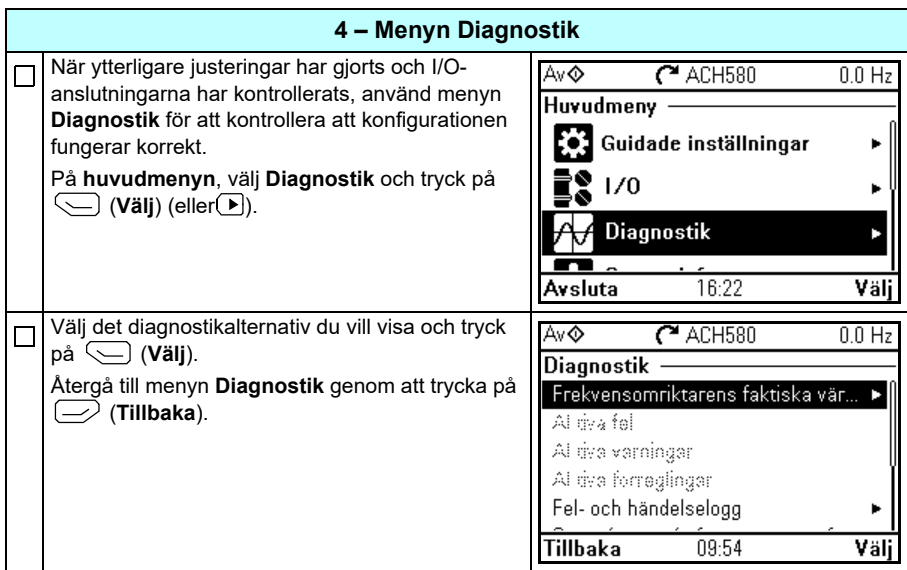

## <span id="page-35-0"></span>**Styra frekvensomriktaren via I/O-gränssnitt**

Tabellen nedan beskriver hur frekvensomriktaren styrs via digitala och analoga ingångar, när:

- motorn är igångkörd, och
- de förvalda parameterinställningarna för HVAC-standardkonfigurationen används.

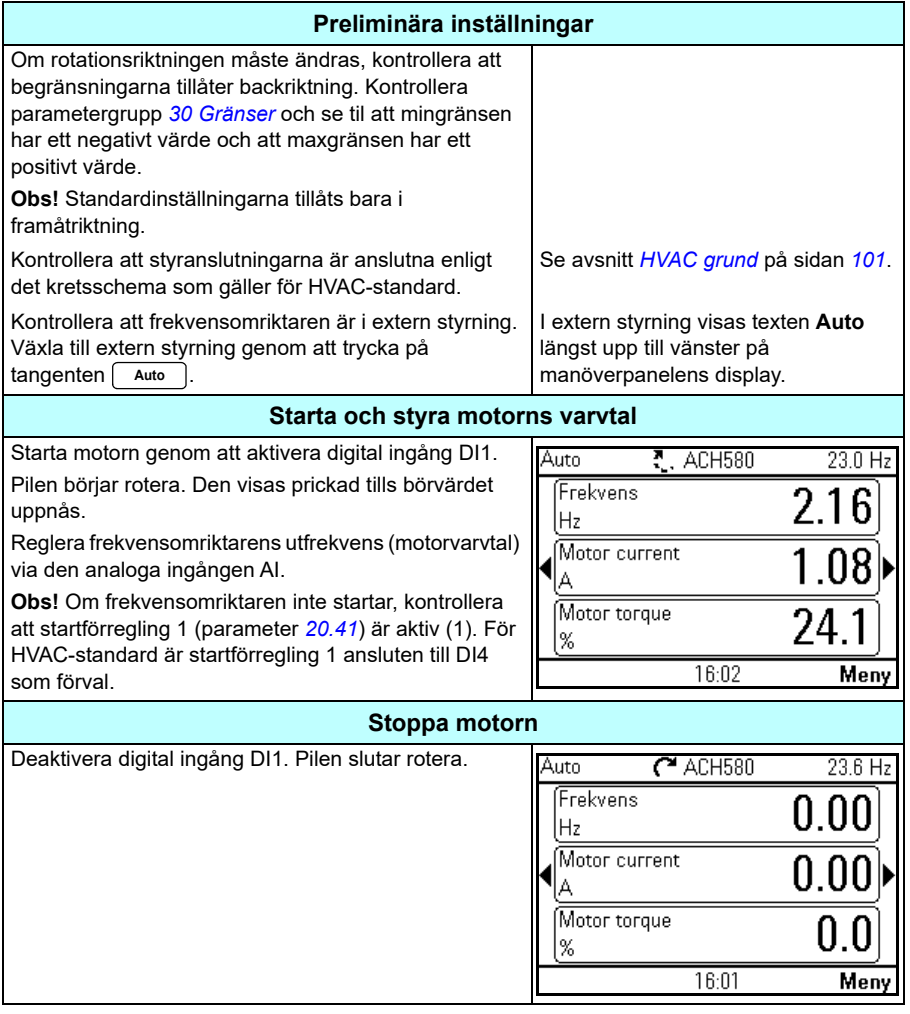
# <span id="page-36-0"></span>**Utföra ID-körning**

Frekvensomriktaren uppskattar automatiskt motorns karakteristik med *[Stillaståen](#page-667-0)[de](#page-667-0)*ID-körning när frekvensomriktaren startas i vektorstyrning första gången och efter varje gång en motorparameter (grupp *[99 Motordata](#page-663-0)*) har ändrats. Detta gäller när

- valet för parameter *[99.13](#page-666-0) [ID-körn. begärd](#page-666-1)* är *[Stillastående](#page-667-0)* och
- valet för parameter *[99.04](#page-663-1) [Motorstyrmetod](#page-663-2)* är *[Vektor](#page-663-3)*.

I de flesta tillämpningar behövs ingen separat ID-körning. ID-körning ska väljas manuellt om:

- vektorstyrning används (parameter *[99.04](#page-663-1) [Motorstyrmetod](#page-663-2)* är satt till *[Vektor](#page-663-3)*) och
- permanentmagnetmotorn används (parameter *[99.03](#page-663-4) [Motortyp](#page-663-5)* är satt till *[Permanentmagnetmotor](#page-663-6)*) eller
- permanentmagnetmotorn (SynRM) används (parameter *[99.03](#page-663-4) [Motortyp](#page-663-5)* är satt till *[SynRM](#page-663-7)*) eller
- frekvensomriktaren arbetar nära nollvarvtalsreferenser eller
- drift i ett vridmomentintervall som ligger ovanför motorns nominella moment, inom ett brett varvtalsområde krävs.

Utför ID-körning med ID-körningsassistenten genom att välja **Meny > Guidade inställningar > Motor> ID-körning** (se sidan *[38](#page-37-0)*) eller med parameter *[99.13](#page-666-0) [ID-körn.](#page-666-1)  [begärd](#page-666-1)* (se sidan *[42](#page-41-0)*).

**Obs!** Om motorparametrarna (*[99 Motordata](#page-663-0)*) ändras efter ID-körningen måste proceduren upprepas.

**Obs!** Om du redan har parametersatt tillämpningen med skalärt styrningsläge (*[99.04](#page-663-1) [Motorstyrmetod](#page-663-2)* är satt till *[Skalär](#page-664-0)*) och du vill ändra styrningsläget till *[Vektor](#page-663-3)*,

• ändra styrläget till vektor med assistenten **Styrmetod** (gå till **Meny > Guidade inställningar > Motor > Styrmetod)** och följ instruktionerna. IDkörningsassistenten vägleder dig genom ID-körningen.

eller

- sätt parameter *[99.04](#page-663-1) [Motorstyrmetod](#page-663-2)* to *[Vektor](#page-663-3)* och
	- I/O-styrda frekvensomriktare, kontrollera parametrarna i grupperna *[22 Val](#page-467-0)  [varvtal referens](#page-467-0)*, *[23 Varvtals ref ramp](#page-477-0)*, *[12 Standard AI](#page-414-0)*, *[30 Gränser](#page-494-0)* och *[46](#page-575-0)  [Övervakn./skaln.-inställn.](#page-575-0)*.

#### **Procedur för ID-körning**

#### <span id="page-37-0"></span>**Med ID-körningsassistenten**

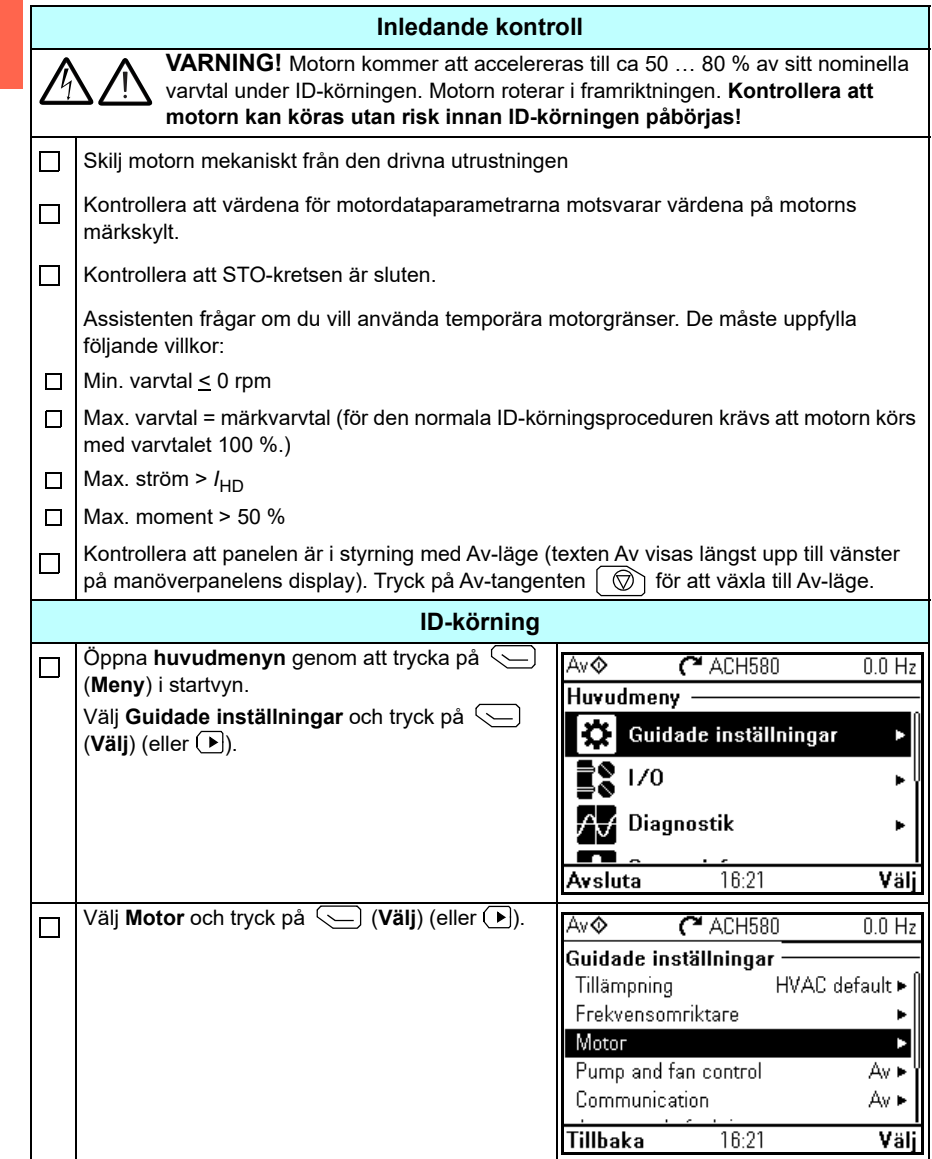

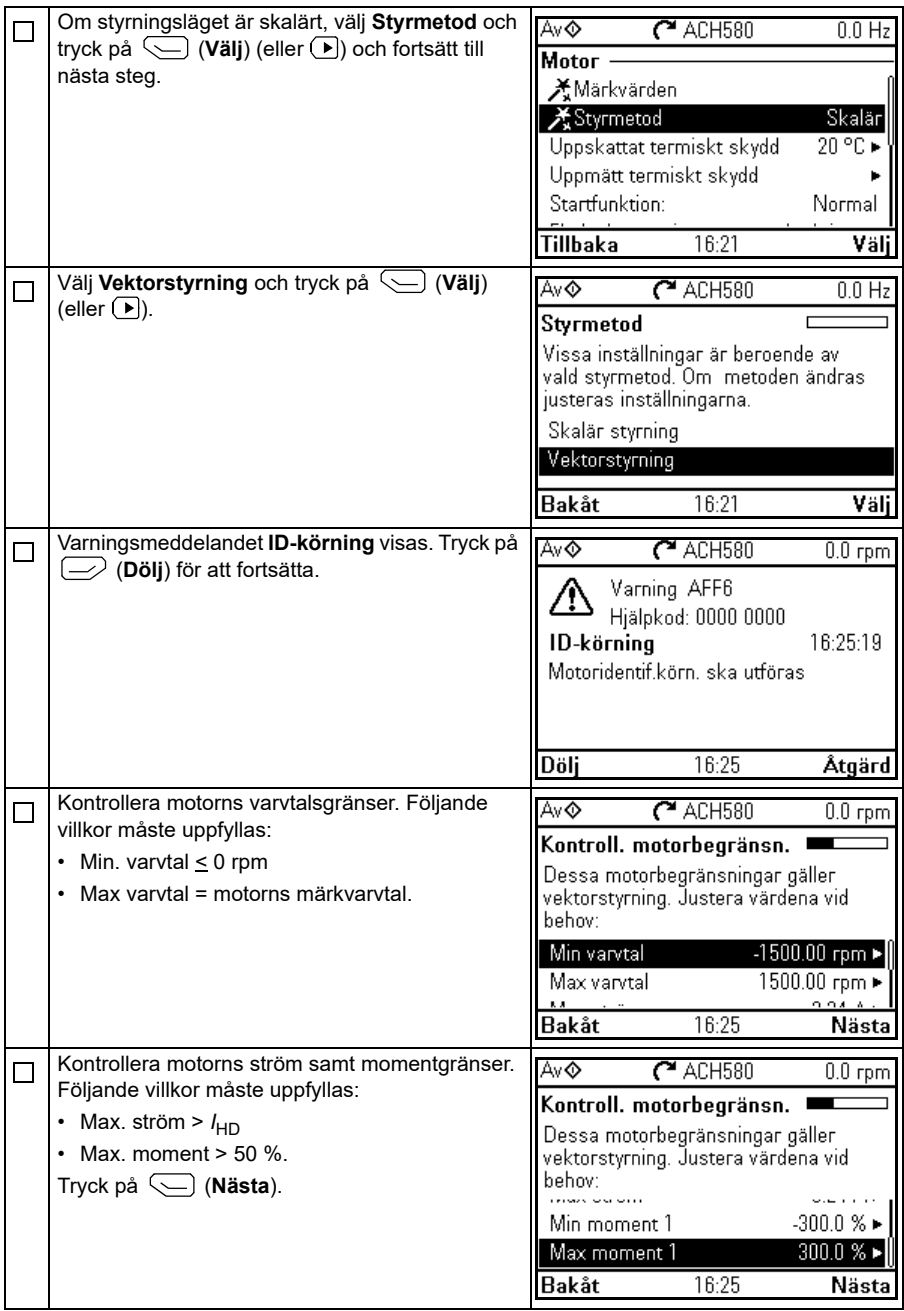

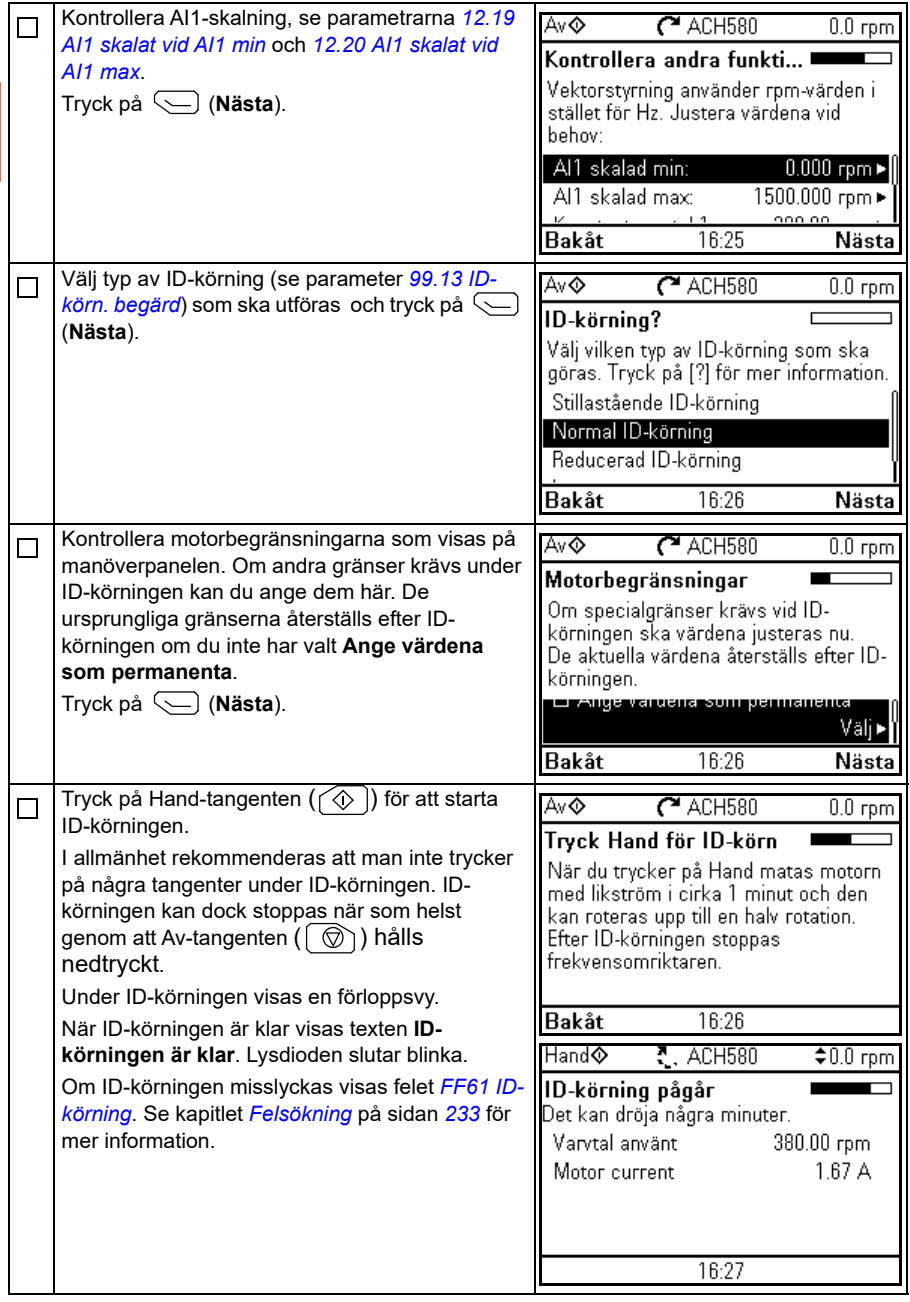

**[2](#page-24-0)**

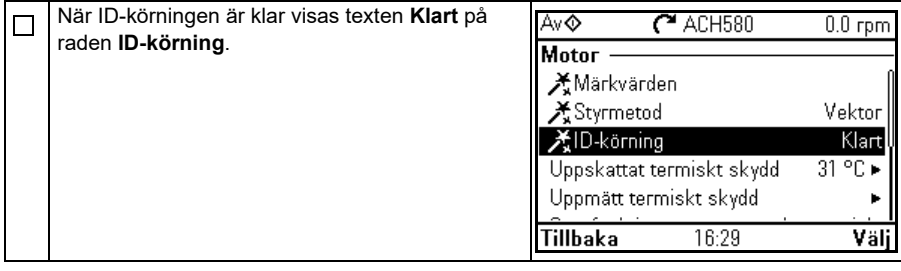

#### <span id="page-41-0"></span>**Med parameter** *[99.13](#page-666-0) [ID-körn. begärd](#page-666-1)*

**[2](#page-24-0)**

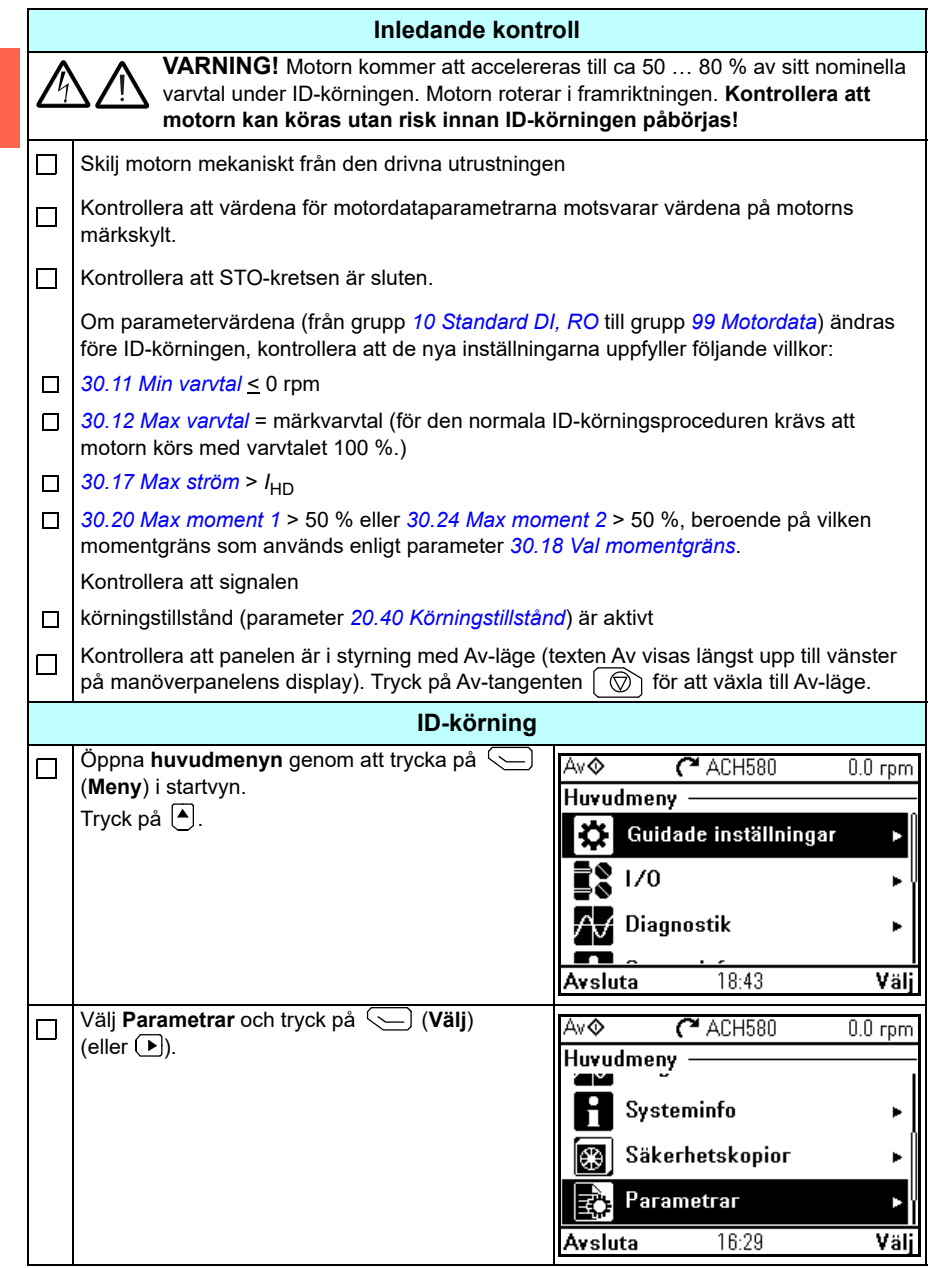

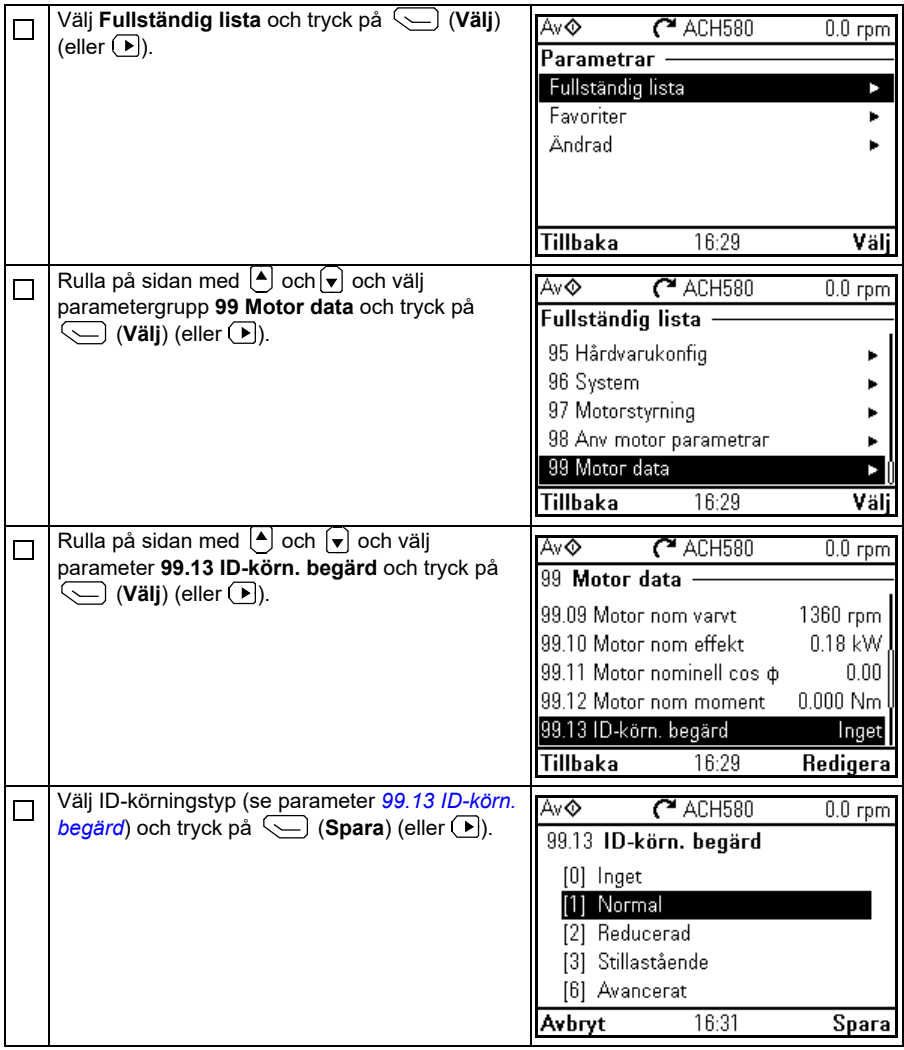

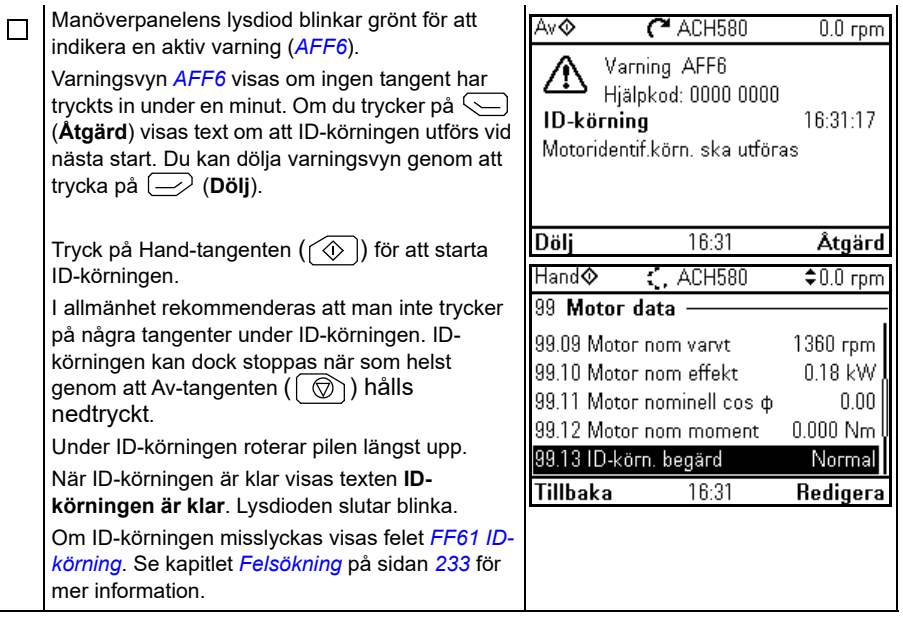

# <span id="page-44-0"></span> $\tilde{\mathcal{A}}$

# **Manöverpanel**

# **Innehållet i detta kapitel**

Det här kapitlet innehåller instruktioner för att avlägsna och sätta tillbaka assistentens manöverpanel ACH-AP-H eller ACH-AP-W och beskriver kort panel, tangenter och kortkommandon. Mer information finns i *ACx-AP-x assistant control panels user's manual* (3AUA0000085685 [engelska]).

# **Avslägsna och sätta tillbaka manöverpanelen**

Ta bort manöverpanelen genom att trycka ned fästklämman längst upp (1a) och dra den framåt från den översta kanten (1b).

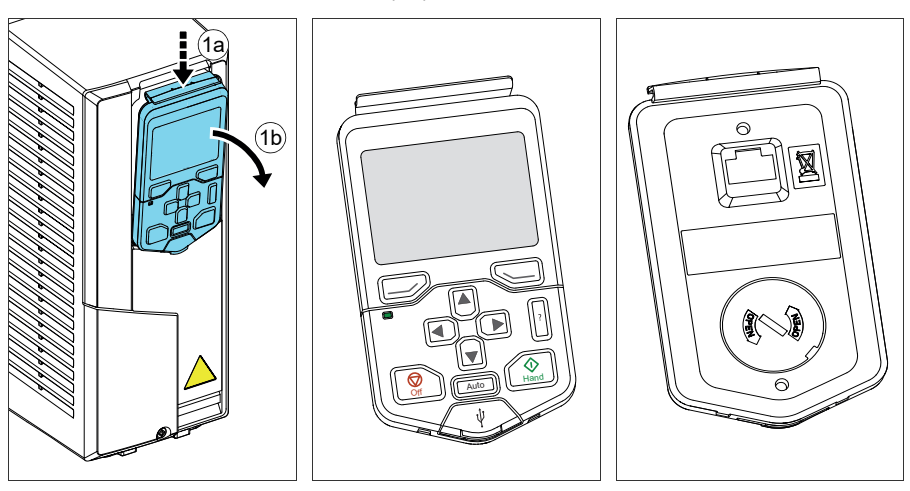

Sätt tillbaka manöverpanelen genom att placera undersidan av behållaren i position (1a), trycka ned fästklämman längst upp (1a) och trycka in manöverpanelen vid den översta kanten (1c).

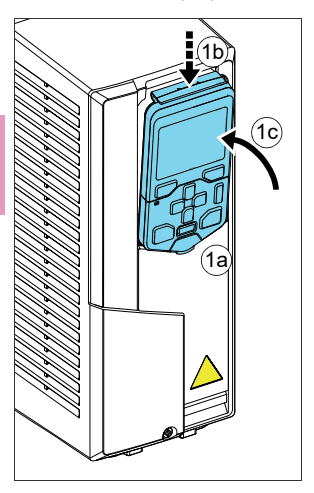

# **Manöverpanelens layout**

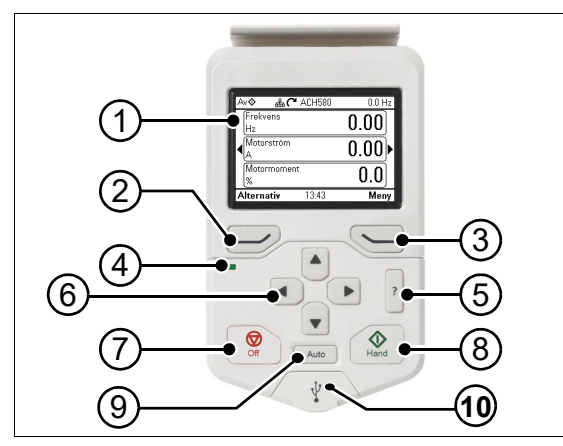

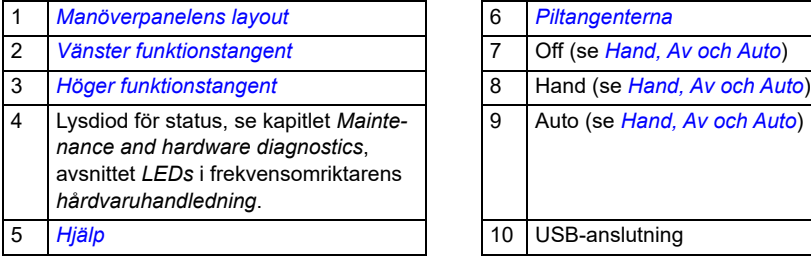

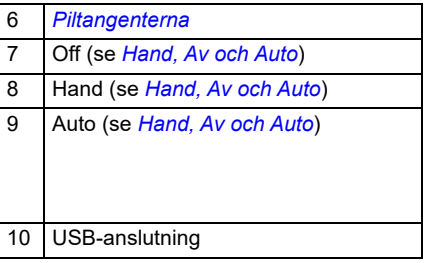

### <span id="page-46-0"></span>**Manöverpanelens layout**

<span id="page-46-1"></span>I de flesta vyer visas följande element på displayen:

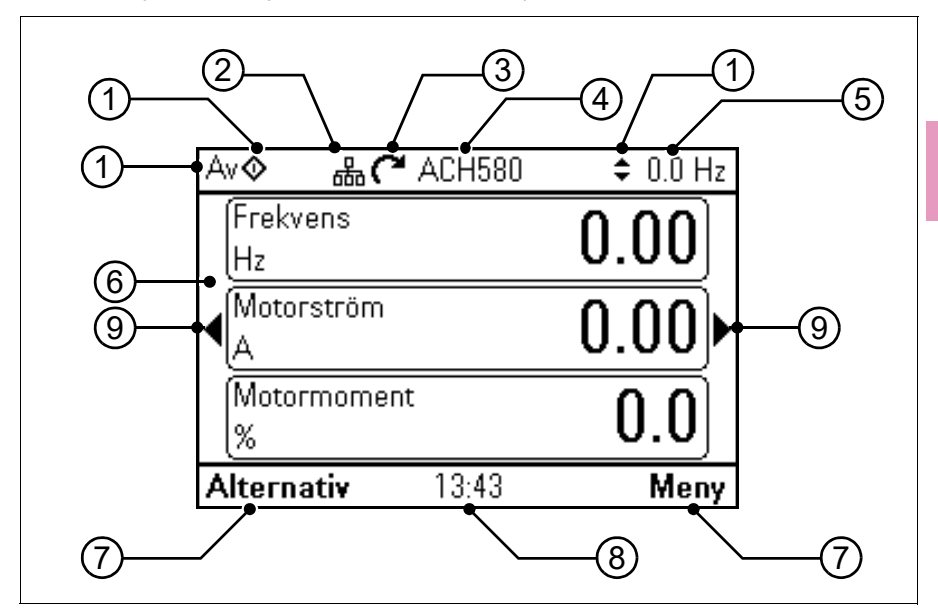

- 1. **Styrplats och relaterade ikoner**: Indikerar hur frekvensomriktaren styrs:
	- **Ingen text**: Frekvensomriktaren är i lokal styrning, men styrs från en annan enhet. Ikonerna på displayens övre del indikerar vilka åtgärder som är tillåtna:

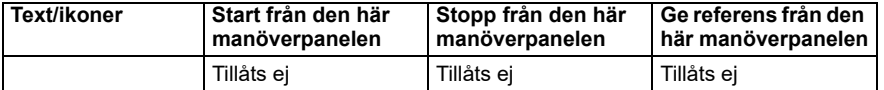

• **Lokal**: Frekvensomriktaren är i lokal styrning och styrs från den här manöverpanelen. Ikonerna på displayens övre del indikerar vilka åtgärder som är tillåtna:

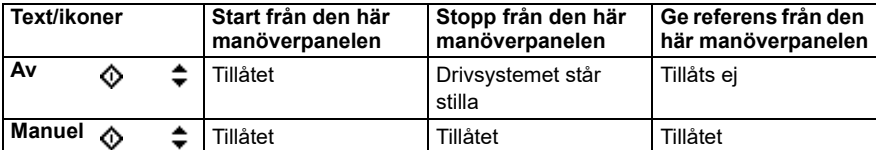

**Extern:** Frekvensomriktaren är i externstyrning, dvs. den styrs via I/O eller fältbuss. Ikonerna på displayens övre del indikerar vilka åtgärder som är tillåtna med manöverpanelen:

| Text/ikoner | Start från den här<br>manöverpanelen | Stopp från den här<br><b>manöverpanelen</b> | l Ge referens från den<br>här manöverpanelen |
|-------------|--------------------------------------|---------------------------------------------|----------------------------------------------|
| Auto        | Tillåtet <sup>1)</sup>               | Tillåtet <sup>1)</sup>                      | Tillåts ei                                   |
| Auto        | Tillåts ei                           | Tillåtet                                    | Tillåtet                                     |

<sup>1)</sup> Den här åtgärden kan vara Tillåts ej genom att ändra parametrarna *[19.18](#page-448-0) [HAND/AV inaktivera källa](#page-448-1)* och *[19.19](#page-449-0) [HAND/AV inaktivera åtgärd](#page-449-1)*.

- 2. **Panelbuss**: Indikerar att det finns fler än en frekvensomriktare ansluten till den här panelen. Växla till en annan frekvensomriktare genom att gå till **Alternativ > Välj frekvensomriktare**.
- 3. **Statusikon**: Indikerar status för frekvensomriktaren och motorn. Pilens riktning indikerar framriktning (medsols) eller backriktning (motsols).

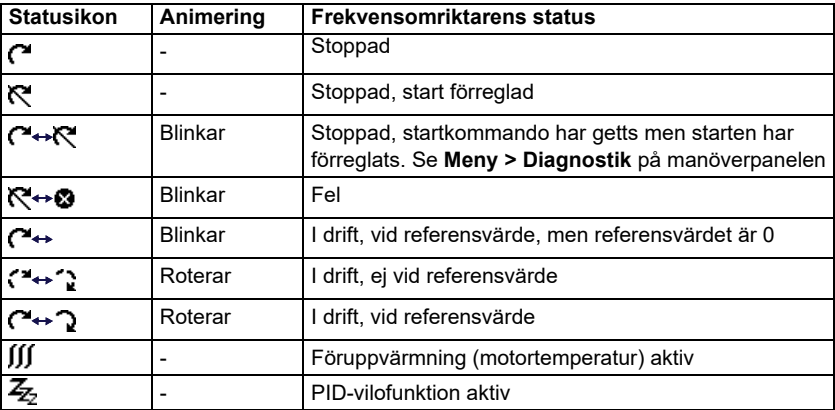

- 4. **Frekvensomriktarnamn**: Om ett namn har angetts visas det på den övre delen av displayen. Som förval är det "ACH580". Du kan ändra namnet på manöverpanelen genom att välja **Meny > Guidade inställningar > Klocka, region, display** (se sidan *[86](#page-85-0)*).
- 5. **Referensvärde**: Varvtal, frekvens osv. visas med den här enheten. Information om hur du ändrar referensvärdet på menyn **Guidade inställningar** (se sidan *[67](#page-66-0)*).
- 6. **Innehållsområde**: Vyns faktiska innehåll visas i det här området. Innehållet varierar mellan vyerna. exempelvy på sidan *[47](#page-46-1)* är manöverpanelens huvudvy och kallas startvyn.
- 7. Val av funktionstangenter: Visar funktionstangenternas funktioner ( $\Rightarrow$  och  $\setminus$ ) i ett givet sammanhang.

**[3](#page-44-0)**

- 8. **Klocka**: Klockan visar aktuell tid. Du kan ändra tid och tidsformat på manöverpanelen genom att välja **Meny > Guidade inställningar > Klocka, region, display** (se sidan *[86](#page-85-0)*).
- 9. **Sidpilar**: När sidpilar är synliga kan du bläddra i andra startvyer med piltangenterna  $(\overline{\bullet})$  och  $(\overline{\bullet})$ .

Du kan justera displayens kontrast och bakgrundsbelysningsfunktionen genom att välja **Meny > Guidade inställningar > Klocka, region, display** (se sidan *[86](#page-85-0)*).

## **Startvydisplayer**

Det finns åtta olika startvydisplayer. Det finns dessutom sex förkonfigurerade IPC-startvyer (se avsnitt *[Ytterligare IPC-startvydisplayer](#page-51-0)* på sidan *[52](#page-51-0)*).

Startvy 1 är standardstartvy. Du kan bläddra genom dem med piltangenterna (<) och ). Tryck på Tillval för att redigera startvyn ( ), se avsnitt *[Menyn Tillval](#page-95-0)* på sidan *[96](#page-95-0)*.

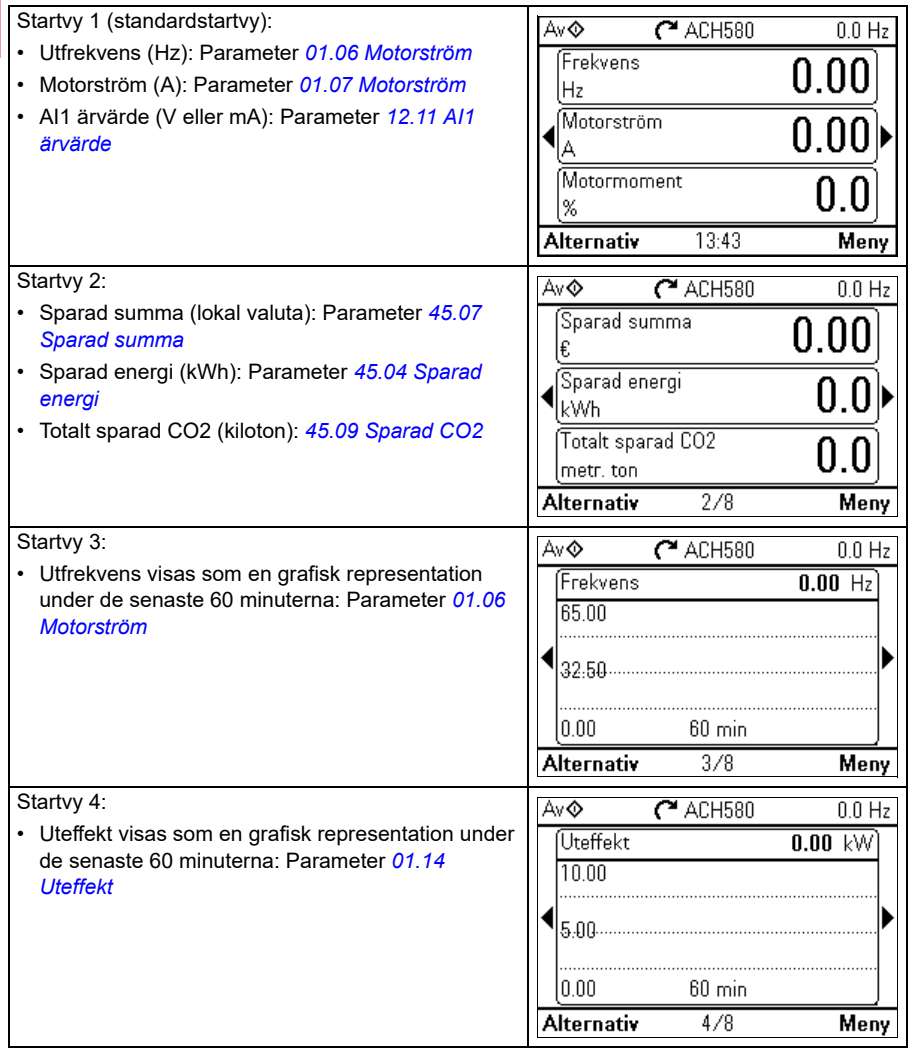

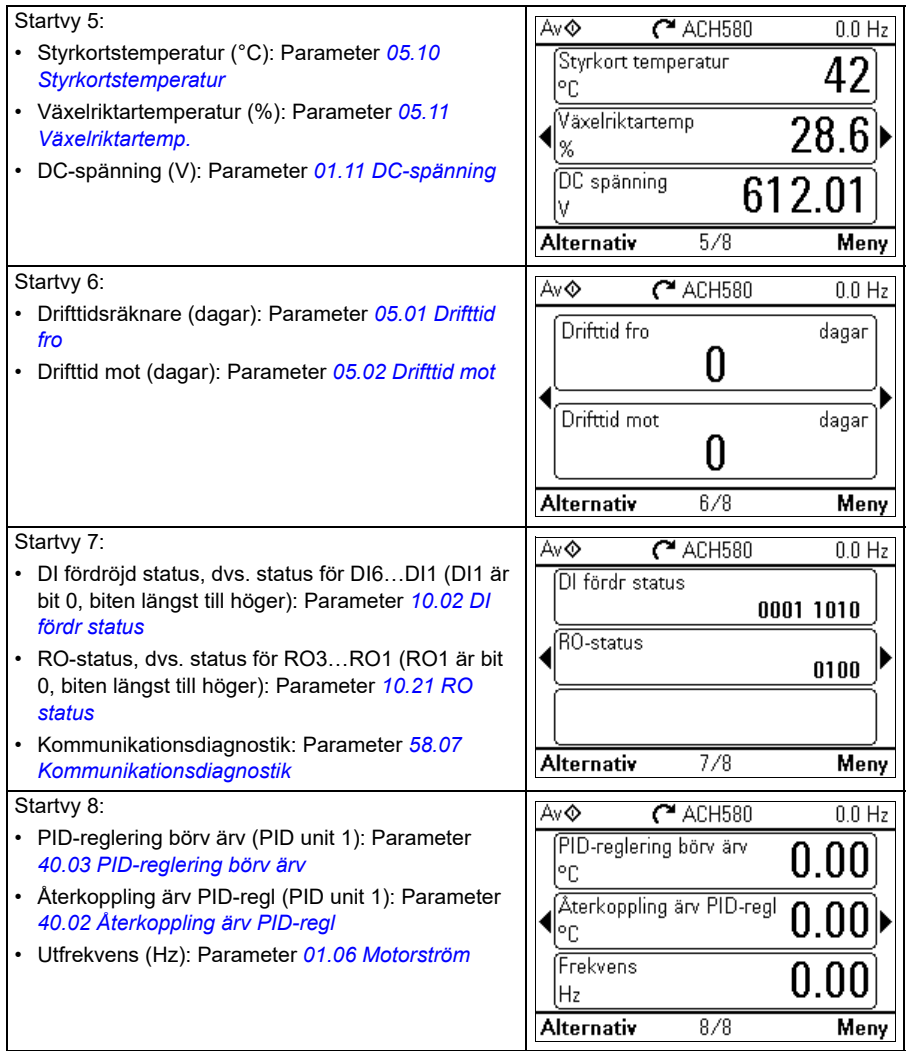

#### <span id="page-51-0"></span>**Ytterligare IPC-startvydisplayer**

Det finns sex förkonfigurerade IPC-startvyer. Du kan bläddra genom dem med piltangenterna ( $\Box$ ) och  $\Box$ ). Tryck på Tillval för att redigera startvyn ( $\Box$ ), se avsnitt *[Menyn Tillval](#page-95-0)* på sidan *[96](#page-95-0)*.

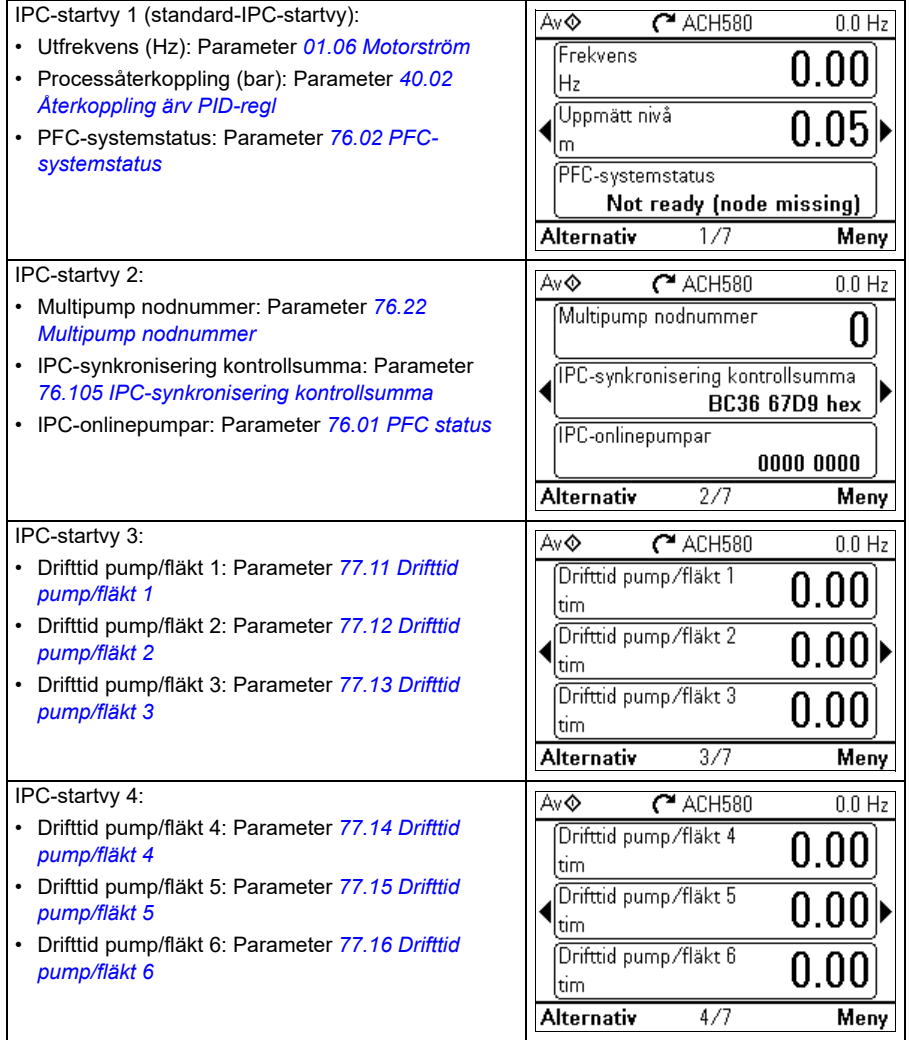

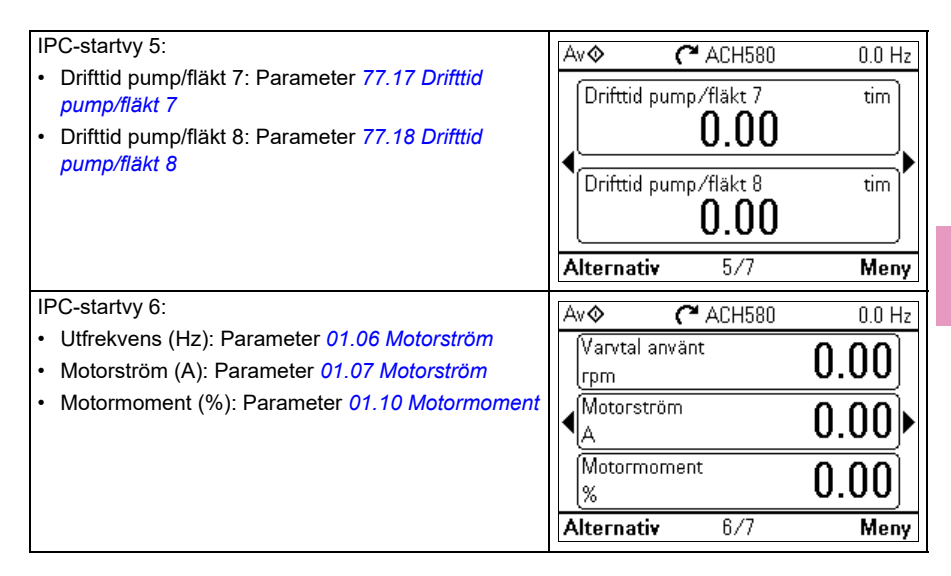

# **Tangenter**

Tangenterna på manöverpanelen beskrivs nedan.

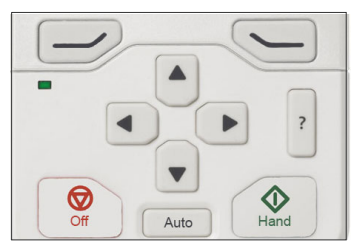

#### **Vänster funktionstangent**

Vänster funktionstangent  $( \overline{\longrightarrow} )$  används vanligtvis för att avsluta och avbryta. Dess funktion i en given situation visas av valet av funktionstangent på displayens nedre vänstra hörn.

Om  $\Rightarrow$  hålls ned på varje vy i turordning tills startvyn kommer tillbaka. Den här funktionen fungerar inte på specialskärmar.

#### **Höger funktionstangent**

Höger funktionstangent ( $\leftarrow$ )) används vanligtvis för att välja, acceptera och bekräfta. Funktionen för höger funktionstangent i en given situation visas av valet av funktionstangent på displayens nedre högra hörn.

#### **Piltangenterna**

Upp- och nedpiltangenterna ( $\boxed{\blacktriangle}$  och  $\boxed{\blacktriangledown}$ ) används för att markera val på menyer och vallistor, för att bläddra uppåt och nedåt på textsidor och för att justera värden när du ska ställa in tid, ange lösenord eller ändra ett parametervärde.

Vänster- och högerpiltangenterna ((4) och (b) används för att flytta markören åt vänster och höger vid redigering av parametrar och för att flytta framåt och bakåt i assistenter. På menyer fungerar  $\bigcirc$  och  $\bigcirc$  på samma sätt som  $\bigcirc$  respektive Я.

#### **Hjälp**

Hjälptangenten (|<mark>?</mark>|) öppnar en hjälpsida. Hjälpsidan är sammanghangskänslig, dvs. innehållet på sidan är relevant för menyn eller vyn.

#### **Hand, Av och Auto**

ACH580 kan vara i lokalt eller externt styrningsläge. Lokal styrning har två lägen: Hand och Av [off]. Se även schemat i avsnitt *[Lokal styrning kontra extern styrning](#page-104-0)* på sidan *[105](#page-104-0)*.

Hand-tangenten  $(\circledcirc)$ :

- I lokal styrning/Av-läge: Startar frekvensomriktaren. Frekvensomriktaren växlar till Hand-läge.
- I extern styrning: Växlar frekvensomriktaren till lokal styrning/Hand-läge och håller den igång.

Av-tangenten  $(\circled{\mathbb{R}})$ :

• Stoppar frekvensomriktaren och växlar till Av-läge.

Auto-tangenten ( Auto

• I lokal styrning: Frekvensomriktaren växlar till extern styrning.

# **Funktionstangenter**

I tabellen nedan listas funktionstangenter och deras kombinationer. Samtidiga tangenttryckningar indikeras med plustecknet (+).

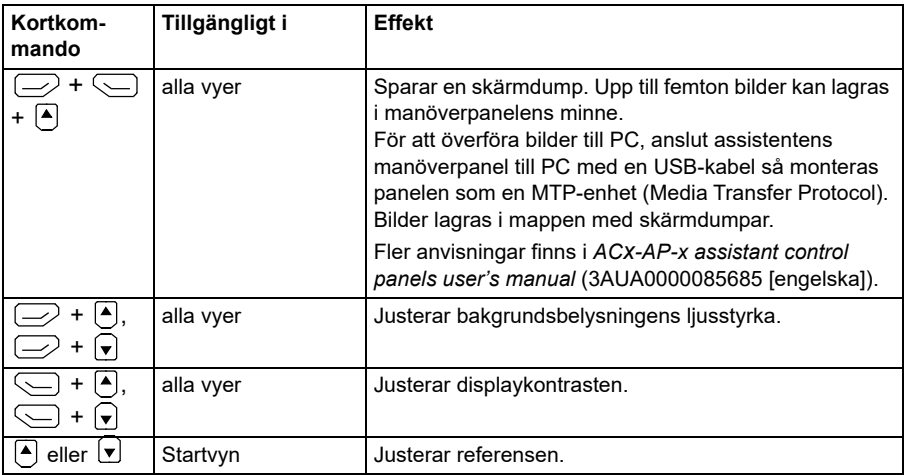

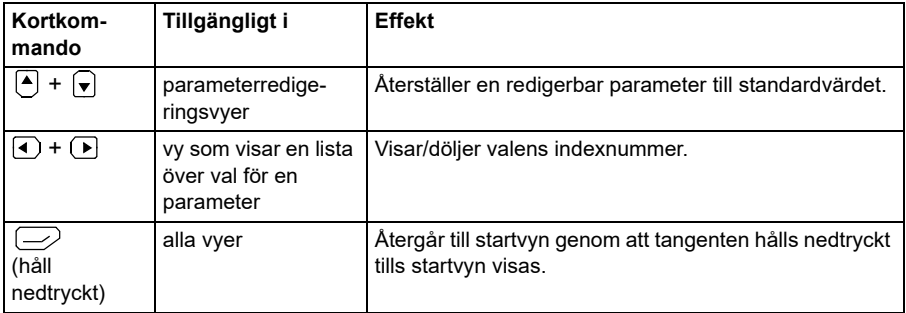

#### *56 Manöverpanel*

# <span id="page-56-0"></span>4

# **Inställningar, I/O och diagnostik på manöverpanelen**

# **Innehållet i detta kapitel**

Det här kapitlet innehåller detaljerad information om menyerna **Guidade inställningar**, **I/O, Diagnostik, Systeminfo, Energieffektivitet** och **Säkerhetskopior** på manöverpanelen.

För att hämta dessa menyer från startvyn, välj först **Meny** för att gå till **huvudmenyn**. På **huvudmenyn**, välj önskad meny.

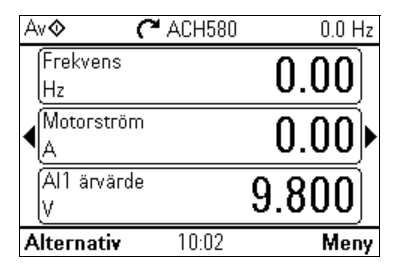

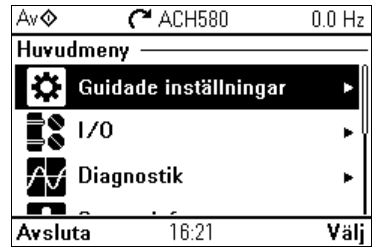

# **Guidade inställningar**

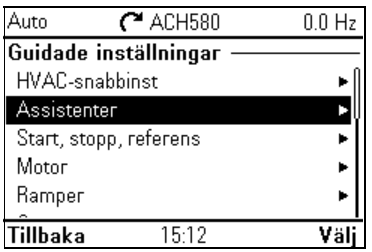

**[4](#page-56-0)**

Öppna menyn **Guidade inställningar** från startmenyn genom att välja **Meny > Guidade inställningar**.

När inställningarna med den första Uppstartsassistenten är klara, kan du välja **Start, stopp, referens > Konfiguration av grundläggande drift** och**Start, stopp, referens > Konfiguration av grundläggande drift** och följa startassistenterna för att konfigurera process- och styrinställningar.

Menyn **Guidade inställningar** kan användas för att justera och definiera fler inställningar som används i frekvensomriktaren.

Vi rekommenderar att du gör minst dessa ytterligare inställningar:

- Ställ in värdena **Start, stopp, referens**
- **Ramper**
- **Gränser**

Med menyn **Guidade inställningar** kan du även justera inställningar som relaterar till motor, fältbusskommunikation, PID, åsidosättning, felfunktioner, avancerade funktioner och klocka, region och display. Dessutom kan du återställa fel- och händelseloggar, manöverpanelens startvy, parametrar som inte är kopplade till maskinvara, fältbussinställningar, motordata och ID-körningsresultat, alla parametrar, egna texter samt återställa allt till fabriksinställningar.

Observera att menyn **Guidade inställningar** gör att du kan programmerade flesta av frekvensomriktarens funktioner: mer avancerad konfiguration görs via parametrarna: Välj **Meny > Parametrar**. För mer information om de olika parametrarna, se kapitel *[Parametrar](#page-380-0)* på sidan *[381](#page-380-0)*.

På menyn **Inställningar** indikerar symbolen *f*g flera anslutna signaler/parametrar.

Symbolen  $\cancel{\cdot}$  indikerar att inställningen tillhandahåller en assistent vid modifiering av parametrarna. När du använder en assistent, se till att alla inställda värden är sparade genom att slutföra assistenten.

För att få mer information om menyn **Guidade inställningar**, tryck på knappen  $|z|$  för att öppna hjälpsidan.

I avsnitten nedan finns detaljerad information om innehållet på de olika undermenyerna på menyn **Guidade inställningar.**

#### **HVAC-snabbinst**

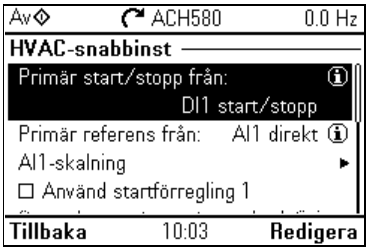

Använd undermenyn **HVAC-snabbinst** för att gå igenom de viktigaste inställningarna (grundläggande inställning och grundläggande drift) vid start om du inte vill göra det med assistenterna.

I tabellen nedan finns detaljerad information om de tillgängliga inställningsalternativen på undermenyn HVAC-snabbinst.

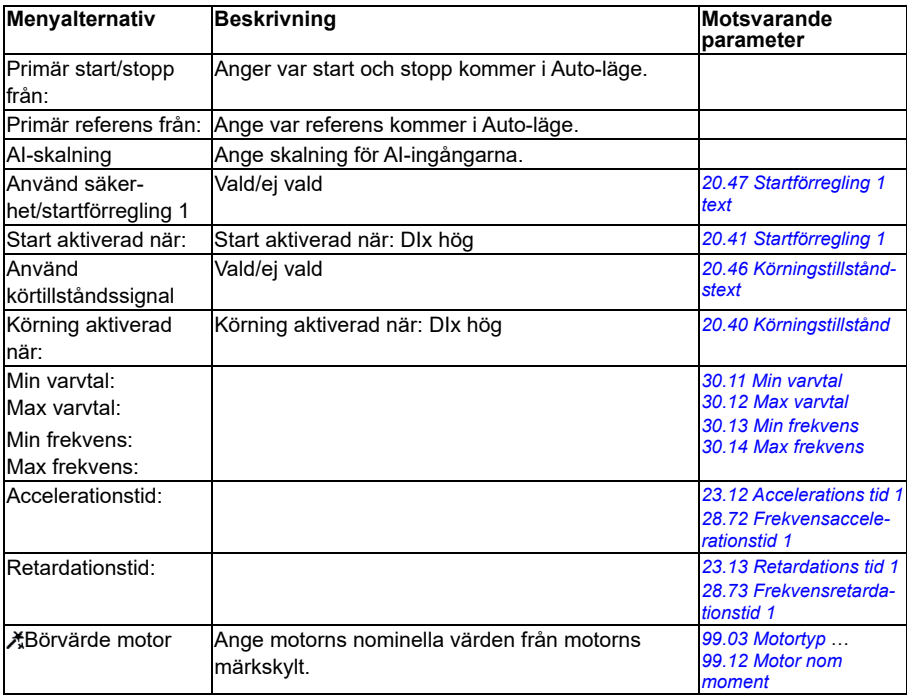

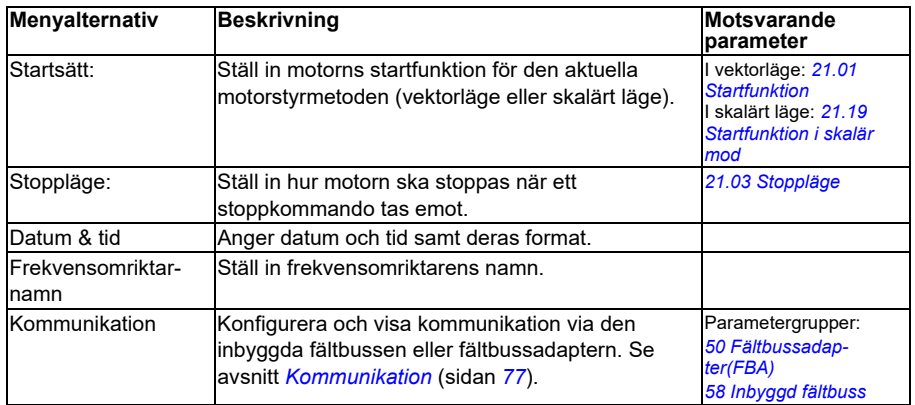

#### **Assistenter**

Av  $\Diamond$ 

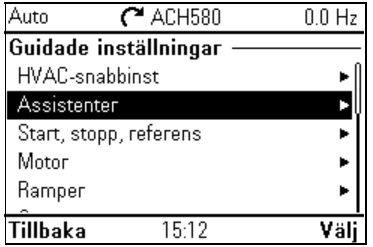

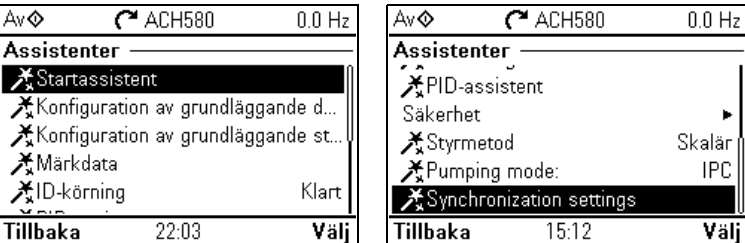

Undermenyn **Assistenter** innehåller en mängd olika assistenter som kan användas för att konfigurera frekvensomriktaren.

I tabellen nedan finns detaljerad information om de tillgängliga inställningsalternativen på undermenyn **Assistenter**.

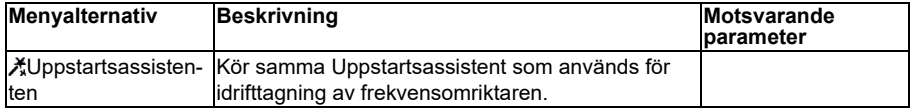

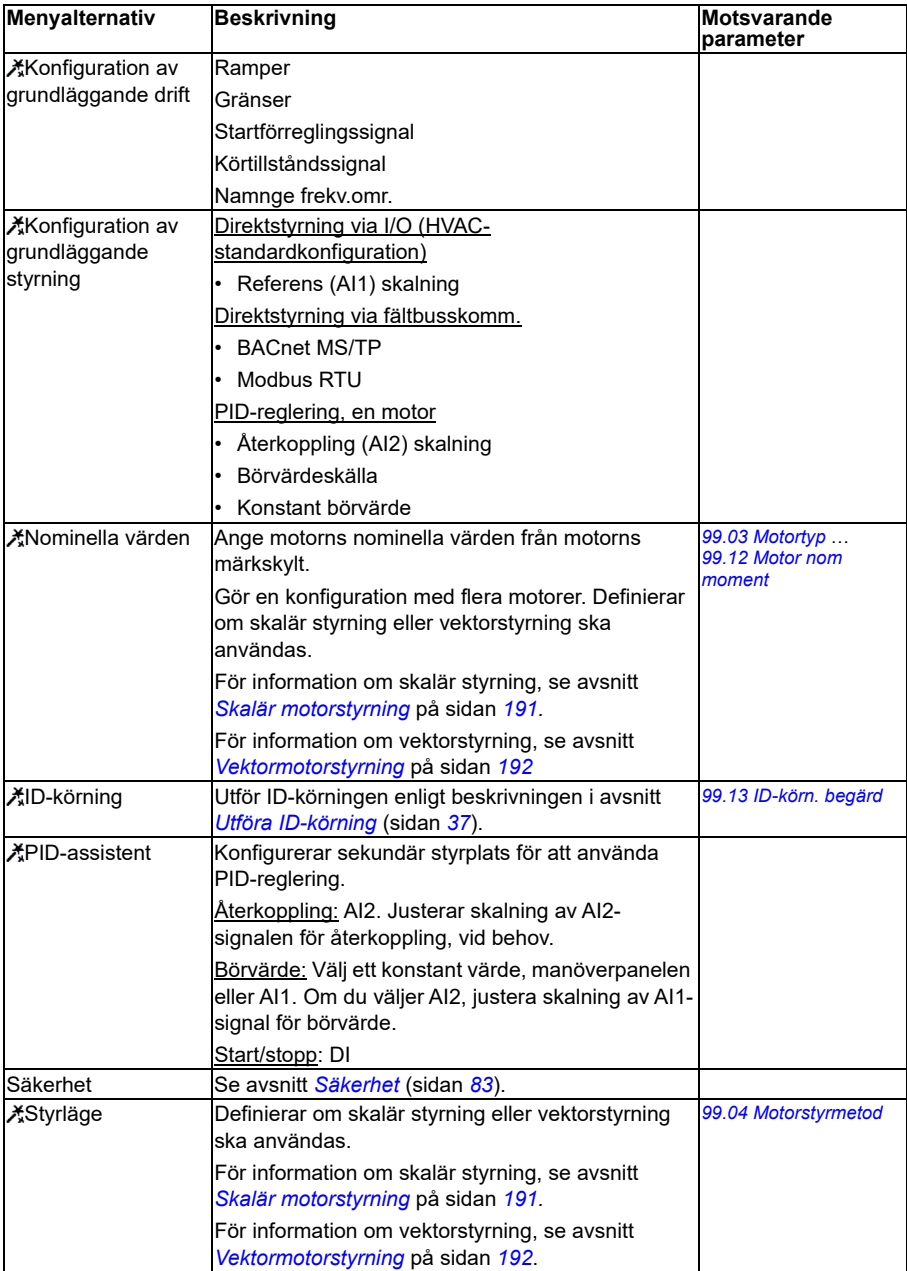

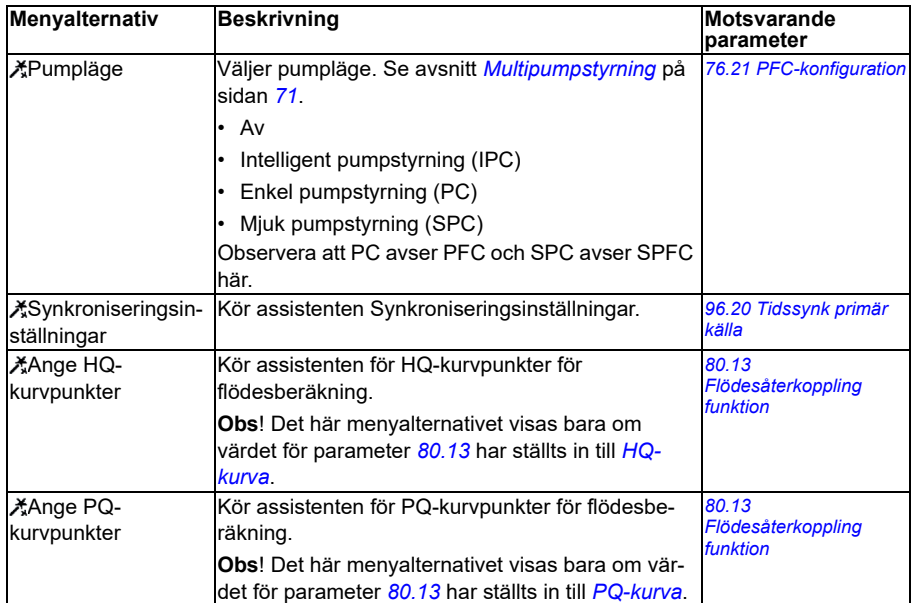

#### **Start, stopp, referens**

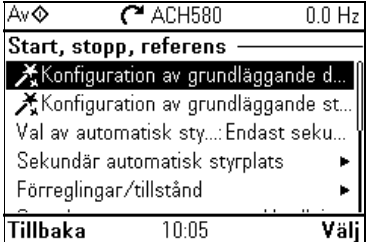

Använd undermenyn **Start, stopp, referens** för att konfigurera start-/stoppkommandon, referens och relaterade funktioner, till exempel konstanta varvtal eller körningstillstånd.

I tabellen nedan finns detaljerad information om de tillgängliga inställningsalternativen på undermenyn **Start, stopp, referens**.

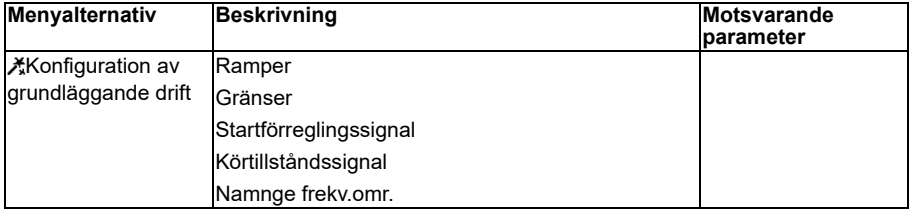

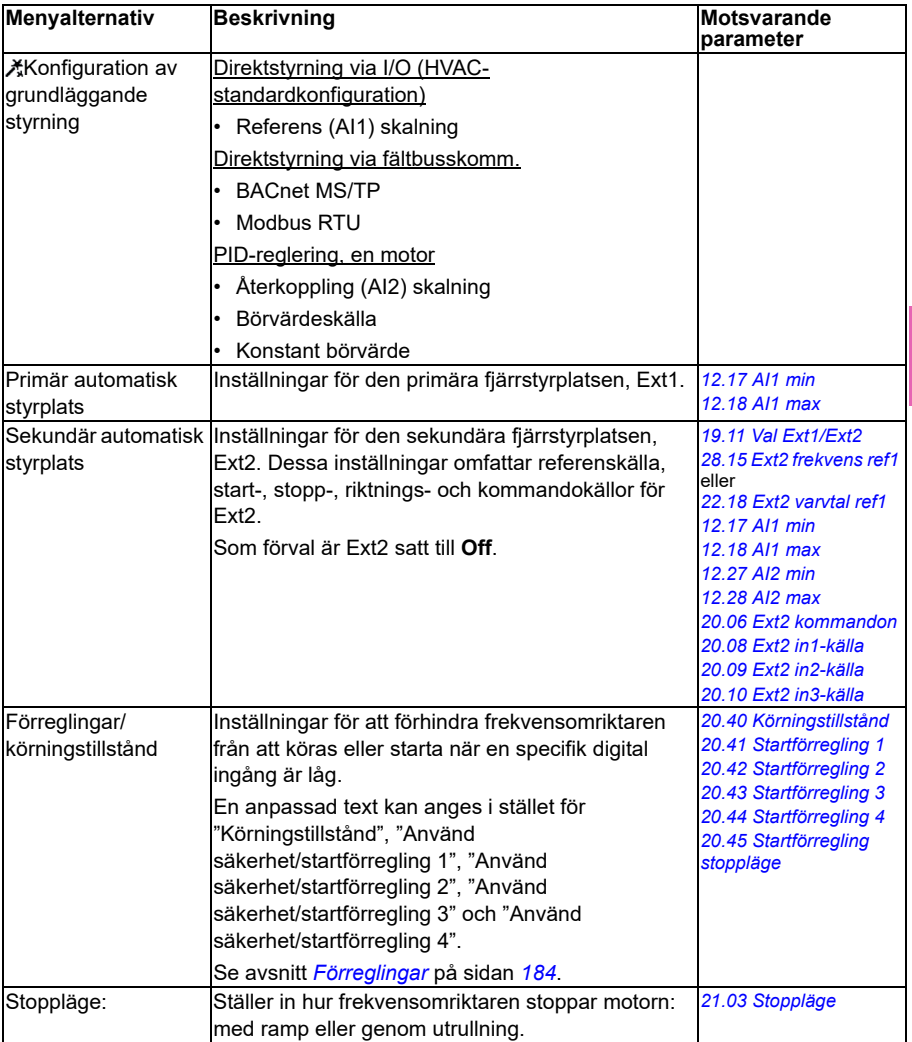

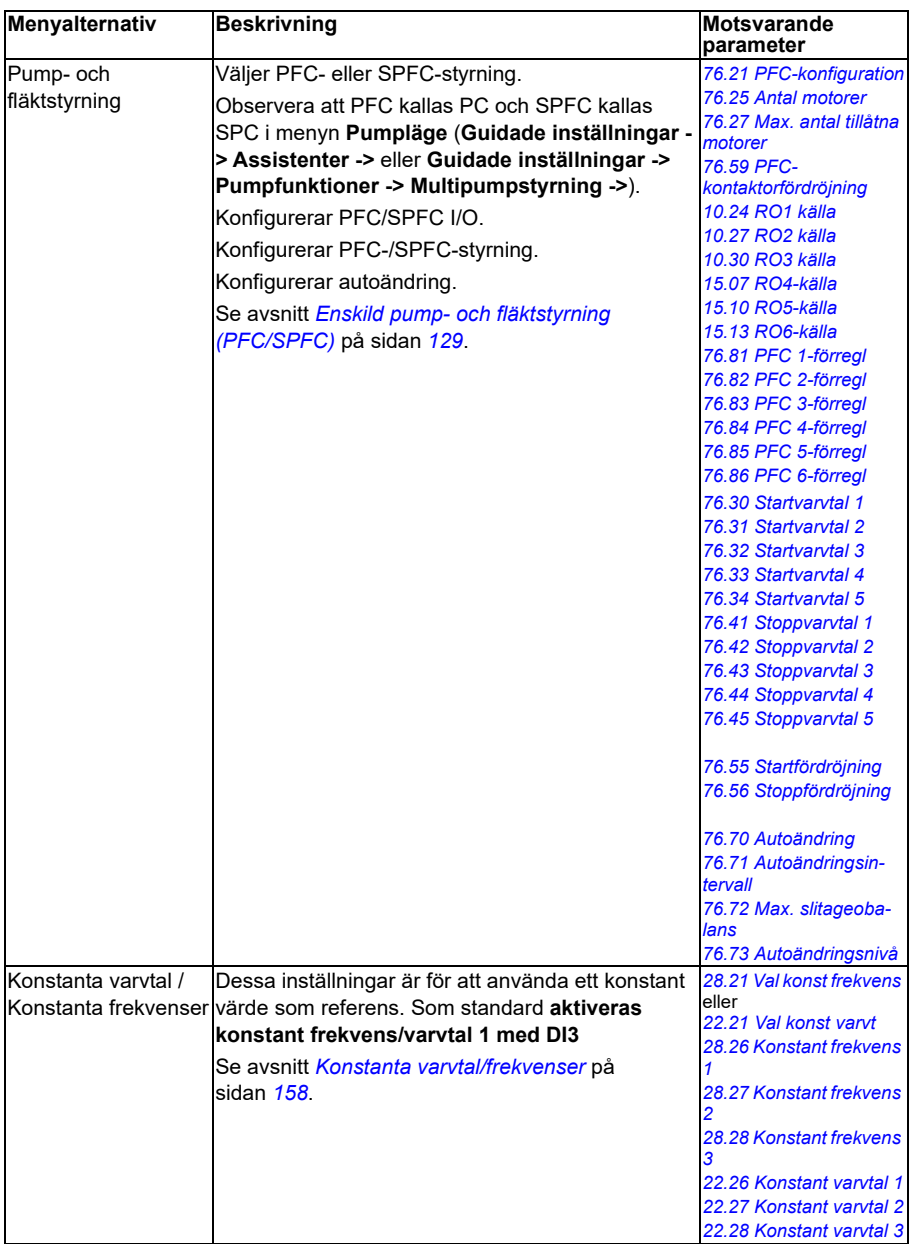

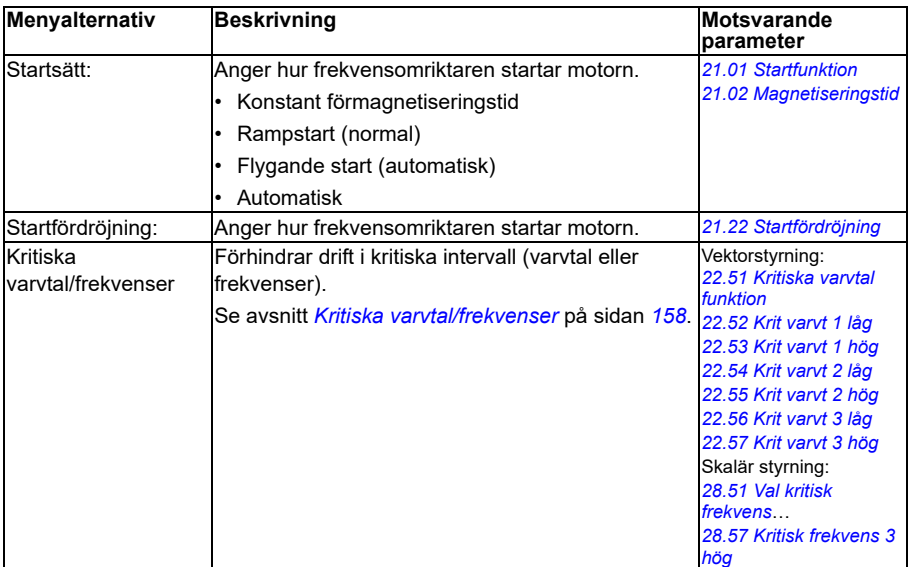

#### **Motor**

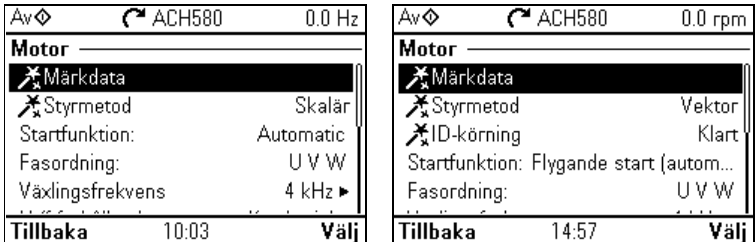

Använd undermenyn **Motor** för att justera motorrelaterade inställningar, till exempel nominella värden, styrläge och överlastskydd.

Notera att inställningar som visas beror på andra val, till exempel vektorstyrning eller skalär styrning, använd motortyp eller valt startläge.

Tre assistenter är tillgängliga: Styrläge, nominellt värde och ID-körning (endast för vektorstyrningsläge).

I tabellen nedan finns detaljerad information om de tillgängliga inställningsalternativen på undermenyn **Motor**.

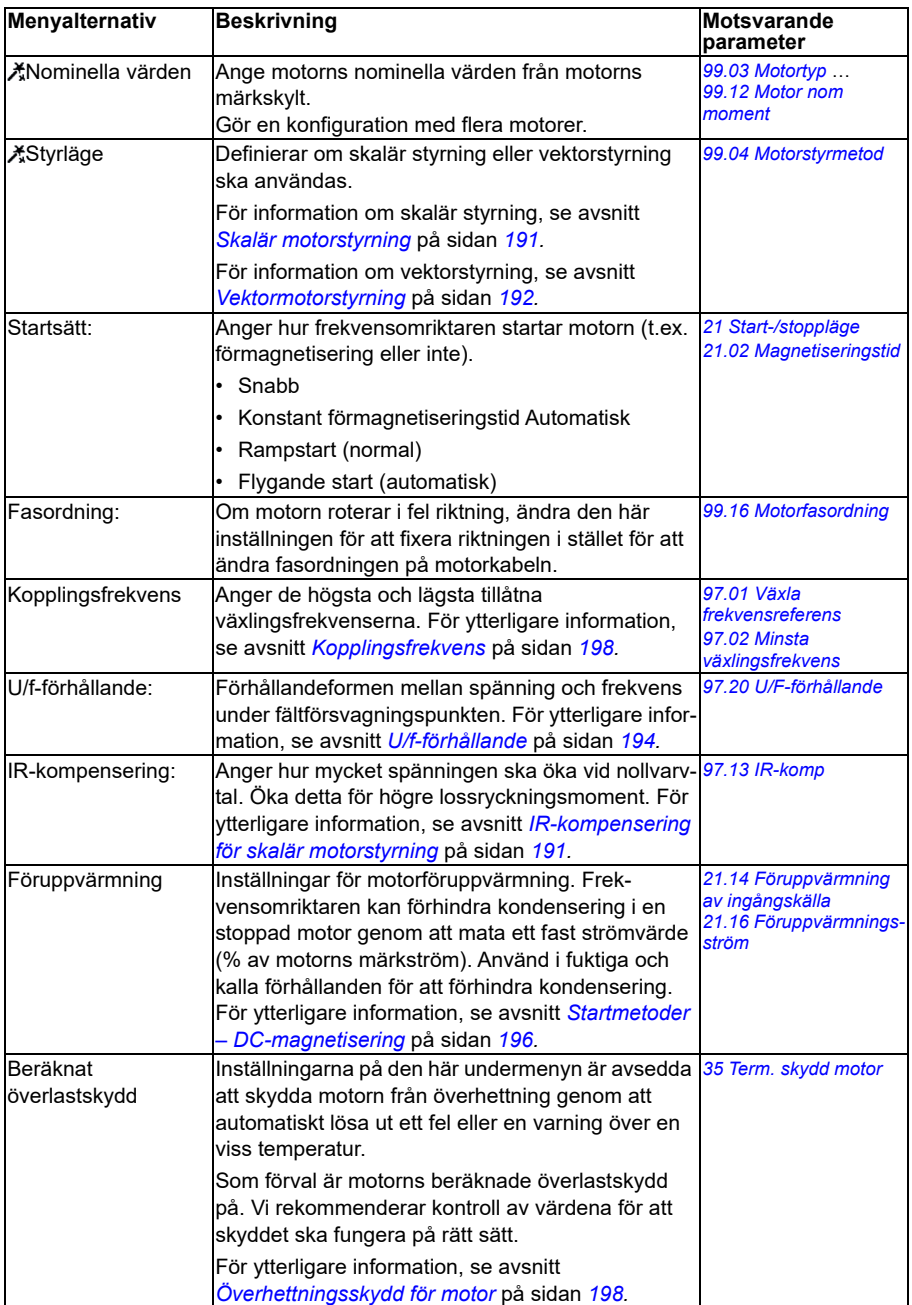

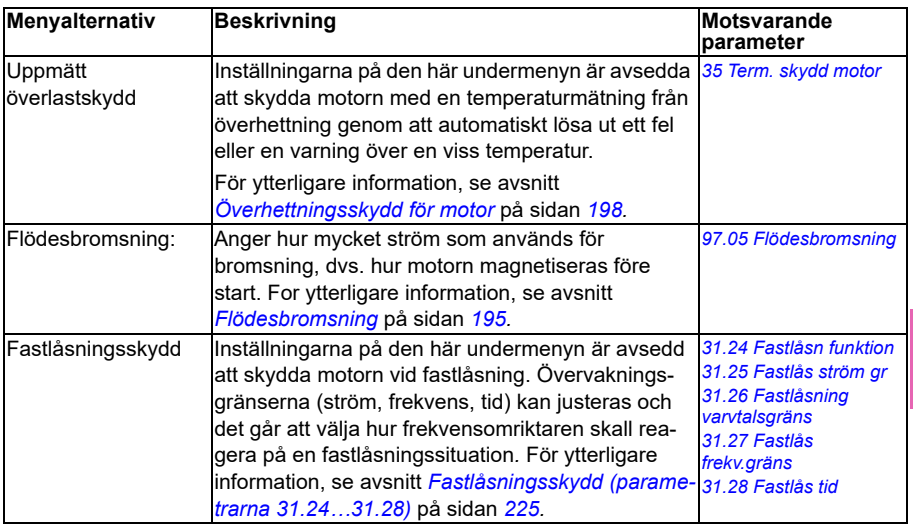

#### <span id="page-66-0"></span>**Pumpfunktioner**

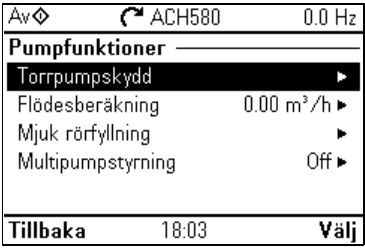

Använd undermenyn **Pumpfunktioner** för att justera pumprelaterade inställningar, till exempel pumpskyddsfunktioner eller mjuk rörfyllning.

I tabellen nedan finns detaljerad information om de tillgängliga inställningsalternativen på undermenyn **Pumpfunktioner**.

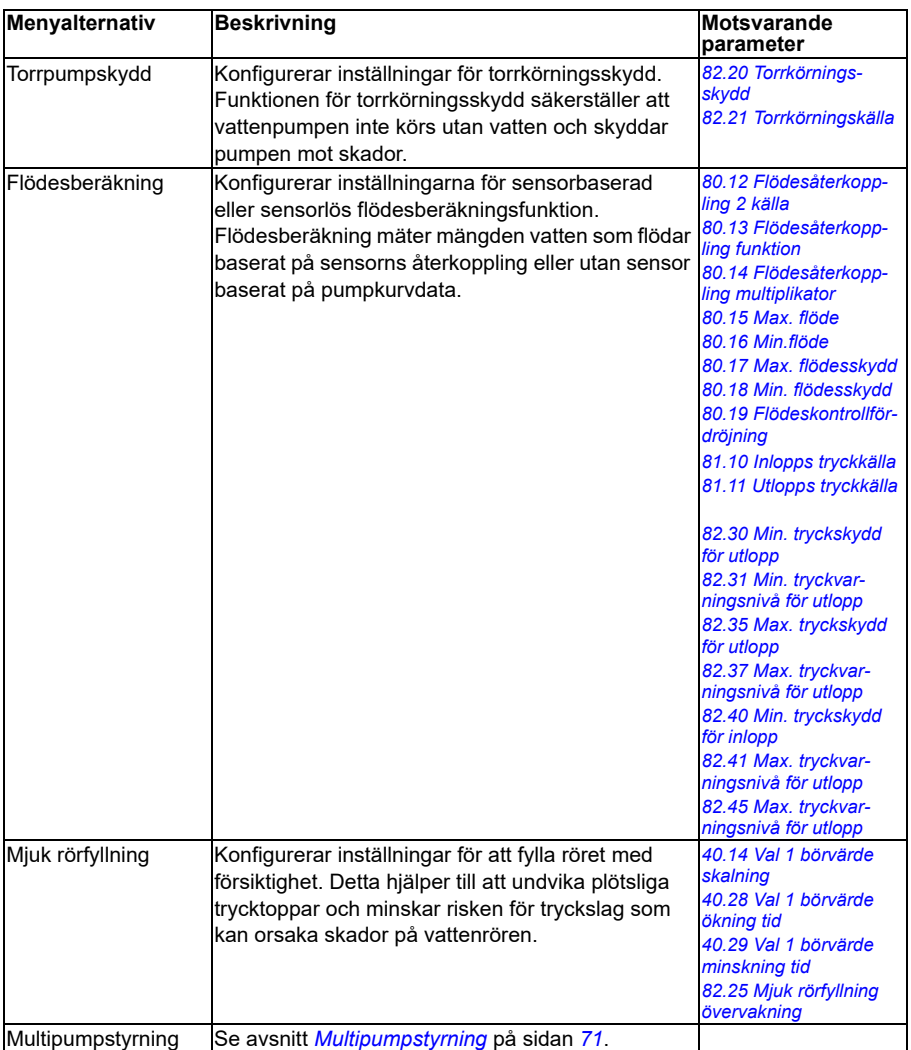

#### **PID-reglering**

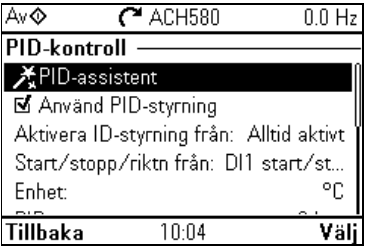

Undermenyn **PID** innehåller inställningar och ärvärden för PID-regulatorn. PID används endast i fjärrstyrning.

Se även avsnitt *[PID-reglering](#page-164-0)* på sidan *[165](#page-164-0)*.

I tabellen nedan finns detaljerad information om de tillgängliga inställningsalternativen på undermenyn **PID**.

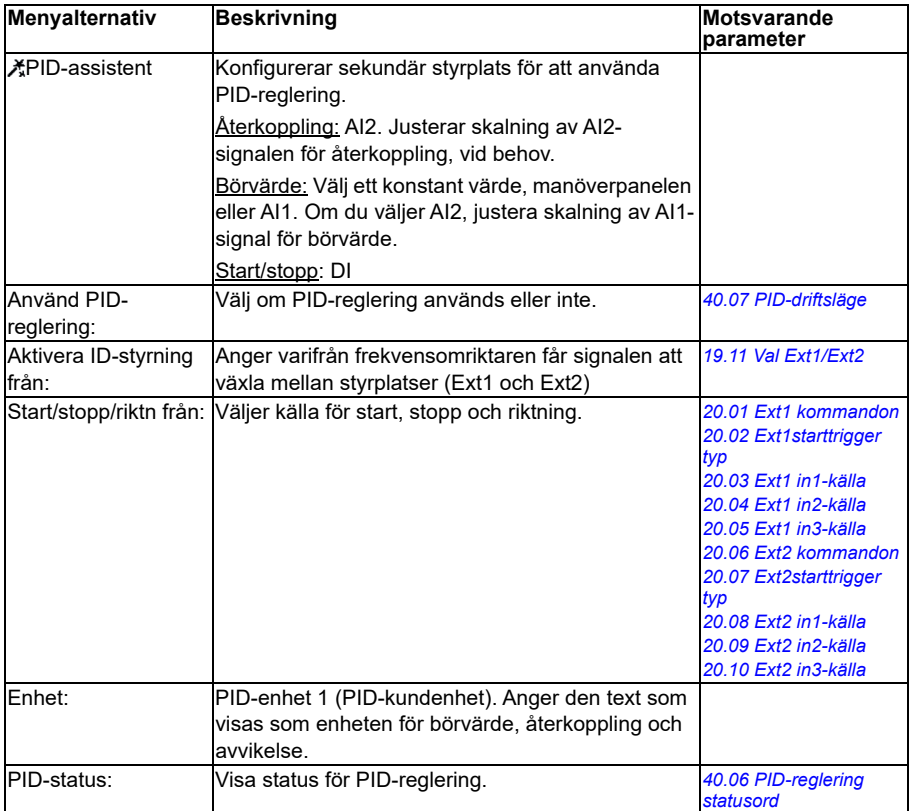

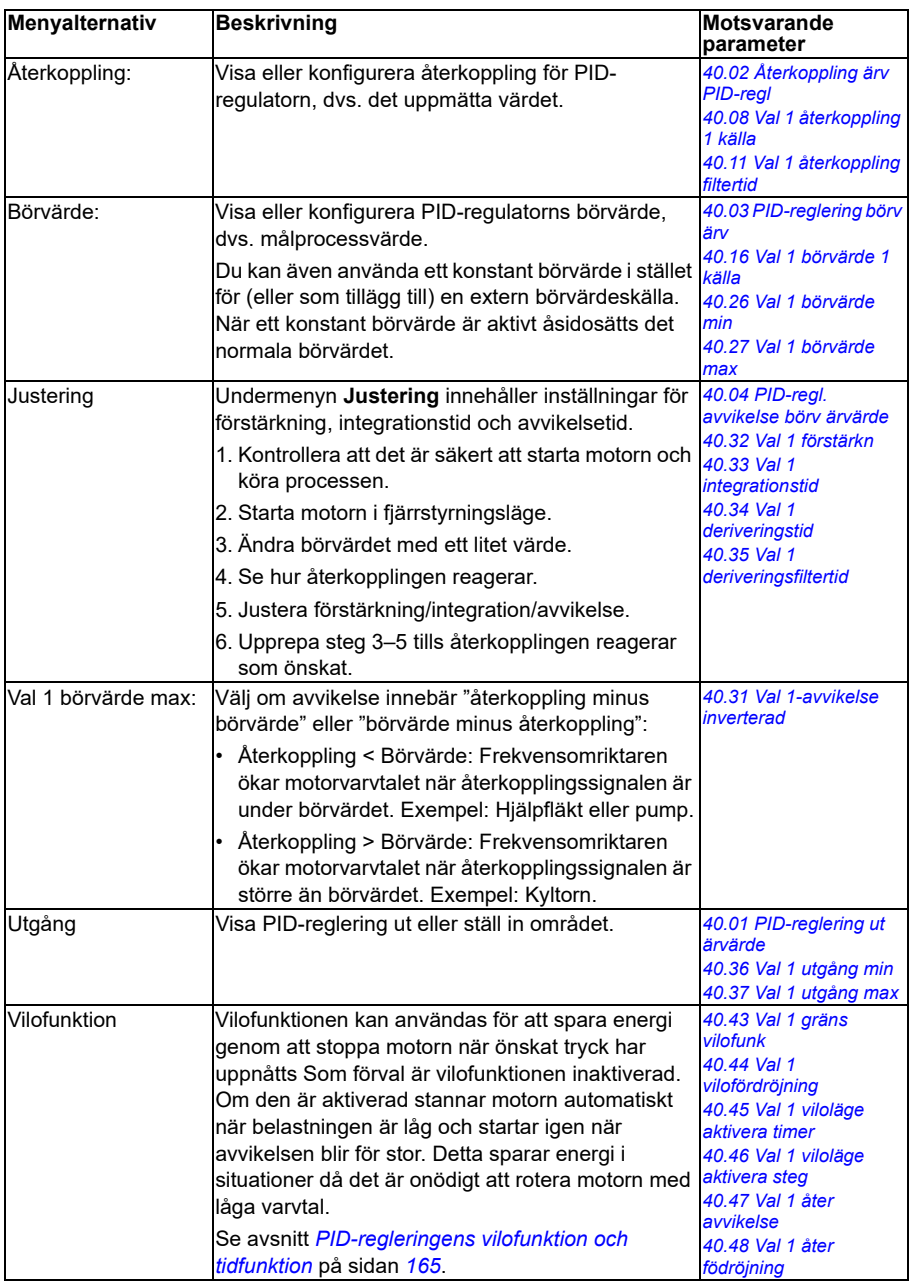

### <span id="page-70-0"></span>**Multipumpstyrning**

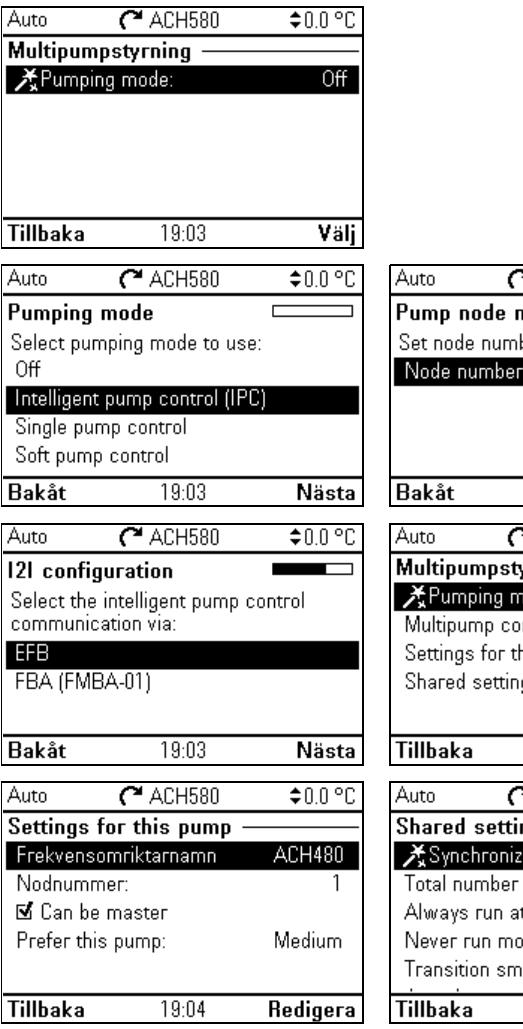

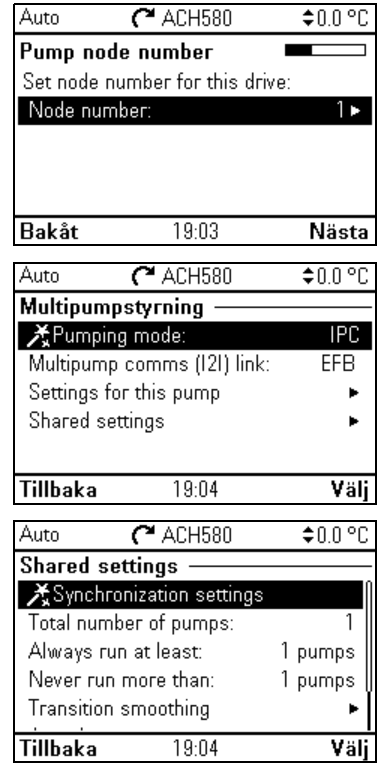

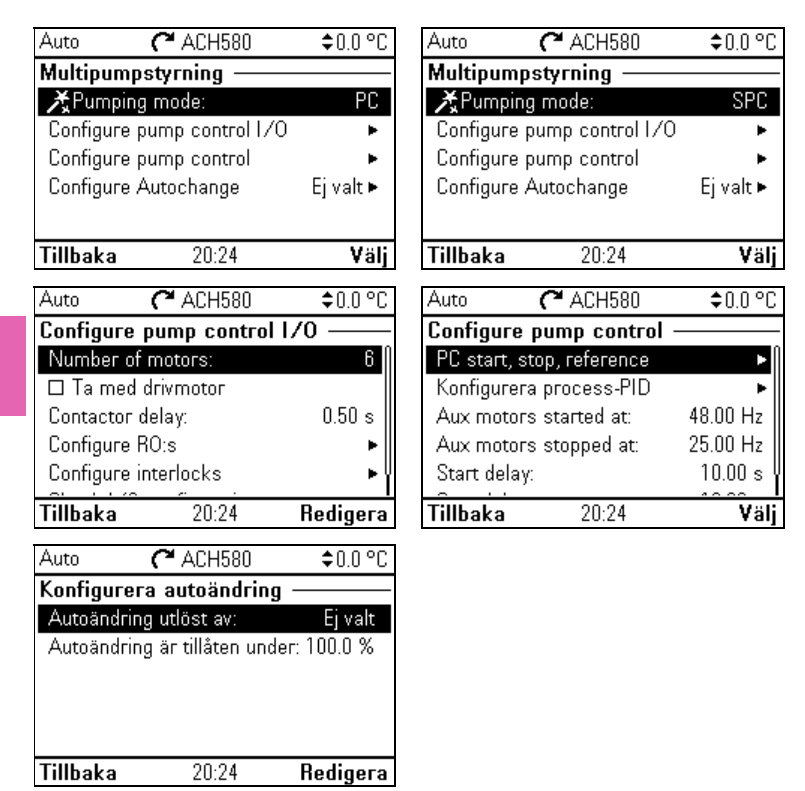

Multipumpsystem (IPC, intelligent pumpstyrning) tillåter att upp till 8 frekvensomriktare är kopplade till varandra. Den här menyn innehåller programmeringsassistenter för lastdelning, balansering av körtiden mellan pumparna och att hålla varje pump i optimal drift.

Om de aktiva pumparna inte kan uppfylla behovet startar eller stoppar systemet automatiskt pumparna en och en. Pumpordningen kan ställas in med effektivitetsklassen för varje pump (till exempel används främst pumpar med hög effektivitet) eller för att balansera körtiden (pumpar som kör minst startar först). Detta sparar energi och förlänger pumpens livslängd.

Se även avsnitt *[Funktioner för pump- och fläktstyrning](#page-117-0)* på sidan *[118](#page-117-0)*.
**Menyalternativ Beskrivning Motsvarande Beskrivning Motsvarande parameter** XPumpläge Väljer pumpläge. • Av • Intelligent pumpstyrning (IPC) • Enkel pumpstyrning (PC) • Miuk pumpstyrning (SPC) *[76.21](#page-613-0) [PFC-konfiguration](#page-613-1)* Observera att PC avser PFC och SPC avser SPFC här. *För intelligent pumpstyrning (IPC)*: Pumpnodnummer Nodnummer: *[76.22](#page-613-2) [Multipump](#page-613-3)  [nodnummer](#page-613-3) För intelligent pumpstyrning (IPC)*: I2I-konfiguration/Multipumpkomm (I2I) länk Väljer om EFB eller FMBA-01 via FBA används för kommunikation. *[76.24](#page-613-4) [IPC](#page-613-5)  [communication port](#page-613-5) För intelligent pumpstyrning (IPC)*: Inställningar för den här pumpen Frekvensomriktarnamn Nodnummer: Kan vara ledare Prioritera den här pumpen *[76.22](#page-613-2) [Multipump](#page-613-3)  [nodnummer](#page-613-3) [76.23](#page-613-6) [Ledare aktivera](#page-613-7) [76.77](#page-620-0) [Pumpprioritet](#page-620-1) För intelligent pumpstyrning (IPC)*: Delade inställningar **X**Synkroniseringsinställningar Totalt antal pumpar Effektivt varvtal Kör alltid minst: 1 pumpar (*för IPC*) Kör aldrig fler än: 8 pumpar (*för IPC*) *[76.25](#page-614-0) [Antal motorer](#page-614-1) [76.26](#page-614-2) [Min. antal tillåtna](#page-614-3)  [motorer](#page-614-3) [76.27](#page-614-4) [Max. antal tillåtna](#page-614-5)  [motorer](#page-614-5)*

I tabellen nedan finns detaljerad information om de tillgängliga inställningsalternativen på undermenyn **Multipumpstyrning**.

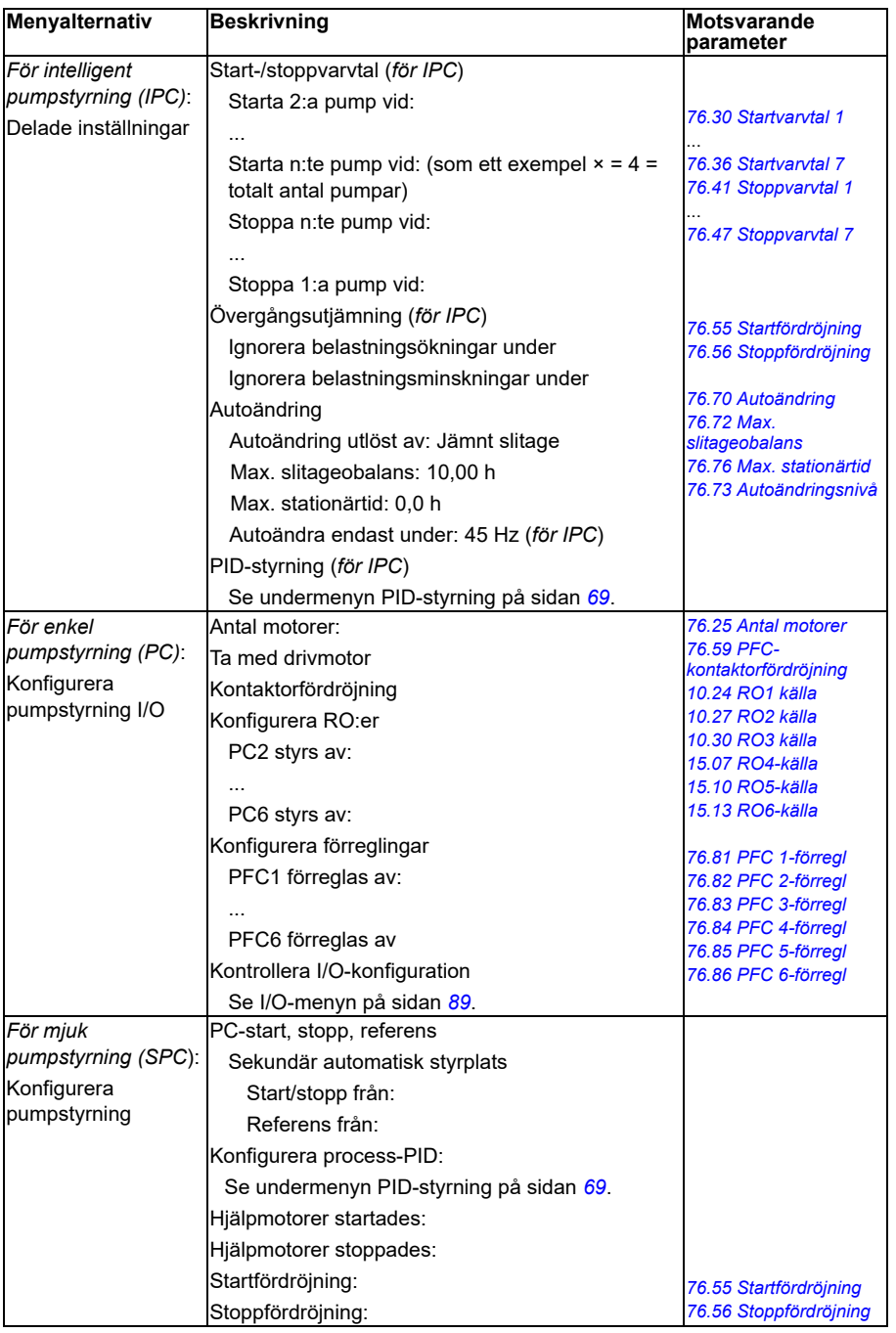

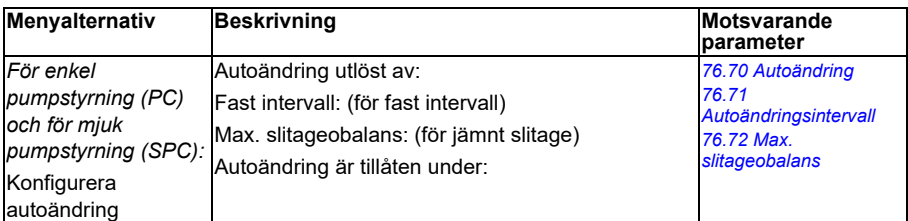

### **Ramper**

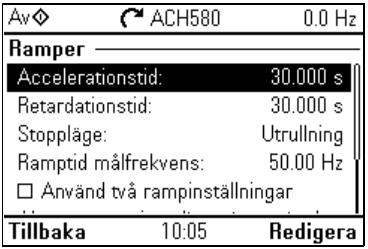

Använd undermenyn **Ramper** för att konfigurera accelerations- och retardationsinställningar.

Se även avsnitt *[Ramper](#page-160-0)* på sidan *[161](#page-160-0)*.

**Obs!** För att ställa in ramper måste du också ange parameter *[46.01](#page-575-2) [Varvtalsskalning](#page-575-3)* (i varvtalsstyrningsläge) eller *[46.02](#page-575-0) [Frekvensskalning](#page-575-1)* (i frekvensstyrning).

I tabellen nedan finns detaljerad information om de tillgängliga inställningsalternativen på undermenyn **Ramper**.

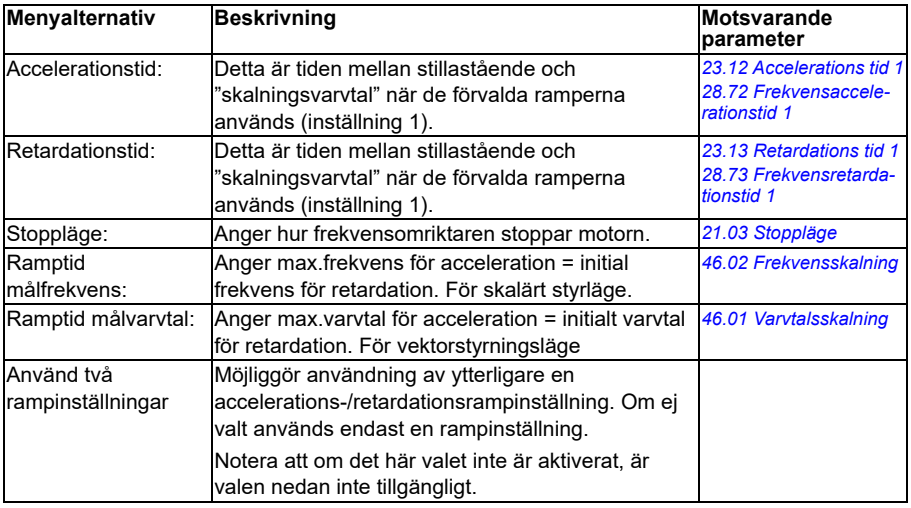

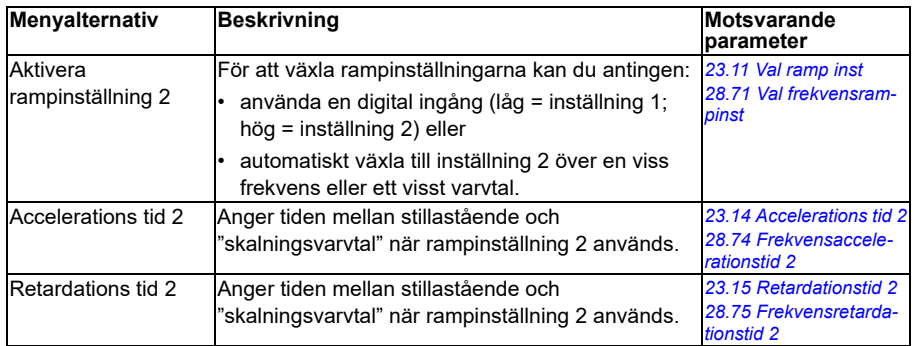

#### **Gränser**

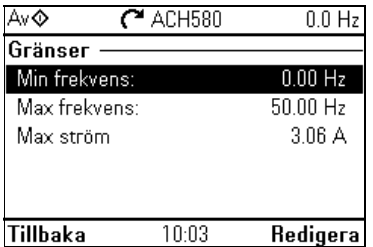

Använd undermenyn **Gränser** för att ställa in det tillåtna driftintervallet. Den här funktionen är avsedd att skydda motorn, ansluten maskinvara och utrustning. Frekvensomriktaren förblir inom dessa gränser, oavsett vilket referensvärde den tar emot. Se avsnitt *[Kommunikation](#page-76-0)* på sidan *[77](#page-76-0)*.

Se även avsnitt *[Gränser](#page-167-0)* på sidan *[168](#page-167-0)*.

**Obs!** Dessa gränsparametrar har ingen effekt på ramper.

I tabellen nedan finns detaljerad information om de tillgängliga inställningsalternativen på undermenyn **Gränser**.

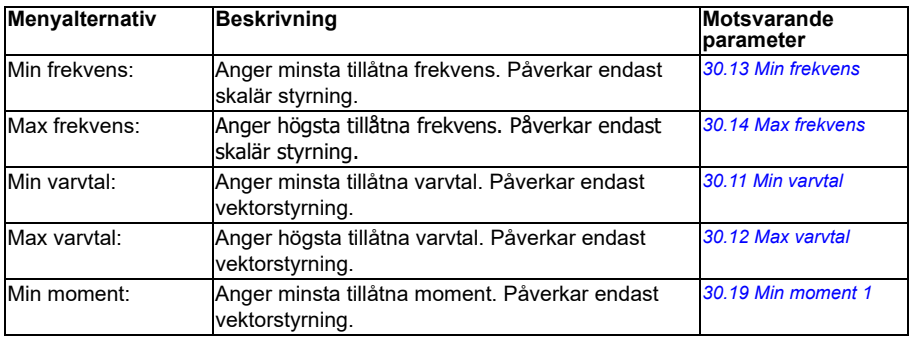

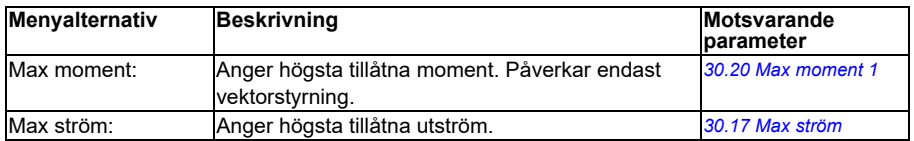

#### <span id="page-76-0"></span>**Kommunikation**

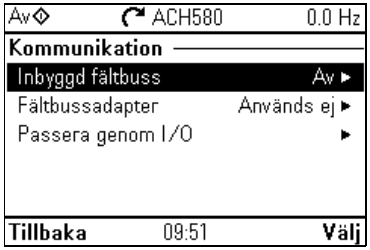

Använd menyn **Kommunikation** för att konfigurera och visa kommunikation via den inbyggda fältbussen eller fältbussadaptern.

#### **Inbyggd fältbuss**

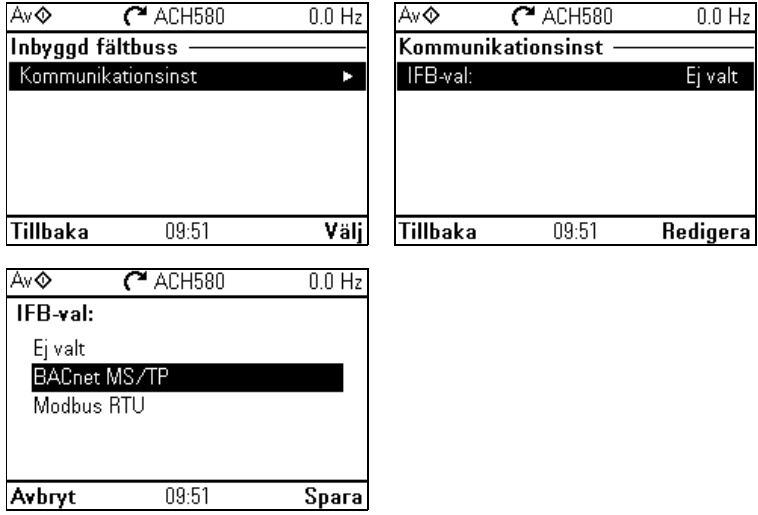

Använd inställningarna på undermenyn **Inbyggd fältbuss** för att använda frekvensomriktaren med Modbus RTU- och BACnet MS/TP-protokoll.

Du kan även konfigurera alla inbyggda fältbussrelaterade inställningar via parametrarna (parametergrupperna *[58 Inbyggd fältbuss](#page-587-0)*), men syftet för den **Inbyggd fältbuss**-undermenyn är att göra protokollkonfigurationerna enklare.

För N2-protokoll behöver konfigurationen göras genom parametrar (parametergrupp *[58 Inbyggd fältbuss](#page-587-0)*).

Se även kapitel

**[4](#page-56-0)**

- *[Fältbusstyrning via en fältbussadapter](#page-346-0)* på sidan *[271](#page-270-0)*
- *[BACnet MS/TP-styrning via det inbyggda fältbussgränssnittet \(IFB\)](#page-300-0)* på sidan *[301](#page-300-0)*
- *[N2-styrning via det inbyggda fältbussgränssnittet \(IFB\)](#page-332-0)* på sidan *[333](#page-332-0)*.

I tabellen nedan finns detaljerad information om de tillgängliga inställningsalternativen på undermenyn **Inbyggd fältbuss**. Notera att vissa alternativ inte är aktiva förrän den inbyggda fältbussen har aktiverats.

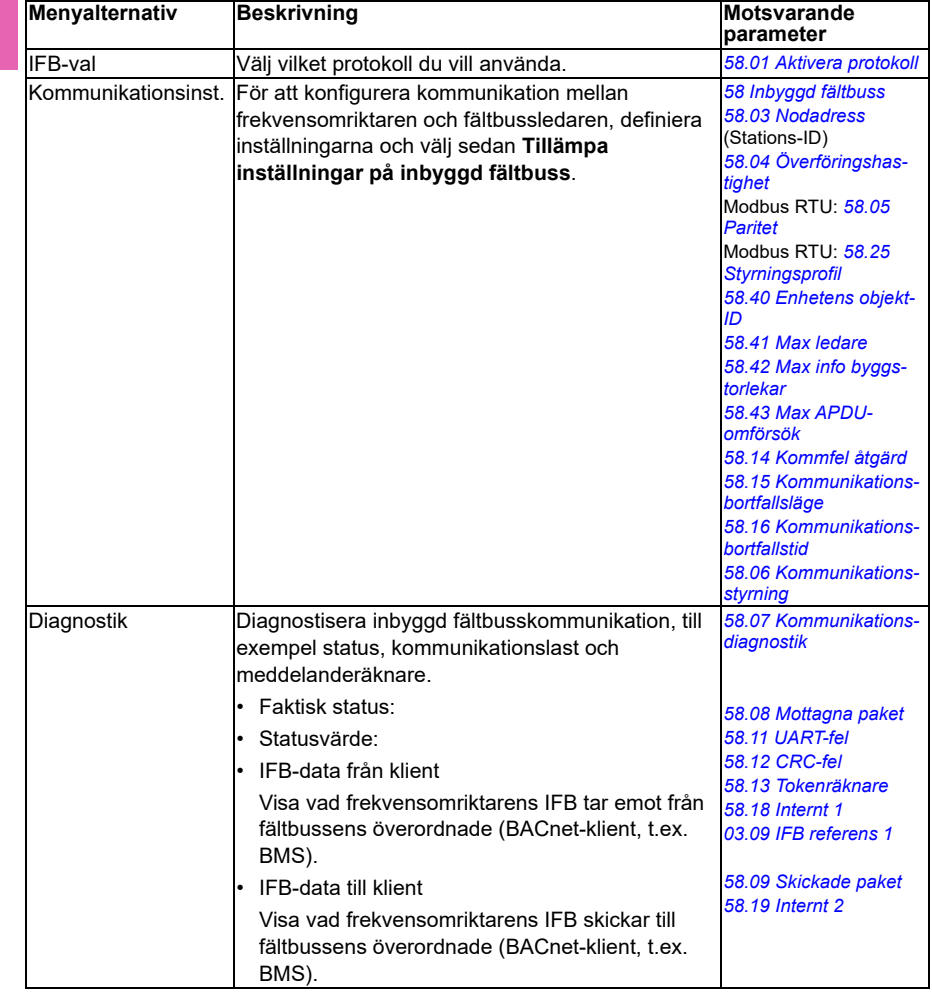

#### **Fältbussadapter**

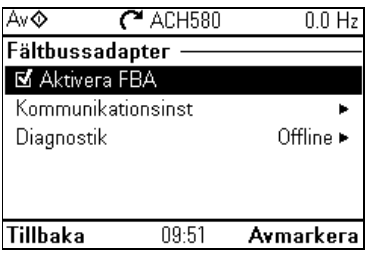

Använd inställningarna på undermenyn **Fältbussadapter** för att använda frekvensomriktaren med följande protokoll, som visas med den nödvändiga fältbussadaptermodulen (tillval):

- BACnet/IP: FBIP-21-adapter
- CANopen: FCAN-01-adapter
- ControlNet: FCNA-01-adapter
- DeviceNet: FDNA-01-adapter
- EtherCAT: FECA-01-adapter
- Ethernet/IP: FEIP-21-adapter, FENA-21-adapter
- ETH Pwrlink (Ethernet Powerlink): FEPL-02-adapter
- ModbusTCP: FMBT-21-adapter, FENA-21-adapter
- PROFIBUS-DB: FBPA-01-adapter
- PROFINET IO: FPNO-21-adapter, FENA-21-adapter
- Ethernet/IP: FENA-21-adapter

Kontakta ABB för att ta reda på vilka fältbussmoduler som stöds.

Du kan även konfigurera alla fältbussrelaterade inställningar via parametrarna (parametergrupperna *[50 Fältbussadapter\(FBA\)](#page-580-2)*, *[51 FBA A inst](#page-584-0)*, *[52 FB A data in](#page-586-0)*, *[53](#page-586-1)  [FB A data ut](#page-586-1)*, *[58 Inbyggd fältbuss](#page-587-0)*, men syftet med **Fältbussadapter** -undermenyn är att göra protokollkonfigurationerna enklare.

Se även *[Fältbusstyrning via en fältbussadapter](#page-346-0)* på sid *[347](#page-346-0)*.

I tabellen nedan finns detaljerad information om de tillgängliga inställningsalternativen på undermenyn **Fältbussadapter**. Notera att vissa alternativ inte är aktiva förrän fältbussen har aktiverats.

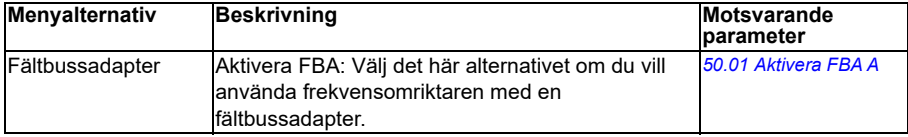

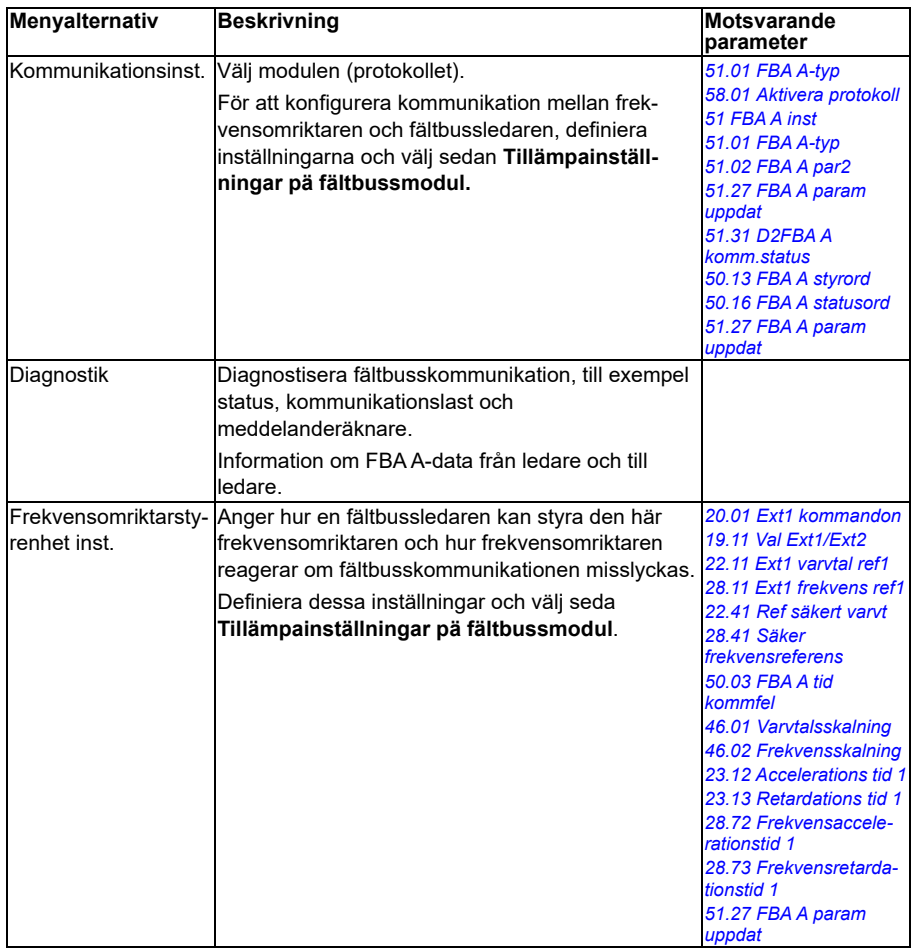

# **Åsidosätt**

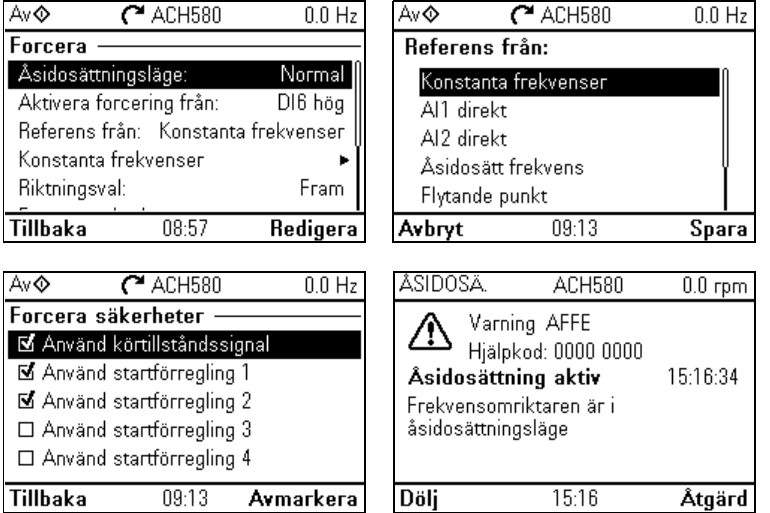

Undermenyn Åsidosätt innehåller inställningar för åsidosättningsfunktionen.

<span id="page-80-0"></span>Se även avsnitt *[Åsidosätt](#page-168-0)* på sidan *[169](#page-168-0)*.

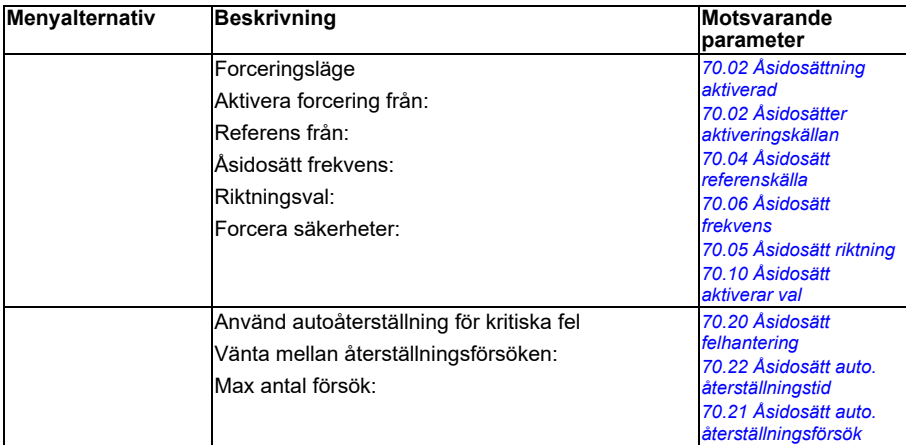

# **Fel funktioner**

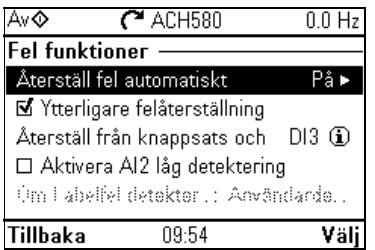

Undermenyn **Fel funktioner** innehåller inställningar för återställning av fel automatiskt eller manuellt.

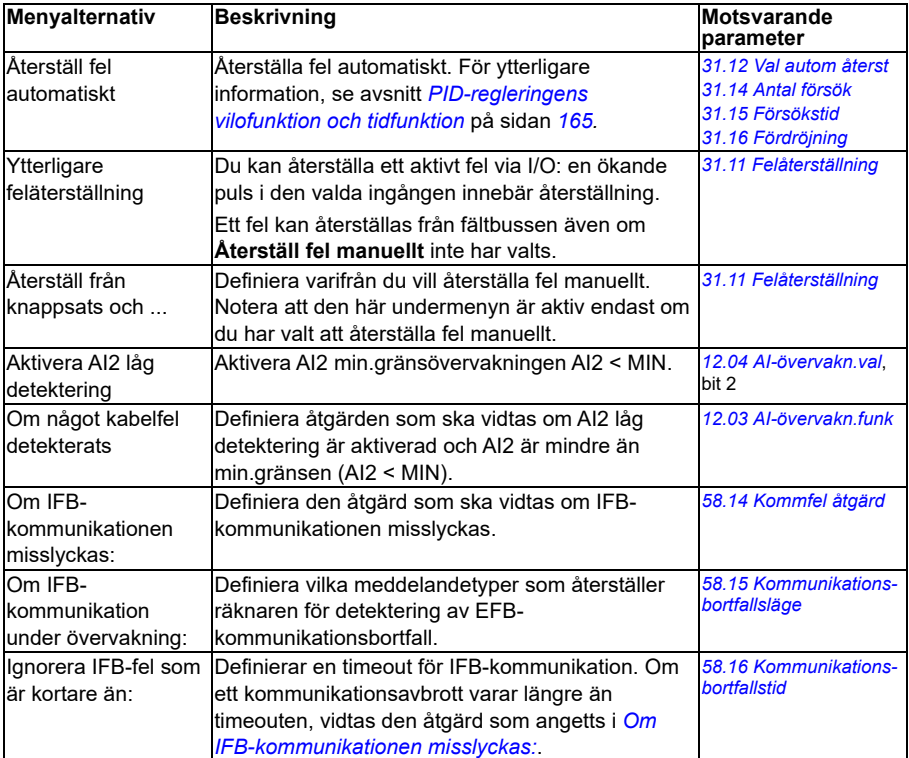

### **Säkerhet**

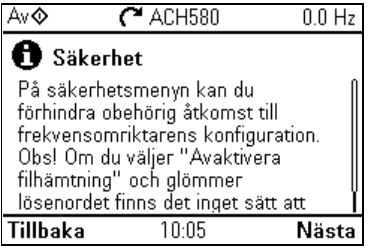

Undermenyn **Säkerhet** är en skyddad meny som du kan öppna med säkerhetskoden. På menyn kan du förhindra åtgärder och funktioner med användarlåset. Du kan även ändra säkerhetskoden.

Se även avsnitt *[Användarlås](#page-229-0)* på sidan *[230](#page-229-0)*.

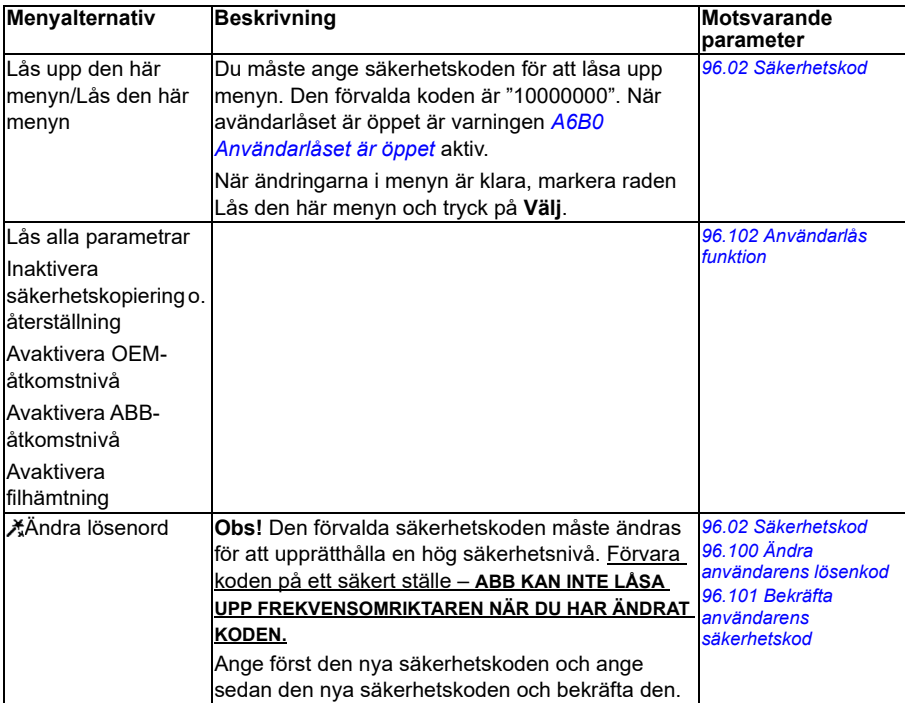

# **Avancerade funktioner**

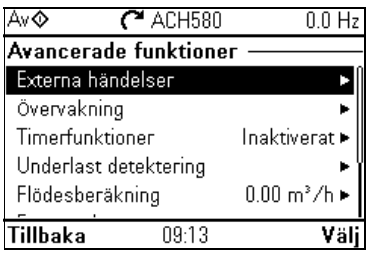

**[4](#page-56-0)**

Undermenyn **Avancerade funktioner** har inställningar för avancerade funktioner, till exempel för att lösa ut eller återställa kundspecifika fel via I/O, signalövervakning, använda frekvensomriktaren med tidfunktioner eller växla mellan flera inställningsuppsättningar. Dessutom kan du köra Uppstartsassistenten från den här undermenyn.

I tabellen nedan finns detaljerad information om de tillgängliga inställningsalternativen på undermenyn **Avancerade funktioner**.

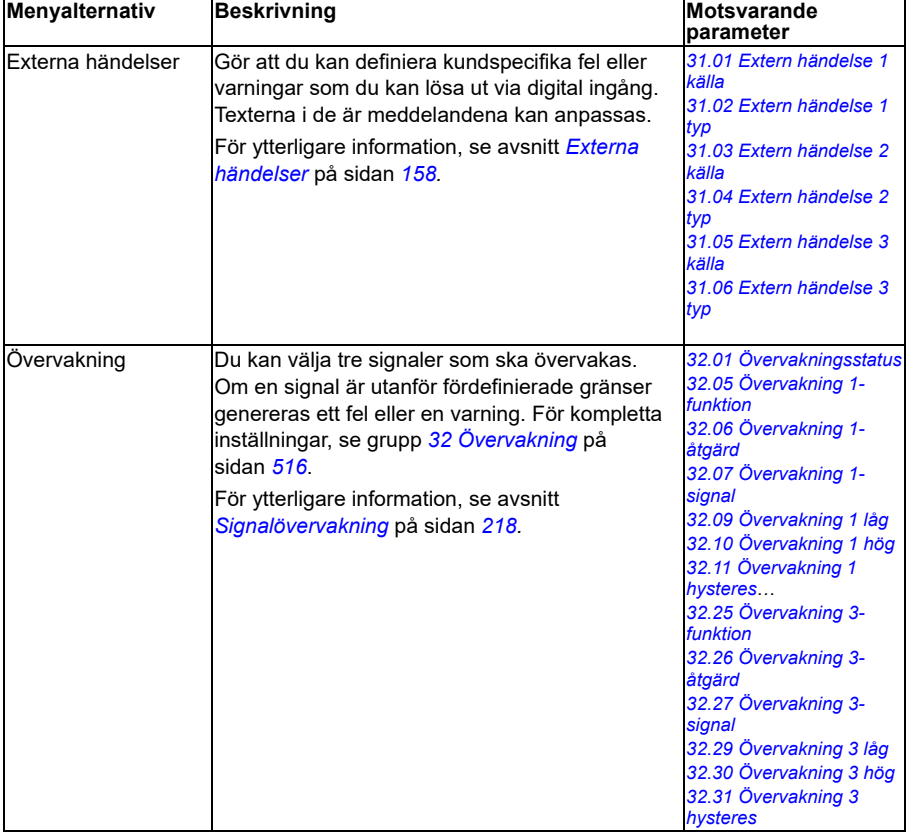

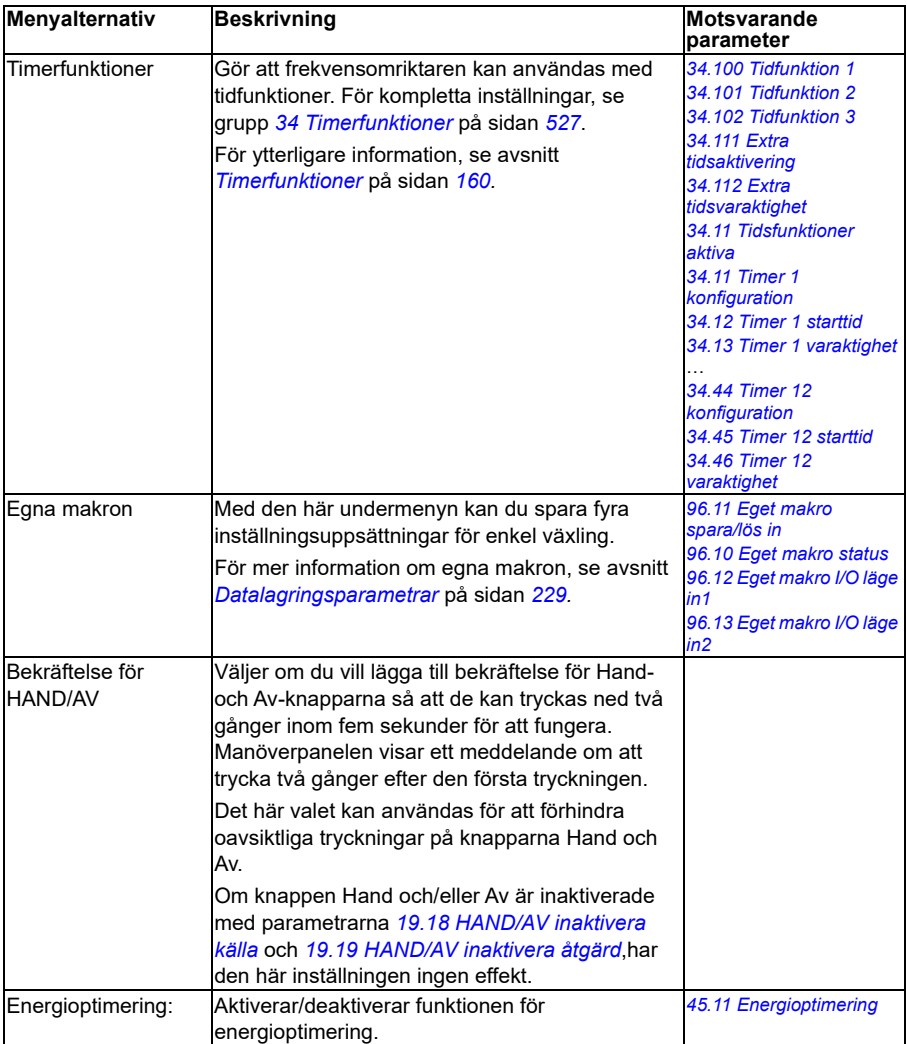

## **Klocka, region, display**

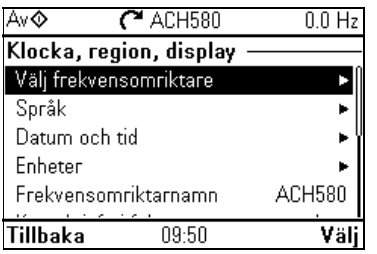

Undermenyn **Klocka, region, display** innehåller inställningar för språk, datum och tid, display (till exempel ljusstyrka) och inställningar för att ändra hur informationen visas på skärmen.

I tabellen nedan finns detaljerad information om de tillgängliga inställningsalternativen på undermenyn **Klocka, region, display**.

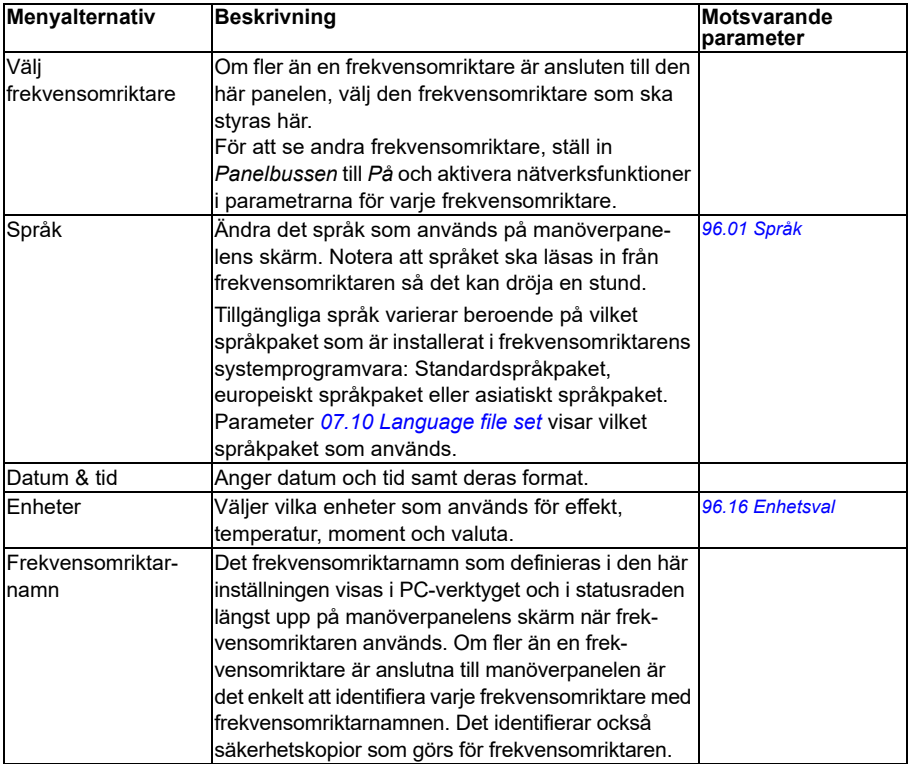

**[4](#page-56-0)**

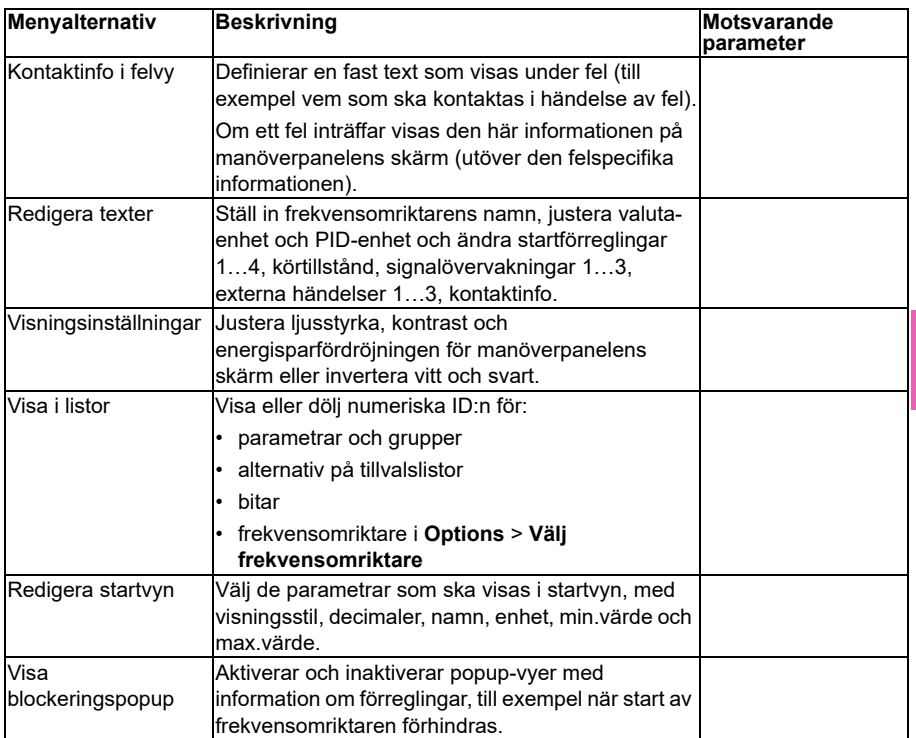

# **Återställ till standardvärden**

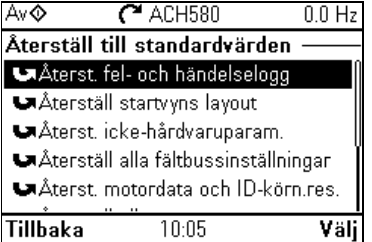

På undermenyn **Återställ till standardvärden** kan du återställa parametrar och andra inställningar.

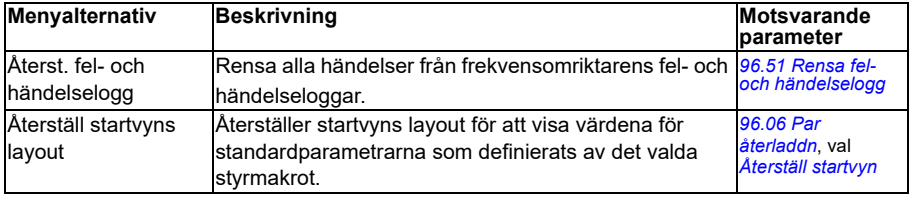

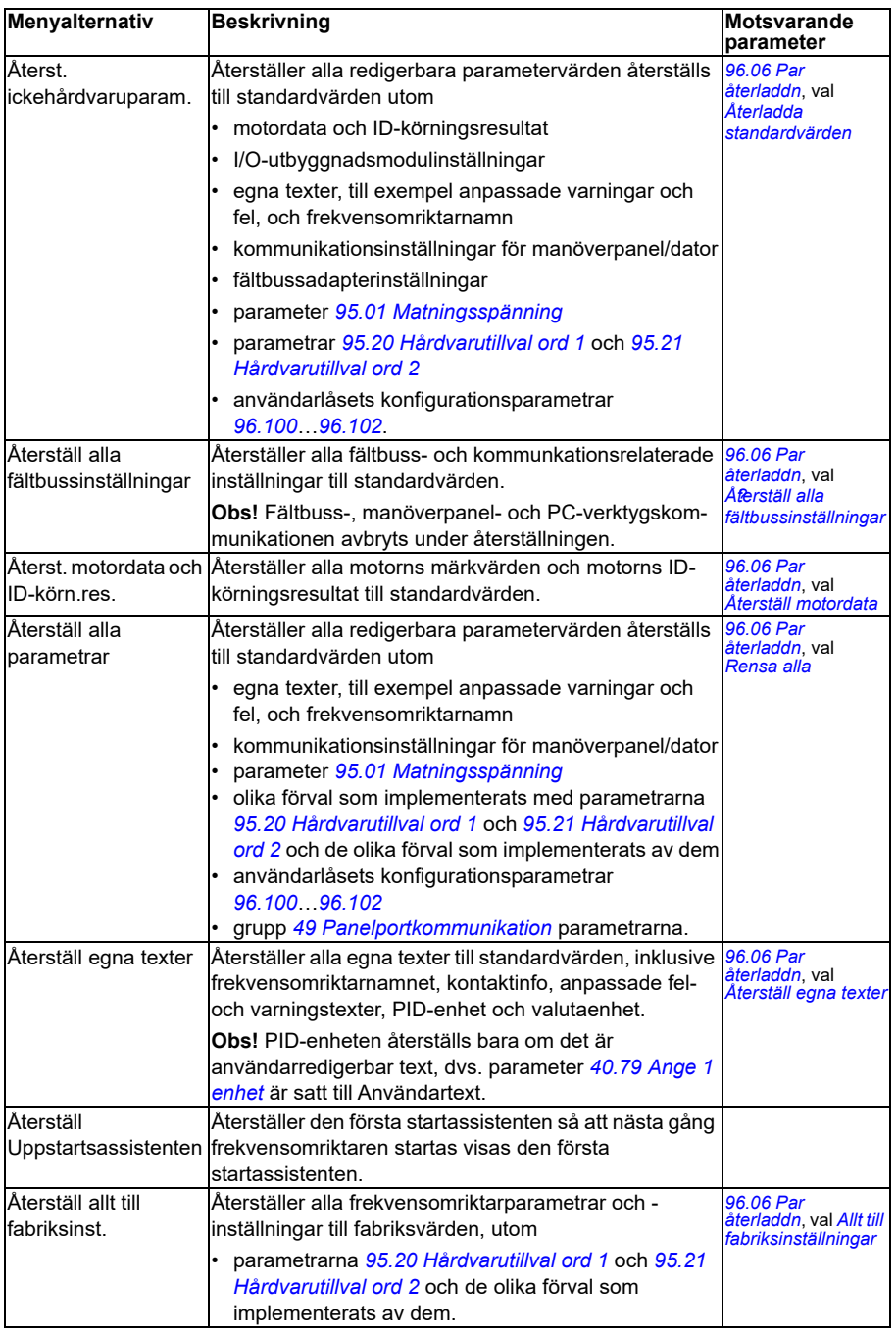

# <span id="page-88-0"></span>**I/O-menyn**

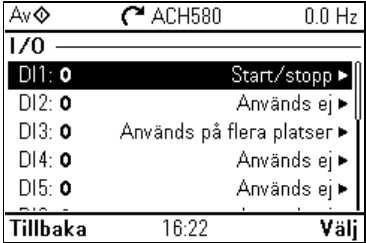

Öppna menyn **I/O** från startmenyn genom att välja **Meny > I/O**.

Använd menyn **I/O** för att kontrollera att I/O-kablarna matchar I/O som används i styrprogrammet. Det ger svar på frågorna:

- Vad används varie ingång för?
- Vad betyder varje utgång?

Du kan konfigurera och ta bort användning av ingångar och utgångar.

På menyn **I/O** ger varje rad följande information:

- Plintnamn och -nummer
- Elektrisk status
- Frekvensomriktarens logiska betydelse

Varje rad har också en undermeny som ger ytterligare information om menyalternativen, och där I/O-anslutningarna kan ändras.

I tabellen nedan finns detaljerad information om innehållet på de olika undermenyerna på menyn **I/O**.

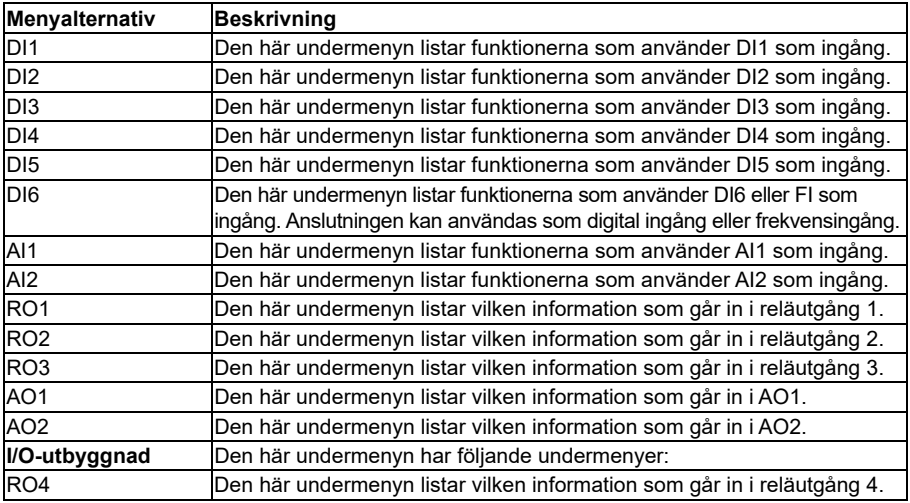

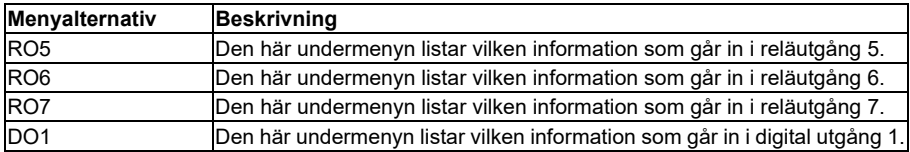

# **Diagnostics-menyn**

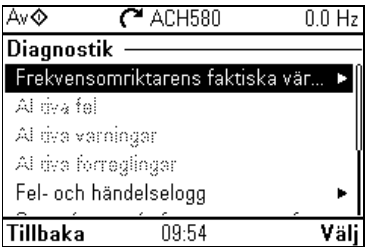

Öppna menyn **Diagnostik** från startvyn genom att välja **Meny > Diagnostik**.

På menyn **Diagnostik** finns diagnostikinformation, till exempel fel och varningar, och lösningar på eventuella problem. Använd menyhn för att kontrollera att frekvensomriktarkonfigurationen fungerar korrekt.

För att rensa fel- och händelseloggen, välj **Meny > Guidade inställningar > Återställ till standardvärden > Återst. fel- och händelselogg** eller ställ in parameter *[96.51](#page-653-0) [Rensa fel- och händelselogg](#page-653-1)* till värde *[Reset](#page-653-2)*.

I tabellen nedan finns detaljerad information om innehållet på de olika vyerna på menyn **Diagnostik**.

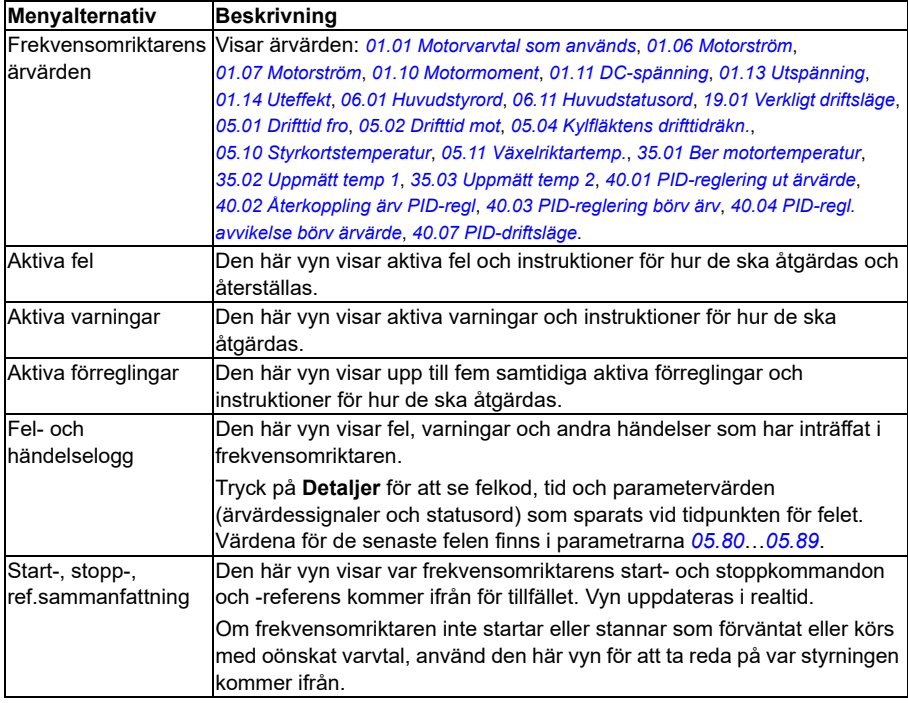

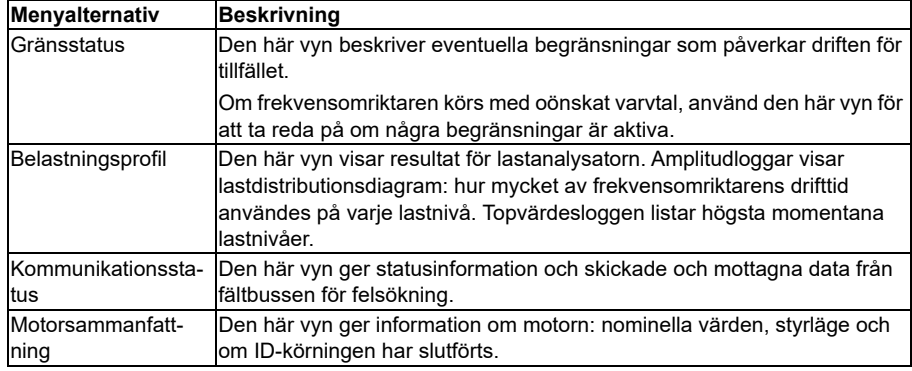

# **Systeminfo-menyn**

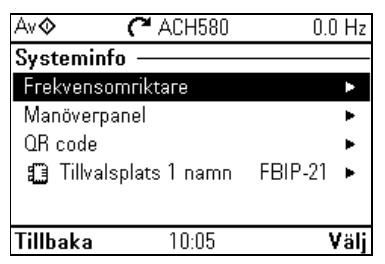

Öppna menyn **Systeminfo** från startmenyn genom att välja **Meny> Systeminfo**.

Menyn **Systeminfo** visar information om frekvensomriktaren och manöverpanelen. I problemsituationer kan du också begära att frekvensomriktaren genererar en QR-kod för ABB Service, så att du kan får bättre hjälp.

I tabellen nedan finns detaljerad information om de tillgängliga inställningsalternativen på menyn **Systeminfo**.

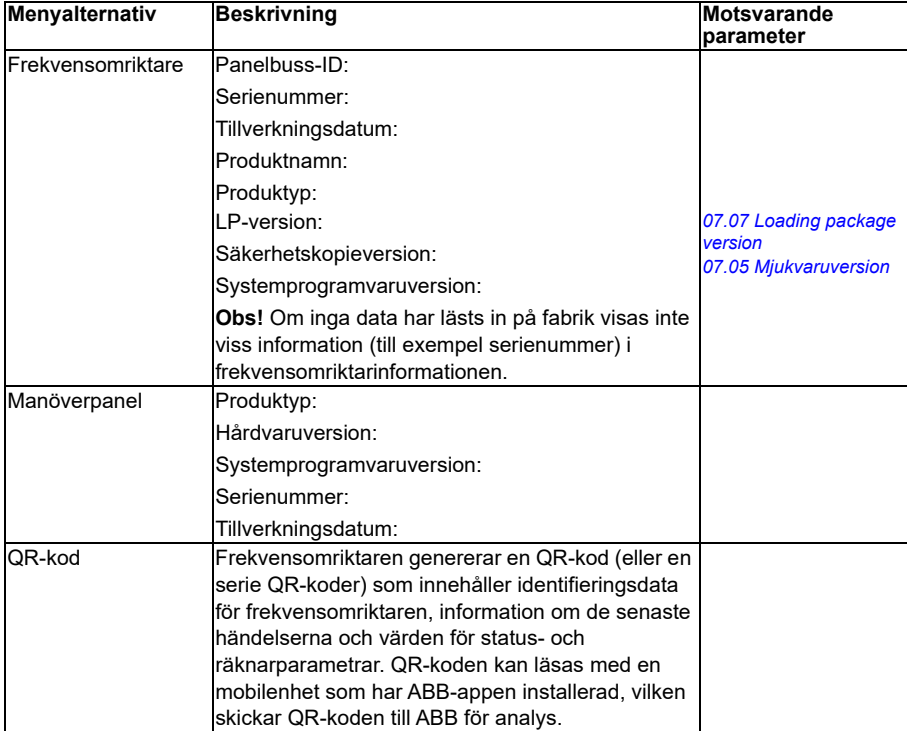

# **Energieffektivitet-menyn**

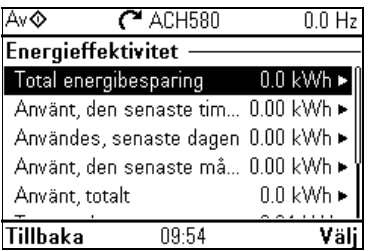

Öppna menyn **Energieffektivitet** från startmenyn genom att välja **Meny > Energieffektivitet**.

Använd menyn **Energieffektivitet** för att visa energi- och effektvärden, visa och ändra inställningar för belastningsanalysator (= amplitud- och toppvärdesloggar), till exempel visa grafiska representationer av de två amplitudloggarna, samt ändra energiberäkningsinställningar.

Se även avsnitten *[Energieffektivitet](#page-220-0)* på sidan *[221](#page-220-0)* och *[Last analys](#page-221-0)* på sidan *[222](#page-221-0)*.

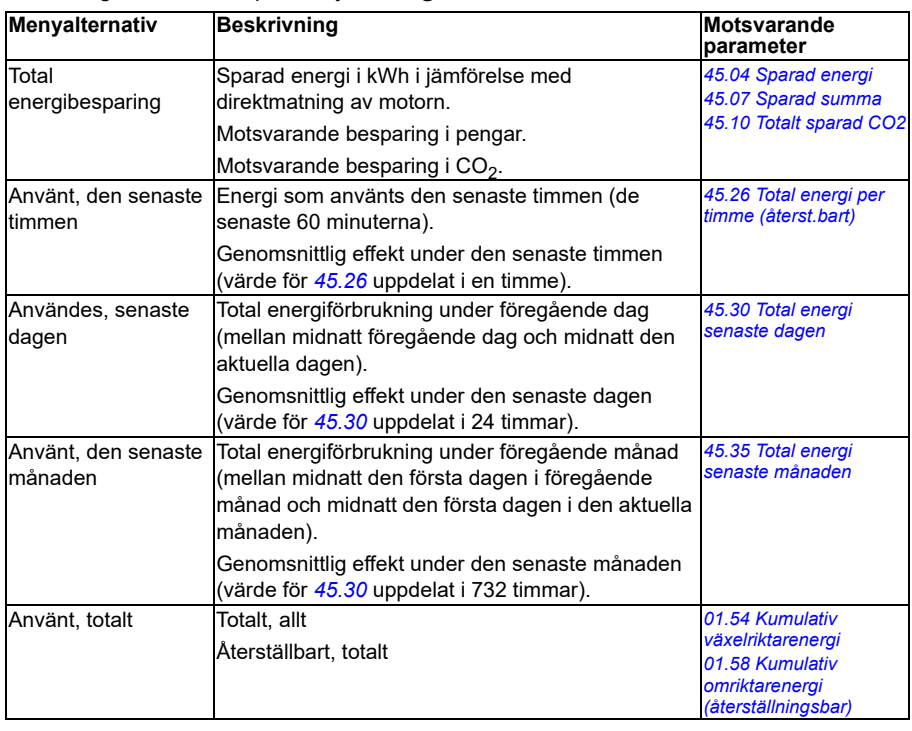

I tabellen nedan finns detaljerad information om de tillgängliga inställningsalternativen på menyn **Energieffektivitet**.

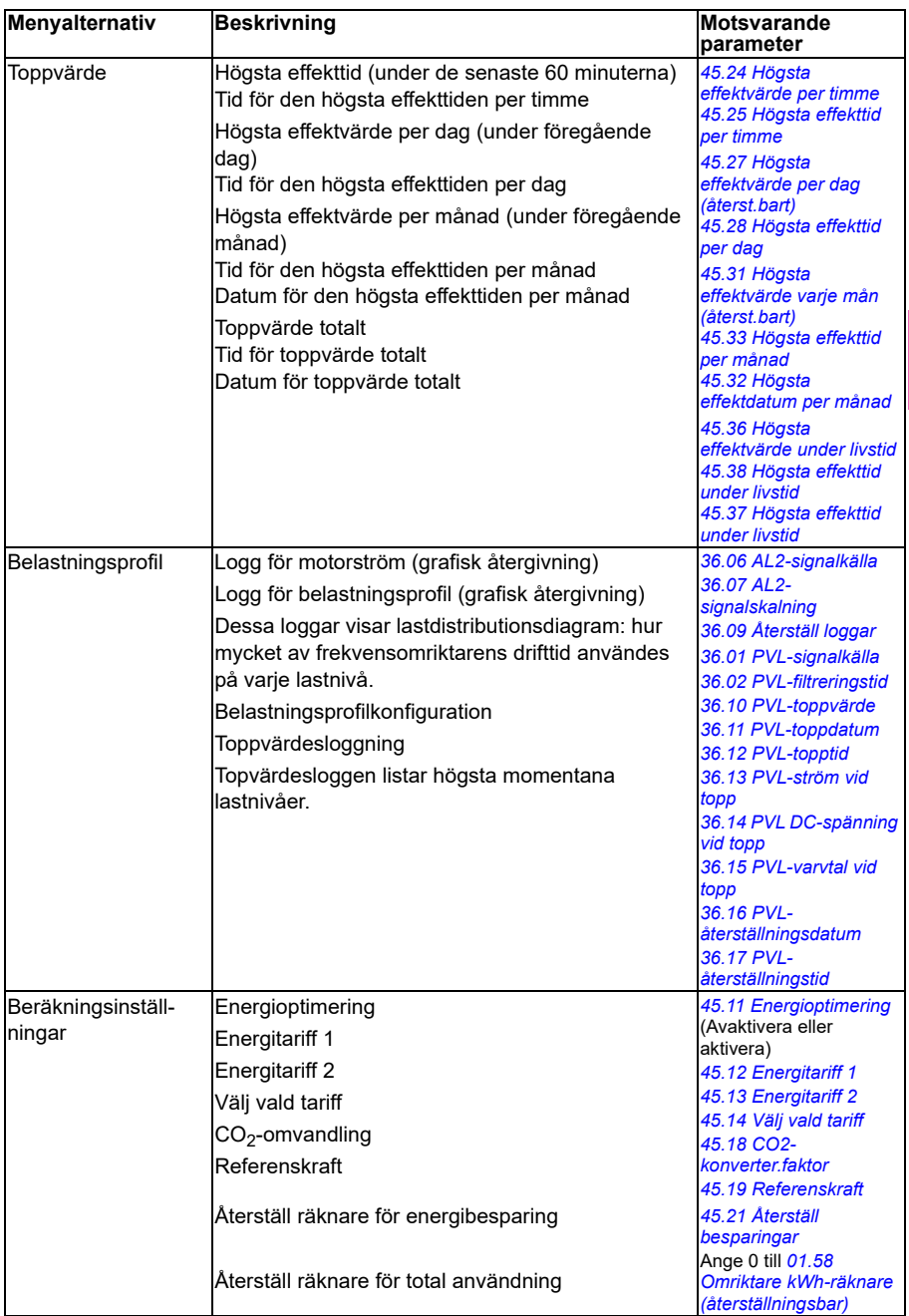

# **Säkerhetskopior-menyn**

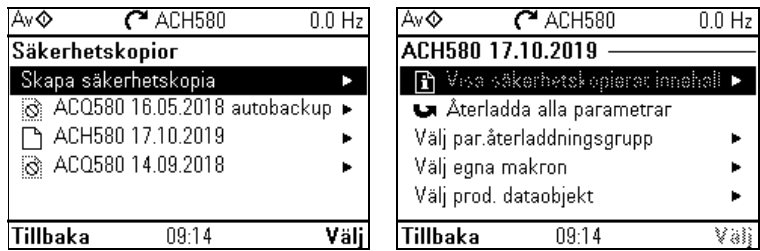

Öppna menyn **Säkerhetskopior** från startvyn genom att välja **Säkerhetskopior**.

För säkerhetskopior och återställningar, se avsnitt *[Säkerhetskopia och återställ](#page-227-0)* på sidan *[228](#page-227-0)*.

# **Menyn Tillval**

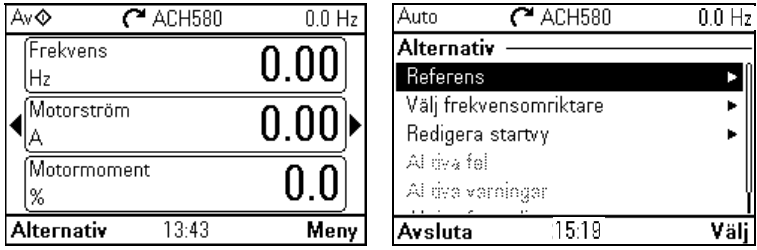

För att gå till menyn **Tillval**, tryck på **Tillval**-knappen ( $\Box$ ) på någon av startvyerna. I tabellen nedan finns detaljerad information om de olika tillval som är tillgängliga på menyn **Tillval**.v

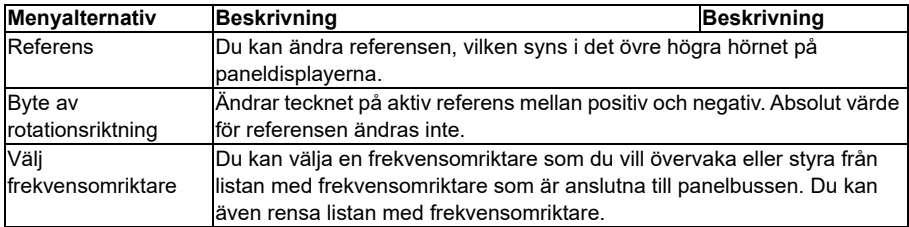

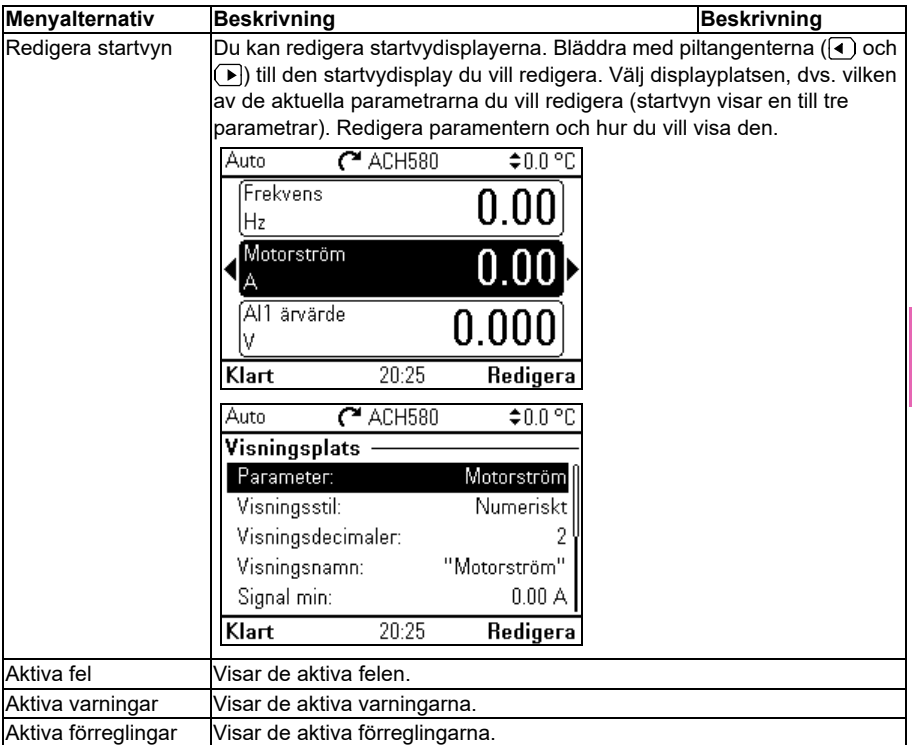

# <span id="page-98-0"></span>5

# **Förvald I/O-konfiguration**

# **Innehållet i detta kapitel**

Detta kapitel beskriver avsedd användning, funktion och förvalda styranslutningar för tillämpningen.

# **Välja standardkonfigurationer**

Välj förvalda konfiguationer i menyn **Guidade inställningar**.

Hämta menyn **Guidade inställningar** från startvyn genom att först välja **Meny** för att gå till **huvudmenyn** och välj sedan **Guidade inställningar**. Välj **Start, stopp, referens**, och **Hur styr du?** visar sedan de förvalda konfigurationerna (direktstyrning via I/O innebär den förvalda HVAC-konfigurationen.)

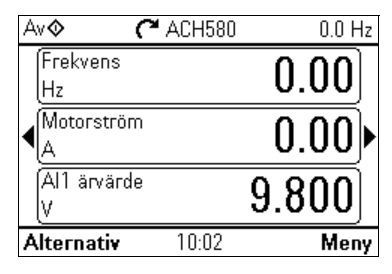

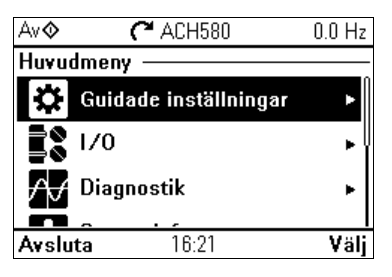

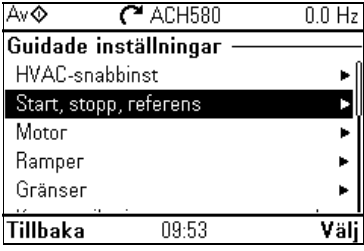

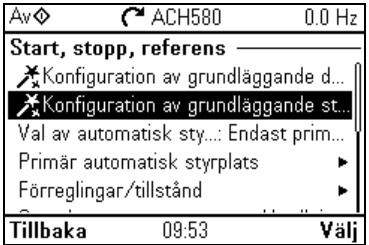

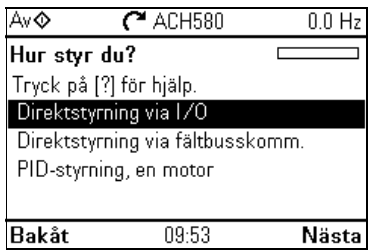

# **HVAC grund**

Detta är standardkonfigurationen för HVAC (fabriksinställning). HVAC-standarden I/O-direktstyrning används, till exempel för typiskt I/O-reglerade BMS-tillämpningar.

Den här konfigurationen använder en direkt varvtalsreferens i autoläget, med varvtalsreferensen ansluten till analog ingång 1 (AI1). Startkommandot ges med digital ingång 1 (DI1).

I Hand/Off-läge ges varvtalsreferensen och startkommandot via manöverpanelen (operatörspanel).

**Obs!** Välj de förvalda konfigurationerna i menyn **Guidade inställningar**, inte med parameter *[96.04](#page-647-4) [Makroval](#page-647-5)*. Den här parametern används endast för frekvensomriktarens Drive customizer-support.

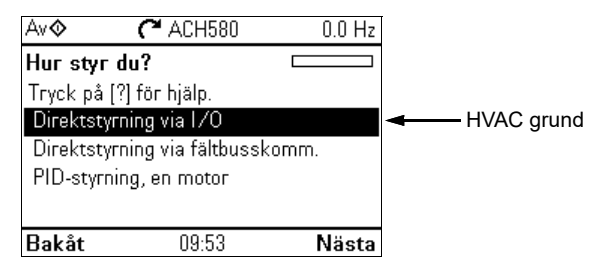

#### **Ingångssignaler**

- Analog frekvens/varvtalsreferens (AI1)
- Val av start/stopp (DI1)
- Val av konstant varvtal/frekvens (DI3)
- Startförregling 1 (DI4)

#### **Utgående signaler**

- Analog utgång AO1: Utgångsfrekvens
- Analog utgång AO2: Motorström
- Reläutgång 1: Spjällstyrning
- Reläutgång 2: Drift
- Reläutgång 3: Fel (-1)

Plintstorlekar (se sidan *[102](#page-101-0)*):

R1...R5: 0,2...2,5 mm<sup>2</sup> (24...14 AWG): Plintar +24 V, DGND, DCOM, B+, A-, DGND. Ext. 24V 0,14…1,5 mm2 (26…16 AWG): Plintar DI, AI, AO, AGND, RO, STO

 $R6...R11:0,14...2,5$  mm<sup>2</sup> (alla plintar)

Åtdragningsmoment: 0,5…0,6 Nm

## <span id="page-101-0"></span>**Förinställda styranslutningar för HVAC-grund**

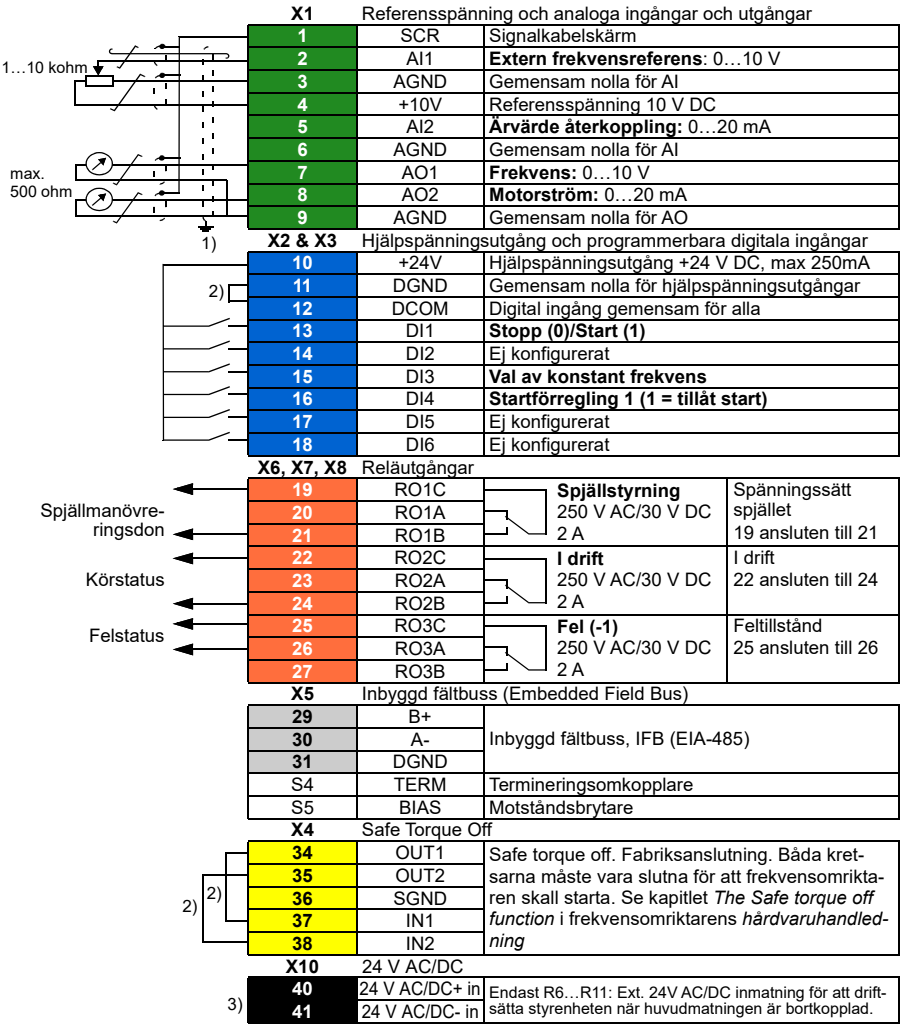

#### **Noter:**

- $1)$  Jorda kabelns yttre skärm 360 grader under en jordningsklämma på styrkablarnas jordningsplåt.
- 2) Ansluts med byglar vid fabriken.
- $3)$  Endast byggstorlekarna R6...R11 har plintarna 40 och 41 för extern 24 V AC/DC-ingång.

# **PID-reglering, en motor**

Den här konfigurationen erbjuder snabb konfiguration av PID-reglering för att hålla flödet eller trycket konstant. Det kräver en mätningsåterkoppling från processen, och återkopplingssignalen måste vara ansluten till den analoga ingången 2 (AI2). Du kan ange att börvärdet ska komma från den analoga ingången 1 (AI1) eller från manöverpanelen (operatörspanelen) i autoläge, eller så kan du ställa in ett konstant börvärde.

I Hand/Off-läge ges varvtalsreferensen och startkommandot via manöverpanelen. I Hand-läget är varvtalsreferensen den direkta varvtalsreferensen och ett PID-börvärde.

När du har driftsatt frekvensomriktaren för att använda PID-reglering med en motor, kan du justera Process PI(D) i undermenyn **PID-reglering** i menyn **Guidade inställningar** (se sidan *[81](#page-80-0)*).

**Obs!** Välj de förvalda konfigurationerna i menyn **Guidade inställningar**, inte med parameter *[96.04](#page-647-4) [Makroval](#page-647-5)*. Den här parametern används endast för frekvensomriktarens Drive customizersupport.

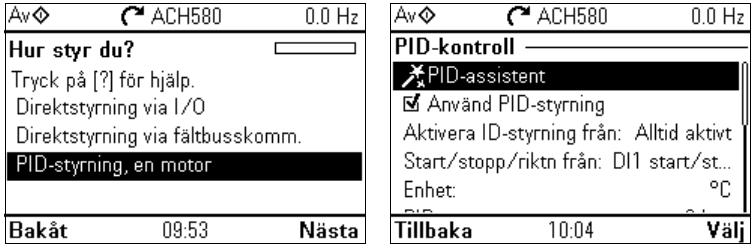

#### **Ingångssignaler**

- Börvärde valt från: manöverpanelens börvärde/konstant börvärde/analog ingång (AI1)
- PID-återkoppling (AI2)
- Val av start/stopp (DI1)
- Val av konstant varvtal/frekvens (DI3)
- Startförregling 1 (DI4)

#### **Utgående signaler**

- Analog utgång AO1: Utgångsfrekvens
- Analog utgång AO2: Motorström
- Reläutgång 1: Spjällstyrning
- Reläutgång 2: Drift
- Reläutgång 3: Fel (-1)

Plintstorlekar (se sidan *[104](#page-103-0)*):

R1…R5: 0,2…2,5 mm2 (24…14 AWG): Plintar +24 V, DGND, DCOM, B+, A-, DGND, Ext. 24V 0,14…1,5 mm<sup>2</sup> (26…16 AWG): Plintar DI, AI, AO, AGND, RO, STO

 $R6...R11:0,14...2,5$  mm<sup>2</sup> (alla plintar)

Åtdragningsmoment: 0,5…0,6 Nm

### <span id="page-103-0"></span>**Förvalda styranslutningar för makrot PID-reglering, en motor**

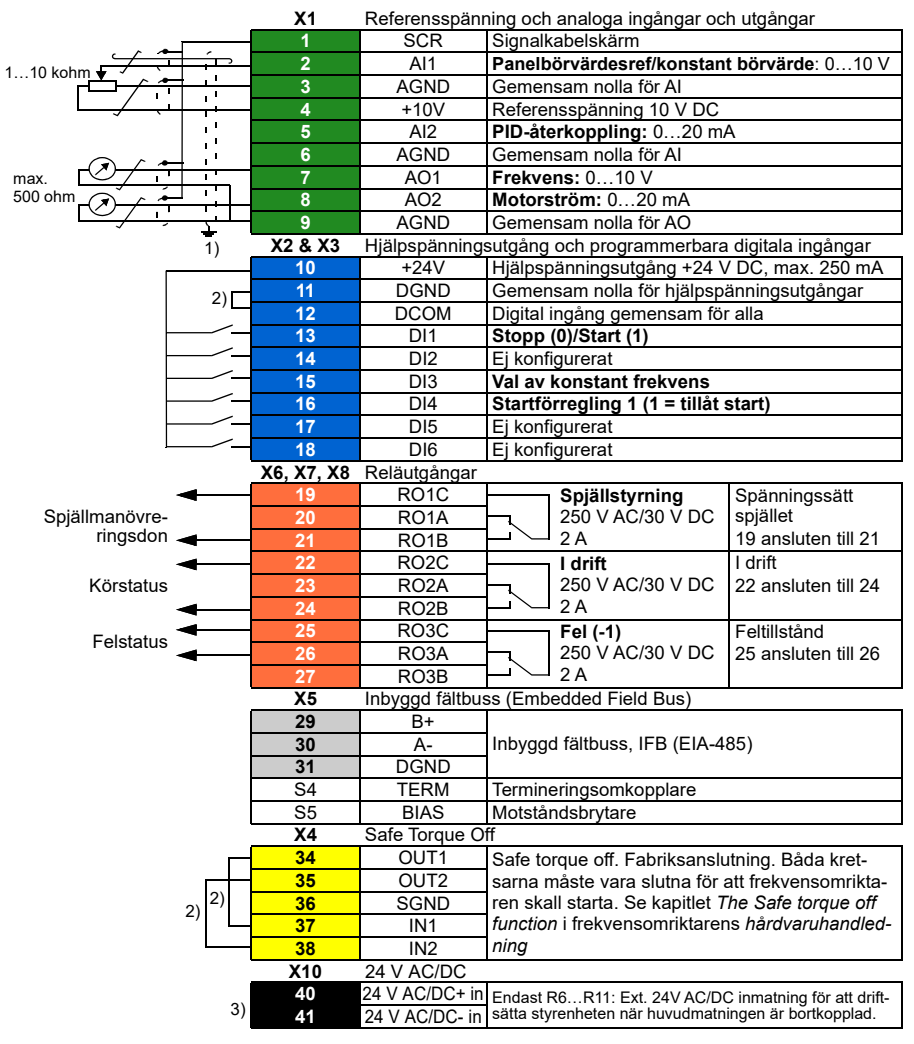

#### **Noter:**

- $1)$  Jorda kabelns yttre skärm 360 grader under en jordningsklämma på styrkablarnas jordningsplåt.
- 2) Ansluts med byglar vid fabriken.
- $^{3)}$  Endast byggstorlekarna R6...R11 har plintarna 40 och 41 för extern 24 V AC/DC-ingång.

# <span id="page-104-0"></span>6

# **Programfunktioner**

# **Vad kapitlet innehåller**

I detta kapitel beskrivs några av de viktigaste funktionerna i styrprogrammet, hur de ska användas och hur de ska programmeras. Det förklarar också styrplatserna och driftlägena.

# **Lokal styrning kontra extern styrning**

ACH580 har två huvudstyrplatser: extern och lokal. I lokal styrning finns det två olika lägen: Av och Hand.

I Av-läge stoppas frekvensomriktaren. I Hand-läge är frekvensomriktaren i drift. Den första referensen i handläge kopieras från frekvensomriktarens referens.

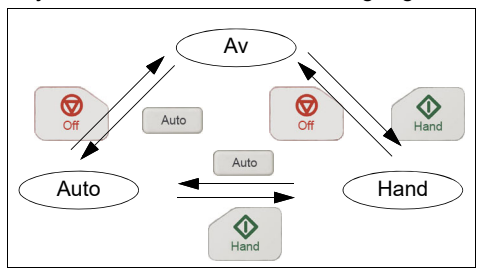

Följande schema visar statusövergångar när knappen Hand, Av eller Auto trycks på:

Styrplatsen kan även väljas i PC-verktyget.

**Obs!** Om fel *[7081](#page-257-0) [Manöverpanelförlust](#page-257-1)* är aktivt och frekvensomriktaren är avstängd ändras läget till Auto när den spänningssätts igen.

**Obs!** Med Override operation åsidosätts det faktiskta driftläget.

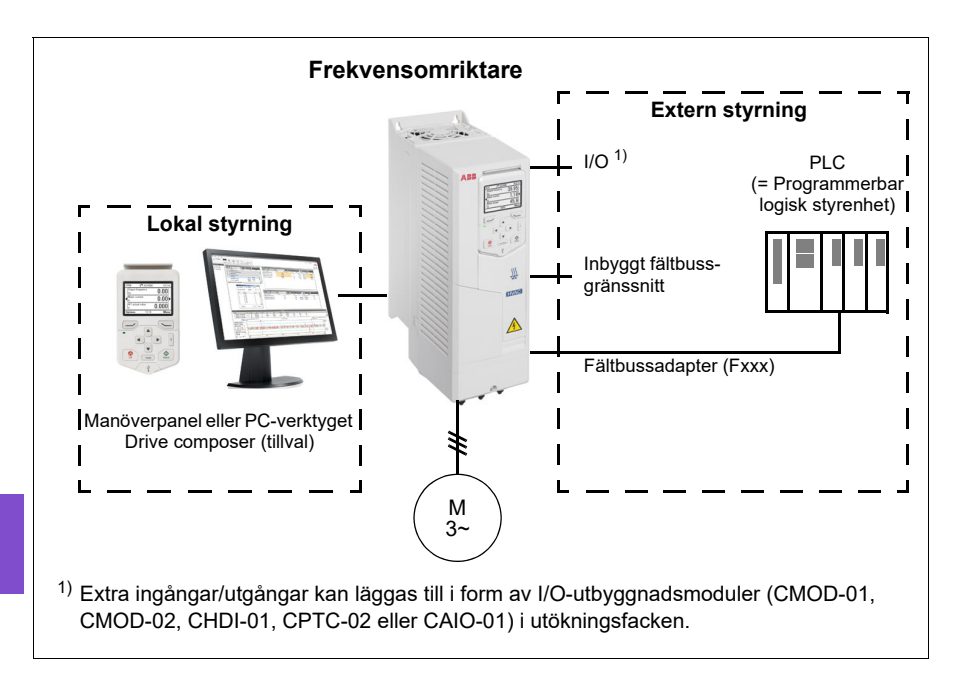

# **Lokal styrning**

När frekvensomriktaren styrs lokalt ges styrkommandon via

- manöverpanelen
- en dator utrustad med PC-verktyget Drive Composer.

Varvtalsregleringsläge är tillgängligt för lokal styrning. Frekvensläget är tillgängligt när skalär motorstyrning används.

Lokal styrning används i huvudsak i samband med idrifttagning och underhåll. Vid lokal styrning åsidosätter manöverpanelen den externa styrningens signalkällor. Ändring av styrplats till lokal kan förhindras med parameter *[19.18](#page-448-2) [HAND/AV](#page-448-3)  [inaktivera källa](#page-448-3)*.

Användaren kan välja med en parameter *[49.05](#page-579-1) [Kommfel åtgärd](#page-579-2)* hur frekvensomriktaren ska reagera på avbrott i kommunikationen med en manöverpanel eller PC-verktyget. (Parametern har ingen effekt i extern styrning.)

# **Extern styrning**

När frekvensomriktaren styrs externt ges styrkommandon via

- I/O-plintarna (digitala och analoga ingångar) eller I/O-utbyggnadsmoduler (tillval)
- fältbussgränssnittet (via det inbyggda fältbussgränssnittet eller en fältbussadaptermodul).

Två externa styrplatser, EXT1 och EXT2, är tillgängliga. Användaren kan välja källor för start- och stoppkommandon separat för varje plats genom att ställa in parametrarna *[20.01](#page-449-0) [Ext1 kommandon](#page-449-1)*…*[20.10](#page-454-0) [Ext2 in3-källa](#page-454-1)*. Driftläget kan väljas separat för varje plats. Det gör att det går snabbt att växla mellan olika driftlägen, till exempel moment- och PID-reglering. Valet mellan EXT1/EXT2 sker via en binärkälla, till exempel en digital ingång eller ett fältbusstyrord (parameter *[19.11](#page-448-0) [Val Ext1/Ext2](#page-448-1)*). Referenskällan kan väljas separat för varje driftläge.

#### **Funktionen för kommunikationsfel**

Funktionen för kommunikationsfel säkerställer att processen kan fortsätta utan avbrott. Vid kommunikationsbortfall ändrar frekvensomriktaren automatiskt styrplatsen från EXT1 till EXT2. Det gör att processen kan styras, till exempel med PID-regulatorn. När den ursprungliga styrplatsen återställs växlar frekvensomriktaren automatiskt styrningen tillbaka till kommunikationsnätverket (EXT1).

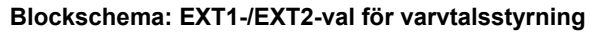

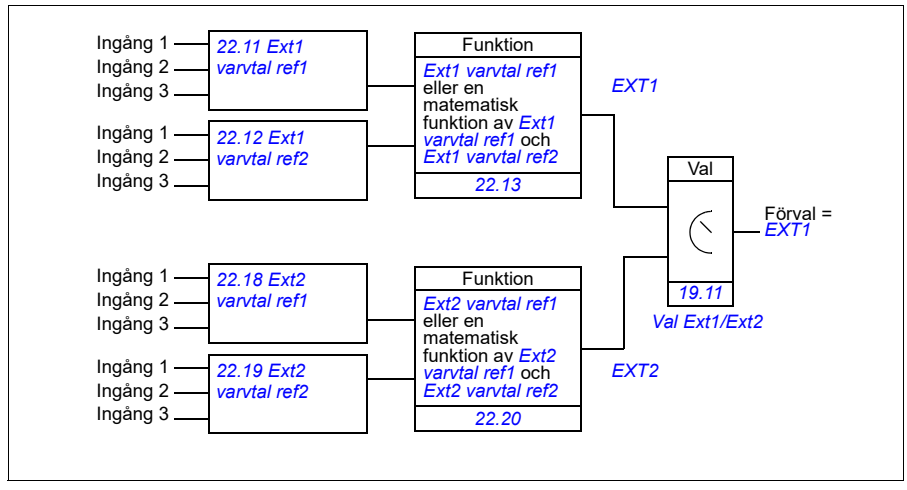

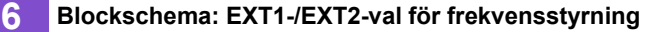

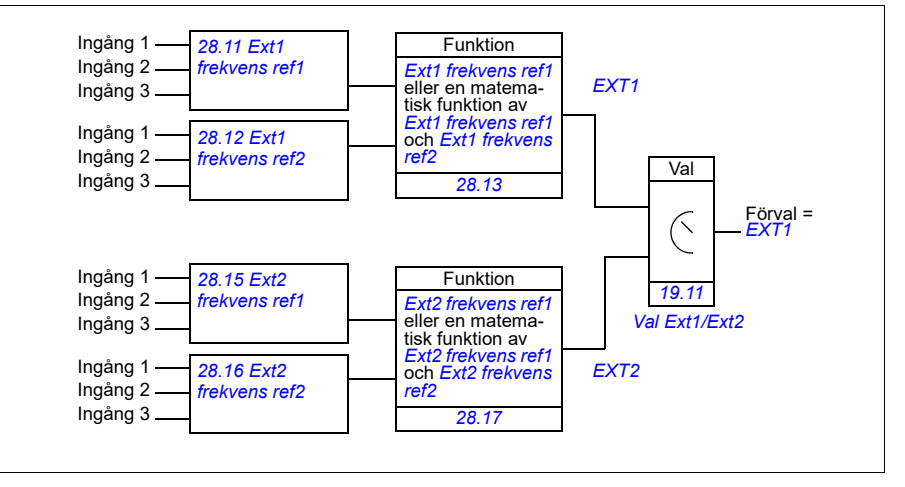

#### **Inställningar**

- Parametrarna *[19.11](#page-448-0) [Val Ext1/Ext2](#page-448-1)* (sidan *[449](#page-448-0)*); *[20.01](#page-449-0) [Ext1 kommandon](#page-449-1)*…*[20.10](#page-454-0) [Ext2 in3-källa](#page-454-1)* (sidan *[450](#page-449-0)*).
- Parametrarna *[22.11](#page-468-0) [Ext1 varvtal ref1](#page-468-1)*…*[22.20](#page-471-0) [Ext2-varvtalsfunktion](#page-471-1)* (sidan *[469](#page-468-0)*)
- Parametrarna *[28.11](#page-486-0) [Ext1 frekvens ref1](#page-486-1)*…*[28.17](#page-489-0) [Ext2 frekvensfunktion](#page-489-1)* (sidan *[487](#page-486-0)*).
# **Frekvensomriktarens driftlägen**

Frekvensomriktaren kan arbeta i flera driftlägen med olika typer av referens. Läget kan väljas för varje styrplats (lokal, EXT1 och EXT2) i parametergrupp *[19 Driftsläge](#page-448-0)*. En översikt över de olika referenstyperna och styrkedjorna visas nedan.

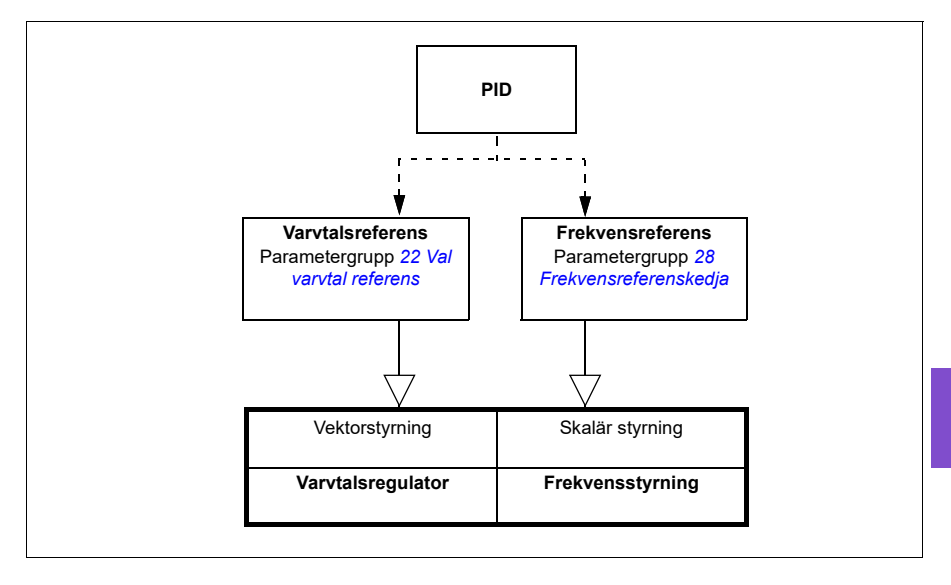

# **Drivsystemkonfiguration och programmering**

Frekvensomriktarens styrprogram utför de huvudsakliga styrfunktionerna, inklusive varvtals- och frekvensstyrning, styrlogik (start/stopp), I/O, återkoppling, kommunikation och skyddsfunktioner. Styrprogrammets funktioner konfigureras och programmeras med parametrar.

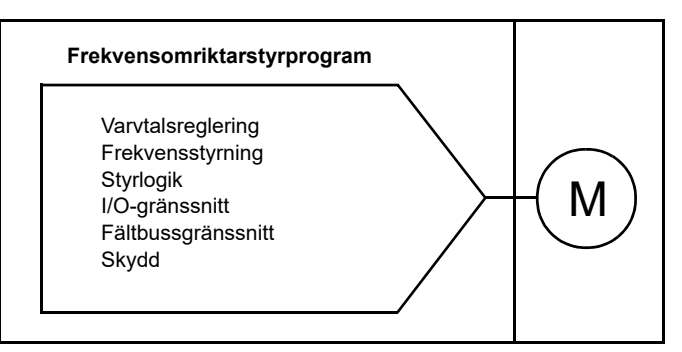

# **[6](#page-104-0)**

# **Konfiguration via standardkonfigurationerna**

Standardkonfigurationerna är fördefinierade I/O-konfigurationer Se kapitel *[Förvald](#page-98-0)  [I/O-konfiguration](#page-98-0)* (sidan *[99](#page-98-0)*).

# **Konfiguration via menyer**

Frekvensomriktaren kan konfigureras med **Guidade inställningar** och andra menyer på manöverpanelen. De kan ändra parametrar men de leder dig med assistenter och du behöver inte känna till parameternamn och -nummer. Se kapitel *[Inställningar, I/O](#page-56-0)  [och diagnostik på manöverpanelen](#page-56-0)* (sidan *[57](#page-56-0)*).

# **Konfigurering via parametrar**

Parametrarna konfigurerar alla standardfunktioner och kan ställas in med

- manöverpanelen, enligt beskrivningen i kapitel *[Manöverpanel](#page-44-0)* (se sidan *[45](#page-44-0)*)
- PC-verktyget Drive composer, enligt beskrivningen i *Drive composer user's manual* (3AUA0000094606 [engelska]) eller
- Fältbussgränssnittet, enligt beskrivningen i kapitel *[Modbus RTU-styrning](#page-270-0)  [via det inbyggda fältbussgränssnittet \(IFB\)](#page-270-0)* (se sidan *[271](#page-270-0)*) och *[Fältbusstyrning via](#page-346-0)  [en fältbussadapter](#page-346-0)* (se sidan *[347](#page-346-0)*).

Alla parameterinställningar lagras automatiskt i frekvensomriktarens permanenta minne. Emellertid, om extern +24 V DC-matning används för frekvensomriktarstyrenheten är det lämpligt att tvinga lagring av parametrar genom att använda parameter *[96.07](#page-648-0) [Spara parameter manuellt](#page-648-1)* innan styrenheten stängs av efter parameterändring.

Vid behov kan förvalda parameterinställningar från fabrik återställas med hjälp av parameter *[96.06](#page-647-0) [Par återladdn](#page-647-1)*.

# **Adaptiv programmering**

Normalt styr användaren frekvensomriktaren via parametrar. Standardparametrarna har dock en fast uppsättning alternativ eller ett inställningsområde. För att ytterligare anpassa frekvensomriktarens drift kan det adaptiva programmet konstrueras av en uppsättning funktionsblock.

PC-verktyget Drive composer (tillgängligt separat) har en funktion för adaptiv programmering med ett grafiskt användargränssnitt för att skapa det egna programmet. Funktionsblocken omfattar de vanliga aritmetiska och logiska funktionerna samt val-, jämförelse- och timerblock.

De fysiska ingångarna, frekvensomriktarens statusinformation, ärvärden, konstanta värden och parametrar kan användas som ingång för programmet. Programmets utgång kan användas som exempelvis startsignal, extern händelse eller referens eller anslutas till frekvensomriktarens utgångar. Nedan finns en lista över tillgängliga ingångar och utgångar.

Om utgången för det adaptiva programmet ansluts till en urvalsparameter som är pekarparameter blir urvalsparametern skrivskyddad.

#### **Exempel:**

Om parametern *[31.01](#page-504-0) [Extern händelse 1 källa](#page-504-1)* är ansluten till en adaptivt programmeringsblockutgång visas parametervärdet som Adaptivt program på en manöverpanel eller i ett PC-verktyg. Parametern är skrivskyddad (= valet kan inte ändras).

Det adaptiva programmets status visas med parameter *[07.30](#page-402-0) [Status för adaptivt](#page-402-1)  [program](#page-402-1)*. Det adaptiva programmets status visas med parameter *[96.70](#page-654-0) [Inaktivera](#page-654-1)  [adaptivt program](#page-654-1)*.

För ytterligare information, se *Adaptive programming application guide* (3AXD50000028574 [engelska]).

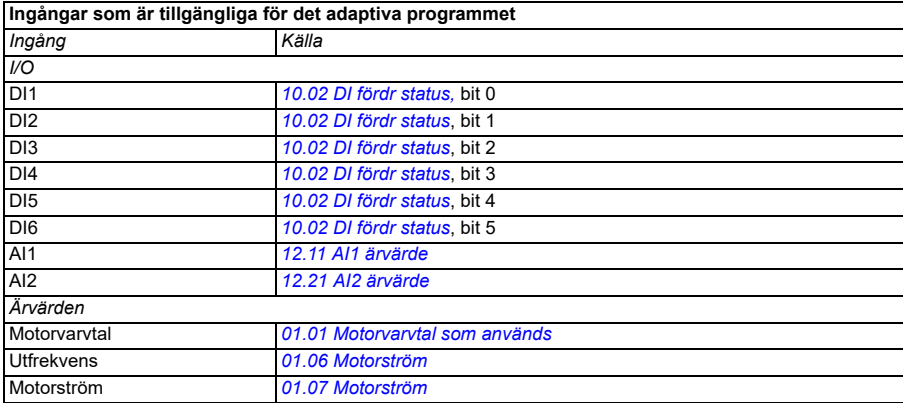

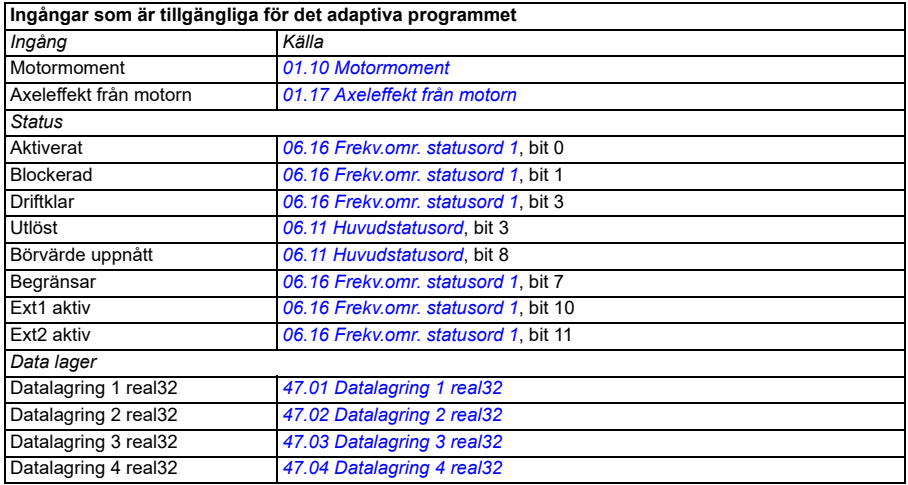

1

### **Utgångar som är tillgängliga för det adaptiva programmet**

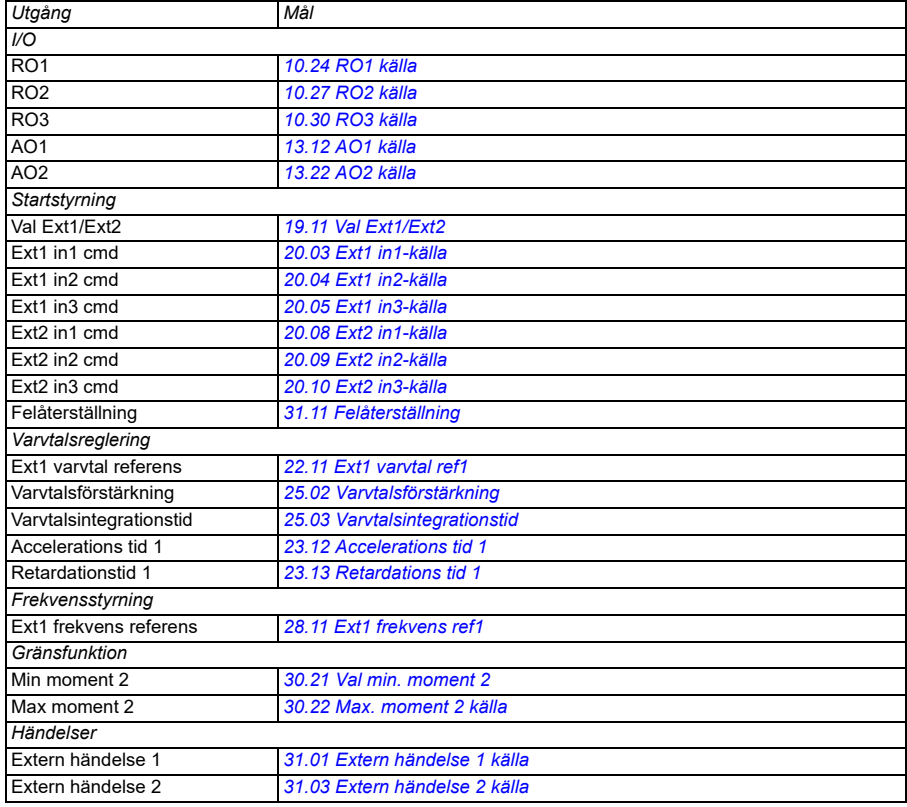

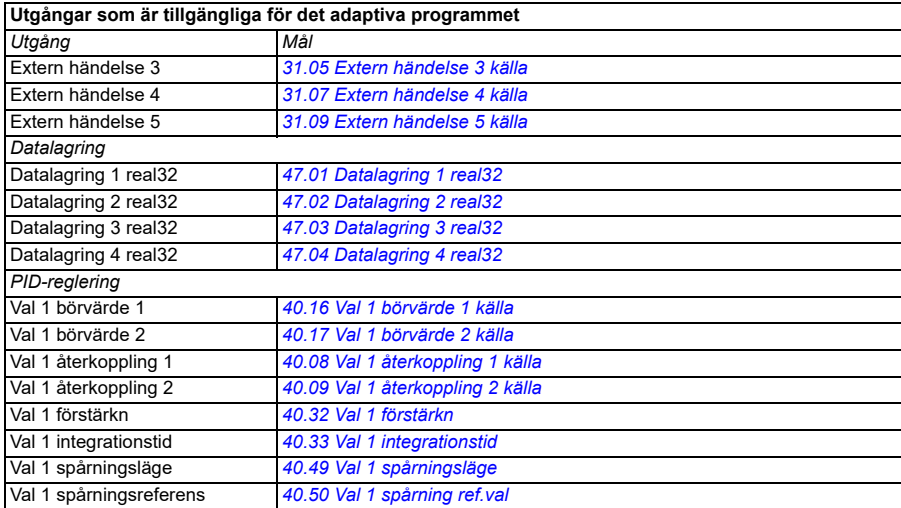

#### **Fel i adaptivt program och hjälpkodformat**

Format för hjälpkoden:

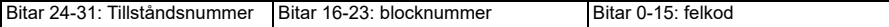

Om tillståndsnumret är noll men blocknumret har ett värde, är felet relaterat till ett funktionsblock i basprogrammet. Om både tillståndsnumret och blocknumret är noll, är felet ett generiskt fel som inte är relaterat till ett specifikt block.

Se fel *[64A6](#page-255-0) [Adaptivt program](#page-255-1)* på sidan *[256](#page-255-0)*.

#### **Sekvensprogram**

Ett adaptivt program kan innehålla basprogram och sekvensprogramdelar. Basprogrammet körs kontinuerligt när det adaptiva programmet är i driftläge. Basprogrammets funktion är programmerad med funktionsblock och systemingångar och -utgångar.

Sekvensprogrammmet är ett tillståndsdiagram. Det innebär att endast av sekvensprogrammets tillstånd körs åt gången. Sekvensprogram skapas genom att lägga till tillstånd och programmera tillståndsprogrammen med samma programelement som i basprogrammet. Statusövergångarna programmeras genom att statusövergångarnas utgångar läggs till i statusprogrammen. Statusövergångens regler programmeras genom att använda funktionsblock.

Numret för det aktiva tillståndet för sekvensprogrammet visas med parameter *[07.31](#page-402-2) [AP-sekvenstillstånd](#page-402-3)*.

# **Styrgränssnitt**

# **Programmerbara analoga ingångar**

Styrenheten har två programmerbara analoga ingångar. Vardera ingången kan oberoende ställas in som spänningsingång (0/2…10 V) eller strömingång med parametrarna. Varje ingång kan filtreras, inverteras och skalas.

## **Inställningar**

• Parametergrupp *[12 Standard AI](#page-414-0)* (sidan *[415](#page-414-0)*).

# **Programmerbara analoga utgångar**

Styrenheten har två analoga strömutgångar (0…20 mA). Analog utgång 1 kan ställas in som spänningsutgång (0/2…10 V) eller strömutgång med en parameter. Analog utgång 2 använder alltid ström. Analoga utsignaler kan filtreras, inverteras och skalas.

### **Inställningar**

• Parametergrupp *[13 Standard AO](#page-419-2)* (sidan *[420](#page-419-2)*).

# **Programmerbara digitala in- och utgångar**

Styrenheten har sex digitala ingångar.

Den digitala ingången DI5 kan användas som en frekvensingång.

Den digitala ingången DI6 kan användas som en termistoringång.

Sex digitala ingångar kan läggas till med hjälp av en CHDI-01 115/230 V digital ingångsmodul och en digital utgång med hjälp av en CMOD-0-utbyggnadsmodul med flerfunktion.

### **Inställningar**

• Parametergrupper *[10 Standard DI, RO](#page-403-0)* (sidan *[404](#page-403-0)*) och *[11 Standard DIO, FI, FO](#page-413-0)* (sidan *[414](#page-413-0)*).

# **Programmerbara frekvensingångar och -utgångar**

Den digitala ingången DI5 kan konfigureras som en frekvensingång.

En frekvensutgång kan implementeras med en CMOD-01-utbyggnadsmodul med flerfunktion.

# **Inställningar**

• Parametergrupper *[10 Standard DI, RO](#page-403-0)* (sidan *[404](#page-403-0)*) och *[11 Standard DIO, FI, FO](#page-413-0)* (sidan *[414](#page-413-0)*).

# **Programmerbara reläutgångar**

Styrenheten har tre reläutgångar. Signalen som ska indikeras av utgången kan väljas med parametrar.

Två reläutgångar kan läggas till med hjälp av en CMOD-01-utbyggnadsmodul med flerfunktion eller en CHDI-01 115/230 V digital ingångsmodul.

#### **Inställningar**

• Parametergrupp *[10 Standard DI, RO](#page-403-0)* (sidan *[404](#page-403-0)*).

# **Programmerbara I/O-moduler**

Ingångar och utgångar kan läggas till med hjälp av en CMOD-01- eller CMOD-02 utbyggnadsmodul med flerfunktion, en CHDI-01 115/230 V digital ingångsmodul eller en analog CAIO-01-ingång och utgångsmodul. Modulen monteras i tillvalsplats 2 på styrenheten.

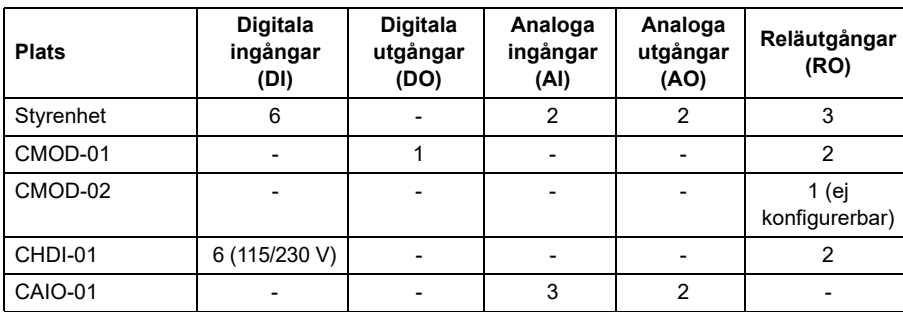

I tabellen nedan visas antalet I/O-moduler på styrenheten samt antalet CMOD-01, CMOD-02, CHDI-01 och CAIO-01-moduler (tillval).

I/O-modulen kan aktiveras och konfigureras med parametergrupp 15.

CMOD-02 har utöver reläutgången (ej konfigurerbar) en +24VDC/AC-ingång och en termistoringång.

Analoga CAIO-01-ingångar är bipolära där analoga utgångar är unipolära.

**Obs!** Konfigurationsparametergruppen innehåller parametrar som visar värdena för ingångarna på modulen. Dessa parametrar är det enda sättet att använda ingångarna på I/O-modulen som signalkällor. Anslut till en ingång genom att välja inställningen Annan i parametern för val av källa och ange sedan lämplig värdeparameter (och bit, för digitala signaler) i grupp 15.

**Obs!** Med CHDI kan du använda upp till sex ytterligare digitala ingångar. CHDI påverkar inte på något sätt de fasta digitala ingångarna på styrkortet.

**Obs!** Med en I/O-modul ansluten i parameter *[15.01](#page-425-0)* (*[Utbyggnadsmodultyp](#page-425-1)*) är endast motsvarande modulparametrar synliga i grupp 15.

# **Inställningar**

• Parametergrupp *[15 I/O-utbyggnadsmodul](#page-425-2)* (sid. *[426](#page-425-2)*).*[15 I/O-utbyggnadsmodul](#page-425-2)* (sid. *[426](#page-425-2)*)

# **Fältbusstyrning**

Frekvensomriktaren kan anslutas till flera olika automationsystem via sitt fältbussgränssnitt. Se kapitlen *[Modbus RTU-styrning via det inbyggda](#page-270-0)  [fältbussgränssnittet \(IFB\)](#page-270-0)* (sid. *[271](#page-270-0)*) och *[Fältbusstyrning via en fältbussadapter](#page-346-0)* (sid. *[347](#page-346-0)*).

## **Inställningar**

• Parametergrupperna *[50 Fältbussadapter\(FBA\)](#page-580-0)* (sid. *[581](#page-580-0)*), *[51 FBA A inst](#page-584-0)* (sid. *[585](#page-584-0)*), *[52 FB A data in](#page-586-0)* (sid. *[587](#page-586-0)*) och *[53 FB A data ut](#page-586-1)* (sid. *[587](#page-586-1)*) och *[58](#page-587-0)  [Inbyggd fältbuss](#page-587-0)* (sid. *[588](#page-587-0)*).

# **Styrning av en line matningsenhet (LSU)**

## **Översikt**

Den här funktionen stöds endast av ACH580-31- och ACH580-34*-*frekvensomriktare.

ACH580-31- och ACH580-34*-*frekvensomriktare består av en linje matningsenhet (LSU) och en växelriktarenhet (INU). Styrenheterna för matningsenheten och växelriktarenheten är hopkopplade med en intern kommunikationsbuss.

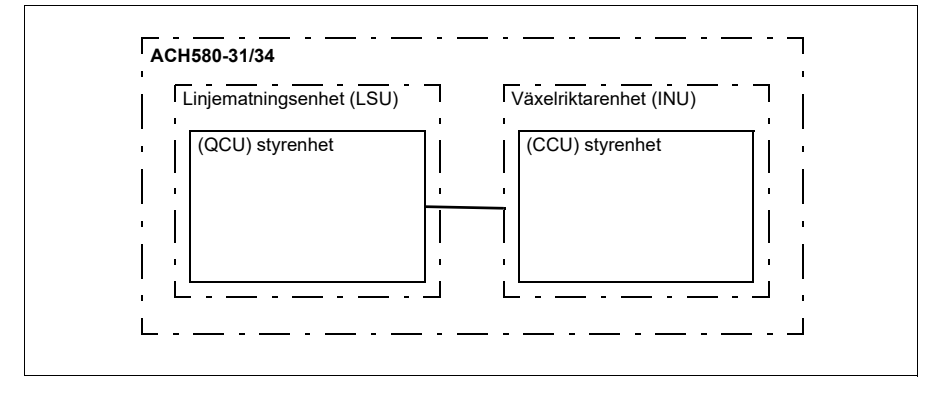

Matningsenheten kan regleras via växelriktarenheten. Växelriktarenheten kan skicka ett styrord och referenser till matningsenheten, och aktivera styrningen för båda enheterna från gränssnittet i ett styrprogram.

Det går att skicka en DC-spänningsreferens och/eller reaktiv effektreferens till matningsenheten (om det finns tillräckligt med kapacitet) från växelriktarens parametergrupp *[94 LSU-styrning](#page-639-0)*. En regenerativ matningsenhet skickar också ärvärdessignaler till den växelriktarenhet som är synlig i parametergrupp *[01](#page-384-8)  [Ärvärden](#page-384-8)*.

# **Åsidosätt LSU**

När åsidosättning är aktiverat i växelriktaren, är det även aktiverat i matningsenheten och fortsätter att vara aktivt tills det är inaktiverat.

Om ett fel inträffar i matningsenheten försöker det återställa felet automatiskt. Om felet inte kan återställas inom en fördröjning på 30 sekunder, startar matningsenheten om och fortsätter driften om felet inte är aktivt. Om det finns ett permanent fel, dvs. ett fel som inte kan återställas, i matningsenheten startar den om omedelbart. Om felet kvarstår fortsätter matningsenheten att startas om var 30:e sekund tills felet försvinner.

Fel som inträffar i matningsenheten under åsidosättningen lagras i loggen med åsidosättningsfel (se parametergrupp *[70 Åsidosätt](#page-597-0)*).

Om åsidosättningen är aktiv i matningsenheten när kommunikationen mellan växelriktaren och matningsenheterna kopplas bort, så startar matningsenheten om och driften fortsätter, om möjligt, tills den får ett inaktiveringskommando från växelriktarenheten.

#### **Inställningar**

- Parametrarna i grupperna:
	- *[01 Ärvärden](#page-384-8)* (sidan *[385](#page-384-8)*): *[01.102](#page-387-0)*…*[01.164](#page-388-0)*
	- *[05 Diagnostik](#page-390-0)* (sidan *[391](#page-390-0)*): *[05.111](#page-393-0)*…*[05.121](#page-393-1)*
	- *[06 Styr- och statusord](#page-393-2)* (sidan *[394](#page-393-2)*): *[06.36](#page-399-0)*…*[06.39](#page-400-0)*, *[06.116](#page-400-1)*…*[06.118](#page-401-0)*
	- *[07 Systeminfo](#page-401-1)* (sidan *[402](#page-401-1)*): *[07.106](#page-403-1)*…*[07.107](#page-403-2)*
	- *[30 Gränser](#page-494-0)* (sidan *[495](#page-494-0)*): *[30.101](#page-502-0)*…*[30.149](#page-504-6)*
	- *[31 Fel funktioner](#page-504-7)* (sidan *[505](#page-504-7)*): *[31.120](#page-514-0)*…*[31.121](#page-514-1)*
	- *[96 System](#page-645-0)* (sidan *[646](#page-645-0)*): *[96.108](#page-657-0) [LSU-styrkort start](#page-657-1)*.
- Parametergrupperna *[60 DDCS-kommunikation](#page-596-0)* (sidan *[597](#page-596-0)*), *[61 D2D- och DDCS](#page-596-1)[överför.data](#page-596-1)* (sidan *[597](#page-596-1)*) och *[62 D2D och DDCS tar emot data](#page-596-2)* (sidan *[597](#page-596-2)*).
- Parametergrupp *[70 Åsidosätt](#page-597-0)* (sidan *[598](#page-597-0)*).

# **Funktioner för pump- och fläktstyrning**

**Obs!** ABB rekommenderar att pumptillverkarens instruktioner läses igenom för optimala prestanda.

# **Intelligent pumpstyrning (IPC)**

Multipump-/fläktstyrningssystem består av flera pumpar eller fläktar, som var och en är ansluten till en separat frekvensomriktare. Det här arrangemanget möjliggör hög flexibilitet i lastdelning, balansering av körtiden mellan pumparna eller fläktarna och att hålla varje pump eller fläkt i optimal drift. Om de aktiva pumparna eller fläktarna inte kan uppfylla behovet startar systemet automatiskt pumparna eller fläktarna en och en. Om behovet minskar stoppar systemet på liknande sätt pumparna eller fläktarna en och en för att hålla de återstående pumparna eller fläktarna igång med optimal effektivitet.

IPC-systemet ökar den första (huvud-) pumpens hastighet. Om det inte är tillräckligt startar IPC-systemet efterföljande pumpar för att uppfylla processbehovet. När en ny pump startas minskar varvtalet för de pumpar som redan körs för ett jämnt vätskeflöde.

Ordningen för pumparna eller fläktarna som används kan definieras för att balansera drifttiden bättre (pumparna eller fläktarna som har körts minst startar först) eller kan ställas in efter effektivitetsklassen för varje pump eller fläkt (till exempel pumpar eller fläktar med hög effektivitet används primärt).

**Obs**! Nodnumren på frekvensomriktarna måste vara sekventiella med start på 1.

Multipump-/fläktsystem uppnår en hög nivå av drifttid och tillförlitlighet, om en pump eller fläkt slutar fungera eller kräver underhåll kan andra pumpar eller fläktar ta över driften. Effektivitet, kontinuerlig drift och enkelt underhåll är orsaker till varför multipump-/fläktsystem kan finnas i en mängd olika tillämpningar i VVS-branschen.

I IPC-system fungerar en frekvensomriktare åt gången som ledare och du kan använda upp till sju följarfrekvensomriktare. Med en rörlig huvudstrategi kan var och en av frekvensomriktarna i gruppen utses som överordnad. Ledarfrekvensomriktaren styr hela multipumpsystemet och har följande uppgifter:

- Aktivera och inaktivera följarfrekvensomriktare
- Reglera systemvarvtal med den inbyggda PID-slingstyrning enligt ett inbyggt börvärde
- Bearbeta I/O-signalerna (börvärdes- och återkopplingssignaler).

IPC-systemet kan aktiveras med de guidade inställningarna eller *[76.21](#page-613-0) [PFC](#page-613-1)[konfiguration](#page-613-1)*.

I ett IPC-system kommunicerar frekvensomriktaren via en växelriktare till växelriktarelänk på den inbyggda fältbussen. Varje frekvensomriktare i systemet kräver ett körningskommando för att IPC-logiken ska fungera och använda frekvensomriktaren vid behov. Som förval i Auto-läget görs detta med DI1. Inställningar för börvärde och

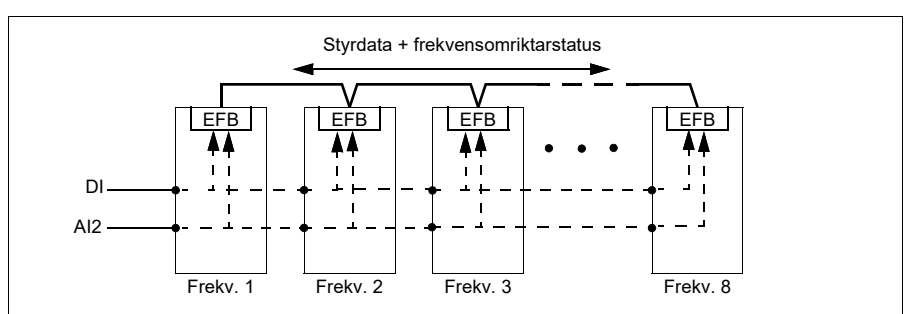

ärvärde kopieras inte genom växelriktar till växelriktar-länken. Dessa signaler måste skickas externt till varje frekvensomriktare för att säkerställa ett redundant system.

#### **Startar IPC-systemet**

IPC-systemet startar driften när frekvensomriktaren tar emot ett startkommando från den externa styrplatsen EXT2 (parameter *[20.08](#page-454-0) [Ext2 in1-källa](#page-454-1)*). Startkommandot indikerar att pumpen är tillgänglig för IPC-systemet. Systemet skickar dock det faktiskt startkommandot till följande frekvensomriktare baserat på systemets nödvändiga utvärde.

Om alla frekvensomriktare i systemet tar emot startkommandot samtidigt startar den frekvensomriktare som har den kortaste drifttiden och som är redo att köras som ledare. Se parameter *[76.22](#page-613-2) [Multipump nodnummer](#page-613-3)*. För optimal energidrift kan du kombinera PID-regleringens vilofunktion med IPC-systemet.För information om PIDregleringens vilofunktion, se *[PID-regleringens vilofunktion och tidfunktion](#page-164-0)* (sidan *[165](#page-164-0)*).

**Obs!** IPC-systemet är inte aktivt på extern styrplats EXT1.

# **Mjuka pumpövergångar**

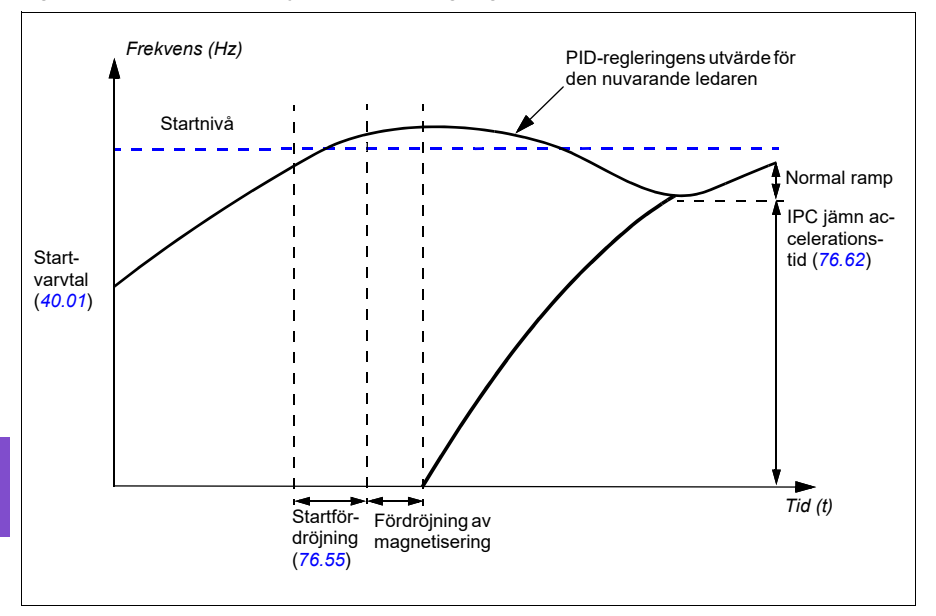

Figuren nedan visar de mjuka pumpövergångarna med olika ramptider.

Tidsdiagrammet för mjuka pumpövergångar visar pumpens startsteg. I det här fallet har PID-regleringens utvärde för den nuvarande ledaren överskridit startnivån (*[76.30](#page-615-0)*…*[76.32](#page-615-1)*).

1. IPC-systemet startar en ny pump när startfördröjningstiden (*[76.55](#page-617-0) [Startfördröj](#page-617-1)[ning](#page-617-1)*) har löpt ut.

När motorn har magnetiserats och börjar rotera accelererar sedan

den nya pumpen till ledarhastigheten med den intelligenta pumpstyrningens mjuka ramptid som definierats med parameter *[76.62](#page-618-0) [IPC jämn accelerationstid](#page-618-1)*.

- 2. När en ny pump accelererar retarderar de andra pumparna för att upprätthålla stabil utmatning, visat som Normal ramp i diagrammet.
- 3. När den nya pumpen når varvtalet för den nuvarande ledarpumpen blir den nya pumpen den nya ledaren.
- 4. Den nya ledaren och alla återstående pumpar startar för att följa ledarens varvtal som definerats av PID-regleringen för frekvensomriktaren som är ledare.

## **Pumpprioriteter**

Pumparna prioriteras baserat på energieffektivitet och processbelastning.

- **Hög** mer energieffektiva pumpar
- **Normal** mindre energieffektiva pumpar
- **Låg** pumpar som inte körs såvida inte processen kräver det

Pumpprioriteter kan väljas med parameter *[76.77](#page-620-0) [Pumpprioritet](#page-620-1)*. IPC-systemet föredrar högprioriterade pumpar framför pumpar med normal och låg prioritet. Tiden kan begränsas med parameter *[76.76](#page-620-2) [Max. stationärtid](#page-620-3)*, så att även pumpar med låg prioritet körs tillräckligt ofta för att hålla dem i drifttillstånd. Brandpumpar (jockeypumpar) ska styras separat för att tillhandahålla nödvändig styrning.

### **Ledare/följare-förändringsprincip**

- 1. Ledaren styr processen tills följaren har nått börvärdet. Det finns ingen ledare/följare-ändring om börvärdet inte har uppnåtts.
- 2. Max. stationärtid följs (om den har ställts in).

Det här har hög prioritet eftersom det säkerställer att pumpen hålls i gott skick och inte bara står oanvänd.

3. Efter kontroll av max. stationärtid, följs pumpprioriteter.

Detta säkerställer att pumpar med hög prioritet används mest.

4. Om inga av ovanstående villkor är inställda, försöker systemet balansera drifttiden mellan alla pumpar.

#### **Automatisk parametersynkronisering**

Funktionen för automatisk parametersynkronisering minskar antalet konfigurationssteg i IPC-systemet.

De synkroniserade parametergrupperna väljs med parameter *[76.102](#page-621-0) [IPC](#page-621-1)[synkroniseringsinställningar](#page-621-1)*. Dessutom finns det vissa frekvensomriktarberoende parametrar som inte är synkroniserade, till exempel *[76.22](#page-613-2) [Multipump nodnummer](#page-613-3)*. För att aktivera synkronisering av en parametergrupp mellan två eller flera frekvensomriktare måste gruppsynkroniseringen aktiveras i alla frekvensomriktare.

Synkroniseringsprocessen använder två mekanismer för att säkerställa att parametergrupperna är synkroniserade. Om ett parametervärde ändras i frekvensomriktaren skickas det ändrade parametervärdet till växelriktare till växelriktare-länken (I2I). Från växelriktare till växelriktare-länken (I2I) läser alla frekvensomriktare som har synkronisering aktiverat värdet och ställer in sina egna parametervärden.

Frekvensomriktaren skickar också gruppen *[CRC](#page-20-0)* (cyklisk redundanskontroll) till växelriktare till växelriktare-länken (I2I) med jämna mellanrum tillsammans med tidsstämpeln för gruppens senaste redigeringstid. Utifrån den här informationen kan frekvensomriktaren avgöra om gruppen är synkroniserad och vilken frekvensomriktare som har de senaste parametervärdena. Om det finns en *[CRC](#page-20-0)*-skillnad begär

**[6](#page-104-0)**

frekvensomriktarna parametervärden från parametergurppen och från frekvensomriktaren med de senaste värdena.

Du kan övervaka förändringar i frekvensomriktarkonfigurationen med Beräkning av parameterkontrollsumma, se avsnitt *[Beräkning av parameterkontrollsumma](#page-228-0)* på sidan *[229](#page-228-0)*.

# **IPC-ledarens Autochange-funktion**

Ett IPC-system består av flera pumpar (frekvensomriktare) men har bara en aktiv ledarpump. Ledarpumpen styr IPC-systemet genom att starta och stoppa följarpumparna vid behov och genom att skicka referensen till alla följarpumpar i IPC-nätverket.

Vanligtvis är den pump som startades först den första aktiva ledaren. Om flera frekvensomritkare startas samtidigt blir pumpen med det lägsta nodnumret den aktiva ledaren. Autochange-funktionen används för att överföra den här ledarstatusen i IPCsystemet till nästa pump i den angivna sekvensen. På så sätt påverkar Autochange även startordningen för följarpumparna.

**Obs**! Nodnumren på frekvensomriktarna måste vara sekventiella med start på 1.

Autochange kan utlösas på flera sätt. Utlösaren väljs med parameter *[76.70](#page-618-2) [Autoändring](#page-618-3)*. Dessa utlösare omfattar digitala ingångar, tidsfunktioner, fasta tidsintervaller, när alla pumpar är stoppade eller när slitagelogiken fastställer att det är dags att byta ledare. Även om utlösaren är aktiv måste PID-återkopplingen vara vid börvärde och pumphastigheten måste vara under parameter *[76.73](#page-619-0) [Autoändringsnivå](#page-619-1)* innan Autochange-funktionen kan inträffa.

Om Autochange-funktionen inte är möjlig på grund av ovanstående orsaker kommer systemet ihåg begäran och utför en Autochange när alla krav har uppfyllts.

Autochange kan utföras med två möjliga sekvenser, antingen med jämnt slitage eller fast sekvens.

För IPC är standardvärdet för parameter *[76.70](#page-618-2) [Autoändring](#page-618-3) [Jämnt slitage](#page-619-2)*.Om parametervärdet är *[Ej vald](#page-618-4)* eller *[Vald](#page-618-5)* väljer systemet automatiskt *[Jämnt slitage](#page-619-2)*.

Om värdet *[76.70](#page-618-2) [Autoändring](#page-618-3)* är något annat än *[Ej vald](#page-618-4)*, *[Vald](#page-618-5) eller [Jämnt slitage](#page-619-2)* används den fasta sekvensen. Den fastas intervalltiden kan anges med parameter *[76.71](#page-619-3) [Autoändringsintervall](#page-619-4)*.

Jämnt slitage är standardvärdet efter val av IPC-konfigurationen. Med jämnt slitage överförs ledarstatusen till en följarpump som uppfyller de nödvändiga kraven. Dessa krav omfattar (från högsta till lägsta prioritet):

- Maximal stationärtid (parameter *[76.76](#page-620-2)*)
- Pumpprioritet (parameter *[76.77](#page-620-0)*)
- Maximal slitageobalans (parameter *[76.72](#page-619-5)*)
- körtid (parametrar *[77.10…](#page-621-2)[77.18](#page-622-0)*)
- Nodnummer (parameter *[76.22](#page-613-2)*).

Fast sekvens överför ledarstatus till nästa nodnummer. Om pump 1 till exempel är ledare och startordningen är 1-2-3-4 blir pump 2 ledare efter Autochange-funktionen och startordningen blir 2-3-4-1. Om nästa ledarpump inte körs när Autochangefunktionen är utlöst startas den och ledarstatus överförs till den pumpen när den har slutfört startrampning.

Notera att fast sekvens-Autochange kräver att en pump kan startas eller att alla pumpar (antalet pumpar är lika med maximalt pumpantal) körs innan Autochangefunktionen kan utföras. Om du till exempel har 8 pumpar och det maximala antalet har ställts in på 3 och 3 pumpar körs inträffar inte Autochange-funktionen förrän den tredje pumpen stoppas. Annars skulle inte startordningen vara korrekt (det går inte att överskrida det maximala antalet pumpar). I det här exemplet har dock det maximala antalet ställts in på 8 och alla 8 pumpar körs inträffar Autochange-funktionen.

Om du inte vill att en specifik pump ska ska vara ledare (till exempel om pumpen inte har processåterkoppling ansluten), ställ in parameter *[76.23](#page-613-4) [Ledare aktivera](#page-613-5)* för den pumpen till *Nej*. På så sätt förbikopplas pumpen när ledarestatus överförs under Autochange-funktionen.

Ledaraktiveringsparametern kan också anslutas till andra bitkällor, till exempel för övervakning, för att förhindra att pumpen blir ledare efter det att några händelser har inträffat (om AI till exempel var bruten).

Om den aktiva ledaren förlorar sin möjlighet att vara ledare försöker systemet återhämta sig från detta så snabbt som möjligt genom att välja den nya ledaren och starta nya pumpar vid behov.

IPC-systemet kommunicerar via I2I-bussen som är ansluten till IFB genom att skicka referens, status, körtid och annan systeminformation mellan pumparna. Om det förekommer ett kommunikationsbortfall mellan pumpar när en fast sekvens används blir pumpen med det lägsta nodnumret ny ledare för ett nätverkssegment som ännu inte har en aktiv ledare. Med jämnt slitage baseras nästa ledarval baserat på jämnt slitage-logik. När pumparna återigen kan kommunicera med varandra förblir ledarpumpen med det lägsta nodnumret ledare medan den aktiva ledaren från det andra nätverkssegmentet släpper ledarstatus efter viss fördröjning.

Om en pump inte ser några andra pumpar väntar den under den tid som definierats i parameter *[40.33](#page-558-0) [Val 1 integrationstid](#page-558-1)* innan den börjar pumpa. Om systemet är vid börvärde när tiden har passerat startar inte den enstaka pumpen för att inte störa systemet.

#### **Inställningar**

- Parametergrupp *[76 PFC-konfiguration](#page-610-0)* (sidan *[611](#page-610-0)*)
- Parametergrupp *[77 Underhåll och övervakning av multipump](#page-621-3)* (sidan *[622](#page-621-3)*).

# **Tillämpningsexempel: IPC-system med tre frekvensomriktare och tre pumpar**

I det här exemplet är tre frekvensomriktare med tre pumpar sammankopplade för att fungera tillsammans. Exemplet simulerar hur trycksensorn styr systemet. Den externa trycksensorn måste kopplas till systemet och skickar informationen till frekvensomriktaren, vilken styr driften av pumpen samt följarfrekvensomriktarna.

De enskilda pumparna kan testas i Hand-läge (lokal styrning) vilket ger möjlighet att ställa in varvtalet från manöverpanelen. Frekvensomriktarna kan startas och stoppas via Hand- och Av-knapparna på manöverpanelen.

För att använda IPC-systemet behöver systemet köras i Auto-läge (fjärrstyrning) och med sluten PID-slingstyrning. PID-börvärdet är inställt som ett konstant börvärde och trycksändaren används som processåterkoppling när den är ansluten till analog ingång 2.

För att starta systemet används följande digitala ingångar: DI1 startaktivering för systemet (start/stopp) och DI4 startförregling (anslutning till torrpumpsensor).

#### **Noter:**

- Om någon körförregling inte är tillfredsställande (se parametrarna *[20.40](#page-455-0) [Körningstillstånd](#page-455-1)* … *[20.44](#page-456-0) [Startförregling 4](#page-456-1)*) får inte frekvensomriktaren köras.
- IPC-systemet kräver att alla frekvensomriktare har programmerats med samma systemprogramvaruversion. Frekvensomriktare med annan firmware-version än mastern genererar en varning om IPC-versionsinkompabilitet på grund av skillnad i den interna kontrollsumman.

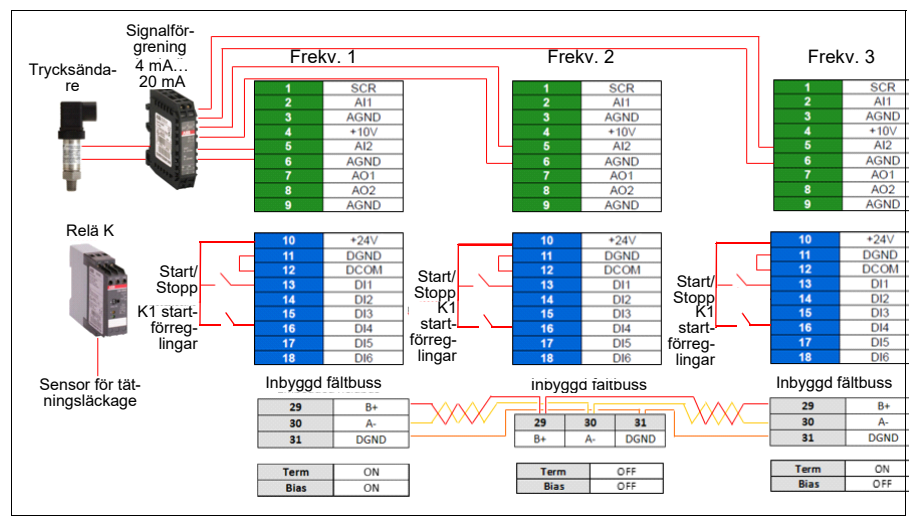

### **Kretsschema**

**Obs!** Om en strömsignal används, använd en signalförgrening för att koppla signalen till alla frekvensomriktare som kan ta ledarrollen.

Spänningssignal kan också användas för sensoråterkoppling. Det möjliggör kedjekoppling av sensorsignalen. Avståndet ska beaktas för signaltypen.

### **Snabbsteg – programmeringssammanfattning**

Starta alla tre frekvensomriktare normalt (se avsnitt *[Ta frekvensomriktaren i drift](#page-25-0)* på sidan *[26](#page-25-0)*).

#### Konfigurera IPC i den första frekvensomriktaren

Genom att ställa in den första frekvensomriktaren kan du replikera frekvensomriktarens parametrar med hjälp av synkroniseringsfunktionen under *Välj Delade inställningar* nedan. Detta snabbar på idrifttagningen och hjälper till att undvika misstag.

#### **Meny > Guidade inställningar > Pumpfunktioner**

- Välj **Multipumpstyrning**
- Välj och ändra **Pumpläge:** *Intelligent pumpstyrning (IPC)*
- Tryck på **Nästa**
	- Ändra **Nodnummer**: (Det här numret måste vara unikt för varje frekvensomriktare i IPC-systemet. I det här exemplet använder vi den första frekvensomriktaren, 2 för den andra frekvensomriktaren och 3 för den tredje frekvensomriktaren.)
	- Tryck på **Nästa**
- Välj **Inställningar för den här pumpen**
	- Ändra **Frekvensomriktarnamn:** (Behåll standarnamnet eller ge ett unikt namn.)
	- Ändra **Nodnummer**: (Ange nodnummer om det inte redan har angetts ovan.)
	- Välj ☑ **Kan vara ledare**. (I det här exemplet kan alla tre frekvensomriktare fungera som ledare. För redundant drift krävs rörlig ledare. Om det inte har valts kan frekvensomriktaren bara fungera som följare.)
	- Ändra **Prioritera den här pumpen**: *Medel*. (Pumparna kan prioriteras baserat på energieffektivitet och processbelastning. High - more energy efficient pumps, Medium – mindre energieffektiva pumpar, Låg – pumpar som inte körs såvida inte processen kräver det. Liknande pumpar rekommenderas att användas i boostertillämpningar.)
	- Tryck på **Bakåt**
- Välj **Delade inställningar**
	- Välj **Synkroniseringsinställningar**
		- Ändra **Vill du tillåta synkronisering av inställningar med andra frekvensomriktare?**: *Ja*. (Synkronisering sparar signifikant mängd tid för den totala systemkonfiguration. Det säkerställer också att värdena inom de valda parametergrupperna är lika och kopierade enligt den senast ändrade parametern.)
		- Tryck på **Nästa**
		- Ändra **Välj inställningar som ska kopieras mellan alla frekvensomriktare:**
- Välj ☑ **AI-inställningar**
- Välj ☑ **PID-inställningar**
- Välj ☑ **IPC delade inställningar**
- Tryck på **Nästa**
- Ändra **Totalt antal pumpar:** *3*
- Ändra **Kör alltid vid minst:***1 pump*
- Ändra **Aldrig mer än:** *3 pumpar (*Dessa tre delar av information synkroniseras via växelriktare till växelriktare-länken mellan alla frekvensomriktare.)
- Välj **Start-/stoppvarvtal** (Definiera när en pump ska startas eller stoppas av systemet för att kunna möta behovet, och hålla måltrycket. Exempelvärden:
	- Ändra **Starta 2:a pump vid:** *48 Hz*
	- Ändra **Starta 3:e pump vid:** *48 Hz*
	- Ändra **Stoppa 3:e pump vid:** *25 Hz*
	- Ändra **Stoppa 2:a pump vid:** *25 Hz*

Om den första pumpen inte kan hålla trycket och överskrider 48 Hz, aktiveras den andra pumpen. Om behovet fortfarande stiger och båda pumparna överskrider 48 Hz aktiveras den tredje pumpen.

Om behovet faller och de tre aktiverade pumparna faller under 25 Hz inaktiveras den tredje pumpen. Om behovet fortfarande är för lågt och de återstående två pumparna faller under 25 Hz inaktiveras den andra pumpen.

Dessa värden **måste** definieras enligt systemet. I många tillämpningar faller start- och stoppvarvtalen i smala intervall, till exempel 25… 30 Hz och 40…45 Hz.

- Tryck på **Bakåt**
- Välj **Övergångsutjämning**
	- Ändra **Ignorera belastningsökningar under:** *2,00 s* (Lastökningstiden beskriver hur länge utmatningsfrekvensen måste vara över Hz-inställningen för startpunkt, i det här fallet 48 Hz, innan IPC startar nästa frekvensomriktare.)
	- Ändra **Ignorera belastningsminskningar under:** *3,00 s* (Belastningsminskningen beskriver hur länge frekvensen måste vara under 25 Hz innan IPC stoppar en frekvensomriktare.) Detta jämnar ut IPC-funktionen och undviker onödiga start och stopp av frekvensomriktarna.)
	- Tryck på **Bakåt**
- Välj **Autoändring**. Den här funktionen säkerställer att körtiden för alla frekvensomriktare i systemet är balanserad.
	- Ändra **Max. slitageobalans:** *12 h.* (Det här anger den maximala skillnaden i körtid mellan frekvensomriktarna i ett IPC-system.)
- Ändra **Max. stationärtid:** *0.0 h.* (Det här säkerställer att pumpen körs ofta. Det här skyddar i synnerhet lågprioriterade pumpar från pumpblockeringar. Värdet 0.0 h inaktiverar parametern.)
- Ändra **Autoändra endast under:** *100 %.* (Det här anger max vavtal när pumpändring är tillåtet. Värdet 100 % tillåter alltid pumpändringsåtgärder när det behövs.)
- Tryck på **Bakåt**
- Välj **PID-styrning (sekundär referens**, EXT2**)**
- Välj ☑ **Använd PID-styrning**
- Redigera **Aktivera ID-styrning från:** *Alltid aktivt*
- Redigera **Start/stopp/riktn från:** *DI start/stopp*
- Ändra **Enhet:** bar
- Visa **PID-status:** *0 hex*
- Välj **Återkoppling**
	- **Ärvärde:** *0,0 bar*
	- Redigera **Källa:** *AI2 skalad*
	- Välj **AI2-skalning**
		- Redigera **Område**: 4…20 mA
		- Redigera **Skalat min:** *0,000 bar*
		- Ändra **Skalat max:** *6,000 bar*
		- Tryck på **Bakåt**
	- Ändra **filtertid:** *0,000* s
	- Tryck på **Bakåt**
- Välj **Börvärde**
	- **Ärvärde:** *0,0 bar*
	- Redigera **Källa:** *Konstant börvärde*
- Välj **Konstanta börvärden**
	- Redigera **Konstant börvärde 1:** *4,00 bar*
	- Redigera **Konstant börvärde 2:** *0,00 bar*
	- Ändra **Min:** *0,00 bar*
	- Ändra **Max:** *6,00 bar*
	- Tryck på **Bakåt**
- Välj **Justering**
	- **Faktiskt avvikelsevärde:** *0,00 bar*
	- Ändra **Förstärkning:** *1,00*
	- Ändra **Deriveringstid**: *0,000 s*
	- Ändra **Deriveringsfiltertid:** *0,0 s*
- Tryck på **Bakåt**
- Redigera **Val 1 börvärde max:** *Återkoppling < Börvärde* (används när boosterpumpen eller tanken fylls. "Återkoppling > Börvärde" används till exempel när en tank töms. "Återkoppling > Börvärde" används även vid kyltornstillämpning.)
- Välj **Utgång:**
	- **Ärvärde:** *0,00*
	- Ändra **Min:** *0,00*
	- Ändra **Max:** *50,00 (USA: 60,00)* (Hz) eller *100,0* (%)
	- Tryck på **Bakåt**
- Välj och ändra **Vilofunktion:** Av
- Tryck på **Bakåt** flera gånger för att komma till **Guidade inställningar.**

# Konfigurera resten av frekvensomriktarna

Efter det att IPC för den första frekvensomriktaren i systemet har startats och konfigurerats kan resten av frekvensomriktarna startas (se avsnitt *[Ta](#page-25-0)  [frekvensomriktaren i drift](#page-25-0)* på sidan *[26](#page-25-0)*).

Konfigurera sedan var och en av dessa frekvensomriktare enligt följande.

# **Meny > Guidade inställningar > Pumpfunktioner**

- Välj **Multipumpstyrning**
- Välj **Pumpläge:** *Intelligent pumpstyrning (IPC)*
- Tryck på **Nästa**
	- Ändra **Nodnummer**: (Resten av frekvensomriktarna, i det här exemplet 2…3.)
	- Tryck på **Nästa**
- Välj **Kommunikationslänkkälla**
	- Välj IFB eller FBA
	- Tryck på **Nästa**
- Välj **Inställningar för den här pumpen**
	- Ändra **Frekvensomriktarnamn:** (Ge ett unikt namn.)
	- Ändra **Nodnummer**: (Ange nodnummer om det inte redan har angetts ovan.)
	- Välj ☑ **Kan vara ledare**
	- Ändra **Prioritera den här pumpen**: *Medel*
	- Tryck på **Bakåt**
- Välj **IPC delade inställningar**
	- Välj **Synkroniseringsinställningar**
	- Ändra Vill du tillåta synkronisering av inställningar med andra frekvensomriktare?: Ja.
- Tryck på **Nästa**
- Ändra **Välj inställningar som ska kopieras mellan alla frekvensomriktare:**
- Välj ☑ **AI-inställningar**
- Välj ☑ **PID-inställningar**
- Välj ☑ **IPC delade inställningar**
- Tryck på **Bakåt** flera gånger för att komma till **Guidade inställningar.**

Nu har alla ovanstående parameterinställningar kopierats till den här frekvensomriktaren och systemet kan köras.

### **Inställningar**

- **Meny > Guidade inställningar > Multipumpstyrning (IPC)**
- Parametergrupp *[01 Ärvärden](#page-384-8)* (sidan *[385](#page-384-8)*)
- Parametergrupp *[40 Process PID anv par 1](#page-550-1)* (sidan *[551](#page-550-1)*)
- Parametergrupper *[76 PFC-konfiguration](#page-610-0)* (sidan *[611](#page-610-0)*) och *[77 Underhåll och](#page-621-3)  [övervakning av multipump](#page-621-3)* (sidan *[622](#page-621-3)*).

# **Enskild pump- och fläktstyrning (PFC/SPFC)**

Enskild pump- och fläktstyrning (PFC) används i pump- eller fläktsystem som består av en frekvensomriktare och flera pumpar eller fläktar. Frekvensomriktaren styr varvtalet för en av pumparna/fläktarna och ansluter (och frånkopplar) dessutom de andra pumparna/fläktarna direkt till matningsnätet via kontaktorer.

PFC-styrlogiken startar och stänger av motorerna enligt processens kapacitetsförändringar. I en pumptillämpning styr frekvensomriktaren till exempel motorn i den första pumpen och varierar motorvarvtalet för att styra pumpens utmatning. Pumpen är den varvtalsreglerade pumpen. När belastningen (representeras av PID-regulatorns process) överskrider kapaciteten för den första pumpen (en användardefinierad varvtals- /frekvensgräns) startar PFC-logiken automatiskt en hjälppump. Logiken minskar också varvtalet i den första pumpen, styrd av frekvensomriktaren, för att svara för tillägget i hjälppumpens övergripande systemutmatningen. Sedan justerar PID-regulatorn, som tidigare, varvtalet/frekvensen i den första pumpen så att systemutmatningen uppfyller processbehoven. Om belastningen fortsätter att öka lägger PFC-logiken till ytterligare hjälppumpar, på ett liknande sätt som nyss beskrivits.

När belastningen minskar stoppas PFC-logiken automatiskt om varvtalet i den första pumpen sänks under en mingräns (användardefinierad som en varvtals- /frekvensgräns). PFC-logiken ökar också varvtalet i den frekvensomriktarstyrda pumpen för att svara för den stoppade hjällppumpens bortfallna output.

Pump- och fläktkontroll (PFC) stöds endast på extern styrplats EXT2.

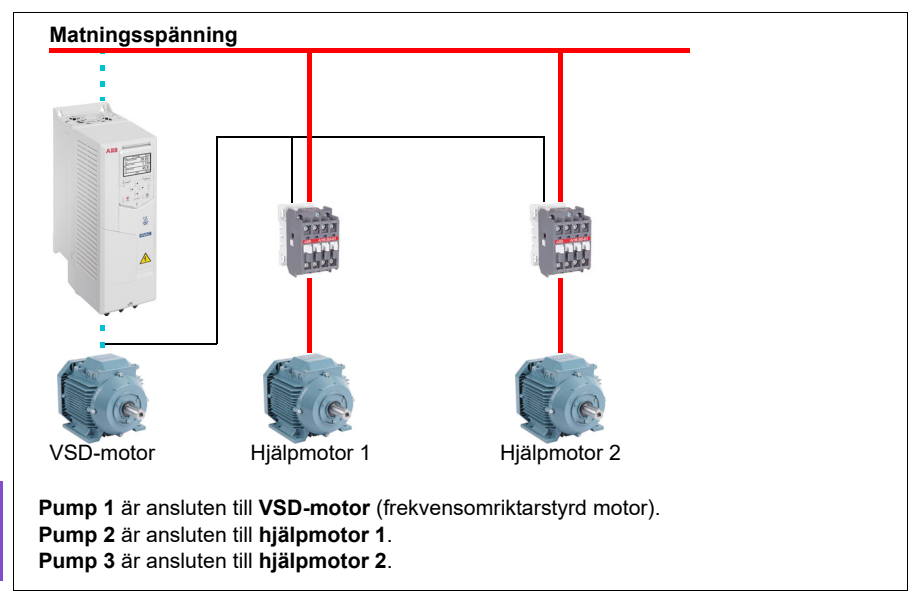

**Exempel:** Vattenförsörjningstillämpning med tre pumpar och konstant tryck

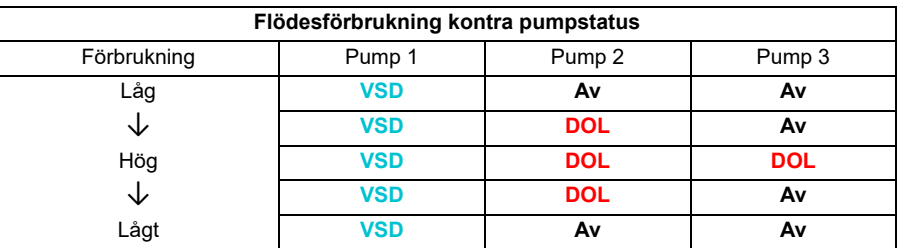

**VSD** = styrs av frekvensomriktaren, kalibrering av utmatat varvtal enligt PID-reglering.

**DOL** = Direct On Line. Pumpen körs vid motorns fasta märkvarvtal.

**Av** = frånkopplad. Pumpen stannar.

# **Mjuk pump- och fläktstyrning (SPFC)**

Logiken SPFC (Mjuk pump och fläktstyrning) är en variant av PFC för alternering mellan pumpar och fläktar i fall då det är nödvändigt att begränsa trycktopparna då en ny hjälpmotor startas. SPFC-logiken är ett enkelt sätt att implementera mjuk start av varvtalsreglerade hjälpmotorer.

Huvudskillnaden mellan traditionell PFC- och SPFC-logik är hur SPFC-logiken ansluter hjälpmotorer. När kriterierna för att starta en ny motor är uppfyllda (se ovan) frånkopplar SPFC-logiken den frekvensomriktarstyrda motorn från frekvensomriktaren och ansluter omedelbart motorn till matningsnätet i en flygande start medan motorn fortfarande är i utrullning. Frekvensomriktaren ansluts sedan till nästa pump-/fläktenhet för att startas och styr varvtalet i den medan den tidigare styrda enheten nu är ansluten via en kontaktor.

Ytterligare motorer startas på liknande sätt. Motorns stopprutin är samma som för den vanliga PFC-rutinen.

I vissa fall kan SPFC göra startströmmen mjukare medan hjälpmotorerna ansluts. Det kan ge lägre trycktoppar i rör och pumpar.

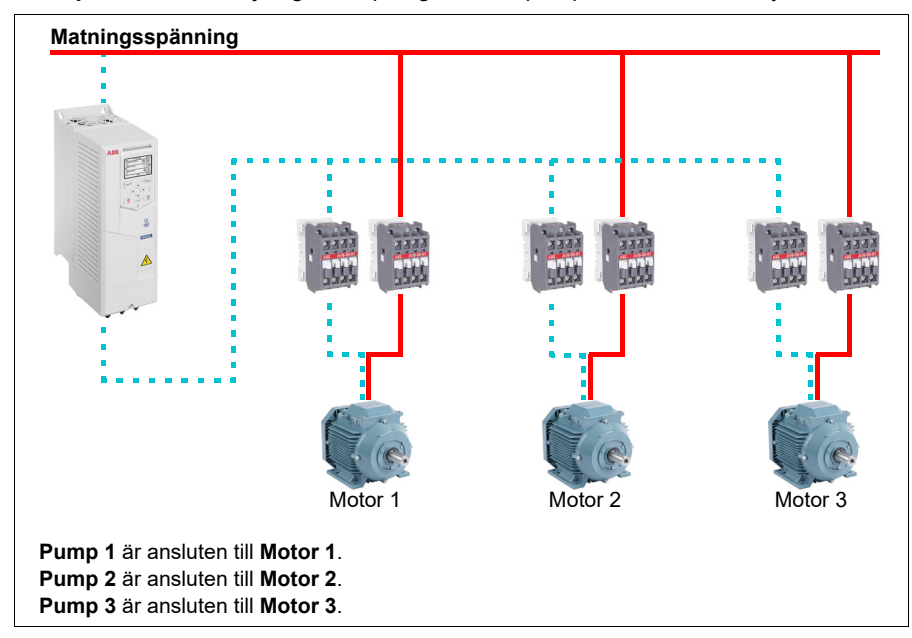

**Exempel:** Vattenförsörjningstillämpning med tre pumpar och konstant tryck

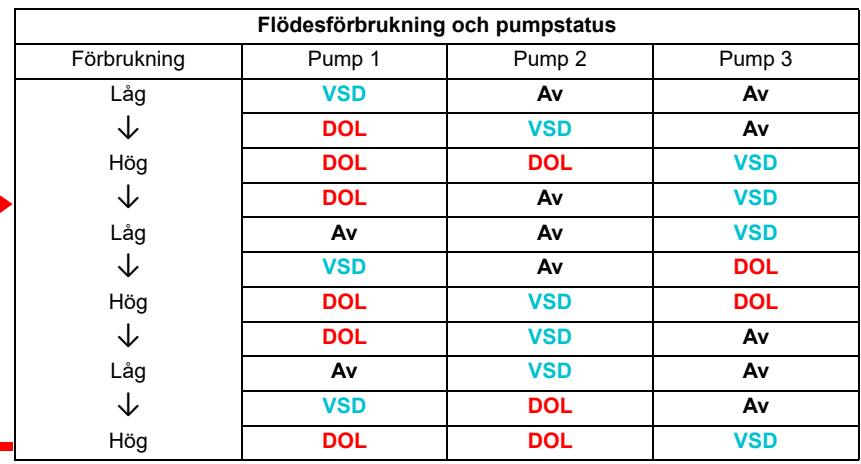

**VSD** = styrs av frekvensomriktaren, kalibrering av utmatat varvtal enligt PID-reglering.

**DOL** = Direct On Line. Pumpen körs vid motorns fasta märkvarvtal.

**Av** = frånkopplad. Pumpen stannar.

## **Autoändring**

Automatisk rotation av startordningen, eller funktionen Autochange, har två huvudsyften i många PFC-typkonfigurationer. Det första är att hålla drifttiden för pumparna/fläktarna lika över tid för att jämna ut slitaget. Det andra är att förhindra pumpar//fläktar från att stå stilla för länge, vilket skulle kunna täppa igen enheten. I vissa fall är det bara nödvändigt att rotera startordningen när alla enheter är stoppade, till exempel för att minimera inverkan på processen.

Funktionen Autochange kan även utlösas av tidurfunktionen (se sidan *[160](#page-159-0)*).

Det finns tre lägen för autoändring enligt vilken typ av PFC och SPFC som implementerats tillsammans med hjälpkretsen.

### **1. Autoändra PFC med endast hjälpmotorer**

**Exempel:** Vattenförsörjningstillämpning med tre pumpar och konstant tryck.

Två pumpar uppfyller flödesförbrukningen för långvarig användning och den tredje pumpen är reserverad för växling. I det här läget arbetar endast två hjälpmotorer växelvis, pump 2 och pump 3.

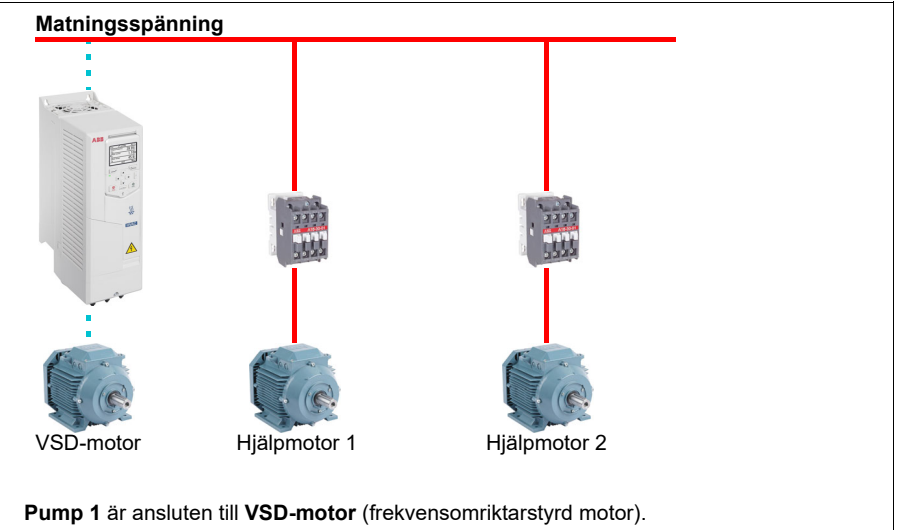

**Pump 2** är ansluten till **hjälpmotor 1**.

**Pump 3** är ansluten till **hjälpmotor 2**.

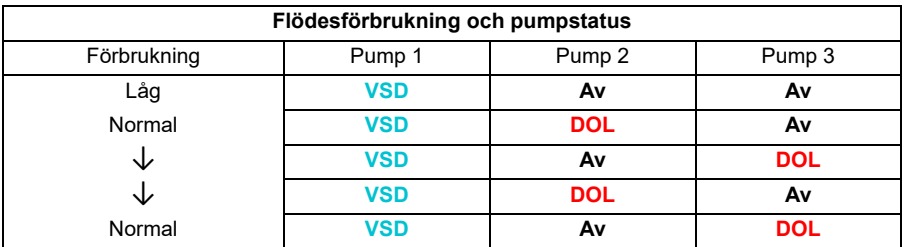

**VSD** = styrs av frekvensomriktaren, kalibrering av utmatat varvtal enligt PID-reglering.

**DOL** = Direct On Line. Pumpen körs vid motorns fasta märkvarvtal.

**Av** = frånkopplad. Pumpen stannar.

# **2. Autoändra PFC med alla motorer**

**Exempel:** Vattenförsörjningstillämpning med tre pumpar och konstant tryck

Två pumpar uppfyller flödesförbrukningen för långvarig användning och den tredje pumpen är reserverad för växling. Eftersom alla motorer växlas för autoändringsrutinen krävs en särskild hjälpkrets, vilken är samma som för SPFC-systemet.

I det här läget flyttar VSD-motorn till nästa pump en efter en, men hjälpmotorn matas alltid i DOL-läge. Tre pumpar växlas dock totalt sett.

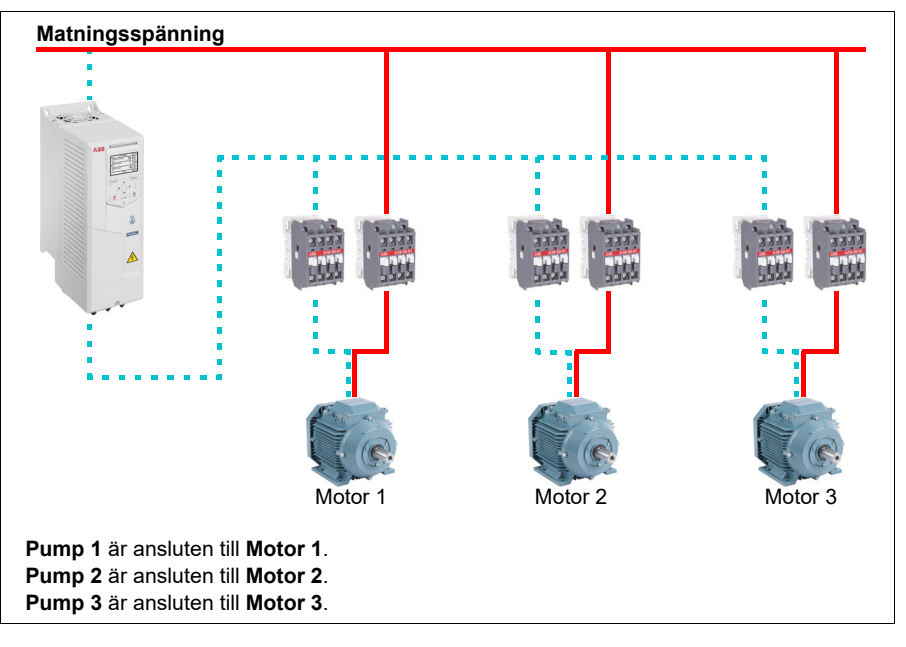

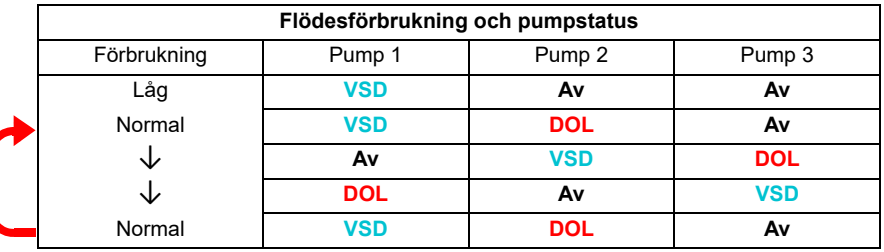

**VSD** = styrs av frekvensomriktaren, kalibrering av utmatat varvtal enligt PID-reglering.

**DOL** = Direct On Line. Pumpen körs vid motorns fasta märkvarvtal.

**Av** = frånkopplad. Pumpen stannar.

# **3. Autoändra med SPFC**

Hjälpmotor är meningslöst i SPFC. Det spelar ingen roll om du väljer alla motorer eller bara hjälpmotorn.

**Exempel:** Vattenförsörjningstillämpning med tre pumpar och konstant tryck

Två pumpar uppfyller flödesförbrukningen för långvarig användning och den tredje pumpen är reserverad för växling.

SPFC-systemet har stöd för autoändring naturligt. Inga extra komponenter krävs så länge som SPFC redan är i drift. I det här läget startas alltid alla pumpar av frekvensomriktaren eftersom de är i normal SPFC-drift.

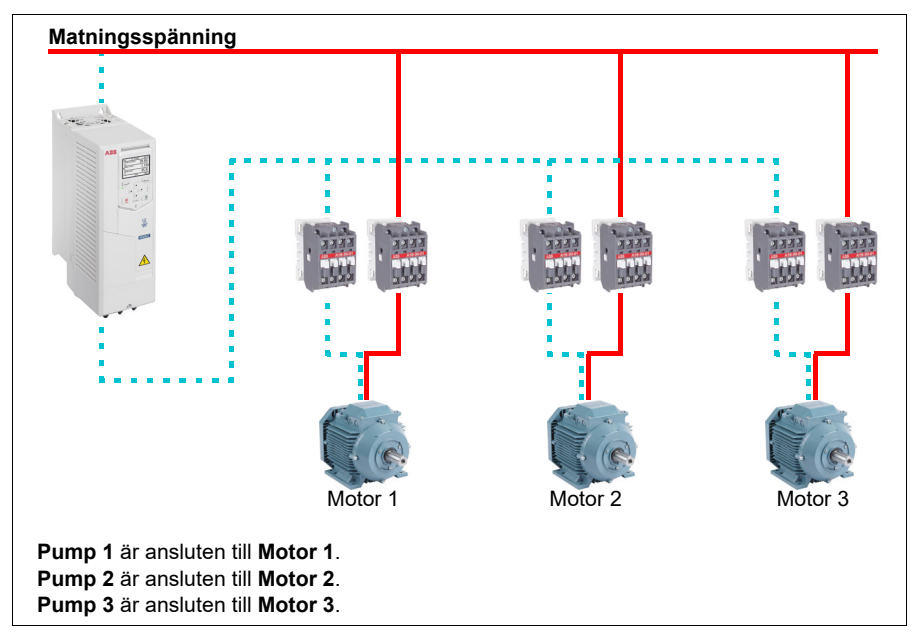

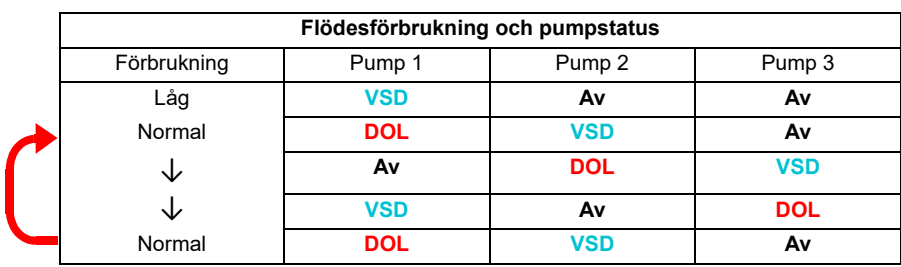

**VSD** = styrs av frekvensomriktaren, kalibrering av utmatat varvtal enligt PID-reglering.

**DOL** = Direct On Line. Pumpen körs vid motorns fasta märkvarvtal.

**Av** = frånkopplad. Pumpen stannar.

# **Förregling**

Det finns ett alternativ för att definiera förreglingssignaler för varje motor i PFCsystemet. När förreglingssignalen i motorn är tillgänglig är motorn en del av PFCstartsekvensen. Om signalen är satt till Förreglad omfattas inte motorn. Den här funktionen kan användas för att informera PFC-logiken om att en motor inte är tillgänglig (till exempel på grund av underhåll eller manuell direktmatad start).

### **Inställningar**

- Parametergrupp *[10 Standard DI, RO](#page-403-0)* (sidan *[404](#page-403-0)*)
- Parametergrupp *[40 Process PID anv par 1](#page-550-1)* (sidan *[551](#page-550-1)*)
- Parametergrupper *[76 PFC-konfiguration](#page-610-0)* (sidan *[611](#page-610-0)*) och *[77 Underhåll och](#page-621-3)  [övervakning av multipump](#page-621-3)* (sidan *[622](#page-621-3)*).

# **Tillämpningsexempel 1: Hjälpfläkt, grundläggande varvtalsföljare**

Det finns en mängd olika ingångar och som kan tillämpas på en frekvensomriktare som används som hjälpfläkt. Exemplet nedan består av en av de mer grundläggande konfigurationerna. Följande sidor bygger på det här exemplet och ger mer avancerade exempel. Exemplet nedan består av:

- Start/stopp-kontakslutning från BAS
- En 0…10 V DC analog varvtalskommandosignal från BAS
- Inga säkerhet till frekvensomriktaren och ingen statusåterkoppling till BAS.

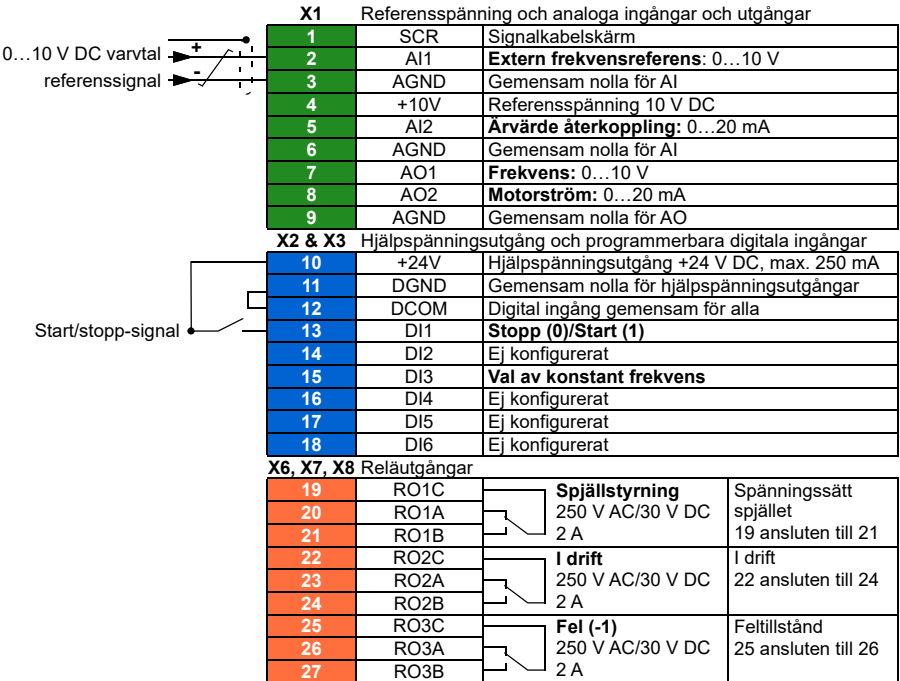

### **Kretsschema**

### **Snabbsteg – programmeringssammanfattning**

Inställningarna nedan ändras relativt till frekvensomriktarens fabriksinställningar för att uppfylla tillämpningskrav:

### **Meny > Guidade inställningar > Start, stopp, referens > Förreglingar/tillstånd**

• Avmarkera **Använd startförregling 1**

# **Tillämpningsexempel 2: Hjälpfläkt, grundläggande varvtalsföljare med förregling och status**

Det finns en mängd olika ingångar och som kan tillämpas på en frekvensomriktare som används som styrenhet för en hjälpfläkt. Exemplet nedan består av:

- Start/stopp-kontakslutning från BAS
- En 0…10 V DC analog varvtalskommandosignal från BAS
- En kanalhög statisk trycksäkerhetskontakt (Övertryck) som är ansluten till frekvensomriktaren
- En kör-/stoppstatusåterkoppling från frekvensomriktaren till BAS
- En fel-/icke-fel statusåterkoppling från frekvensomriktaren till BAS.

## **Kretsschema**

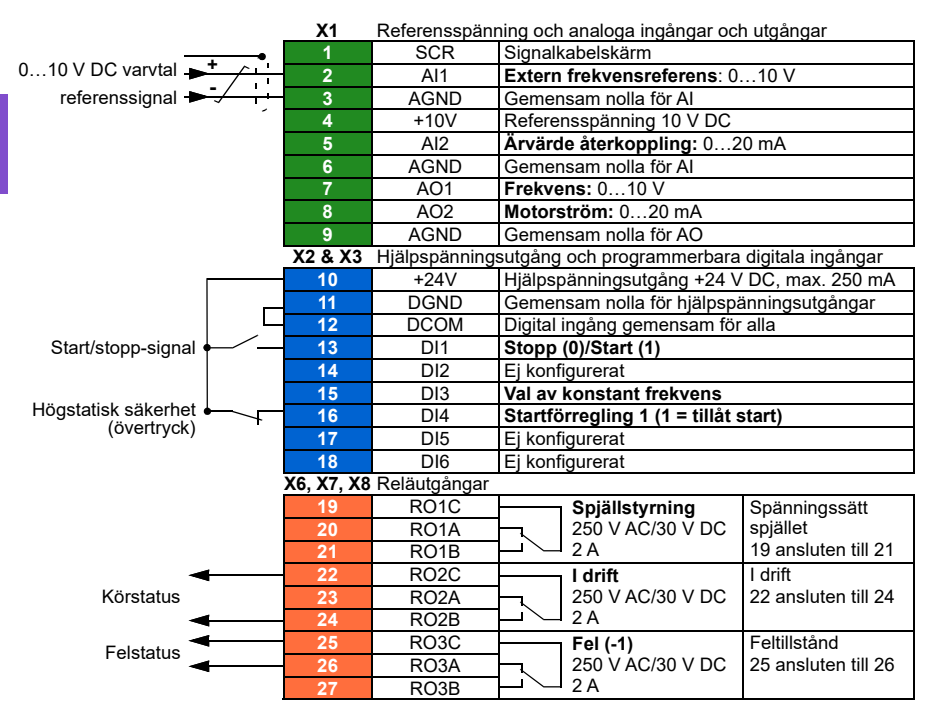

### **Snabbsteg** – **programmeringssammanfattning**

Inställningarna nedan ändras relativt till frekvensomriktarens fabriksinställningar för att uppfylla tillämpningskrav:

## **Meny > Guidade inställningar > Start, stopp, referens > Förreglingar/tillstånd**

- ☑ **Använd startförregling 1**
	- Redigera **Beskrivning:** *Övertryck*

**[6](#page-104-0)**

# **Tillämpningsexempel 3: Komplett integrering med hjälpfläkt, varvtalsföljare**

Det finns en mängd olika ingångar och som kan tillämpas på en frekvensomriktare som används som styrenhet för en hjälpfläkt. Exemplet nedan består av:

- Start/stopp-kontakslutning från BAS
- En 0…10 V DC analog varvtalskommandosignal från BAS
- En spjälländlägesbrytare till frekvensomriktaren för att indikera spjällets öppen- /stäng-status.
- En kanalhög statisk trycksäkerhetskontakt (Övertryck) som är ansluten till frekvensomriktaren
- En tilluftssäkerhetskontakt för röklarm ansluten till frekvensomriktarren
- En kör-/stoppstatusåterkoppling från frekvensomriktaren till BAS
- En fel-/icke-fel statusåterkoppling från frekvensomriktaren till BAS
- En reläutgång till den externa, ställdonsstyrkretsen för att öppna ett isolationsspjäll
- A 0…10 V DC analog utgångssignal från frekvensomriktaren för att indikera frekvensomriktarens utfrekvens till BAS.

### **Kretsschema**

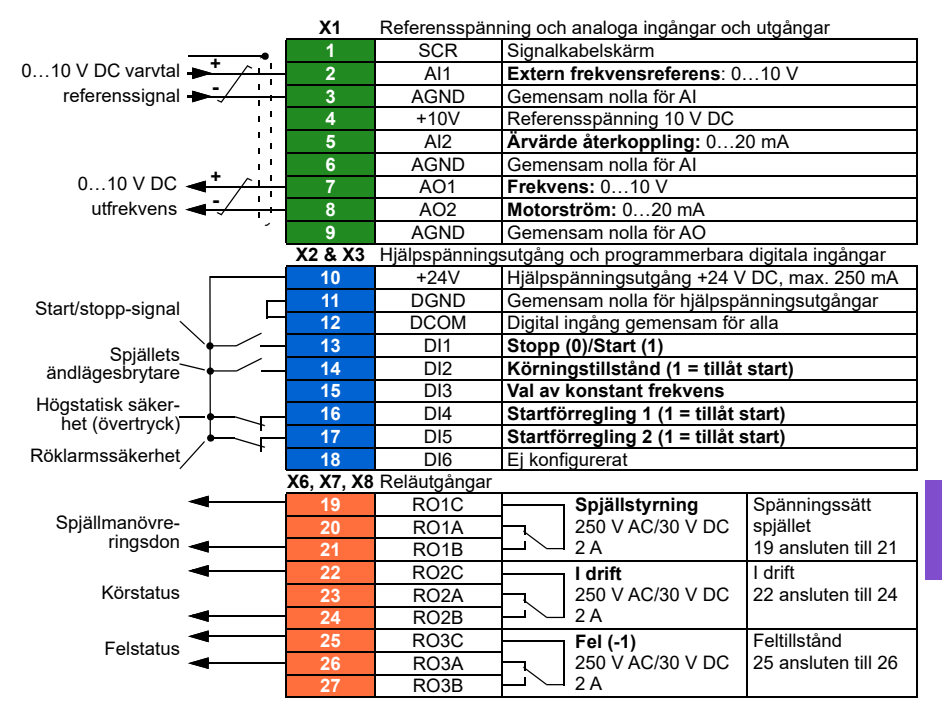

### **Snabbsteg – programmeringssammanfattning**

Inställningarna nedan ändras relativt till frekvensomriktarens fabriksinställningar för att uppfylla tillämpningskrav:

#### **Guidade inställningar > Start, stopp, referens > Förreglingar/tillstånd**

- Välj ☑ **Använd körtillståndssignal**
	- Redigera **Körning aktiverad när:** *DI2 hög*
	- Redigera **Beskrivning:** *Spjällets ändlägesbrytare*
- ☑ **Använd startförregling 1**
	- Redigera **Beskrivning:** *Övertryck*
- Välj ☑ **Använd startförregling 2.**
	- Redigera **Start aktiverad när:** *DI5 hög*
	- Redigera **Beskrivning:** *Röklarm*

# **Tillämpningsexempel 4: Hjälpfläkt, PID-reglering**

Frekvensomriktaren kan användas med en hjälpfläkt för att upprätthålla statiskt luftkanalstryck. Frekvensomriktaren måste öka hastigheten när trycket är för lågt och sänka hastigheten när trycket är för högt. Exemplet nedan består av:

- Start/stopp-kontakslutning från BAS
- En 4…20 mA börvärdeskommandosignal från BAS
	- 4 mA = 0,0 kPa (eller 0,0 inWC)
	- 20 mA = 0,5 kPa (eller 2,0 inWC)
- En 4…20 mA analog tryckomvandlande återkopplingssignal till frekvensomriktaren med ett tryckintervall på 0…1,25 kPa (0…5 inWC)
	- 4 mA = 0,0 kPa (0,0 inWC)
	- 20 mA = 1,25 kPa (5,0 inWC)
- En kanalhög statisk trycksäkerhetskontakt (Övertryck) som är ansluten till frekvensomriktaren
- En Froststat-säkerhetskontakt ansluten till frekvensomriktaren
- En kör-/stoppstatusåterkoppling från frekvensomriktaren till BAS
- En fel-/icke-fel statusåterkoppling från frekvensomriktaren till BAS.

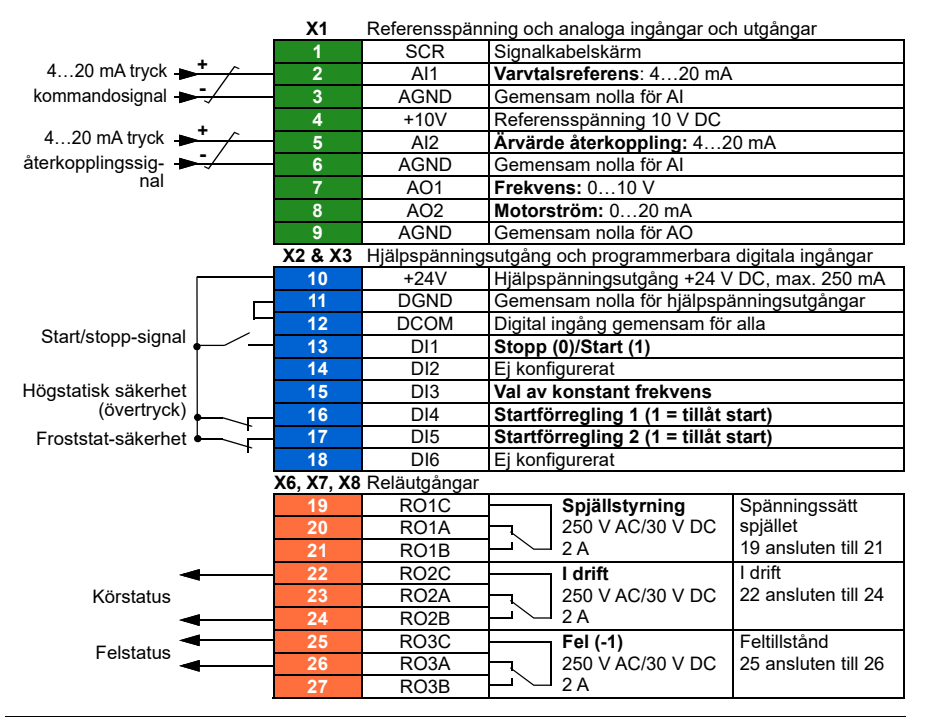

## **Kretsschema**

**[6](#page-104-0)**

## **Snabbsteg – programmeringssammanfattning**

Inställningarna nedan ändras relativt till frekvensomriktarens fabriksinställningar för att uppfylla tillämpningskrav:

# **Meny > Guidade inställningar > Start, stopp, referens > Förreglingar/tillstånd**

- ☑ **Använd startförregling 1**
	- Redigera **Beskrivning:** *Övertryck*
- Välj ☑ **Använd startförregling 2**
	- Redigera **Beskrivning:** *Froststat*

## **Meny > Guidade inställningar > PID-kontroll**

- Välj ☑ **Använd PID-styrning**
- Redigera **Start/stopp/riktn från:** *DI1 start/stopp*
- Ändra ☑ **Enhet:** *kPa* (eller *inWC*)

## **Meny > Guidade inställningar > PID-kontroll > Återkoppling**

• Redigera **Källa:** *AI2 skalad*

### **Meny > Guidade inställningar > PID-kontroll > Återkoppling > AI2-skalning**

- Redigera **Område:** *4…20 mA*
- Redigera **Skalat min:** *0 kPa* (eller *0 inWC*)
- Redigera **Skalat max:** *1,25 kPa* (eller *5,0 inWC*)

### **Meny > Guidade inställningar > PID-kontroll > Börvärde**

• Redigera **Källa:** *AI1 skalad*

### **Meny > Guidade inställningar > PID-kontroll > Återkoppling > AI1-skalning**

- Redigera **Område:** *4…20 mA*
- Redigera **Skalat min:** *0,0 kPa* (eller *0,0 inWC*)
- Redigera **Skalat max:** *0,5 kPa* (eller *2,0 inWC*)

### **Meny > Guidade inställningar > PID-kontroll**

• **Justering** (justera förstärknings- och integrationstid för PID, efter behov i tillämpningen)

# **Tillämpningsexempel 5: Kyltornsfläkt, varvtalsföljare**

Det finns en mängd olika ingångar och som kan tillämpas på en frekvensomriktare som används som styrenhet för ett kyltorn. Exemplet nedan består av:

- Start/stopp-kontakslutning från BAS
- En 4…20 mA analog varvtalskommandosignal från BAS
- En vibrationssäkerhetsbrytare ansluten till frekvensomriktaren
- En kör-/stoppstatusåterkoppling från frekvensomriktaren till BAS
- En fel-/icke-fel statusåterkoppling från frekvensomriktaren till BAS
- Min. frekvens programmerad till 30 Hz på grund av smörjningsbehov för den här fläktens rätvinkliga växellåda.

## **Kretsschema**

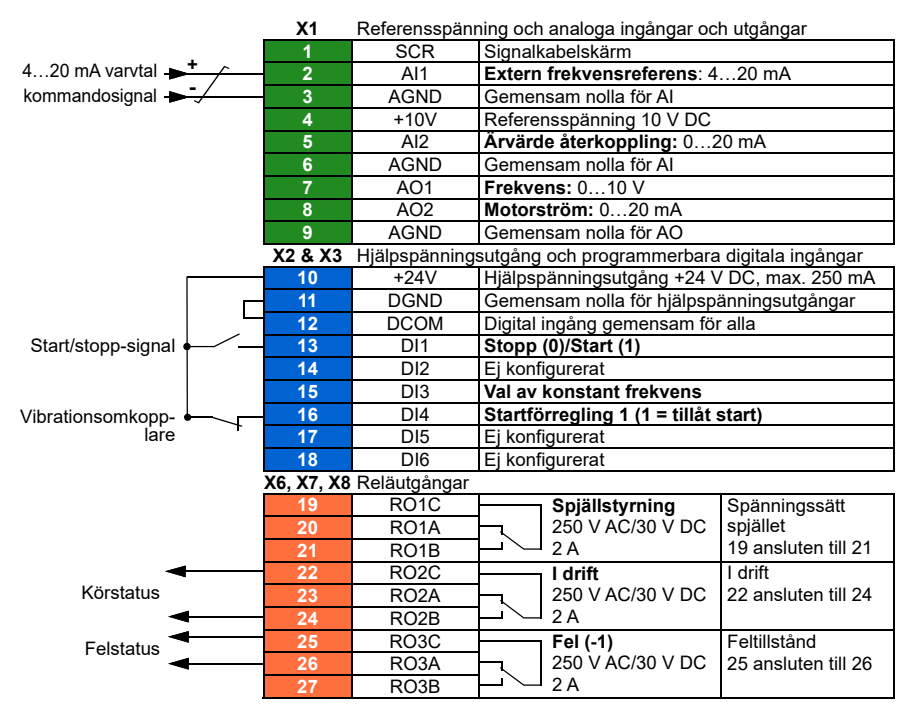
#### **Snabbsteg – programmeringssammanfattning**

Inställningarna nedan ändras relativt till frekvensomriktarens fabriksinställningar för att uppfylla tillämpningskrav:

#### **Meny > Guidade inställningar > Start, stopp, referens > Primär automatisk styrplats > AI1 skalning**

• Redigera **Område**: *4…20 mA*

#### **Guidade inställningar > Start, stopp, referens > Förreglingar/tillstånd**

- ☑ **Använd startförregling 1**
	- Redigera **Beskrivning:** *Vibrationsomkopplare*

#### **Guidade inställningar > Gränser**

• Redigera **Min frekvens:** *30,00 Hz*

# <span id="page-145-0"></span>**Tillämpningsexempel 6: Kyltorn, PID**

Det finns en mängd olika ingångar och som kan tillämpas på en frekvensomriktare som används som styrenhet för ett kyltorn. Exemplet nedan består av:

- Start/stopp-kontakslutning från BAS
- Vattentemperaturens börvärde fixerat vid 24 °C. Frekvensomriktaren ökar hastigheten för fläkten när temperaturen är för varm, och sänker hastigheten när temperaturen är för kall
- En 4…20 mA analog vattentemperaturomvandlande återkopplingssignal kopplad direkt till frekvensomriktaren med ett temperaturområde på -30…50 °C
	- $4 \text{ mA} = -30 \text{ °C}$
	- 20 mA =  $50 °C$
- En vibrationssäkerhetsbrytare ansluten till frekvensomriktaren
- En kör-/stoppstatusåterkoppling från frekvensomriktaren till BAS
- En fel-/icke-fel statusåterkoppling från frekvensomriktaren till BAS
- Min. frekvens programmerad till 20 Hz på grund av smörjningsbehov för den här fläktens rätvinkliga växellåda.
- Frekvensomriktaren stoppar fläkten och går in i viloläge när motorvarvtalet sjunker under 25 Hz i mer än 30 sekunder.
- Frekvensomriktaren vaknar upp från viloläge när vattentemperaturen stiger över 26 °C, vilket också är en avvikelse på 2 °C över börvärdet 24 °C.

#### **Kretsschema**

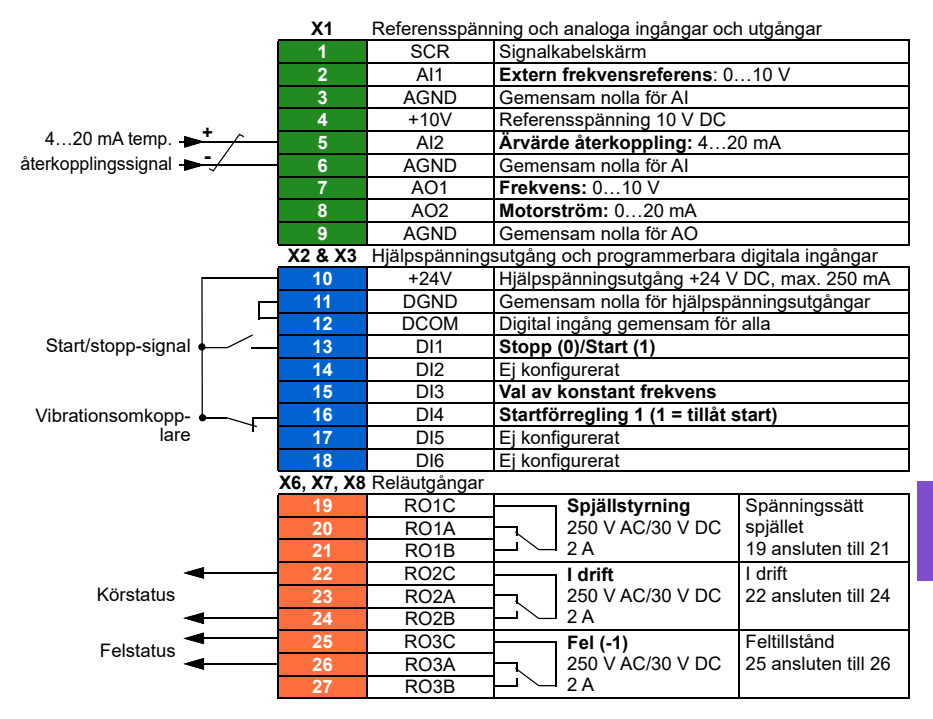

#### **Snabbsteg – programmeringssammanfattning**

Inställningarna nedan ändras relativt till frekvensomriktarens fabriksinställningar för att uppfylla tillämpningskrav:

#### **Meny > Guidade inställningar > Start, stopp, referens > Förreglingar/tillstånd**

- ☑ **Använd startförregling 1**
	- Redigera **Beskrivning:** *Vibrationsomkopplare*

#### **Meny > Guidade inställningar > Gränser**

• Redigera **Min frekvens:** *20 Hz*

#### **Meny > Guidade inställningar > PID-kontroll**

- Välj ☑ **Använd PID-styrning**
- Redigera **Start/stopp/riktn från:** *DI1 start/stopp*
- Redigera **Enhet:** *°C*

#### **Meny > Guidade inställningar > PID-kontroll > Återkoppling**

• Redigera **Källa:** *AI2 skalad*

# **Meny > Guidade inställningar > PID-kontroll > Återkoppling > AI2-skalning**

- Redigera **Område:** *4…20 mA*
- Redigera **Skalat min:** *-30,0 °C*
- Redigera **Skalat max:** *50,0 °C*

# **Meny > Guidade inställningar > PID-kontroll > Börvärde**

- Redigera **Källa:** *Konstant börvärde*
- Redigera **Konstant börvärde 1:** *24,0 °C*

# **Meny > Guidade inställningar > PID-kontroll >**

- **Justering** (justera förstärknings- och integrationstid för PID, efter behov i tillämpningen)
- Redigera **Val 1 börvärde max:** *Återkoppling < Börvärde*

# **Meny > Guidade inställningar > PID-kontroll > Vilofunktion**

- Välj ☑ **Använd vilofunktion**
- Redigera **Aktiveringsnivå:** *25 Hz*
- Redigera **Fördröjning:** *30,0 s*
	- Redigera **Återaktiveringsavvikelse:** *2 °C*

# <span id="page-148-0"></span>**Tillämpningsexempel 7: Kyld vattenpump**

Det finns en mängd olika ingångar och som kan tillämpas på frekvensomriktaren som används som kyld vattenpump. Exemplet nedan består av:

- Start/stopp-kontakslutning från BAS
- En 0…10 V DC analog varvtalskommandosignal från BAS
- En kör-/stoppstatusåterkoppling från frekvensomriktaren till BAS
- En fel-/icke-fel statusåterkoppling från frekvensomriktaren till BAS
- En 4…20 mA analog utgångssignal från frekvensomriktaren för att indikera frekvensomriktarens utström till BAS.
- När ett stoppkommando tas emot rampar frekvensomriktaren ned motorn för att förhindra tryckslag.

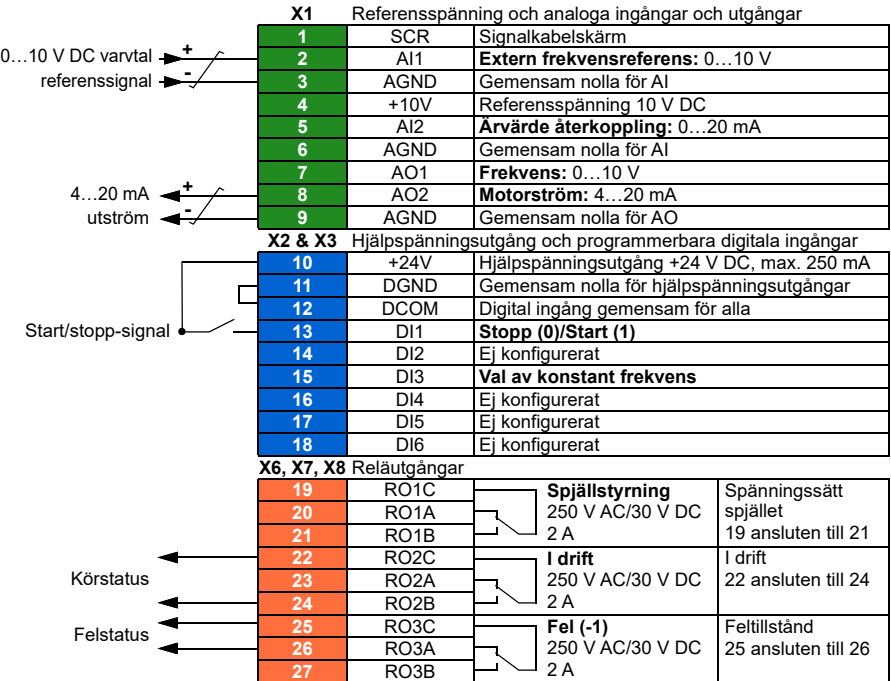

### **Kretsschema**

### **Snabbsteg – programmeringssammanfattning**

Inställningarna nedan ändras relativt till frekvensomriktarens fabriksinställningar för att uppfylla tillämpningskrav:

# **Meny > I/O > AO2**

• Redigera **Område:** *4…20 mA*

## **Meny > Guidade inställningar > Ramper**

• Redigera **Stoppläge:** *Ramp*

## **Meny > Guidade inställningar > Start, stopp, referens > Förreglingar/tillstånd**

• Avmarkera **Använd startförregling 1**

# <span id="page-150-0"></span>**Tillämpningsexempel 8: Kondensorvattenpump**

Det finns en mängd olika ingångar och som kan tillämpas på en frekvensomriktare som används som kondensorvattenpump. Exemplet nedan består av:

- Start/stopp-kontakslutning från BAS
- En 4…20 mA analog varvtalskommandosignal från BAS
- En kör-/stoppstatusåterkoppling från frekvensomriktaren till BAS
- En fel-/icke-fel statusåterkoppling från frekvensomriktaren till BAS
- När ett stoppkommando tas emot rampar frekvensomriktaren ned motorn för att förhindra tryckslag.
- Lägsta tillåtna frekvens är satt till 20 Hz.

#### **Kretsschema**

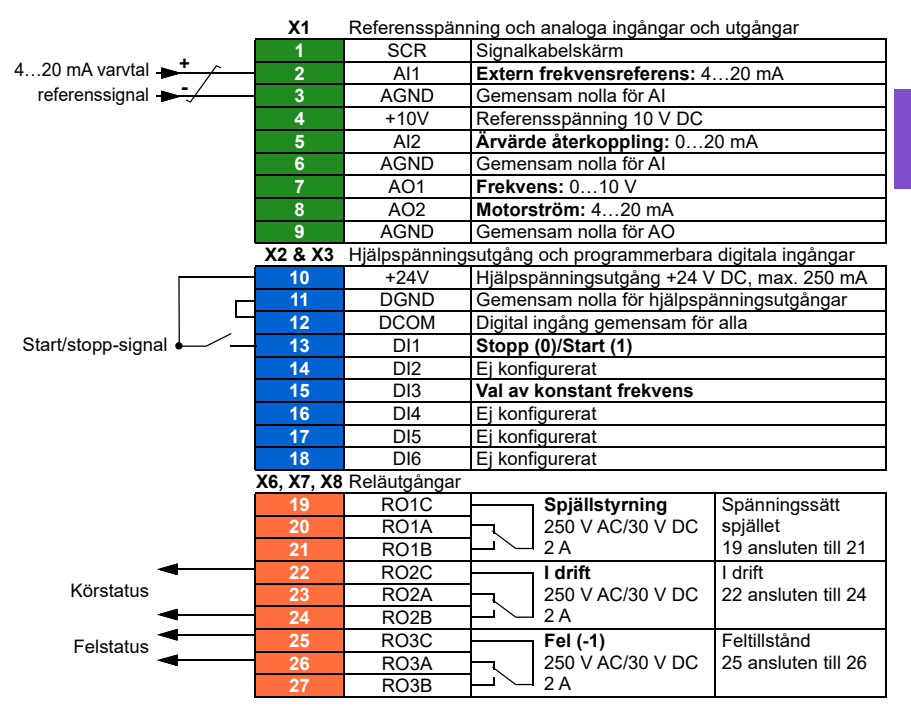

## **Snabbsteg – programmeringssammanfattning**

Inställningarna nedan ändras relativt till frekvensomriktarens fabriksinställningar för att uppfylla tillämpningskrav:

#### **Meny > Guidade inställningar > Start, stopp, referens > Primär automatisk styrplats > AI1 skalning**

• Redigera **Område:** *4…20 mA*

## **Meny > Guidade inställningar > Start, stopp, referens > Förreglingar/tillstånd**

• Avmarkera **Använd startförregling 1**

### **Meny > Guidade inställningar > Ramper**

• Redigera **Stoppläge:** *Ramp*

## **Meny > Guidade inställningar > Gränser**

• Redigera **Min frekvens:** *20 Hz*

# **Mjuk rörfyllning**

**[6](#page-104-0)**

Funktionen för mjuk rörfyllning kan användas mjuk fyllning av ett tomt rör. Funktionen kan undvika plötslig laddning av vatten och ökat tryck i en stängd ventil eller ett munstycke i pumpsystemets ände.

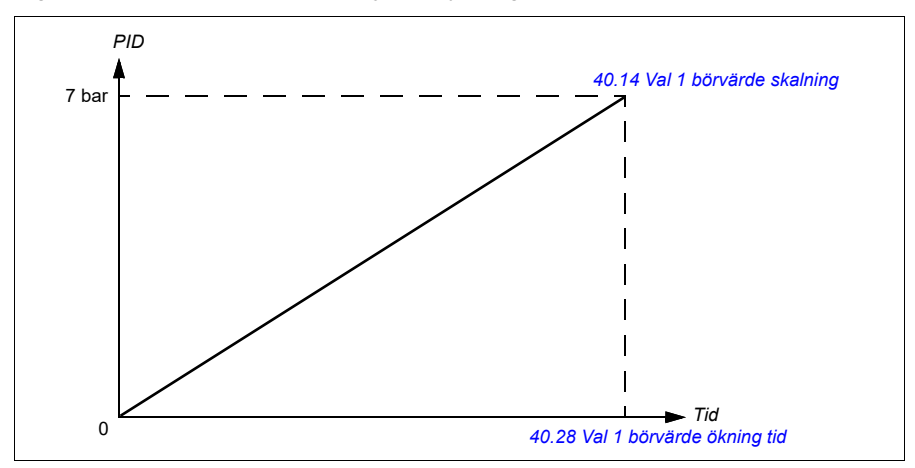

I figuren nedan visas funktionen Mjuk rörfylllning.

Om pumpsystemet läcker eller är skadat nås inte börvärdet i tid. För att detektera ett sådant tillstånd kan övervakningen av mjuk rörfyllning aktiveras att generera en varning eller ett fel. Tiden beräknas med den senaste referensändringen i parameter *[40.03](#page-551-0) [PID-reglering börv ärv](#page-551-1)*.

#### **Inställningar**

- **Meny Guidade inställningar Pumpfunktioner Mjuk rörfyllning**
- Parametergrupper *[40 Process PID anv par 1](#page-550-0)* (sidan *[551](#page-550-0)*) och *[82 Pumpskydd](#page-630-0)* (sidan *[631](#page-630-0)*).

## **Sensorlös flödesberäkning**

Flödesberäkningsfunktionen ger en ganska korrekt (normalt ±3…6 %) beräkning av flödet utan att en separat flödesmätare är installerad. Flödet beräknas utifrån parameterdata såsom pumpens ingångs- och utgångsdiametrar, tryck vid pumpinloppet och -utloppet, höjdskillnad för trycksensorer och pumpegenskaper.

Användaren kan antingen definiera en HQ-kurva (huvudflöde) eller PQ-kurva (effektflöde) som används som bas för beräkningen. Det går också att använda differentialtryck baserat på flödesåterkoppling. Flödesberäkningsmetoden väljs i Guidade inställningar eller med parameter *[80.13](#page-624-0) [Flödesåterkoppling funktion](#page-624-1)*.

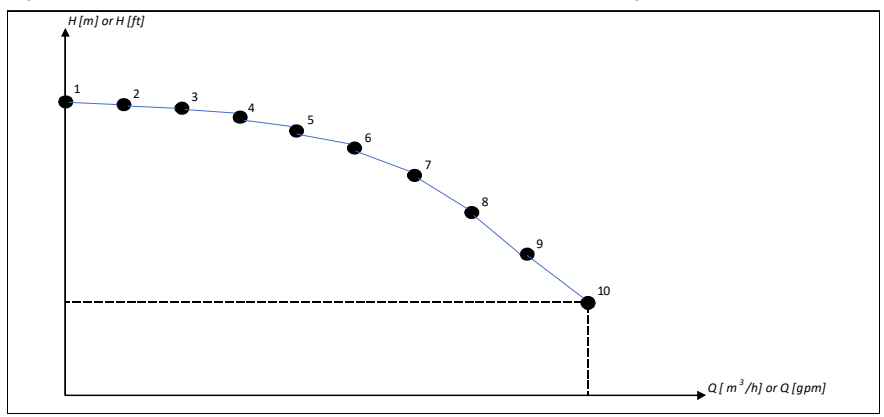

I figuren nedan visas pumpens HQ-kurva för flödesberäkningsfunktionen.

#### *154 Programfunktioner*

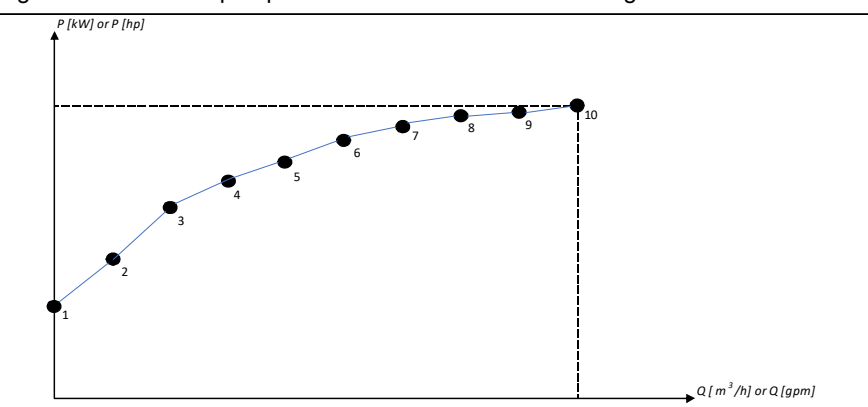

I figuren nedan visas pumpens PQ-kurva för flödesberäkningsfunktionen.

Det beräknade flödet som är baserat på HQ- eller PQ-kurvan är skalat enligt pumpens ärvarvtal. Skalreferensvarvtalet anges i parameter *[80.21](#page-626-0) [Flow pump](#page-626-1)  [nominal speed](#page-626-1)*.

För att öka flödesberäkningens exakthet kan en korrigeringsfaktor anges i parameter *[80.14](#page-625-0) [Flödesåterkoppling multiplikator](#page-625-1)*.

### **Givarfri höjdberäkning**

Om dessa två pumpkurvor parametersätts korrekt, så kan de användas inte bara för att beräkna flödet utan en givare, utan även för att beräkna höjden utan en givare. Enkelt uttryckt kan PQ-kurvan användas för att beräkna flödet och det beräknade flödet kan sedan användas i QH-kurvan för att fastställa höjden.

Valet *PQ- och QH-kurvor* är tillgängligt från firmware-version 2.18.2.1 och framåt för frekvensomriktare, och väljs med parameter *[80.13](#page-624-0) [Flödesåterkoppling funktion](#page-624-1)*.

#### **Noter**

- Flödesberäkningsfunktionen kan inte användas för faktureringssyften.
- Flödesberäkningsfunktionen kan inte användas utanför pumpens normala driftområde.
- Huvudpunkt H1 i HQ-kurvan måste definieras vid noll flöde.
- Huvudpunkterna i HQ-kurvan förväntas vara i fallande ordning (H1 > H2 > H3 >  $H4 > H5$  osv).
- Effektpunkt P1 i PQ-kurvan måste definieras vid noll flöde.
- Effektpunkter i PQ-kurvan förväntas vara i stigande ordning (P1 < P2 < P3 < P4 < P5 osv).

Parametergrupp *[80 Flödesberäkning](#page-623-0)* (sidan *[624](#page-623-0)*) definierar HQ/PQ eller differentialtryckbaserad flödesfeedback och *[81 Sensorinställningar](#page-629-0)* (sidan *[630](#page-629-0)*) definierar pumpens inlopps- och utloppsval för HQ-beräkning.

# **Inställningar**

• Parametergrupp *[80 Flödesberäkning](#page-623-0)* (sidan *[624](#page-623-0)*) och *[81 Sensorinställningar](#page-629-0)* (sidan *[630](#page-629-0)*).

# **Torrpumpskydd**

Funktionen torrpumpskydd (torrkörningsskydd) kan användas för att skydda pumpen från torrkörning.

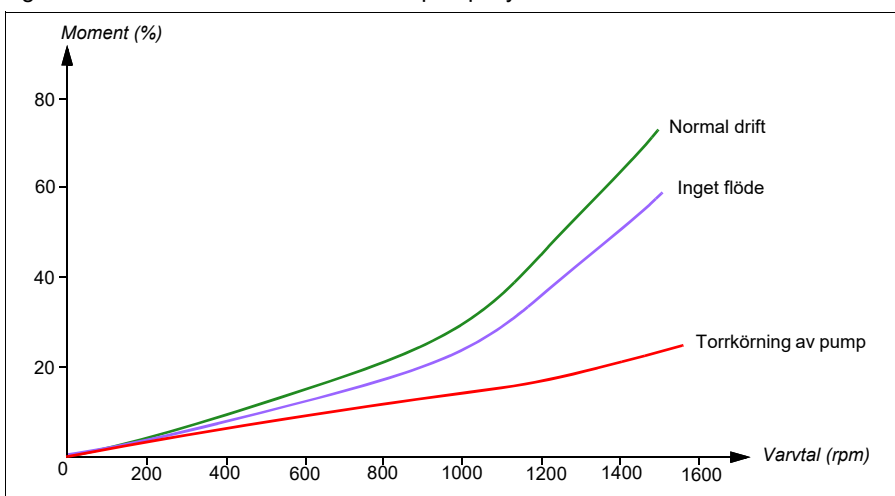

Figuren nedan illustrerar funktionen torrpumpskydd.

Torrpumpen kan detekteras med underlastkurvan, den mekaniska omkopplaren för låg nivå och trycksensorn.

- **Underlastkurva**  Detekterar pumpens eventuella torrkörning och genererar en varning eller ett fel.
- **Mekanisk omkopplare för låg/hög nivå** Indikerar vattennivån i pumpsystemet via en digital ingång och genererar en varning eller ett fel.
- **Trycksensor** Ansluten till övervakning 1...3 via en analog ingång. Övervakningen utmatning indikerar torrkörning vid pumens ingång och genererar en varning eller ett fel.

#### **Inställningar**

- **Meny Guidade inställningar Pumpfunktioner** - **Torrpumpskydd**
- Parametergrupp *[82 Pumpskydd](#page-630-0)* (sidan *[631](#page-630-0)*).

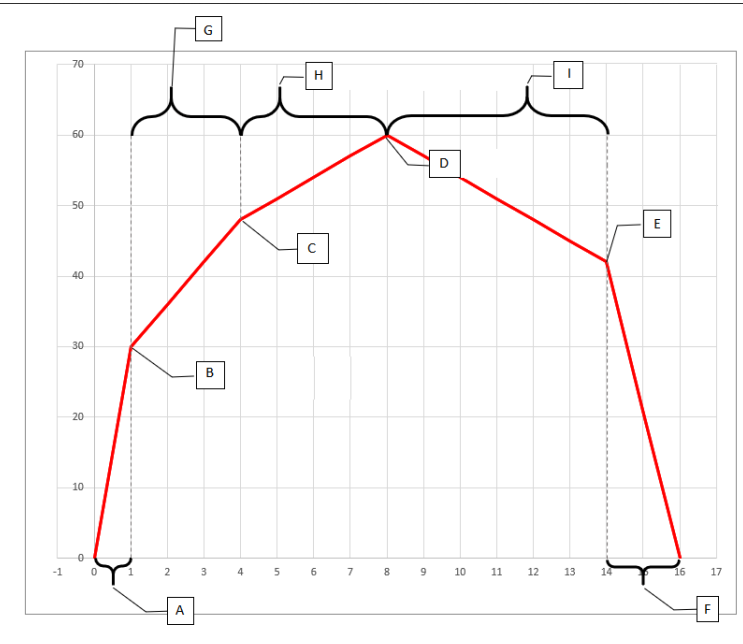

- A = *82.05 1st quick ramp accel. time*
- B = *82.07 1st quick ramp accel. limit*
- C = *82.12 2nd quick ramp accel. limit*
- D = *[46.01](#page-575-0) [Varvtalsskalning](#page-575-1)* / *[46.02](#page-575-2) [Frekvensskalning](#page-575-3)*
- E = *82.08 Final quick ramp decel. limit*
- F = *82.06 Final quick ramp decel. time*
- G = *82.10 2nd quick ramp accel. time*
- H = *82.14 Oper. quick ramp accel. time (3rd)*
- I = *82.15 Oper. quick ramp decel. time (1st)*

# **Automatiska felåterställningar**

Frekvensomriktaren kan automatiskt återställas efter överspänning, överspänning, underspänning och externa fel. Användaren kan också ange ett fel som automatiskt återställs.

Automatisk felåterställning är som förval deaktiverad. Funktionen kan aktiveras av användaren.

**VARNING!** Innan funktionen aktiveras, se till att inga farliga situationer kan uppstå. Funktionen återställer frekvensomriktaren automatiskt och fortsätter driften efter ett fel.

### **Inställningar**

- **Meny > Guidade inställningar > Avancerade funktioner > Återställ fel automatiskt**
- Parametrarna *[31.12](#page-506-0)*…*[31.16](#page-506-1)* (sidan *[507](#page-506-0)*).

#### **Externa händelser**

Fem olika händelsesignaler från processen kan anslutas till valbara ingångar för att generera fel och varningar för den drivna utrustningen. Om en signal förloras genereras en yttre händelse (fel, varning eller bara en loggpost). Innehållet i meddelanden kan redigeras på manöverpanelen.

#### **Inställningar**

- **Meny > Guidade inställningar > Avancerade funktioner > Externa händelser**
- Parametrarna *[31.01](#page-504-0)*…*[31.10](#page-505-0)* (sidan *[505](#page-504-0)*).

### **Konstanta varvtal/frekvenser**

**[6](#page-104-0)**

Konstanta varvtal och frekvenser är fördefinierade referenser som snabbt kan aktiveras, exempelvis genom digitala ingångar. Det går att definiera upp till 7 varvtal för varvtalsreglering och 7 konstanta frekvenser för frekvensstyrning.

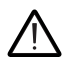

**VARNING!** Varvtal och frekvenser prioriteras över den normala referensen oavsett var referensen kommer ifrån.

#### **Inställningar**

- **Meny > Guidade inställningar > Start, stopp, referens > Konstanta varvtal**
- **Meny > Guidade inställningar > Start, stopp, referens > Konstanta frekvenser,**
- Parametergrupper *[22 Val varvtal referens](#page-467-0)* (sidan *[468](#page-467-0)*) och *[28 Frekvensreferens](#page-485-0)[kedja](#page-485-0)* (sidan *[486](#page-485-0)*).

## **Kritiska varvtal/frekvenser**

Kritiska varvtal kan fördefinieras för tillämpningar där vissa varvtal eller varvtalsområden måste undvikas på grund av t.ex. problem med mekanisk resonans.

Funktionen för kritiska varvtal förhindrar att referensen uppehåller sig i ett kritiskt område under en längre tid. När en referens (*[22.87](#page-477-0) [Varvtalsref ärv 7](#page-477-1)*) går in i ett kritiskt område, fryses utgången från funktionen (*[22.01](#page-467-1) [Varvtalsref obegränsad](#page-467-2)*) tills referensen lämnar området. Direkta förändringar i utgången dämpas av rampningsfunktionen längre fram i referenskedjan.

När frekvensomriktaren begränsar de tillåtna utvarvtalen/-frekvenserna är det till det absolut lägsta kritiska varvtalet (kritiskt varvtal lågt eller kritisk frekvens låg) vid acceleration från stillastående, om inte varvtalsreferensen är över det övre kritiska varvtalet/frekvensgränsen.

Funktionen är även tillgänglig för skalär motorstyrning med en frekvensreferens. Funktionens ingång visas av *[28.96](#page-494-0) [Frekvensref ärv 7](#page-494-1)*, utgång av *[28.97](#page-494-2) [Frekvensref](#page-494-3)  [obegr](#page-494-3)*.

#### **Exempel för kritiska varvtal:**

En fläkt vibrerar i varvtalsområdet 540 till 690 r/min och 1380 till 1560 r/min. För att frekvensomriktaren ska undvika dessa varvtalsområden,

- aktivera funktionen kritiska varvtal genom att aktivera bit 0 i parameter *[22.51](#page-474-3) [Kritiska varvtal funktion](#page-474-4)*, och
- ställ in varvtalsområdena för de kritiska varvtalen som i figuren nedan.

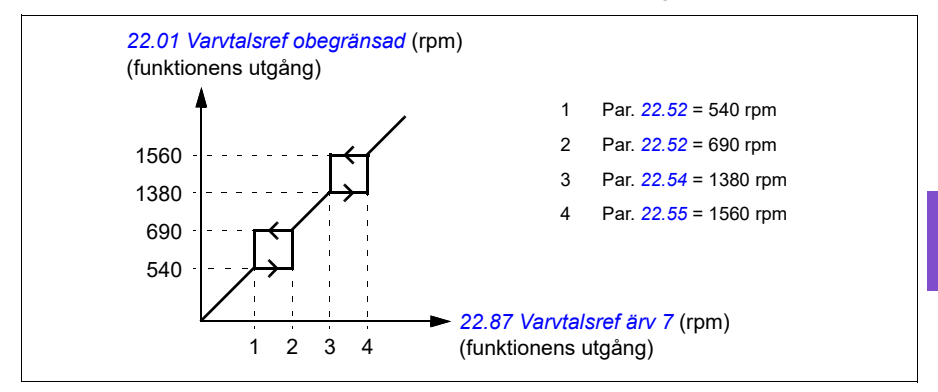

#### **Exempel för kritiska frekvenser:**

En fläkt har vibrationer i området 18…23 Hz och 46…52 Hz. För att frekvensomriktaren ska undvika dessa frekvensområden,

- aktivera funktionen kritiska frekvenser genom att aktivera bit 0 i parameter *[28.51](#page-492-4) [Val kritisk frekvens](#page-492-5)*, och
- ställ in de kritiska frekvensområdena som i figuren nedan.

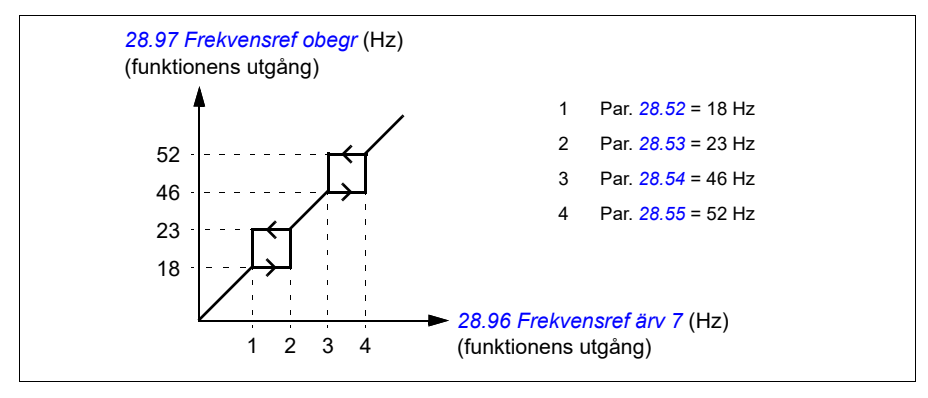

## **Inställningar**

- **Meny > Guidade inställningar > Start, stopp, referens > Konstanta varvtal**
- **Meny > Guidade inställningar > Start, stopp, referens > Konstanta frekvenser,**
- Kritiska varvtal: parametrarna *[22.51](#page-474-3)*…*[22.57](#page-474-5)* (sidan *[475](#page-474-3)*)
- Kritiska frekvenser: parametrarna *[28.51](#page-492-4)*…*[28.57](#page-492-6)* (sidan *[493](#page-492-4)*).

# **Timerfunktioner**

Basenheten för tidsfunktioner kallas timer. En timer kan vara aktiv baserat på tid på dagen, dag i veckan och tid på året. Utöver dessa tidsrelaterade parametrar kan timeraktiveringen påverkas av så kallade undantagna dagar (konfigurerbar som helgdag eller arbetsdag). Till exempel 25.12. (25 december) kan definieras som helgdag i många länder. En timer kan ställas in för att vara aktiv eller inaktiv under undantagna dagar.

Flera timrar kan vara anslutna till en tidsfunktion med OR-funktionen. Om någon av timrarna som är anslutna till en tidsfunktion är aktiv, är också tidsfunktionen aktiv. Tidsfunktionen styr i sin tur normala frekvensomriktarfunktioner som att starta frekvensomriktaren och välja rätt varvtal eller rätt börvärde för PID-slingregulatorn.

I många fall där en fläkt, pump eller annan utrustning styrs med en tidfunktion krävs det att det finns möjlighet att åsidosätta tidsprogrammet under en kort stund. Åsidosättningsfunktionen kallas Boost. Boost påverkar direkt utvalda tidfunktioner och aktiverar dem under en fördefinierad tid. Boost-läget aktiveras normalt via en digital ingång och drifttiden ställs in med parametrar.

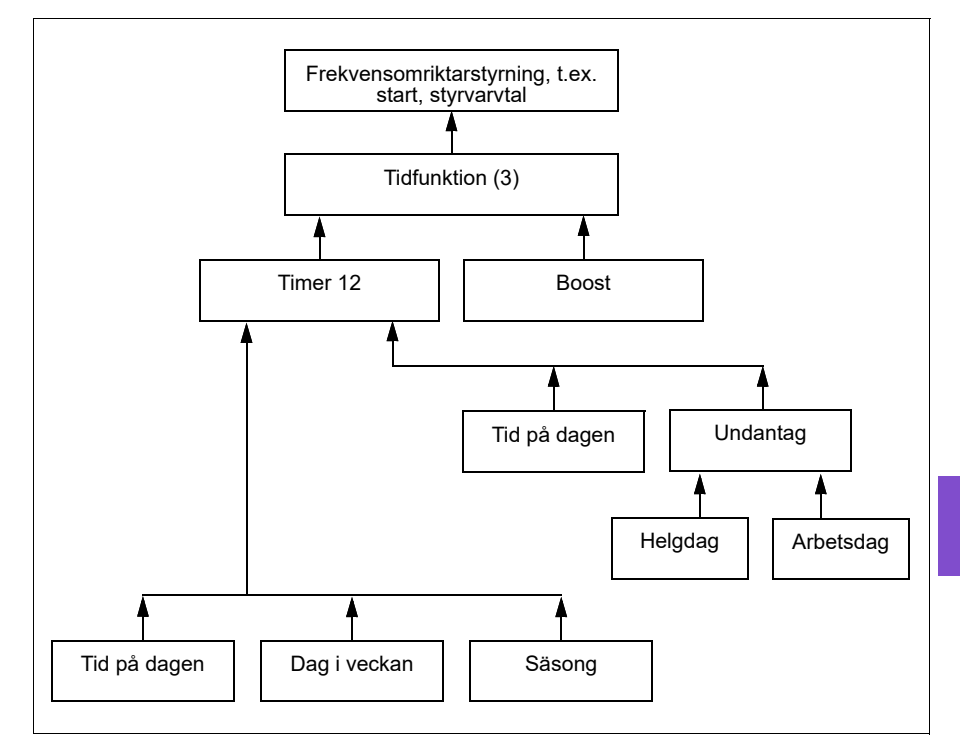

Ett diagram som illustrerar relationerna för tidfunktionernas enheter visas nedan.

#### **Inställningar**

- **Meny > Guidade inställningar > Avancerade funktioner > Timerfunktioner**
- Parametergrupp *[34 Timerfunktioner](#page-526-0)* (sidan *[527](#page-526-0)*).

# **Ramper**

## **Översikt**

Ramper hänvisar till accelerations- och retardationstider. Rampfunktionen justerar hur snabbt eller långsamt en frekvensomriktare ändrar motorvarvtalet när det gäller det kommenderade varvtalet. Ramperna ska konfigureras baserat på de specifika tillämpningskraven.

## **Funktion**

Accelerationsramper rekommenderas för alla tillämpningar. Accelerationsrampen är den mängd tid som krävs för att frekvensomriktaren ska rampa upp motorn från 0 Hz till inställningen Ramptid målfrekvens. Inställningen Ramptid målfrekvens finns under **Meny > Guidade inställningar > Ramper.**

Retardationsrampen är den mängd tid som krävs för att frekvensomriktaren ska rampa ned från Ramptid målfrekvens till 0 Hz. Den mest typiska inställningen för Ramptid målfrekvens är 50 Hz utanför Nordamerika och 60 Hz för Nordamerika. Notera att rampfunktionen alltid är aktiv under drift och används inte bara för startoch stopplägen.

I fläkttillämpningar är stoppläge normalt satt till utrullning, vilket gör att frekvensomriktaren ignorerar retardationsrampen vid stopp. I det här scenariot styr inte frekvensomriktaren längre varvtalet för motorn när körkommandot tas emot. Figuren nedan visar en rampkurva för 90-sekunders acceleration och ingen retardation.

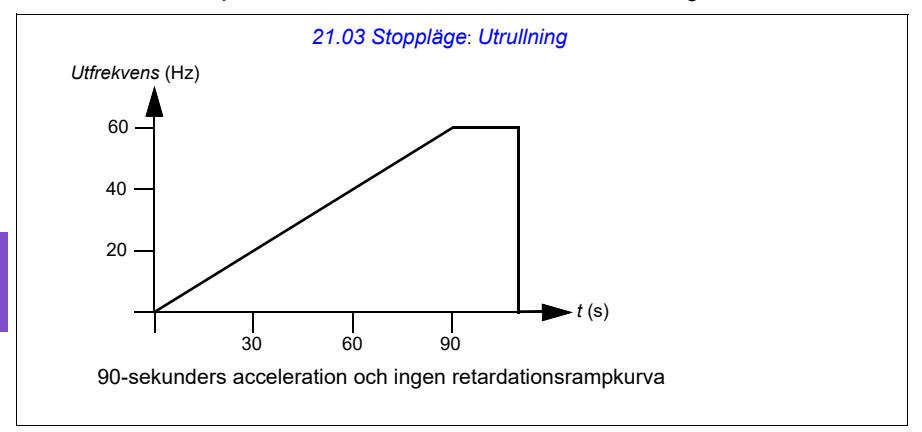

I pumptillämpningar är stoppläget normalt satt till ramp och retardationsrampen används vid stopp. Rampning av en pumpmotor till ett stopp hjälper till att förhindra problem såsom tryckslag och att sluta kontrollventilen. Figuren nedan visar en rampkurva för 30-sekunders acceleration och retardation.

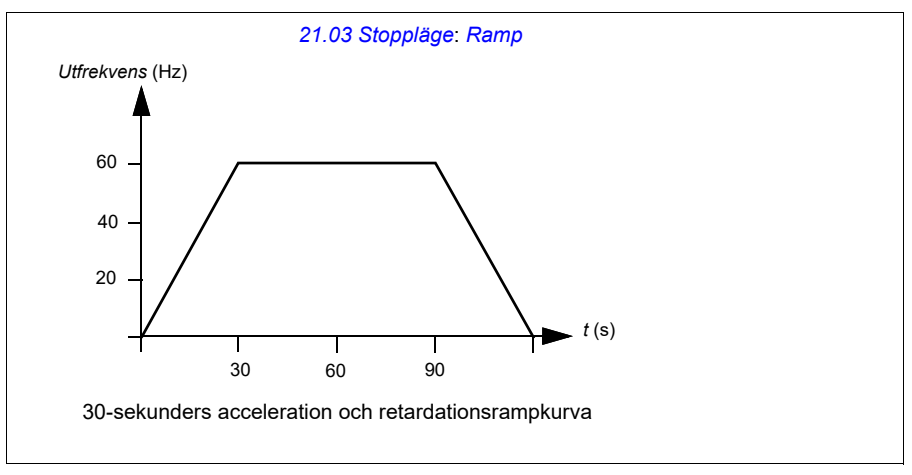

Om accelerationstiden är för kort, kan frekvensomriktaren lösa ut för överström. Om retardationsrampen är inställd för att stoppa för snabbt, kan frekvensomriktaren lösa ut för underspänning. Dessa scenarier är inte sannolika i de flesta tillämpningar på grund av intern ström och spänningsbegränsningsfunktioner som är inbyggda i frekvensomriktaren. De önskade ramptiderna uppnås inte under sådana förhållanden.

Varje tillämpning och motor är unik. Som en generell riktlinje för HVAC-pumpar och fläktar är ramptider ofta inställda mellan 30 och 90 sekunder. Normalt har en större frekvensomriktare/motor längre ramptid. Vissa tillämpningar eller pumptyper kräver dock mycket snabbare eller långsammare ramptid.

Frekvensomriktaren har även stöd för möjligheten att ha två rampuppsättningar. Den här funktionen används oftast i situationer där en snabb accelerationstid krävs för ett visst varvtal och därefter en långsammare accelerationstid över det varvtalet. Den här funktionen har konfigurerats med **Meny > Guidade inställningar > Ramper > Använd två rampinställningar.**

#### **Inställningar**

- **Meny > Guidade inställningar > Ramper**
- Varvtalsreferensramper: Parametrarna *[23.11](#page-477-2)*…*[23.15](#page-478-0)* och *[46.01](#page-575-0)* (sidorna *[478](#page-477-2)* och *[576](#page-575-0)*)
- Frekvensreferensramper: Parametrarna *[28.71](#page-492-7)*…*[28.75](#page-493-0)* och *[46.02](#page-575-2)* (sidorna *[493](#page-492-7)* och *[576](#page-575-2)*)
- Flytande punktstyrning (Motorpotentiometer): Parameter *[22.75](#page-476-0)* (sidan *[477](#page-476-0)*)
- Nödstopp (Off3-läge): Parameter *[23.23](#page-478-1) [Nödstopptid](#page-478-2)* (sidan *[479](#page-478-1)*).

# **Tillämpningsexempel**

Se *[Tillämpningsexempel 7: Kyld vattenpump](#page-148-0)* (sidan *[149](#page-148-0)*) och *[Tillämpningsexempel 8:](#page-150-0)  [Kondensorvattenpump](#page-150-0)* (sidan *[151](#page-150-0)*), frekvensomriktaren har programmerats för att rampa motorn till ett stopp för att förhindra tryckslag. Alla fläkttillämpningsexempel är inställda för att stanna genom utrullning.

I tillämpningsexemplen är det inte nödvändigt att styra fläkten när den är stoppad eftersom motståndskrafterna inte är tillräckligt stora för att orsaka skador på systemets delar. Fläkten stannar långsamt på grund av motstånd och friktion i systemet. Om en frekvensomriktare tar emot ett nytt driftkommando medan fläkten saktar ned kan frekvensomriktaren komma ikapp den roterande motorn och rampa fläkten till referensvarvtalet.

I pumptillämpningsexemplen kan vätskan i rören skapa tillräckligt med kraft på pumpen för att göra att pumpen stannar snabbt när frekvensomriktaren har slutat att reglera motorn. Det här plötsliga stoppet orsakar ett tryckfall i rören, vilket ofta kallas tryckslag. Problem med tryckslag omfattar oljud och vibration, men kan även orsaka stora problem som rörkollaps. Genom att använda frekvensomriktaren för att reglera pumpens retardation under en längre tidsperiod är inte tryckförändringen plötslig och problemet med tryckslag elimineras.

# **PID-reglering**

Det finns två inbyggda PID-regulatorer (PID set 1 och PID set 2) i frekvensomriktaren. Regulatorn kan användas för att styra processvariabler som tryck eller flöde i rör eller flödesnivå i behållare.

I PID-regulatorn är en referenssignal från processen (börvärdet) ansluten till omriktaren, istället för varvtalsreferens. En ärvärdessignal (återkoppling från processen) är också ansluten till omriktaren. PID-regleringen anpassar drivsystemvarvtalet för att behålla det uppmätta värdet (ärvärdet) vid önskad nivå (börvärde). Det innebär att användaren inte behöver ställa in en frekvens-/varvtals-/momentreferens för frekvensomriktaren. Frekvensomriktaren justerar automatiskt driften enligt PID-regleringen.

Funktionsschemat nedan till höger illustrerar PID-regleringen. För mer detaljerade blockscheman, se sidor *[374](#page-373-0)* och *[376](#page-375-0)*.

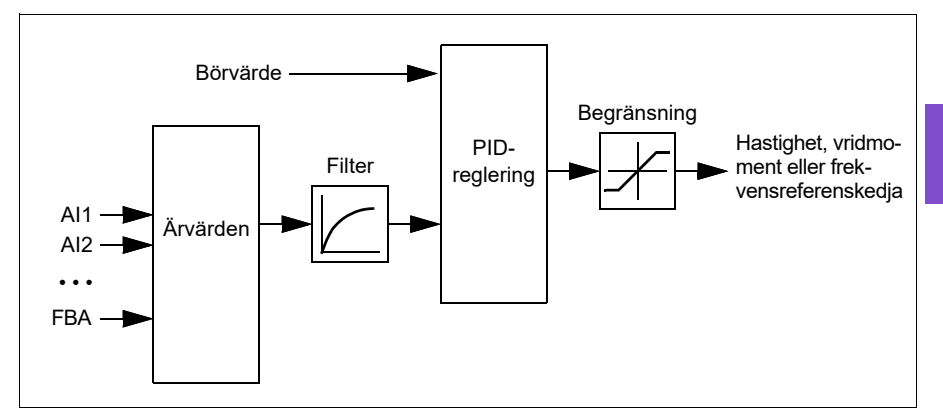

Frekvensomriktaren innehåller två kompletta uppsättningar PID-regulatorinställningar som kan alterneras när det behövs, se parameter *[40.57](#page-561-0) [Val PID val1/val2](#page-561-1)*.

**Obs!** PID-reglering är bara tillgänglig i extern styrning, styrplats EXT2, se avsnitt *[Lokal styrning kontra extern styrning](#page-104-1)* (sidan *[105](#page-104-1)*)

## **PID-regleringens vilofunktion och tidfunktion**

Vilofunktionen passar för PID-regleringstillämpningar där förbrukningen varierar, till exempel i pumpsystem med dricksvatten. När den används stoppas pumpen när behovet sjunker, i stället för att köra pumpen långsamt under dess effektiva driftområde. Följande exempel illustrerar funktionen.

**Exempel:** Frekvensomriktaren styr en tryckstegringspump. Vattenbehovet minskar nattetid. Följaktligen minskar PID-regulatorn motorns varvtal. På grund av naturliga förluster i rören och centrifugalpumpens låga verkningsgrad vid låga varvtal skulle motorn aldrig stanna helt. Vilofunktionen känner av den långsamma rotationen och när vilofördröjningstiden har löpt ut avbryts den onödiga pumpningen. Frekvensomriktaren övergår till viloläge men fortsätter att övervaka trycket. När trycket sjunker

under den fördefinierade miniminivån och fördröjningstiden för uppvakningen har gått ut startar pumpen på nytt.

Användaren kan utöka PID-vilotiden med hjälp av tidfunktionen. Tidfunktionen ökar processbörvärdet under en förinställd tid innan frekvensomriktaren går in i viloläge.

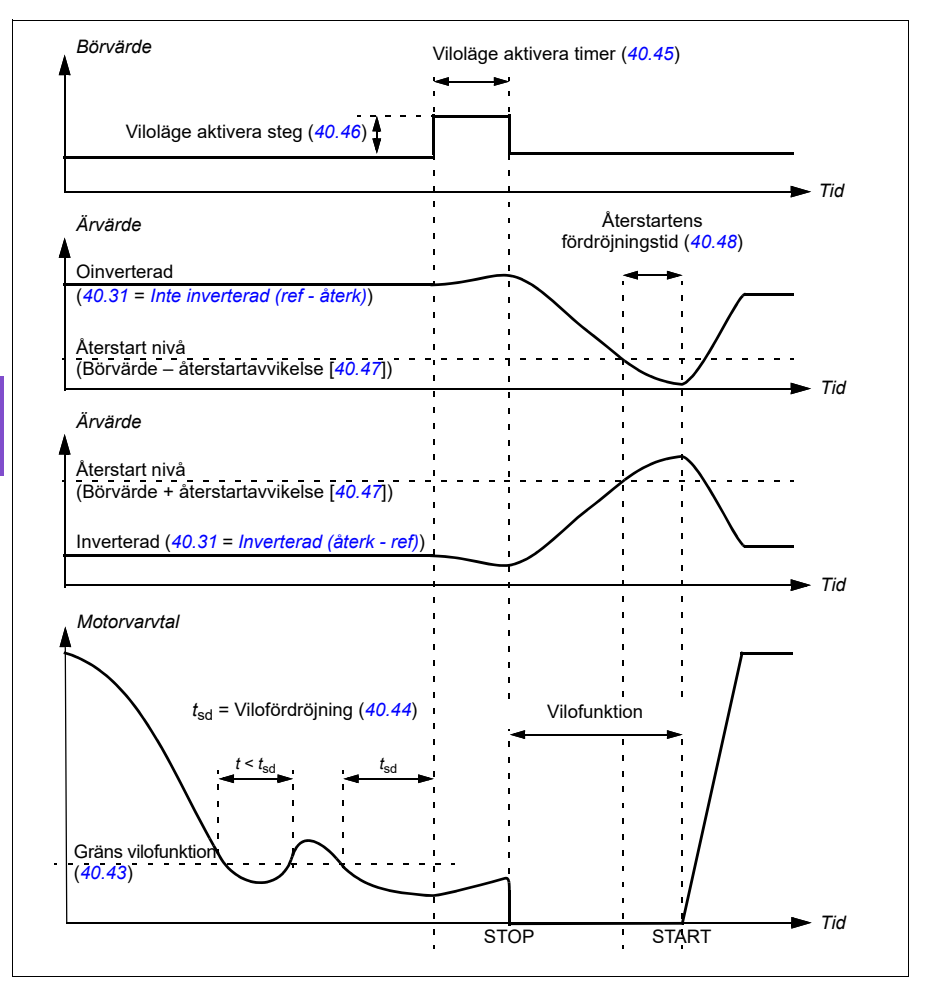

### **Spårning**

I spårningsläge anges PID-blockutgången direkt till värdet för parameter *[40.50](#page-561-4)* (eller *[41.50](#page-567-0)*) *[Val 1 spårning ref.val](#page-561-5)*. Den interna I-termen för PID-regulatorn ställs in så att ingen transient tillåts passera till utgången, och när spårningsläget lämnas kan normal processregleringsdrift återupptas utan signifikant hopp.

#### **Inställningar**

• Parametergrupper *[40 Process PID anv par 1](#page-550-0)* (sidan *[551](#page-550-0)*) och *[41 Process PID anv](#page-566-0)  [par 2](#page-566-0)* (sidan *[567](#page-566-0)*).

# **Gränser**

# **Översikt över gränser**

Frekvensomriktaren har flera gränser som kan ställas in för att förhindra att frekvensomriktaren orsakar skador på motorn eller det mekaniska systemet. Gränser kan tillämpas på min. och max. frekvens, varvtal eller moment och max. ström. Frekvensgränser används i skalär motorstyrning, medan varvtalsgränser används i vektormotorstyrning.

Inställning av min. varvtal/frekvens kan användas för att förhindra att en pump eller motor blir överhettad. Att köra en viss pump- eller motortyp vid för långsam hastighet minskar möjligheten att kyla sig själv. Dessutom kräver vissa kyltorn av växelstil en inställning för min. varvtal för att tillhandahålla lämplig smörjning av växellådan. Utrustning som körs till den blir varmare eller saknar ordentlig smörjning har sannolikt kortare livslängd. Kontakta utrustningstillverkaren för inställning av min. varvtal/frekvens.

Inställning av max. varvtal/frekvens kan användas för att förhindra överdriven mekanisk stress. Mekanisk stress på nivåer över utrustningens design kommer sannolikt att förkorta utrustningens livslängd. Kontakta utrustningens tillverkare för att fastställa max. säkerhetsvarvtal/-frekvens.

Den maximala ströminställningen förhindrar stabil drift över en specifik ströminställning. Notera att den här inställningen inte är relaterad till motorns överbelastningsskydd, vilket konfigureras baserat på faktisk motorströminformation som angetts i frekvensomriktaren.

#### **Inställningar**

- **Meny > Guidade inställningar > Gränser**
- Parametergrupp *[30 Gränser](#page-494-4)*.

# **Tillämpningsexempel**

Se *[Tillämpningsexempel 5: Kyltornsfläkt, varvtalsföljare](#page-143-0)* (sidan *[144](#page-143-0)*) och *[Tillämpningsexempel 6: Kyltorn, PID](#page-145-0)* (sidan *[146](#page-145-0)*), min. frekvens ställs in baserat på begränsade smörjningskrav för fläktens växellåda. I det här fallet baserade gränsen på den information som tillhandahållits av utrustningens tillverkare.

Medan andra exempel på sidor *[137](#page-136-0)[…151](#page-150-0)* inte använder gränser kan det finnas en fördel. I pumptillämpningar kan en pumptillverkare till exempel rekommendera en min.flöde på 25 %. Flödet är linjärt relaterat till motorvarvtalet. I det här exemplet, med förutsättning att det är ett 60 Hz pumpsystem, skulle frekvensomriktarens min.frekvens ställas in till 15 Hz.

# **Åsidosätt**

# **Översikt**

Åsidosättningsläget, ett flexibelt sätt att konfigurera kritisk respons, används normalt i en fläkttillämpning som kräver ett speciellt driftläge som underlättar brand- och rökkontroll. Åsidosättningsläget kan även användas i en mängd olika tillämpningar utöver säkerhetskontroll.

**Obs!** Följande avsnitt beskriver i detalj användningen av åsidosättning för en fristående frekvensomriktare i skalärt läge. Se avsnittet *[Skalär motorstyrning](#page-190-0)*  (sidan *[191](#page-190-0)*).

# **Aktivera åsidosättningsläge**

Om åsidosättning är aktiverat följer frekvensomriktaren en programmerad funktion som definierats i parametergrupp *[70 Åsidosätt](#page-597-0)* med inställningarna som definierats i menyn **Meny > Guidade inställningar > Åsidosätt**. Åsidosättningsläge aktiveras via en tilldelad digital ingång i frekvensomriktaren, som har valts i menyn **Guidade inställningar > Åsidosätt > Aktivera forcering från:**. Den digitala ingången fungerar också som startkommando för frekvensomriktaren i åsidosättningsläge

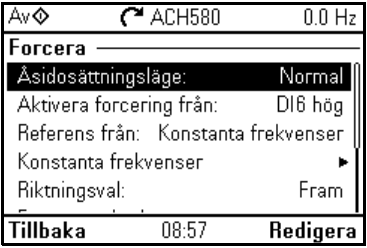

Välj åsidosättningsläget Normal eller Kritiskt i **Meny > Guidade inställningar > Åsidosätt > Åsidosättningsläge**. Normalt följer det programmerade antalet felåterställningar i åsidosättningsläge. Kritiskt tillåter ett oändligt antal felåterställningar. Inaktiverat indikerar att åsidosättning inte används.

Det är viktigt att systemet fungerar som programmerat när åsidosättningsläget utlöses. Säkra åsidosättningsinställningarna så att de inte kan ändras:

- 1. Välj **Meny > Guidade inställningar > Säkerhet**.
- 2. Lås upp menyn **Säkerhet** genom att ange säkerhetskoden.
- 3. Välj **Lås forceringsinställningar**.
- 4. Lås menyn **Säkerhet** i slutet.

När åsidosättningen är inaktiverad återgår frekvensomriktaren till det ursprungligt programmerade driftläget. Notera att om frekvensomriktaren var i Hand-läge innan åsidosättningen valdes återgår frekvensomriktaren till Av-läge när åsidosättningen inaktiveras.

# **Referens för Åsidosätt frekvens**

Du kan konfigurera frekvensomriktaren för att köras i sju olika åsidosättningslägestyper genom att välja referensen för Åsidosätt frekvens i menyn **Referens från:**.

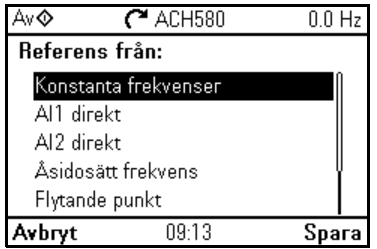

- **Konstanta frekvenser** gör att du kan välja flera, konstanta frekvenser baserat på flera digitala ingångar.
- **AI1 direkt** eller **AI2 direkt** är varvtalsreferensen i åsidosättningsläge.
- **Åsidosätt frekvens** kommanderar frekvensomriktarfrekvensen till ett förprogrammerat värde.
- **Flytande punkt** använder två definierade digitala ingångar för att öka eller minska frekvensomriktarfrekvensen. Ursprungliga värden kan konfigureras såväl som minvärden, maxvärden och ramtider.
- **Forcera stopp** stoppar frekvensomriktaren efter det definierade stoppläget.
- **PID, set1** reglerar frekvensomriktarfrekvensen med hjälp av utgångsvärdet för PID-regulatorn för PID parameteruppsättning 1.

# **Funktioner för åsidosättningsläge**

När frekvensomriktaren är placerad i åsidosättningsläge visar den följande funktioner.

- När frekvensomriktaren är i åsidosättningsläge ignorerar den all fältbusskommunikationskommandon för start/stopp och varvtalsreferens.
- I åsidosättningsläge ignorerar frekvensomriktaren alla kommandon från manöverpanelen: Hand/Off/Auto-begäranden och parameterändringar som skulle påverka åsidosättningen ignoreras till exempel. Om ett DriveWare-verktyg ansluts via USB-porten, ignoreras det.
- Om åsidosättning aktiveras initieras även ett startkommando. Inget sekundärt startkommando behövs i åsidosättningsläge.

• Körtillståndssignalen och signalkällan för startförreglingen som ska följas i åsidosättningsläge kan ställas in från menyn **Guidade inställningar > Åsidosätt > Forcera säkerheter**.

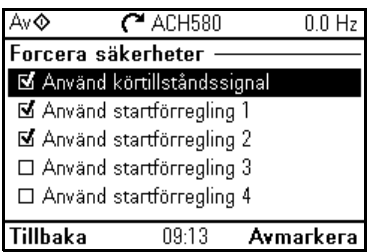

- När åsidosättningen har aktiverats ignorerar frekvensomriktaren alla ingångar med undantag för åsidosättningens aktiverings-/inaktiveringsingång, de digitala ingångar som väljer den konstanta frekvensen, eller frekvenserna, och de säkerheter som valts för att vara effektiva i åsidosättningsläge. Valet av vilka som ska vara aktiva görs i menyn **Forcera säkerheter** och de kan haKörtillståndssignalen och/eller upp till fyra startförreglingar.
- När åsidosättningsläget är aktivt visar frekvensomriktaren varningsmeddelandet **Åsidosättning aktiv**.

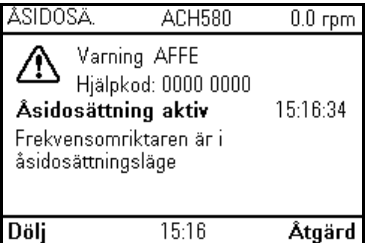

• Övervakning av parametrarna med fältbusskommunikation är fortfarande tillgängligt i åsidosättningsläge. Funktionen Passera igenom I/O-punkter (analoga utgångar, reläutgångar och digitala ingångar som regleras via en fältbuss) fungerar normalt och passerar data genom frekvensomriktaren.

• Felen grupperas i högprioriterade fel och lågprioriterade fel. Fel med hög prioritet visas och de stoppar frekvensomriktaren. Se parametergrupp *[70 Åsidosätt](#page-597-0)* (sidan *[598](#page-597-0)*) för felhantering. Följande är en lista över fel med hög prioritet:

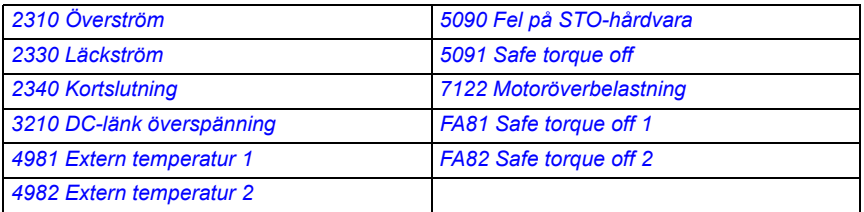

- Såvida de inte är listade ovan har alla andra fel låg prioritet. Aktiva fel med låg prioritet återställs när frekvensomriktaren går in i åsidosättningsläge Fel med låg prioritet ignoreras när frekvensomriktaren är i åsidosättningsläge.
- Du kan välja om autoåterställning ska användas för kritiska fel eller inte ( $\boxdot$ **Använd autoåterställning för kritiska fel**) eller kräva en manuell återställning från manöverpanelen eller tilldelad digital ingång.
- Antalet återställningar av fel med hög prioritet påverkas av åsidosättningsläget. Du kan välja: **Inaktiverat, Normalt eller Kritiskt.** Inaktiverat indikerar att åsidosättning inte används. Normalt följer det programmerade antalet felåterställningar. Kritiskt tillåter ett oändligt antal felåterställningar.

**Obs!** Om kritisk åsidosättning används kan garantin upphöra att gälla om funktionen inte används korrekt.

- Åsidosättningskonfigurationen kan låsas genom frekvensomriktarens åtkomstnivåsäkerhet. Se parametergrupp *[96 System](#page-645-0)* (sidan *[646](#page-645-0)*) för säkerhetskod och åtkomstnivåinställningar.
- AI-övervakningsfunktionen fungerar fortfarande för åsidosättningslägen som använder en analog ingång. Om en analog ingångssignal faller bort fungerar frekvensomriktaren baserat på konfigurationen av parametergrupp *[12 Standard](#page-414-0)  [AI](#page-414-0)* (sidan *[415](#page-414-0)*).
- Om Safe Torque Off (STO) är utlöst medan frekvensomriktaren är i åsidosättningsläge avslutar frekvensomriktaren åsidosättningen och följer programmeringen för STO-larmet och felkonfigurationen. En felkod visas för att låta operatören veta att frekvensomriktaren är i ett STO-tillstånd. När STO är inaktiverat går inte frekvensomriktaren tillbaka in i åsidosättning.

## **Inställningar**

- **Meny > Guidade inställningar > Åsidosätt**
- Parametergrupp *[70 Åsidosätt](#page-597-0)* (sidan *[598](#page-597-0)*)
- Parametergrupp *[12 Standard AI](#page-414-0)* (sidan *[415](#page-414-0)*)
- Parametergrupp *[96 System](#page-645-0)* (sidan *[646](#page-645-0)*).

# **Tillämpningsexempel 1: Åsidosätt för en åsidosättning av frekvensstyrning**

Luftbehandlarenheten som normalt ger konditionerad luft till den upptagna området kan växlas till rökkontrollläge med brandlarmssystemet. Luftbehandlare konfigureras normalt till utomhusluft- och utloppsluftgångar, i rökkontrolläge. Hjälpfläkten och retur-/utloppsfläkten regleras till förbestämda varvtal för att tillhandahålla det specificerade luftflödet och rumstrycket. Det här exemplet består av:

- Ett start-/stoppkommando från BAS-systemet (Building Automation System) för normalt läge
- En 0…10 V DC analog varvtalskommandosignal från BAS för normal drift
- En Frostat-säkerhet konfigurerad som ett säkerhetslås med låg prioritet som ignoreras i åsidosättningsläge
- En kanalhög statisk trycksäkerhet (Övertryck) som konfigurerats som ett säkerhetslås med hög prioritet som fungerar i normalt läge och åsidosättningsläge
- En tillufts rökdetektor-/larmsäkerhet som konfigurerats som ett säkerhetslås med hög prioritet som fungerar i normalt läge och åsidosättningsläge
- I åsidosättningsläge fungerar frekvensomriktaren i en fördefinierad åsidosättningsfrekvens (luftbalansförinställning på 48 Hz)
- I åsidosättningsläge återställs säkerheter med hög prioritet så många gånger som krävs för att säkerställa att systemet fortsätter att vara i drift
- Åsidosättningsläge aktiveras av reläutgången från brandlarmssystemet till frekvensomriktaren
- En kör-/stoppstatusåterkoppling från frekvensomriktaren till BAS
- En fel-/icke-fel statusåterkoppling från frekvensomriktaren till BAS.

#### *174 Programfunktioner*

#### **Kretsschema**

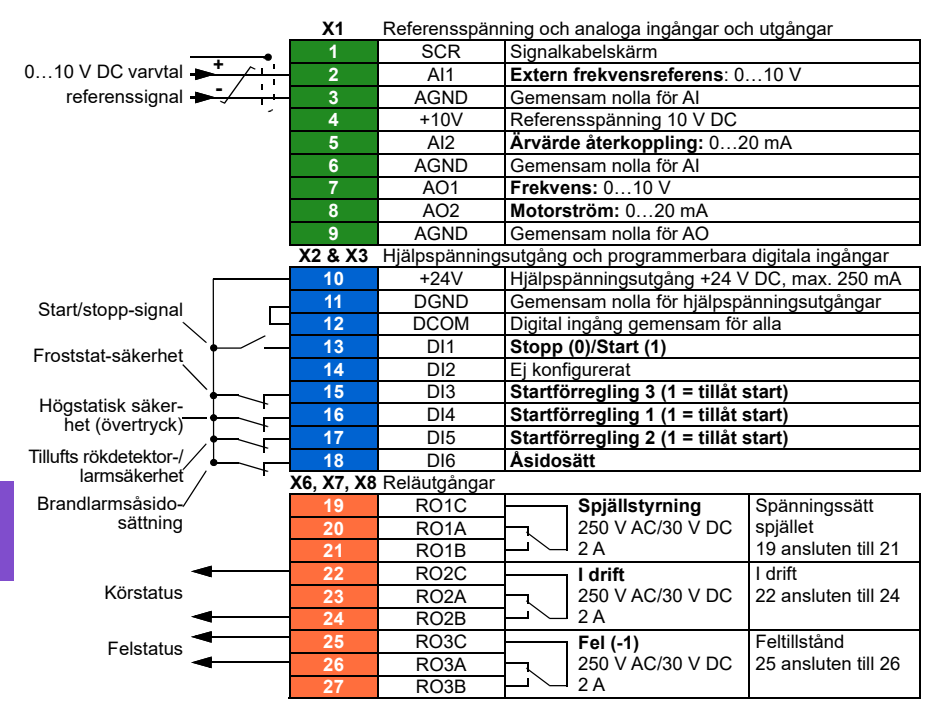

### **Snabbsteg – programmeringssammanfattning**

Om inget annat anges ändras inställningarna nedan relativt till frekvensomriktarens fabriksinställningar för att uppfylla tillämpningskrav. Inställningarna som identifieras nedan är specifika för konfigurationen för åsidosättningsläge och konfiguration av förreglingstexten och granska inte hela konfigurationen av normalt läge.

### **Meny > Guidade inställningar > Åsidosätt**

- Redigera **Åsidosättningsläge:** *Kritiskt*
- Redigera **Aktivera forcering från:** *DI6 hög*
- Redigera **Referens från:** *Åsidosätt frekvens*
- Redigera **Åsidosätt frekvens:** *48,0 Hz*
- Redigera **Riktningsval:** *Fram* (förval)
- Välj **Forcera säkerheter**
	- ☑ **Använd säkerhet/startförregling 1**
	- ☑ **Använd säkerhet/startförregling 2**
- Välj ☑ **Använd autoåterställning för kritiska fel**
- Redigera **Vänta mellan återställn.försök:** *5,0 s* (förval)
- Redigera **Max antal försök:** *5* (förval)

### **Meny > Guidade inställningar > Start, stopp, referens > Förreglingar/tillstånd**

- ☑ **Använd säkerhet/startförregling 1**
	- Redigera **Beskrivning:** *Övertryck*
- Välj ☑ **Använd säkerhet/startförregling 2**
	- Redigera **Start aktiverad när:** *DI5 hög*
	- Redigera **Beskrivning:** *Röklarm*
- Välj ☑ **Använd säkerhet/startförregling 3**
	- Redigera **Start aktiverad när:** *DI3 hög*
	- Redigera **Beskrivning:** *Froststat*

# **Tillämpningsexempel 2: Åsidosättning för PID-reglering**

I tillämpningsexempel 1 kördes frekvensomriktaren vid en fördefinierad fast frekvens. I det här exemplet använder frekvensomriktaren sin inbyggda PID-slinga för att reglera baserat på ett fast tryck. En gemensam tillämpning av styrscheman används i tillämpningsexempel 2 för reglering av en dedikerad trapphustryckfläkt i flervåningshus under en rök- eller brandhändelse. Frekvensomriktaren reglerar trapphustrycksfläktens hastighet för att upprätthålla en viss nivå av positivt tryck i trapphuset. Det positiva trycket relativt till lokalerna hjälper till att minska mängden rök som kommer in i trapphuset. Det här exemplet består av:

- Frekvensomriktaren/fläkten fungerar bara under en rök- eller brandhändelse
- En analog differentialtrycksensor som mäter tryckdifferentialen mellan trapphuset och lokalerna
- En åsidosättningsingång (Drift) från brandlarmsystemet för att starta frekvensomriktaren och försätta den i åsidosättningsläge
- Ett dedikerat avstängningskommando från brandlarmsystemet
- En kontaktstängning för isolationsspjällets ändlägesbrytare som kopplats från spjället till frekvensomriktaren för att indikera spjällets öppen-/stäng-status. (Isolationsspjället måste vara öppet för att fläkten ska fungera.)
- En högstatisk säkerhet (övertryck)
- Återställningen av fel med hög prioritet är Normal med två återställningar. (Det här är inte "run to destruction".)
- En kör-/stoppstatusåterkoppling från frekvensomriktaren till BAS
- En fel-/icke-fel statusåterkoppling från frekvensomriktaren till BAS.

#### **Kretsschema**

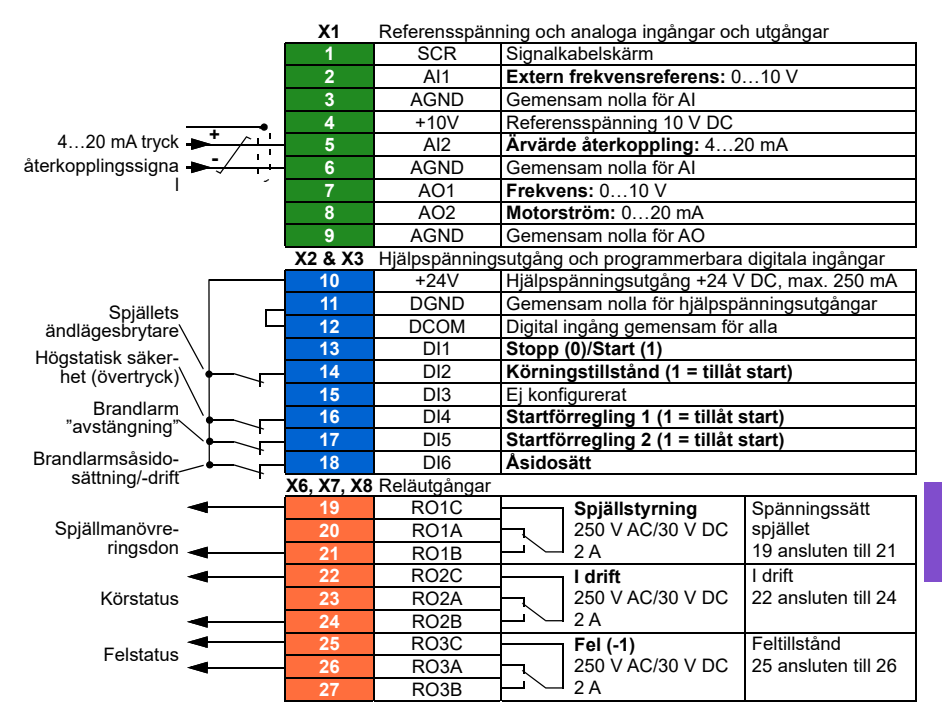

# **Snabbsteg – programmeringssammanfattning**

Om inget annat anges ändras inställningarna nedan relativt till frekvensomriktarens fabriksinställningar för att uppfylla tillämpningskrav. Inställningarna som identifieras nedan är specifika för konfigurationen av åsidosättningsläge och konfiguration av förreglingstexten och granska inte hela PID-konfigurationen.

# **Guidade inställningar > Åsidosätt**

- Redigera **Åsidosättningsläge:** *Normal*
- Redigera **Aktivera forcering från:** *DI6 hög*
- Redigera **Referens från:** *PID, set 1*
- Redigera **Riktningsval:** *Fram* (förval)
- Välj **Forcera säkerheter**
	- Välj ☑ **Körtillståndssignal**
	- Välj ☑ **Starta säkerhet/förregling 1**
	- Välj ☑ **Starta säkerhet/förregling 2**
- Välj ☑ **Använd autoåterställning för kritiska fel**
	- Redigera **Vänta mellan återställn.försök:** *5,0 s* (förval)
	- Redigera **Max antal försök:** *2*

# **Guidade inställningar > Start, stopp, referens > Förreglingar/tillstånd**

- Välj ☑ **Körtillståndssignal** 
	- Redigera **Beskrivning:** *Spjällets ändlägesbrytare*
- Välj ☑ **Använd säkerhet/startförregling 1**
	- Redigera **Beskrivning:** *Övertryck*
- Välj ☑ **Använd säkerhet/startförregling 2**
	- Redigera **Start aktiverad när:** *DI5 hög*
- Redigera **Beskrivning:** *Röklarm*

# **Aktiv bromsning**

**Obs!** Funktionen för aktiv bromsning är endast tillgänglig för ACH580-31/34 produkter och med en separat pluskod och licensavtal.

Med funktionen för aktiv bromsning kan ACH580-31/34-produkter adressera de specifika behoven för tunnelventilationssystem enligt beskrivning nedan.

# **Användningsfall**

Det finns två specifika användningsfall där aktiv bromsning kan användas inom tunnelventilation:

• När frekvensomriktaren startas i en situation som kallas 'windmilling'. I det här fallet roterar fläkten fritt i endera riktning, vilket styrs av vinden. Om

frekvensomriktaren startas i rätt riktning kan fläkten gå sönder. I det här fallet måste frekvensomriktaren fånga den roterande lasten med motorn potentiellt roterande i motsatt riktning mot den begärda referenshastigheten.

• När tunnelfläktar är i normalt ventilationsläge och en brand detekteras. I det här fallet kan tunnelfläktarna fungera som rökutsugsfläktar. Fläktarna behöver stoppas så snabbt som möjligt och sedan köras bakåt i full hastighet i mindre än 30 sekunder, beroende på fläktstorleken. Under dessa förhållanden drivs frekvensomriktaren vanligen i kritiskt forceringsläge och aktiv bromsning behövs för att stoppa och fläkten och omvända rotationsriktningen.

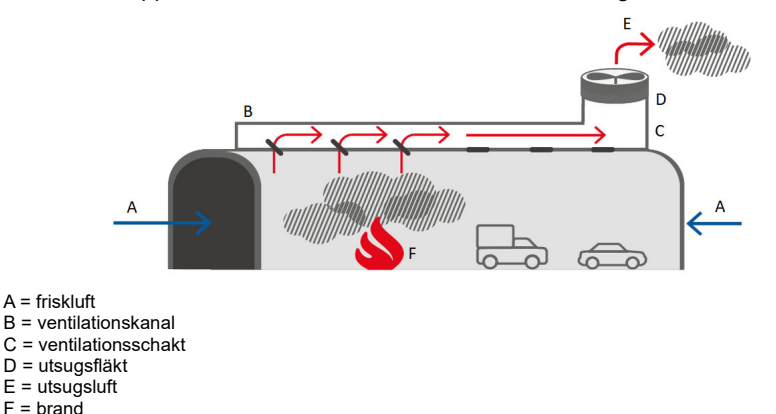

# **Översikt över aktiv bromsning**

För aktivering av aktiv bromsning ska en licens för aktiv bromsning läsas in i frekvensomriktaren. Om frekvensomriktaren startas med en licens för aktiv bromsning tillgänglig blir parametrarna *[94.43](#page-640-0) [Active braking power limit](#page-640-1)* och *[94.44](#page-640-2) [Active braking disable](#page-640-3)* synliga och åtkomliga.

Bit 15 för parameter *[06.39](#page-400-0) [Intern state machine LSU styrord](#page-400-1)* används för att skicka kommandot om aktiv bromsning till LSU.

Aktiv bromsning aktiveras i två scenarier. Ett scenario är när frekvensomriktaren aktiveras i kritiskt forceringsläge (med parameter *[70.02](#page-597-1) [Åsidosättning aktiverad](#page-597-2)* satt till *På, kritisk* och parameter *[70.03](#page-597-3) [Åsidosätter aktiveringskällan](#page-597-4)* satt till *SANT*. I det här fallet inaktiveras aktiv bromsning efter att det kritiska forceringsläget avslutas för frekvensomriktaren.

Ett andra scenario när när frekvensomriktaren modulera. Regenerativ bromsning inaktiveras när hastighetens riktning ändras. Aktiv bromsning inaktiveras även om frekvensomriktaren slutar modulera eller om parameter *[94.44](#page-640-2) [Active braking disable](#page-640-3)* sätts till *SANT* (detta inaktiverar aktiv bromsning omedelbart), vilket även kan förhindra vidare aktiveringar i fall där huvudmatningen skulle växlas till reservgeneratormatning.

Om aktiv bromsning inaktiveras, så fortsätter LSU att använda frekvensomriktarens effekt- och regenereringsgränser.

# **Aktiv bromsning när frekvensomriktaren startas**

I följande schema visas en situation där det finns en ACH580-31/34-frekvensomriktare utan licens för aktiv bromsning och motorn redan roterar i en riktning, men användaren behöver varvtalsreferens till motsatt riktning. Det är inte möjligt för användaren att använda snabb körning bakåt, eftersom LSU inte medger regenerering, vilket kan få DC-spänningen att stiga tills den når INI-överspänningsgränsen.

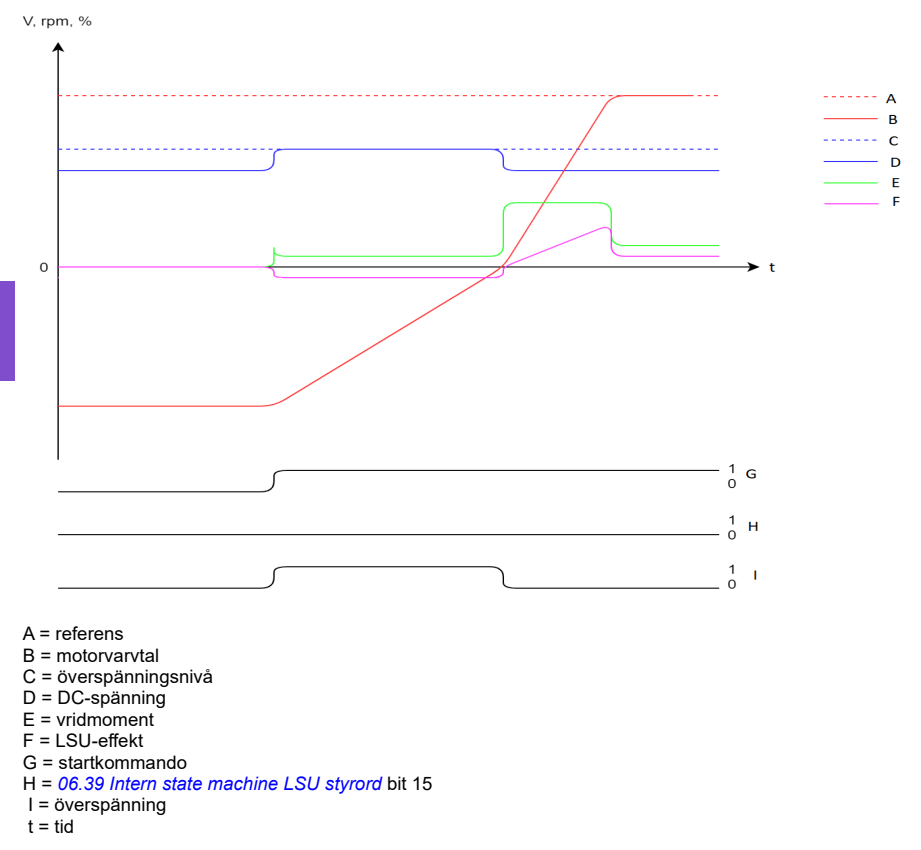

När INU aktiverar överspänningsregleringen, så sänker den vridmomentet för att hålla DC-spänningen på överspänningsnivå tills motorvarvtalet har nått nollvarvtalsområdet. Om det finns mycket tröghet, så kan detta avsevärt förlänga den tid det tar att nå det begärda referensvarvtalet.

Situationen förändras om ACH580-31/34-frekvensomriktaren har beställts med en licens för aktiv bromsning. I så fall blir kraftgenerering tillbaka till nätet möjlig, vilket kan vara upp till -50 % av märkeffekten för ISU. Detta kan definieras med parameter *[94.43](#page-640-0) [Active braking power limit](#page-640-1)* i området -50…0 %.

**[6](#page-104-0)**
Med parameter *[94.44](#page-640-0) [Active braking disable](#page-640-1)* satt till *[Av](#page-640-2)* (standardvärdet), så aktiveras aktiv bromsning vid varje start av frekvensomriktaren, när INU börjar modulera. Aktiv bromsning inaktiveras när regenerativ kraft inte längre krävs.

Användaren kan inaktivera aktiv bromsning med parameter *[94.44](#page-640-0) [Active braking](#page-640-1)  [disable](#page-640-1)*, till exempel med en digital ingång. Då inaktiveras aktiv bromsning omedelbart och vidare aktiveringar förhindras.

I diagrammet nedan visas frekvensomriktaren startad med aktiv bromsning aktiverad i samma situation som visas i föregående schema. Frekvensomriktaren bromsar mycket snabbare, utan att nå överspänningsnivån, om den regenerativa kraften inte överstiger effektgränsen för aktiv bromsning. V. rpm. %

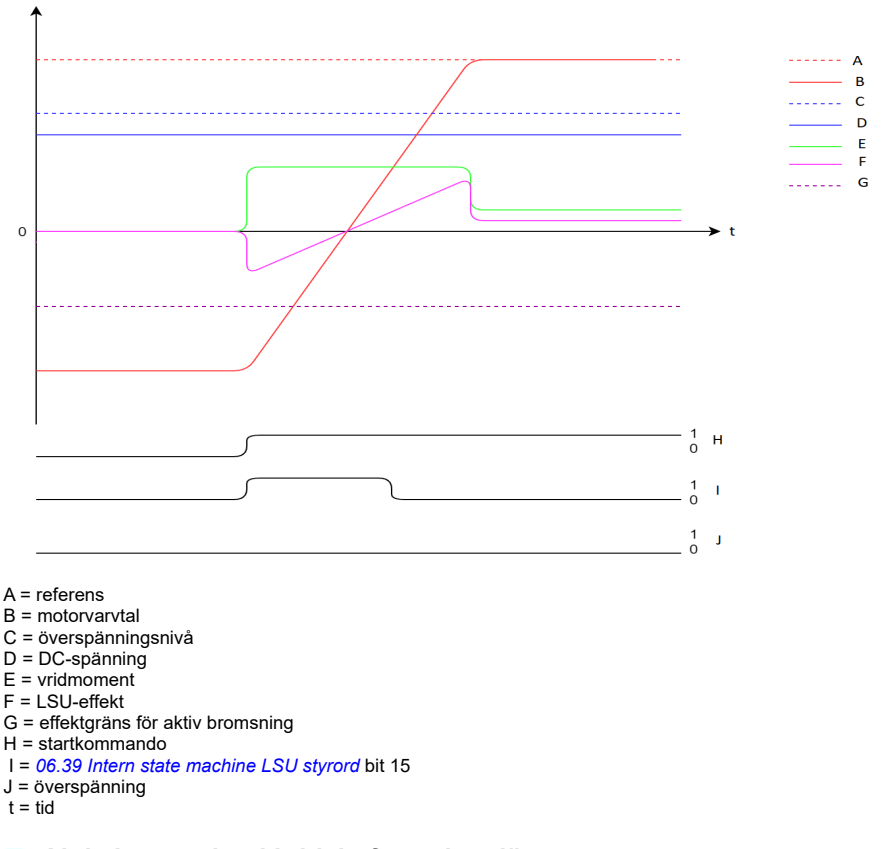

## **Aktiv bromsning i kritiskt forceringsläge**

Om frekvensomriktaren inte har en licens för aktiv bromsning, så är kraftgenerering tillbaka till nätet inte möjlig. I schemat nedan visas hur en ACH580-31/34 frekvensomriktare utan licens för aktiv bromsning skulle köras medan den är aktiverad i kritiskt forceringsläge (med parameter *[70.02](#page-597-0) [Åsidosättning aktiverad](#page-597-1)* satt  $l$ , rpm,  $%$ 

till *På, kritiskt* **och** parameter *[70.03](#page-597-2) [Åsidosätter aktiveringskällan](#page-597-3)* satt till *SANT*), när användaren begär omvändning till motsatt riktning med parameter *[70.05](#page-598-0) [Åsidosätt](#page-598-1)  [riktning](#page-598-1)*.

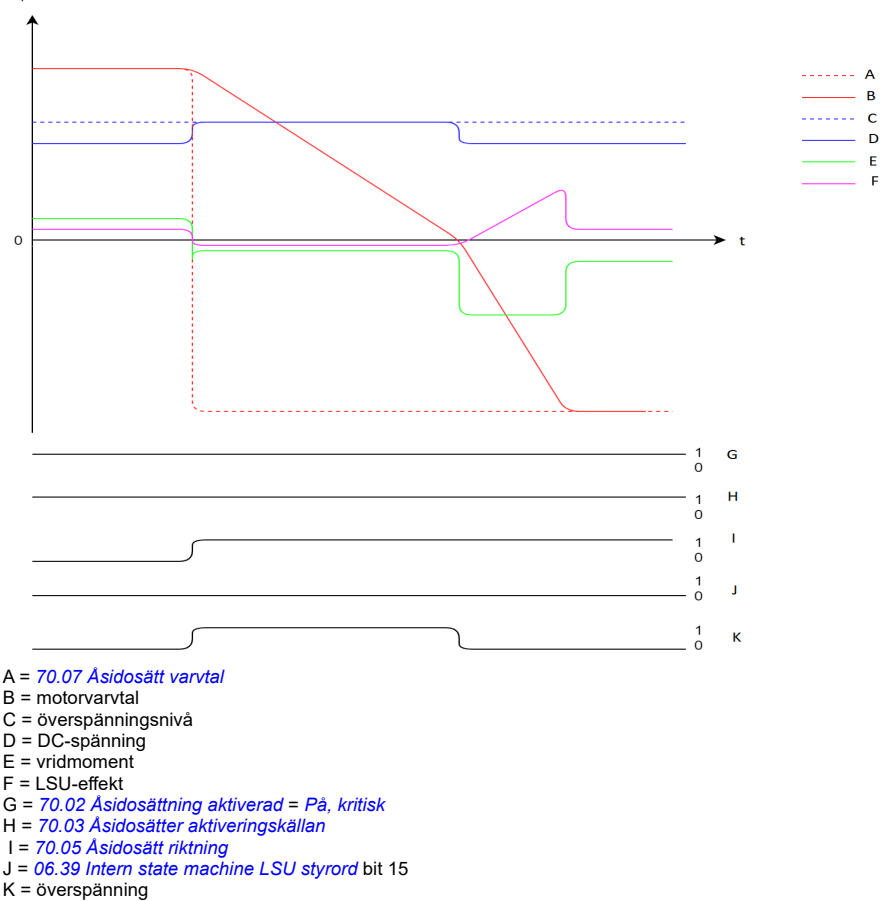

 $t = tid$ 

Situationen förändras om en licens för aktiv bromsning är tillgänglig för en ACH580- 31/34-frekvensomriktare. I så fall, när användaren aktiverar kritiskt forceringsläge i frekvensomriktaren (med parameter *[70.02](#page-597-0)* satt till *På, kritiskt* **och** parameter *[70.03](#page-597-2)* satt till *SANT*, och parameter *[94.44](#page-640-0) [Active braking disable](#page-640-1)* satt till *[Av](#page-640-2)* (standardvärdet)), så aktiveras aktiv bromsning och möjliggör regenerativ kraft upp till parameter *[94.43](#page-640-3) [Active braking power limit](#page-640-4)*. Aktiv bromsning förblir aktivt tills frekvensomriktaren

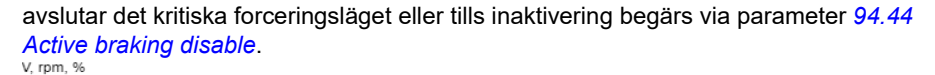

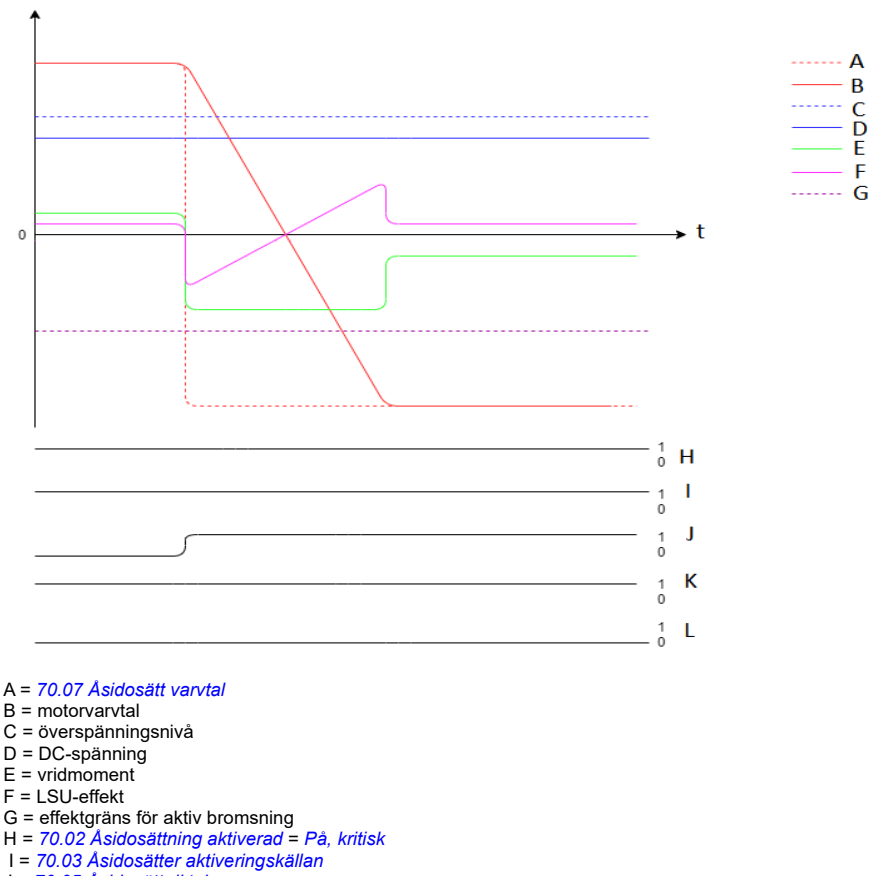

- J = *[70.05](#page-598-0) [Åsidosätt riktning](#page-598-1)*
- K = *[06.39](#page-400-0) [Intern state machine LSU styrord](#page-400-1)* bit 15
- L = överspänning
- $t = tid$

#### **Inställningar**

- *[06.39](#page-400-0) [Intern state machine LSU styrord](#page-400-1)* 06.39 Internal state machine LSU styrord
- *[94.43](#page-640-3) [Active braking power limit](#page-640-4)* 94.43 Active braking power limit och *[94.44](#page-640-0) [Active](#page-640-1)  [braking disable](#page-640-1)* 94.44 Active braking disable.

# **Förreglingar**

# **Översikt**

Förreglingar ger ett sätt att förhindra frekvensomriktaren från att köras när en ingång inte är tillfredsställande. Frekvensomriktarens förreglingsfunktion används ofta för att koppla säkerheter tillbaka till frekvensomriktaren. ABB rekommenderar inte seriekoppling av förreglingar, såvida det inte finns fler än fyra förreglingar. Separat kabeldragning av förreglingar ger snabbare systemfelsökning eftersom frekvensomriktaren tillhandahåller snabb identifiering för vilken individuell förregling inte längre är tillfredsställande. Övervakning av status för varje förregling är tillgänglig via fältbusskommunikation.

Förreglingar är normalt kopplade till frekvensomriktarens digitala ingångar (DI), DI1 via DI6. Viss fältbusskommunikation kan även användas för att reglera förreglingar, även om det normalt inte rekommenderas för de flesta tillämpningar.

## **Konfiguration**

Du kan konfigurera förreglingar antingen i menyn **Guidade inställningar** eller via parametergrupp *[20 Start/stopp/riktning](#page-449-0)* i menyn **Parametrar**. ABB rekommenderar konfiguration via menyn **Guidade inställningar** (**Meny > Guidade inställningar > Start, stopp, referens > Förreglingar/tillstånd**).

Förreglingar är konfigurerbara för normalt öppen eller normalt sluten funktion.

• I **Guidade inställningar** indikerar till exempel valet av en förregling för DI4 hög att digital ingång 4 måste vara sluten, eller logisk 1, för att tillåta att frekvensomriktaren körs. En inställning av DI4 låg indikerar att den digitala ingången måste vara öppen, eller logisk 0, för att tillåta att frekvensomriktaren körs. Om förreglingen inte är i ett logiskt tillstånd som tillåter att frekvensomriktaren körs, är förreglingen otillfredsställande. Om förreglingen är i ett logiskt tillstånd som tillåter att frekvensomriktaren körs, är förreglingen tillfredsställande.

En otillfredsställande förregling indikeras på frekvensomriktarens manöverpanel med en blinkande grön LED-lampa och en blinkande varning på displayen. Du kan konfigurera frekvensomriktaren att indikera en otillfredsställande förregling med en av två metoder (**Meny > Guidade inställningar > Start, stopp, referens > Förreglingar/ tillstånd > Varningstillstånd för startförregling**). Den här inställningen gäller för alla förreglingar.

- Indikerar en varning när en förregling är otillfredsställande, oavsett körkommando.
- Indikerar en varning när en förregling är otillfredsställande och det finns ett körkommando.

Du kan konfigurera frekvensomriktaren för antingen utrullning eller rampstopp när förreglingen ändras till ett otillfredsställande tillstånd (**Meny > Guidade inställningar > Start, stopp, referens > Förreglingar/tillstånd > Stoppläge för förregling**).

# **Kabelanslutningar**

Förreglingsfunktionen i både Auto- och Hand-styrläge. ABB rekommenderar att systemförreglingar kopplas direkt till frekvensomriktaren och inte till en extern BASregulator.

Om förreglingarna inte kopplas direkt till frekvensomriktaren kan det oavsiktligt tillåta Hand-lägesdrift, när en förregling inte är tillfredsställande.

# **Funktion**

Frekvensomriktaren tillåter att fördefinierad beskrivande text och etikettext (fritext) associeras fristående med var och en av de fyra olika förreglingarna. Manöverpanelen visar den specifika texten när förreglingen blir otillfredsställande.

Du konfigurerar (väljer) den fördefinierade beskrivningen i **Meny > Guidade inställningar > Start, stopp, referens > Förreglingar/tillstånd > Beskrivning**.

Etikettexten kan konfigureras (redigeras i **Meny > Guidade inställningar > Start, stopp, referens > Förreglingar/tillstånd > Etikettext**.

### **Inställningar och diagnostik**

- **Meny > Guidade inställningar > Start, stopp, referens > Förreglingar/tillstånd**
- Parameter *[20.41](#page-456-0) [Startförregling 1](#page-456-1)* (sidan *[457](#page-456-0)*)
- Varningar *[AFEE](#page-246-0) [Startförregling 1](#page-246-1)*, *[AFEF](#page-246-2) [Startförregling 2](#page-246-3)*, *[AFF0](#page-246-4) [Startförregling 3](#page-246-5)*, *[AFF1](#page-246-6) [Startförregling 4](#page-246-7)* och *[AFF3](#page-246-8) [Start interlock forced warning](#page-246-9)*.

# **Tillämpningsexempel på förreglingar**

Följande är tillämpningsexempel på förreglingar som kan anslutas till frekvensomriktaren. Frekvensomriktaren har fördefinierad text som är tillgänglig för alla dessa exempel.

- 1. **Övertryck.** Den här förreglingen används normalt med luftbehandlare för luftkanalskydd. Den här förreglingen stoppar driften när det uppmätta trycket överskrider en tröskel för att förhindra skador på kanalsystemet. För integreringsexempel, se *[Tillämpningsexempel 2: Hjälpfläkt, grundläggande](#page-137-0)  [varvtalsföljare med förregling och status](#page-137-0)* (sidan *[138](#page-137-0)*) och *[Tillämpningsexempel 3:](#page-139-0)  [Komplett integrering med hjälpfläkt, varvtalsföljare](#page-139-0)* (sidan *[140](#page-139-0)*).
- 2. **Motorfrånkoppling öppen.** Den här förreglingen används i en mängd tillämpningar som har en frånkopplingsbrytare mellan frekvensomriktaren och motorn, för att indikera att frånkopplingsbrytaren har öppnats. Den här förreglingen förhindrar att frekvensomriktaren försöker använda en motor när frånkopplingsbrytaren är öppen. Notera att om inte den här förreglingen är ansluten till frekvensomriktaren kan motorn under vissa driftförhållanden försöka dra en stor mängd inkommande ström när frånkopplingsbrytaren är sluten. Den stora mängden ström kan göra att frekvensomriktaren löser ut för ett fel som skydd.

**[6](#page-104-0)**

3. **Utlöst av vibration.** Den här förreglingen används normalt med kyltorn för vibrationsskydd. Den här förreglingen stoppar driften när den uppmätta vibrationen överskrider en tröskel för att förhindra skador på tornet.

En vibrationsomkopplare som är ansluten till frekvensomriktarens digitala ingång som en förregling bör vara en vibrationsomkopplare av inläsningsstil. En vibrationsomkopplare av inläsningsstil kräver manuell återställning för att tillåta att frekvensomriktaren kör motorn igen. Om vibrationsomkopplaren är av autoåterställningsstil ska frekvensomriktarens digitala ingång konfigureras som en extern händelse för att frekvensomriktaren ska lösa ut för ett fel. Detta kan göras i **Meny > Guidade inställningar > Avancerade funktioner > Extern händelse**.

För integreringsexempel, se *[Tillämpningsexempel 5: Kyltornsfläkt, varvtalsföljare](#page-143-0)* (sidan *[144](#page-143-0)*) och *[Tillämpningsexempel 6: Kyltorn, PID](#page-145-0)* (sidan *[146](#page-145-0)*).

- 4. **Röklarm.** Den här förreglingen används normalt med luftbehandlare för att stoppa rök från att spridas i luftkanalerna. Den här förreglingen stoppar driften när den uppmätta röken överskrider en tröskel för att begränsa mängden rök som sprids i systemet. För ett integreringsexempel, se *[Tillämpningsexempel 3:](#page-139-0)  [Komplett integrering med hjälpfläkt, varvtalsföljare](#page-139-0)* (sidan *[140](#page-139-0)*).
- 5. **Froststat.** Den här förreglingen används normalt med luftbehandlare för spolskydd. Den här förreglingen stoppar driften när den uppmätta temperaturen understiger en tröskel för att förhindra frysning som ger skador på spolen. För ett integreringsexempel, se *[Tillämpningsexempel 4: Hjälpfläkt, PID-reglering](#page-141-0)* (sidan *[142](#page-141-0)*).
	- 6. **Brandstat.** Den här förreglingen används normalt med luftbehandlare. Den här förreglingen stoppar driften när den uppmätta temperaturen över en tröskel, vilket kan indikera brand i byggnaden.
	- 7. **Lågt sug eller Lågt tryck.** Den här förreglingen används normalt med pumpar för pumpskydd. Den här förreglingen stoppar driften när det uppmätta trycket på sugsidan av pumpen är under en tröskel, för att förhindra pumskador vid torrkörning.
	- 8. **Inspektionslucka.** Den här förreglingen används i olika tillämpningar som har en inspektionslucka. Den här förreglingen stoppar drift när inspektionsluckan är öppen. Notera att förreglingen inte är ett godkänt alternativ till följande säkerhetsprocedurer.
	- 9. **Hjälpmotor öppen.** Den här förreglingstexten är en generisk term som används i en mängd olika tillämpningar som har hjälpkontakter som behöver stoppa frekvensomriktarens drift. Den här förreglingen stoppar driften när hjälpmotorn har öppnats.
	- 10. **Tryckavlastning.** Den här förreglingen används i tillämpningar som har en tryckavlastningsmetod, såsom en tryckavlastningsventil, som också har en förregling kopplad till den här avlastningsmetoden. Den här förreglingen stoppar driften när trycket överskrider en tröskel och trycket minskas mekaniskt.
- 11. **Startförregling 1, Startförregling 2, Startförregling 3 och Startförregling 4.** Den här förreglingstexten är en generisk term som används i en mängd olika tillämpningar som har förreglingar. Den här förreglingen stoppar driften när förreglingen har öppnats eller slutits beroende på konfigurationen. ABB rekommenderar den fördefinierade beskrivningen och/eller anpassad etikettext när det är möjligt, eftersom det förenklar framtida behov av felsökning av förreglingar.
- 12. **Etikettext.** Tillhandahåller upp till 35 tecken med gratis/anpassad text som beskriver förreglingen. Den här texten visas på frekvensomriktarens manöverpanel när förreglingen inte längre är tillfredsställande. Den här texten kan användas för att beskriva själva förreglingen eller dess fysiska plats på ett bättre sätt. Den här texten kan även användas för att ange ett telefonnummer för utrustningens lokala support. Notera att alternativet Etikettext är separat från den fördefinierade texten. Två kan alltså användas i kombination med varandra. Den fördefinierade texten kan till exempel väljas för Övertryck, medan texten kan vara "Återställ brytaren på manöverpanelen."

# **Körningstillstånd**

# **Översikt**

Funktionen Körningstillståndger ett sätt att förhindra frekvensomriktaren från att mata ut till en motor när en ingång inte är tillfredsställande. Den här funktionen används för att stödja tillämpningar som krävar att frekvensomriktaren först löser ut för en extern händelse innan frekvensomriktaren börjar rampa motorn. Körningstillstånd används ofta i kombination med en ändlägesbrytare som är kopplad tillbaka till frekvensomriktaren. Den här ändlägesbrytaren kan vara en del av ett spjäll eller ett ventilstyrningsschema. Övervakning av status för körningstillståndet är tillgänglig via fältbusskommunikation.

Körningstillstånd skiljer sig från startförregling:

- Ett körningstillstånd gör att frekvensomriktaren går in i ett driftläge, men tillhandahåller inte en utgång till motorn.
- En otillfredsställande körningstillståndsingång indikerar bara en varning på manöverpanelens display om ett startkommando också tillhandahålls. Ingen varning tillhandahålls om det inte finns något startkommando. Startförreglingen kan konfigureras för att kvittera, eller ignorera, startkommandostatusen när det fastställs om en varning ska indikeras.

Körningstillståndet är normalt kopplat till frekvensomriktarens digitala ingångar (DI), DI1 via DI6. DI2 är den vanligaste. Viss fältbusskommunikation kan även användas för att reglera körningstillstånd, även om det normalt inte rekommenderas för de flesta tillämpningar.

# **Konfiguration**

Du kan konfigurera förreglingar antingen i menyn **Guidade inställningar** eller via parametergrupp *[20 Start/stopp/riktning](#page-449-0)* i menyn **Parametrar**. ABB rekommenderar konfiguration via menyn **Guidade inställningar** (**Meny > Guidade inställningar > Start, stopp, referens > Förreglingar/tillstånd**). Körningstillstånd är konfigurerbart för normalt öppen eller normalt sluten funktion.

# **Kabelanslutningar**

Körningstillstånd fungerar i både Auto- och Hand-styrläge. ABB rekommenderar att körningstillstånd kopplas direkt till frekvensomriktaren och inte till en extern BASregulator.

Om tillståndet inte kopplas direkt till frekvensomriktaren kan det oavsiktligt tillåta Hand-lägesdrift, när ett tillstånd inte är tillfredsställande.

# **Funktion**

Frekvensomriktaren tillåter att fördefinierad beskrivande text och etikettext (fritext) associeras med Körningstillstånd. Manöverpanelen visar den specifika texten när förreglingen blir otillfredsställande.

- Du konfigurerar (väljer) den fördefinierade beskrivningen i **Meny > Guidade inställningar > Start, stopp, referens > Förreglingar/tillstånd > Beskrivning**.
- Etikettexten kan konfigureras (redigeras i **Meny > Guidade inställningar > Start, stopp, referens > Förreglingar/tillstånd > Etikettext**.

Körningstillståndets funktioner omfattar följande:

- Om det inte finns något driftkommando eller körningstillstånd visas ingen varning.
- Om det finns ett startkommando och körningstillståndet inte är tillfredsställande, visar frekvensomriktaren en varning om att körningstillståndet saknas, LEDstatuslampan blinkar grönt och manöverpanelens riktningspil är streckad och roterar. Frekvensomriktaren förblir i driftläge men matar inte ut till motorn förrän körningstillståndet är tillfredsställt.
- Om körningstillståndet ändras vid normal drift av motorn, stannar motorn genom utrullning och visar en varning om att körningstillståndet hindrar motorn från att mata ut till motorn.
- Reläinställningar som inte påverkas av att körningstillståndingången är otillfredsställande omfattar: Redo drift, Aktiverat, Startat, I drift och Dämparstyrning. Reläinställningar som påverkas av körningstillstånd omfattar: Varning och Fel/varning.

#### **Inställningar och diagnostik**

- **Meny > Guidade inställningar > Start, stopp, referens > Förreglingar/tillstånd**
- Parameter *[20.40](#page-455-0) [Körningstillstånd](#page-455-1)* (sidan *[456](#page-455-0)*)
- Varningar *[AFED](#page-246-10) [Körningstillstånd](#page-246-11)* och *[AFF2](#page-246-12) [Run permissive forced warning](#page-246-13)*.

# **Tillämpningsexempel 1: Spjällets ändlägesbrytare**

Funktionen Körningstillstånd används i spjällstyrning för att övervaka spjällstatus genom spjällets ändlägesbrytare. Driftsekvens:

- 1. Frekvensomriktaren tar emot startkommandot, antingen via Hand- eller Auto-källa.
- 2. Frekvensomriktaren verifierar att säkerheterna är tillfredsställande och att ändlägesbrytaren ännu inte har tillfredsställts.
- 3. Frekvensomriktaren aktiverar en reläutgång som har programmerats för spjällstyrning. Det här reläet tillåter effekt att komma till manövreringsdonet.
- 4. När spjällets ändlägesbrytare sluts, är körningstillståndet tillfredsställt och frekvensomriktaren matar ut till motorn

Se figuren på sidan *[411](#page-410-0)* och *[Tillämpningsexempel 3: Komplett integrering med](#page-139-0)  [hjälpfläkt, varvtalsföljare](#page-139-0)* (sidan *[140](#page-139-0)*).

# **Tillämpningsexempel 2: Ventilöppning**

Funktionen Körningstillstånd används i ventilstyrning för att förhindra att pumpen körs innan ventilen har öppnats. Driftsekvens:

- 1. Frekvensomriktaren tar emot startkommandot, antingen via Hand- eller Auto-källa.
- 2. Frekvensomriktaren verifierar att säkerheterna är tillfredsställande och att ventilpositionen ännu inte har tillfredsställts.
- 3. Frekvensomriktaren aktiverar en reläutgång som har programmerats till Ventilöppning (kan även ha programmerats till Startat eller I drift). Det här reläet tillåter effekt att komma till manövreringsdonet.
- 4. När ventilen har öppnats, är körningstillståndet tillfredsställt och frekvensomriktaren matar ut till motorn

# **Motorstyrning**

#### **Frekvensstyrning**

Motorn följer en frekvensreferens som getts till frekvensomriktaren. Frekvensstyrning är tillgänglig med både lokal och extern styrning. Det stöds endast i skalär styrning.

Frekvensstyrning använder frekvensreferenskedjan. Välj frekvensreferens med parametrarna i grupp *[28 Frekvensreferenskedja](#page-485-0)* på sidan *[486](#page-485-0)*.

# **Skalär motorstyrning**

Skalär motorstyrning är den förvalda styrmetoden. Vid skalär styrning styrs drivsystemet med hjälp av en frekvensreferens. Den utmärkta precision som vektorstyrning ger går inte att uppnå med skalär styrning.

Skalär styrning rekommenderas för följande specialtillämpningar:

- Om de exakta motormärkvärdena inte är tillgängliga eller om frekvensomriktaren måste köra en annan motor efter drifttagningsfasen
- Om kort drifttagningstid krävs eller ID-körning inte är önskvärt
- I system med flera motorer: 1) om lasten inte är jämnt fördelad mellan motorerna, 2) om motorerna är olika stora, eller 3) om motorerna ska bytas efter motoridentifieringen (ID-körning)
- Om motorns märkström är mindre än 1/6 av frekvensomriktarens nominella utström
- Om frekvensomriktaren används utan någon ansluten motor (t.ex. för teständamål)
- Om frekvensomriktaren är utrustad med ett sinusfilter

Vid skalär styrning är vissa standardfunktioner inte tillgängliga.

Se även avsnitt *[Frekvensomriktarens driftlägen](#page-108-0)* (sidan *[109](#page-108-0)*).

#### **IR-kompensering för skalär motorstyrning**

IR-kompensering är endast tillgänglig när motorstyrningsläget är skalärt. IR-kompensering innebär att omriktaren ökar motorspänningen vid låga varvtal. IR-kompensering är användbart i tillämpningar, till exempel positiva förskjutningspumpar, som kräver högt lossryckningsmoment vid skalärstyrning.

Med vektorstyrning går det inte att använda IR-kompensering och det behövs inte heller eftersom den tillämpas automatiskt.

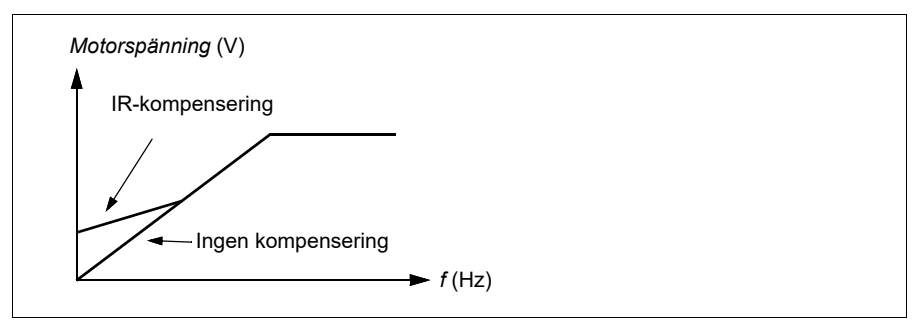

#### **Inställningar**

- **Meny > Guidade inställningar > Motor > IR-kompensering**
- Parametrarna *[97.13](#page-660-0) [IR-komp](#page-660-1)* (sidan *[661](#page-660-0)*), *[97.94](#page-661-0) [IR-komp. maxfrekvens](#page-661-1)* (sidan *[662](#page-661-0)*) och *[99.04](#page-663-0) [Motorstyrmetod](#page-663-1)* (sidan *[664](#page-663-0)*)
- Parametergrupp *[28 Frekvensreferenskedja](#page-485-0)* (sidan *[486](#page-485-0)*)*.*

### **Varvtalsreglering**

Motorn följer en varvtalsreferens som getts till frekvensomriktaren. Det här läget kan användas med beräknat varvtal som återkoppling.

Varvtalsreglering är tillgänglig med både lokal och extern styrning. Det stöds endast i vektorstyrning.

Varvtalsstyrning använder varvtalsreferenskedjan. Välj varvtalsreferens med parametrarna i grupp *[22 Val varvtal referens](#page-467-0)* på sidan *[468](#page-467-0)*.

## **Vektormotorstyrning**

Vektorstyrning är den motorstyrningsmetod som är avsedd för tillämpningar där hög precision i styrningen krävs. Det ger bättre kontroll över hela varvtalsområdet i synnerhet i tillämpningar där lågt varvtal med högt moment behövs. Det krävs en identifieringskörning vid start. Vektorstyrning kan inte användas i alla tillämpningar, till exempel när sinusfilter används eller det finns flera motorer som är anslutna till en frekvensomriktare.

Kopplingen av slutstegshalvledarna styrs för att uppnå nödvändigt statorflöde och motormoment. Referensvärdet för momentregulatorn kommer från varvtalsregulatorn.

Statorflödet beräknas genom integrering av motorspänningen som vektorer. Rotorflödet kan beräknas från statorflödet och motormodellen. Motormomentet produceras genom att styra strömmen 90 grader från rotorflödet. Genom att använda den identifierade motormodellen förbättras uppskattningen av rotorflödet. Motoraxelns varvtalsärvärde krävs inte för motorstyrningen.

#### **Inställningar**

- **Meny > Guidade inställningar > Motor > Styrmetod**
- Parametrarna *[99.04](#page-663-0) [Motorstyrmetod](#page-663-1)* (sidan *[664](#page-663-0)*) och *[99.13](#page-666-0) [ID-körn. begärd](#page-666-1)* (sidan *[667](#page-666-0)*)

# **Autofasning**

Autofasning är en automatisk mätrutin för att fastställa vinkelpositionen för ett magnetiskt flöde i en permanentmagnetiserad synkronmotor. Motorstyrningen måste veta rotorflödets absoluta position för att styra motormomentet noggrant.

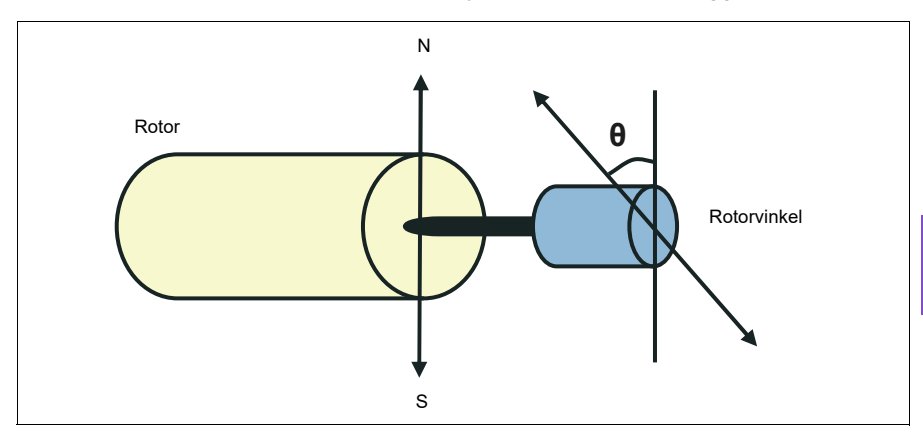

Autofasningsrutinen utförs med synkrona permanentmagnetmotorer för att fastställa rotorvinkeln vid varie start.

**Obs!** Motorn roterar alltid när den startas eftersom axeln roteras mot remanensflödet.

Två autofasningsmetoder är tillgängliga (se parameter *[21.13](#page-462-0) [Autofasningsläge](#page-462-1)* (sidan *[463](#page-462-0)*).

Om autofasningsrutinen misslyckas löser frekvensomriktaren ut för ett autofasningsfel (*[3385](#page-252-0) [Autofasning](#page-252-1)*, sidan *[253](#page-252-0)*).

#### **Inställningar och diagnostik**

- Parametrar: *[21.13](#page-462-0) [Autofasningsläge](#page-462-1)* (sidan *[463](#page-462-0)*), *[99.13](#page-666-0) [ID-körn. begärd](#page-666-1)* (sidan *[667](#page-666-0)*)
- Fel *[3385](#page-252-0) [Autofasning](#page-252-1)* på sidan *[253](#page-252-0)*.

## **Motortyper**

Frekvensomriktaren har stöd för asynkronmotorer, permanentmagnetiserade motorer och synkrona reluktansmotorer (SynRM).

# **Motoridentifiering**

Prestanda för vektorstyrning bygger på en noggrann motormodell fastställd i samband med idrifttagningen.

En motoridentifieringsmagnetisering utförs automatiskt i samband med det första startkommandot. Under detta förlopp magnetiseras motorn vid nollvarvtal under flera sekunder och motorn och motorkabelresistansen mäts för att en motormodell ska skapas. Denna identifieringsmetod är lämplig för de flesta tillämpningar.

Vid krävande tillämpningar kan en separat identifieringskörning (ID-körning) utföras.

#### **Inställningar**

- **Menu > Guidade inställningar > Motor > Styrmetod > Vektorstyrning**
- Parameter *[99.13](#page-666-0) [ID-körn. begärd](#page-666-1)* (sidan *[667](#page-666-0)*).

### *U/f***-förhållande**

*U*/f-funktionen är bara tillgänglig i skalärt motorstyrningsläge, vilket använder frekvensstyrning.

Funktionen har två lägen: linjärt och kvadratiskt.

I linjärt läge, är förhållandet mellan spänning och frekvens konstant under fältförsvagningspunkten. Detta används i tillämpningar med konstant moment där det kan vara nödvändigt att producera moment vid, eller i närheten av, motorns märkmoment i hela frekvensområdet

I kvadratiskt läge (förval) ökar förhållandet mellan spänning och frekvens när frekvenskvadraten är under fältförsvagningspunkten. Detta används normalt i centrifugalpump- och fläkttillämpningar. För dessa tillämpningar följer det moment som krävs det kvadratiska förhållandet till frekvensen. Om spänningen varierar med det kvadratiska förhållandet arbetar motorn därför med förbättrad effektivitet och lägre brus i dessa tillämpningar. Därmed sparar kvadratiskt läge energi.

*U*/f-funktionen kan inte användas med energioptimering: om parameter *[45.11](#page-572-0) [Energioptimering](#page-572-1)* är satt till *[Aktivera](#page-572-2)* ignoreras parameter *[97.20](#page-660-2) [U/F-förhållande](#page-660-3)*.

#### **Inställningar**

- **Meny > Guidade inställningar > Motor > U/F-förhållande**
- Parameter *[97.20](#page-660-2) [U/F-förhållande](#page-660-3)* (sidan *[661](#page-660-2)*).

# **Flödesbromsning**

Drivsystemet kan retardera snabbare om frekvensomriktaren ökar magnetiseringsgraden i motorn. Genom att öka motorflödet kan energin som genereras av motorn under bromsning omvandlas till värmeenergi.

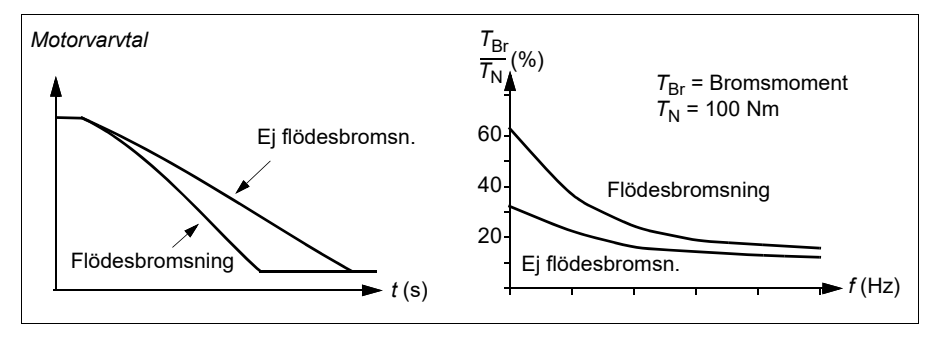

Frekvensomriktaren övervakar kontinuerligt motorns status, även under flödesbromsning. Därför kan flödesbromsning användas både för att stoppa motorn och för att ändra varvtalet. Ytterligare fördelar med flödesbromsning är:

- Bromsen börjar verka omedelbart efter att ett stoppkommando ges. Funktionen behöver inte vänta på att flödet minskar innan bromsningen kan inledas.
- Asynkronmotorn kyls effektivt. Statorströmmen i motorn ökar under flödesbromsning, men inte rotorströmmen. Statorn kyls mycket effektivare än rotorn.
- Flödesbromsning kan användas med asynkronmotorer och synkrona permanentmagnetmotorer.

Två bromseffektnivåer är tillgängliga:

- Måttlig bromsning ger snabbare retardation än om flödesbromsning är deaktiverad. Motorflödet begränsas för att undvika motoröverhettning.
- Vid full bromsning utnyttjas nästan hela den tillgängliga strömmen för att omvandla mekanisk energi till termisk. Bromstiden blir kortare än vid måttlig bromsning. Vid cyklisk användning kan motortemperaturen öka avsevärt.

**VARNING!** Motorn måste vara dimensionerad för den elektroniska energi som genereras med flödesbromsning.

#### **Inställningar**

- **Meny > Guidade inställningar > Motor > Flödesbromsning**
- Parameter *[97.05](#page-658-0) [Flödesbromsning](#page-658-1)* (sidan *[659](#page-658-0)*).

# **Startmetoder – DC-magnetisering**

Frekvensomriktaren har olika magnetiseringsfunktioner för olika faser i motorns start/rotation/stopp: föruppvärmning (motortemperatur), förmagnetisering, DCfasthållning och eftermagnetisering.

### **Föruppvärmning (motortemperatur)**

Föruppvärmningsfunktionen hålller motorn varm och förhindrar kondens i motorn genom att försörja den med DC-ström när frekvensomriktaren har stoppats. Uppvärmningen kan bara vara på om frekvensomriktaren har stoppats och start av frekvensomriktaren stoppar uppvärmningen.

När föruppvärmning är aktiverat och stoppkommandot ges, börjar föruppvärmningen omedelbart om frekvensomriktaren är under nollvarvtalsgränsen (se bit 0 i parameter *[06.19](#page-396-0) [Varvtalsreglering statusord](#page-396-1)*). Om frekvensomriktaren körs över nollvarvtalsgränsen är föruppvärmningen fördröjd med den tid som definierats av parameter *[21.15](#page-463-0) [Förvärmningstid, fördröjning](#page-463-1)* för att förhindra för hög ström.

Funktionen kan definieras att alltid vara aktiv när frekvensomriktaren är stoppad, eller kan aktiveras genom en digital ingång, fältbuss, tidursfunktion eller övervakningsfunktion. Med hjälp av signalövervakningsfunktionen kan uppvärmningen till exempel aktiveras med en termisk mätsignal från motorn.

Föruppvärmningsströmmen som matas till motorn kan definieras som 0…30 % av motorns märkström.

### **Noter:**

- I tillämpningar där motorn roterar under lång tid efter det att moduleringen har stannat rekommenderas användning av rampstopp med föruppvärmning för att förhindra plötslig dragkraft i rotorn när föruppvärmningen aktiveras.
- Uppvärmningsfunktionen kräver att STO-kretsen är sluten eller inte öppnas genom utlösning.
- Uppvärmningsfunktionen kräver att frekvensomriktaren har felfri status.
- Uppvärmningsfunktionen är tillåten även om körtillståndssignalen saknas.
- Uppvärmningsfunktionen är tillåten även om startförreglingssignalerna saknas.
- Föruppvärmning använder DC-fasthåll för att producera ström.

### **Inställningar**

- **Meny > Guidade inställningar > Motor > Föruppvärmning**
- Parametrarna *[21.14](#page-463-2) [Föruppvärmning av ingångskälla](#page-463-3)*, *[21.15](#page-463-0) [Förvärmningstid,](#page-463-1)  [fördröjning](#page-463-1)* och *[21.16](#page-463-4) [Föruppvärmningsström](#page-463-5)* (sidan *[464](#page-463-2)*).

## **Förmagnetisering**

Förmagnetisering avser DC-magnetisering av motorn före start. Beroende på det valda startläget (*[21.01](#page-458-0) [Startfunktion](#page-458-1)* eller *[21.19](#page-464-0) [Startfunktion i skalär mod](#page-464-1)*), kan förmagnetisering tillämpas för att säkerställa högsta möjliga lossryckningsmoment, upp till 200 % av motorns nominella vridmoment. Genom att justera förmagnetiseringstiden (*[21.02](#page-459-0) [Magnetiseringstid](#page-459-1)*), går det att synkronisera motorstart och exempelvis frigivning av mekanisk broms.

#### **Inställningar**

• Parametrarna *[21.01](#page-458-0) [Startfunktion](#page-458-1)*, *[21.19](#page-464-0) [Startfunktion i skalär mod](#page-464-1)*, *[21.02](#page-459-0) [Magnetiseringstid](#page-459-1)*.

### **DC-fasthållning**

Funktionen gör det möjligt att låsa rotorn vid (nära) nollvarvtal under pågående normal drift. DC-fasthållning aktiveras med parameter *[21.08](#page-462-4) [DC ström styrning](#page-462-5)*. När såväl referensvärdet som varvtalet har sjunkit under en viss nivå (parameter *[21.09](#page-462-2) [DC fasth ström](#page-462-3)*), upphör omriktaren att generera sinusformad växelström och börjar i stället mata motorn med likström. Strömmen sätts av parameter *[21.10](#page-462-6) [DC ström](#page-462-7)  [referens](#page-462-7)*. När referensvarvtalet stiger över parameter *[21.09](#page-462-2) [DC fasth ström](#page-462-3)*, återställs normal drift.

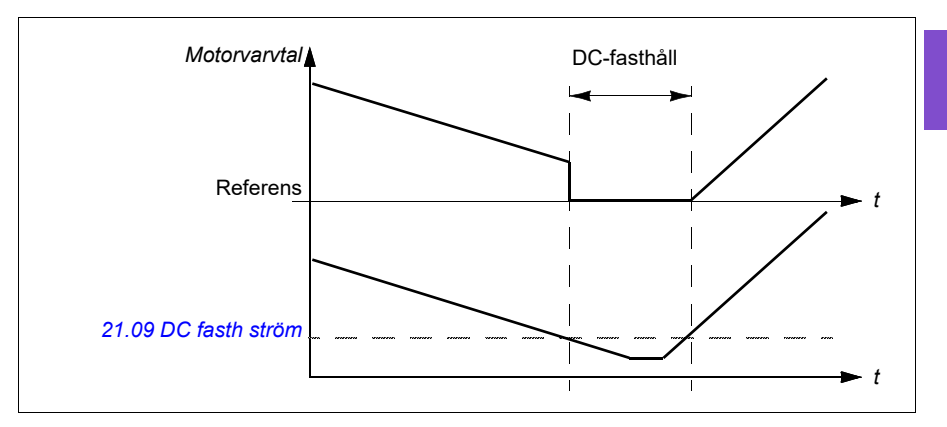

#### **Inställningar**

• Parametrarna *[21.08](#page-462-4) [DC ström styrning](#page-462-5)* och *[21.09](#page-462-2) [DC fasth ström](#page-462-3)*.

#### **DC-broms**

Den här funktionen aktiverar DC-injektionbroms när moduleringen har stoppat under en viss period (*[21.11](#page-462-8) [Eftermagn. Tid](#page-462-9)*). DC-injektionbroms kan användas för att snabbt stoppa motorn utan att använda en mekanisk broms. DC-fasthållning aktiveras med parameter *[21.08](#page-462-4) [DC ström styrning](#page-462-5)*. Strömmen sätts av parameter *[21.10](#page-462-6) [DC ström](#page-462-7)  [referens](#page-462-7)*.

#### **Eftermagnetisering**

Funktionen håller motorn magnetiserad under en viss period (parameter *[21.11](#page-462-8) [Eftermagn. Tid](#page-462-9)*) efter stopp. Det är för att förhindra att utrustningen flyttas under belastning, till exempel innan en mekanisk broms kan tillämpas. Eftermagnetisering aktiveras med parameter *[21.08](#page-462-4) [DC ström styrning](#page-462-5)*. Magnetiseringsströmmen sätts av parameter *[21.10](#page-462-6) [DC ström referens](#page-462-7)*.

**Obs!** Eftermagnetisering är endast tillgänglig när rampstopp har valts (se parameter *[21.03](#page-459-2) [Stoppläge](#page-459-3)*).

#### **Inställningar**

• Parametrarna *[21.03](#page-459-2) [Stoppläge](#page-459-3)* (sidan *[460](#page-459-2)*), *[21.08](#page-462-4) [DC ström styrning](#page-462-5)* och *[21.11](#page-462-8) [Eftermagn. Tid](#page-462-9)*.

# **Kopplingsfrekvens**

Frekvensomriktaren har två kopplingsfrekvenser: referenskopplingsfrekvens och minsta kopplingsfrekvens. Frekvensomriktaren försöker bibehålla den högsta tillåtna kopplingsfrekvensen (= referenskopplingsfrekvens) om det är termiskt möjligt, och justerar sedan dynamiskt mellan referensen och den minsta kopplingsfrekvensen beroende på frekvensomriktarens temperatur. När frekvensomriktaren når den minsta kopplingsfrekvensen (= lägsta tillåtna kopplingsfrekvens), börjar den begränsa utströmmen när uppvärmningen fortsätter.

För nedstämpling, se kapitel *Tekniska data*, avsnitt*Nedstämpling på grund av kopplingsfrekvens* i frekvensomriktarens *hårdvaruhandledning*.

**Exempel 1:** Om kopplingsfrekvensen måste fixeras vid ett visst värde som med vissa externa filter, till exempel EMC C1-filter (se frekvensomriktarens *maskinvaruhandledning*), ska både referensen och den minsta kopplingsfrekvensen ställas in på det här värdet. Frekvensomriktaren bibehåller då den här kopplingsfrekvensen.

**Exempel 2:** Om referensens kopplingsfrekvens är satt till 8 kHz och den minsta kopplingsfrekvensen är satt till det minsta tillgängliga värdet, bibehåller frekvensomriktaren högsta möjliga kopplingsfrekvens för att minska motorljudet. Kopplingsfrekvensen minskar endast när frekvensomriktaren värms upp. Det här är exempelvis användbart i tillämpningar där lågt ljud är nödvändigt, men högre ljud kan tolereras när maximal utström krävs.

### **Inställningar**

- **Meny > Guidade inställningar > Motor > Växlingsfrekvens**
- Parametrarna *[97.01](#page-657-0) [Växla frekvensreferens](#page-657-1)* och *[97.02](#page-657-2) [Minsta växlingsfrekvens](#page-657-3)* (sidan *[642](#page-641-0)*).
- <span id="page-197-0"></span>**Överhettningsskydd för motor**

Styrprogrammet har två separata funktioner för övervakning av motortemperaturen. Temperaturdatakällorna och varnings-/utlösningsgränserna kan ställas in separat för varie funktion.

Motortemperaturen kan övervakas med

- motorns termiska modell (uppskattad temperatur beräknas av frekvensomriktaren) eller
- sensorer som är installerade i lindningarna. Detta ger en noggrannare motormodell.

#### **Motorns termiska motorskyddsmodell**

Frekvensomriktaren beräknar motorns temperatur utifrån följande antaganden:

- 1. När drivsystemet spänningssätts första gången förutsätts det att motorn har omgivningstemperatur (definierad av parameter *[35.50](#page-541-0) [Mot omgiv temp](#page-541-1)*). Därefter, när drivsystemet spänningssätts, antas motorn ha beräknad temperatur.
- 2. Motortemperaturen beräknas med hjälp av de användarjusterbara parametrarna för termisk tid och lastkurva. I fall då omgivningstemperaturen överstiger 30 °C bör lastkurvan justeras.

**Obs!** Motorns termiska modell kan användas förutsatt att endast en motor är ansluten till frekvensomriktaren.

#### <span id="page-198-0"></span>**Isolation**

**VARNING!** IEC 60664 kräver dubbel eller förstärkt isolation mellan spänningsförande delar och ytan på åtkomliga delar av elektrisk utrustning som antingen är icke-ledande eller ledande men som inte är kopplade till skyddsjord.

Kravet uppfylls genom att en termistor ansluts till frekvensomriktarens styrplintar med något av dessa alternativ:

- Separera termistorn från motorns strömförande delar med dubbelt förstärkt isolering.
- Skydda alla kretsar som är anslutna till frekvensomriktarens digitala och analoga ingångar. Skydda mot kontakt och isolera från andra låga spänningskretsar med basisolering (klassad för samma spänningsnivå som frekvensomriktarens huvudkrets).
- Använd ett externt termistorrelä. Reläisoleringen måste vara klassad för samma spänningsnivå som frekvensomriktarens huvudkrets.

När CMOD-02- eller CPTC-02-moduler används ger de tillräcklig isolation.

#### **Temperaturövervakning med PTC-sensorer**

PTC-sensorerna är anslutna via en CMOD-02-utbyggnadsmodul med flerfunktion (se kapitel *Optional I/O extension modules*, avsnitt *CMOD-02 multifunction extension module (external 24 V AC/DC and isolated PTC interface)* i frekvensomriktarens *hårdvaruhandledning*).

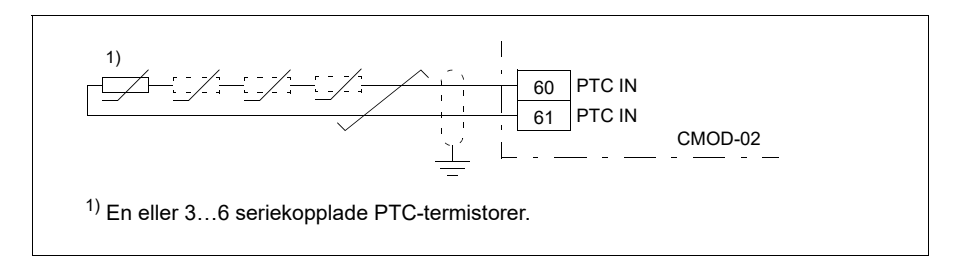

Termistorns resistans ökar när temperaturen stiger. Det ökande motståndet i termistorn minskar spänningen vid ingången och till sist växlar läget från 1 till 0, vilket indikerar övertemperatur.

1…3 PTC-sensorer kan seriekopplas till en analog ingång och en analog utgång. Den analoga utgången matar en konstant ström på 1,6 mA genom givaren. Sensorns resistans ökar med ökande motortemperatur, liksom gör spänningen över sensorn. Temperaturmätningsfunktionen beräknar resistansen för sensorn och genererar en indikering om övertemperatur detekteras.

För anslutning av sensorn, se *hårdvaruhandledningen* för frekvensomriktaren.

I figuren nedan visar normala resistansvärden för PTC-termistorn, som en funktion av temperatur.

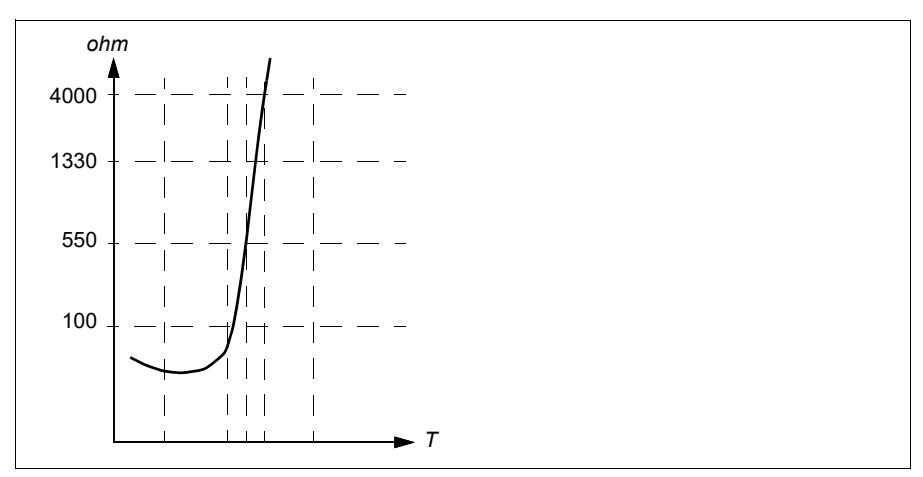

En isolerad PTC-sensor kan anslutas till den digitala ingången DI6. Vid motoränden ska kabelns skärm jordas via en kondensator. Om detta är inte möjligt, lämna skärmen oansluten.

Se avsnitt *[Isolation](#page-198-0)* på sidan *[199](#page-198-0)*.

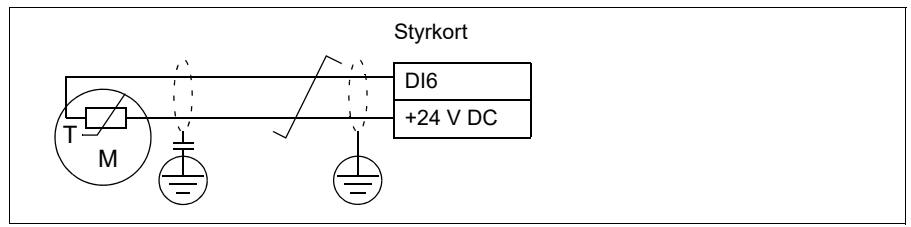

För anslutning av sensorn, se *hårdvaruhandledningen* för frekvensomriktaren.

#### **Temperaturövervakning med Pt100-sensorer**

1…3 Pt100-sensorerna kan seriekopplas till en analog ingång och en analog utgång.

Den analoga utgången matar en konstant ström på 9,1 mA genom givaren. Sensorns resistans ökar med ökande motortemperatur, liksom gör spänningen över sensorn. Temperaturmätfunktionen avläser spänningen via den analoga ingången och omvandlar den till grader Celsius.

Det går att justera motortemperaturmodellens övervakningsgränser och välja hur drivsystemet ska reagera när övertemperatur detekteras.

Se avsnitt *[Isolation](#page-198-0)* på sidan *[199](#page-198-0)*.

För sensorns kabeldragning, se *[AI1 och AI2 som Pt100-, Pt1000-, Ni1000-, KTY83](#page-203-0)  [och KTY84-sensoringångar \(X1\)](#page-203-0)* på sidan *[204](#page-203-0)*.

#### **Temperaturövervakning med Pt1000-sensorer**

1…3 Pt1000-sensorer kan seriekopplas till en analog ingång och en analog utgång.

Den analoga utgången matar en konstant ström på 0,1 mA genom givaren. Sensorns resistans ökar med ökande motortemperatur, liksom gör spänningen över sensorn. Temperaturmätfunktionen avläser spänningen via den analoga ingången och omvandlar den till grader Celsius.

Se avsnitt *[Isolation](#page-198-0)* på sidan *[199](#page-198-0)*.

För sensorns kabeldragning, se *[AI1 och AI2 som Pt100-, Pt1000-, Ni1000-, KTY83](#page-203-0)  [och KTY84-sensoringångar \(X1\)](#page-203-0)* på sidan *[204](#page-203-0)*.

#### **Temperaturövervakning med Ni1000-sensorer**

En Ni1000-sensor kan anslutas till en analog ingång och en analog utgång på styrenheten.

Den analoga utgången matar en konstant ström på 9,1 mA genom givaren. Sensorns resistans ökar med ökande motortemperatur, liksom gör spänningen över sensorn. Motstånd vid 100 grader Celsius är 1618 ohm och ändringshastigheten är 6180 ppm/grader Celsius. Temperaturmätfunktionen avläser spänningen via den analoga ingången och omvandlar den till grader Celsius.

#### *202 Programfunktioner*

Se avsnitt *[Isolation](#page-198-0)* på sidan *[199](#page-198-0)*.

Sensorns kabeldragning anges i avsnitt *[AI1 och AI2 som Pt100-, Pt1000-, Ni1000-,](#page-203-0)  [KTY83- och KTY84-sensoringångar \(X1\)](#page-203-0)* på sid *[204](#page-203-0)*.

#### **Temperaturövervakning med KTY84-sensorer**

En KTY84-sensor kan anslutas till en analog ingång och en analog utgång på styrenheten.

Den analoga utgången matar en konstant ström på 2,0 mA genom givaren. Sensorns resistans ökar med ökande motortemperatur, liksom gör spänningen över sensorn. Temperaturmätfunktionen avläser spänningen via den analoga ingången och omvandlar den till grader Celsius.

Figuren på sidan *203* visar typiska resistansvärden för KTY84-sensorn, som funktion av motorns drifttemperatur.

Se avsnitt *[Isolation](#page-198-0)* på sidan *[199](#page-198-0)*.

Sensorns kabeldragning anges i avsnitt *[AI1 och AI2 som Pt100-, Pt1000-, Ni1000-,](#page-203-0)  [KTY83- och KTY84-sensoringångar \(X1\)](#page-203-0)* på sid *[204](#page-203-0)*.

#### **Temperaturövervakning med KTY84-sensorer**

En KTY84-sensor kan anslutas till en analog ingång och en analog utgång på styrenheten.

Den analoga utgången matar en konstant ström på 1,0 mA genom givaren. Sensorns resistans ökar med ökande motortemperatur, liksom gör spänningen över sensorn. Temperaturmätfunktionen avläser spänningen via den analoga ingången och omvandlar den till grader Celsius.

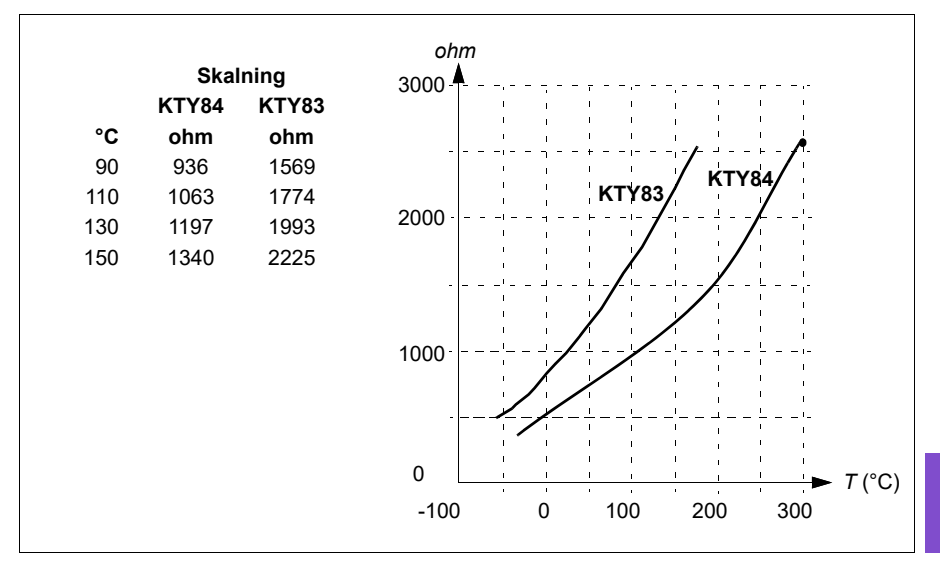

Figuren nedan visar typiska resistansvärden för KTY84-sensorn, som funktion av motorns drifttemperatur.

Det går att justera motortemperaturmodellens övervakningsgränser och välja hur drivsystemet ska reagera när övertemperatur detekteras.

Se avsnitt *[Isolation](#page-198-0)* på sidan *[199](#page-198-0)*.

Sensorns kabeldragning anges i avsnitt *[AI1 och AI2 som Pt100-, Pt1000-, Ni1000-,](#page-203-0)  [KTY83- och KTY84-sensoringångar \(X1\)](#page-203-0)* på sid *[204](#page-203-0)*.

### <span id="page-203-0"></span>**AI1 och AI2 som Pt100-, Pt1000-, Ni1000-, KTY83- och KTY84-sensoringångar (X1)**

En, två eller tre Pt100-sensorer, en, två eller tre Pt1000-sensorer eller en Ni1000-, KTY83- eller KTY84-sensor för motortemperaturmätning kan anslutas mellan en analog ingång och utgång enligt nedan. Anslut inte båda ändarna av skärmen direkt till jord. Om kondensator inte kan användas i ena änden, lämna den änden av skärmen oansluten.

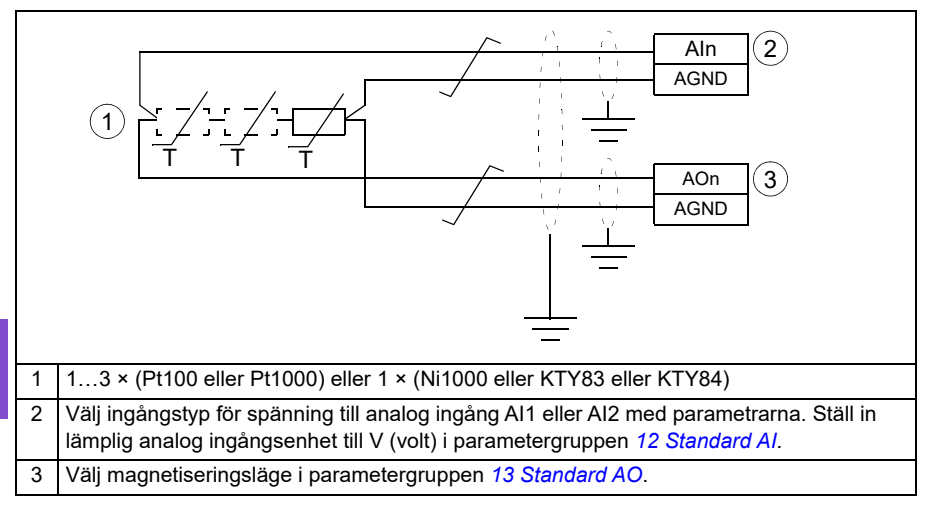

**VARNING!** Eftersom ingångarna som visas ovan inte är isolerade enligt IEC 60664 krävs dubbel, eller förstärkt isolering mellan motorns spänningsförande delar och givaren före anslutning av motortemperaturgivaren. Om installationen inte uppfyller kravet måste följande göras: I/O-kortplintarna ska skyddas mot kontakt och får inte anslutas till annan utrustning. Alternativt ska temperatursensorn isoleras från I/O-plintarna.

#### **Temperaturövervakning med termistorreläer**

Ett normalt slutet eller normalt öppet termistorrelä kan anslutas till digital ingång DI6.

Se avsnitt *[Isolation](#page-198-0)* på sidan *[199](#page-198-0)*.

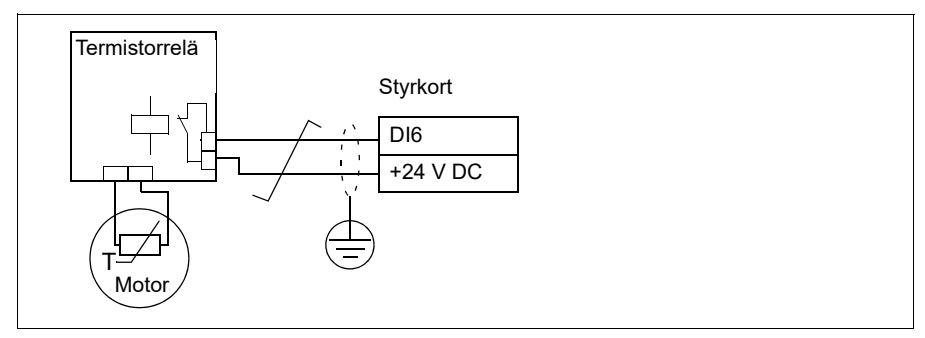

#### **Inställningar**

- **Meny > Guidade inställningar > Motor > Uppskattat termiskt skydd**
- **Meny > Guidade inställningar > Motor > Uppmätt termiskt skydd**
- Parametergrupp *[35 Term. skydd motor](#page-534-0)* (sidan *[535](#page-534-0)*).

### **Motoröverlastskydd**

I det här avsnittet beskrivs motoröverlastskyddet utan termisk skyddsmodell, med uppskattad eller uppmätt temperatur. För skydd med motorns termiska modell, se *[Överhettningsskydd för motor](#page-197-0)* på sid *[198](#page-197-0)*.

Motoröverlastskyddet krävs och specificeras av flera standarder inklusive US National Electric Code (NEC), UL 508C och gemensam UL\IEC 61800-5-1-standard i kombination med IEC 60947-4-1. Standarderna ger motoröverlastskydd utan externa temperatursensorer.

Skyddsfunktionen gör att användaren kan ange driftklass på samma sätt som överlastreläerna anges i standarderna IEC 60947-4-1 och NEMA ICS 2.

Motoröverlastskydd kräver att en utlösningsnivå för motorström anges. Detta definieras med en kurva som använder parametrarna *[35.51](#page-542-0) [Motorlast kurva](#page-542-1)*, *[35.52](#page-542-2) [Nollvarvbelastn](#page-542-3)* och *[35.53](#page-542-4) [Brytpunkt](#page-542-5)*. Utlösningsnivån är den motorström vid vilken lastskyddet till slut löser ut om motorströmmen ligger kvar på den här nivån.

Motoröverbelastningsklassen (driftklass), parameter *[35.57](#page-544-0) [Motoröverbelastnings](#page-544-1)[klass](#page-544-1)* ges som den tid som krävs för att överlastreläet löser ut vid 7,2 gånger utlösningsnivån när det gäller IEC 60947-4-1 och 6 gånger utlösningsnivån när det gäller NEMA ICS 2. Standarderna anger också tiden för utlösning för aktuella nivåer mellan utlösningsnivån och 6 gånger utlösningsnivån. Frekvensomriktaren uppfyller utlösningsnivåerna för IEC-standarden och NEMA-standarden.

Klass 20 uppfyller UL 508C-kraven.

Motoröverbelastningens algoritm övervakar det kvadratiska förhållandet (motorström/utlösningsnivå)<sup>2</sup> och ackumuleras under den här tiden. Detta hänvisas ibland till som I2t-skydd. Det ackumulerade värdet visas med parameter *[35.05](#page-535-0) [Motorns överbelastningsnivå](#page-535-1)*.

Du kan definiera med parameter *[35.56](#page-544-2) [Åtgärd vid motoröverbelastning](#page-544-3)* att när *[35.05](#page-535-0) [Motorns överbelastningsnivå](#page-535-1)* når 88 % genereras en motoröverbelastningsvarning och när den når 100 % löser frekvensomriktaren ut för motoröverbelastningsfel. Den hastighet med vilken det här interna värdet ökar beror på den faktiska strömmen, utlösningsnivåns ström och vilken överlastklass som valts.

Parametrarna *[35.51](#page-542-0) [Motorlast kurva](#page-542-1)*, *[35.52](#page-542-2) [Nollvarvbelastn](#page-542-3)* och *[35.53](#page-542-4) [Brytpunkt](#page-542-5)* fungerar med dubbelt syfte. De fastställer lastkurvan för temperaturberäkning när motorns termiska motorskyddsmodell används samt anger utlösningsnivå för överlast.

Motorns överlastskydd uppfyller standardkraven i IEC/EN 61800-5-1 ed. 2.1 för termiskt minne och hastighetskänslighet. Motorns överlastläge behålls under avstängning. Varvtalsberoende ställs in med parametrarna *[35.51](#page-542-0) [Motorlast kurva](#page-542-1)*, *[35.52](#page-542-2) [Nollvarvbelastn](#page-542-3)* och *[35.53](#page-542-4) [Brytpunkt](#page-542-5)*.

### **Inställningar**

- Parametrar som är gemensamma för termiskt skydd och motoröverbelastningsskydd: *[35.51](#page-542-0) [Motorlast kurva](#page-542-1)* (sidan *[543](#page-542-0)*), *[35.52](#page-542-2) [Nollvarvbelastn](#page-542-3)* (sidan *[543](#page-542-2)*) och *[35.53](#page-542-4) [Brytpunkt](#page-542-5)* (sidan *[543](#page-542-4)*).
- Parametrar som är specifika för motoröverbelastningsskydd: *[35.05](#page-535-0) [Motorns](#page-535-1)  [överbelastningsnivå](#page-535-1)* (sidan *[536](#page-535-0)*), *[35.56](#page-544-2) [Åtgärd vid motoröverbelastning](#page-544-3)* (sidan *[545](#page-544-2)*) och *[35.57](#page-544-0) [Motoröverbelastningsklass](#page-544-1)* (sidan *[545](#page-544-0)*).

# **Prestandavärden för varvtalsreglering**

Tabellen nedan visar karakteristiska prestandavärden för varvtalsreglering.

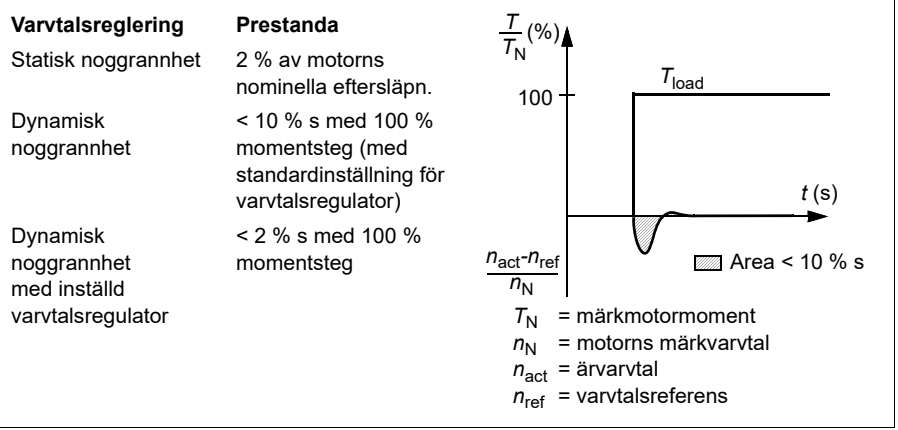

# **Flytande punktstyrning (Motorpotentiometer)**

Den flytande punktstyrningen (parametrarna benämns dock Motorpotentiometer) är en räknare vars värde kan justeras uppåt och nedåt med två digitala signaler som väljs med parametrarna *[22.73](#page-475-0) [Källa för motorpot.meter upp](#page-475-1)* och *[22.74](#page-476-0) [Källa för](#page-476-1)  [motorpot.meter ned](#page-476-1)*. När den flytande punktstyrningen aktiveras av *[22.71](#page-475-2) [Motorpotentiometerfunktion](#page-475-3)*, så antar räknaren värdet som ställts in av *[22.72](#page-475-4) [Urspr.](#page-475-5)  [värde motorpot.meter](#page-475-5)*. Beroende på vilket läge som valts i *[22.71](#page-475-2)*, behålls räknarens värde eller återställs under en effektcykel.

Ändringshastigheten definieras i *[22.75](#page-476-2) [Ramptid för motorpot.meter](#page-476-3)* som den tid det skulle ta för värdet att ändras från min. (*[22.76](#page-476-4) [Min.värde för motorpot.meter](#page-476-5)*) till max. (*[22.77](#page-476-6) [Max.värde för motorpot.meter](#page-476-7)*) eller vice versa. Om upp- och nedsignalerna samtidigt är på ändras inte räknarens värde.

Utmatningen för den flytande punktstyrningens räknare visas av *[22.80](#page-476-8) [Ref.ärv. för](#page-476-9)  [motorpot.meter](#page-476-9)*, vilken direkt kan ställas in som referenskälla i huvudomkopplarparametrarna eller används som ingång av andra källvalsparametrar, både i skalär styrning och vektorstyrning.

**Obs!** Parameter *[22.70](#page-474-0) [Motor potentiometer reference enable](#page-474-1)* ska ställas in korrekt (se parameterbeskrivning) för att säkerställa att parameter *[22.80](#page-476-8) [Ref.ärv. för](#page-476-9)  [motorpot.meter](#page-476-9)* ökar/minskar med *[22.73](#page-475-0) [Källa för motorpot.meter upp](#page-475-1)* eller *[22.74](#page-476-0) [Källa för motorpot.meter ned](#page-476-1)*.

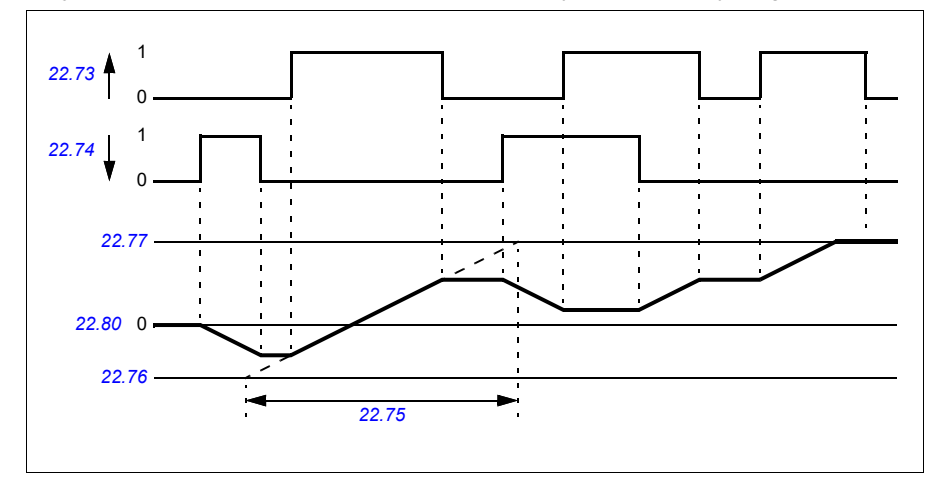

I följande exempel visas räknarens värde för den flytande punktstyrningen.

Styrvarvarvtal eller frekvens för parametrarna *[22.73](#page-475-0) [Källa för motorpot.meter upp](#page-475-1)* och *[22.74](#page-476-0) [Källa för motorpot.meter ned](#page-476-1)* från noll till maximalt varvtal eller frekvens. Rotationsriktningen kan ändras med parameter *[20.04](#page-452-0) [Ext1 in2-källa](#page-452-1)*. Se följande exempel.

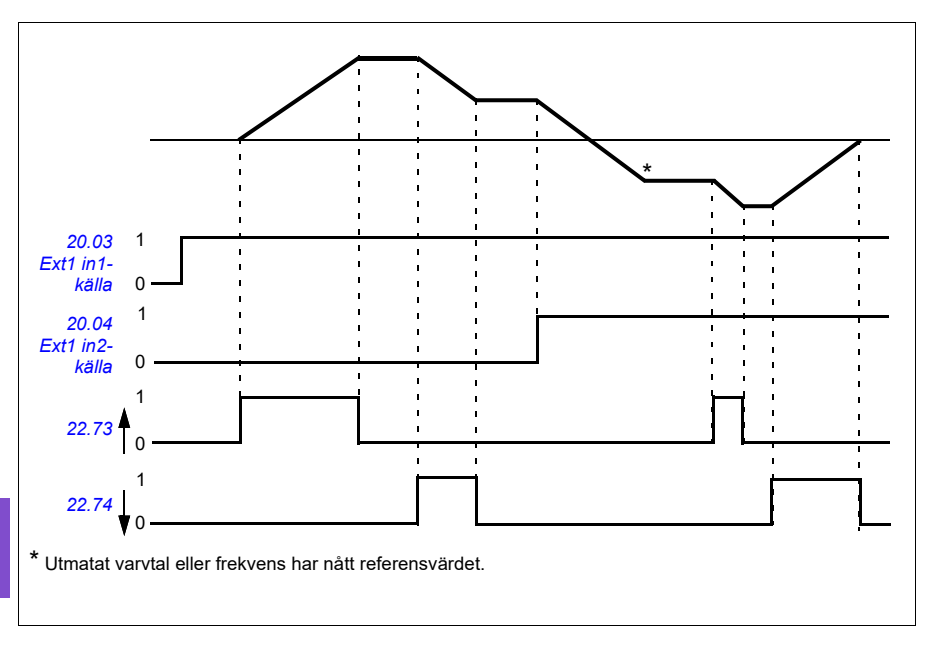

#### **Inställningar**

- Parametrar *[22.71](#page-475-2) [Motorpotentiometerfunktion](#page-475-3)*…*[22.80](#page-476-8)*
- *[22.80](#page-476-8) [Ref.ärv. för motorpot.meter](#page-476-9)* (sidan *[476](#page-475-2)*).

## **Varvtalsregulatorns självinställning**

Du kan justera varvtalsregulatorn i frekvensomriktaren med självinställningsfunktionen. Självinställningsfunktionen baseras på en beräkning av den mekaniska tidskonstanten (tröghet) för motorn och maskinen.

Självinställningsrutinen kör motorn genom en serie accelerations-/retardationscykler. Antalet cykler kan justeras med parameter *[25.40](#page-484-0) [Autotune antal gånger](#page-484-1)*. Högre värden ger mer exakta resultat, i synnerhet om skillnaden mellan det initiala och det maximala varvtalet är liten.

Den maximala momentreferensen som används under självinställningen är det initiala momentet (dvs. momentet när rutinen aktiveras) plus värdet för parameter *[25.38](#page-484-2) [Autotune momentsteg](#page-484-3)*, om den inte är begränsad av den maximala momentgränsen (parametergrupp *[30 Gränser](#page-494-0)*) eller märkmomentet (*[99 Motordata](#page-663-2)*). Det beräknade maximala varvtalet under rutinen är det initiala varvtalet (dvs. varvtalet när rutinen aktiveras) + värdet för parameter *[25.39](#page-484-4) [Autotune varvtalssteg](#page-484-5)*, om det inte är begränsat med parameter *[30.12](#page-496-0) [Max varvtal](#page-496-1)* eller *[99.09](#page-664-0) [Motor nom varvt](#page-664-1)*.

Schemat nedan visar varvtalets och momentets funktion under självinställningsrutinen. I det här exemplet har parameter *[25.40](#page-484-0) [Autotune antal gånger](#page-484-1)* värdet 2.

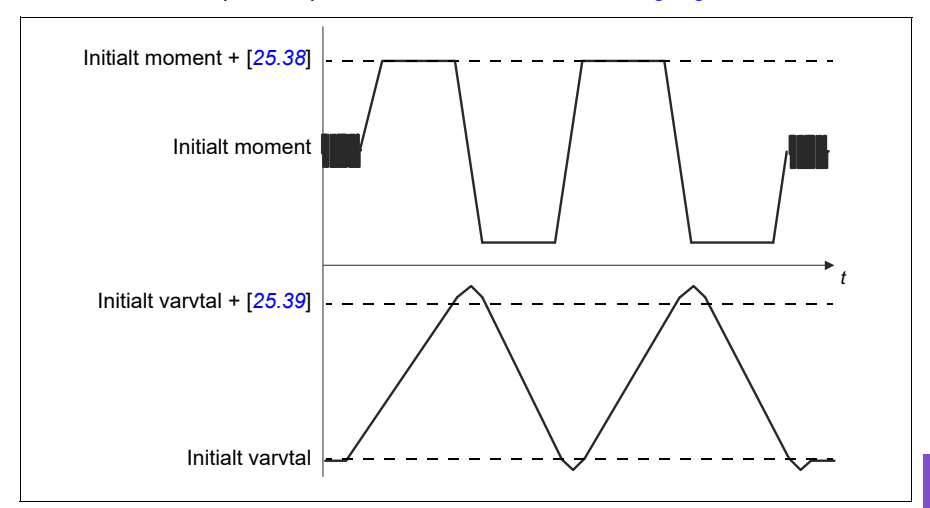

#### **Noter**

- Om frekvensomriktaren inte kan producera den begärda bromseffekten baseras resultaten endast på accelerationsstegen, och är inte lika exakt som med full bromseffekt.
- Motorn överskrider det beräknade maximala varvtalet något i slutet av varje accelerationssteg.

#### **Innan självinställningsrutinen aktiveras**

**Obs**! Automatisk justering av varvtalsregulator fungerar endast när varvtalet håller sig inom ett visst fönster under sekvensen:

- Varvtalet är högst 90 % av motorns nominella varvtal eller maximala varvtal (parametergrupp *[30 Gränser](#page-494-0)*), beroende på vilket som är minst.
- Varvtalet är minst 10 % av motorns nominella varvtal eller minimala varvtal (parametergrupp *[30 Gränser](#page-494-0)*), beroende på vilket som är störst.

Förutsättningar för självinställningsrutinen (autotune) är följande:

- Motoridentifieringskörningen (ID-körningen) har slutförts
- Varvtals- och momentgränserna (parametergrupp *[30 Gränser](#page-494-0)*) har ställts in
- Varvtalsåterkopplingen har övervakats för ljudnivå, vibrationer och andra störningar som orsakats av systemets mekanik och varvtalsfel (*[24 Varvt.referens](#page-479-0)  [villkor](#page-479-0)*) och nollvarvtal (parametrar *[21.06](#page-460-0)* och *[21.07](#page-461-0)*) har ställts in för att eliminera störningarna.
- Frekvensomriktaren har startats och körs i varvtalsregleringsläge.

När dessa villkor har uppfyllts kan självinställning aktiveras med parameter *[25.33](#page-484-6) [Varvtalsregulator autojustering](#page-484-7)* (eller den signalkälla som valts med den).

### **Självinställningslägen**

Självinställning kan utföras på tre olika sätt beroende på inställningen av parameter *[25.34](#page-484-8) [Auto tune control preset](#page-484-9)*. Valen *[Mjuk](#page-484-10)*, *[Normal](#page-484-11)* och *[Snabb](#page-484-12)* definierar hur frekvensomriktarens momentbörvärde ska reagera på ett varvtalsreferenssteg efter inställning. Valet *[Mjuk](#page-484-10)* producerar en långsam men robust respons, *[Snabb](#page-484-12)* producerar en snabb respons men eventuellt för höga förstärkningsvärden för vissa tillämpningar. Figuren nedan visar varvtalsresponsen vid en stegförändring av varvtalsreferensen (typiskt 1…20 %).

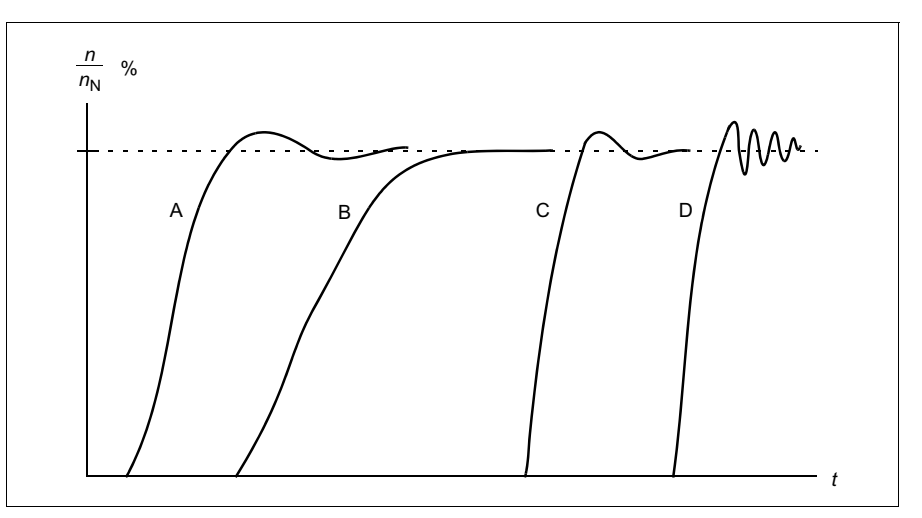

- A: Underkompenserad
- B: Normalt justerad (självinställning)
- C: Normalt justerad (manuell inställning). Bättre dynamikprestanda än med B
- D: Överkompenserad varvtalsregulator

### **Självinställningsresultat**

För parametrar, se FW del 2.

I slutet av en framgångsrik självinställningsrutin överförs resultaten automatiskt till följande parametrar:

- *[25.02](#page-481-0) [Varvtalsförstärkning](#page-481-1)* (proportionalförstärkning i varvtalsregulatorn)
- *[25.03](#page-481-2) [Varvtalsintegrationstid](#page-481-3)* (integrationstid för varvtalsregulatorn)
- *[25.37](#page-484-13) [Mekanisk tidskonstant](#page-484-14)* (mekanisk tidskonstant för motorn och maskinen).

Det är ändå möjligt att manuellt justera regulatorns förstärkning, integrationstid och deriveringstid.

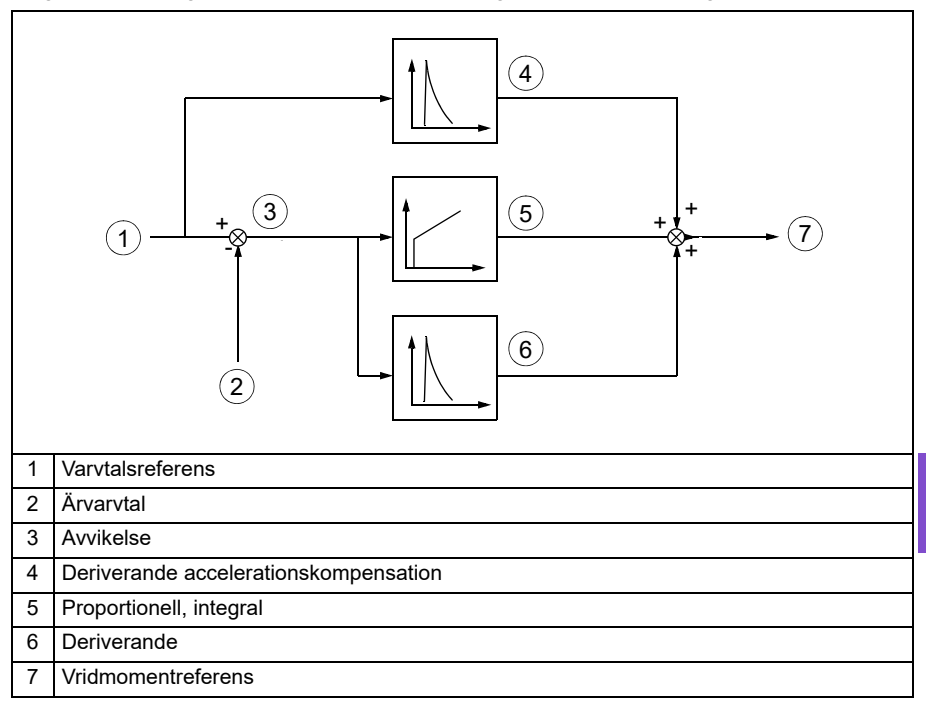

Figuren nedan är ett förenklat blockschema som beskriver varvtalsregulatorn. Regulatorns utsignal används som momentregulatorns referenssignal.

### **Varningsindikeringar**

Ett varningsmeddelande, *[AF90](#page-245-0) [Automatisk justering av varvtalsregulator](#page-245-1)*, genereras om självinställningsrutinen inte slutförs. Se kapitel *[Felsökning](#page-232-0)* på sidan *[233](#page-232-0)* för ytterligare information.

#### **Inställningar**

- Parametrar *[25.33](#page-484-6) [Varvtalsregulator autojustering](#page-484-7)*…*[25.40](#page-484-0) [Autotune antal gånger](#page-484-1)* (FW Part 2)
- Händelse: *[AF90](#page-245-0) [Automatisk justering av varvtalsregulator](#page-245-1)*.

# **DC-spänningsreglering**

# **Överspännregl**

Överspänningsreglering av DC-mellanledet krävs normalt när motorn är i generatorisk drift. Motorn kan generera när den retarderar eller när lasten driver på motoraxeln, vilket gör att axeln roterar snabbare än önskat varvtal eller frekvens. För att förhindra att likspänningen överskrider överspänningsgränsen minskar överspänningsregulatorn automatiskt det generativa momentet när gränsen uppnås. Överspänningsregulatorn ökar också programmerade retardationstider om gränsen uppnås. För att uppnå kortare retardationstider kan det krävas en bromschopper och bromsmotstånd.

# **Underspänningsreglering (bibehållen drift vid kortvariga spänningsbortfall)**

Om matningsspänningen skulle falla bort fortsätter omriktaren ändå att fungera med hjälp av rörelseenergin hos den roterande motorn. Omriktaren fungerar fullt ut så länge motorn roterar och genererar energi till omriktaren. När spänningen återkommer kan omriktaren fortsätta driften om matningens kontaktor (om sådan finns) förblivit sluten.

**Obs!** Enheter utrustade med en huvudkontaktor måste vara utrustade med en hållkrets (t.ex.UPS) för att hålla kontaktorns styrkrets sluten under kortare avbrott i matningen.

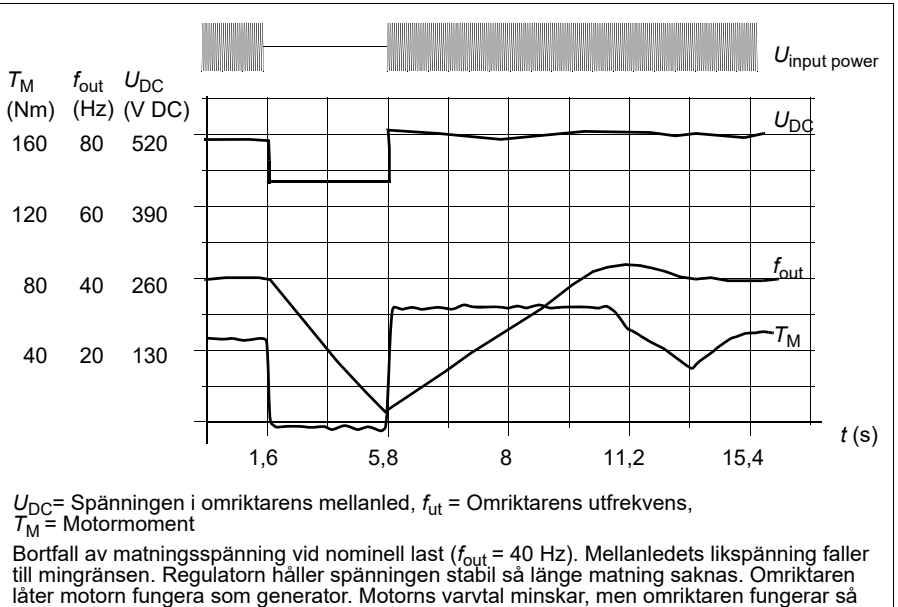

länge motorn har tillräcklig rörelseenergi.

#### **Använda underspänningsreglering (bibehållen drift vid kortvariga spänningsbortfall)**

Använd underspänningsreglering på följande sätt:

- Kontrollera att frekvensomriktarens underspänningsregleringsfunktion har aktiverats med parameter *[30.31](#page-500-0) [Underspännregl](#page-500-1)*.
- Parameter *[21.01](#page-458-0) [Startfunktion](#page-458-1)* måste vara satt till *[Automatisk](#page-458-2)* (i vektorläge) eller parameter *[21.19](#page-464-0) [Startfunktion i skalär mod](#page-464-1)* till *[Automatisk](#page-458-2)* (i skalär styrning) för att flygande start (start av roterande maskin) ska vara möjlig.

Om installationen har en huvudkontaktor, förhindra att den löser ut då matningen bryts till ingången. Använd till exempel ett fördröjningsrelä (hållkrets) i kontaktorstyrkretsen.

**VARNING!** Säkerställ att flygande start av motorn inte kan orsaka fara. Vid tveksamhet, använd inte funktionen för underspänningsreglering.

#### **Automatisk omstart**

Det går att starta om frekvensomriktaren automatiskt efter ett kort (max. 10 sekunder) strömavbrott med hjälp av funktionen för automatisk omstart, förutsatt att frekvensomriktaren tillåts arbeta i 10 sekunder utan kylfläktar.

När funktionen är aktiverad vidtas följande åtgärder vid ett strömavbrott för att omstarten ska fungera:

- Underspänningsfelet undertrycks (men en varning genereras).
- Moduleringen och kylningen stoppas för att spara den energi som finns kvar.
- Uppladdning av DC-kretsen aktiveras.

Om DC-spänningen återställs innan den period som definieras av parameter *[21.18](#page-463-6) [Tid för automatisk omstart](#page-463-7)* har löst ut och startsignalen fortfarande är på, fortsätter normal drift. Om DC-spänningen är för låg vid den tidpunkten löser dock frekvensomriktaren ut för ett fel, *[3220](#page-252-2) [DC-länk underspänning](#page-252-3)*.

Om parameter *[21.34](#page-467-1) [Forcera autoomstart](#page-467-2)* är satt till *[Aktivera](#page-467-3)* utlöser frekvensomriktaren aldrig för underspänningsfel och startsignalen är på hela tiden. När DC-spänningen är återställd fortsätter normal drift.

**VARNING!** Innan funktionen aktiveras, se till att inga farliga situationer kan uppstå. Funktionen återställer frekvensomriktaren automatiskt och fortsätter driften efter ett matningsavbrott.

### **Spänningsreglering och utlösningsgränser**

Reglergränser och utlösningsgränser för mellanledets DC-spänningsregulator står i förhållande till såväl matningsspänningen som frekvensomriktar-/växelriktartyp. DC- spänningen (U<sub>DC</sub>) är ungefär 1,41 gånger huvudspänningen, och visas med parameter *[01.11](#page-384-0) [DC-spänning](#page-384-1)*.

Systemet beräknar de nödvändiga DC-gränserna för frekvensomriktaren från parametrarna *[95.01](#page-641-0) [Matningsspänning](#page-641-1)* och *[95.02](#page-641-2) [Anpassn spänningsgr](#page-641-3)*.

#### **DC-spänningsnivåerna för frekvensomriktartyperna -01 och -04**

I följande tabell visas värdena för DC-spänningsnivåer. Observera att de absoluta spänningarna varierar efter frekvensomriktar-/växelriktartyp och matningsspänningsintervall.

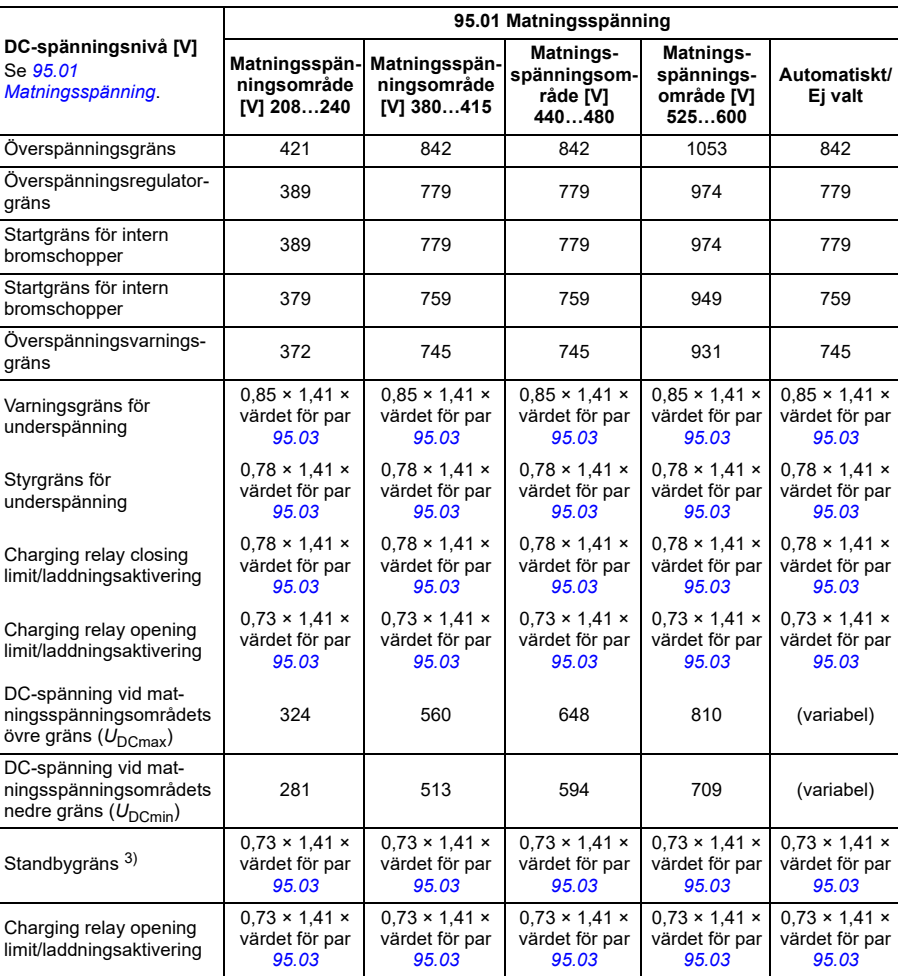

Adaptiva spänningsgräns är aktiverad med parameter *[95.02](#page-641-2) [Anpassn spänningsgr](#page-641-3)*

**Obs**! Parameter *[95.03](#page-642-0) [Beräknad AC-matningsspänning](#page-642-1)* är den uppskattade matningsspänningen vid start av frekvensomriktaren och uppdateras inte kontinuerligt under körning.

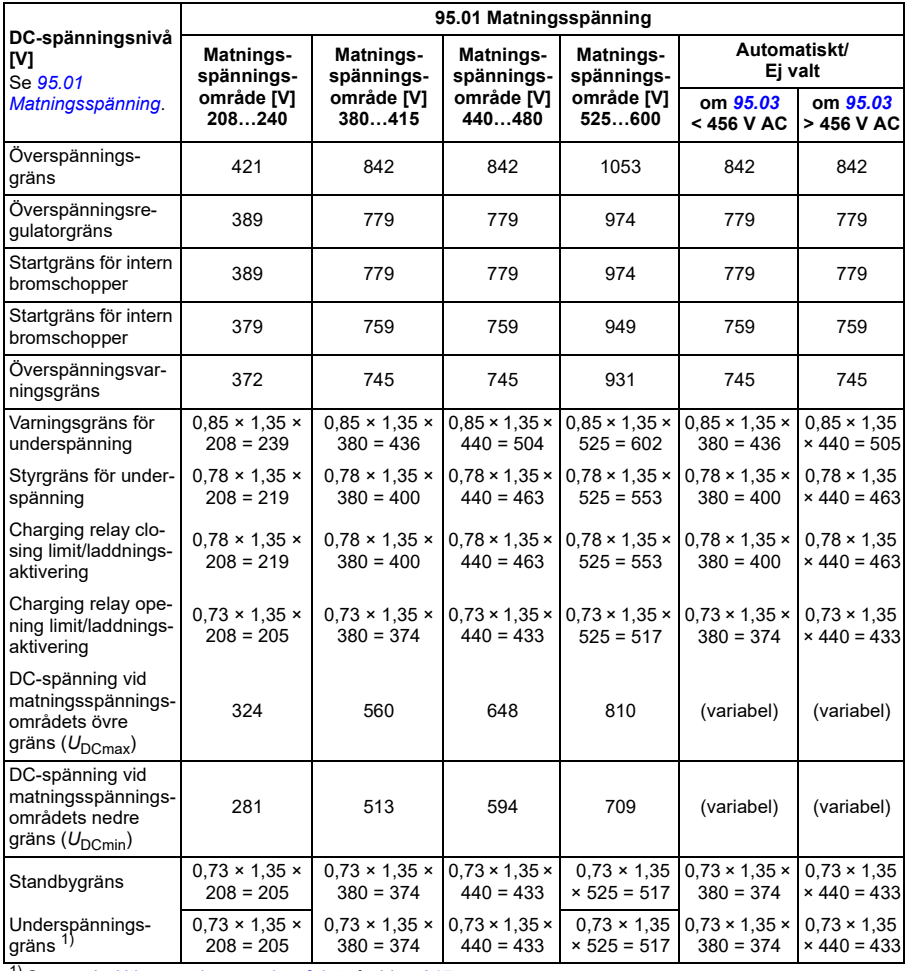

# Adaptiva spänningsgräns är inaktiverad med parameter *[95.02](#page-641-2) [Anpassn spänningsgr](#page-641-3)*

1) Se avsnitt *[Utlösa underspänningsfelet](#page-216-0)* på sidan *[217](#page-216-0)*.

### **DC-spänningsnivåerna för frekvensomriktartyperna -31 och -34**

Alla nivåer är relativa till det matningsspänningsintervall som valts i parameter *[95.01](#page-641-0) [Matningsspänning](#page-641-1)*. Följande tabell visar värdena för de valda DC-spänningsnivåerna i volt och i procent av U<sub>DCmax</sub> (DC-spänningen i den övre gränsen av matningsspänningsområdet)).

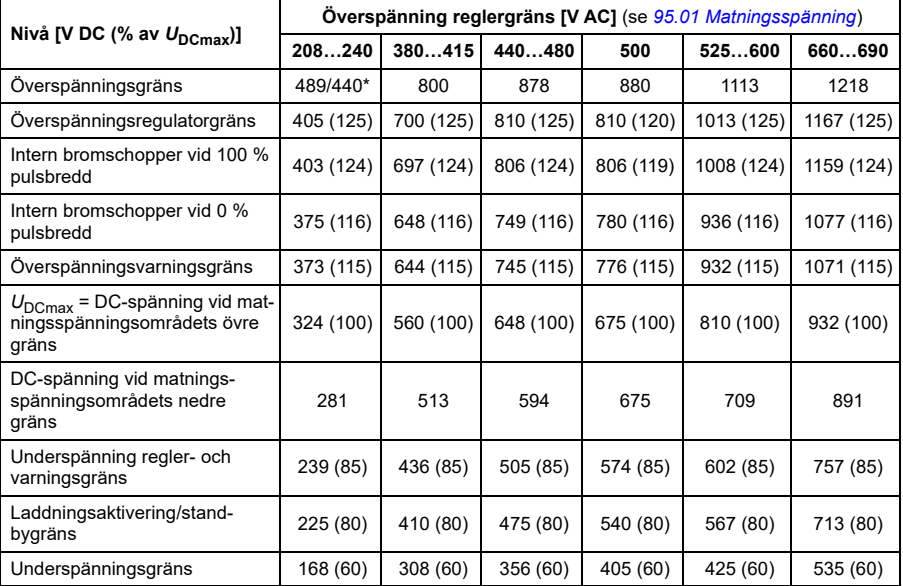

\*489 V med byggstorlekar R1…R3, 440 V med byggstorlekar R4…R8.

### **Utlösa underspänningsvarningen**

Underspänningsvarningen *[A3A2](#page-236-0)*utlöses om något av nedanstående villkor är aktivt:

- Om DC-länkspänningen går under underspänningsgränsen när frekvensomriktaren inte modulerar.
- Om DC-länkspänningen går under standbygränsen när frekvensomriktaren modulerar och autoomstarten är aktiverad (dvs. *[21.18](#page-463-6) [Tid för automatisk omstart](#page-463-7)* > 0,0 s). Varningen fortsätter att visas om ärvärdet för DC-länkspänningen är kontinuerligt under standbygränsen och tills den automatiska omstarttiden har förflutit. Frekvensomriktarens styrkort måste vara externt spänningssatt med 24 V DC för att ha den här funktionen. Annars kan styrkortet stängas av om spänningen går under hårdvarugränsen.
#### **Utlösa underspänningsfelet**

Underspänningsfelet *[3220](#page-252-0)* utlöses om frekvensomriktaren modulerar och något av nedanstående villkor är aktivt:

- Om DC-länkspänningen går under underspänningens utlösningsgräns och den automatiska omstarten inte är aktiverad (dvs. *[21.18](#page-463-0) [Tid för automatisk omstart](#page-463-1)* =  $0.0 s$ ).
- Om DC-länkspänningen går under underspänningens utlösningsgräns och den automatiska omstarten är aktiverad (dvs. parameter *[21.18](#page-463-0) [Tid för automatisk](#page-463-1)  [omstart](#page-463-1)* > 0,0 s) inträffar underspänningsutlösning om DC-länkspänningen kontinuerligt är under underspänningens utlösningsgräns och efter det att den automatiska omstartstiden har förflutit. Frekvensomriktarens styrkort måste vara externt spänningssatt med 24 V DC för att ha den här funktionen. Annars kan styrkortet stängas av bara av att visa underspänningsvarningen.

#### **Inställningar**

- Parametrarna *[01.11](#page-384-0) [DC-spänning](#page-384-1)* (sidan *[385](#page-384-0)*), *[30.30](#page-500-0) [Överspännregl](#page-500-1)* (sidan *[501](#page-500-0)*), *[30.31](#page-500-2) [Underspännregl](#page-500-3)* (sidan *[501](#page-500-2)*), *[95.01](#page-641-0) [Matningsspänning](#page-641-1)* (sidan *[642](#page-641-0)*) och *[95.02](#page-641-2) [Anpassn spänningsgr](#page-641-3)* (sidan *[642](#page-641-2)*).
- Varning *[A3A2](#page-236-0) [DC-länk underspänning](#page-236-1)* (sidan *[237](#page-236-0)*) och fel *[3220](#page-252-0) [DC-länk](#page-252-1)  [underspänning](#page-252-1)* (sidan *[253](#page-252-0)*).

#### **Bromschopper**

En bromschopper kan användas för att hantera den energi som genereras vid retardation av en motor. När DC-spänningen stiger tillräckligt högt ansluter choppern DC-spänningen till ett externt bromsmotstånd. Choppern arbetar på pulsbreddmoduleringsprincipen.

De interna bromschopprarna i frekvensomriktaren (i byggstorlekarna R1…R3) börjar leda när spänningen i DC-mellanledet når cirka 1,15 × U<sub>DCmax</sub>. 100 % maximal pulsbredd uppnås vid cirka 1,2 × U<sub>DCmax</sub>. (U<sub>DCmax</sub> är den DC-spänning som motsvarar det maximala matningsspänningsintervallet.) Information om externa bromschopprar finns i respektive dokumentation.

**Obs!** Överspänningsreglering måste vara inaktiverad för att choppern ska fungera.

- Parameter *[01.11](#page-384-0) [DC-spänning](#page-384-1)* (sidan *[385](#page-384-0)*)
- Parametergrupp *[43 Bromschopper](#page-568-0)* (sidan *[569](#page-568-0)*).

# **Övervakning**

#### **Signalövervakning**

Sex signaler kan väljas för övervakning med denna funktion. När den övervakade signalen överskrider eller underskrider de fördefinierade gränserna aktiveras en bit i *[32.01](#page-515-0) [Övervakningsstatus](#page-515-1)* och en varning eller ett fel genereras.

Den övervakade signalen är lågpassfiltrerad.

#### **Inställningar**

• Parametergrupp *[32 Övervakning](#page-515-2)* (sidan *[516](#page-515-2)*).

#### **Tillämpningsexempel 1: Smutsigt filter**

Övervakningsfunktionen kan användas för att indikera ett smutsigt filter. När trycket sjunker i luftfiltret blir filtret smutsigt. En omvandlare som mäter differentialtrycket i filtret kan installeras. Omvandlarens utgående signal är ett analogt värde som återkopplas till en analog ingång på frekvensomriktaren. Övervakningsfunktionen i frekvensomriktaren är konfigurerad för att övervaka det analoga värdet.

Användaren vill exempelvis få ett meddelande när ett luftbehandlarfilter måste bytas ut. Med ett publicerat värde för tryckfallet i ett rent filter upprättas ett värde som motsvarar ett smutsigt filter-scenario. Frekvensomriktaren konfigureras sedan för att övervaka omvandlarens analoga utgångssignal. Detta omfattar en övervakningsnivå för att indikera när en tröskel för ett smutsigt filter har överskridits. För att använda den här statusen kan en frekvensomriktares reläutgång användas i stället för ett separat relä för att indikera filterstatus. Den här informationen kan även övervakas via fältbusskommunikation, t.ex. BACnet.

Fördelen med att använda frekvensomriktaren för att åstadkomma den här funktionen är att eliminera behovet av en analog (omvandlare) ingång på styrenheten, och därmed de resulterande kostnaderna för BAC för luftbehandlaren.

#### **Tillämpningsexempel 2: Hög ström**

Övervakningsfunktionen kan användas för att övervaka motorströmmen för att ökande eller för hög last. Den här ökningen av last kan bero på mekaniskt fel/slitage. En "hög ström"-tröskel kan användas med övervakningsfunktionen. Alternativt kan parametergrupp *[37 Användarlastkurva](#page-547-0)* (sidan *[548](#page-547-0)*) användas för att detektera det här scenariot under hela varvtalsområdet så som det visas under *[Användarlastkurva](#page-218-0)* (sidan *[219](#page-218-0)*).

Ett fläktlager börjar gå sönder på grund av dålig smörjning. Lagerytorna börjar binda, vilket gör att motorns strömförbrukning överskrider den normala nivån. Övervakningsfunktionen indikerar att lasten drar mer ström än normalt. Servicepersonalen kan undersöka problemet. Målet är att hitta problemet innan ett allvarligt fel inträffar.

#### <span id="page-218-0"></span>**Användarlastkurva**

Användarlastkurvan ger en övervakningsfunktion som övervakar ingångssignalen som en funktion av frekvens eller varvtal och last. Den visar status för den övervakade signalen och kan ge en varning eller ett fel baserat på överskridande av en användardefinierad profil.

Användarlastkurvan består av en överlast- och en underlastkurva, eller bara en av dem. Varje kurva bildas genom fem punkter som representerar den övervakade signalen som en funktion av frekvens eller varvtal.

I exemplet nedan konstrueras användarlastkurvan av motorns märkmoment till vilket en 10-procentig marginal läggs till och tas bort. Marginalkurvorna definierar en driftsram för motorn så att värden utanför ramen kan övervakas, tidsmätas och detekteras.

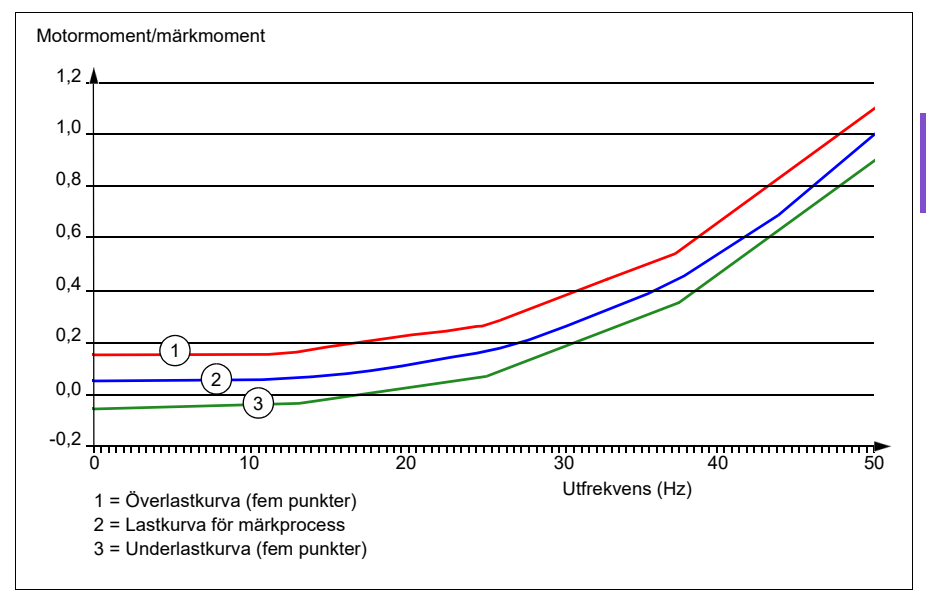

En överlastvarning och/eller ett fel kan ställas in att inträffa om den övervakade signalen konstant är över överlastkurvan under en definierad tidsperiod. En överlastvarning och/eller ett fel kan ställas in att inträffa om den övervakade signalen konstant är under underlastkurvan under en definierad tidsperiod.

Överlast kan till exempel användas för att övervaka fläktbelastningsprofiler som blir för höga.

Underlast kan till exempel användas för övervaka minskning av last och skador på transportband och fläktremmar.

#### **Inställningar**

• Parametergrupp *[37 Användarlastkurva](#page-547-0)* (sidan *[548](#page-547-0)*).

#### **Tillämpningsexempel: Flödessäkerhet**

Funktionen för användarlastkurva kan användas för att indikera flödessäkerhet. Flödessäkerhet används oftast för att indikera en trasig rem på en remdriven fläkt. Den här drivfunktionen eliminerar behovet och kostnaden för externt ströminställningsrelä och är mer tillförlitlig. Externa ströminställningsreläer är beroende av skillnaden i motorströmförbrukning mellan fullt varvtal, tillstånd utan last (trasig rem) och ett lågt varvtal med last. Den här skillnaden är minimal eftersom motorns magnetiseringsström utgör större delen av motorns strömförbrukning, vilken inte är relaterad till last. Frekvensomriktarens användarlastkurva är justerbar och perfekt för variabelt varvtal, variabelt moment och flödessäkerhetstillämpningar.

Under idrifttagning av fläkten kan motormomentet till exempel registreras med remmen installerad och fläkten i drift vid 50 % hastighet. Frekvensomriktarens manöverpanel kan visa motormomentet. Se parameter *[01.10](#page-384-2) [Motormoment](#page-384-3)* (sidan *[385](#page-384-2)*). Med det här värdet som en referenspunkt fastställs en låg momenttröskel för att indikera en trasig rem. Den här tekniken verifierar att inte bara att frekvensomriktaren kör motorn, utan också att motorn belastas av tillämpningen. Ett tidsfördröjningsvärde är tillgängligt och konfigurerbart för att tillåta systemvariabler. En reläutgång kan konfigureras för användarlastkurvans (flödessäkerhet) status.

# **Energieffektivitet**

#### **Energioptimering**

Funktionen optimerar motorflödet så att den totala energiförbrukningen och motorns ljudnivå minskar när frekvensomriktaren arbetar under den nominella lasten. Den totala verkningsgraden (motor och omriktare) kan förbättras med 1…20 % beroende på belastningsmoment och varvtal. Energioptimering är aktiverad som standard.

**Obs!** Med permanentmagnetiserade motorer och synkrona reluktansmotorer är energioptimering alltid aktiverat.

#### **Inställningar**

- **Meny > Energieffektivitet**
- Parameter *[45.11](#page-572-0) [Energioptimering](#page-572-1)* (sidan *[573](#page-572-0)*).

#### **Energibesparingskalkylator**

Funktionen har följande delar:

- En energioptimerare justerar motorflödet för att maximera totalverkningsgraden.
- En räknare som övervakar förbrukad och sparad energi för motorn och redovisar resultatet i kWh, pengar eller minskad  $CO<sub>2</sub>$ -emission.
- En belastningsanalysator som visar frekvensomriktarens belastningsprofil (se separat avsnitt på sid *[222](#page-221-0)*).

Dessutom finns det tre räknare som visar energiförbrukningen i kWh under aktuell och föregående timme samt aktuell och föregående dag.

Mängden energi som passerar genom frekvensomriktaren (oavsett riktning) räknas och visas som GWh, MWh och kWh. Den kumulativa energin visas också som full kWh. Alla dessa räknare kan återställas.

**Obs!** Noggrannheten hos beräkningen av energibesparing är direkt beroende av noggrannheten hos referensmotoreffekten som anges i parameter *[45.19](#page-573-0) [Referenskraft](#page-573-1)*.

- **Meny > Energieffektivitet**
- Parametergrupp *[45 Energibesparingar](#page-570-0)* (sidan *[571](#page-570-0)*)
- Parametrarna *[01.50](#page-385-0) [Aktuell timme kWh](#page-385-1)*, *[01.51](#page-385-2) [Föregående timme kWh](#page-385-3)*, *[01.52](#page-386-0) [Aktuell dag kWh](#page-386-1)* och *[01.53](#page-386-2) [Föregående dag kWh](#page-386-3)* (på sidan *[386](#page-385-0)*)
- Parametrarna *[01.55](#page-386-4) [Omriktare GWh-räknare \(återställningsbar\)](#page-386-5)*, *[01.56](#page-386-6) [Omriktare](#page-386-7)  [MWh-räknare \(återställningsbar\)](#page-386-7)*, *[01.57](#page-386-8) [Omriktare kWh-räknare \(återställnings](#page-386-9)[bar\)](#page-386-9)* och *[01.58](#page-386-10) [Kumulativ omriktarenergi \(återställningsbar\)](#page-386-11)* (på sidan *[387](#page-386-4)*).

#### <span id="page-221-0"></span>**Last analys**

#### **Toppvärdesloggning**

Användaren kan välja en signal som skall övervakas med toppvärdesloggning. Funktionen registrerar signalens toppvärde, tillsammans med den tidpunkt toppvärdet uppträdde, samt motorströmmen, DC-spänningen och motorvarvtalet vid den tidpunkten. Toppvärdet samplas vid 2 ms intervall.

#### **Amplitudloggning**

Styrprogrammet har två amplitudloggar.

För amplitudlogg 2 kan användaren välja en signal som ska samplas vid 200 ms intervall och ange ett värde som motsvarar 100 %. Insamlade värden sorteras till 10 endast läsbara parametrar, beroende på amplitud. Varje parameter representerar ett amplitudintervall som är 10 ålderspunkter brett och visar åldern för de insamlade samplingarna som har fallit inom det intervallet.

Detta kan visas grafiskt med assistentpanelen manöverpanelen eller PC-verktyget Drive composer.

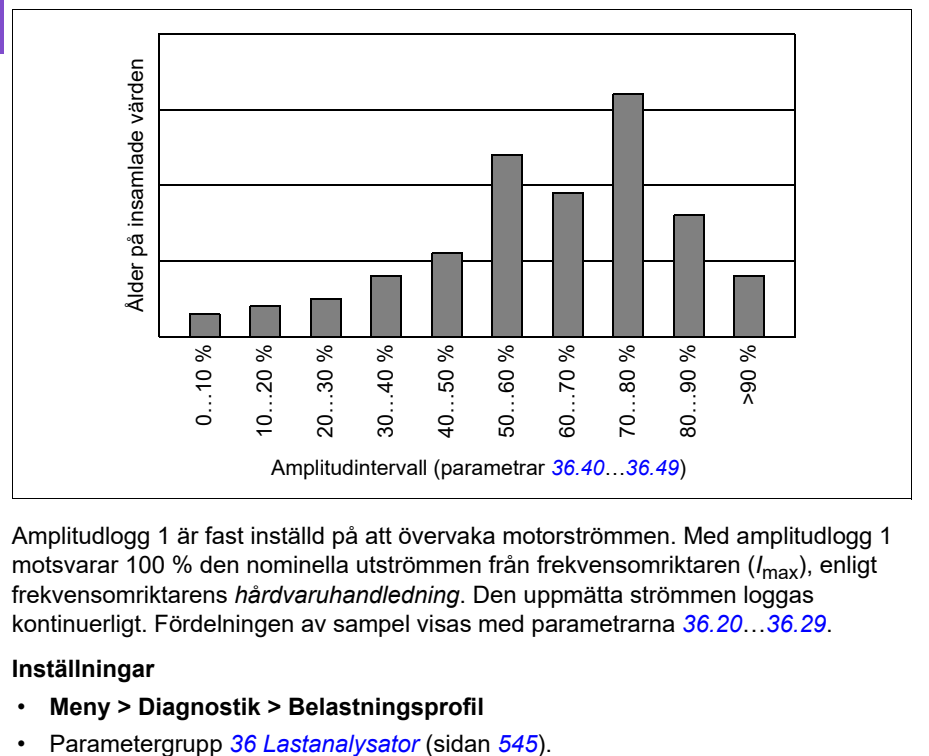

Amplitudlogg 1 är fast inställd på att övervaka motorströmmen. Med amplitudlogg 1 motsvarar 100 % den nominella utströmmen från frekvensomriktaren (*I*max), enligt frekvensomriktarens *hårdvaruhandledning*. Den uppmätta strömmen loggas kontinuerligt. Fördelningen av sampel visas med parametrarna *[36.20](#page-546-0)*…*[36.29](#page-546-1)*.

- **Meny > Diagnostik > Belastningsprofil**
- 

# **Användarparameterval**

Frekvensomriktaren har stöd för fyra egna makron som kan sparas i det permanenta minnet och aktiveras via frekvensomriktarparametrar. Det går att använda digitala ingångar för att växla mellan olika användarparameterval.

Ett eget makro innehåller alla redigerbara värden i parametergrupp 10…99 utom

- tvångssatta I/O-värden som parametrarna *[10.03](#page-404-0) [Val DI tvingat](#page-404-1)* och *[10.04](#page-404-2) [Data DI](#page-404-3)  [tvingat](#page-404-3)*
- I/O-utbyggnadsmodulinställningar (grupp 15)
- datalagringparametrar (grupp 47)
- parameter som aktiverar fältbusskommunikation (*[50.01](#page-580-0) [Aktivera FBA A](#page-580-1)*)
- övriga fältbusskommunikationsinställningar (grupperna 51…53 och 58)
- vissa maskinvaruinställningar i gruppen *[95 Hårdvarukonfig](#page-641-4)* (till exempel parameter *[95.01](#page-641-0) [Matningsspänning](#page-641-1)*)
- urvalsparametrar för eget makro *[96.11](#page-650-0)*…*[96.13](#page-651-0)*.

Eftersom motorinställningarna ingår i egna makron, se till att dessa inställningar överensstämmer med den aktuella motorn innan ett sparat eget makro anropas. I tillämpningar där olika motorer används med frekvensomriktaren måste en ID-körning utföras med varje motor och resultaten sparas till olika användarparameterval. Rätt makro kan då anropas när motorn byts.

Om inga parameteruppsättningar har sparats, resulterar försök att ladda en uppsättning att alla uppsättningar skapas från den för ögonblicket aktiva parameterinställningen.

Det går bara växla mellan uppsättningar när frekvensomriktaren är stoppad.

- **Meny > Guidade inställningar > Avancerade funktioner > Egna makron**
- Parametrarna *[96.10](#page-649-0)*…*[96.13](#page-651-0)* (sidan *[650](#page-649-0)*).

# **Systemsäkerhet och skydd**

#### **Fasta skydd/standardskydd**

#### **Överström**

Om utströmmen överskrider den interna överströmsgränsen stängs IGBT-modulerna av omedelbart för att skydda frekvensomriktaren.

#### **DC-överspänning**

Se avsnitt *[Överspännregl](#page-211-0)* på sidan *[212](#page-211-0)*.

#### **DC-underspänning**

Se avsnitt *[Underspänningsreglering \(bibehållen drift vid kortvariga spänningsbortfall\)](#page-211-1)* på sidan *[212](#page-211-1)*.

#### **Omriktartemperatur**

Om temperaturen stiger tillräckligt mycket börjar frekvensomriktaren först begränsa moduleringsfrekvensen och sedan strömmen för att skydda sig själv. Om den fortsätter att bli varmare, till exempel på grund av ett fläktfel, genereras ett övertemperaturfel.

#### **Kortslutning**

I händelse av kortslutning stängs IGBT-modulerna av omedelbart för att skydda frekvensomriktaren.

#### **Programmerbara skyddsfunktioner**

#### **Detektering av motorfasbortfall (parameter** *[31.19](#page-507-0)***)**

Parametern väljer hur frekvensomriktaren skall reagera om motorfasbortfall detekteras.

#### **Detektering av matningsfasbortfall (parameter** *[31.21](#page-507-1)***)**

Parametern väljer hur frekvensomriktaren skall reagera om matningsfasbortfall detekteras.

#### **Safe torque off-detektering (parameter** *[31.22](#page-508-0)***)**

Frekvensomriktaren övervakar status för Safe torque off-ingången och denna parameter väljer vilka indikeringar som ges när signalerna försvinner. (Parametern har ingen inverkan på själva Safe torque off-funktionen.) För mer information om Safe torque off-funktionen, se kapitlet *Planning the electrical installation*, avsnittet*Implementing the Safe torque off function* i frekvensomriktarens *Hardware manual*.

#### **Växlad matning och motorkablar (parameter** *[31.23](#page-509-0)***)**

Frekvensomriktaren kan detektera om matningen och motorkablarna har växlats av misstag (till exempel om matningen är ansluten till frekvensomriktarens motoranslutning). Parametern väljer om ett fel genereras eller inte.

#### **Fastlåsningsskydd (parametrarna** *[31.24](#page-510-0)***…***[31.28](#page-510-1)***)**

Frekvensomriktaren skyddar motorn vid fastlåsning. Övervakningsgränserna (ström, frekvens, tid) kan justeras och det går att välja hur frekvensomriktaren skall reagera på en fastlåsningssituation.

#### **Övervarvningsskydd (parameter** *[31.30](#page-511-0)***…***[31.31](#page-512-0)***)**

Användaren kan ställa in övervarvtalsgränser (och överfrekvensgränser) genom att ange en marginal som läggs till i de min- och maxgränser för varvtal (eller frekvens) som används för närvarande.

#### **Förlust av lokal styrning detekterad (parameter** *[49.05](#page-579-0)***)**

Parametern väljer hur frekvensomriktaren skall reagera om kommunikationen med manöverpanelen eller PC-verktyget skulle falla bort.

#### **AI-övervakning (parametrarna** *[12.03](#page-414-0)***…***[12.04](#page-415-0)***)**

Parametrarna definierar hur frekvensomriktaren reagerar när en analog ingångsignal går utanför min- och/eller max.gränserna som angetts för ingången. Detta kan bero på defekta I/O-kablar eller sensor.

#### **Nödstopp**

Nödstoppsignalen är ansluten till den ingång som valts med parameter *[21.05](#page-460-0) [Nödstopp källa](#page-460-1).* Ett nödstopp kan även genereras via fältbuss (parameter *[06.01](#page-393-0) [Huvudstyrord](#page-393-1)*, bitarna 0…2).

Nödstoppsläget väljs med parameter *[21.04](#page-459-0) [Nödstoppläge](#page-459-1)*. Följande lägen är tillgängliga:

- Off1: Stopp enligt den retardationsramp som definierats för den specifika referenstyp som används
- Off2: Stopp genom utrullning
- Off3: Stoppa med nödstopprampen som definierats med parameter *[23.23](#page-478-0) [Nödstopptid](#page-478-1)*.

Med nödstoppslägena Off1 och Off3 kan nedrampning av motorvarvtalet övervakas av parametrarna *[31.32](#page-512-1) [Nödstoppramp övervakning](#page-512-2)* och *[31.33](#page-513-0) [Nödstoppramp](#page-513-1)  [övervak. fördröj.](#page-513-1)*.

#### **Noter:**

- Den som installerar utrustningen ansvarar för installation av nödstoppanordningar och alla ytterligare anordningar som krävs för att nödstoppsfunktionen ska uppfylla erforderlig nödstoppskategorier. För ytterligare information, kontakta ABB.
- Efter en nödstoppsignal detekteras kan nödstoppfunktionen inte avbrytas, även om signalen skulle tas bort.
- Om den minsta (eller maximala) momentgränsen är satt till 0 %, kanske nödstoppsfunktionen inte kan stoppa frekvensomriktaren.
- När nedrampning av motorvarvtalet pågår på grund av nödstopp med läge Off1, så får en plötslig aktivering av åsidosättningsläget motorn att omedelbart rampa till valet för åsidosättningsvarvtal.

#### **Inställningar**

• Parametrarna *[21.04](#page-459-0) [Nödstoppläge](#page-459-1)* (sidan *[460](#page-459-0)*), *[21.05](#page-460-0) [Nödstopp källa](#page-460-1)* (sidan *[460](#page-459-0)*), *[23.23](#page-478-0) [Nödstopptid](#page-478-1)* (sidan *[479](#page-478-0)*), *[31.32](#page-512-1) [Nödstoppramp övervakning](#page-512-2)* (sidan *[513](#page-512-1)*) och *[31.33](#page-513-0) [Nödstoppramp övervak. fördröj.](#page-513-1)* (sidan *[514](#page-513-0)*).

# **Diagnostik**

#### **Diagnostik-menyn**

På **Diagnostik**-menyn finns snabb information om aktiva fel, varningar och förreglingar i frekvensomriktaren och hur de ska åtgärdas och återställas. Det underlättar också att ta reda på varför frekvensomriktaren inte startar, stoppar eller körs vid önskat varvtal.

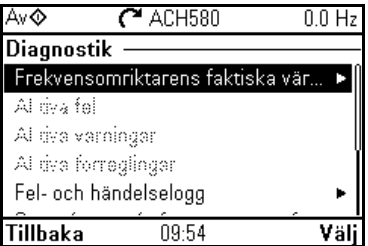

#### • **Frekvensomriktarens ärvärden**

- **Aktiva fel:** Använd den här vyn för att se aktiva fel och hur de ska åtgärdas och återställas.
- **Aktiva varningar:** Använd den här vyn för att se aktiva varningar och hur de ska åtgärdas.
- **Aktiva förreglingar:** Använd den här vyn för att se aktiva förreglingar och hur de ska åtgärdas. Dessutom kan menyn **Klocka, region, display** användas för att inaktivera (aktiverade som förval) popup-vyer som visar information om förreglingar när start av frekvensomriktaren förhindras.
- **Fel- och händelselogg:** Visar fel och andra händelser.
- **Start-/stopp-/ref.sammanfattning:** Använd den här vyn för att ta reda på var styrningen kommer ifrån om frekvensomriktaren inte startar eller stoppar som förväntat, eller körs med ett oönskat varvtal.
- **Gränsstatus:** Använd den här vyn för att ta reda på om andra begränsningar är aktiva om frekvensomriktaren körs med oönskat varvtal.
- **Kommunikationsstatus:** Använd den här vyn för att ta reda på statusinformation och skickade och mottagna data från fältbuss.
- **Motorsammanfattning:** Använd den här vyn för att ta reda på motorns nominella värden, styrläge och om ID-körningen har slutförts.

- **Menu > Diagnostik**
- **Meny > Guidade inställningar > Klocka, region, display > Visa blockeringspopup**.

# **Diverse**

#### **Säkerhetskopia och återställ**

Inställningarna kan säkerhetskopieras manuellt till assistentmanöverpanelen. Assistentmanöverpanelen behåller även en automatisk säkerhetskopia. En säkerhetskopia kan återställas till en annan frekvensomriktare eller en ny frekvensomriktare för att byta ut en gammal. PC-verktyget Drive composer kan användas för att skapa säkerhetskopior och återställa dem på assistentmanöverpanelen.

#### **Backup**

#### Manual backup

Skapa en säkerhetskopia vid behov, till exempel efter start av frekvensomriktaren eller när inställningarna ska kopieras till en annan frekvensomriktare.

Parameterändringar från fältbussgränssnitt ignoreras om inte parameterlagring har forcerats med parameter *[96.07](#page-648-0) [Spara parameter manuellt](#page-648-1)*.

#### Automatic backup

Assistentmanöverpanelen har en dedikerad plats för en automatisk säkerhetskopia. En automatisk säkerhetskopia skapas två timmar efter den senaste parameterändringen. När säkerhetskopieringen är klar väntar manöverpanelen i 24 timmar innan den söker efter ytterligare parameterändringar. Om det finns ändringar skapas en ny säkerhetskopia som ersätter den föregående när två timmar har passerat efter den senaste ändringen.

Det går inte att justera fördröjningstiden eller inaktivera den automatiska säkerhetskopieringsfunktionen.

Parameterändringar från fältbussgränssnitt ignoreras om inte parameterlagring har forcerats med parameter *[96.07](#page-648-0) [Spara parameter manuellt](#page-648-1)*.

#### **Restore**

Säkerhetskopiorna visas på manöverpanelen. Automatiska säkerhetskopior är markerade med ikonen  $\mathbb{R}$  och manuella säkerhetskopior med  $\Box$ . För att återställa en säkerhetskopia, markera den och tryck på  $\left( \cdot \right)$ . På följande display kan säkerhetskopians innehåll visas och alla parametrar återställas eller en delmängd återställas.

**Obs!** För att en säkerhetskopia ska kunna återställas måste frekvensomriktaren vara i lokal styrning.

**Obs!** Det finns en risk med att ta bort menyposten **QR-kod** permanent om en säkerhetskopia från en frekvensomriktare med äldre systemprogramvara eller äldre panelsystemprogramvara återställs till en frekvensomriktare med ny systemprogramvara från oktober 2014 eller senare.

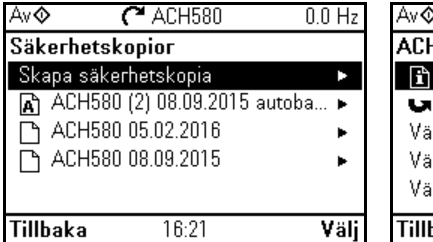

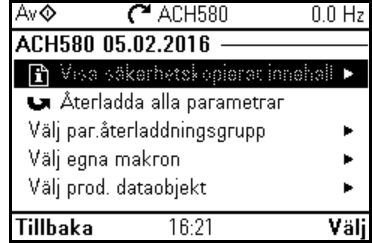

#### **Inställningar**

- **Meny > Säkerhetskopior**
- Parameter *[96.07](#page-648-0) [Spara parameter manuellt](#page-648-1)* (sidan *[648](#page-647-0)*).

#### **Datalagringsparametrar**

Tolv (åtta 32-bitars, fyra 16-bitars) parametrar är reserverade för datalagring. Dessa parametrar är som förval inte anslutna till några andra funktioner och kan användas för länkning, test och idrifttagning. De kan skrivas och läsas med hjälp av andra parametrars käll- eller målval.

#### **Inställningar**

• Parametergrupp *[47 Data lager](#page-578-0)* (sidan *[579](#page-578-0)*).

#### <span id="page-228-0"></span>**Beräkning av parameterkontrollsumma**

Två parameterkontrollsummor, A och B, kan beräknas från en uppsättning parametrar för att övervaka ändringar i frekvensomriktarens konfiguration. Uppsättningarna är olika för kontrollsummorna A och B. Var och en av kontrollsummorna jämförs med motsvarande referenskontrollsumma. Om den inte stämmer genereras en händelse (händelse, varning eller fel). Den beräknade kontrollsumman kan ställas in som den nya referenskontrollsumman.

Parameteruppsättningen för kontrollsumma A omfattar inte fältbussinställningar.

Parametrarna som ingår i beräkningen av kontrollsumma A är användarredigerbara parametrar i parametergrupperna 10…13, 15, 19…25, 28, 30…32, 34…37, 40…41, 43, 45…46, 70…74, 76, 80, 94…99.

Parameteruppsättningen för kontrollsumma B omfattar inte

- fältbussinställningar
- motordatainställningar
- energidatainställningar

Parametrarna som ingår i beräkningen av kontrollsumma B är användarredigerbara parametrar i parametergrupperna 10…13, 15, 19…25, 28, 30…32, 34, 35…37, 40…41, 43, 46, 70…74, 76, 80, 94…97.

#### **Inställningar**

• Parametrarna *[96.54](#page-653-0)*…*[96.69](#page-654-0)*, *[96.71](#page-654-1)*…*[96.72](#page-654-2)* (sidan *[654](#page-653-0)*).

#### **Användarlås**

För bättre informationssäkerhet rekommenderar vi att du ställer in ett lösenord för att förhindra att parametervärden och/eller inläsning av systemprogramvara och andra filer ändras.

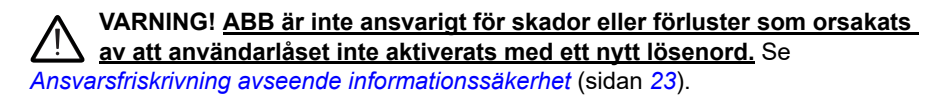

- För att aktivera användarlåset första gången:
- Ange standardkoden 10000000 i *[96.02](#page-647-1) [Säkerhetskod](#page-647-2)*. Det gör parametrarna *[96.100](#page-655-0)*…*[96.102](#page-656-0)* synliga.
- Ange den nya säkerhetskoden i *[96.100](#page-655-0) [Ändra användarens lösenkod](#page-655-1)*. Använd alltid åtta siffror. Om du använder PC-verktyget Drive composer, avsluta med **Enter**
- Bekräfta den nya säkerhetskoden i *[96.101](#page-656-1) [Bekräfta användarens säkerhetskod](#page-656-2)*.

#### **VARNING! Förvara säkerhetskoden på ett säkert ställe – inte ens ABB kan öppna användarlåset om koden tappas bort.**

- I *[96.102](#page-656-0) [Användarlås funktion](#page-656-3)* definieras de åtgärder du vill förhindra (vi rekommenderar att du väljer alla åtgärder om inget annat krävs av tillämpningen).
- Ange en felaktig (slumpmässig) säkerhetskod i *[96.02](#page-647-1) [Säkerhetskod](#page-647-2)*.
- Aktivera *[96.08](#page-649-1) [Styrkort start](#page-649-2)* eller bryt och anslut spänningen till frekvensomriktaren.
- Kontrollera att parametrarna *[96.100](#page-655-0)*…*[96.102](#page-656-0)* är dolda. Om inte, ange en annan slumpmässig kod i *[96.02](#page-647-1)*.

För att öppna låset, ange säkerhetskoden i *[96.02](#page-647-1) [Säkerhetskod](#page-647-2)*. Det gör parametrarna *[96.100](#page-655-0)*…*[96.102](#page-656-0)* synliga igen.

#### **Inställningar**

• Parametrarna *[96.02](#page-647-1)* (sidan *[648](#page-647-1)*) och *[96.100](#page-655-0)*…*[96.102](#page-656-0)* (sidan *[656](#page-655-0)*).

#### **Sinusfilterstöd**

Med ett sinusfilter anslutet till frekvensomriktarens utgång måste frekvensomriktaren använda skalärt motorstyrningsläge och begränsa växlings- och utmatningsfrekvenserna till

- Förhindra frekvensomriktarens drift i filtrets resonansfrekvenser och
- skydda filtret från överhettning.

När ABB-sinusfilter används (säljs separat) görs detta automatiskt när bit 1 av *[95.15](#page-642-0) [Speciella hårdvaruinställningar](#page-642-1)* aktiveras.

Kontakta ABB innan sinusfilter från andra tillverkare ansluts.

#### **Inställningar**

• Parameter *[95.15](#page-642-0) [Speciella hårdvaruinställningar](#page-642-1)* (sidan *[642](#page-641-0)*).

#### **AI dead band**

Ett dödbandsvärde anges i parameter 12.110 (AI dead band) som en procentsats av 10 V för spänning och 20 mA för ström och gäller för både AI1 och AI2. Utöver detta läggs 10 % av dödbandsvärdet till som en dödbandshysteres positiv och negativ.

- För spänning: AI-dödbandsvärde = 10  $*$  AI-dödband (parameter 12.110)  $*$  0,01
- För ström: AI-dödbandsvärde =  $20 *$  AI-dödband (parameter 12.110)  $*$  0.01

Efter detta multipliceras AI-dödbandsvärdet med hysteresvärdet (fast vid 10 %):

• AI-hysteresvärde = AI-dödbandsvärde \* 0,1

#### **Exempel**

Värdet för parameter 12.110 (AI dead band) är inställt på 50 %.

För spänning:

- $\bullet$  Al-enhetsval = V
- AI max i intervallet 0 V till 10 V
- Al-dödbandsvärde =  $10 * 50 * 0.01 = 5 V$
- Al-hysteresvärde =  $5 * 0.1 = 0.5 V$
- Värde hysteres positiv =  $5 + 0.5 = 5.5$  V
- Värde hysteres negativ =  $5 0.5 = 4.5$  V

När AI-ingångsspänningen ökar upp till 5,5 V visar AI ärvärde 0. Så snart AI-ingångsspänningen når 5,5 V visar AI ärvärde 5,5 V och fortsätter att detektera AI-ingångsspänning upp till AI max vilket är i intervallet 0 V till 10 V. När AI-ingångsspänningen minskar visar AI ärvärde det faktiska AI som tillämpas upp till 4,5 V. Så snart AIingången når under 4,5 V visar AI ärvärde 0 tills ingångsspänningen når 0 V.

För ström:

- AI-enhetsval = mA
- AI max i intervallet 0 mA till 20 mA
- AI-dödbandsvärde = 20 \* 50 \* 0,01 = 10 mA
- Al-hysteresvärde =  $10 * 0,1 = 1,0$  mA
- Värde hysteres positiv =  $10 + 1.0 = 11.0$  mA
- Värde hysteres negativ = 10 1,0 = 9,0 V

När AI-ingångsspänningen ökar upp till 11 mA visar AI ärvärde 0 mA. Så snart AIingångsströmmen når 11,0 mA visar AI ärvärde 11,0 mA och fortsätter att detektera AI-ingångsström upp till AI max vilket är i intervallet 0 mA till 20 mA. När AI-ingångsströmmen minskar visar AI ärvärde det faktiska AI som tillämpas upp till 9,0 mA. Så snart AI-ingången når under 9,0 mA visar AI ärvärde 0 tills ingångsströmmen når  $0 \text{ mA}$ .

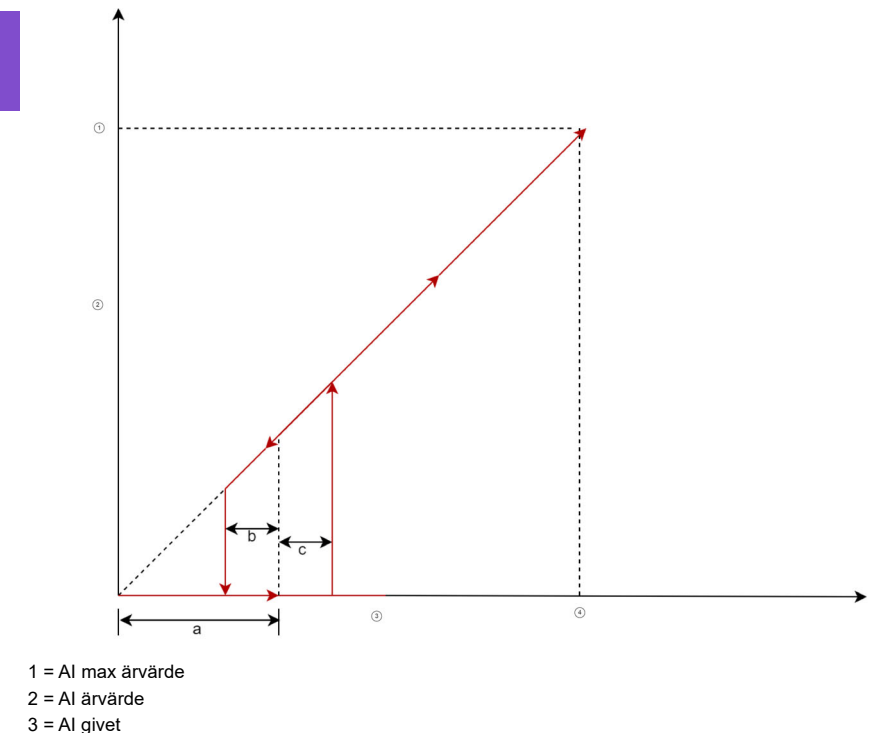

 $4 = Al$  max

I ovanstående diagram är a dödbandsvärdet. Värdena b och c är -10 % resepektive +10 % hysteresvärde. Hysteresvärden ställs in internt i systemprogramvaran och kan inte redigeras av användaren.

# <span id="page-232-0"></span>7

# **Felsökning**

# **Vad kapitlet innehåller**

Kapitlet listar alla varnings- och felmeddelanden inklusive möjlig orsak och korrigerande åtgärder. Orsakerna till de flesta varningar och fel kan identifieras och korrigeras med informationen i detta kapitel. I annat fall, kontakta ABB. Om du har möjlighet att använda PC-verktyget Drive composer skickar du in det supportpaket som skapats i Drive composer till ABB.

Varningar och fel listas nedan i separata tabeller. Varje tabell sorteras efter varnings- /felkod.

# **Säkerhet**

**VARNING!** Endast kvalificerade elektriker får köra igång drivsystemet. Läs instruktionerna i kapitlet *Säkerhetsinstruktioner* i början av frekvensomriktarens *maskinvaruhandledning* före varje åtgärd med frekvensomriktaren.

# **Indikeringar**

#### **Varningar och fel**

Varningar och fel indikerar onormalt frekvensomriktartillstånd. Koderna och namnen för aktiva varningar och fel visas på frekvensomriktarens manöverpanel samt i PCverktyget Drive Composer. Endast koderna för varningar och fel är tillgängliga via fältbuss.

Varningar behöver inte återställas. De slutar visas när orsaken till varningen åtgärdas. Varningar löser inte ut frekvensomriktaren och den fortsätter att driva motorn.

Fel detekteras i frekvensomriktaren och gör att frekvensomriktaren löser ut och att motorn stoppar. När orsaken till felet har åtgärdats kan felet återställas från manöverpanelen eller från en valbar källa (parameter *[31.11](#page-505-0) [Felåterställning](#page-505-1)*) till exempel till digitala ingångar på frekvensomriktaren. När felet återställs skapas en händelse *64FF Felåterställning*. Efter återställningen kan frekvensomriktaren startas om.

Observera att för vissa fel krävs en omstart av styrenheten, antingen genom att matningen bryts och sluts eller med hjälp av parameter *[96.08](#page-649-1) [Styrkort start](#page-649-2)* – detta nämns i fellistan där det är lämpligt.

#### **Händelser**

Utöver varningar och fel finns det händelser som endast registreras i frekvensomriktarens händelselogg. Koderna för dessa händelser finns med i tabellen *[Varningsmed](#page-235-0)[delanden](#page-235-0)* på sidan *[236](#page-235-0)*.

#### **Redigerbara meddelanden**

För externa händelser kan åtgärden (felet eller varningen), namnet och meddelandetexten redigeras. För att ange externa händelser, välj **Meny > Guidade inställningar > Avancerade funktioner > Externa händelser**.

Kontaktinformation kan även inkluderas och texten redigeras. För att ange kontaktinformation, välj **Meny > Guidade inställningar > Klocka, region, display > Kontaktuppgifter**.

### **Varnings-/felhistorik**

#### **Händelselogg**

Frekvensomriktaren har två händelseloggar. En logg innehåller fel och felåterställningar. Den andra innehåller varningar, rena händelser och rensningsposter. Varje logg innehåller de 32 senaste händelserna. Alla indikeringar sparas i händelseloggen med en tidsstämpel och annan information. Se avsnitt *[Visa varnings-/felinformation](#page-234-0)* på sidan *[235](#page-234-0)*.

För att rensa fel- och händelseloggen, välj **Meny > Guidade inställningar > Återställ till standardvärden > Återst. fel- och händelselogg**eller ställ in parameter *[96.51](#page-653-1) [Rensa fel- och händelselogg](#page-653-2)* till värdet Rensa.

#### **Hjälpkoder**

Vissa händelser genererar en hjälpkod som ofta hjälper till att hitta det exakta problemet. På manöverpanelen lagras hjälpkoden som en del av informationen om händelsen. I PC-verktyget Drive composer visas hjälpkoden i händelseloggen.

#### <span id="page-234-0"></span>**Visa varnings-/felinformation**

Frekvensomriktaren kan spara en lista med de aktiva fel som orsakar att frekvensomriktaren löser ut vid ett aktuellt tillfälle. Frekvensomriktaren lagrar också en lista över fel och varningar som tidigare har inträffat.

För varje lagrat fel visar manöverpanelen felkod, tid och parametervärden (ärvärdessignaler och statusord) som sparats vid tidpunkten för felet. Värdena för de senaste felen finns i parametrarna *[05.80](#page-392-0)*…*[05.89](#page-393-2)*.

För aktiva fel och varningar, se

- **Meny > Diagnostik > Aktiva fel**
- **Meny > Diagnostik > Aktiva varningar**
- parametrarna i grupp *[04 Varningar och fel](#page-389-0)* (sidan *[390](#page-389-0)*).

För tidigare fel och varningar, se

- **Meny > Diagnostik > Fel- och händelselogg**
- parametrarna i grupp *[04 Varningar och fel](#page-389-0)* (sidan *[390](#page-389-0)*).

Händelseloggen kan även öppnas (och återställas) med hjälp PC-verkyget Drive Composer. Se *Drive composer PC tool user's manual* (3AUA0000094606 [engelska]).

#### **QR-kodgenerering för användning med mobiltelefon**

En QR-kod (eller en serie QR-koder) kan genereras av frekvensomriktaren för visning på manöverpanelen. QR-koden innehåller identifieringsdata för frekvensomriktaren, information om de senaste händelserna och värden för status- och räknarparametrar. Koden kan läsas med en mobiltelefon som har ABB Service-appen installerad, vilken skickar data till ABB för analys. För ytterligare information om appen, kontakta ABB.

För att generera QR-koden, välj **Meny > Systeminfo > QR-kod**.

**Obs!** Om en manöverpanel som inte har stöd för QR-kodgenering (versioner äldre än v.6.4x) används, försvinner menyposten **QR-kod** helt och är inte längre tillgänglig med manöverpaneler som har stöd för QR-kodgenerering.

**Obs!** Det finns en risk med att ta bort menyposten **QR-kod** permanent om en säkerhetskopia från en frekvensomriktare med äldre systemprogramvara eller äldre panelsystemprogramvara återställs till en frekvensomriktare med ny systemprogramvara från oktober 2014 eller senare.

# <span id="page-235-0"></span>**Varningsmeddelanden**

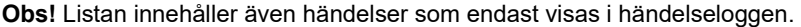

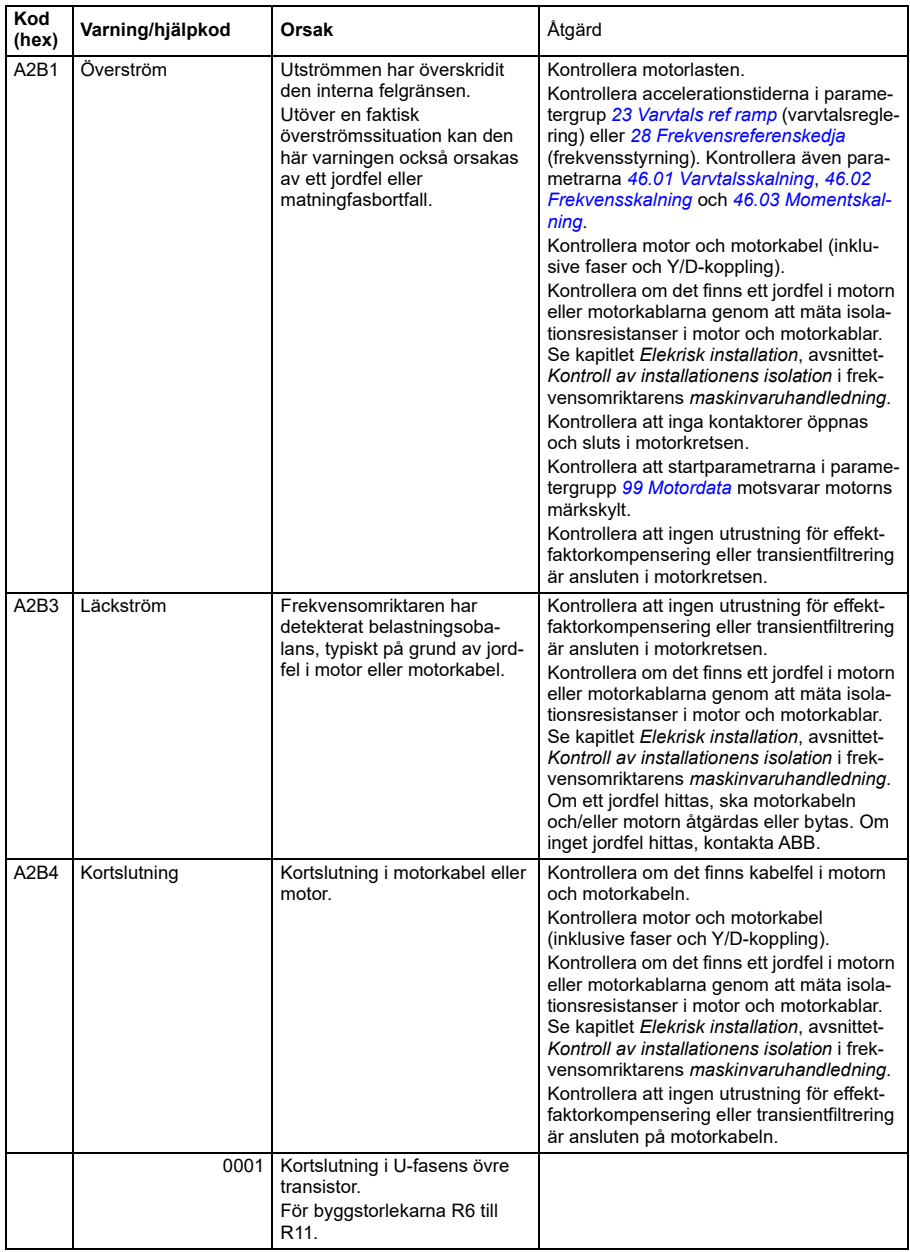

<span id="page-236-1"></span><span id="page-236-0"></span>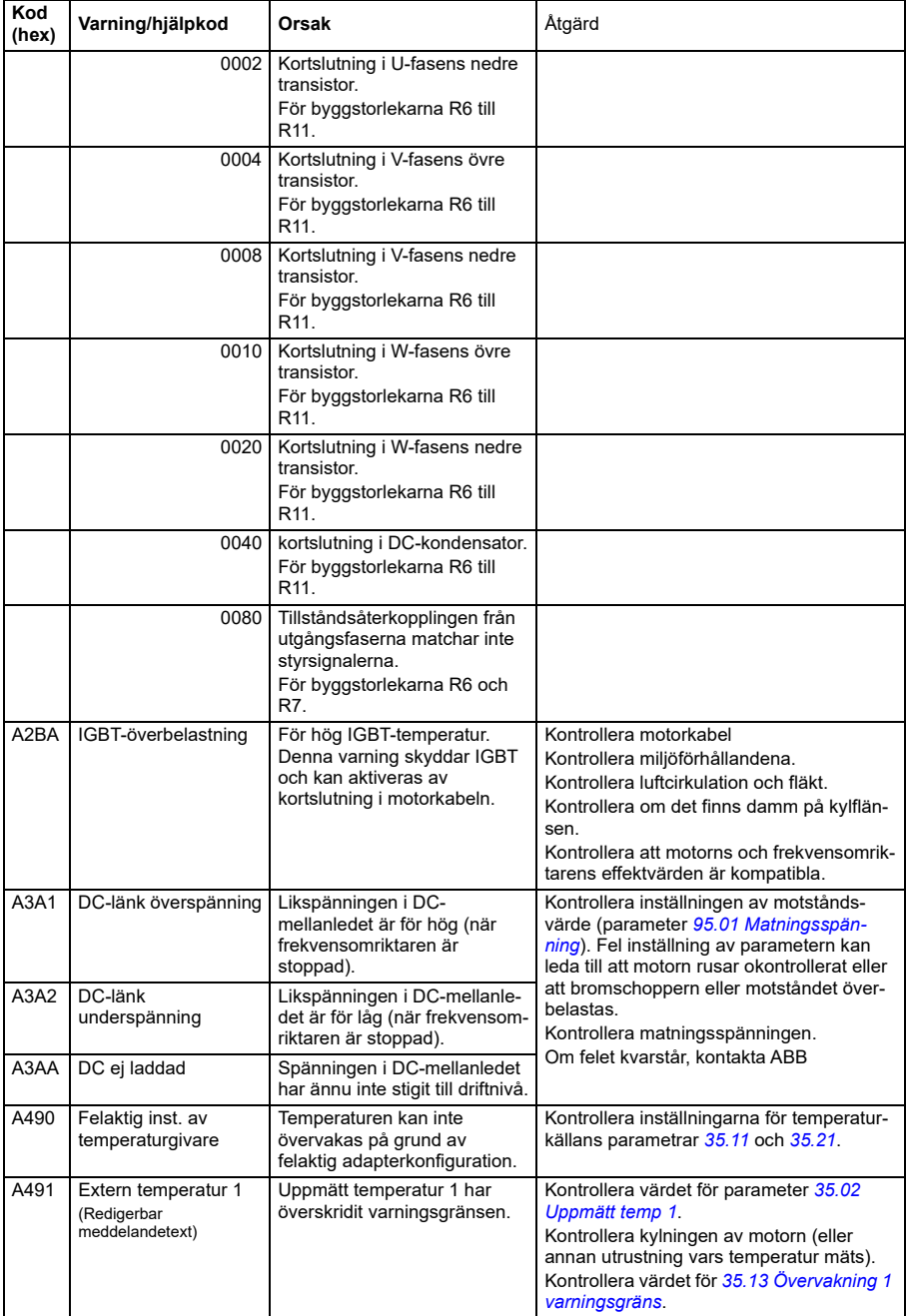

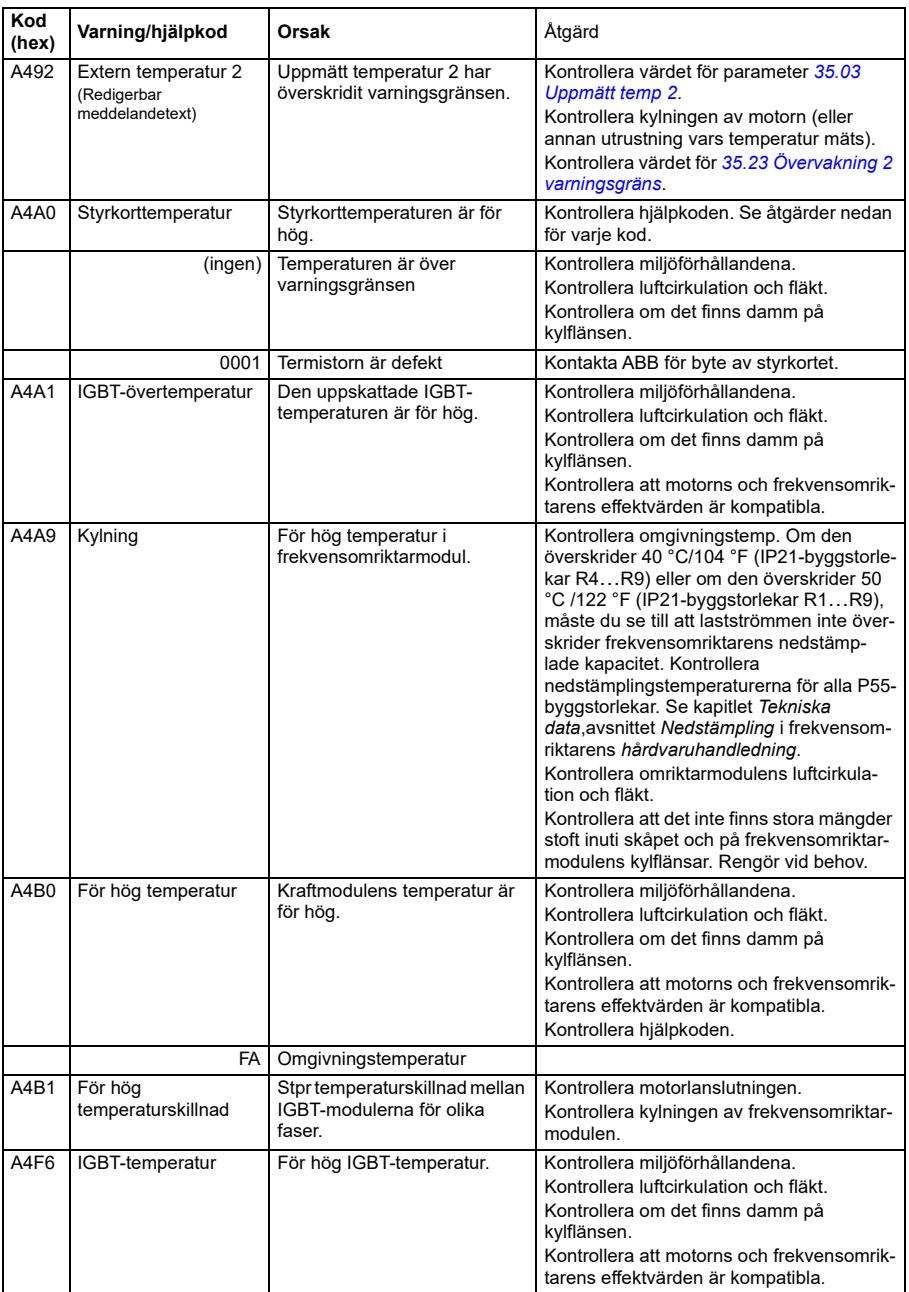

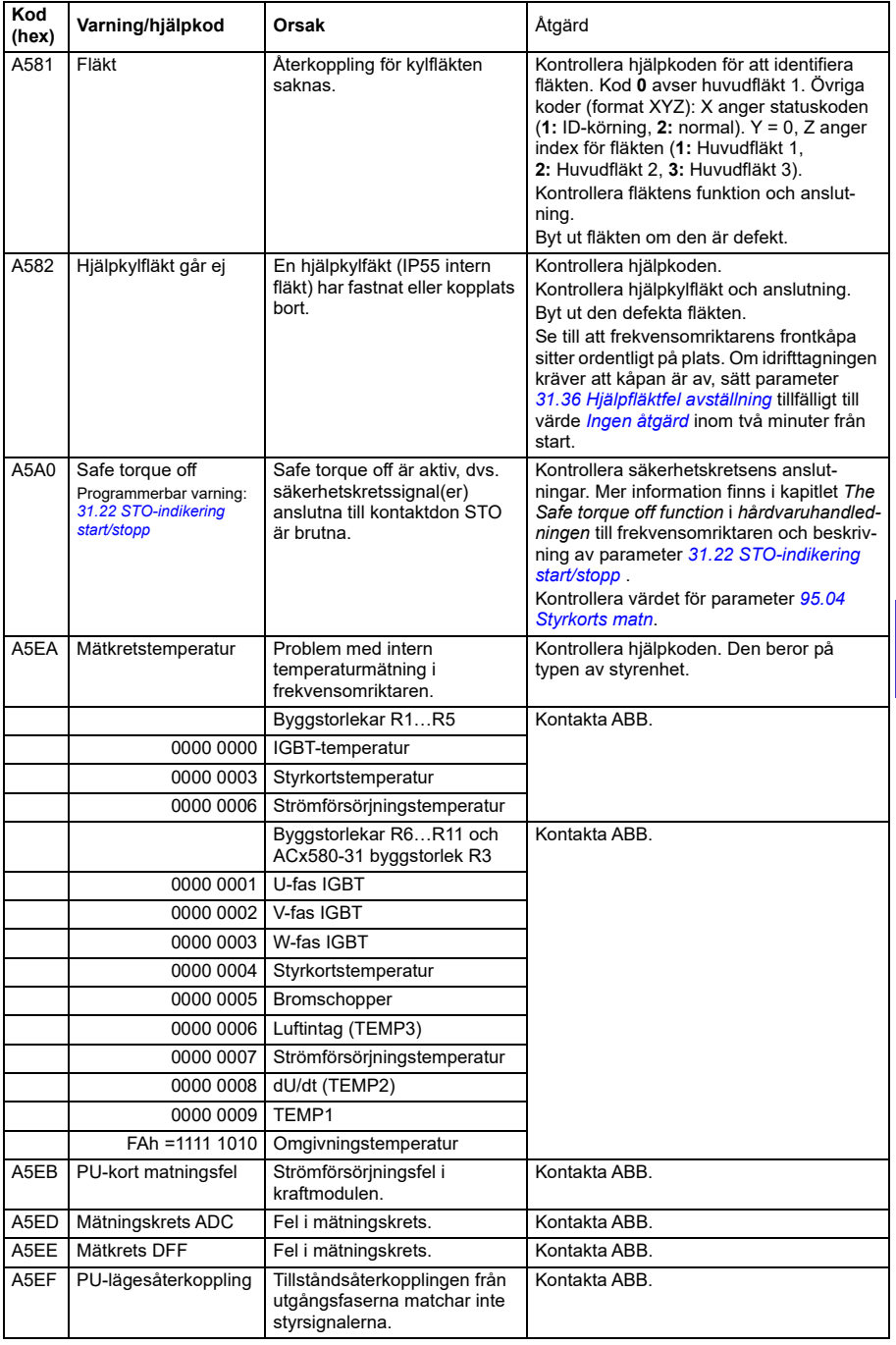

#### *240 Felsökning*

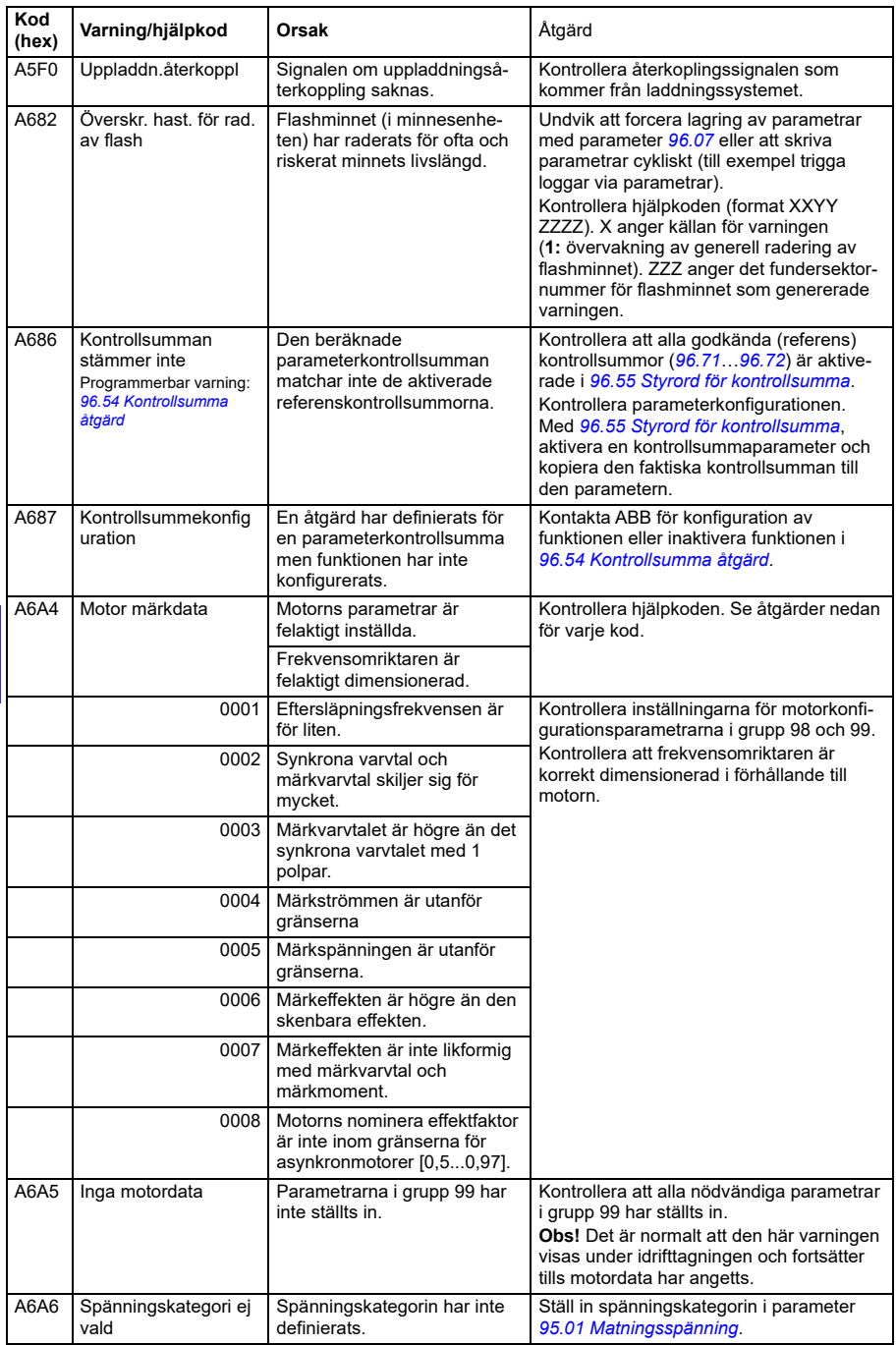

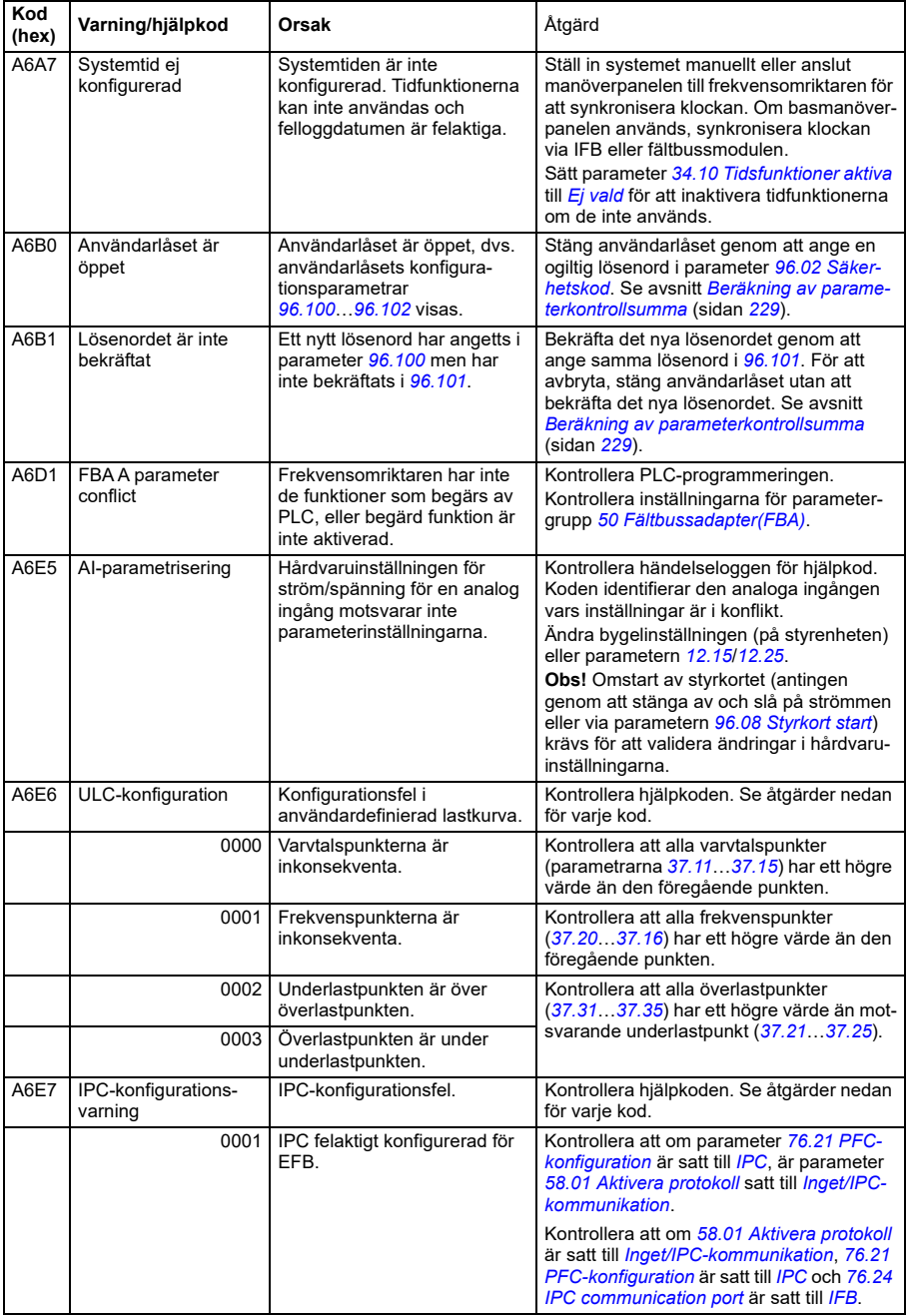

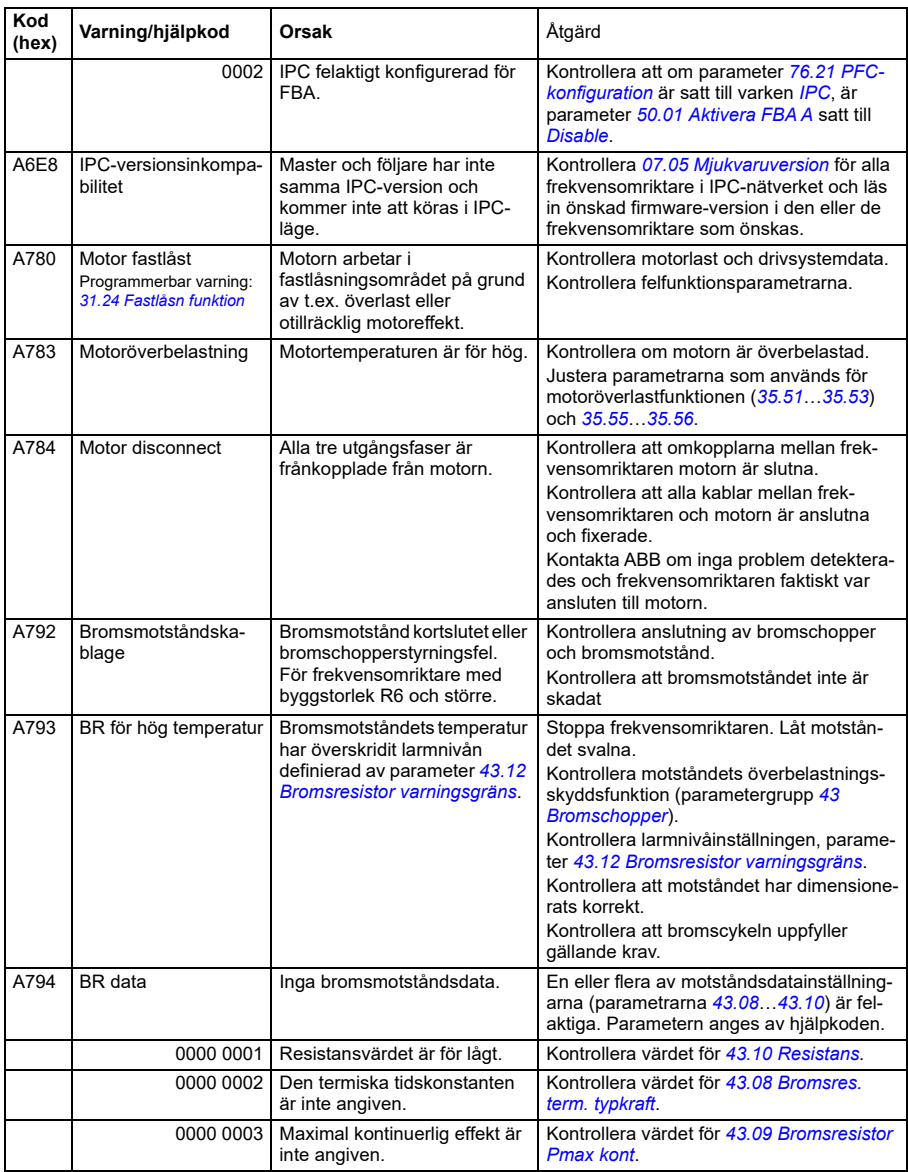

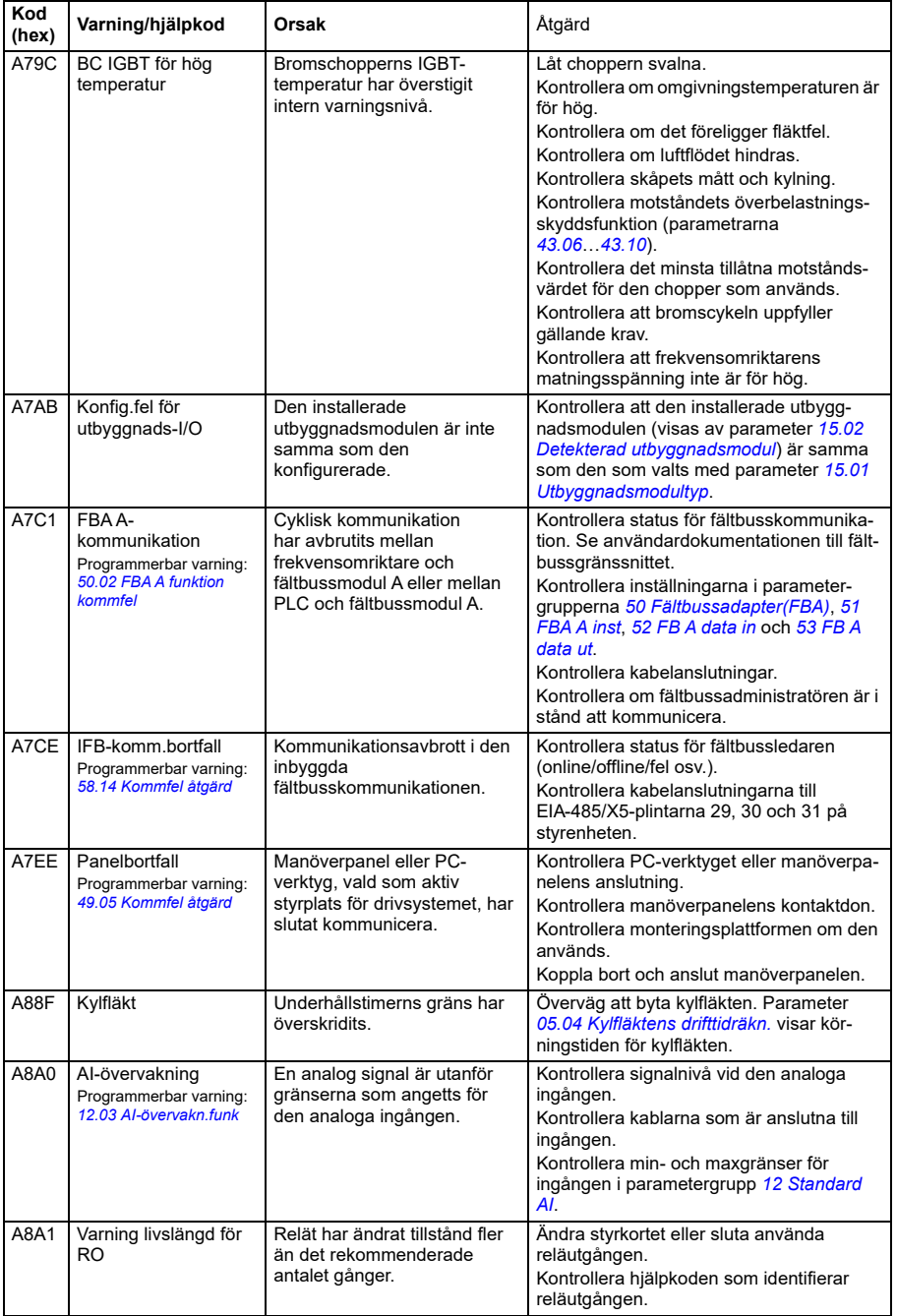

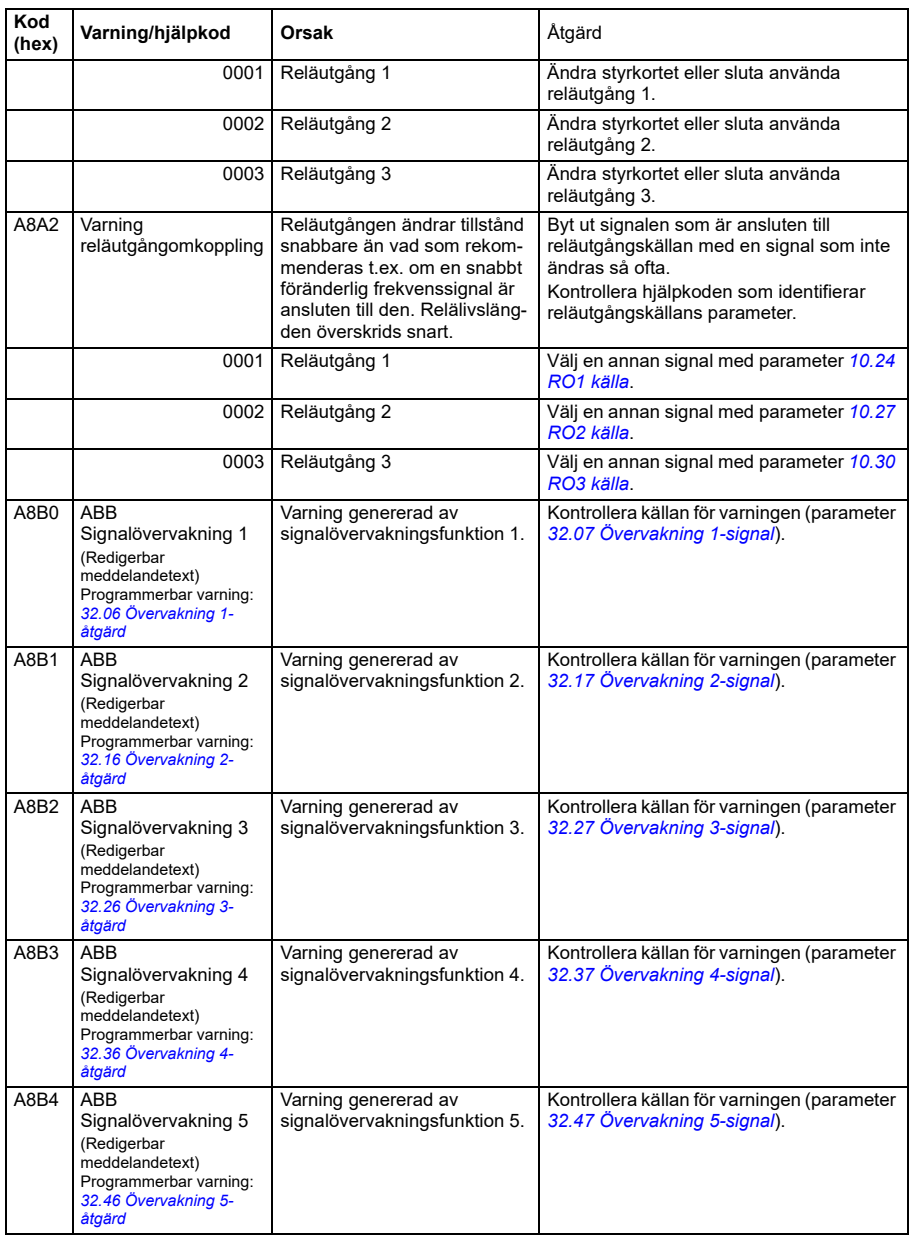

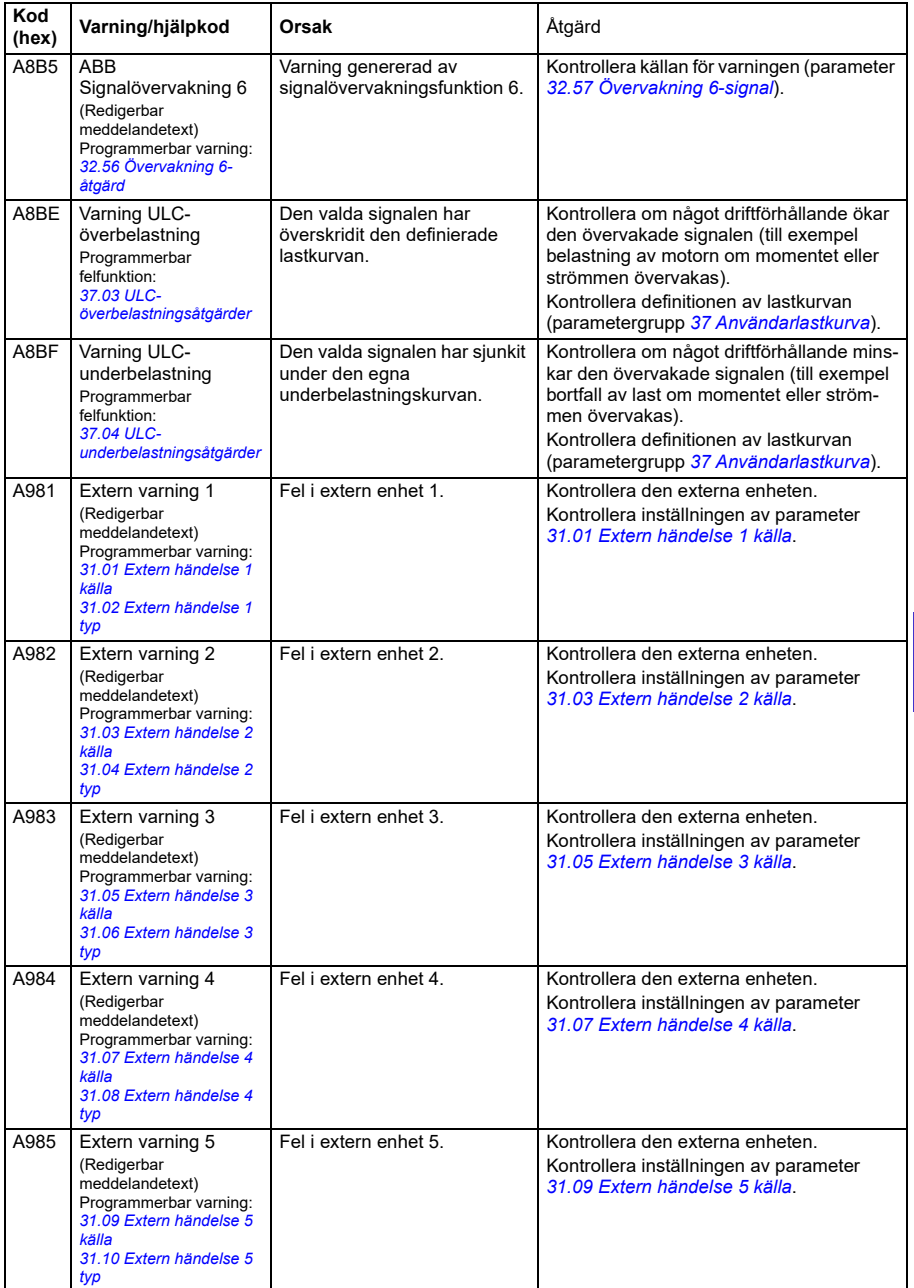

#### *246 Felsökning*

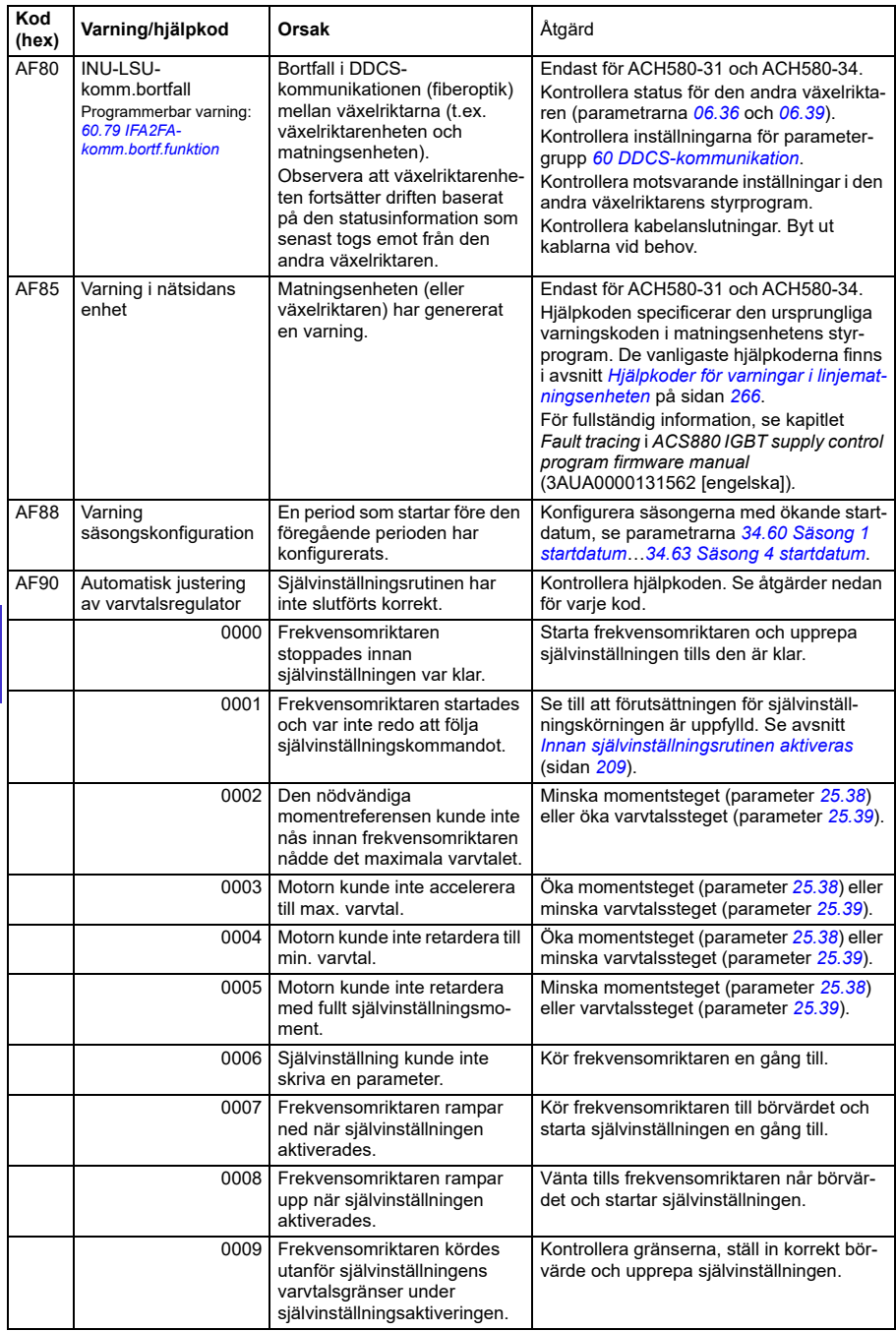

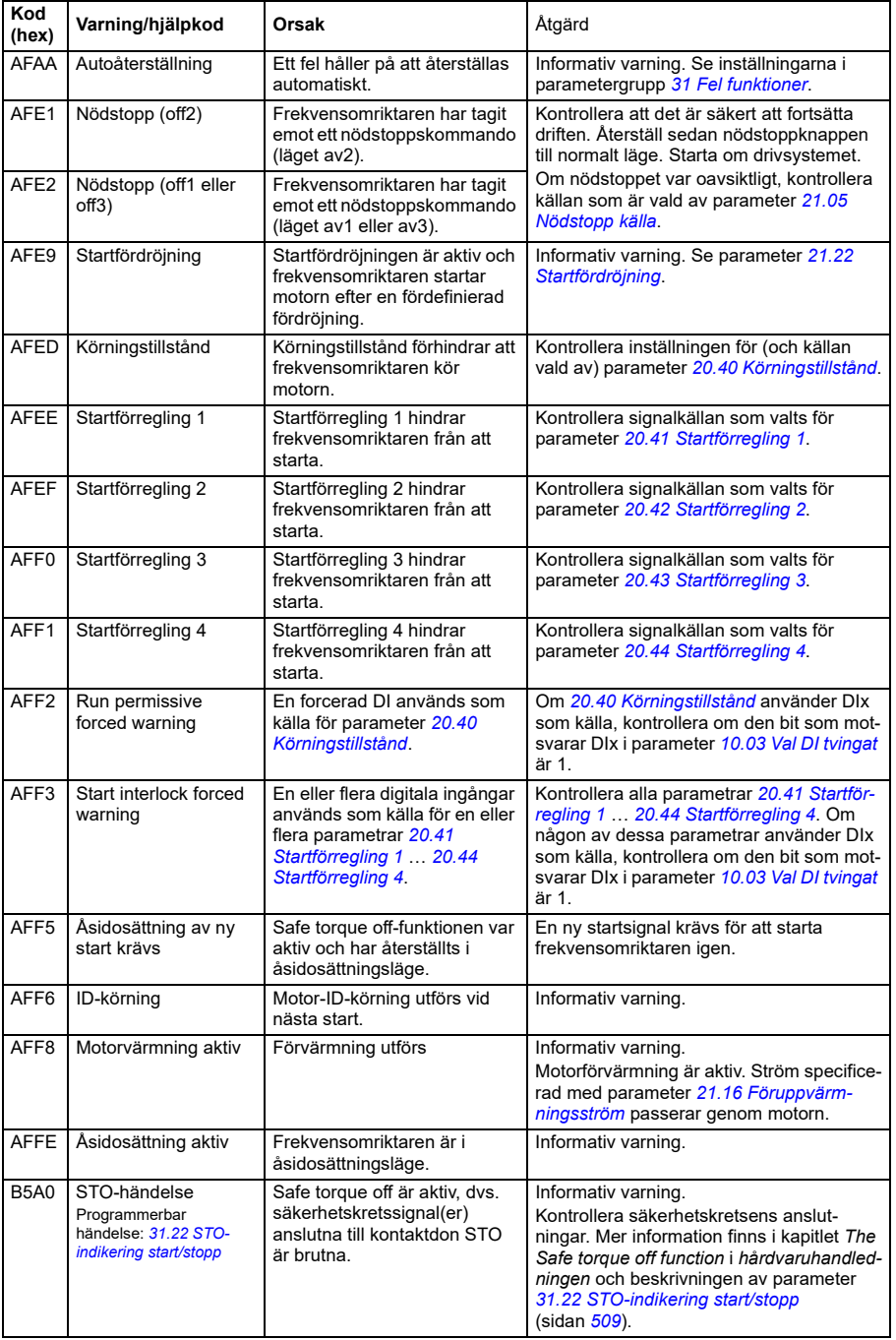

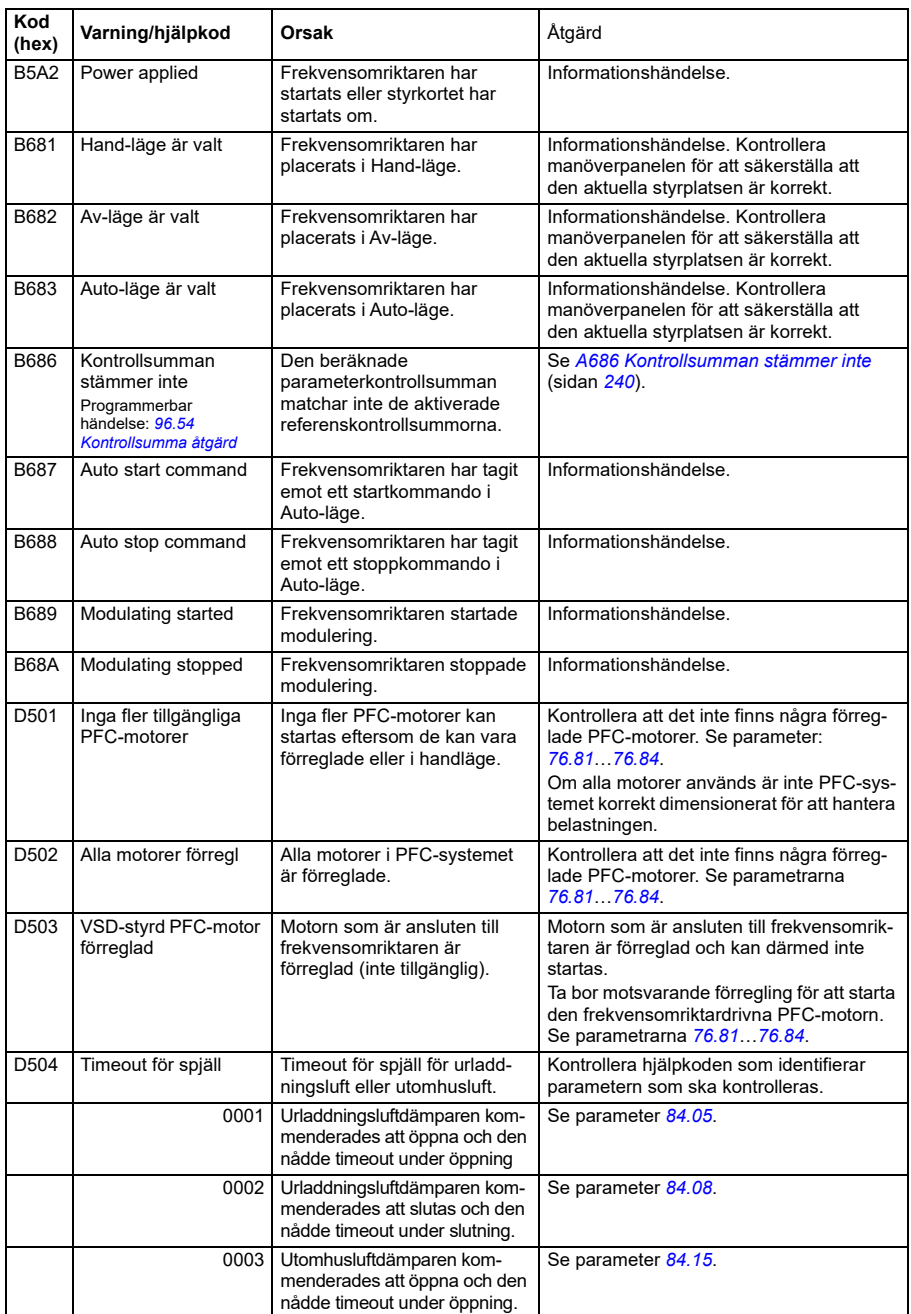

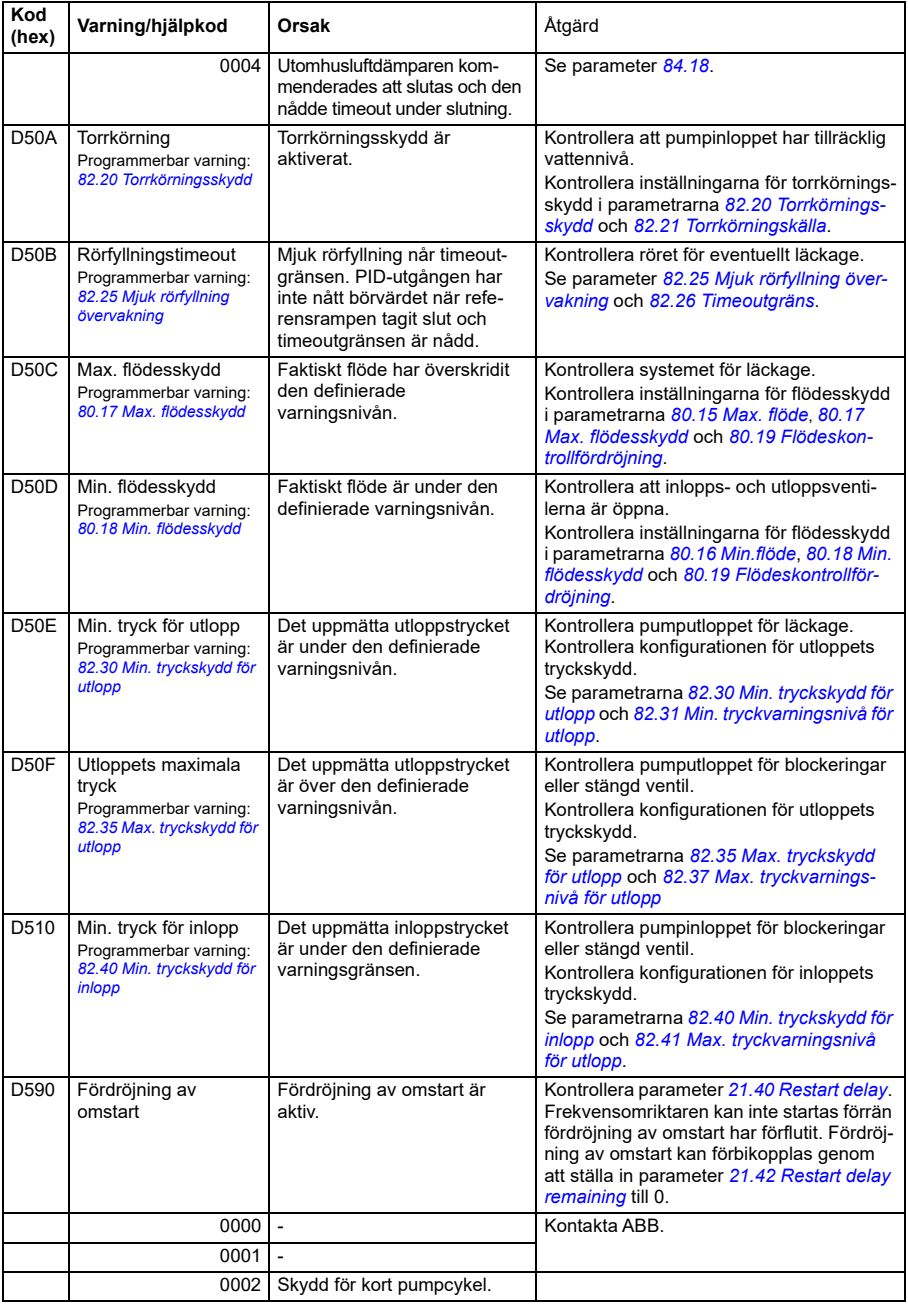

# **Felmeddelanden**

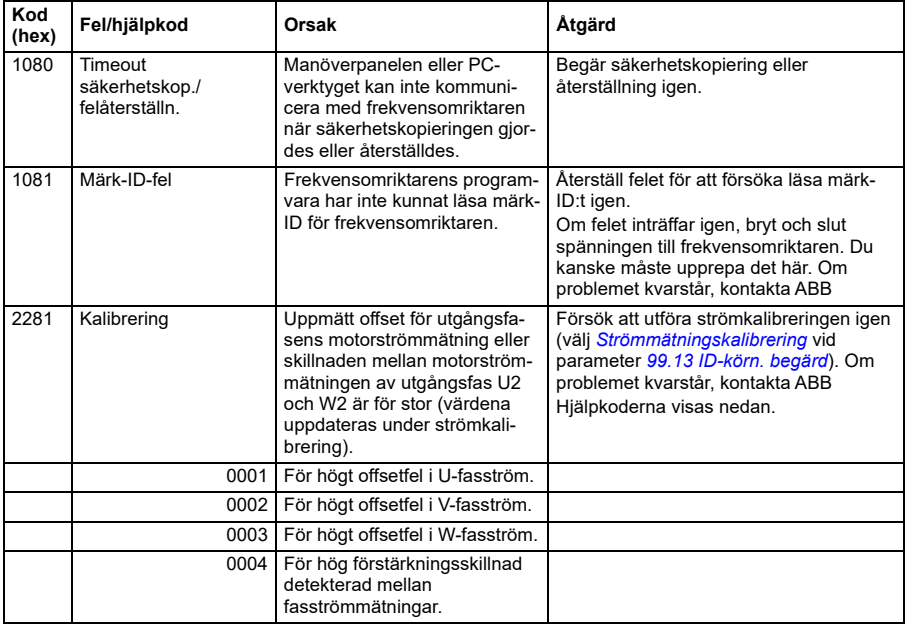

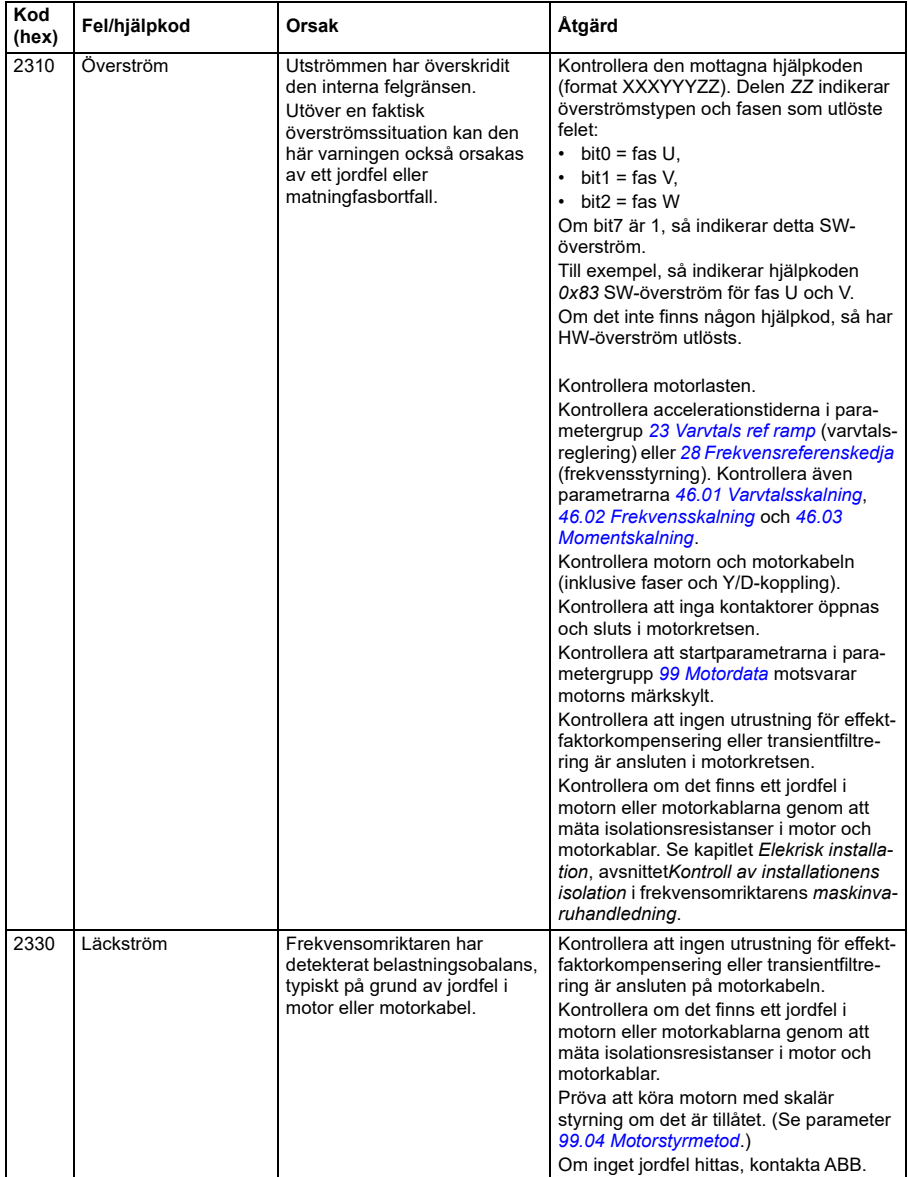

#### *252 Felsökning*

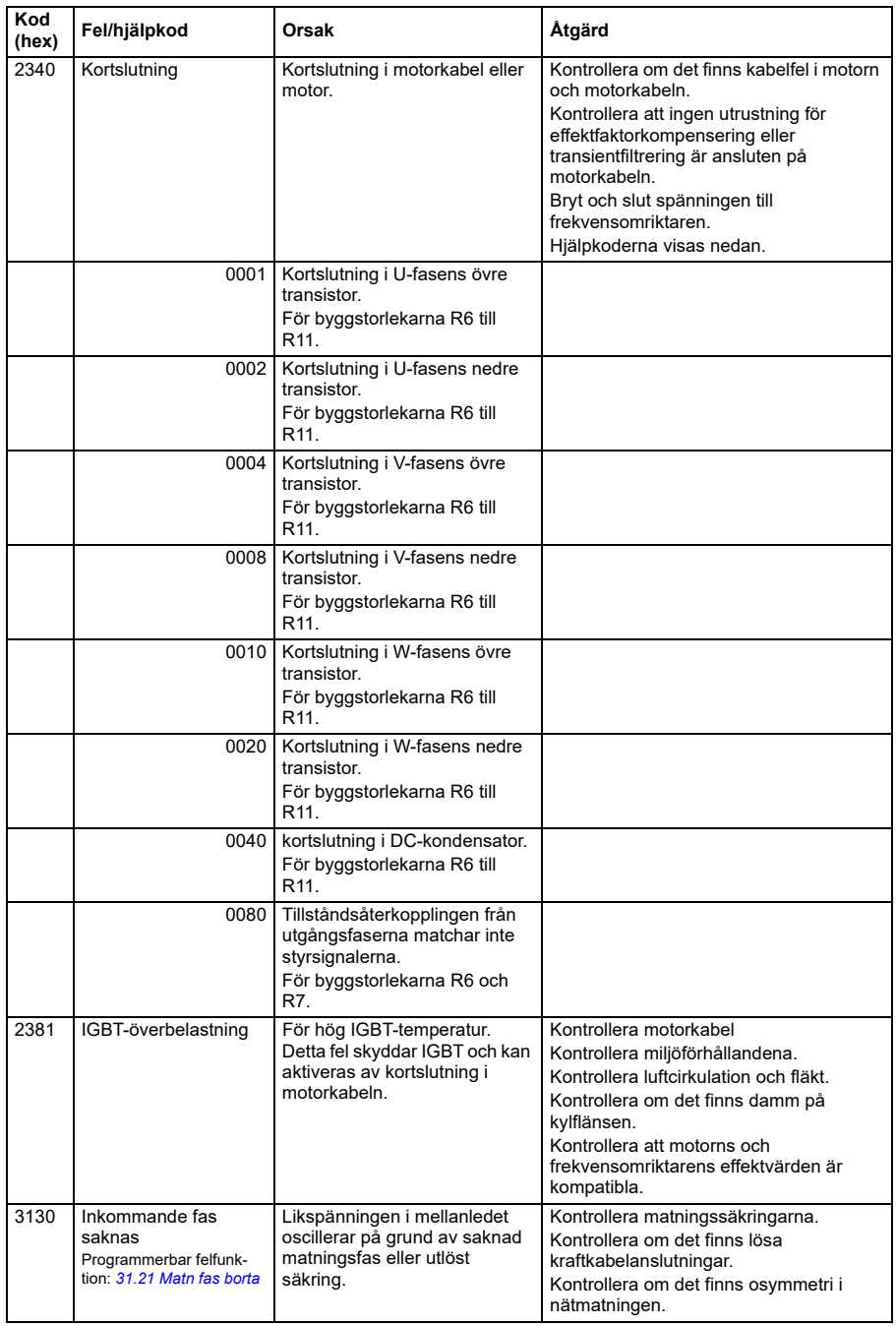
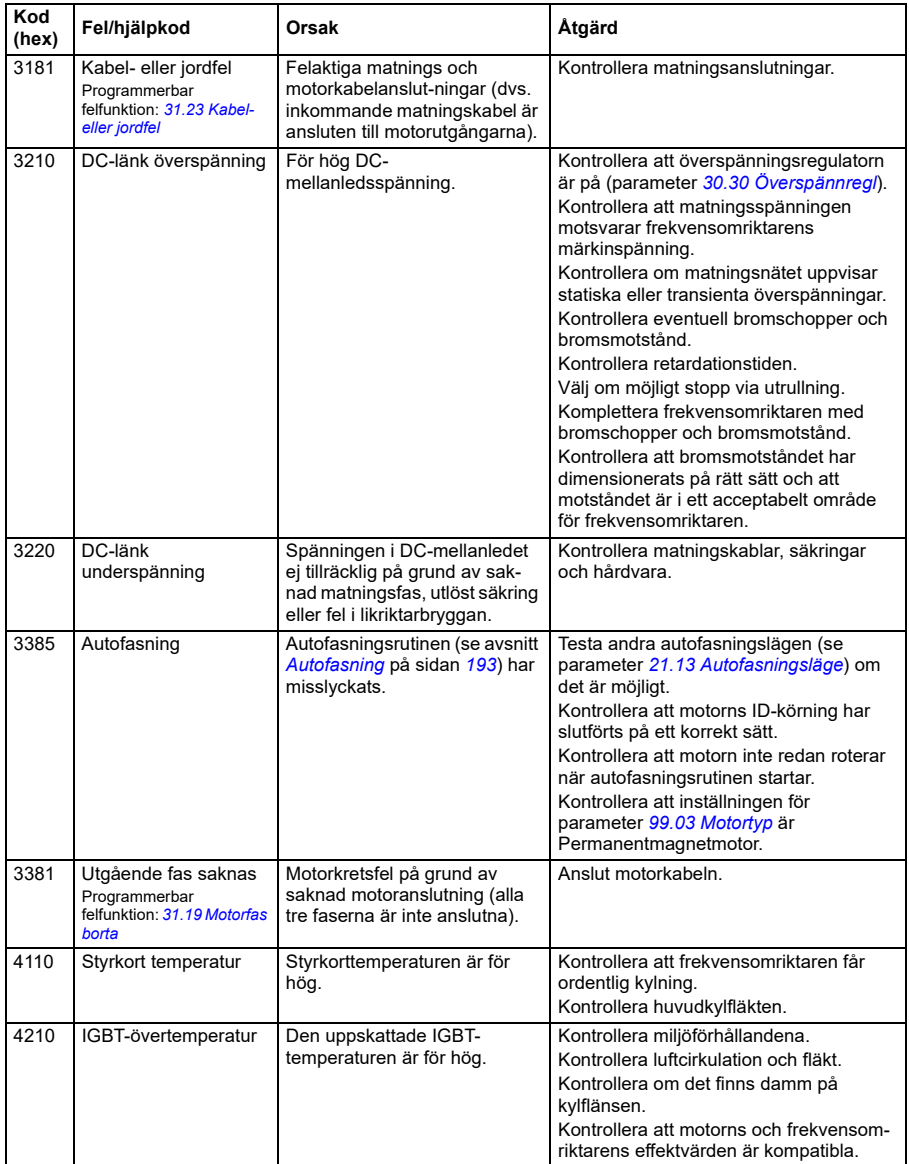

<span id="page-253-0"></span>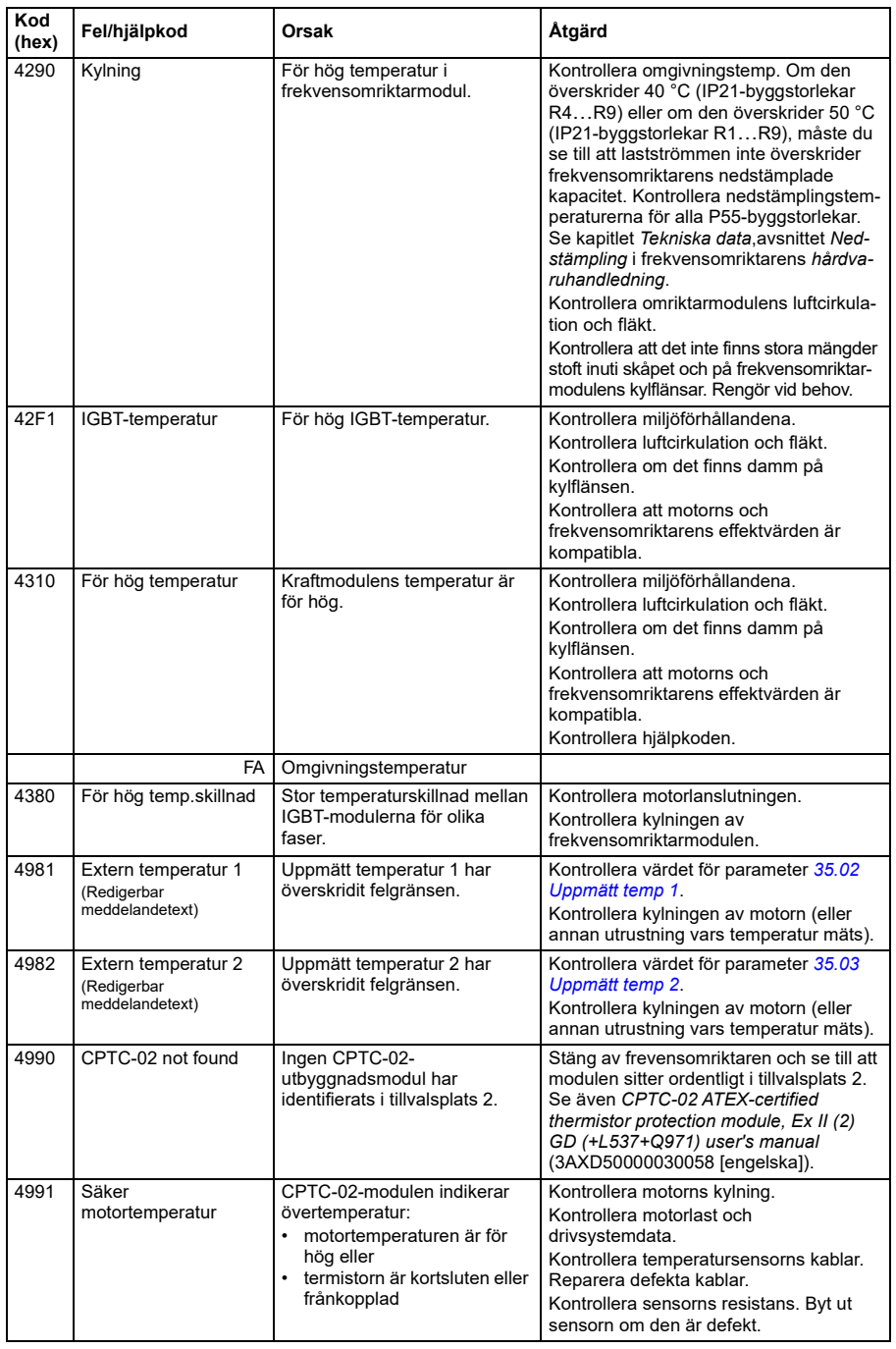

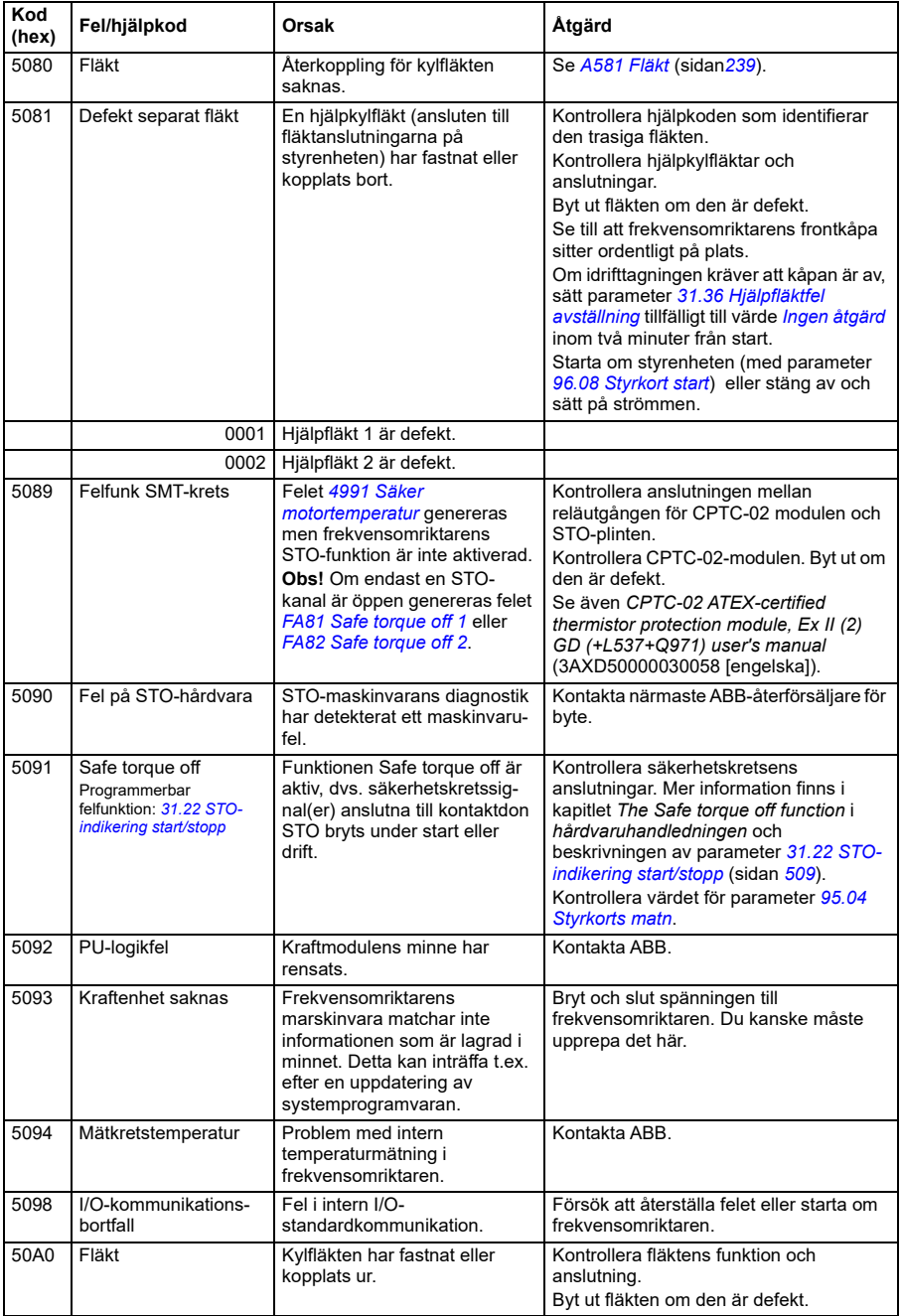

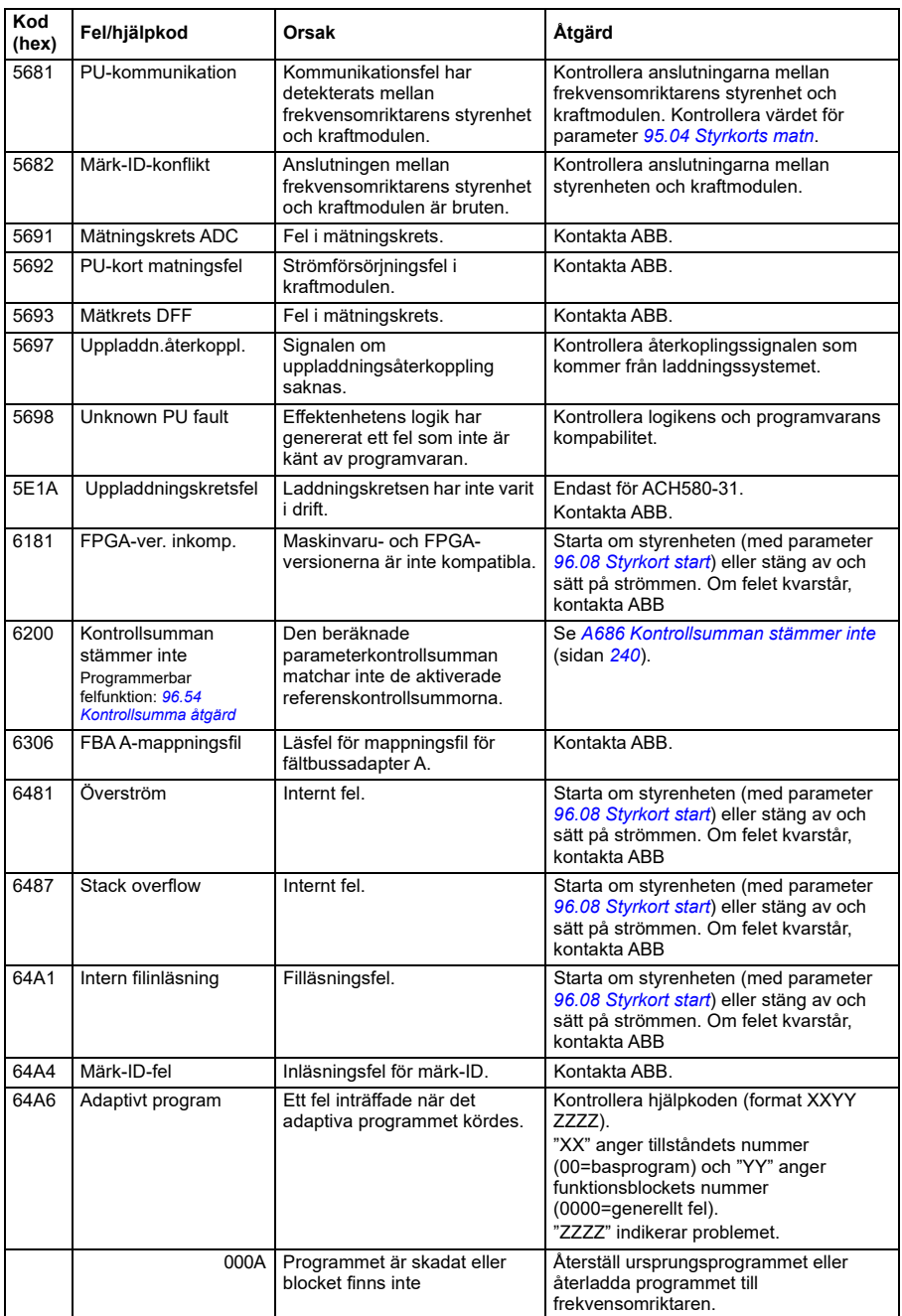

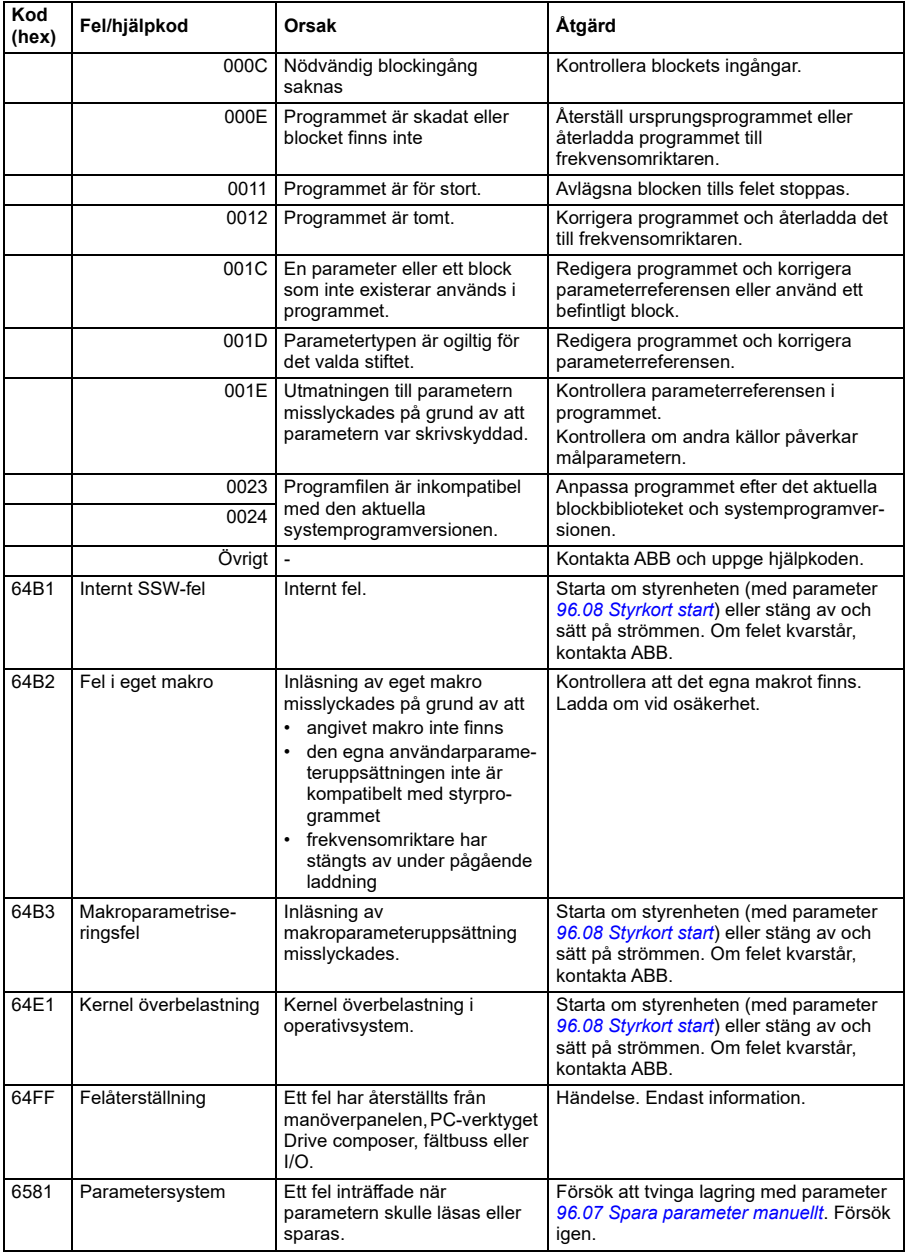

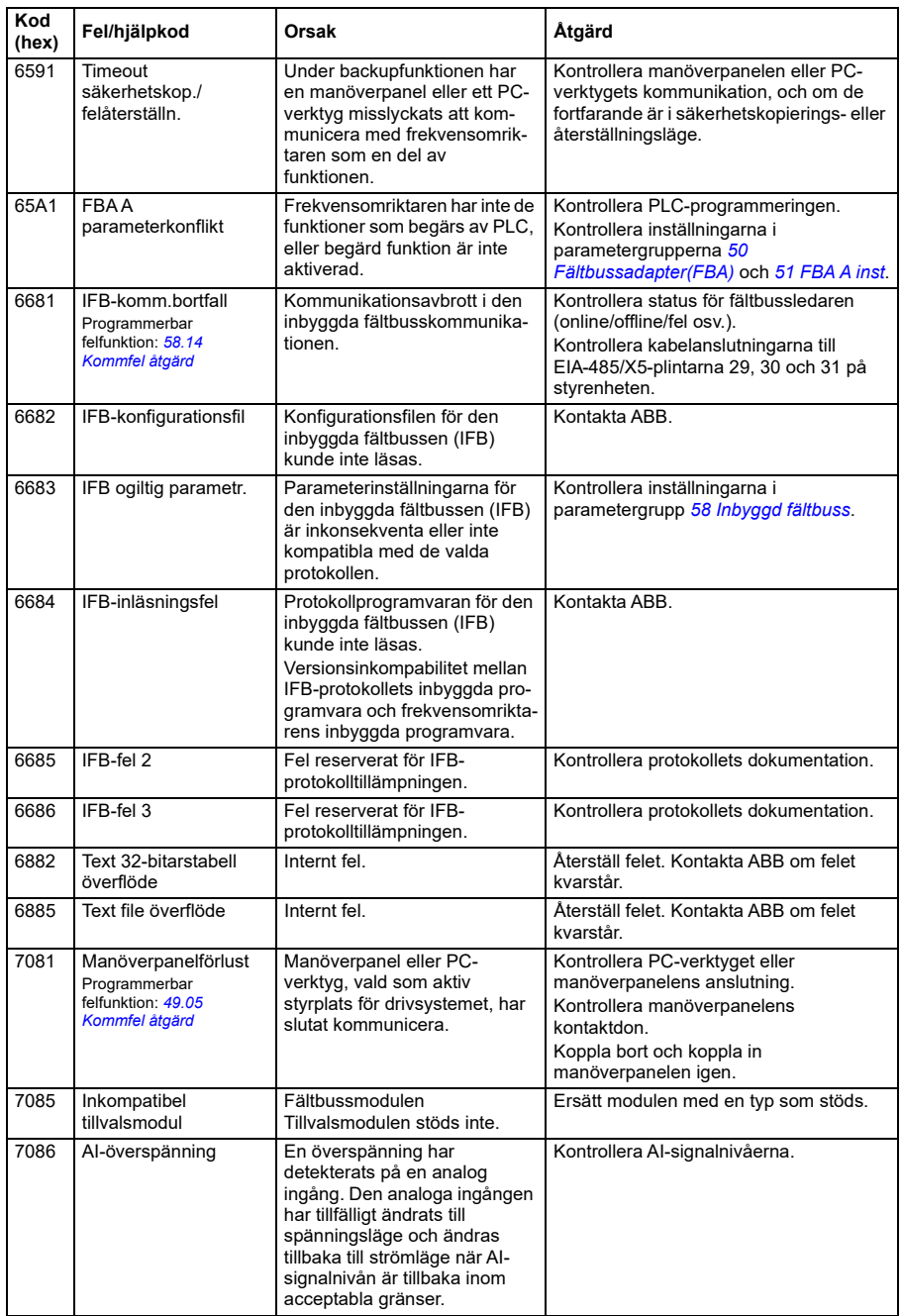

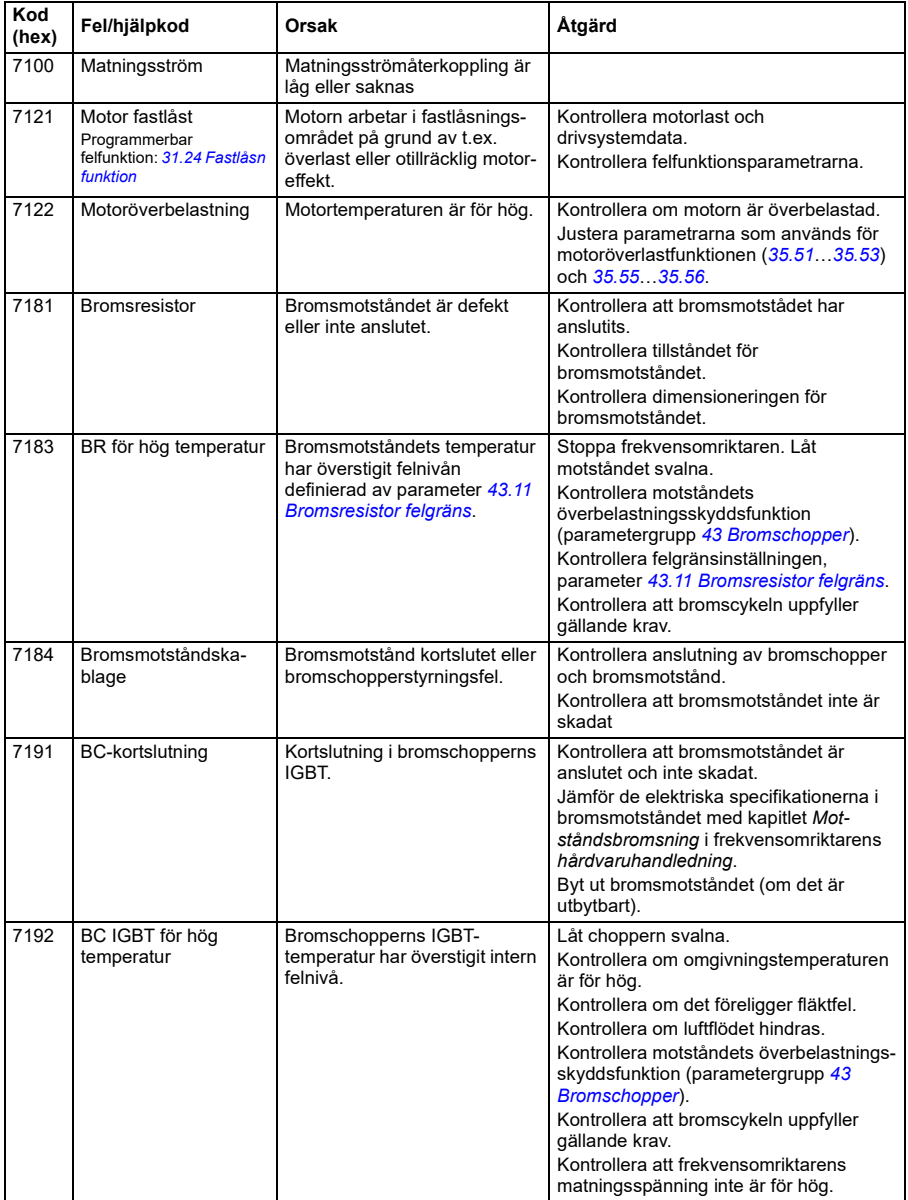

<span id="page-259-0"></span>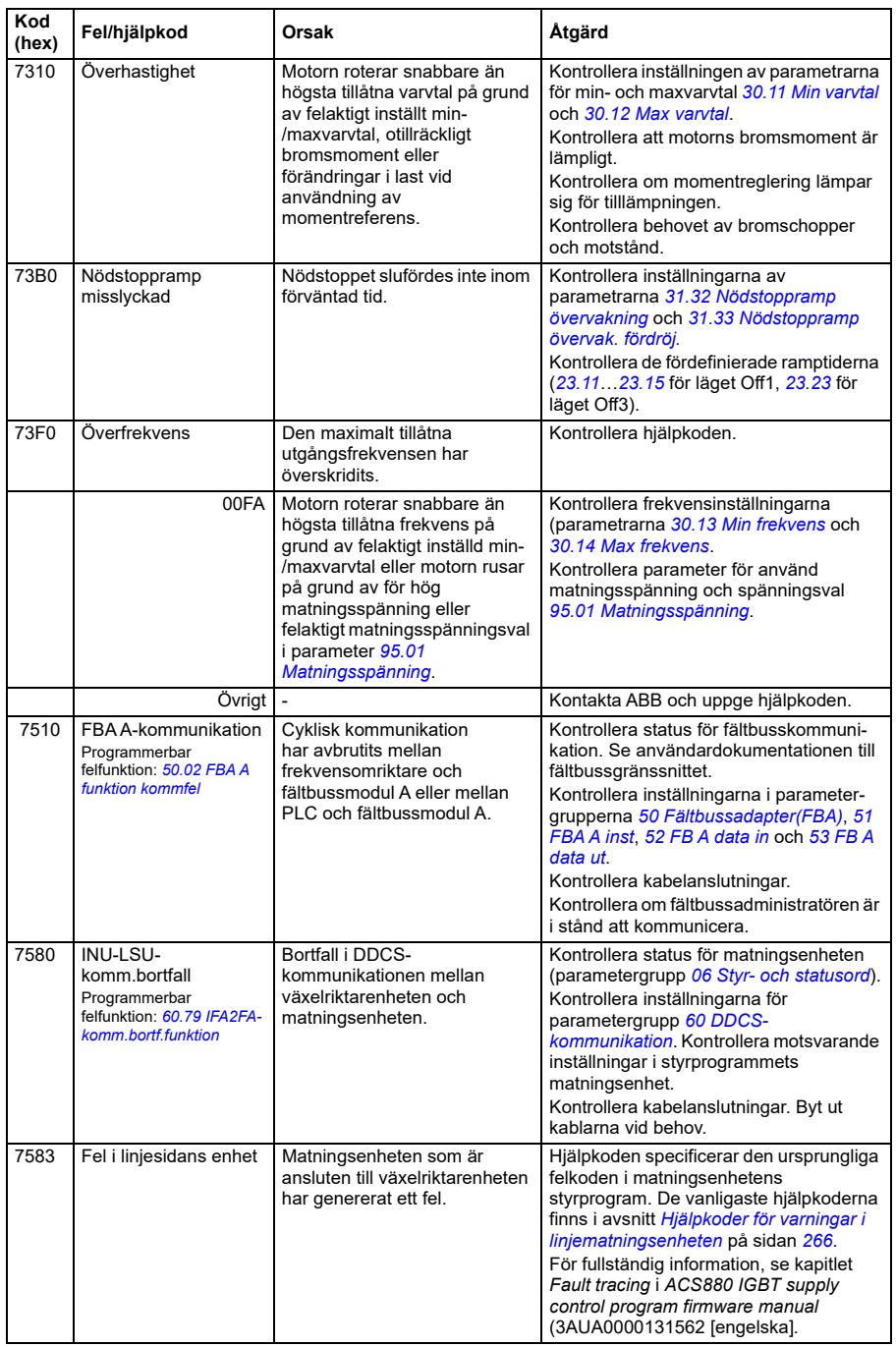

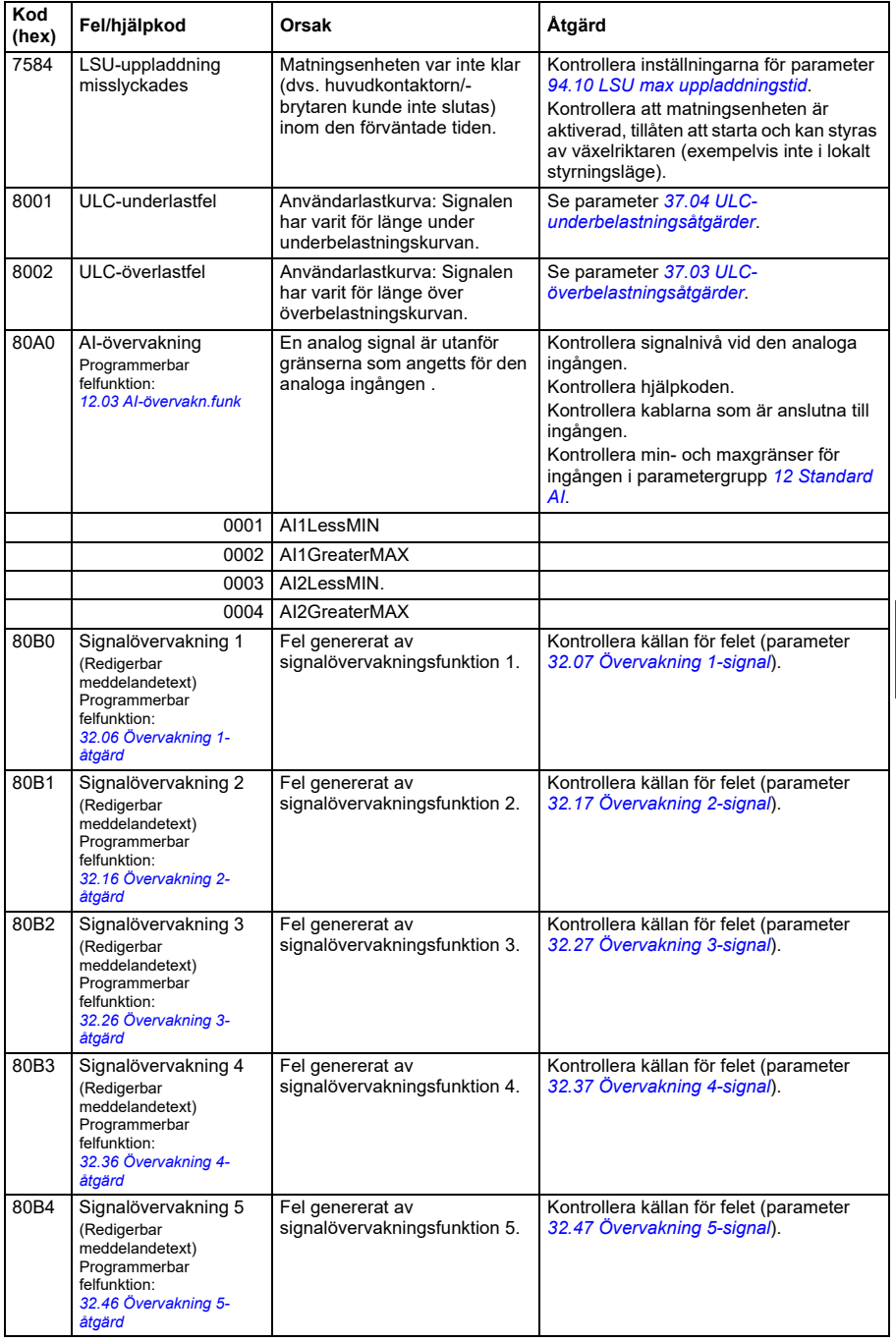

#### *262 Felsökning*

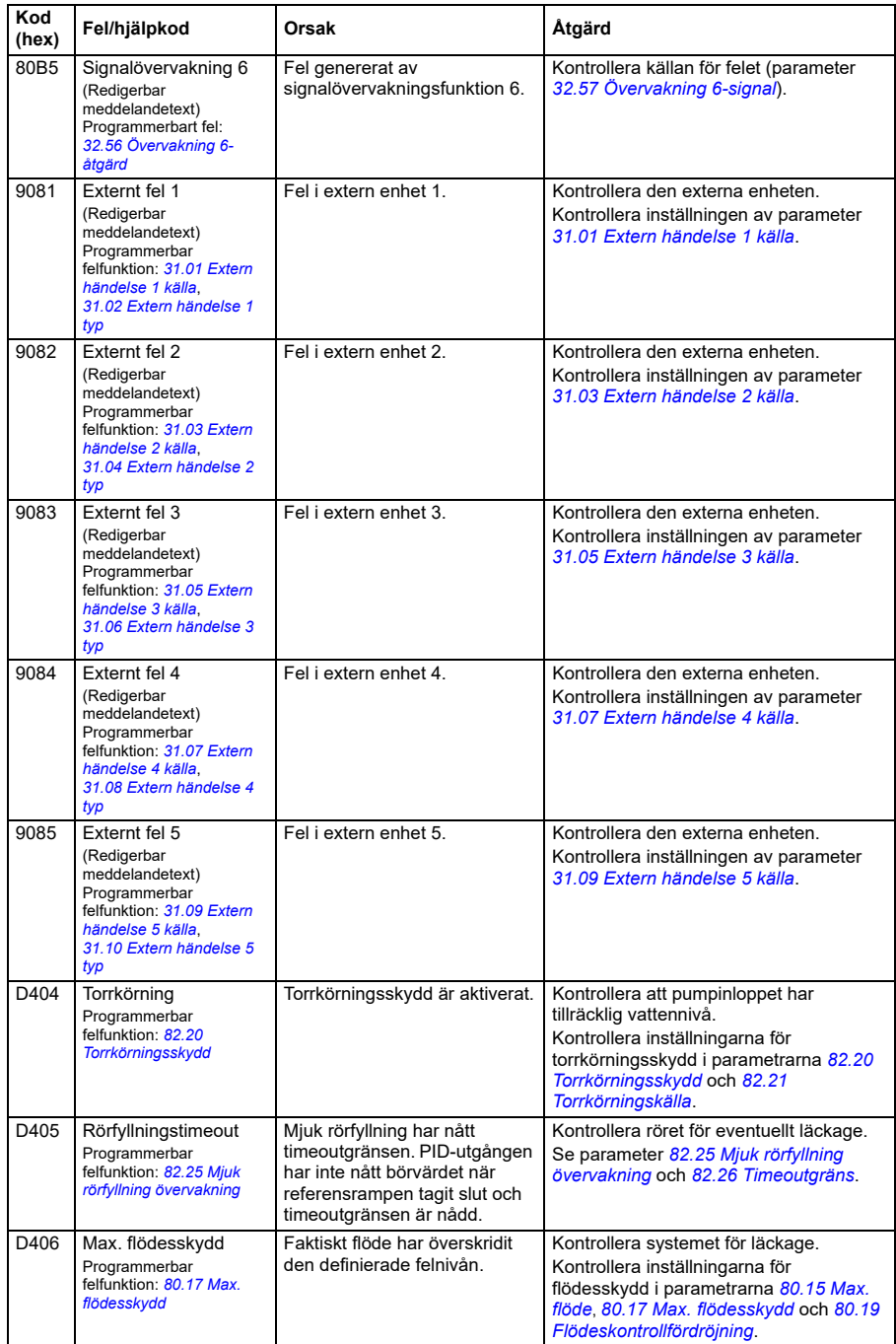

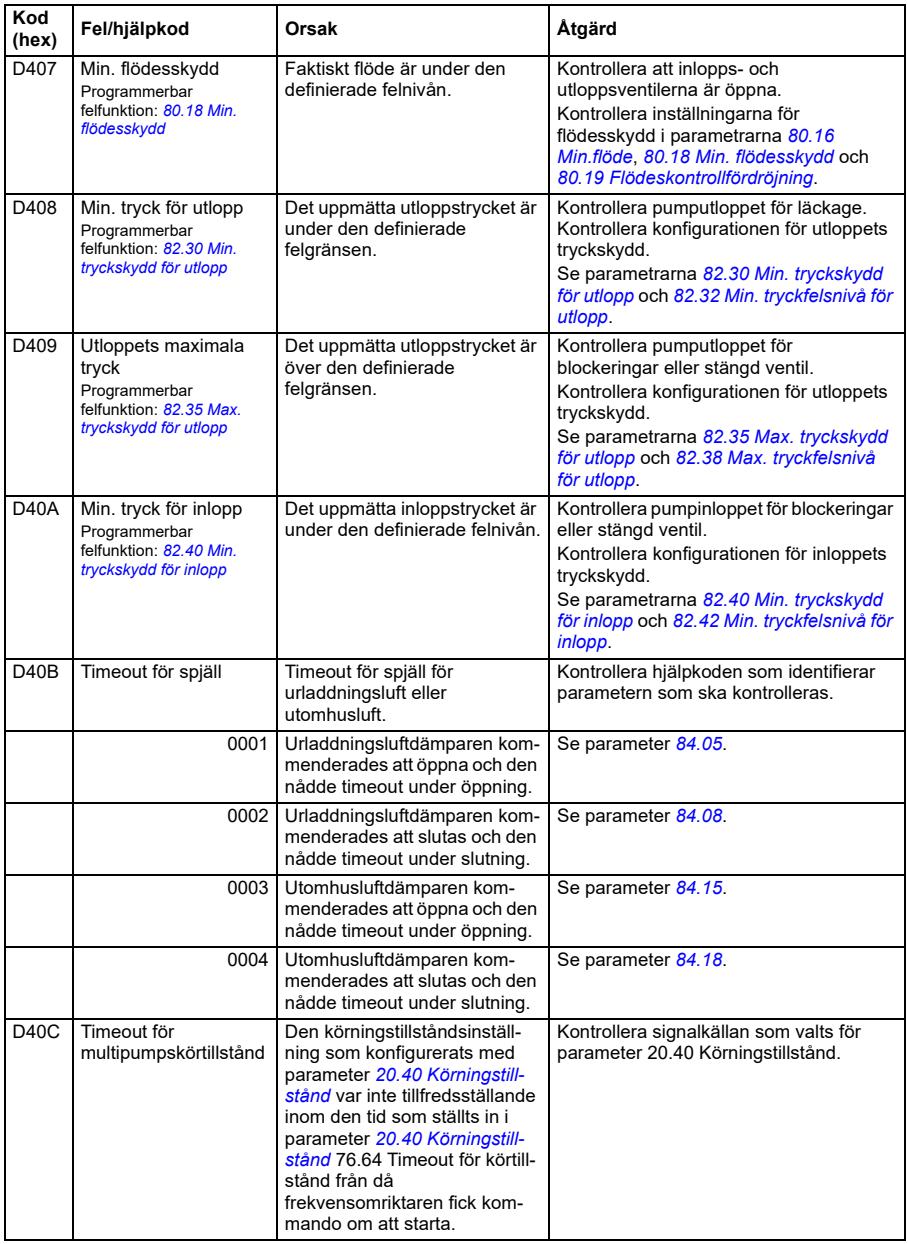

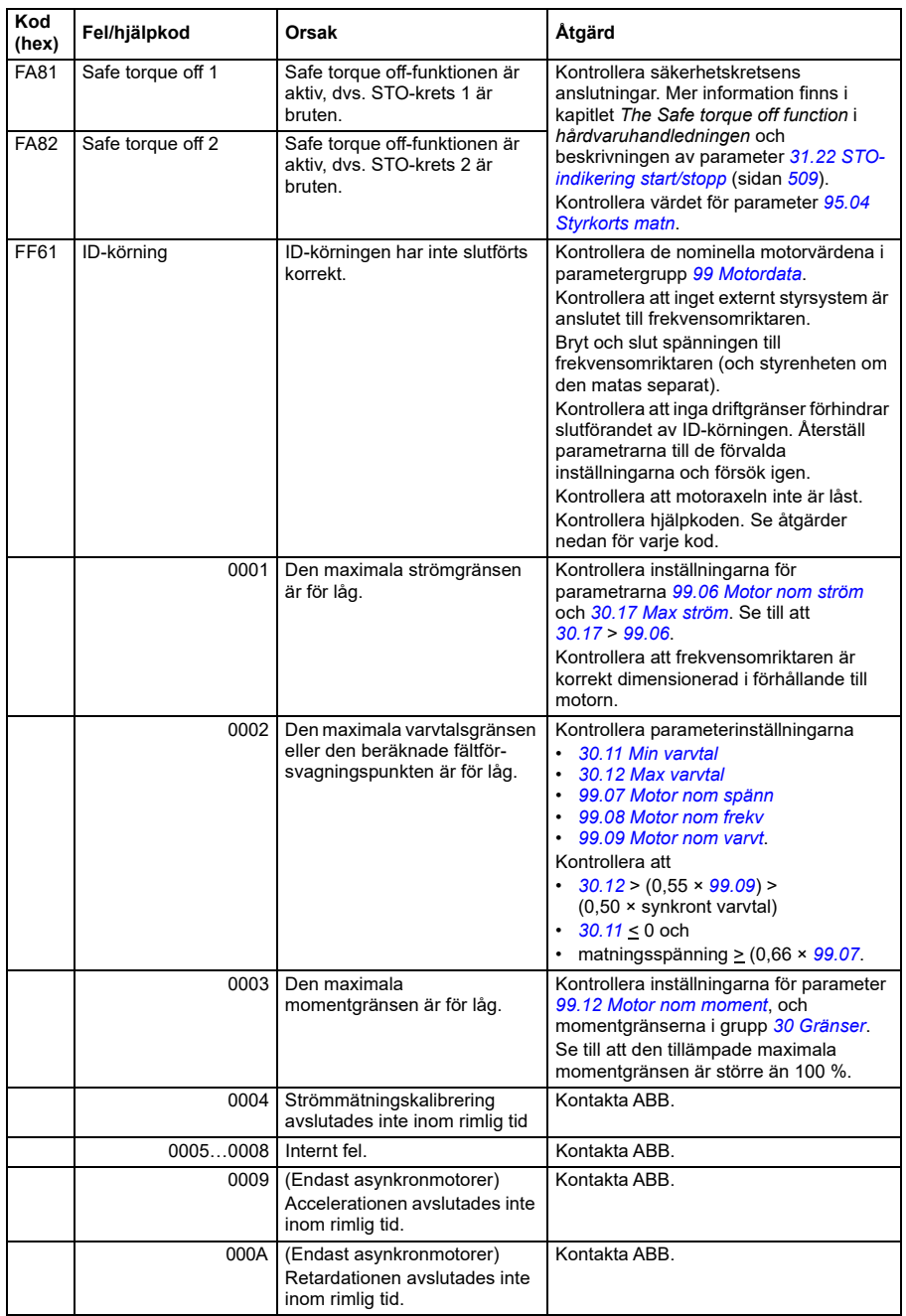

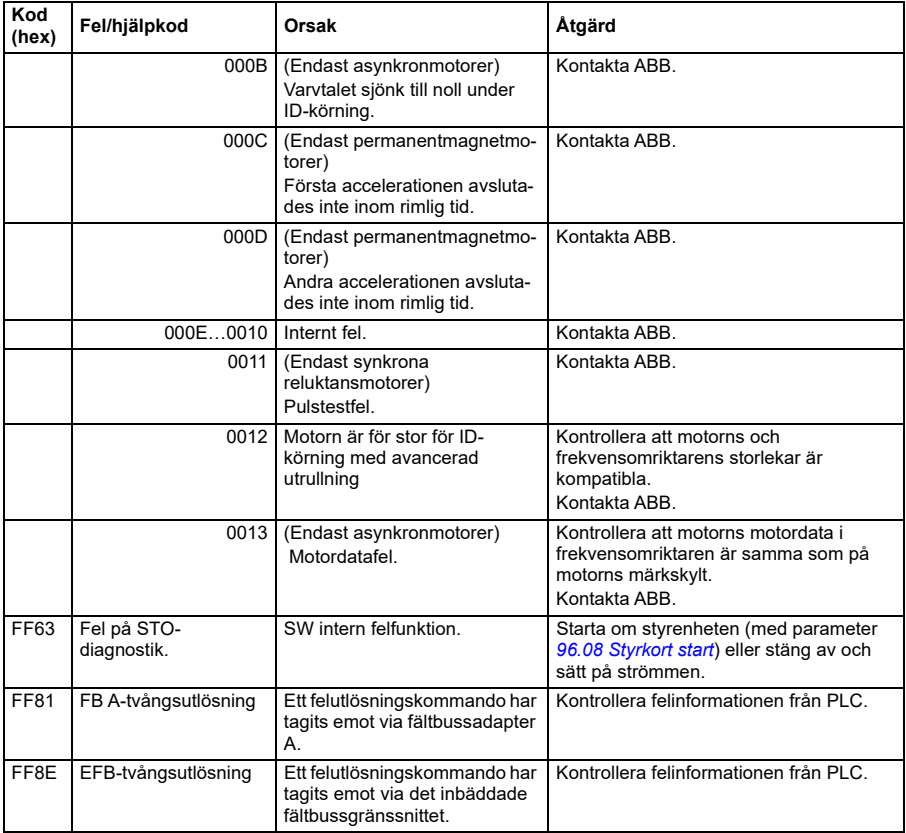

# <span id="page-265-0"></span>**Hjälpkoder för varningar i linjematningsenheten**

Endast för ACH580-31 och ACH580-34.

I tabellen nedan visas en lista över hjälpkoder för *[AF85](#page-245-0) Varning i nätsidans enhet*. För avancerad felsökning, se kapitlet *Fault tracing* i *ACS880 IGBT supply control program firmware manual* (3AUA0000131562 [engelska].

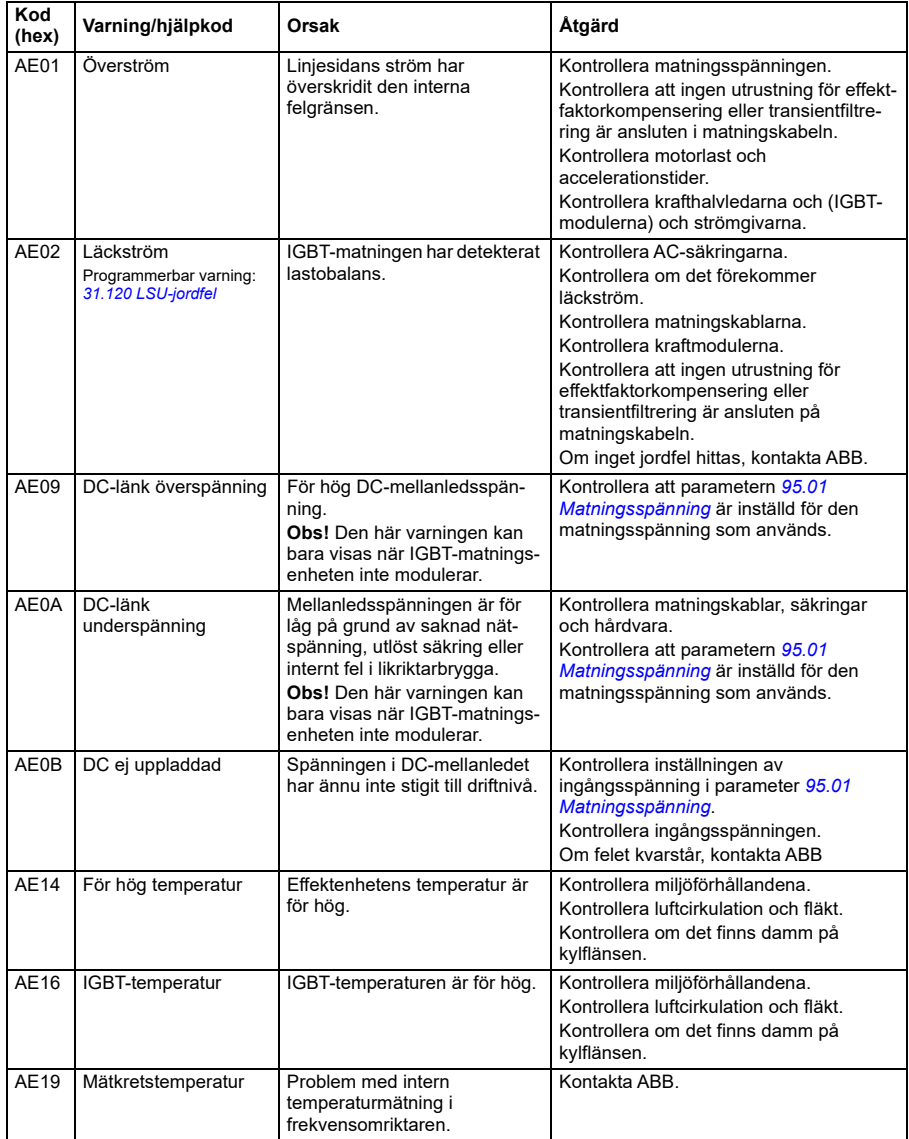

**[7](#page-232-0)**

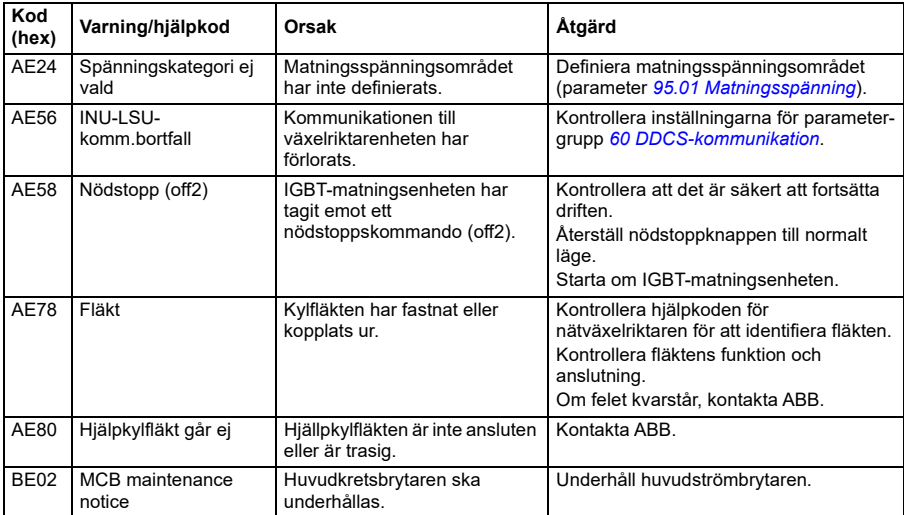

# **Hjälpkoder för fel i linjematningsenheten**

Endast för ACH580-31 och ACH580-34.

I tabellen nedan visas en lista över hjälpkoder för fel *[7583](#page-259-0) Fel i linjesidans enhet*. För avancerad felsökning, se kapitlet *Fault tracing* i *ACS880 IGBT supply control program firmware manual* (3AUA0000131562 [engelska].

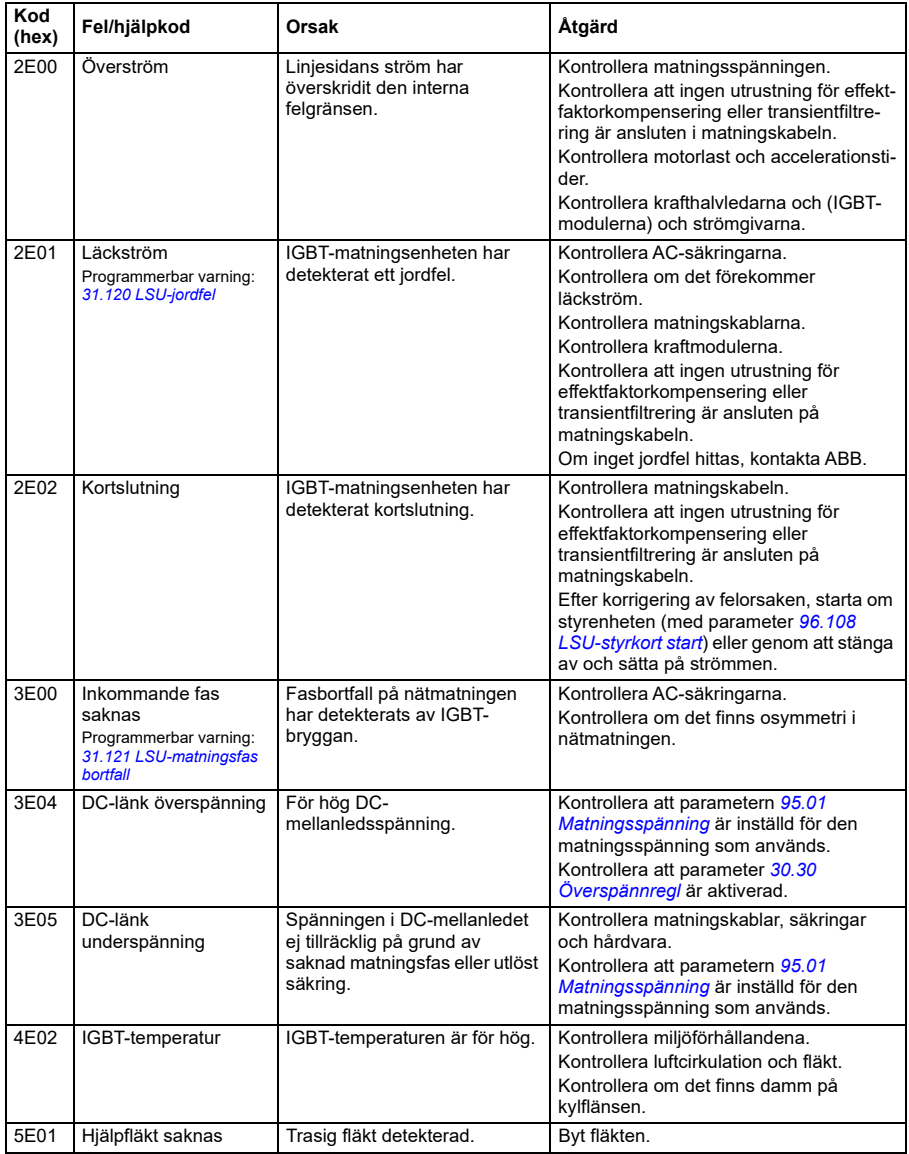

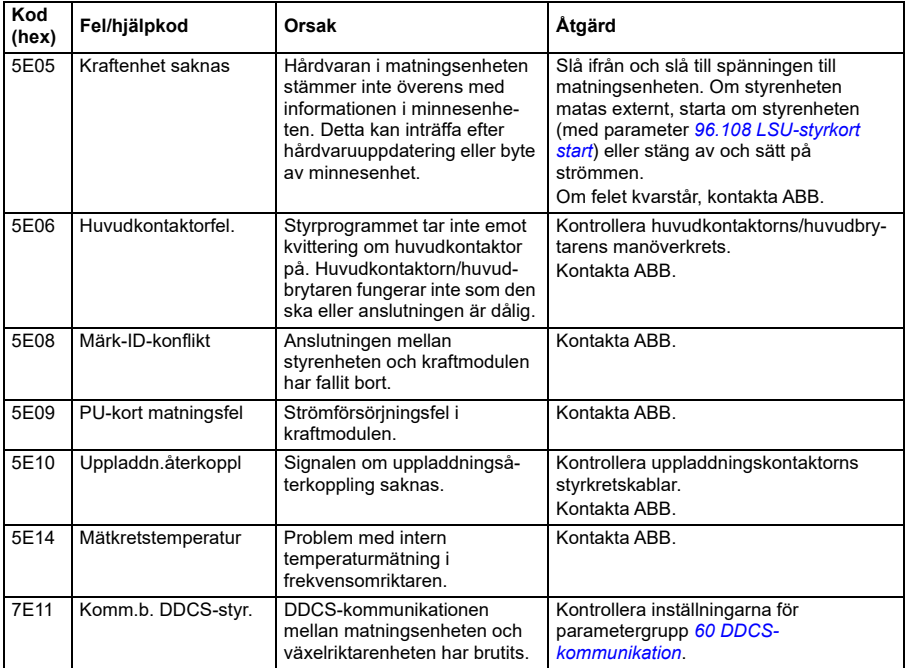

*270 Felsökning*

# <span id="page-270-0"></span>8

# **Modbus RTU-styrning via det inbyggda fältbussgränssnittet (IFB)**

# **Vad kapitlet innehåller**

Kapitlet beskriver hur frekvensomriktaren kan styras av externa enheter via ett kommunikationsnätverk (fältbuss) och med hjälp av ett inbyggt fältbussgränssnitt.

# **Systemöversikt**

Frekvensomriktaren kan anslutas till ett externt styrsystem via en kommunikationslänk, antingen med en fältbussadapter eller med ett inbyggt fältbussgränssnitt.

Det inbyggda fältbussgränssnittet stöder Modbus RTU-protokollet. Styrprogrammet kan hantera 10 Modbus-register på cykeltiden 10 ms. Om frekvensomriktaren till exempel får en begäran att läsa 20 register svarar den inom 22 ms från det att begäran togs emot – 20 ms för behandling av begäran och 2 ms för hantering av bussen. Den faktiska svarstiden beror även på andra faktorer, till exempel överföringshastigheten (en parameterinställning i frekvensomriktaren).

Frekvensomriktaren kan ställas in på att ta emot all styrinformation via fältbussgränssnittet, eller styrningen kan fördelas mellan fältbussgränssnittet och övriga tillgängliga källor, t.ex. digitala och analoga ingångar.

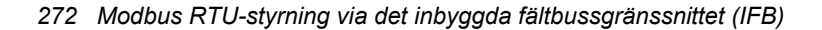

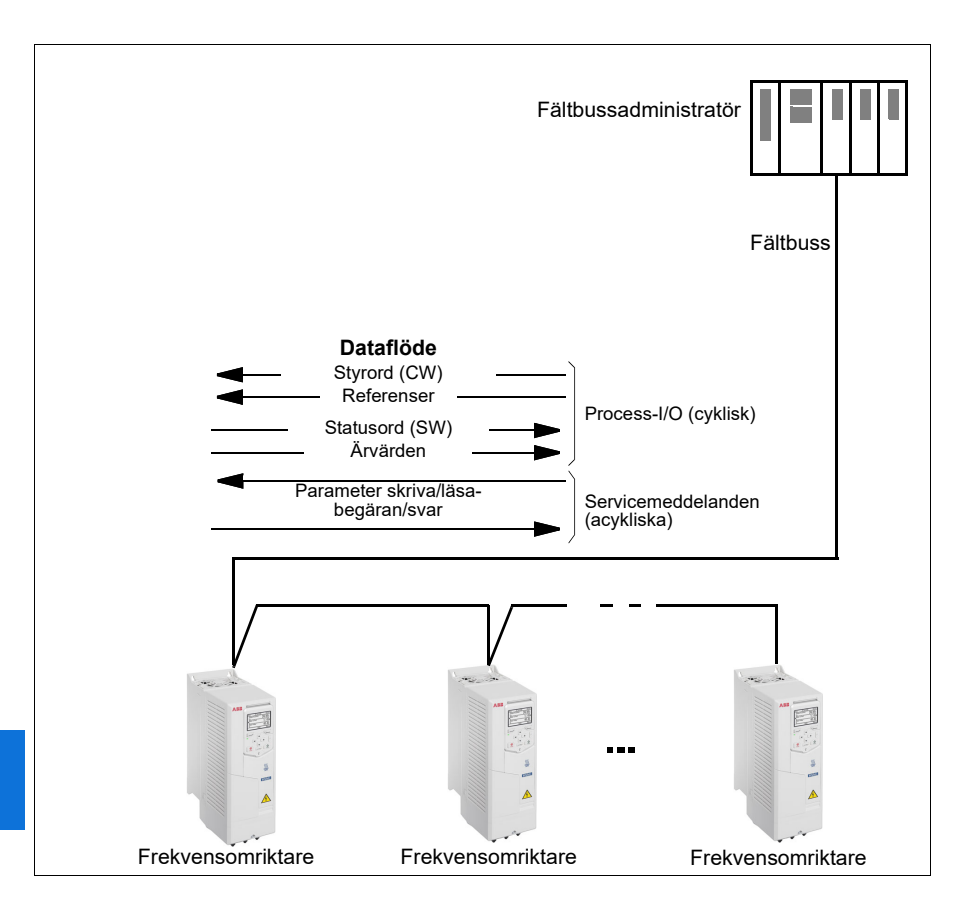

#### **Anslutning av frekvensomriktaren till fältbussen**

Se frekvensomriktarens hårdvaruhandledning.

# **Inställning av inbyggt fältbussgränssnitt**

Ställ in frekvensomriktaren för kommunikation med inbyggd fältbuss med parametrarna som visas i tabellen nedan. Kolumnen **Inställning för fältbusstyrning** anger antingen värdet som skall användas eller förvalt värde. Kolumnen **Funktion/information** ger en beskrivning av parametern.

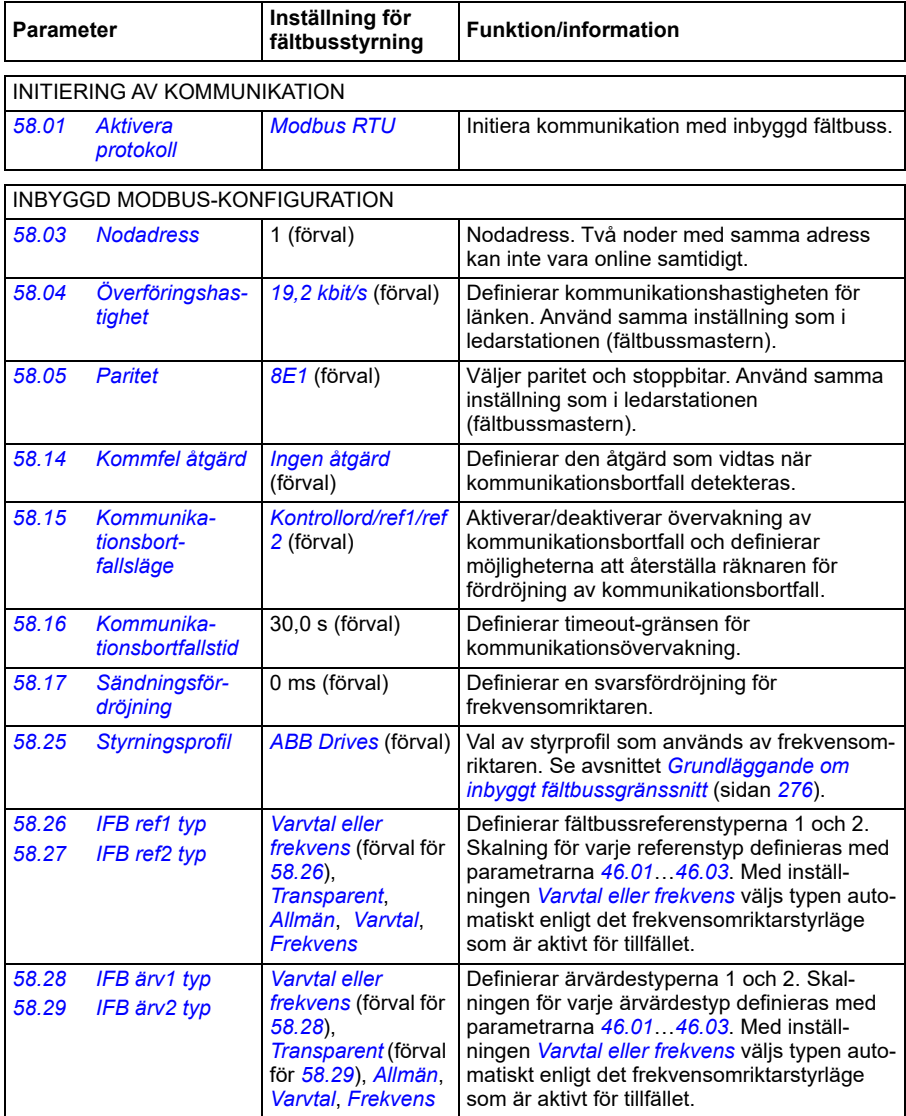

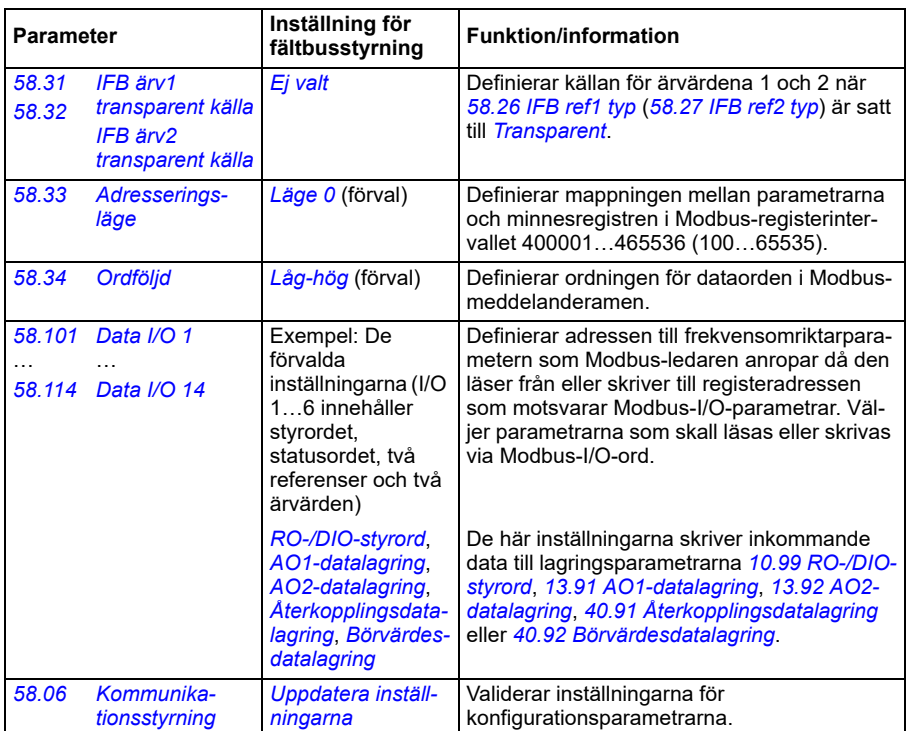

**[8](#page-270-0)**

De nya inställningarna träder i kraft när frekvensomriktaren spänningssätts nästa gång eller när de valideras av parameter *[58.06](#page-588-3) [Kommunikationsstyrning](#page-588-4)* (*[Uppdatera](#page-588-5)  [inställningarna](#page-588-5)*).

### **Inställning av motorstyrningsparametrarna**

När det inbyggda fältbussgränssnittet har ställts in, kontrollera och justera motorstyrningsparametrarna i listan nedan. Kolumnen **Inställning för fältbusstyrning** ger det värde eller de värden som skall användas när signalen från det inbyggda fältbussgränssnittet är önskad källa eller önskat mål för en viss signal för frekvensomriktarstyrning. Kolumnen **Funktion/information** ger en beskrivning av parametern.

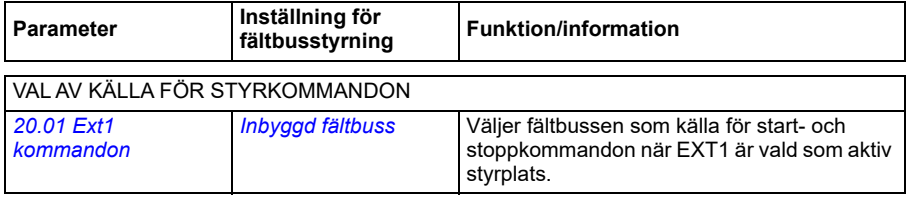

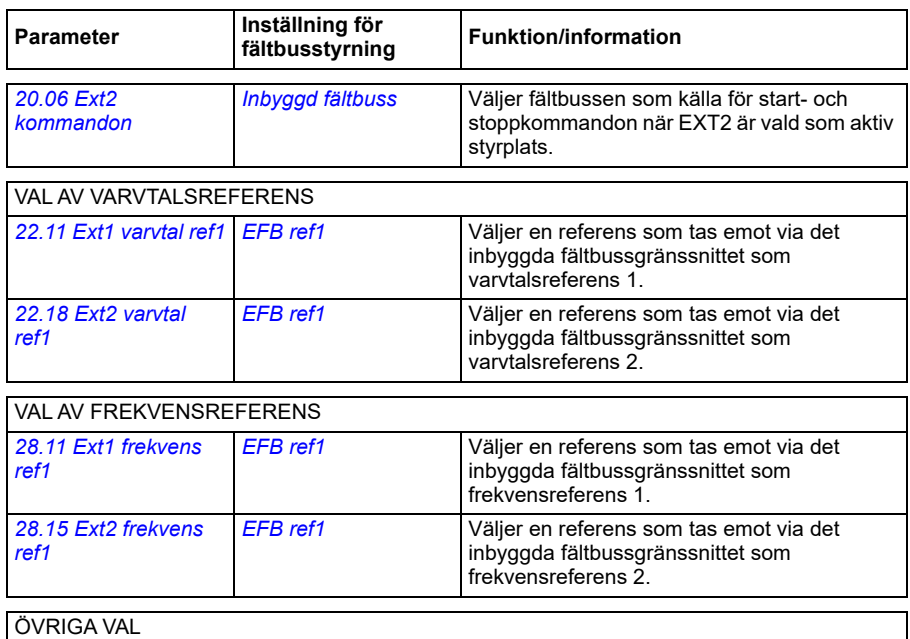

#### EFB-referenser kan väljas som källa vid praktiskt taget alla signalvalsparametrar genom att välja *[Annan](#page-381-0)* och sedan *[03.09](#page-388-0) [IFB referens 1](#page-388-1)* eller *[03.10](#page-388-2) [IFB referens 2](#page-388-3)*.

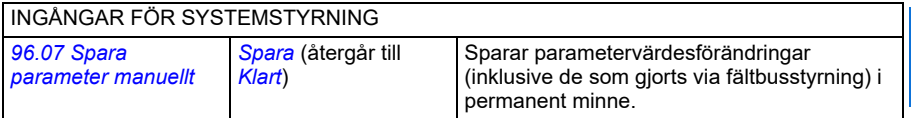

## <span id="page-275-0"></span>**Grundläggande om inbyggt fältbussgränssnitt**

Den cykliska kommunikationen mellan ett fältbussystem och frekvensomriktaren består av 16-bitars dataord eller 32-bitars dataord (med en transparent styrprofil).

Diagrammet nedan illustrerar funktionen hos det inbyggda fältbussgränssnittet. Signalerna som överförs vid cyklisk kommunikation förklaras ytterligare under diagrammet.

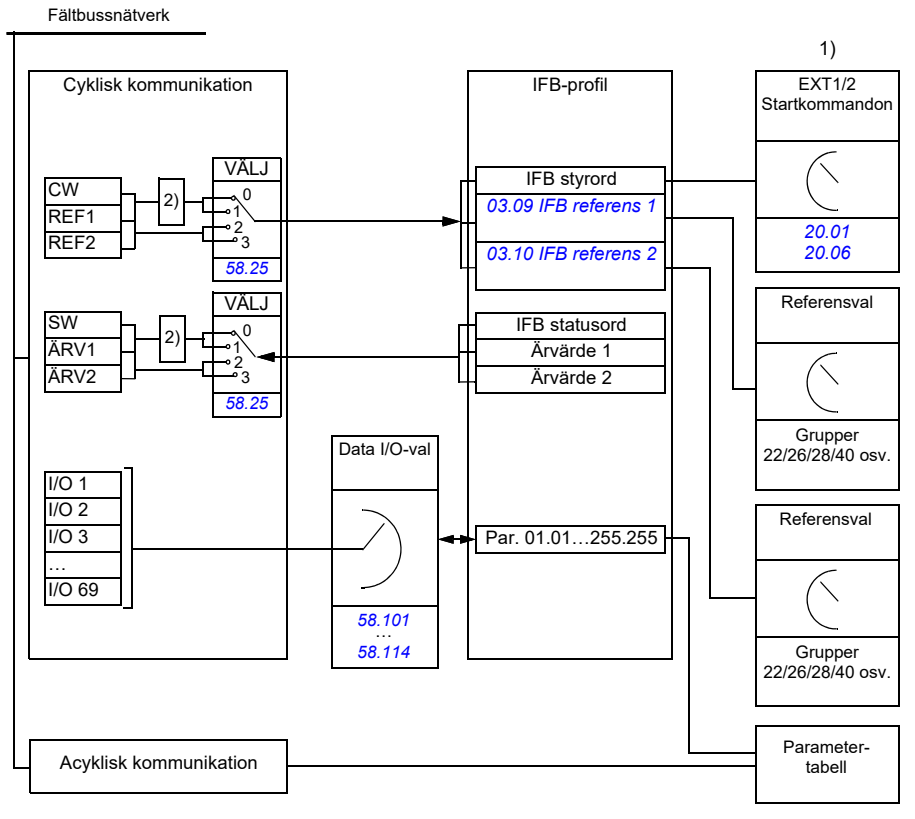

1. Se även andra parametrar som kan styras via fältbussen.

2. Dataomvandling om parameter *[58.25](#page-591-7) [Styrningsprofil](#page-591-8)* är satt till *[ABB Drives](#page-591-9)*. Se avsnitt *[Om](#page-278-0)  [styrprofilerna](#page-278-0)* (sidan *[279](#page-278-0)*).

#### **Styrord och statusord**

Styrordet (CW) är ett 16-bit eller 32-bit packat Booleskt ord. Det är det viktigaste sättet att styra omriktaren via ett fältbussystem. Styrordet sänds av fältbussadministratören till frekvensomriktaren. Med frekvensomriktarparametrar väljer användaren IFBstyrordet som källa för frekvensomriktarens styrkommandon (till exempel start/stopp, nödstopp, val mellan externa styrplatser EXT1 och EXT2, återställning av fel). Frekvensomriktaren växlar mellan tillstånd enligt bitkodade instruktioner i styrordet.

Fältbussens styrord skrivs antingen direkt till frekvensomriktaren som det är eller så konverteras data. Se avsnitt *[Om styrprofilerna](#page-278-0)* (sidan *[279](#page-278-0)*).

Fältbussens statusord (SW) är ett 16-bitars eller 32-bitars packat Booleskt ord. Det innehåller statusinformation från frekvensomriktaren till fältbussadministratören. Frekvensomriktarens SW skrivs antingen direkt till fältbussens SW, eller konverteras data. Se avsnitt *[Om styrprofilerna](#page-278-0)* (sidan *[279](#page-278-0)*).

#### **Referenser**

IFB-referenserna 1 och 2 är 16-bitars eller 32-bitars hetal med tecken. Innehållet i varje referensord kan användas som källa för i stort sett alla signaler, till exempel varvtal, frekvens, moment eller processreferens. I inbyggd fältbusskommunikation visas referenserna 1 och 2 av *[03.09](#page-388-0) [IFB referens 1](#page-388-1)* respektive *[03.10](#page-388-2) [IFB referens 2](#page-388-3)*. Om referenserna skalas eller inte beror på inställningarna för *[58.26](#page-592-0) [IFB ref1 typ](#page-592-2)* och *[58.27](#page-592-1) [IFB ref2 typ](#page-592-3)*. Se avsnitt *[Om styrprofilerna](#page-278-0)* (sidan *[279](#page-278-0)*).

#### **Ärvärden**

Fältbussärvärden (ÄRV1 och ÄRV2) är 16-bit eller 32-bit heltal med tecken. De överför valda frekvensomriktarparametervärden från frekvensomriktaren till ledaren. Om ärvärdena skalas eller inte beror på inställningarna för *[58.28](#page-592-9) [IFB ärv1 typ](#page-592-11)* och *[58.29](#page-592-10) [IFB ärv2 typ](#page-592-12)*. Se avsnitt *[Om styrprofilerna](#page-278-0)* (sidan *[279](#page-278-0)*).

#### **Dataingångar/-utgångar**

Dataingångar/-utgångar är 16-bitarsord eller 32-bitarsord som innehåller valda frekvensomriktarparametervärden. Parametrarna *[58.101](#page-594-0) [Data I/O 1](#page-594-1)* … *[58.114](#page-595-0) [Data](#page-595-1)  [I/O 14](#page-595-1)* definierar adresser från vilka ledaren antingen läser data (ingång) eller till vilka den skriver data (utgångs).

#### **Registeradressering**

Adressfältet för Modbus-minnesregister rymmer 16 bitar Därmed kan Modbusprotokollet stödja adressering av 65536 minnesregister.

Historiskt använder Modbus-ledare 5-siffriga decimala adresser från 40001 till 49999 för att representera minnesregisteradresser. Den 5-siffriga decimala adresseringen begränsasda antalet minnesregister som kunde adresseras till 9999.

Moderna Modbus-ledare ger typiskt möjlighet att adressera samtliga 65536 Modbusminnesregister. En metod är att använda 6-siffriga decimala adresser från 400001 till 465536. Denna användarhandledning använder 6-siffrig decimal adressering för att representera Modbus-minnesregister.

Modbus-ledare som endast kan hantera 5-siffrig decimal adressering kan fortfarande komma åt registren 400001 till 409999 via de 5-siffriga decimala adresserna 40001 till 49999. Registren 410000-465536 är oåtkomliga för dessa ledare.

Se parameter *[58.33](#page-593-2) [Adresseringsläge](#page-593-3)*.

**Obs!** Registeradresser för 32-bitars parametrarna är inte åtkomliga via 5-siffriga adressering.

# <span id="page-278-0"></span>**Om styrprofilerna**

En kommunikationsprofil definierar reglerna för dataöverföring mellan frekvensomriktare och fältbussmaster, till exempel:

- om packade Booleska ord skall konverteras och hur
- om signalvärden skall skalas och hur
- hur frekvensomriktarens registeradresser skall mappas för fältbussmastern.

Frekvensomriktaren kan konfigureras att ta emot och skicka meddelanden enligt en av två profiler:

- *[ABB Drives](#page-591-9)*
- *[DCU-profil](#page-591-10)*.

För ABB Drives-profilerna konverterar det inbyggda fältbussgränssnittet fältbussdata till och från det format som används i frekvensomriktaren. DCU-profilen kräver ingen konvertering eller skalning av data. Figuren nedan illustrerar inverkan av profilvalet.

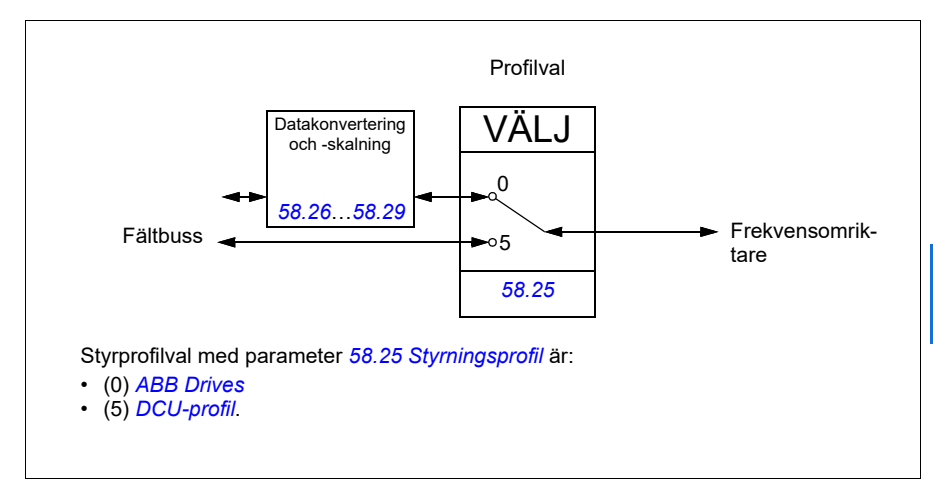

# **Styrord**

#### <span id="page-279-0"></span>**Styrord för ABB Drives-profilerna**

Tabellen nedan visar innehållet i fältbussens styrord för ABB Drives-profilen. Det inbyggda fältbussgränssnittet omvandlar detta ord till den form i vilken det används i frekvensomriktaren. Versal fet text hänför sig till tillstånd som visas i *[Tillståndsövergångsdiagram för ABB Drives-profilen](#page-286-0)* på sidan *[287](#page-286-0)*.

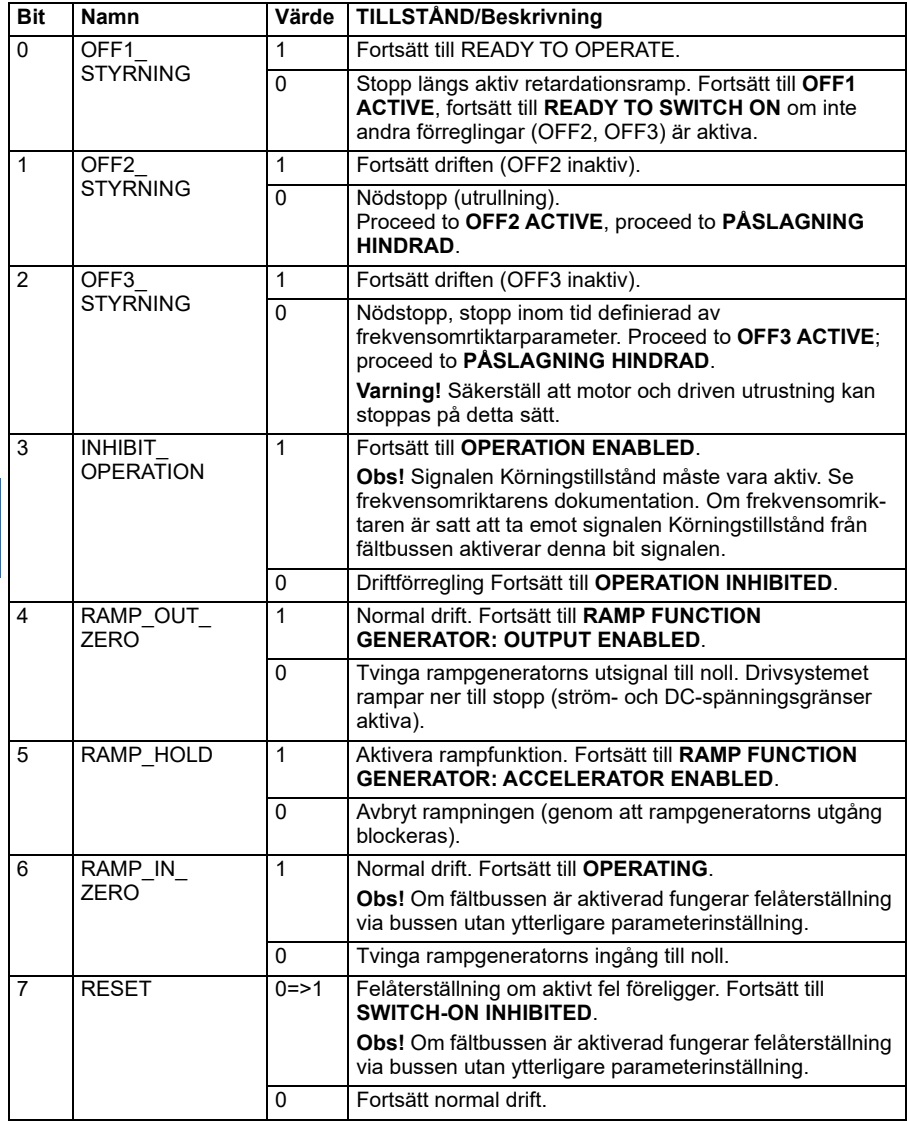

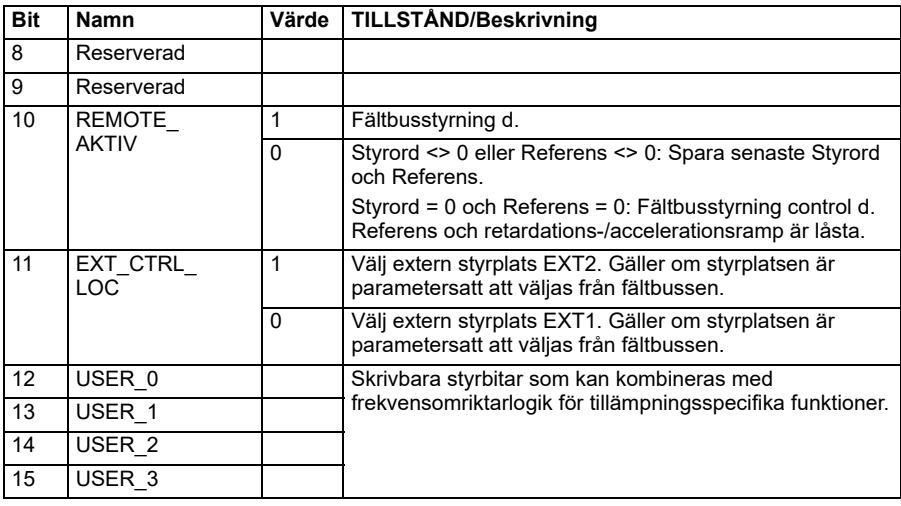

#### **Styrord för ABB Drives-profilen**

Det inbyggda fältbussgränssnittet skriver fältbussens styrord som det är till frekvensomriktarens styrordsbitar 0 till 15. Bitarna 16 till 32 i frekvensomriktarens styrord används inte.

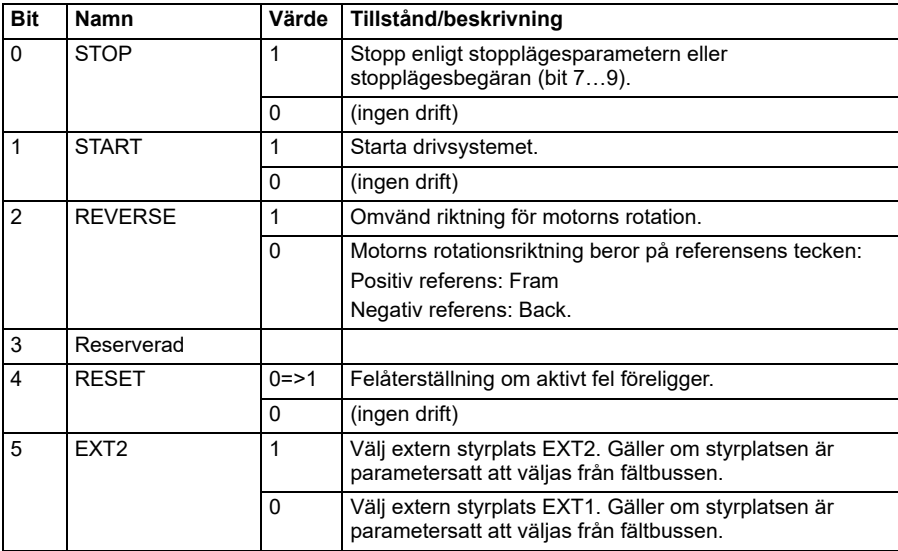

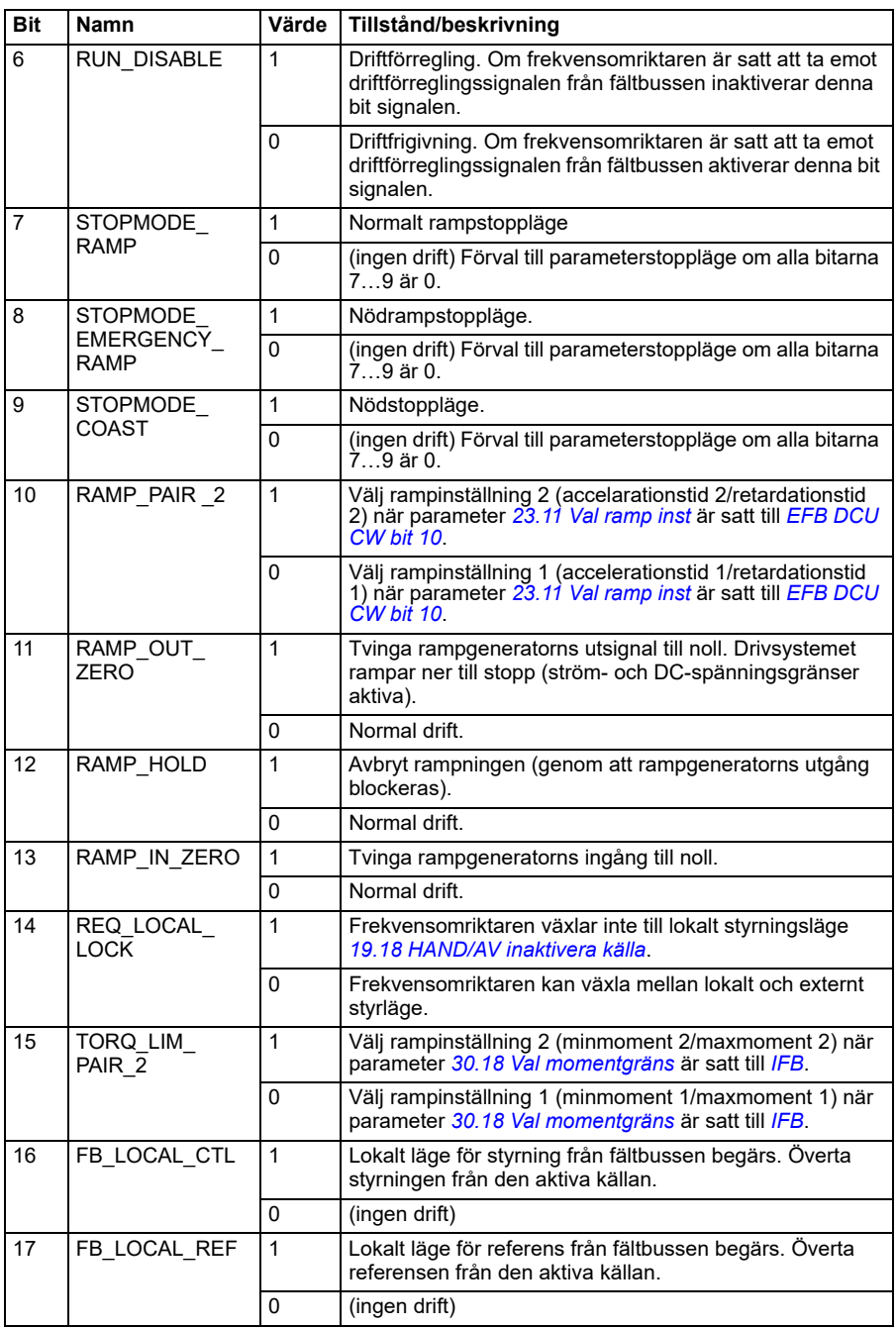

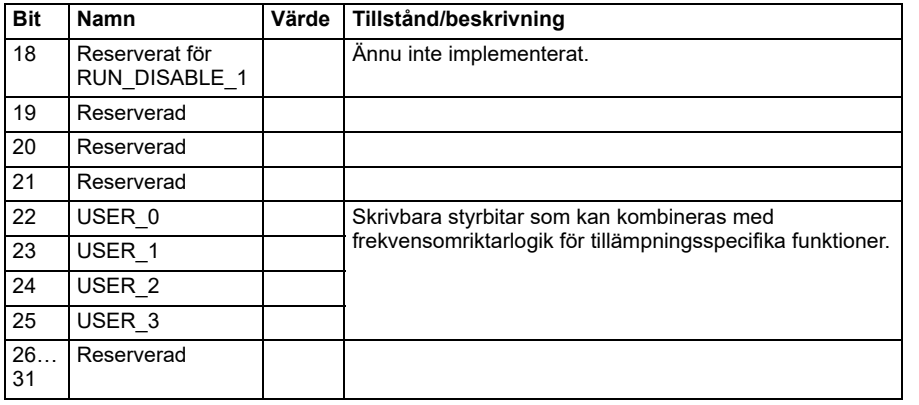

# **Statusord**

#### <span id="page-283-0"></span>**Statusord för ABB Drives-profilen**

Tabellen nedan visar fältbusstatusordet för ABB Drives-profilen. Det inbyggda fältbussgränssnittet omvandlar frekvensomriktarens statusord till denna form för fältbussen. Versal fet text hänför sig till tillstånd som visas i *[Tillståndsövergångsdiagram för](#page-286-0)  [ABB Drives-profilen](#page-286-0)* på sidan *[287](#page-286-0)*.

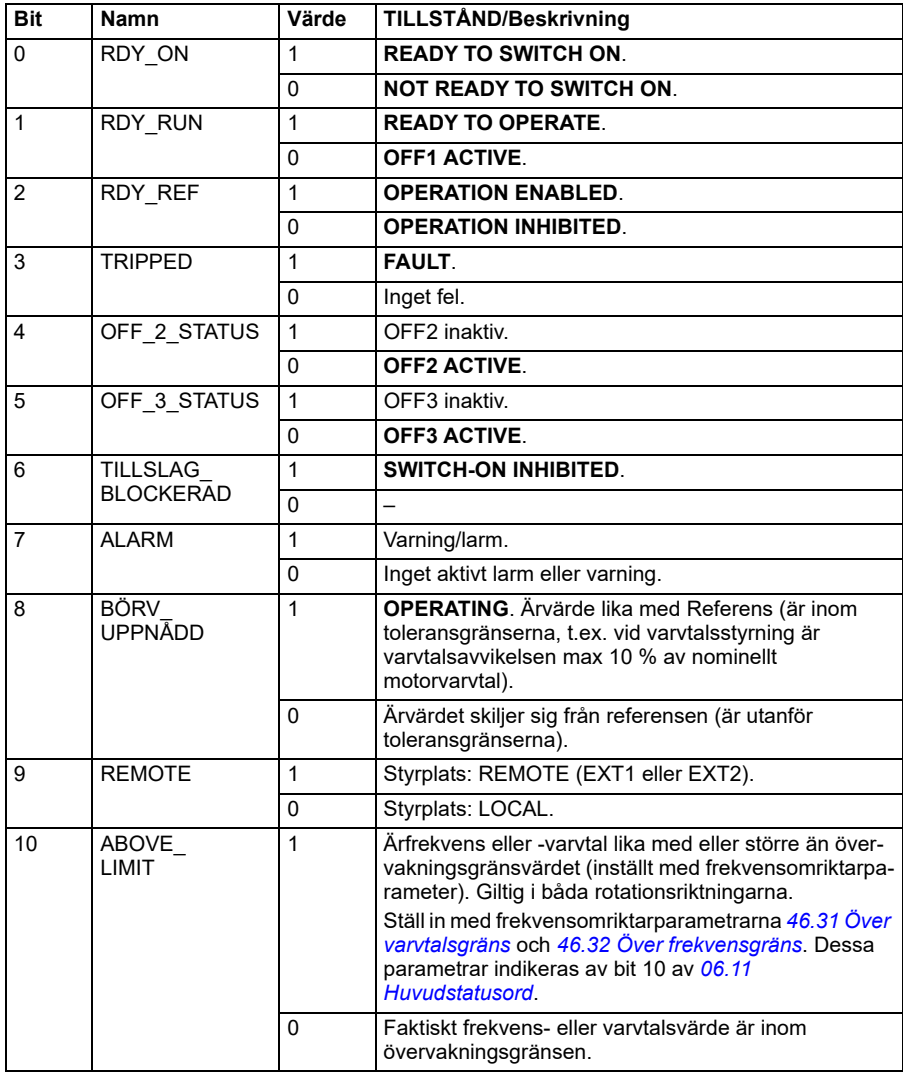

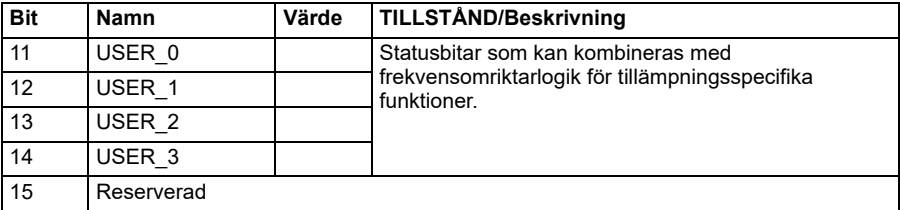

#### **Statusord för DCU-profilen**

Det inbyggda fältbussgränssnittet skriver frekvensomriktarens statusordbitar 0 till 15 till fältbussens statusord utan omformning.

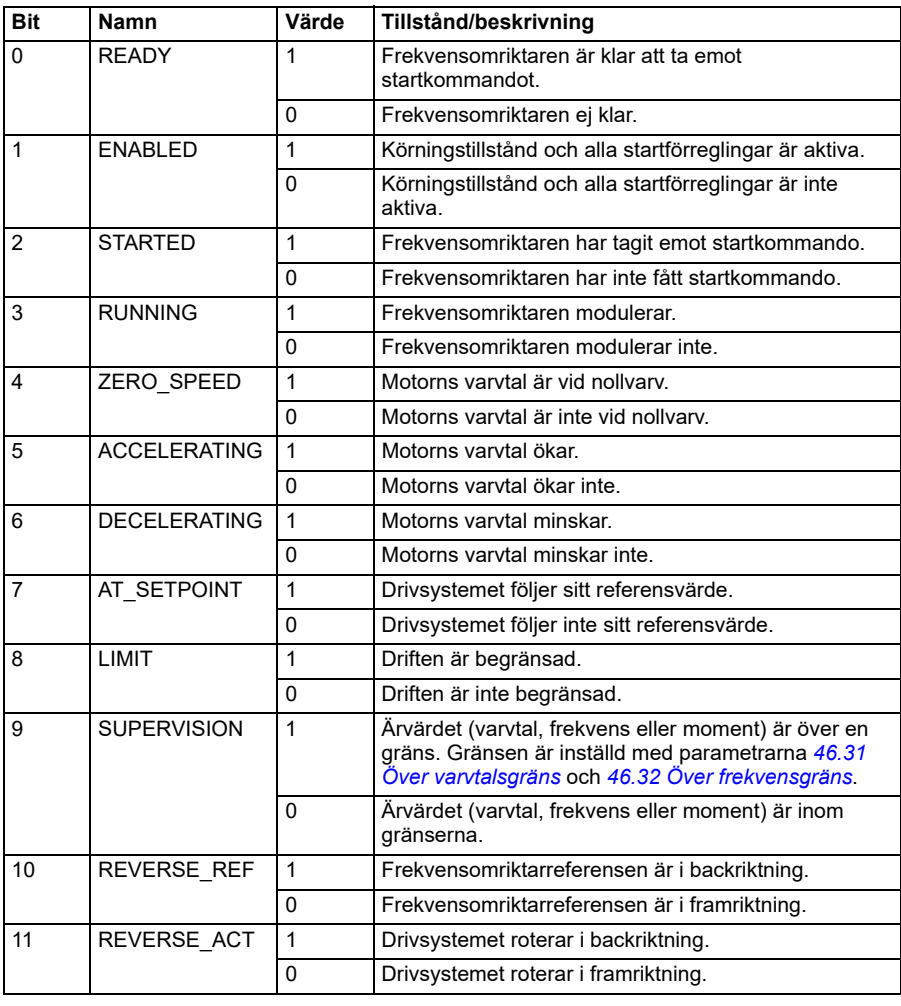

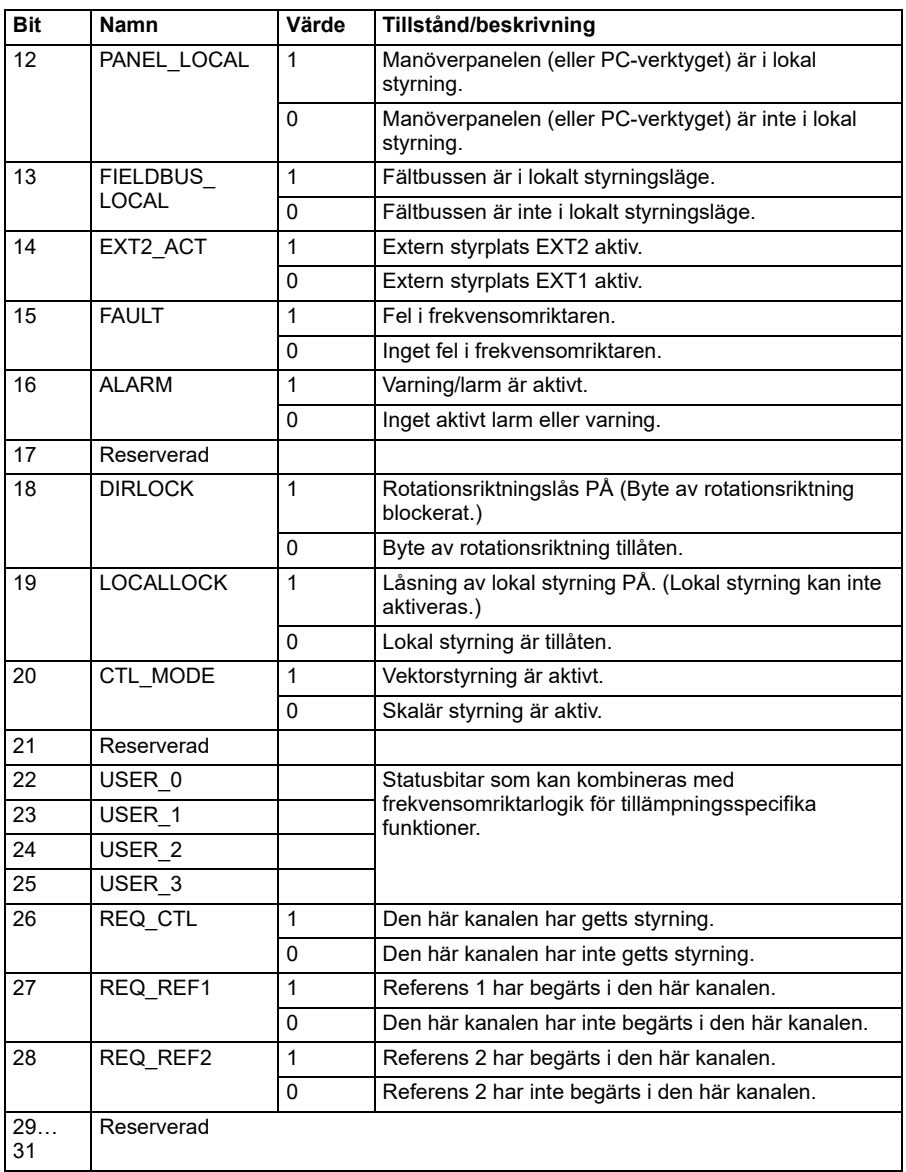

# **Tillståndsövergångsdiagram**

#### <span id="page-286-0"></span>**Tillståndsövergångsdiagram för ABB Drives-profilen**

Diagrammet nedan visar tillståndsövergångar i frekvensomriktaren när den använder ABB Drives-profilen och frekvensomriktare är konfigurerad att följa kommandona från det inbyggda fältbussgränssnittets styrord. Versal text avser tillstånd som används i tabellerna - de representerar fältbussens styr- och statusord. Se avsnitt *[Styrord för](#page-279-0)  [ABB Drives-profilerna](#page-279-0)* på sidan *[280](#page-279-0)* och *[Statusord för ABB Drives-profilen](#page-283-0)* på sidan *[284](#page-283-0)*.

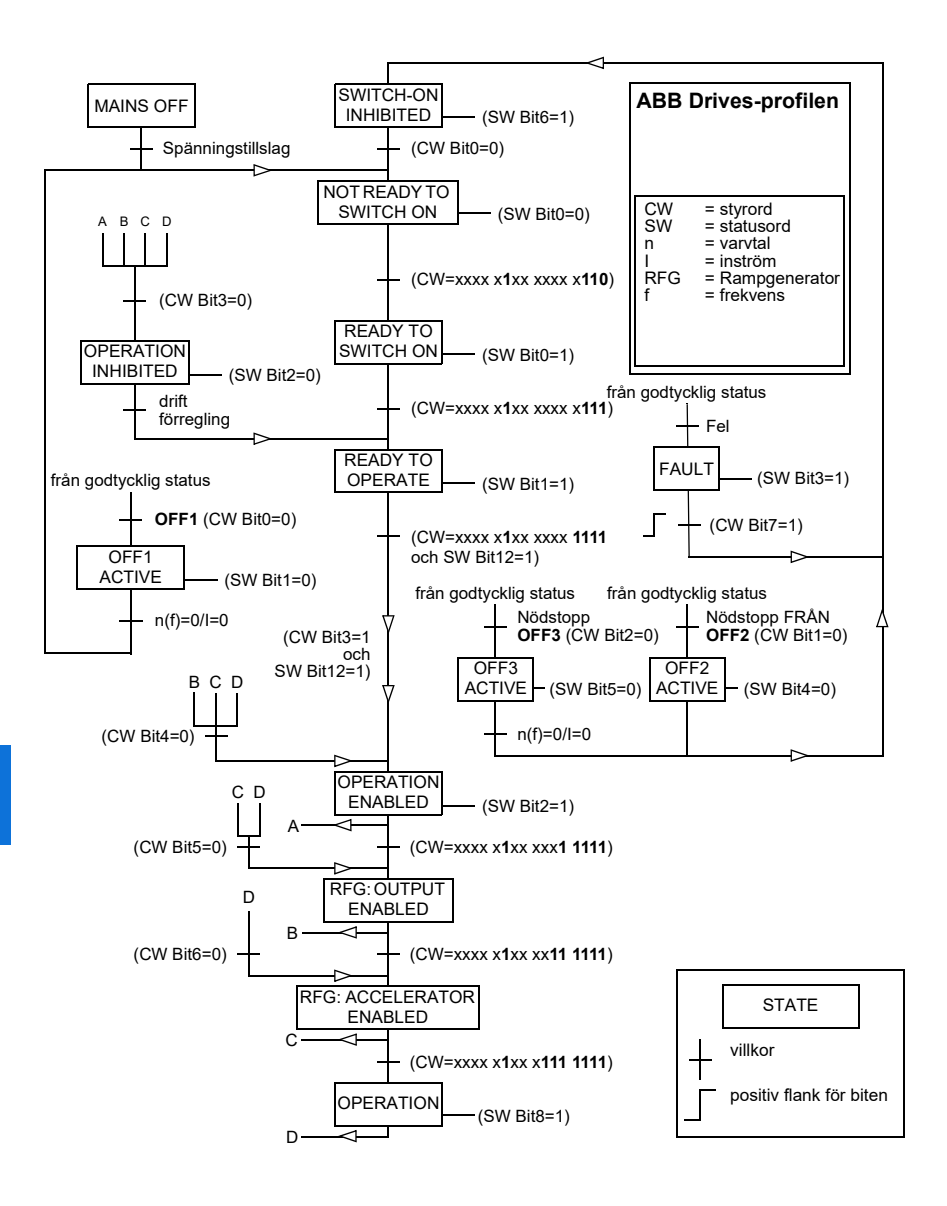
Start- och stoppsekvenserna ges nedan.

Styrord:

Start:

- 1142 (476h) –> NOT READY TO SWITCH ON
- $\cdot$  If MSW bit  $0 = 1$  then
	- 1150 (47Eh) –> READY TO SWITCH ON (stoppad)
	- 1151 (47Fh) –> OPERATION (körs)

Stopp:

- 1143 (477h) = Stopp enligt *[21.03](#page-459-0) [Stoppläge](#page-459-1)* (föredras)
- 1150 (47Eh) = OFF1 rampstopp (Obs! Rampstoppet kan inte avbrytas)
- 1149 (47Dh) = OFF2 nödutrullning till stopp
- $\cdot$  1147 (47Bh) = OFF3 nödrampstopp

Felåterställning:

• Positiv flank för MCW bit 7

Start after STO:

• Om *[31.22](#page-508-0) [STO-indikering start/stopp](#page-508-1)* inte är fel/fel kontrollera att *[06.18](#page-396-0) [Statusord](#page-396-1)  [för startförregling](#page-396-1)*, bit 7 STO = 0 innan startkommandot ges.

# **Referenser**

### **Referenser för ABB Drives-profilen och DCU-profilen**

ABB Drives-profilen har stöd för användning av två referenser, IFB-referens 1 och IFB-referens 2. Referenserna är 16-bitars ord som innehåller en teckenbit och ett 15-bitars heltal. En negativ referens bildas genom att tvåkomplementet till motsvarande positiva referens beräknas.

Referenserna skalas enligt definitionen i parametrarna *[46.01](#page-575-0)*…*[46.04](#page-575-3)*. Vilken skalning som används beror på inställningen av *[58.26](#page-592-0) [IFB ref1 typ](#page-592-1)* och *[58.27](#page-592-2) [IFB ref2 typ](#page-592-3)*.

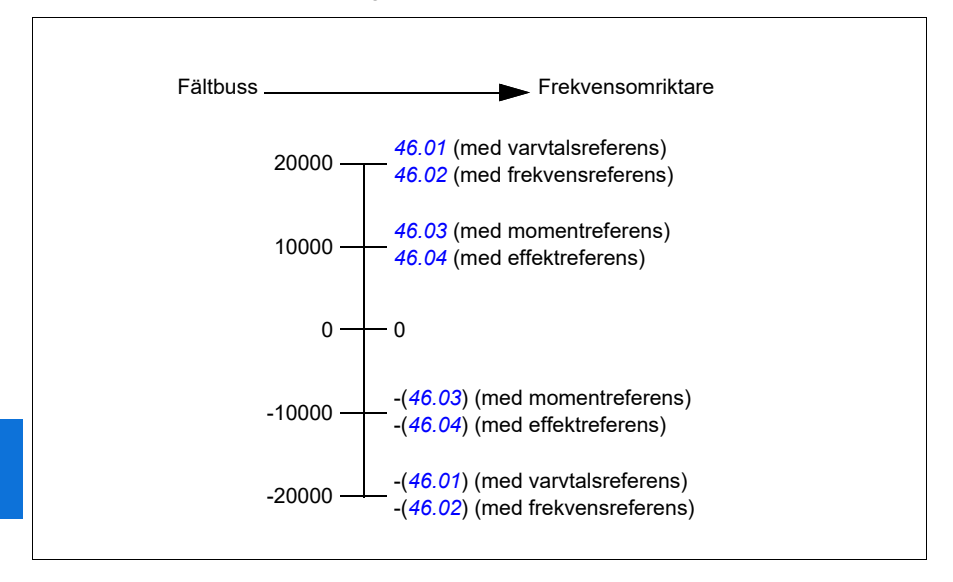

De skalade referenserna visas med parametrarna *[03.09](#page-388-0) [IFB referens 1](#page-388-1)* och *[03.10](#page-388-2) [IFB referens 2](#page-388-3)*.

# **Ärvärden**

### **Ärvärden för ABB Drives-profilen och DCU-profilen**

ABB Drives-profilen har stöd för användning av två fältbussärvärden, ÄRV1 och ÄRV2. Ärvärdena är 16-bitars ord som innehåller en teckenbit och ett 15-bitars heltal. Ett negativt värde bildas genom att tvåkomplementet till motsvarande positiva värde beräknas.

Ärvärdena skalas enligt definitionen i parametrarna *[46.01](#page-575-0)*…*[46.04](#page-575-3)*. Vilken skalning som används beror på inställningen av parametrarna *[58.28](#page-592-4) [IFB ärv1 typ](#page-592-5)* och *[58.29](#page-592-6) [IFB ärv2 typ](#page-592-7)*.

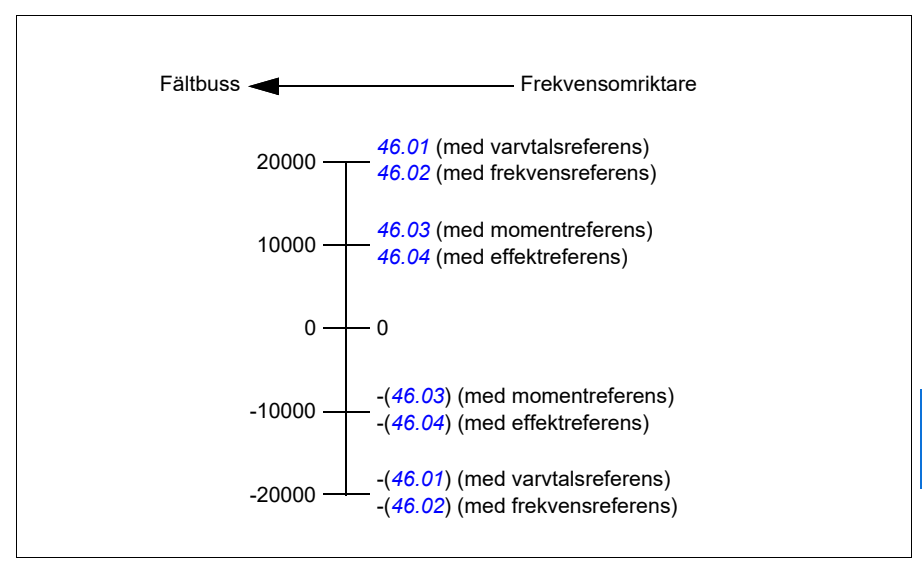

# **Modbus-minnesregisteradresser**

### **Modbus-minnesregisteradresser för ABB Drives-profilen och DCUprofilen**

Tabellen nedan visar Modbus-minnesregisteradresser för frekvensomriktardata med ABB Drives-profilen. Denna profil ger konverterad 16-bit-åtkomst till frekvensomriktardata.

**Obs!** Endast de 16 minst signifikanta bitarna i frekvensomriktarens 32-bitars styrord och statusord är åtkomliga.

**Obs!** Bitarna 16 till och med 32 i DCU-profilens styrord/statusord används inte om 16-bitars styrord/statusord används med DCU-profilen.

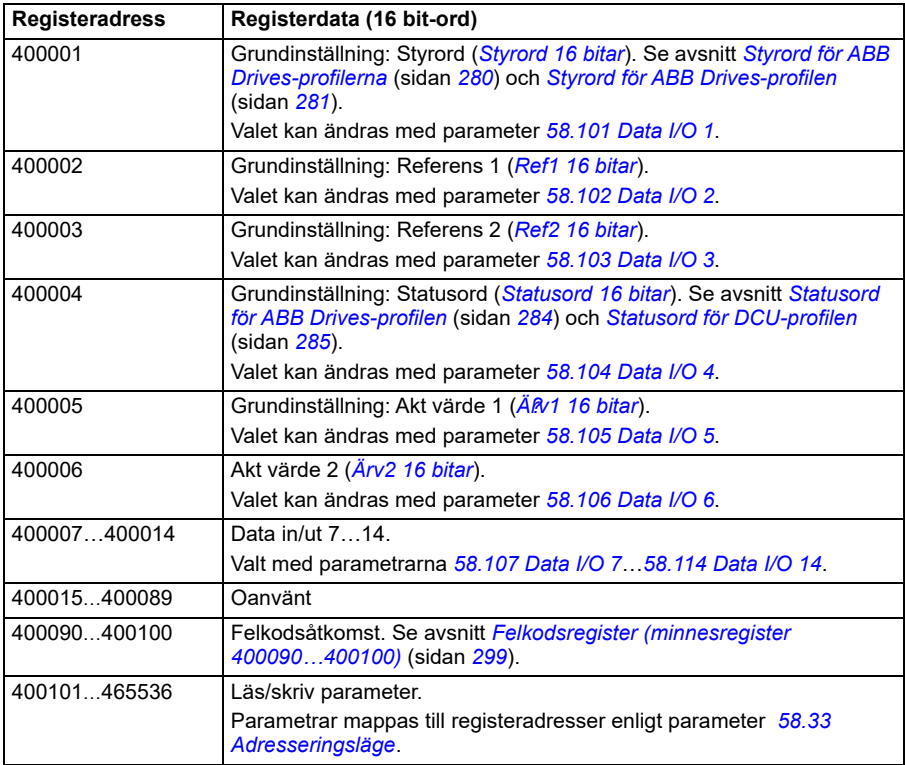

# **Modbus-funktionskoder**

I tabellen nedan visas Modbus-funktionskoder som stöds av det inbyggda fältbussgränssnittet.

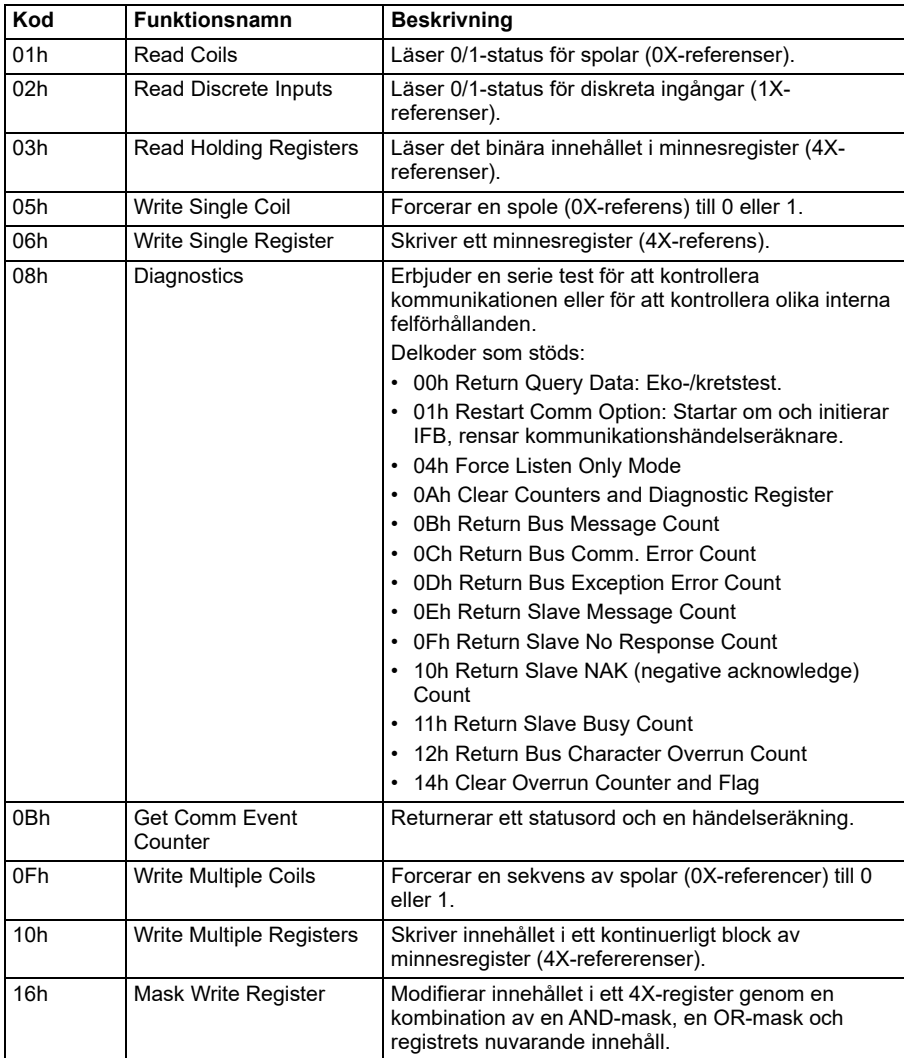

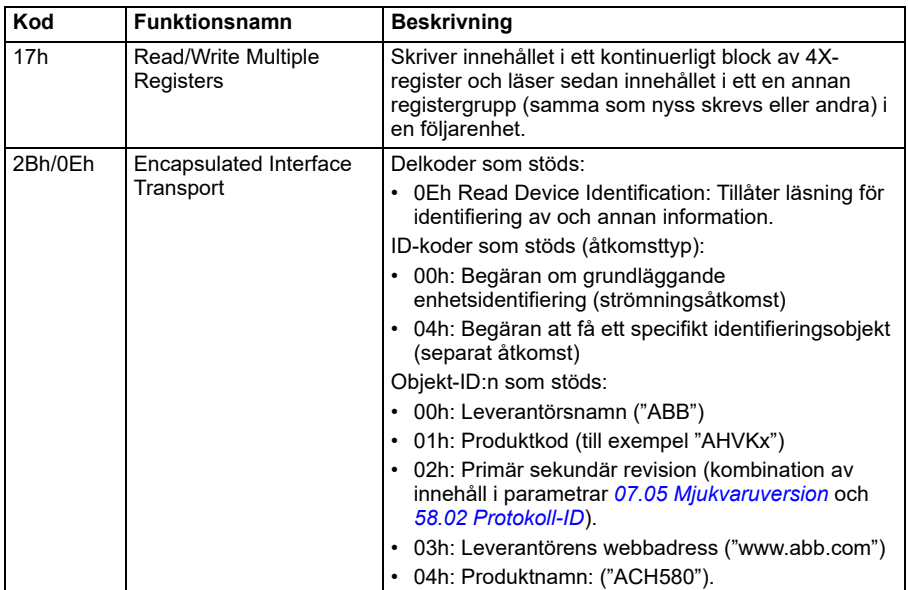

# **Avvikelsekoder**

I tabellen nedan visas Modbus-avvikelsekoder som stöds av det inbyggda fältbussgränssnittet.

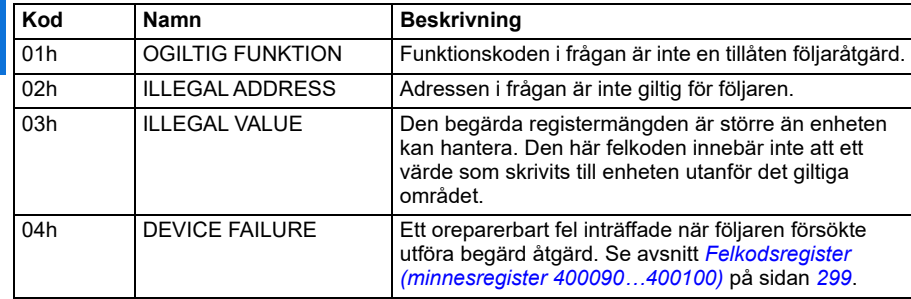

# **Spolar (0xxxx-referensuppsättning)**

Spolar är 1-bitars läs-/skrivvärden. Styrordsbitar exponeras med den här datatypen. I tabellen nedan sammanfattas Modbus-spolarna (0xxxx-referensuppsättning). Notera att referenserna är 1-baserade index som matchar adressen som överförs på ledaren.

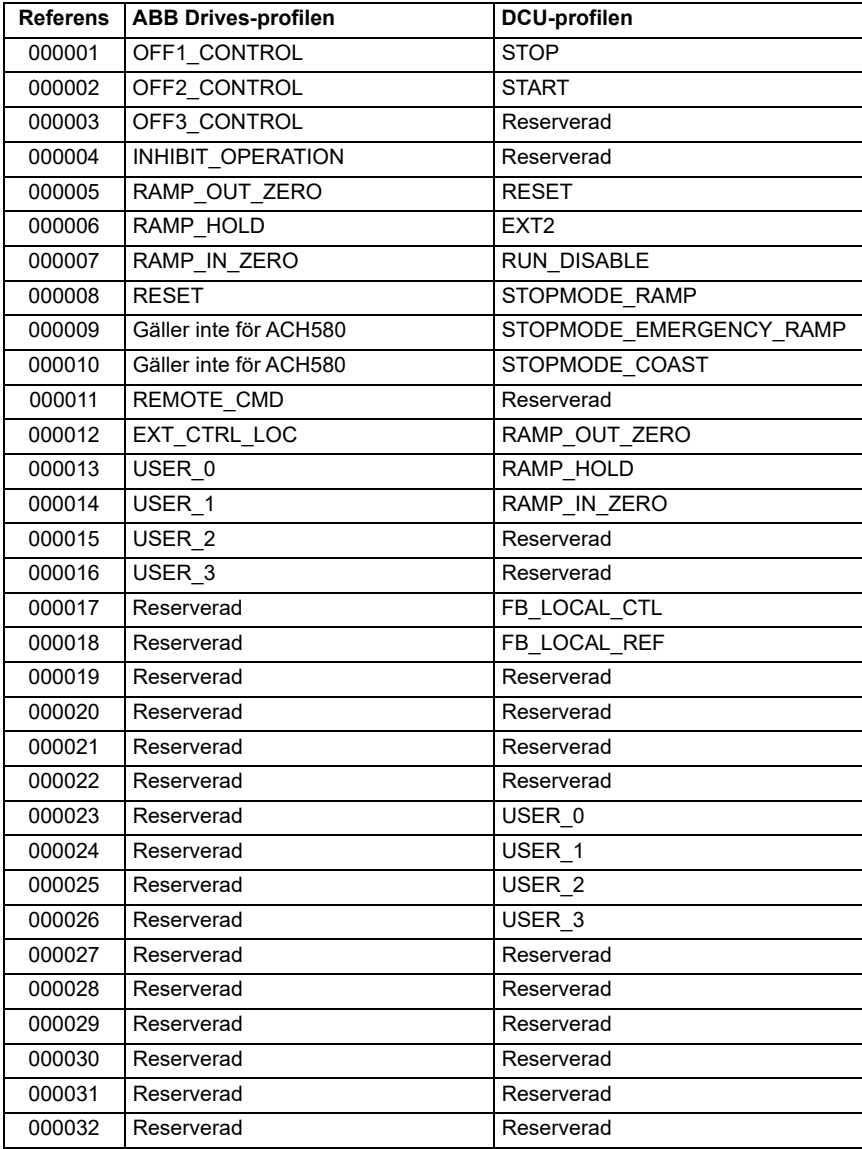

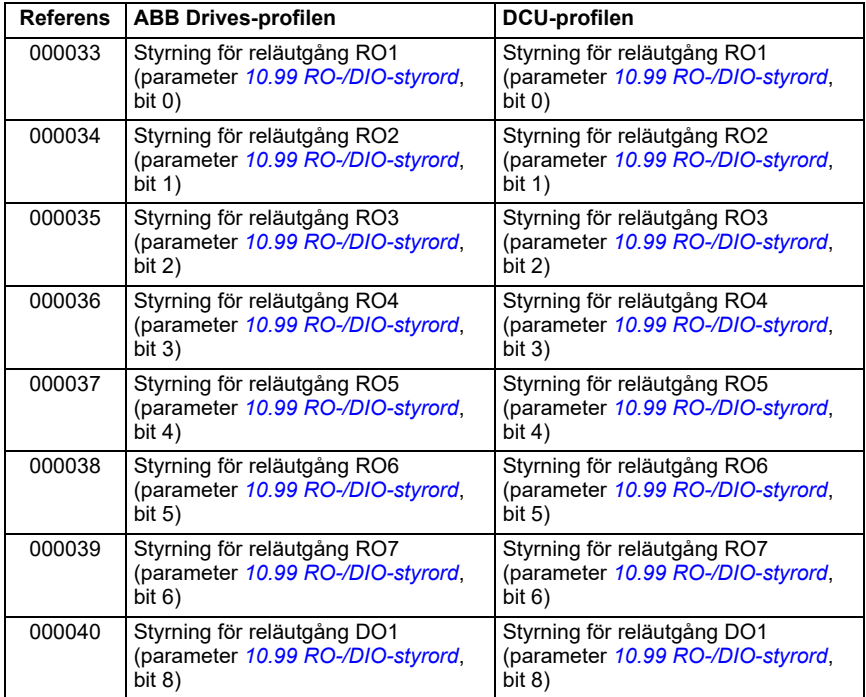

# **Diskreta ingångar (1xxxx-referensuppsättning)**

Diskreta ingångar är 1-bitars endast läsbara värden. Statusordsbitar exponeras med den här datatypen. I tabellen nedan sammanfattas de diskreta Modbus-ingångarna (1xxxx-referensuppsättning). Notera att referenserna är 1-baserade index som matchar adressen som överförs på ledaren.

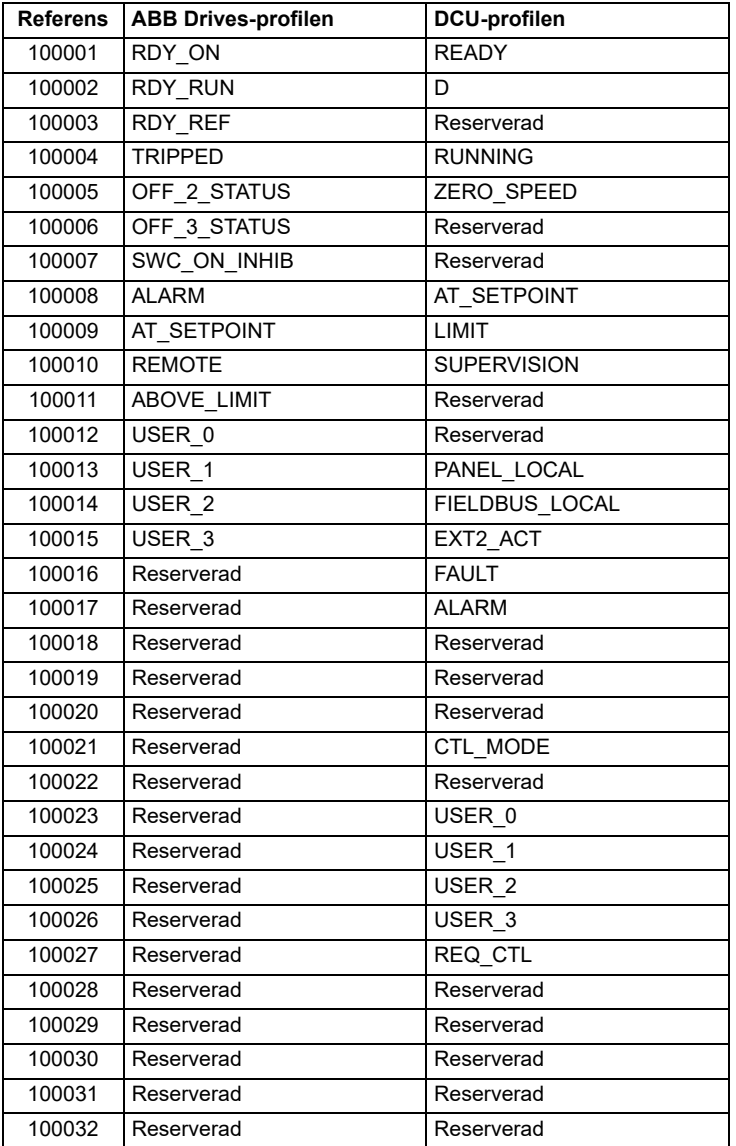

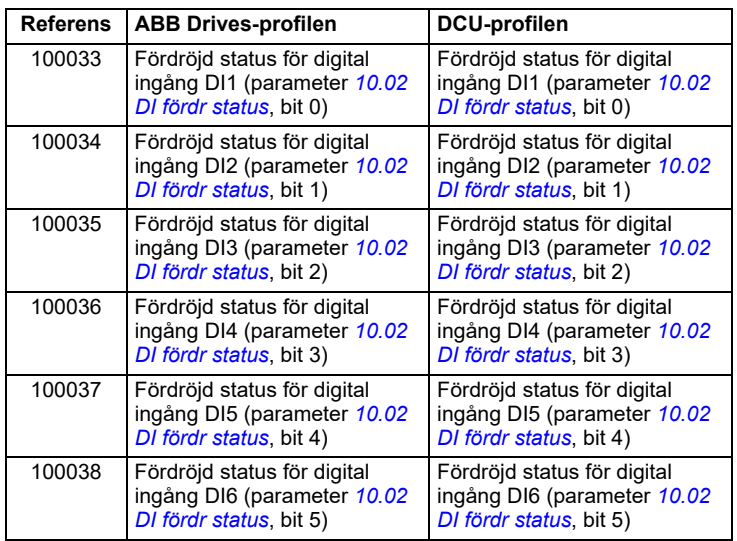

# <span id="page-298-0"></span>**Felkodsregister (minnesregister 400090…400100)**

De här registren innehåller information om den senaste frågan. Felregistret rensas när en fråga har avslutats.

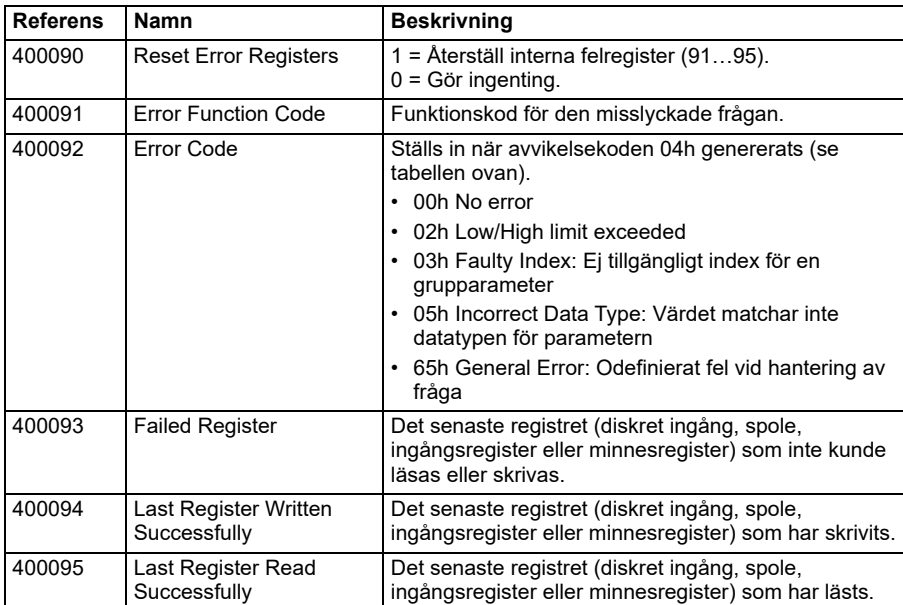

*300 Modbus RTU-styrning via det inbyggda fältbussgränssnittet (IFB)*

# <span id="page-300-0"></span>9

# **BACnet MS/TP-styrning via det inbyggda fältbussgränssnittet (IFB)**

# **Innehållet i detta kapitel**

I kapitlet beskrivs BACnet MS/TP-styrning via det inbyggda fältbussgränssnittet (IFB): funktioner, tjänster och objekt som stöds samt hur BACnet konfigureras med menyn **Guidade inställningar** och med parametrar.

# **BACnet-översikt**

BACnet är en öppen standard för datakommunikation som möjliggör interoperabilitet mellan olika anläggningssystem (t.ex. brand, säkerhet, belysning, HVAC, hiss osv.) och enheter i anläggningens automations- och styrtillämpningar. Det möjliggör delning av data mellan olika typer av enheter från en bred uppsättning av leverantörer.

BACnet Protocol Implementation Conformance Statement (PICS) (3AXD10000387059 [engelska]) för ACH580 finns i ABB:s dokumentbibliotek på internet.Det går även att hämta den senaste versionen från *https://www.bacnetinternational.net/btl/*.

# **Hårdvaruinstallation**

**Ansluta enheter till ett BACnet MS/TP EIA-485-nätverk**

Se frekvensomriktarens hårdvaruhandledning.

# **Starta BACnet-kommunikationen via menyn Guidade inställningar**

Menyn **Guidade inställningar** möjliggör enkel programmering av de flesta vanliga inställningar för frekvensomriktaren inklusive BACnet-kommunikationsinställningarna.

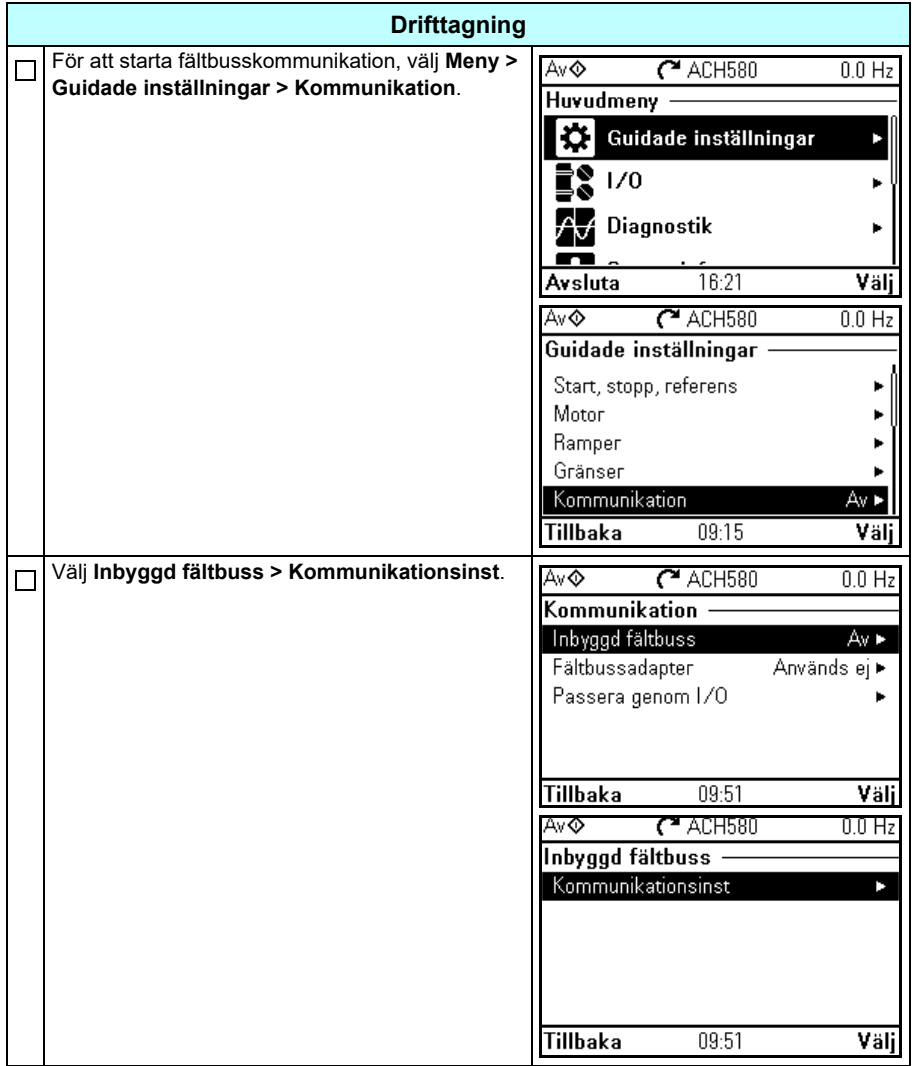

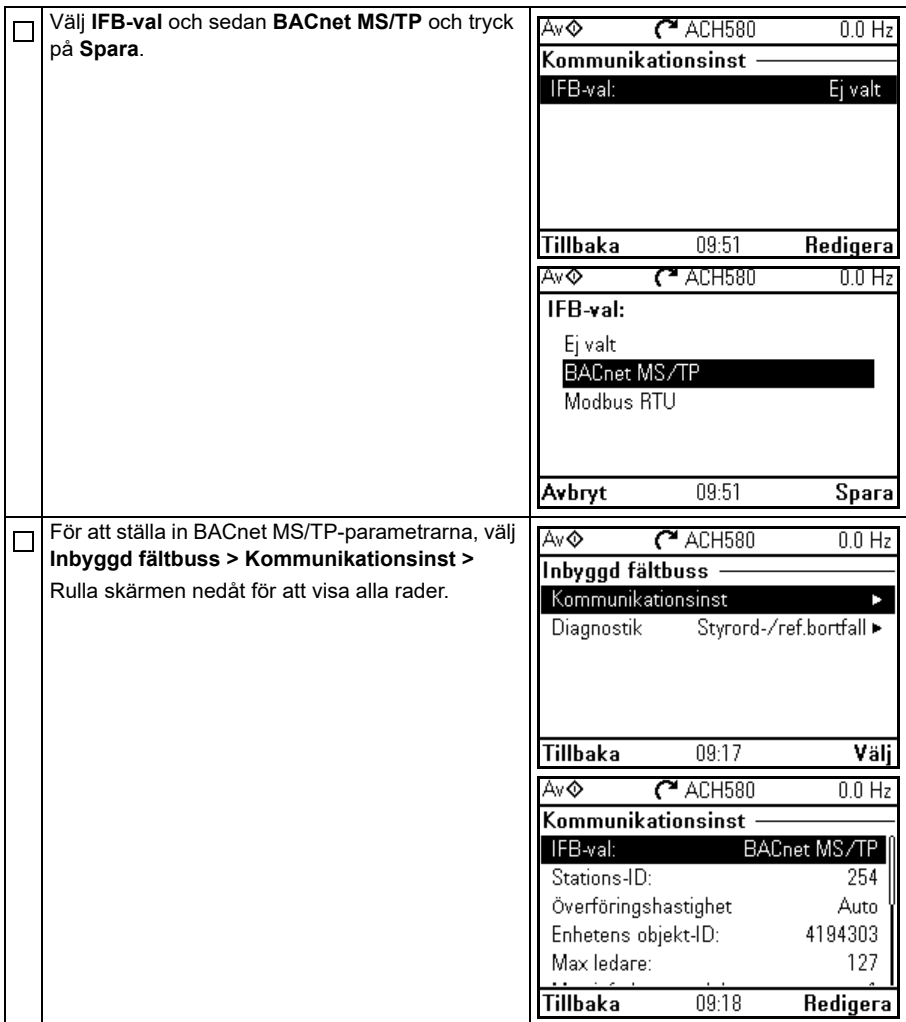

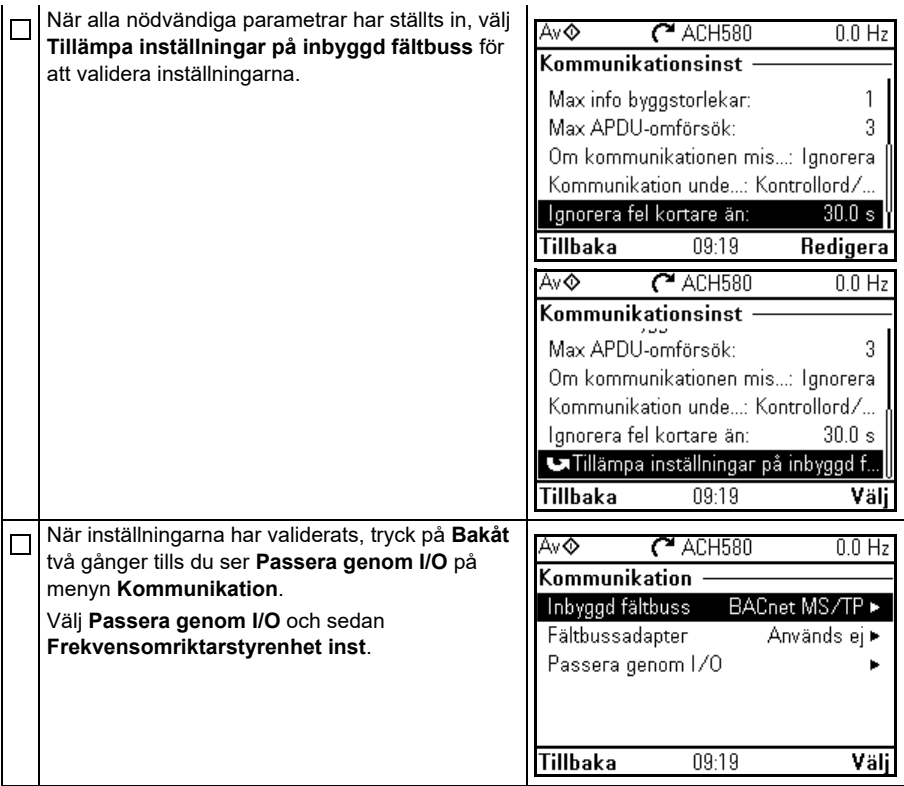

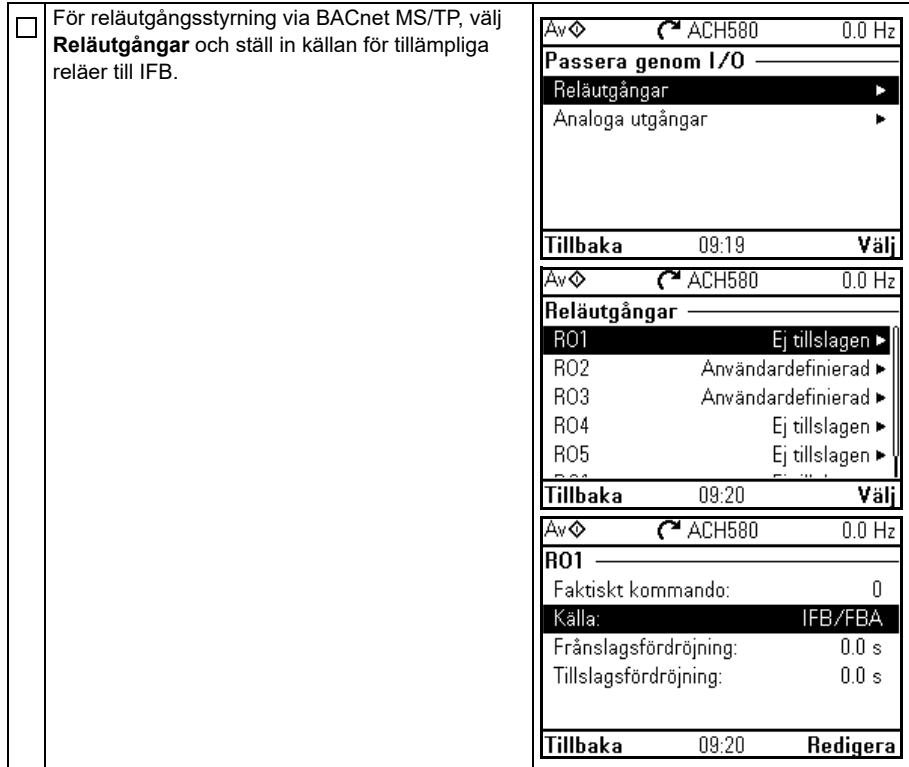

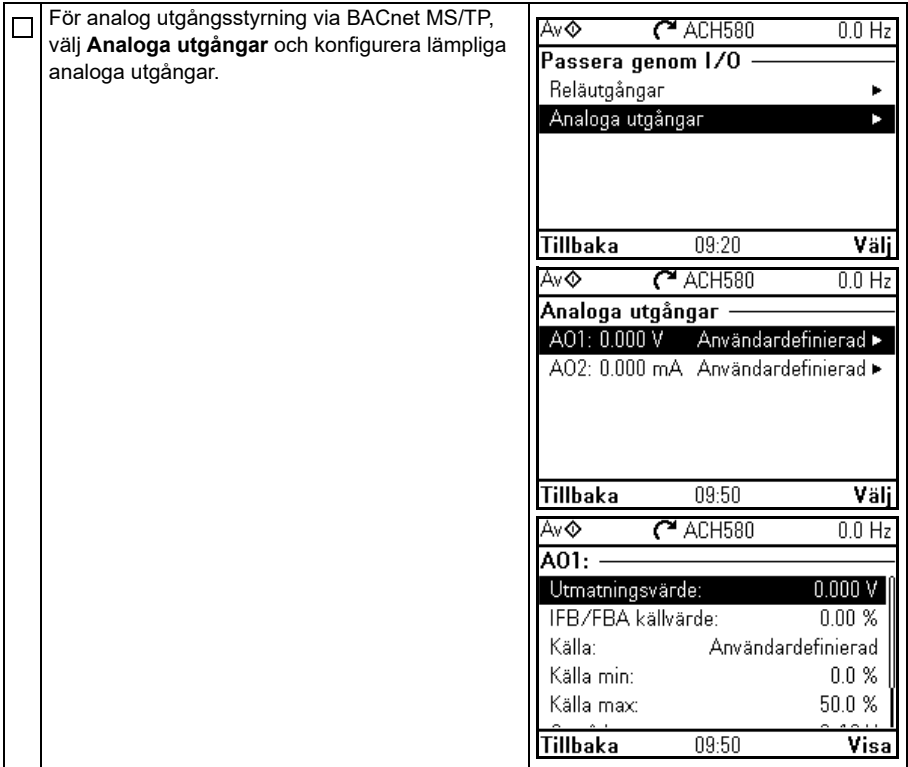

# **Starta fältbusskommunikation med parametrar**

- **[9](#page-300-0)** Följ dessa steg för att ställa in fältbusskommunikation med parametrarna i menyn **Parametrar**. Exempel på lämpliga värden finns i avsnitt *[Aktivera frekvensomriktarens](#page-306-0)  [styrfunktioner](#page-306-0)* på sidan *[307](#page-306-0)*.
	- 1. Spänningssätt frekvensomriktaren.
	- 2. Aktivera BACnet-kommunikation genom att sätta parameter *[58.01](#page-587-2) [Aktivera](#page-587-3)  [protokoll](#page-587-3)* till *[BACnet MSTP](#page-587-4)*.
	- 3. Konfigurera nätverksinställningarna med parametrar *[58.03](#page-587-5) [Nodadress](#page-587-6)* och *[58.04](#page-587-7) [Överföringshastighet](#page-587-8)*.
	- 4. Definiera enhetsobjektets instansvärde med parameter *[58.40](#page-593-2) [Enhetens objekt-ID](#page-593-3)*.

**Obs!** Objektets instansvärde ska vara unikt och i intervallet 1…4194303.

- 5. Definiera funktionen för kommunikationsbortfall för att detektera bortfallet mellan IFB och frekvensomriktaren:
	- Ställ in kommunikationsbortfallsläget och kommunikationsbortfallstiden med parametrar *[58.15](#page-591-0) [Kommunikationsbortfallsläge](#page-591-1)* och *[58.16](#page-591-2) [Kommunikations](#page-591-3)[bortfallstid](#page-591-3)*.
	- Väljer hur frekvensomriktaren reagerar på avbrott i IFB-kommunikationen med parameter *[58.14](#page-590-0) [Kommfel åtgärd](#page-590-1)*.
- 6. Spara de giltiga parametervärdena till det permanenta minnet genom att ställa parametern *[96.07](#page-648-0) [Spara parameter manuellt](#page-648-1)* till *[Spara](#page-648-2)*.
- 7. Validera inställningarna som gjorts i parametergrupp *[58 Inbyggd fältbuss](#page-587-9)* genom att ställa parametern *[58.06](#page-588-0) [Kommunikationsstyrning](#page-588-1)* till *[Uppdatera](#page-588-2)  [inställningarna](#page-588-2)*.
- 8. Du kan använda parametrarna *[58.07](#page-589-0)*…*[58.13](#page-590-2)* för diagnostik. Återställ räknarna *[58.08](#page-589-1)*…*[58.12](#page-590-3)* genom att ställa in parametervärdet till 0.
- 9. Ställ relevanta styrparametrar att styra frekvensomriktarmodulen enligt tillämpningen.

**Obs!** Alla parametrar för inbyggd fältbuss finns i grupp *[58 Inbyggd fältbuss](#page-587-9)* på sidan *[588](#page-587-9)*.

# <span id="page-306-0"></span>**Aktivera frekvensomriktarens styrfunktioner**

### **Frekvensomriktarstyrning**

Gör följande för att aktivera fältbusstyrning av olika frekvensomriktarfunktioner via BACnet MS/TP:

- Konfigurera frekvensomriktaren för att acceptera inbyggd fältbusskommunikation genom att aktivera BACnet-kommunikation och definiera nodadressen och enhets-id för frekvensomriktaren.
- Välj de enskilda styrfunktionerna för att använda den inbyggda fältbussen som en källa. Det gör att ingångskällan kommer från motsvarande BACnet-objekt.

**Obs!** Ändra dessa parametrar för funktioner som du vill styra via BACnet MS/TP. Alla andra parametrar kan ha kvar sina fabriksvärden.

### **Start-/stoppriktningsstyrning**

För start-/stoppriktningsstyrning via fältbuss, konfigurera följande frekvensomriktarparametrar och ställ in fältbussadministratörens kommandon som medföljer på lämplig plats:

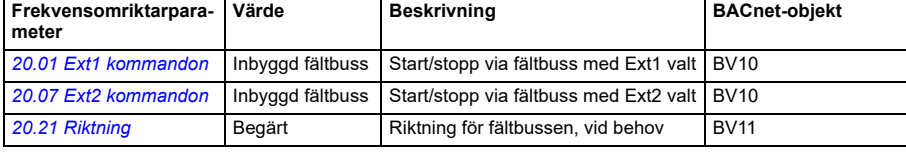

### **Val av ingångsreferens**

Tabellerna nedan visar hur den inbyggda BACnet-fältbussen ska användas för att välja frekvensomriktarens ingångsreferens för frekvens- och varvtalsstyrningsmetod

- För frekvensstyrning, sätt parameter *[99.04](#page-663-0) [Motorstyrmetod](#page-663-1)* = *[Skalär](#page-664-0)* (standardvärde för ACH580). Se avsnitt *Frekvensreferens* på sidan *308* och parametergrupp *[28 Frekvensreferenskedja](#page-485-0)* på sidan *[486](#page-485-0)*.
- För varvtalsregulator, sätt parameter *[99.04](#page-663-0) [Motorstyrmetod](#page-663-1)* = *[Vektor](#page-663-2)*.Se avsnitt *Varvtalsreferens* på sidan *308* och parametergrupp *[22 Val varvtal referens](#page-467-0)* på sidan *[468](#page-467-0)*.

Vektorstyrning har bättre noggrannhet än skalär styrning, men vektorstyrning kan inte används i alla situationer. Se parameter *[99.04](#page-663-0) [Motorstyrmetod](#page-663-1)*.

### Frekvensreferens

För att använda den inbyggda BACnet-fältbussen för att tillhandahålla ingångende frekvensreferenser till frekvensomriktaren, konfigurera följande frekvensomriktarparametrar och ange fältbussregulatorns medföljande referensstyrord på lämplig plats:

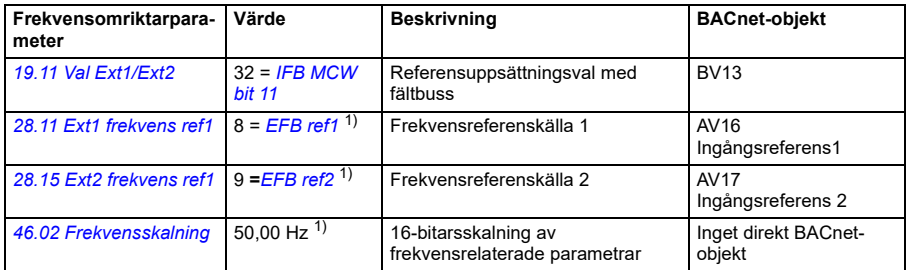

<sup>1)</sup> Som ett exempel

# **[9](#page-300-0)**

### Varvtalsreferens

För att använda den inbyggda BACnet-fältbussen för att tillhandahålla ingångende varvtalsreferenser till frekvensomriktaren, konfigurera följande frekvensomriktarparametrar och ange fältbussregulatorns medföljande referensstyrord på lämplig plats:

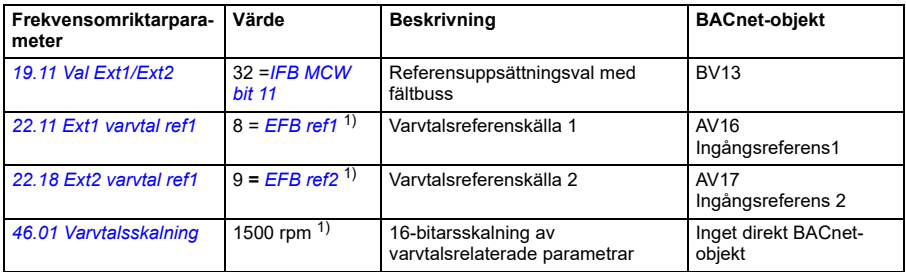

1) Som ett exempel

### **Förreglingar och tillstånd**

För att använda den inbyggda BACnet-fältbussen för olika frekvensomriktarstyrningsfunktioner, konfigurera följande frekvensomriktarparametrar och ange fältbussregulatorns medföljande kommandon på lämplig plats:

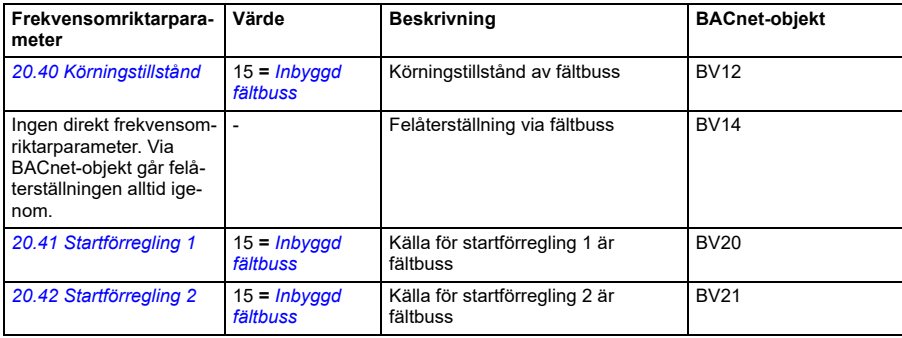

### **Styrning av reläutgångar**

För relätugångsstyrning via den inbyggda BACnet-fältbussen,

- ställ in följande frekvensomriktarparametrar att välja källan för ROs
- programmera frekvensomriktaren för styrning via BACnet.

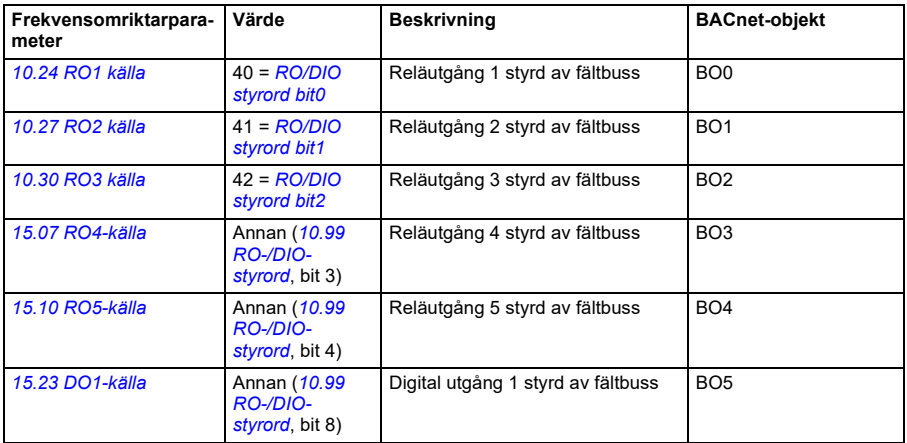

### Datapunktanslutningar

BBACnet-objekten styr bitvärden för parameter *[10.99](#page-412-0) [RO-/DIO-styrord](#page-412-1)*. Dessa bitar måste vara anslutna till motsvarande RO- och DO-källor enligt ovan.

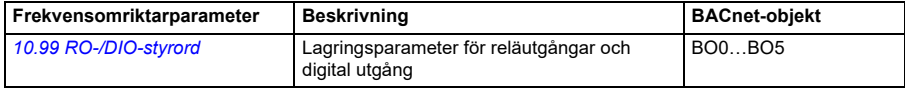

### **Analog utgångsstyrning**

För analog utgångsstyrning via den inbyggda BACnet-fältbussen, konfigurera följande frekvensomriktarparametrar och ställ in fältbussadministratörens medföljande analoga värden på lämplig plats:

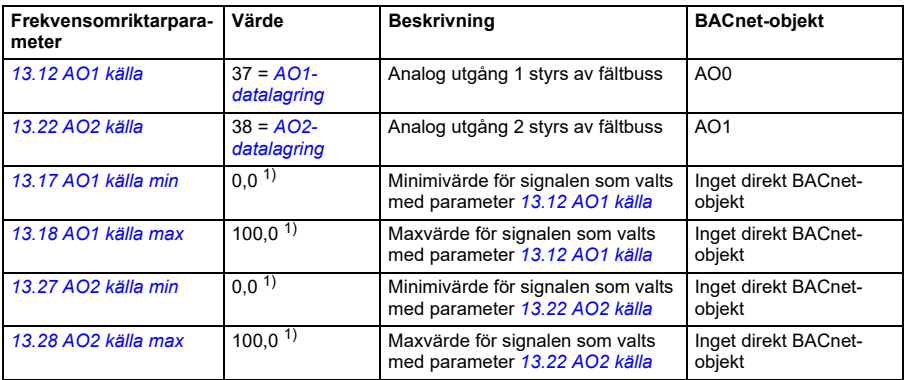

1) Som ett exempel

### Datapunktanslutningar

BBACnet-objekten styr bitvärden för parametrar *[13.91](#page-425-2) [AO1-datalagring](#page-425-3)* och *[13.92](#page-425-4) [AO2-datalagring](#page-425-5)*. Dessa värden måste vara anslutna till motsvarande AO-källor enligt ovan.

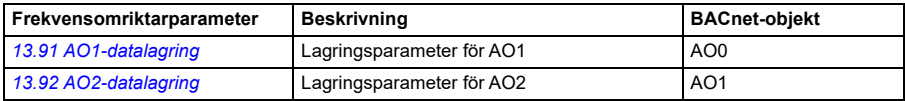

### **[9](#page-300-0)**

### **PID-reglering**

För PID-styrning via den inbyggda BACnet-fältbussen, konfigurera följande frekvensomriktarparametrar och ställ in fältbussadministratörens medföljande PIDvärden på lämplig plats:

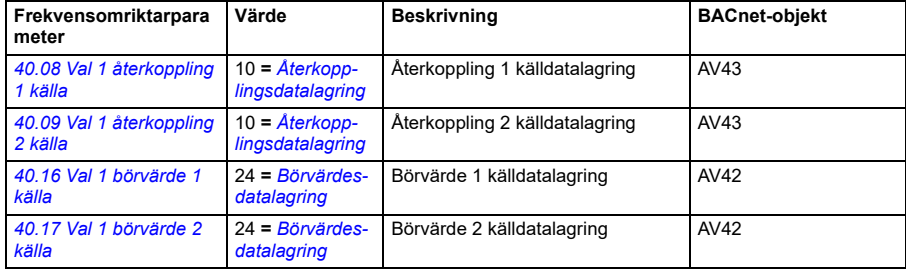

### Datapunktanslutningar

BBACnet-objekten styr bitvärden för parametrar *[40.91](#page-565-0) [Återkopplingsdatalagring](#page-565-1)* och *[40.92](#page-566-0) [Börvärdesdatalagring](#page-566-1)*. Dessa värden måste vara anslutna till motsvarande PID-börvärden och återkopplingsvärden enligt ovan.

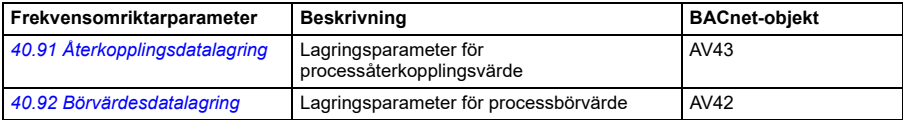

### **Kommunikationsfel**

BACnet har ingen inbyggd funktion för att detektera kommunikationstimeout eftersom det inte är ett synkront protokoll. Om kommunikationstimeout krävs kan följande parametrar användas för att detektera timeout baserat på olika paket och specificera frekvensomriktaråtgärd.

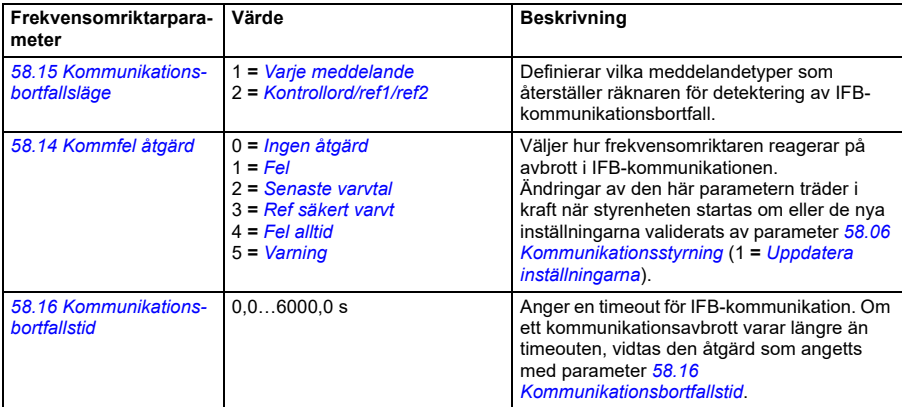

### **Frekvensomriktaråterkoppling**

Ingångarna till BMS-styrenheten (frekvensomriktarens utgående signaler) har fördefinierat innehåll. För dessa återkopplingssignaler krävs ingen extra frekvensomriktarkonfiguration. I följande tabell finns en lista med underuppsättningar av de återkopplingsdata som stöds. För en fullständig lista, se Protocol Implementation Conformance Statement (PICS) (3AXD10000387059 [engelska]) som finns i ABB:s dokumentbibliotek på internet.

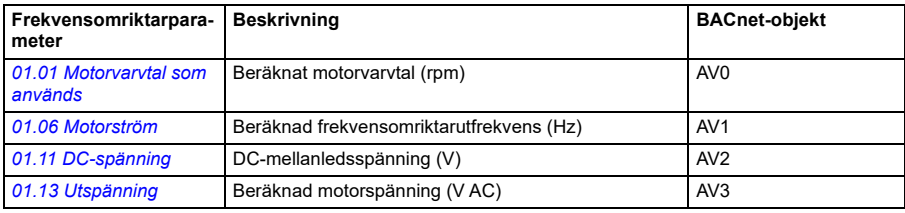

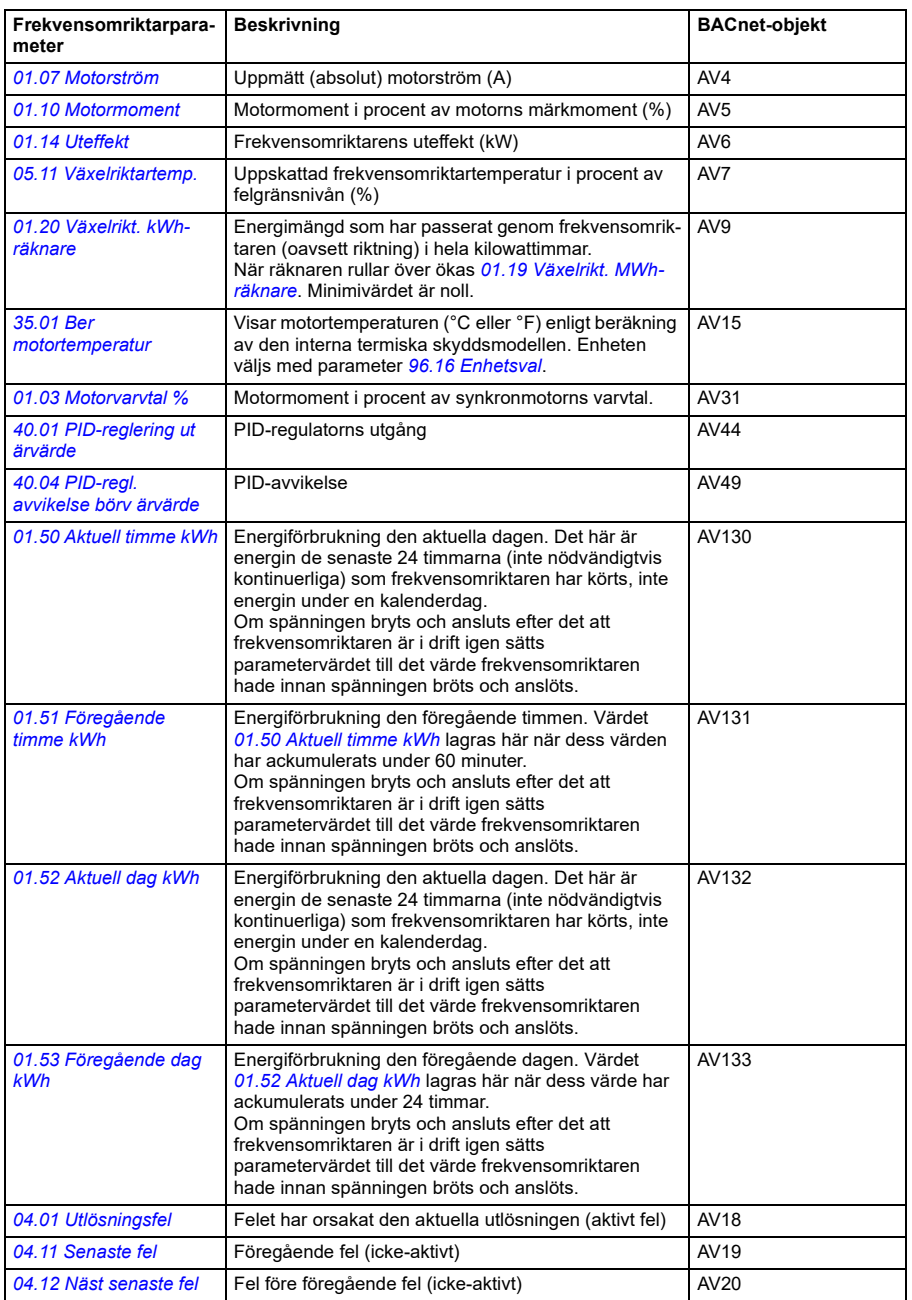

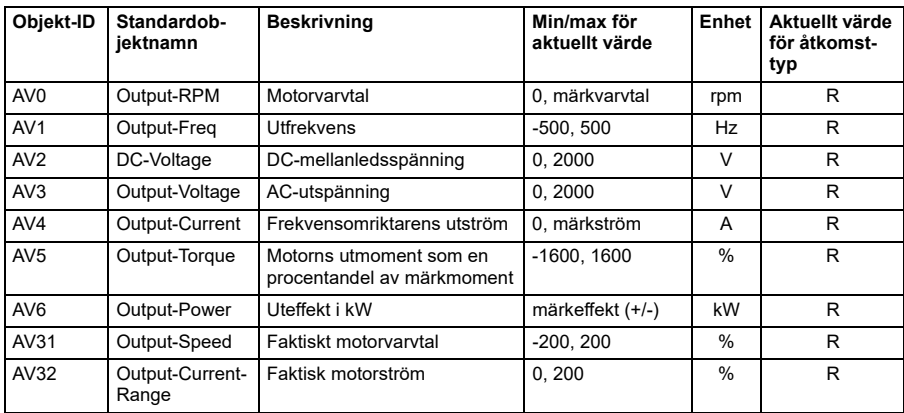

Frekvensomriktarens faktiska utvärden kan läsas från AV0…AV6, AV31 och AV32:

# **Exempel på parameterinställningar**

### **Frekvensstyrning**

Tabellen nedan visar ett exempel på hur en grundläggande frekvensstyrningstillämpning ska konfigureras. Resten av parametrarna kan lämnas som standardvärden.

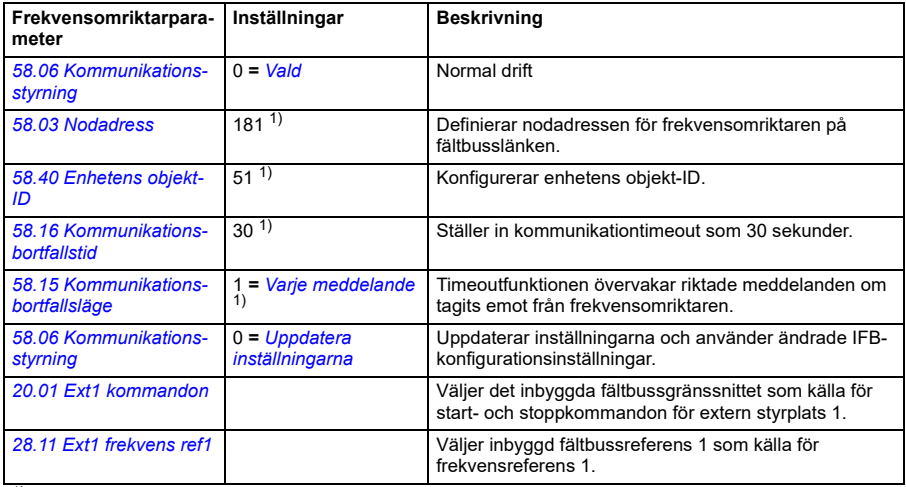

1) Exempel

# **BACnet Protocol Implementation Conformance Statement**

Dokument: 3AXD10000387059, Rev 13

Datum: den 6 juni 2022 Leverantörsnamn: ABB, Vendor ID 127 Produktnamn: HVAC Drive Produktmodellnummer: ACH580 Tillämpningens programvaruversion: Frekvensomriktarens systemprogramvara: 2.x.x.x BACnet Appl: 2049 Systemprogramvarurevision: 14.01 BACnet -protokollrevision: 14

### **Produktbeskrivning:**

ACH580 är en högpresterande frekvensomriktare för varvtalsreglerade drivsystem (VSD) som är avsedd för HVAC- och kyltillämpningar. Produkten har stöd för inbyggt BACnet, som ansluter direkt till MS/TP LAN. MS/TP-överföringshastighet stöds upp till 115,2 kbps, samt funktioner för ledar- och följarläge. Via BACnet, kan frekvensomriktaren styras och övervakas som en standardfrekvensomriktare för varvtalsreglerade drivsystem. Dessutom är frekvensomriktarens standard-I/O tillgänglig via BACnet till användartillämpningen.

### **Standardiserad BACnet-enhetsprofil (Annex L):**

- П BACnet Operator Workstation (B-OWS)
- П BACnet Advanced Operator Workstation (B-AWS)
- П BACnet Operator Display (B-OD)
- $\Box$ BACnet Building Controller (B-BC)
- П. BACnet Advanced Application Controller (B-AAC)
- М BACnet Application specific Controller (B-ASC)
- П. BACnet Smart Sensor (B-SS)
- П BACnet Smart Actuator (B-SA)

### **Lista över alla BACnet-komponenter för interoperabilitet som stöds (Annex K):**

- DS-RP-B Data Sharing-ReadProperty
- DS-RPM-B Data Sharing-ReadProperty Multiple
- DS-WP-B Data Sharing-WriteProperty
- DS-WPM-B Data Sharing-WriteProperty Multiple
- DS-COV-B Data Sharing-Change of Value
- DM-DDB-B Device Management-DynamicDeviceBinding
- DM-DOB-B Device Management-DynamicObjectBinding
- DM-DCC-B Device Management-DeviceCommunicationControl
- DM-RD-B Device Management-ReinitializeDevice
- DM-TS-B Device Management-Time Synchronization

### **Segmenteringskapacitet:**

 $\Box$  $\Box$ 

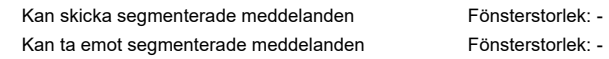

### **Standardobjekttyper som stöds:**

Objektinstansiering är statisk, dvs. objekt kan inte skapas eller tas bort. Se tabellerna i slutet av det här dokumentet för objektdetaljer.

### **Alternativ för datalänklager:**

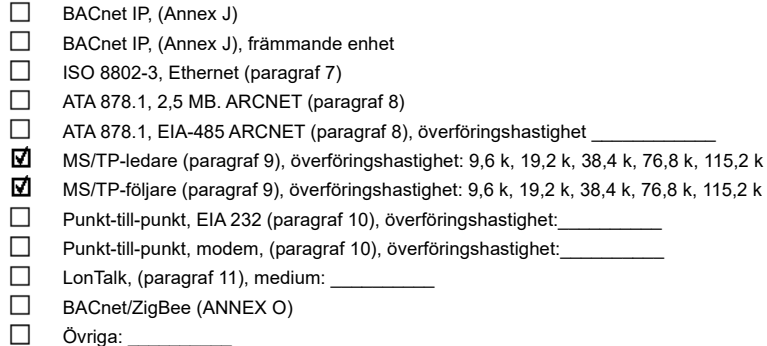

### **Enhetsadressbindning:**

Finns det stöd för statisk enhetsbindning? (Detta är för närvarande nödvändigt för tvåvägskommunikation med MS/TP-ledare och vissa andra enheter.)  $\Box$  Ja  $\Box$  Nej

### **Nätverksalternativ:**

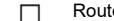

 $\Box$ П er, paragraf 6 BACnet/IP till MS/TP

BACnet/ ISO 8802-3, Ethernet till MS/TP

BACnet/IP till BACnet/ ISO 8802-3, Ethernet

BACnet/IP till BACnet/ ISO 8802-3, Ethernet till MS/TP

Annex H, BACnet tunnelrouter via IP

BACnet/IP BBMD (Broadcast Management Device)

Har BBMD stöd för registrering av främmande enheter?  $\Box$  Ja  $\Box$  Nej

Max BDT-poster (Broadcast Distribution Table):

Har BBMD stöd för nätadressöversättning? □ Ja □ Nej

### **Alternativ för nätverkssäkerhet:**

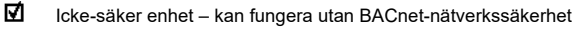

- Säker enhet kan använda BACnet-nätverkssäkerhet (NS-SD BIBB)
	- $\Box$  Flera tillämpningsspecifika nycklar:
	- $\Box$  Har stöd för kryptering (NS-ED BIBB)
	- Nyckelserver (NS-KS BIBB)

### **Teckenuppsättningar som stöds:**

Indikerat stöd för flera teckenuppsättningar innebär inte att det finns stöd för allihop samtidigt.

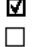

П.

- 
- $\Box$  IBM /Microsoft DBCS  $\Box$  ISO 8859-1
	-
- 
- ISO 10646 (UCS-2) ISO 10646 (UCS-4) JIS X 0208
- 

Om den här produkten är en kommunikationsgateway, beskriv vilka andra typer av utrustning/nätverk än BACnet som gatewayen stöder:

# **Supportmatris för objekt/egenskaper**

I följande tabell sammanfattas de objekt/egenskaper som stöds och standarvärden:

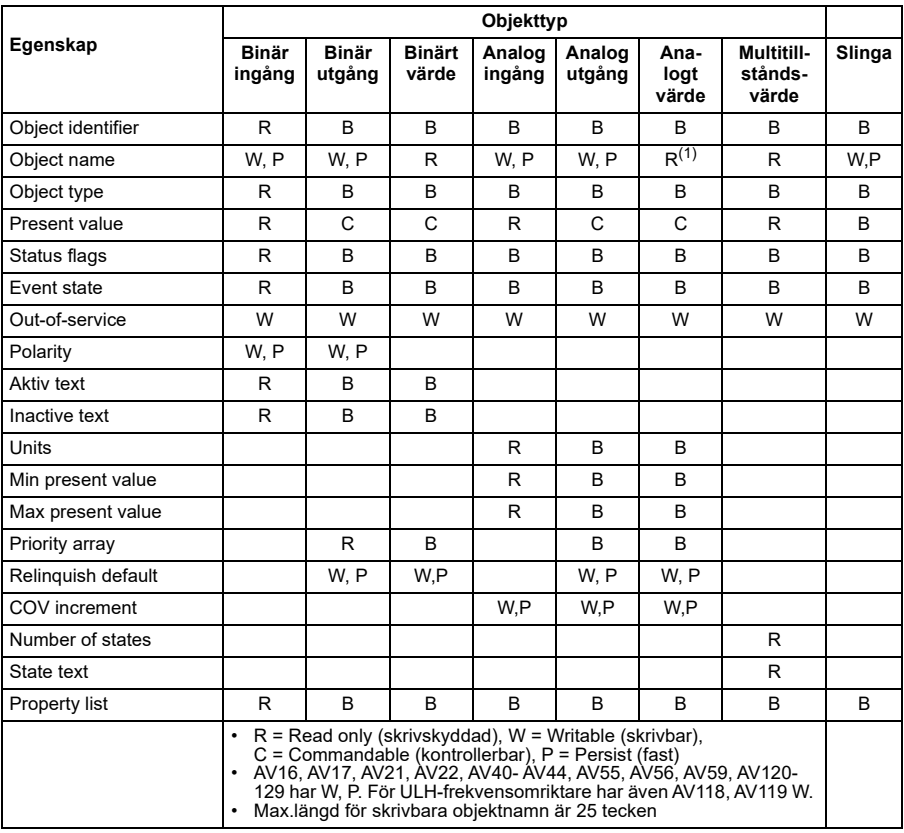

# **Sammanfattning av enhetsobjektinstanser**

I följande tabell sammanfattas de enhetsobjekt som stöds:

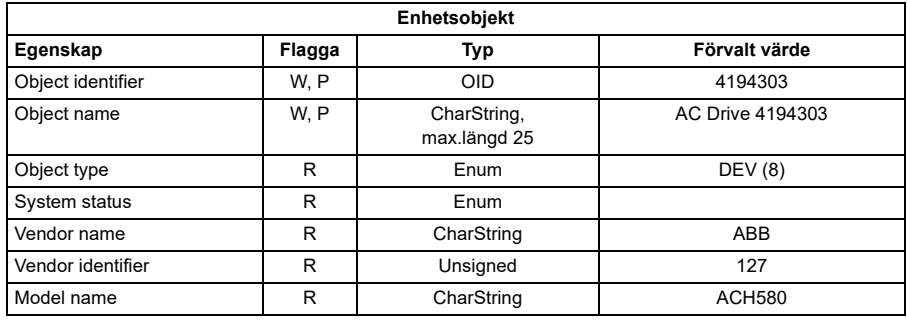

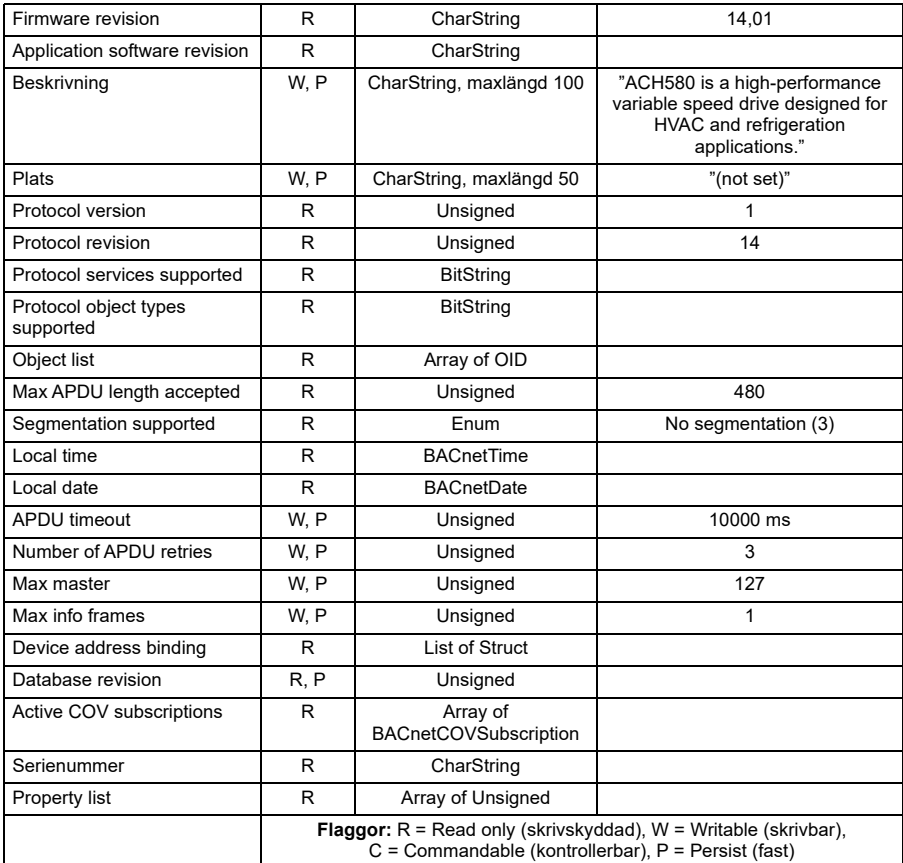

# **Sammanfattning av binära ingångsobjektinstanser**

I följande tabell sammanfattas de binära ingångsobjekt som stöds:

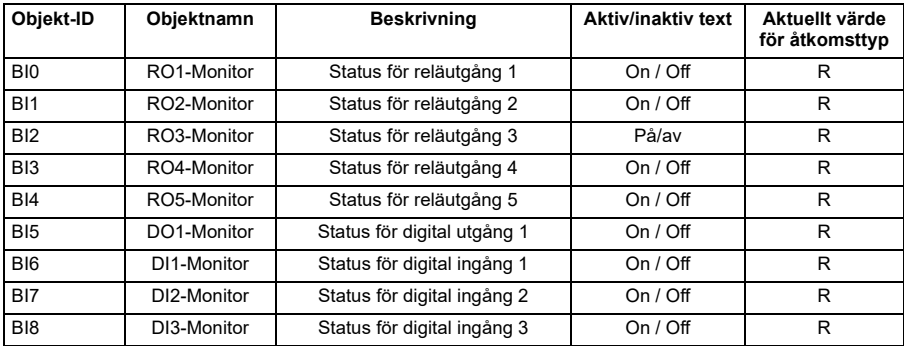

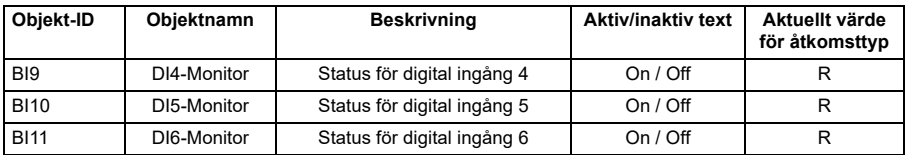

**Obs**! För åtkomsttyperna för aktuellt värde, R = Read-only (skrivskyddat), W = Writeable (skrivbart), C = Commandable (kommanderbart). Kommanderbara värden har stöd för priority array och relinquish default.

# **Sammanfattning av binära ingångsobjektinstanser**

I följande tabell sammanfattas de binära utgångsobjekt som stöds:

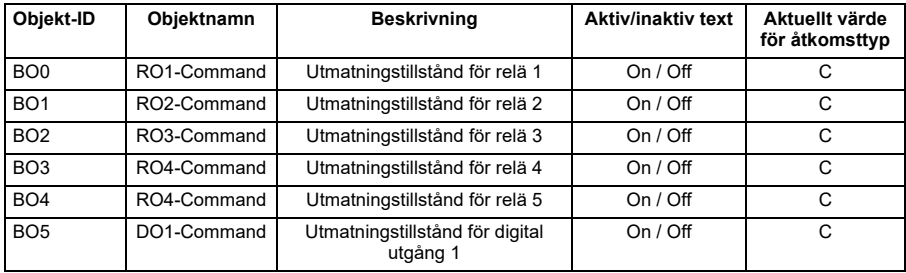

**Obs**! För åtkomsttyperna för aktuellt värde, R = Read-only (skrivskyddat), W = Writeable (skrivbart), C = Commandable (kommanderbart). Kommanderbara värden har stöd för priority array och relinquish default.

# **Sammanfattning av binära värdeobjektinstanser**

I följande tabell sammanfattas de binära värdeobjekt som stöds:

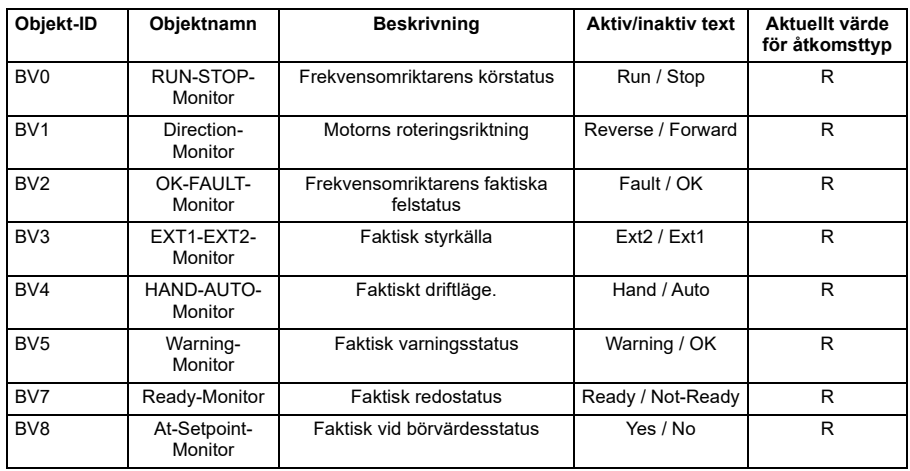

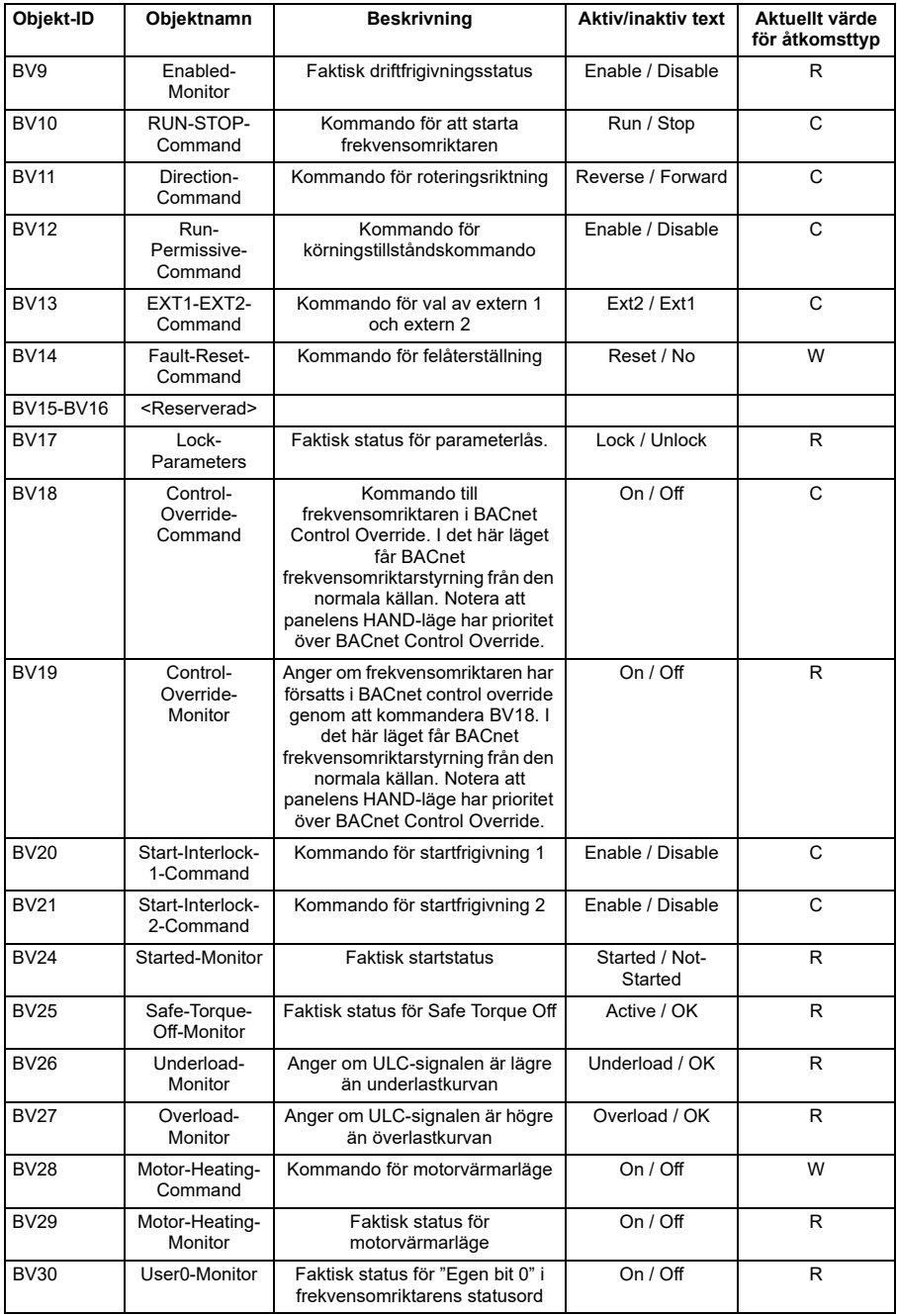

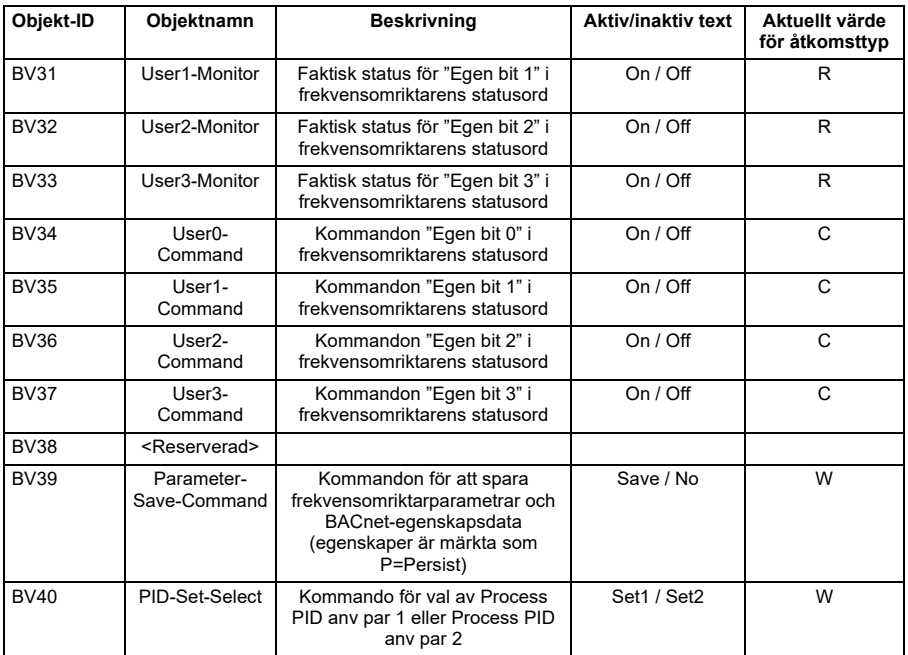

**Obs**! För åtkomsttyperna för aktuellt värde, R = Read-only (skrivskyddat), W = Writeable (skrivbart), C = Commandable (kommanderbart). Kommanderbara värden har stöd för priority array och relinquish default.

# **Sammanfattning av analoga ingångsobjektinstanser**

I följande tabell sammanfattas de analoga ingångsobjekt som stöds:

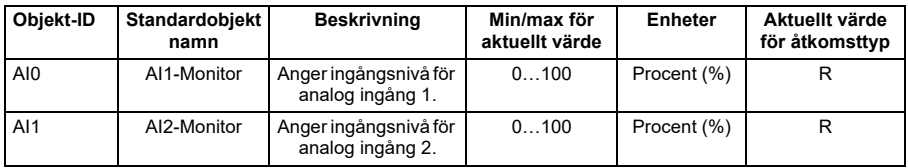

**Obs**! För åtkomsttyperna för aktuellt värde, R = Read-only (skrivskyddat),

W = Writeable (skrivbart), C = Commandable (kommanderbart). Kommanderbara värden har stöd för priority array och relinquish default.

# **Sammanfattning av analoga utgångsobjektinstanser**

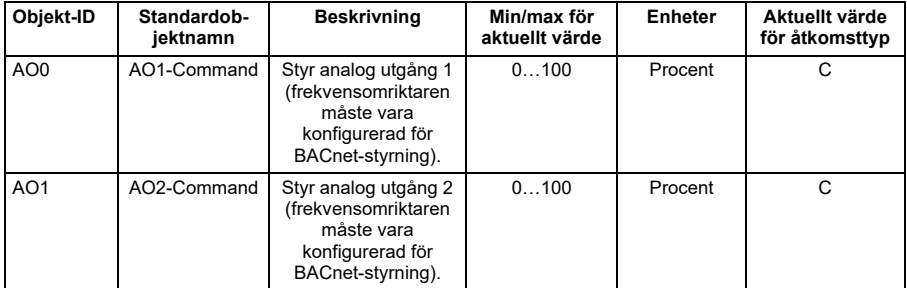

I följande tabell sammanfattas de analoga utgångsobjekt som stöds:

**Obs**! För åtkomsttyperna för aktuellt värde, R = Read-only (skrivskyddat), W = Writeable (skrivbart), C = Commandable (kommanderbart). Kommanderbara värden har stöd för priority array och relinquish default.

# **Sammanfattning av analoga värdeobjektinstanser**

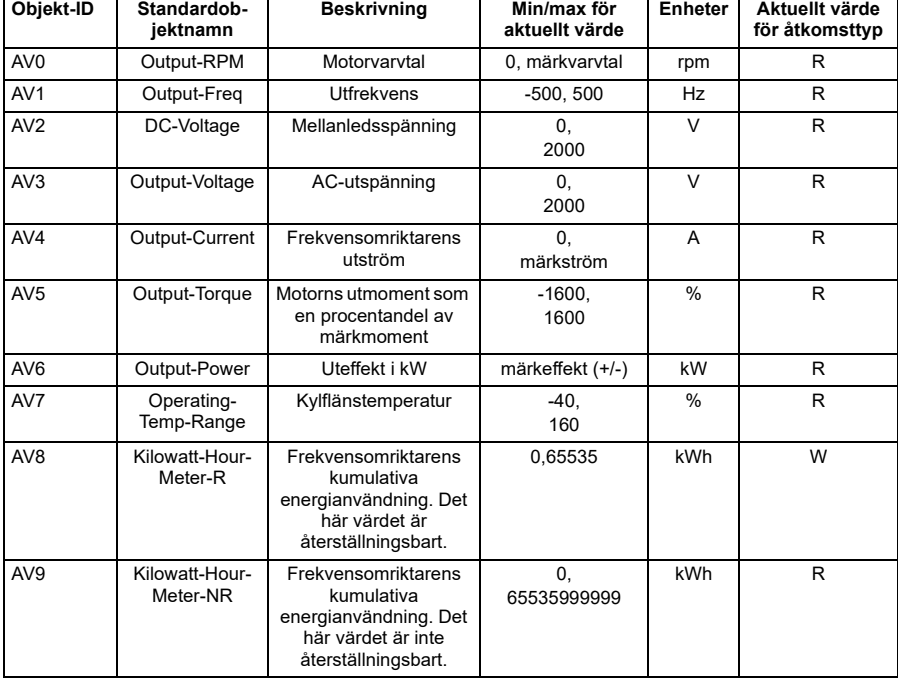

I följande tabell sammanfattas de analoga värdeobjekt som stöds:

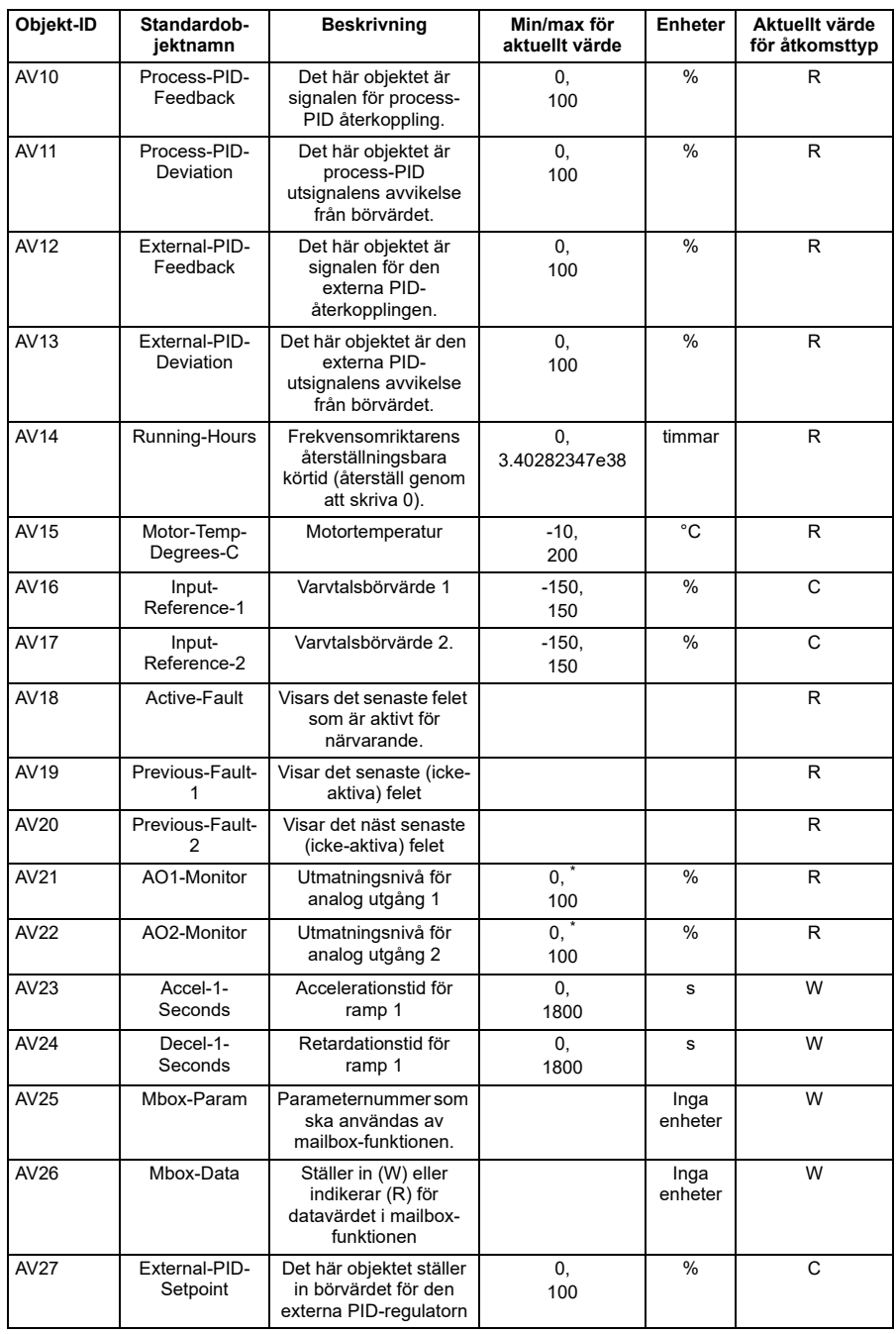
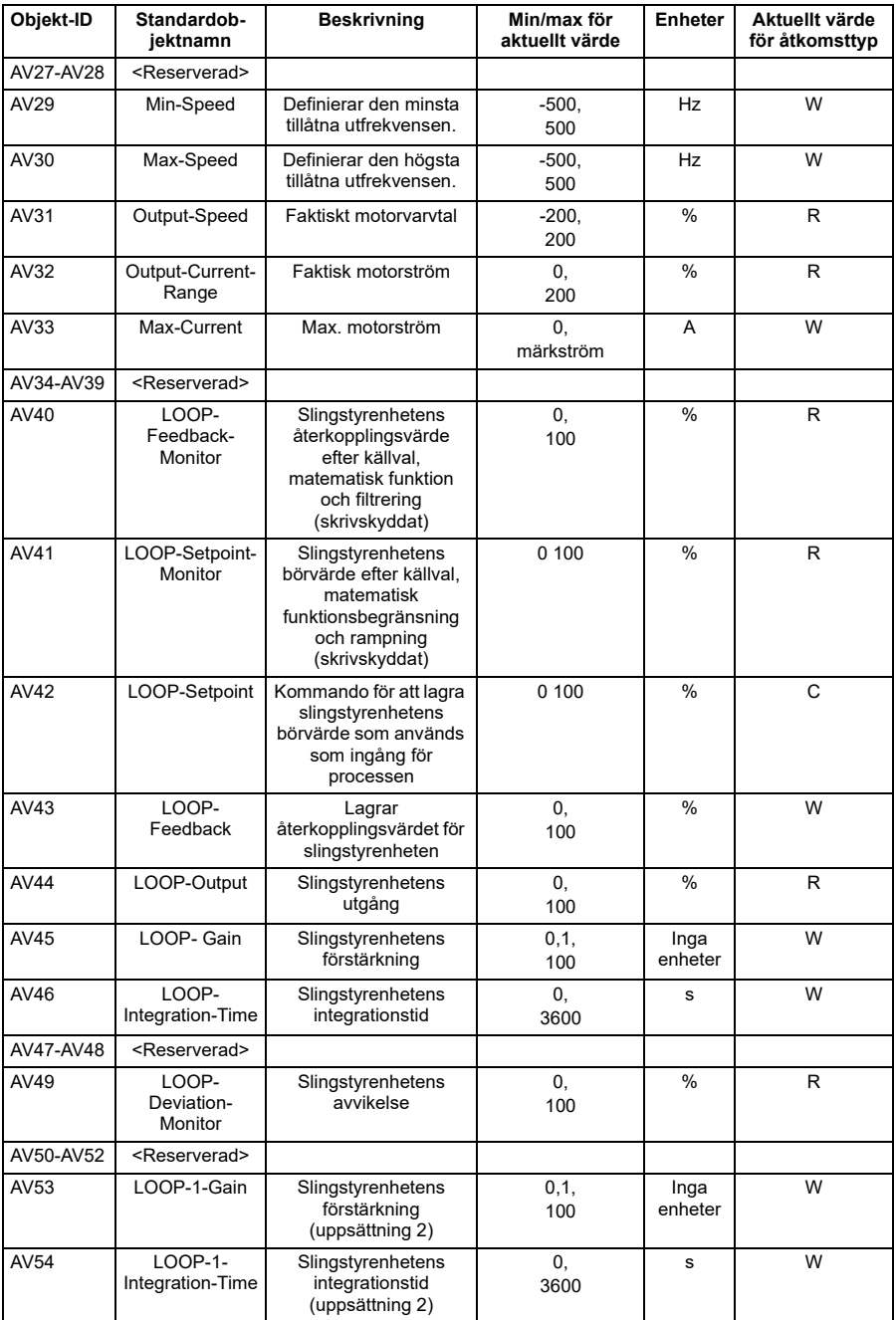

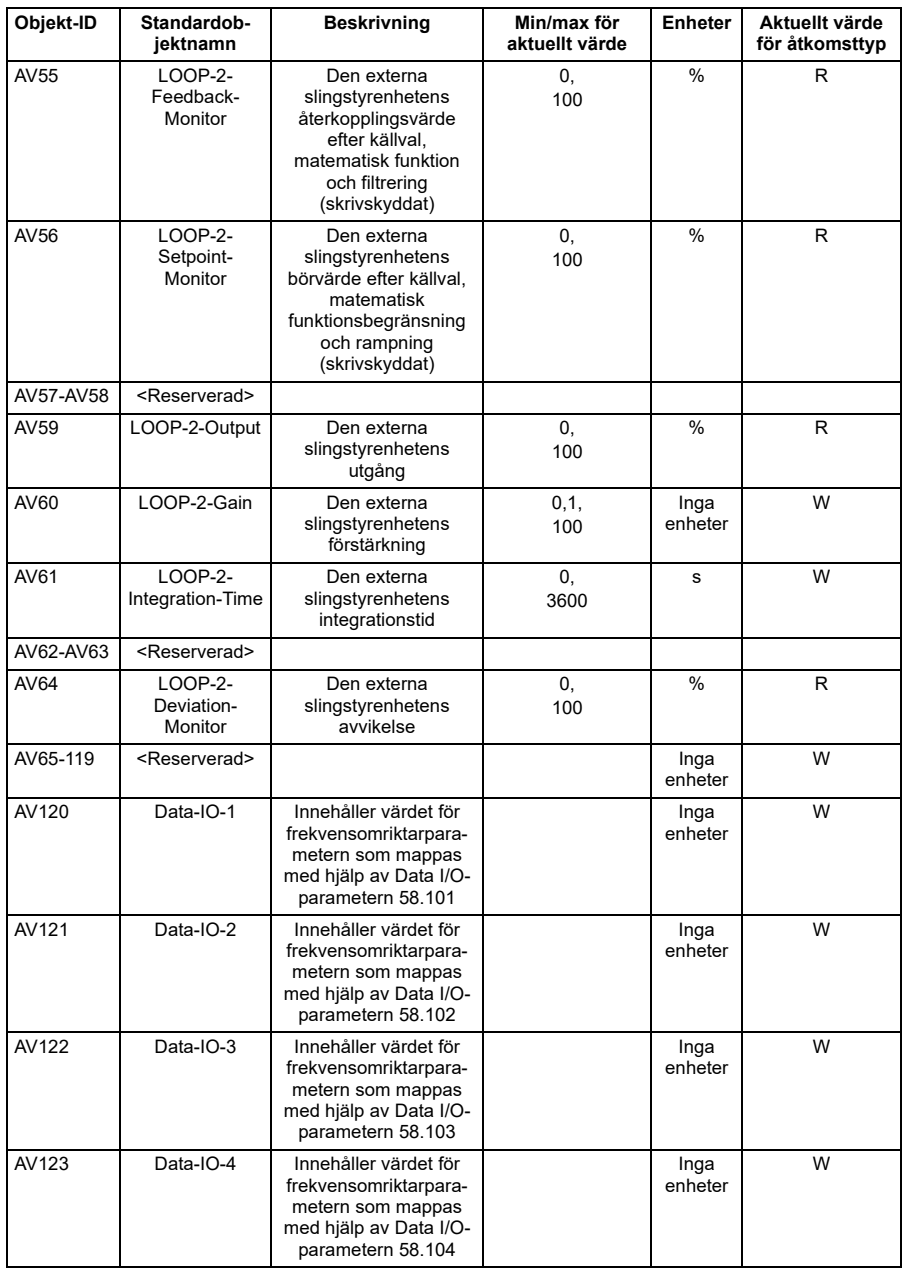

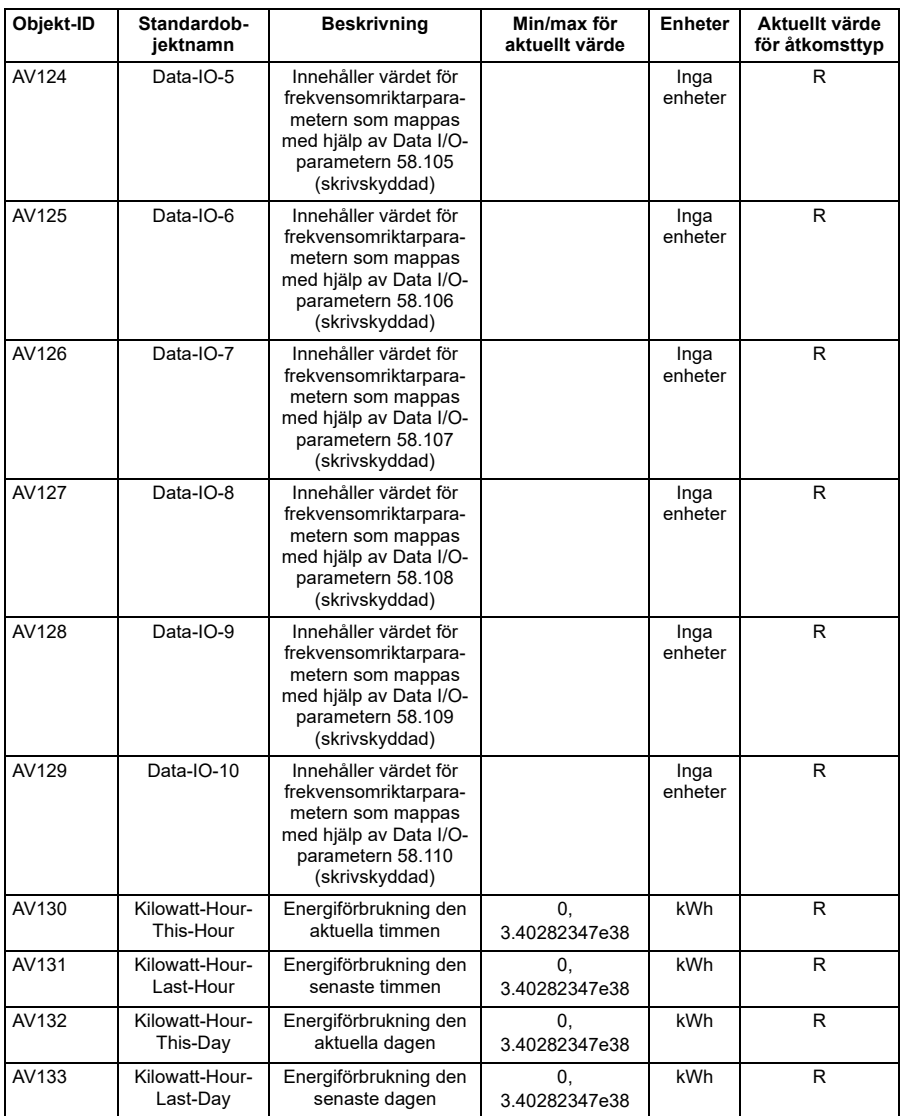

**Obs**! För åtkomsttyperna för aktuellt värde, R = Read-only (skrivskyddat), W = Writeable (skrivbart), C = Commandable (kommanderbart). Kommanderbara värden har stöd för priority array och relinquish default.

\* För de analoga värdena 21 och 22 kan egenskapen "enheter" ändras med ACH580 parameter 58.47, "AV21- och AV22-enhet". Parametern innehåller två alternativ: ett för enheten "procent" och ett annat för enheten "AO-enhet". När parametern är satt till "AO-enhet", så använder de analoga värdena 21 och 22 enheten för den analoga utgången som har konfigurerats i grupp 13 för AO1 respektive AO2. Att ändra

egenskapen "enheten" för det analoga värdet 21 och 22 resulterat i att dessa objekts egenskaper "min/max för aktuellt värde" och "aktuellt värde" också ändras. I tabellen ovan visas standardkonfigurationen, vilket är när 58.47 är satt till procent.

# **Sammanfattning av värdeobjektinstanser för multitillstånd**

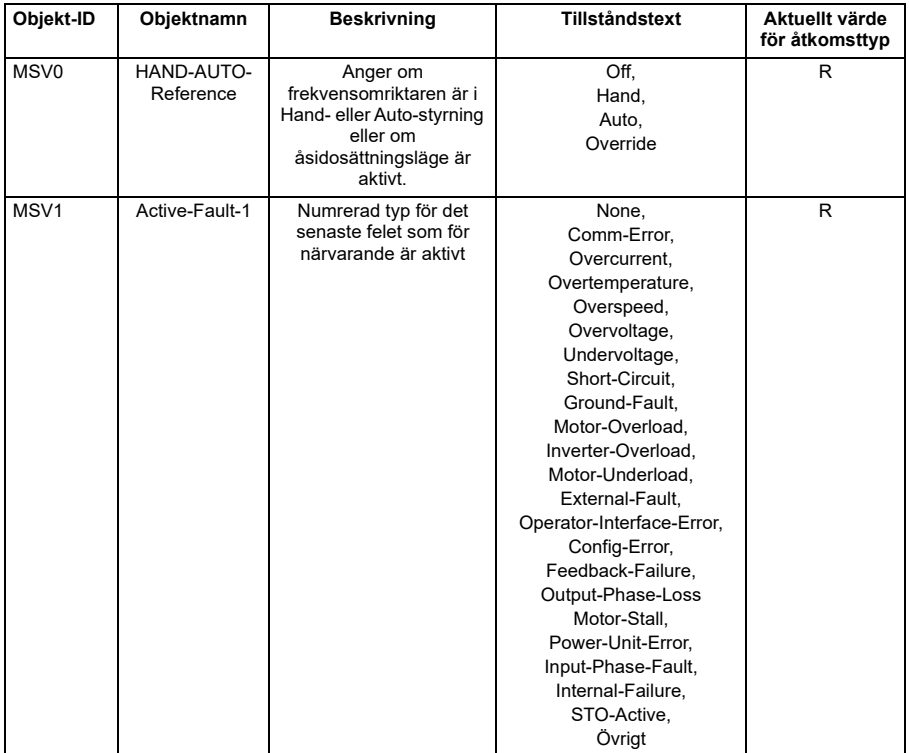

I följande tabell sammanfattas de värdeobjekt för multitillstånd som stöds:

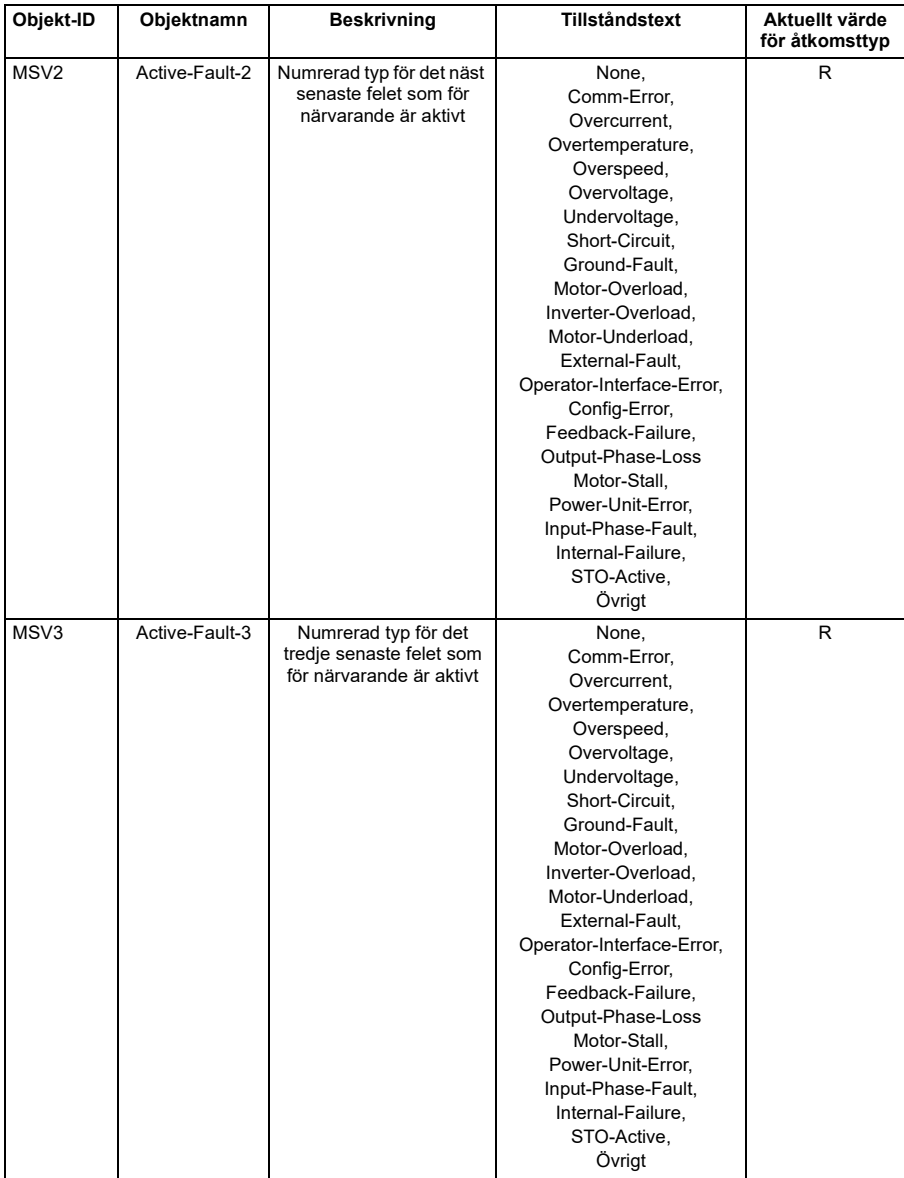

### *330 BACnet MS/TP-styrning via det inbyggda fältbussgränssnittet (IFB)*

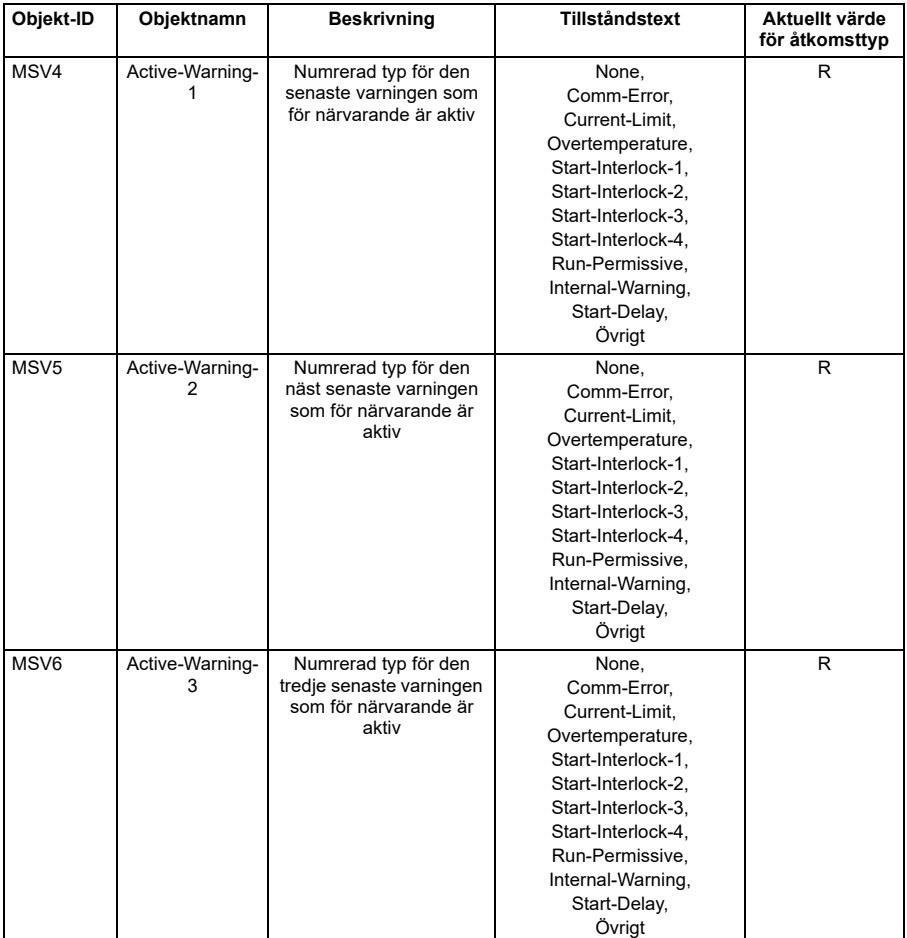

**Obs**! För åtkomsttyperna för aktuellt värde, R = Read-only (skrivskyddat), W = Writeable (skrivbart), C = Commandable (kommanderbart). Kommanderbara värden har stöd för priority array och relinquish default.

# **Sammanfattning av slingobjektinstanser**

I följande tabell sammanfattas de slingobjekt som stöds:

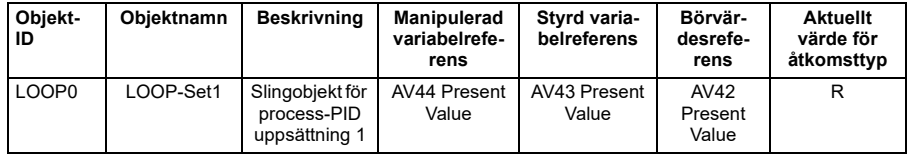

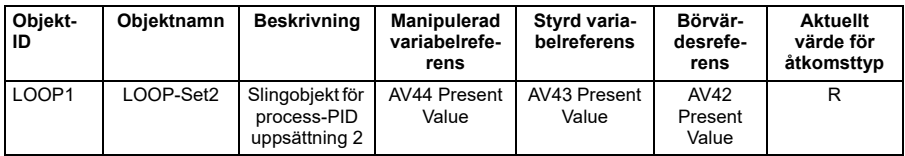

**Obs**! För åtkomsttyperna för aktuellt värde, R = Read-only (skrivskyddat), W = Writeable (skrivbart), C = Commandable (kommanderbart). Kommanderbara värden har stöd för priority array och relinquish default.

# **Bilaga A: Beständig lagring**

Den här bilagen innehåller en introduktion till beständig lagring i ACH580. Med beständig lagring avses när egenskaper som är markerade som beständiga i det här dokumentet bibehåller sina värden om strömmen bryts och slås på igen. När en egenskap skrivs för ett visst BACnet-objekt, så uppdateras det nya värdet endast i ett obeständigt minne. Det innebär att värdena går förlorade om strömmen till frekvensomriktaren bryts, antingen vid strömavbrott eller om strömmen avsiktligt bryts och slås på igen. I de flesta fall är detta inte ett problem, till exempel behöver frekvensomriktarens utfrekvens ändå uppdateras när frekvensomriktaren körs igen. Så är dock inte alltid fallet. Vissa egenskaper används som konfigurationsinformation och ska lagras under frekvensomriktarens livslängd. Dessa egenskaper är poster som man inte vill ska gå förlorade i händelse av ett strömavbrott. Ett exempel på en sådan egenskap är ett objekts namn. Om det här värdet ändras, så ska det sparas för alltid snarare än gå förlorat varje gång strömmen bryts.

I allmänhet kopieras alla egenskaper som är markerade som beständiga från det beständiga minnet till det obeständiga minnet i två scenarier. För det första, att en timeout på 1 timme har förflutit, vilket innebär att beständiga egenskaper säkerhetskopieras varje timme. För det andra, att det binära värdet 39 skrivs till 1. Det här objektet ger användare möjlighet att utlösa en skrivning till det beständiga minnet efter att de har konfigurerat sin frekvensomriktare. Det finns två undantag för den här regeln.

Två egenskaper utlöser en säkerhetskopiering tidigare än timeouten på 1 timme. Den första är egenskapen "Objektnamn", som lagras direkt efter att den skrivits. Den andra är egenskapen "COV-ökning", ställer ställer in en timeout på 3 minuter efter vilken icke-strängsegenskaper säkerhetskopieras. Observera att denna timeout på 3 minuter flyttas när COV-ökningar skrivs. Om ett objekts COV-ökning ändras, så ställs alltså en timeout på 3 minuter in. Om ett annat objekts ökning ändras innan 3 minuter förflyter, så återställs timeouten på 3 minuter efter den här andra skrivningen och så vidare. Det förhindrar att många skrivningar till det beständiga minnet inträffar under kort tid när en användare konfigurerar databasen med värdesändringar. Det är viktigt att vänta viss tid efter dessa 3 minuter, så att lagringsåtgärden hinner slutföras. Under driftsättning rekommenderas att låta 5 minuter förflyta från att en COV-ökning har skrivits för att säkerställa att allt har sparats. Alternativt kan det binära värdet 39 användas för att säkerställa att alla viktig data säkerhetskopierats.

# <span id="page-332-0"></span>10

# **N2-styrning via det inbyggda fältbussgränssnittet (IFB)**

# **Innehållet i detta kapitel**

I kapitlet beskrivs N2-styrning via det inbyggda fältbussgränssnittet (IFB): funktioner, tjänster och objekt som stöds samt hur N2 konfigureras med parametrar.

# **N2-översikt**

N2-fältbussanslutningen till frekvensomriktaren är baserad på det fysiska RS-485 gränssnittet av branschstandard. N2-fältbussprotokollet är ett protokoll för seriell kommunikation av överordnad-underordnad-typ, som används av Johnson Controls Metasys®-systemet. I Metasys-arkitekturen ansluter N2-fältbussen objektgränssnitt och fjärrstyrenheter till nätverksstyrningsenheter (NCU).

N2-fältbussen kan även användas för att ansluta frekvensomriktarna till Metasys Companion-produktlinjen.

Det här avsnittet beskriver användningen av N2-fältbussen med frekvensomriktarens anslutning och beskriver inte produkten i detalj.

### **Funktioner som stöds**

I N2-fältbussprotokollet visas frekvensomriktaren som ett "virtuellt objekt".

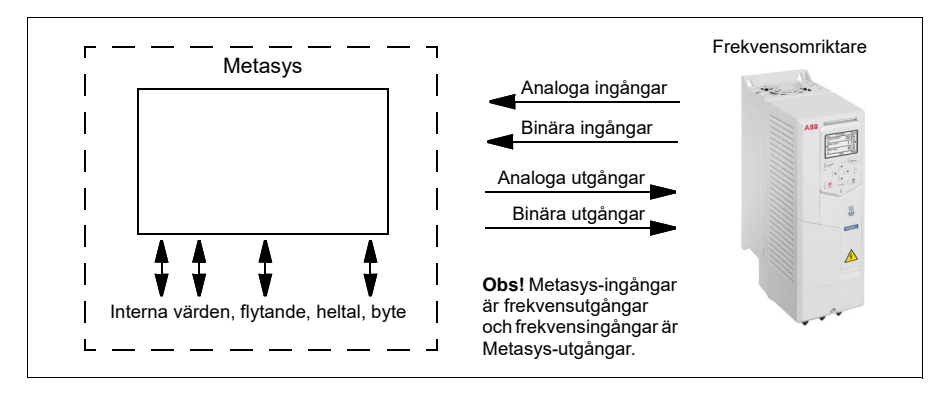

Ett virtuellt objekt består av:

- analoga ingångar
- binära ingångar
- analoga utgångar
- binära utgångar
- interna värden för flytande punkt, heltal och byte.

Frekvensomriktaren har inte stöd för N2-fältbusskommunikation "interna värden".

Alla analoga och binära I/O-objekt listas nedan. Först anges analoga ingångsobjekt för N2.

Analog ingång – de analoga ingångsobjekten har stöd för följande funktioner:

- ärvärde för analog ingång i konstruktionsenheter
- nedre larmgräns
- nedre varningsgräns
- övre varningsgräns
- nedre larmgräns
- differentialvärde för hysteres för larm och varningar
- tillståndsändring aktiverat
- larm aktiverat
- varning aktiverad
- åsidosättningsvärde mottaget, men ingen åtgärd vidtas

Binär ingång – de binära ingångsobjekten har stöd för följande funktioner:

- ärvärde för binär ingång
- normal-/larmtillståndsspecifikation
- larm aktiverat
- COS (change-of-state) aktiverat
- åsidosättningsvärde mottaget, men ingen åtgärd vidtas

Analog utgång – de analoga utgångsobjekten har stöd för följande funktioner:

- värde för analog utgång i konstruktionsenheter
- åsidosättningsvärde används för att ändra den analoga utgångens värde. Det går inte att återgå till föregående värde genom att ta bort åsidosättningen. Åsidosättningsfunktionen används endast för att ändra värdet.

Binär utgång – de binära utgångsobjekten har stöd för följande funktioner:

- binärt utgångsvärde
- åsidosättningsvärde används för att ändra den binära utgångens värde. Det går inte att återgå till föregående värde genom att ta bort åsidosättningen. Åsidosättningsfunktionen används endast för att ändra värdet.

### **Metasys-integrering**

Följande diagram visar frekvensomriktarens integrering i Johnson Controls Metasyssystem.

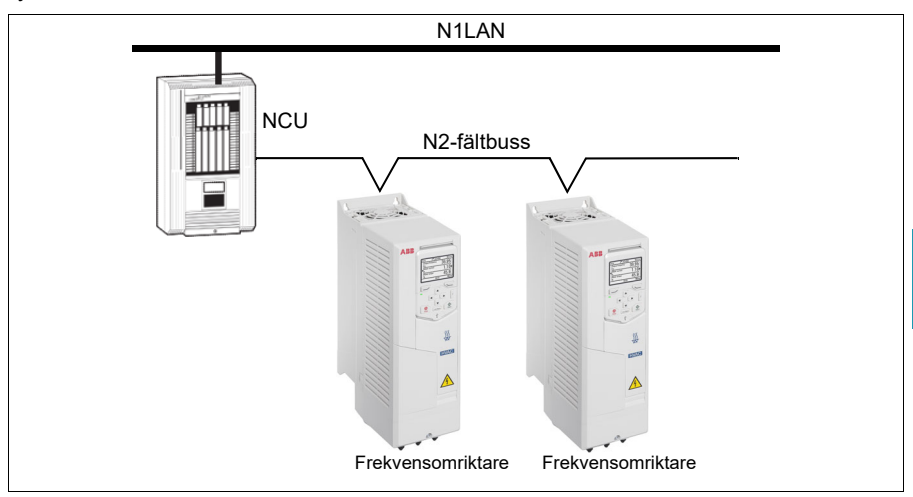

Följande diagram visar frekvensomriktarens integrering i Johnson Controls Metasys Companion-system.

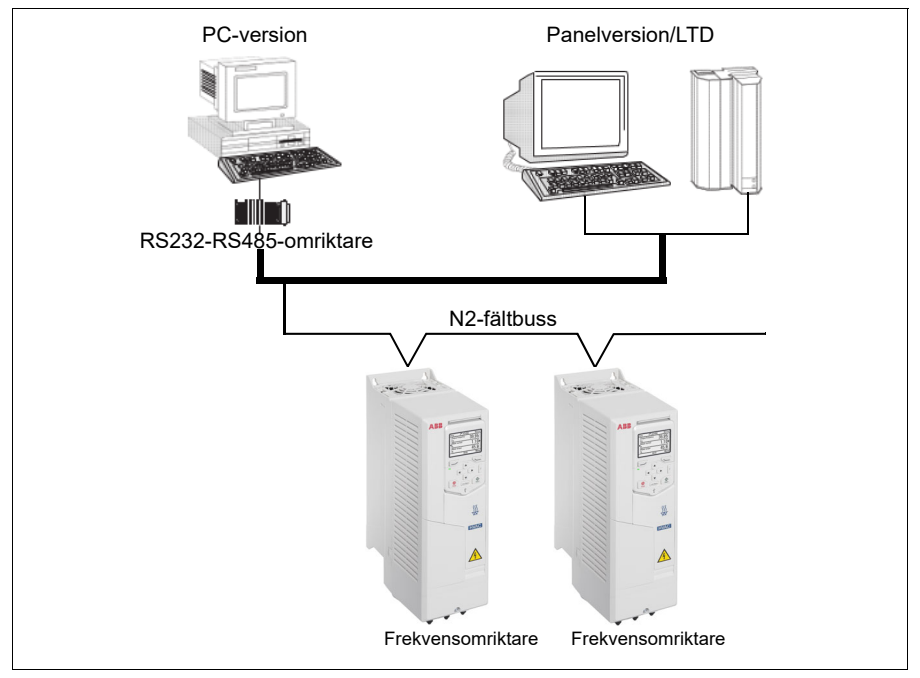

På N2-fältbussen kan varje frekvensomriktare användas med alla Metasys FMSfunktioner, inklusive COS-övervakning (change-of-state), larmavisering, schemaläggning, trend och totalisering.

På ett N2-fältbussegment kan det finnas upp till 32 noder medan frekvensomriktare integreras med Johnson Controls Metasys.

## **Frekvensomriktarenhetstyp**

För Metasys- och Metasys Companion-produkter är frekvensomriktarens enhetstyp VND.

# **Hårdvaruinstallation**

**[10](#page-332-0)**

### **Ansluta enheter till ett N2 EIA-485-nätverk**

Se frekvensomriktarens hårdvaruhandledning.

# **Analoga ingångsobjekt för N2**

Följande tabell listar de analoga ingångsobjekten för N2 som definierats för frekvensomriktaren.

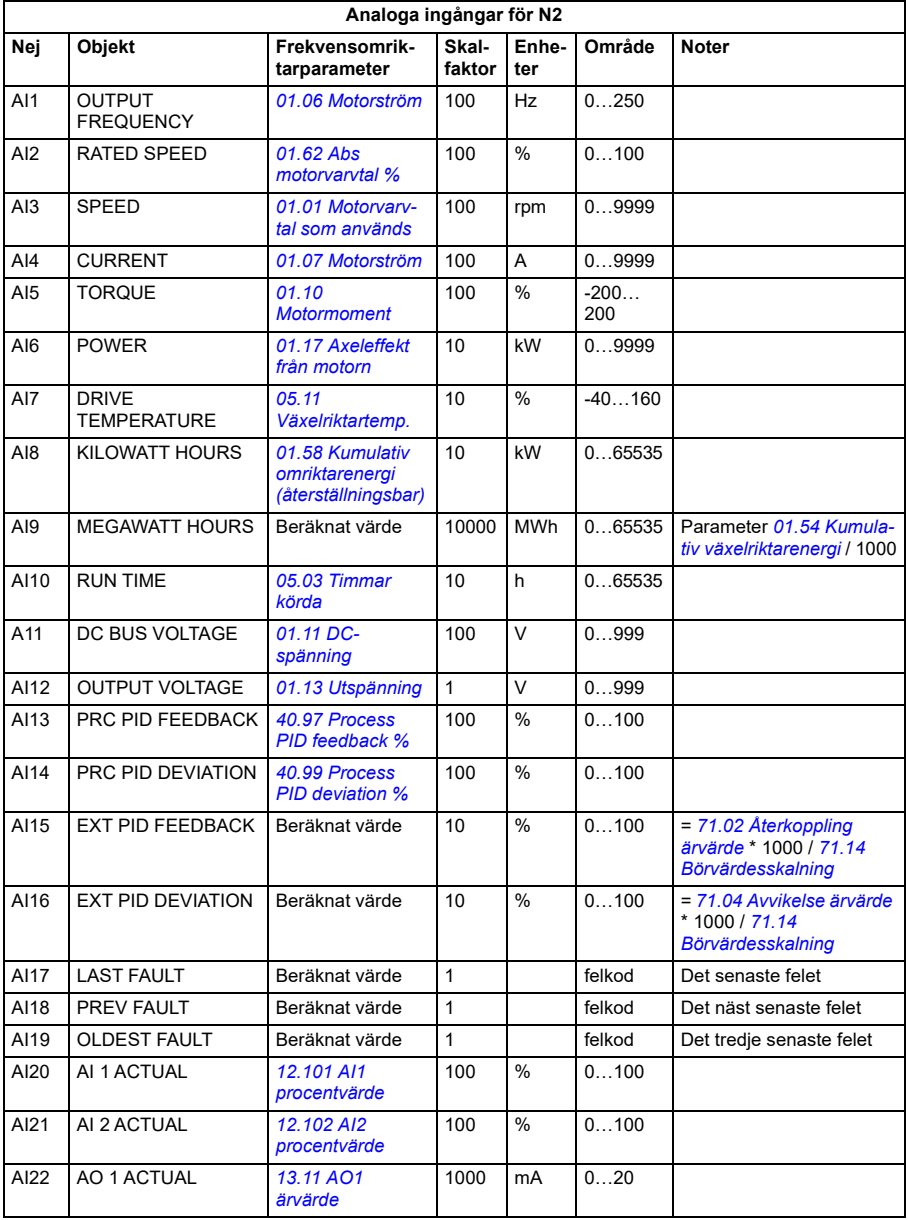

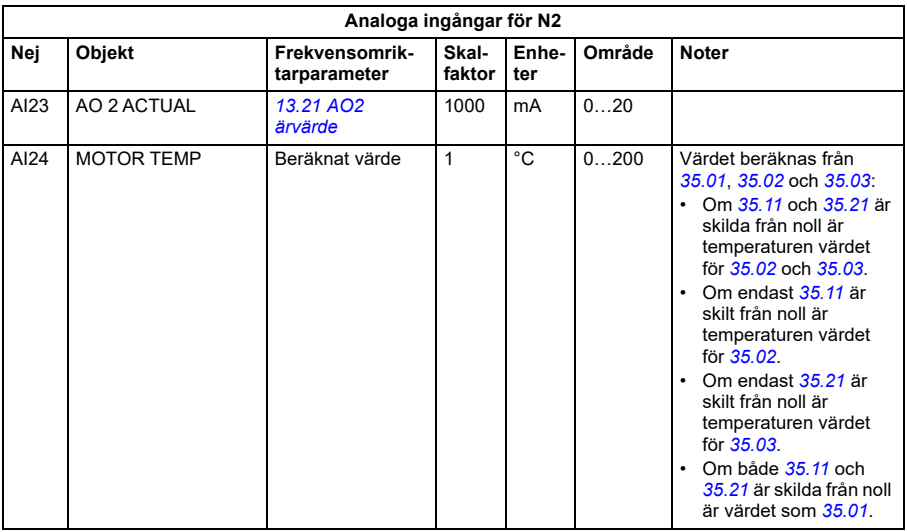

# **Binära ingångsobjekt för N2**

Följande tabell listar de binära ingångsombjekten för N2 som definierats för frekvensomriktaren.

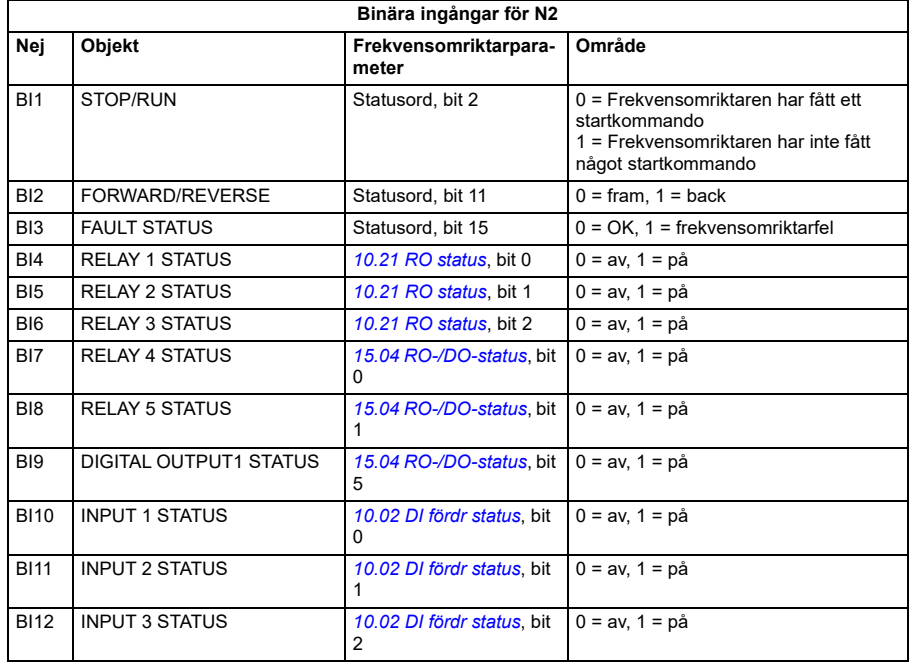

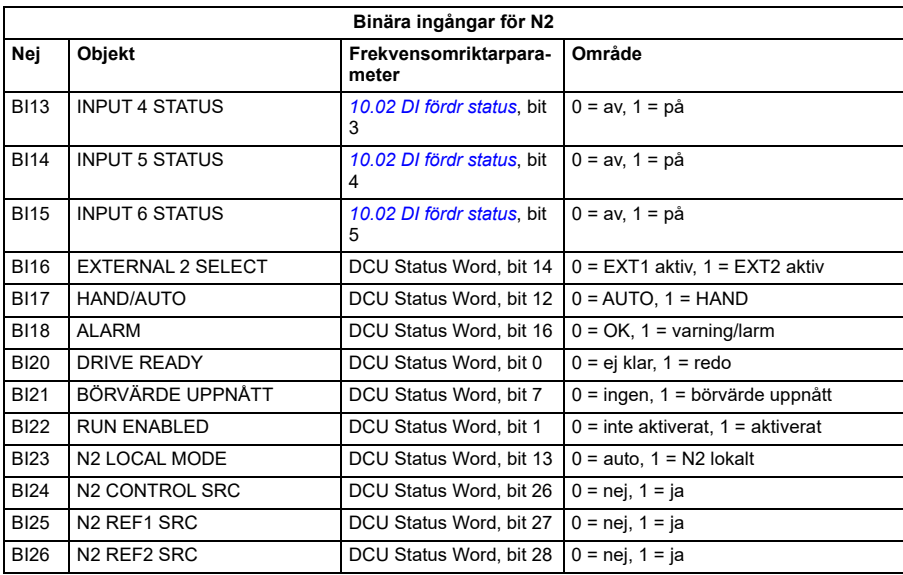

# **Analoga utgångsobjekt för N2**

Följande tabell listar de analoga utgångsobjekten för N2 som definierats för frekvensomriktaren.

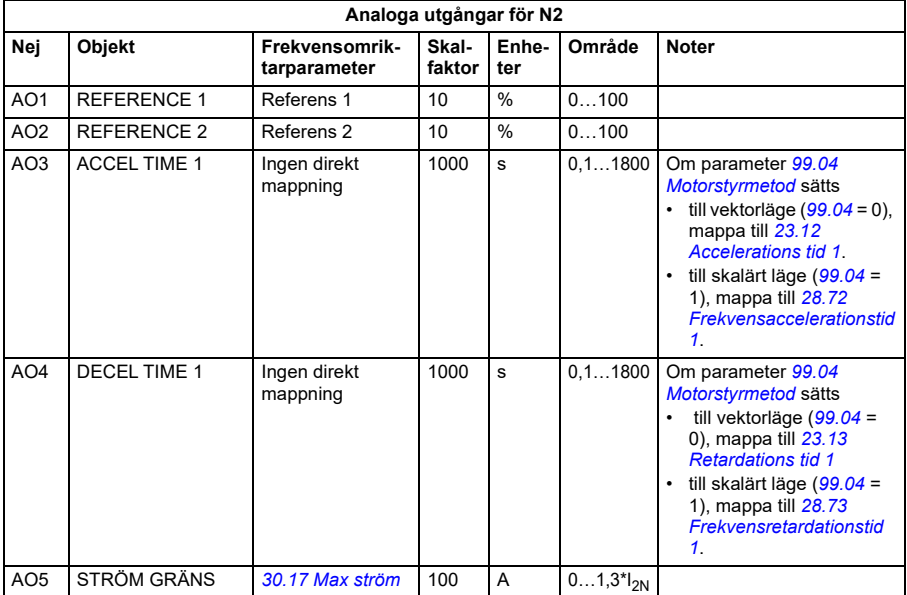

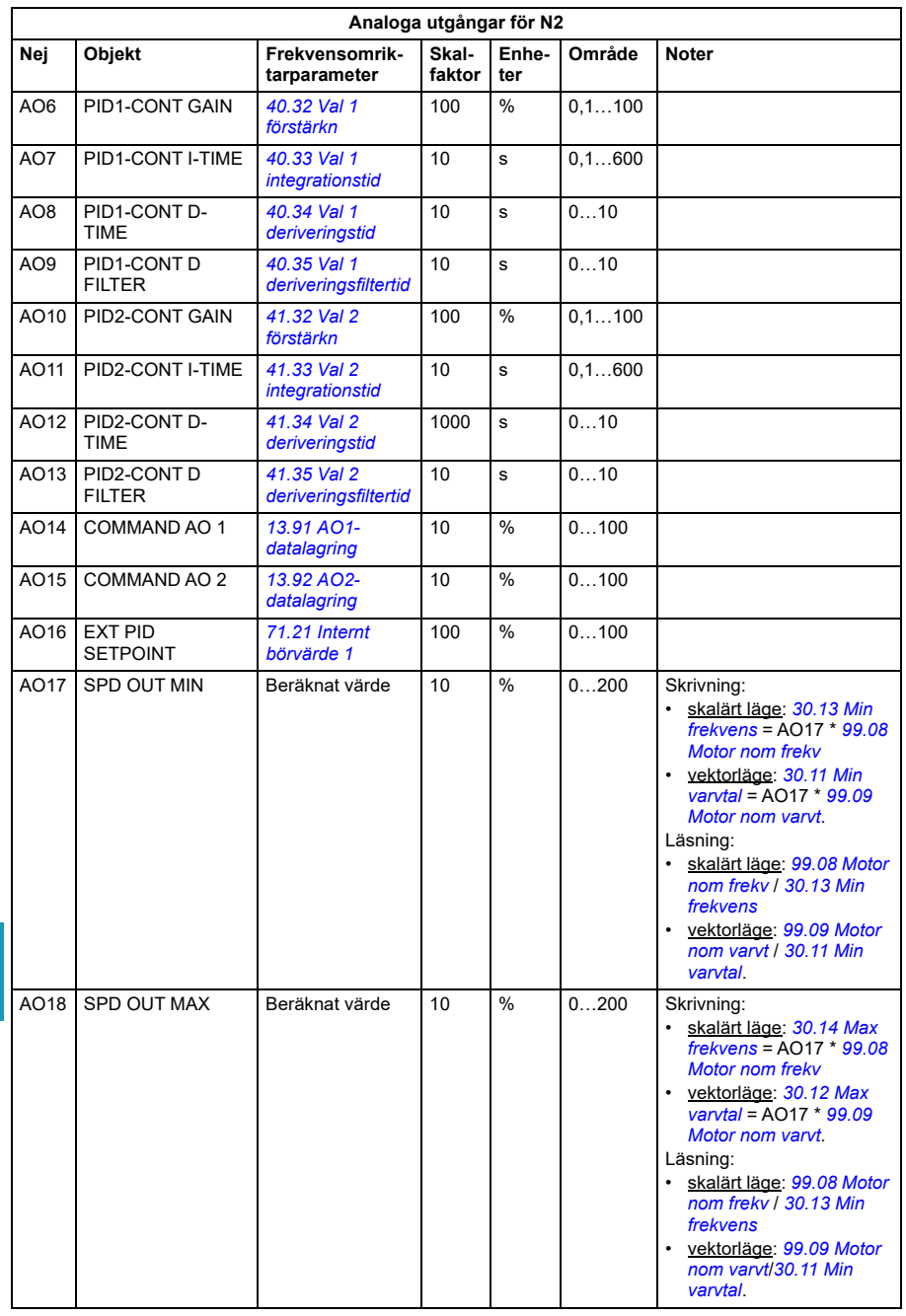

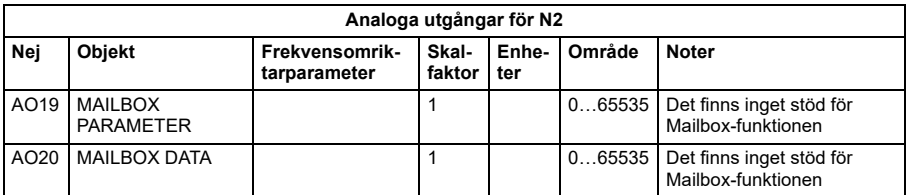

# **Binära utgångsobjekt för N2**

Följande tabell listar de binära utgångsobjekten för N2 som definierats för frekvensomriktaren.

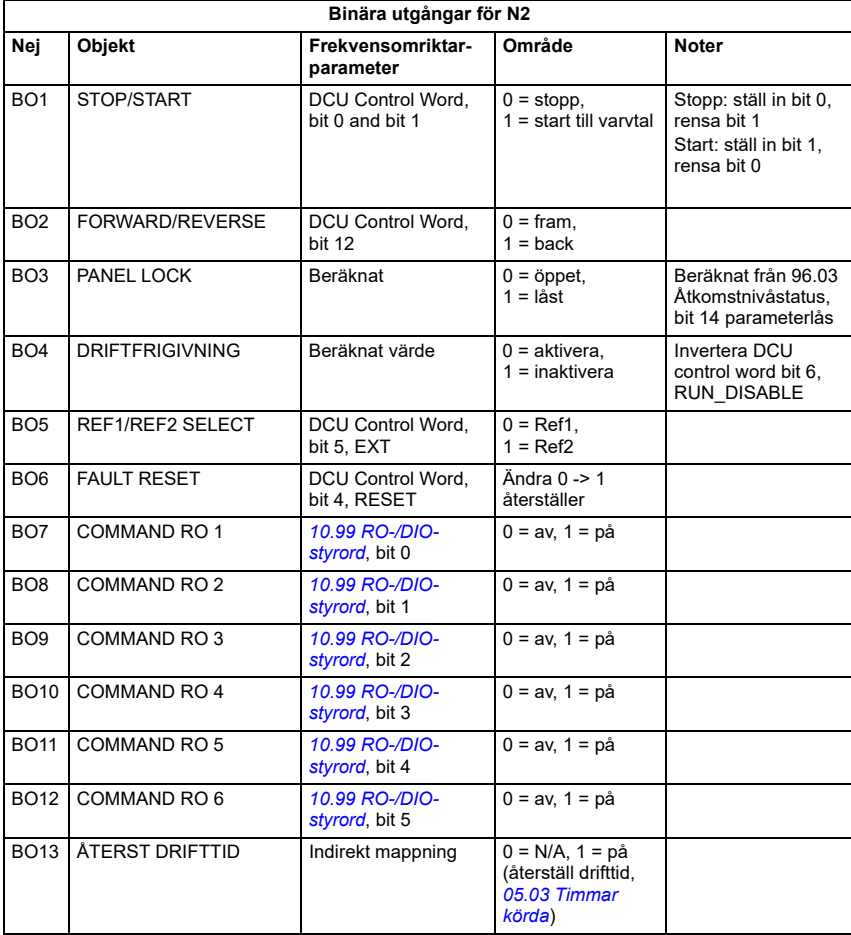

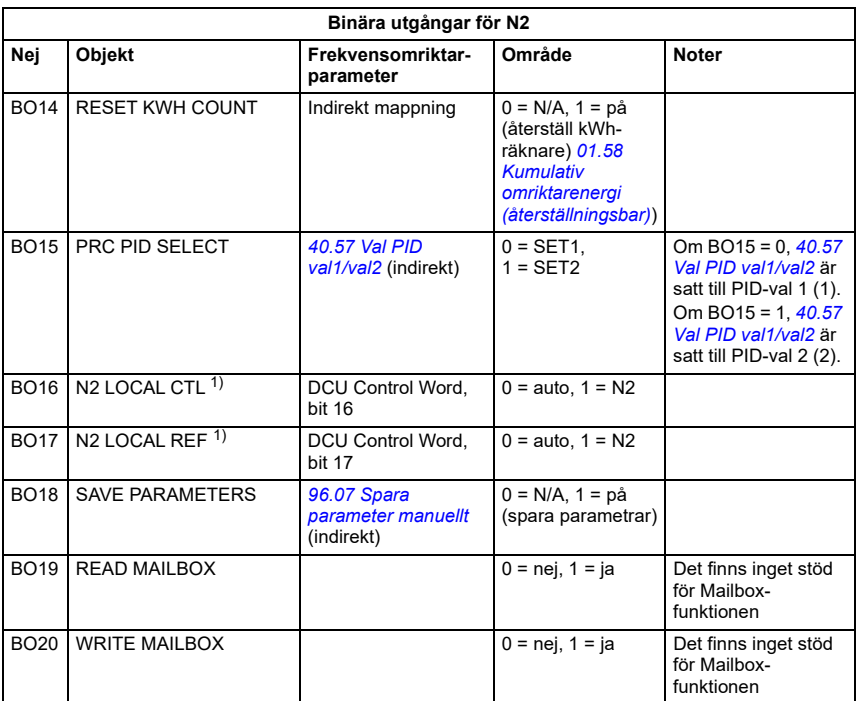

1) N2 LOCAL CTL och N2 LOCAL REF har prioritet över frekvensomriktarens ingångsplintar. Använd dessa binära utgångar för temporär N2-styrning av frekvensomriktaren om COMM inte är den valda styrkällan.

# **DDL-fil för NCU**

I listan nedan anges DDL-filen (DDL=data definition language) för ACH580 frekvensomriktare som används med nätverksstyrningsenheter (NCU). Det är användbart när frekvensomriktarens I/O-objekt definieras till nätverkets styrenheter. Nedan anges en lista över ACH580.DDL-filer.

\*\*\*\*\*\*\*\*\*\*\*\*\*\*\*\*\*\*\*\*\*\*\*\*\*\*\*\*\*\*\*\*\*\*\*\*\*\*\*\*\*\*\*\*\*\*\*\*\*\*\*\*\*\*\*\*\*\*\*\*\*\*\*\*\*\*\*\*\*\*\*\*\*\*\*\*\*\*\*\*\*\*\*\*\*\*\*\*\*\*\*\*\*\*\*\*

\*\*\*\*\*\*\*\*\*\*\*\*\*\*\*\*\*\*\*\*\*\*\*\*\*\*\*\*\*\*\*\*\*\*\*\*\*\*\*\*\*\*\*\*\*\*\*\*\*\*\*\*\*\*\*\*\*\*\*\*\*\*\*\*\*\*\*\*\*\*\*\*\*\*\*\*\*\*\*\*\*\*\*\*\*\*\*\*\*\*\*\*\*\*\*\*

\* ABB Drives, ACH 580 frekvensomriktare med variabel hastighet

CSMODEL "ACH\_580 ","VND"

AITITLE "Analog\_Inputs" BITITLE "Binary\_Inputs" AOTITLE "Analog\_Outputs" BOTITLE "Binary\_Outputs"

CSAI "AI1",N,N,"FREQ\_ACT","Hz" CSAI "AI2",N,N,"PCT\_ACT","%" CSAI "AI3",N,N,"SPEED","RPM" CSAI "AI4",N,N,"CURRENT","A" CSAI "AI5",N,N,"TORQUE","%" CSAI "AI6",N,N,"POWER","kW" CSAI "AI7",N,N,"DRV\_TEMP\_PCT","%" CSAI "AI8",N,N,"ENERGY\_k","kWh" CSAI "AI9",N,N,"ENERGY\_M","MWh" CSAI "AI10",N,N,"RUN\_TIME","H" CSAI "AI11",N,N,"DC\_VOLT","V" CSAI "AI12",N,N,"VOLT\_ACT","V" CSAI "AI13",N,N,"PID1\_ACT","%" CSAI "AI14",N,N,"PID2\_DEV","%" CSAI "AI15",N,N,"PID2\_ACT","%" CSAI "AI16",N,N,"PID2\_DEV","%" CSAI "AI17",N,N,"LAST\_FLT","Code" CSAI "AI18",N,N,"PREV\_FLT","Code" CSAI "AI19",N,N,"1ST\_FLT","Code" CSAI "AI20",N,N,"AI\_1\_ACT","%" CSAI "AI21",N,N,"AI\_2\_ACT","%" CSAI "AI22",N,N,"AO\_1\_ACT","mA" CSAI "AI23",N,N,"AO\_2\_ACT","mA" CSAI "AI24",N,N,"MTR\_TEMP","°C" CSBI "BI1",N,N,"STOP/RUN","STOP","RUN" CSBI "BI2",N,N,"FWD/REV","FWD","REV" CSBI "BI3",N,N,"FAULT","OK","FLT" CSBI "BI4",N,N,"RELAY\_1","OFF","ON" CSBI "BI5",N,N,"RELAY\_2","OFF","ON" CSBI "BI6",N,N,"RELAY\_3","OFF","ON" CSBI "BI7",N,N,"RELAY\_4","OFF","ON" CSBI "BI8",N,N,"RELAY\_5","OFF","ON" CSBI "BI9",N,N,"DO\_1","OFF","ON" CSBI "BI10",N,N,"INPUT\_1","OFF","ON"

CSBI "BI11",N,N,"INPUT\_2","OFF","ON" CSBI "BI12",N,N,"INPUT\_3","OFF","ON" CSBI "BI13",N,N,"INPUT\_4","OFF","ON" CSBI "BI14",N,N,"INPUT\_5","OFF","ON" CSBI "BI15",N,N,"INPUT\_6","OFF","ON" CSBI "BI16",N,N,"EXT1/2","EXT1","EXT2" CSBI "BI17",N,N,"HND/AUTO","AUTO","HAND" CSBI "BI18",N,N,"ALARM","OFF","ON" CSBI "BI20",N,N,"DRV\_REDY","NO","YES" CSBI "BI21",N,N,"AT\_SETPT","NO","YES" CSBI "BI22",N,N,"RUN\_ENAB","NO","YES" CSBI "BI23",N,N,"N2\_LOC\_M","AUTO","N2\_L" CSBI "BI24",N,N,"N2\_CTRL","NO","YES" CSBI "BI25",N,N,"N2\_R1SRC","NO","YES" CSBI "BI26",N,N,"N2\_R2SRC","NO","YES" CSAO "AO1",Y,Y,"REF\_1","%" CSAO "AO2",Y,Y,"REF\_2","%" CSAO "AO3",Y,Y,"ACCEL\_1","s" CSAO "AO4",Y,Y,"DECEL\_1","s" CSAO "AO5",Y,Y,"CURR\_LIM","A" CSAO "AO6",Y,Y,"PID1\_GN","%" CSAO "AO7",Y,Y,"PID1\_I","s" CSAO "AO8",Y,Y,"PID1\_D","s" CSAO "AO9",Y,Y,"PID1\_FLT","s" CSAO "AO10",Y,Y,PID2\_GN","%" CSAO "AO11",Y,Y,"PID2\_I","s" CSAO "AO12",Y,Y,"PID2\_D","s" CSAO "AO13",Y,Y,"PID2\_FLT","s" CSAO "AO14",Y,Y,"CMD\_AO\_1","%" CSAO "AO15",Y,Y,"CMD\_AO\_2","%" CSAO "AO16",Y,Y,"PI2\_STPT","%" CSAO "AO17",Y,Y,"MIN\_SPD","%" CSAO "AO18",Y,Y,"MAX\_SPD","%" CSAO "AO19",Y,Y,"MB\_PARAM",""

CSAO "AO20",Y,Y,"MB\_DATA","" CSBO "BO1",Y,Y,"START","STOP","START" CSBO "BO2",Y,Y,"REVERSE","FWD","REV" CSBO "BO3",Y,Y,"PAN\_LOCK","OPEN","LOCKED" CSBO "BO4",Y,Y,"RUN\_ENAB","ENABLE","DISABLE" CSBO "BO5",Y,Y,"R1/2\_SEL","EXT\_1","EXT\_2" CSBO "BO6",Y,Y,"FLT\_RSET","-","RESET" CSBO "BO7",Y,Y,"CMD\_RO\_1","OFF","ON" CSBO "BO8",Y,Y,"CMD\_RO\_2","OFF","ON" CSBO "BO9",Y,Y,"CMD\_RO\_3","OFF","ON" CSBO "BO10",Y,Y,"CMD\_RO\_4","OFF","ON" CSBO "BO11",Y,Y,"CMD\_RO\_5","OFF","ON" CSBO "BO12",Y,Y,"CMD\_RO\_6","OFF","ON" CSBO "BO13",Y,Y,"RST\_RTIM","OFF","RESET" CSBO "BO14",Y,Y,"RST\_KWH","OFF","RESET" CSBO "BO15",Y,Y,"PID\_SEL","SET1","SET2" CSBO "BO16",Y,Y,"N2\_LOC\_C","AUTO","N2" CSBO "BO17",Y,Y,"N2\_LOC\_R","AUTO","N2" CSBO "BO18",Y,Y,"SAV\_PRMS","OFF","SAVE" CSBO "BO19",Y,Y,"READ\_MB","NO","READ" CSBO "BO20",Y,Y,"WRITE\_MB","NO","WRITE"

*346 N2-styrning via det inbyggda fältbussgränssnittet (IFB)*

# <span id="page-346-0"></span>11

# **Fältbusstyrning via en fältbussadapter**

# **Vad kapitlet innehåller**

Detta kapitel beskriver hur frekvensomriktaren kan styras av externa enheter via ett kommunikationsnät och en fältbussmodul (tillval).

Frekvensomriktarens fältbussgränssnitt beskrivs först, följt av ett konfigurationsexempel.

# **Systemöversikt**

Frekvensomriktaren kan anslutas till ett externt styrsystem via tillvalet fältbussadapter ("fieldbus adapter A" = FBA A) som monteras på frekvensomriktarens styrenhet. Frekvensomriktaren kan konfigureras att ta emot all styrinformation via fältbussgränssnittet, eller styrningen kan fördelas mellan fältbussgränssnittet och övriga tillgängliga källor, t.ex. digitala och analoga ingångar, beroende på hur styrplatserna EXT1 och EXT2 har konfigurerats.

Fältbussadaptrar finns tillgängliga för olika kommunikationssystem och -protokoll, till exempel:

- BACnet/IP (FBIP-21-adapter)
- CANopen (FCAN-01-adapter)
- ControlNet (FCNA-01-adapter)
- DeviceNet<sup>TM</sup> (FDNA-01-adapter)
- Ethernet POWERLINK (FEPL-02-adapter)
- EtherCAT (FECA-01-adapter)
- EtherNet/IP<sup>TM</sup> (FEIP-21-adapter, FENA-21-adapter)
- Modbus/RTU (FSCA-01-adapter, FMBA-01-adapter)
- ModbusTCP (FBMT-21-adapter, FENA-21-adapter)
- PROFINET IO (FPNO-21-adapter, FENA-21-adapter)
- PROFIBUS DP (FPBA-01-adapter).

**Obs!** Texten och exemplen i det här kapitlet beskriver konfigurationen av en fältbussadapter (FBAA) med parametrarna *[50.01](#page-580-0)* …*[50.18](#page-584-0)* och parametergrupperna *[51 FBA A inst](#page-584-1)*…*[53 FB A data ut](#page-586-0)*.

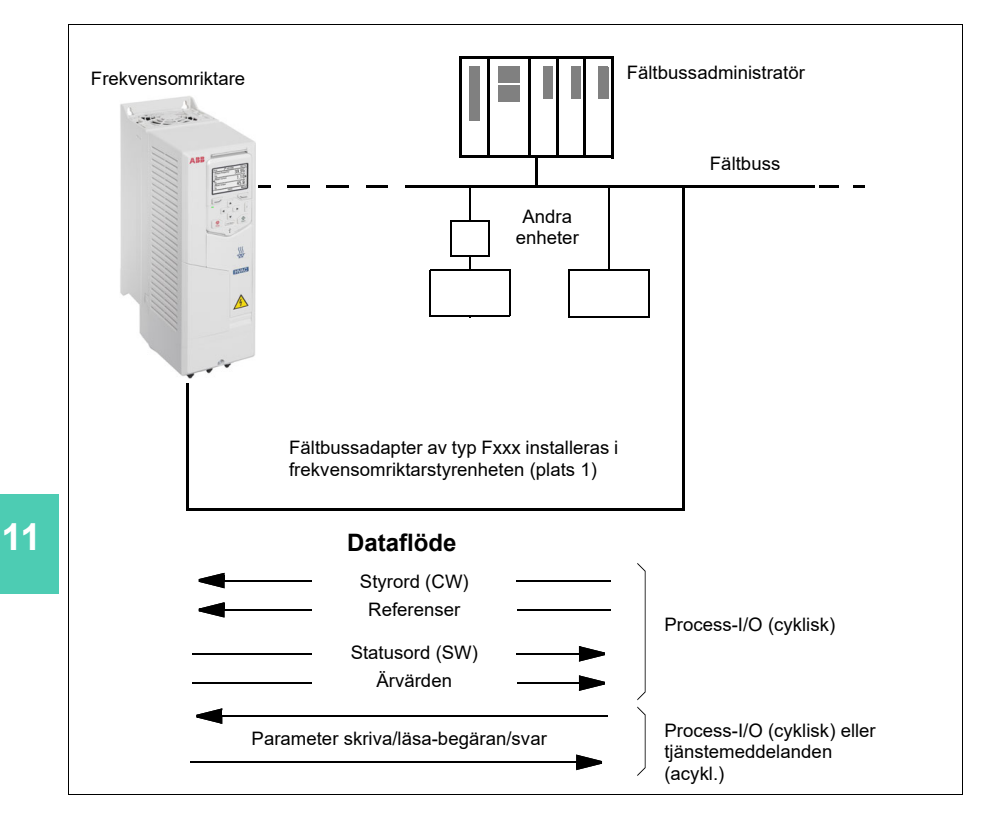

**[11](#page-346-0)**

# **Grundläggande om fältbusskontrollgränssnittet**

Den cykliska kommunikationen mellan ett fältbussystem och frekvensomriktaren består av 16- eller 32-bitars in- och utgångsdataord. Frekvensomriktaren kan stödja upp till 12 dataord (16 bit) i vardera riktningen.

Data som överförs från frekvensomriktaren till fältbussadministratören definieras av parametrarna *[52.01](#page-586-1) [FBA A-data in1](#page-586-2)* … *[52.12](#page-586-3) [FBA A-data in12](#page-586-4)*. Data som överförs från fältbussadministratören till frekvensomriktaren definieras av parametrarna *[53.01](#page-586-5) [FBA A data ut1](#page-586-6)* … *[53.12](#page-587-0) [FBA A data ut12](#page-587-1)*.

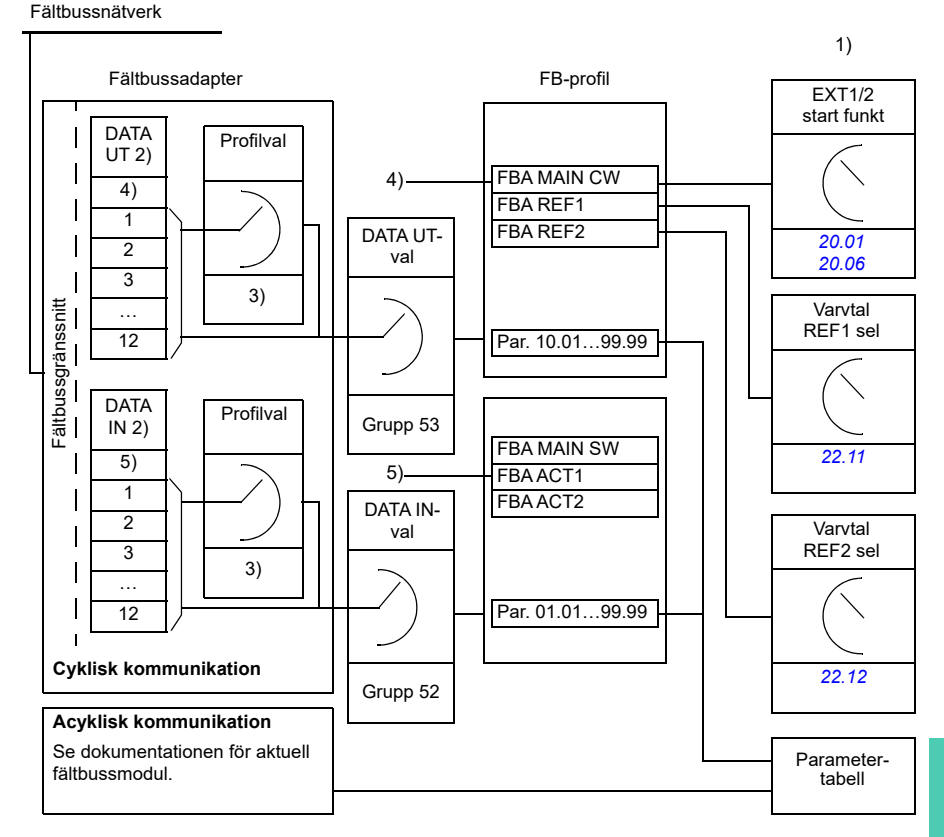

- 1) Se även andra parametrar som kan styras från fältbussen.
- 2) Det max antal dataord som kan hanteras är protokollberoende.
- 3) Profil-/instansurvalsparametrar. Fältbussadapterspecifika parametrar. För ytterligare information, se dokumentationen för fältbussmodulen.
- 4) Med DeviceNet överförs styrdelen direkt.
- 5) Med DeviceNet överförs ärvärdesdelen direkt.

### **Styrord och statusord**

Styrord är det primära sättet att styra frekvensomriktaren via fältbussystem. Skickas av fältbussens överordnade styrsystem till frekvensomriktaren via adaptermodulen. Frekvensomriktaren växlar mellan olika lägen enligt de bitkodade instruktionerna i styrordet och returnerar statusinformationen till den överordnade i statusordet.

För ABB Drives kommunikationsprofil, finns detaljinformation om innehållet i styrordet och statusordet på sidan *[353](#page-352-0)* och *[354](#page-353-0)*. Frekvensomriktarens lägen presenteras i diagrammet (sidan *[355](#page-354-0)*). För andra fältbusspecifika kommunikationsprofiler, se *handledningen* till fältbussadaptern.

### **Felåtgärda nätverksorden**

Om parameter *[50.12](#page-583-0) [FBA A felsökningsläge](#page-583-1)* är satt till *[Fast](#page-583-2)* visas styrordet som togs emot från fältbussen av parametern *[50.13](#page-583-3) [FBA A styrord](#page-583-4)* och statusordet som skickats till fältbussnätverket av *[50.16](#page-584-2) [FBA A statusord](#page-584-3)*. Dessa "råa" data är mycket användbara när det gäller att fastställa om fältbussmastern överför korrekta data innan kontrollen överlämnas till fältbussnätverket.

**[11](#page-346-0)**

### **Referenser**

Referenserna är 16-bitars ord innehållande en teckenbit och ett 15-bitars heltal En negativ referens (som tolkas som rotation i backriktningen) bildas genom att tvåkomplementet till motsvarande positiva referens beräknas.

ABB:s frekvensomriktare kan ta emot styrinformation från flera källor, inklusive analoga och digitala ingångar, frekvensomriktarens manöverpanel och en fältbussadaptermodul. För att frekvensomriktaren ska kunna styras via fältbussen måste modulen definieras som källa för styrinformation såsom referens. Detta görs med parametrarna för val av källa i grupperna *[22 Val varvtal referens](#page-467-0)* och *[28](#page-485-0)  [Frekvensreferenskedja](#page-485-0)*.

### **Felåtgärda nätverksorden**

Om parameter *[50.12](#page-583-0) [FBA A felsökningsläge](#page-583-1)* är satt till *[Fast](#page-583-2)* visas referenserna som tas emot av fältbussen av *[50.14](#page-583-5) [FBA A referens 1](#page-583-6)* och *[50.15](#page-584-4) [FBA A referens 2](#page-584-5)*.

### **Skalning av referenser**

**Obs!** Skalningarna som beskrivs nedan är för kommunikationsprofilen ABB Drives. Fältbusspecifika kommunikationsprofiler kan använda andra skalningar. För ytterligare information, se *handledningen* för fältbussmodulen .

Referenserna skalas enligt definitionen i parametrarna *[46.01](#page-575-0)*…*[46.04](#page-575-3)*. Vilken skalning som används beror på inställningen av *[50.04](#page-581-0) [FBA A ref1 typ](#page-581-1)* och *[50.05](#page-581-2) [FBA A ref2](#page-581-3)  [typ](#page-581-3)*.

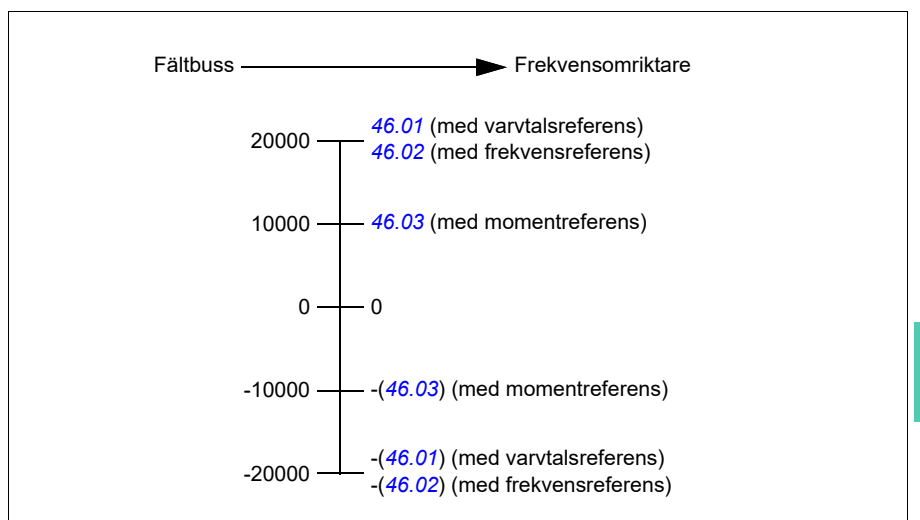

De skalade referenserna visas med parametrarna *[03.05](#page-388-0) [FB A referens 1](#page-388-1)* och *[03.06](#page-388-2) [FB A referens 2](#page-388-3)*.

## **Ärvärden**

**Obs!** Skalningarna som beskrivs nedan är för kommunikationsprofilen ABB Drives. Fältbusspecifika kommunikationsprofiler kan använda andra skalningar. För ytterligare information, se *handledningen* för fältbussmodulen.

Ärvärden är 16-bitarsord som innehåller information om funktioner hos frekvensomriktaren. Typerna för start- och stoppkommandon väljs med parametrarna *[50.07](#page-582-0) [FBA](#page-582-1)  [A akt värde 1 typ](#page-582-1)* och *[50.08](#page-582-2) [FBA A akt värde 2 typ](#page-582-3)*.

### **Felåtgärda nätverksorden**

Om parameter *[50.12](#page-583-0) [FBA A felsökningsläge](#page-583-1)* är satt till *[Fast](#page-583-2)*, visas ärvärdena som skickats till fältbussen av *[50.17](#page-584-6) [FBA A akt värde 1](#page-584-7)* och *[50.18](#page-584-0) [FBA A akt värde 2](#page-584-8)*.

### **Skalning av ärvärden**

Ärvärdena skalas enligt definitionen i parametrarna *[46.01](#page-575-0)*…*[46.04](#page-575-3)*. Vilken skalning som används beror på inställningen av parametrarna *[50.07](#page-582-0) [FBA A akt värde 1 typ](#page-582-1)* och *[50.08](#page-582-2) [FBA A akt värde 2 typ](#page-582-3)*.

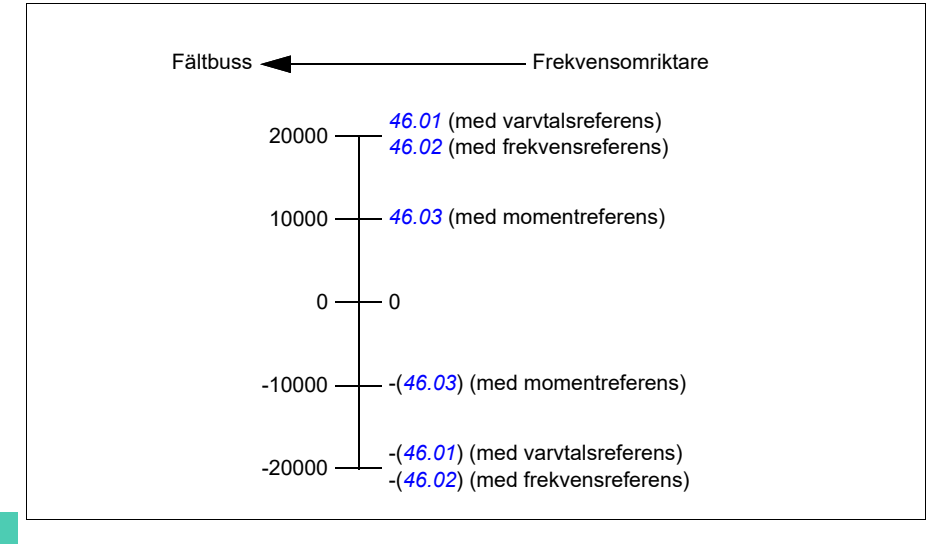

### <span id="page-352-0"></span>**Innehåll i fältbussens styrord (ABB Drives-profilen)**

Den feta versala texten avser tillstånd som visas i diagrammet (sidan *[355](#page-354-0)*).

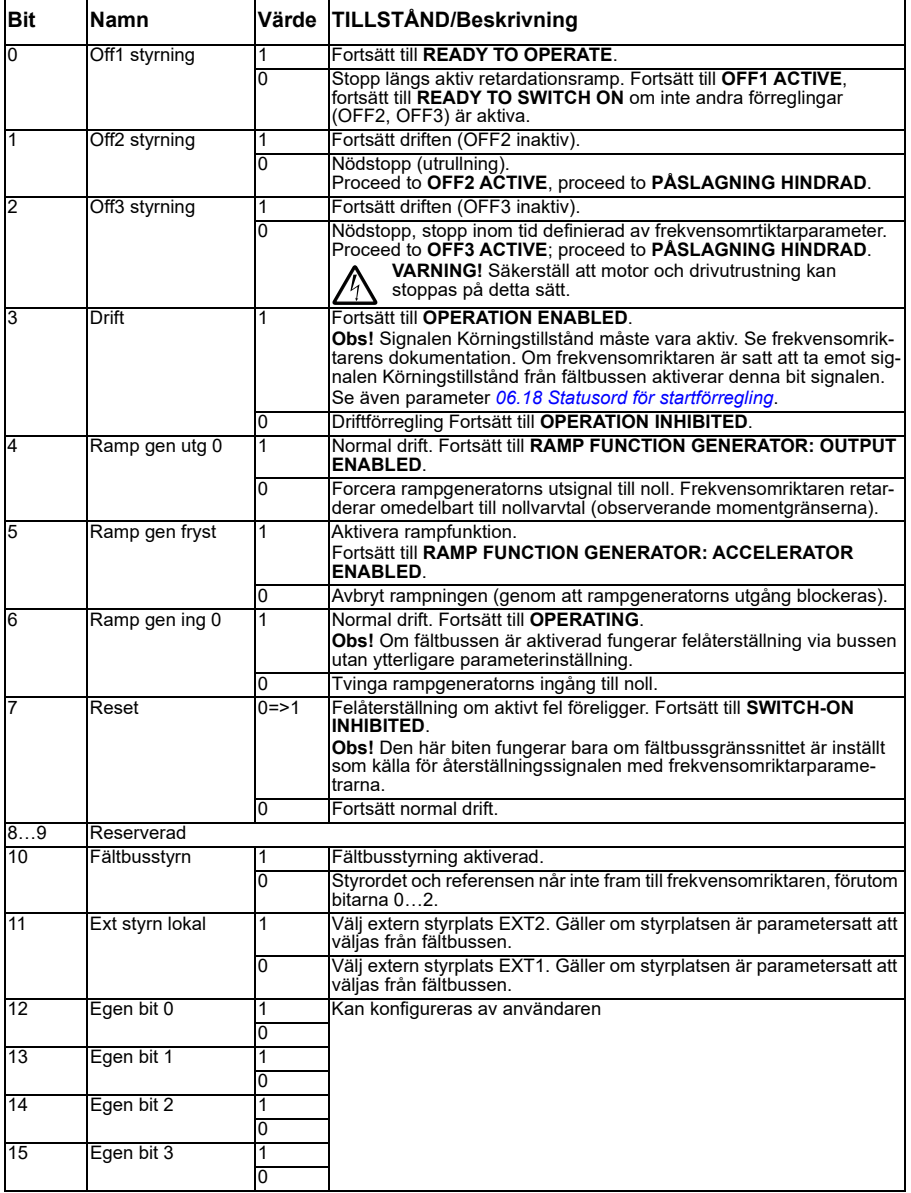

## <span id="page-353-0"></span>**Innehåll i fältbussens statusord (ABB Drives-profilen)**

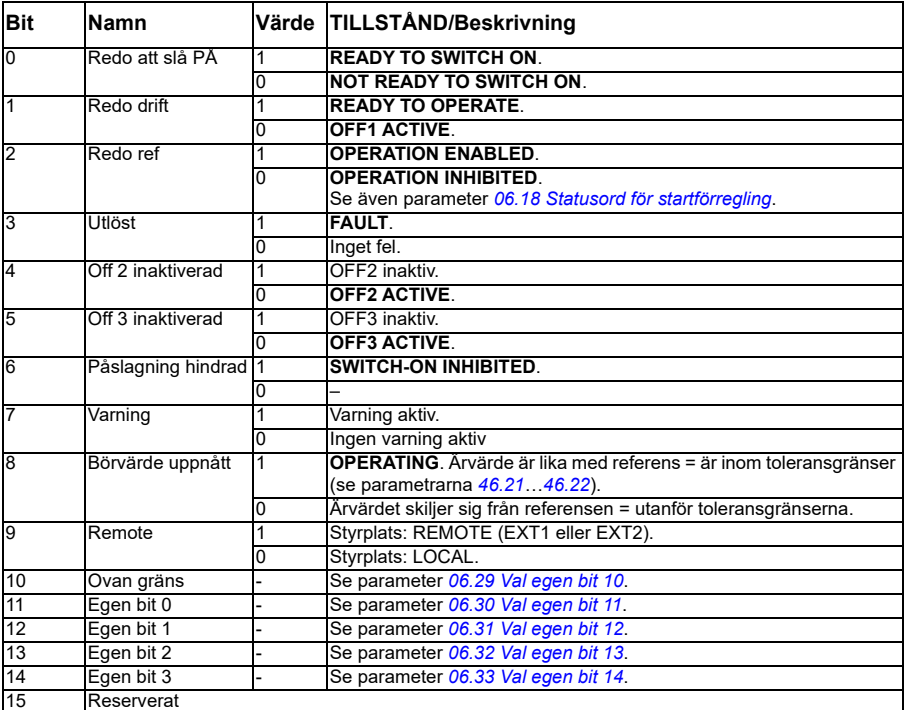

Den feta versala texten avser tillstånd som visas i diagrammet (sidan *[355](#page-354-0)*).

### <span id="page-354-0"></span>**Statusdiagrammet**

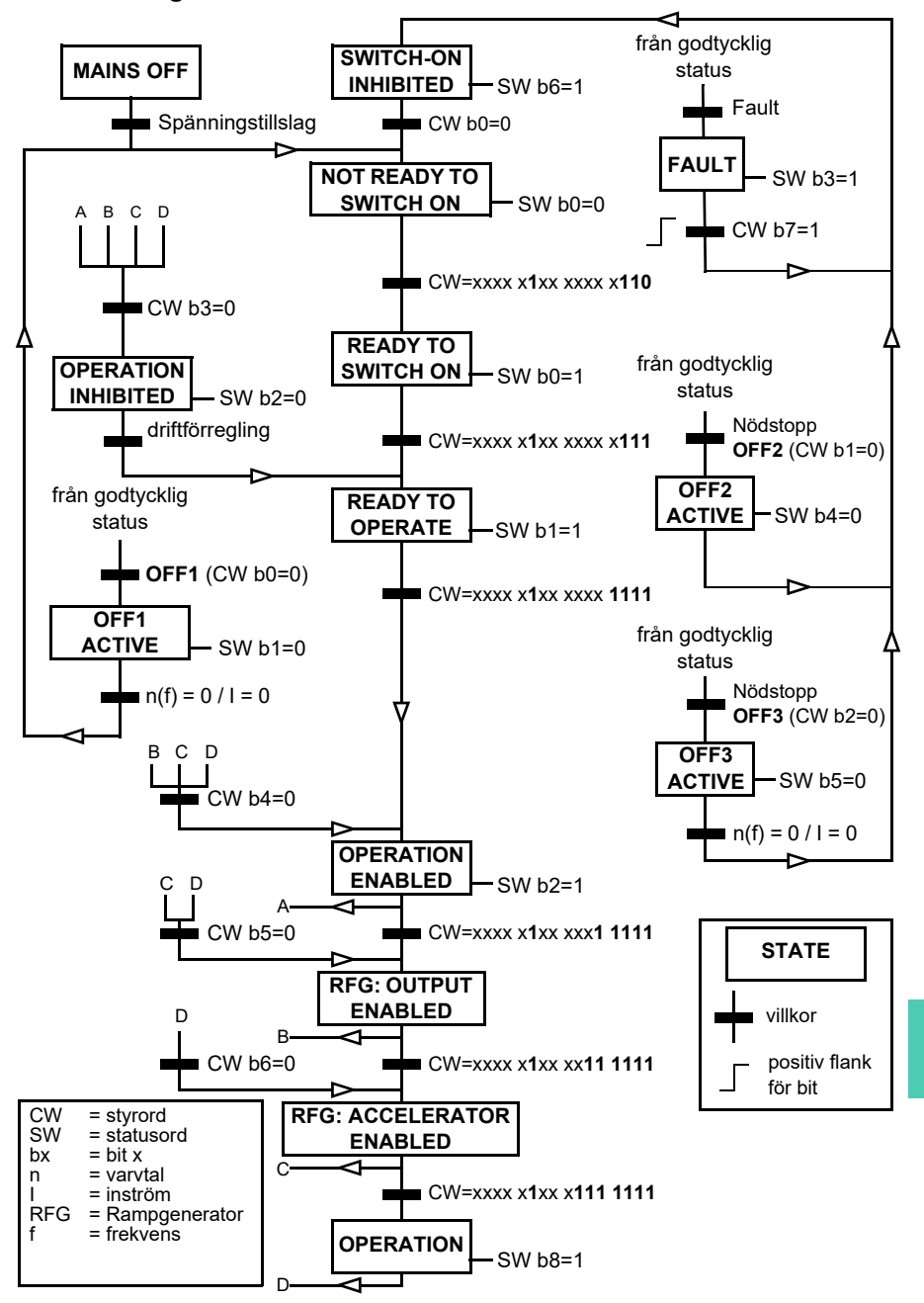

# **Inställning av frekvensomriktaren för fältbusstyning**

- 1. Installera fältbussmodulen mekaniskt och elektriskt enligt instruktionerna i modulens *användarhandledning*.
- 2. Spänningssätt frekvensomriktaren.
- 3. Aktivera kommunikationen mellan frekvensomriktaren och fältbussmodulen med parameter *[50.01](#page-580-0) [Aktivera FBA A](#page-580-1)*.
- 4. Med *[50.02](#page-580-2) [FBA A funktion kommfel](#page-580-3)*, välj hur frekvensomriktaren ska reagera på bortfall i fältbusskommunikationen. **Obs!** Den här funktionen övervakar både kommunikationen mellan fältbussmastern och adaptermodulen och kommunikationen mellan adaptermodulen och frekvensomriktaren.
- 5. Med *[50.03](#page-581-4) [FBA A tid kommfel](#page-581-5)*, definierar du tiden mellan registreringen av kommunikationsavbrottet och den valda åtgärden.
- 6. Välj tillämpningsspecifika värden för resten av parametrarna i gruppen *[50](#page-580-4)  [Fältbussadapter\(FBA\)](#page-580-4)*, från *[50.04](#page-581-0)*. Exempel på lämpliga värden visas i tabellerna nedan.
- 7. täll in inställningsparametrarna för fältbussmodulen i grupp *[51 FBA A inst](#page-584-1)*. Åtminstone nodadressen och kommunikationsprofilen måste ställas in.
- 8. Definiera de processdata som som överförs till och från diodmatningsenheten i parametergrupperna *[52 FB A data in](#page-586-7)* och *[53 FB A data ut](#page-586-0)*. **Obs!** Beroende på vilket kommunikationsprotokoll och vilken profil som används kanske styrordet och statusordet redan är konfigurerade att skickas/tas emot med kommunikationssystemet.
- 9. Spara de gilitga parametervärdena till det permanenta minnet genom att ställa parametern *[96.07](#page-648-0) [Spara parameter manuellt](#page-648-1)* till *[Spara](#page-648-2)*
- 10. Validera inställningarna som gjorts i parametergrupperna 51, 52 och 53 genom att ställa parametern *[51.27](#page-585-0) [FBA A param uppdat](#page-585-1)* till *[Konfigurera](#page-585-2)*.
- 11. Konfigurera styrplatserna EXT1 och EXT2 för att tillåta att styr- och referenssignaler kommer från fältbussen. Exempel på lämpliga värden visas i tabellerna nedan.

### **Exempel på parameterinställningar: FPBA (PROFIBUS DP) med ABB Drives-profilen**

Detta exempel visar hur en grundläggande varvtalsregleringstillämning som använder kommunikationsprofilen ABB Drives ska konfigureras med PPO typ 2. Start- /stoppkommandon och referens är enligt profilen ABB Drives, varvtalsregleringsläge.

De referensvärden som skickas via fältbussen måste skalas i frekvensomriktaren så att de får önskad effekt. Referensvärdet ±20000 motsvarar varvtalsintervallet som angetts i parameter *[46.01](#page-575-0) [Varvtalsskalning](#page-575-4)* (både i riktning framåt och bakåt). Om *[46.01](#page-575-0)* till exempel är satt till 480 rpm, blir varvtalet 480 rpm när referensen 20000 skickas via fältbuss.

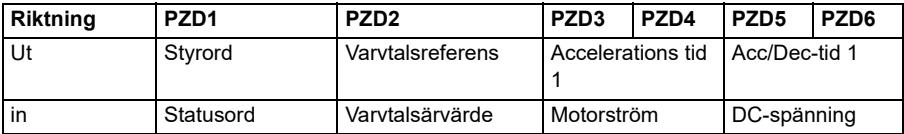

I tabellen nedan anges rekommenderade parameterinställningar.

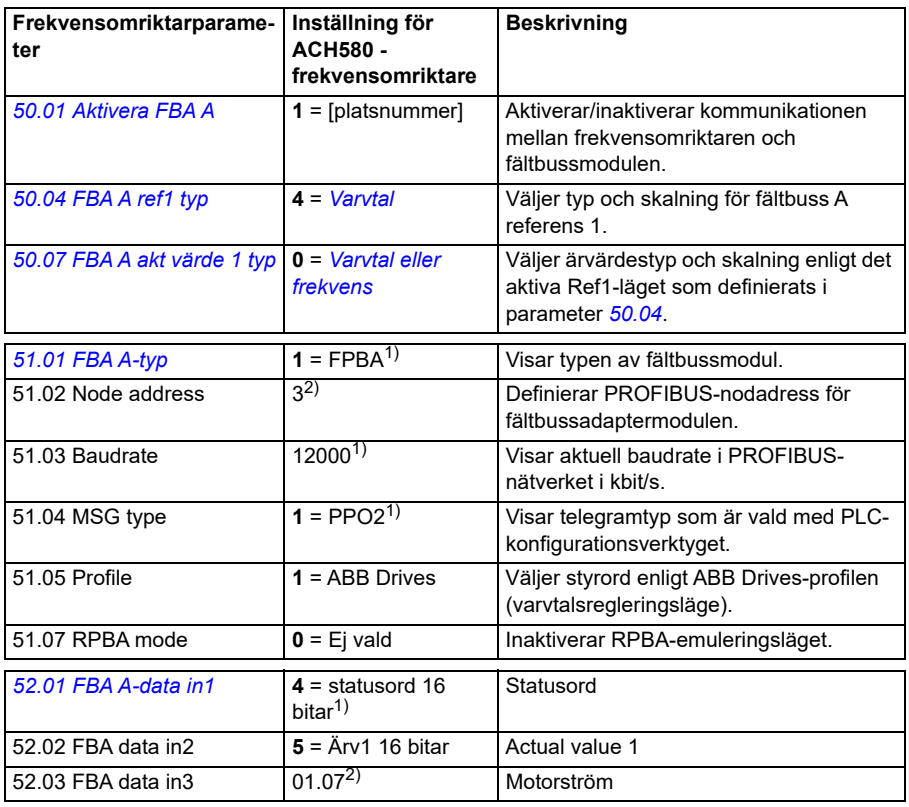

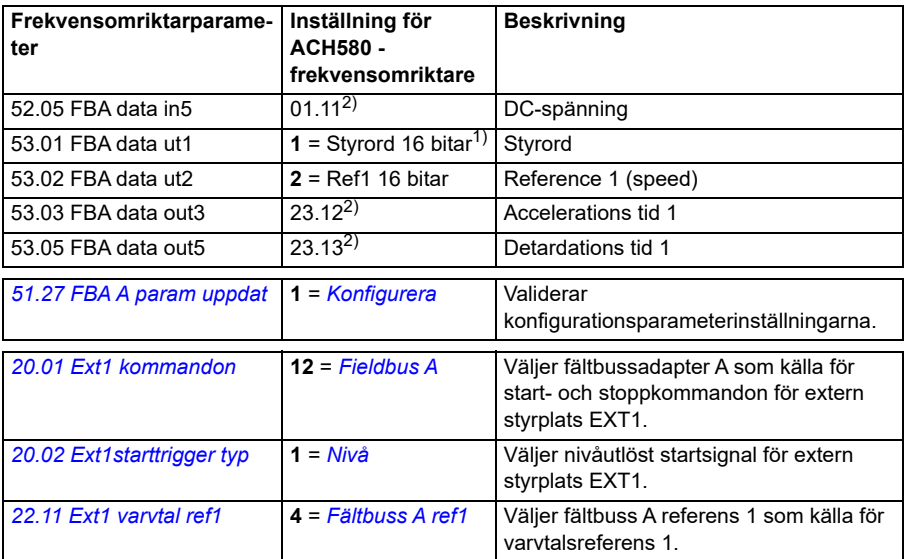

 $\overline{1)}$  Endast läsbar eller automatiskt detekterad/inställd

2) Exempel

### **Exempel på parameterinställningar: FPBA (PROFIBUS DP) med PROFIdrive profile**

Detta exempel visar hur en grundläggande varvtalsregleringstillämning som använder kommunikationsprofilen PROFIdrive ska konfigureras med PPO typ 2. Start- /stoppkommandon och referens är enligt profilen PROFIdrive, varvtalsregleringsläge.

De referensvärden som skickas via fältbussen måste skalas i frekvensomriktaren så att de får önskad effekt. Referensvärdet ±16384 (4000 h) motsvarar varvtalsintervallet som angetts i parameter *[46.01](#page-575-0) [Varvtalsskalning](#page-575-4)* (både i riktning framåt och bakåt). Om *[46.01](#page-575-0)* till exempel är satt till 480 rpm, blir varvtalet 480 rpm när referensen 4000 h skickas via fältbuss.

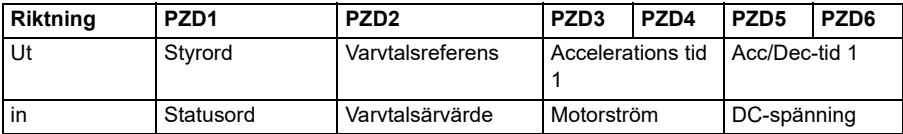

I tabellen nedan anges rekommenderade parameterinställningar.

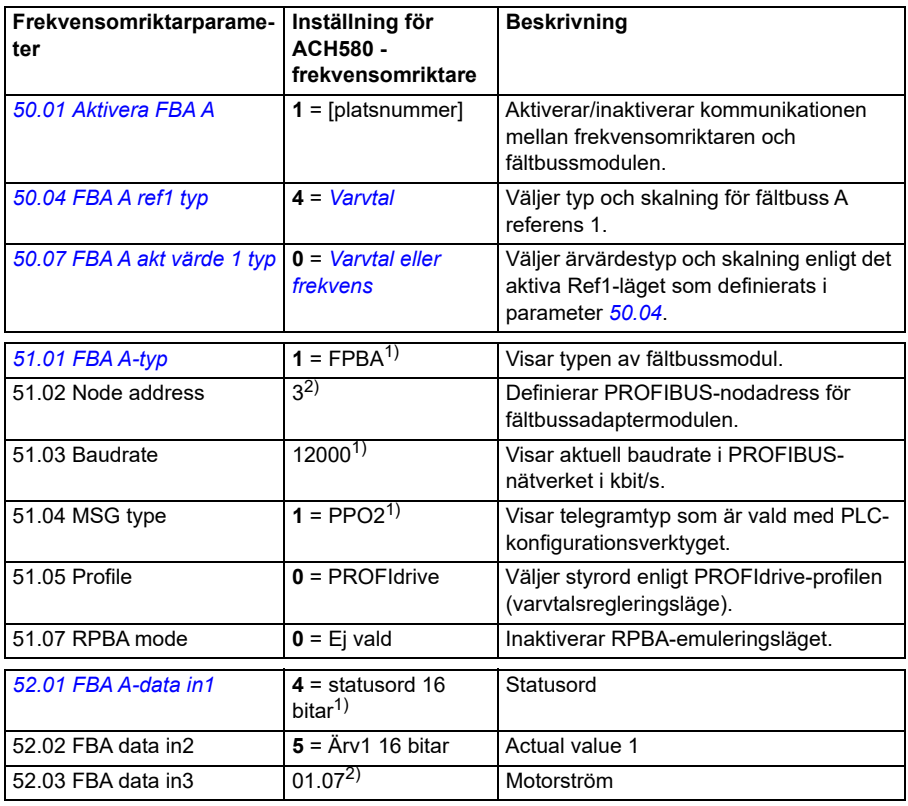

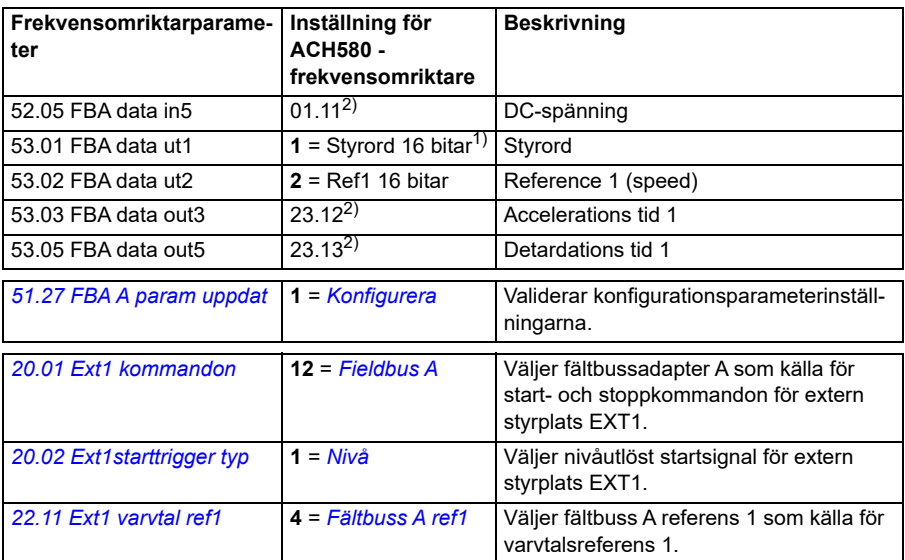

1) Endast läsbar eller automatiskt detekterad/inställd

2) Exempel

Start- och stoppsekvensen för parameterexemplen ovan ges nedan.

Styrord:

Start:

- 1142 (476h) –> NOT READY TO SWITCH ON
- If MSW bit  $0 = 1$  then
	- 1150 (47Eh) –> READY TO SWITCH ON (stoppad)
	- 1151 (47Fh) –> OPERATION (körs)

Stopp:

- 1143 (477h) = Stopp enligt *[21.03](#page-459-0) [Stoppläge](#page-459-1)* (föredras)
- 1150 (47Eh) = OFF1 rampstopp (Obs! Rampstoppet kan inte avbrytas)
- 1149 (47Dh) = OFF2 nödutrullning till stopp
	- 1147 (47Bh) = OFF3 nödrampstopp

Felåterställning:

• Positiv flank för MCW bit 7

Start after STO:

• Om *[31.22](#page-508-0) [STO-indikering start/stopp](#page-508-1)* inte är fel/fel kontrollera att *[06.18](#page-396-0) [Statusord](#page-396-1)  [för startförregling](#page-396-1)*, bit 7 STO = 0 innan startkommandot ges.
#### **Automatisk frekvensomriktarkonfiguration för fältbusstyrning**

Parametrarna som ställts in för moduldetektering visas i tabellen nedan. Se även parametrarna *[07.35](#page-402-0) [Frekvensomriktarkonfiguration](#page-402-1)* och *[07.36](#page-403-0) [Frekvensomriktarkonfi](#page-403-1)[guration 2](#page-403-1)*

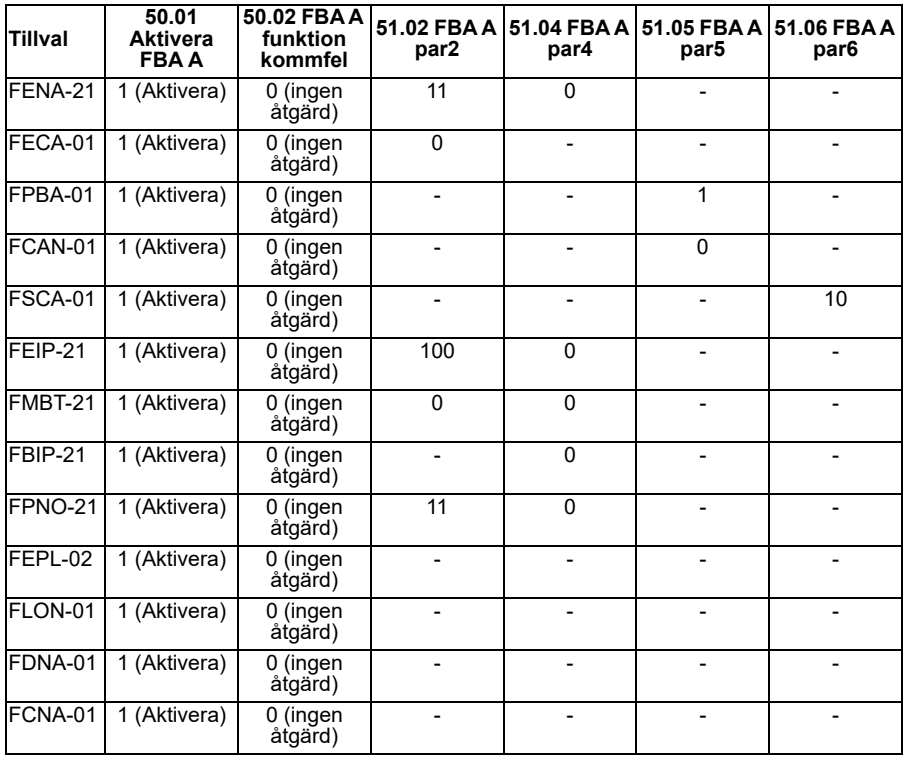

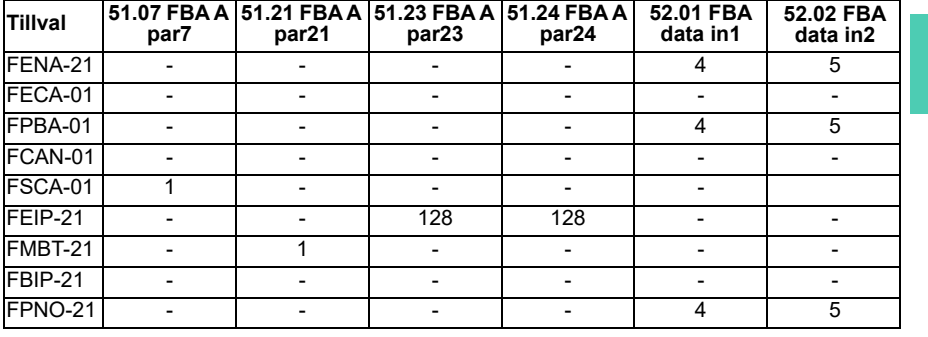

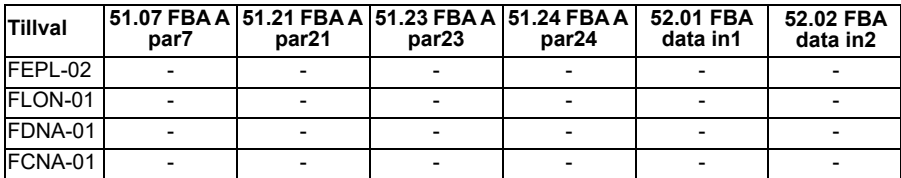

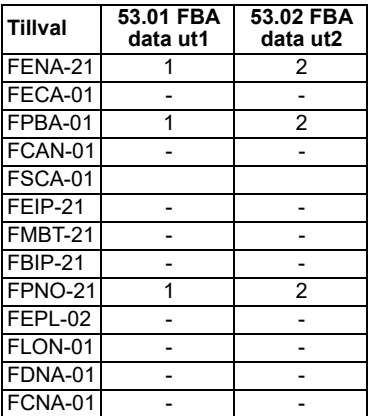

# <span id="page-362-0"></span>**Funktionsscheman**

#### **Innehållet i detta kapitel**

Kapitlet presenterar frekvensomriktarens referenskedjor. Funktionsschemana kan användas för att spåra hur parametrar interagerar och var parametrarna har effekt i frekvensomriktarens parametersystem.

Ett mer generellt schema finns i avsnitt *[Frekvensomriktarens driftlägen](#page-108-0)* (sidan *[109](#page-108-0)*).

#### **Val av frekvensreferens**

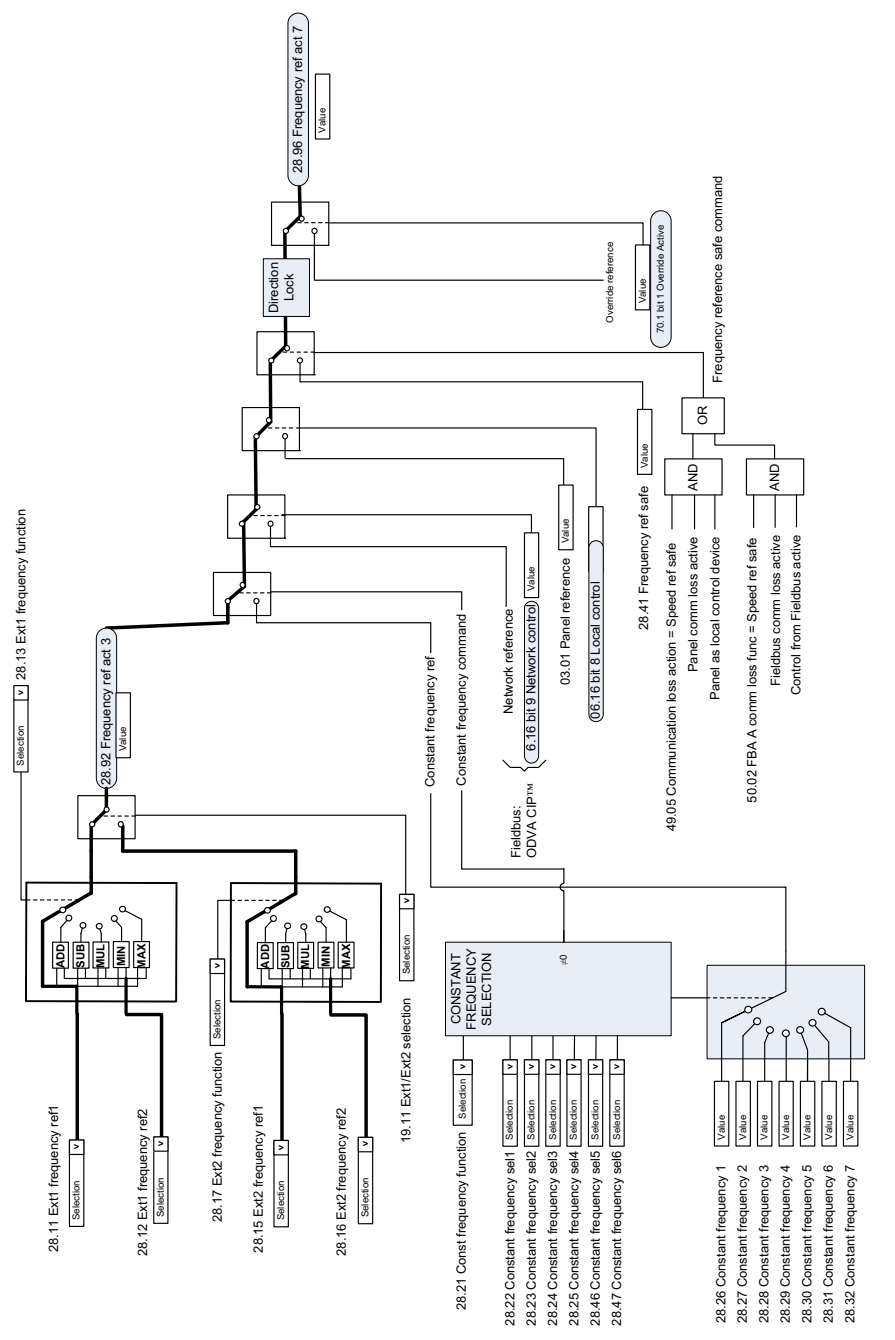

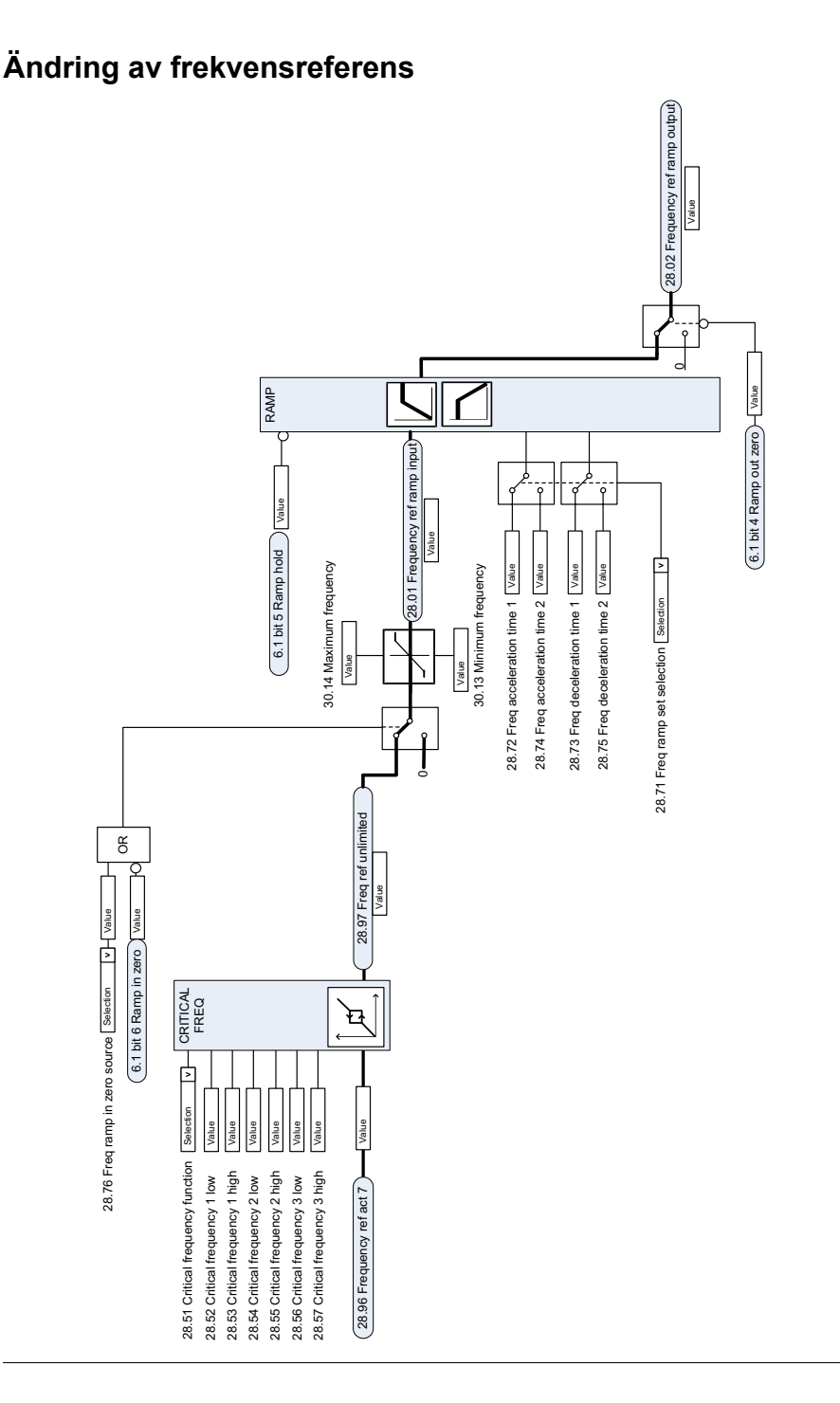

### **Val av varvtalsreferenskälla I**

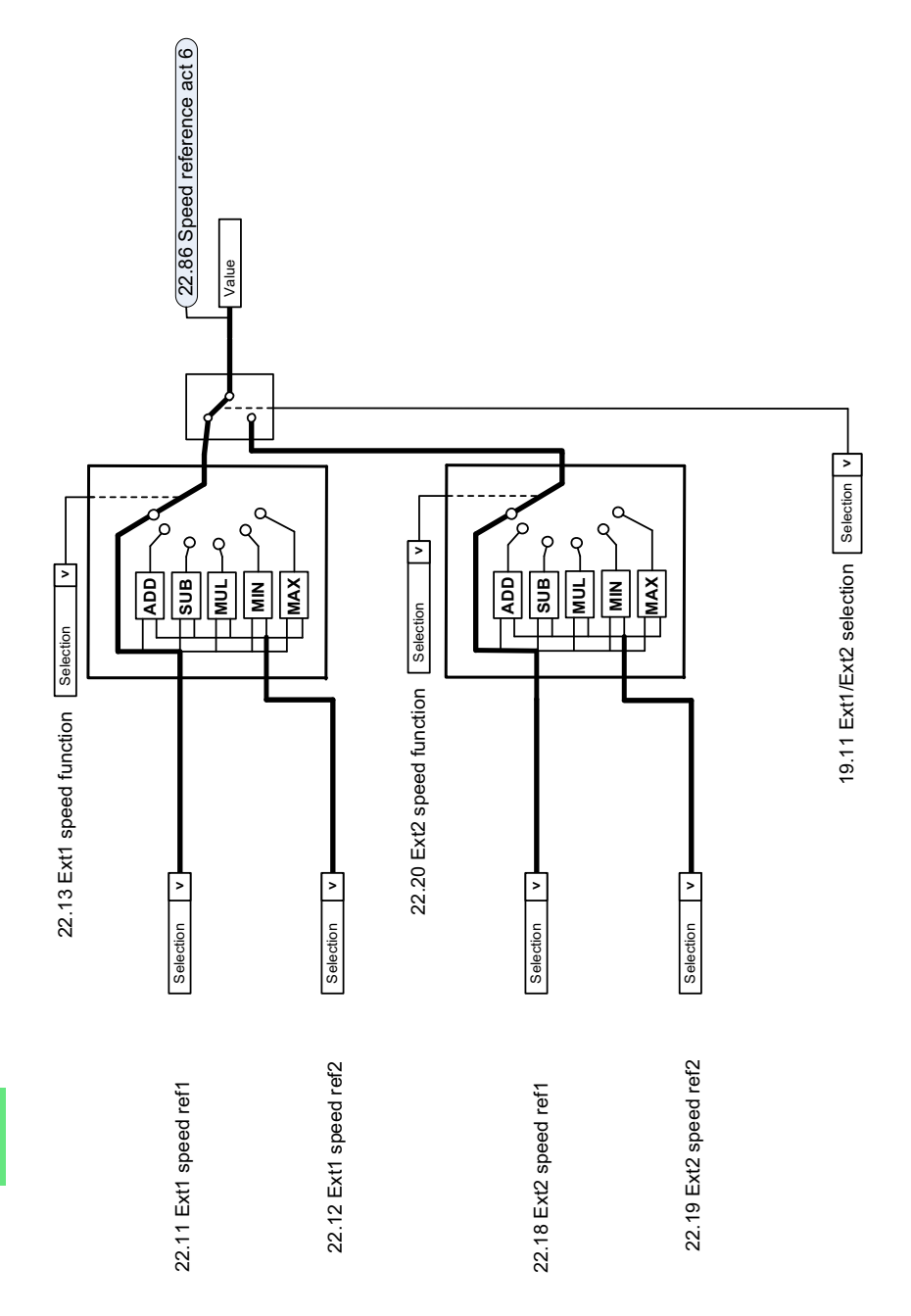

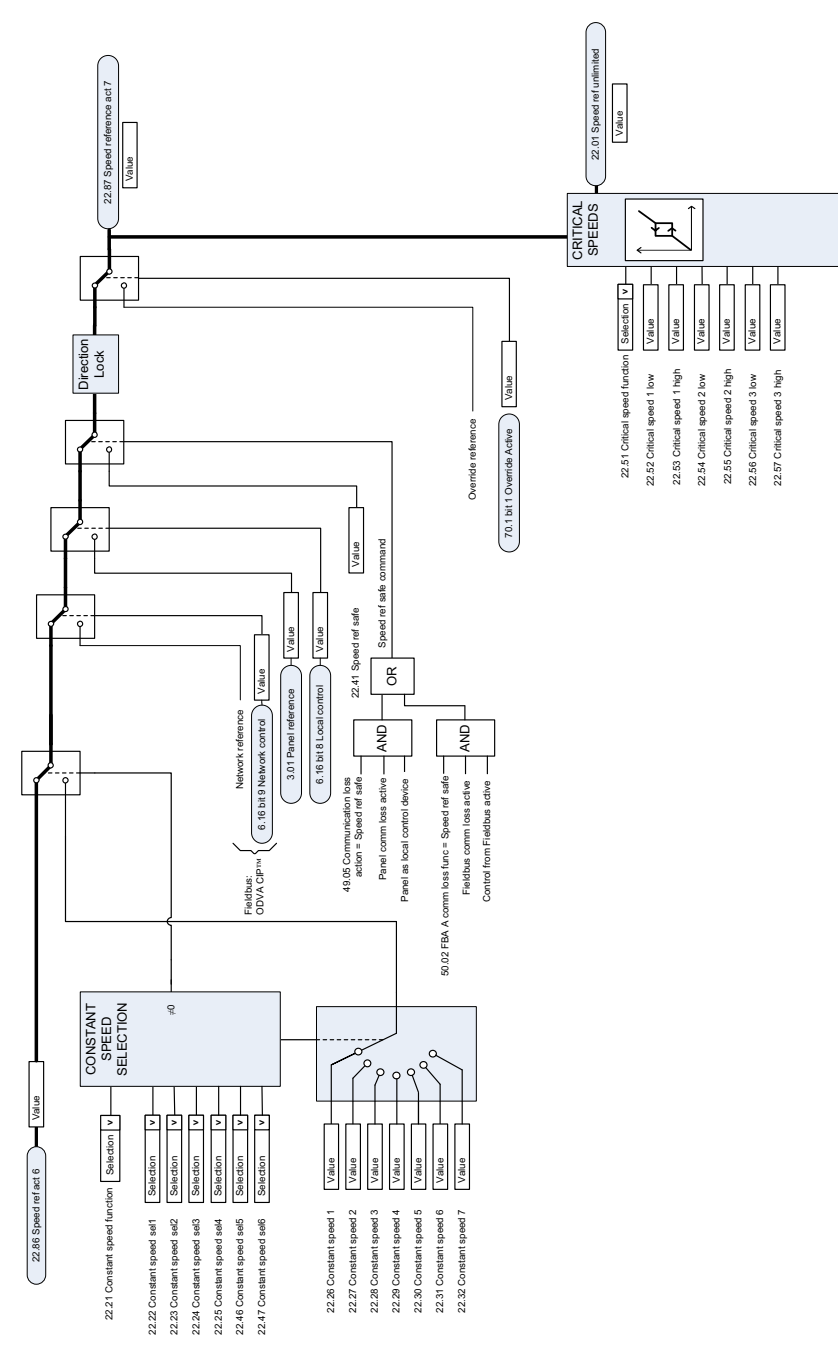

#### **Val av varvtalsreferenskälla II**

#### **Rampning och formning av varvtalsreferens**

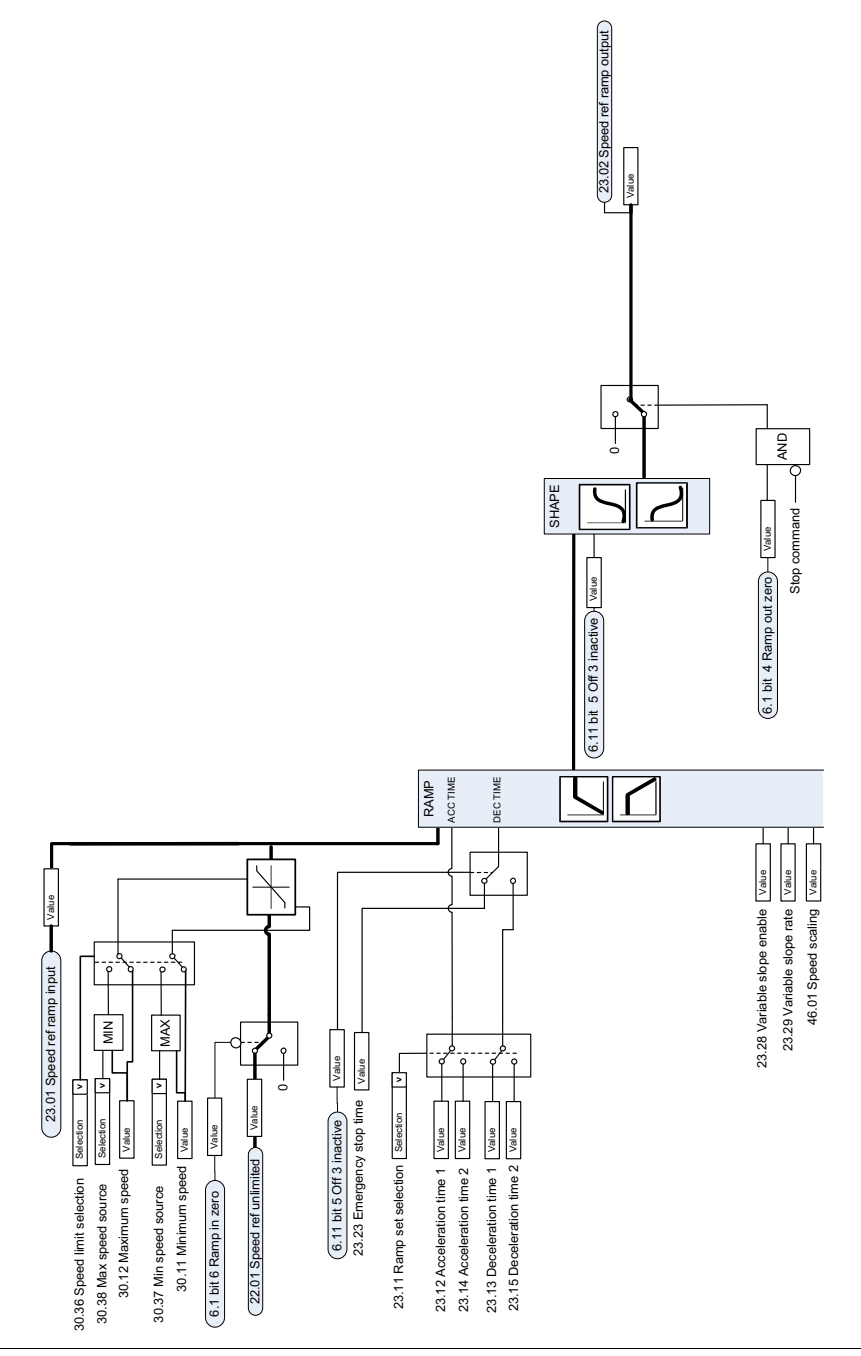

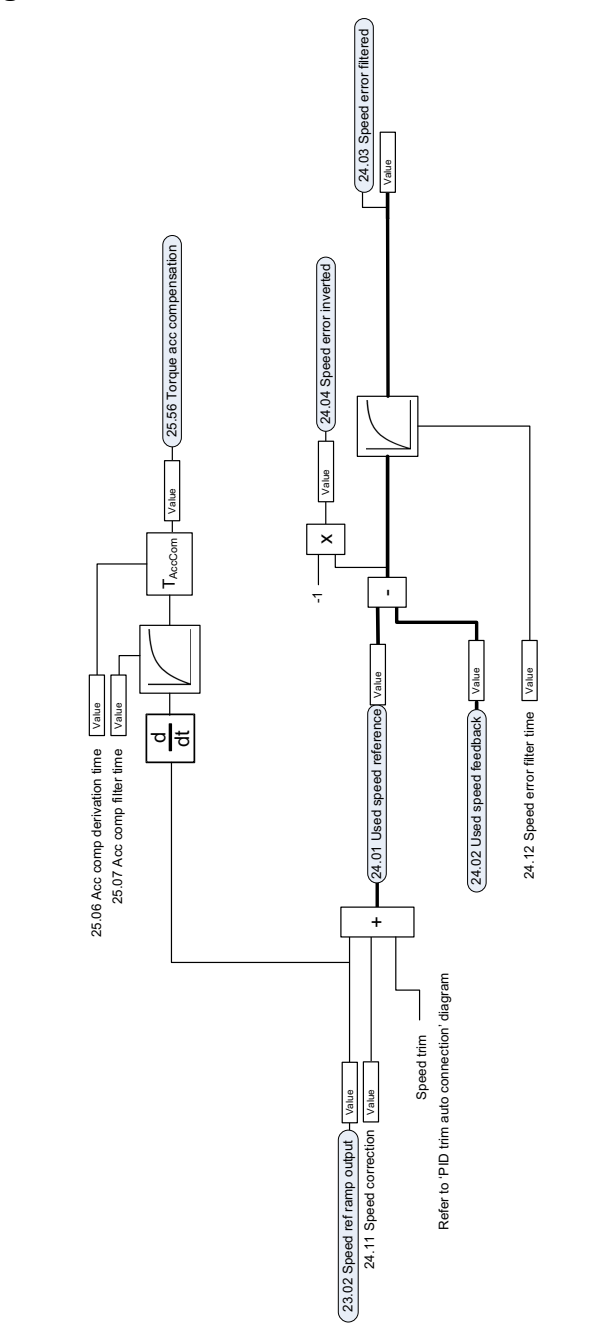

#### **Beräkning av varvtalsavvikelse**

## **Varvtalsåterkoppling**

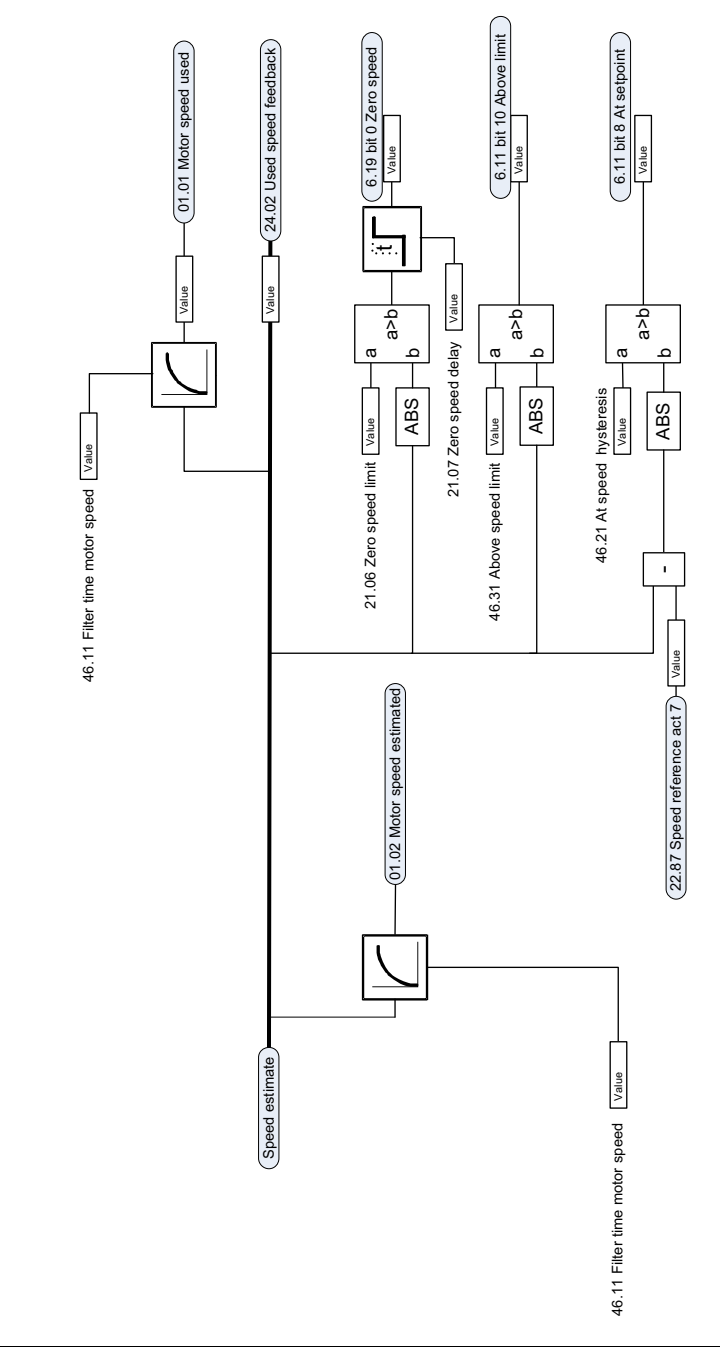

#### **Varvtalsregulator**

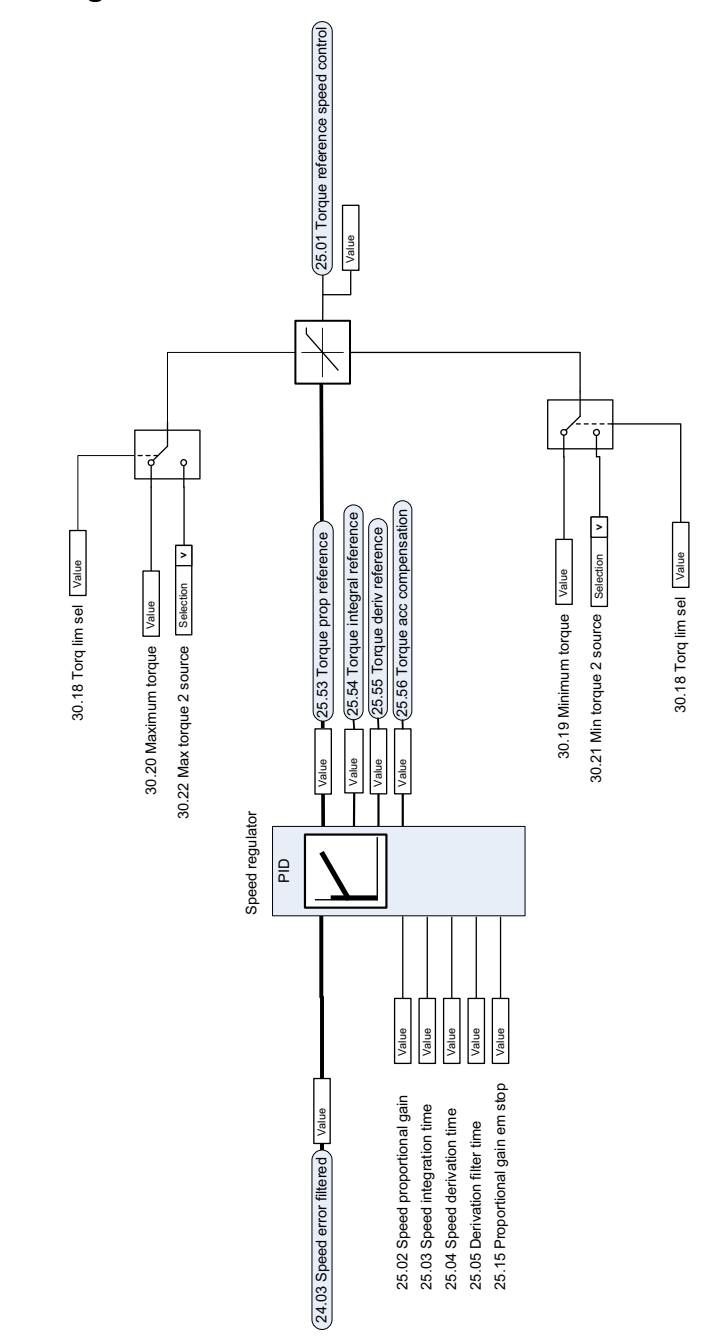

#### **Momentbegränsning**

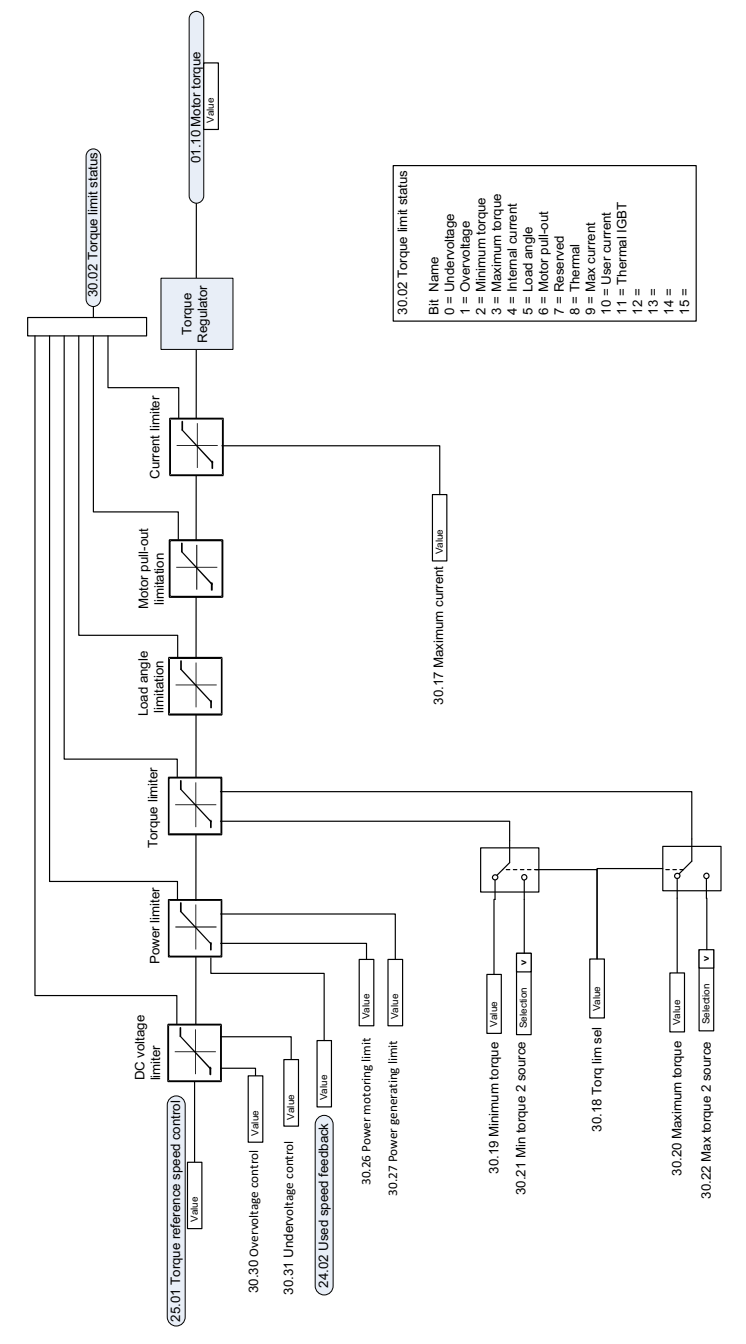

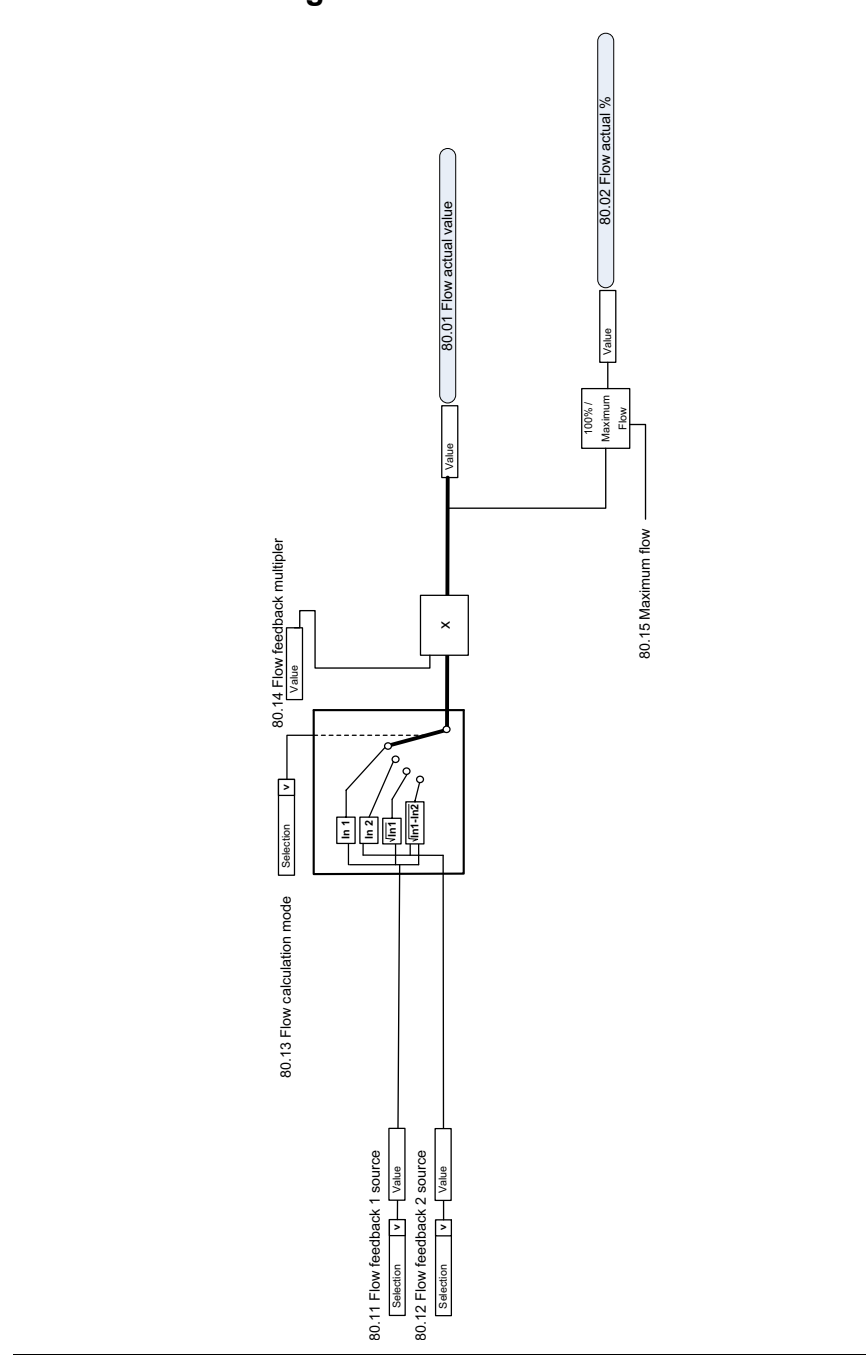

#### **PID-börvärdeskompensation**

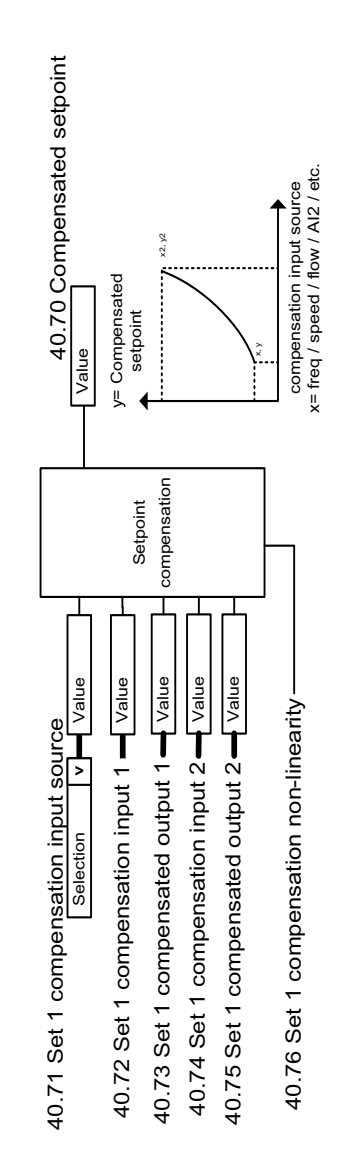

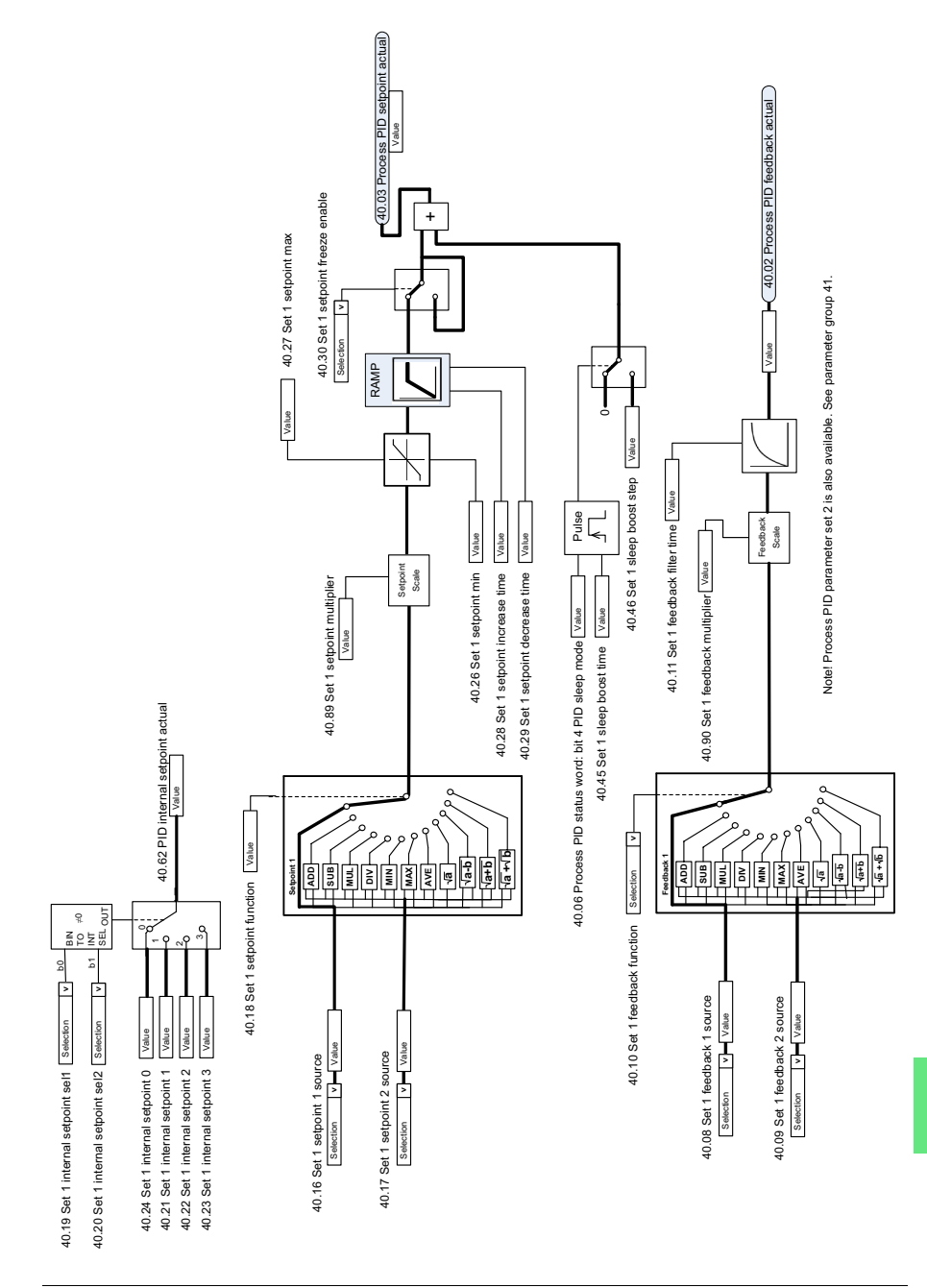

#### **Val av PID-regulatorbörvärde och återkopplingskälla**

#### **PID-regulator**

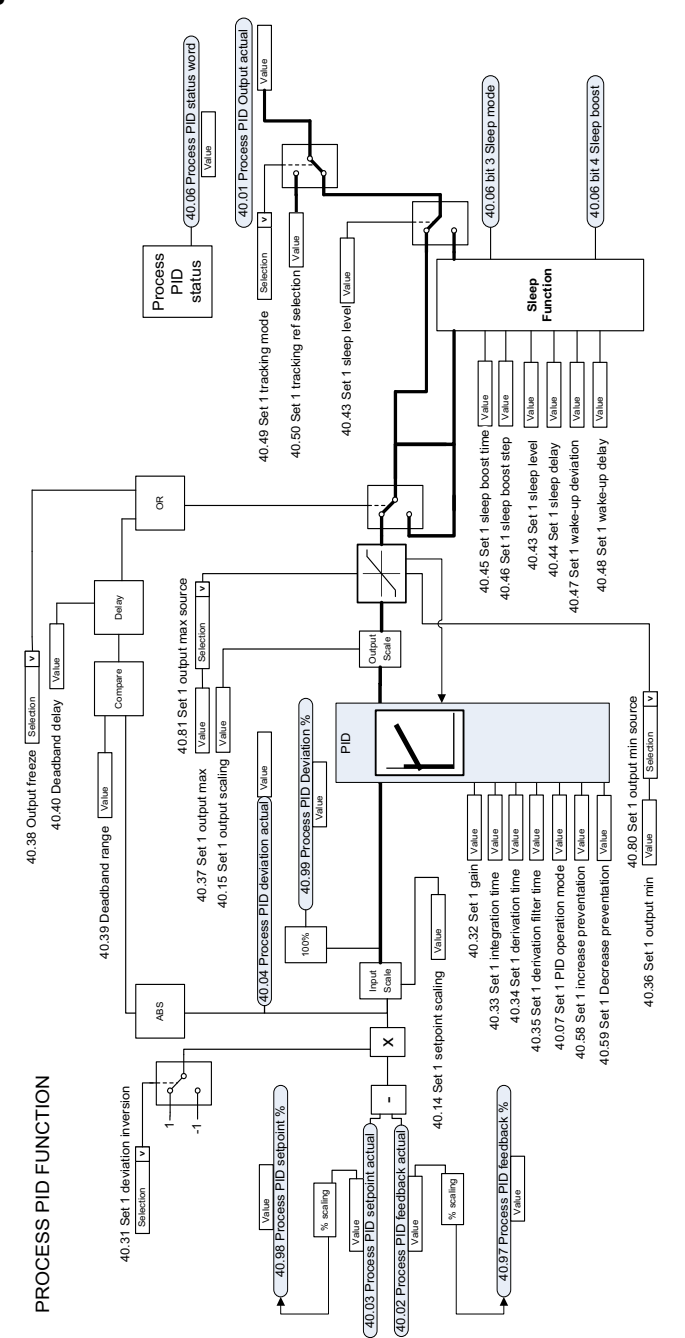

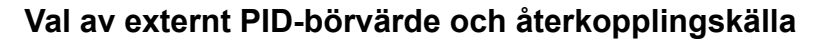

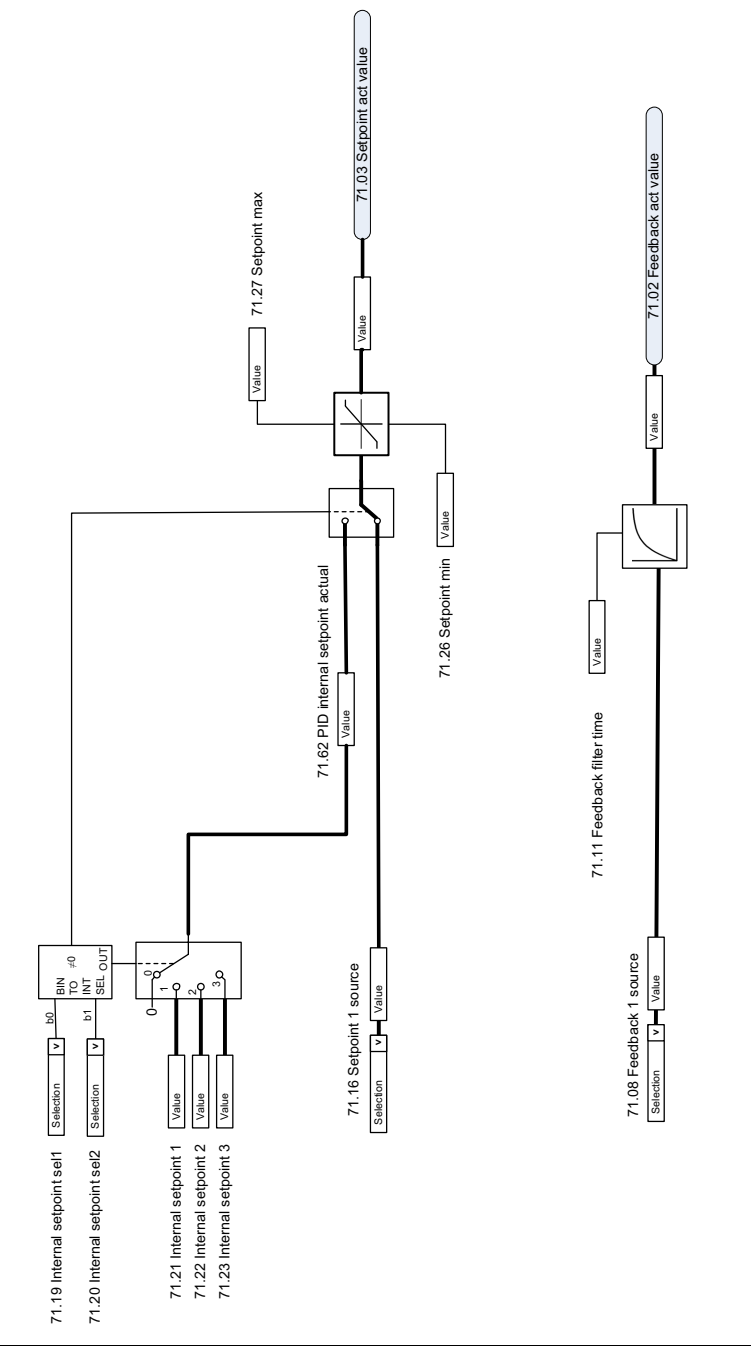

#### **Extern PID-regulator**

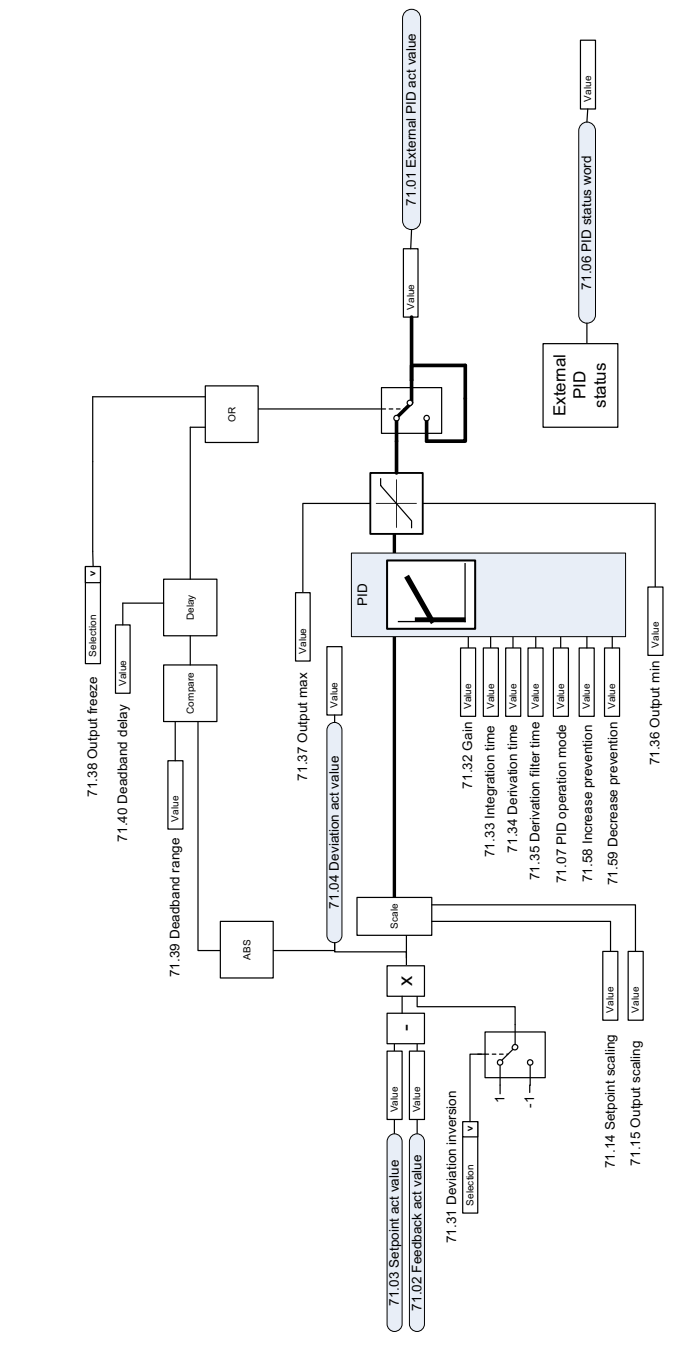

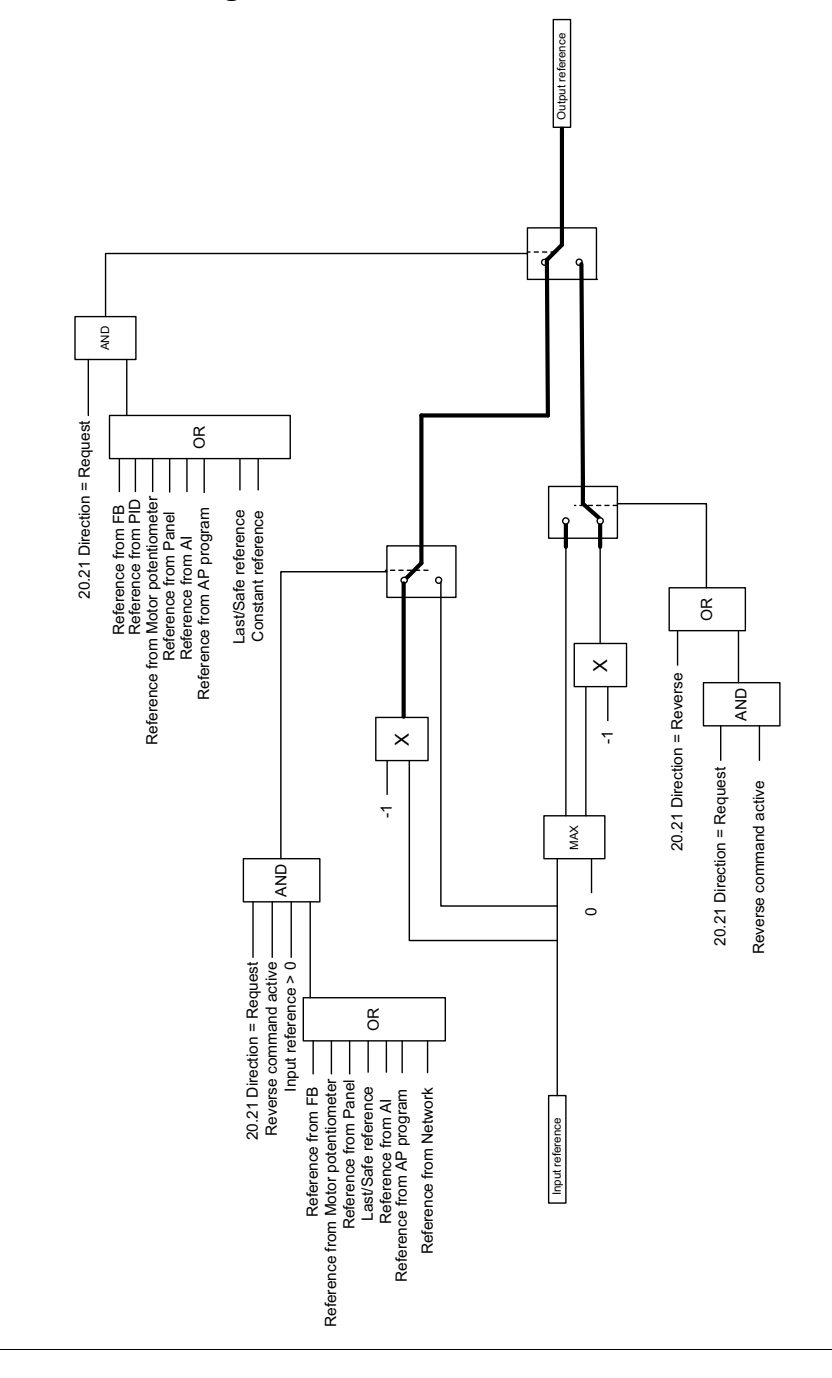

#### **Rotationsriktningslås**

**Åsidosätt**

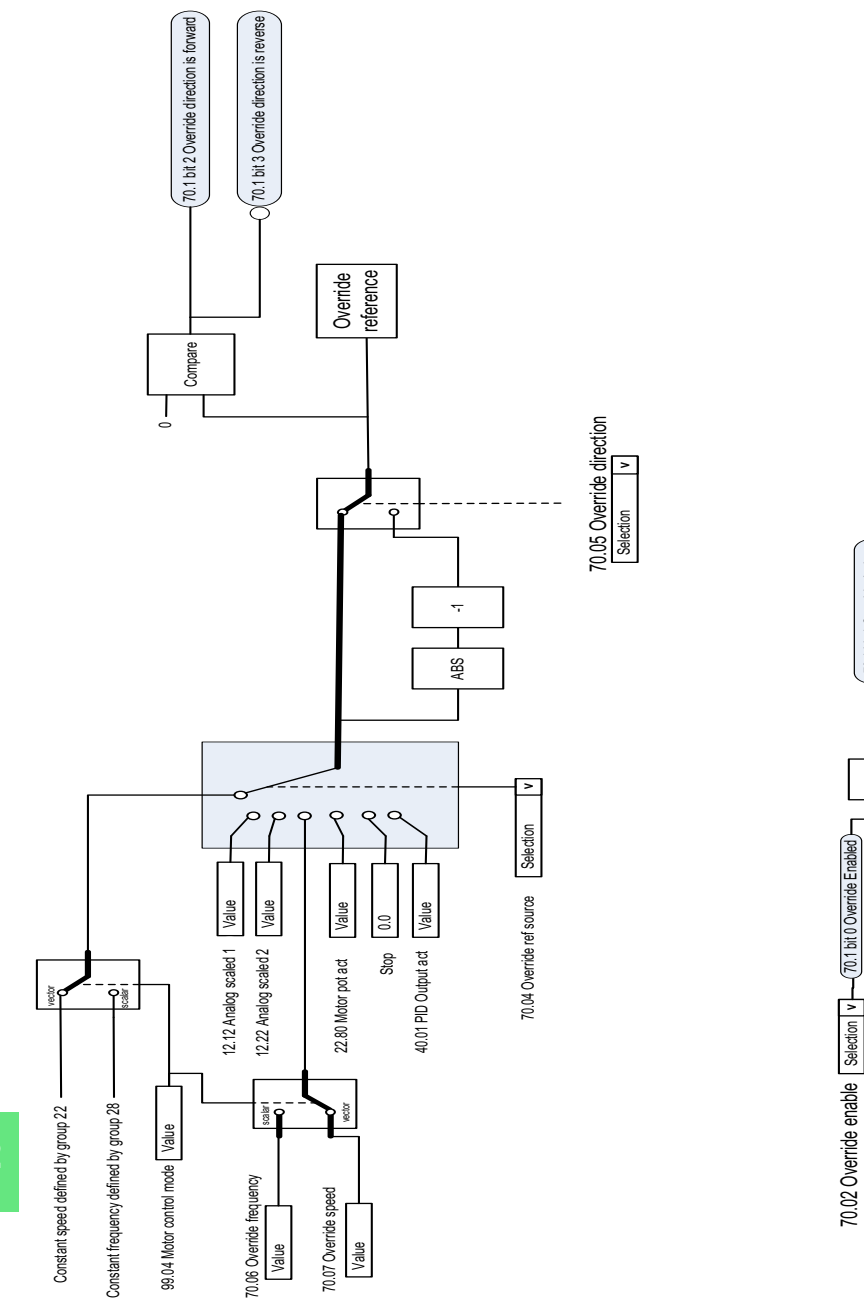

70.03 Override activation source

70.03 Override activation source Selection v

Selection **| v |-**

T<br>T

70.1 bit 1 Override Active

70.1 bit 1 Override Active

## <span id="page-380-0"></span>**Parametrar**

#### **Vad kapitlet innehåller**

Kapitlet beskriver parametrarna i styrprogrammet, inklusive ärvärden. I slutet av kapitlet, på sidan *[670](#page-669-0)*, finns en separat lista över parametrar vars standardvärden är olika för 50 Hz och 60 Hz matningsfrekvensinställningar.

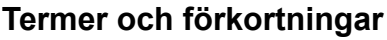

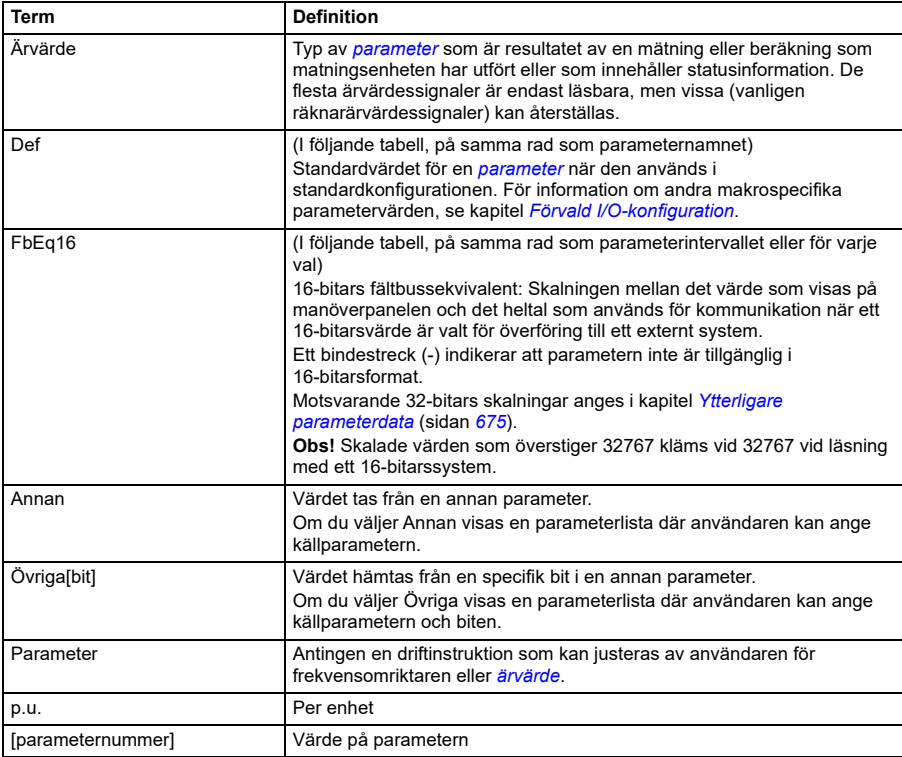

## **Sammanfattning av parametergrupper**

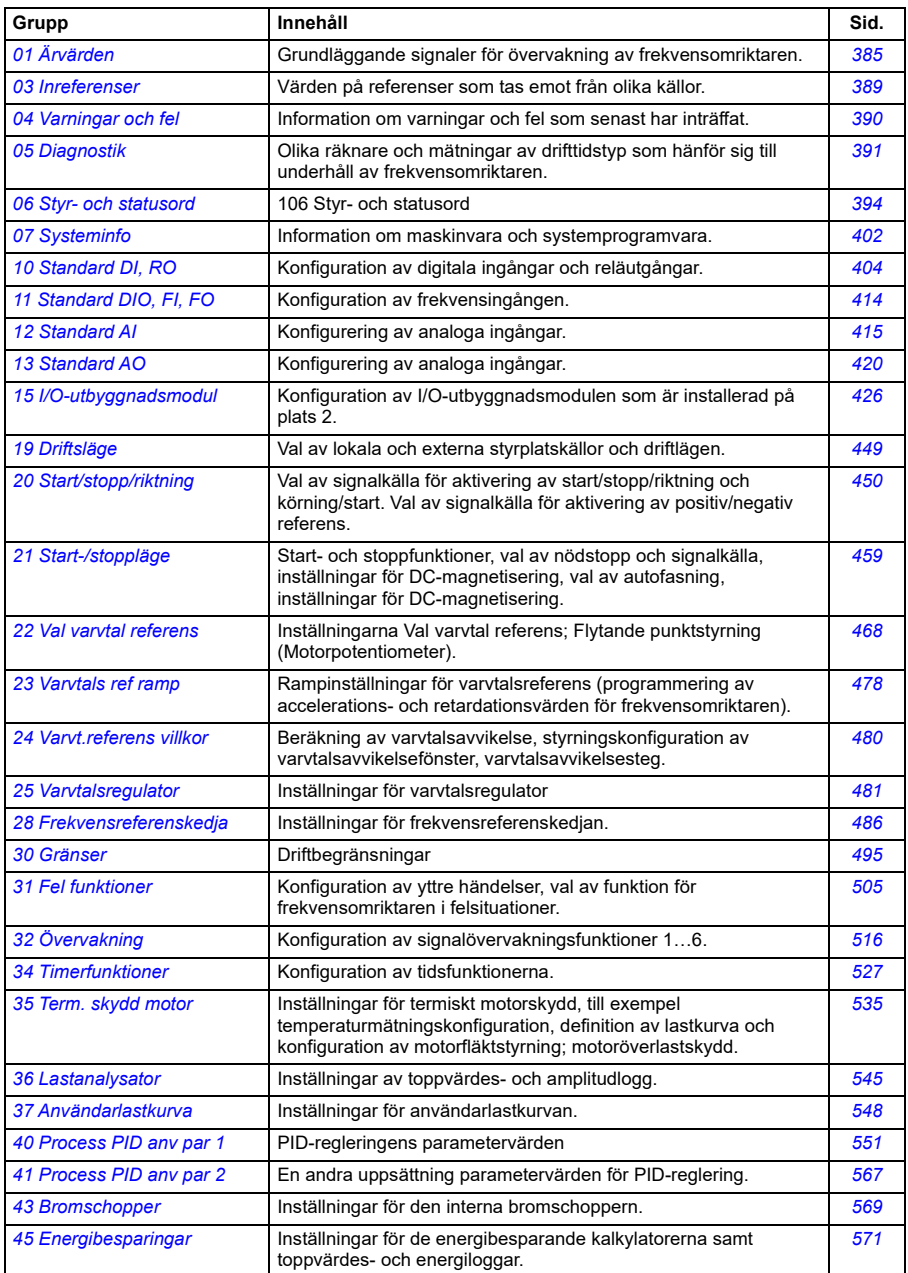

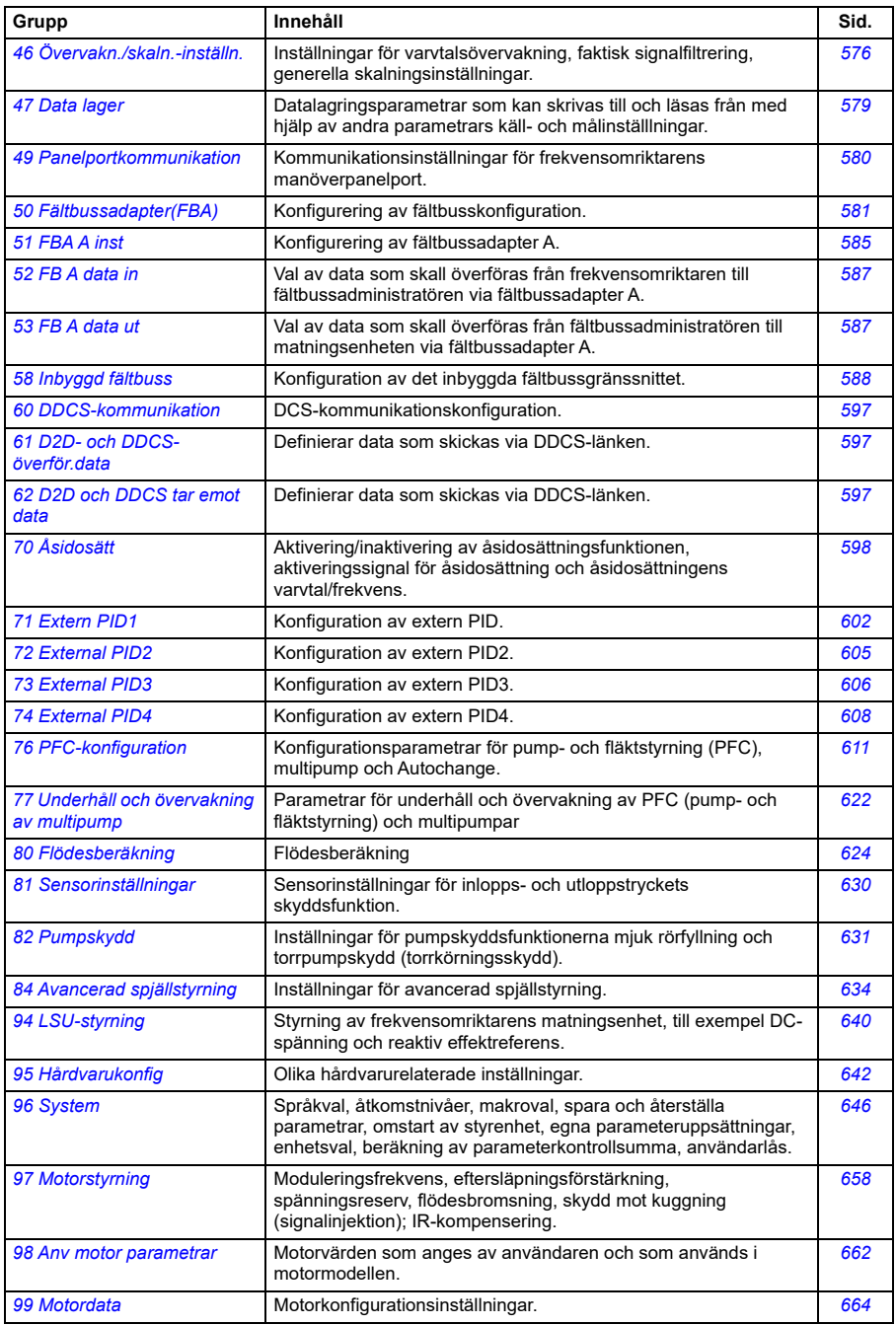

#### **Parametrar**

<span id="page-384-7"></span><span id="page-384-6"></span><span id="page-384-5"></span><span id="page-384-4"></span><span id="page-384-3"></span><span id="page-384-2"></span><span id="page-384-1"></span><span id="page-384-0"></span>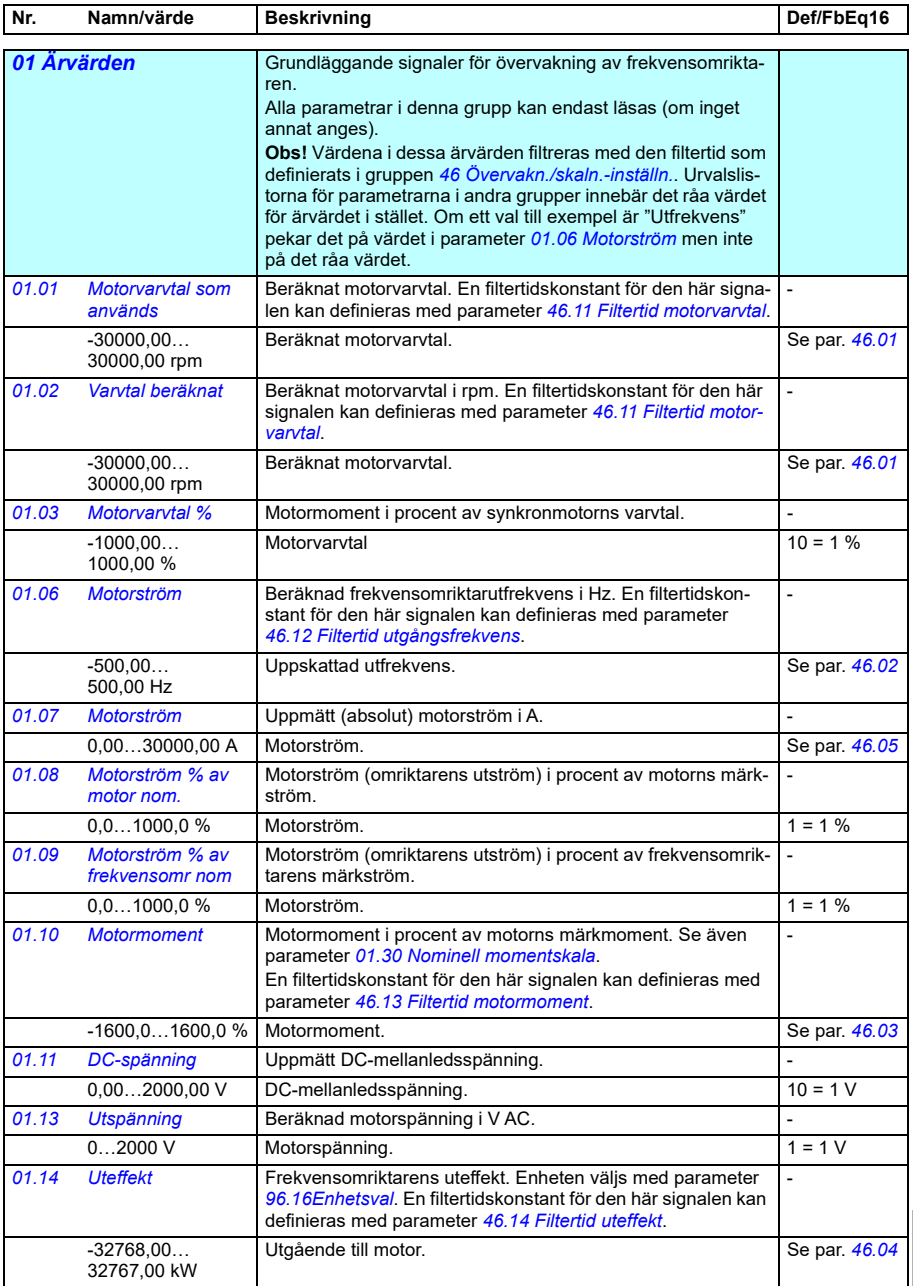

<span id="page-385-5"></span><span id="page-385-4"></span><span id="page-385-3"></span><span id="page-385-2"></span><span id="page-385-1"></span><span id="page-385-0"></span>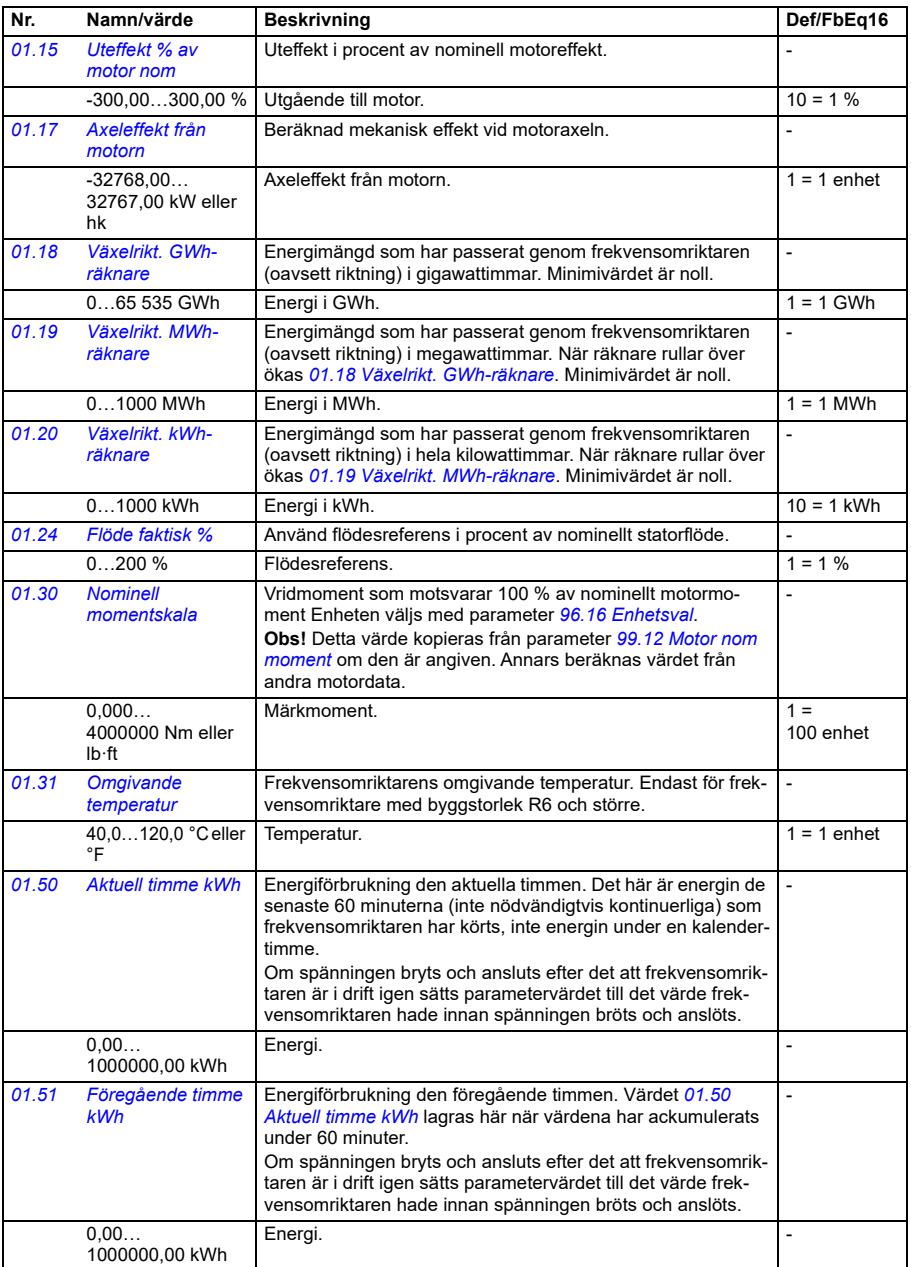

<span id="page-386-3"></span><span id="page-386-2"></span><span id="page-386-1"></span><span id="page-386-0"></span>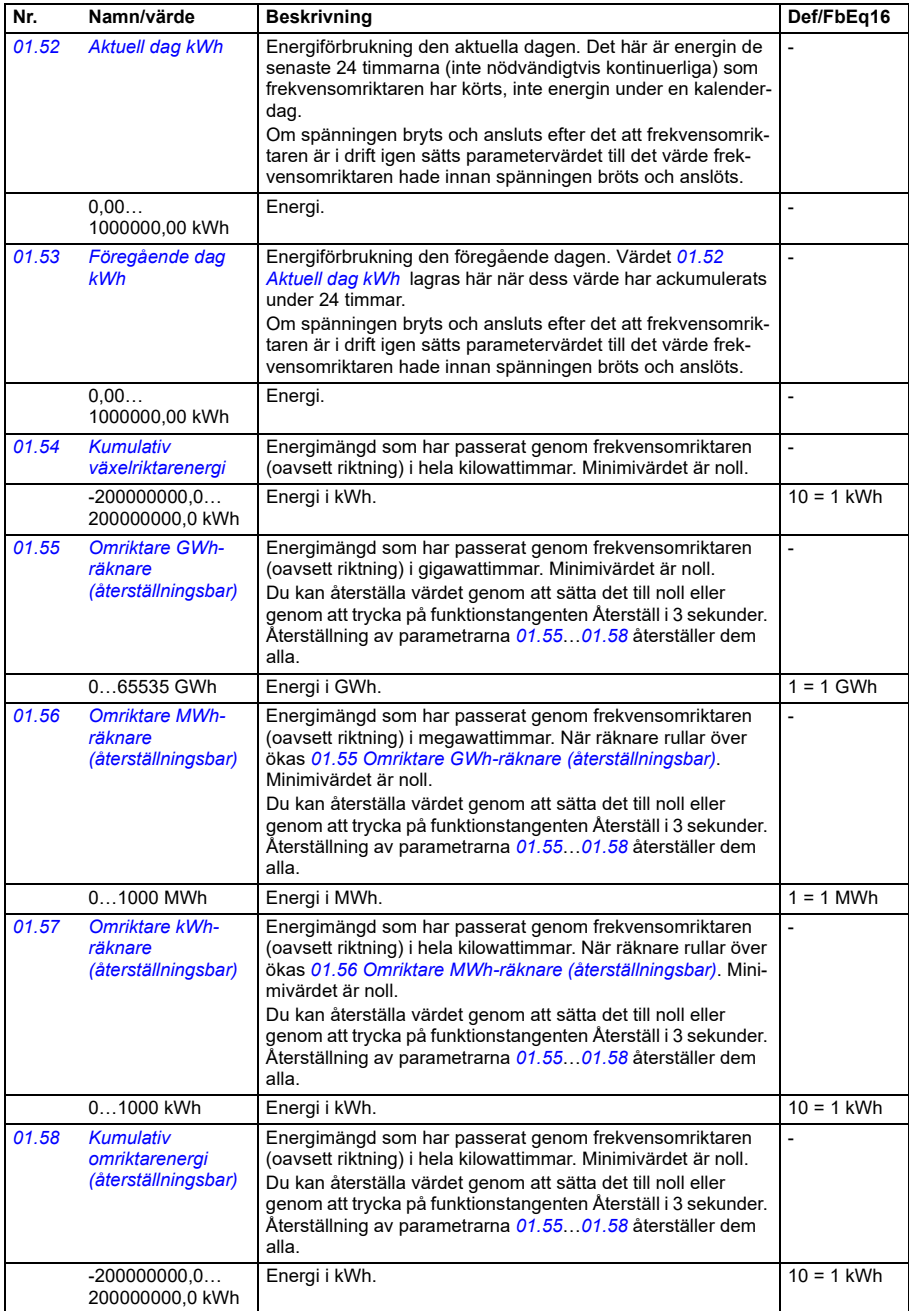

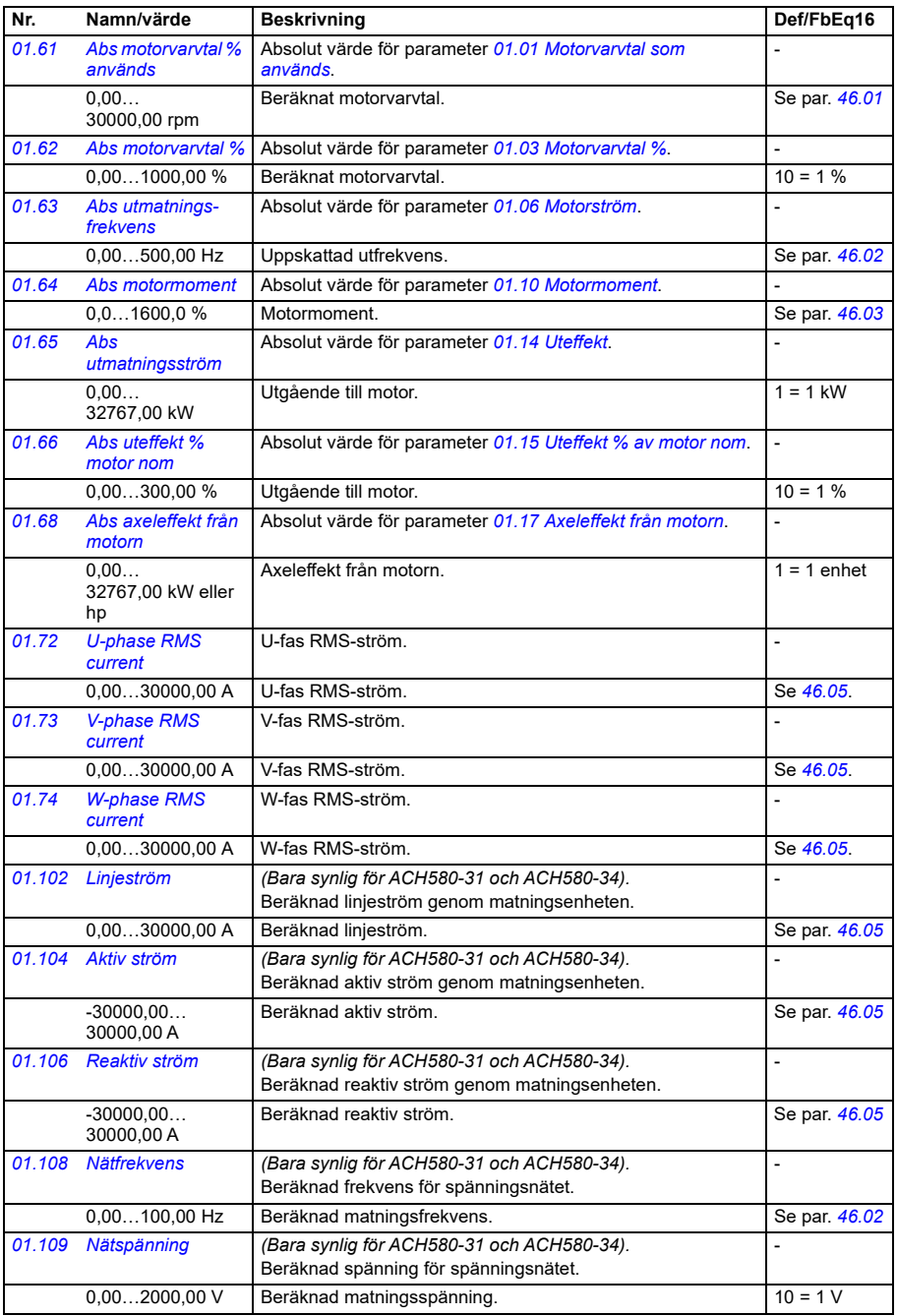

<span id="page-388-0"></span>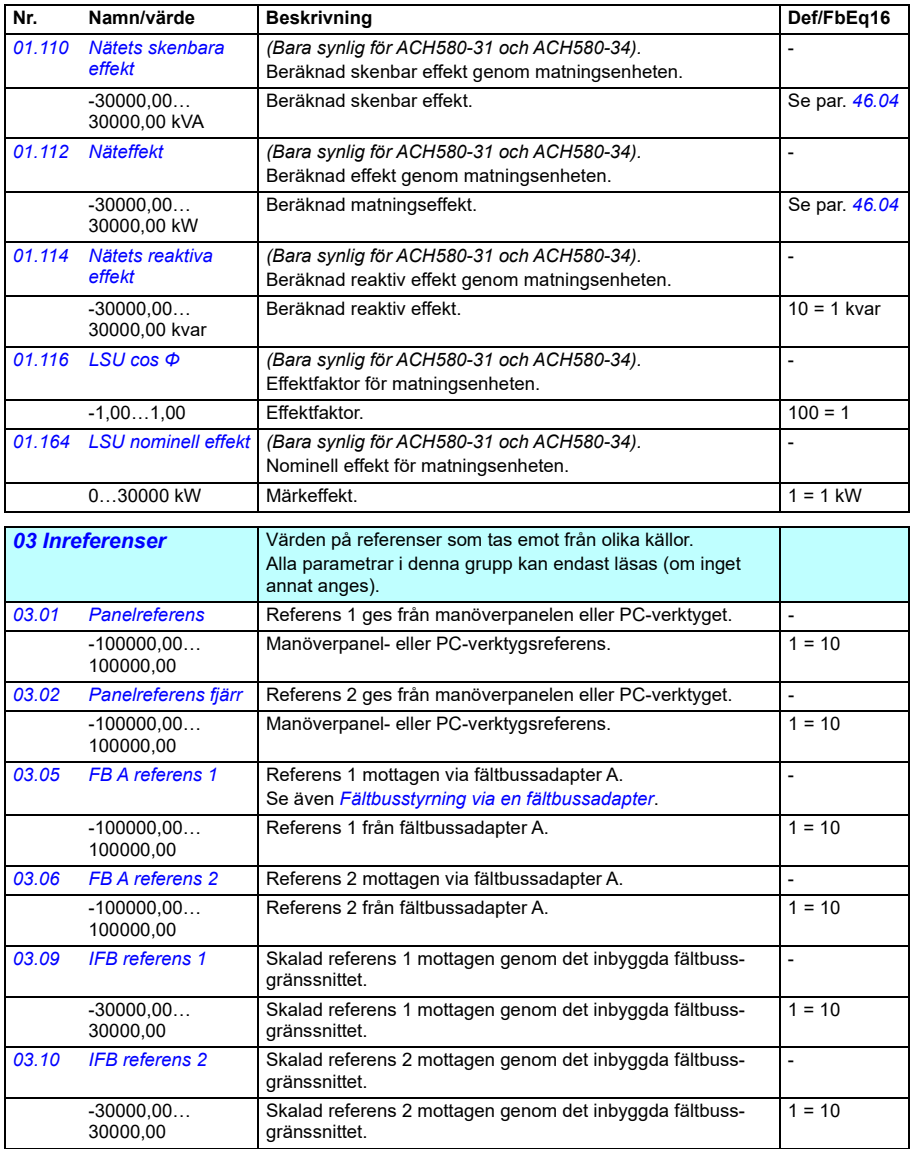

<span id="page-389-1"></span><span id="page-389-0"></span>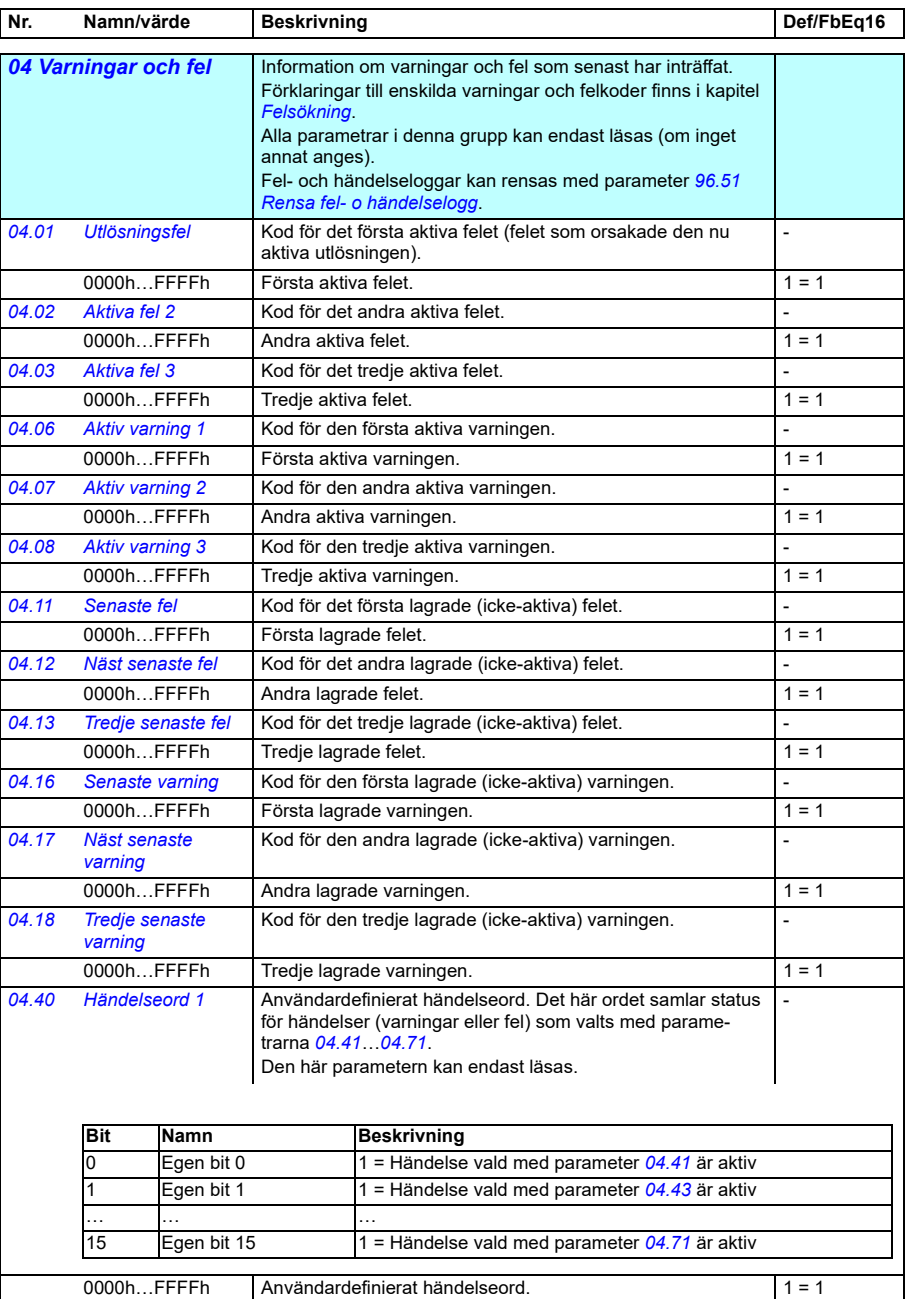

<span id="page-390-3"></span><span id="page-390-1"></span>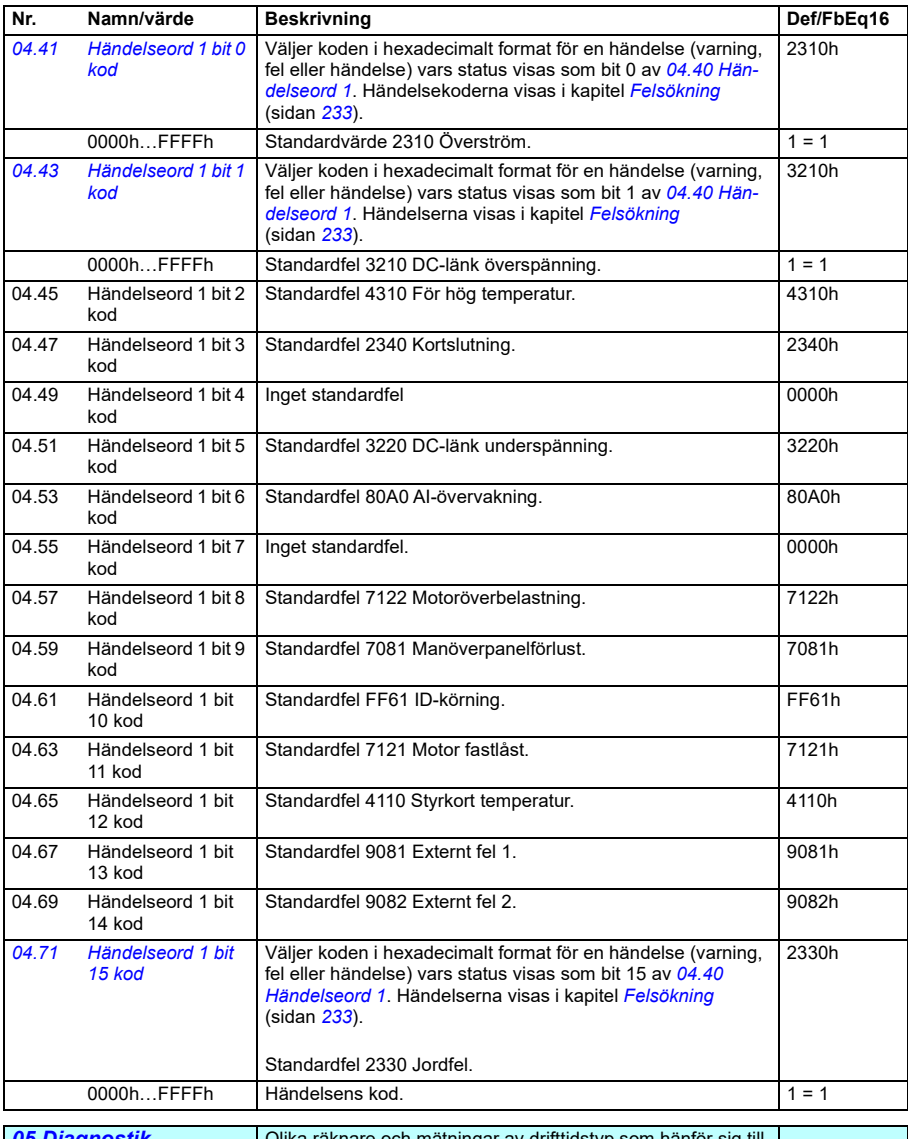

<span id="page-390-2"></span><span id="page-390-0"></span>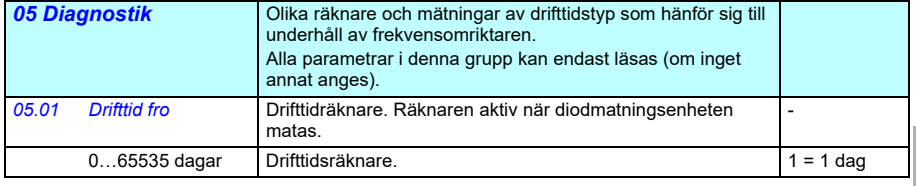

<span id="page-391-1"></span><span id="page-391-0"></span>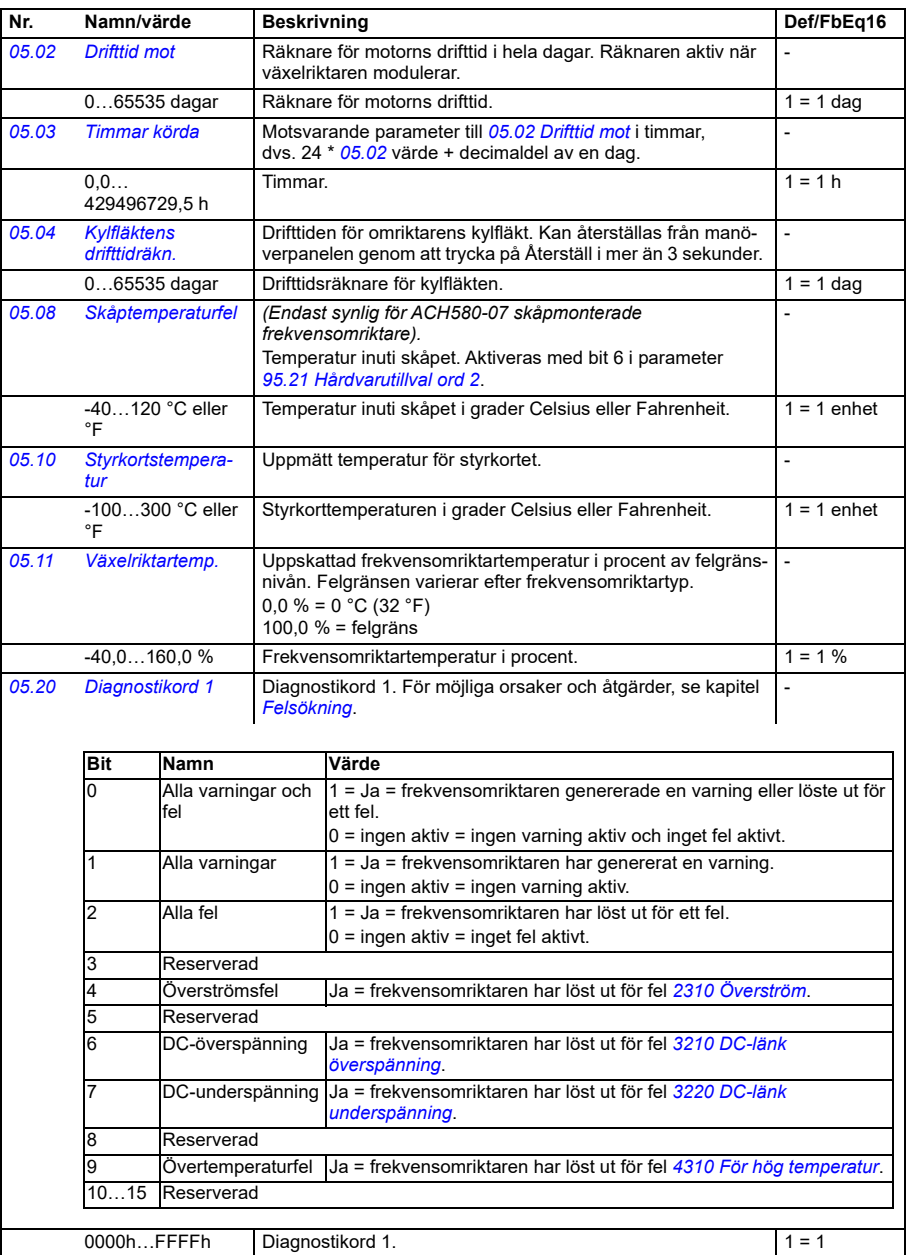

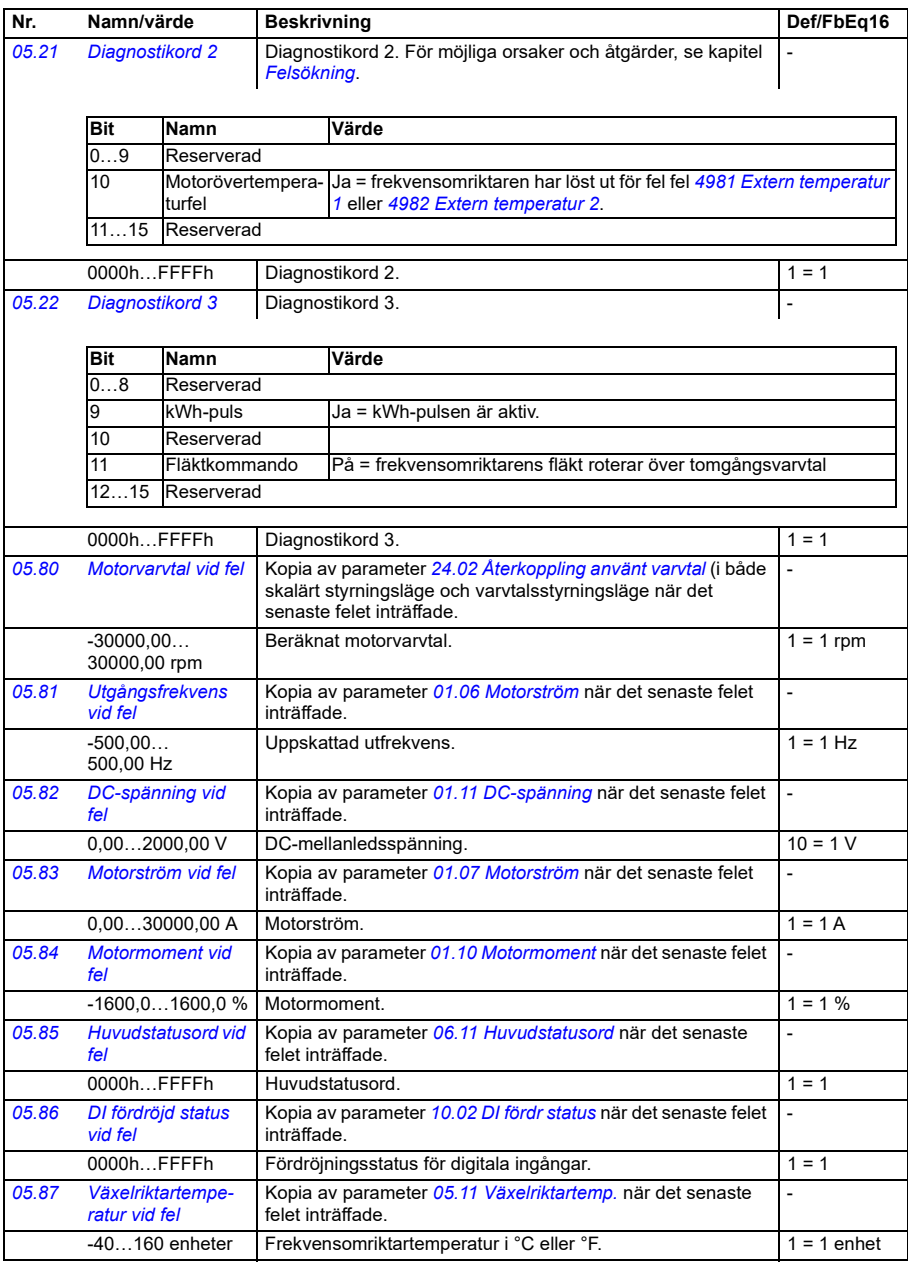

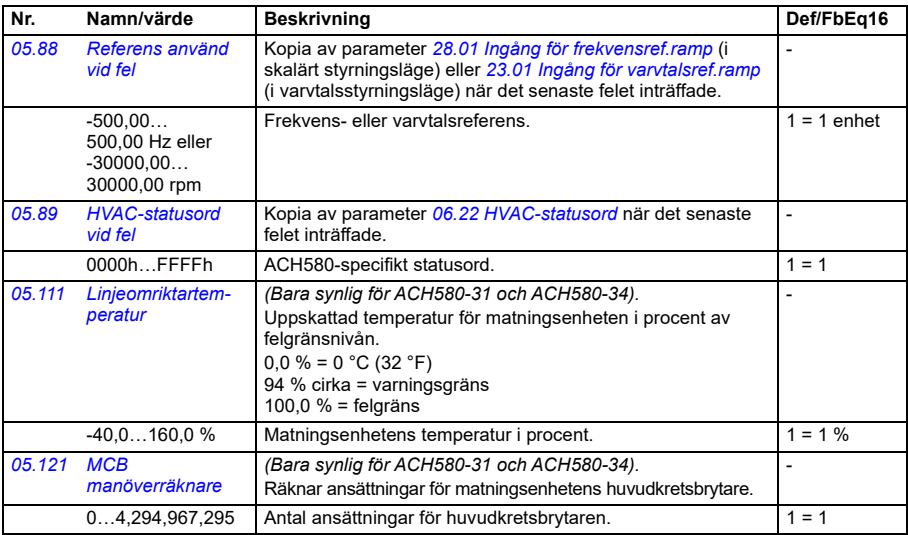

<span id="page-393-0"></span>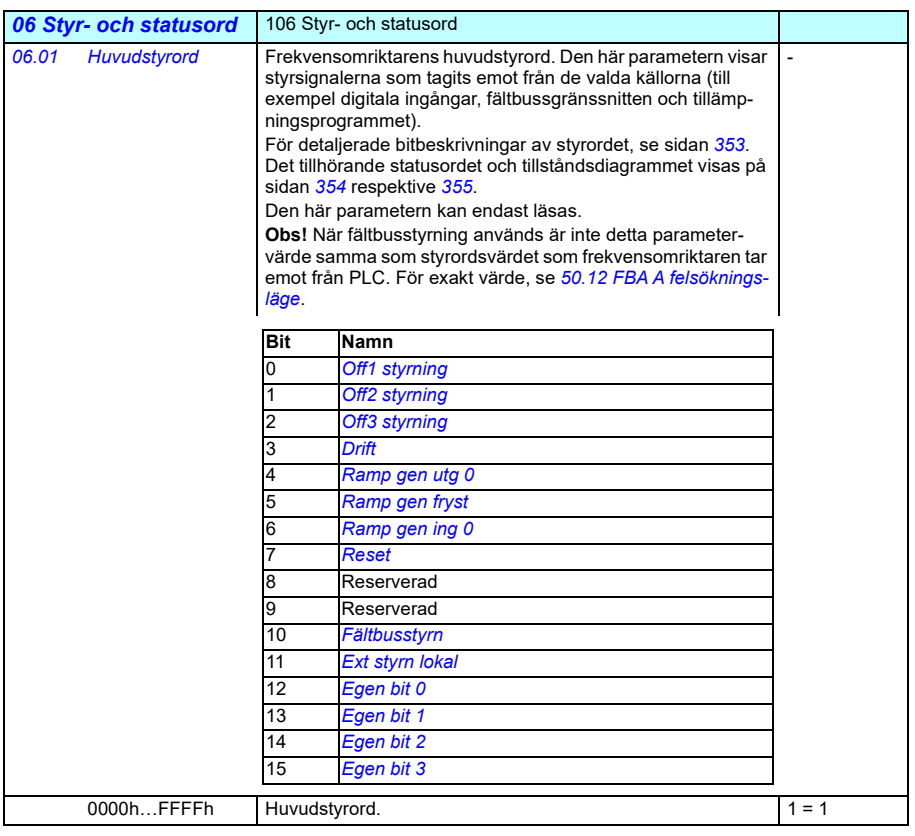

<span id="page-394-0"></span>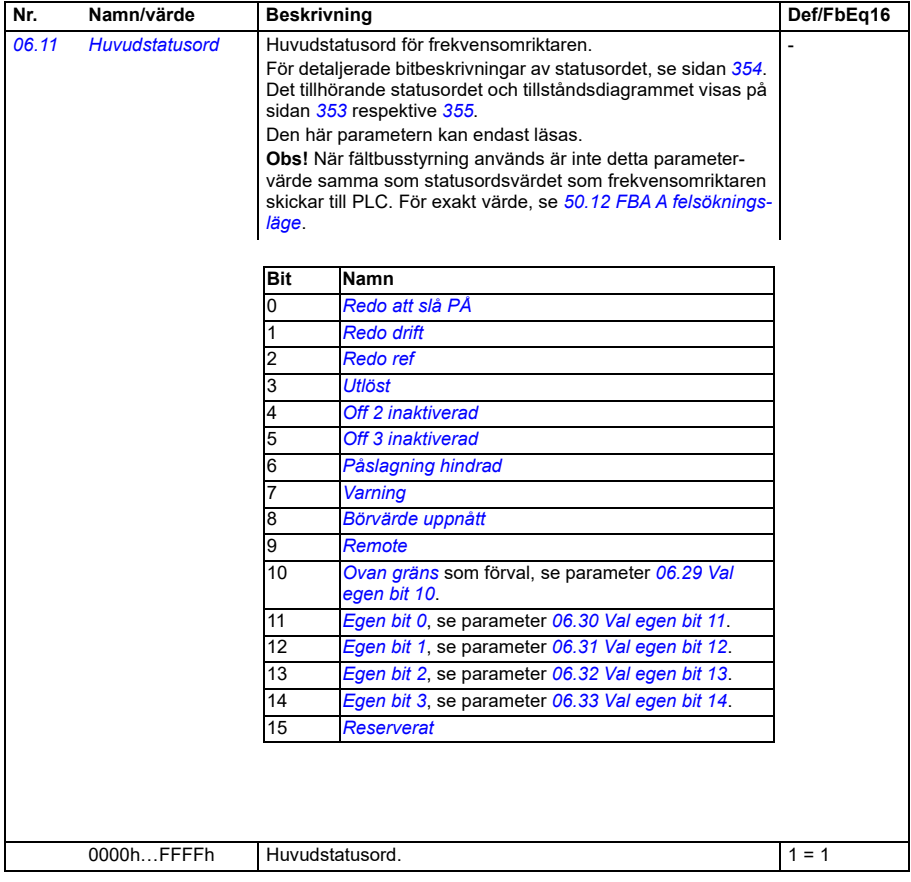

<span id="page-395-0"></span>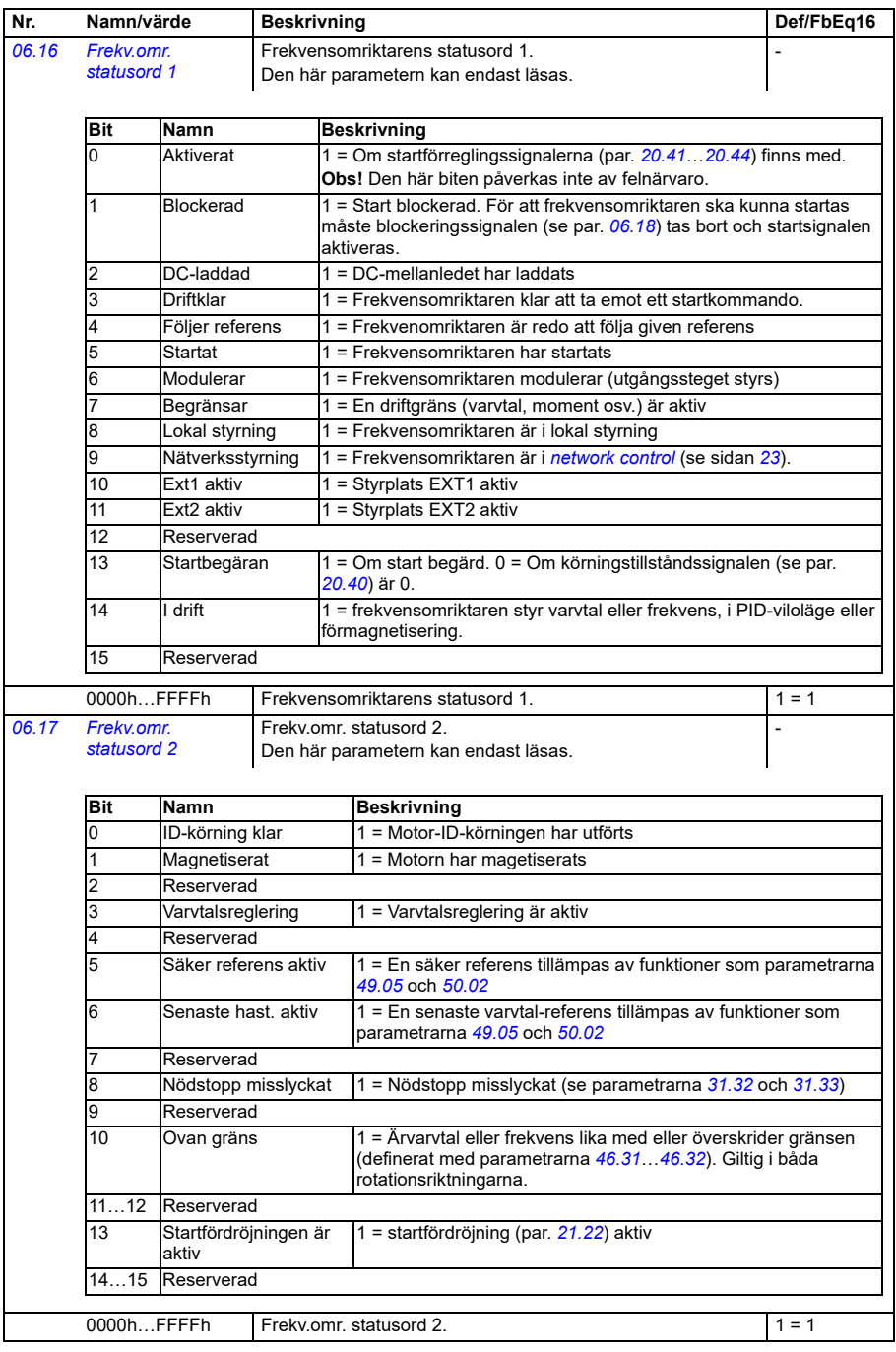
<span id="page-396-1"></span><span id="page-396-0"></span>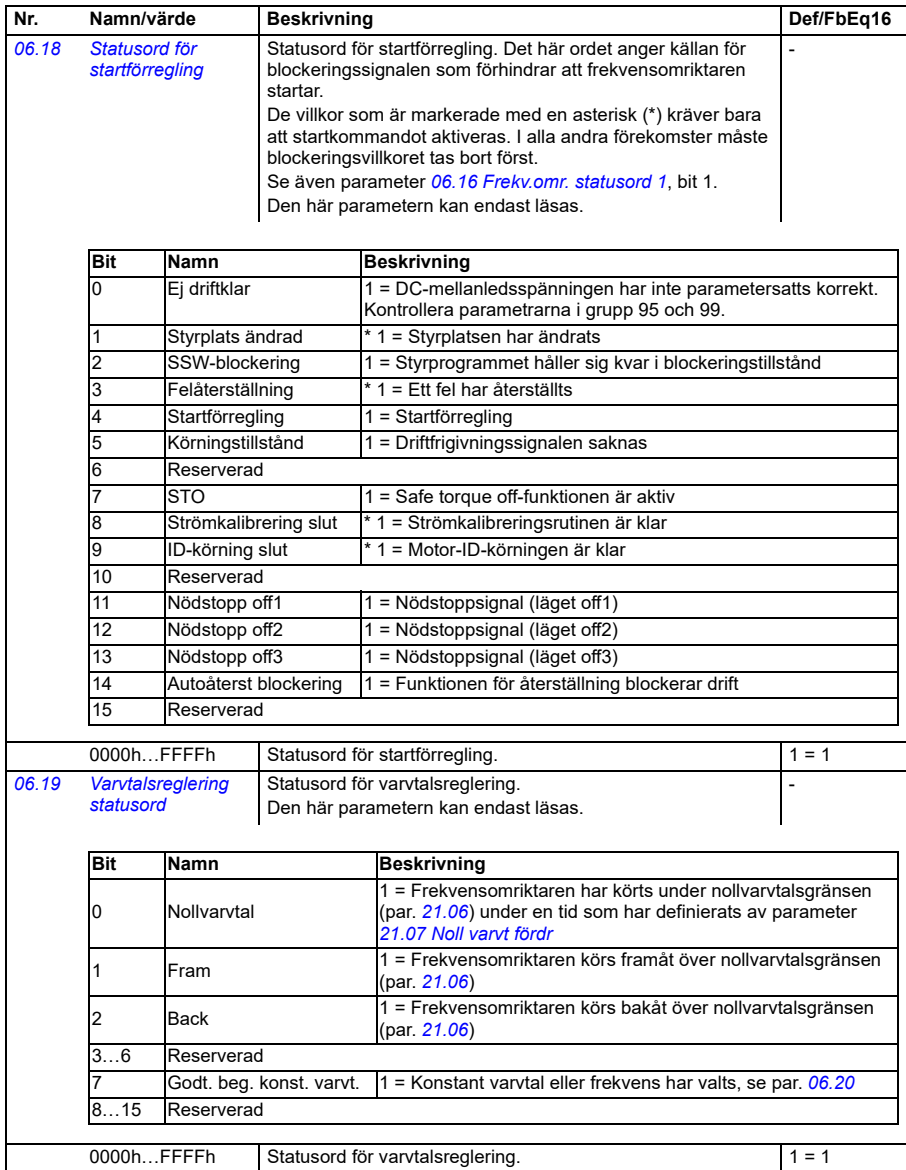

<span id="page-397-0"></span>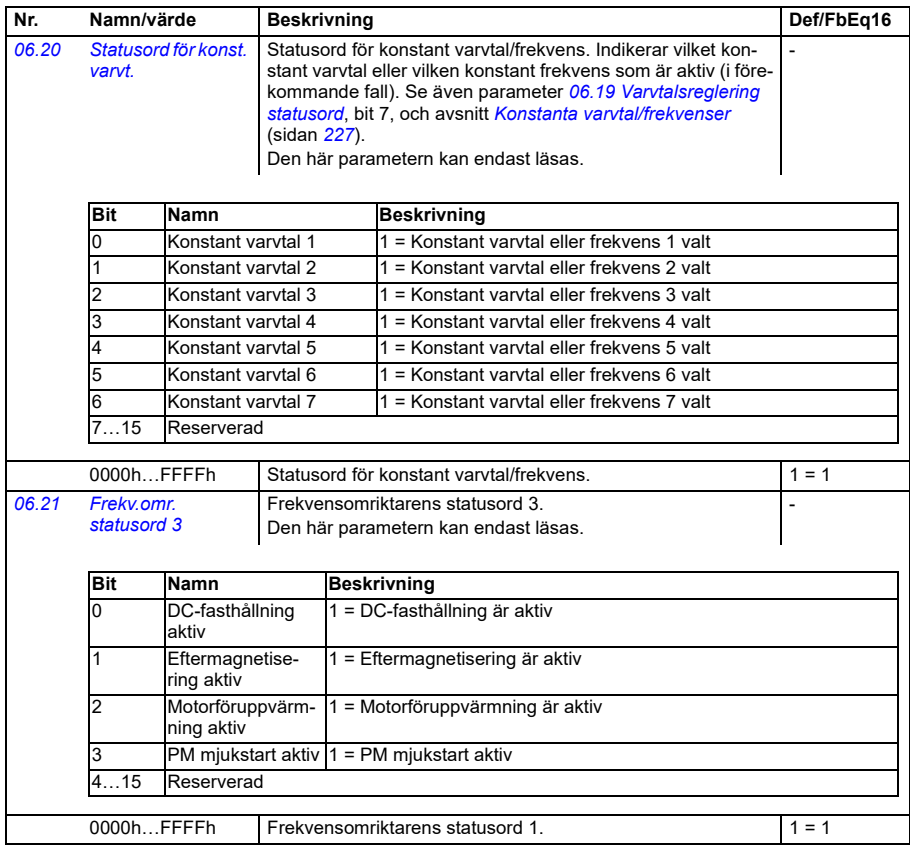

<span id="page-398-1"></span><span id="page-398-0"></span>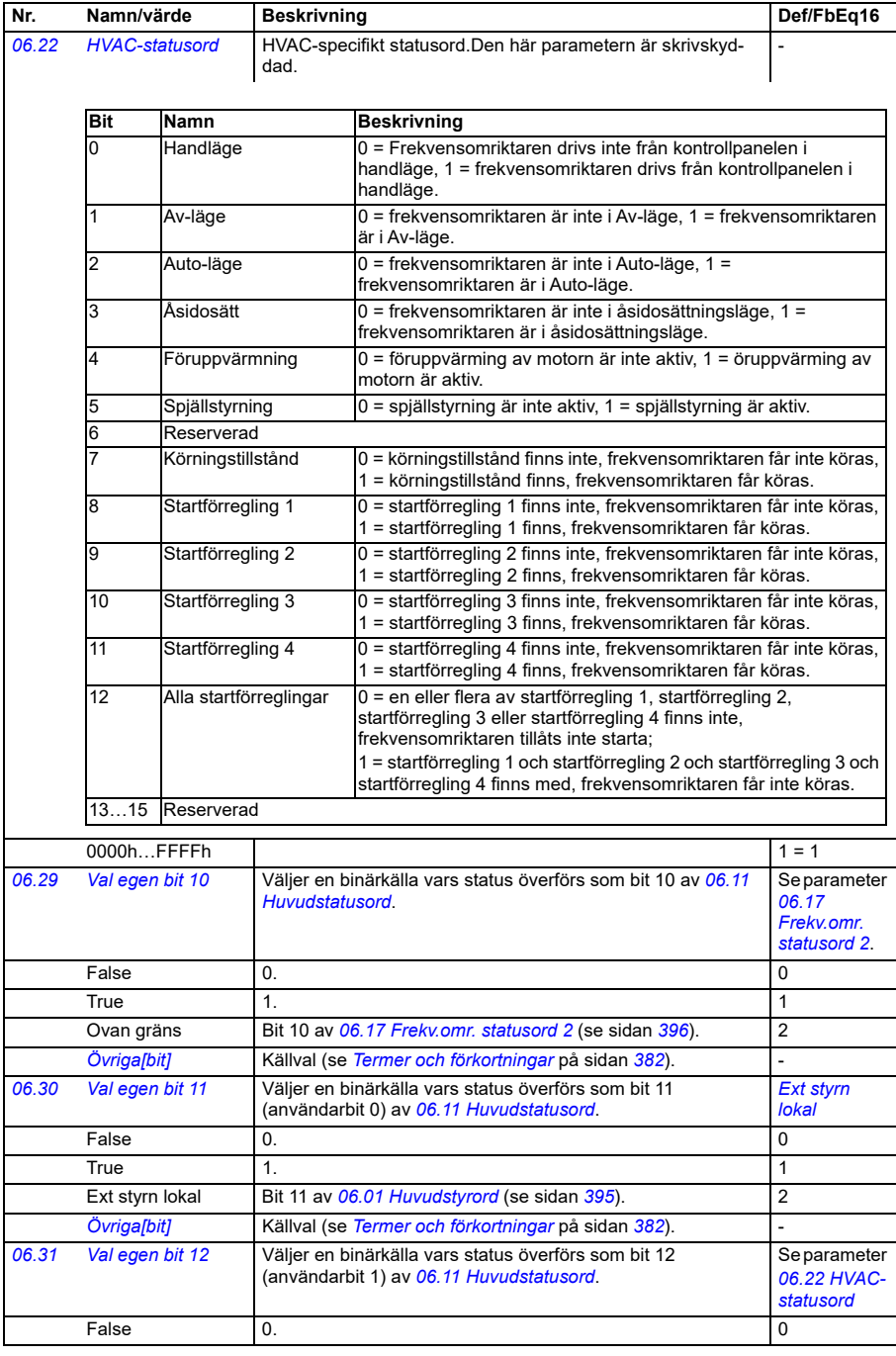

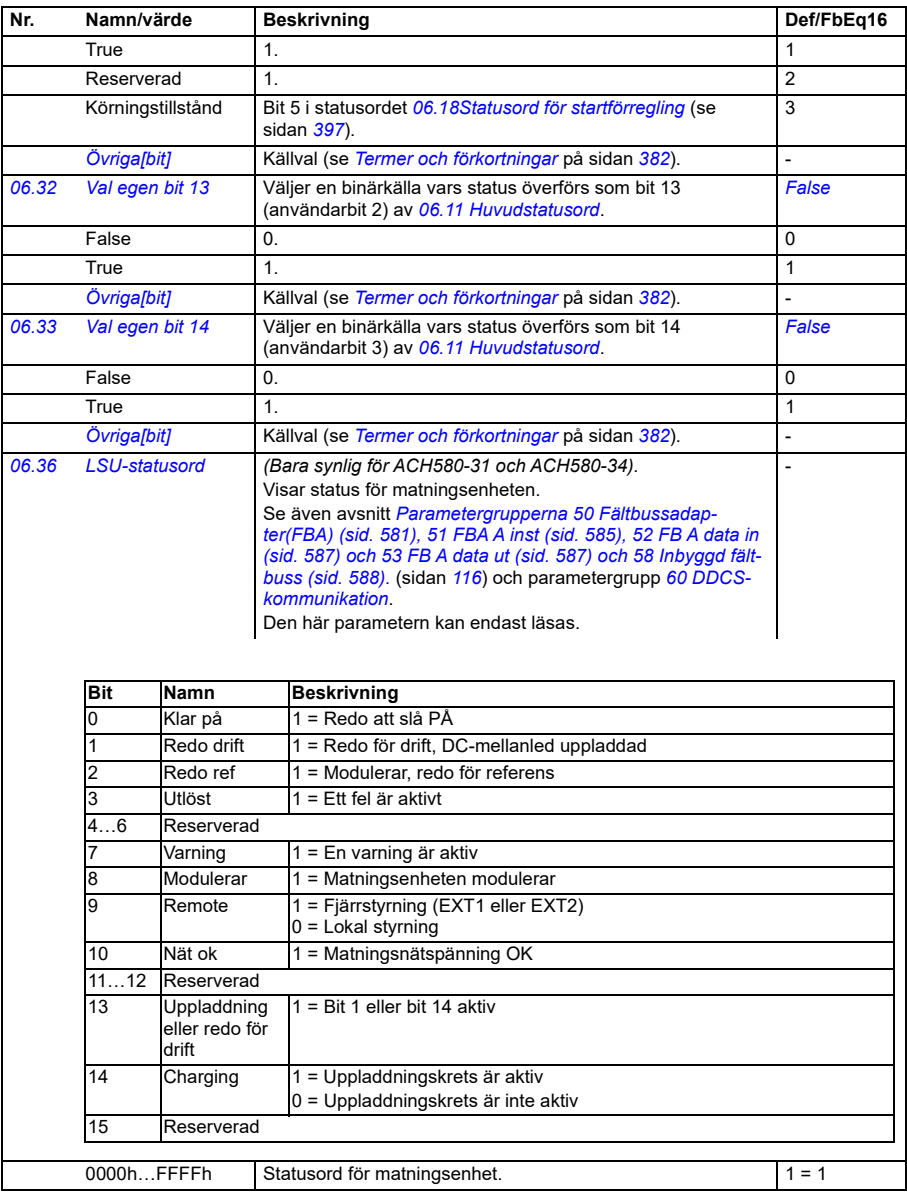

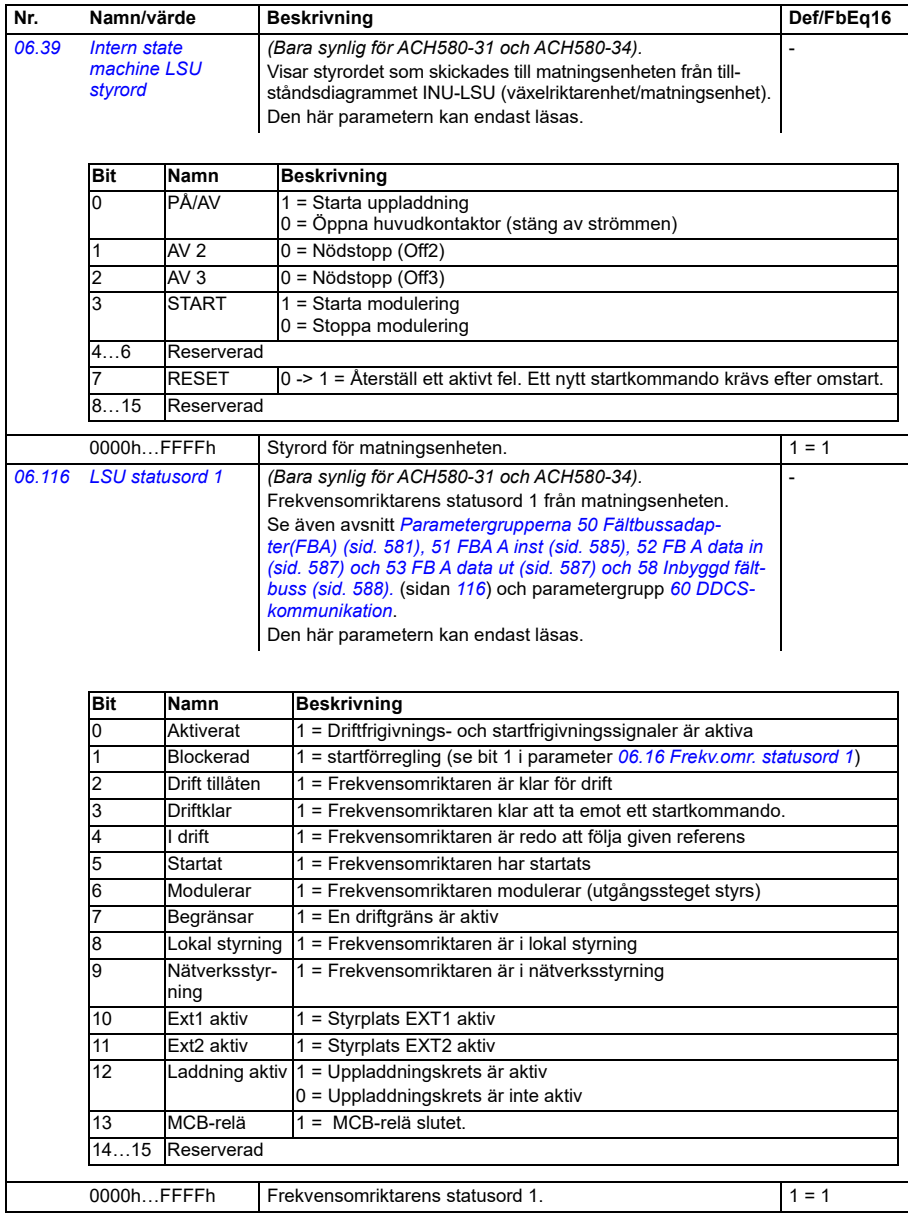

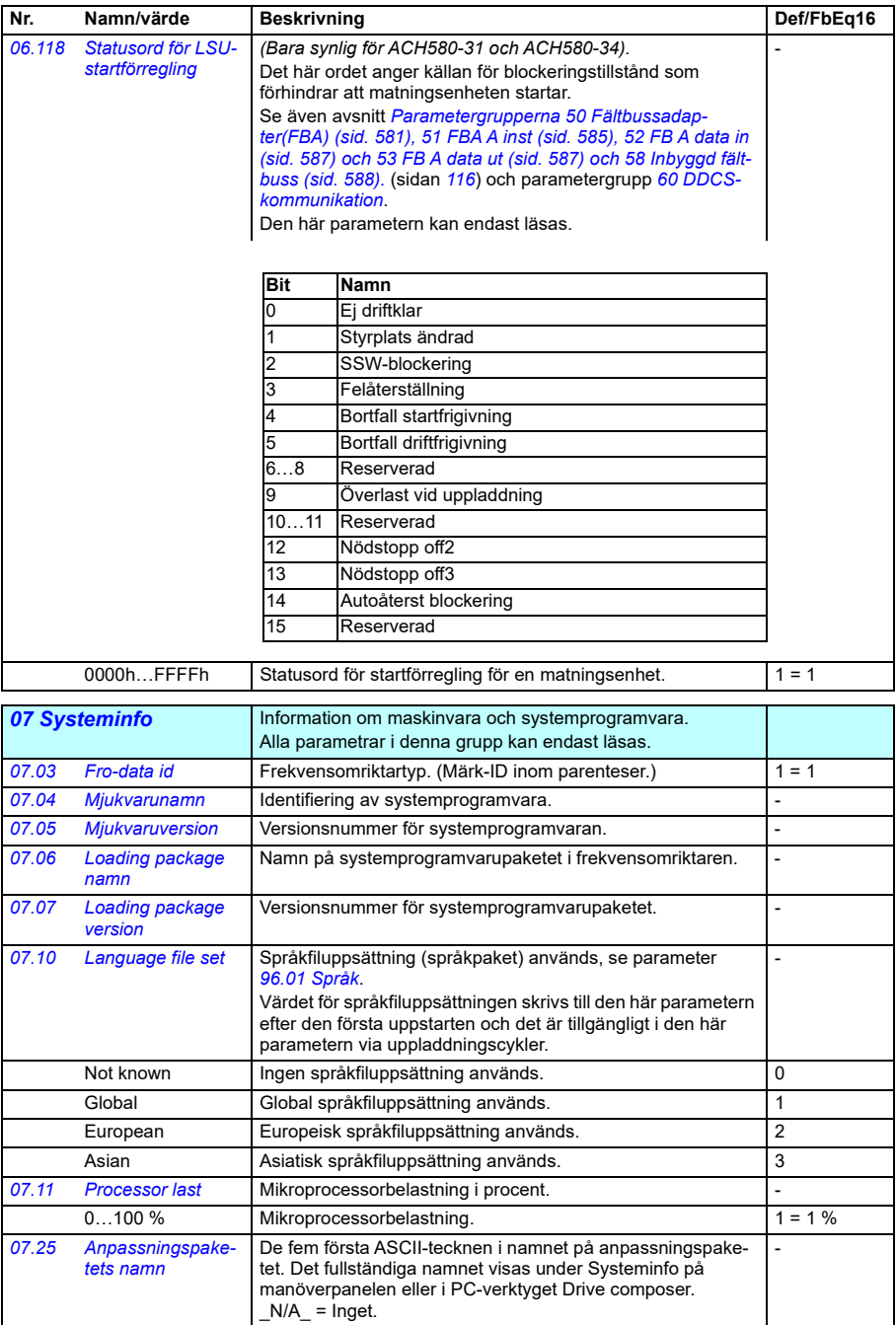

<span id="page-402-0"></span>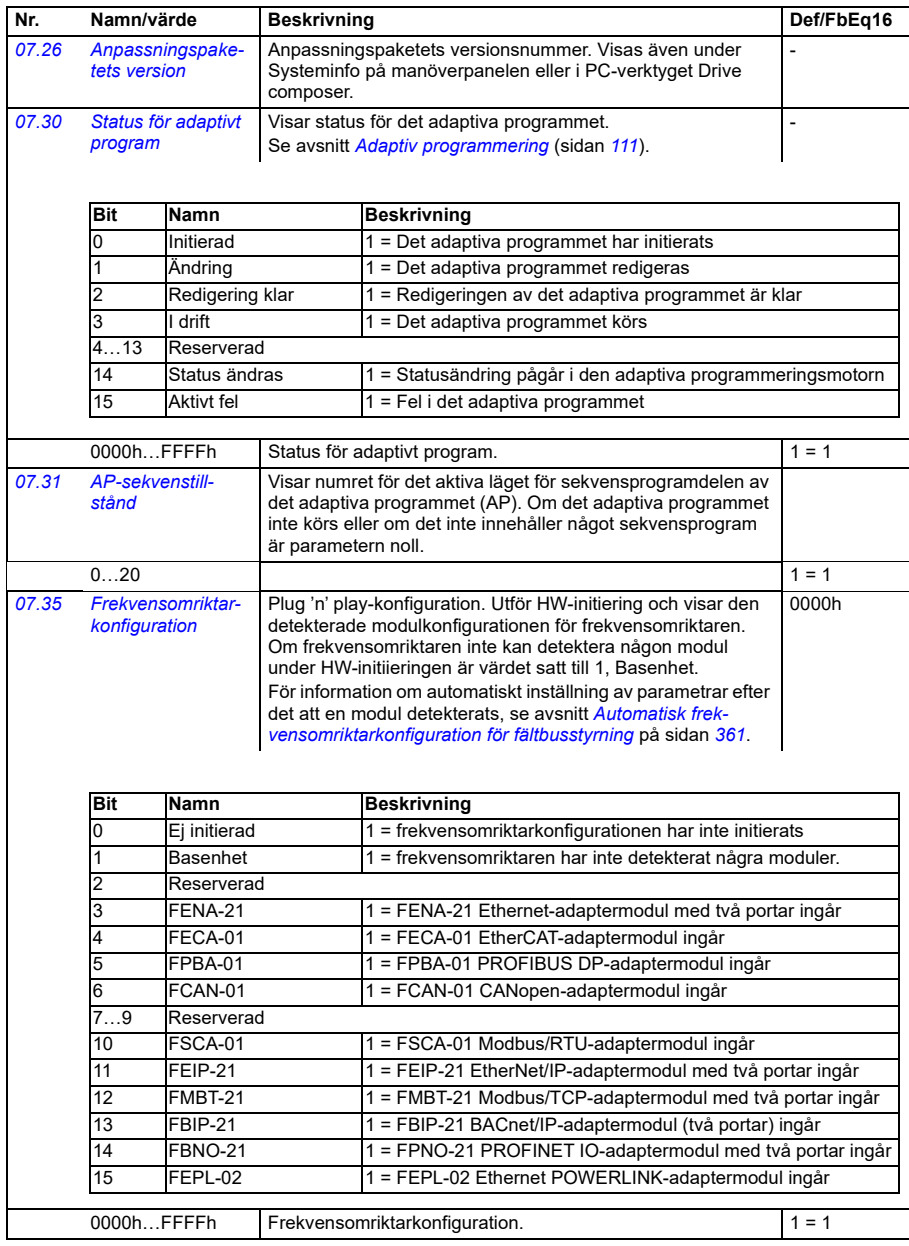

<span id="page-403-2"></span><span id="page-403-1"></span><span id="page-403-0"></span>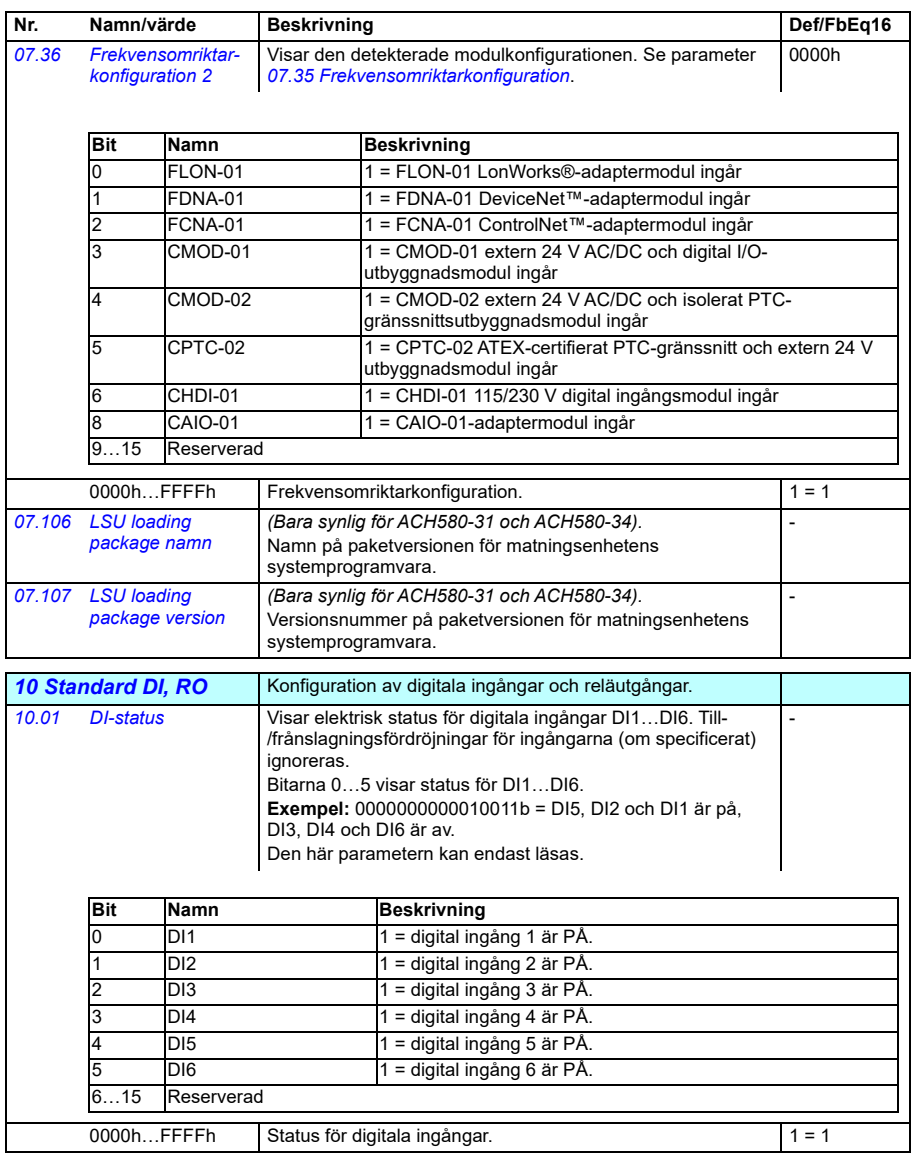

<span id="page-404-2"></span><span id="page-404-1"></span><span id="page-404-0"></span>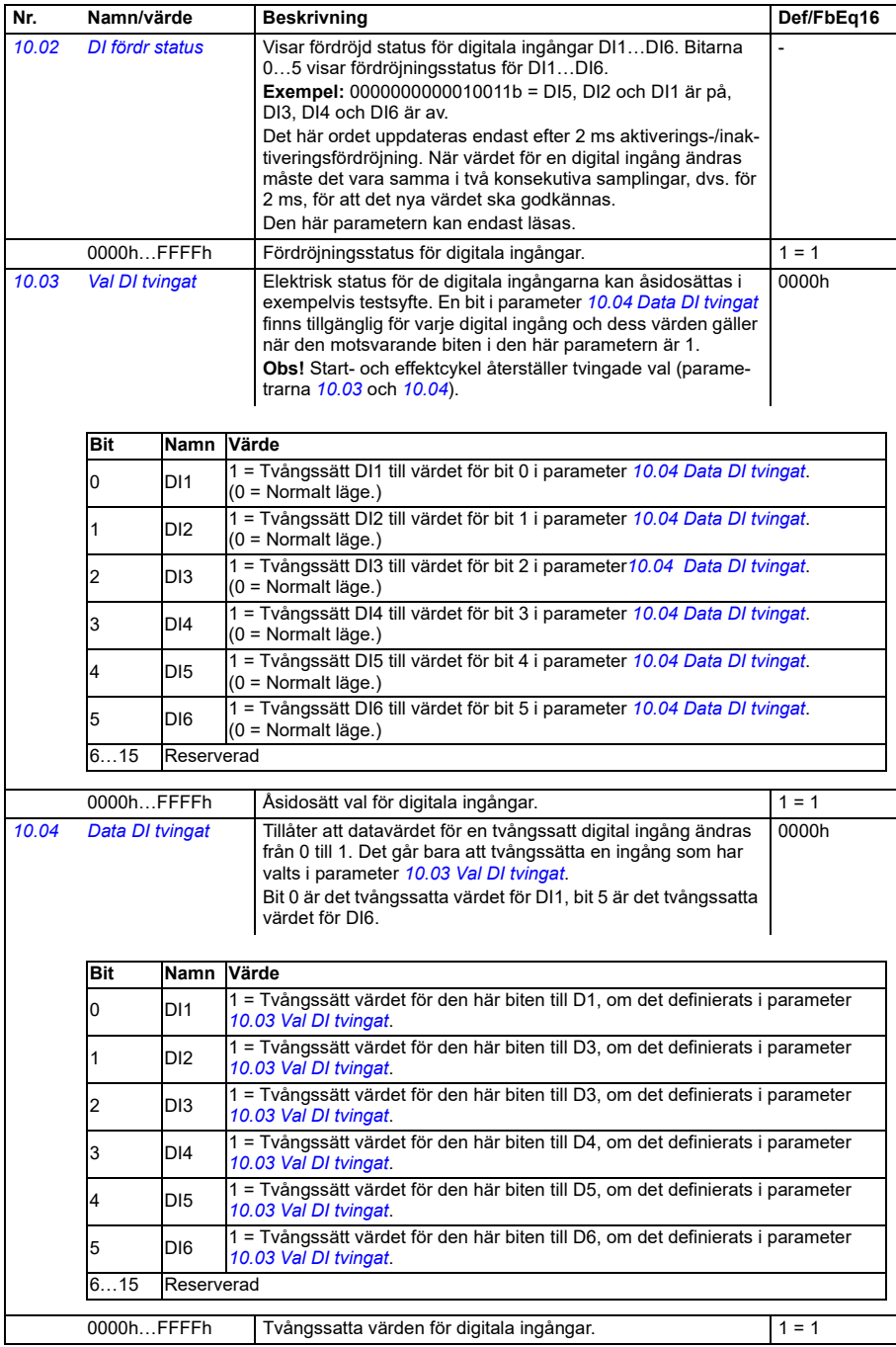

**[13](#page-380-0)**

<span id="page-405-4"></span><span id="page-405-3"></span><span id="page-405-2"></span><span id="page-405-1"></span><span id="page-405-0"></span>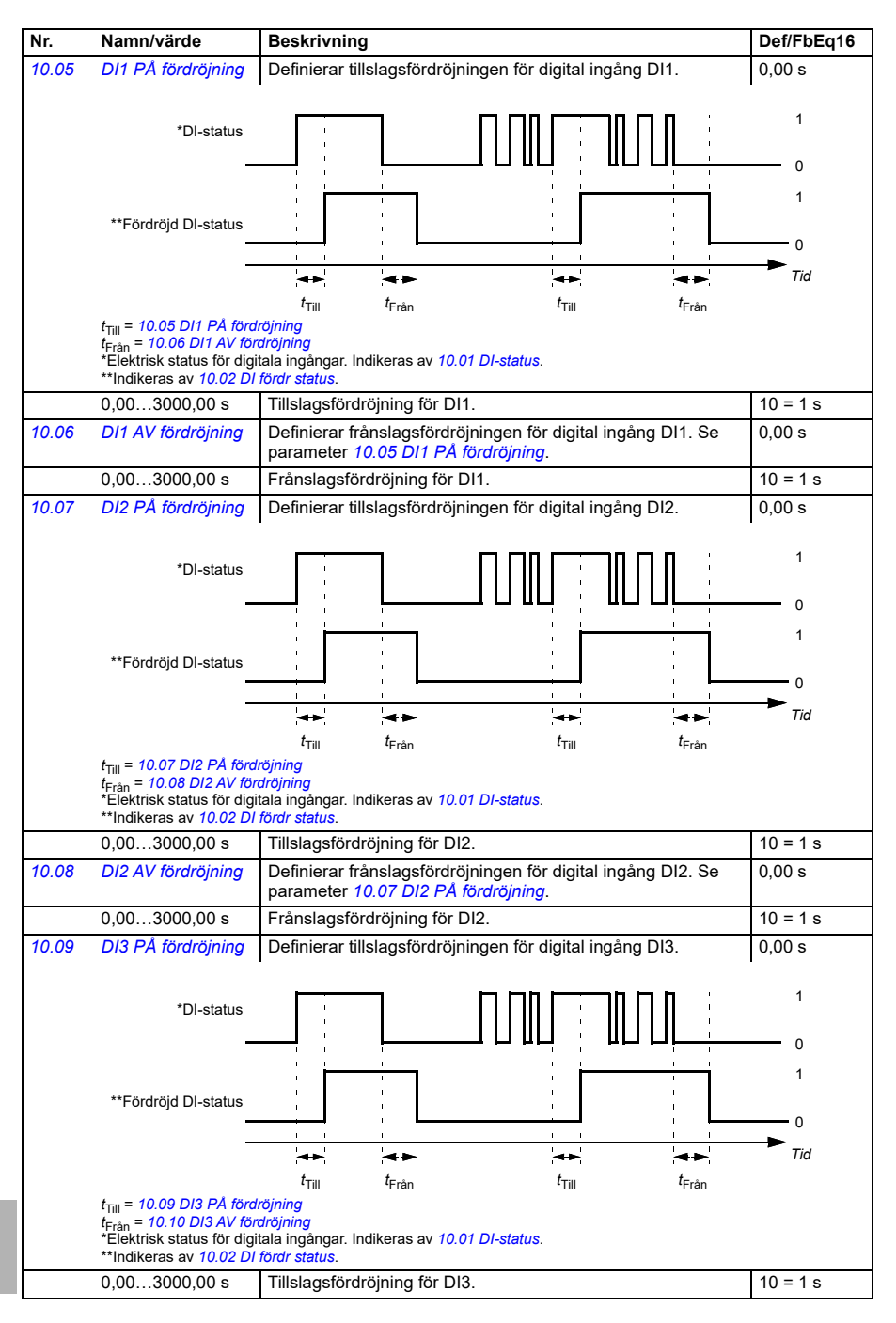

<span id="page-406-4"></span><span id="page-406-3"></span><span id="page-406-2"></span><span id="page-406-1"></span><span id="page-406-0"></span>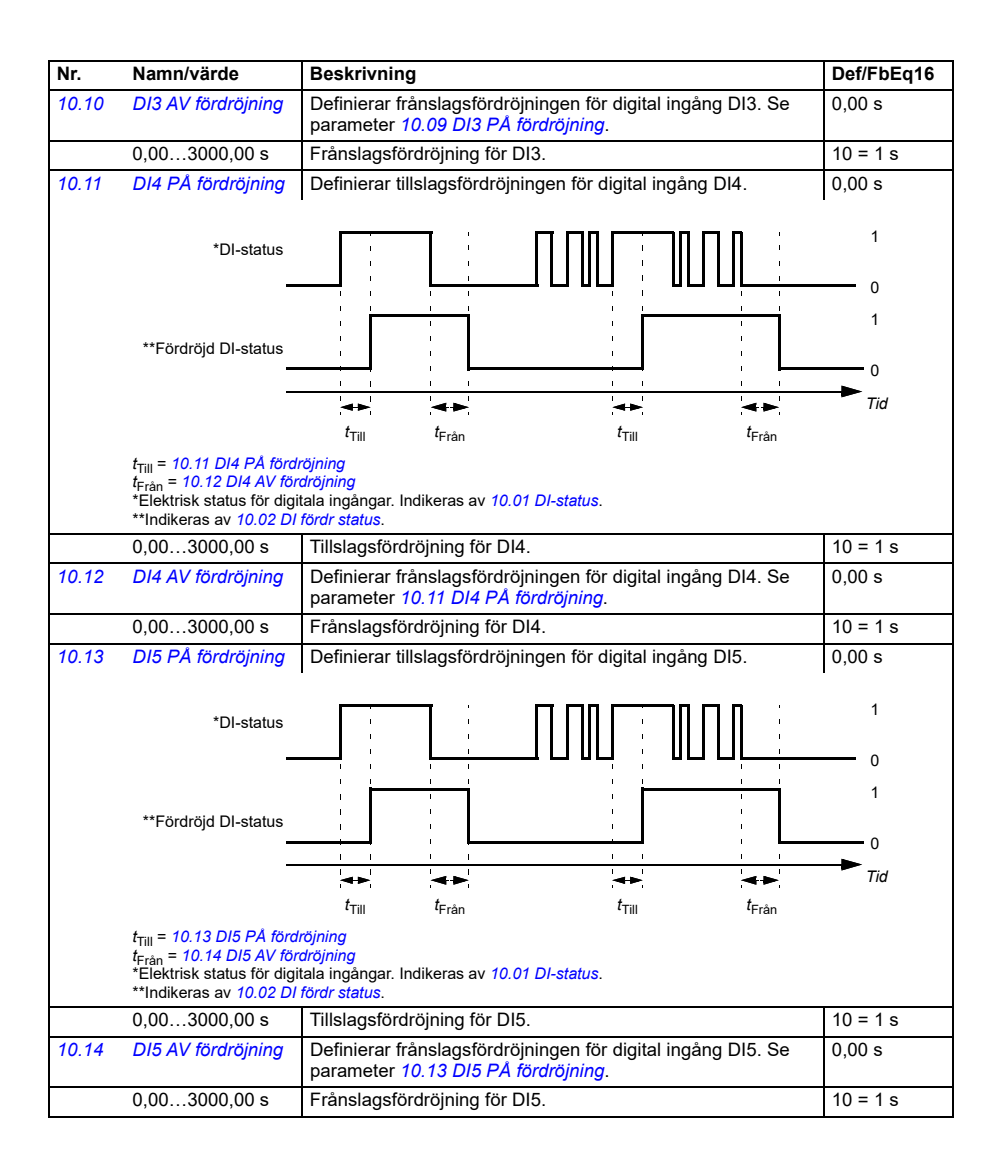

<span id="page-407-2"></span><span id="page-407-1"></span><span id="page-407-0"></span>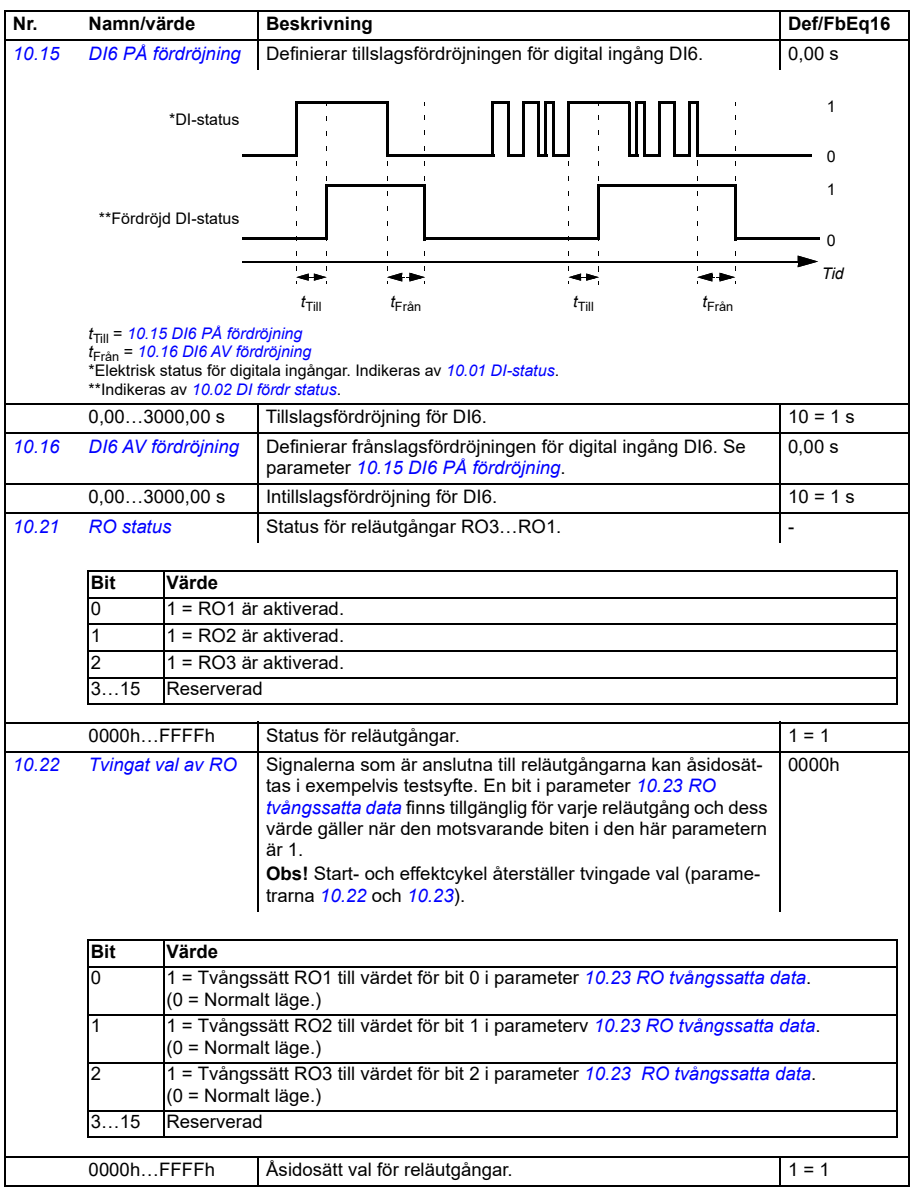

<span id="page-408-1"></span><span id="page-408-0"></span>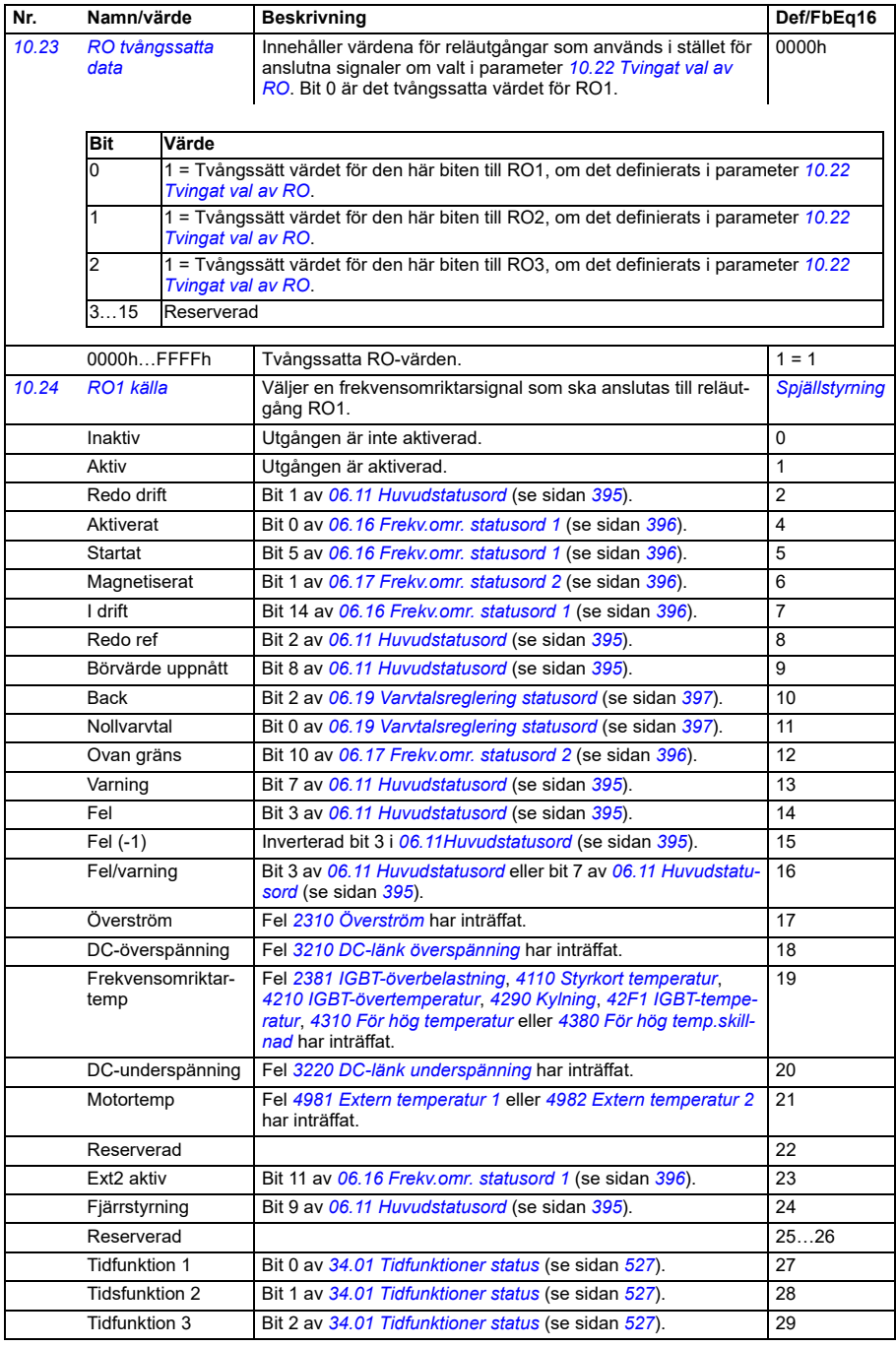

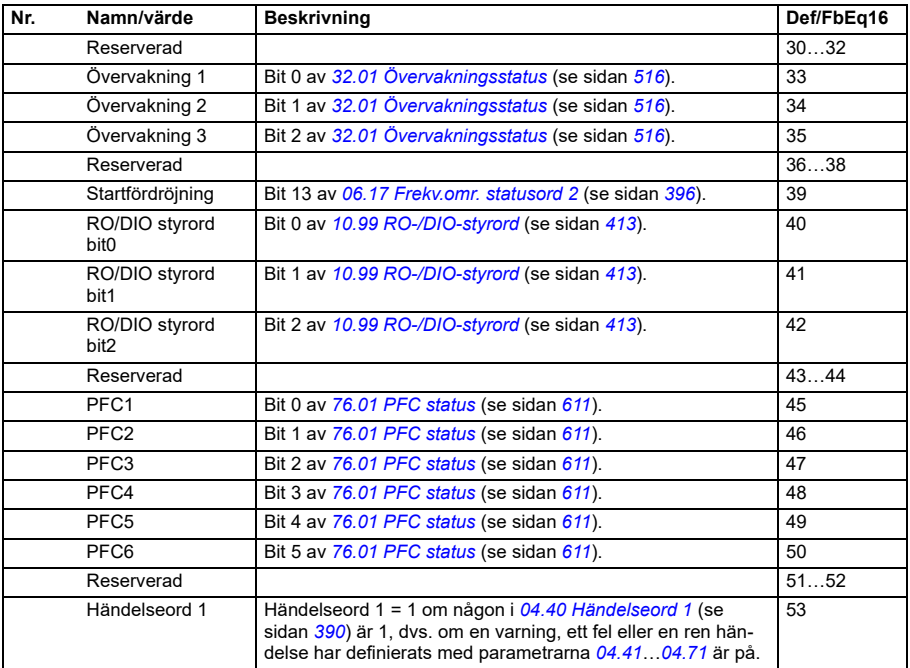

<span id="page-410-0"></span>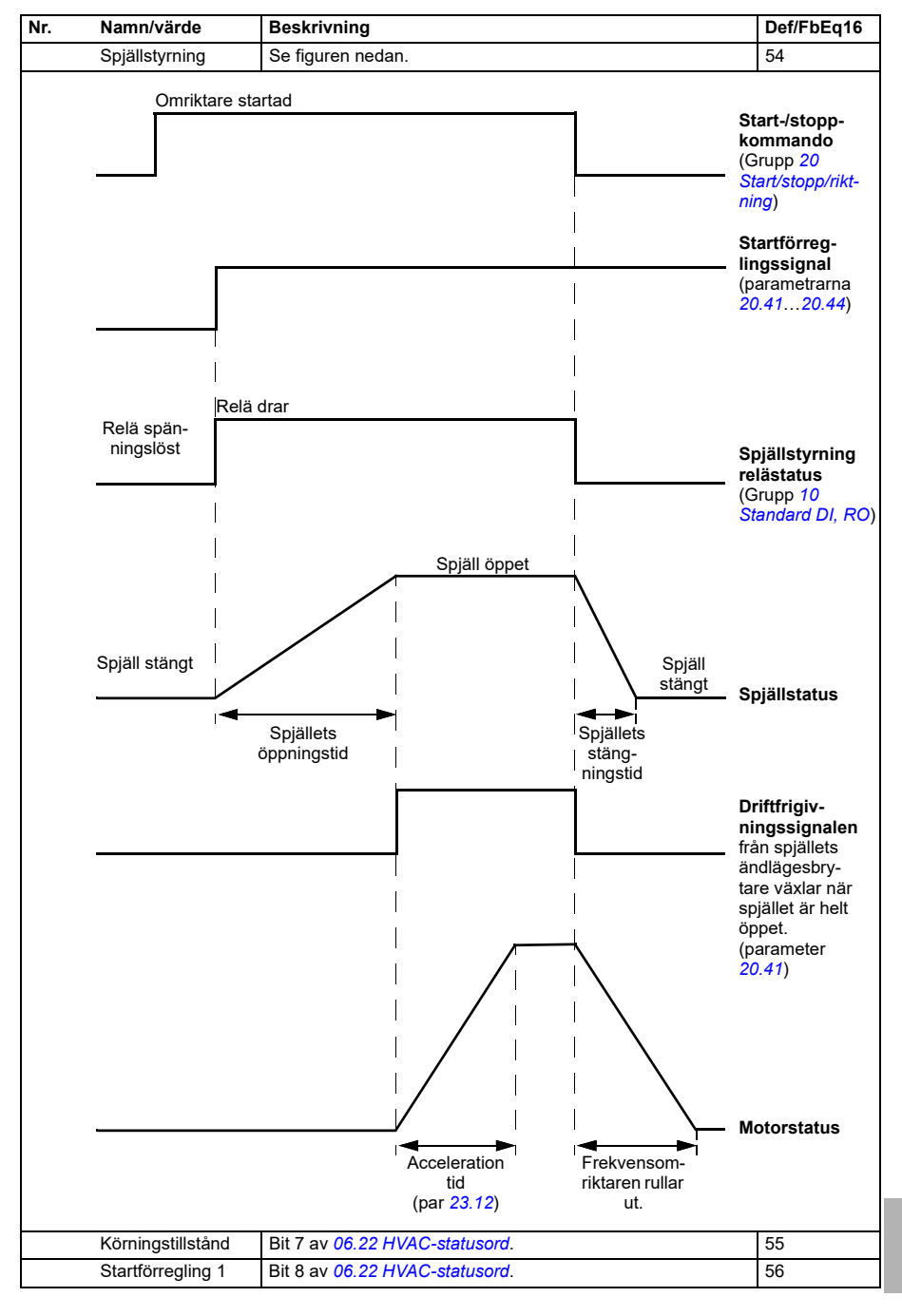

<span id="page-411-3"></span><span id="page-411-2"></span><span id="page-411-1"></span><span id="page-411-0"></span>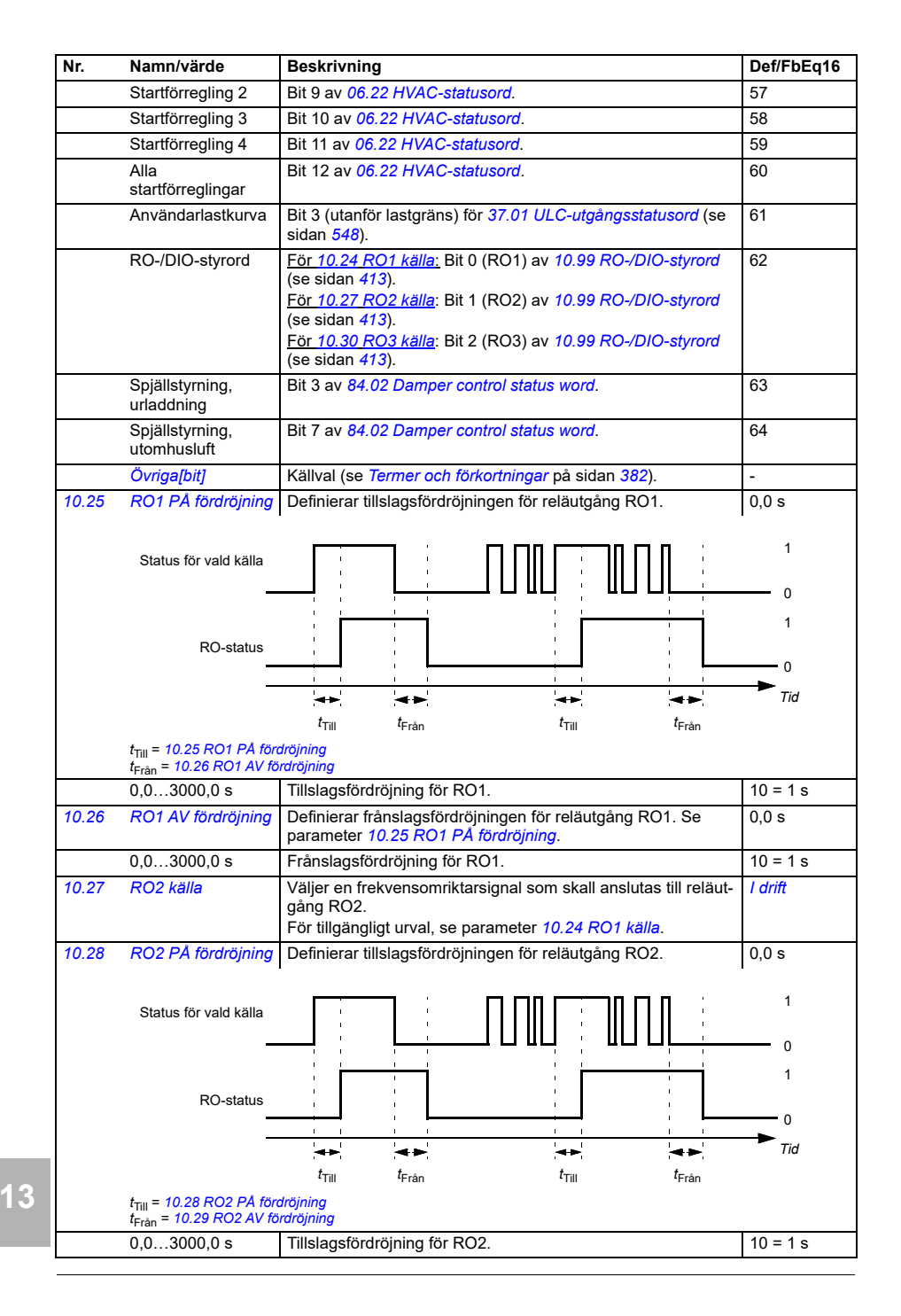

<span id="page-412-4"></span><span id="page-412-3"></span><span id="page-412-2"></span><span id="page-412-1"></span><span id="page-412-0"></span>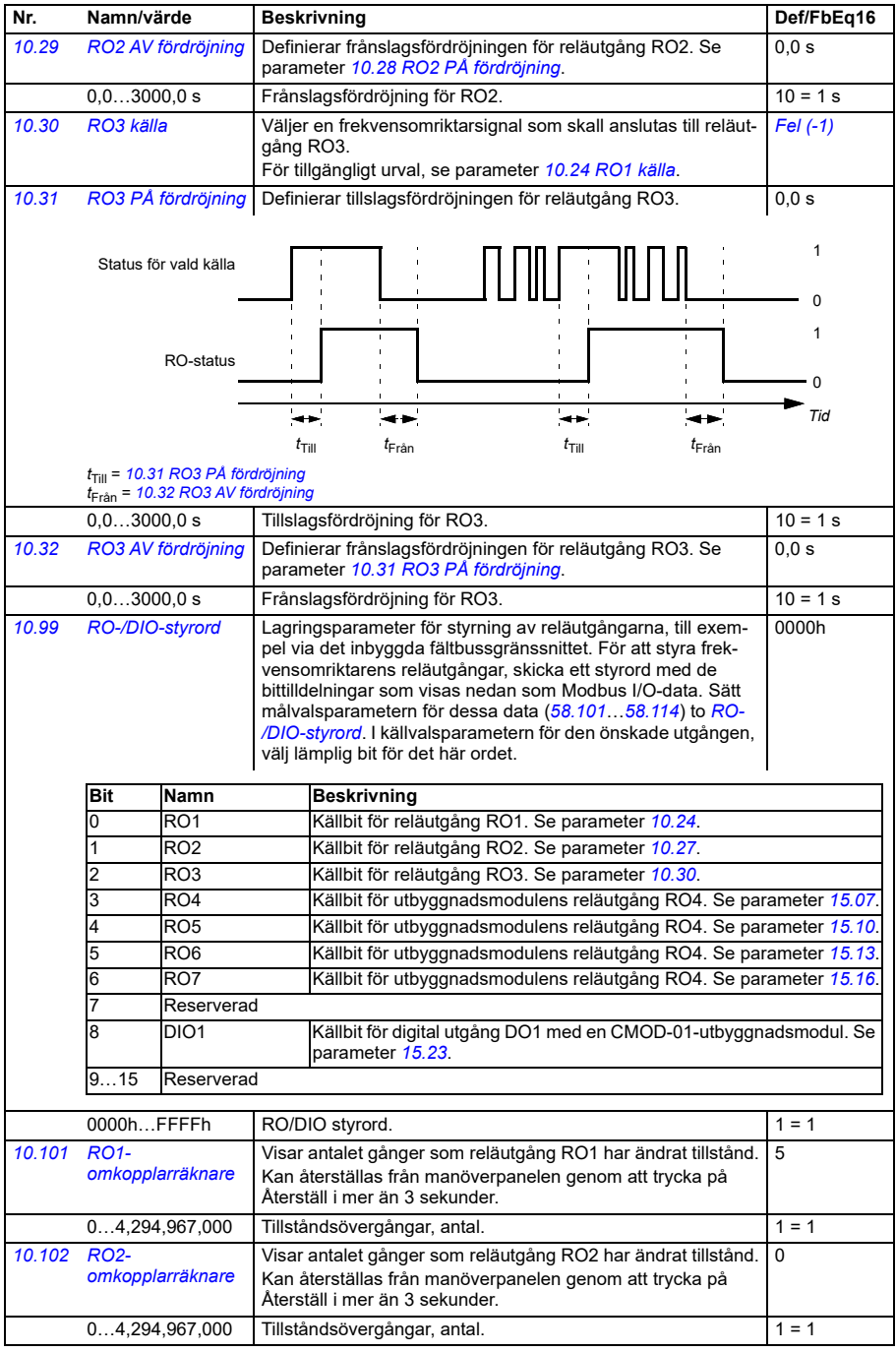

<span id="page-413-4"></span><span id="page-413-3"></span><span id="page-413-2"></span><span id="page-413-1"></span><span id="page-413-0"></span>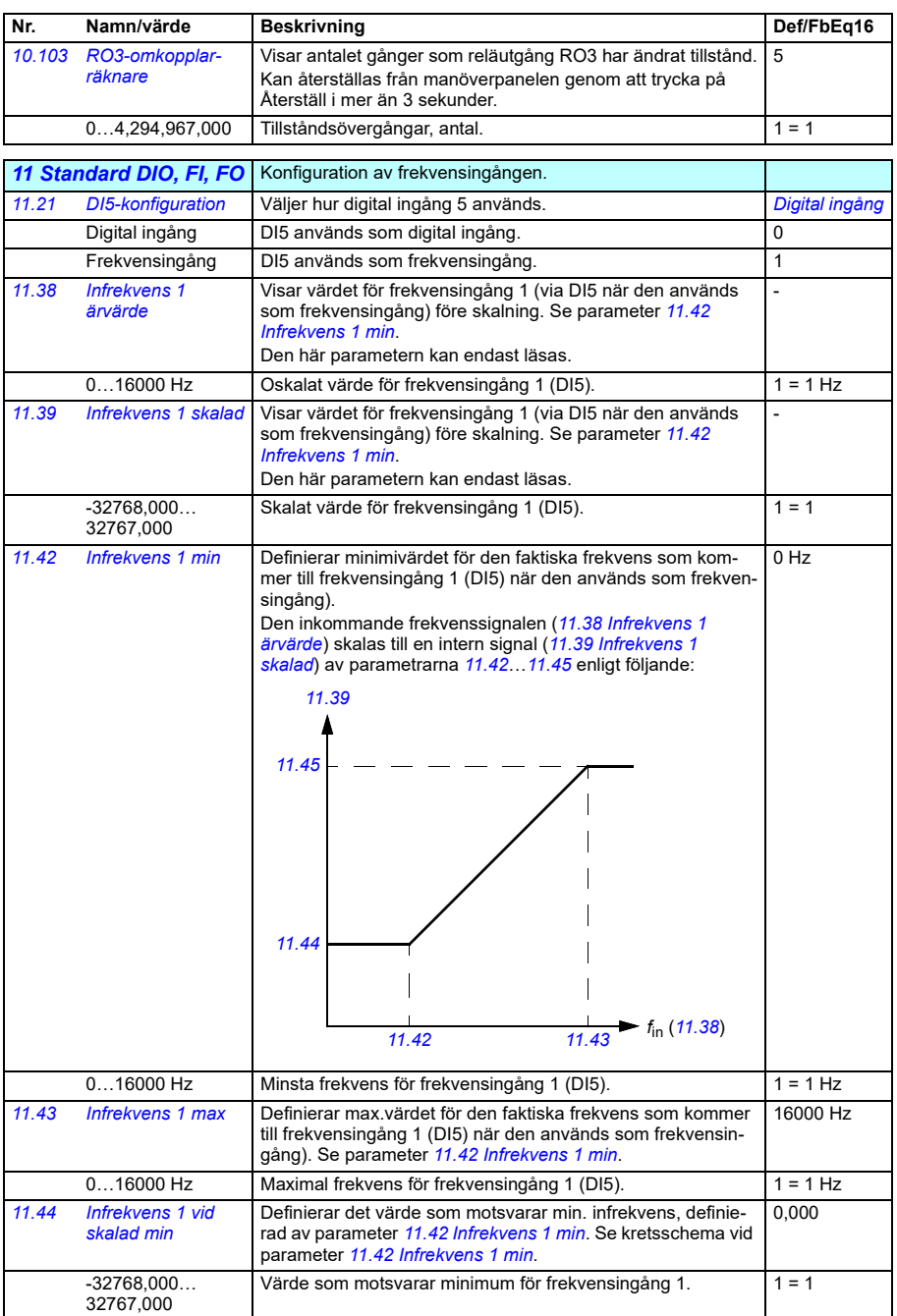

<span id="page-414-2"></span><span id="page-414-1"></span><span id="page-414-0"></span>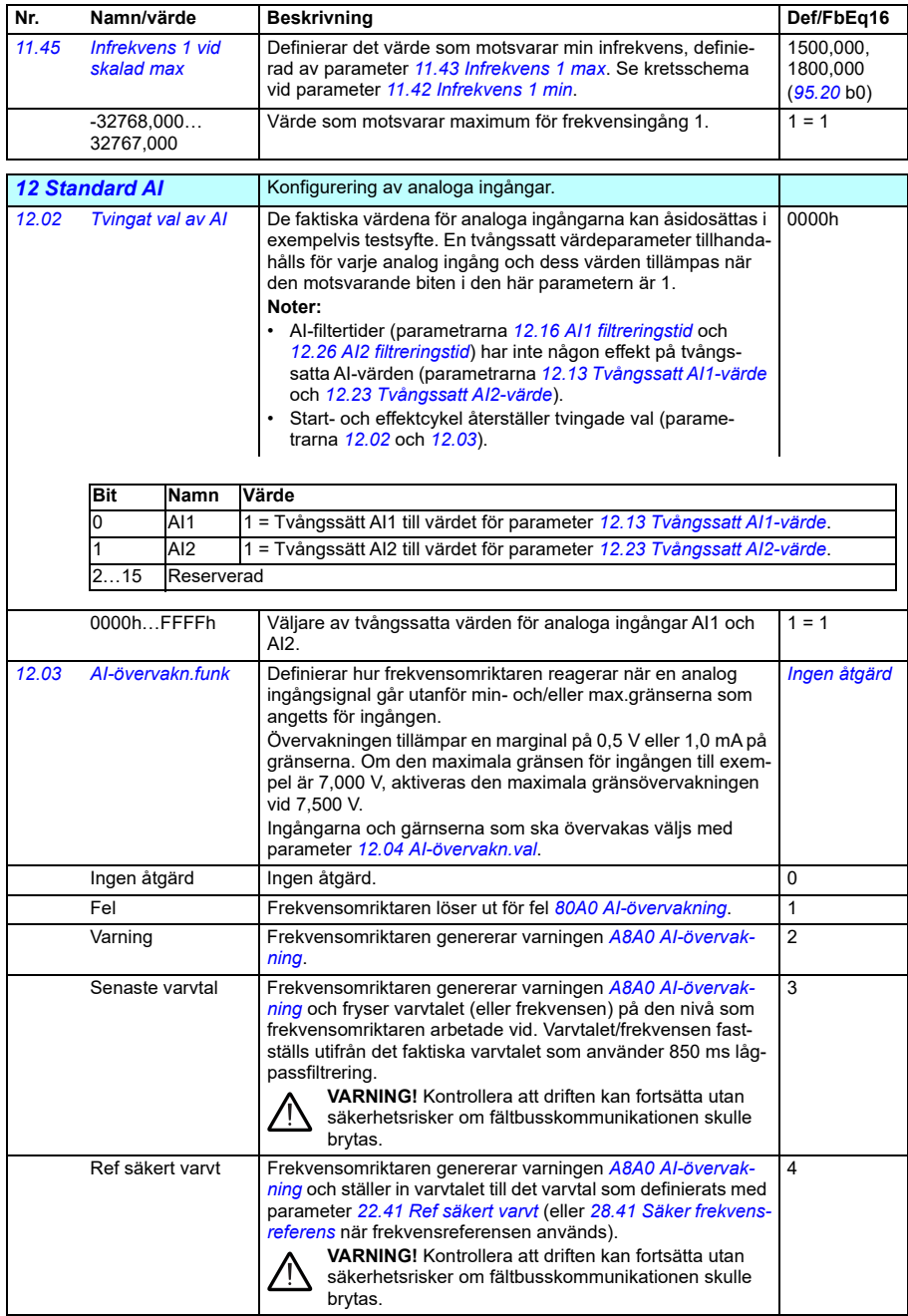

<span id="page-415-0"></span>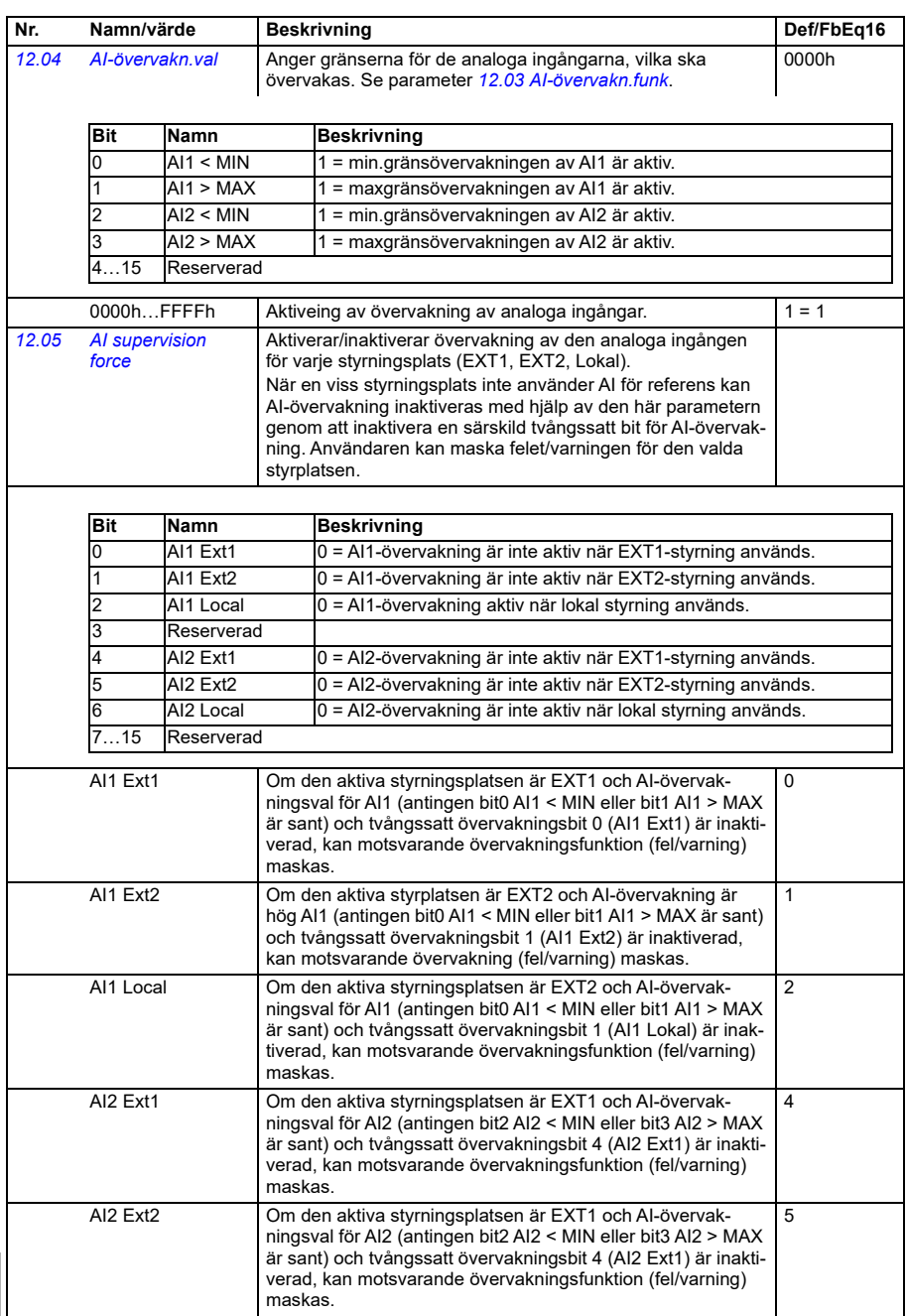

<span id="page-416-3"></span><span id="page-416-2"></span><span id="page-416-1"></span><span id="page-416-0"></span>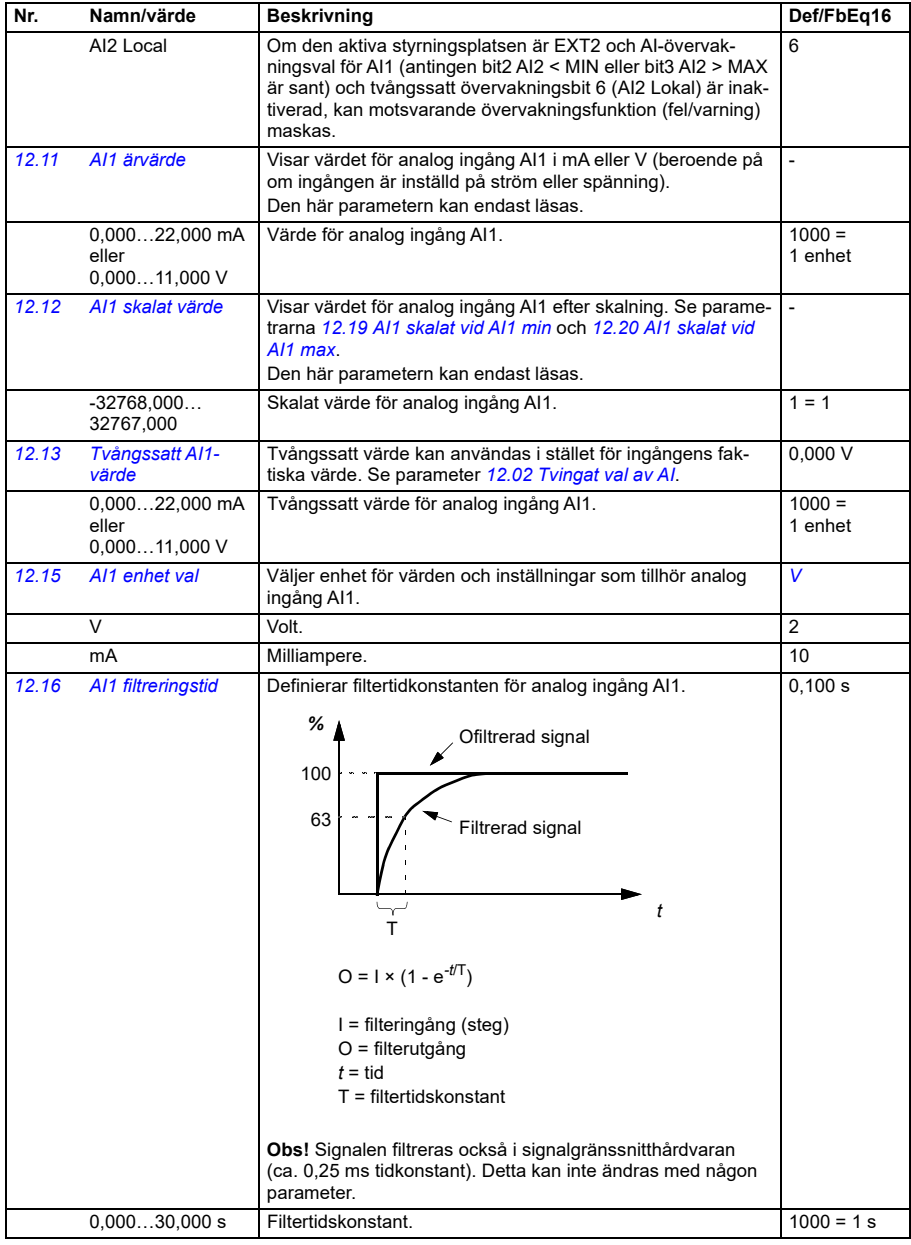

<span id="page-417-5"></span><span id="page-417-4"></span><span id="page-417-3"></span><span id="page-417-2"></span><span id="page-417-1"></span><span id="page-417-0"></span>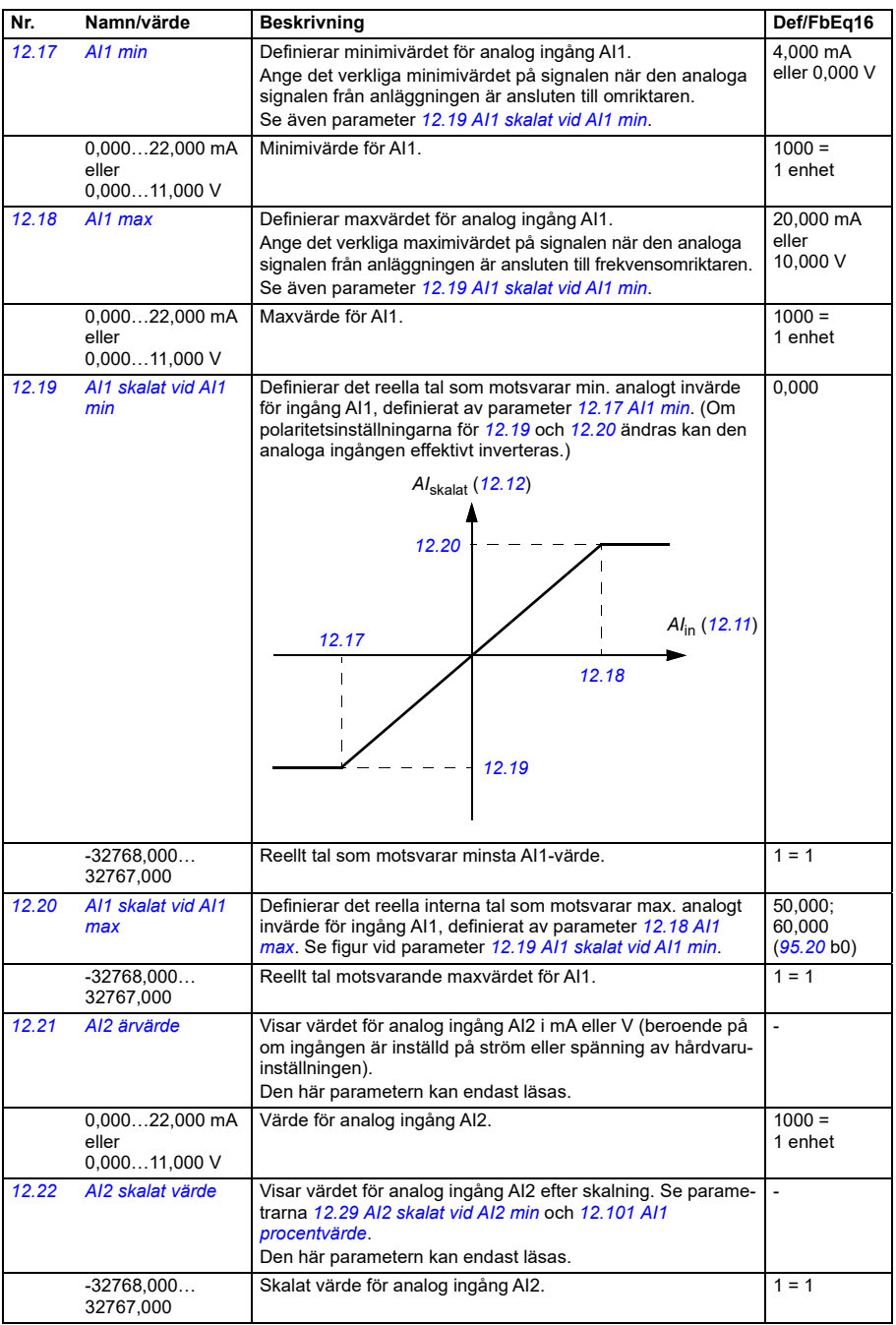

<span id="page-418-4"></span><span id="page-418-3"></span><span id="page-418-2"></span><span id="page-418-1"></span><span id="page-418-0"></span>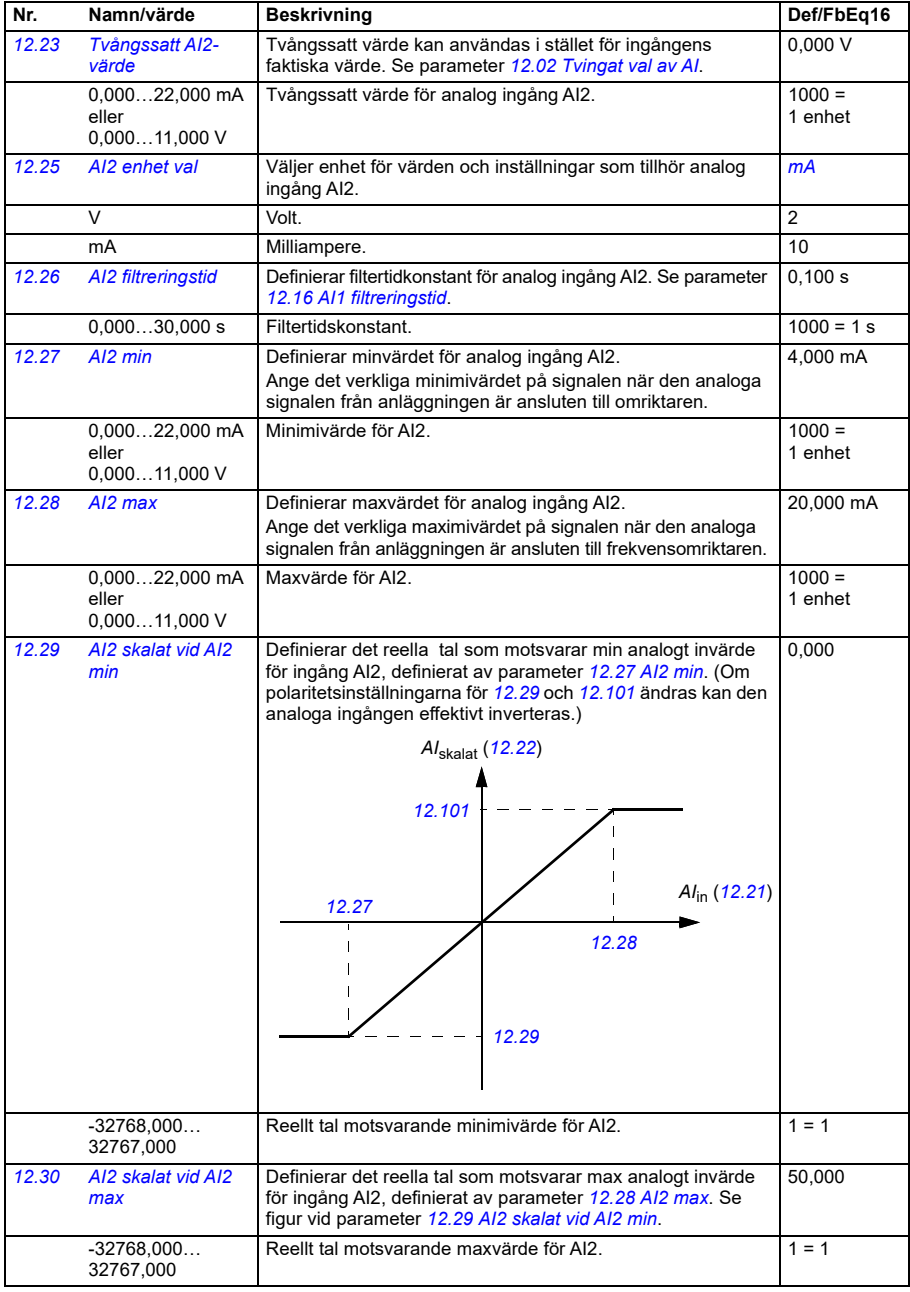

<span id="page-419-3"></span><span id="page-419-2"></span><span id="page-419-1"></span><span id="page-419-0"></span>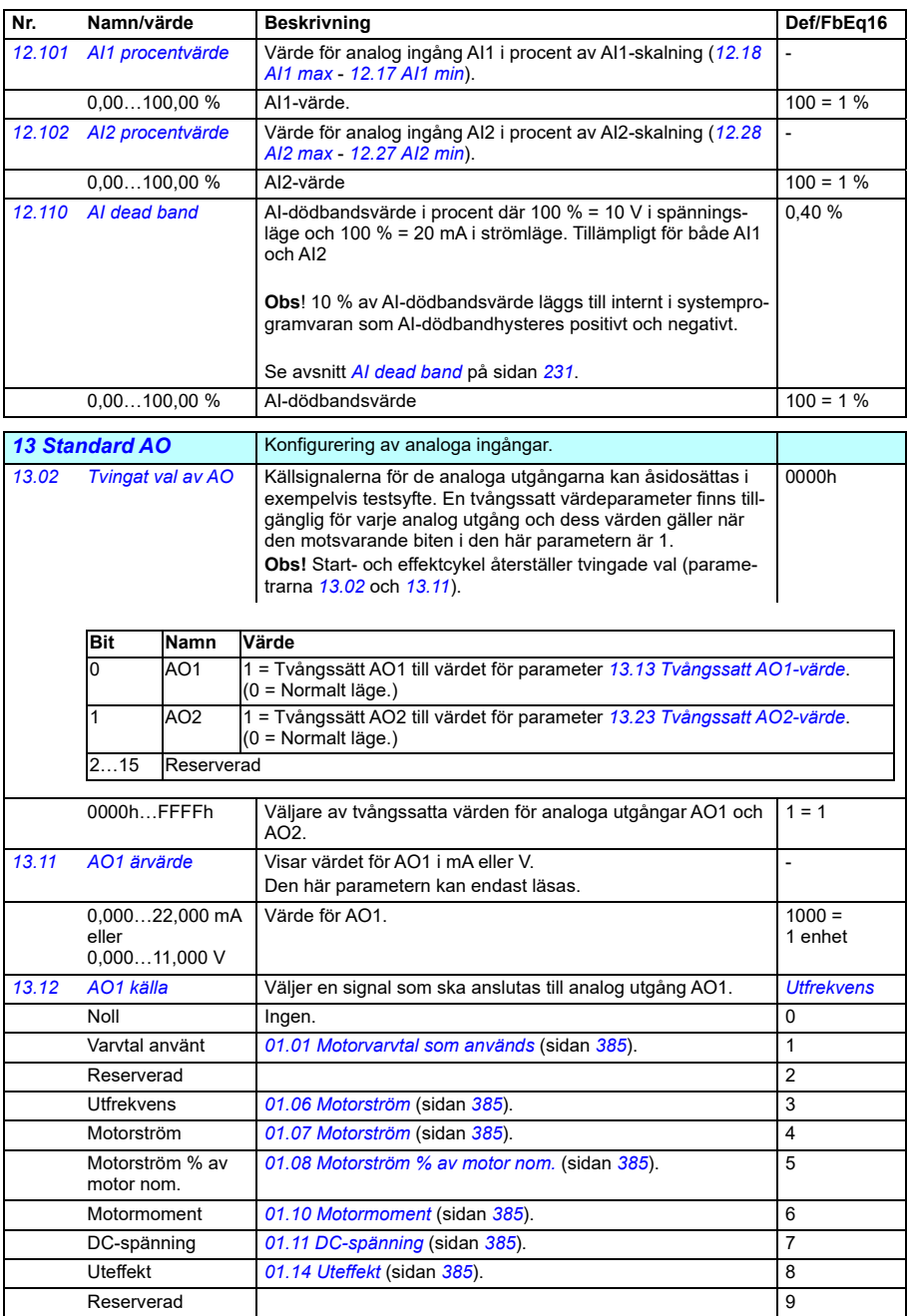

<span id="page-420-0"></span>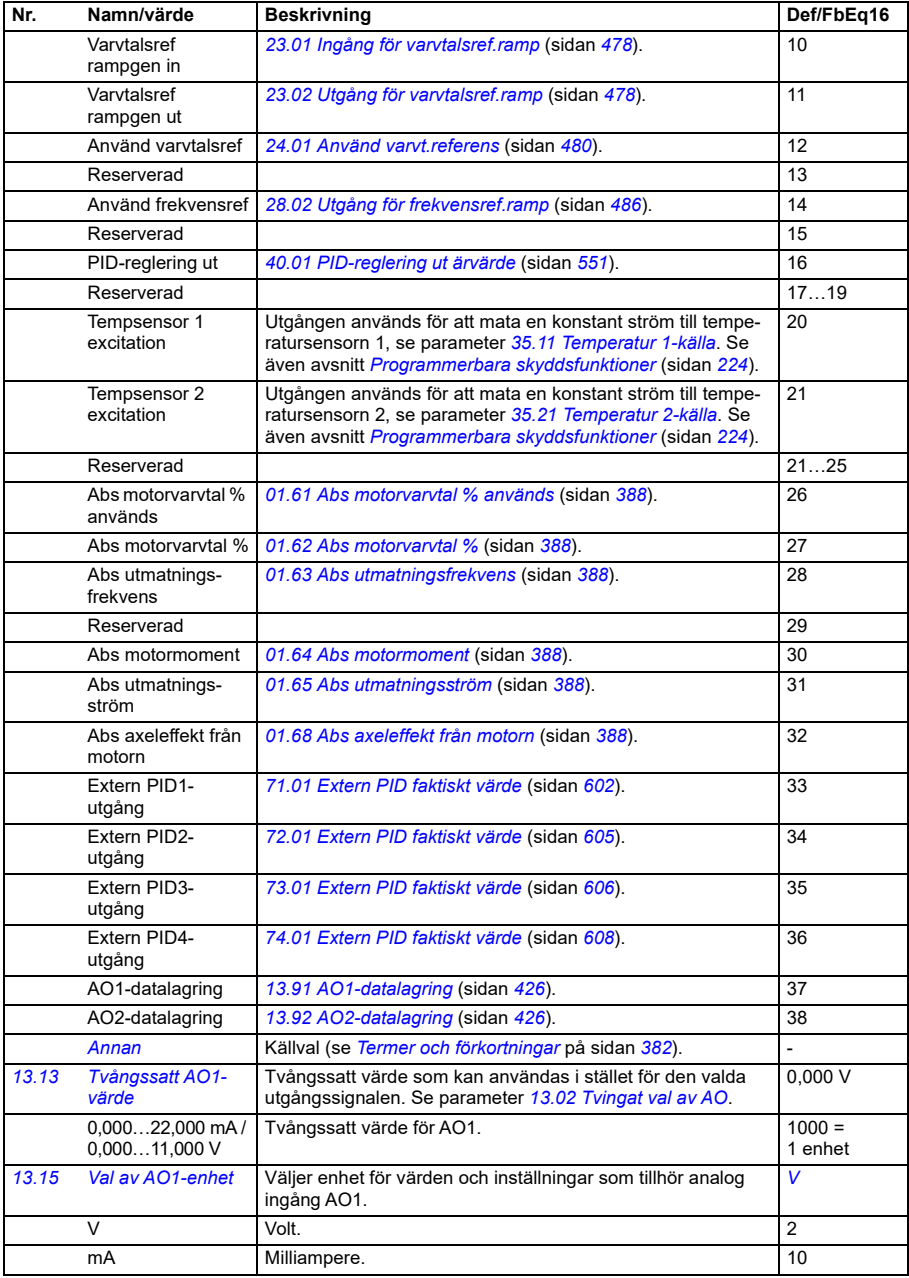

<span id="page-421-0"></span>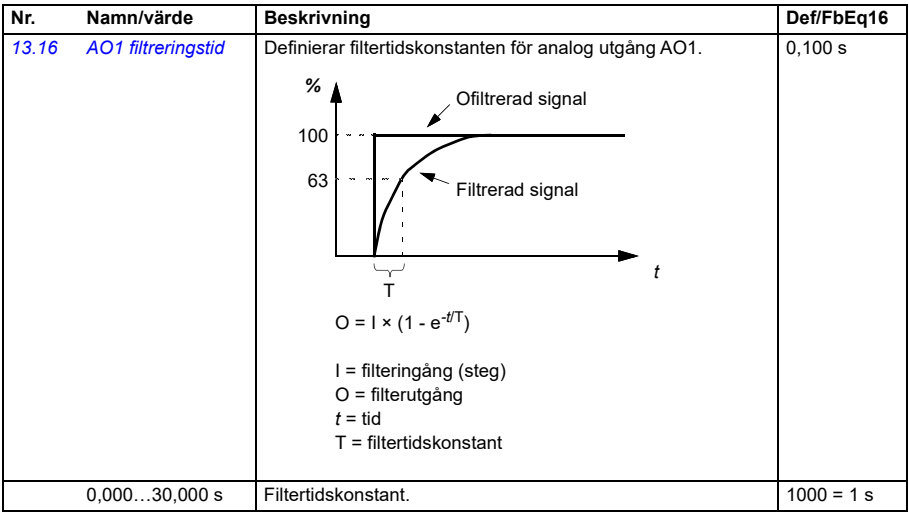

<span id="page-422-0"></span>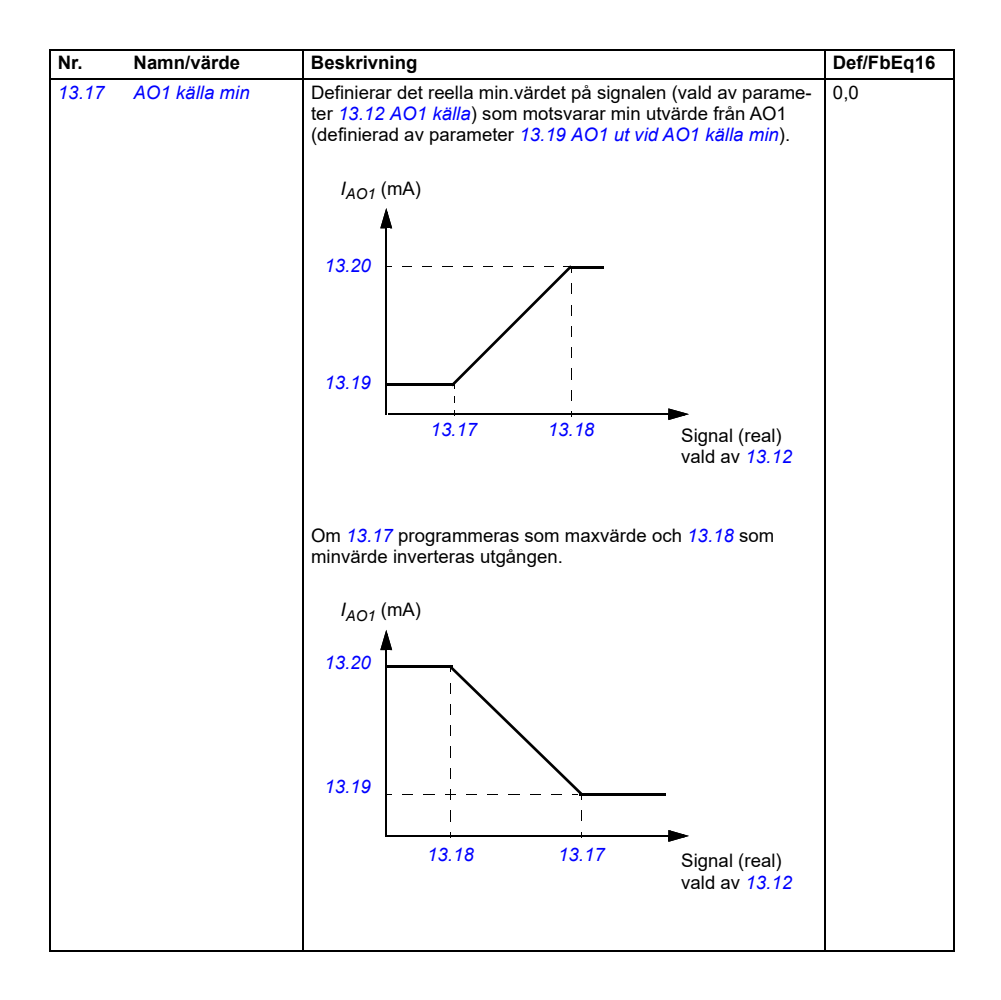

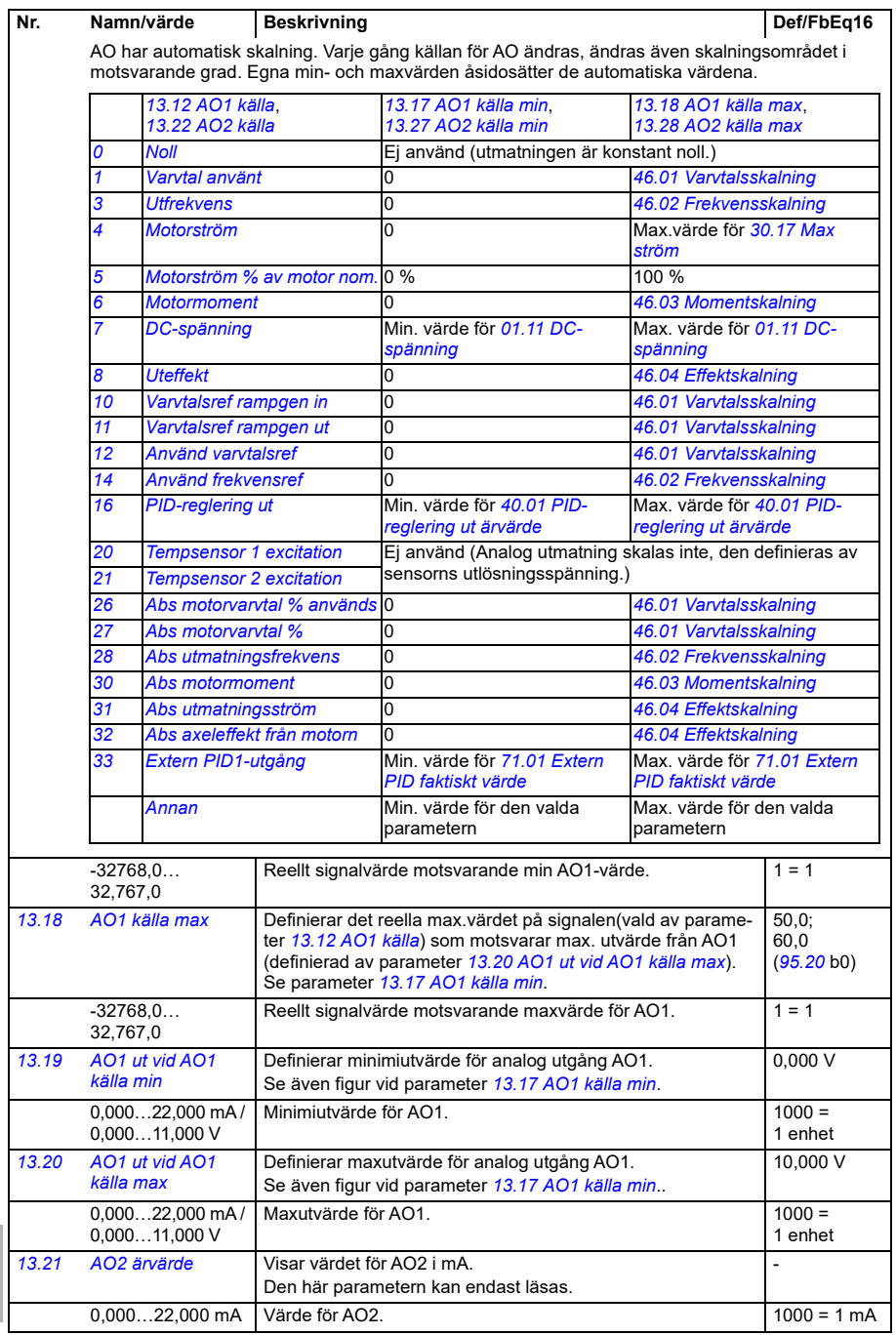

<span id="page-423-2"></span><span id="page-423-1"></span><span id="page-423-0"></span>**[13](#page-380-0)**

<span id="page-424-2"></span><span id="page-424-1"></span><span id="page-424-0"></span>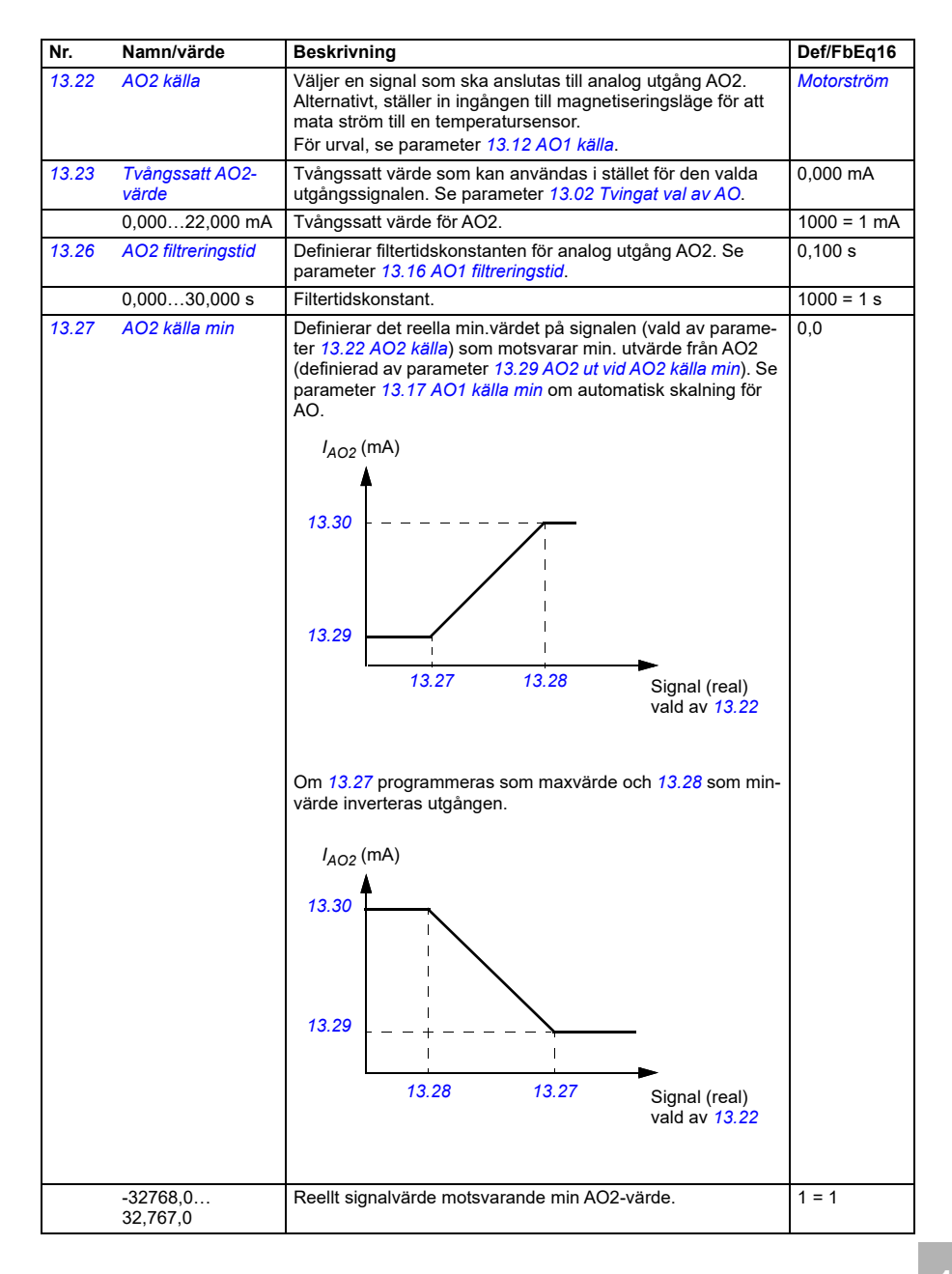

<span id="page-425-4"></span><span id="page-425-3"></span><span id="page-425-2"></span>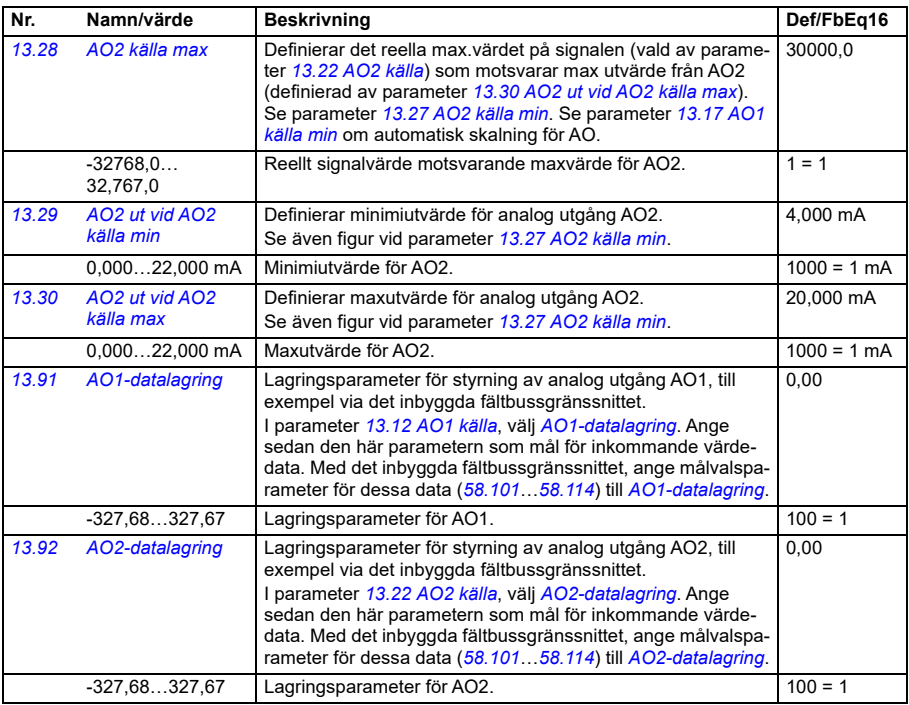

<span id="page-425-5"></span><span id="page-425-1"></span><span id="page-425-0"></span>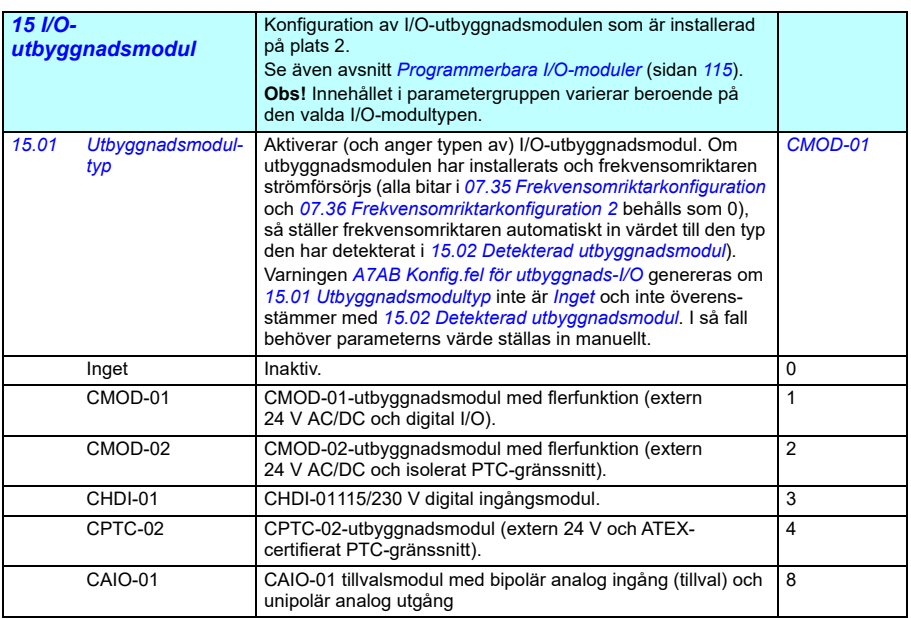

<span id="page-426-0"></span>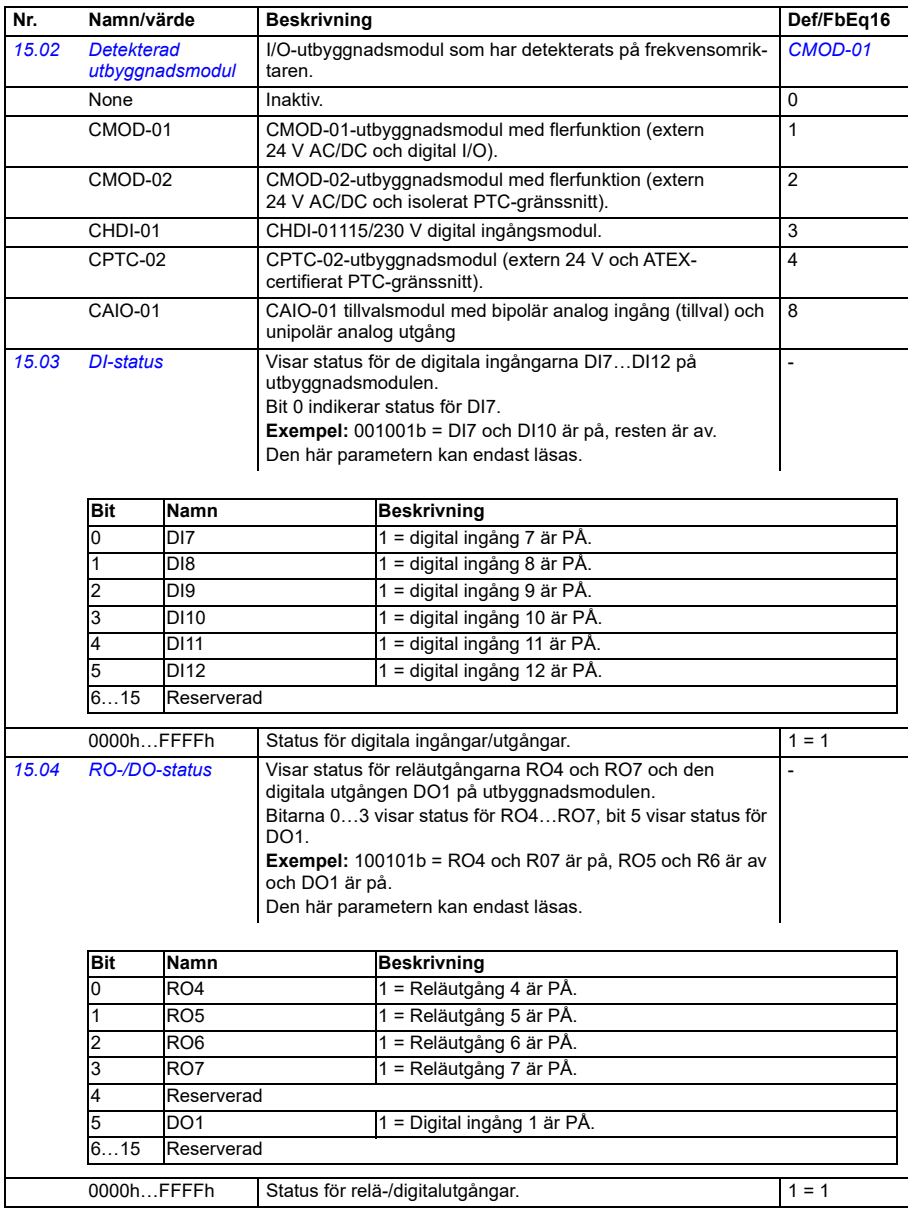

<span id="page-427-2"></span><span id="page-427-1"></span><span id="page-427-0"></span>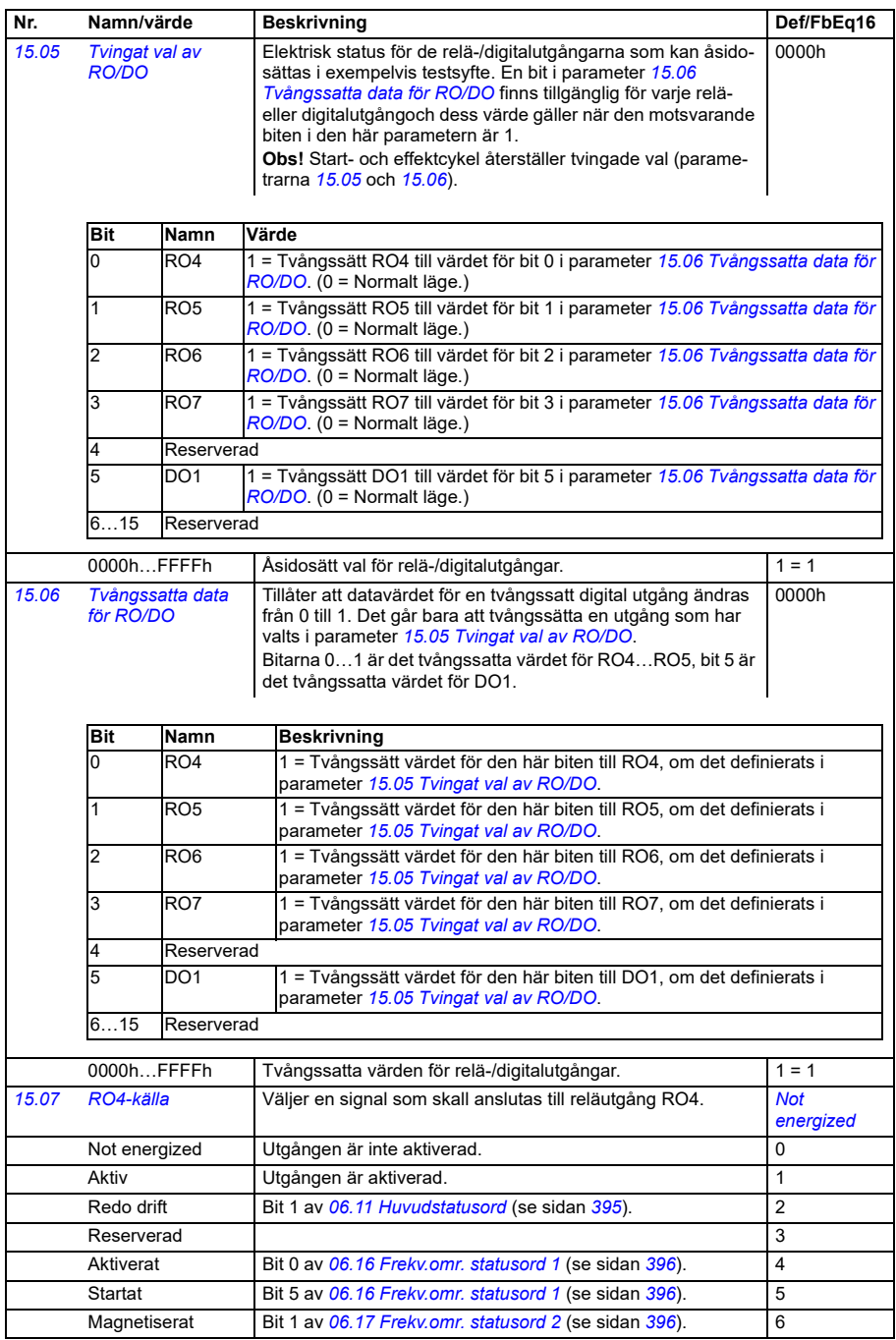

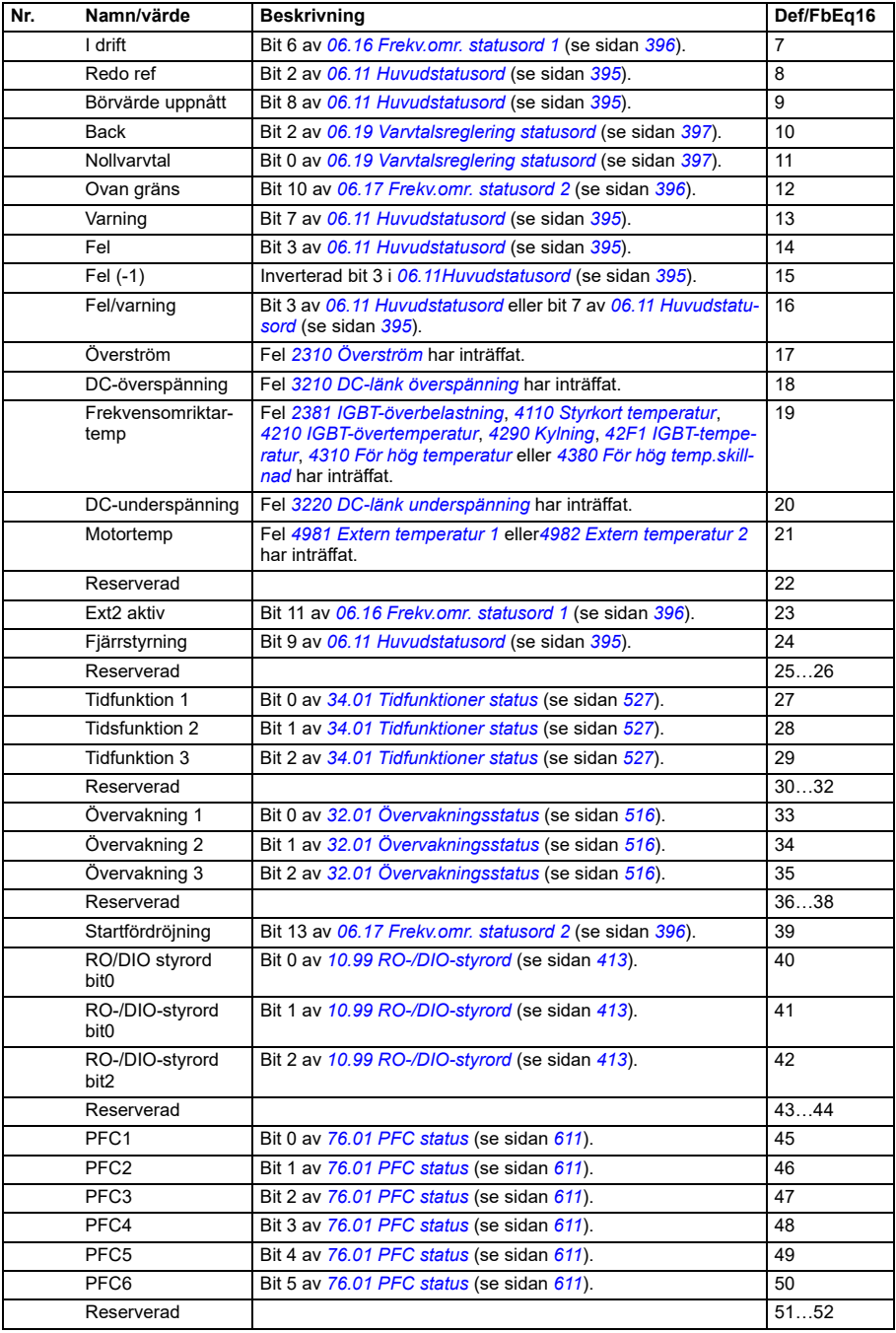

<span id="page-429-2"></span><span id="page-429-1"></span><span id="page-429-0"></span>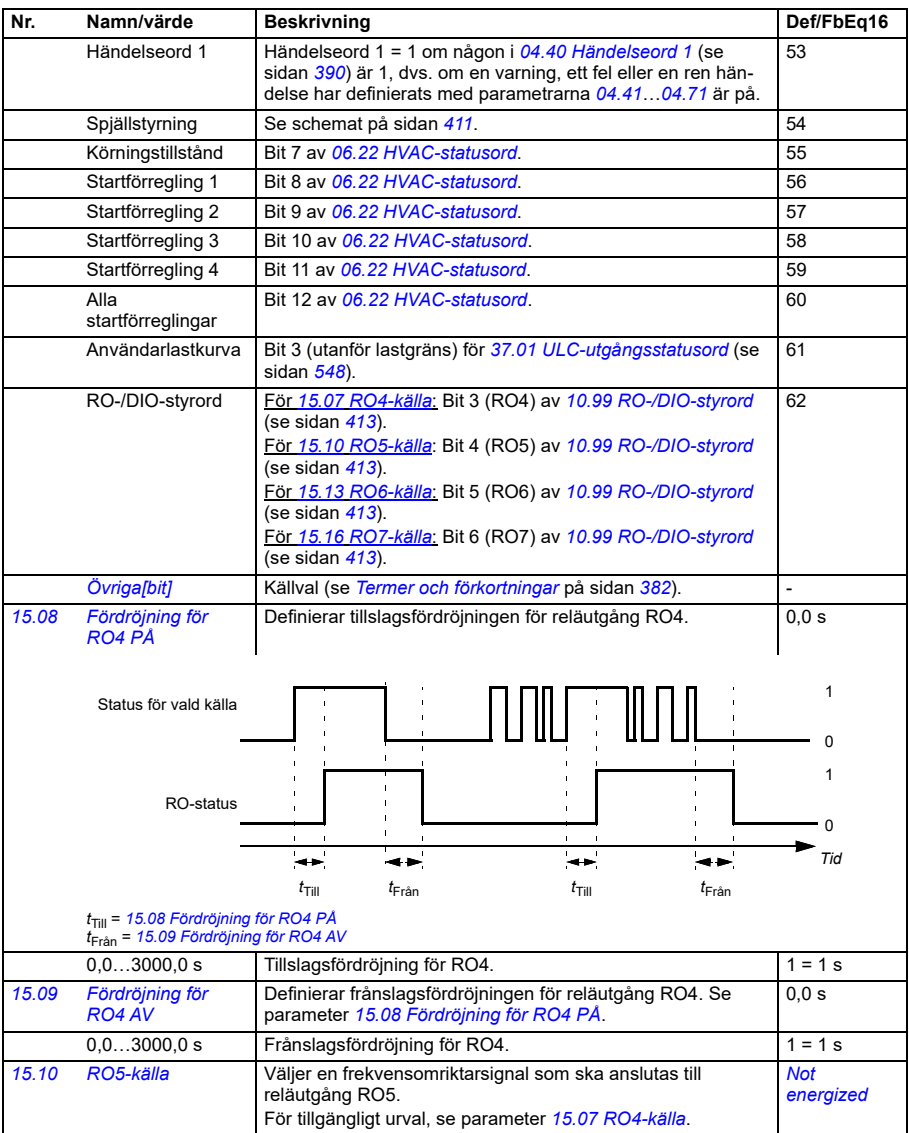

<span id="page-430-5"></span><span id="page-430-4"></span><span id="page-430-3"></span><span id="page-430-2"></span><span id="page-430-1"></span><span id="page-430-0"></span>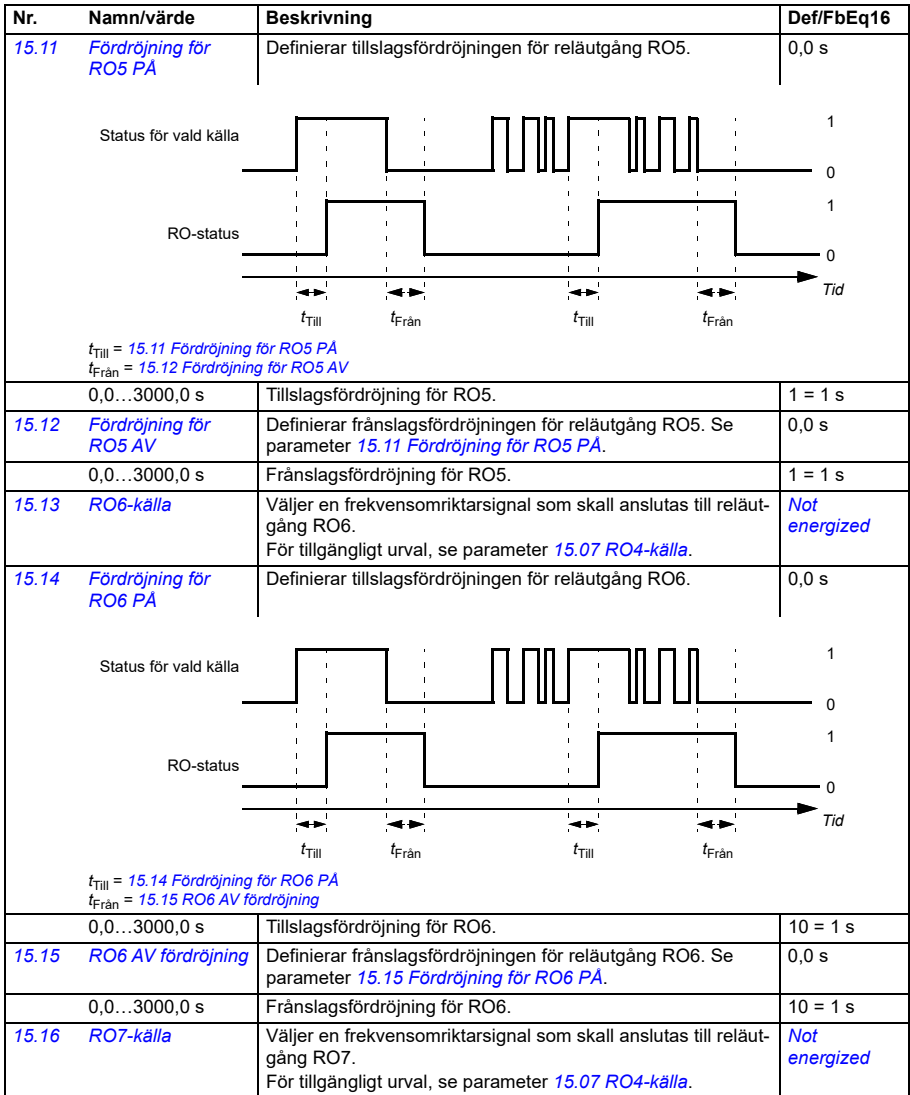

<span id="page-431-3"></span><span id="page-431-2"></span><span id="page-431-1"></span><span id="page-431-0"></span>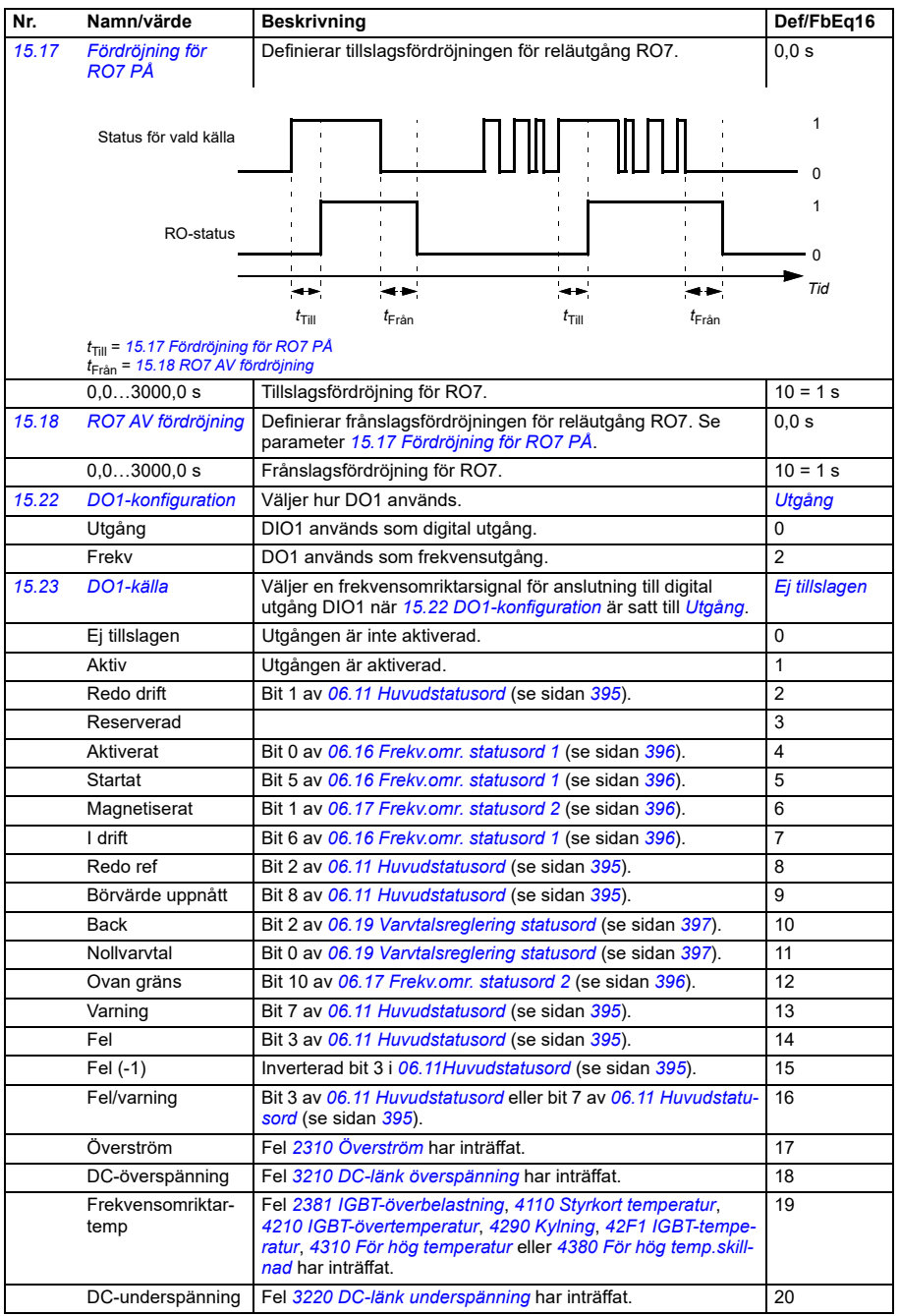
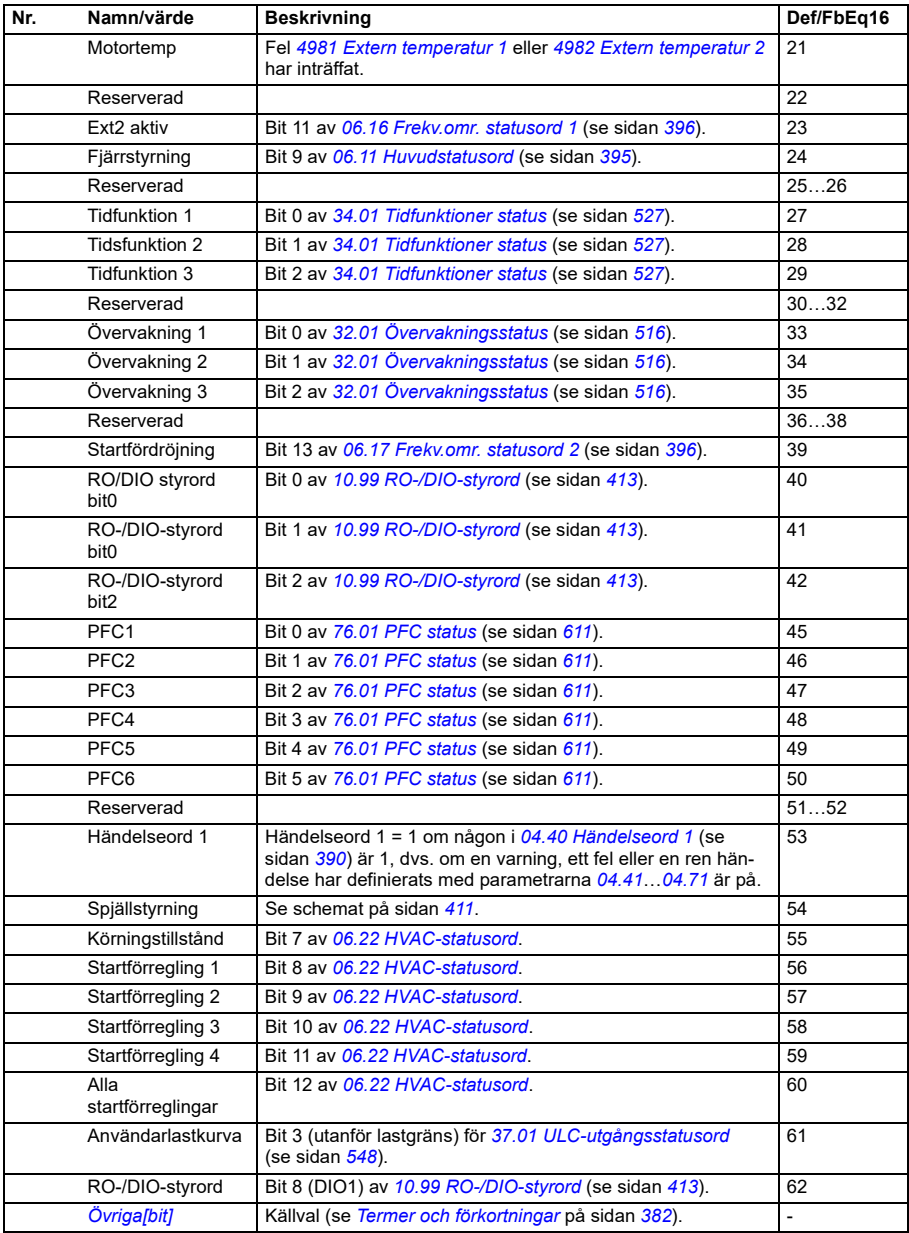

<span id="page-433-2"></span><span id="page-433-1"></span><span id="page-433-0"></span>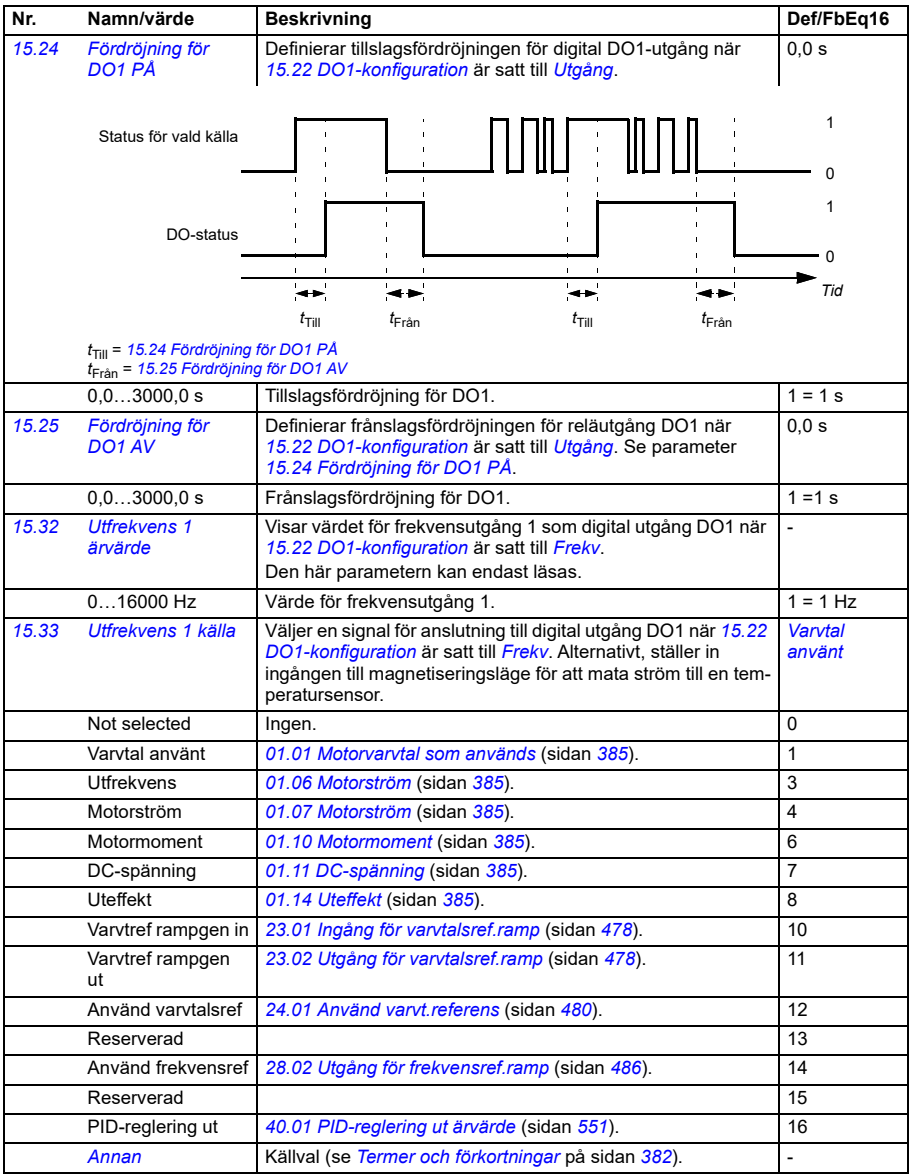

<span id="page-434-3"></span><span id="page-434-2"></span><span id="page-434-1"></span><span id="page-434-0"></span>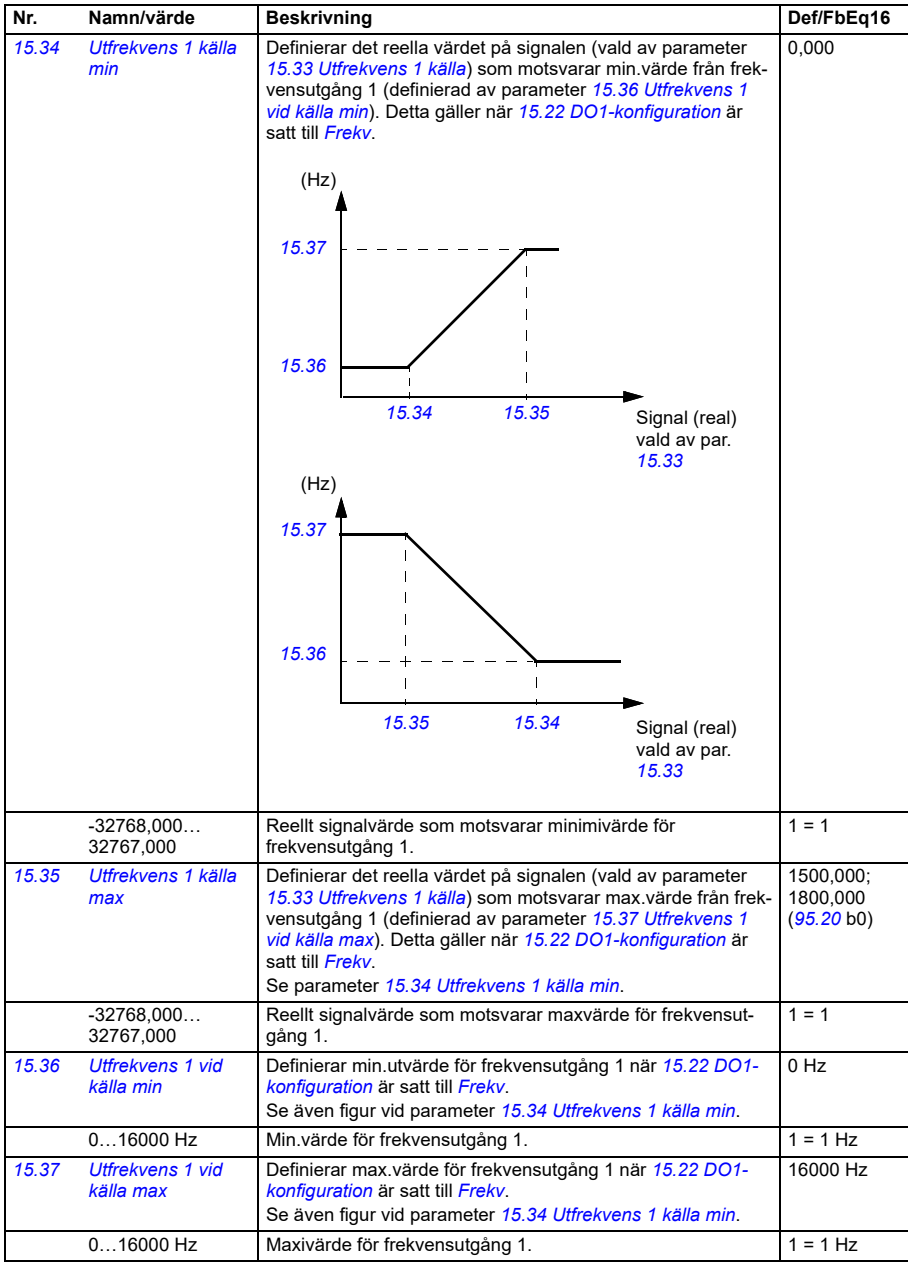

<span id="page-435-4"></span><span id="page-435-3"></span><span id="page-435-2"></span><span id="page-435-1"></span><span id="page-435-0"></span>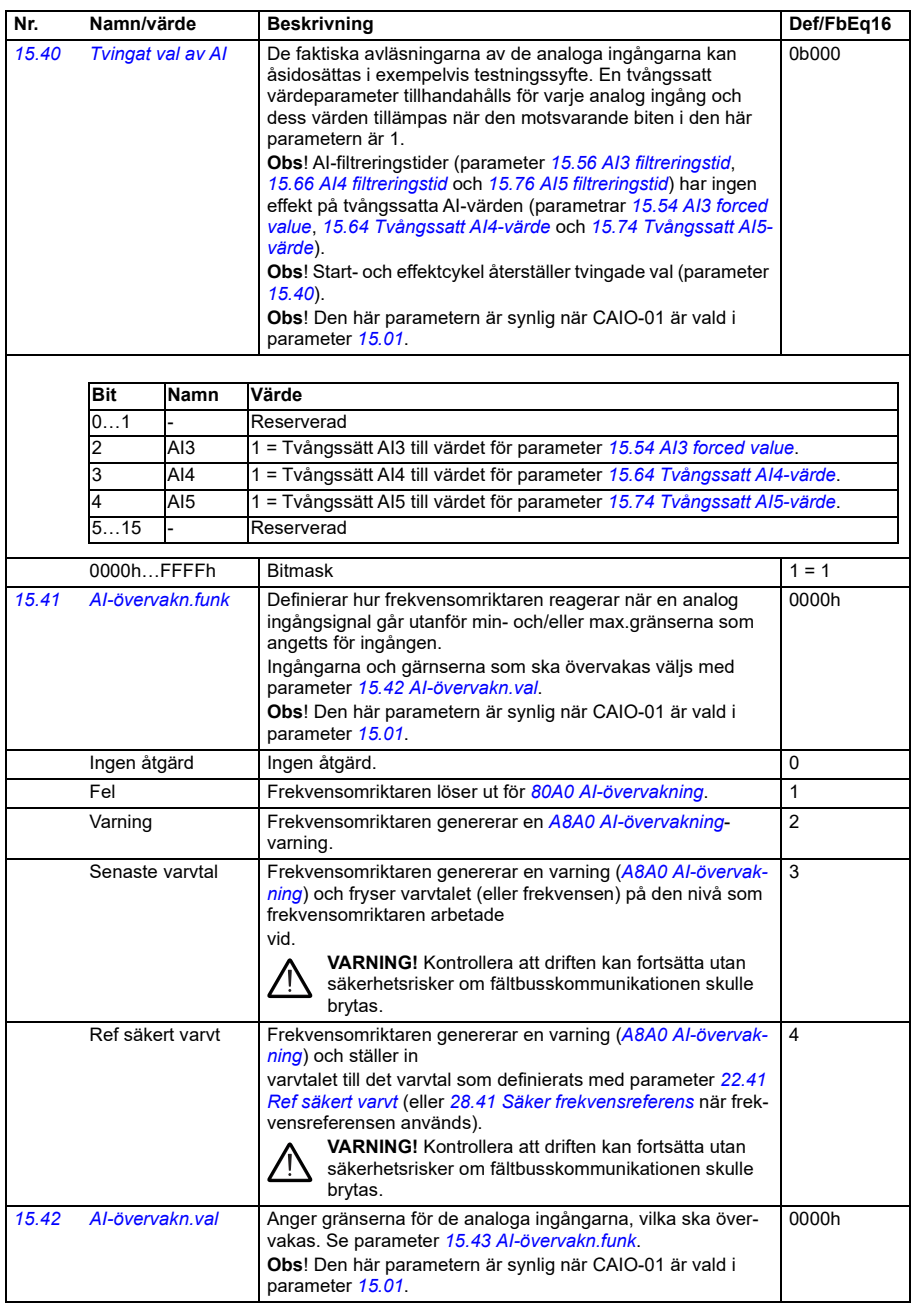

<span id="page-436-2"></span><span id="page-436-1"></span><span id="page-436-0"></span>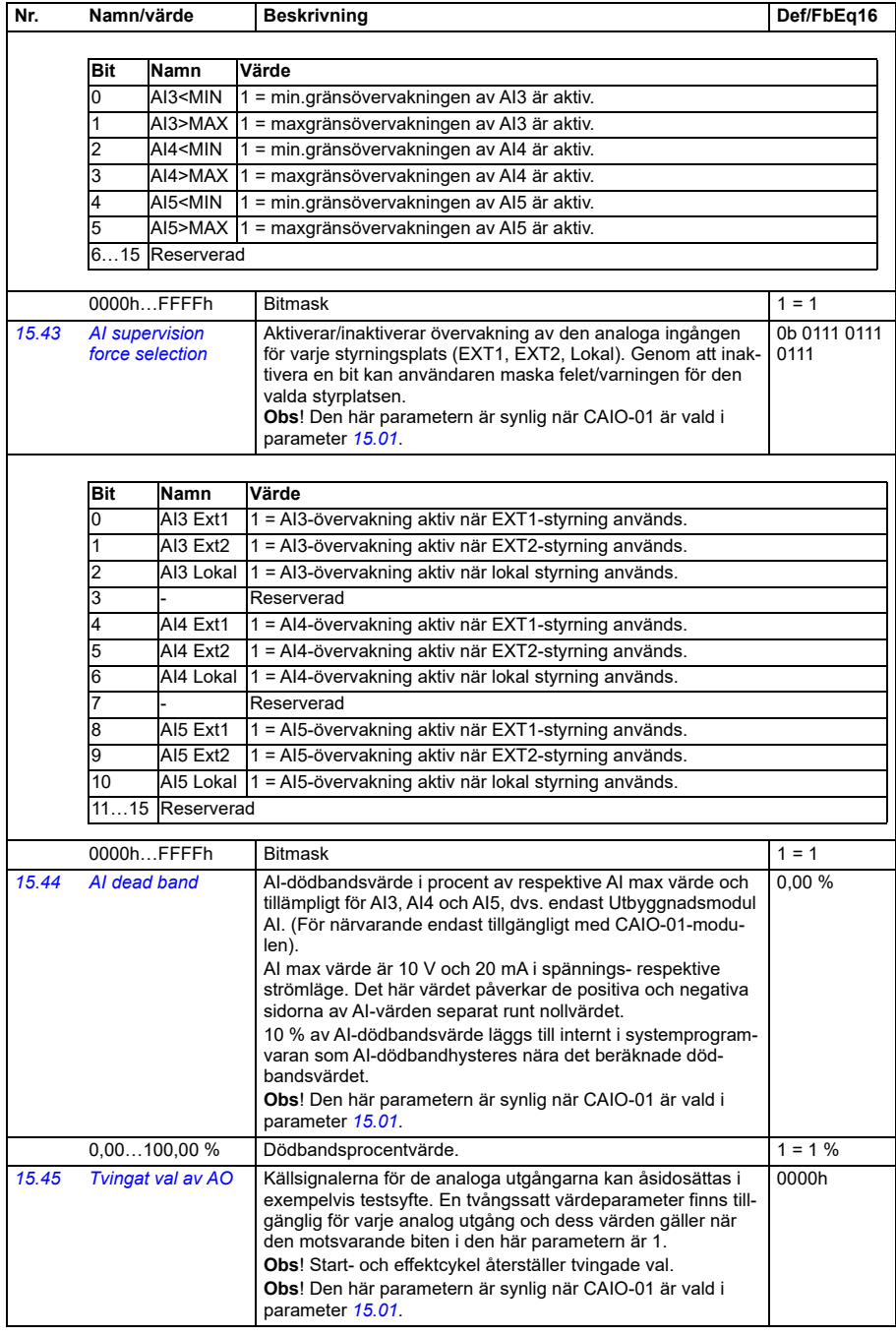

## *438 Parametrar*

<span id="page-437-3"></span><span id="page-437-2"></span><span id="page-437-1"></span><span id="page-437-0"></span>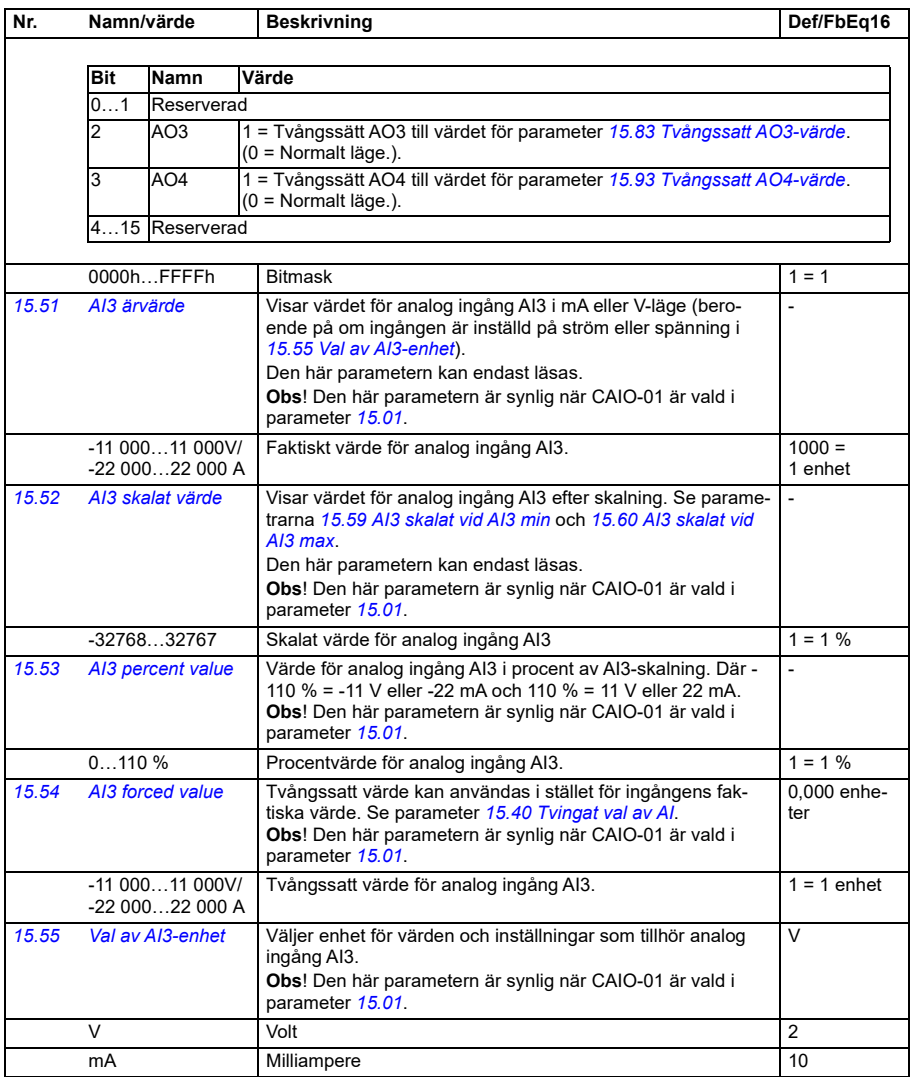

<span id="page-438-8"></span><span id="page-438-7"></span><span id="page-438-6"></span><span id="page-438-5"></span><span id="page-438-4"></span><span id="page-438-3"></span><span id="page-438-2"></span><span id="page-438-1"></span><span id="page-438-0"></span>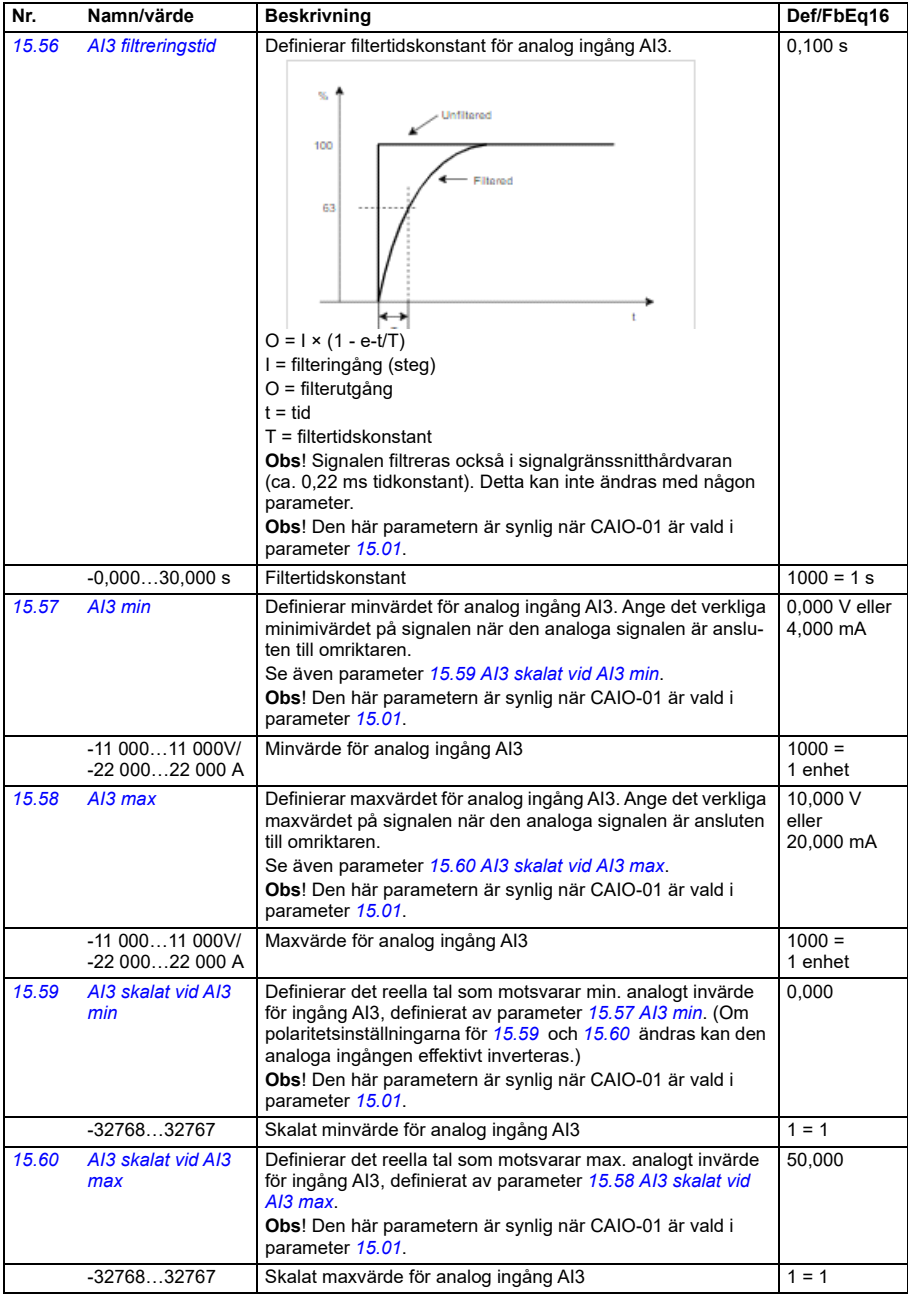

<span id="page-439-5"></span><span id="page-439-4"></span><span id="page-439-1"></span><span id="page-439-0"></span>**[13](#page-380-0)**

<span id="page-439-3"></span><span id="page-439-2"></span>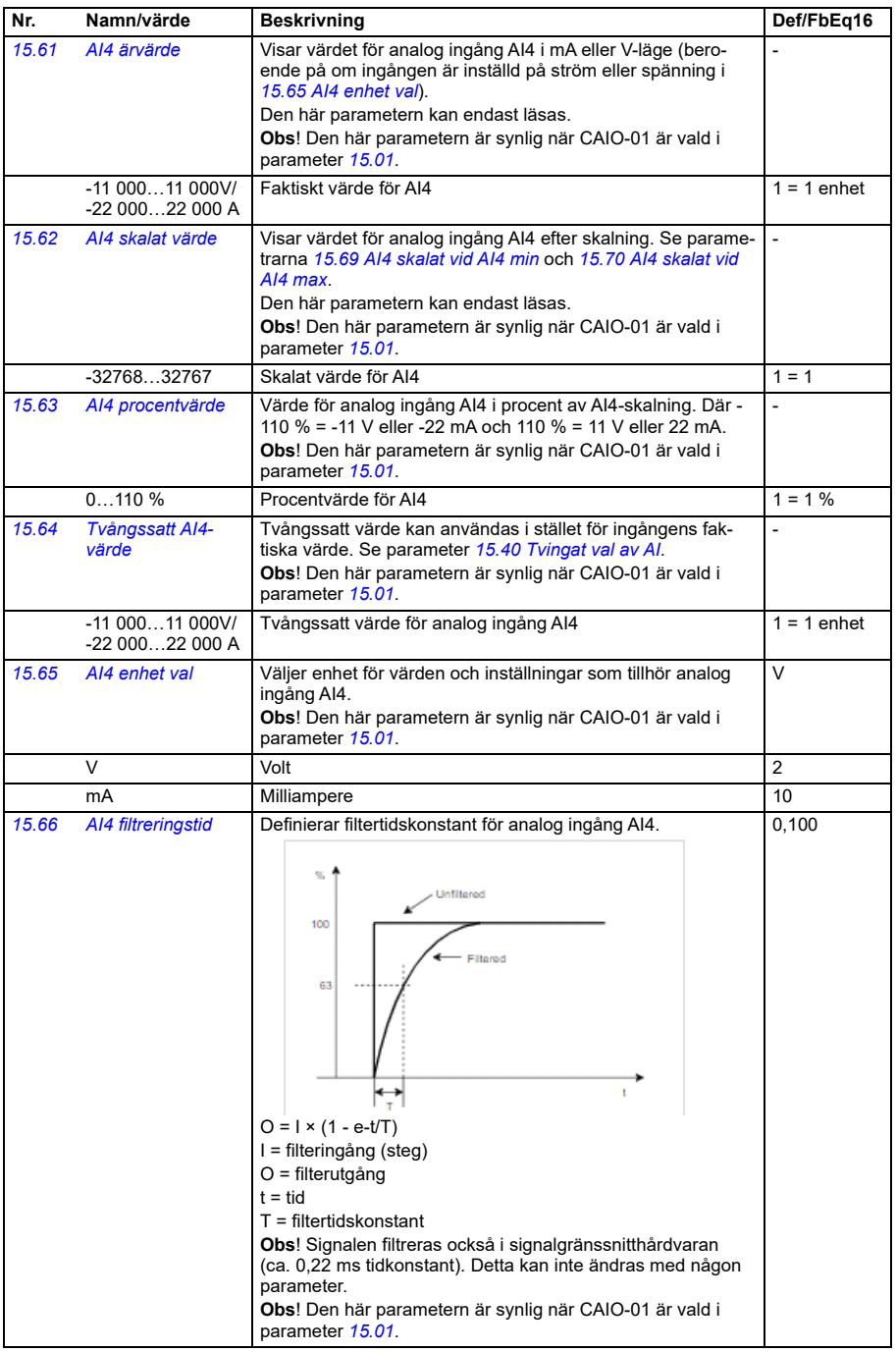

<span id="page-440-9"></span><span id="page-440-8"></span><span id="page-440-7"></span><span id="page-440-6"></span><span id="page-440-5"></span><span id="page-440-4"></span><span id="page-440-3"></span><span id="page-440-2"></span><span id="page-440-1"></span><span id="page-440-0"></span>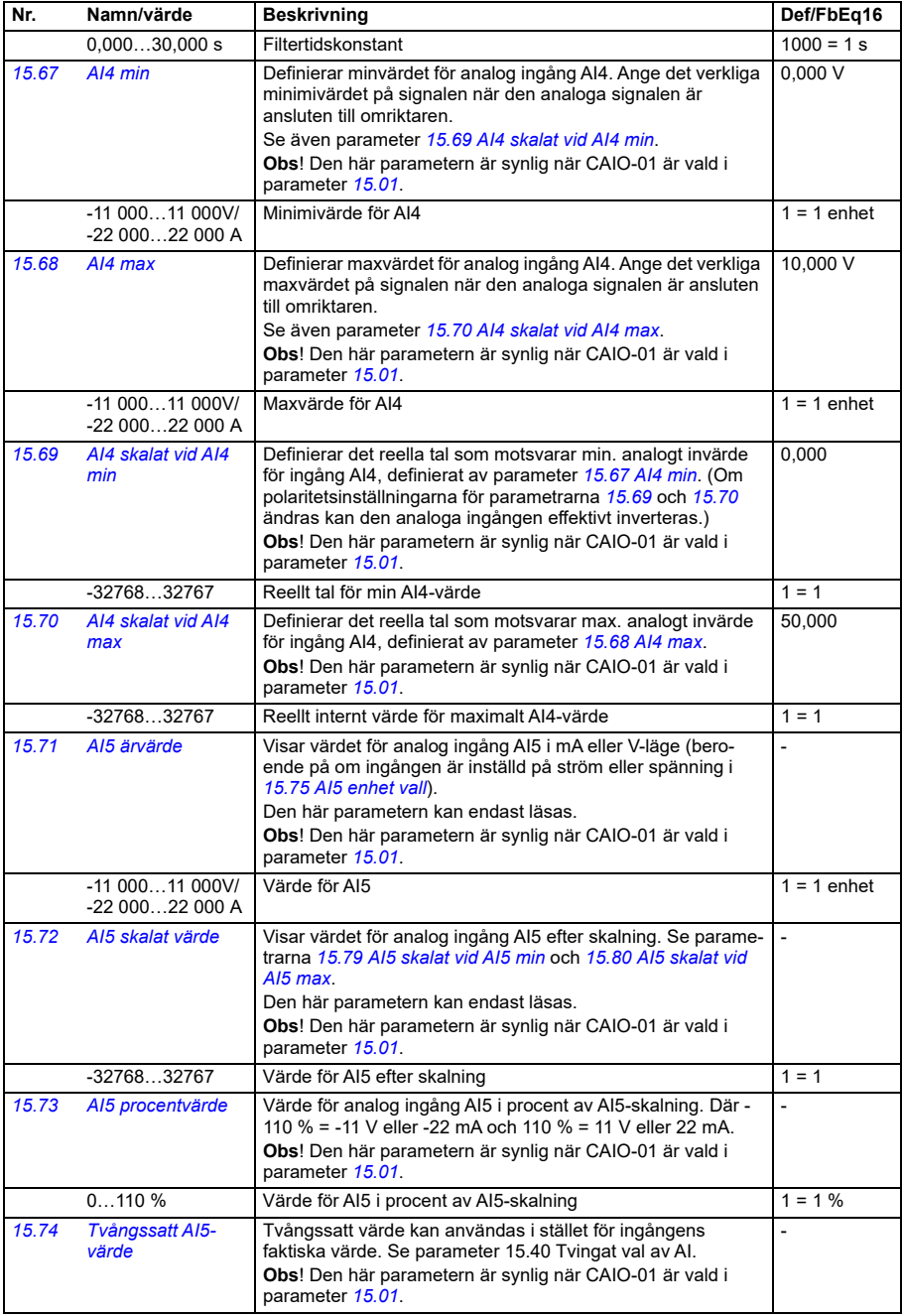

<span id="page-441-9"></span><span id="page-441-8"></span><span id="page-441-7"></span><span id="page-441-6"></span><span id="page-441-5"></span><span id="page-441-4"></span><span id="page-441-3"></span><span id="page-441-2"></span><span id="page-441-1"></span><span id="page-441-0"></span>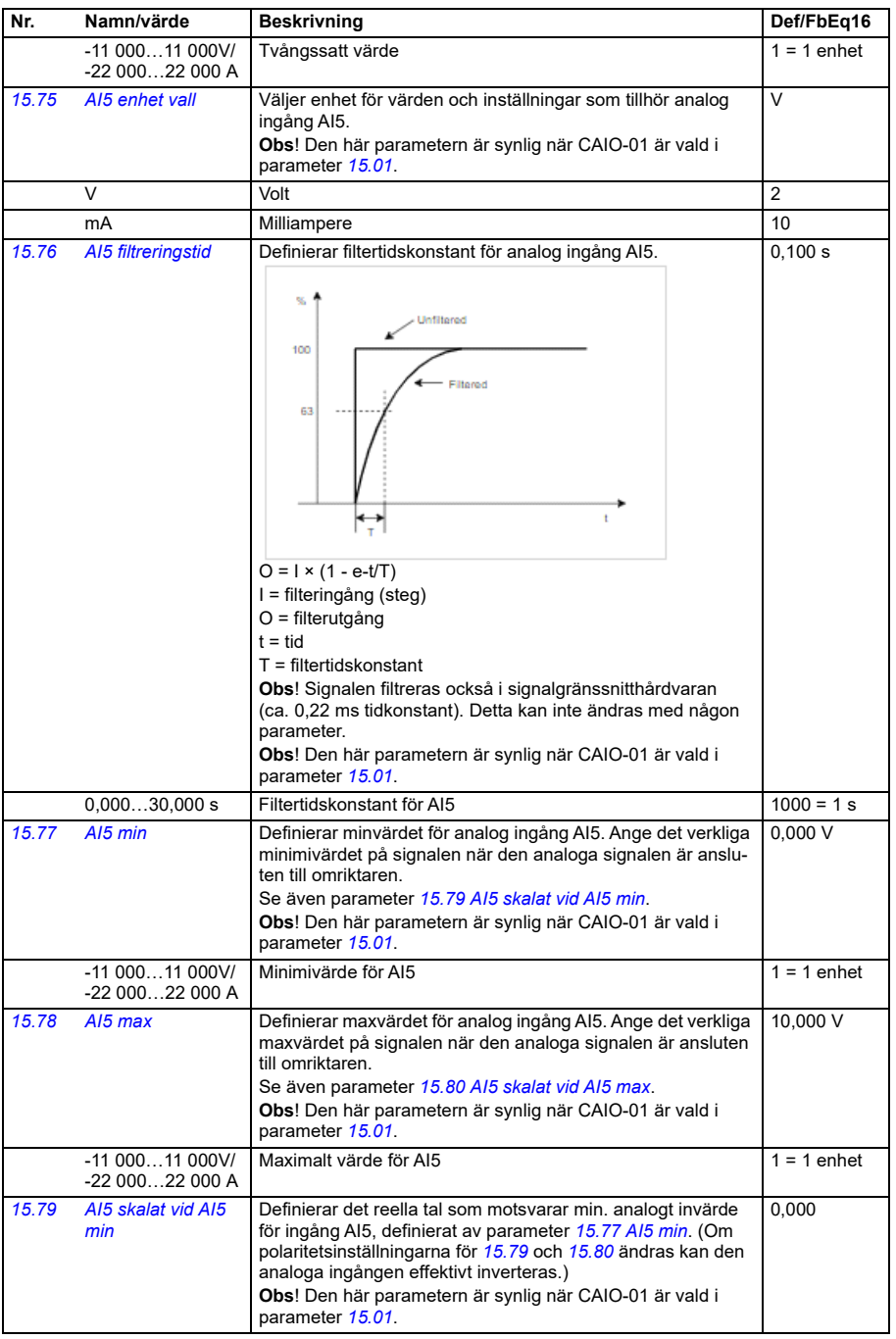

<span id="page-442-3"></span><span id="page-442-2"></span><span id="page-442-1"></span><span id="page-442-0"></span>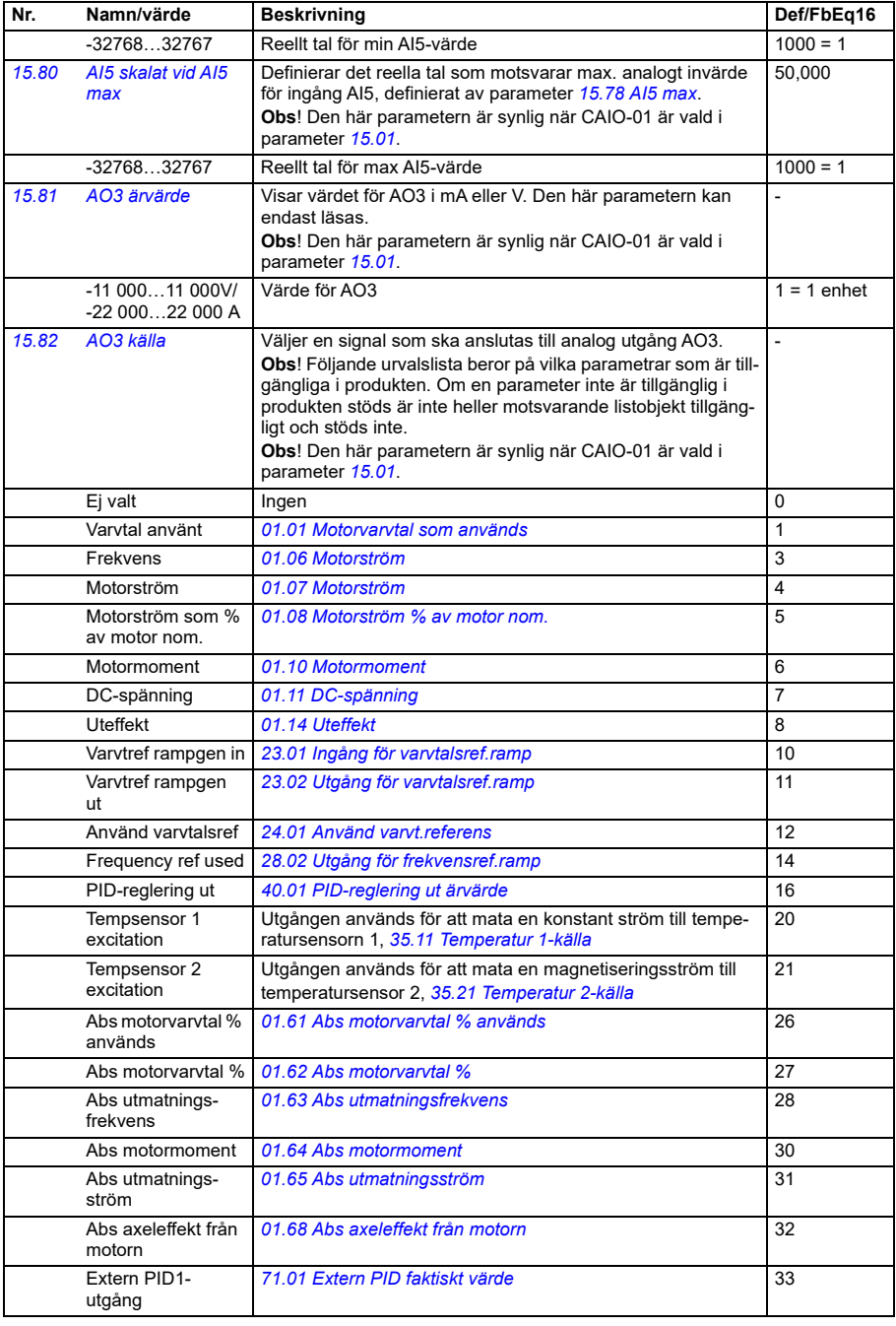

**[13](#page-380-0)**

<span id="page-443-1"></span><span id="page-443-0"></span>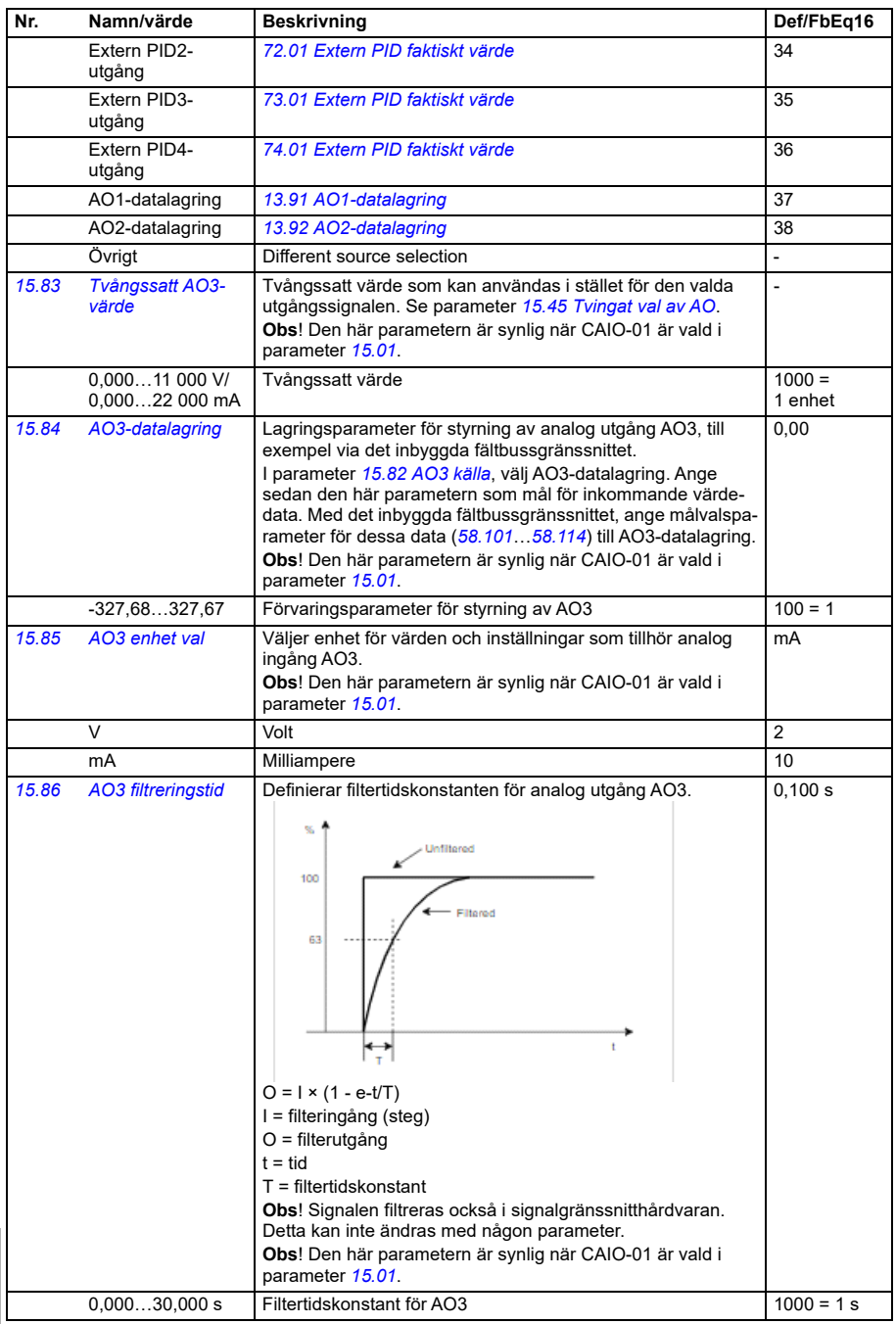

<span id="page-444-6"></span><span id="page-444-3"></span><span id="page-444-2"></span>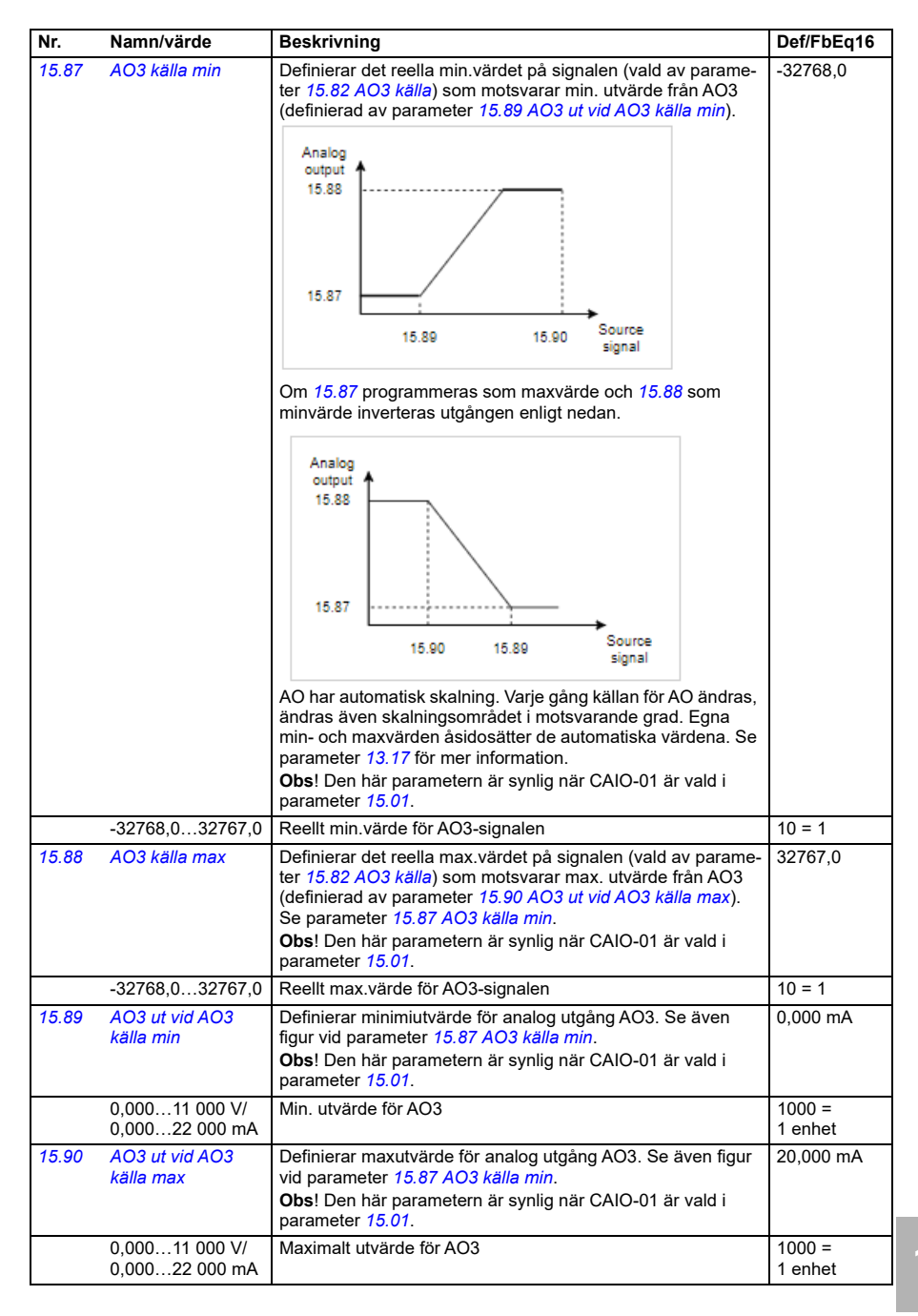

<span id="page-444-5"></span><span id="page-444-4"></span><span id="page-444-1"></span><span id="page-444-0"></span>**[13](#page-380-0)**

<span id="page-445-1"></span><span id="page-445-0"></span>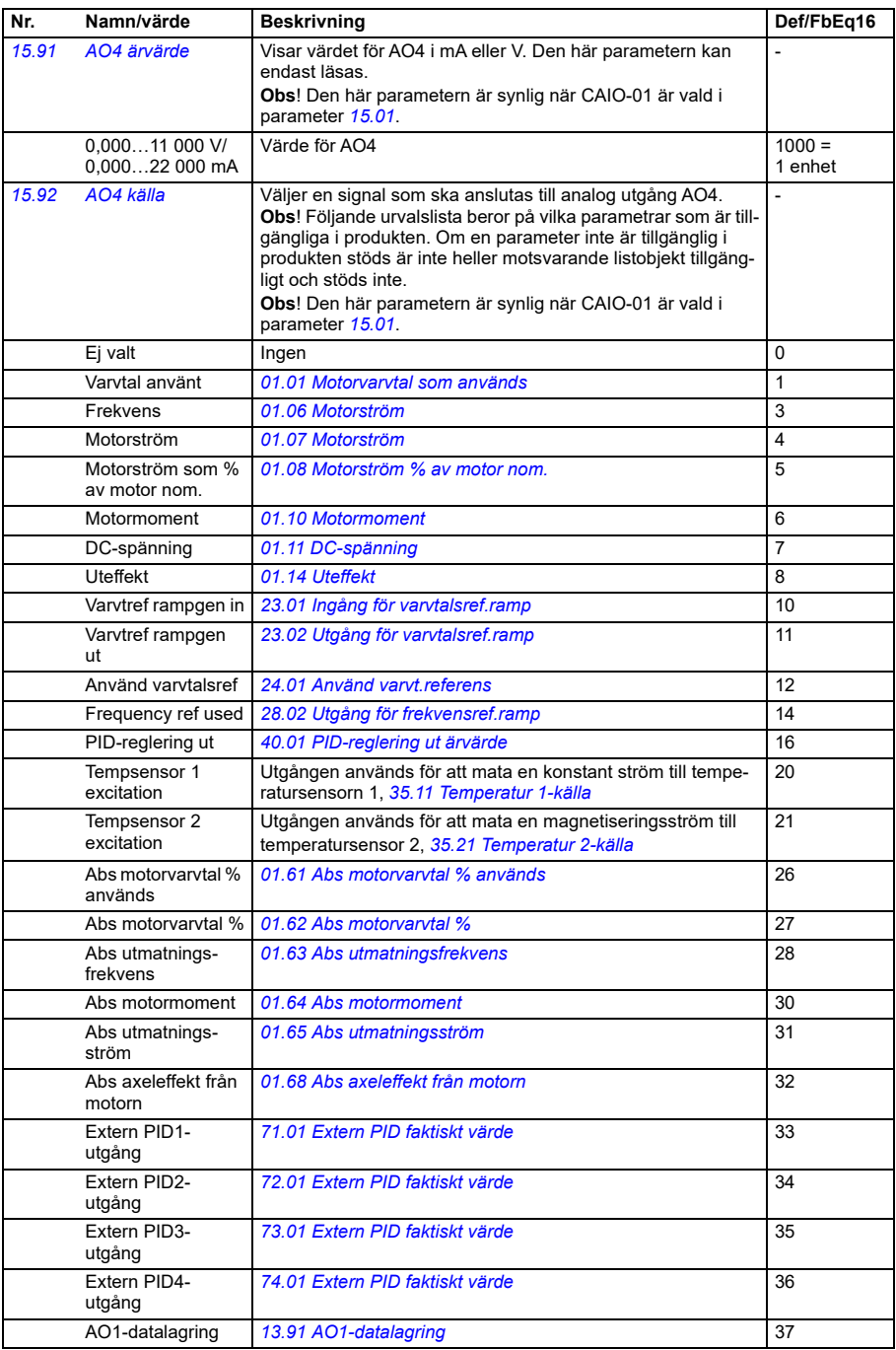

<span id="page-446-1"></span><span id="page-446-0"></span>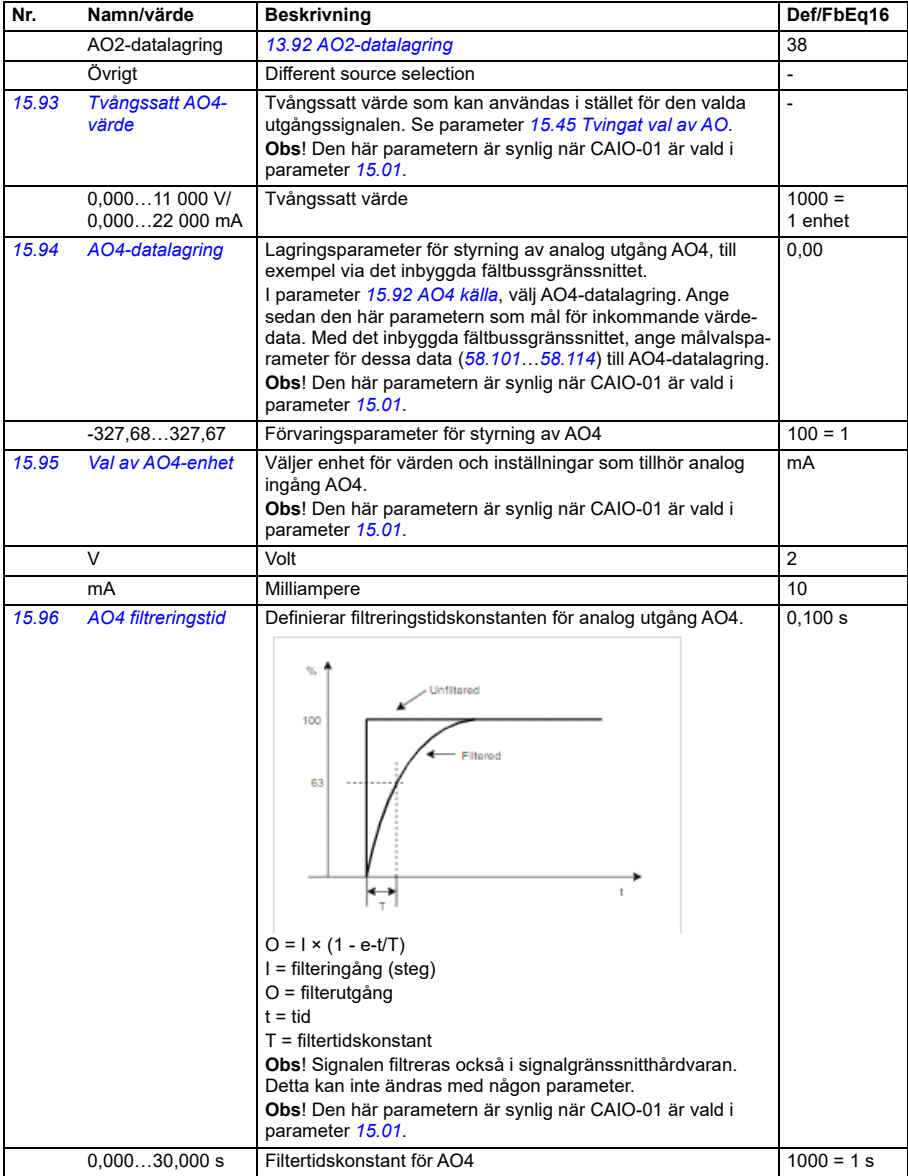

<span id="page-447-6"></span><span id="page-447-5"></span><span id="page-447-4"></span><span id="page-447-3"></span><span id="page-447-2"></span><span id="page-447-1"></span><span id="page-447-0"></span>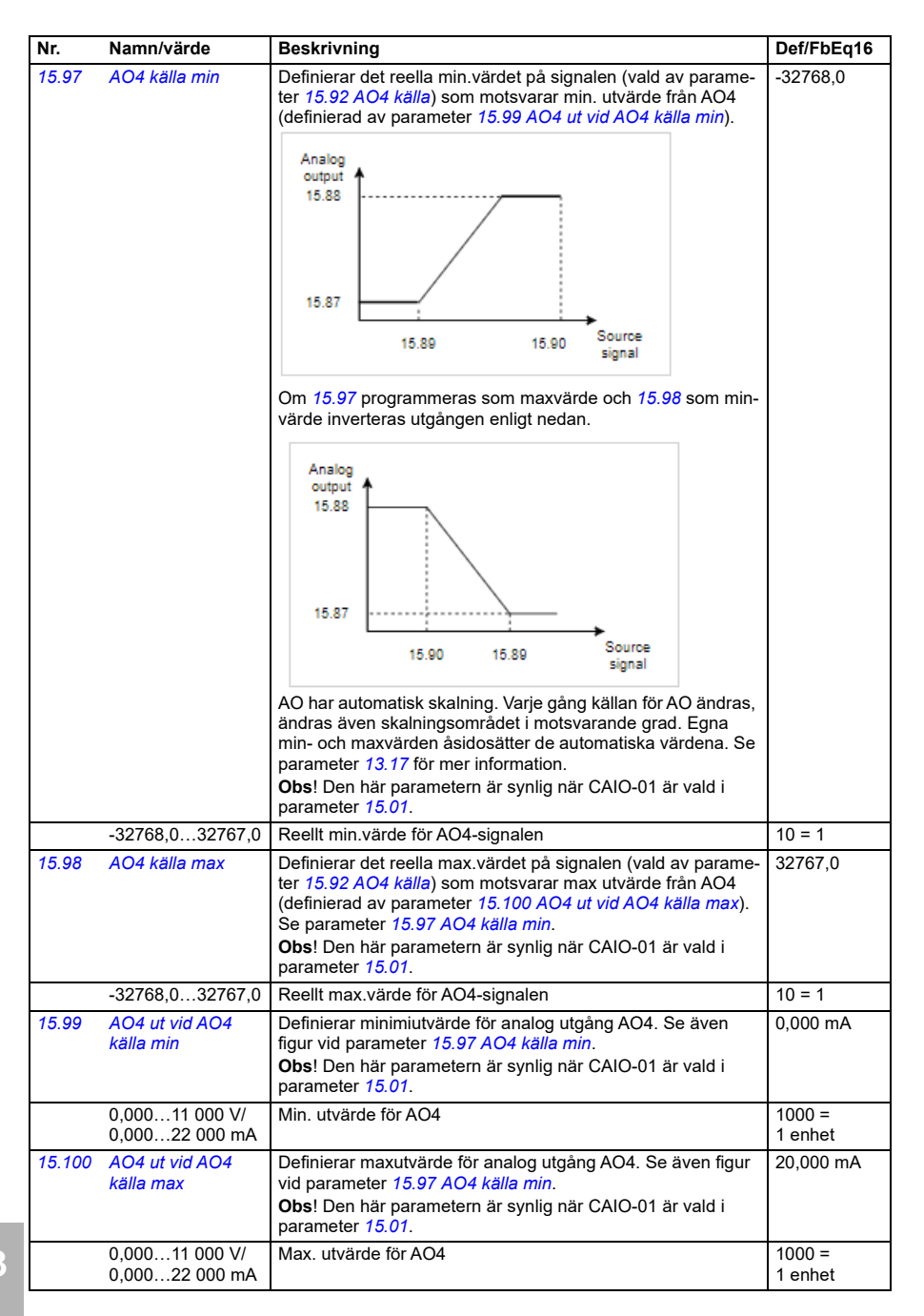

<span id="page-448-1"></span><span id="page-448-0"></span>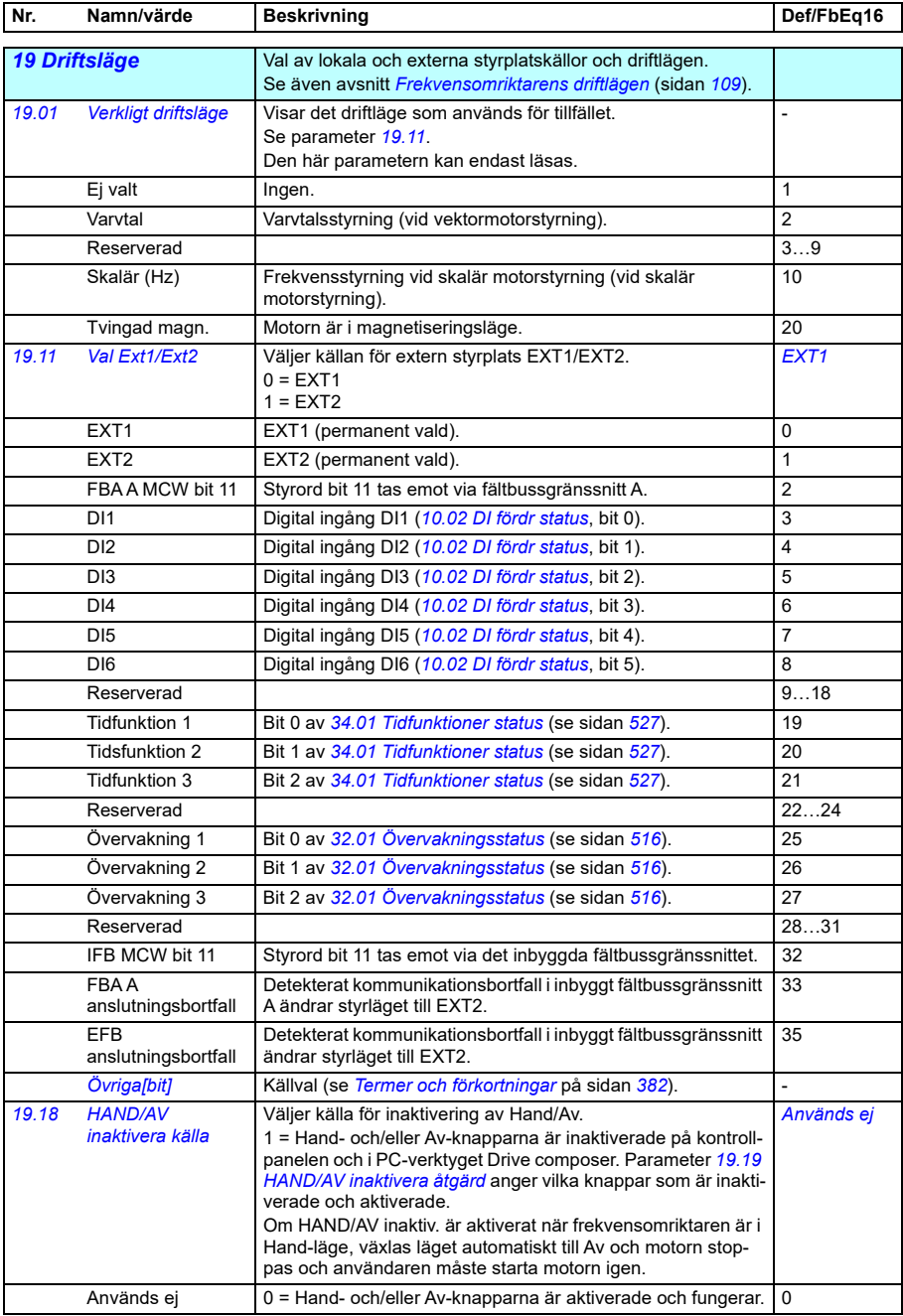

<span id="page-449-1"></span><span id="page-449-0"></span>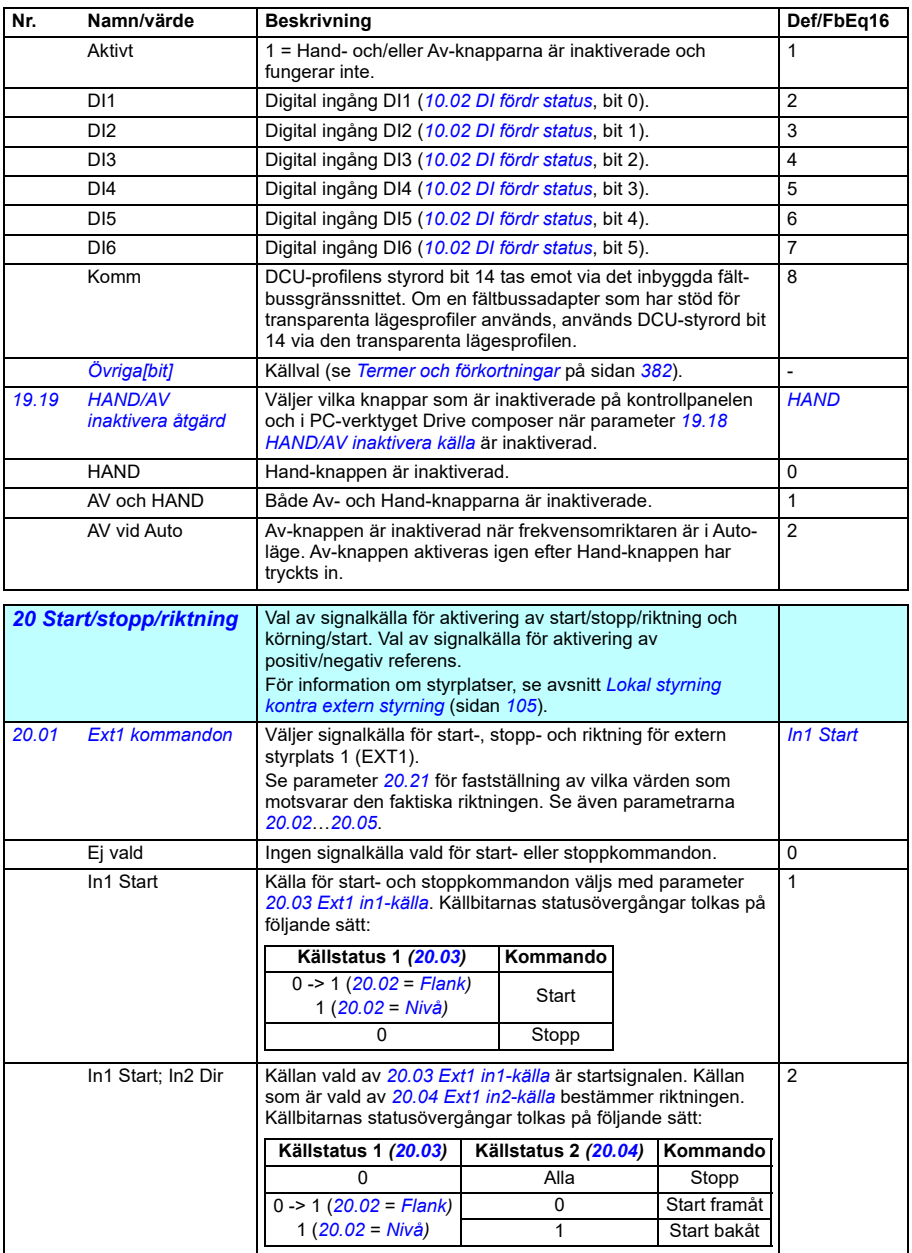

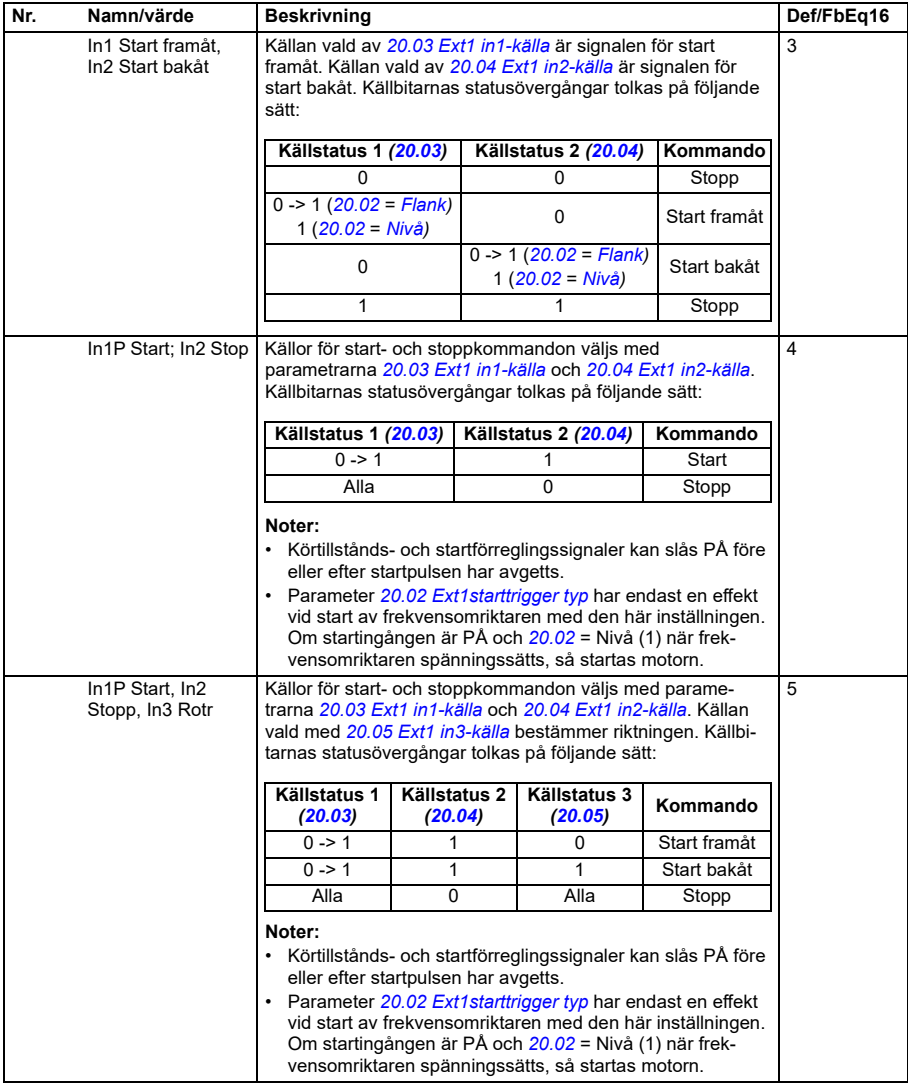

<span id="page-451-1"></span><span id="page-451-0"></span>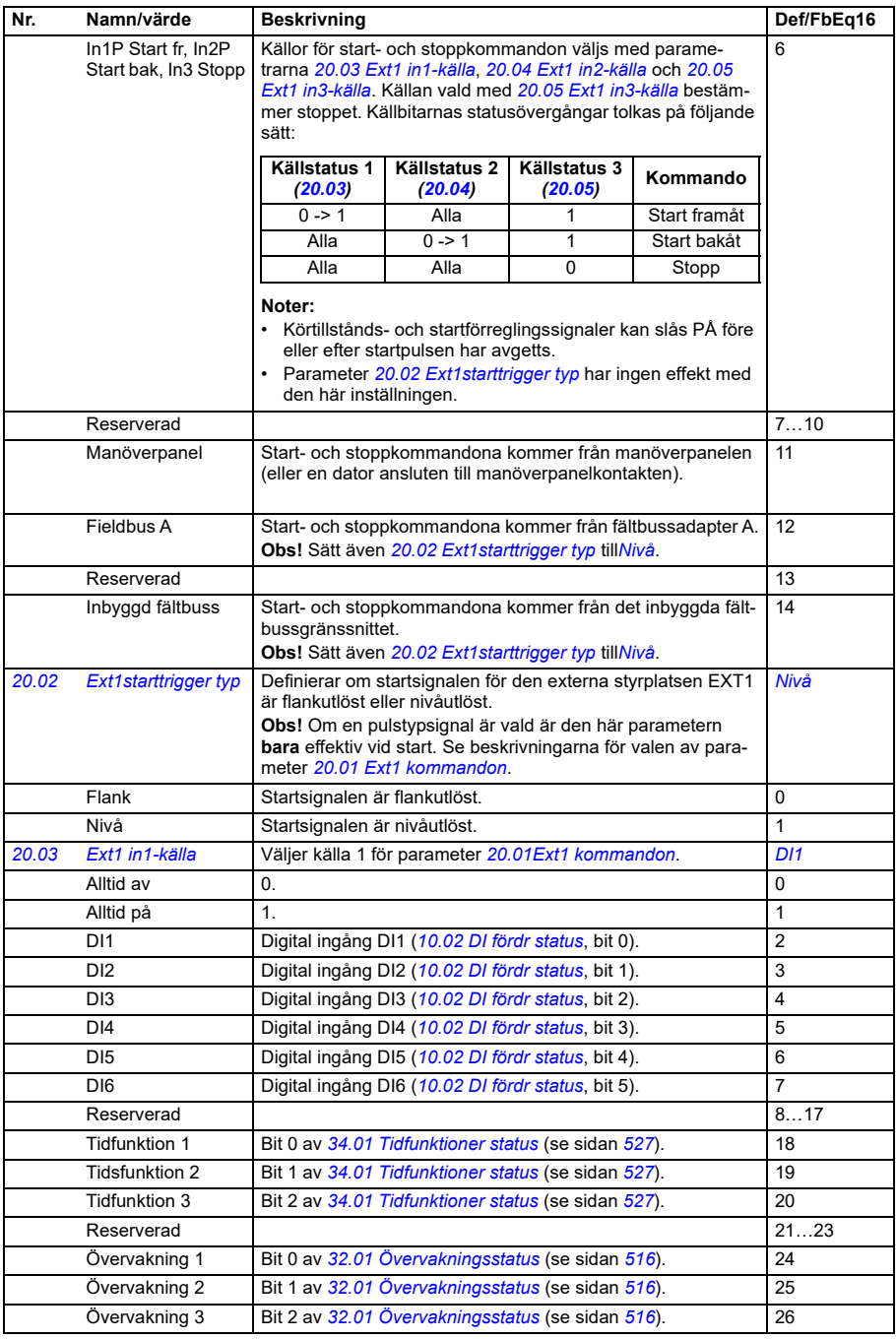

<span id="page-452-2"></span><span id="page-452-1"></span><span id="page-452-0"></span>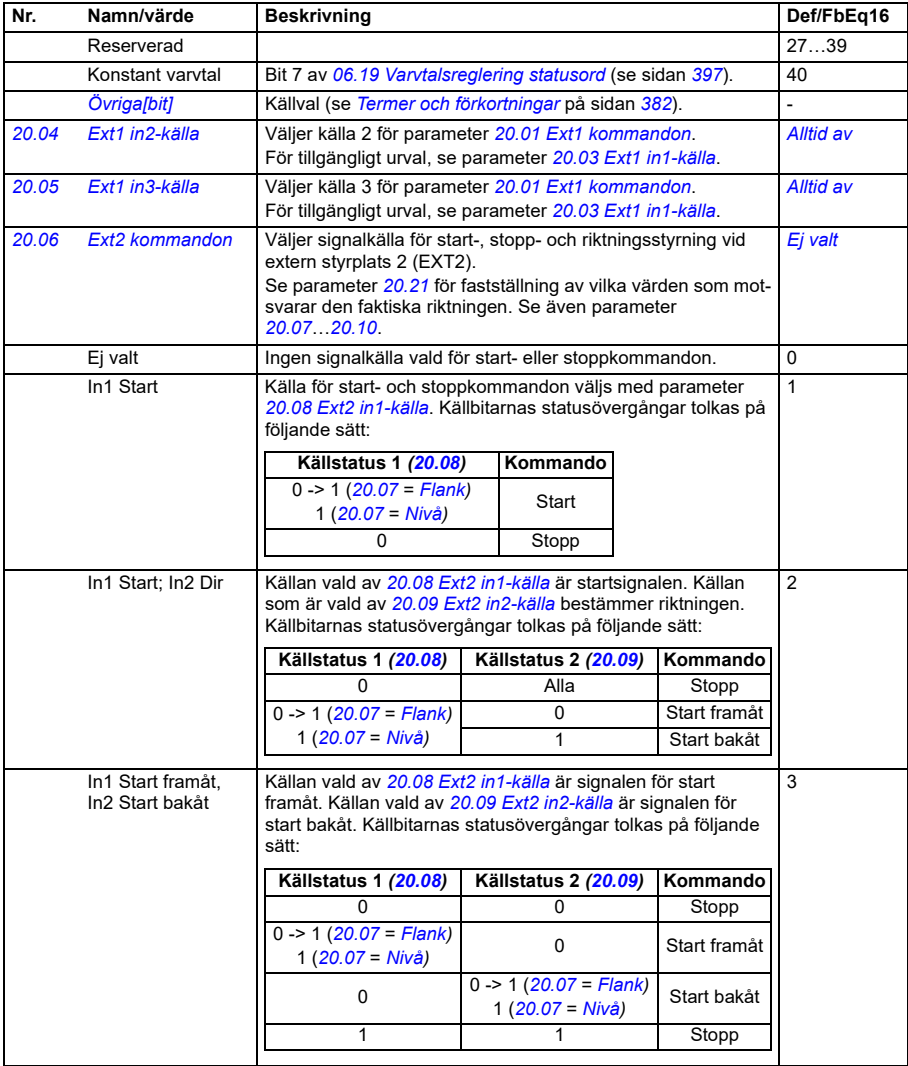

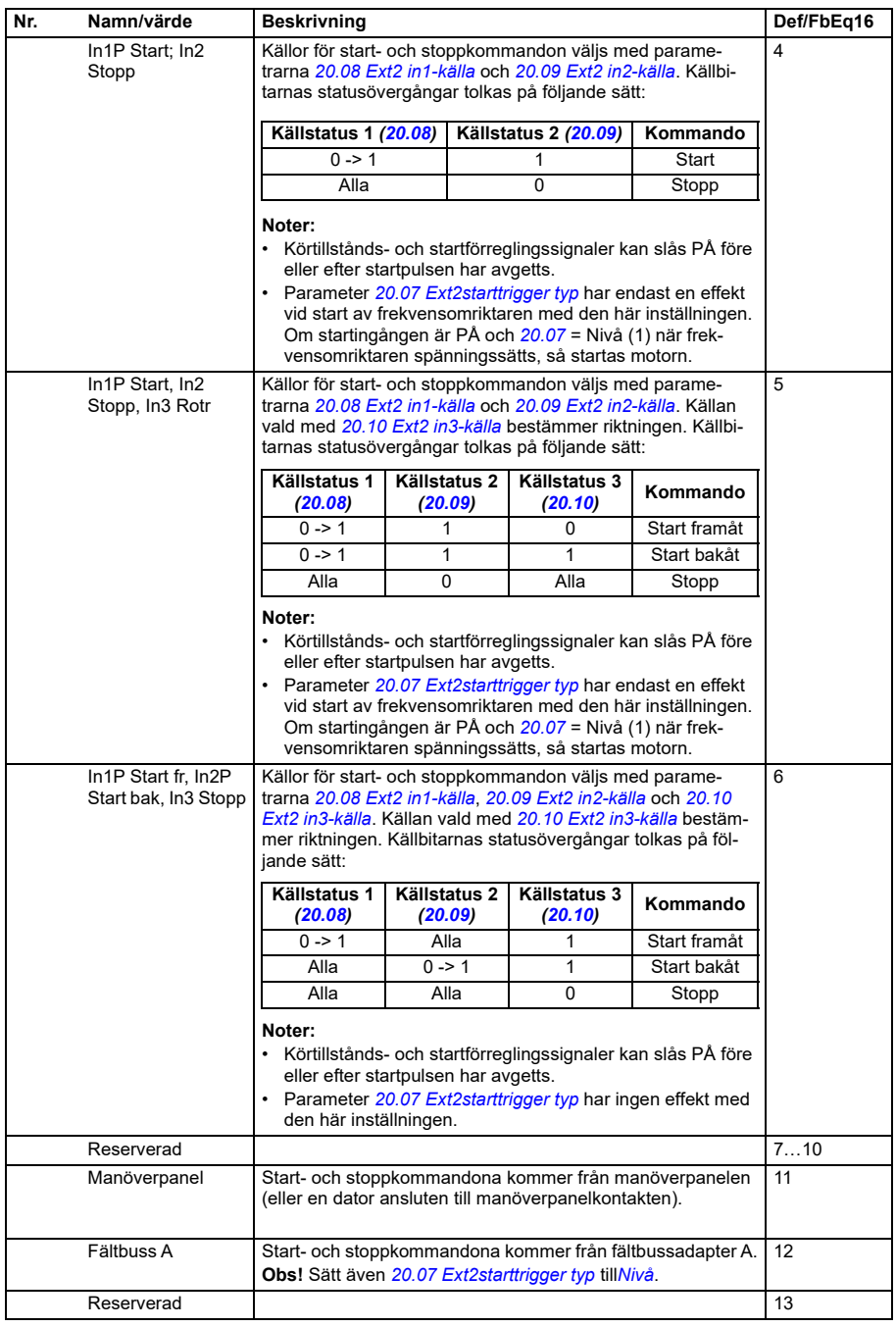

<span id="page-454-7"></span><span id="page-454-6"></span><span id="page-454-5"></span><span id="page-454-4"></span><span id="page-454-3"></span><span id="page-454-2"></span><span id="page-454-1"></span><span id="page-454-0"></span>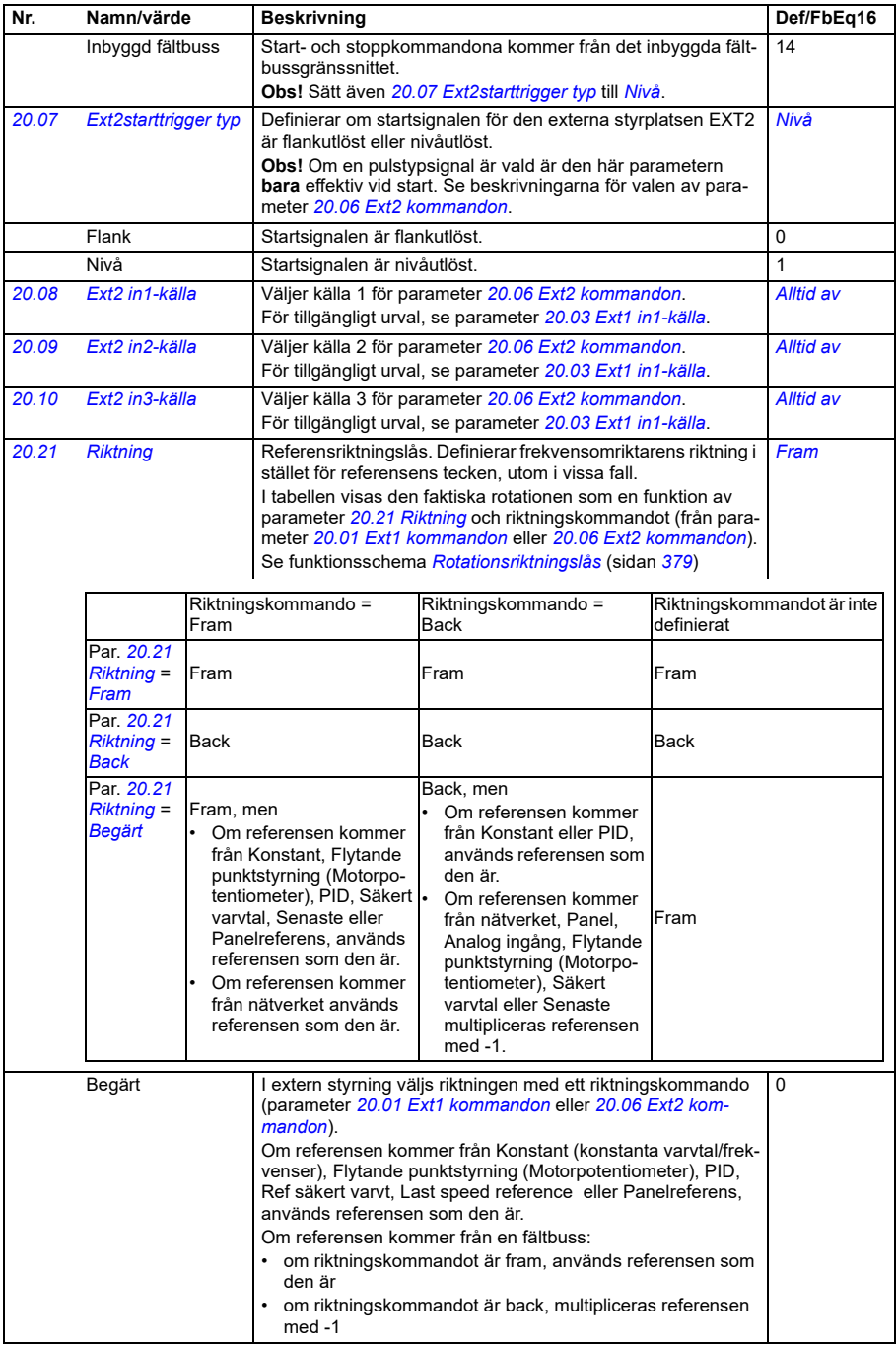

<span id="page-455-1"></span><span id="page-455-0"></span>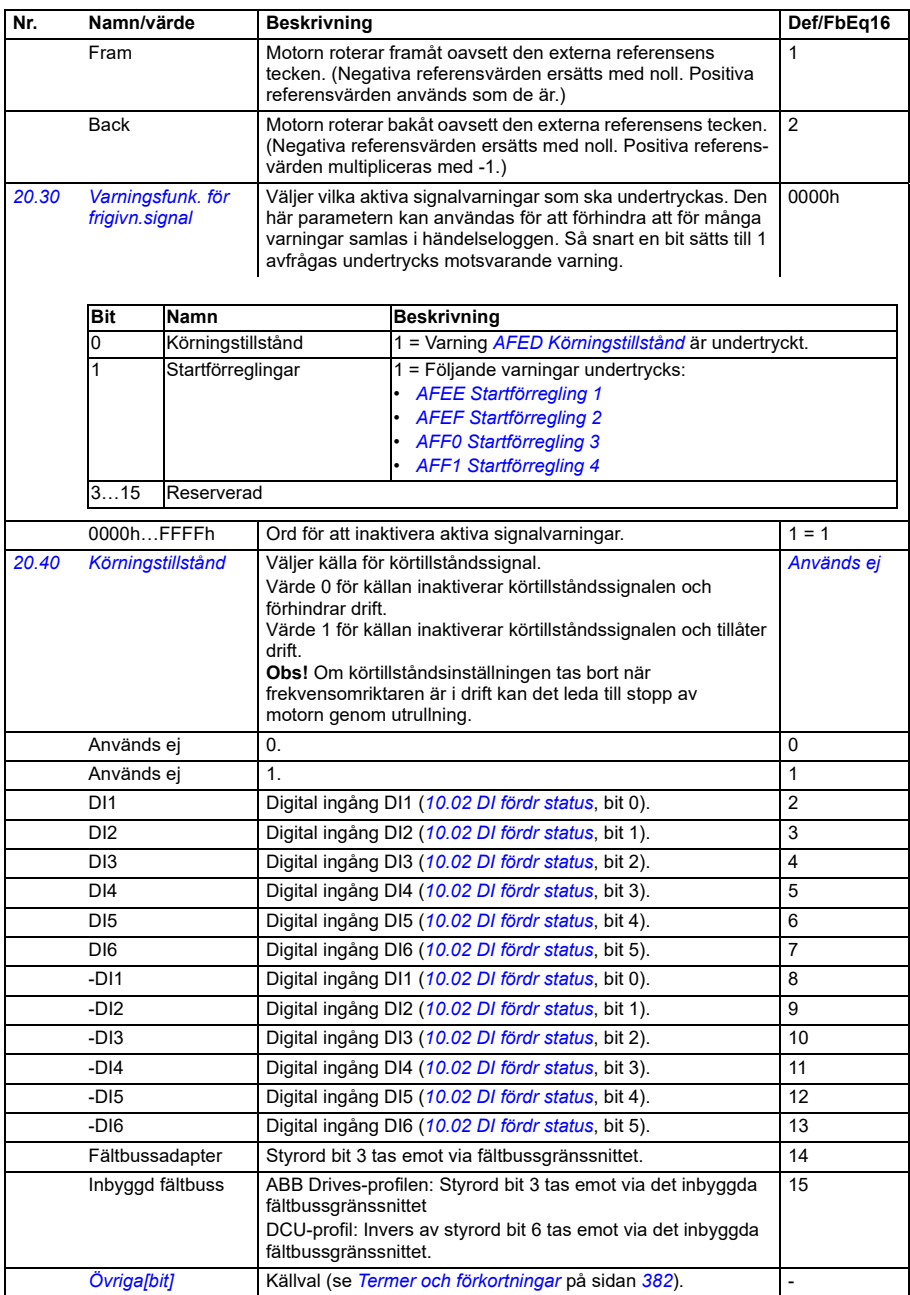

<span id="page-456-2"></span><span id="page-456-1"></span><span id="page-456-0"></span>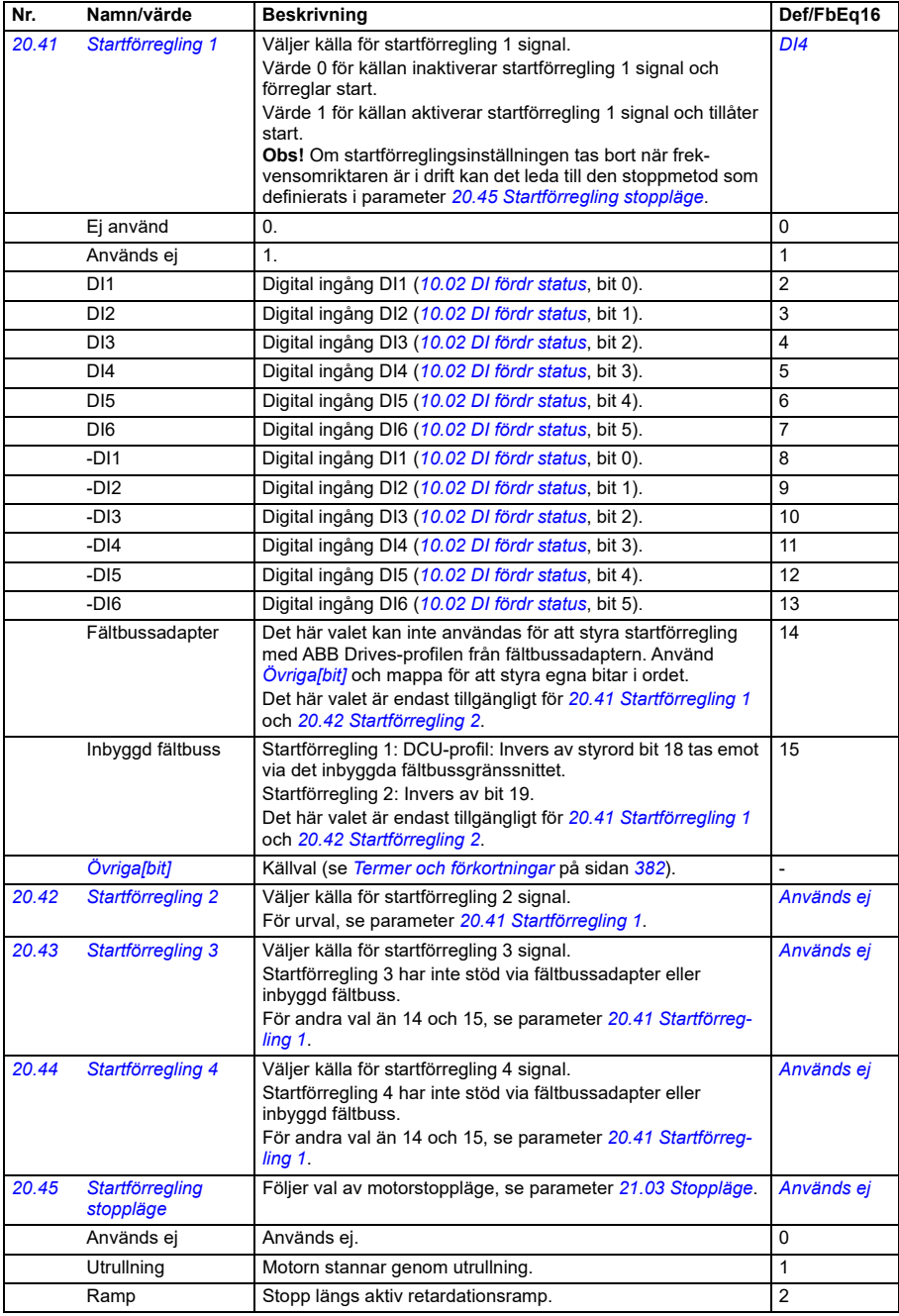

<span id="page-457-0"></span>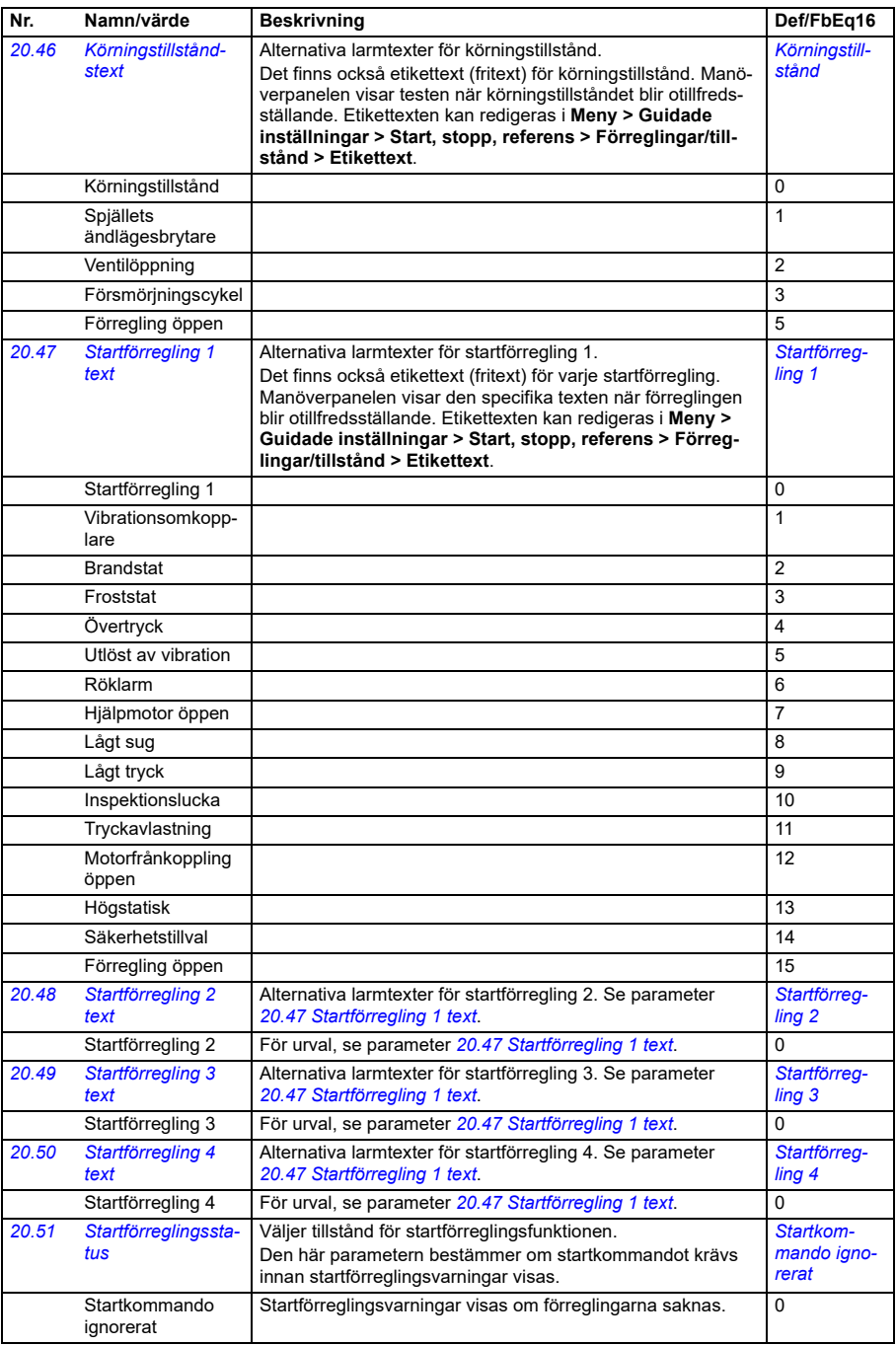

<span id="page-458-0"></span>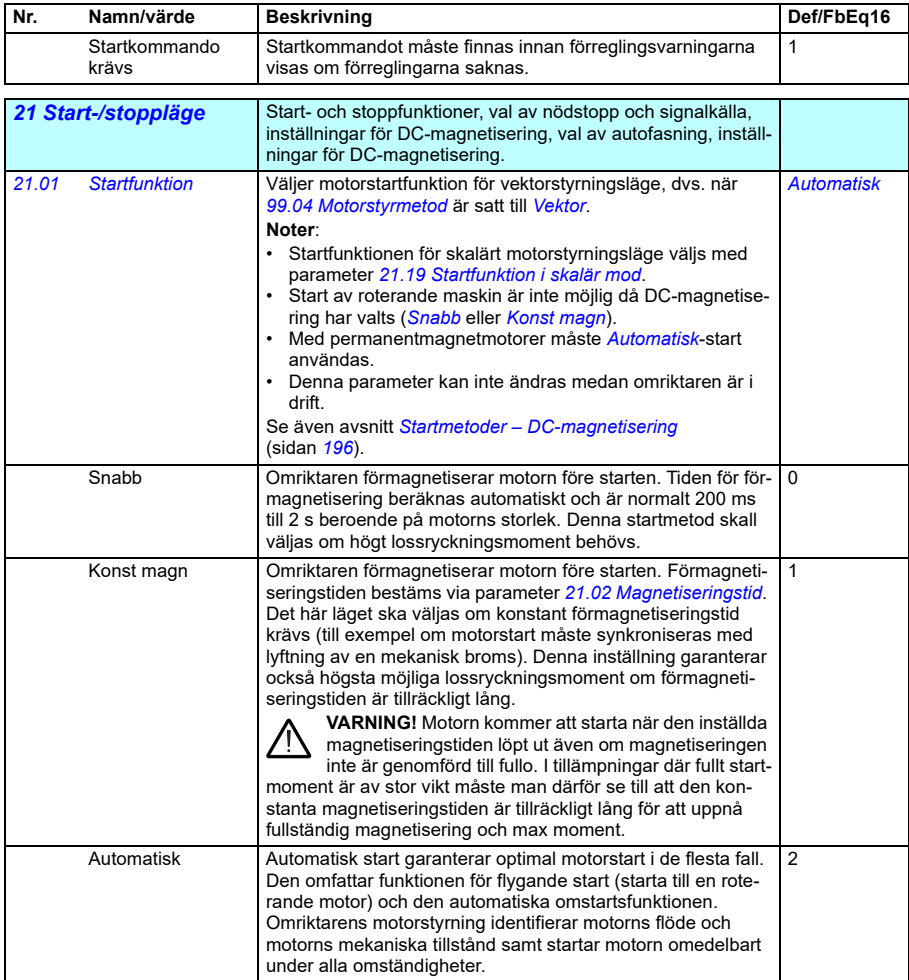

<span id="page-459-2"></span><span id="page-459-1"></span><span id="page-459-0"></span>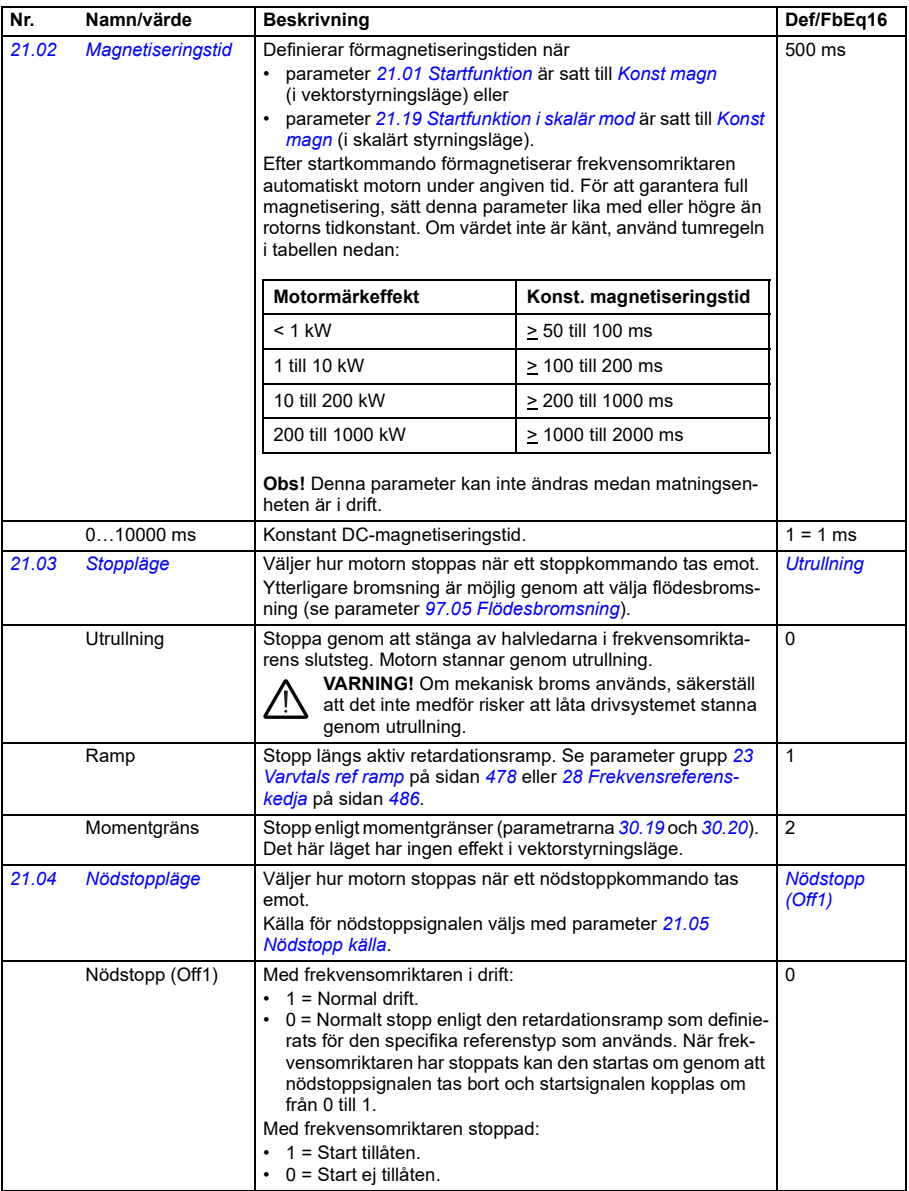

<span id="page-460-1"></span><span id="page-460-0"></span>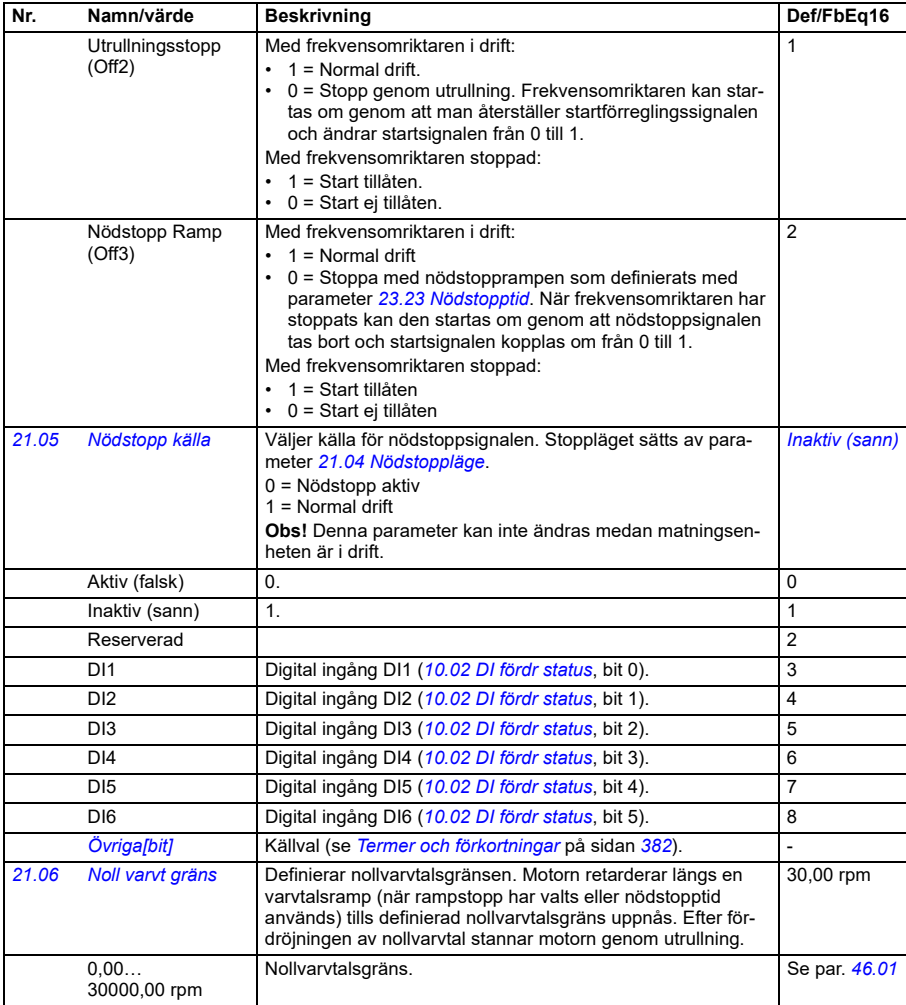

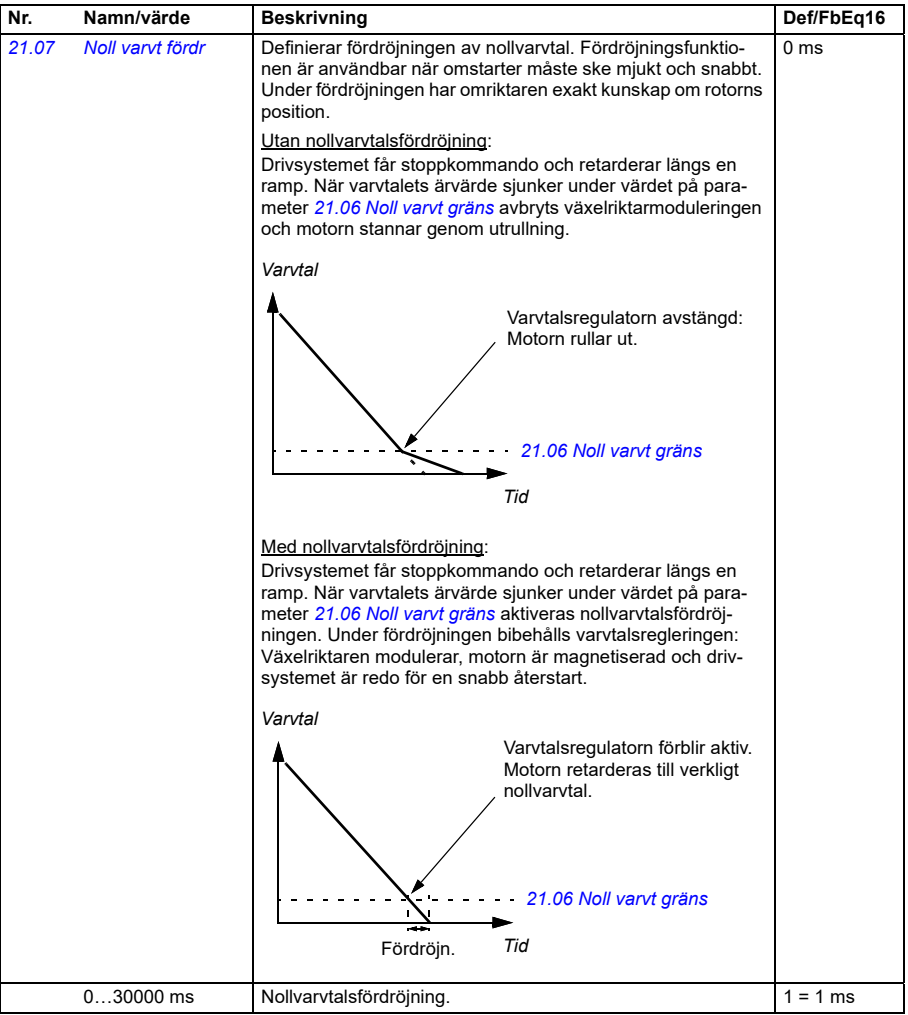

<span id="page-462-3"></span><span id="page-462-2"></span><span id="page-462-1"></span><span id="page-462-0"></span>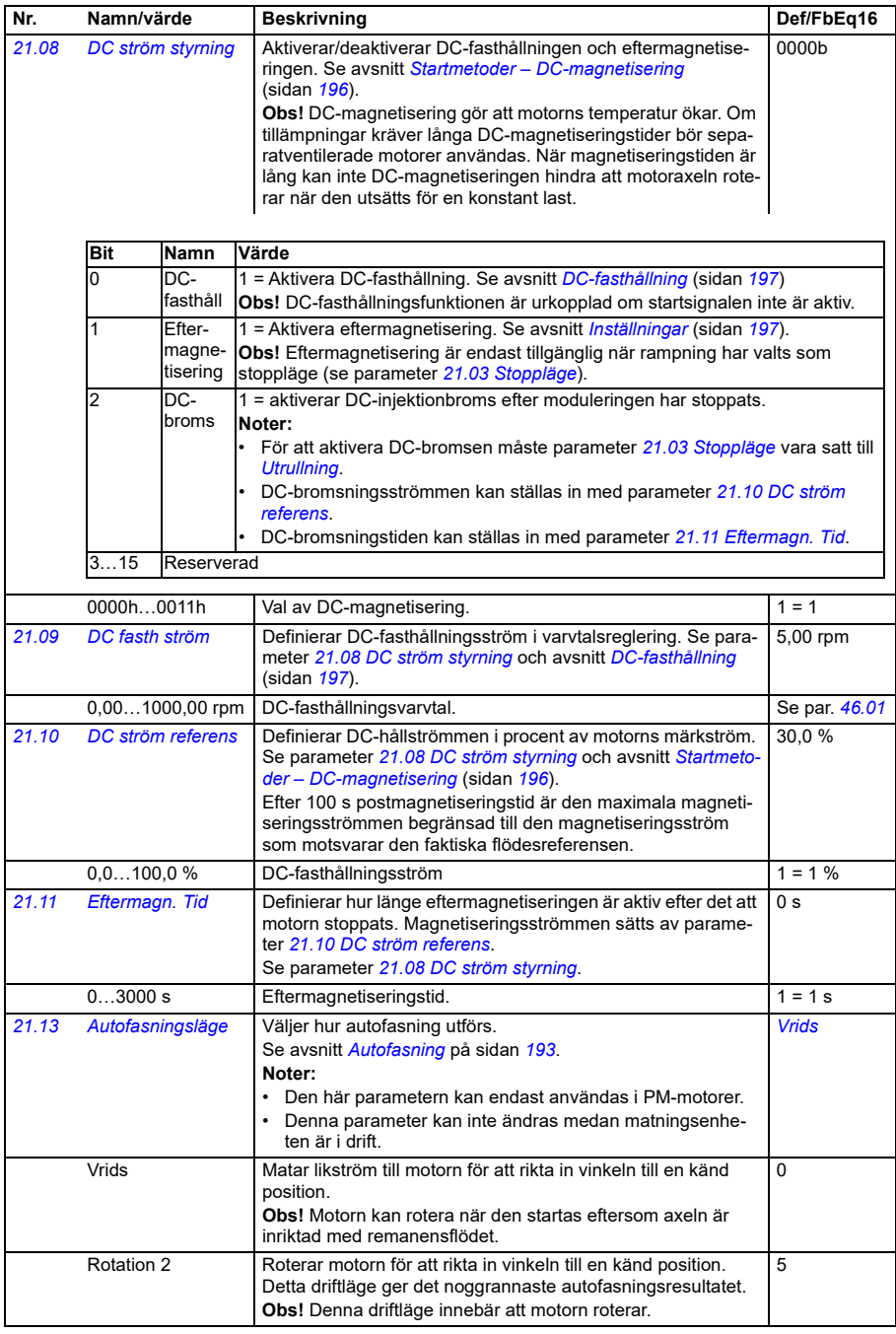

<span id="page-463-1"></span><span id="page-463-0"></span>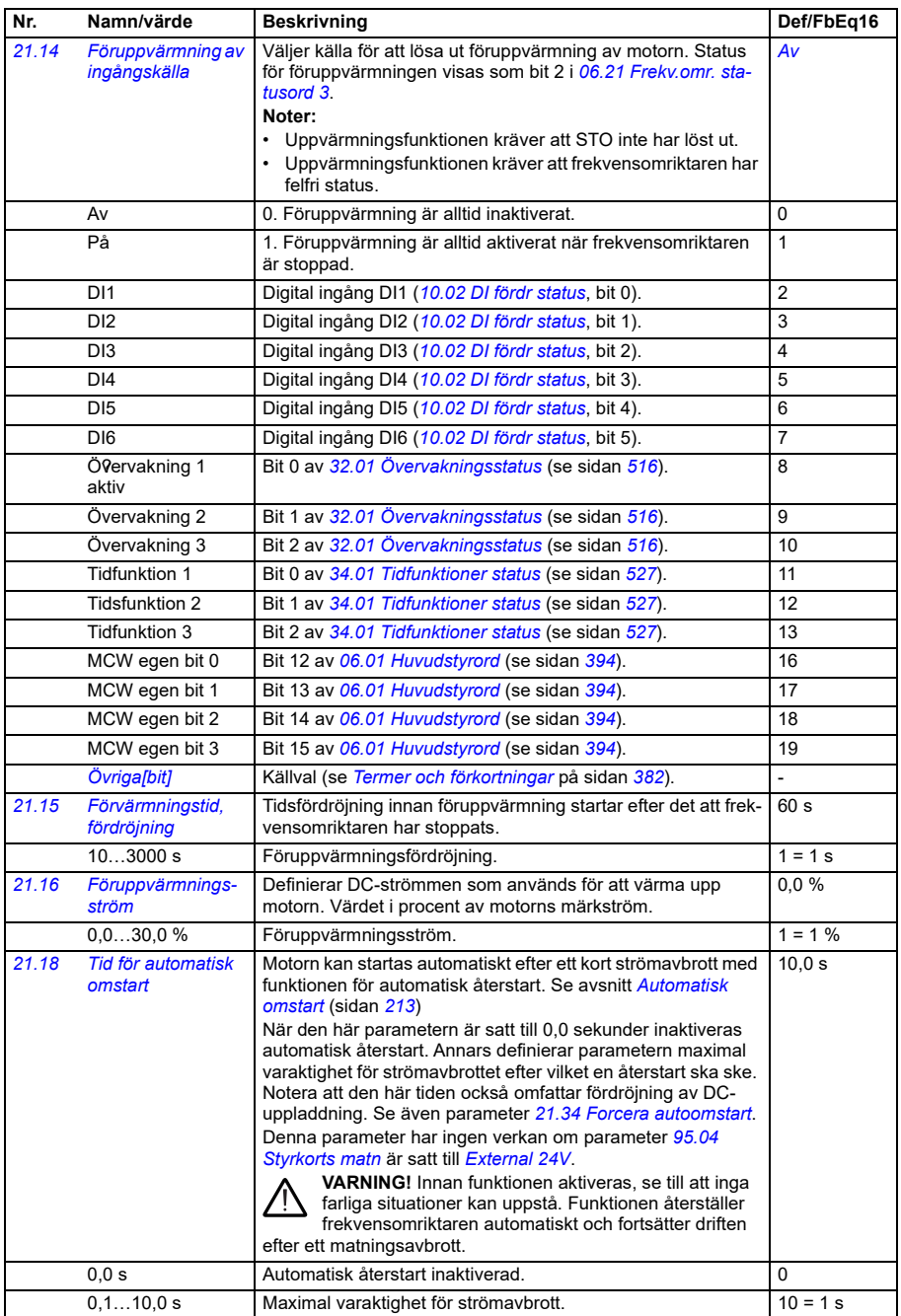

<span id="page-464-0"></span>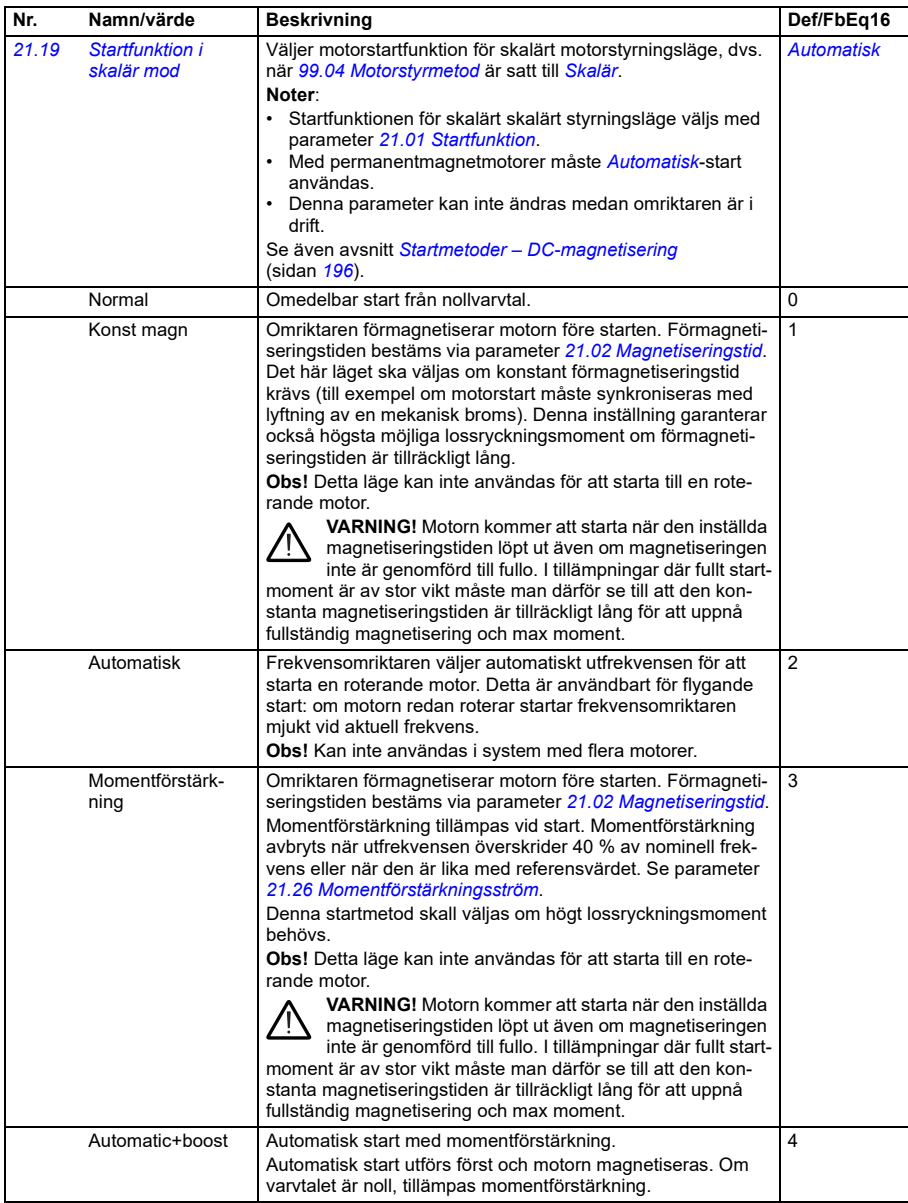

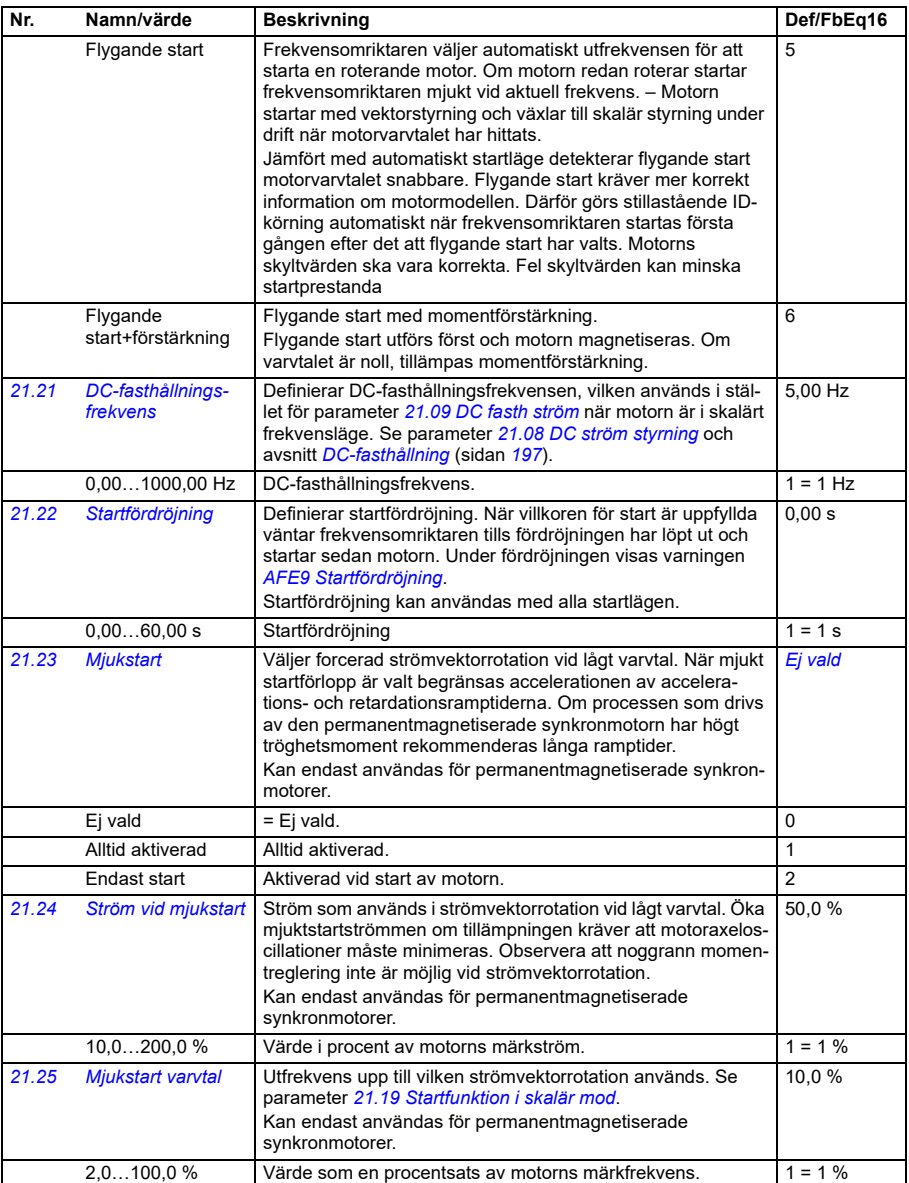

<span id="page-466-0"></span>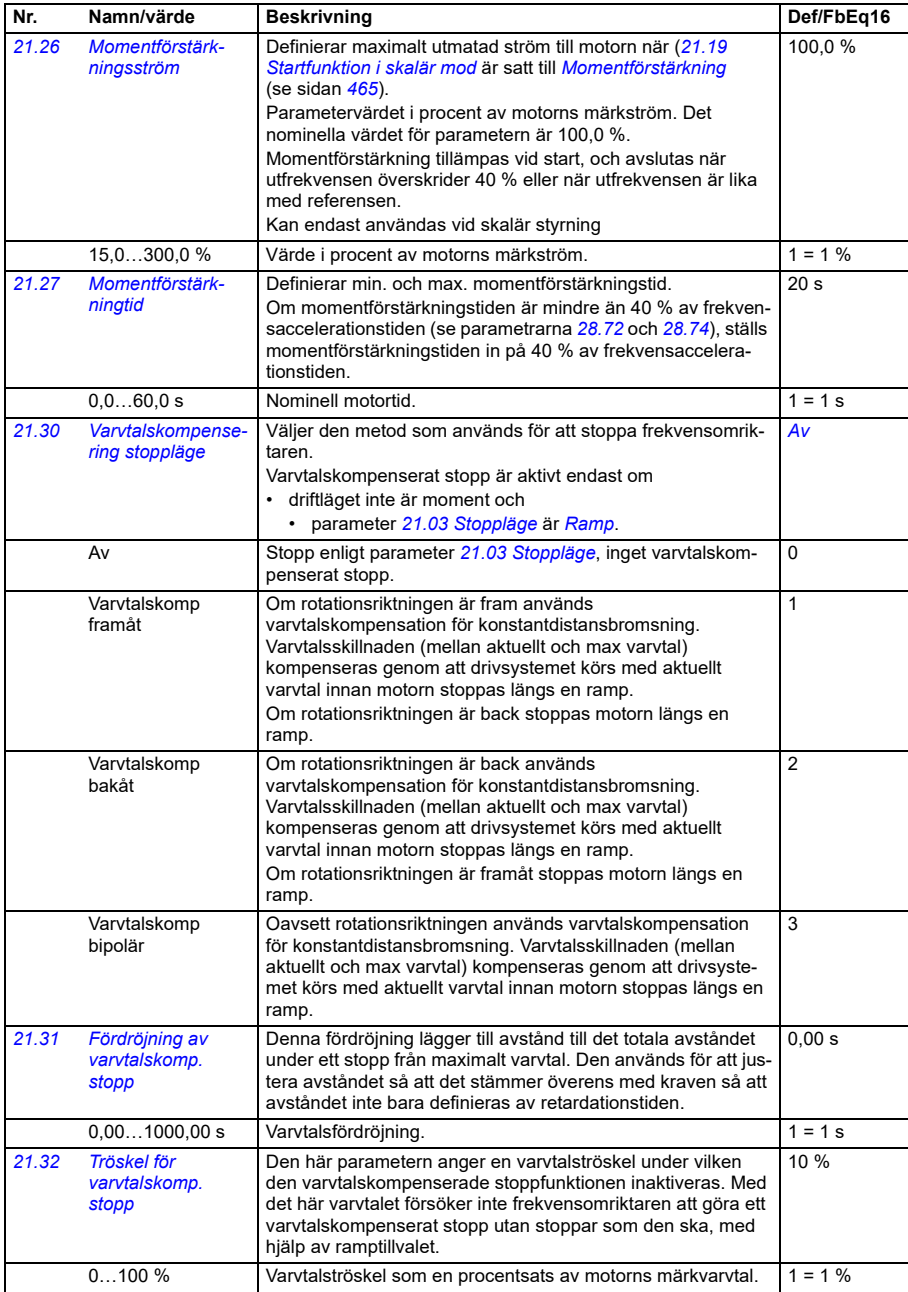

-30000,00… 30000,00 rpm

<span id="page-467-1"></span><span id="page-467-0"></span>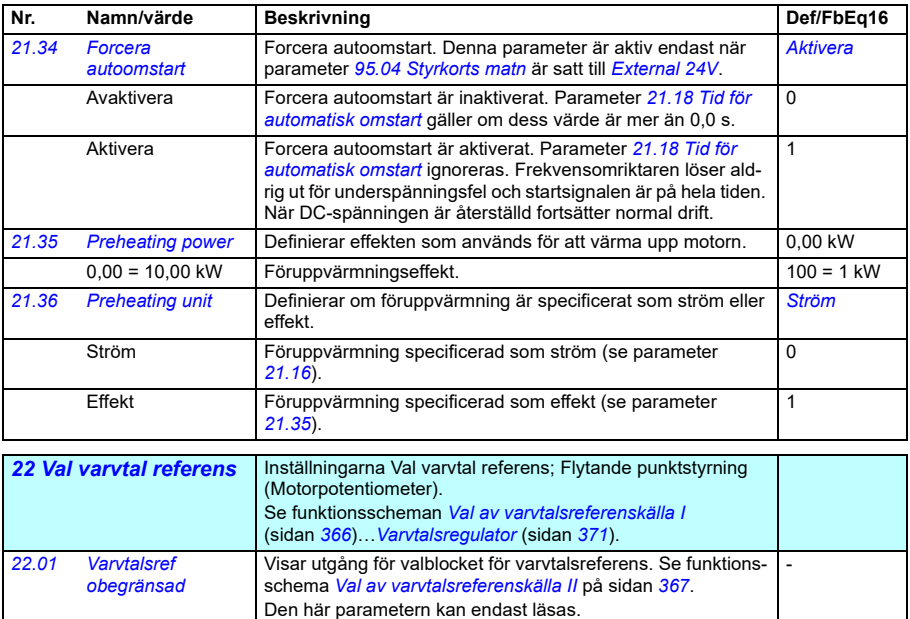

Värde för vald varvtalsreferens.<br>Se par. [46.01](#page-575-0)
<span id="page-468-0"></span>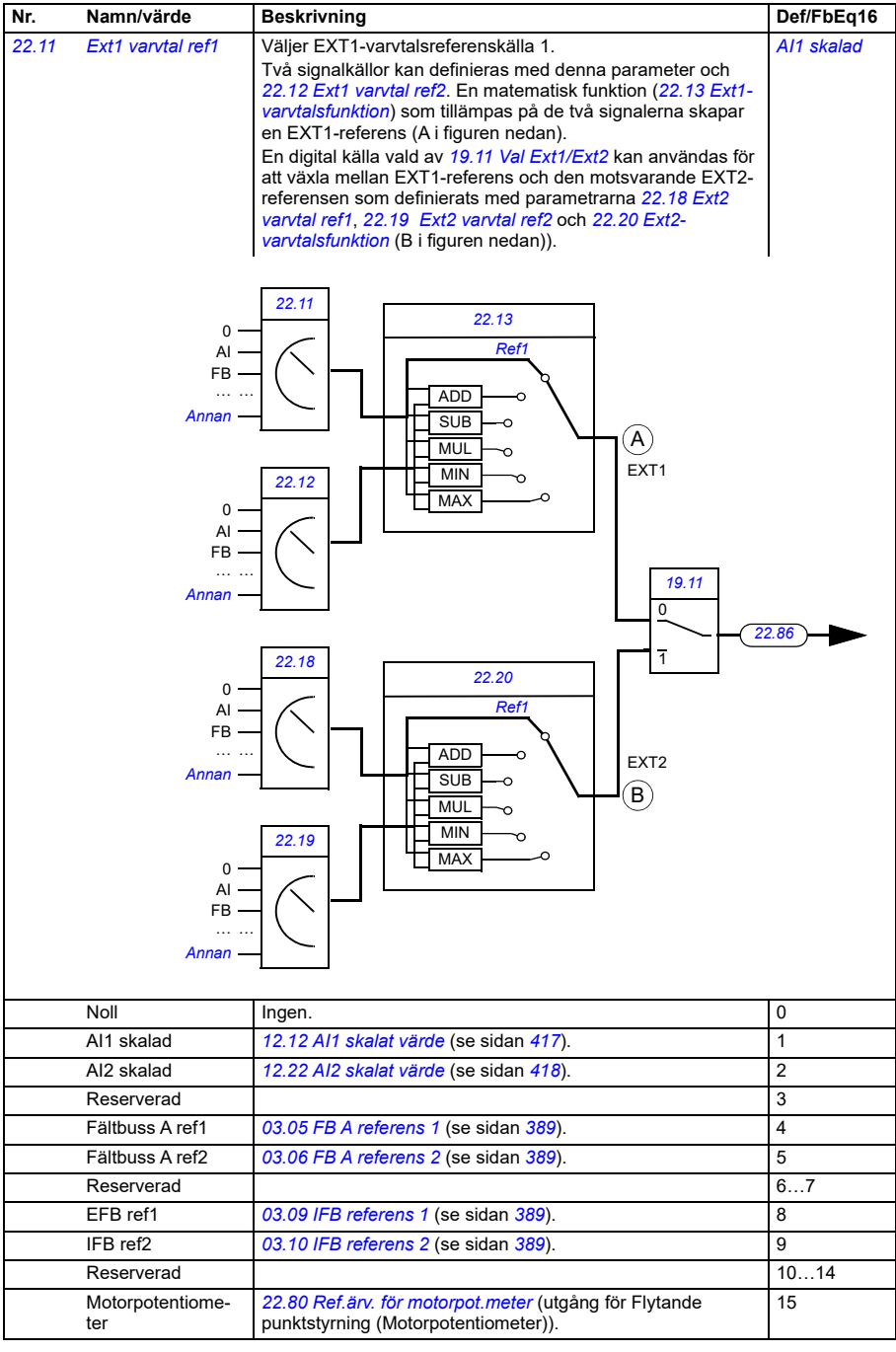

<span id="page-469-3"></span><span id="page-469-2"></span><span id="page-469-1"></span><span id="page-469-0"></span>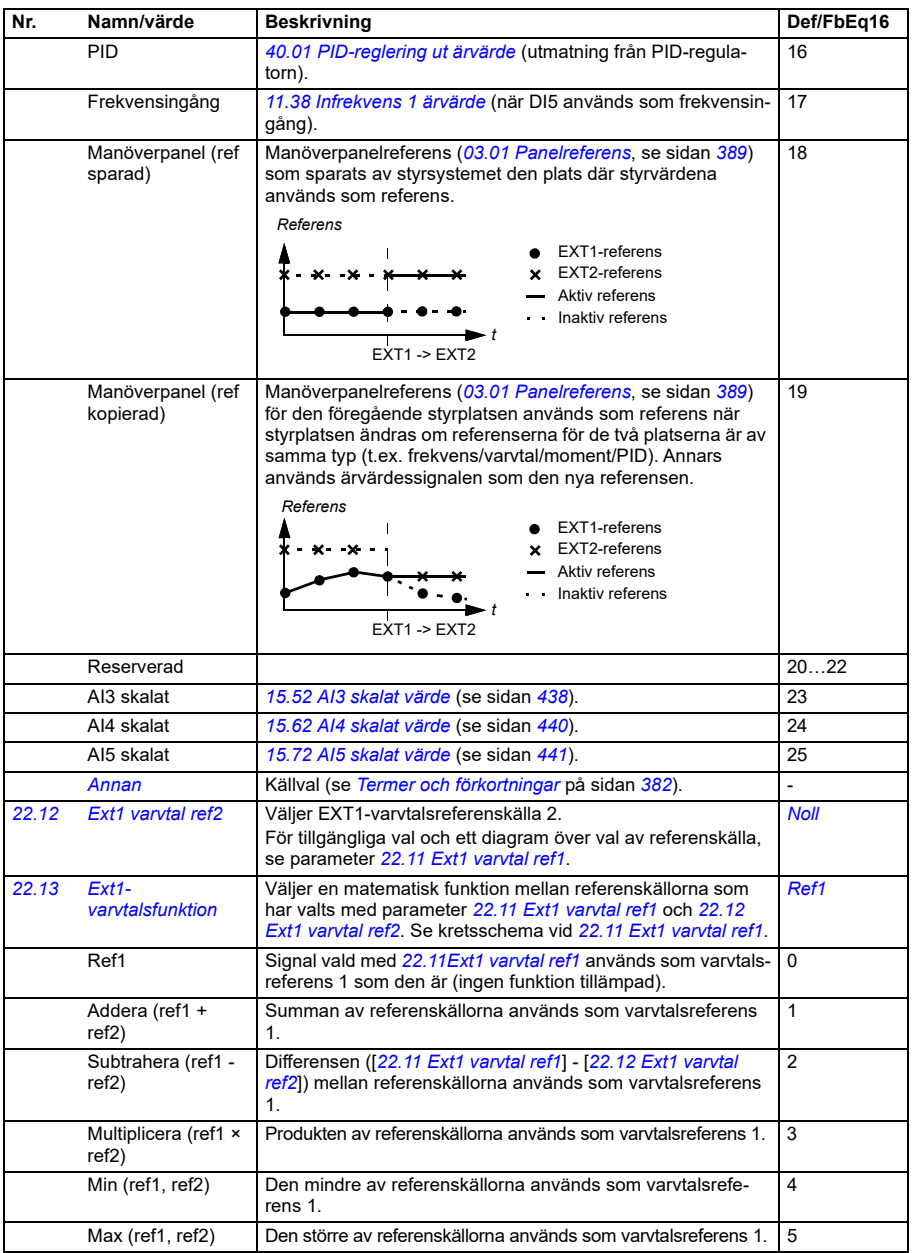

<span id="page-470-2"></span><span id="page-470-1"></span><span id="page-470-0"></span>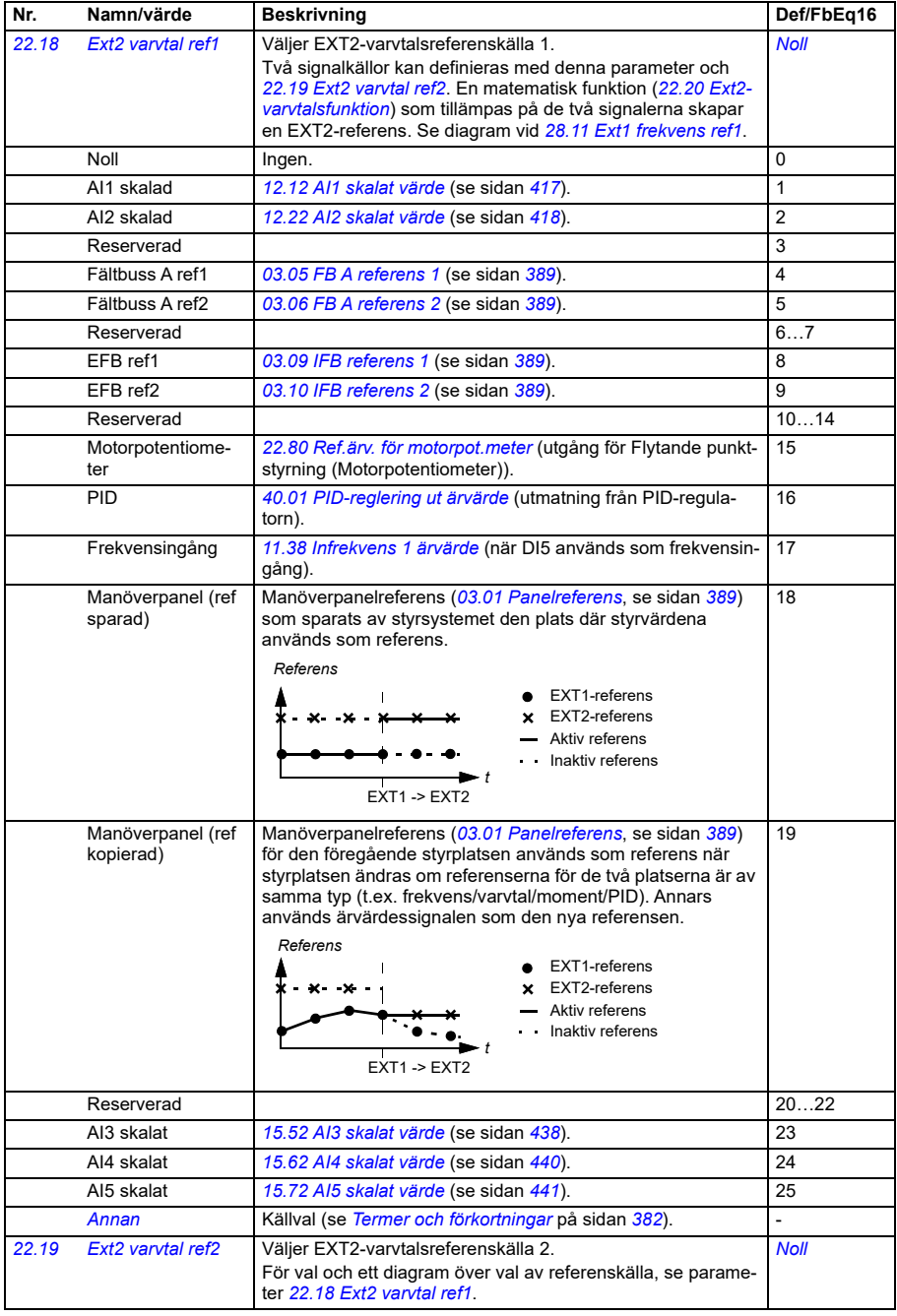

<span id="page-471-2"></span><span id="page-471-1"></span><span id="page-471-0"></span>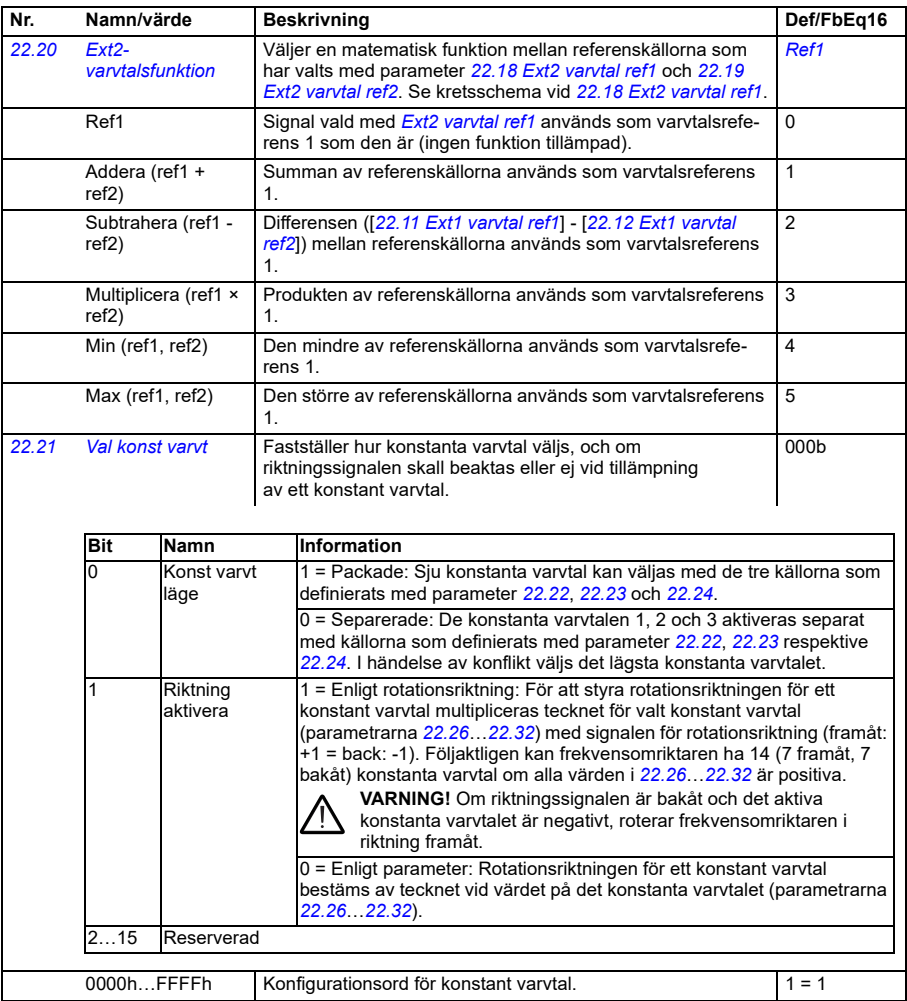

<span id="page-472-2"></span><span id="page-472-1"></span><span id="page-472-0"></span>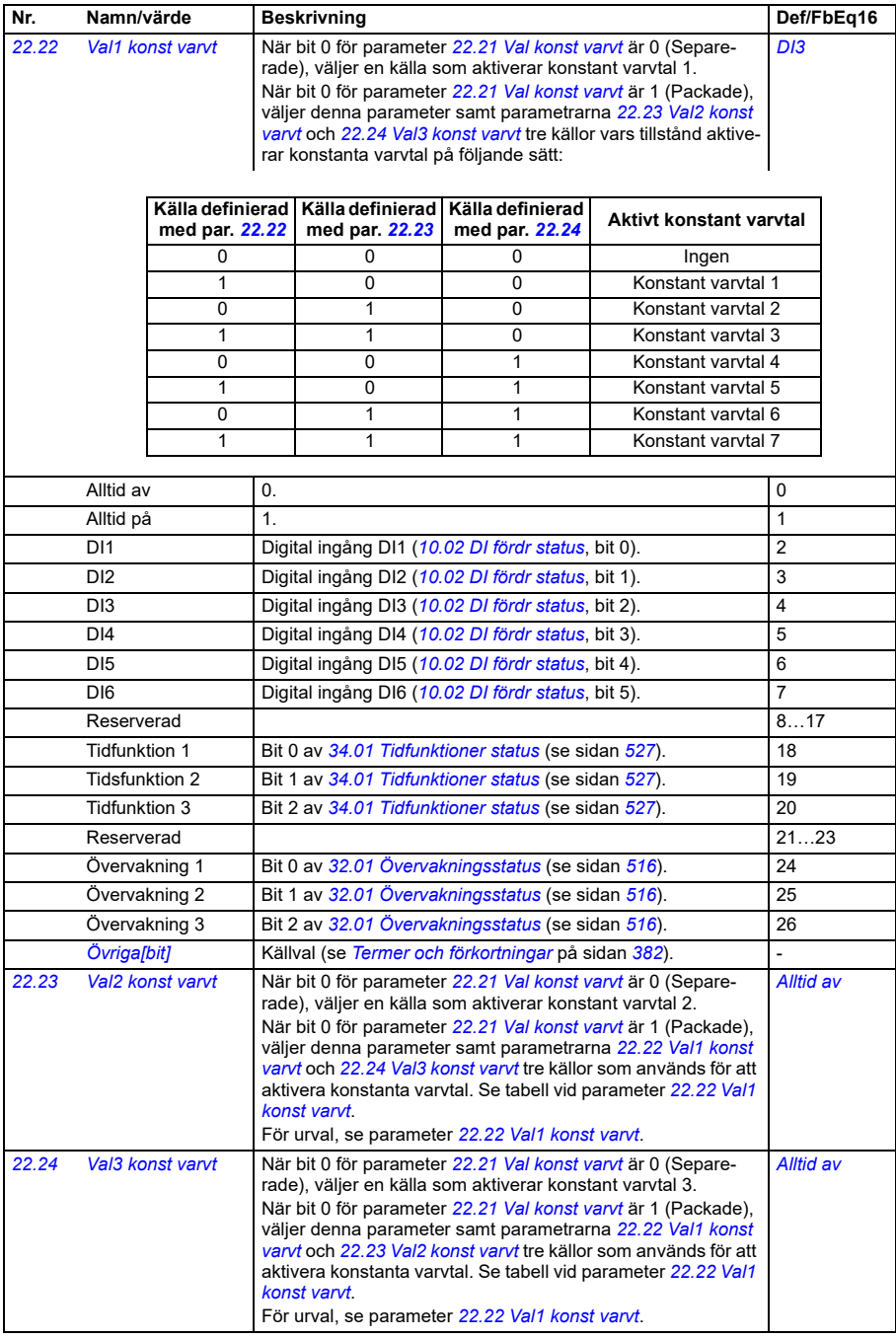

<span id="page-473-1"></span><span id="page-473-0"></span>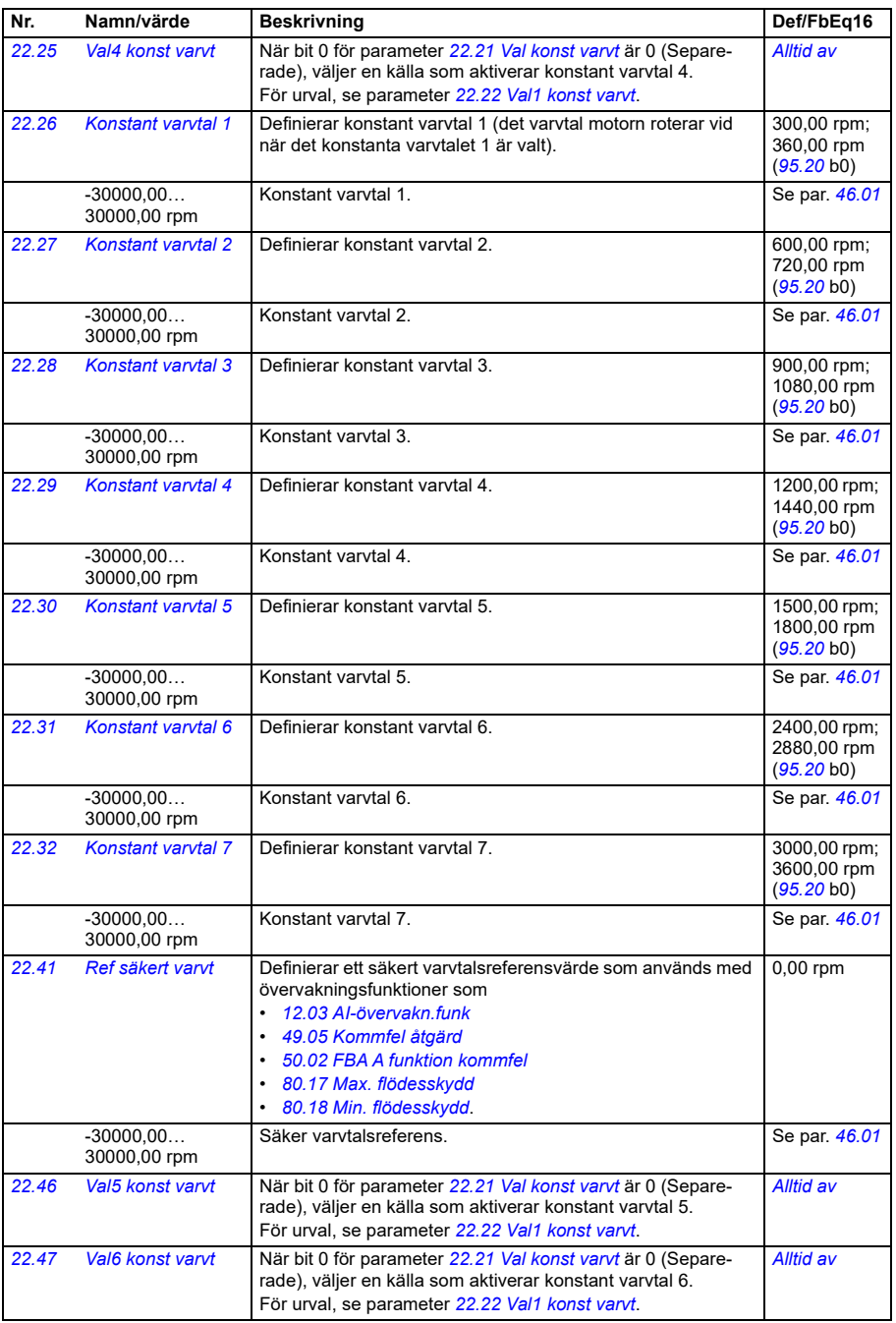

<span id="page-474-6"></span><span id="page-474-5"></span><span id="page-474-4"></span><span id="page-474-3"></span><span id="page-474-2"></span><span id="page-474-1"></span><span id="page-474-0"></span>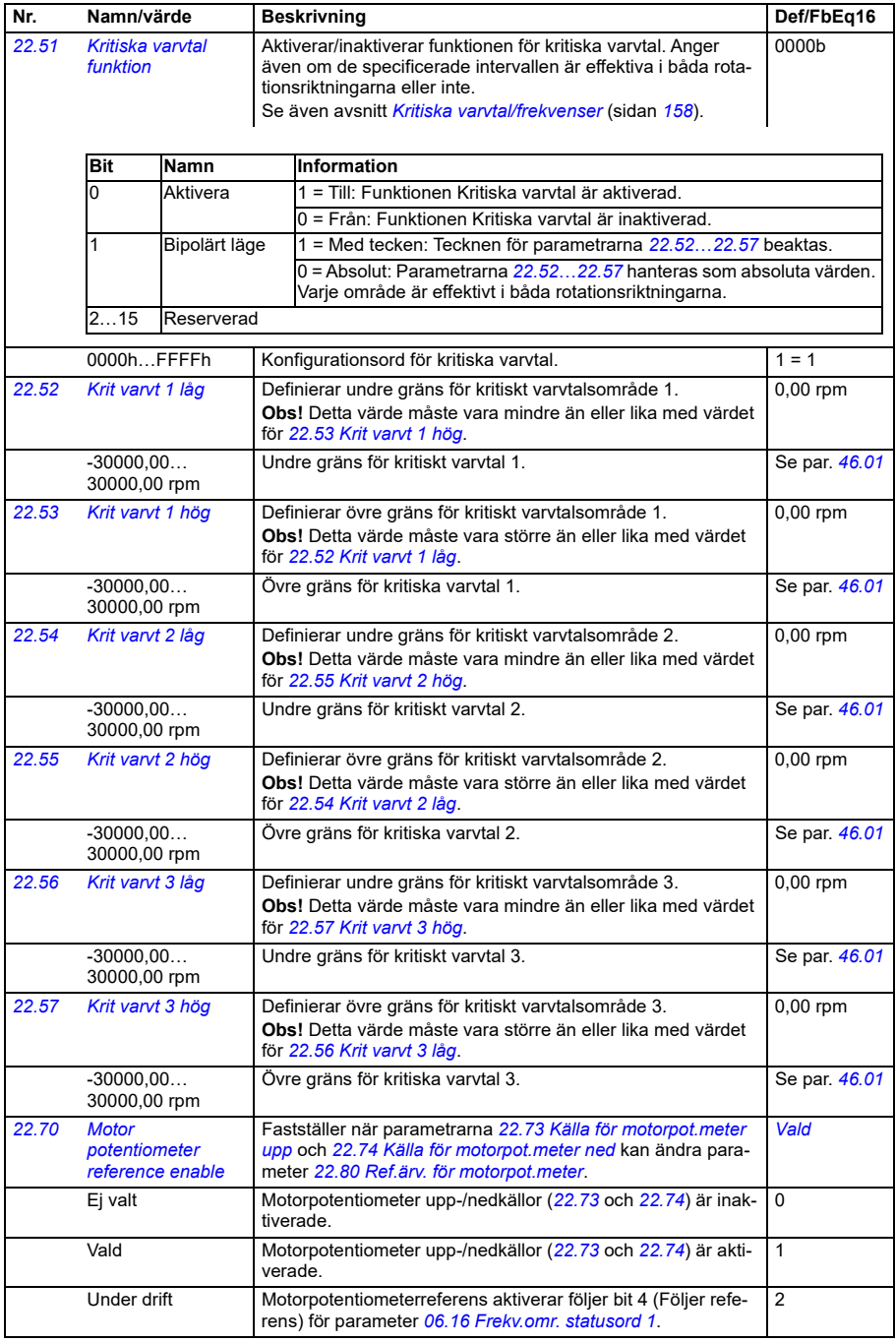

<span id="page-475-2"></span><span id="page-475-1"></span><span id="page-475-0"></span>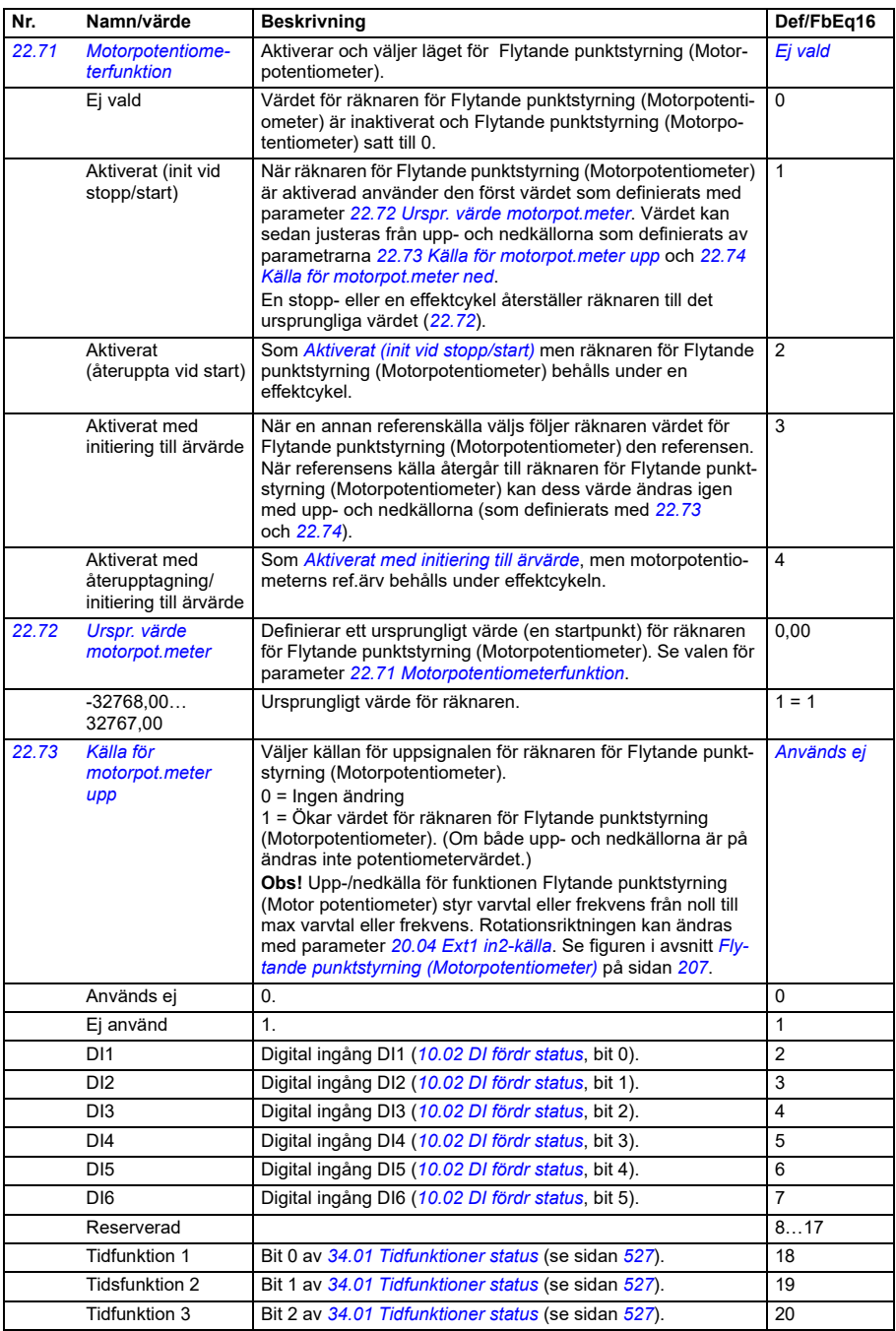

<span id="page-476-4"></span><span id="page-476-3"></span><span id="page-476-2"></span><span id="page-476-1"></span><span id="page-476-0"></span>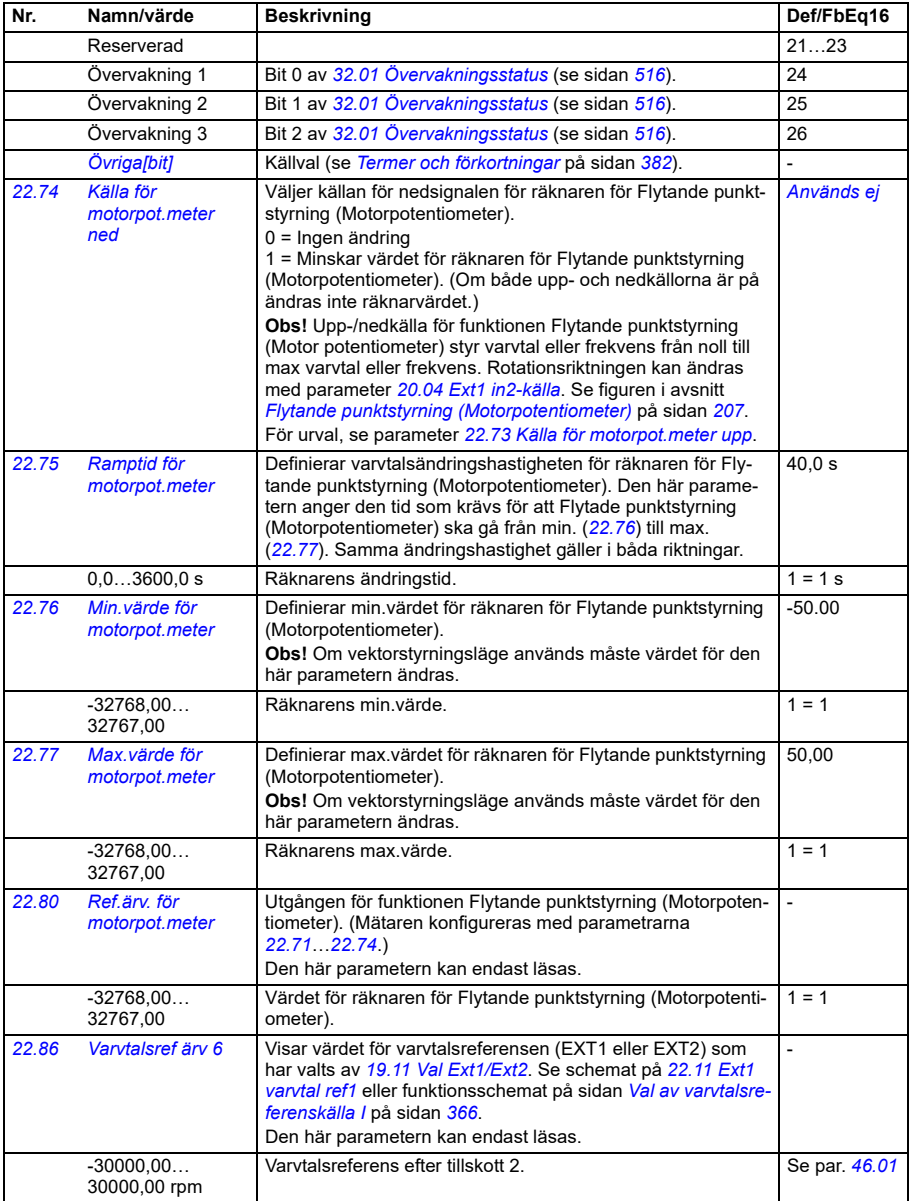

<span id="page-477-1"></span><span id="page-477-0"></span>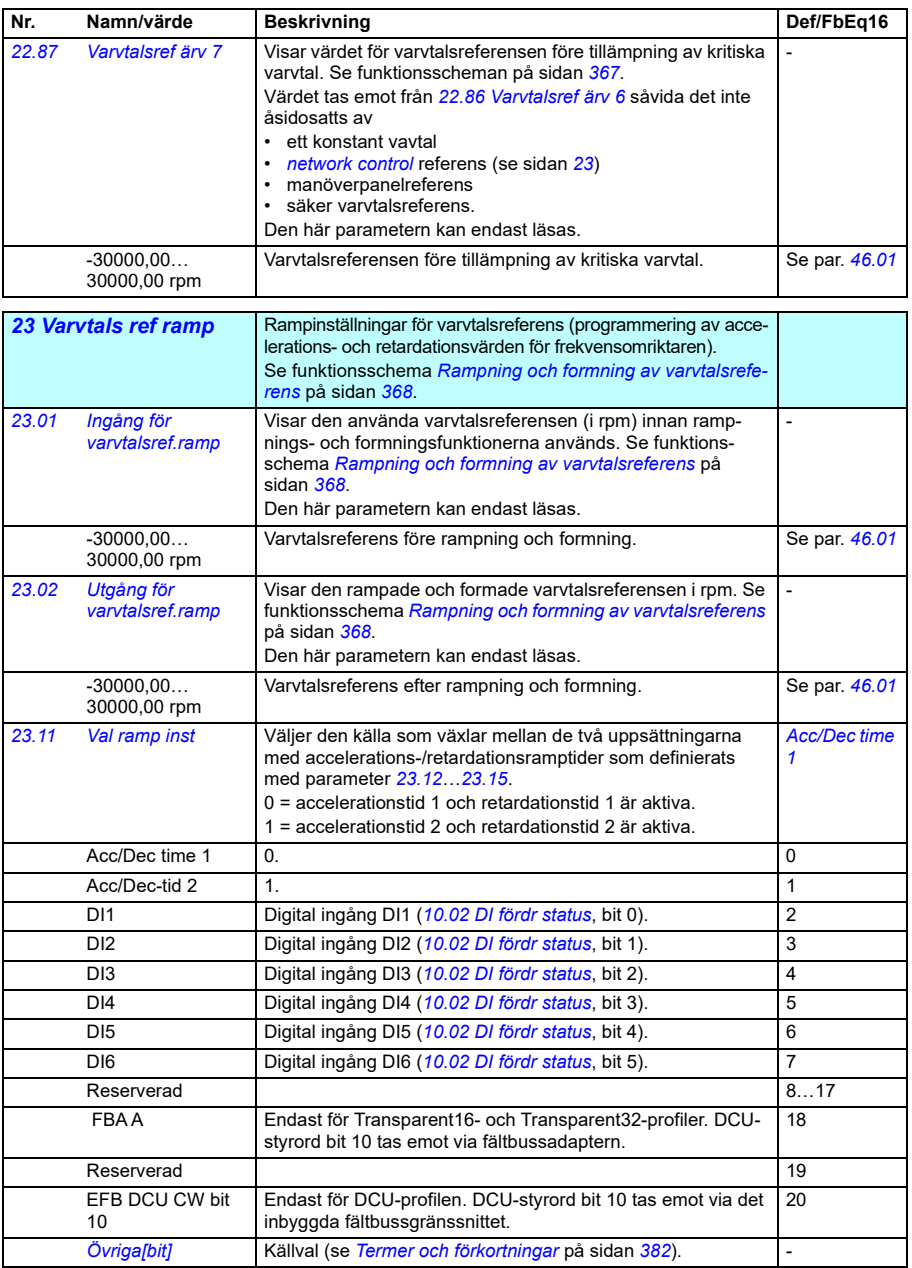

<span id="page-478-2"></span><span id="page-478-1"></span><span id="page-478-0"></span>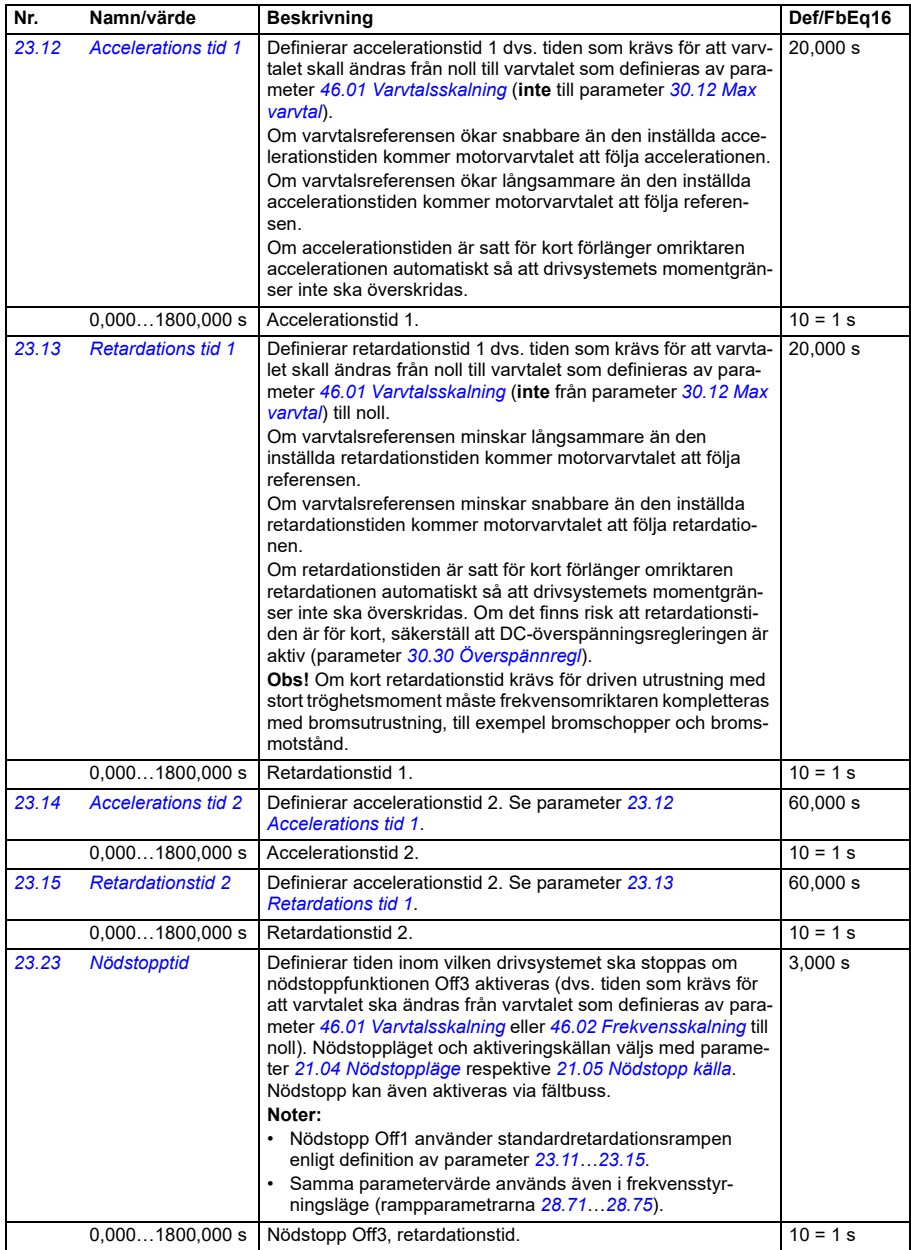

<span id="page-479-3"></span><span id="page-479-2"></span><span id="page-479-1"></span><span id="page-479-0"></span>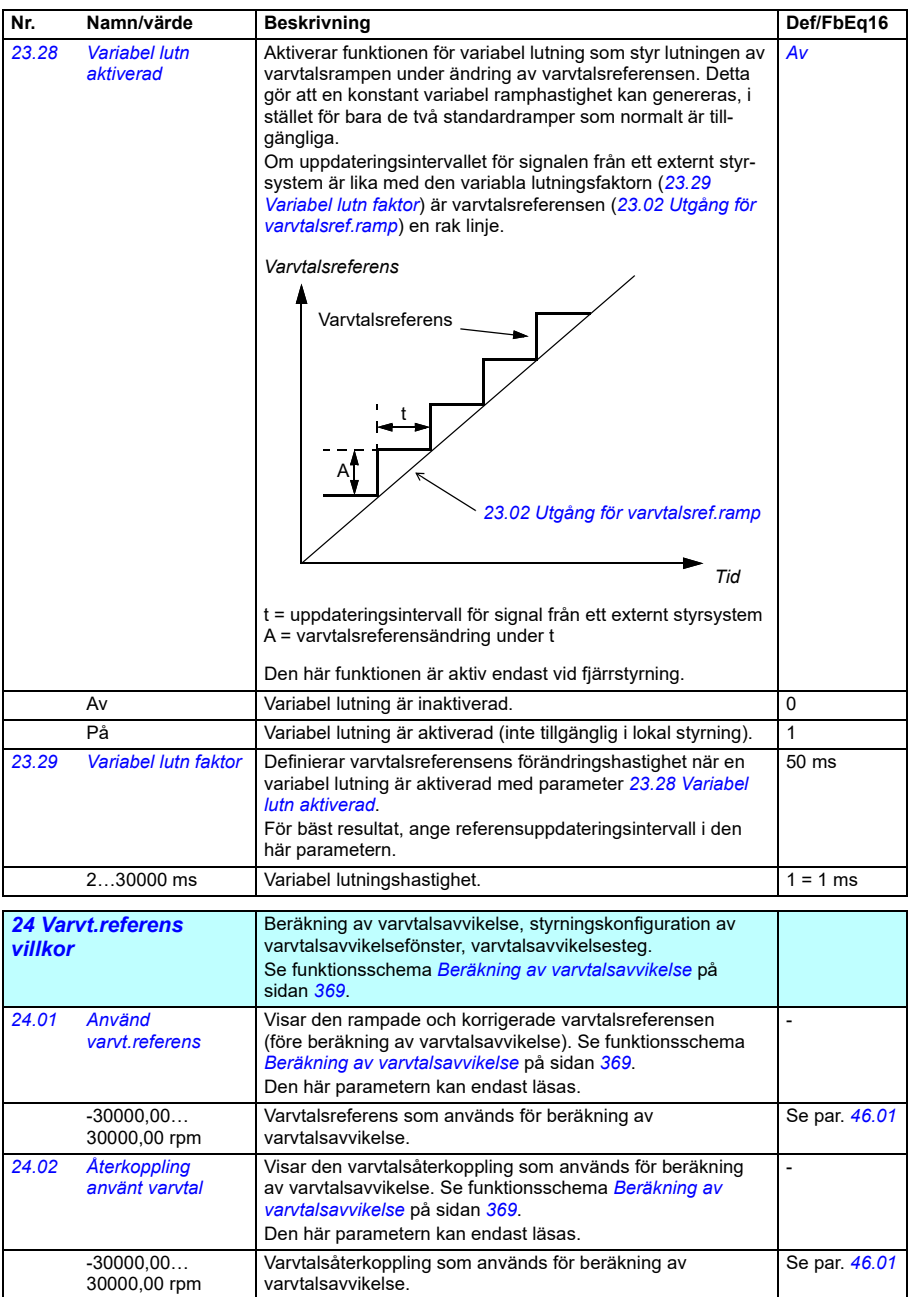

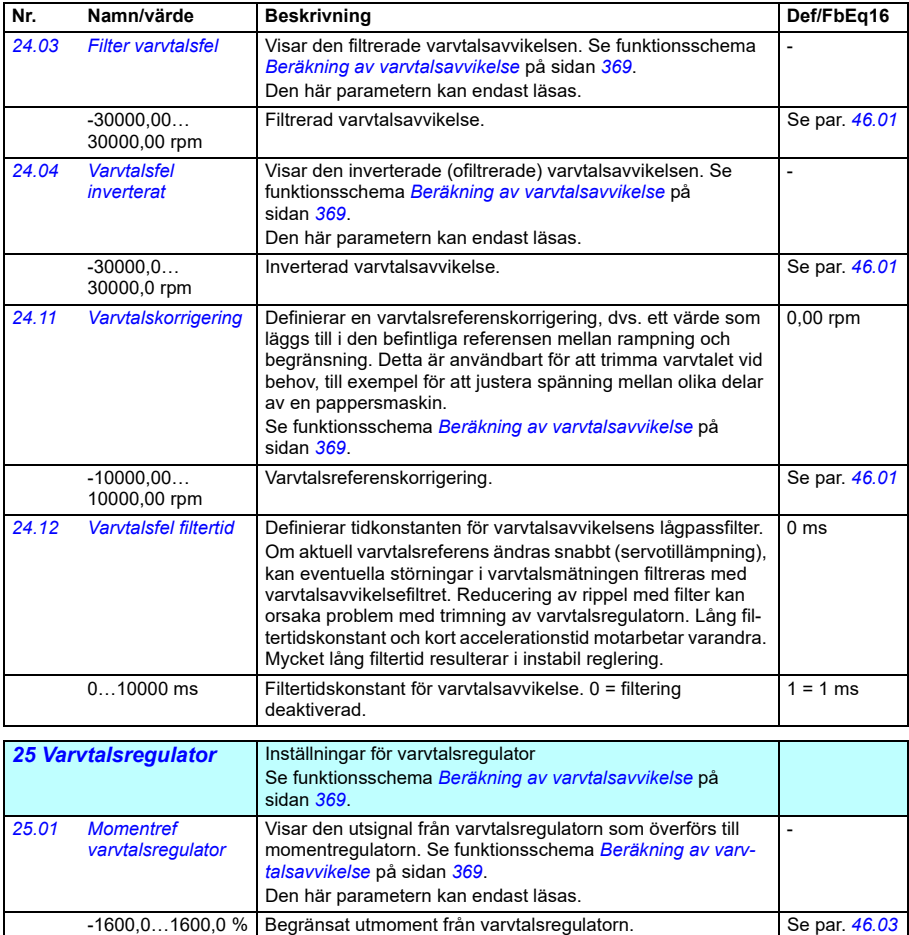

<span id="page-481-0"></span>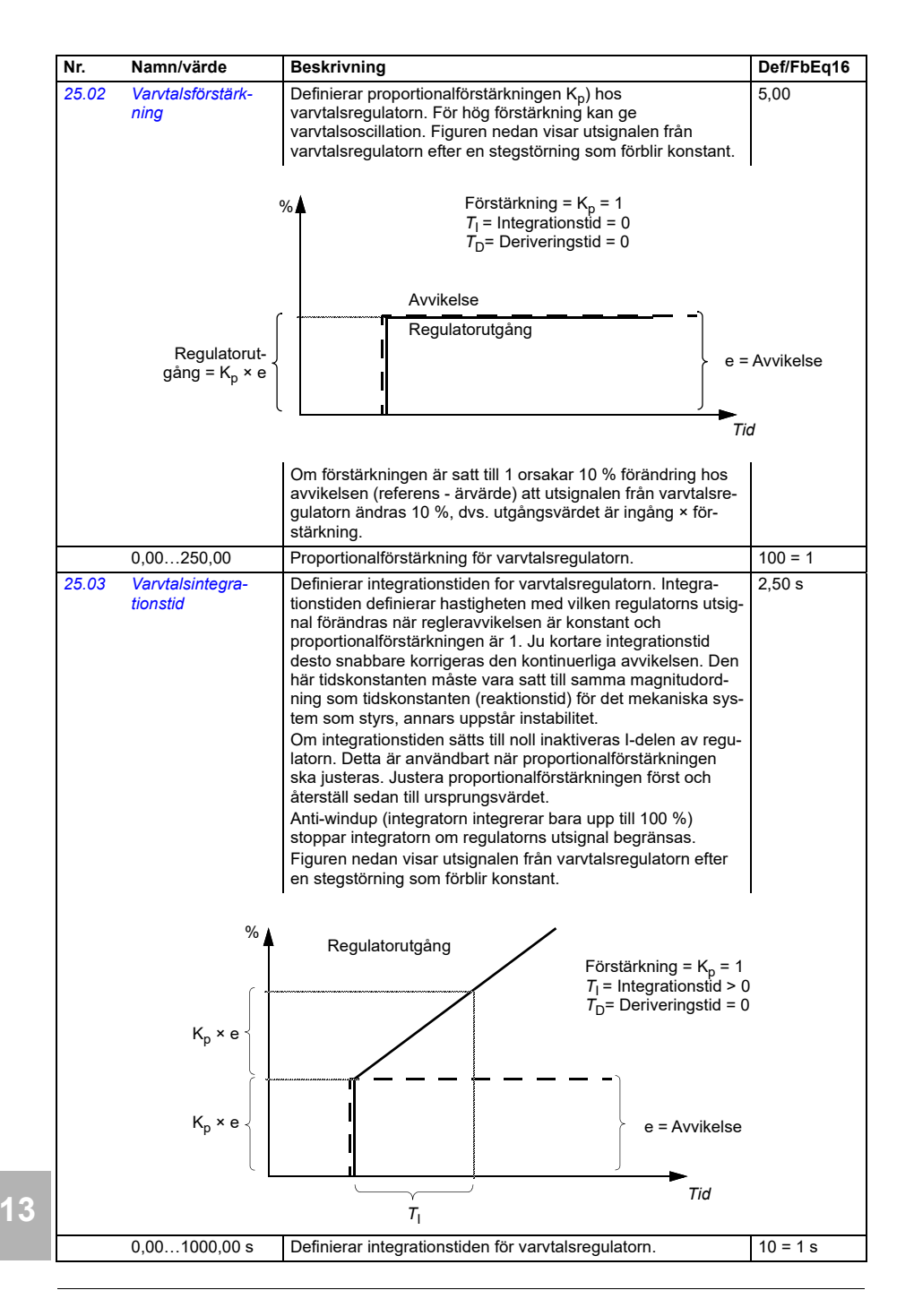

<span id="page-482-0"></span>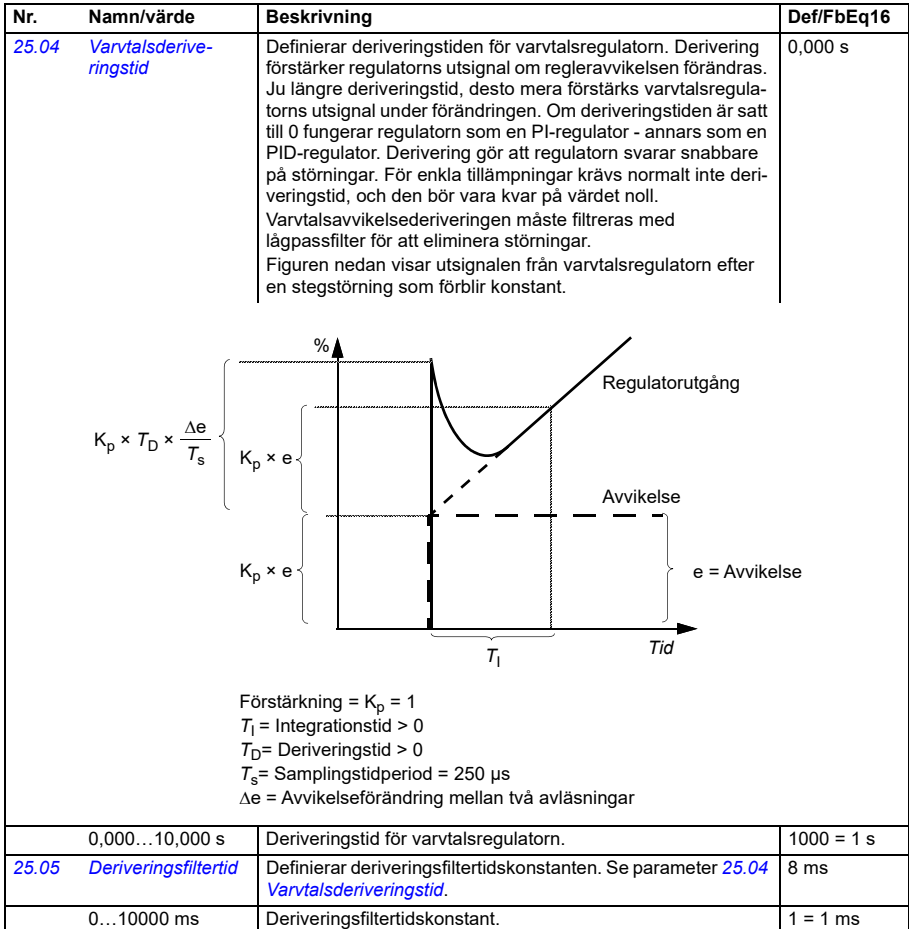

<span id="page-483-0"></span>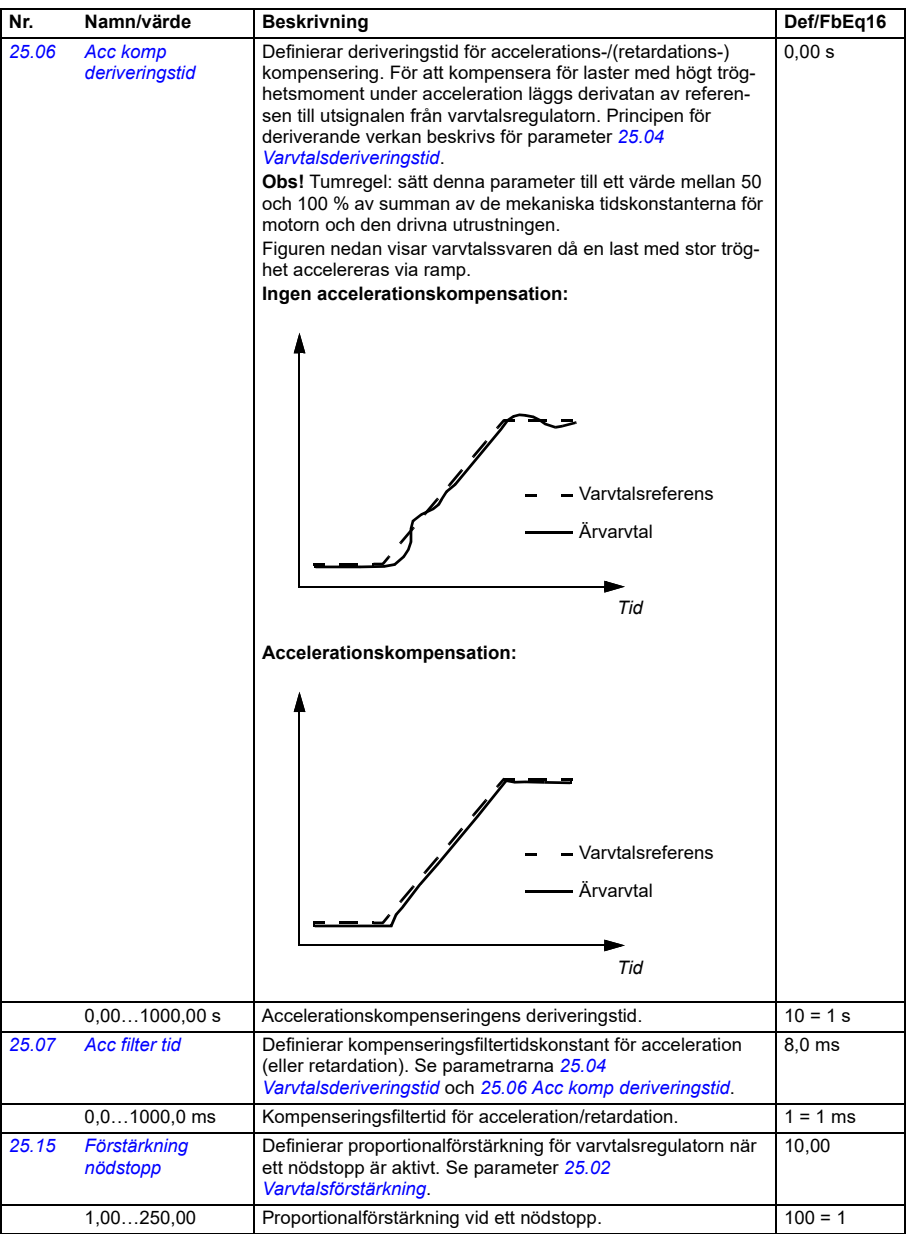

<span id="page-484-0"></span>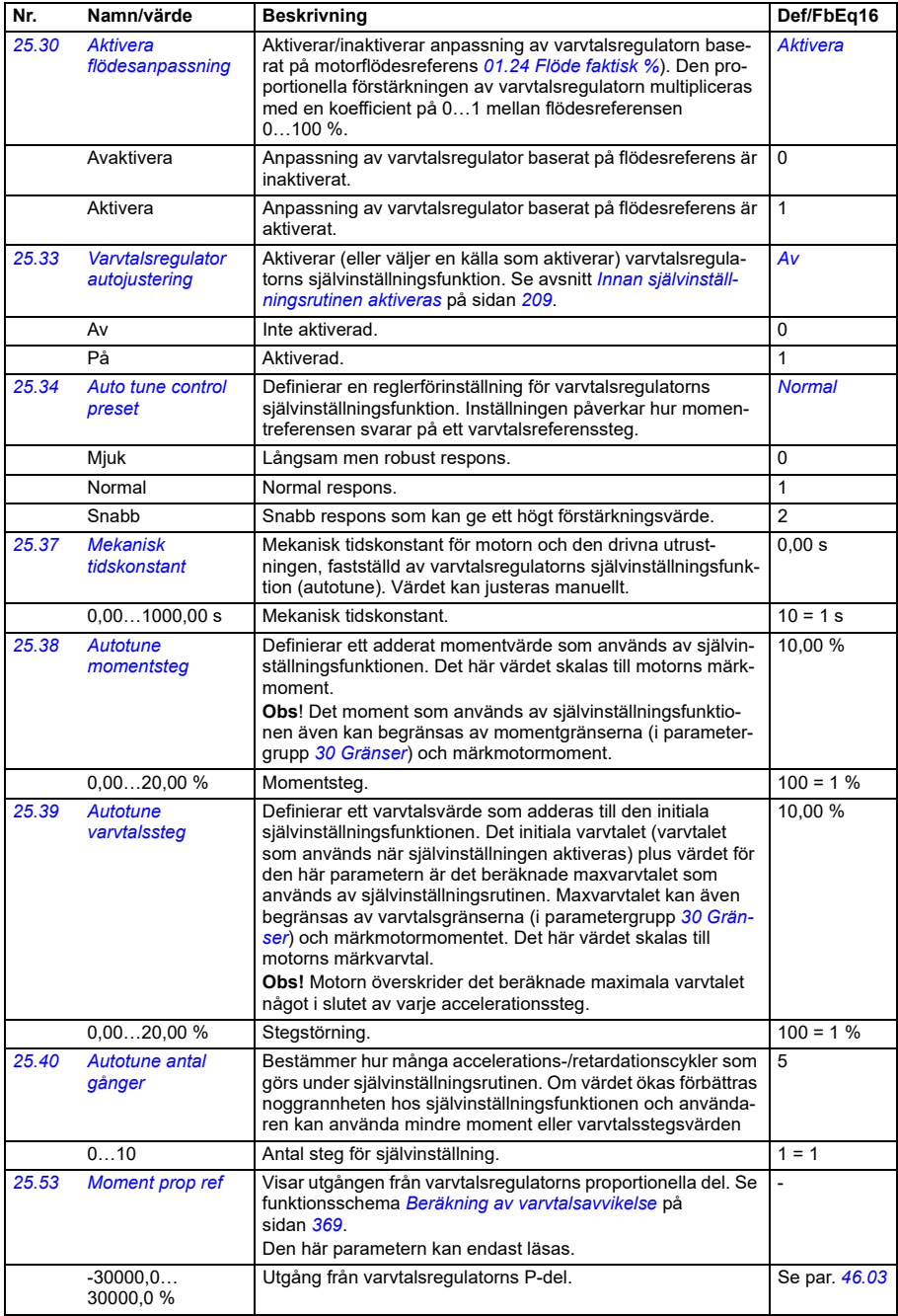

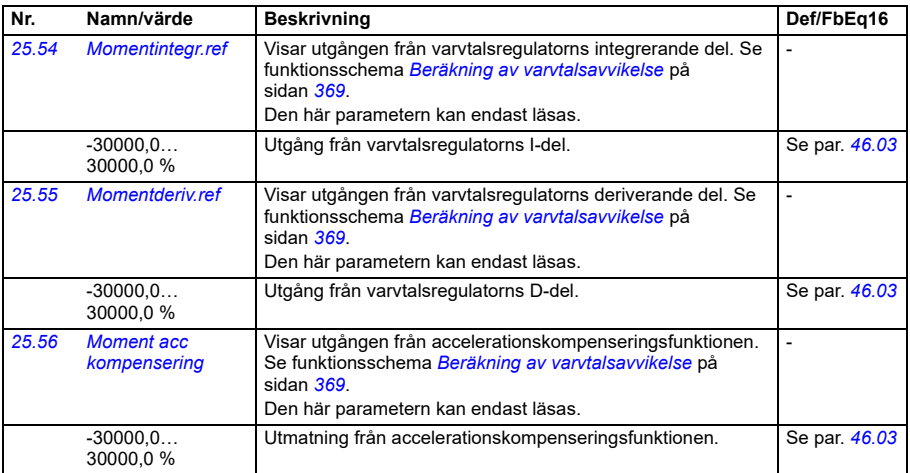

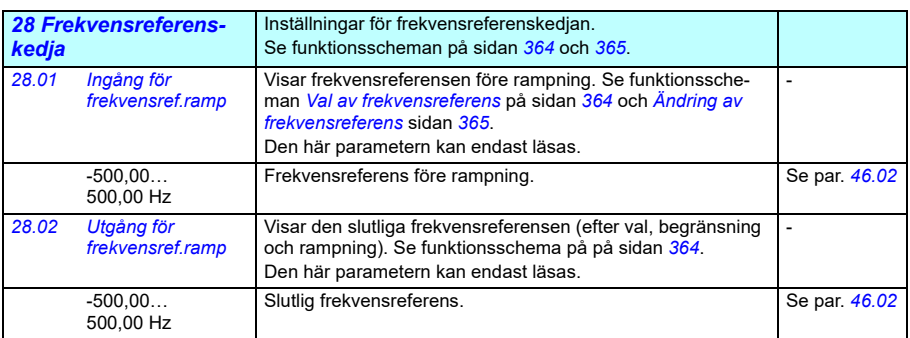

<span id="page-486-0"></span>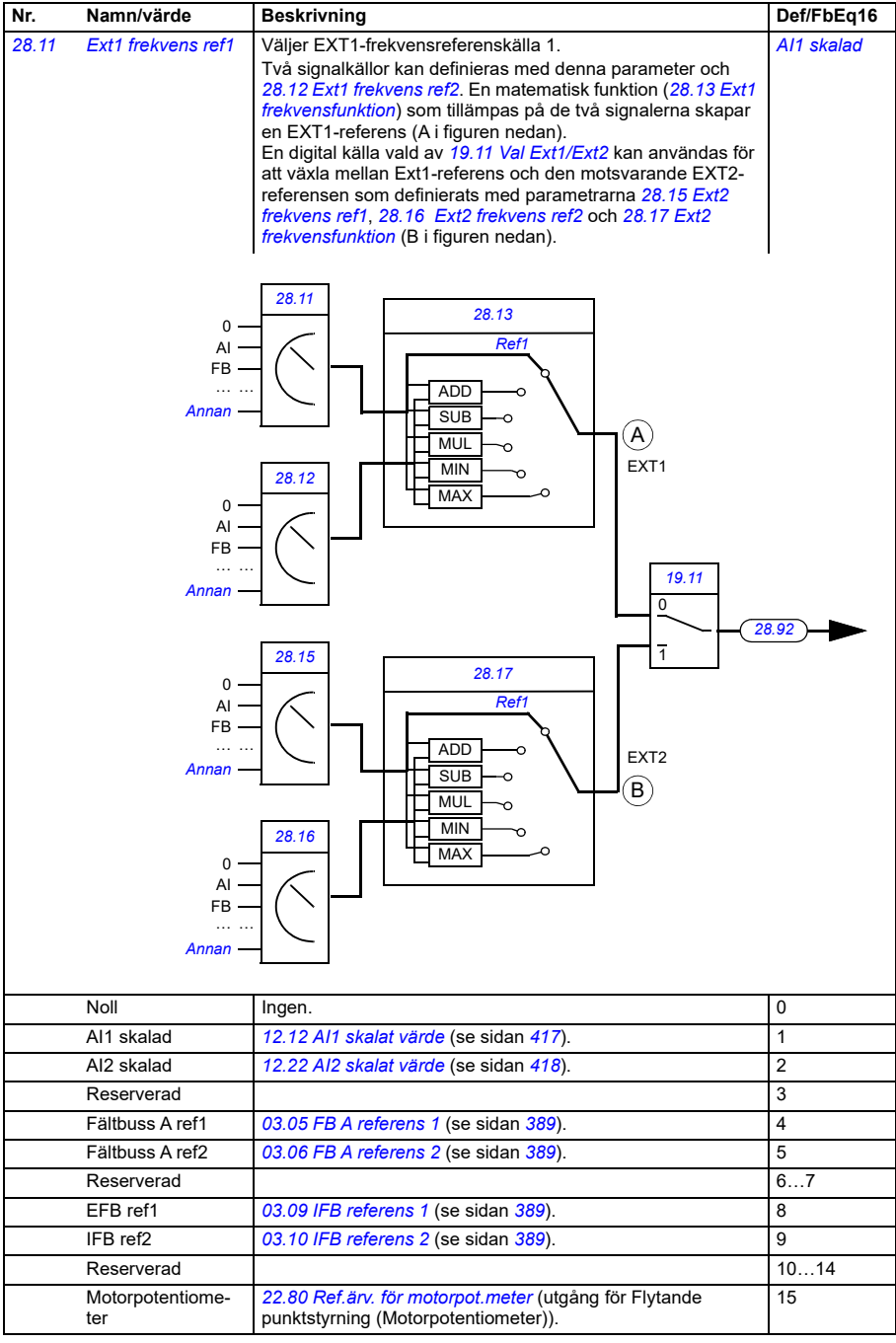

<span id="page-487-3"></span><span id="page-487-2"></span><span id="page-487-1"></span><span id="page-487-0"></span>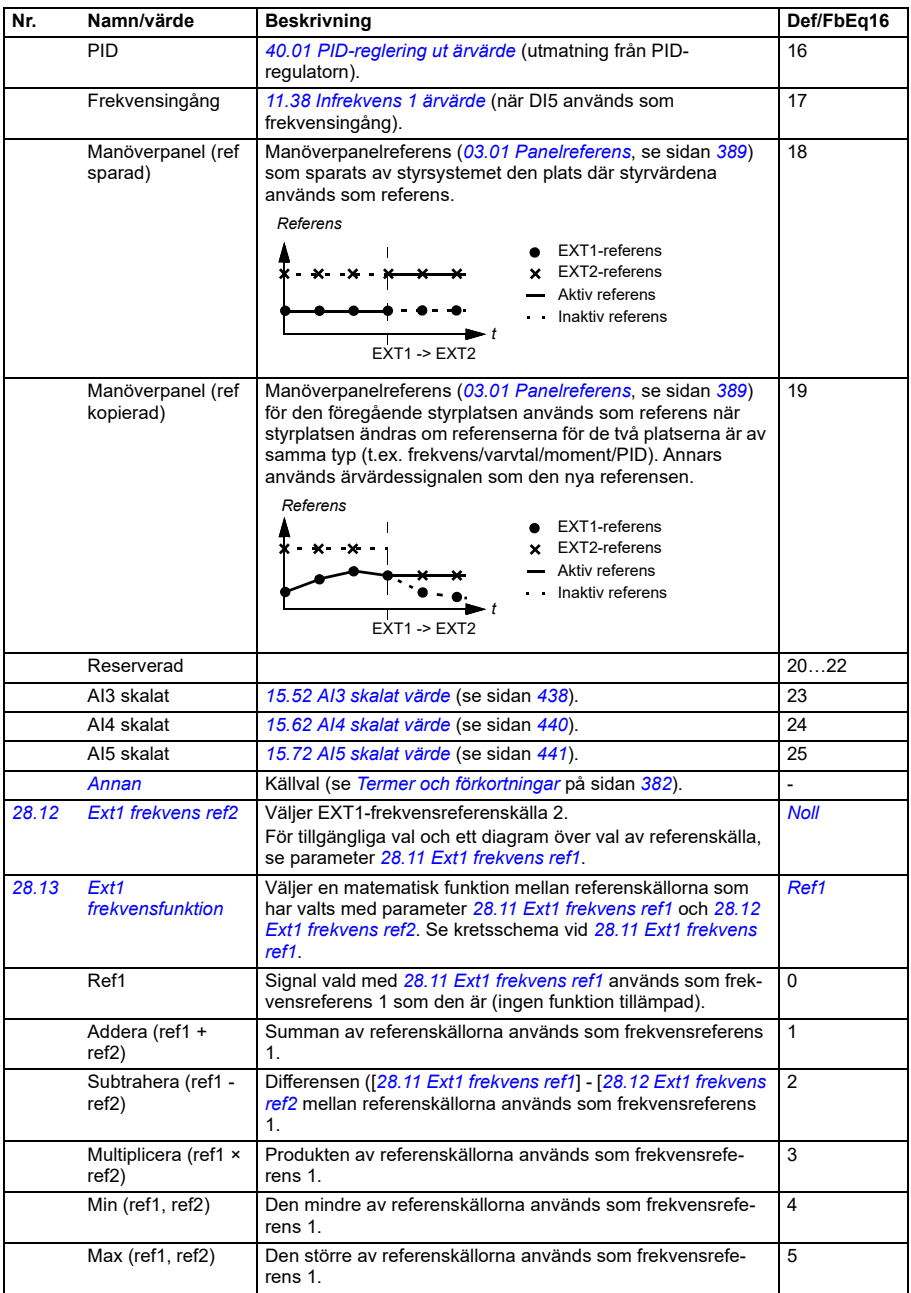

<span id="page-488-2"></span><span id="page-488-1"></span><span id="page-488-0"></span>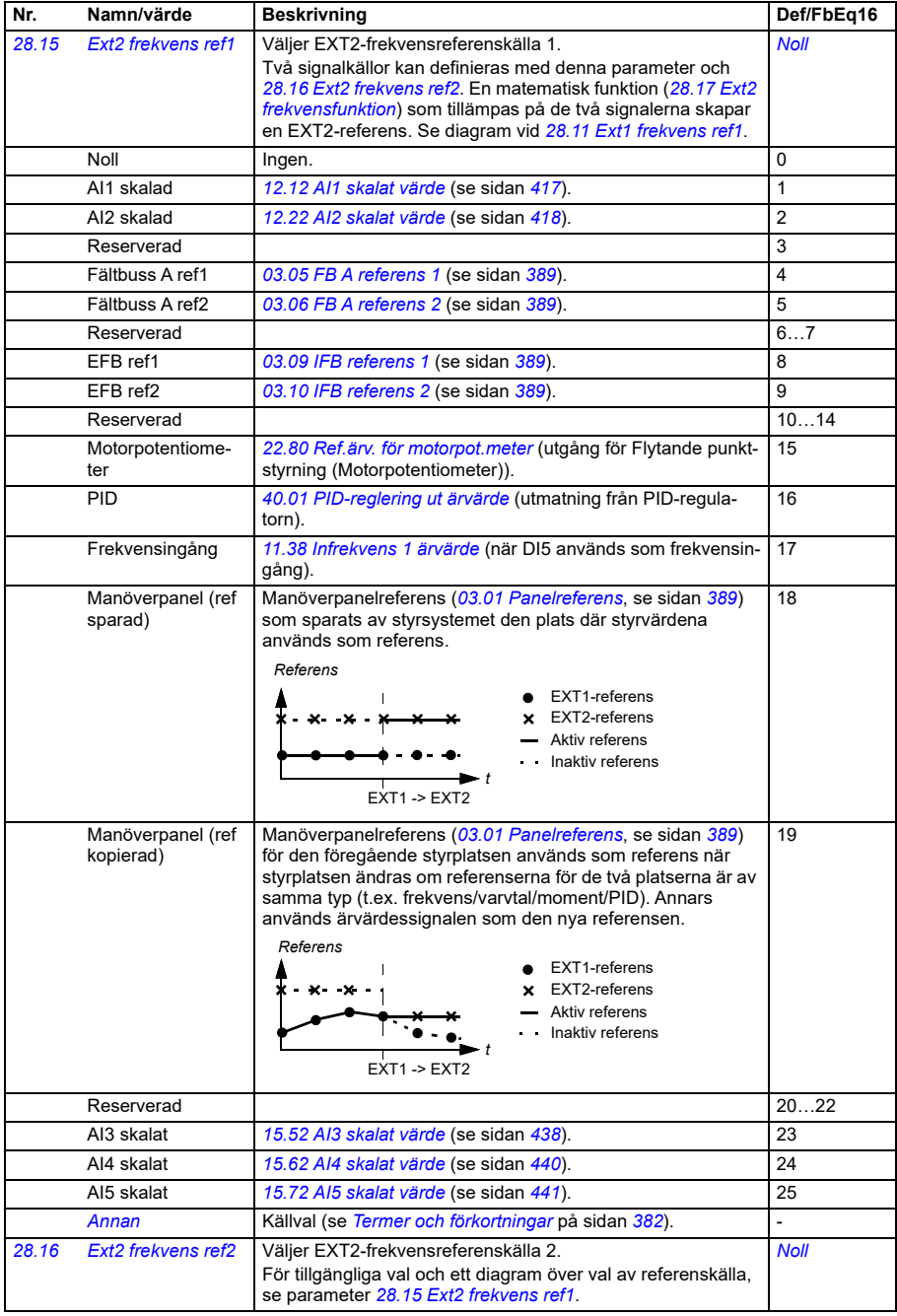

<span id="page-489-2"></span><span id="page-489-1"></span><span id="page-489-0"></span>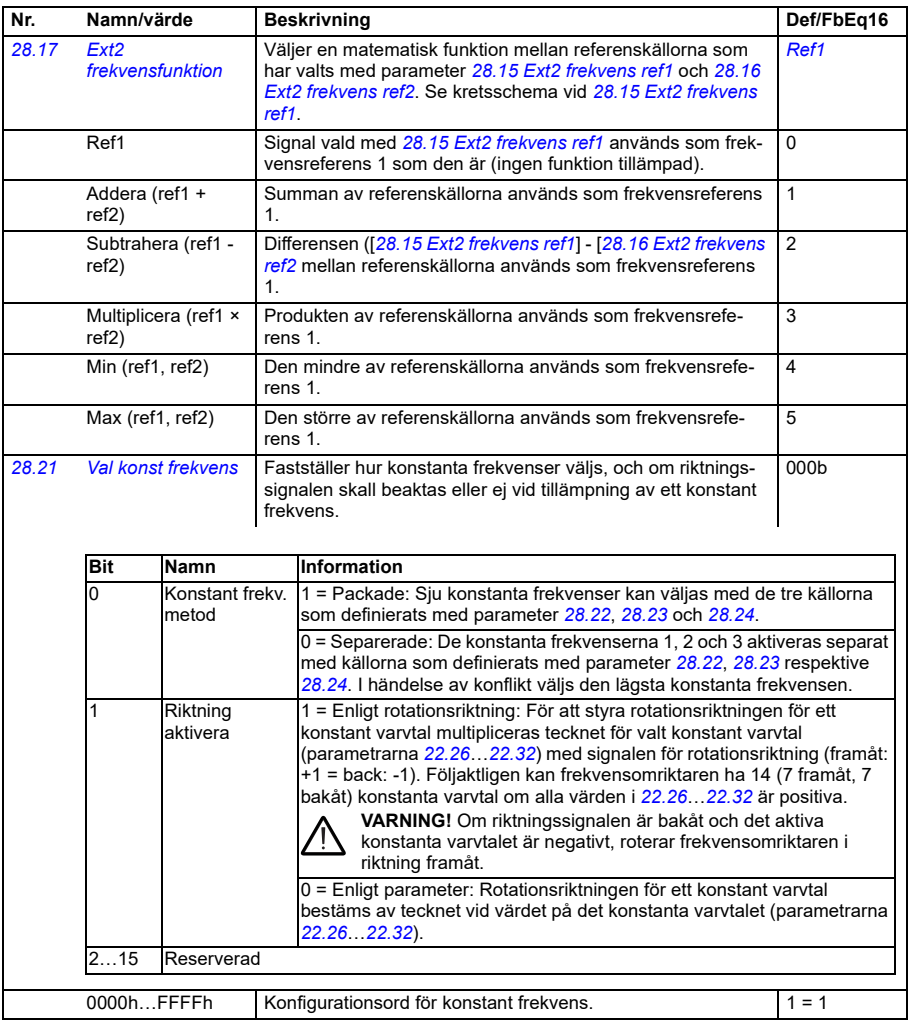

<span id="page-490-2"></span><span id="page-490-1"></span><span id="page-490-0"></span>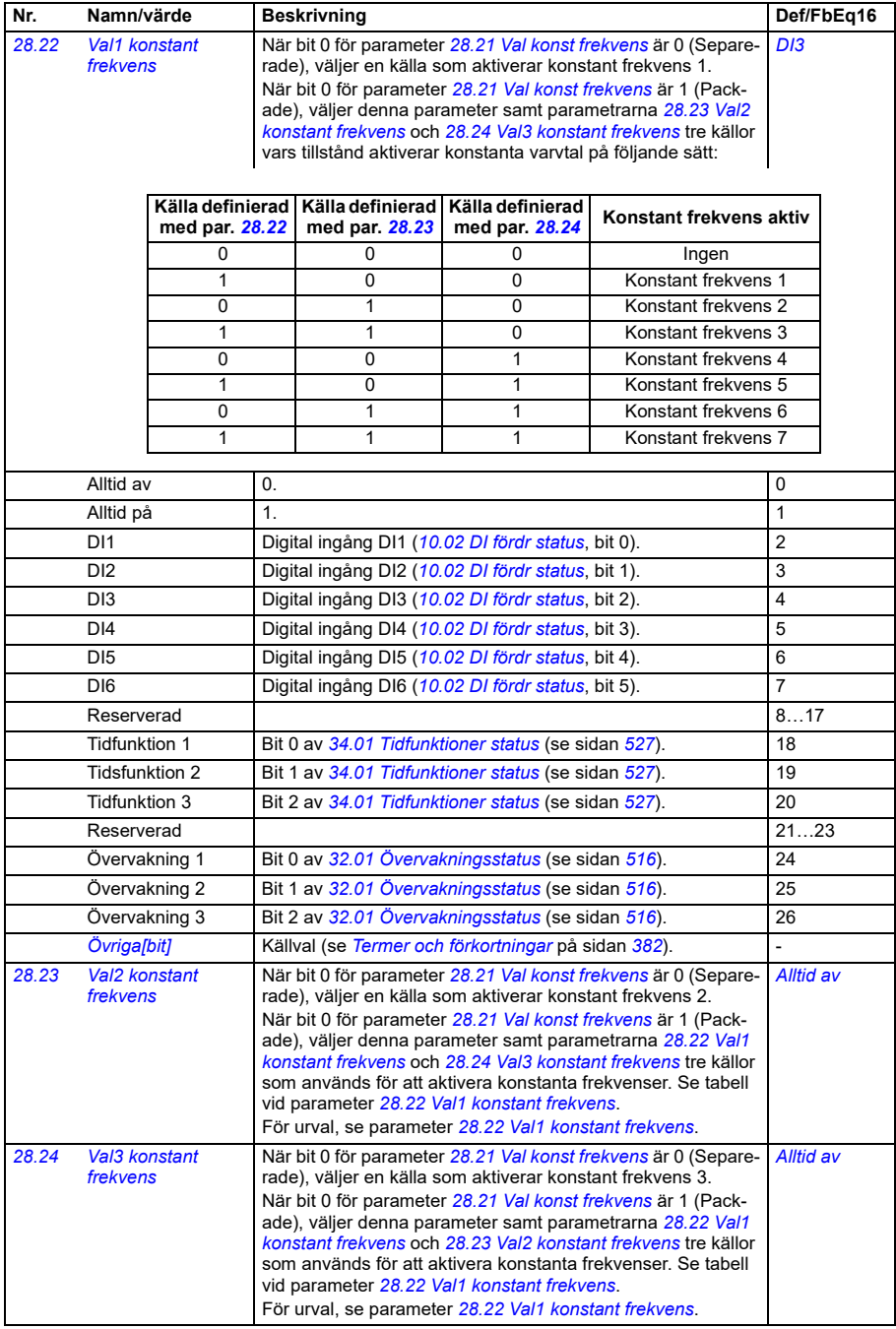

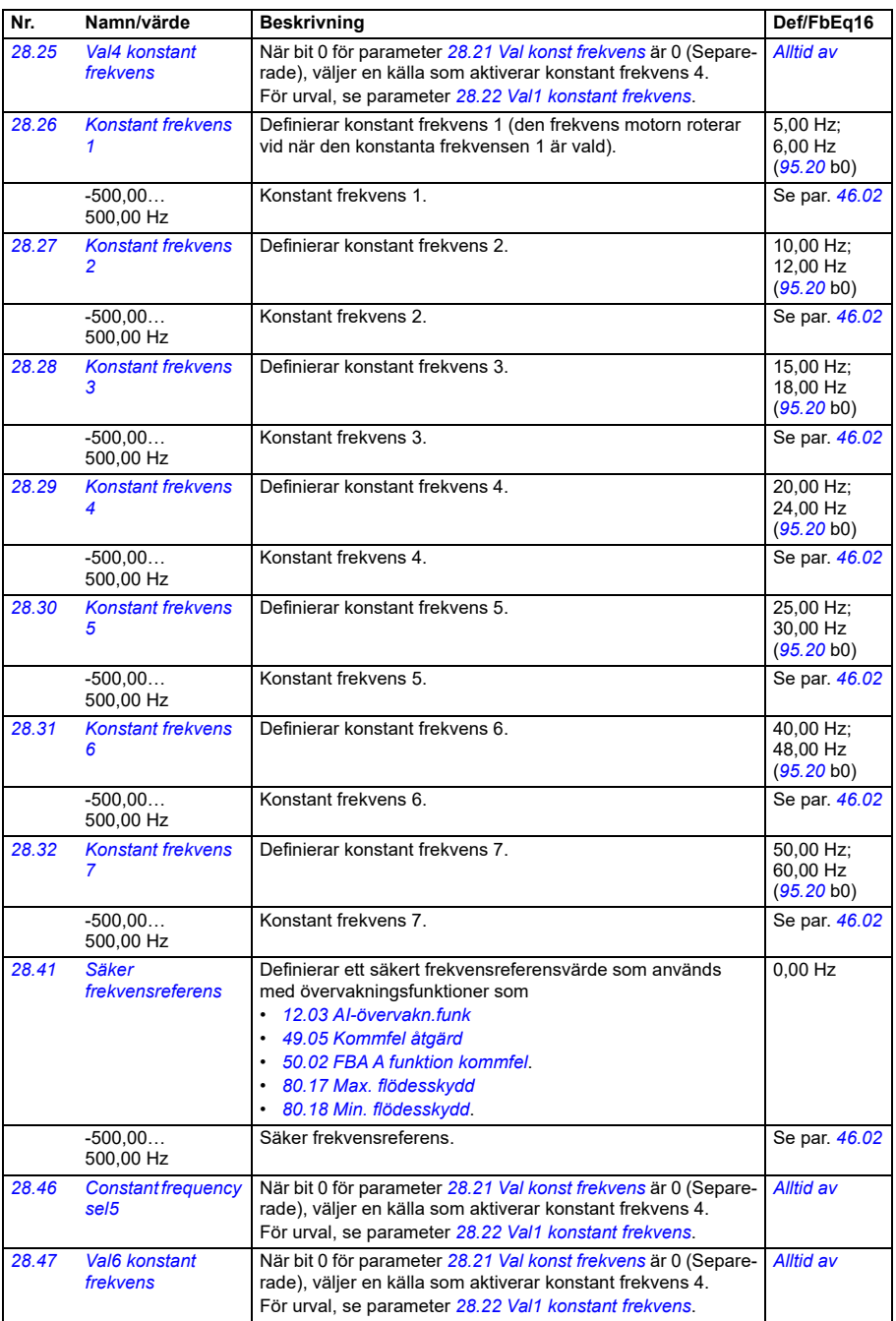

**[13](#page-380-0)**

<span id="page-492-6"></span><span id="page-492-5"></span><span id="page-492-4"></span><span id="page-492-3"></span><span id="page-492-2"></span><span id="page-492-1"></span><span id="page-492-0"></span>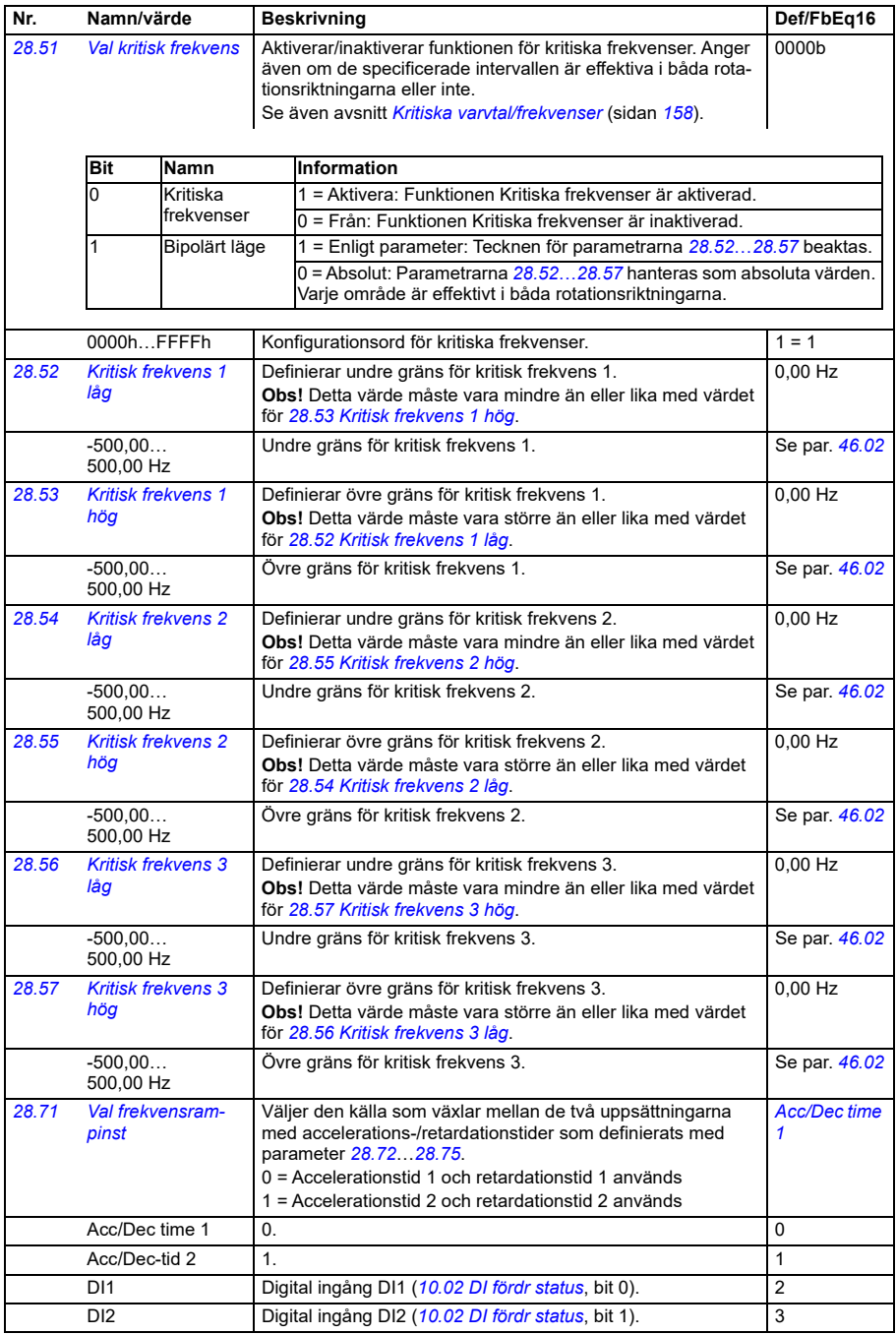

<span id="page-493-2"></span><span id="page-493-1"></span><span id="page-493-0"></span>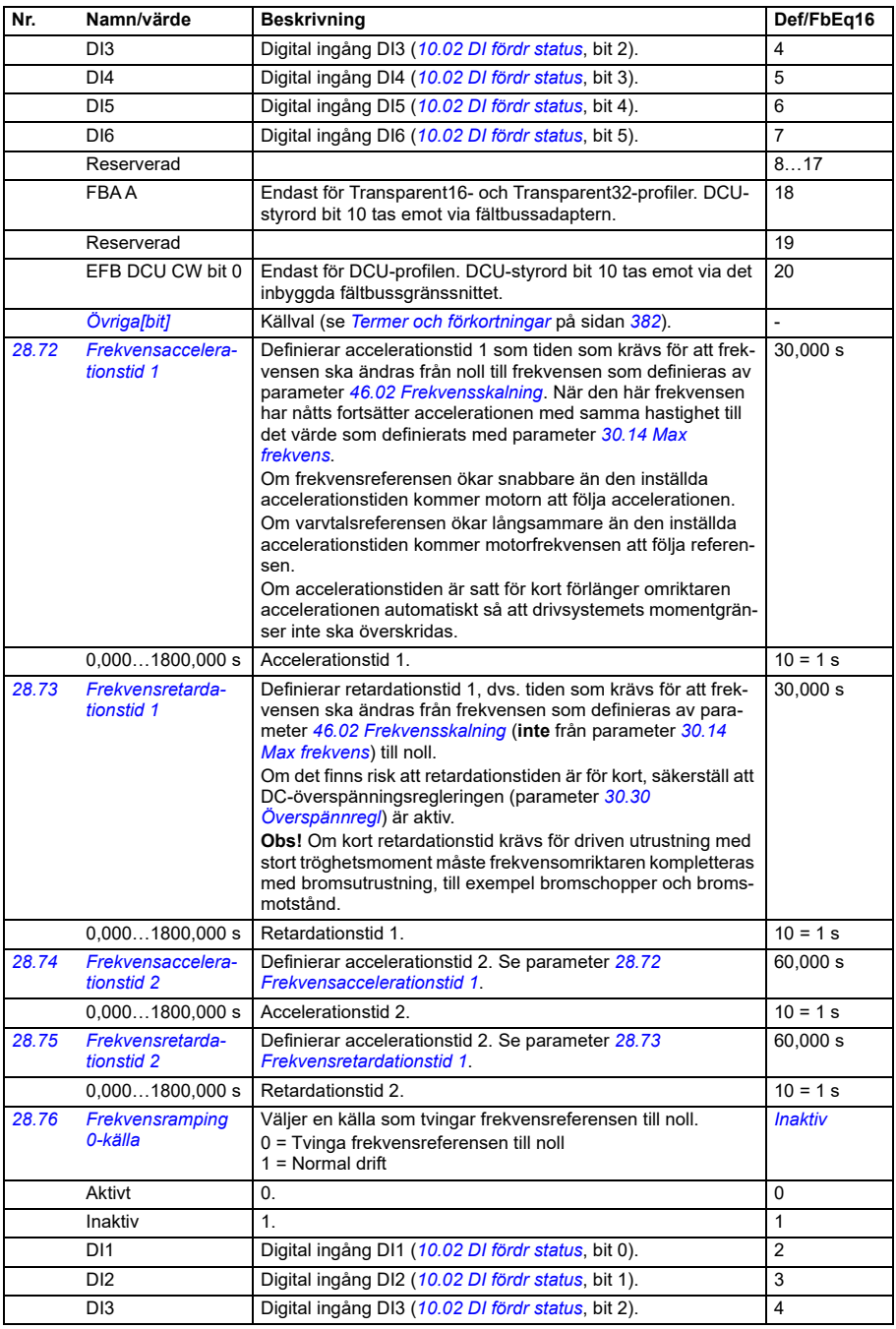

<span id="page-494-0"></span>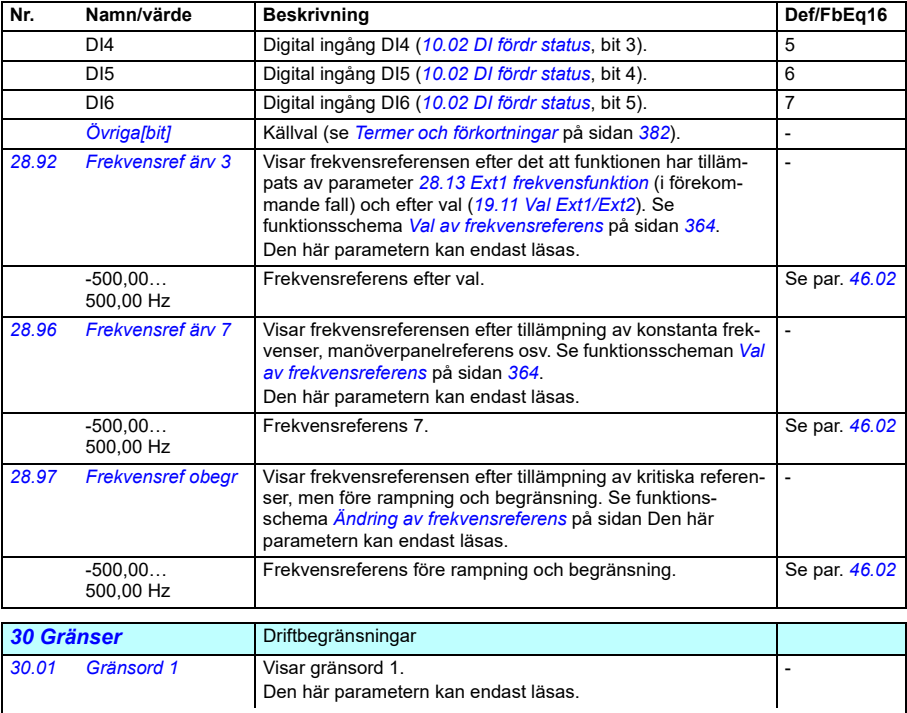

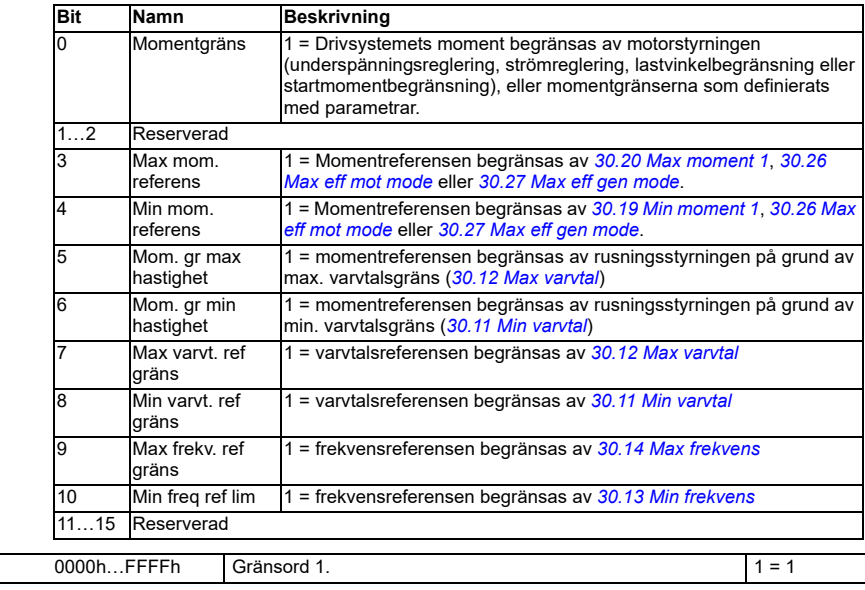

**[13](#page-380-0)**

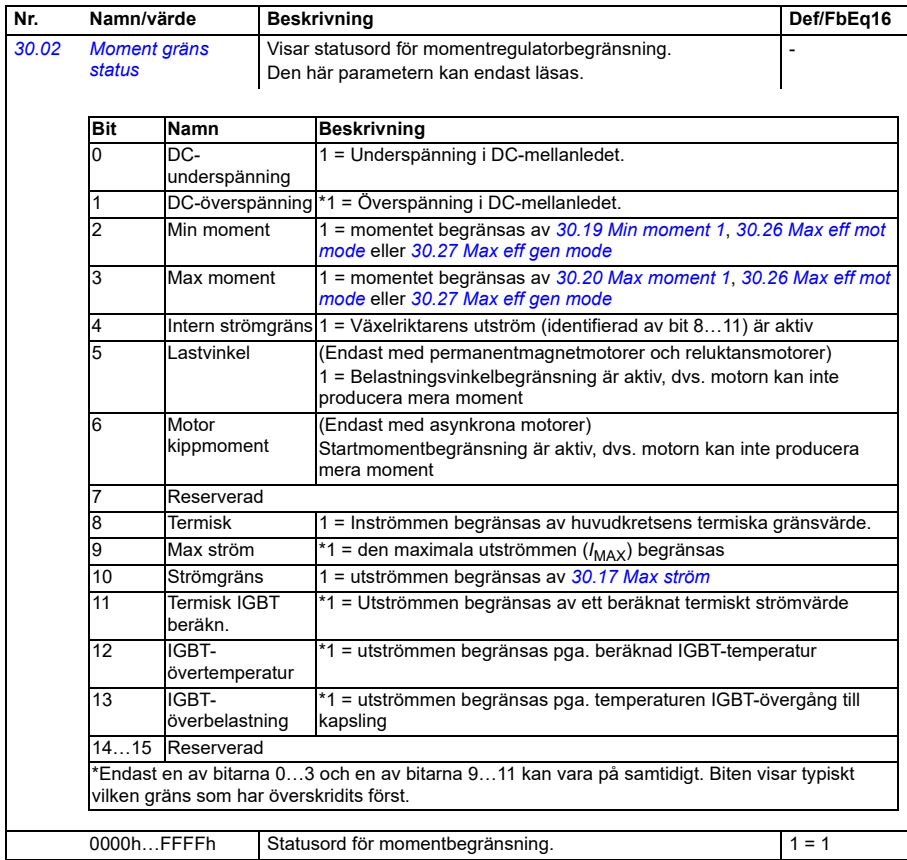

<span id="page-496-1"></span><span id="page-496-0"></span>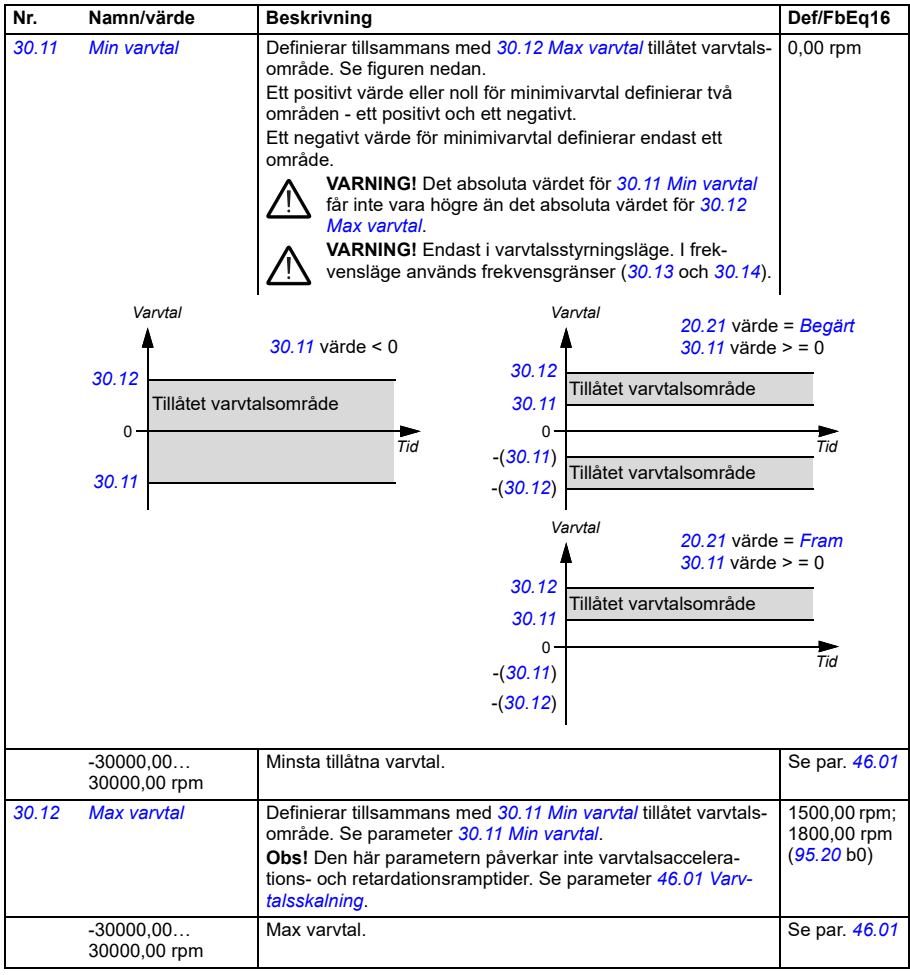

<span id="page-497-2"></span><span id="page-497-1"></span><span id="page-497-0"></span>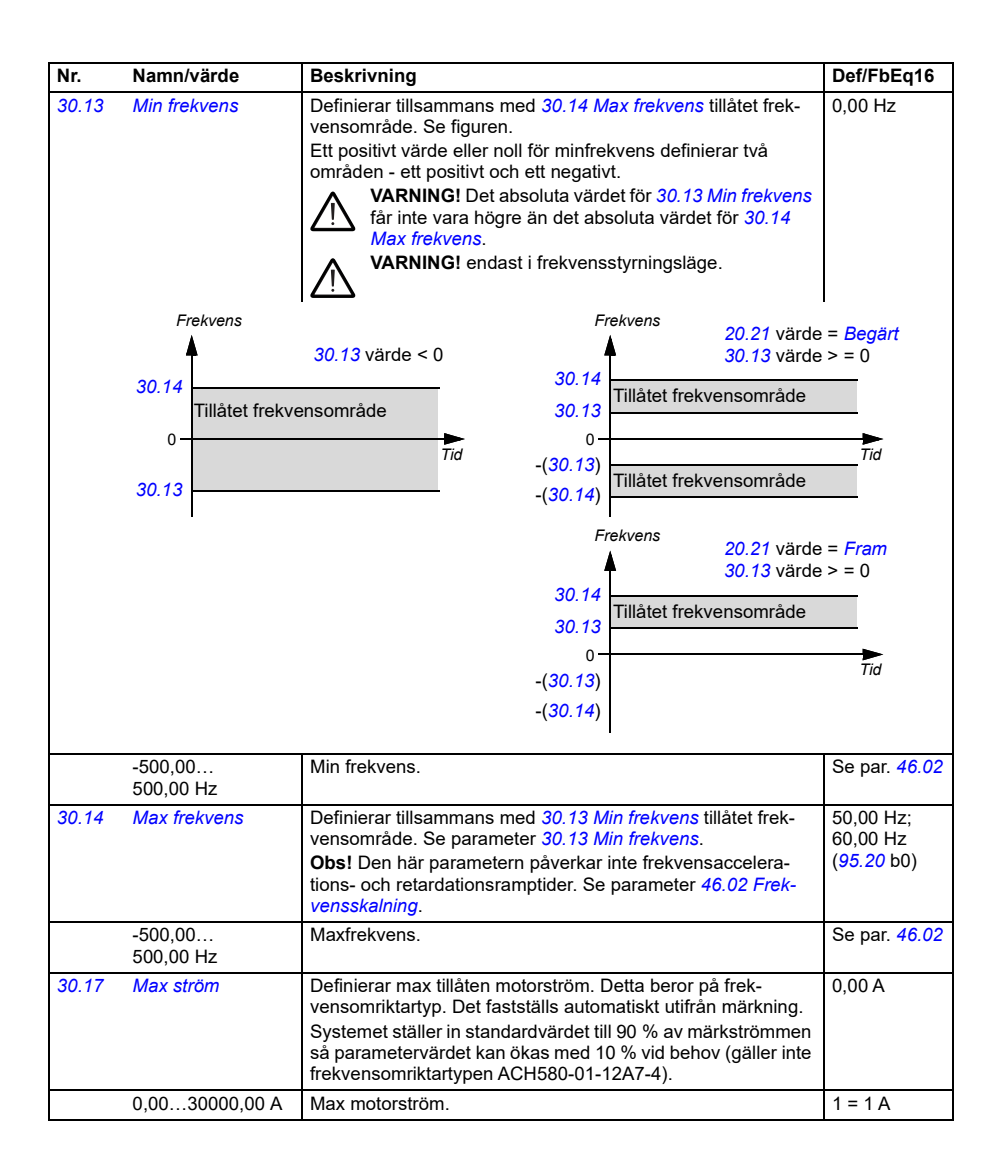

<span id="page-498-0"></span>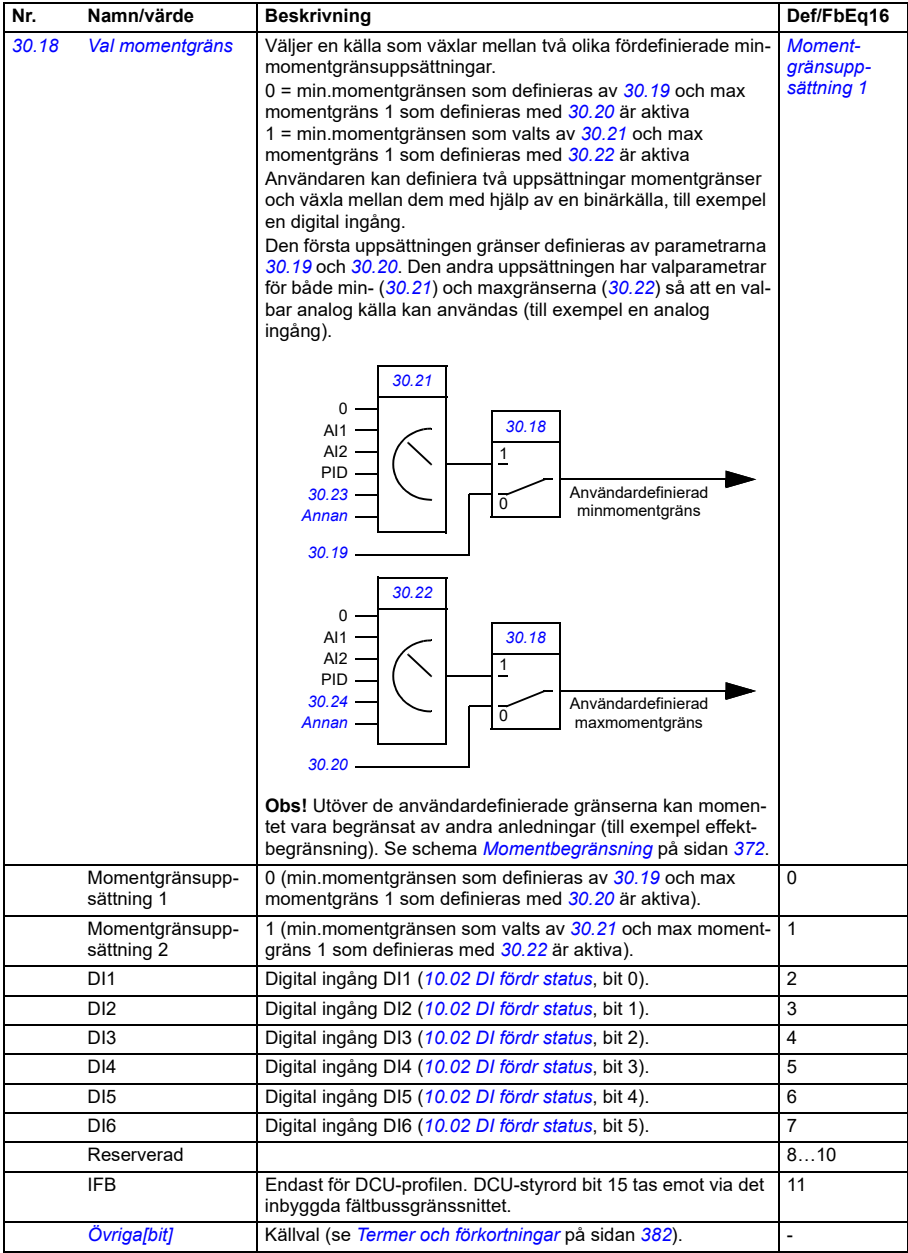

<span id="page-499-3"></span><span id="page-499-2"></span><span id="page-499-1"></span><span id="page-499-0"></span>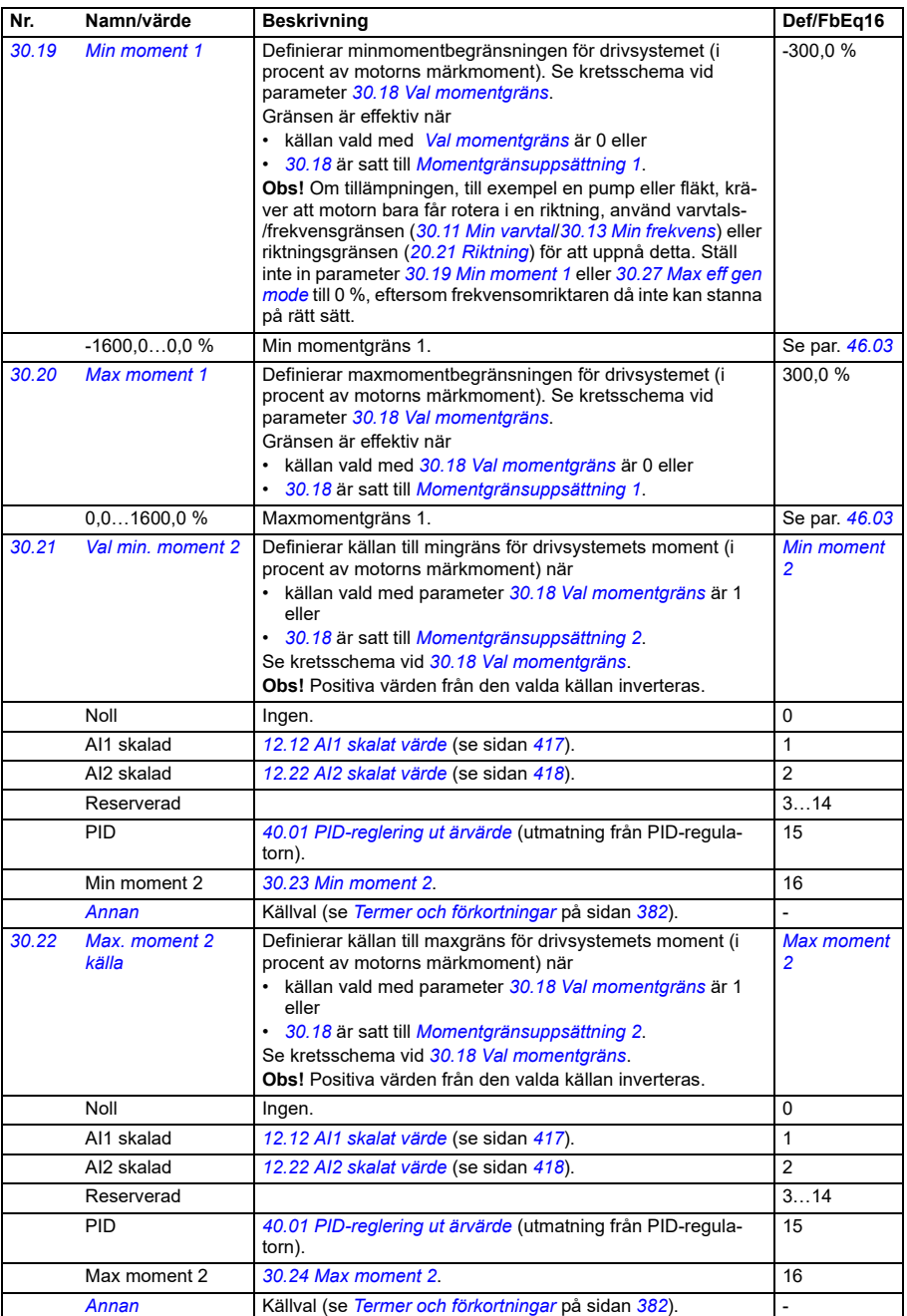

<span id="page-500-4"></span><span id="page-500-3"></span><span id="page-500-2"></span><span id="page-500-1"></span><span id="page-500-0"></span>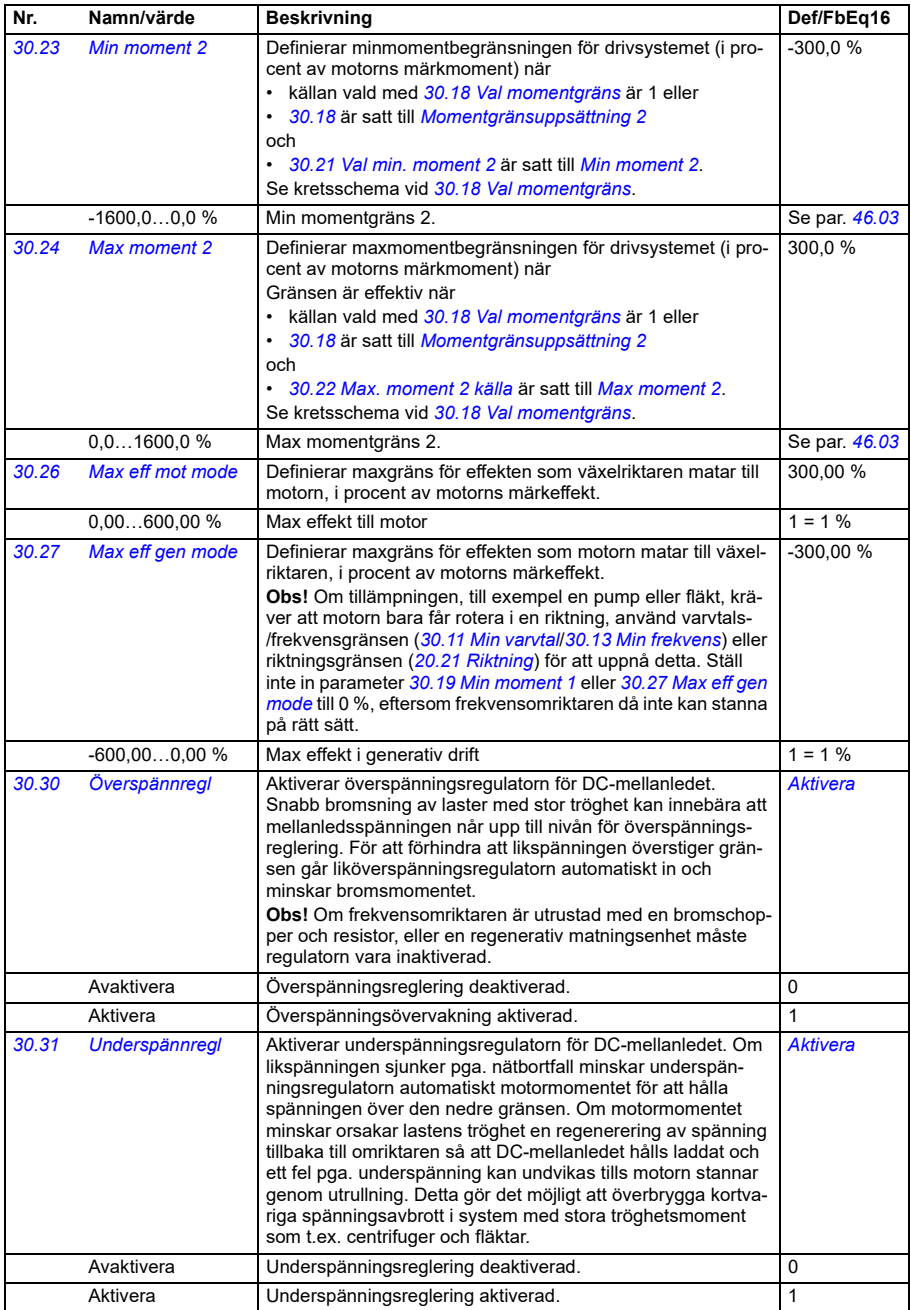

<span id="page-501-0"></span>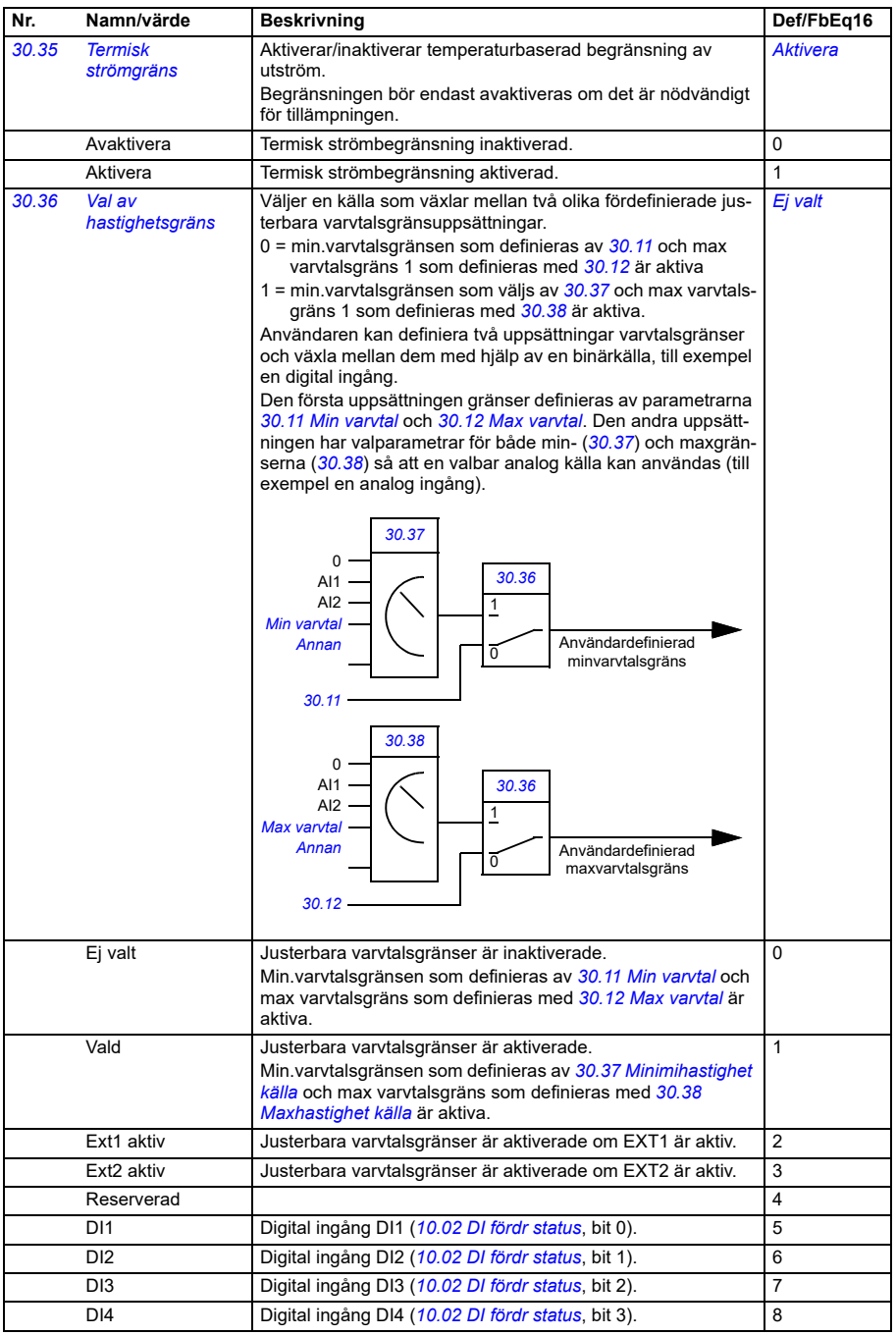

<span id="page-502-1"></span><span id="page-502-0"></span>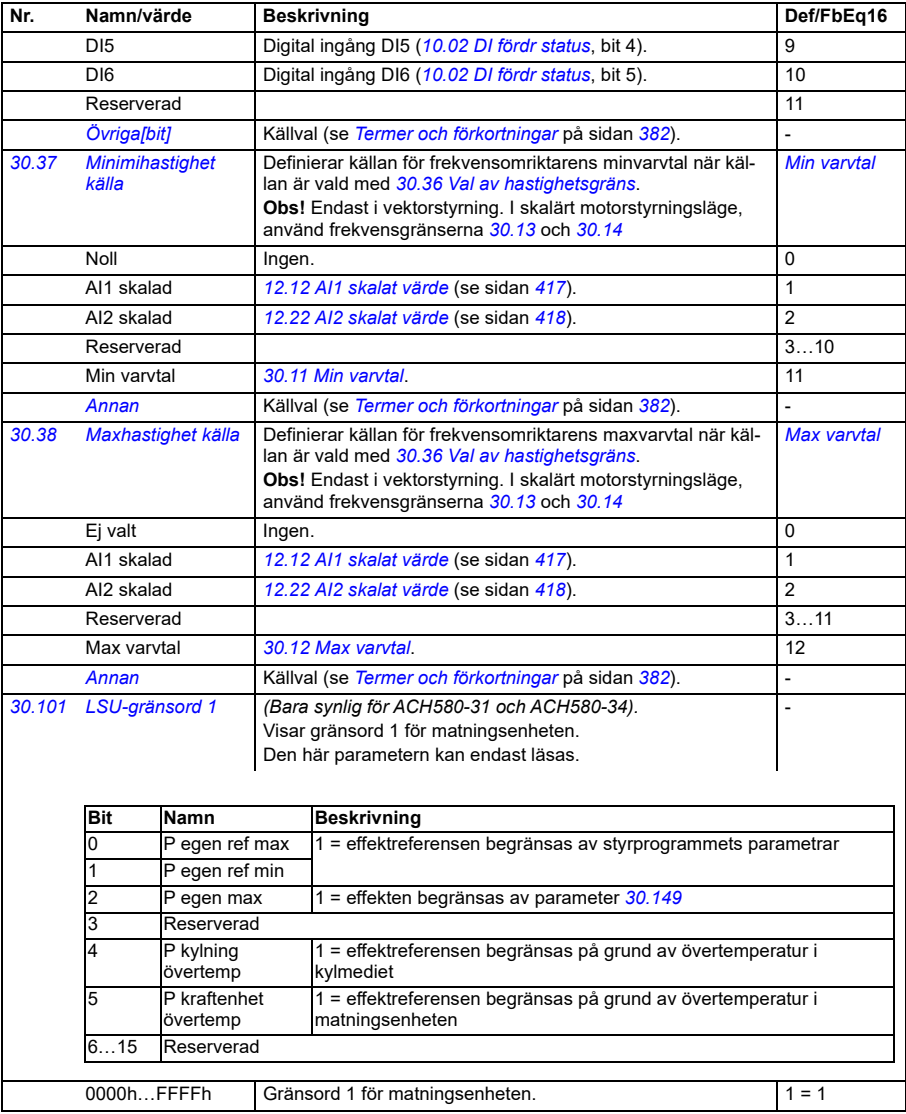

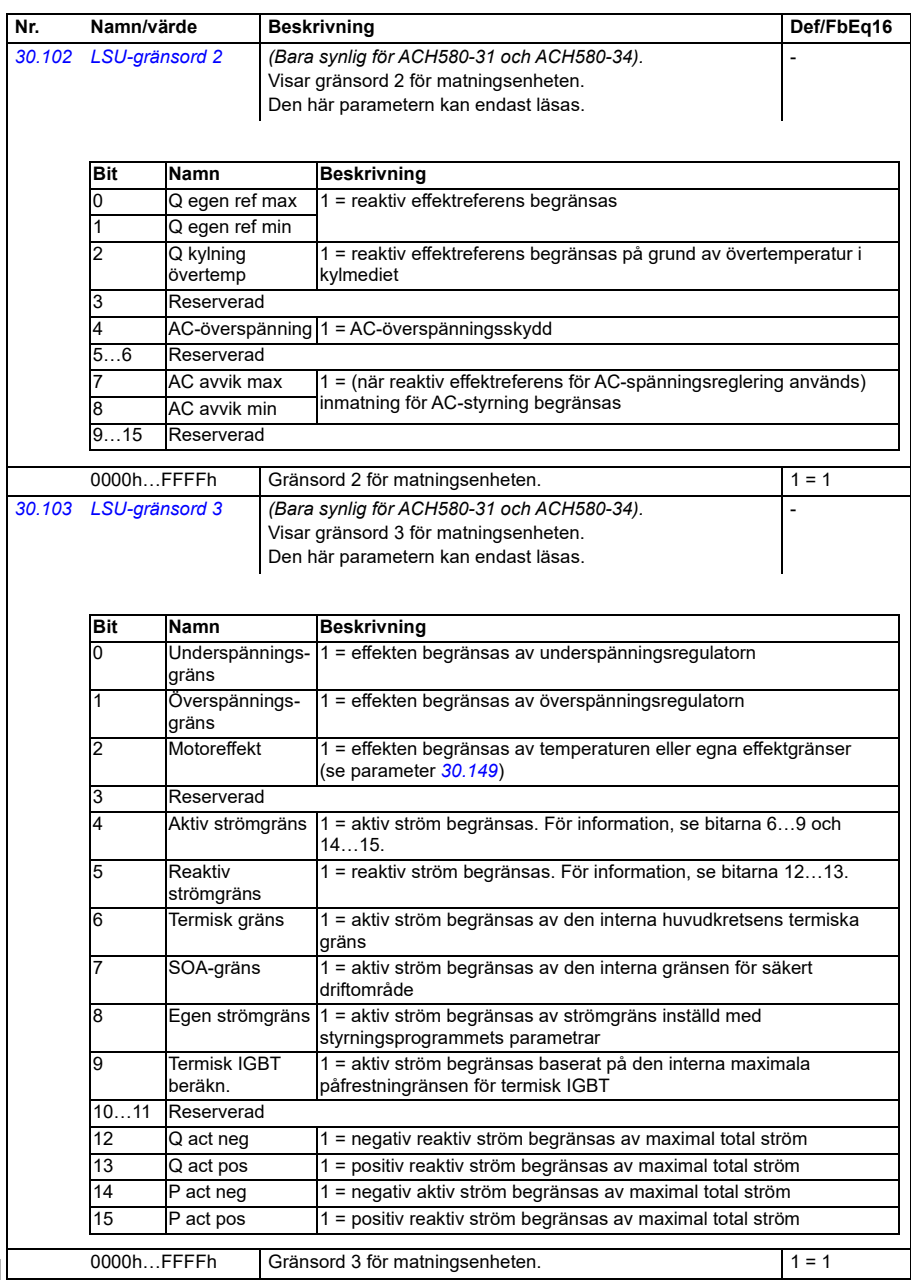
<span id="page-504-5"></span><span id="page-504-4"></span><span id="page-504-3"></span><span id="page-504-2"></span><span id="page-504-1"></span><span id="page-504-0"></span>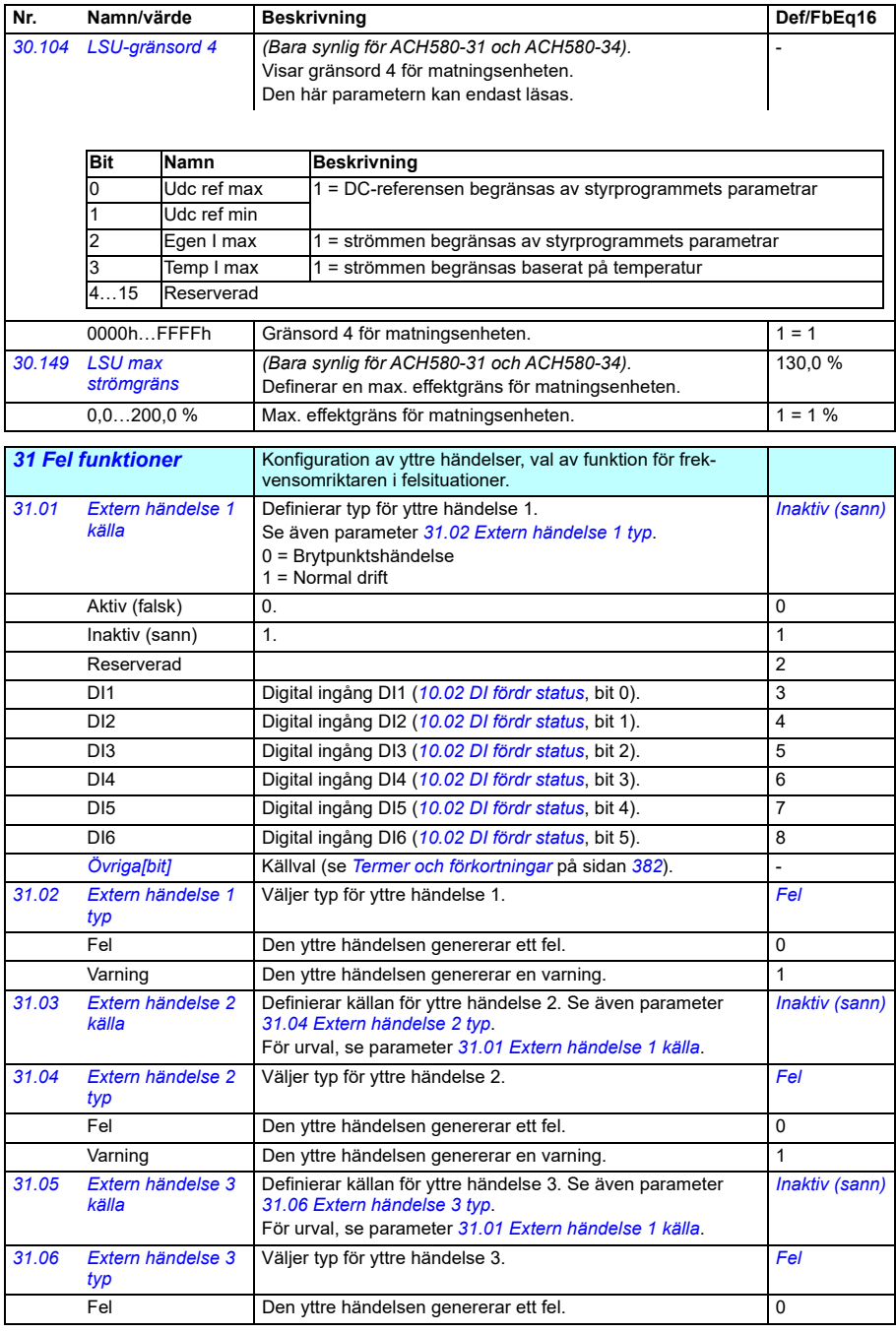

<span id="page-505-5"></span><span id="page-505-4"></span><span id="page-505-3"></span><span id="page-505-2"></span><span id="page-505-1"></span><span id="page-505-0"></span>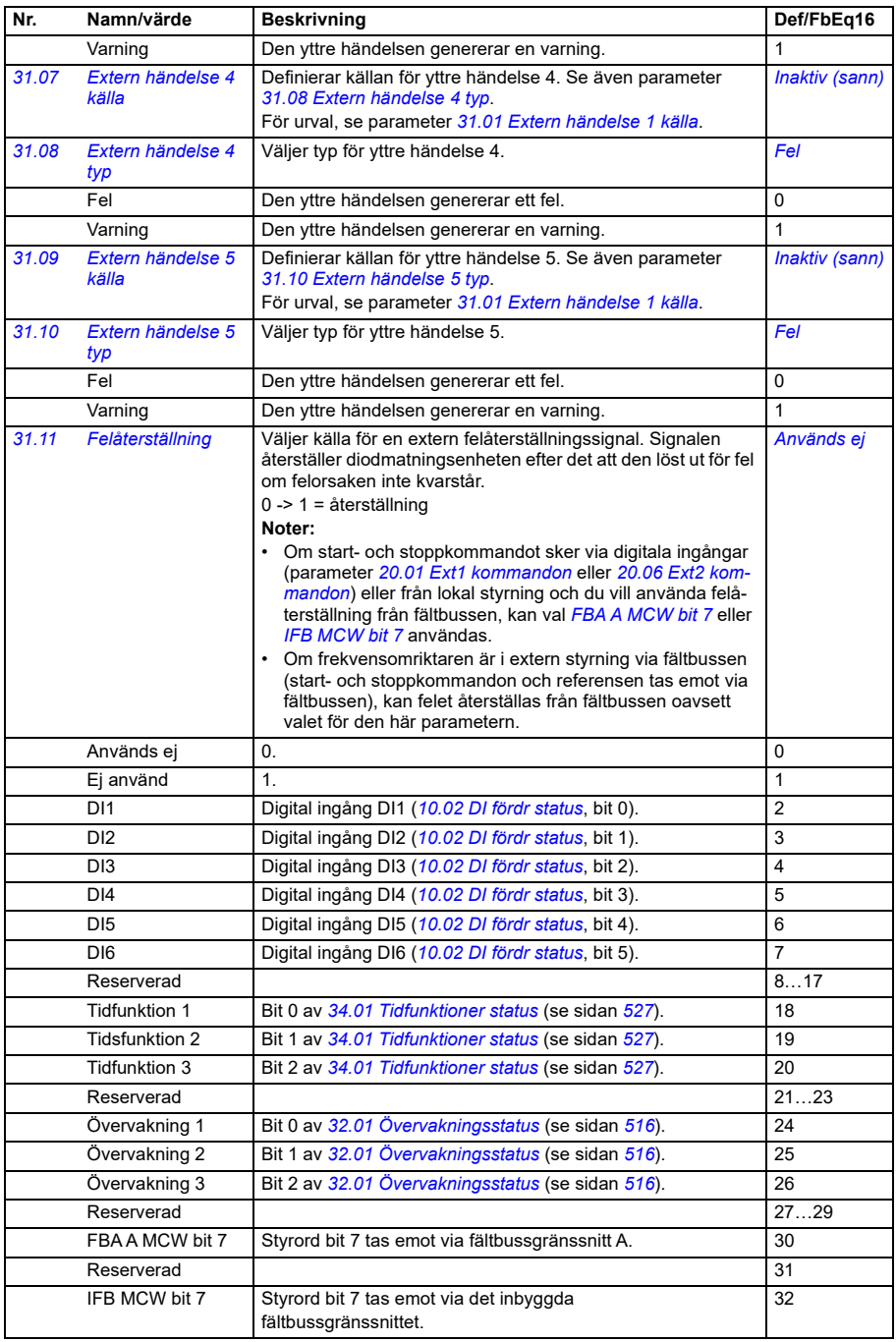

<span id="page-506-4"></span><span id="page-506-3"></span><span id="page-506-2"></span><span id="page-506-1"></span><span id="page-506-0"></span>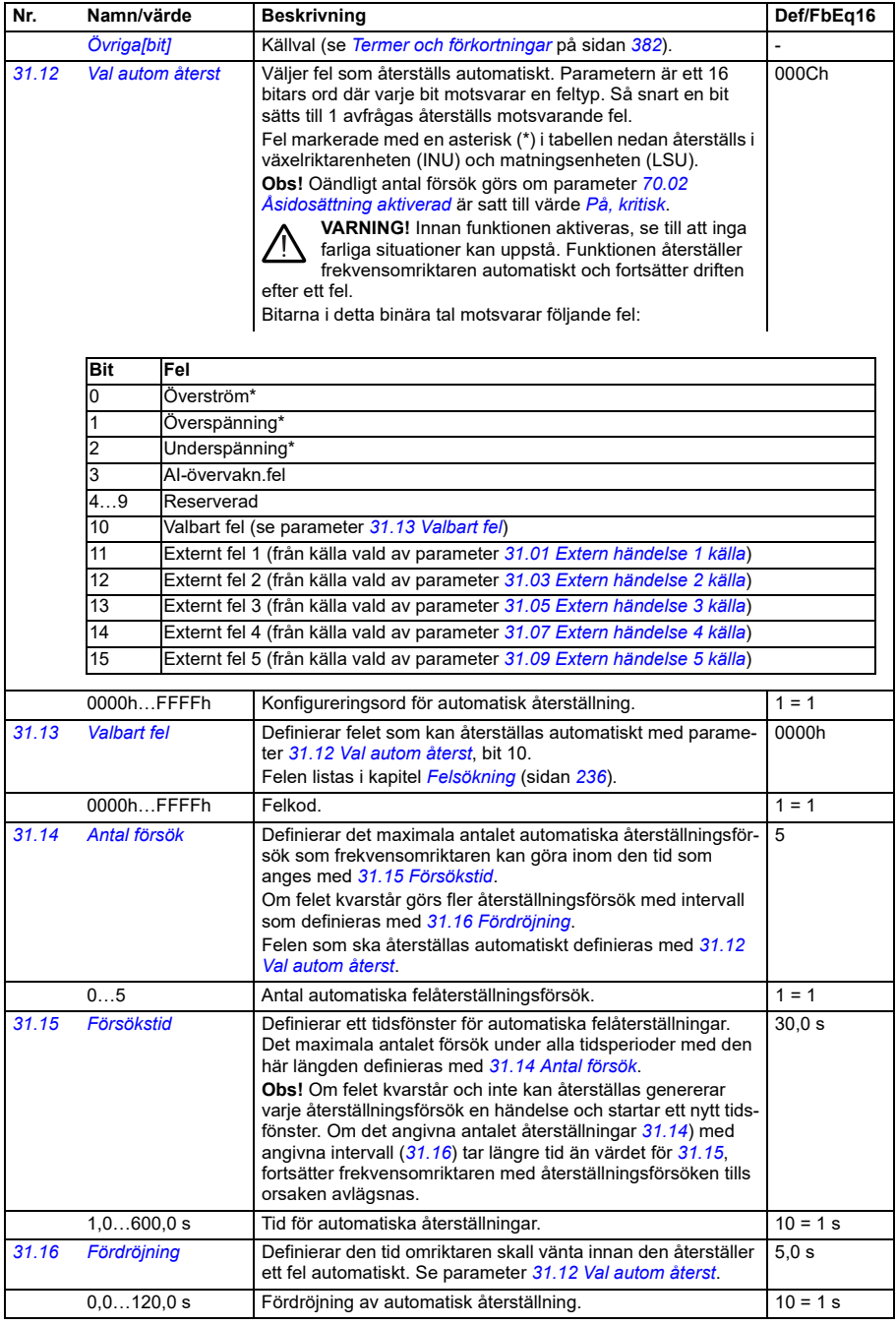

<span id="page-507-0"></span>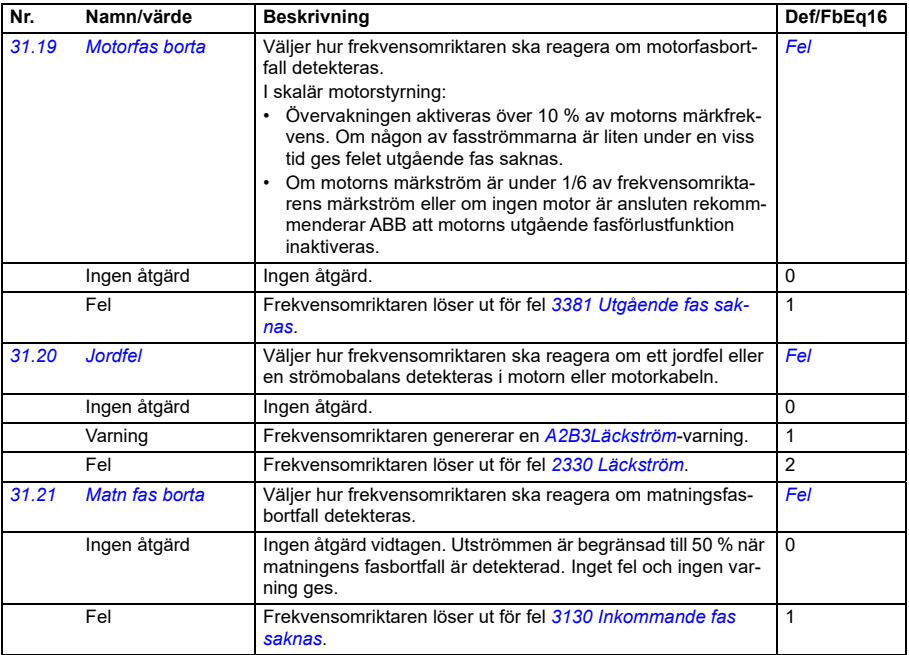

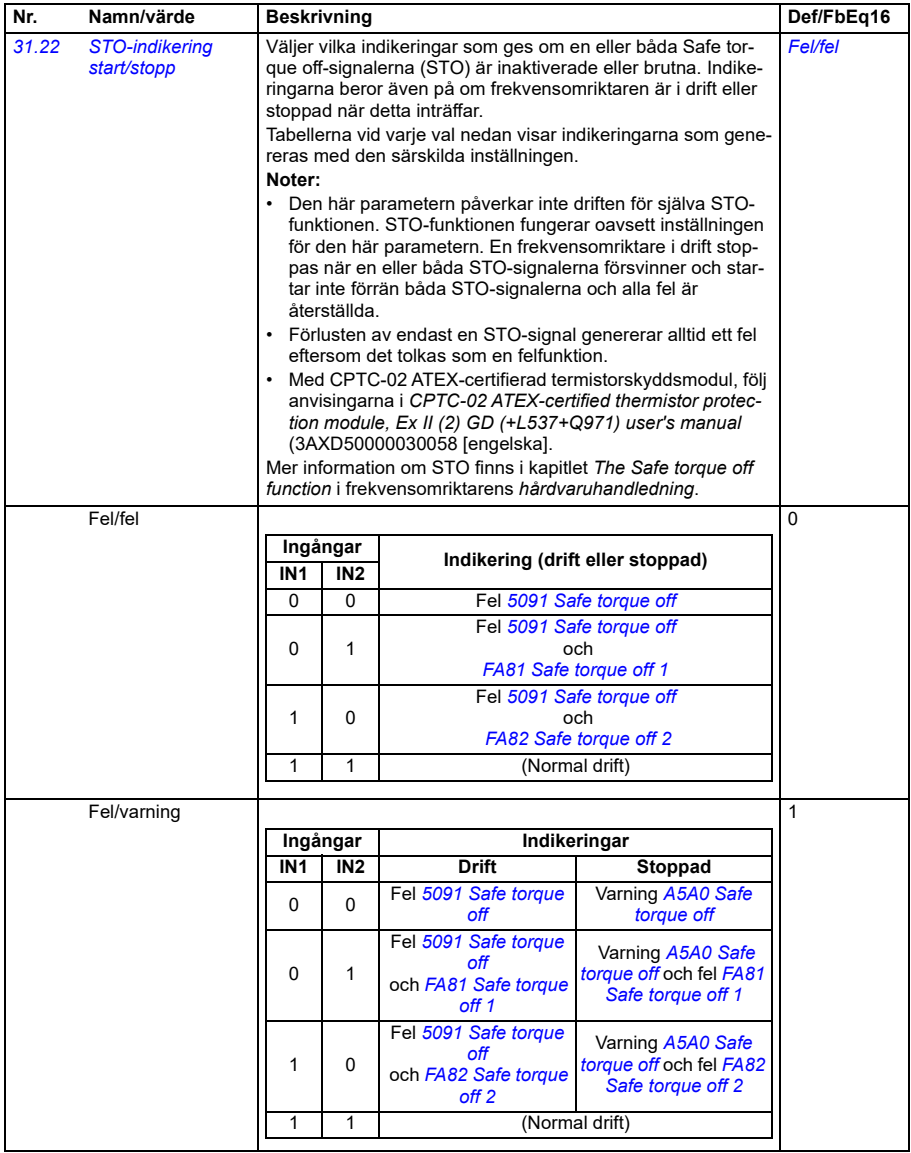

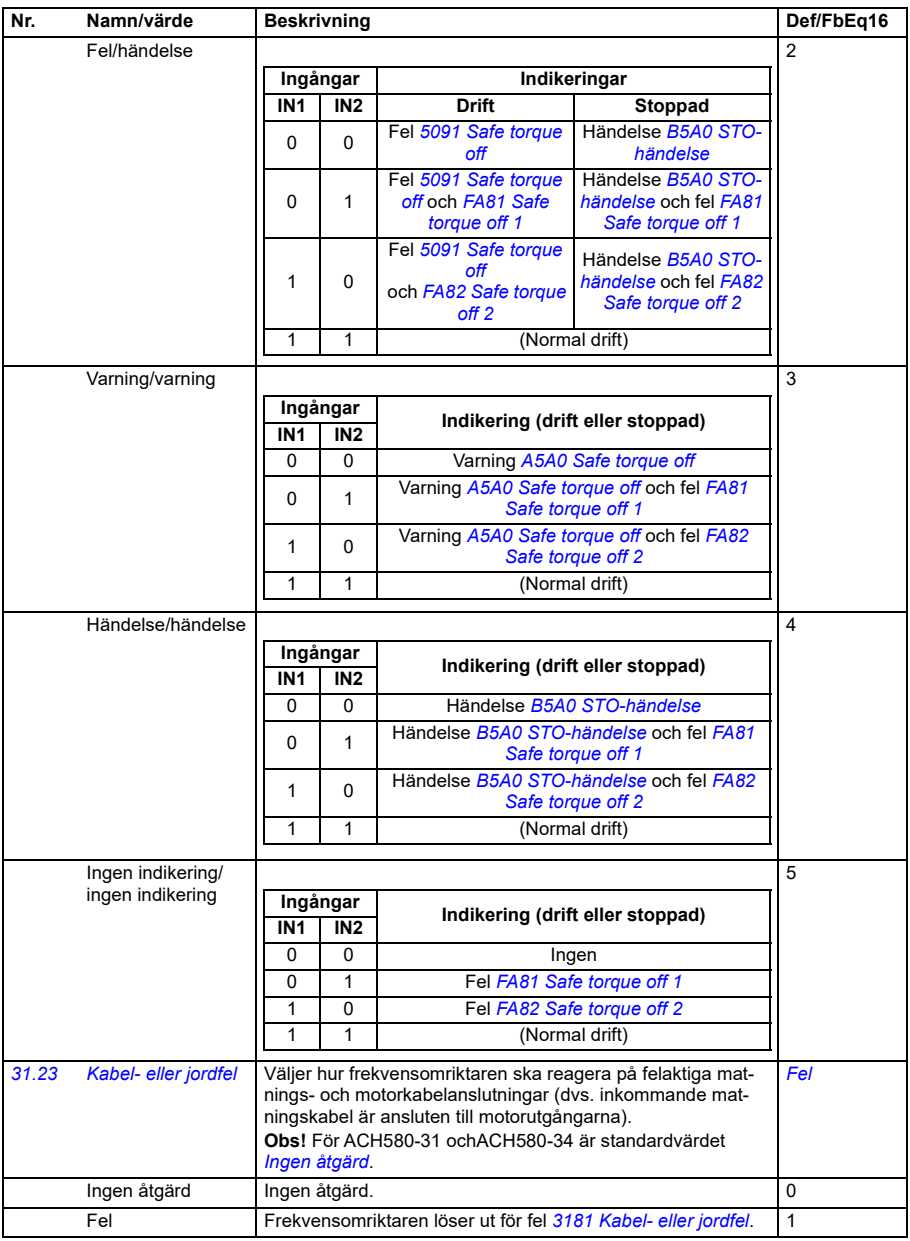

<span id="page-510-4"></span><span id="page-510-3"></span><span id="page-510-2"></span><span id="page-510-1"></span><span id="page-510-0"></span>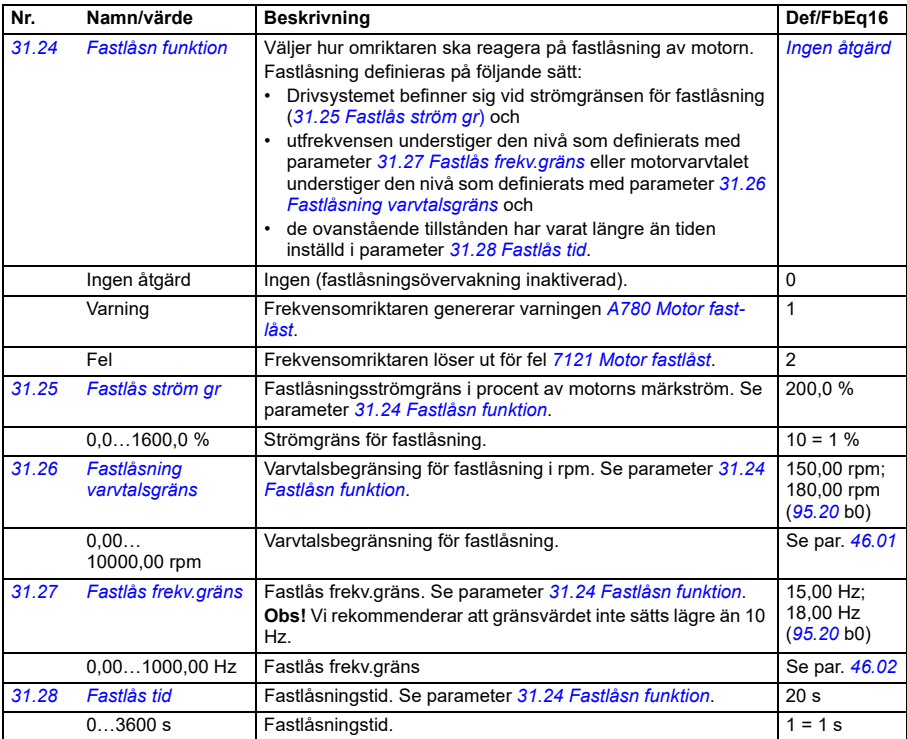

<span id="page-511-0"></span>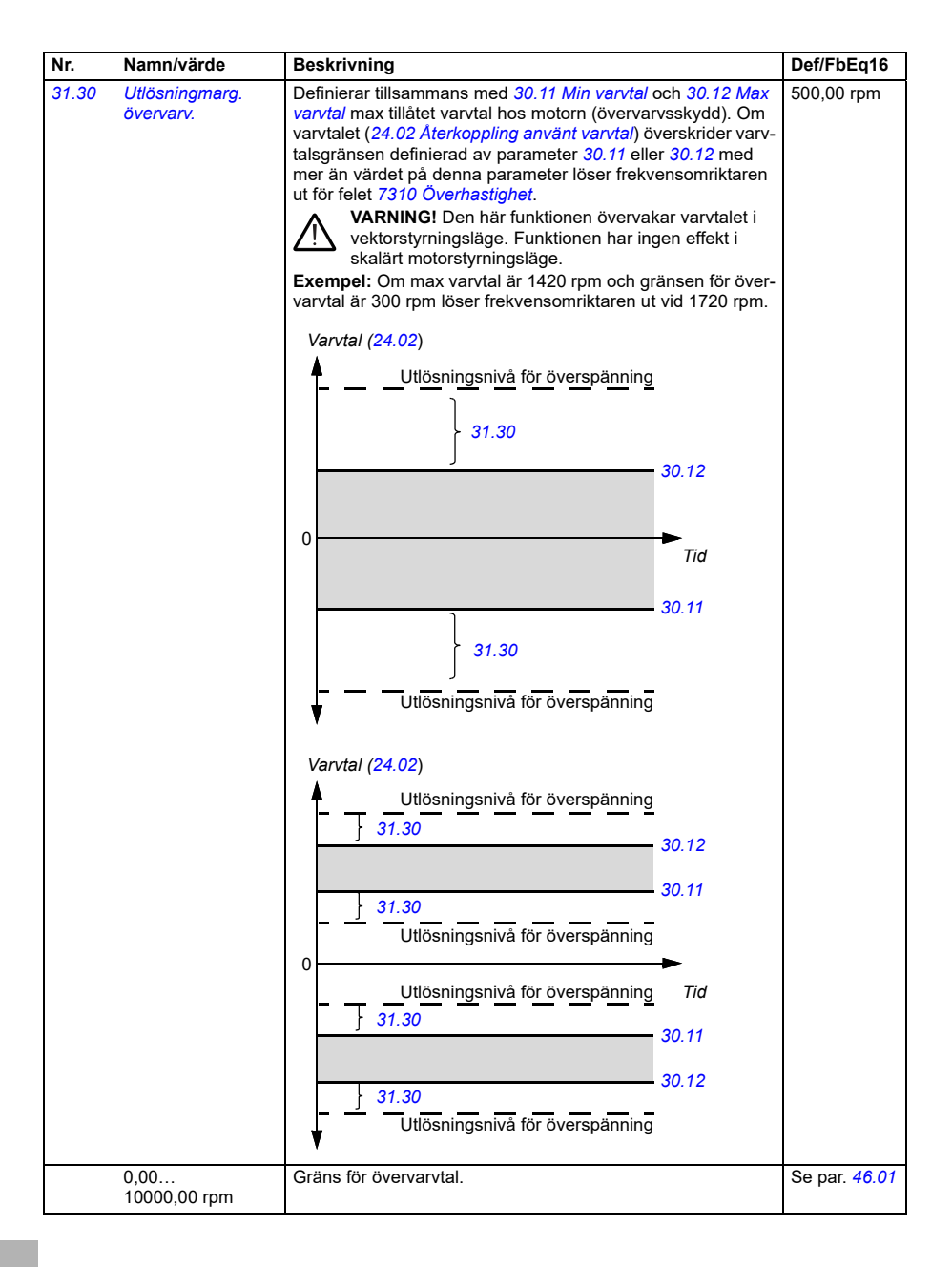

<span id="page-512-1"></span><span id="page-512-0"></span>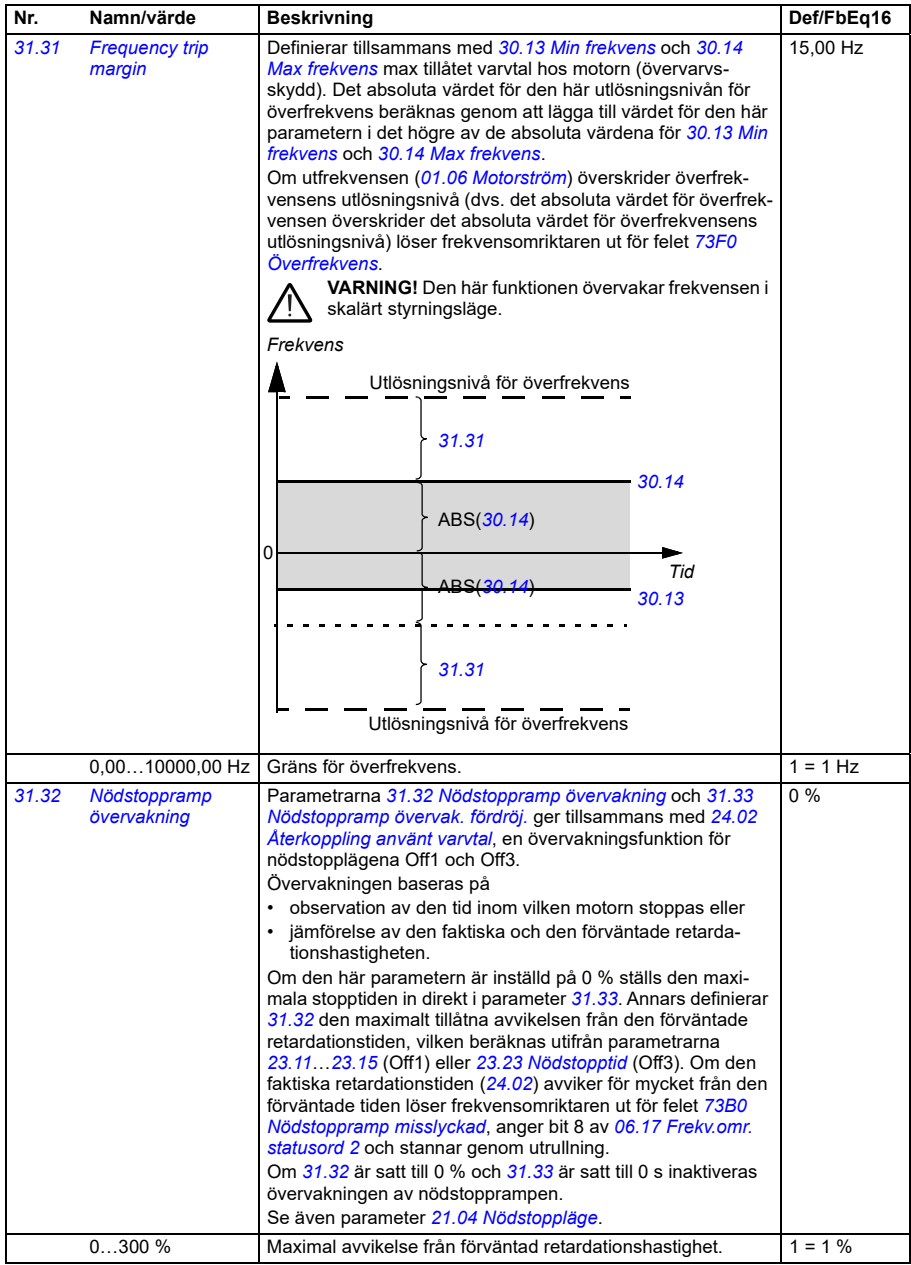

<span id="page-513-3"></span><span id="page-513-2"></span><span id="page-513-1"></span><span id="page-513-0"></span>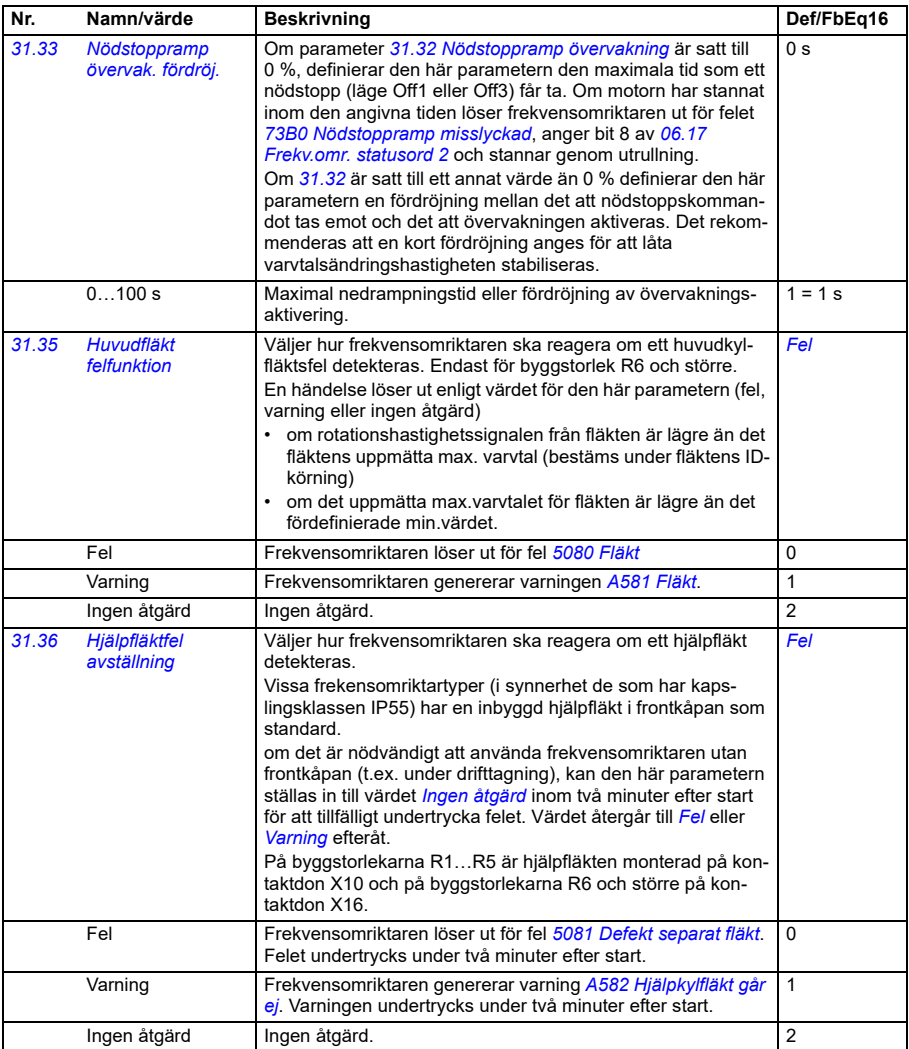

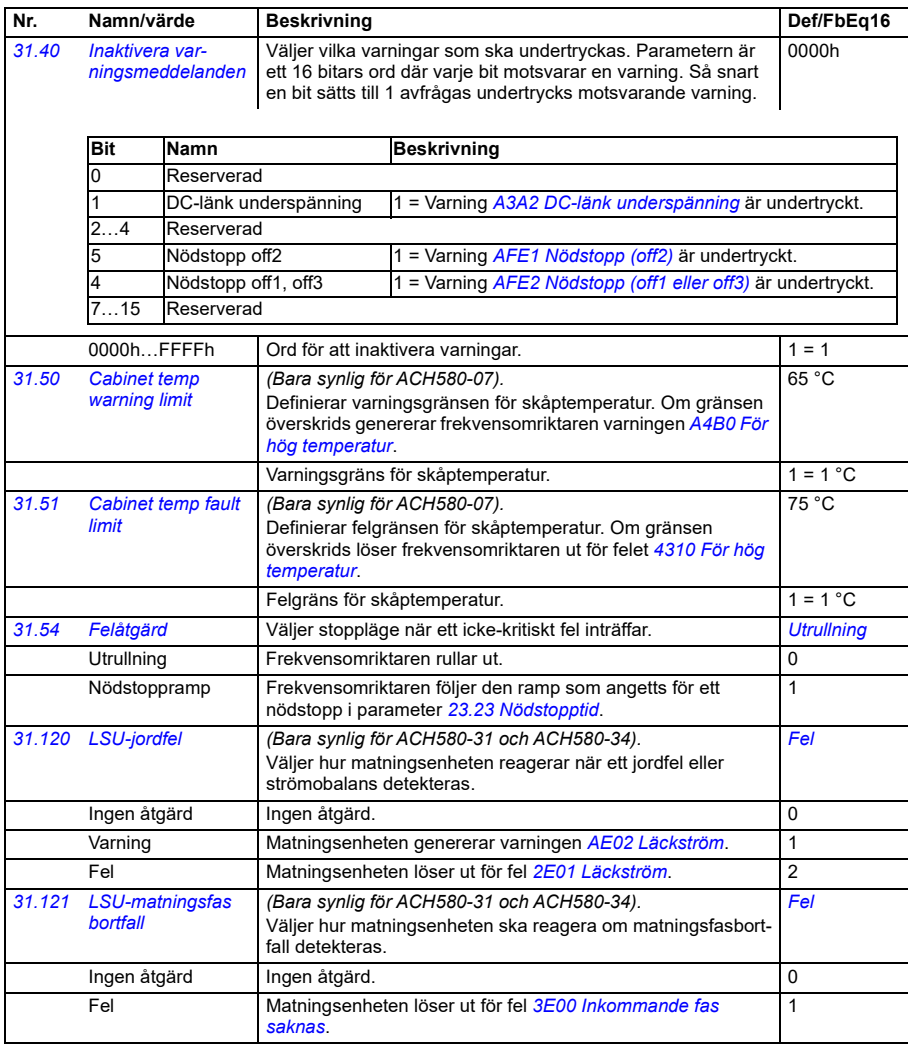

<span id="page-515-1"></span><span id="page-515-0"></span>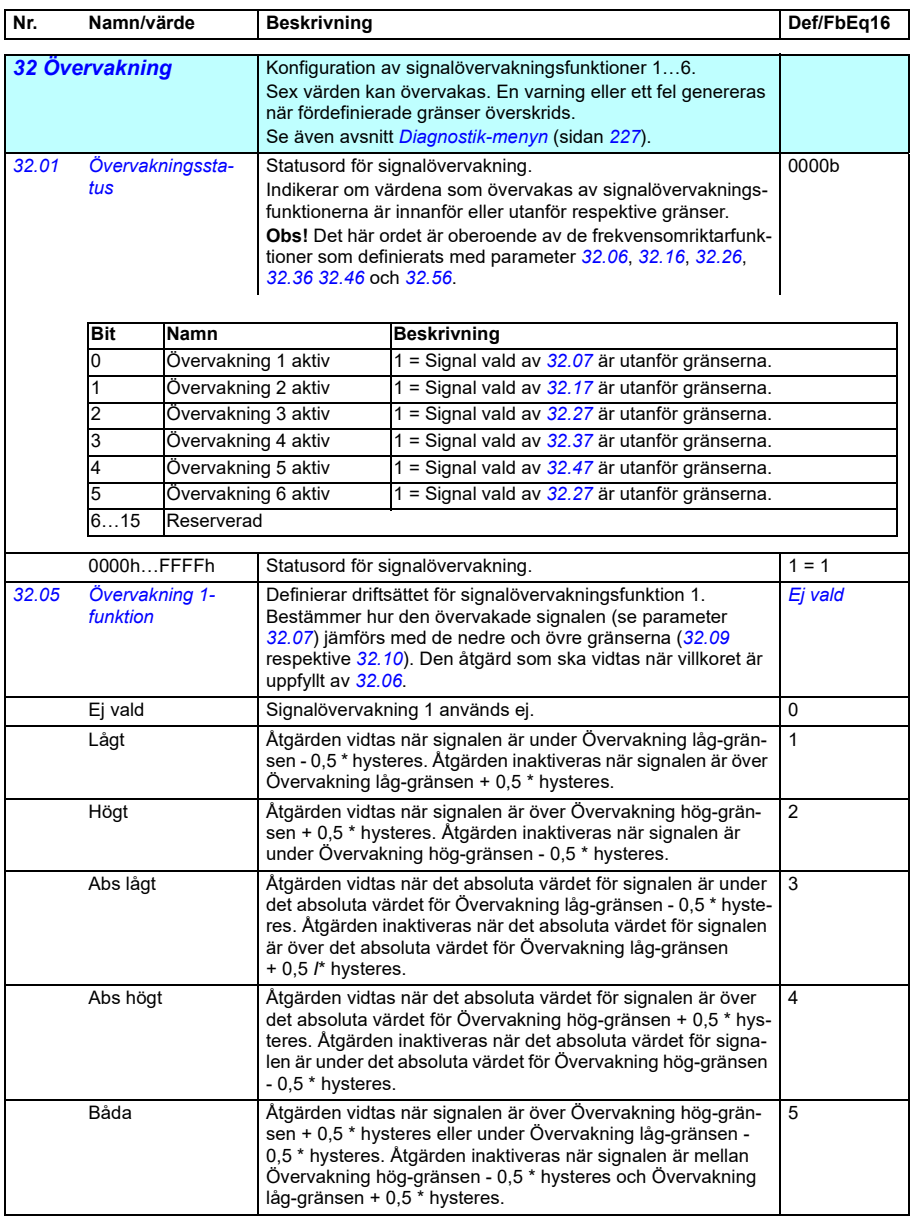

<span id="page-516-1"></span><span id="page-516-0"></span>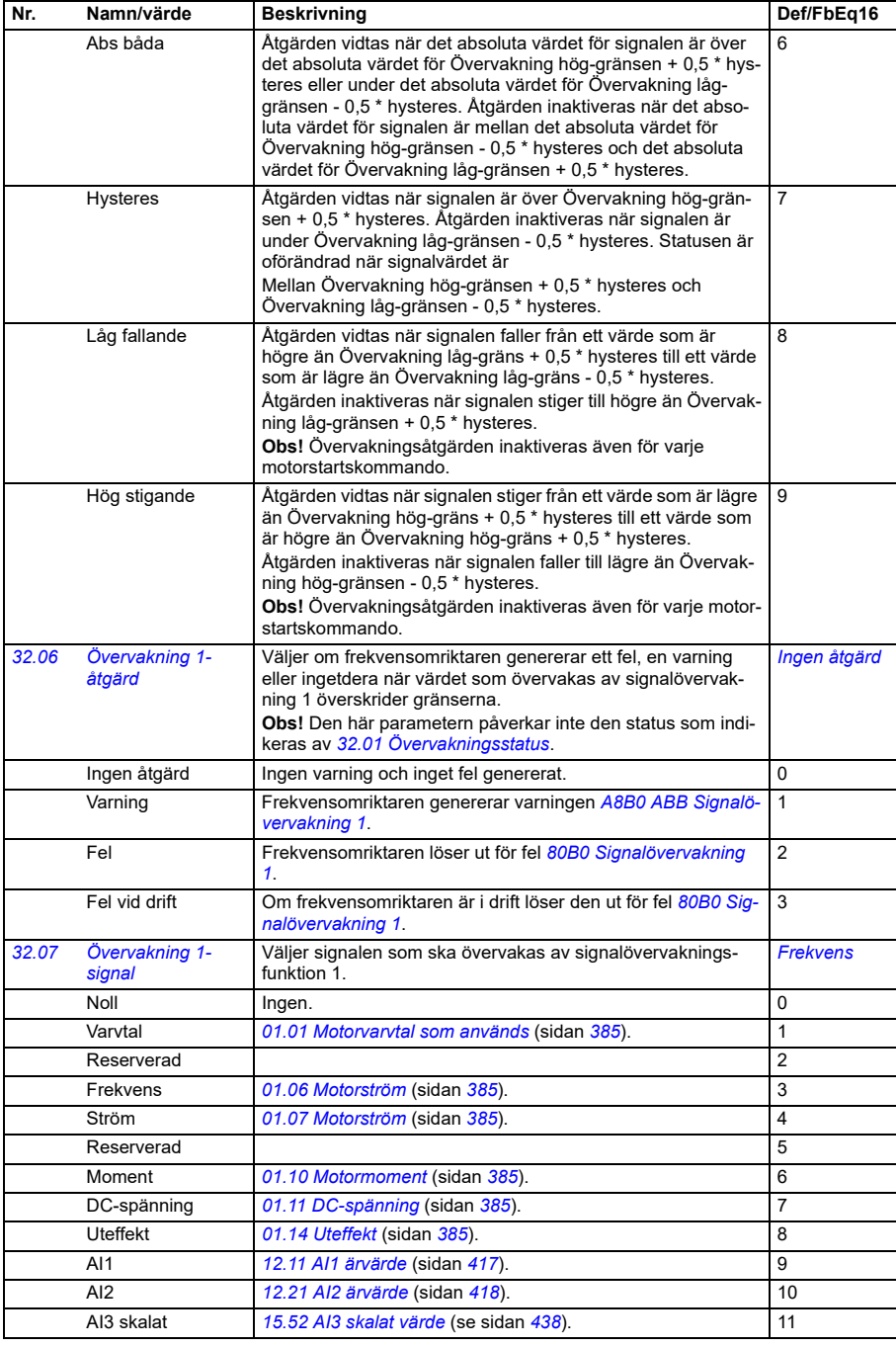

<span id="page-517-2"></span><span id="page-517-1"></span><span id="page-517-0"></span>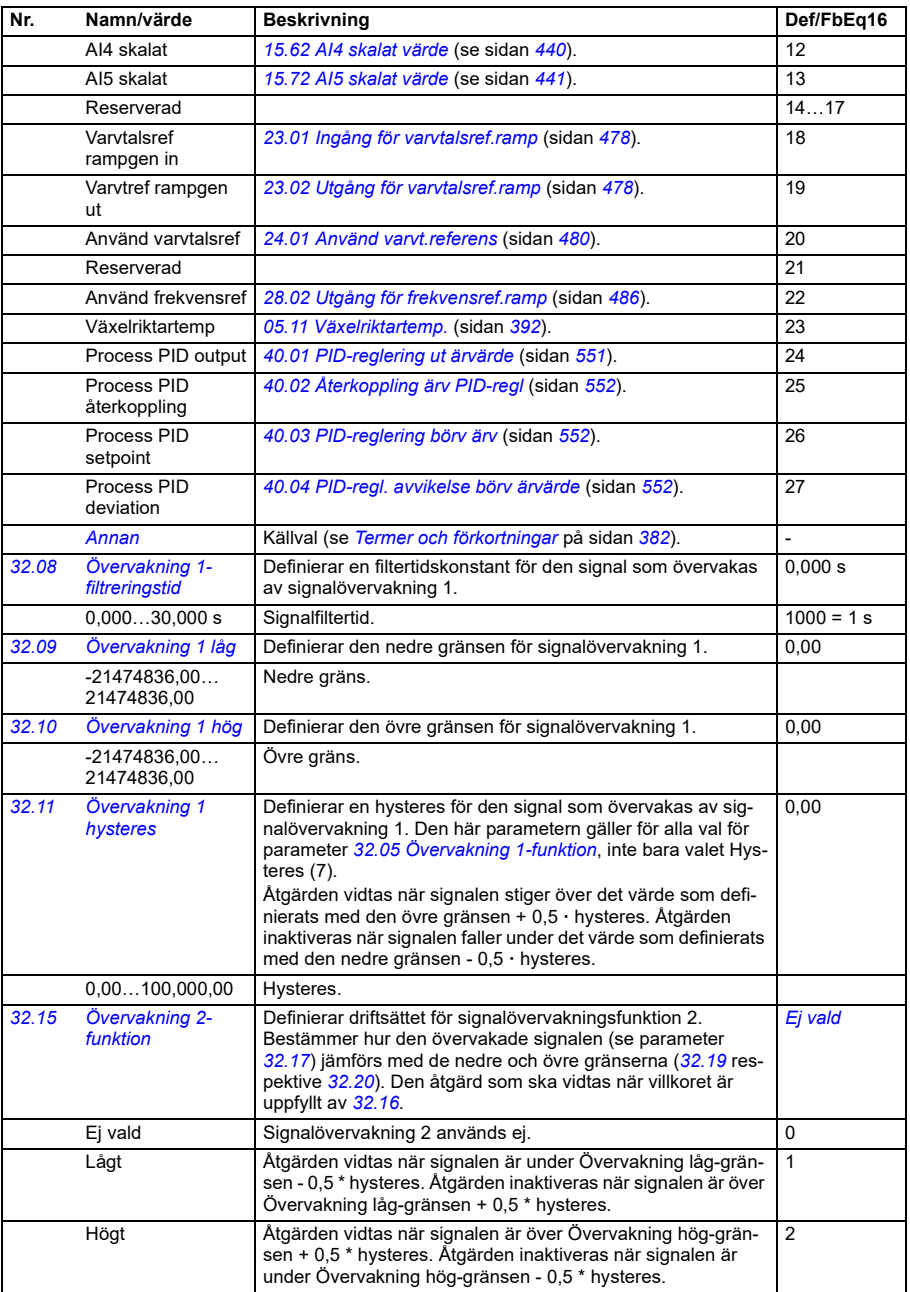

<span id="page-518-0"></span>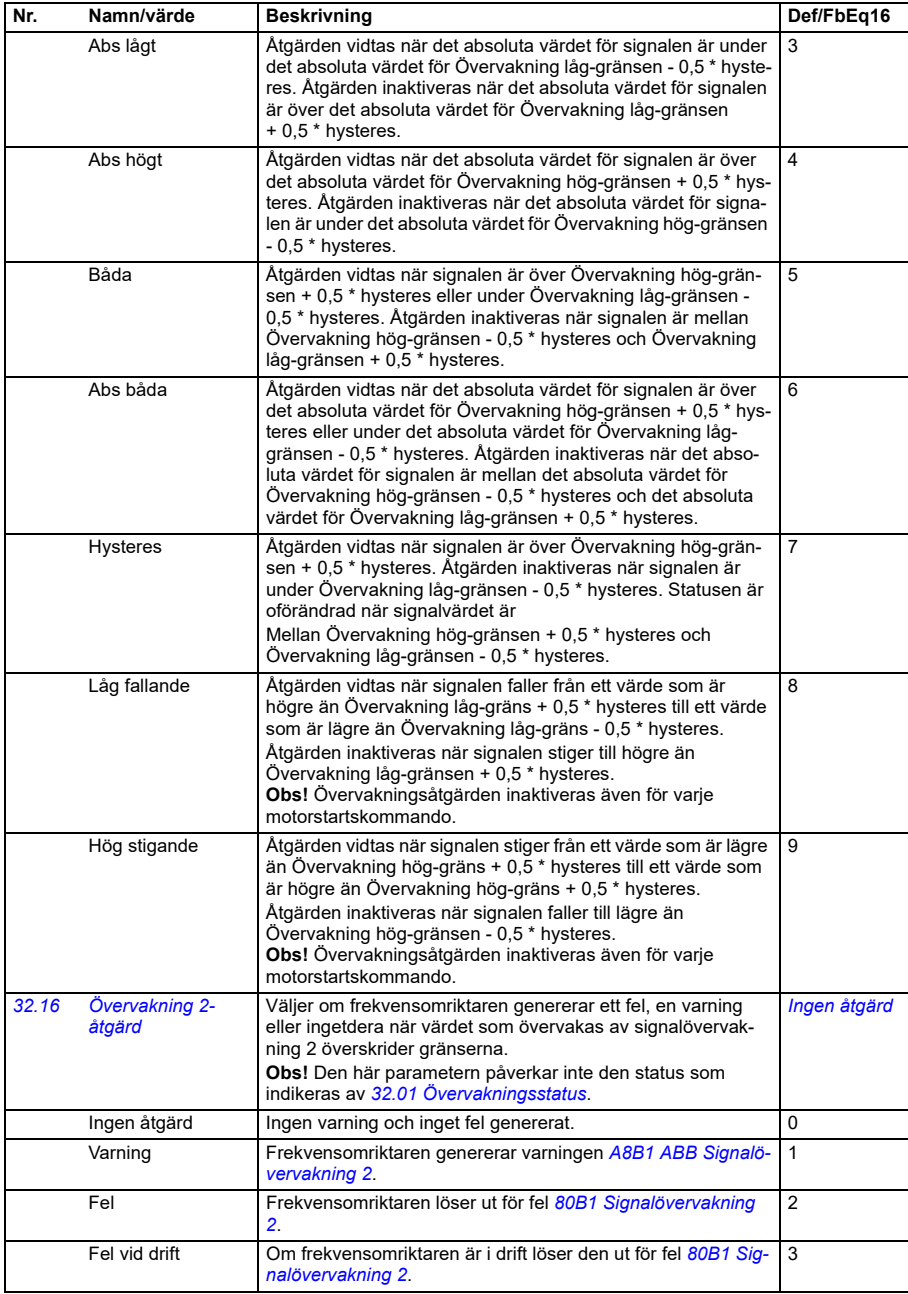

<span id="page-519-3"></span><span id="page-519-2"></span><span id="page-519-1"></span><span id="page-519-0"></span>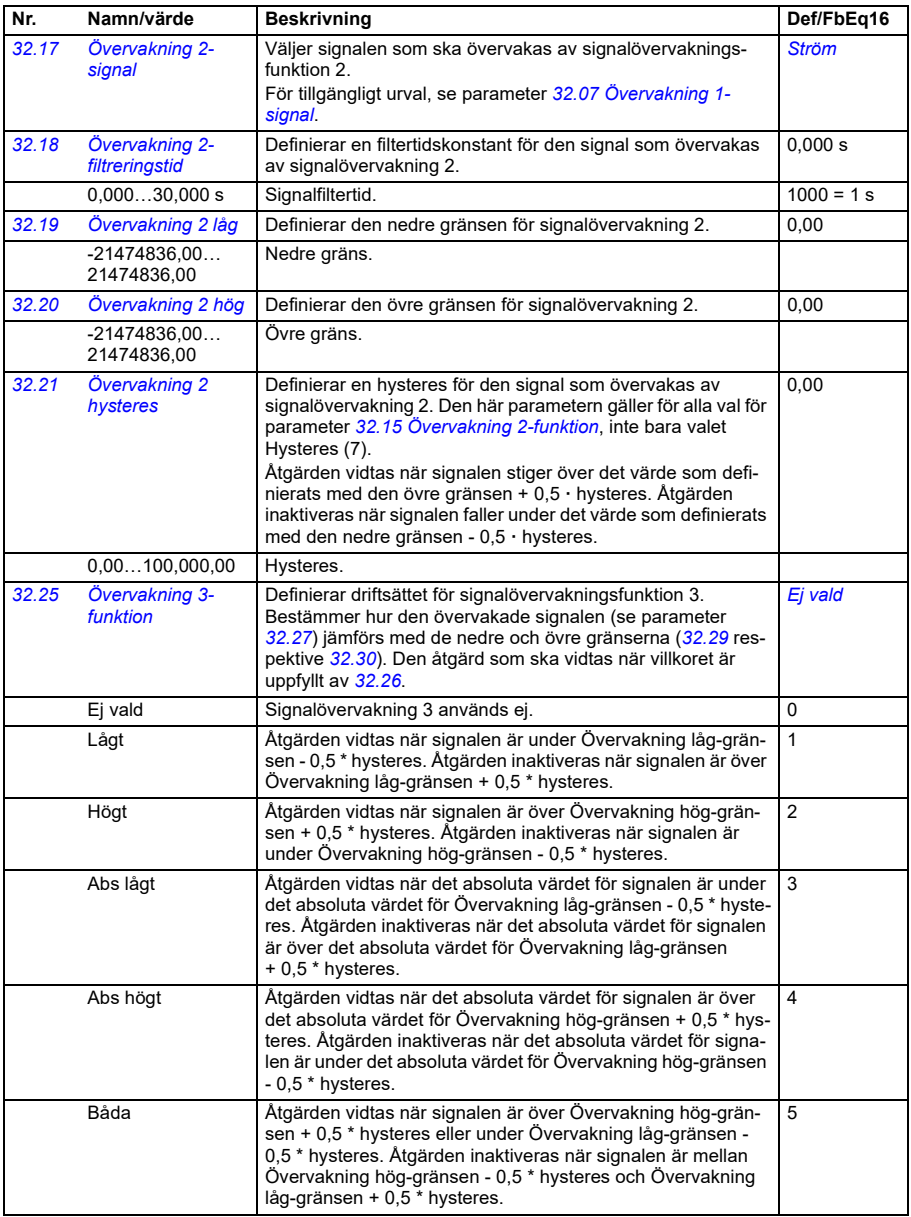

<span id="page-520-3"></span><span id="page-520-2"></span><span id="page-520-1"></span><span id="page-520-0"></span>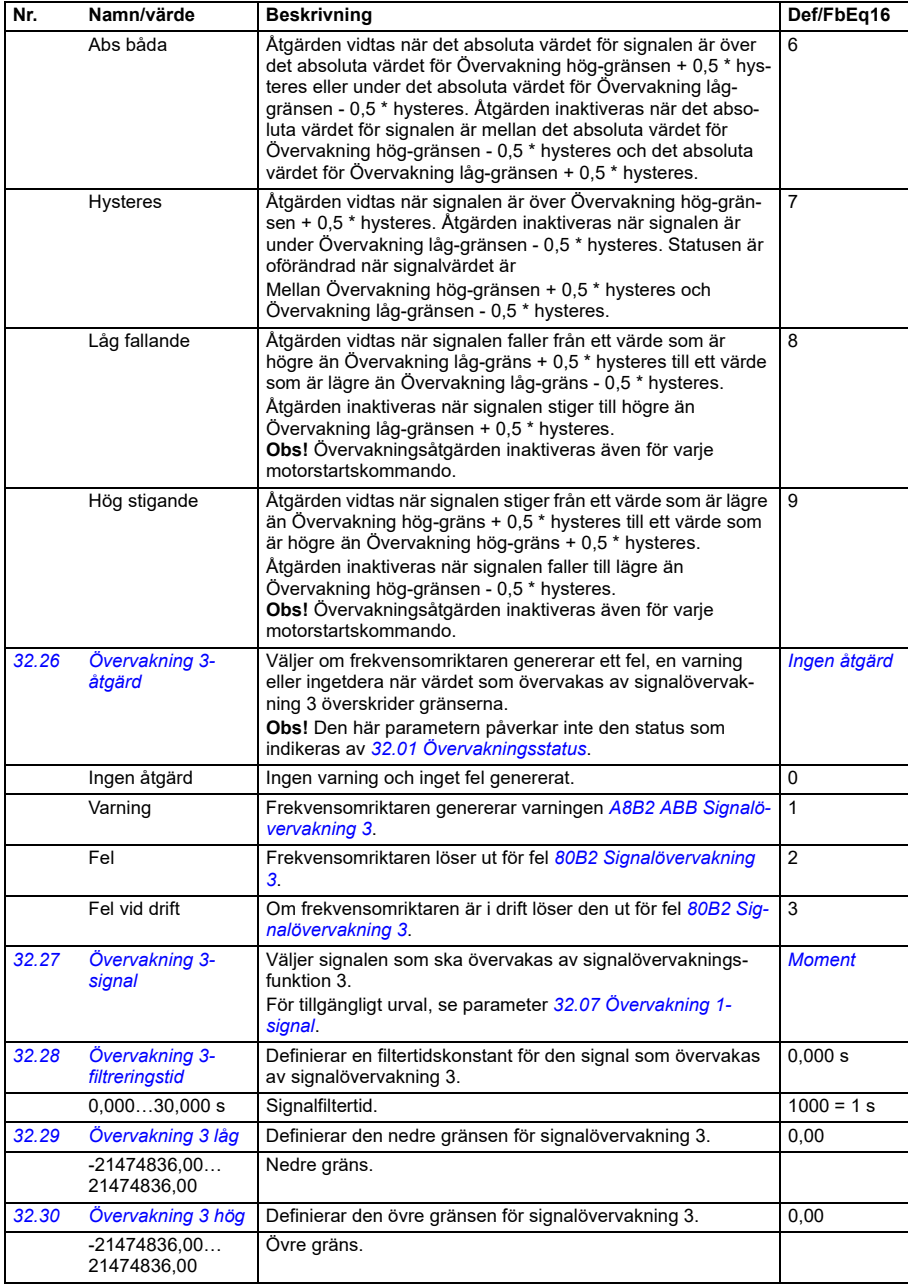

<span id="page-521-0"></span>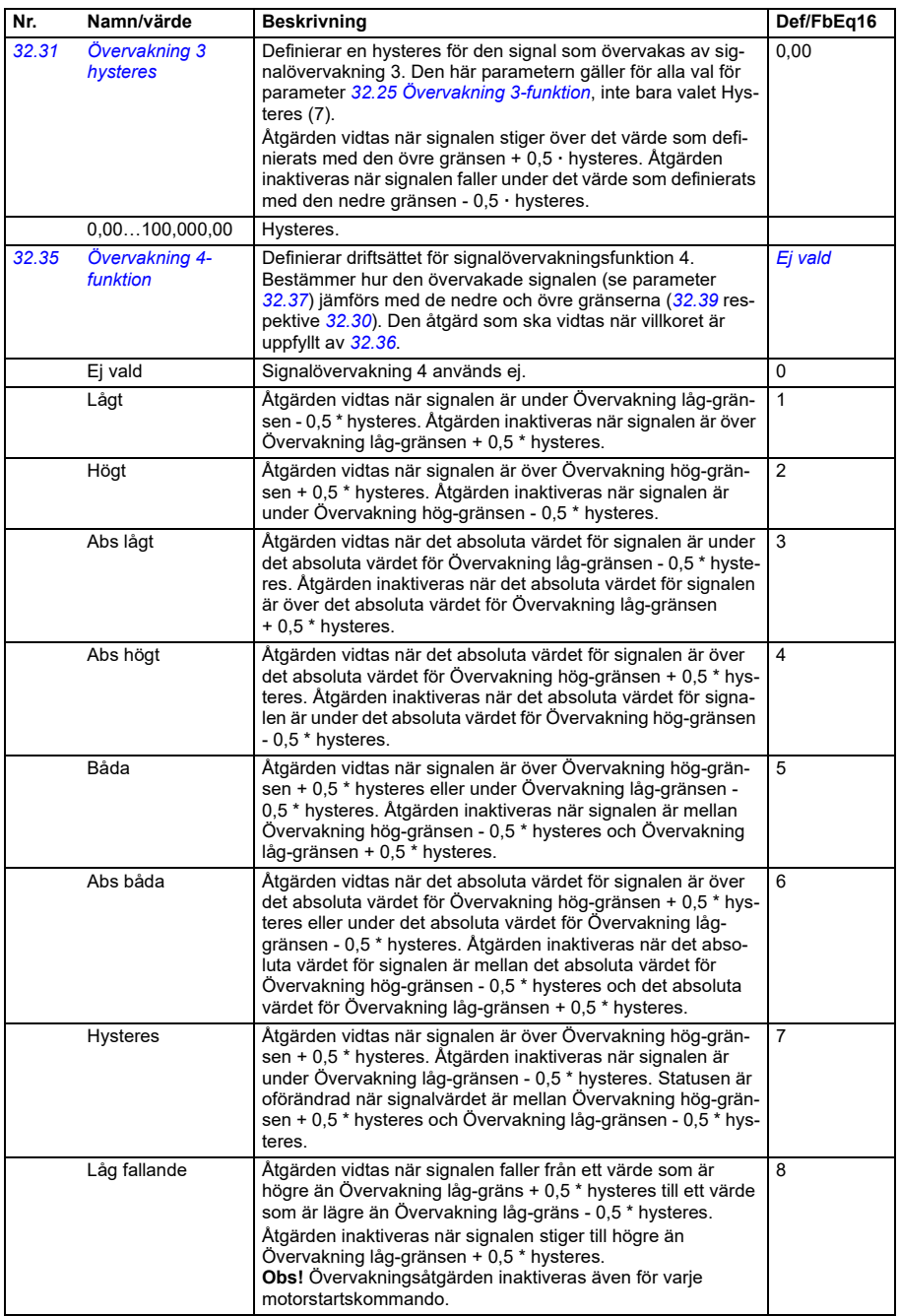

<span id="page-522-4"></span><span id="page-522-3"></span><span id="page-522-2"></span><span id="page-522-1"></span><span id="page-522-0"></span>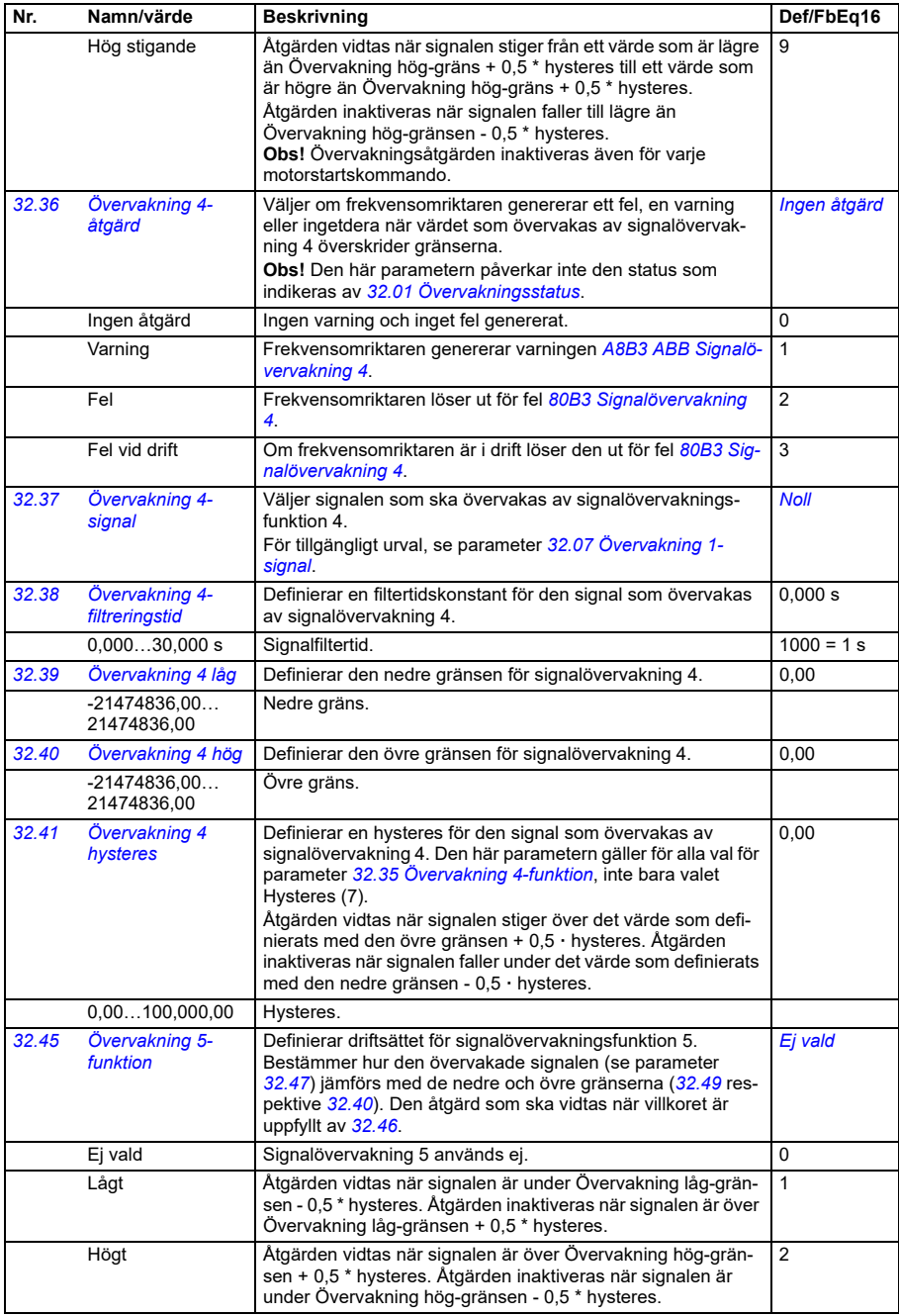

<span id="page-523-0"></span>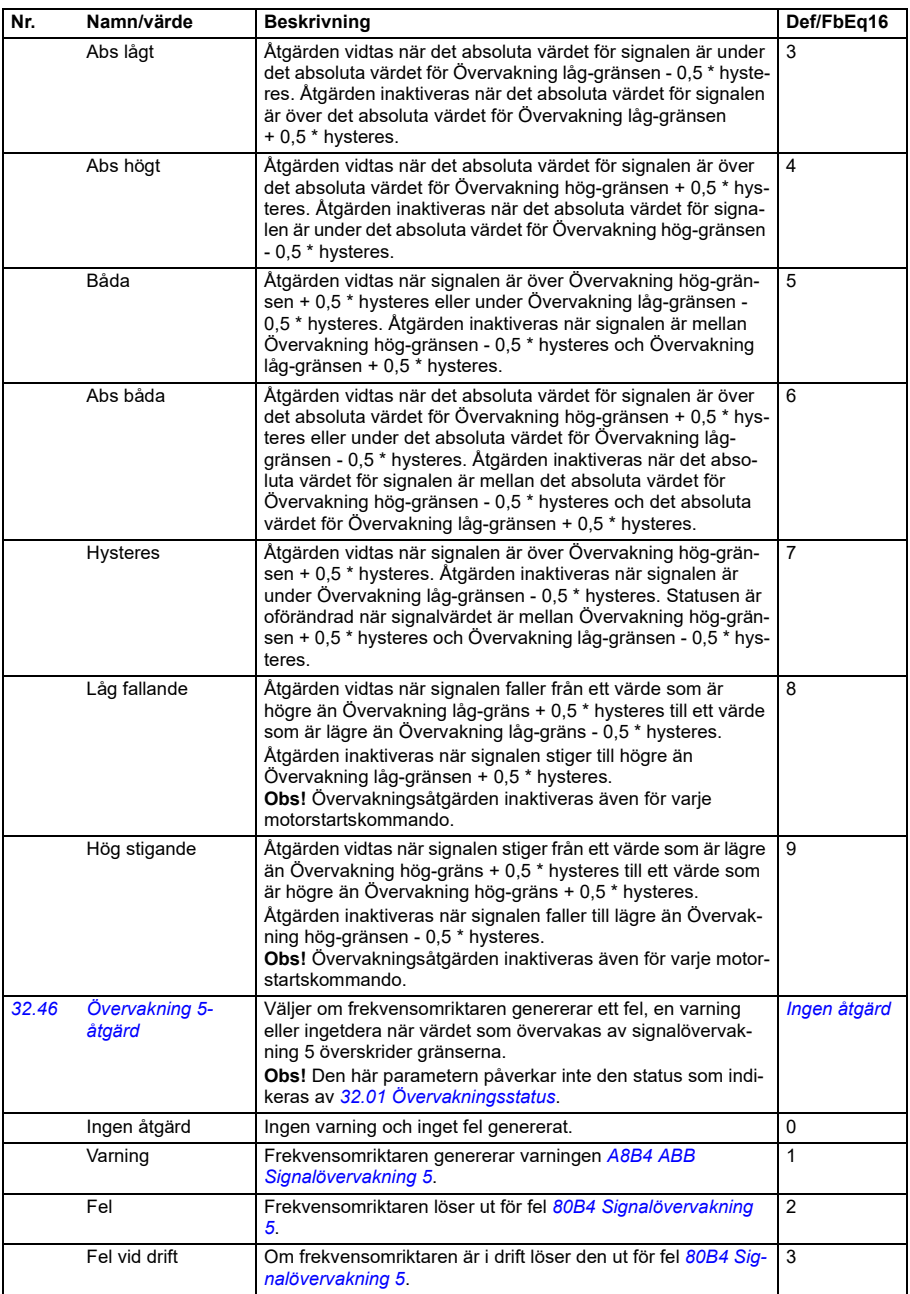

<span id="page-524-3"></span><span id="page-524-2"></span><span id="page-524-1"></span><span id="page-524-0"></span>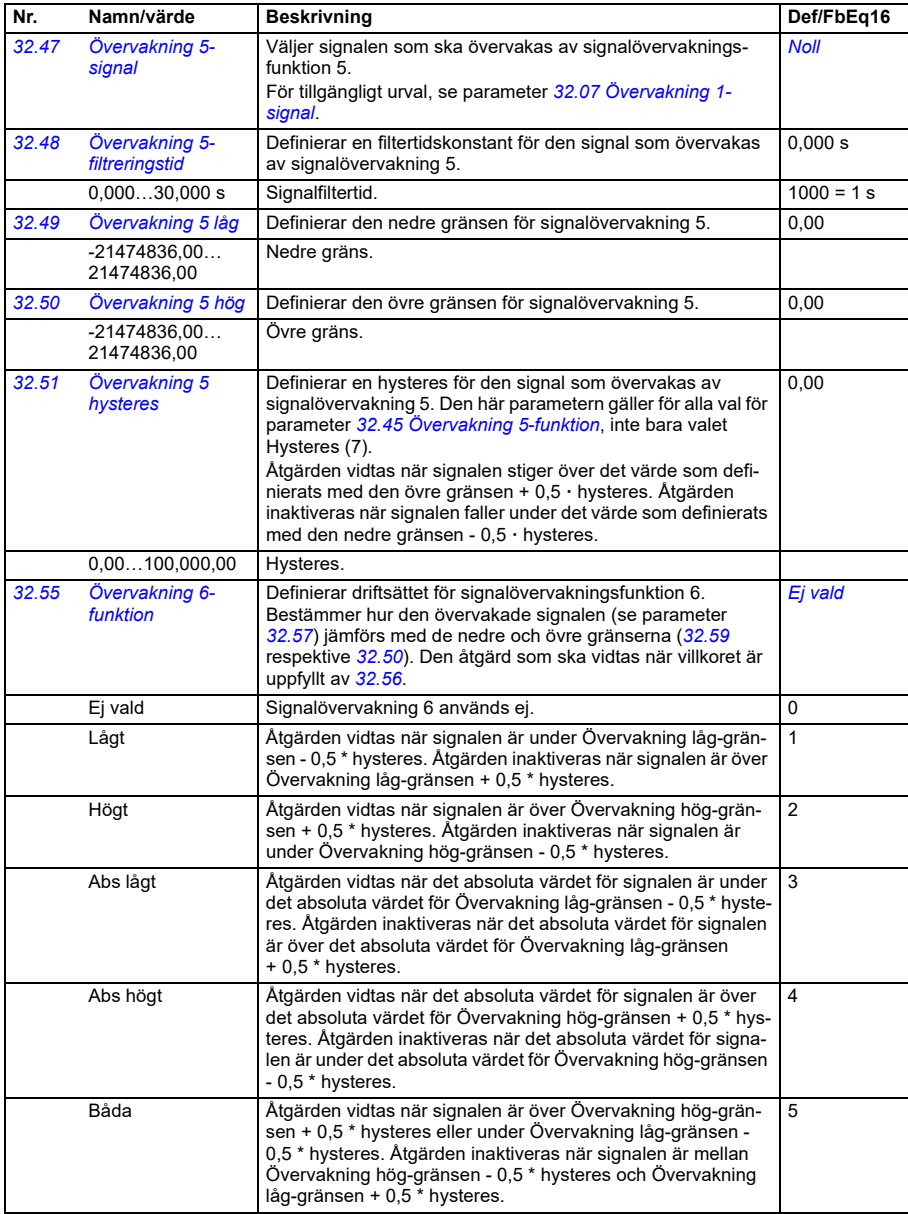

<span id="page-525-2"></span><span id="page-525-1"></span><span id="page-525-0"></span>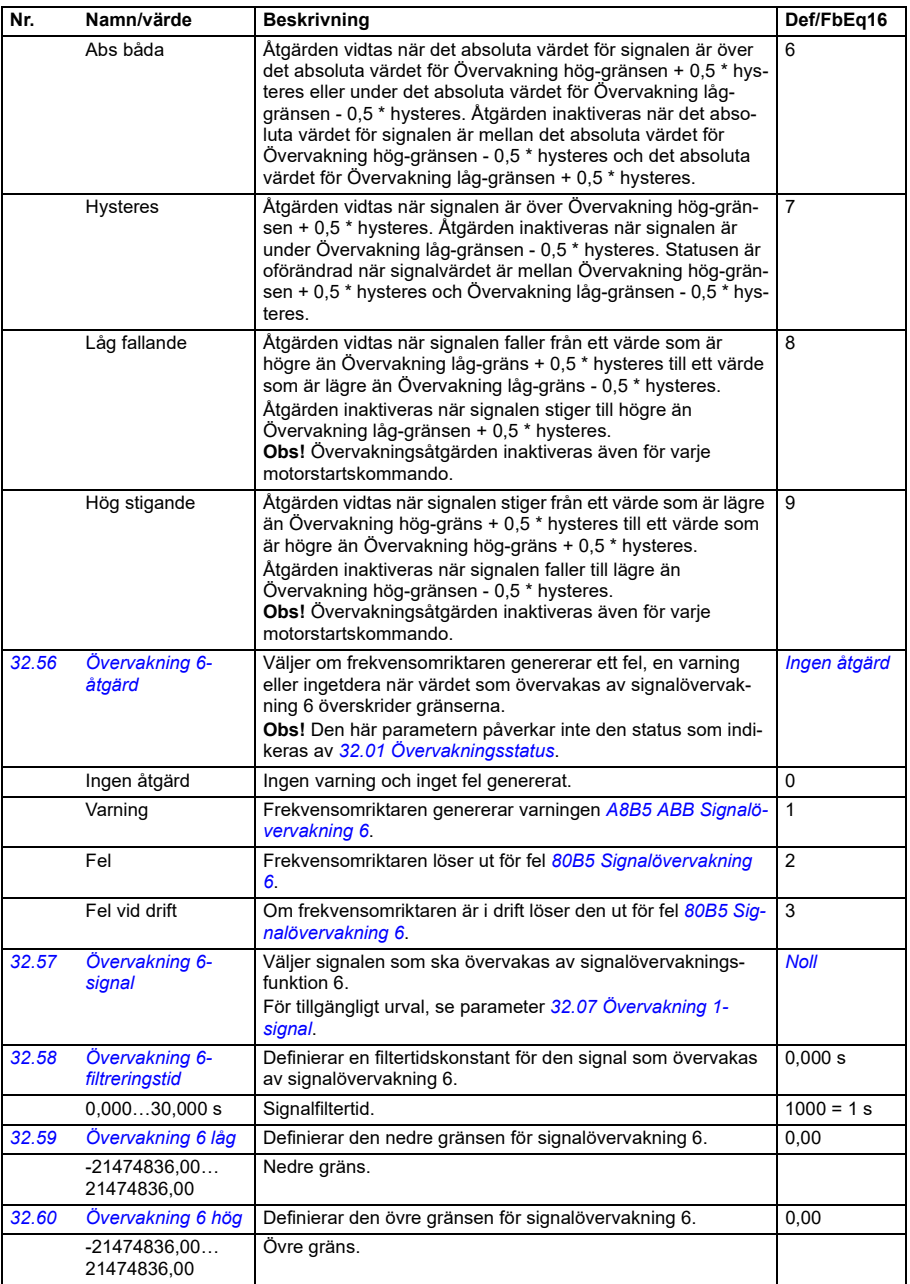

<span id="page-526-0"></span>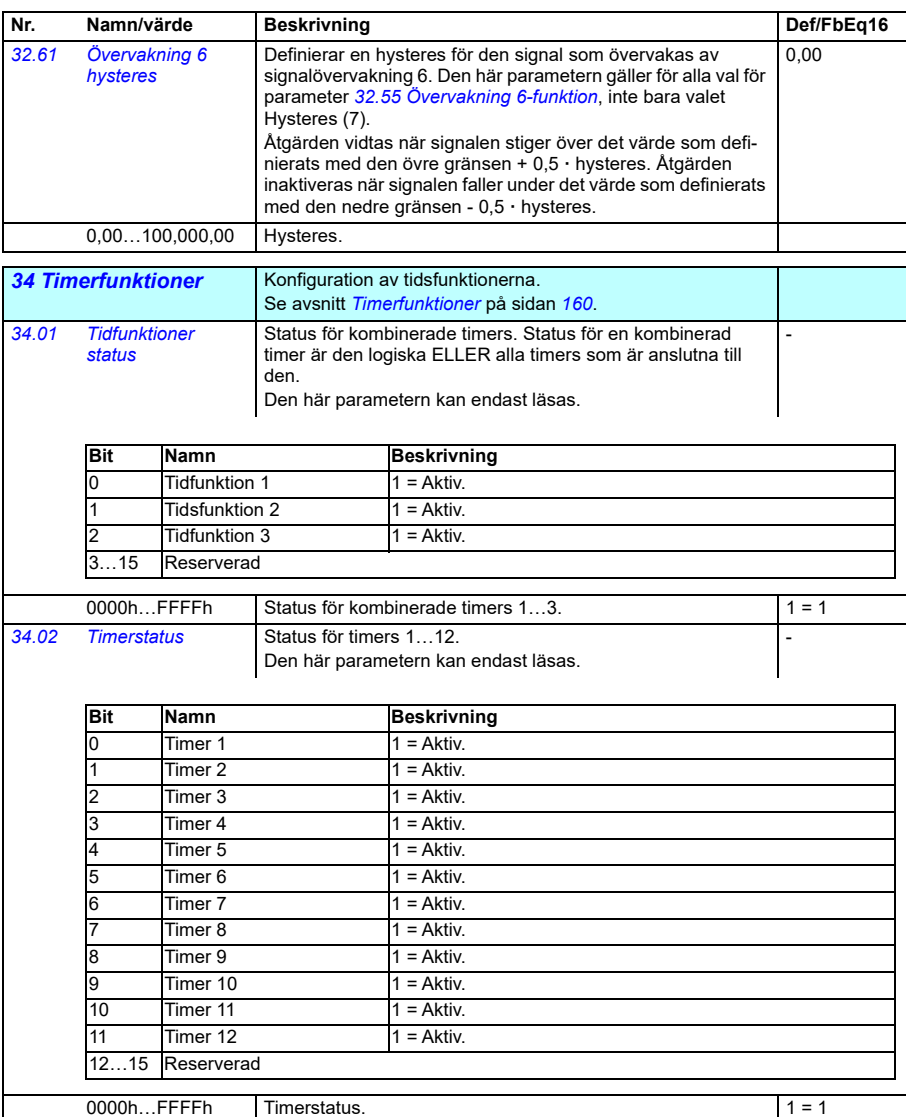

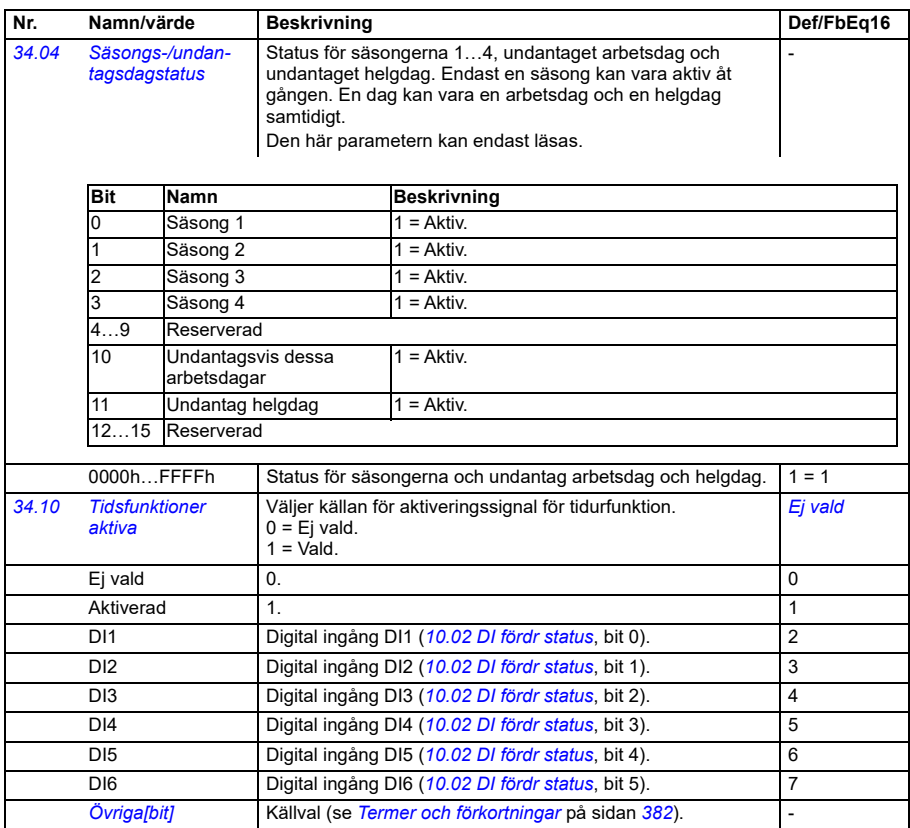

<span id="page-528-0"></span>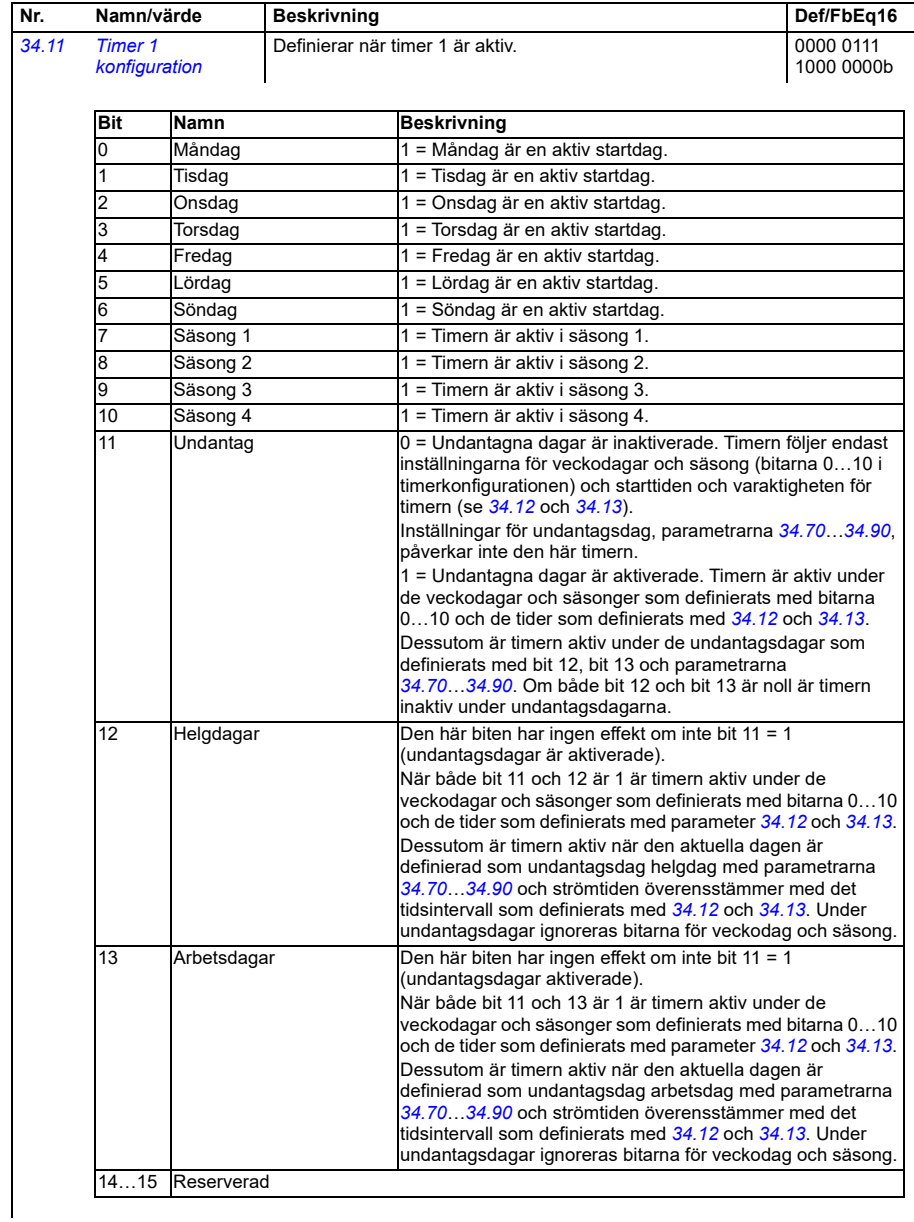

<span id="page-529-0"></span>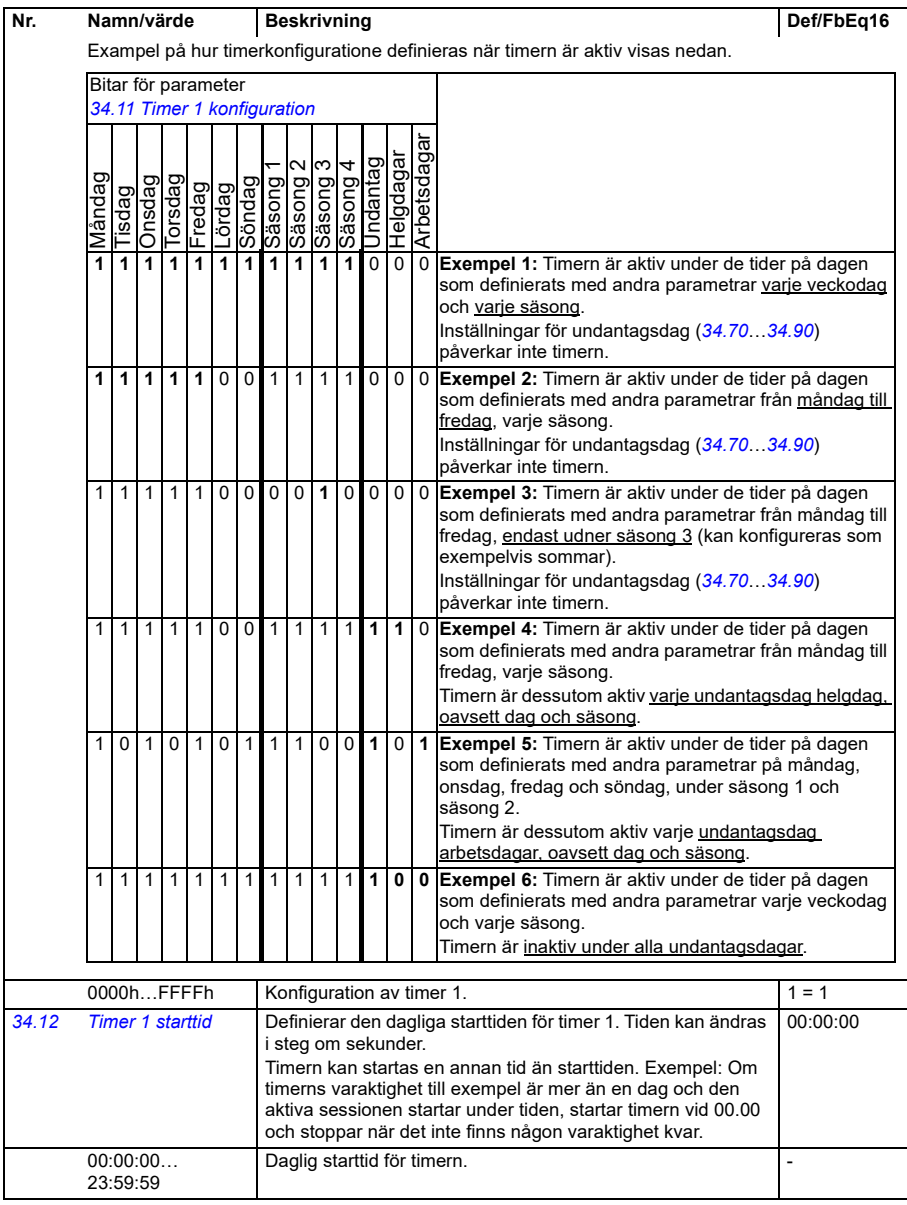

<span id="page-530-0"></span>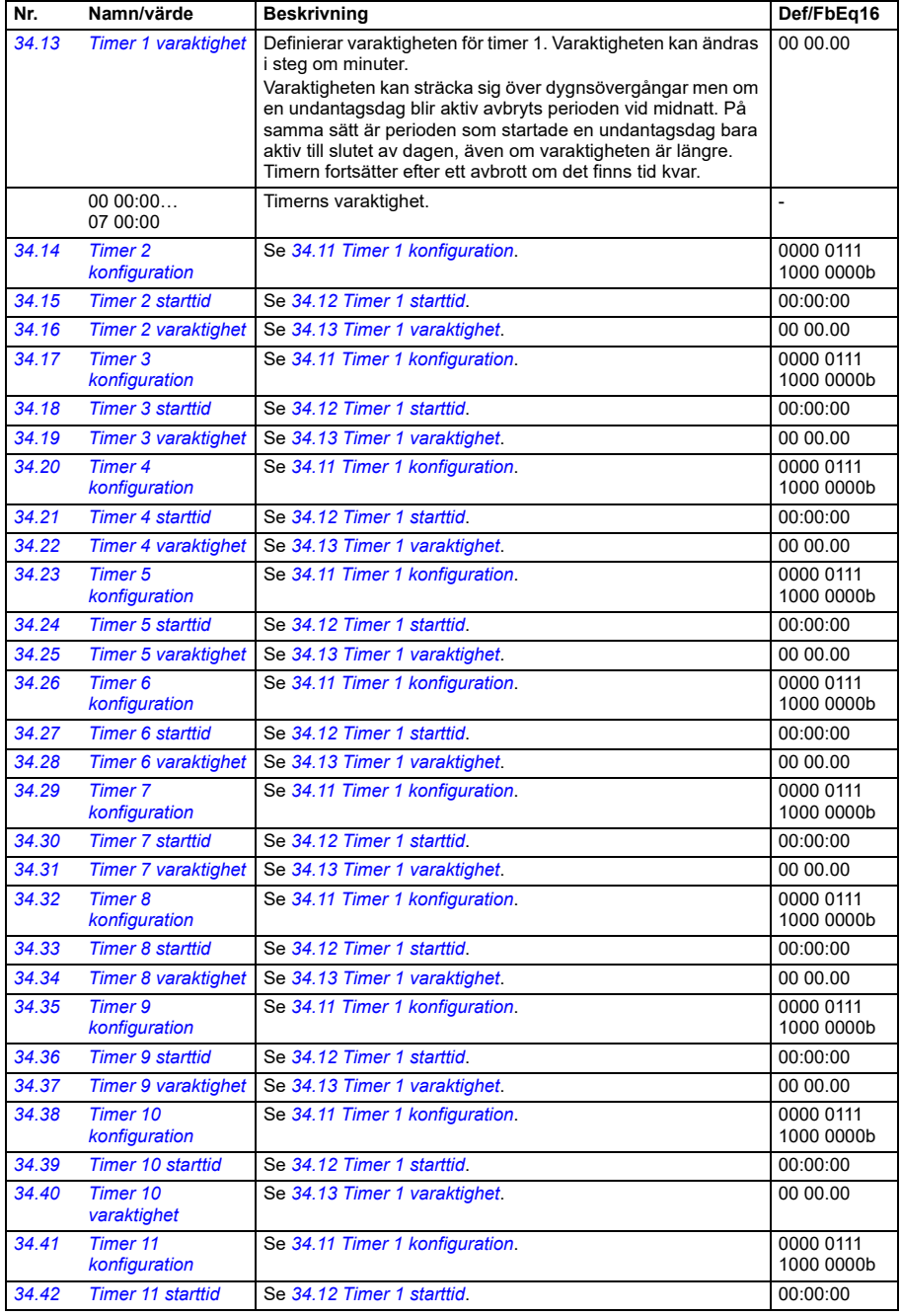

<span id="page-531-1"></span><span id="page-531-0"></span>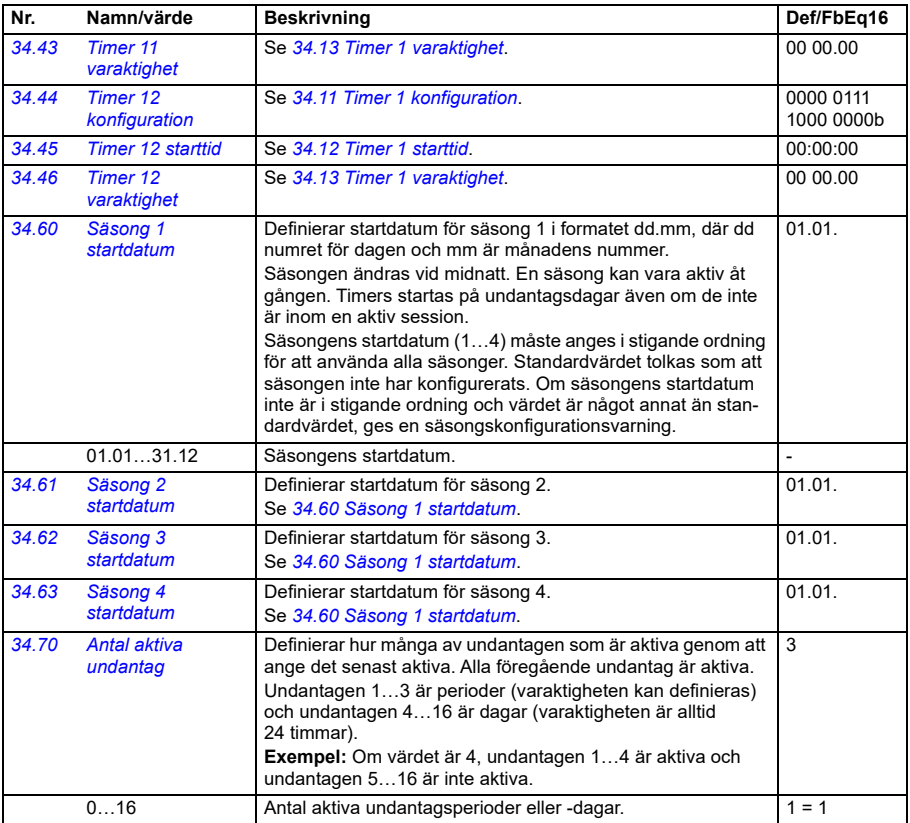

<span id="page-532-2"></span><span id="page-532-1"></span><span id="page-532-0"></span>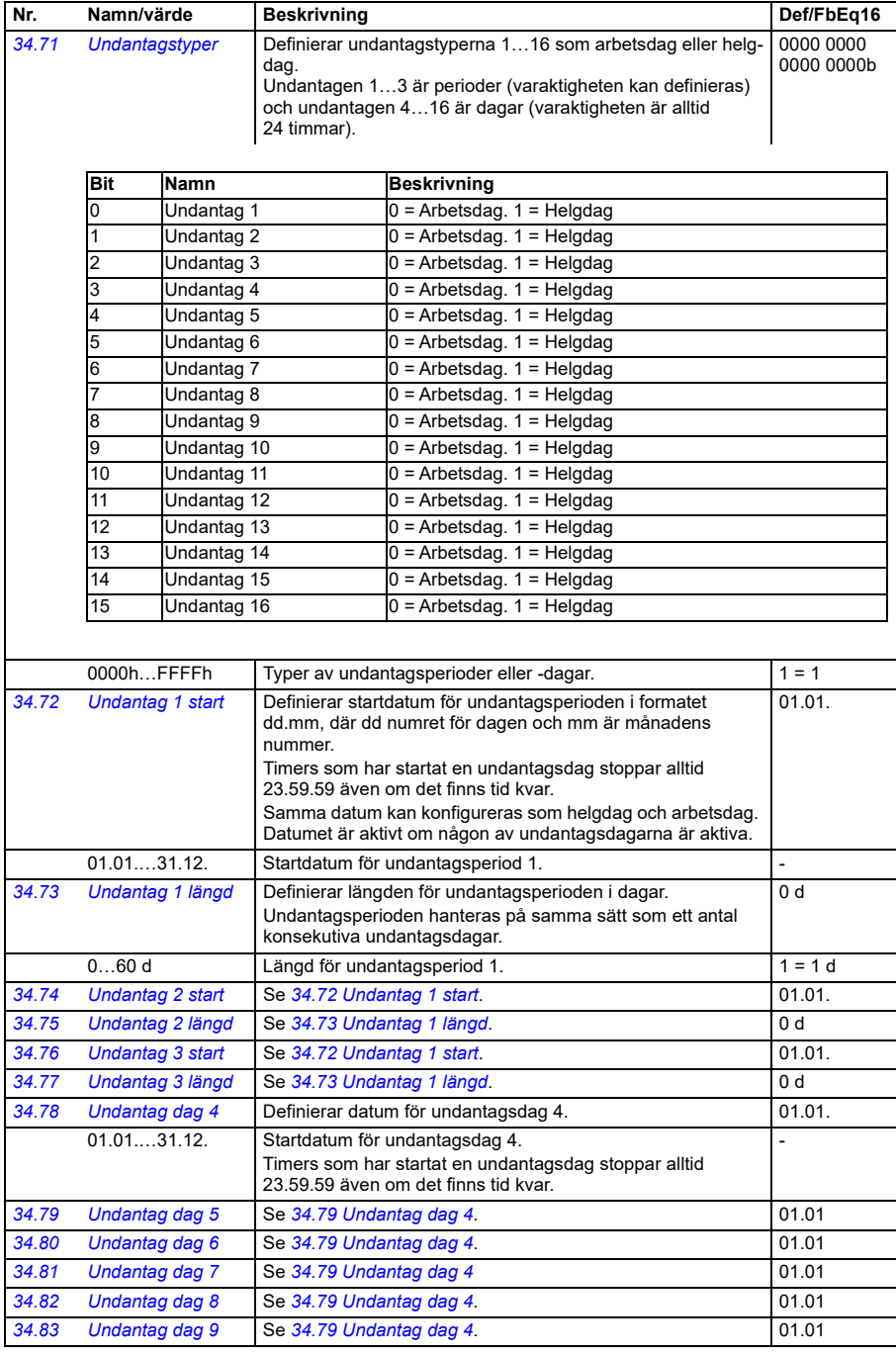

<span id="page-533-1"></span><span id="page-533-0"></span>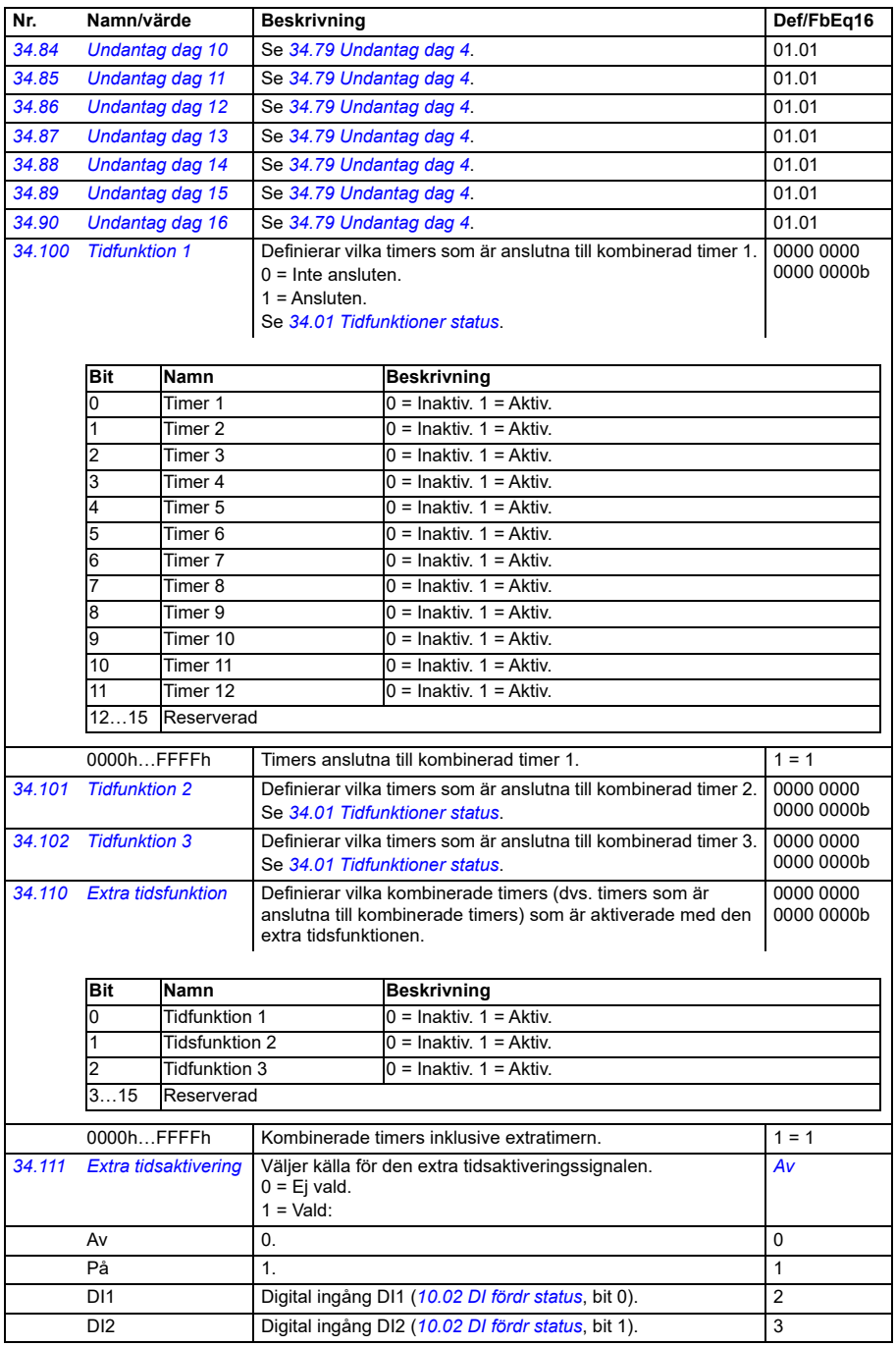

<span id="page-534-2"></span><span id="page-534-1"></span><span id="page-534-0"></span>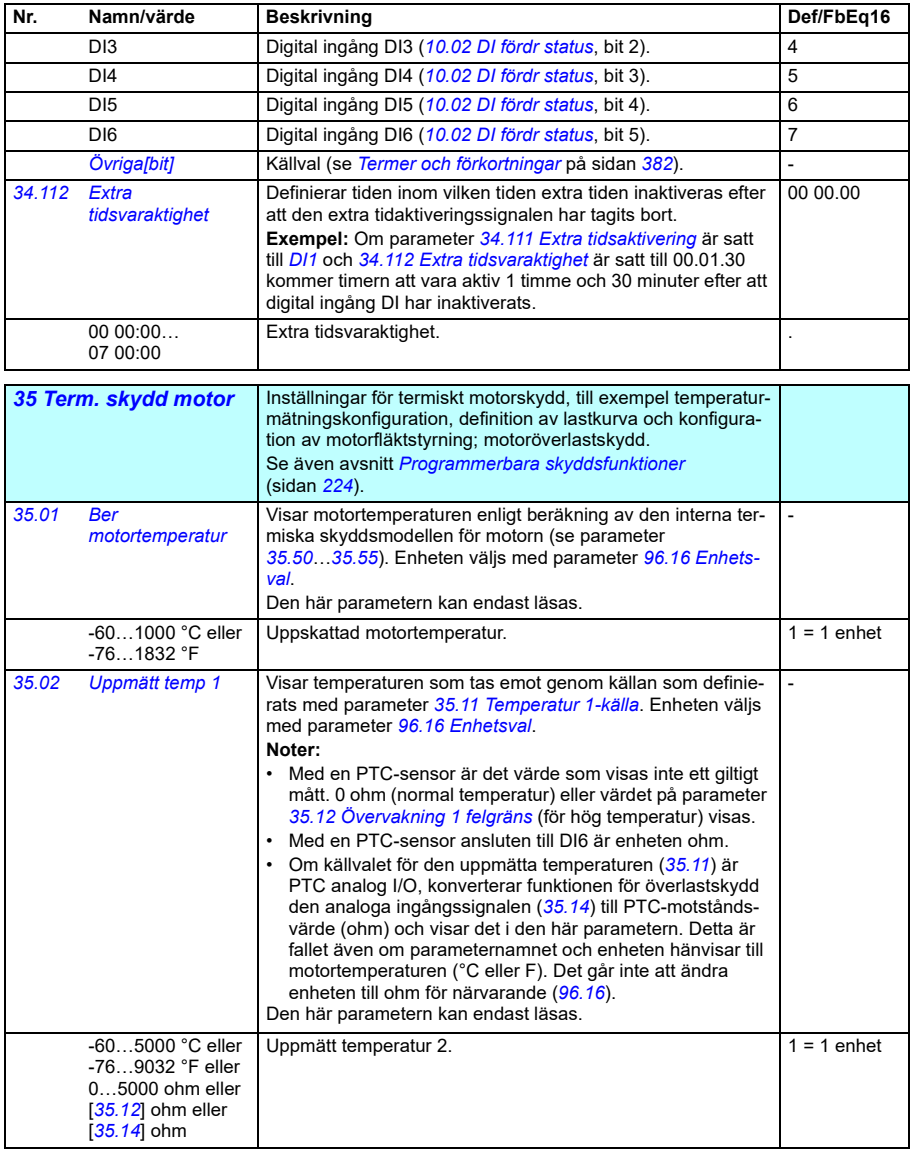

<span id="page-535-1"></span><span id="page-535-0"></span>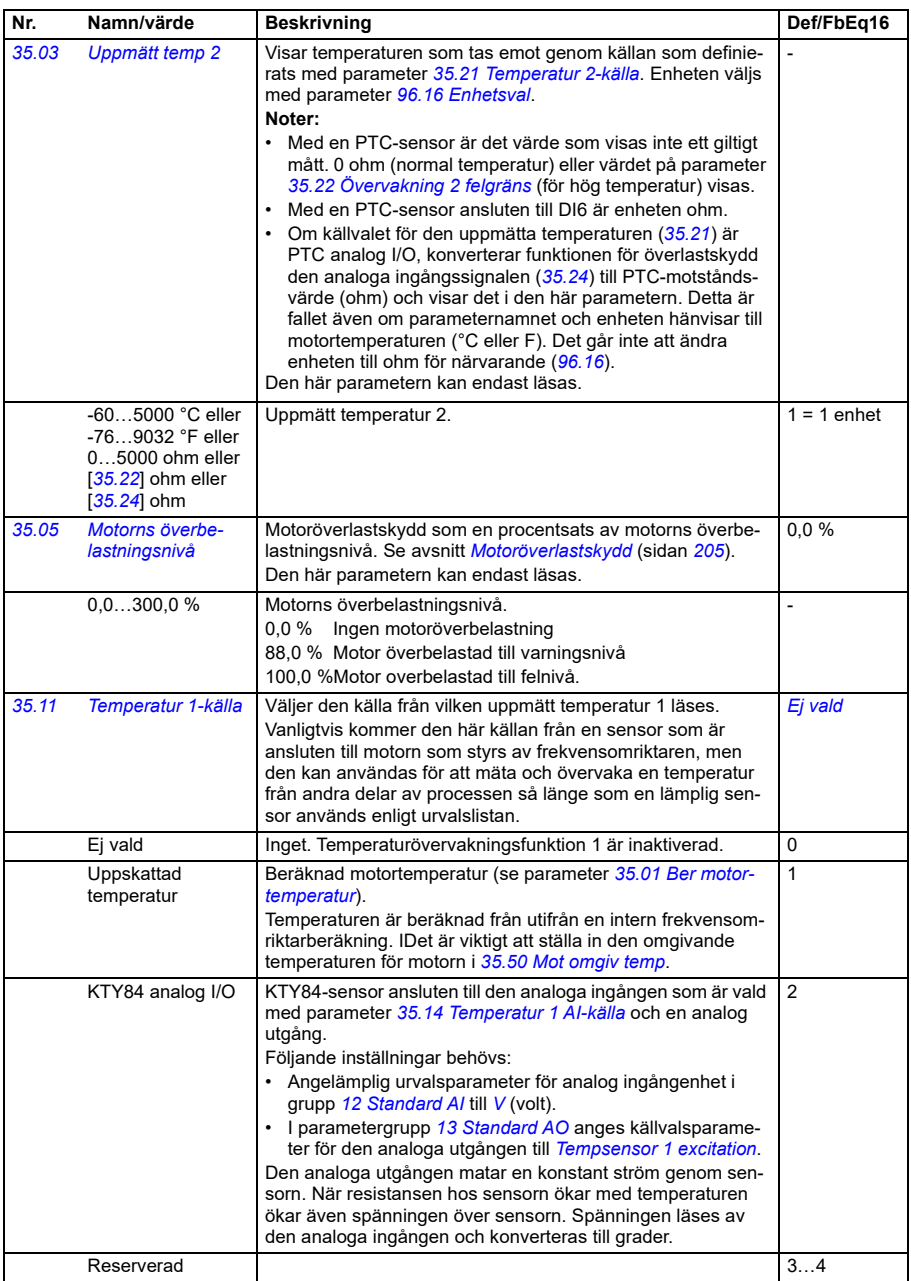

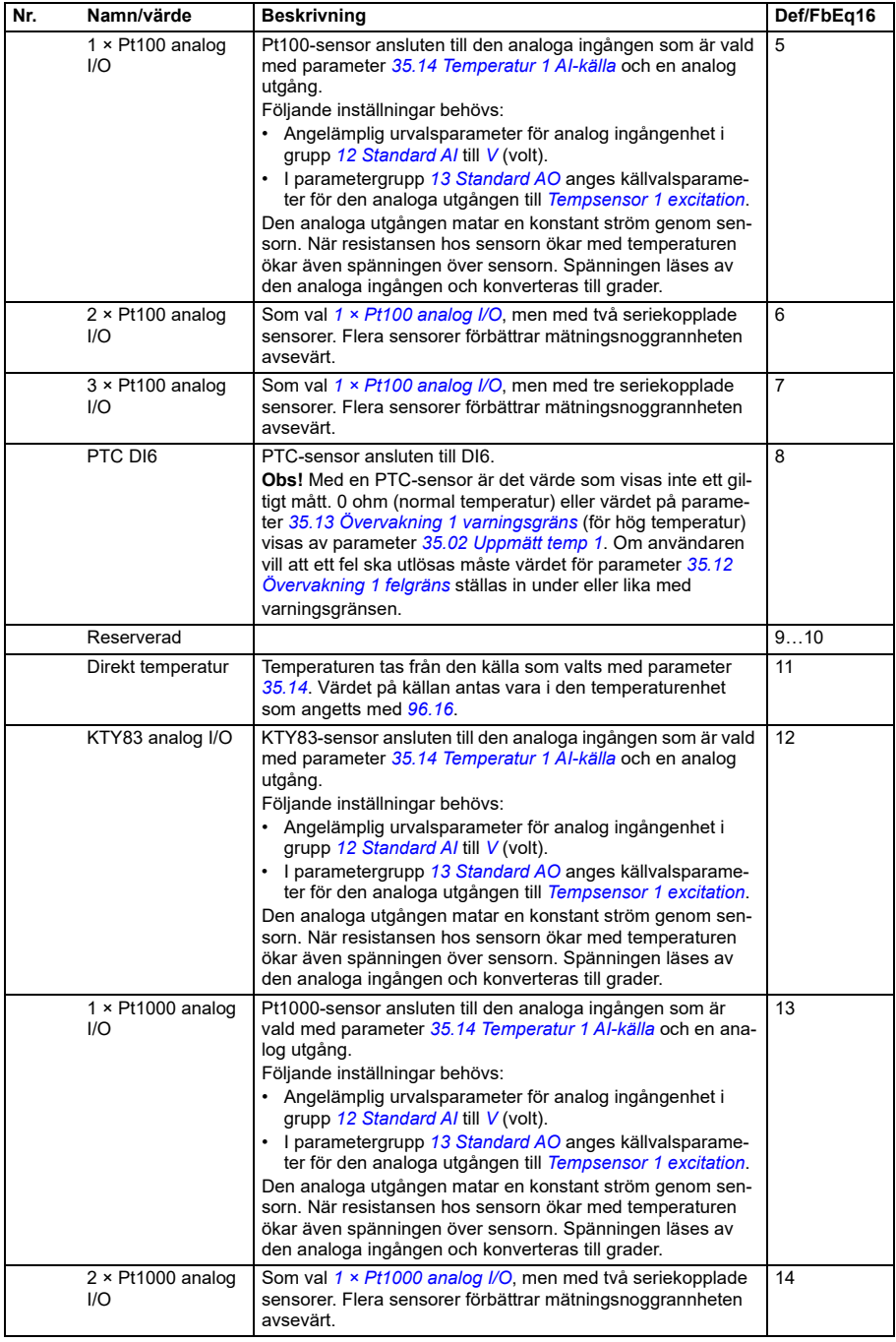

<span id="page-537-0"></span>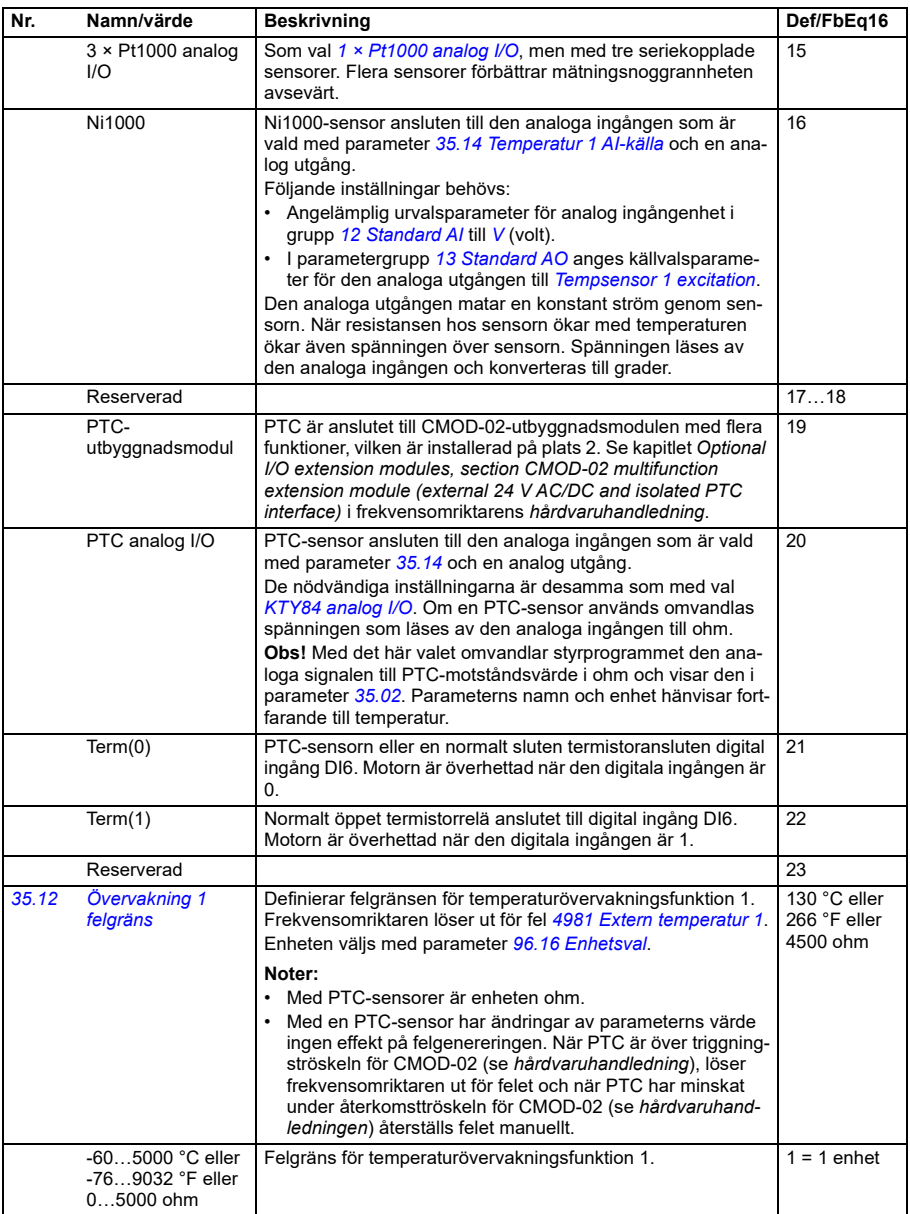

<span id="page-538-2"></span><span id="page-538-1"></span><span id="page-538-0"></span>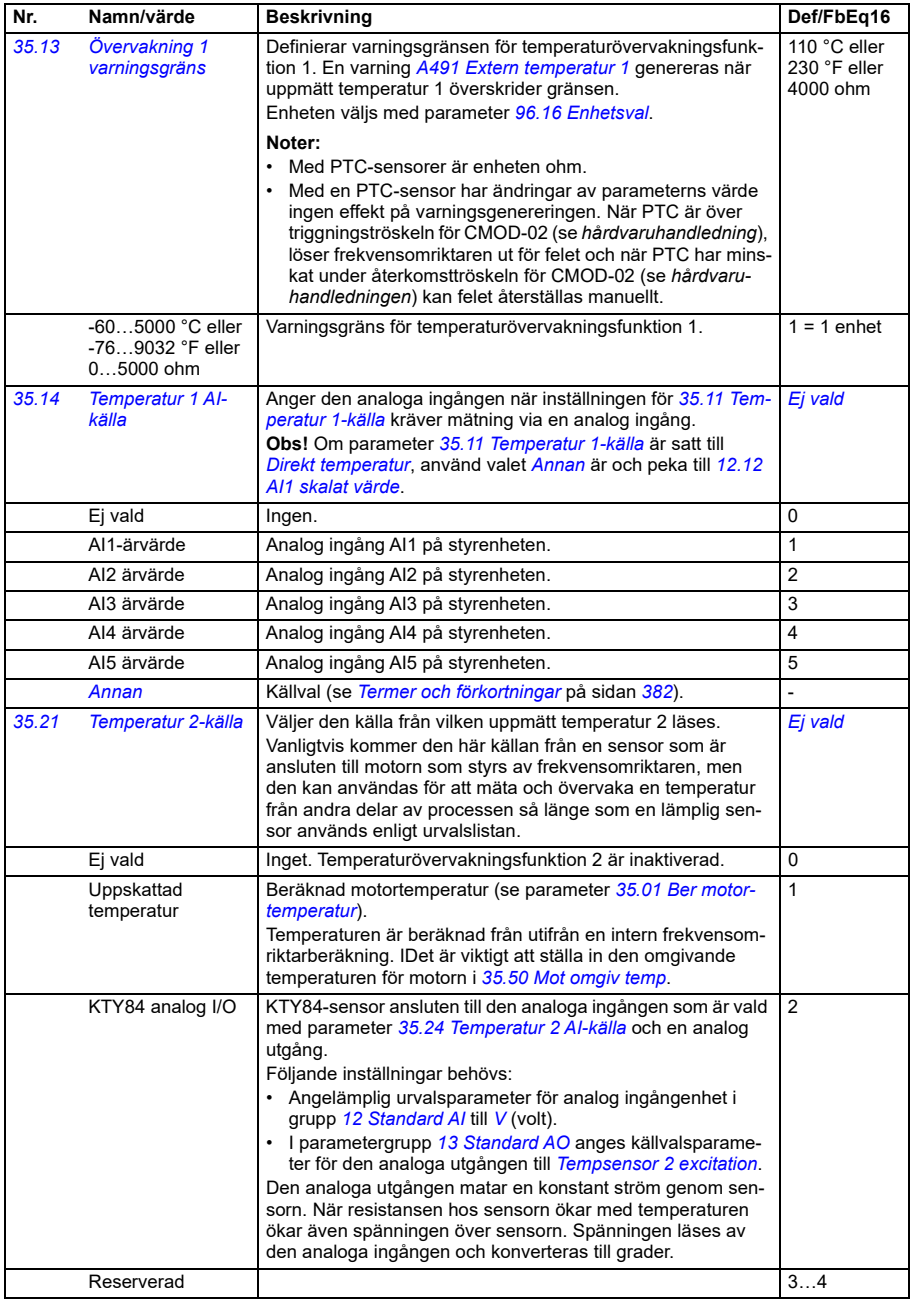

**[13](#page-380-0)**

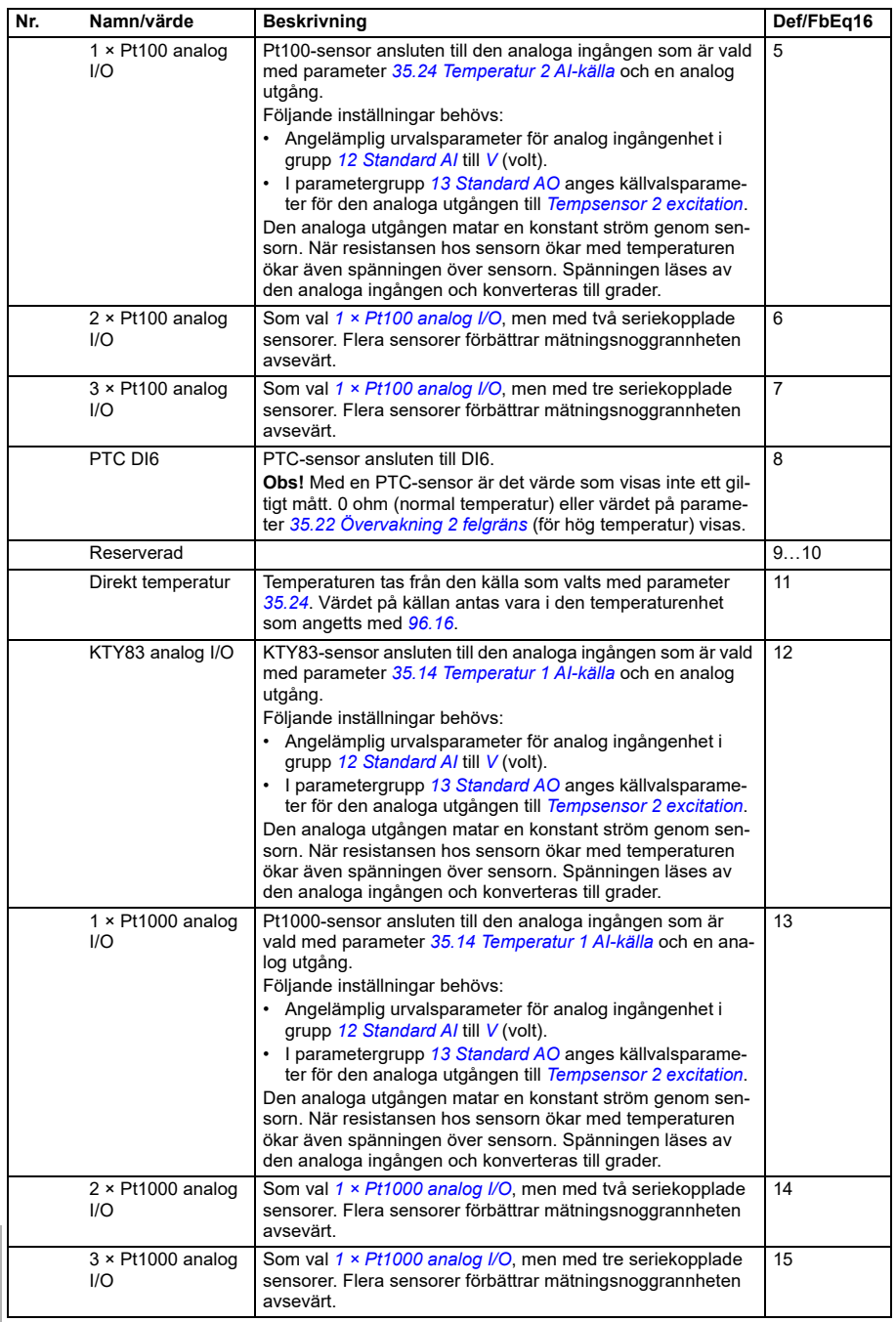
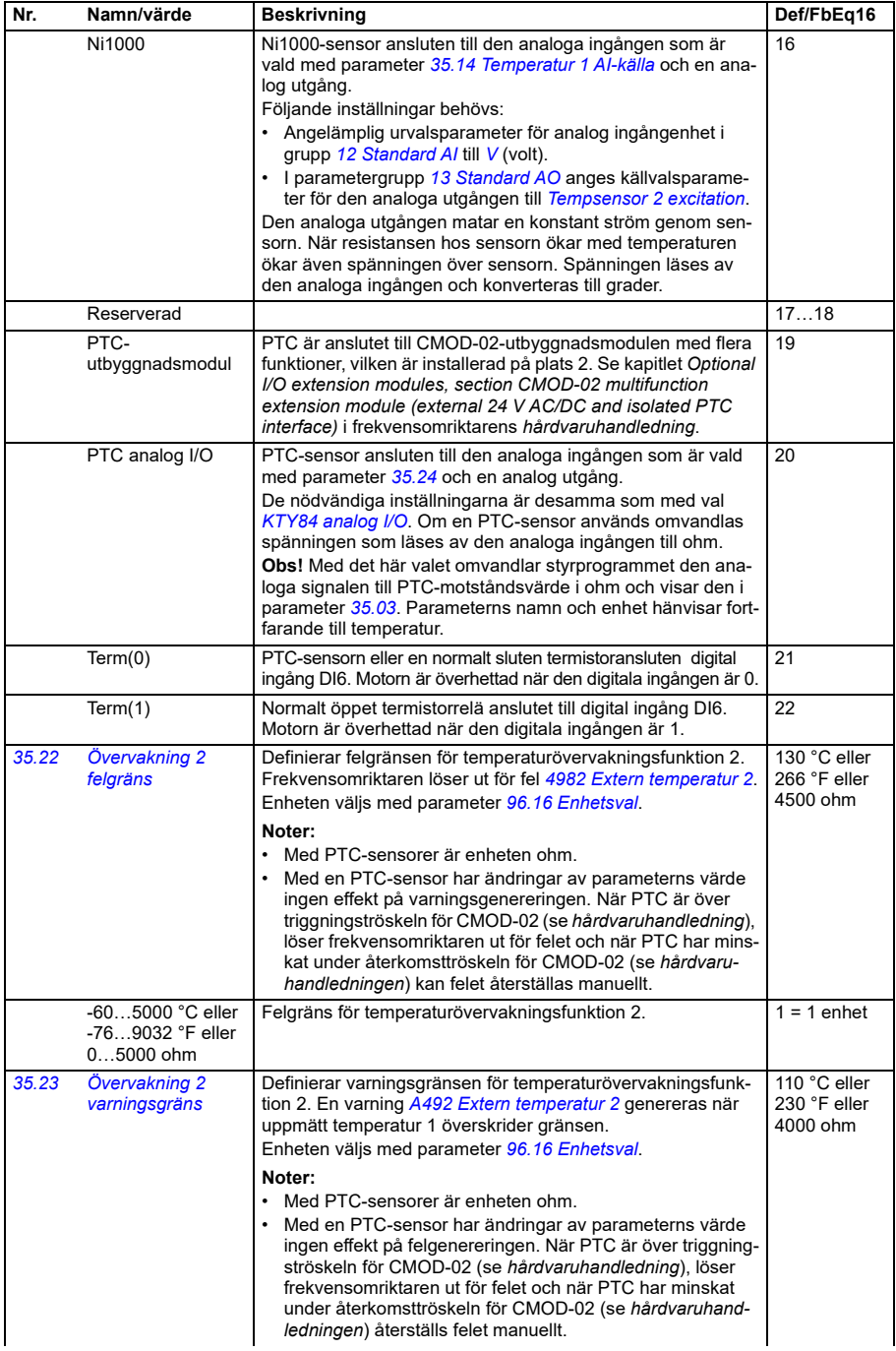

<span id="page-541-1"></span><span id="page-541-0"></span>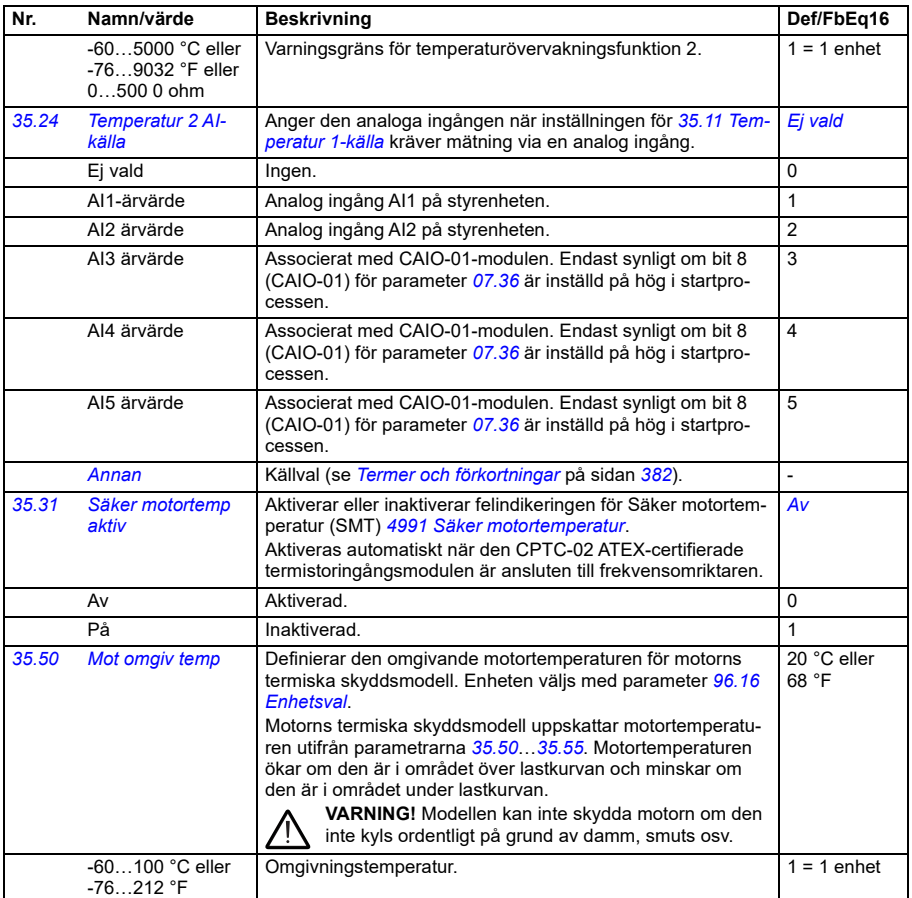

<span id="page-542-2"></span><span id="page-542-1"></span><span id="page-542-0"></span>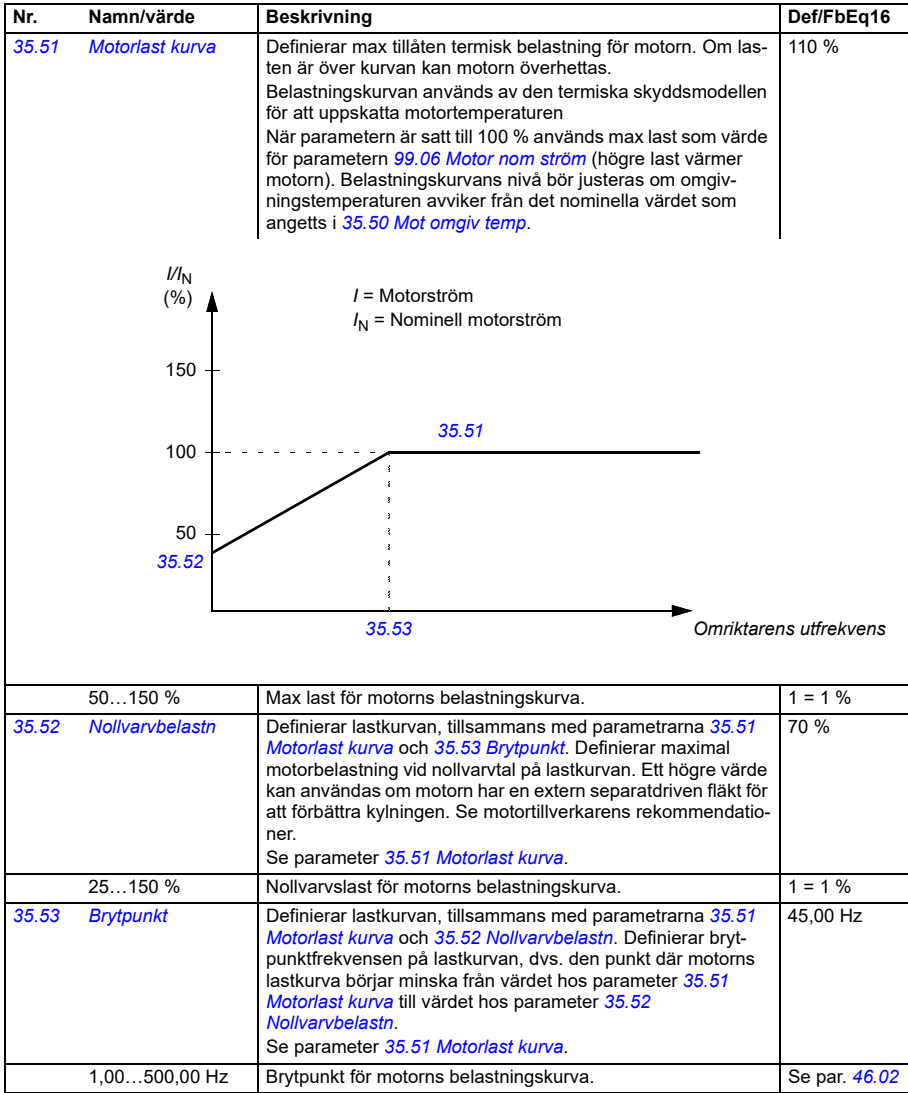

<span id="page-543-0"></span>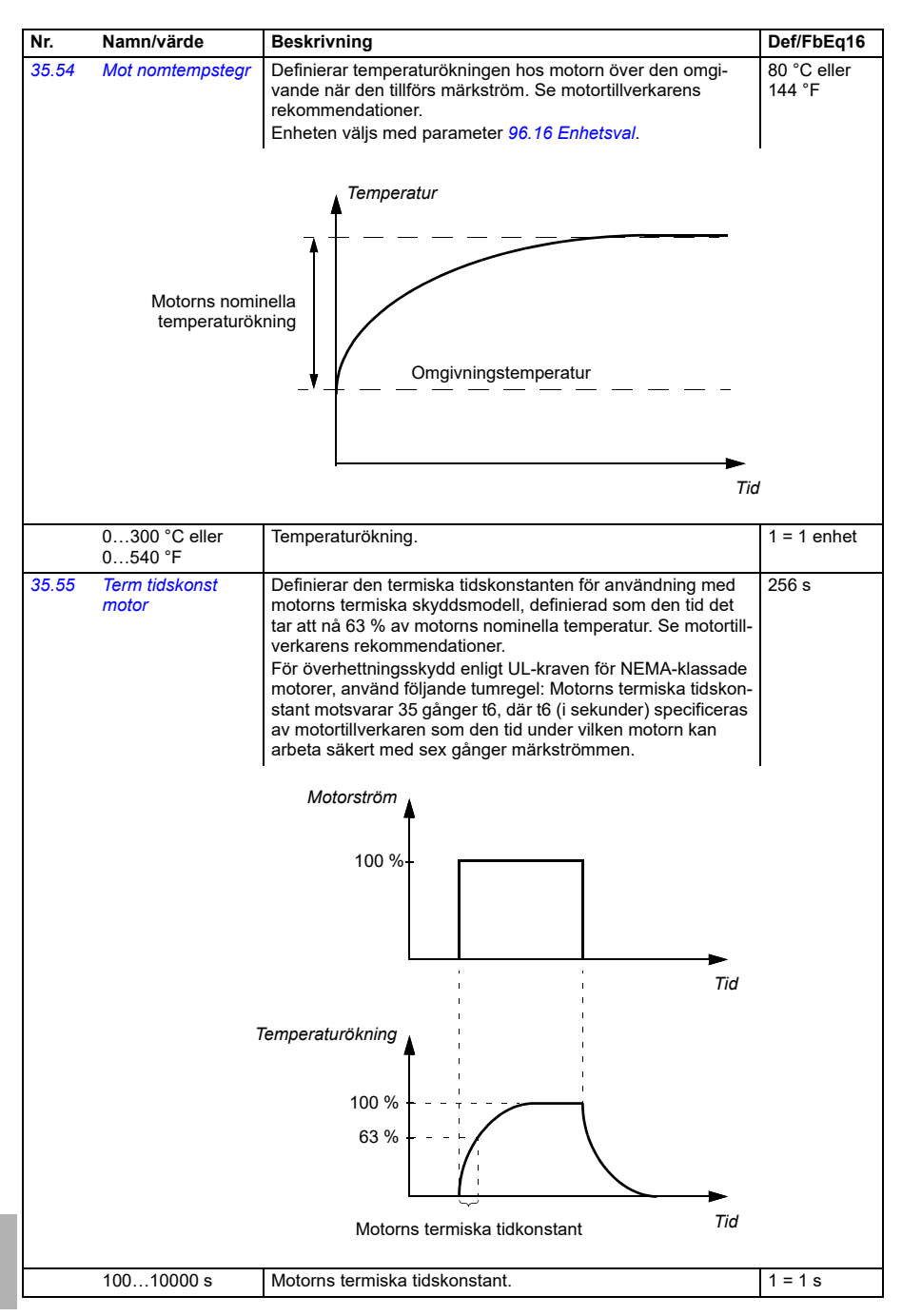

<span id="page-544-2"></span><span id="page-544-1"></span><span id="page-544-0"></span>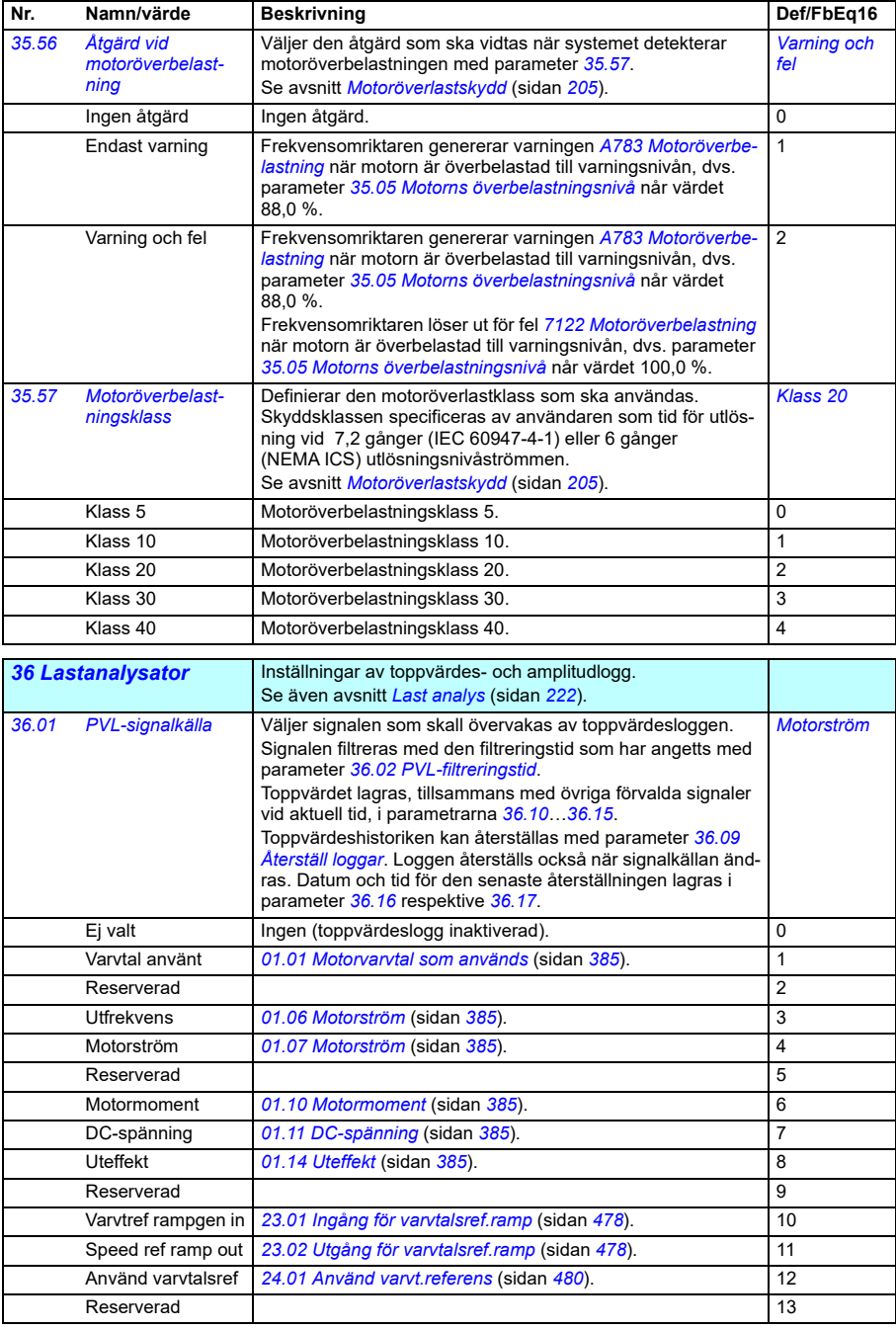

<span id="page-545-5"></span><span id="page-545-4"></span><span id="page-545-3"></span><span id="page-545-2"></span><span id="page-545-1"></span><span id="page-545-0"></span>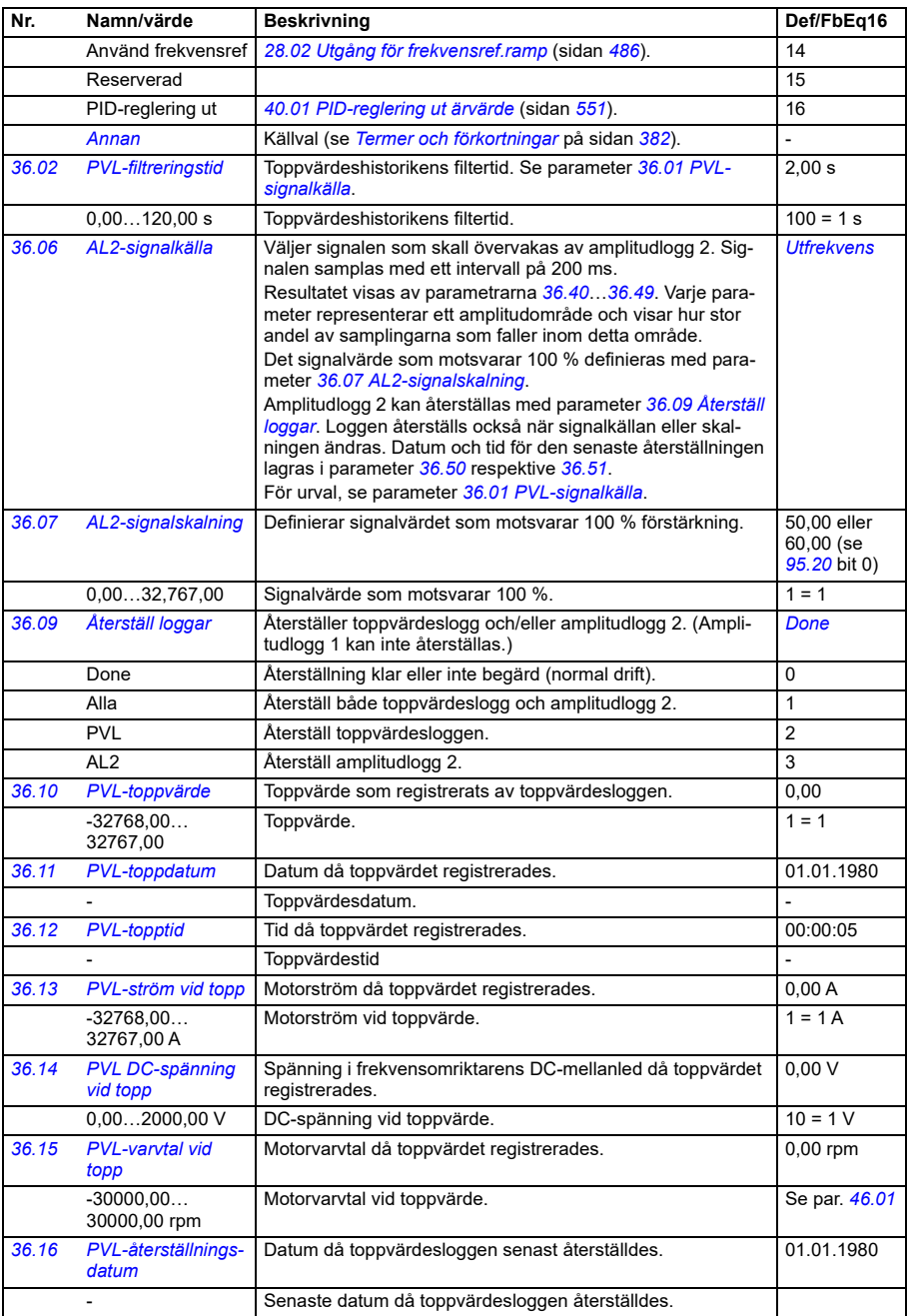

<span id="page-546-1"></span><span id="page-546-0"></span>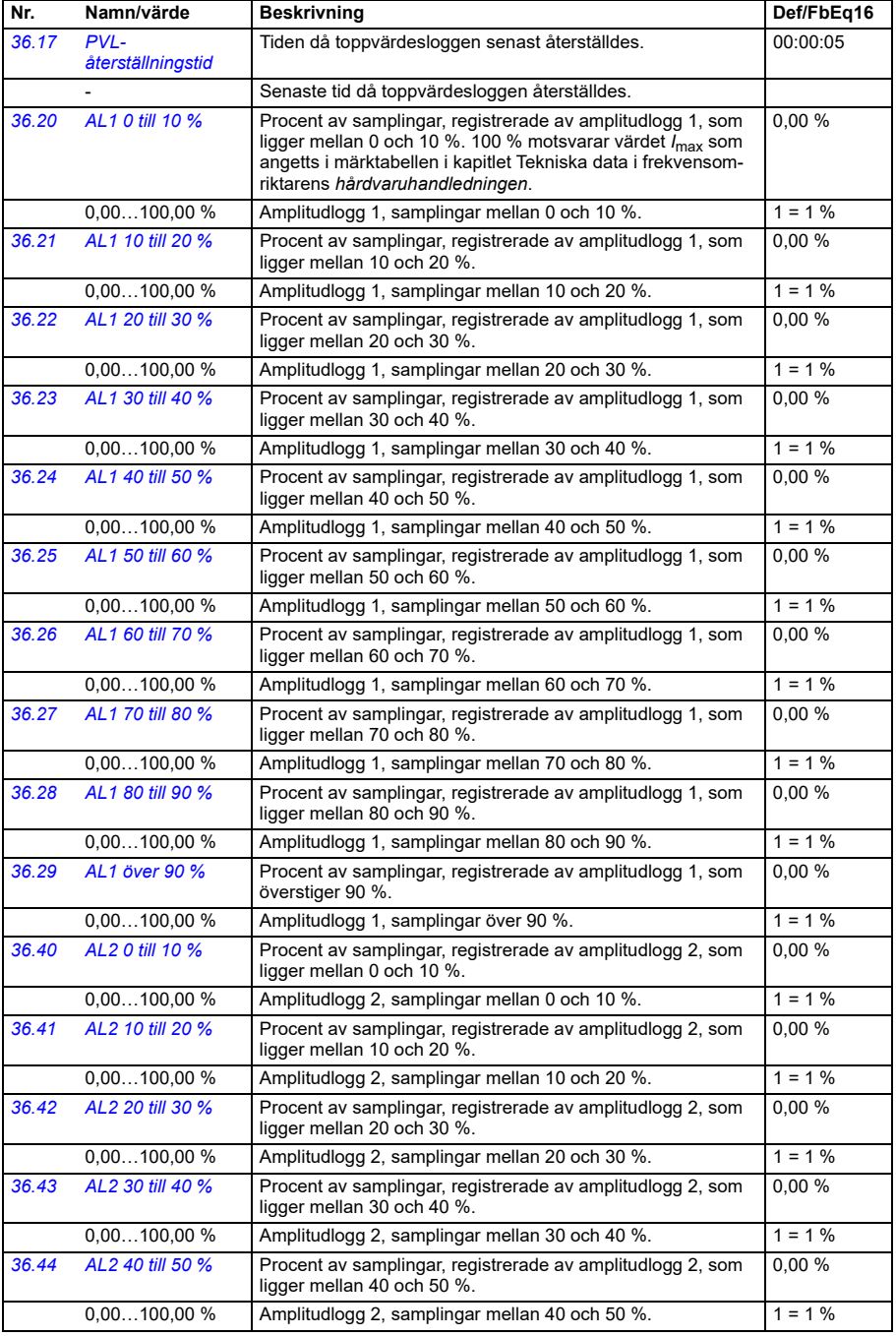

<span id="page-547-2"></span><span id="page-547-1"></span><span id="page-547-0"></span>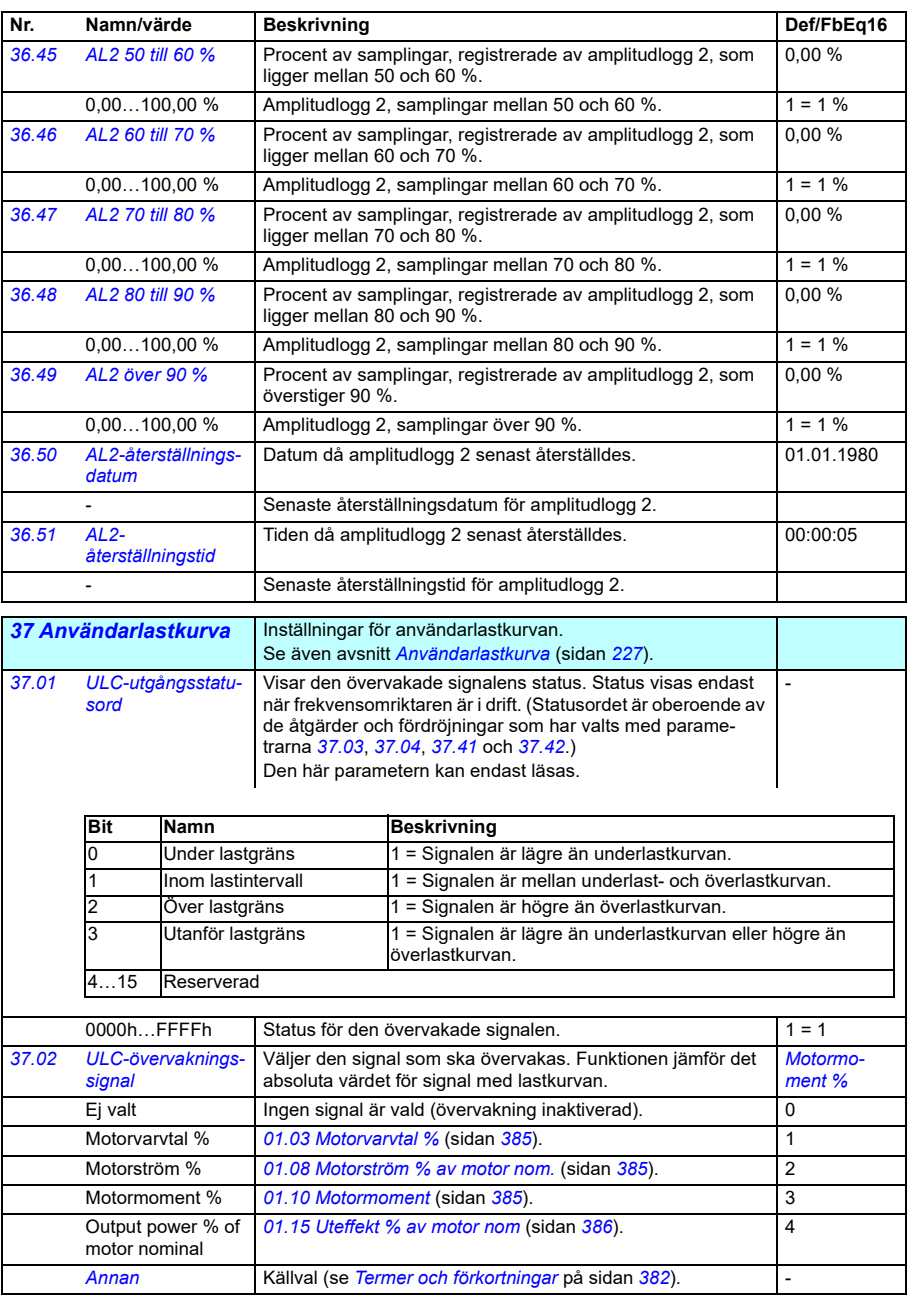

<span id="page-548-2"></span><span id="page-548-1"></span><span id="page-548-0"></span>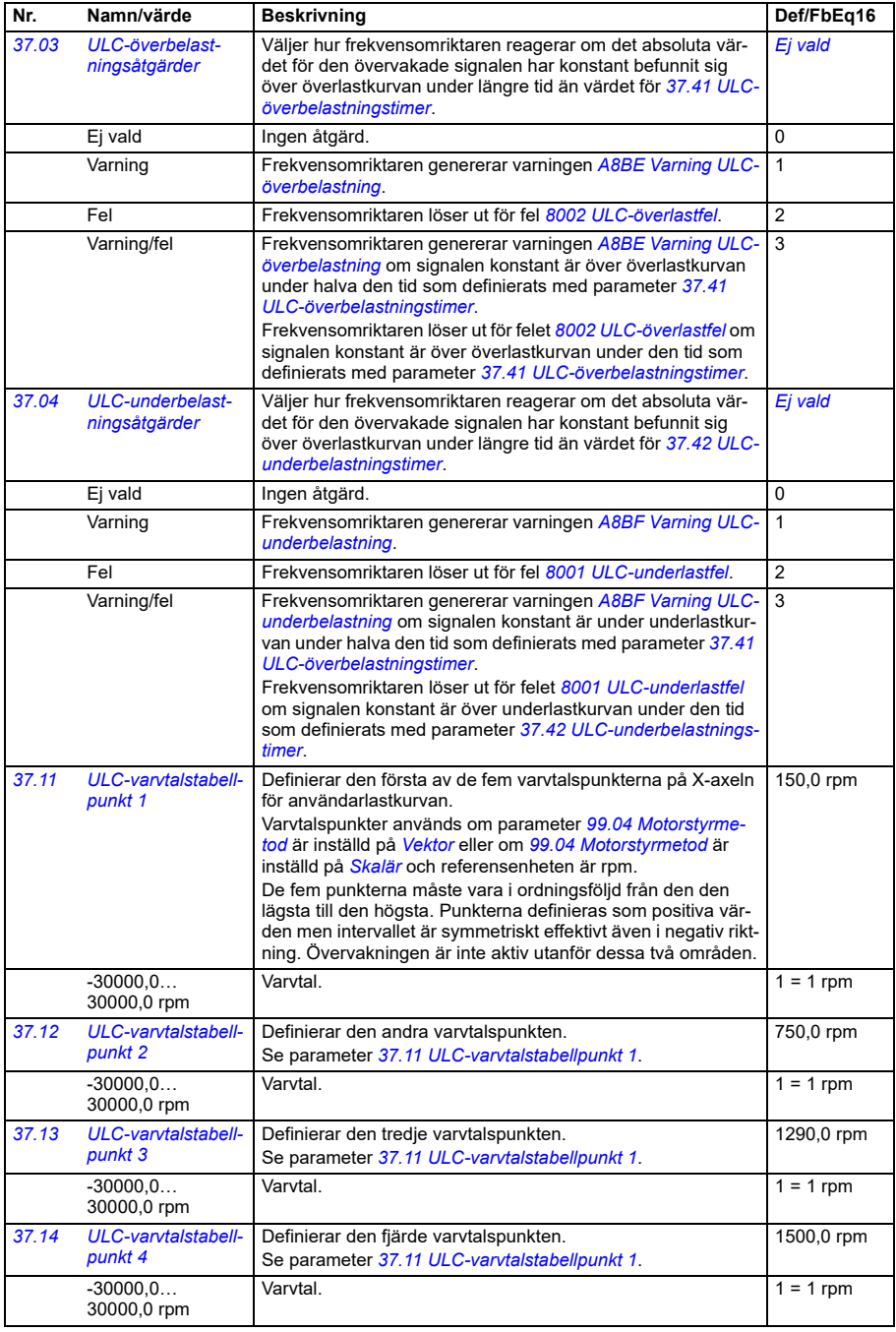

<span id="page-549-3"></span><span id="page-549-2"></span><span id="page-549-1"></span><span id="page-549-0"></span>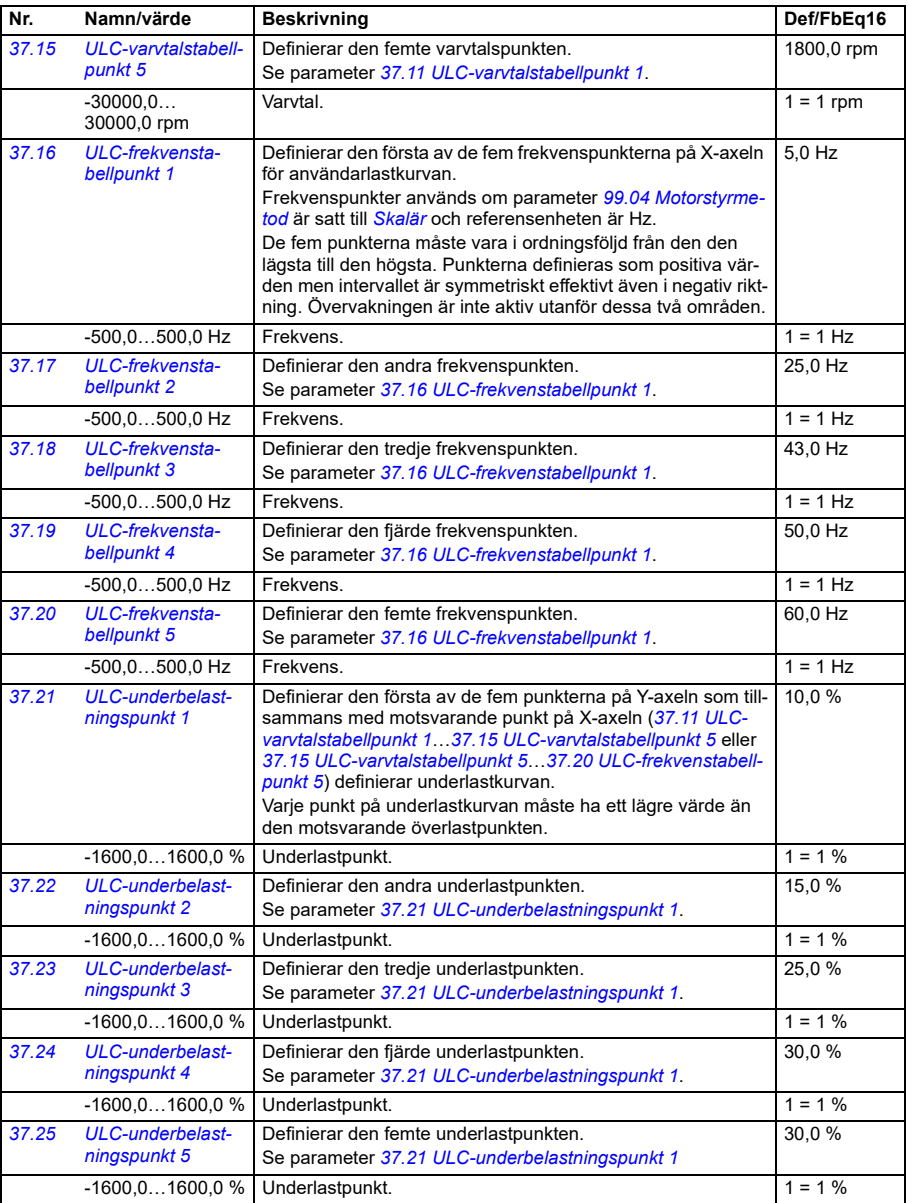

<span id="page-550-3"></span>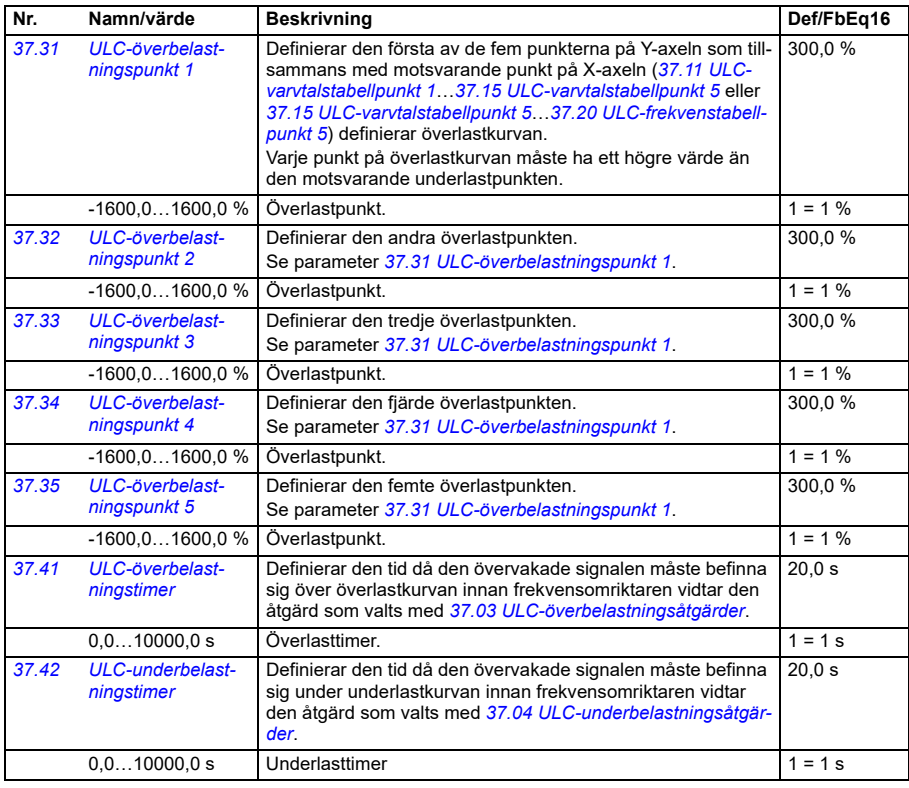

<span id="page-550-4"></span><span id="page-550-2"></span><span id="page-550-1"></span><span id="page-550-0"></span>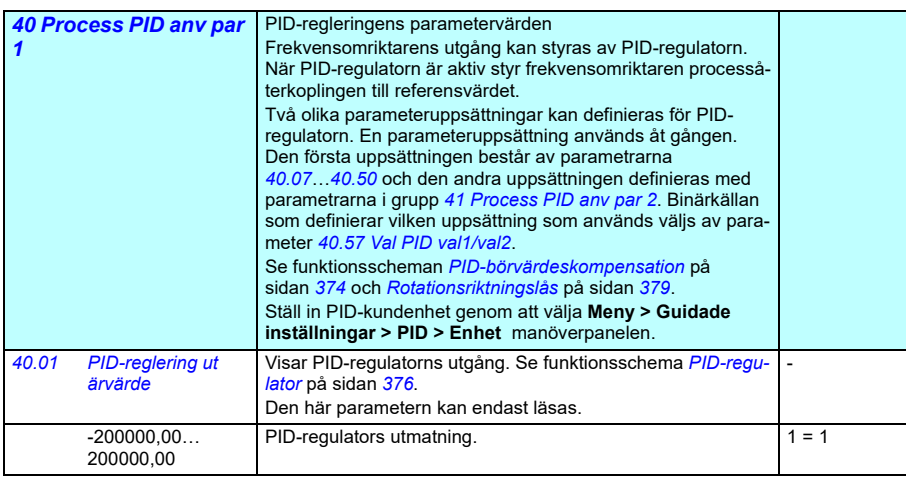

<span id="page-551-4"></span><span id="page-551-3"></span><span id="page-551-2"></span><span id="page-551-1"></span><span id="page-551-0"></span>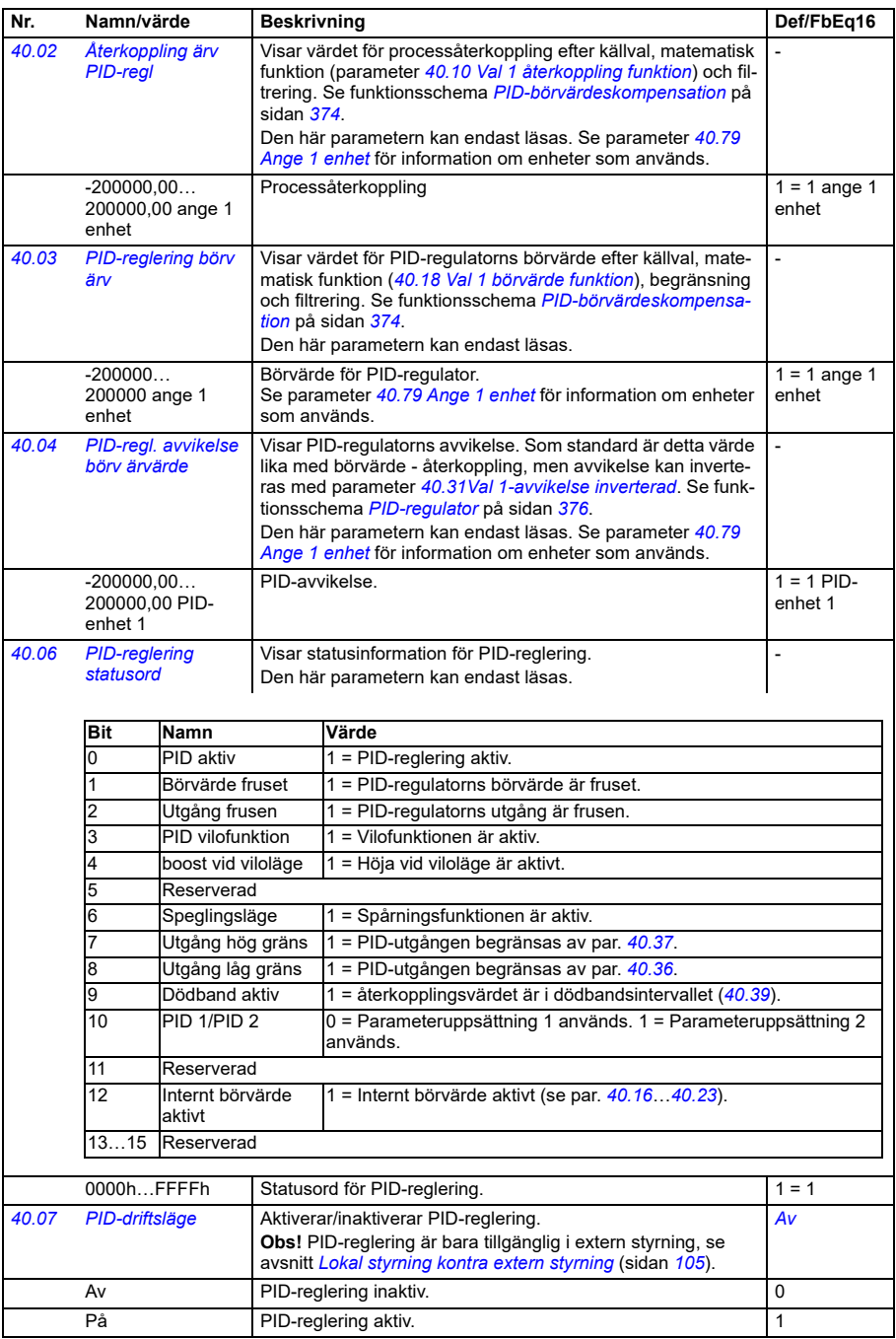

<span id="page-552-3"></span><span id="page-552-2"></span><span id="page-552-1"></span><span id="page-552-0"></span>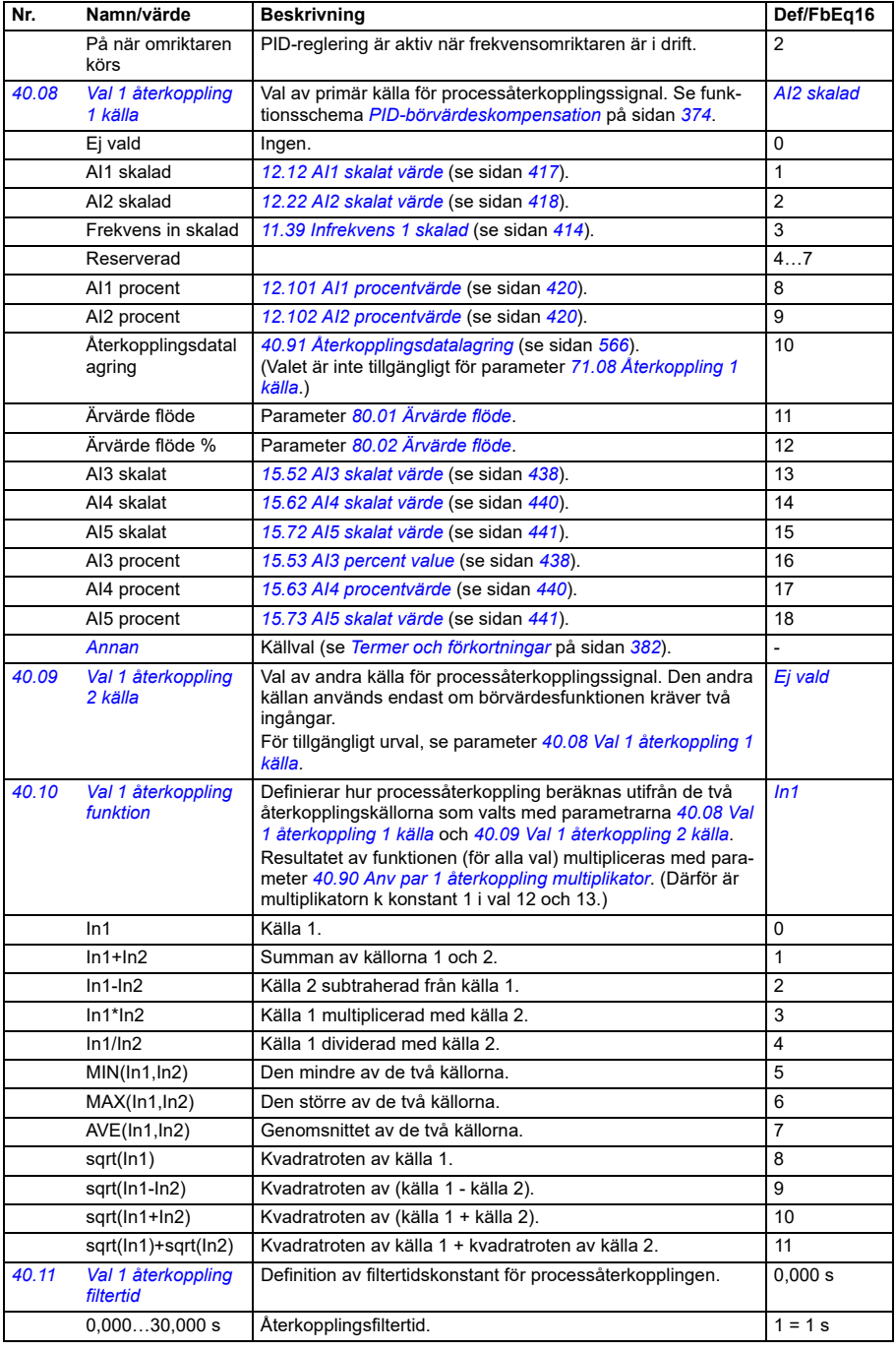

<span id="page-553-3"></span><span id="page-553-2"></span><span id="page-553-1"></span><span id="page-553-0"></span>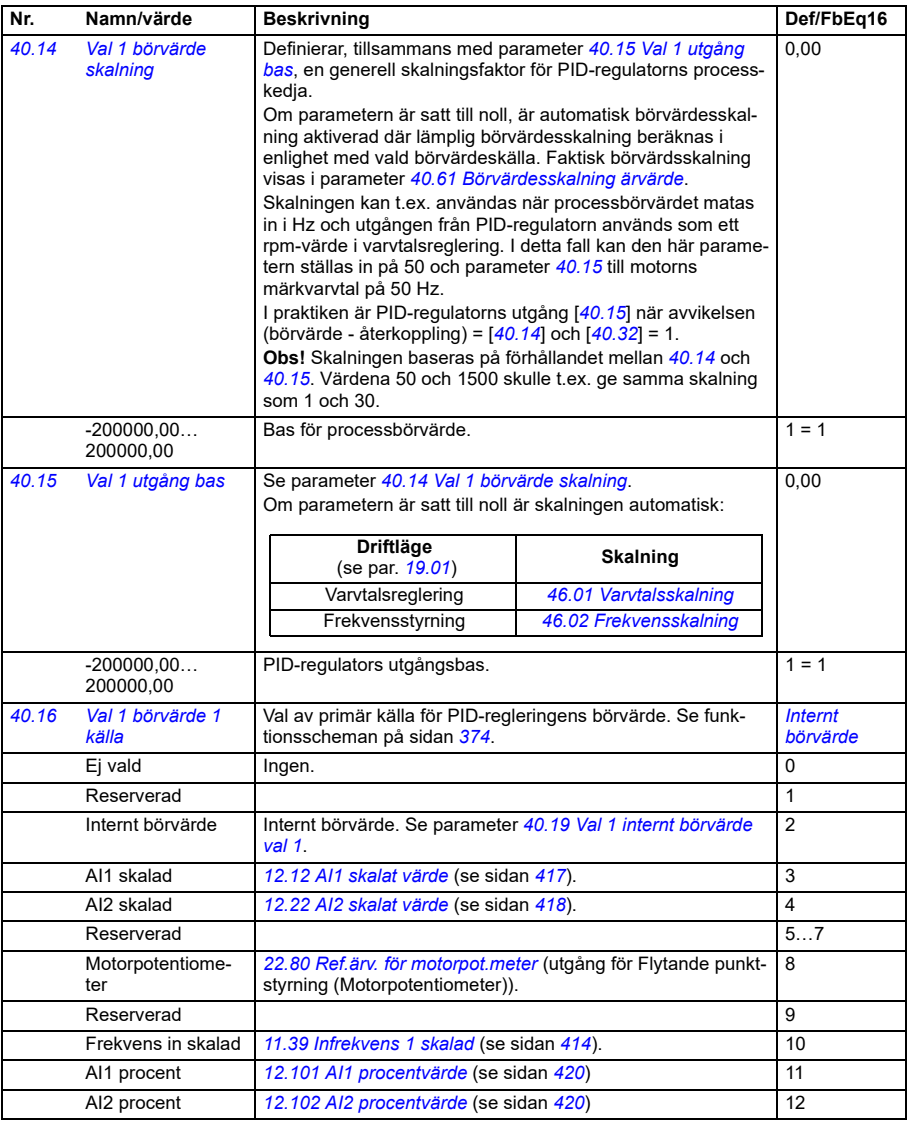

<span id="page-554-0"></span>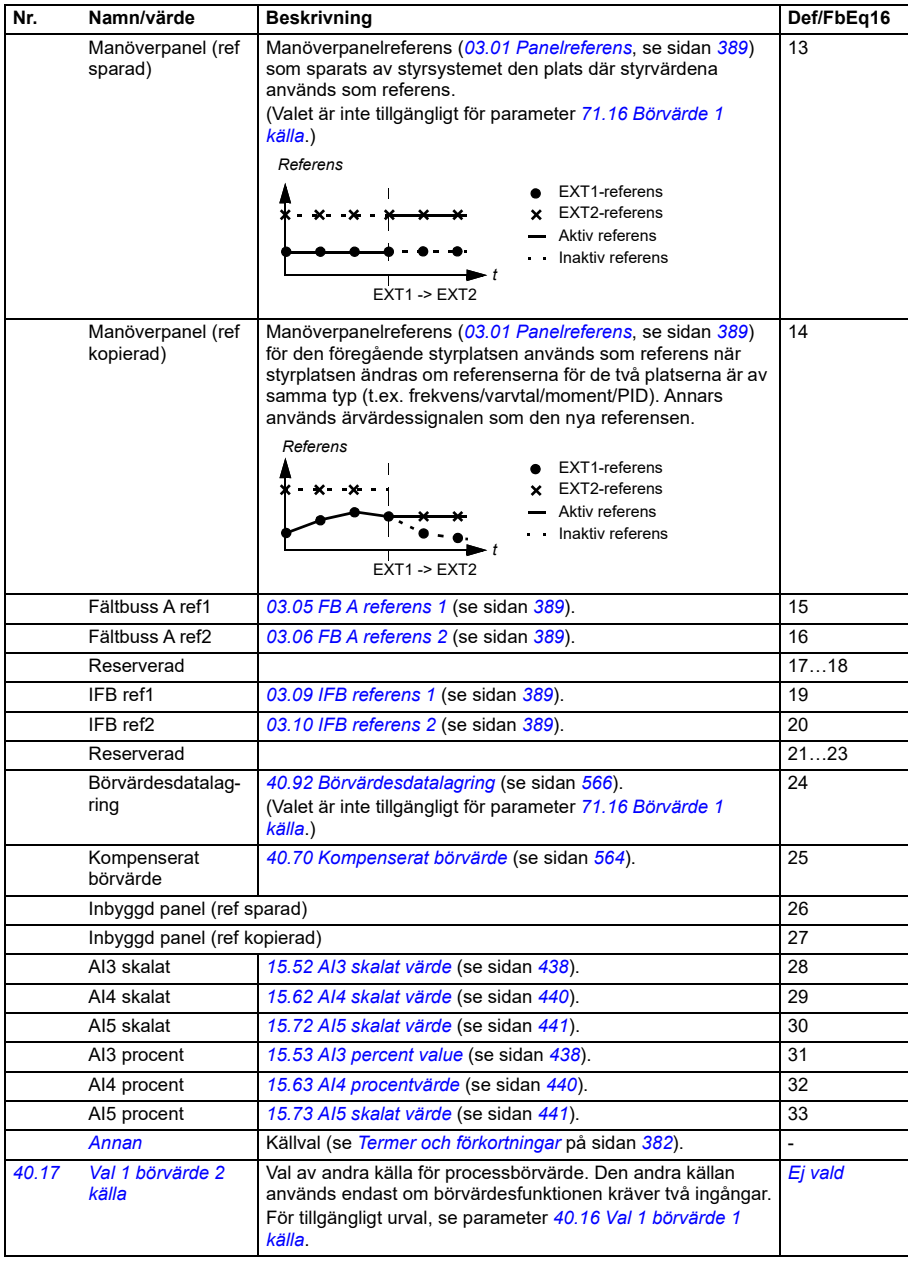

<span id="page-555-1"></span><span id="page-555-0"></span>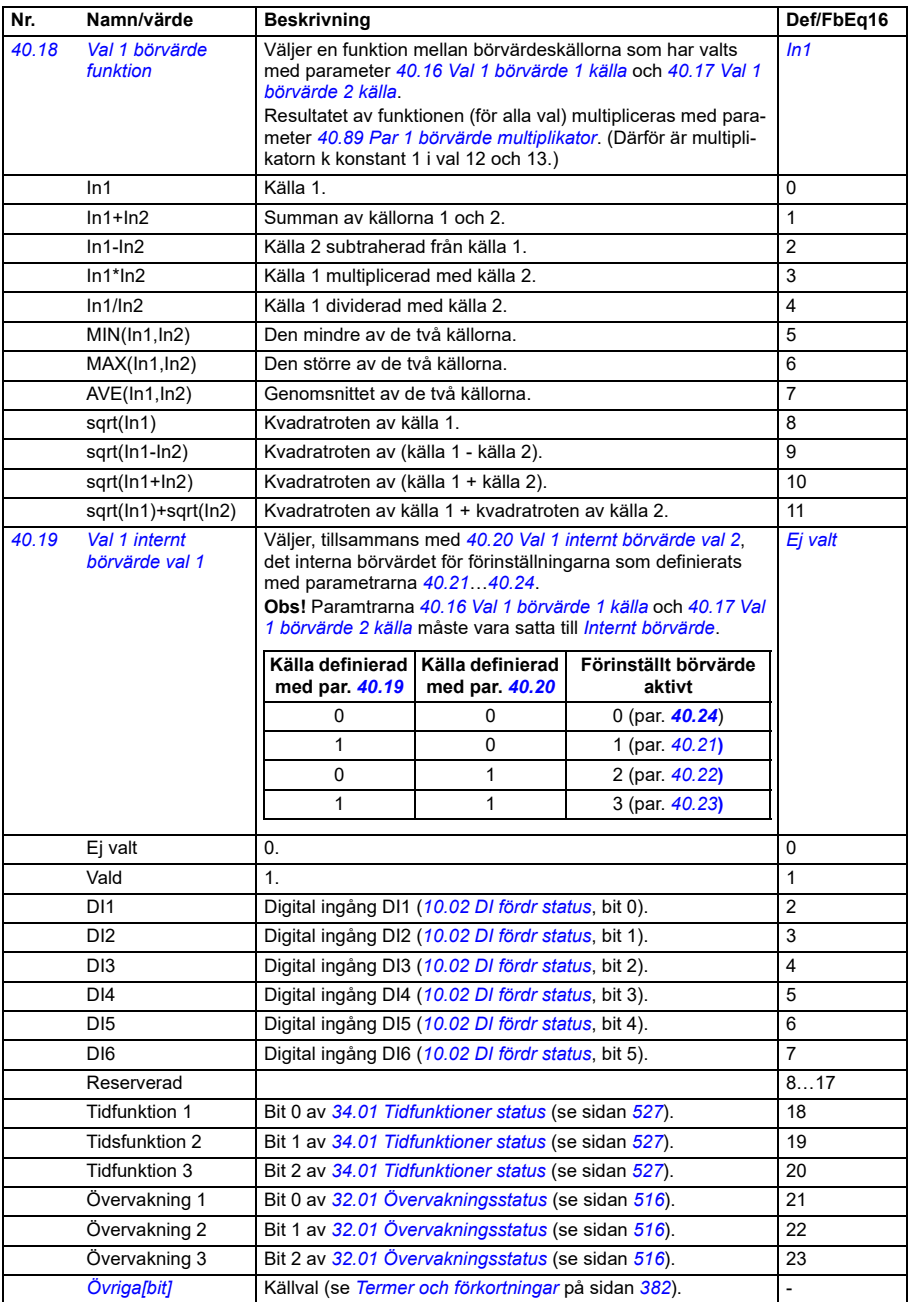

<span id="page-556-6"></span><span id="page-556-5"></span><span id="page-556-4"></span><span id="page-556-3"></span><span id="page-556-2"></span><span id="page-556-1"></span><span id="page-556-0"></span>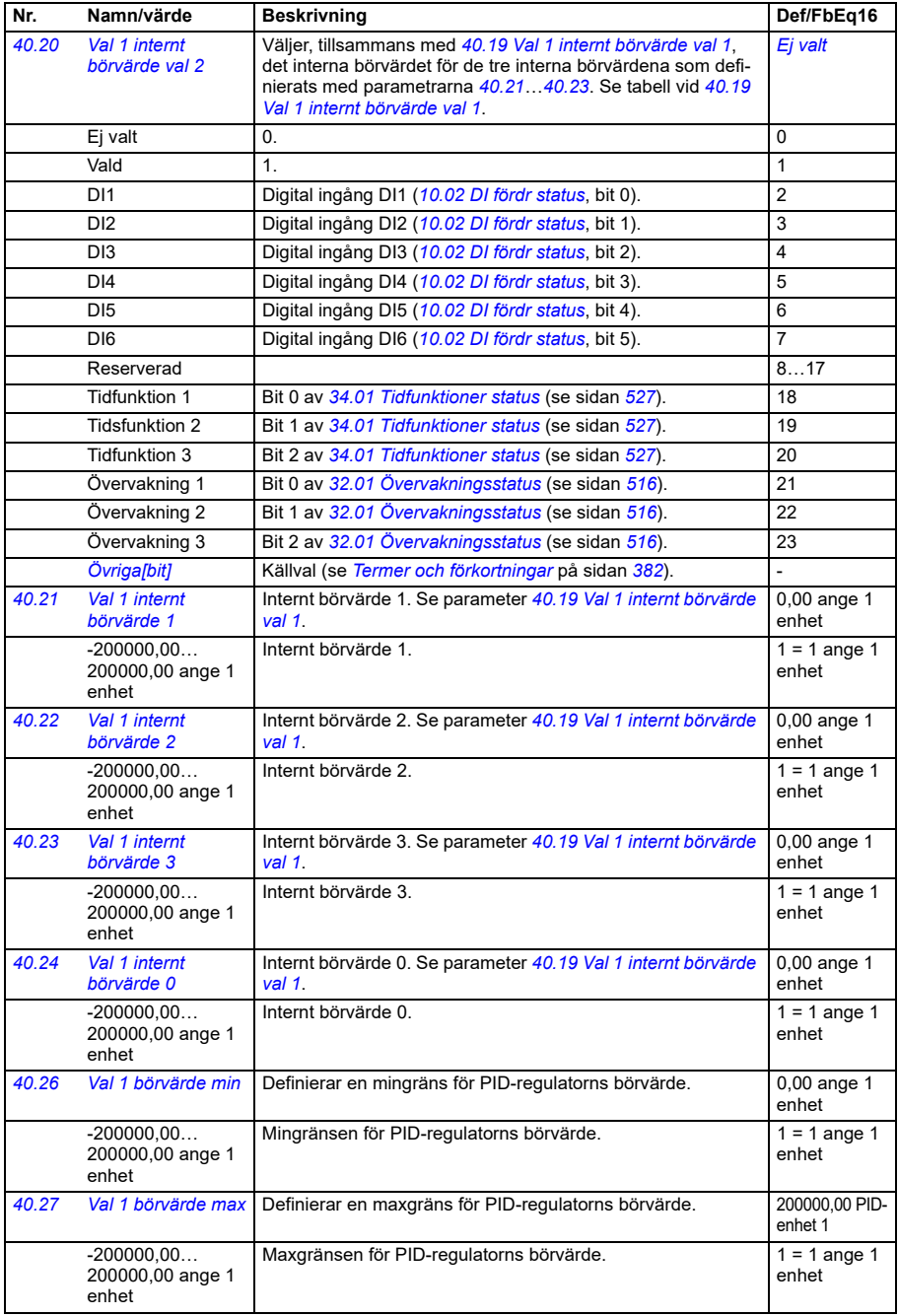

<span id="page-557-4"></span><span id="page-557-3"></span><span id="page-557-2"></span><span id="page-557-1"></span><span id="page-557-0"></span>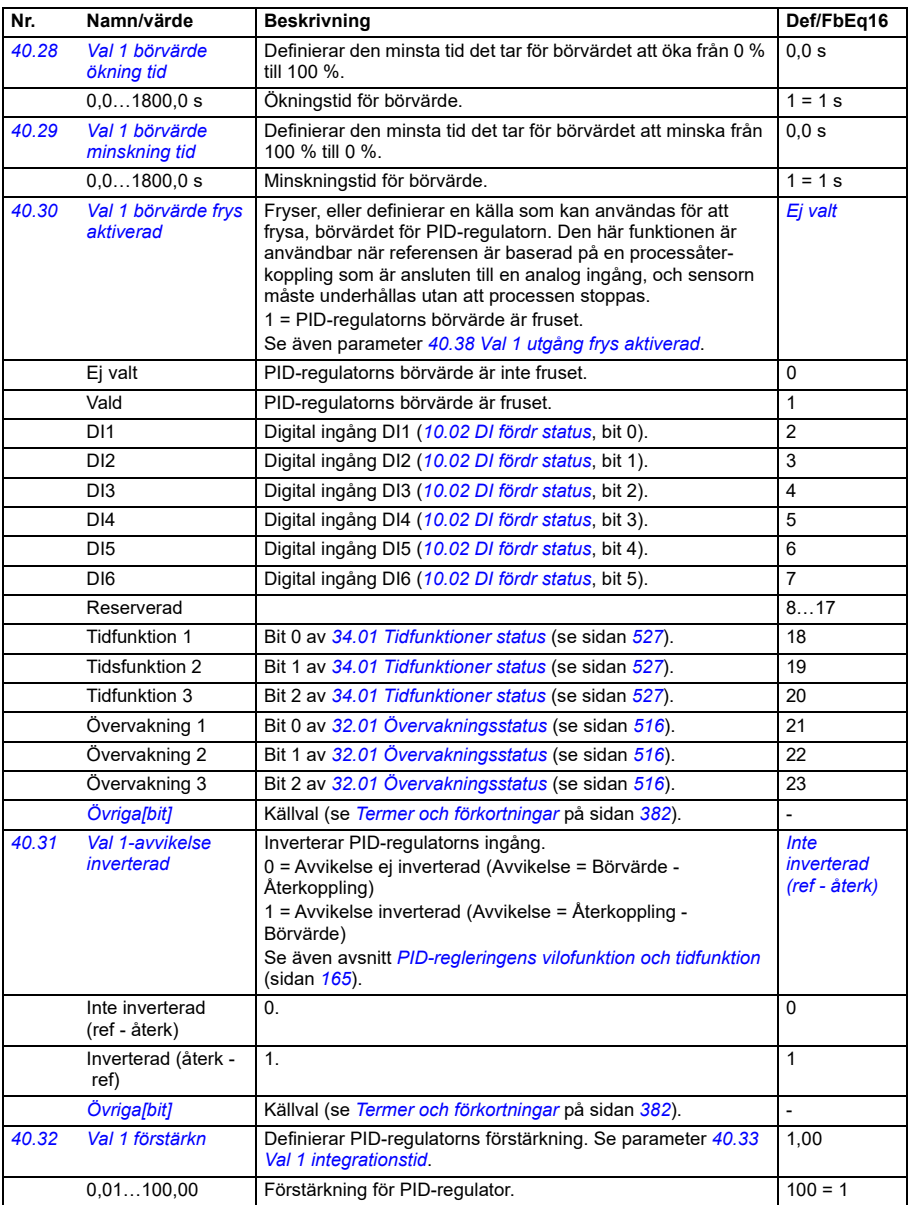

<span id="page-558-2"></span><span id="page-558-1"></span><span id="page-558-0"></span>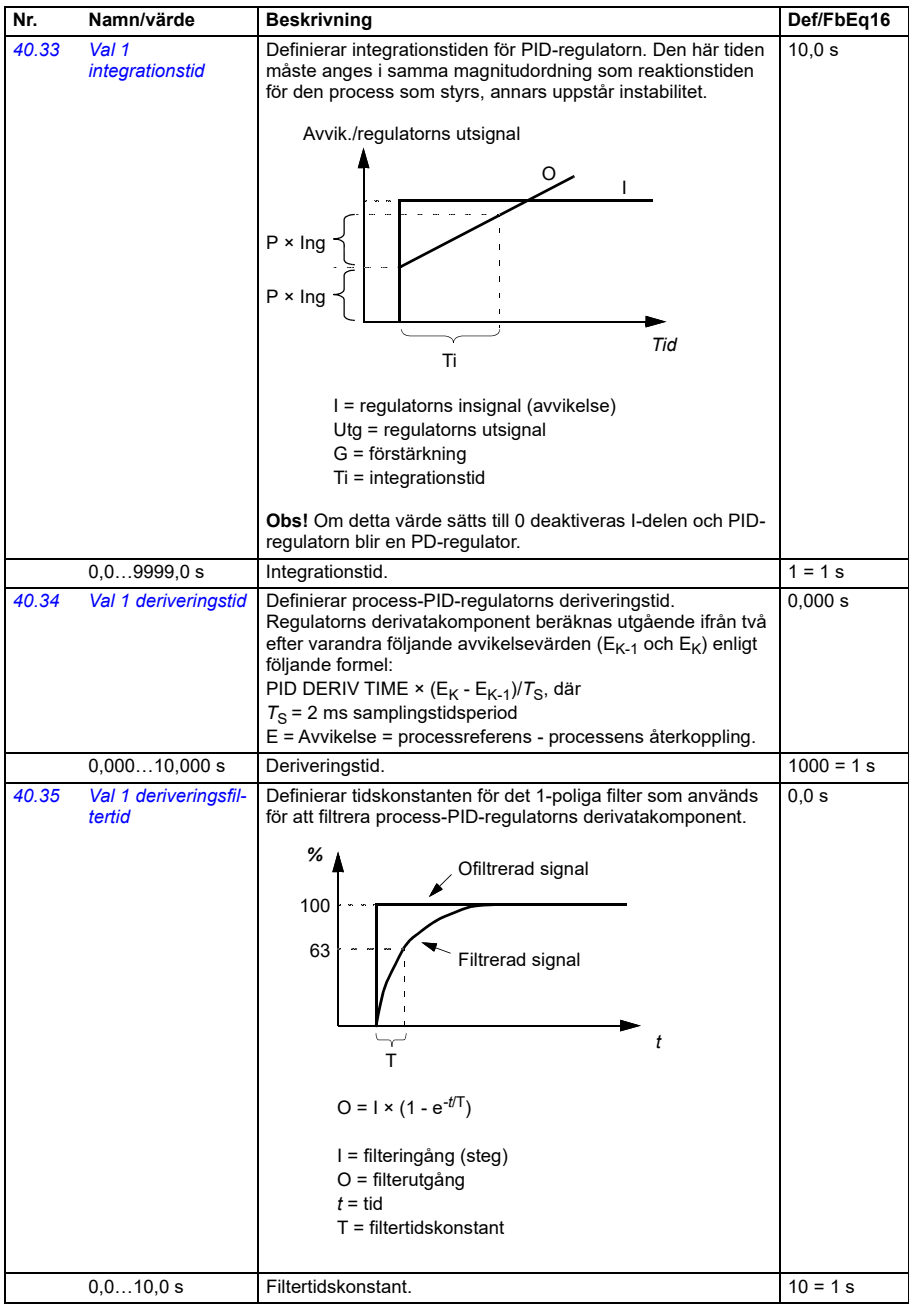

<span id="page-559-2"></span><span id="page-559-1"></span><span id="page-559-0"></span>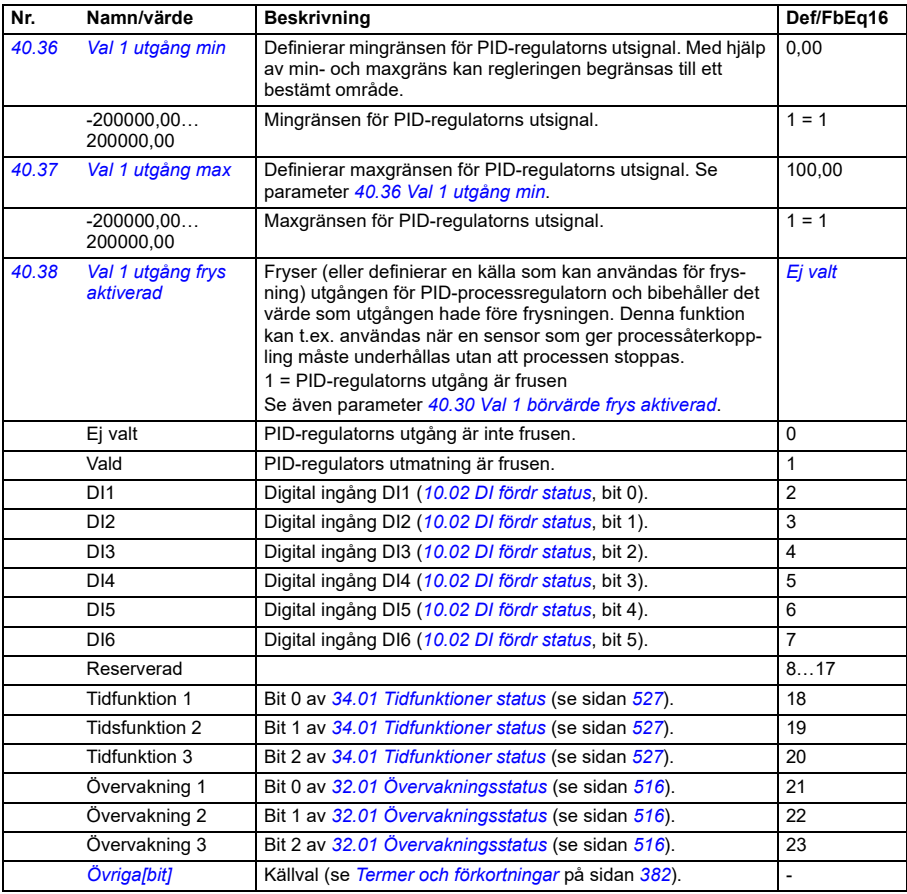

<span id="page-560-6"></span><span id="page-560-5"></span><span id="page-560-4"></span><span id="page-560-3"></span><span id="page-560-2"></span><span id="page-560-1"></span><span id="page-560-0"></span>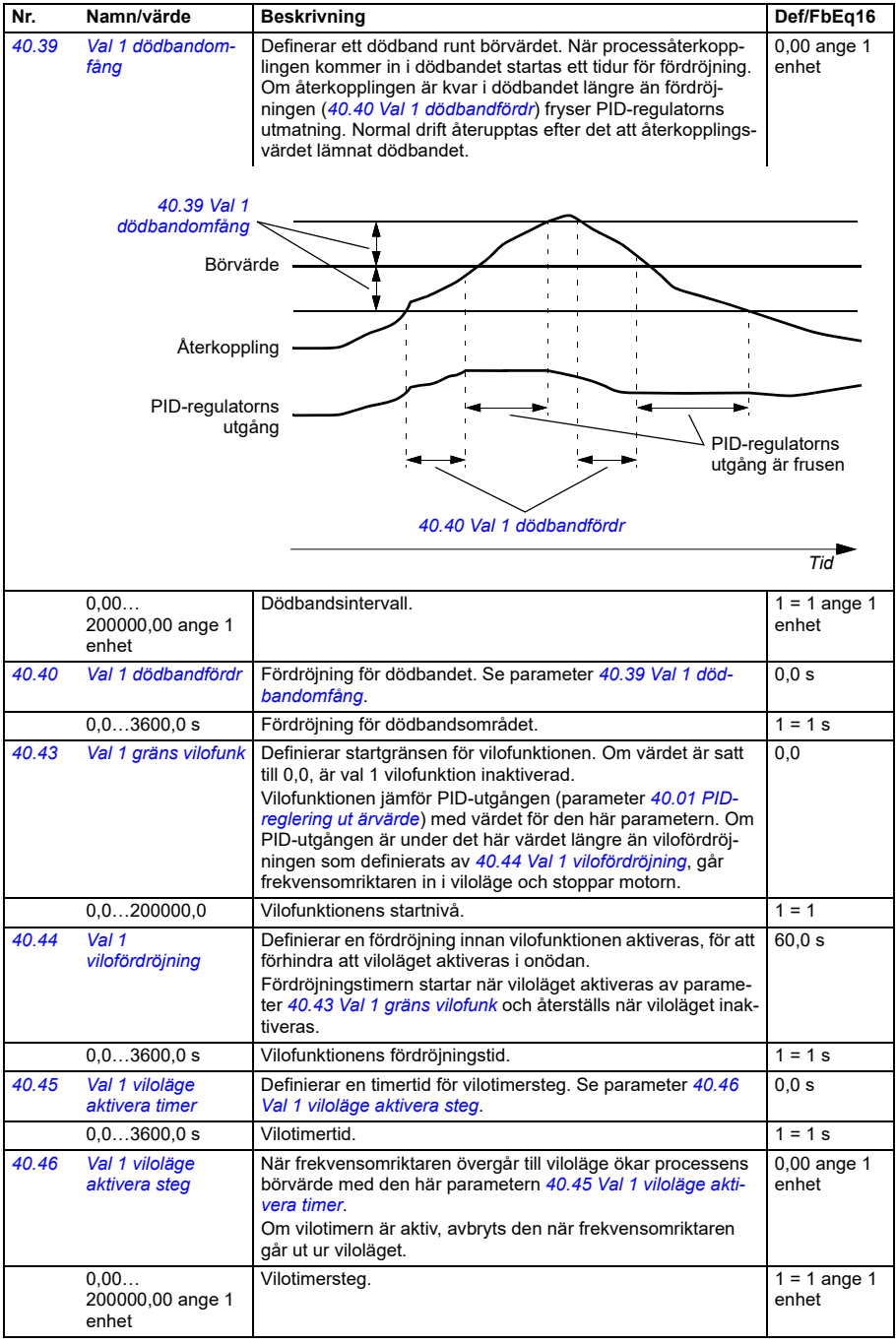

<span id="page-561-4"></span><span id="page-561-3"></span><span id="page-561-2"></span><span id="page-561-1"></span><span id="page-561-0"></span>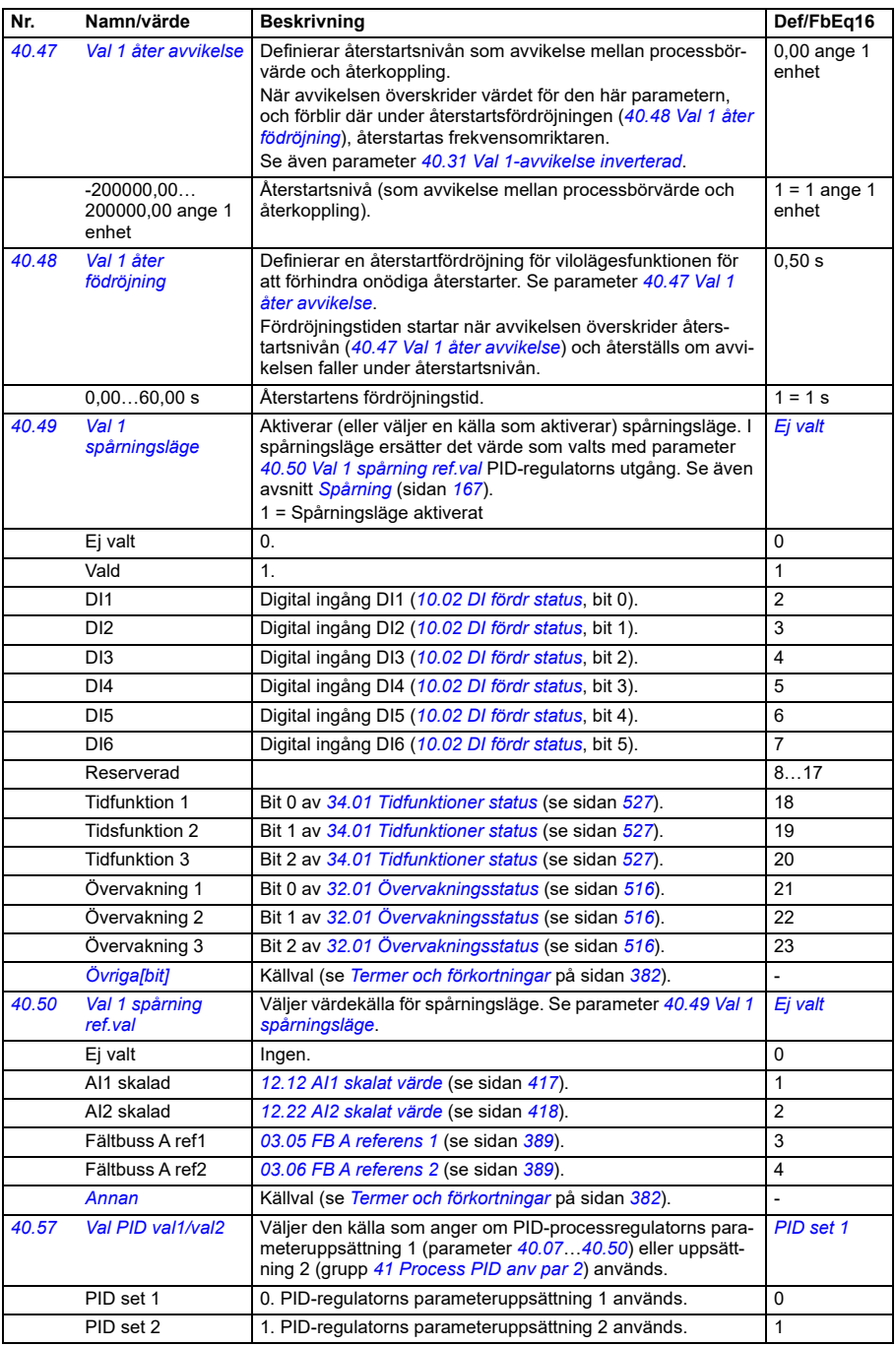

<span id="page-562-3"></span><span id="page-562-2"></span><span id="page-562-1"></span><span id="page-562-0"></span>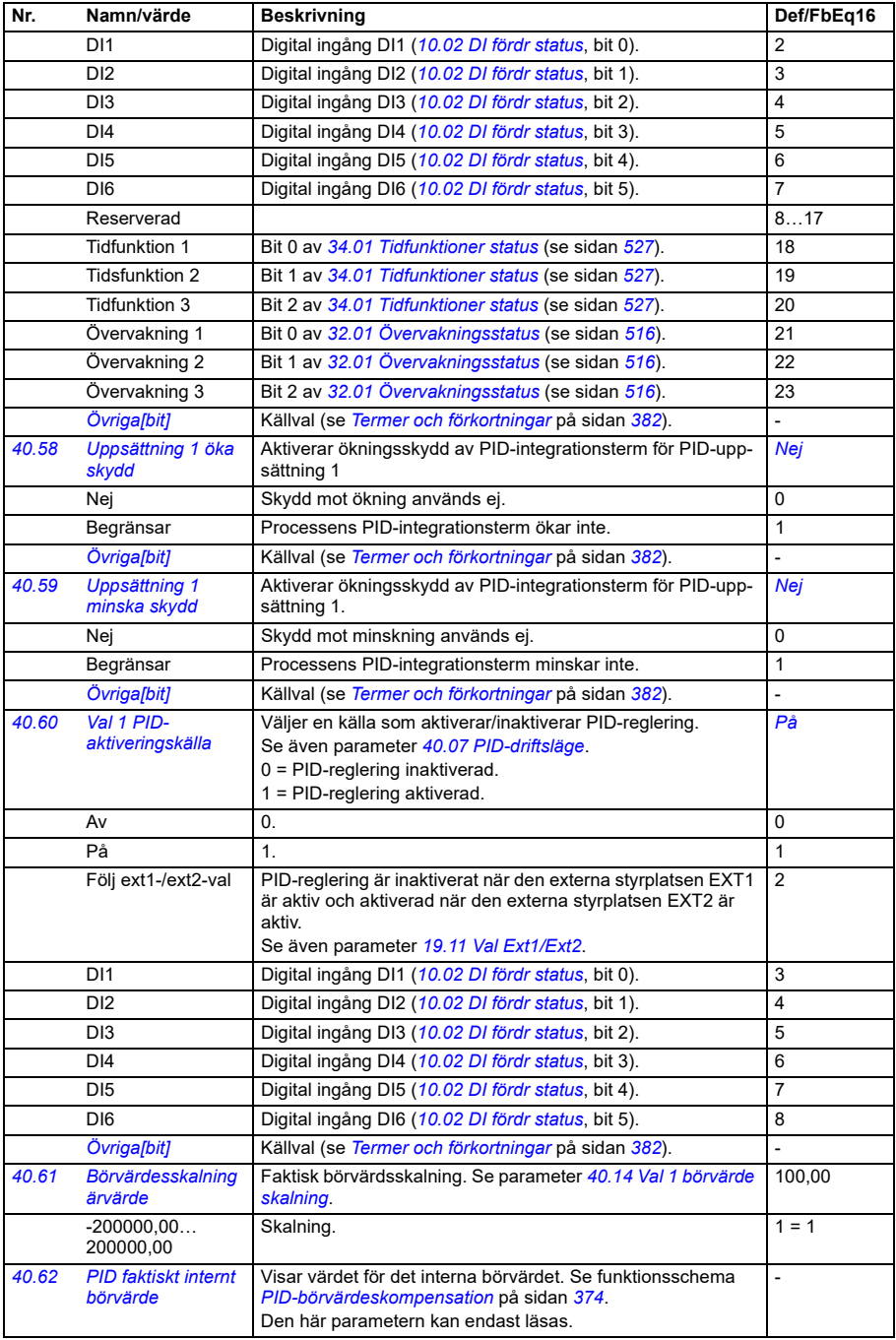

<span id="page-563-1"></span><span id="page-563-0"></span>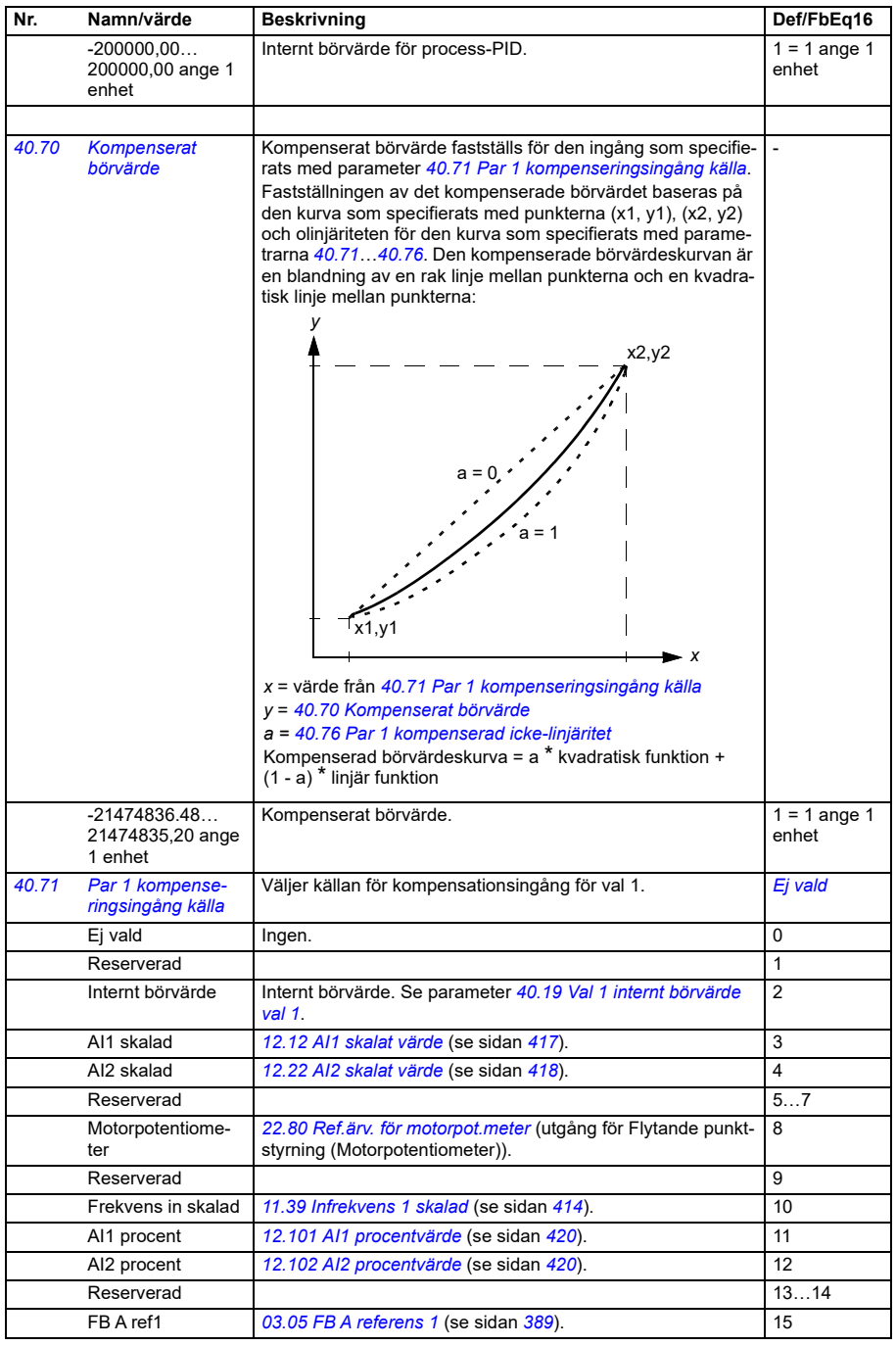

<span id="page-564-5"></span><span id="page-564-4"></span><span id="page-564-3"></span><span id="page-564-2"></span><span id="page-564-1"></span><span id="page-564-0"></span>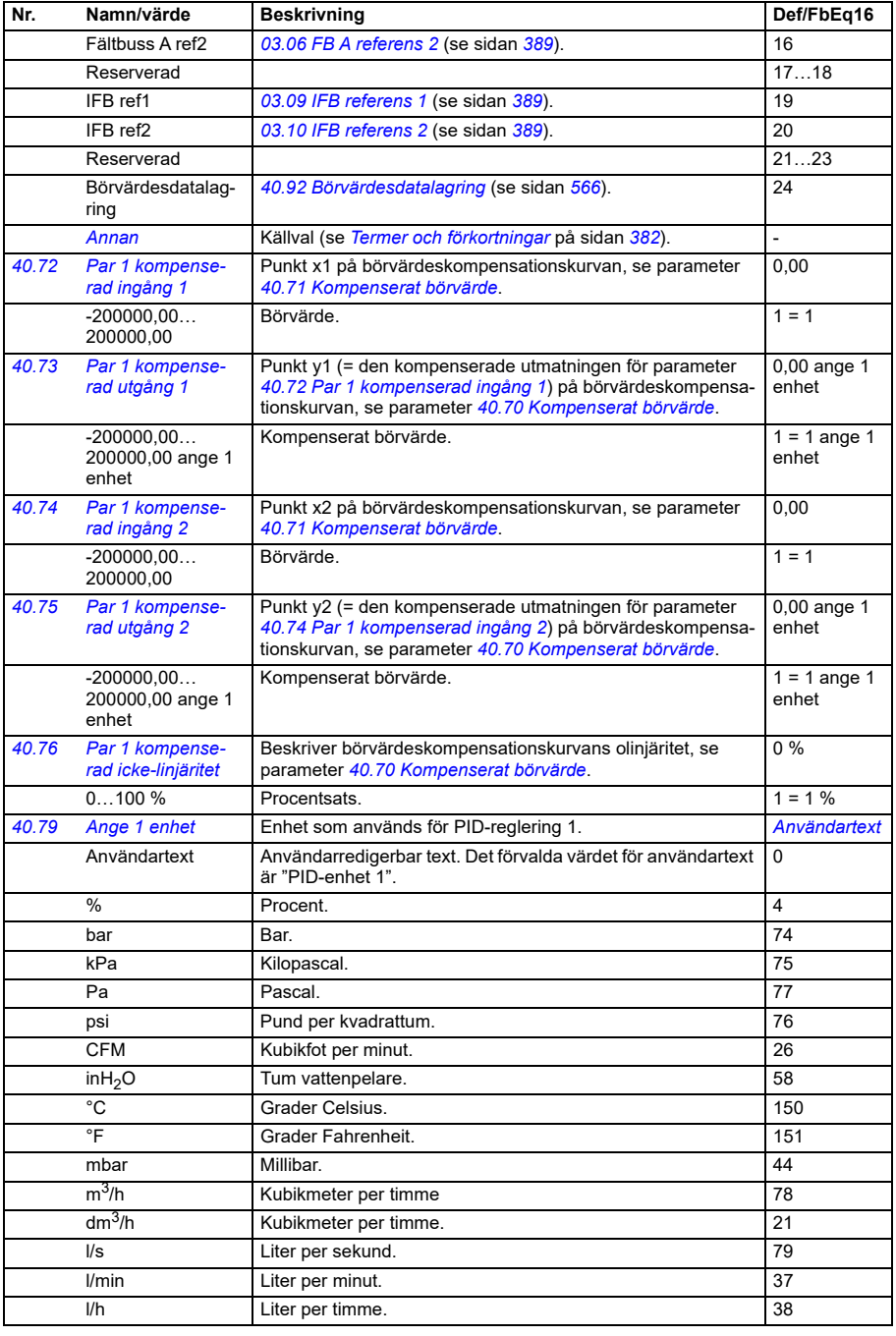

<span id="page-565-2"></span><span id="page-565-1"></span><span id="page-565-0"></span>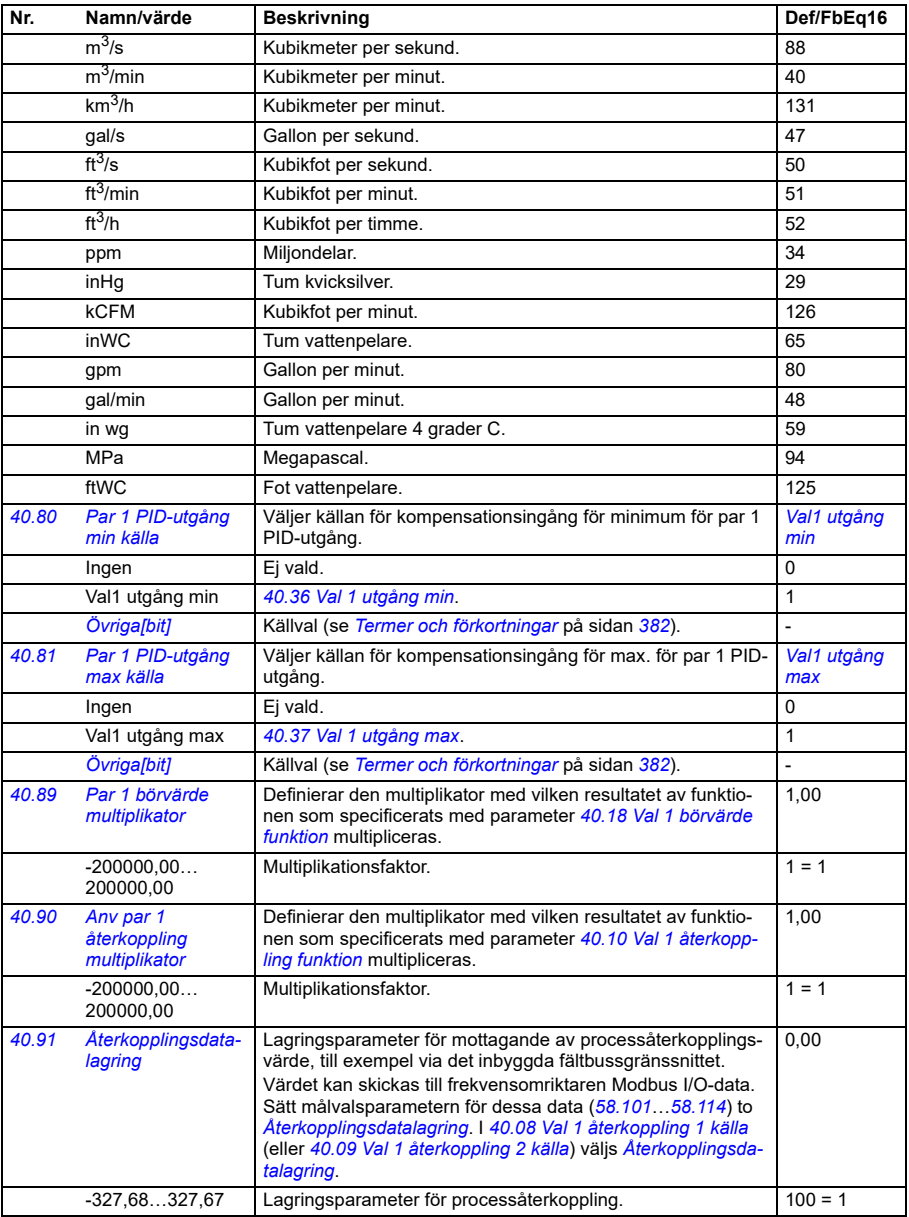

<span id="page-566-2"></span><span id="page-566-1"></span><span id="page-566-0"></span>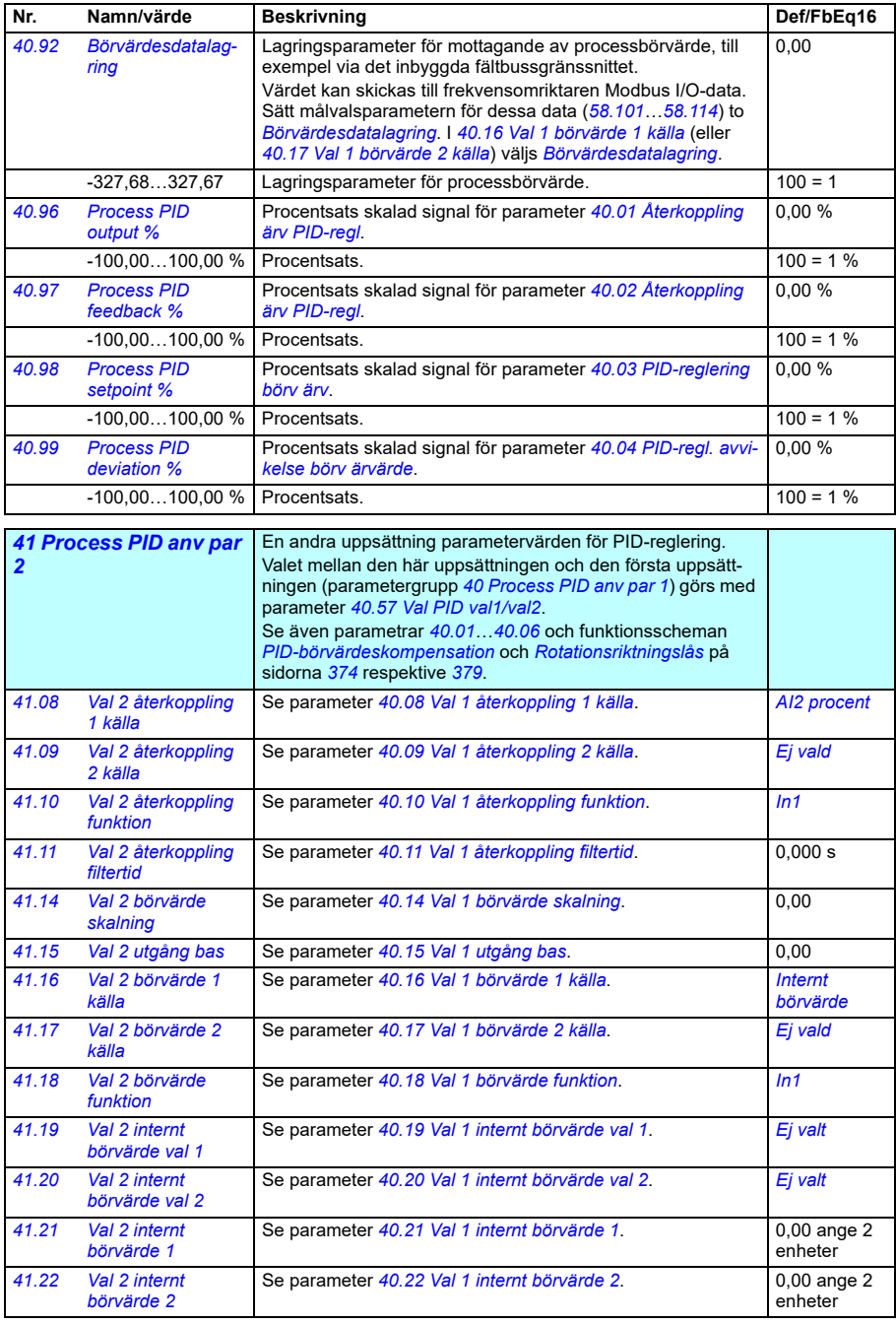

<span id="page-567-1"></span><span id="page-567-0"></span>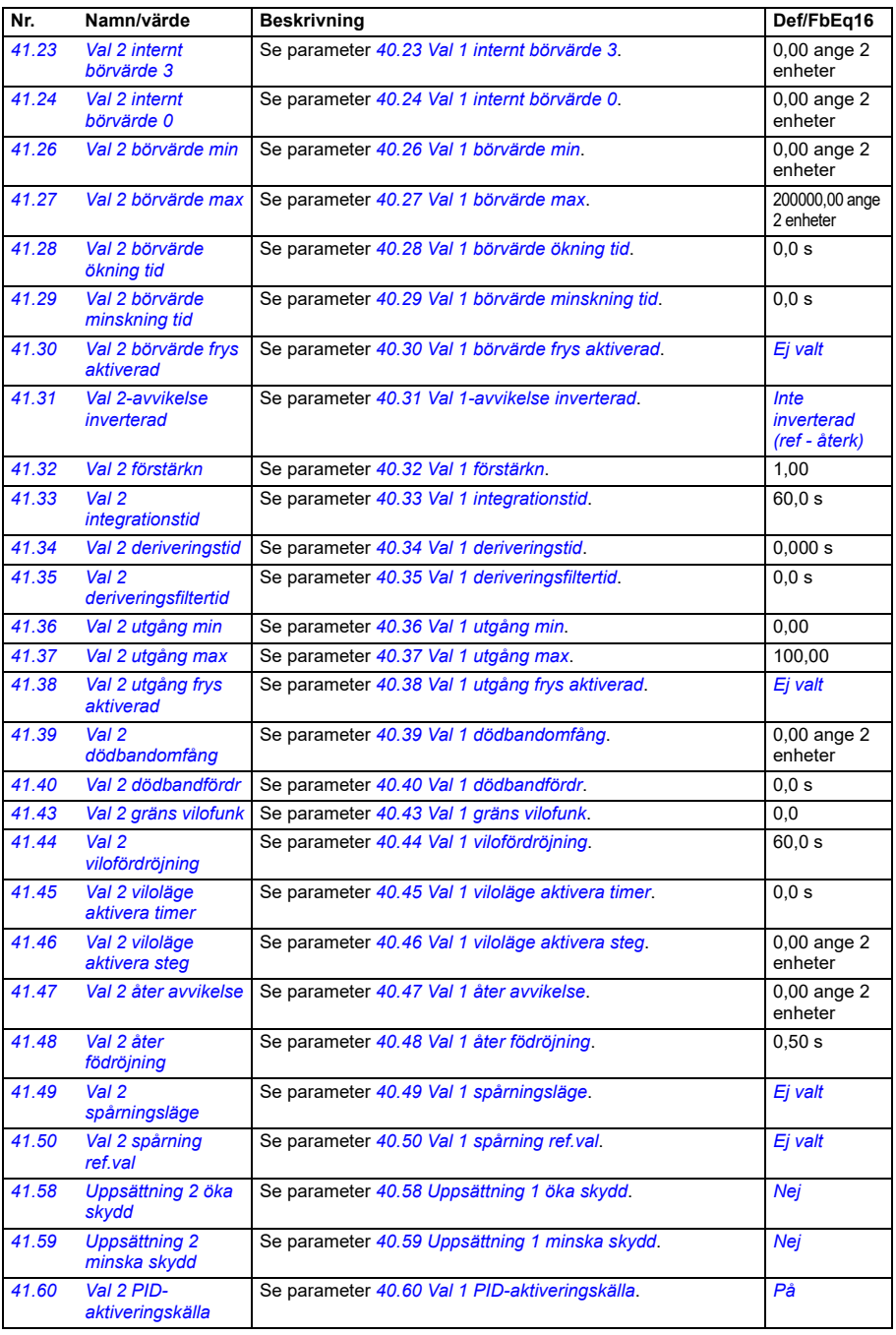

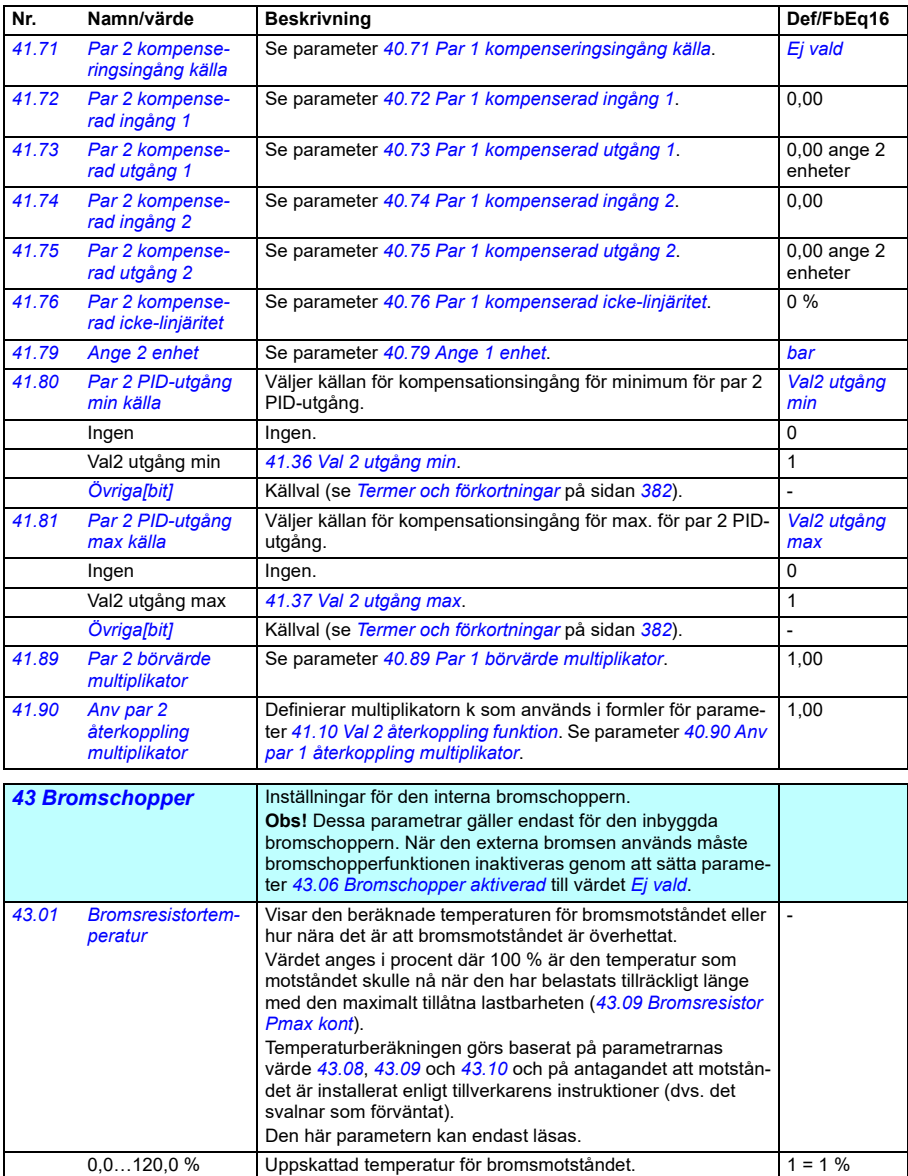

<span id="page-569-1"></span><span id="page-569-0"></span>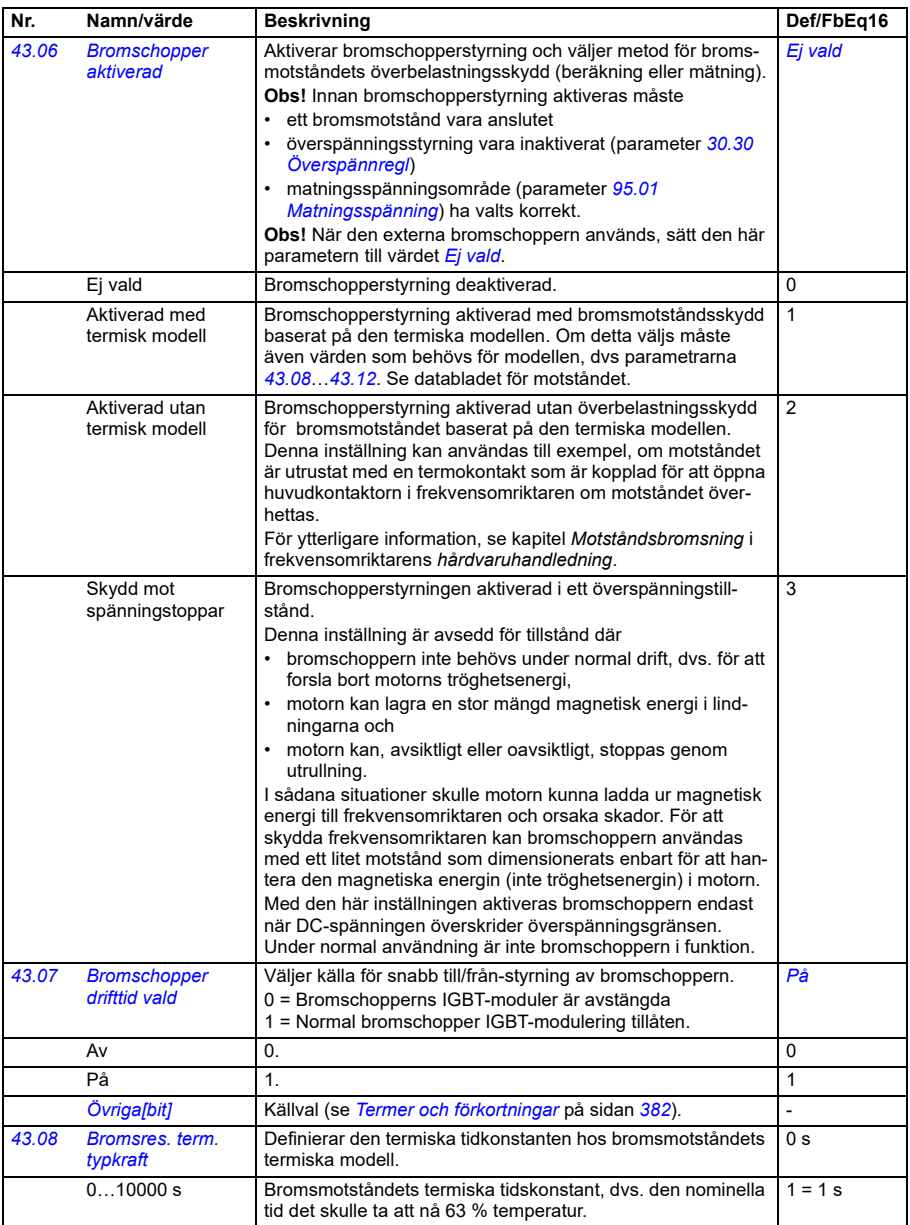

<span id="page-570-1"></span><span id="page-570-0"></span>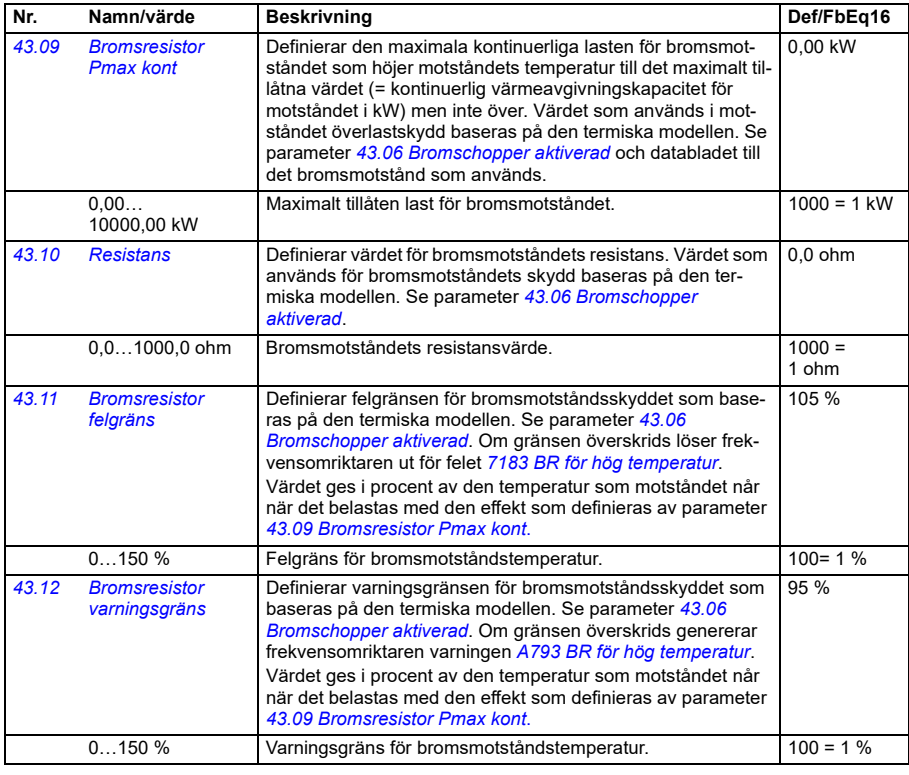

<span id="page-570-4"></span><span id="page-570-3"></span><span id="page-570-2"></span>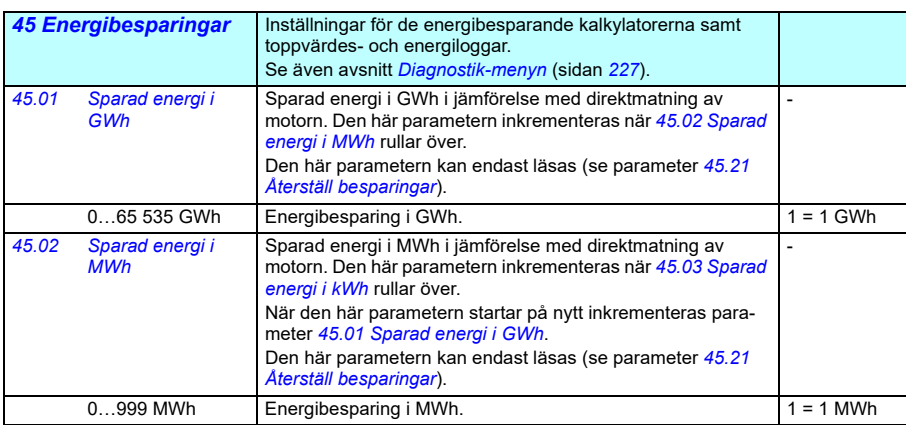

<span id="page-571-2"></span><span id="page-571-1"></span><span id="page-571-0"></span>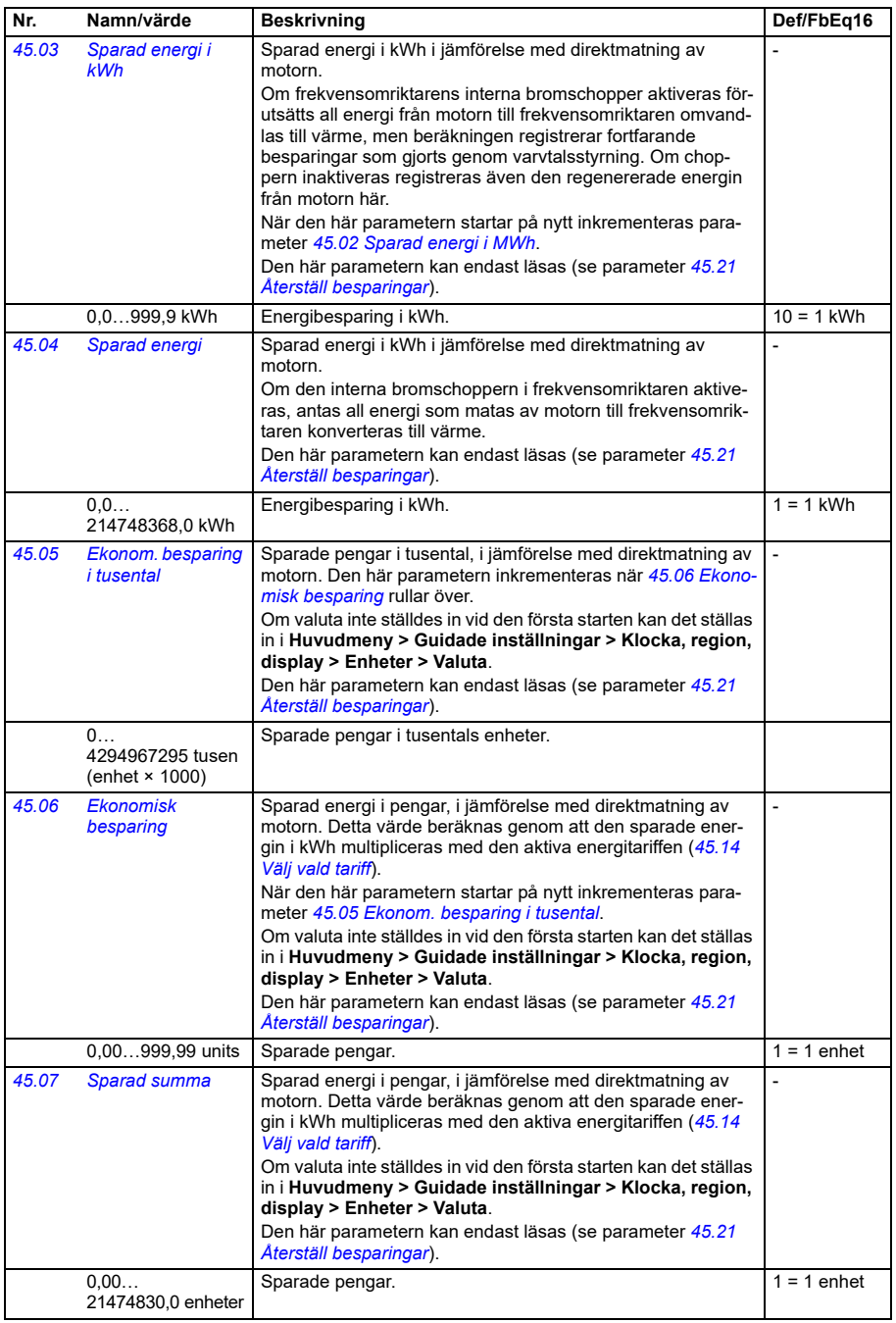

<span id="page-572-4"></span><span id="page-572-3"></span><span id="page-572-2"></span><span id="page-572-1"></span><span id="page-572-0"></span>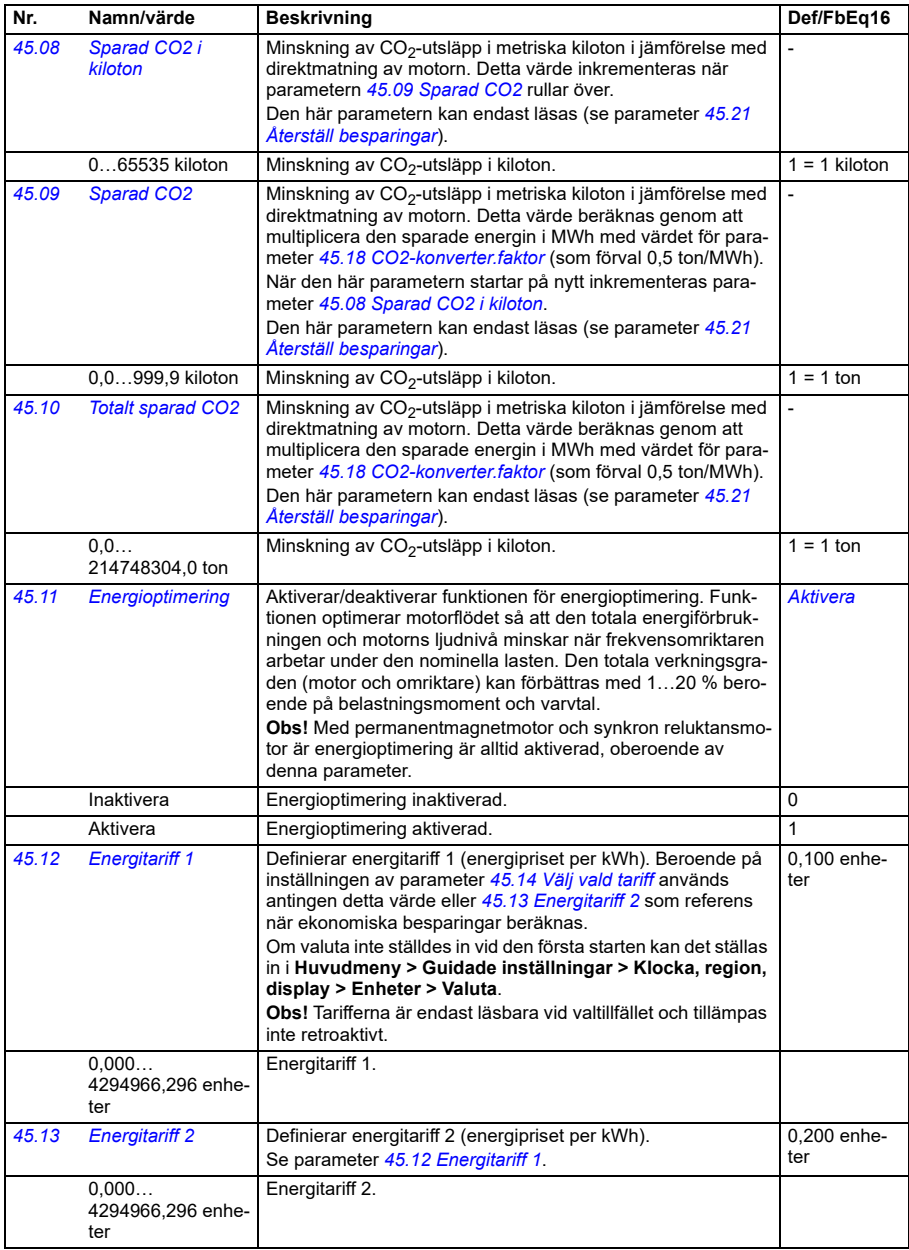

<span id="page-573-2"></span><span id="page-573-1"></span><span id="page-573-0"></span>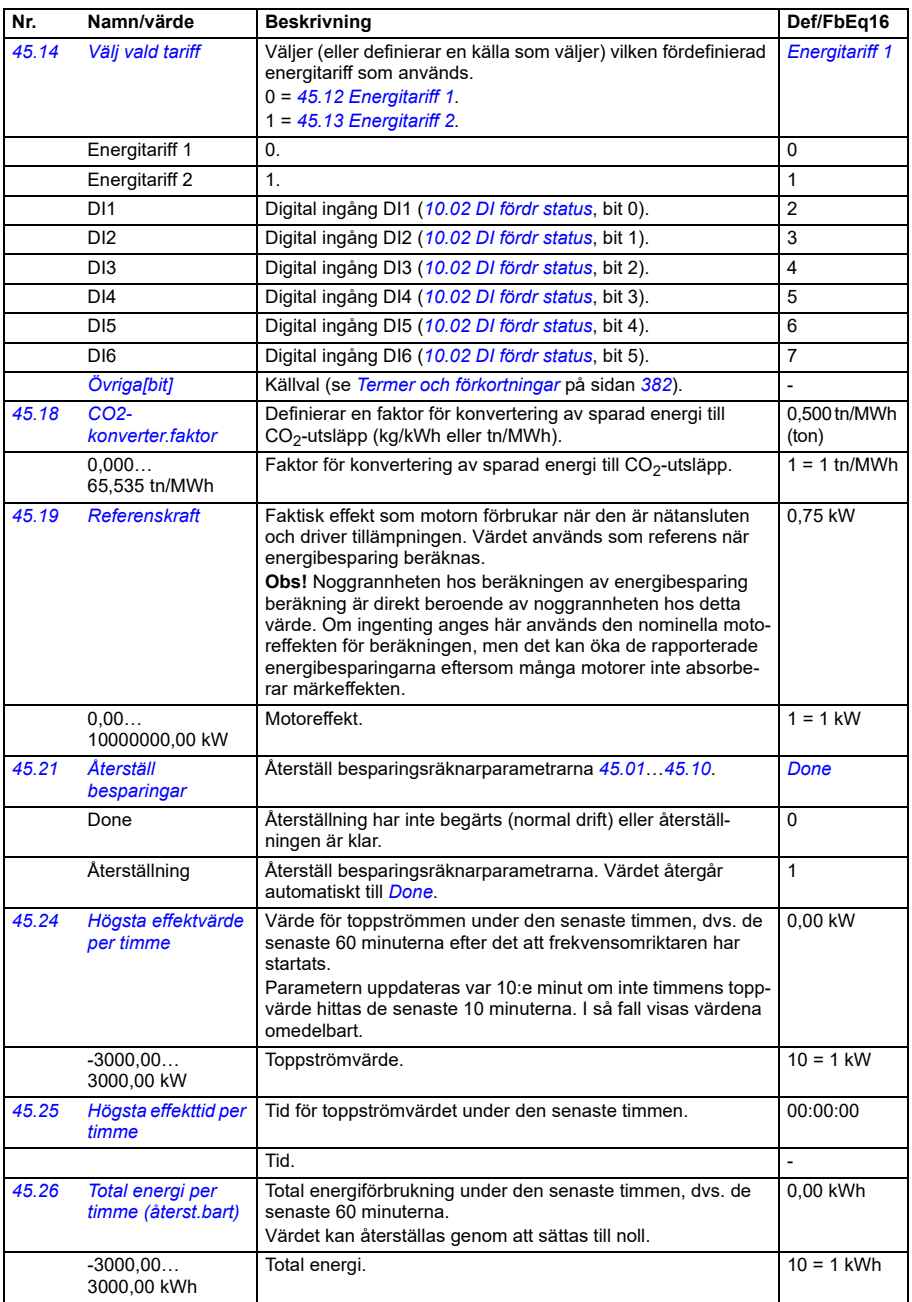

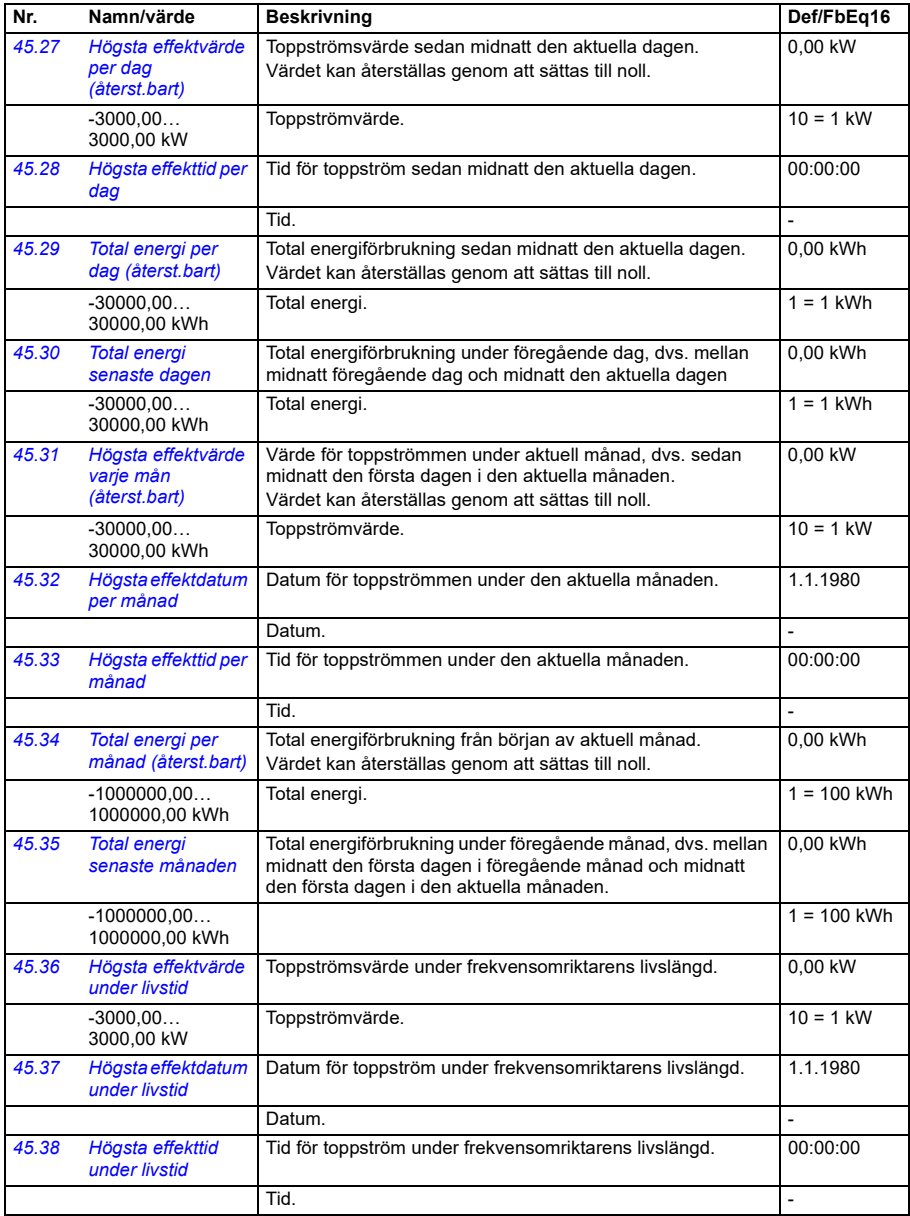

<span id="page-575-1"></span><span id="page-575-0"></span>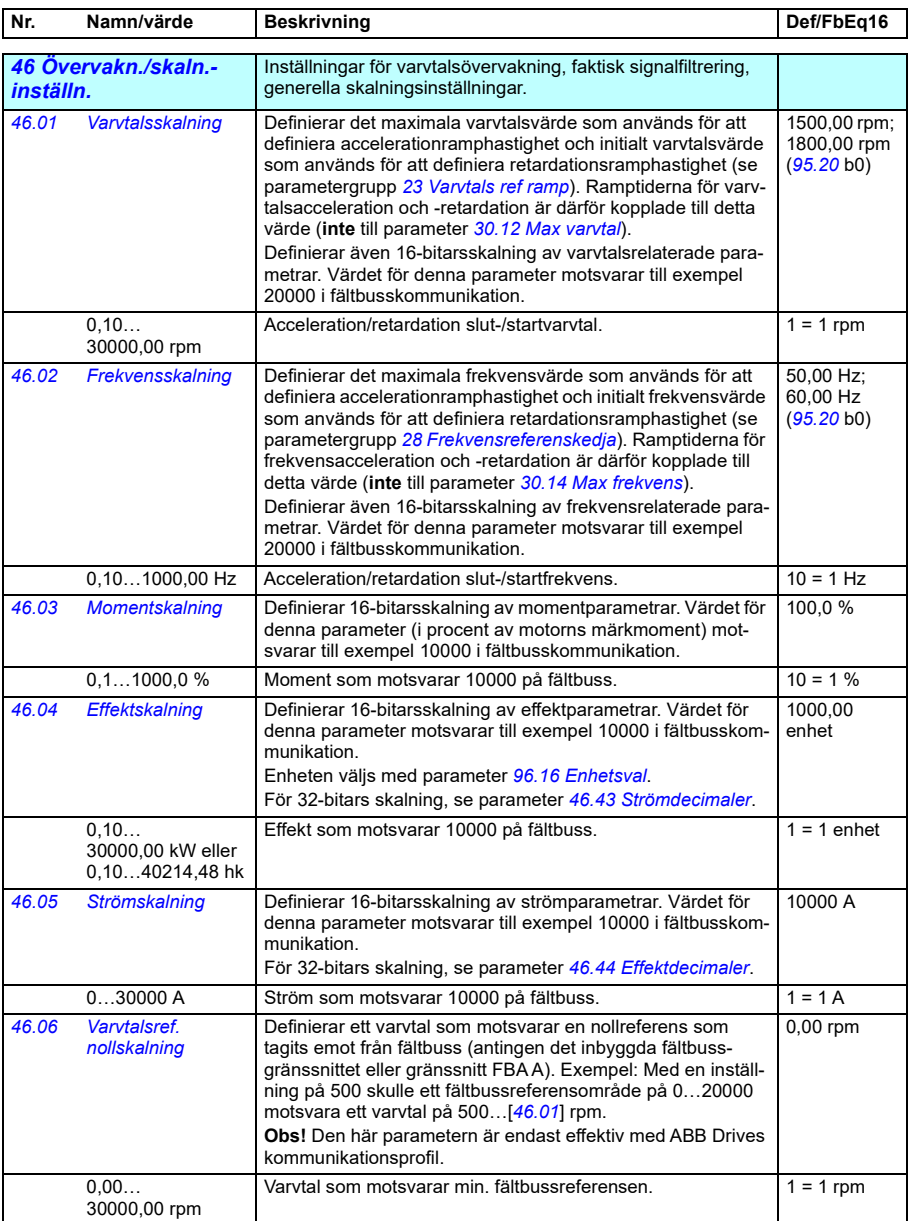
<span id="page-576-0"></span>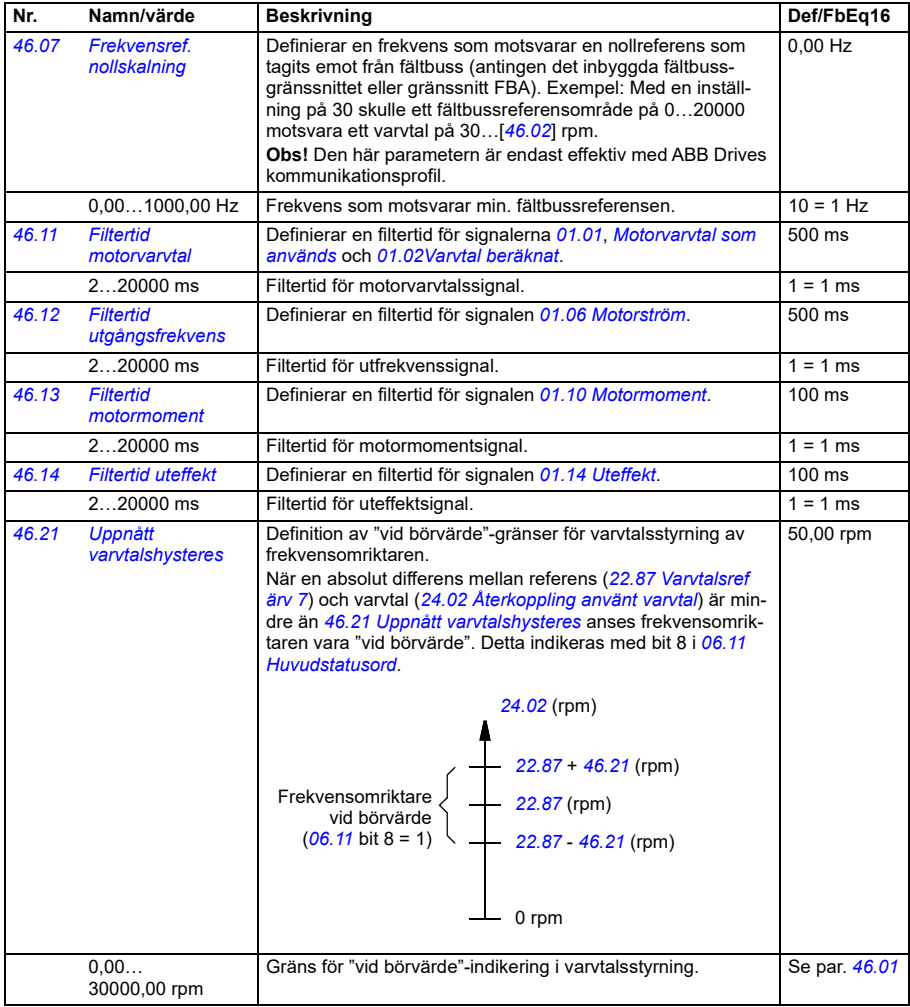

<span id="page-577-0"></span>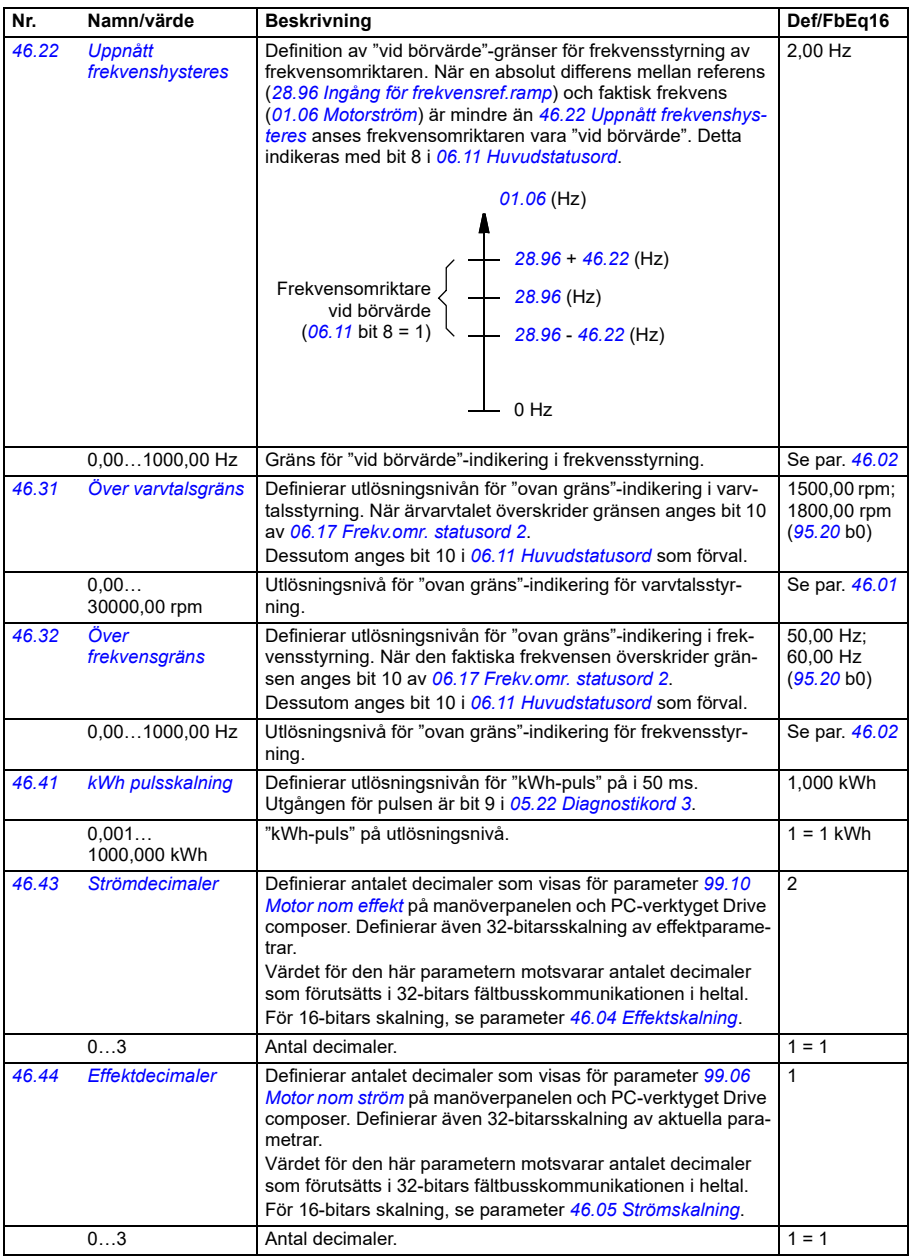

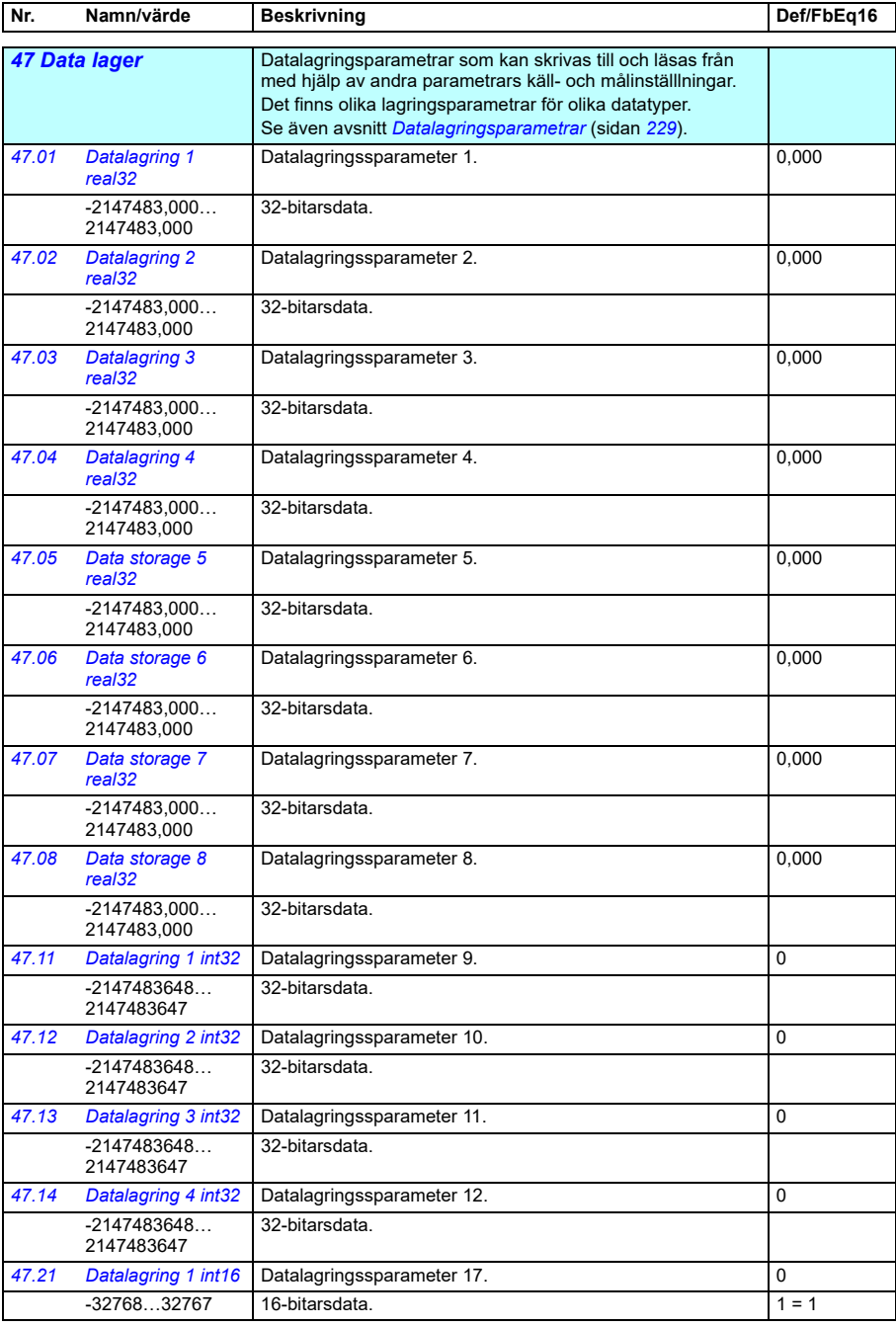

<span id="page-579-1"></span><span id="page-579-0"></span>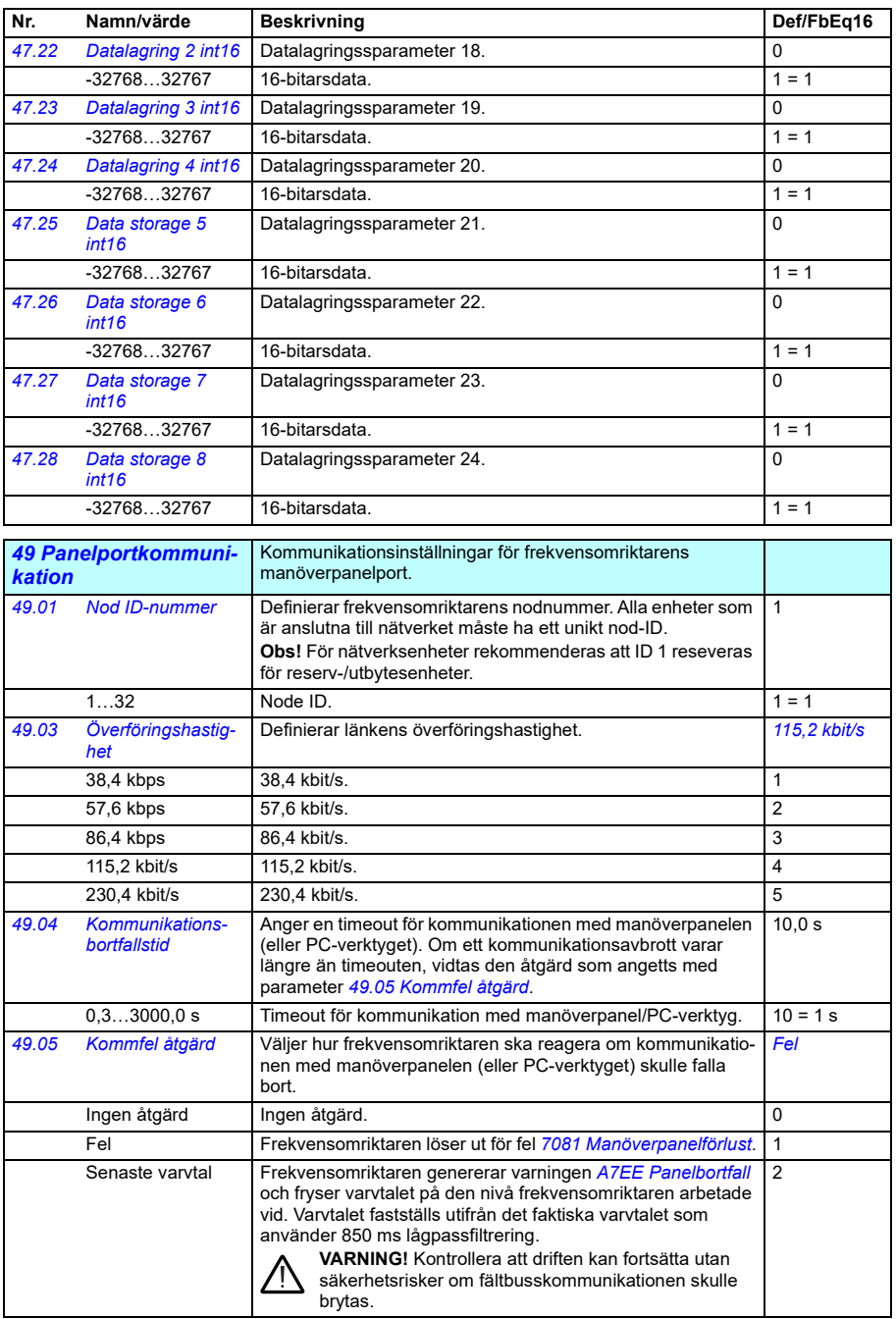

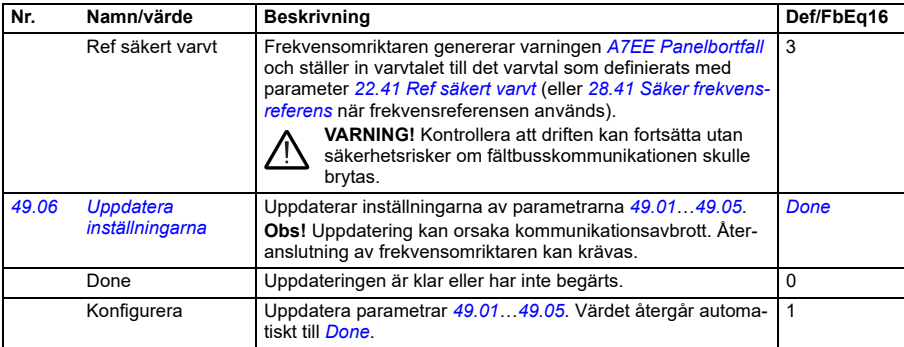

<span id="page-580-1"></span><span id="page-580-0"></span>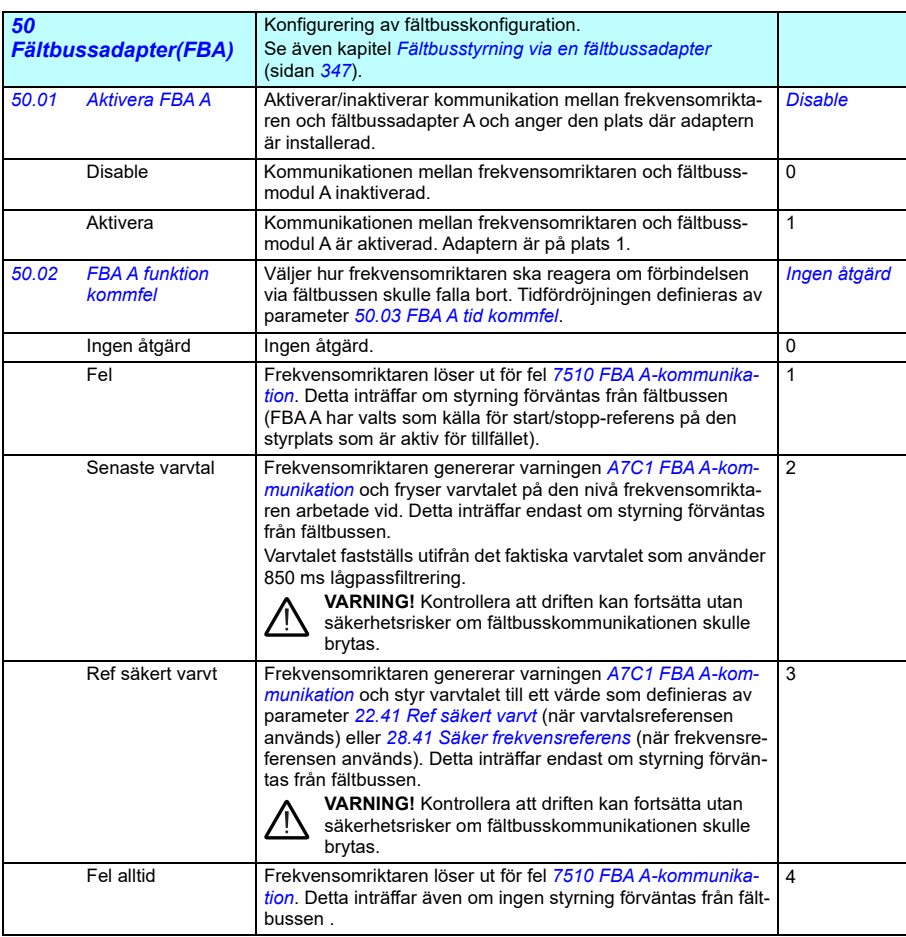

<span id="page-581-0"></span>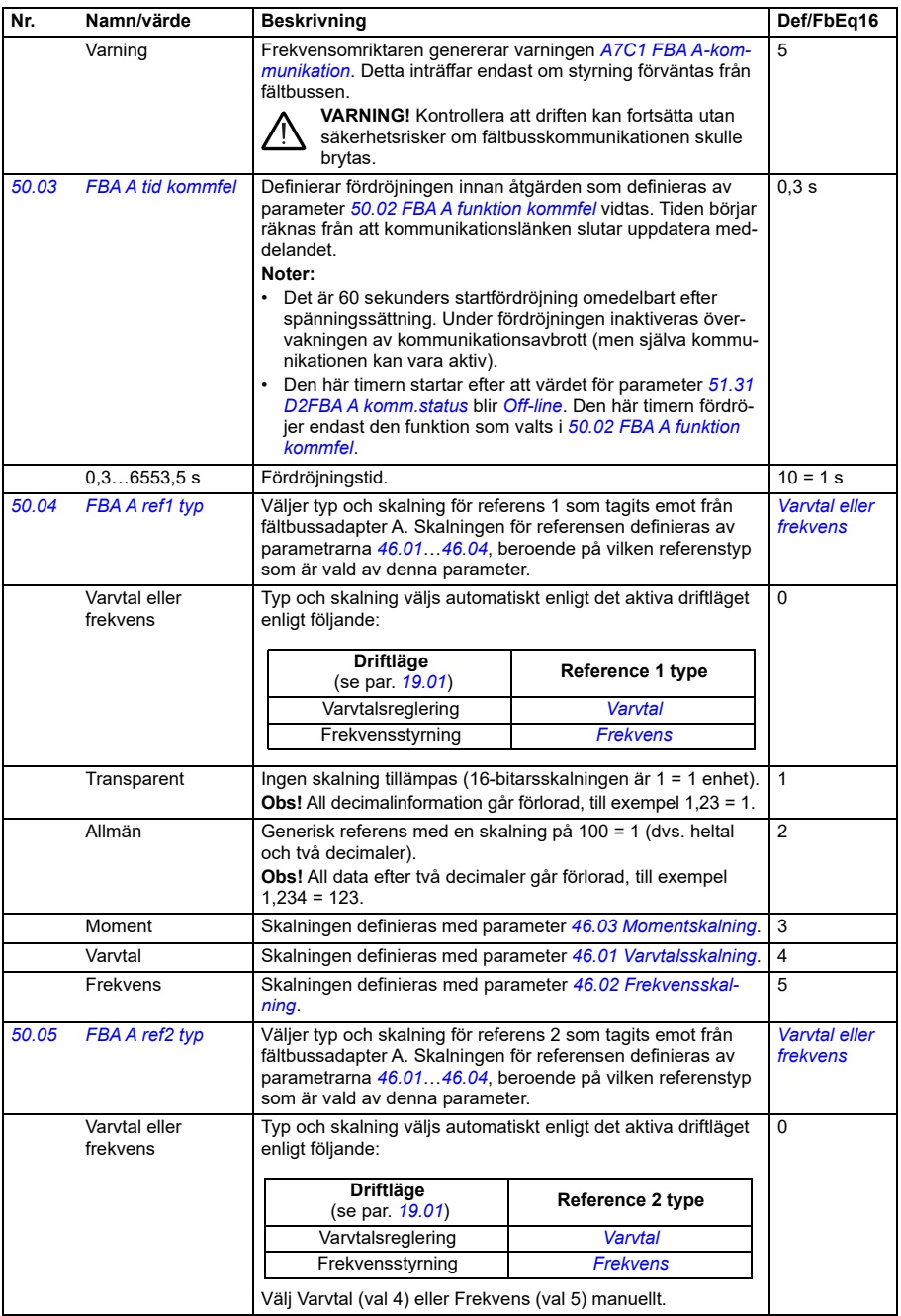

<span id="page-582-2"></span><span id="page-582-1"></span><span id="page-582-0"></span>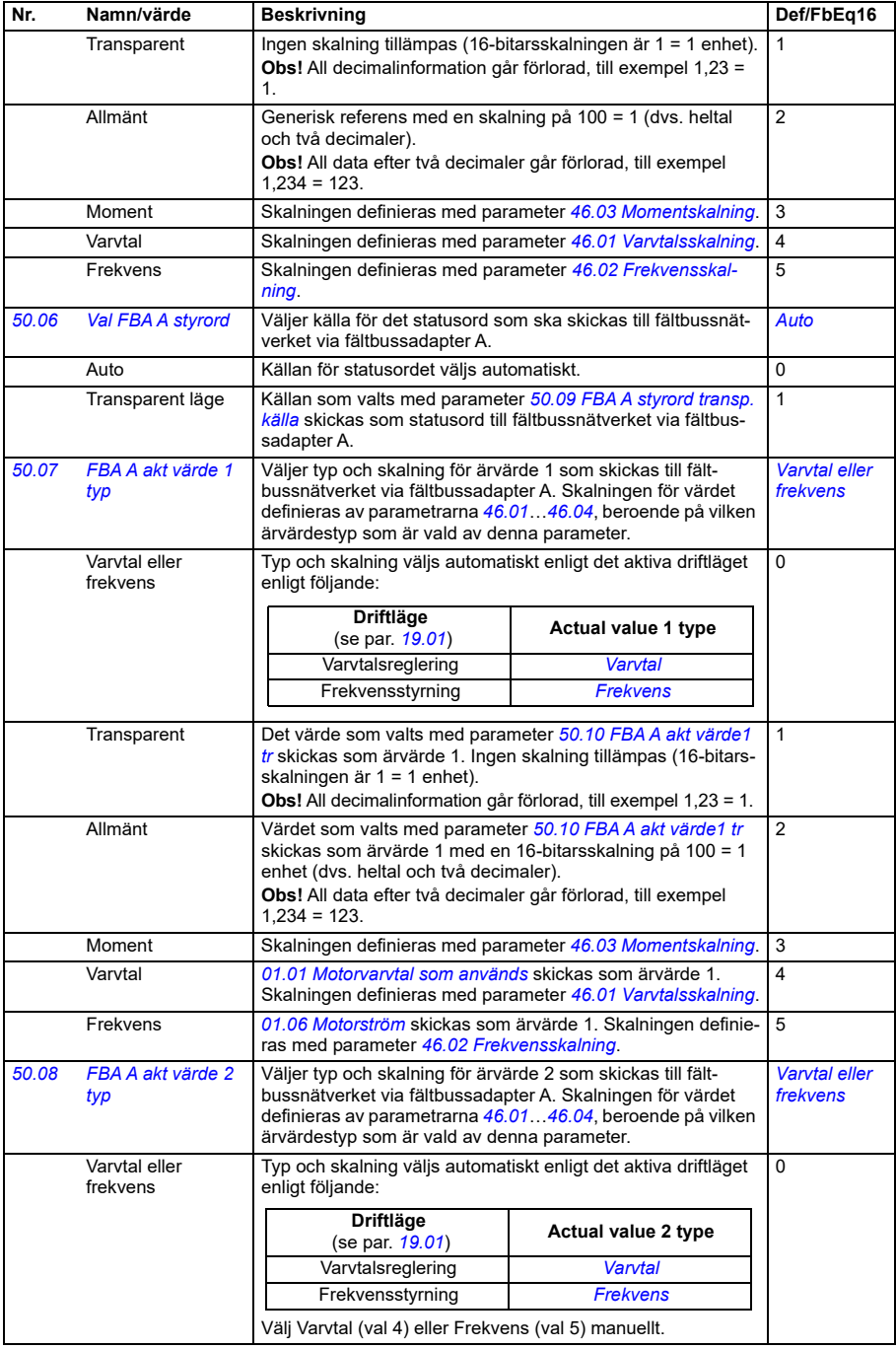

<span id="page-583-3"></span><span id="page-583-2"></span><span id="page-583-1"></span><span id="page-583-0"></span>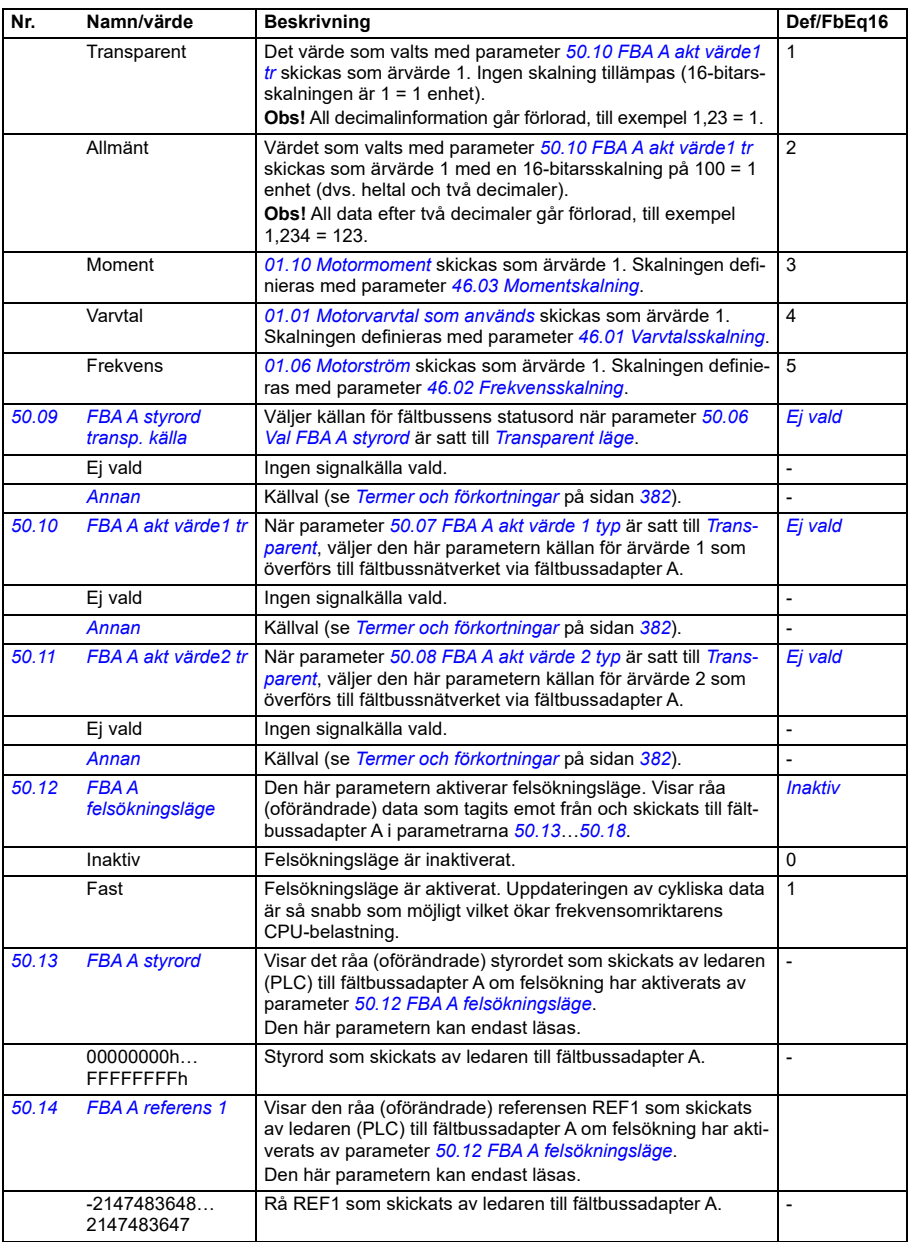

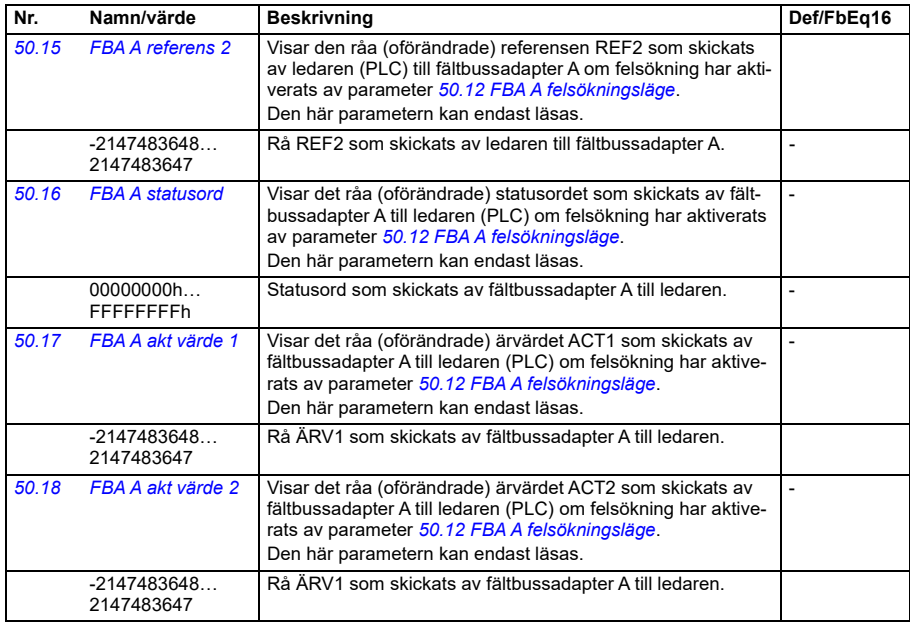

<span id="page-584-2"></span><span id="page-584-1"></span><span id="page-584-0"></span>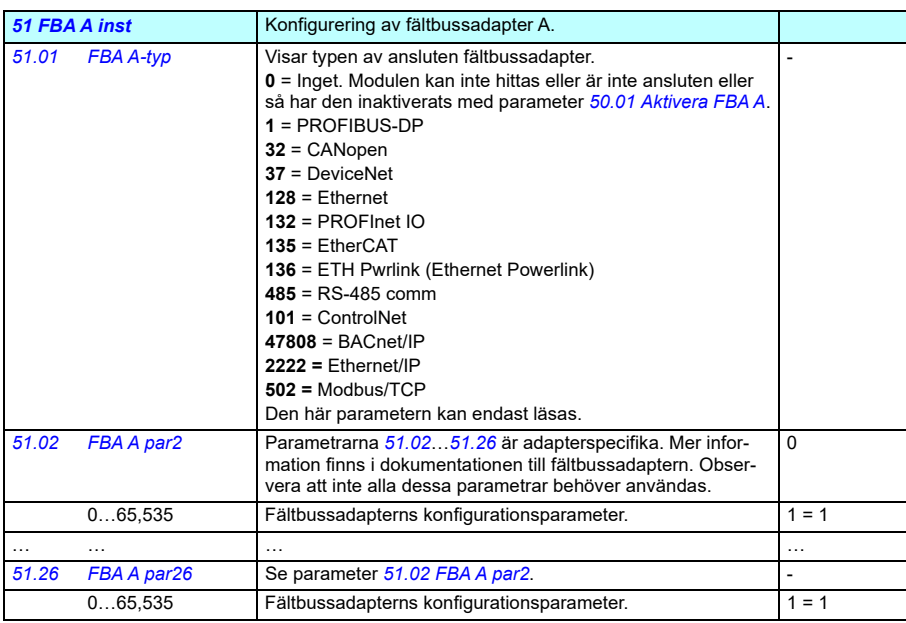

<span id="page-585-1"></span><span id="page-585-0"></span>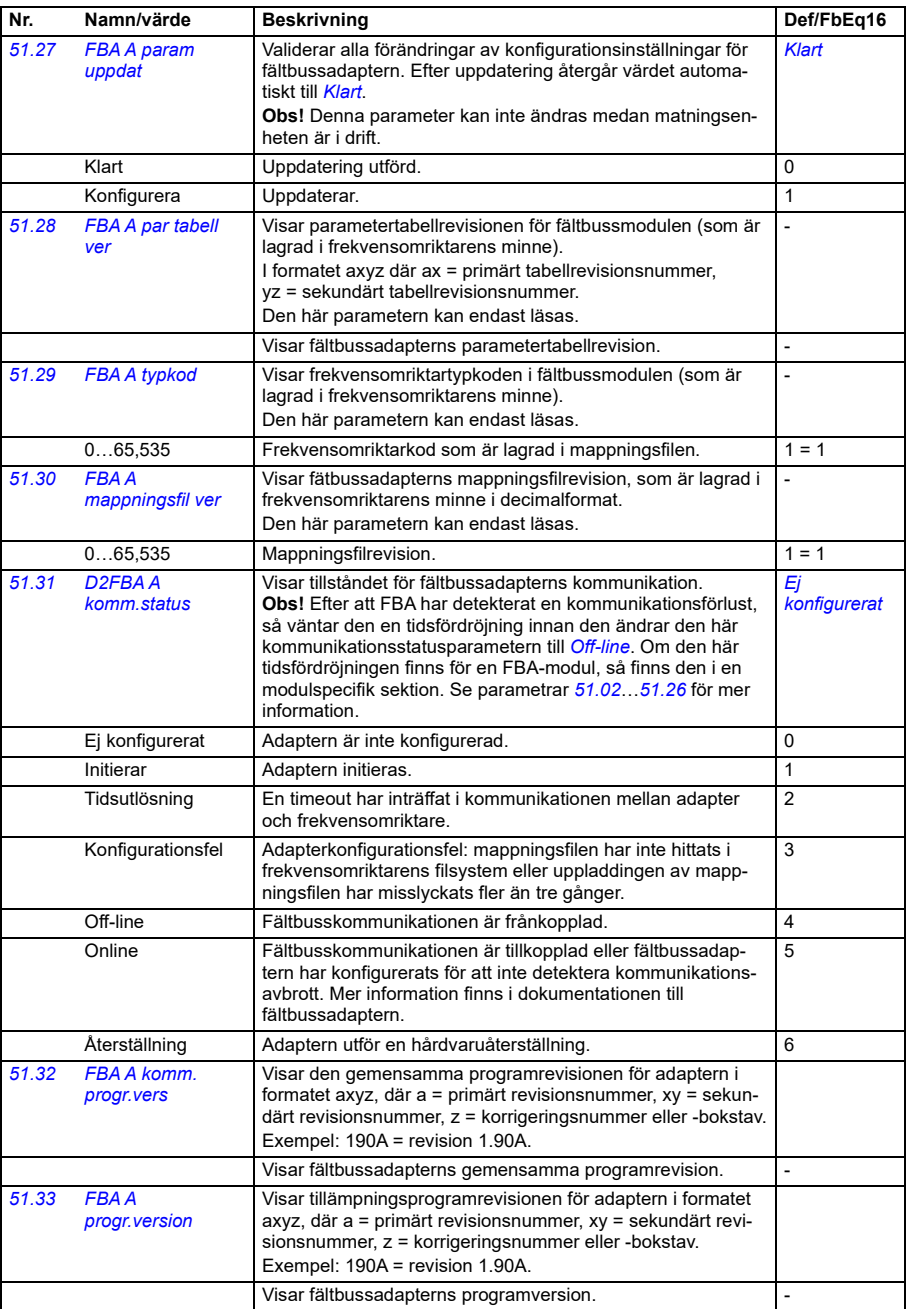

<span id="page-586-2"></span><span id="page-586-1"></span><span id="page-586-0"></span>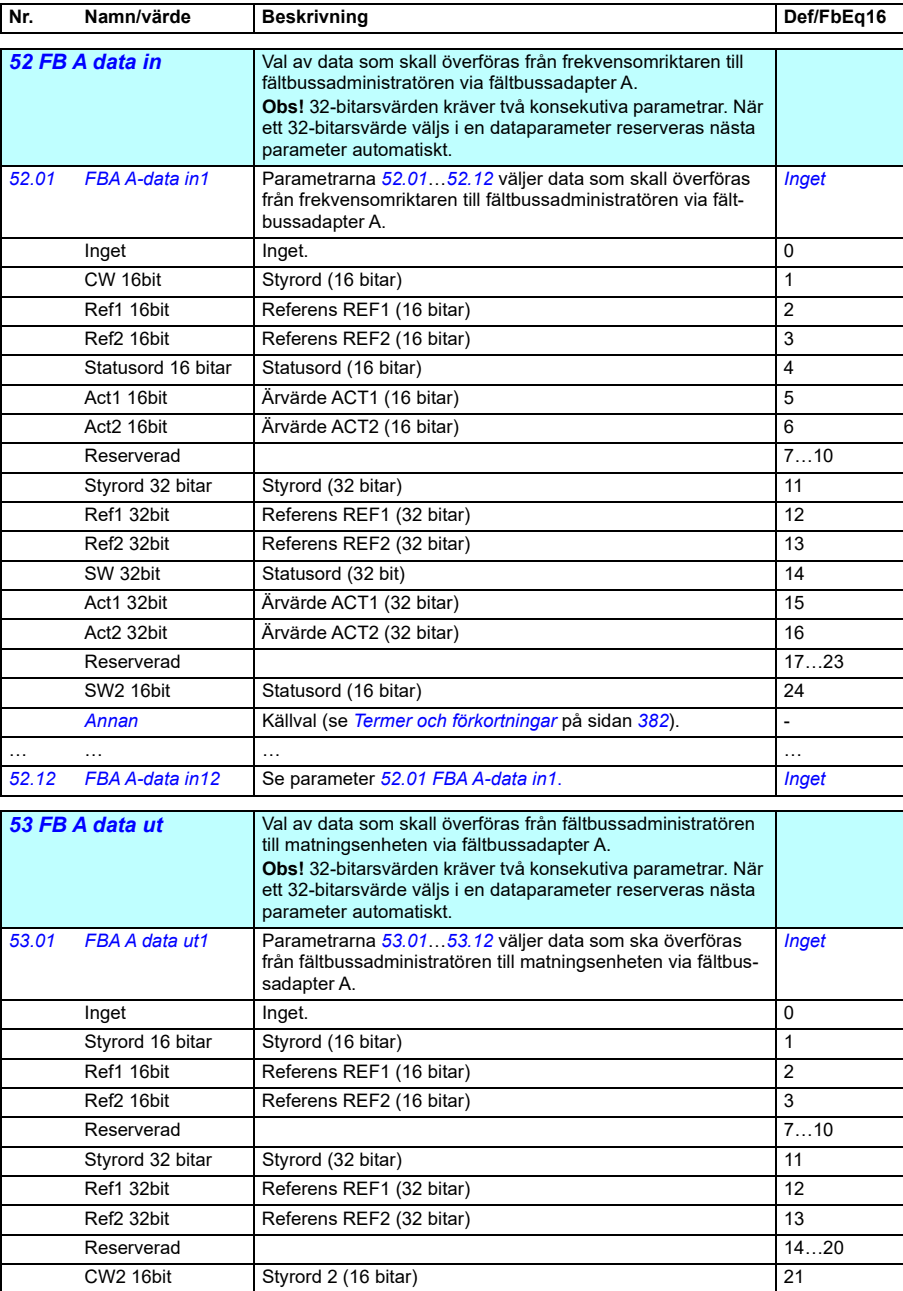

<span id="page-587-2"></span><span id="page-587-1"></span><span id="page-587-0"></span>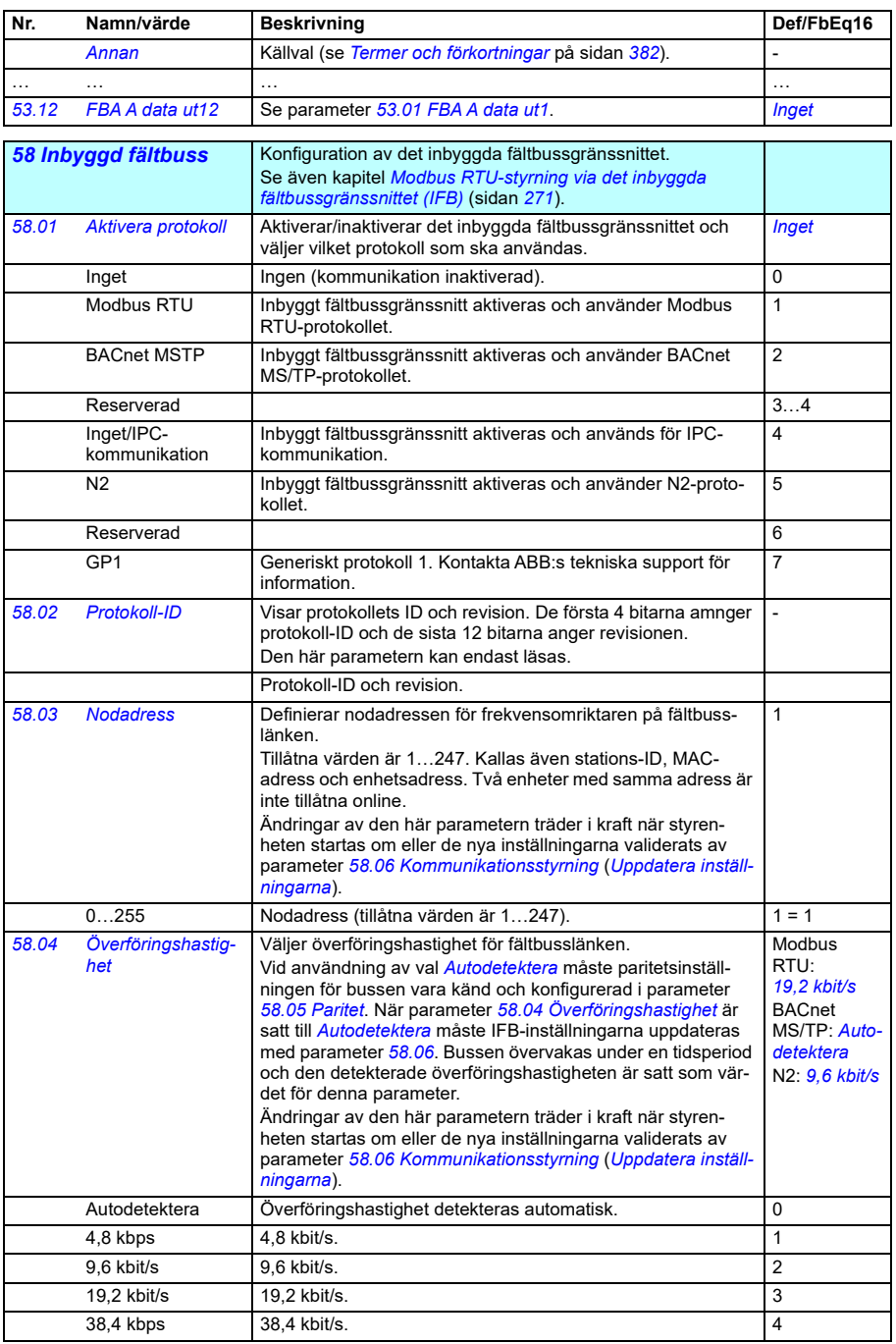

<span id="page-588-1"></span><span id="page-588-0"></span>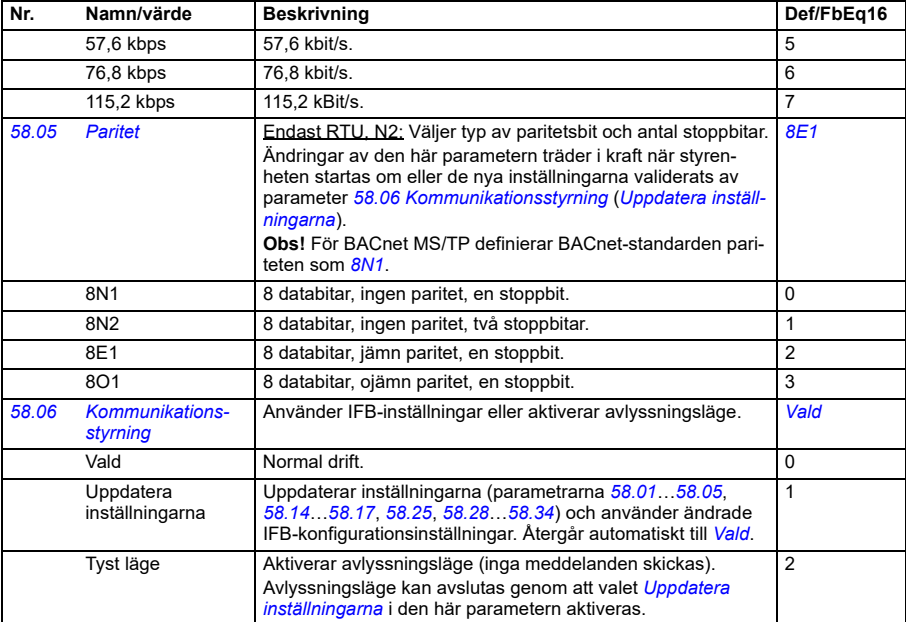

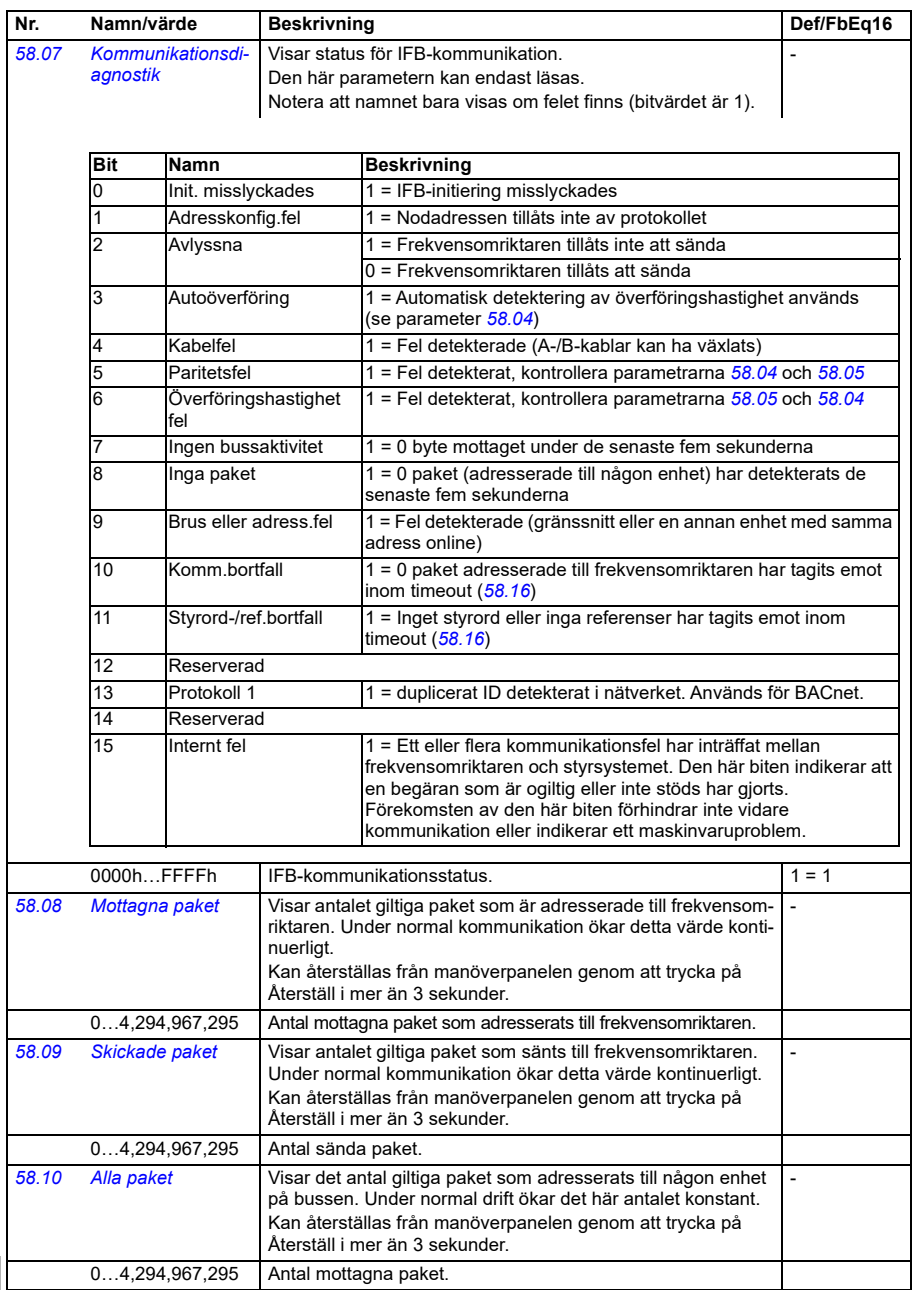

<span id="page-590-0"></span>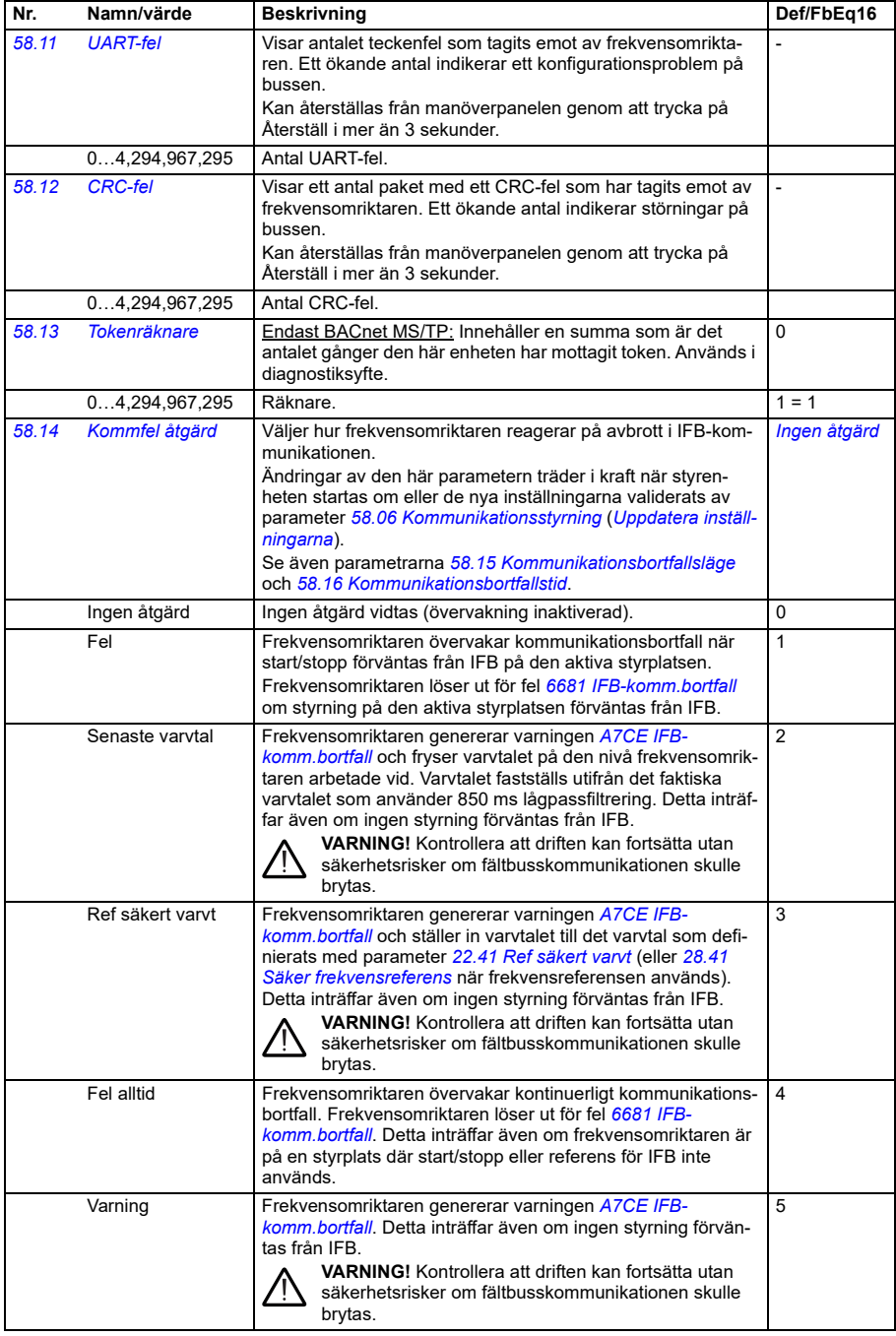

<span id="page-591-3"></span><span id="page-591-2"></span><span id="page-591-1"></span><span id="page-591-0"></span>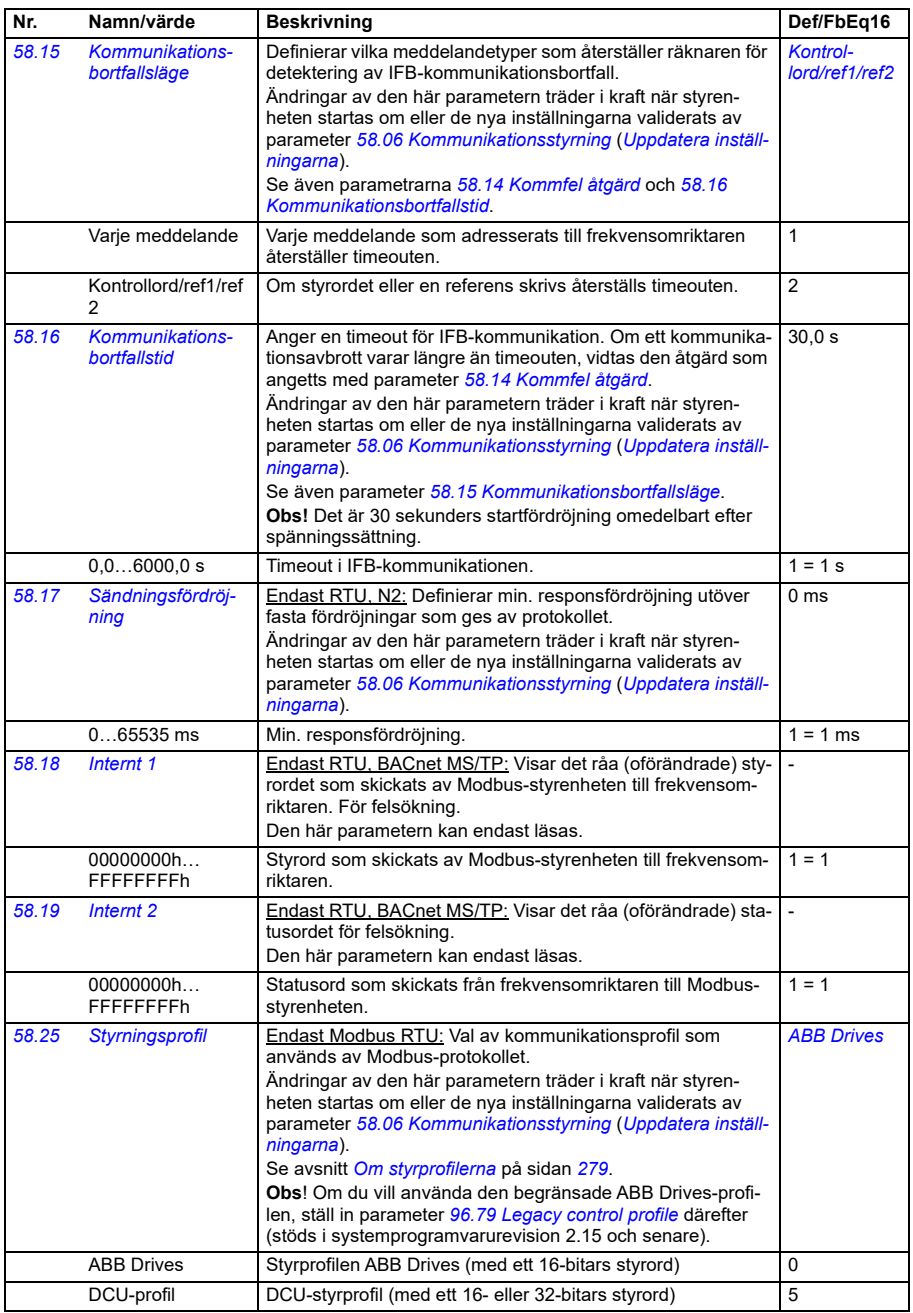

<span id="page-592-1"></span><span id="page-592-0"></span>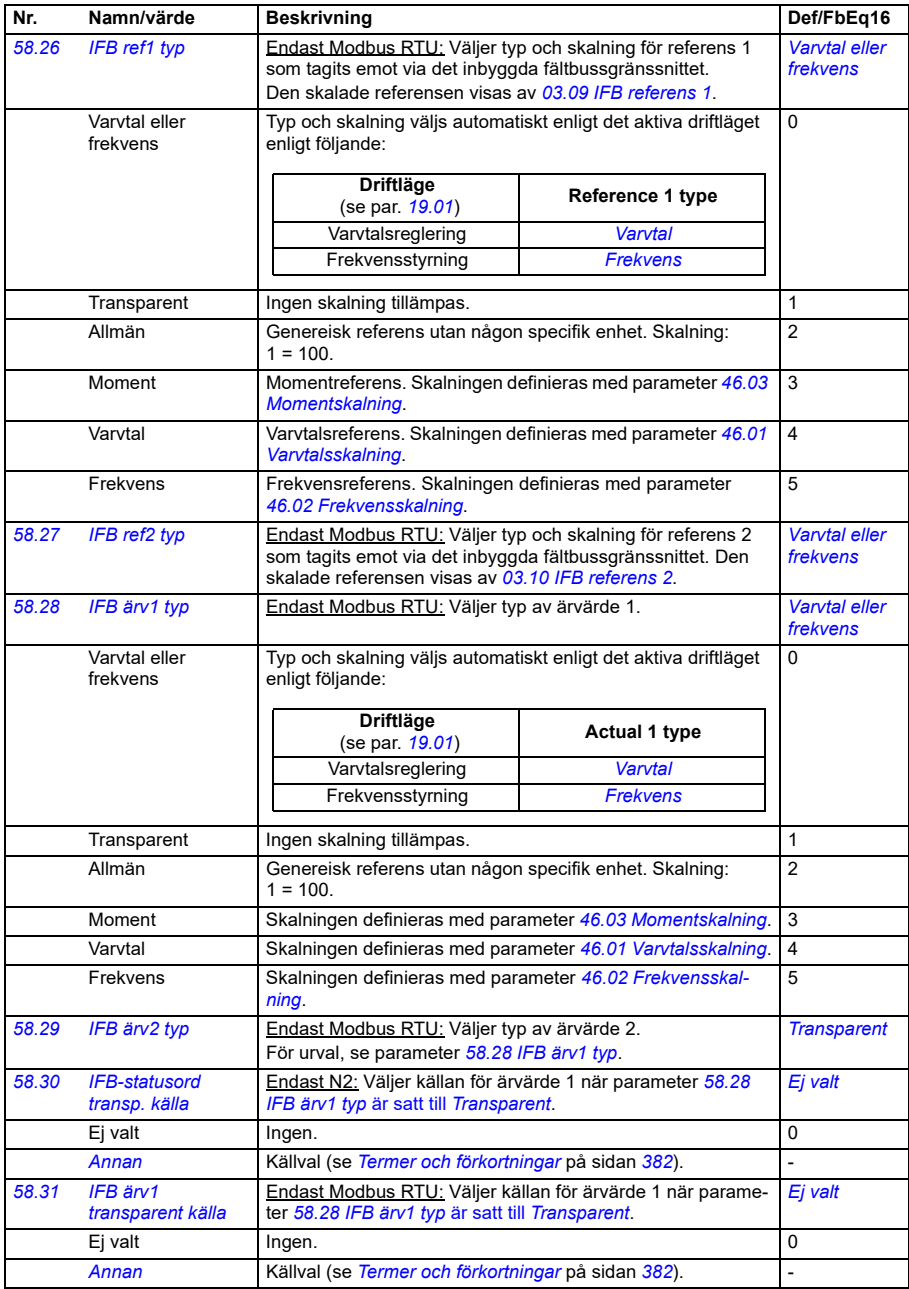

<span id="page-593-0"></span>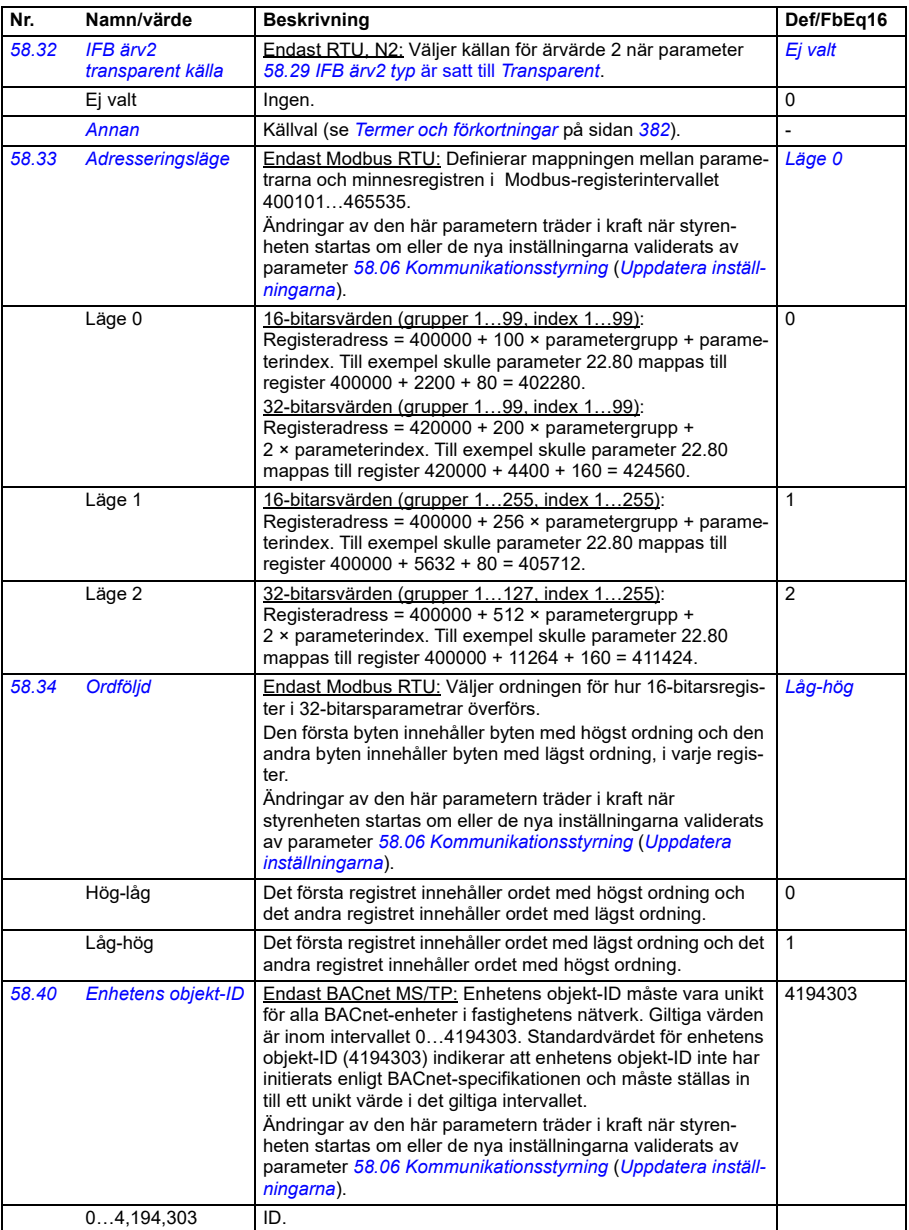

<span id="page-594-0"></span>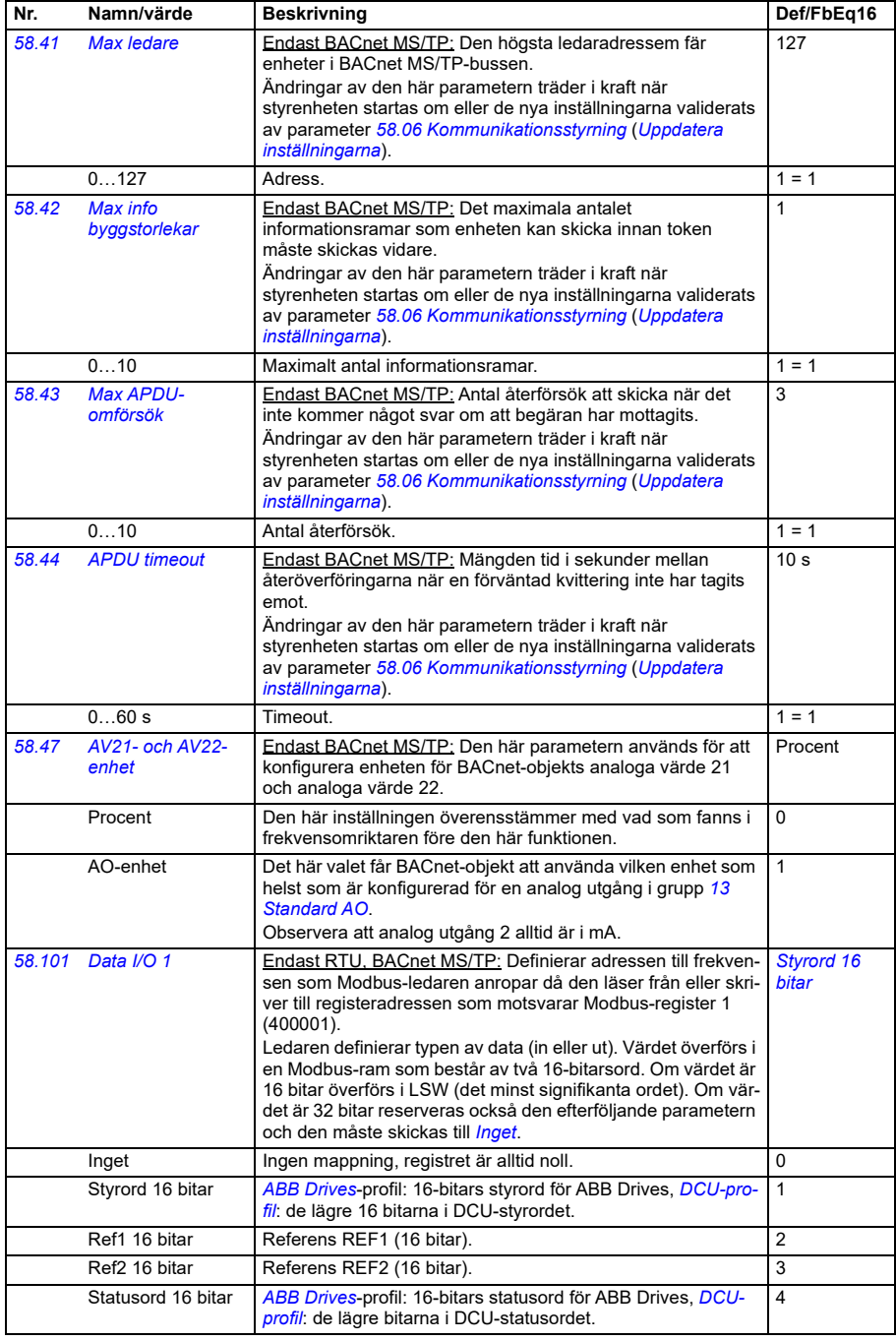

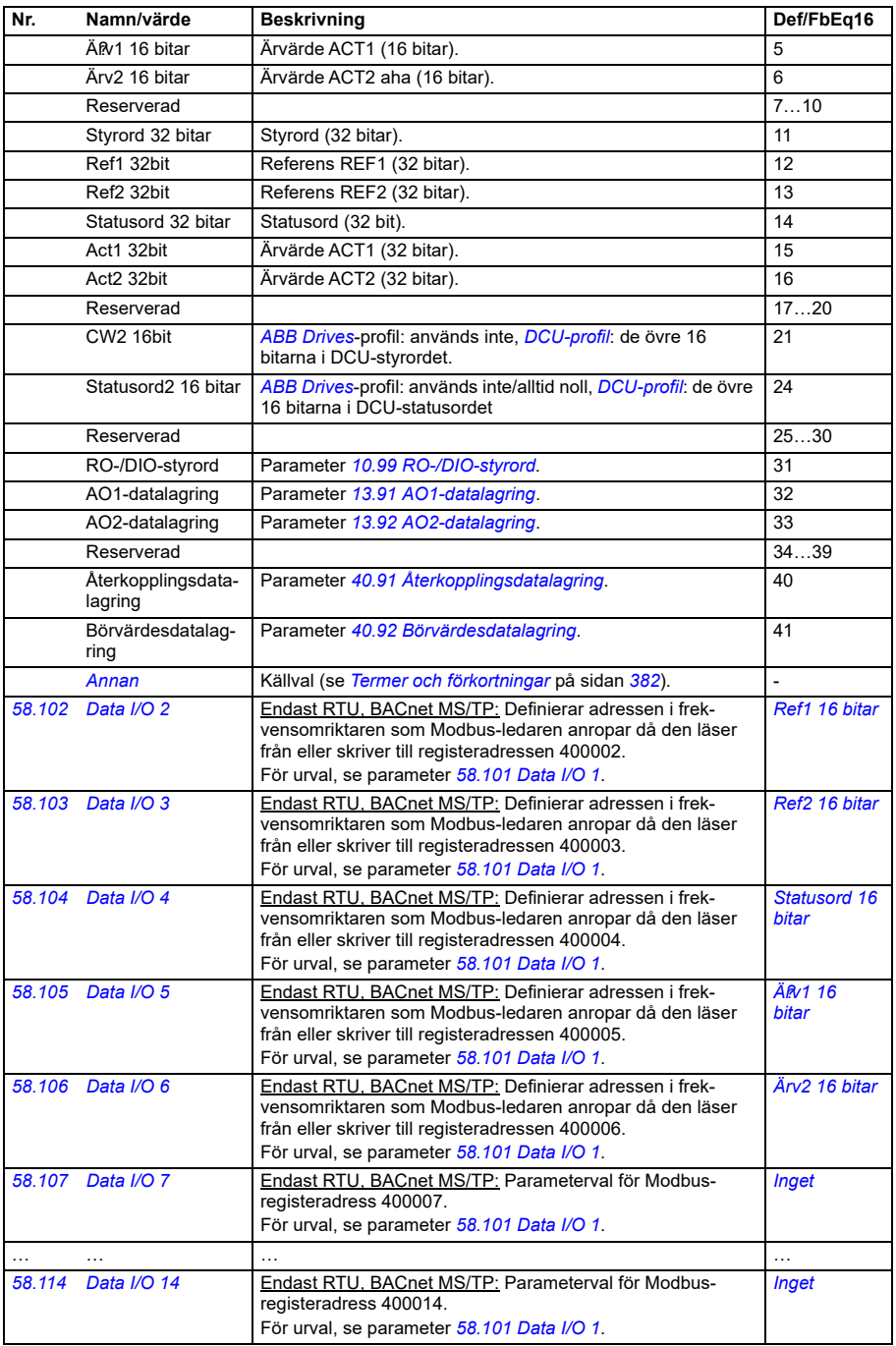

<span id="page-596-1"></span><span id="page-596-0"></span>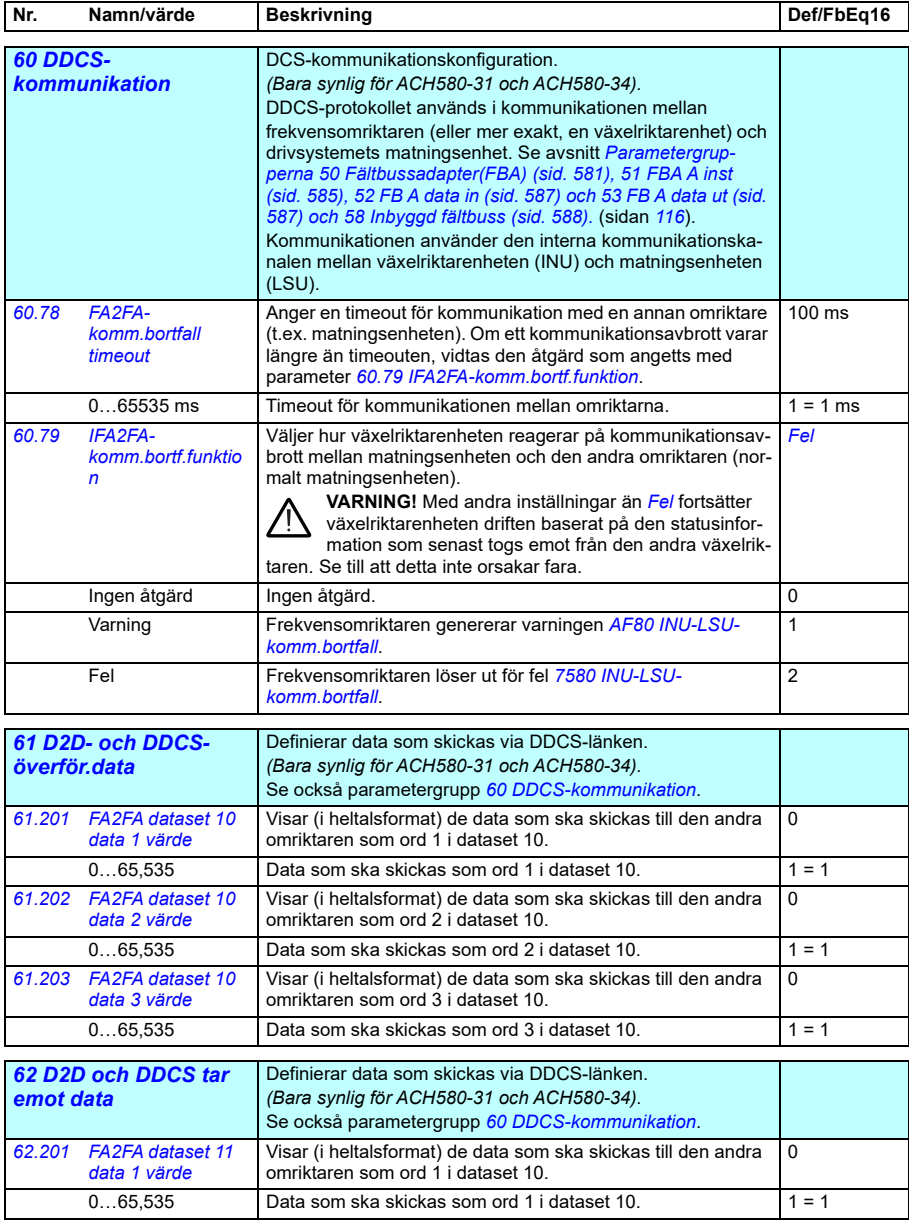

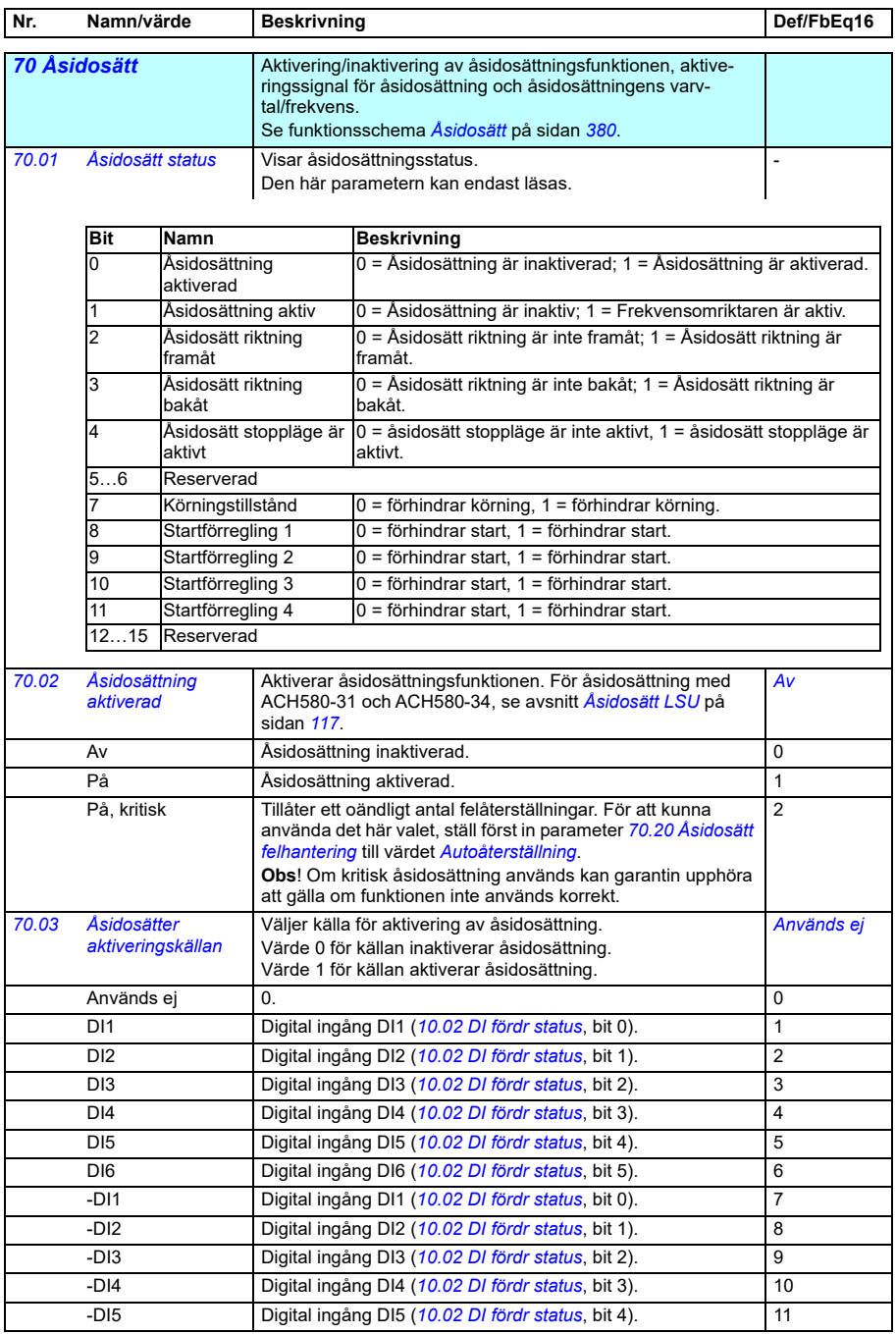

<span id="page-598-5"></span><span id="page-598-4"></span><span id="page-598-3"></span><span id="page-598-2"></span><span id="page-598-1"></span><span id="page-598-0"></span>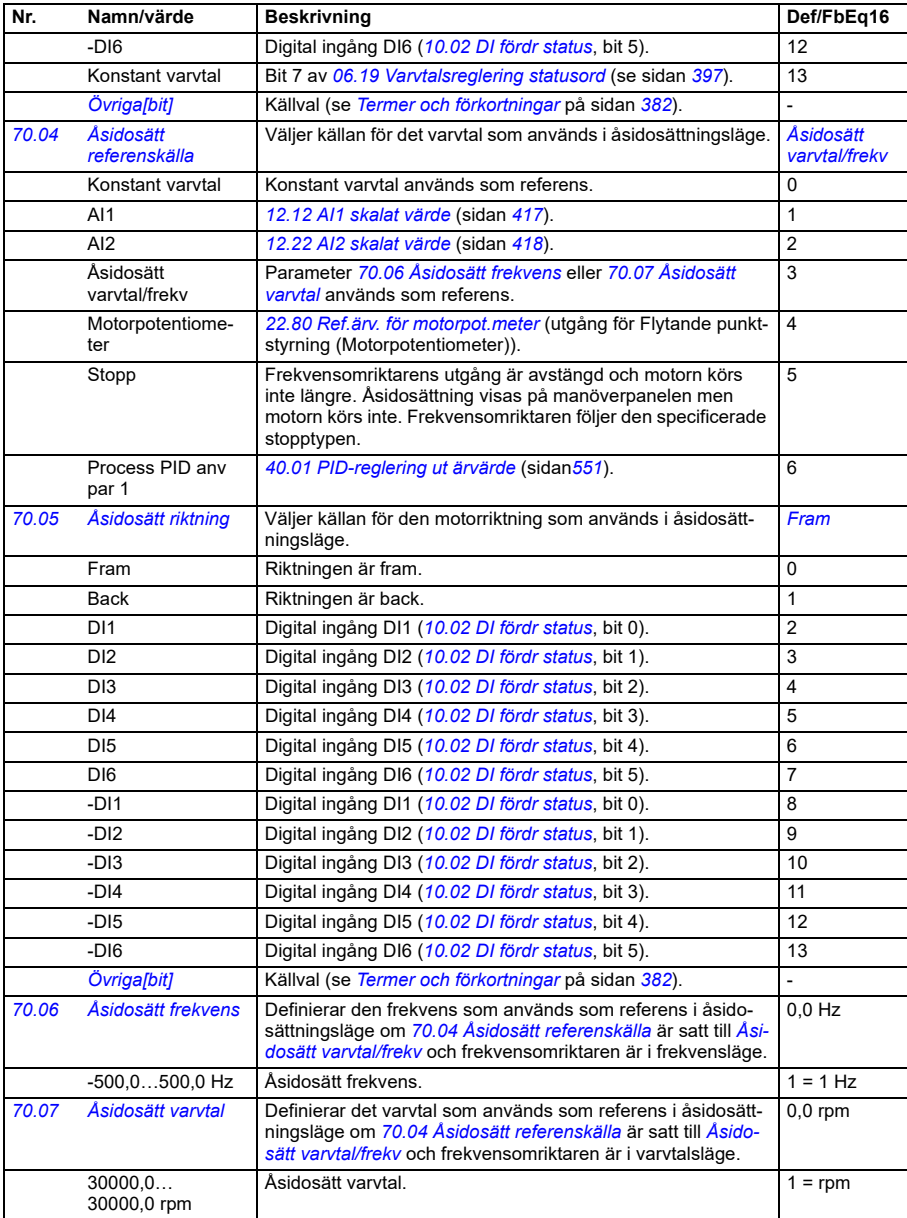

<span id="page-599-5"></span><span id="page-599-4"></span><span id="page-599-3"></span><span id="page-599-2"></span><span id="page-599-1"></span><span id="page-599-0"></span>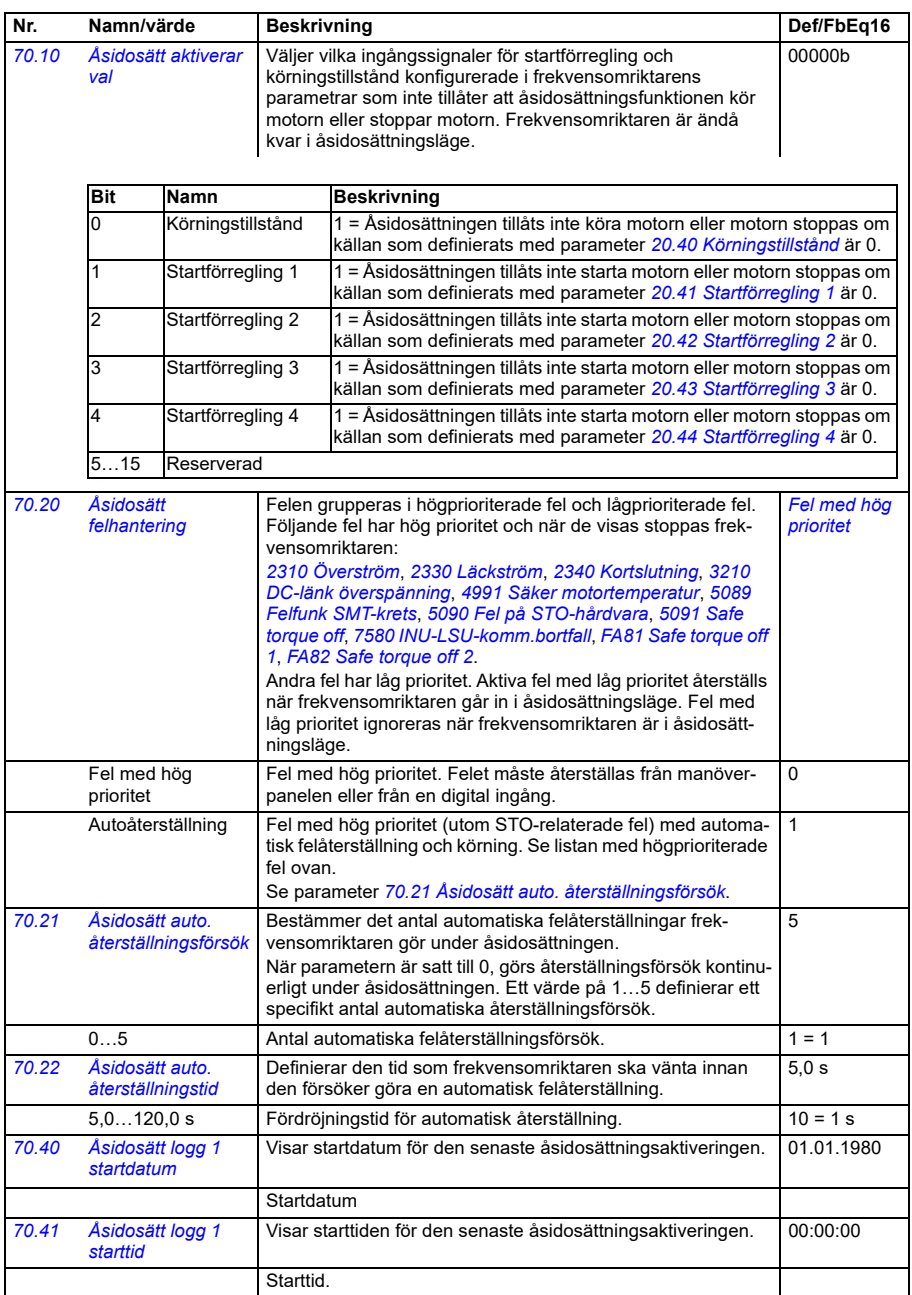

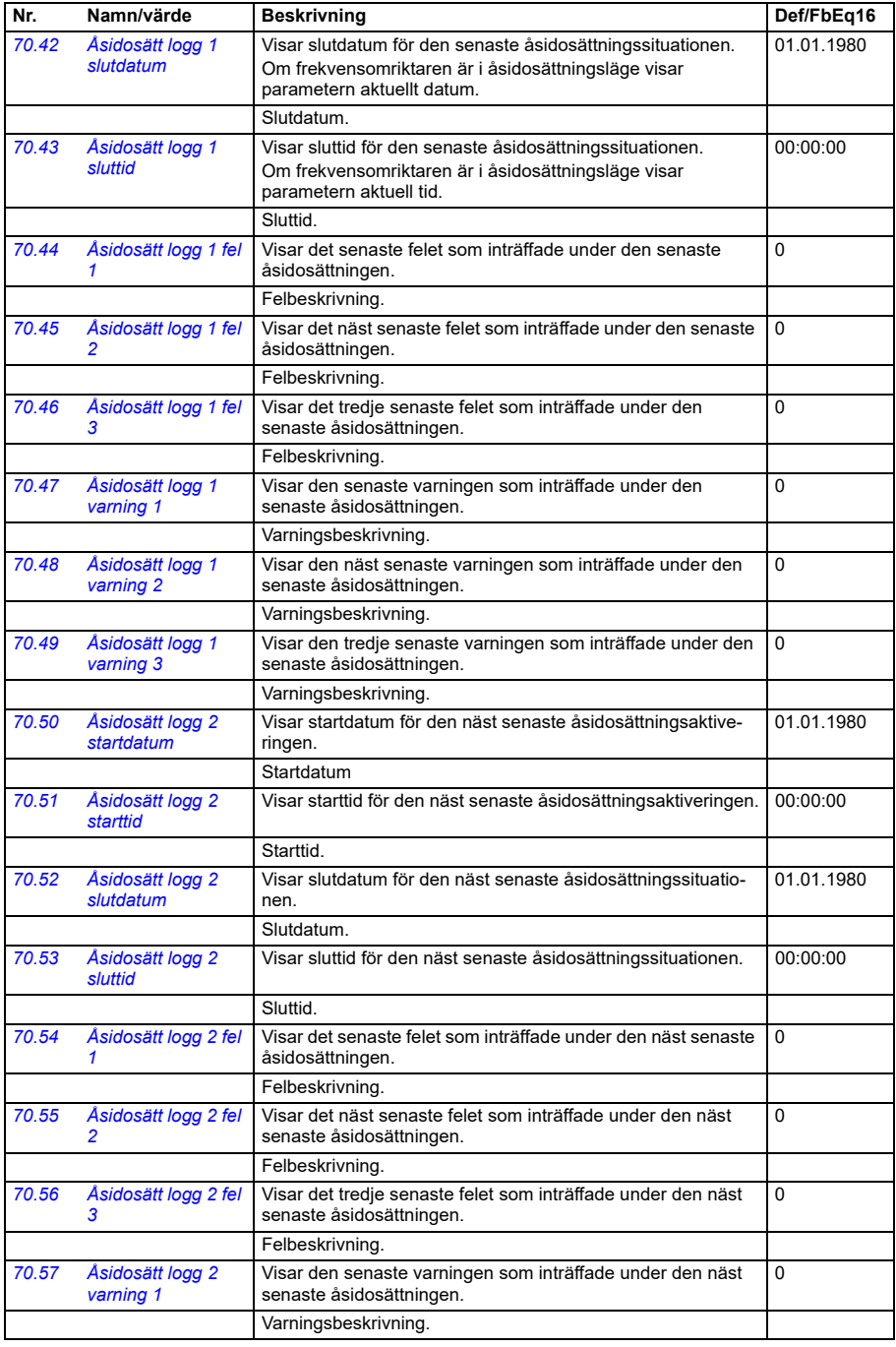

<span id="page-601-0"></span>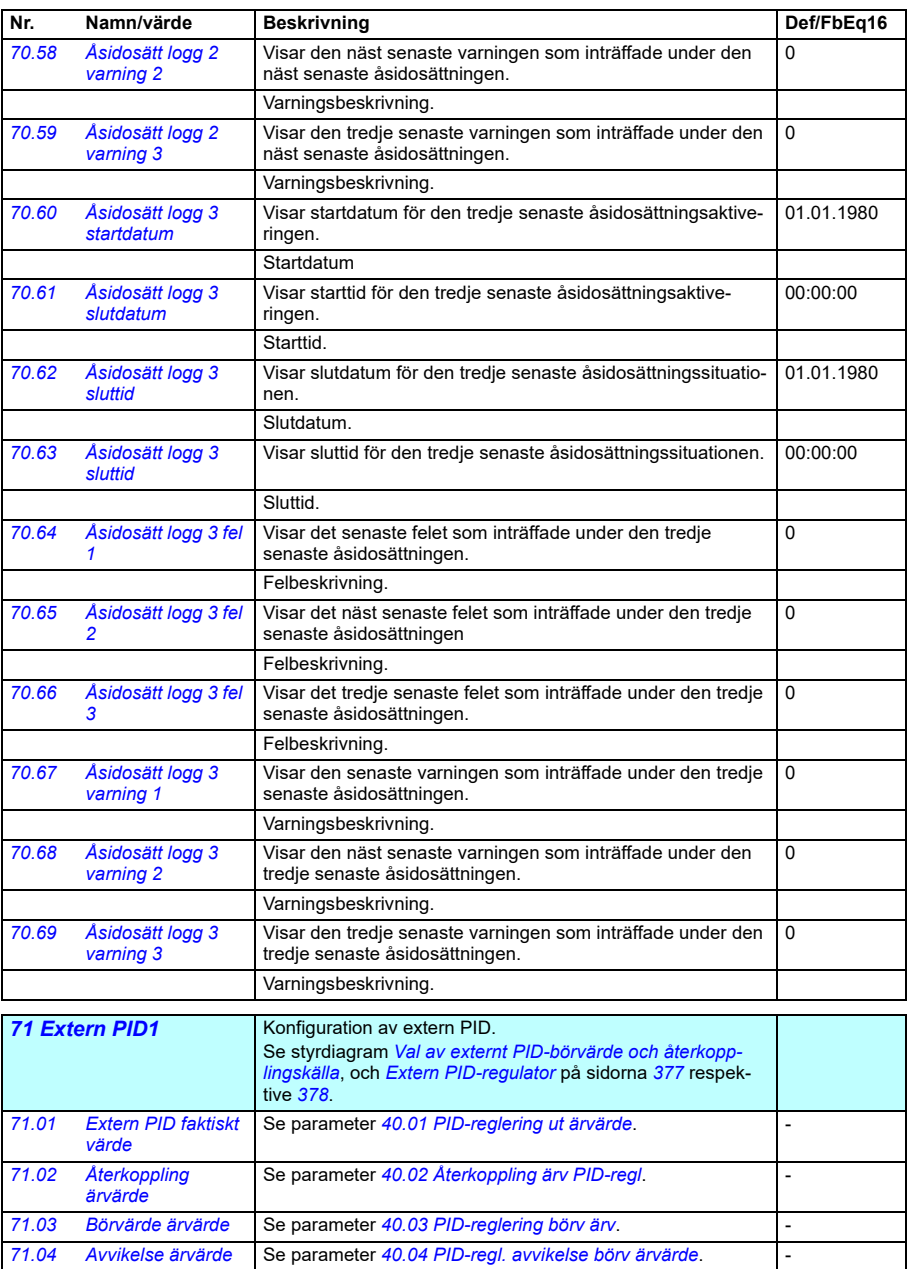

<span id="page-602-4"></span><span id="page-602-3"></span><span id="page-602-2"></span><span id="page-602-1"></span><span id="page-602-0"></span>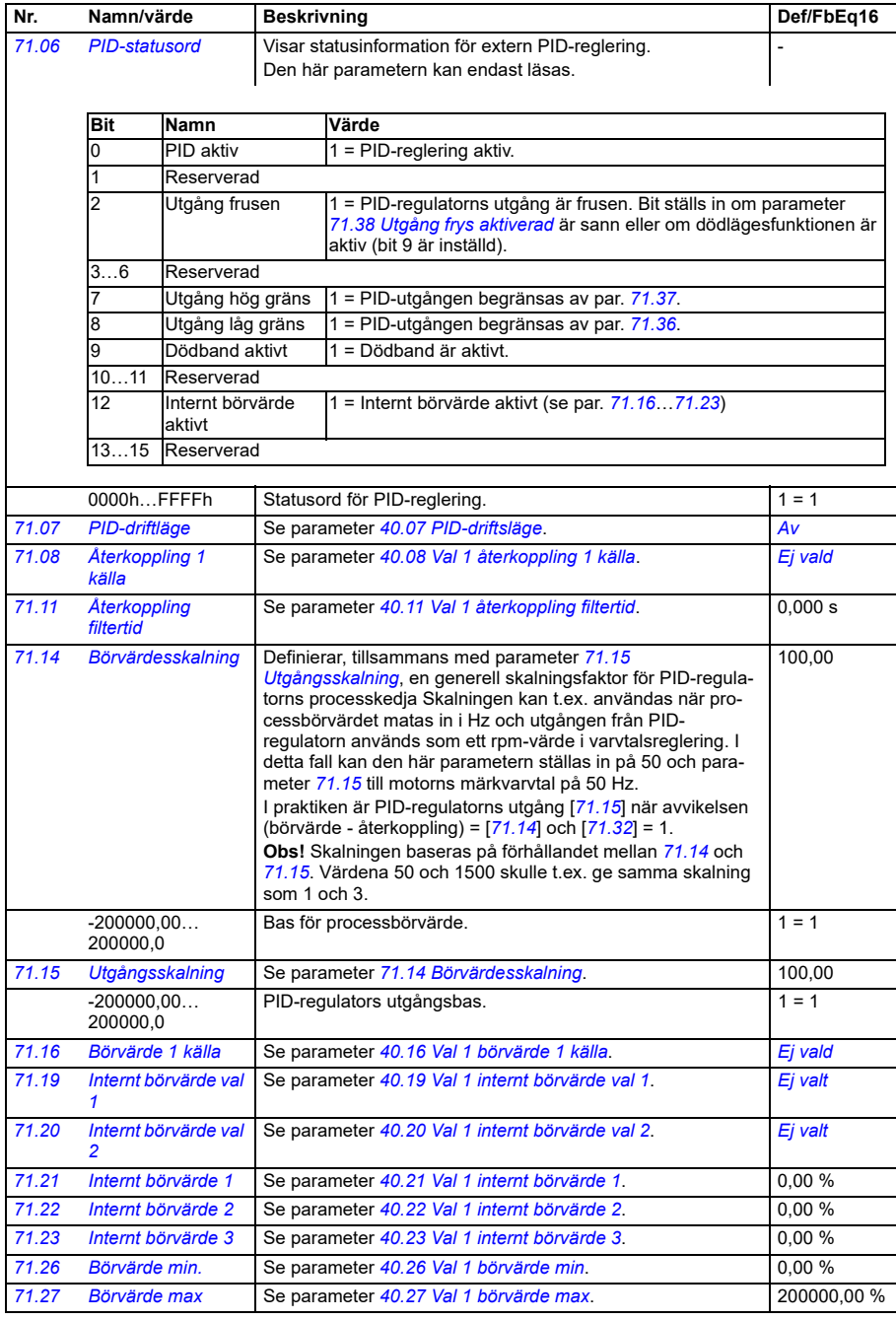

<span id="page-603-9"></span><span id="page-603-8"></span><span id="page-603-7"></span><span id="page-603-6"></span><span id="page-603-5"></span><span id="page-603-4"></span><span id="page-603-3"></span><span id="page-603-2"></span><span id="page-603-1"></span><span id="page-603-0"></span>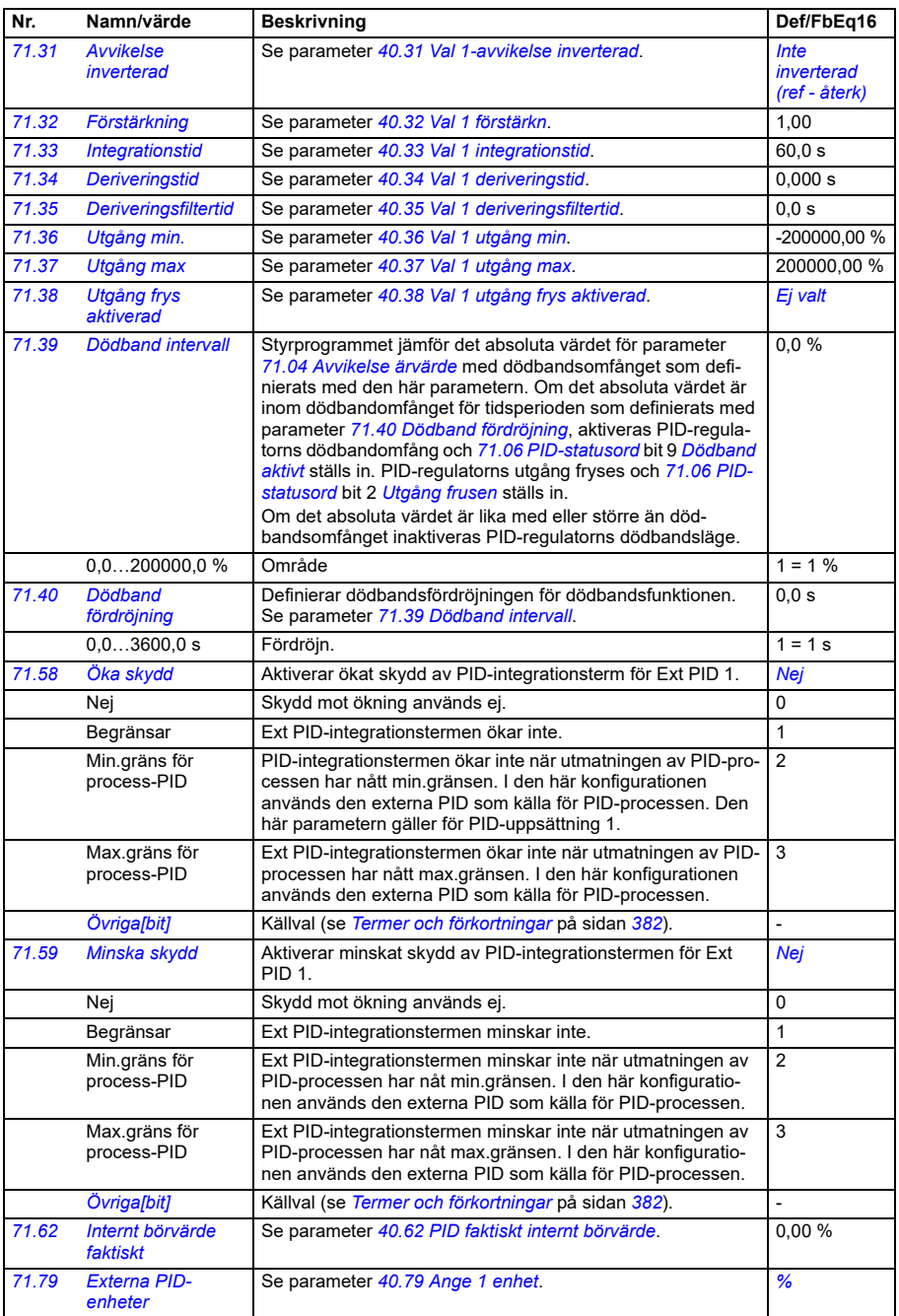

<span id="page-604-4"></span><span id="page-604-3"></span><span id="page-604-2"></span><span id="page-604-1"></span><span id="page-604-0"></span>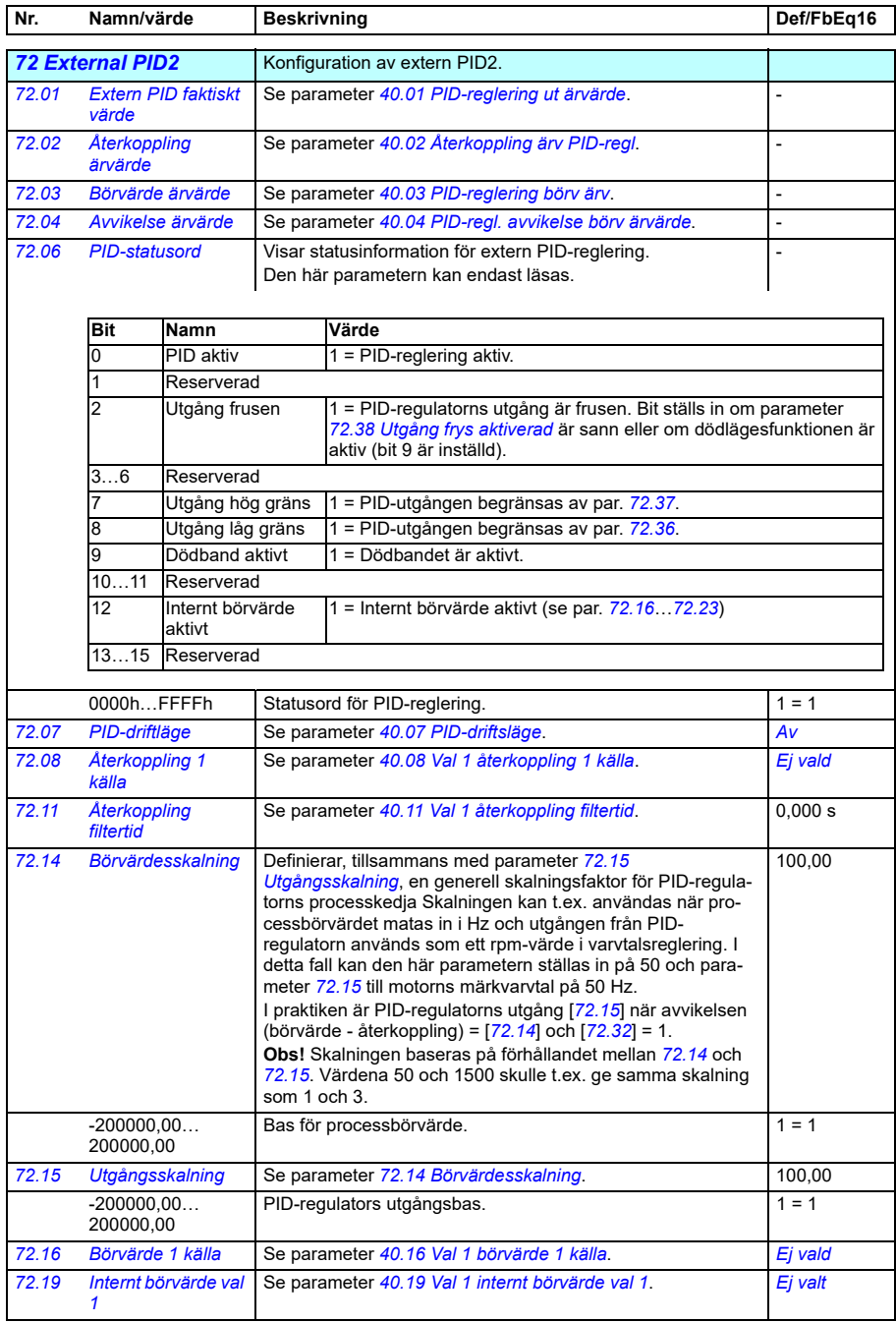

<span id="page-605-7"></span><span id="page-605-6"></span><span id="page-605-5"></span><span id="page-605-4"></span><span id="page-605-3"></span><span id="page-605-2"></span><span id="page-605-1"></span><span id="page-605-0"></span>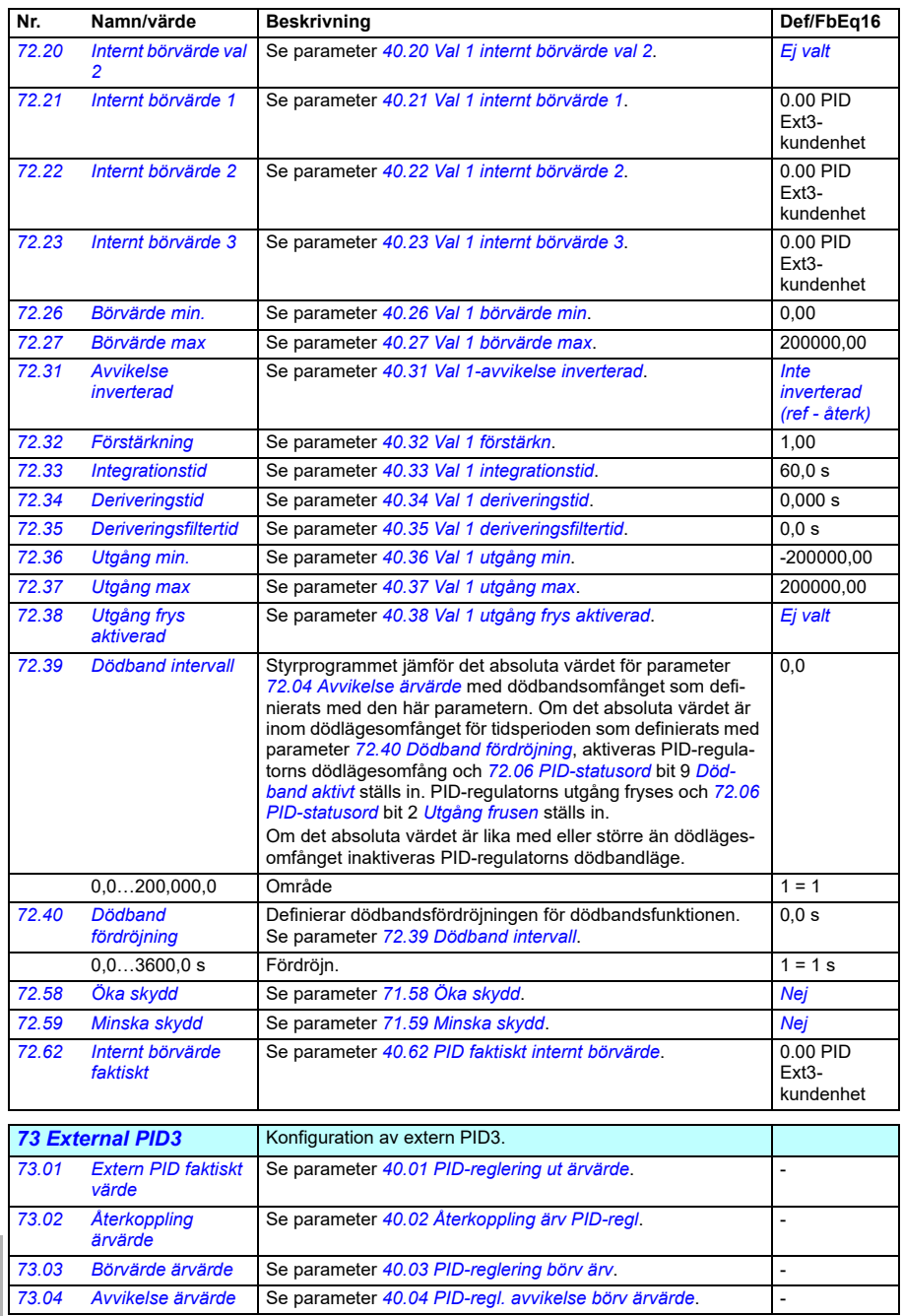

<span id="page-606-4"></span><span id="page-606-3"></span><span id="page-606-2"></span><span id="page-606-1"></span><span id="page-606-0"></span>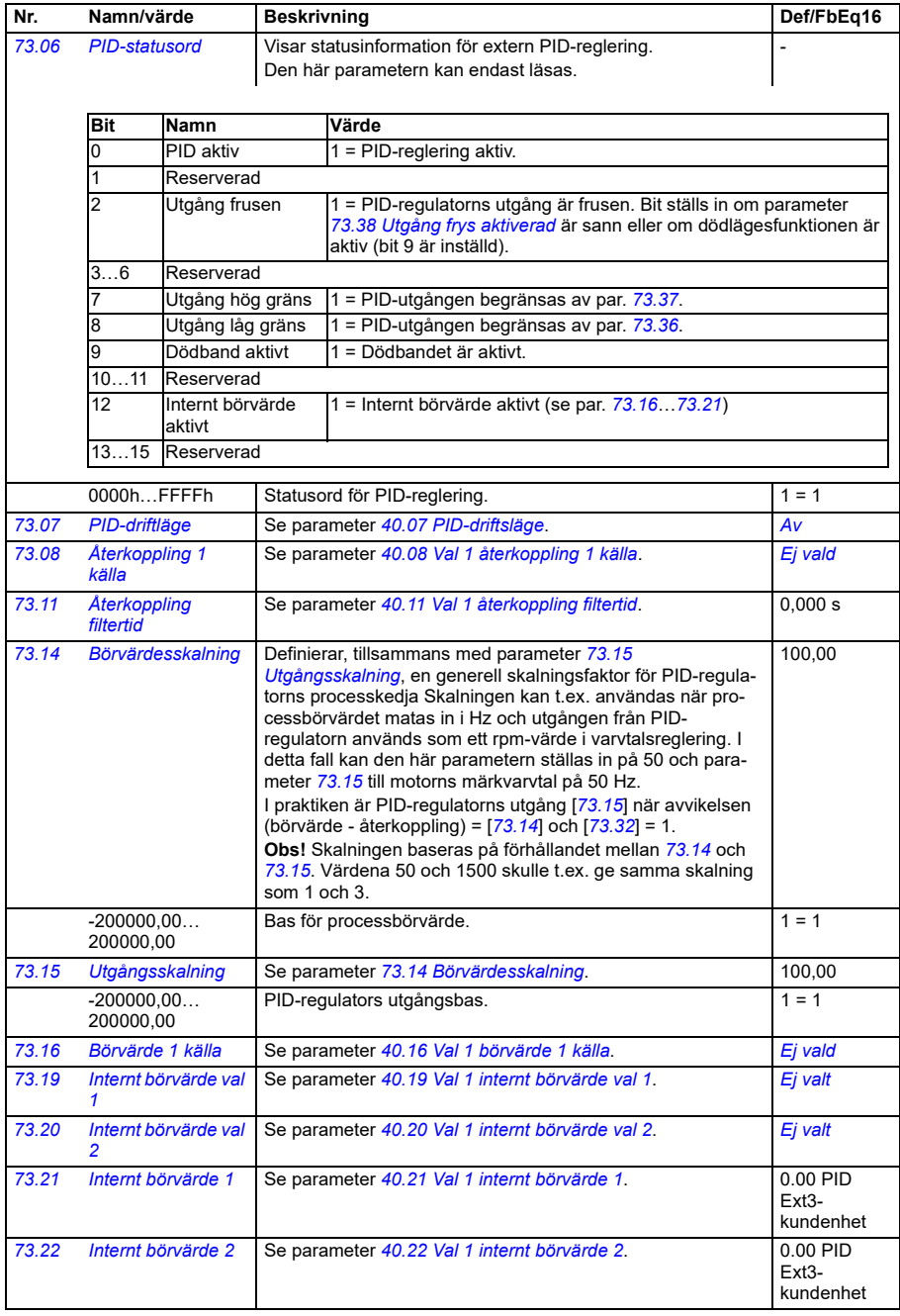

<span id="page-607-5"></span><span id="page-607-3"></span><span id="page-607-2"></span><span id="page-607-1"></span><span id="page-607-0"></span>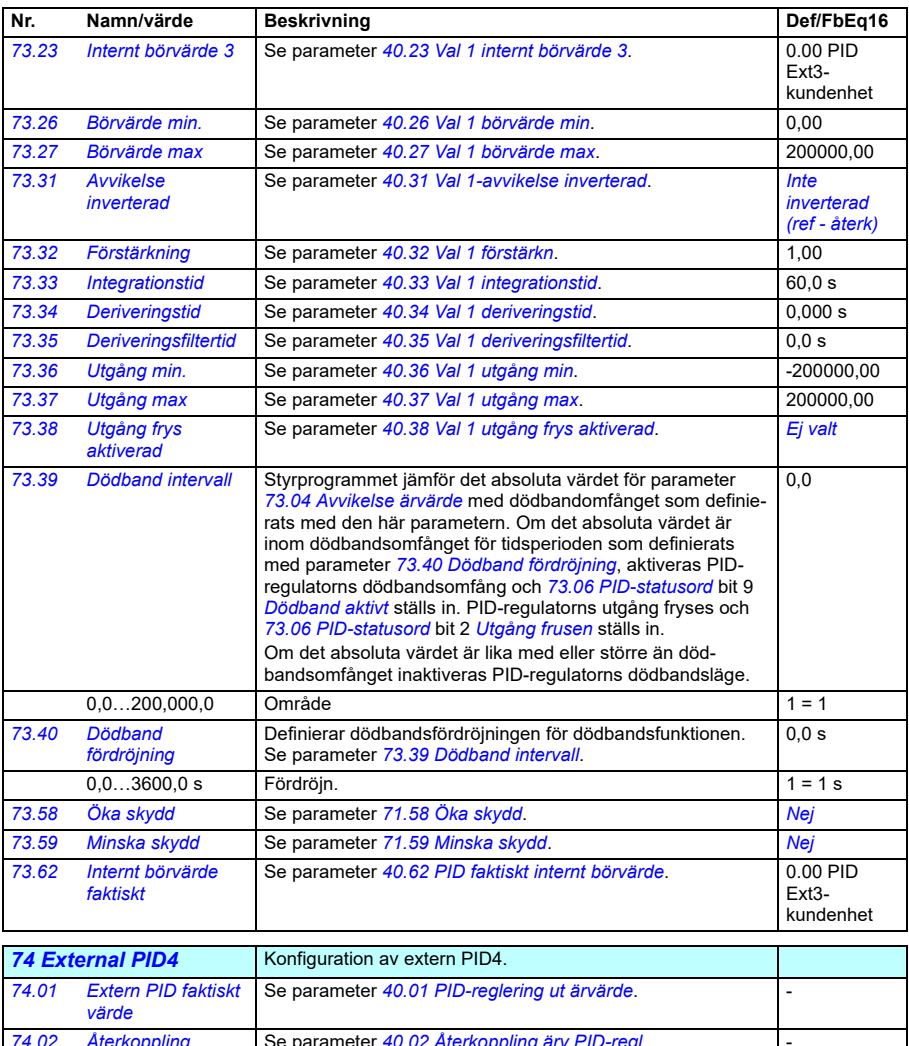

<span id="page-607-6"></span><span id="page-607-4"></span>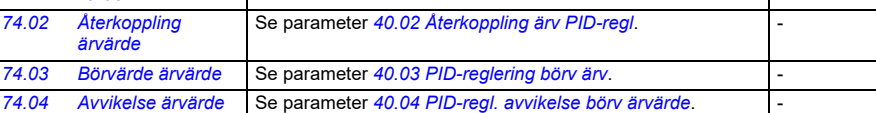

<span id="page-608-3"></span><span id="page-608-2"></span><span id="page-608-1"></span><span id="page-608-0"></span>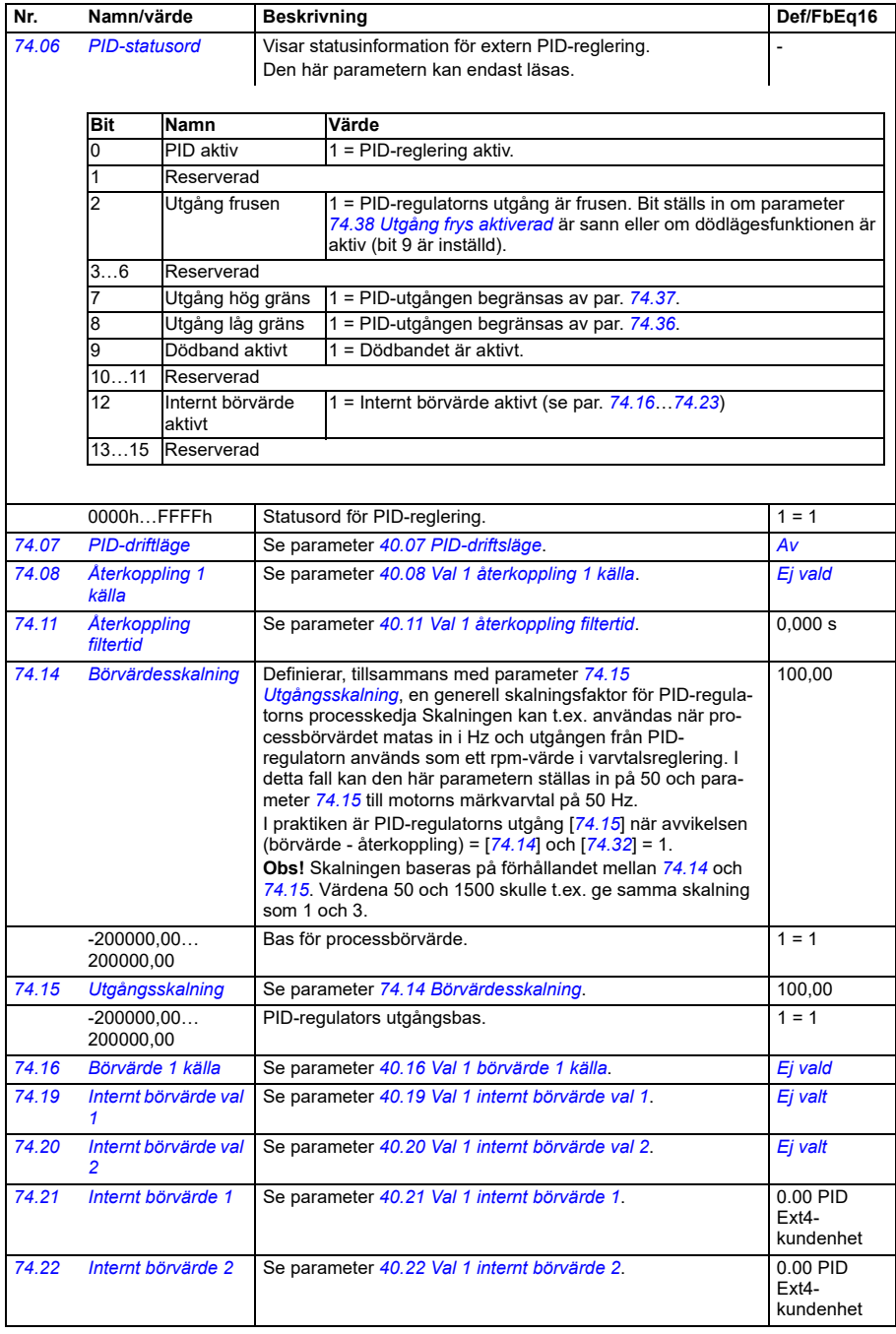

<span id="page-609-6"></span><span id="page-609-5"></span><span id="page-609-4"></span><span id="page-609-3"></span><span id="page-609-2"></span><span id="page-609-1"></span><span id="page-609-0"></span>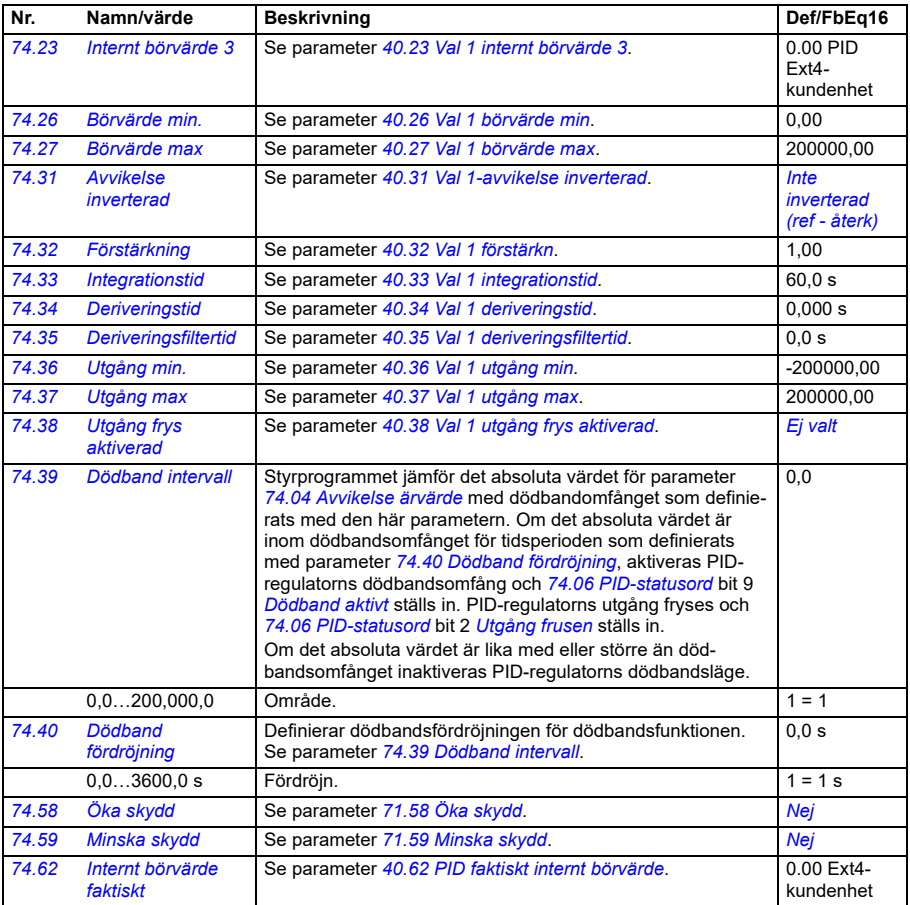

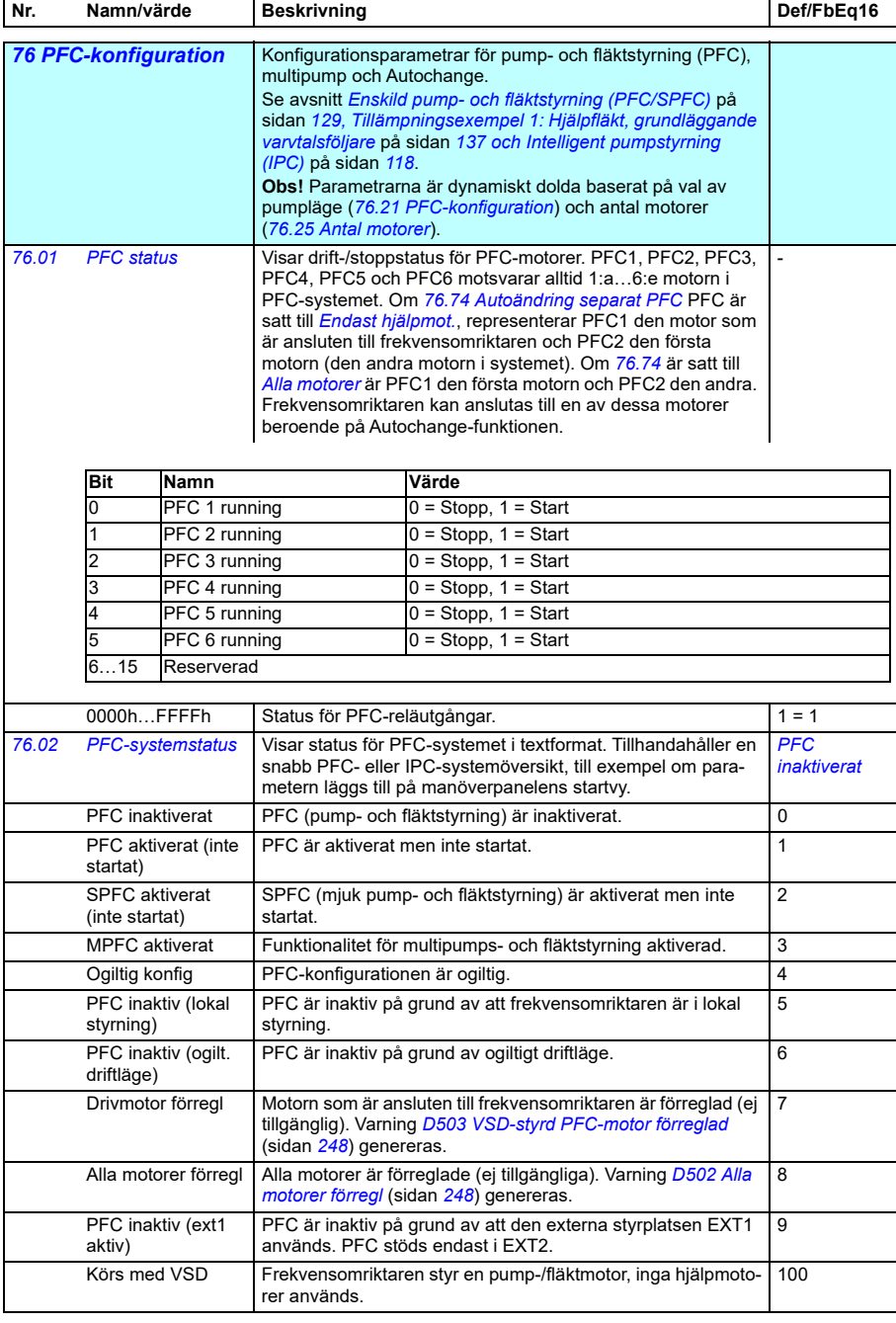

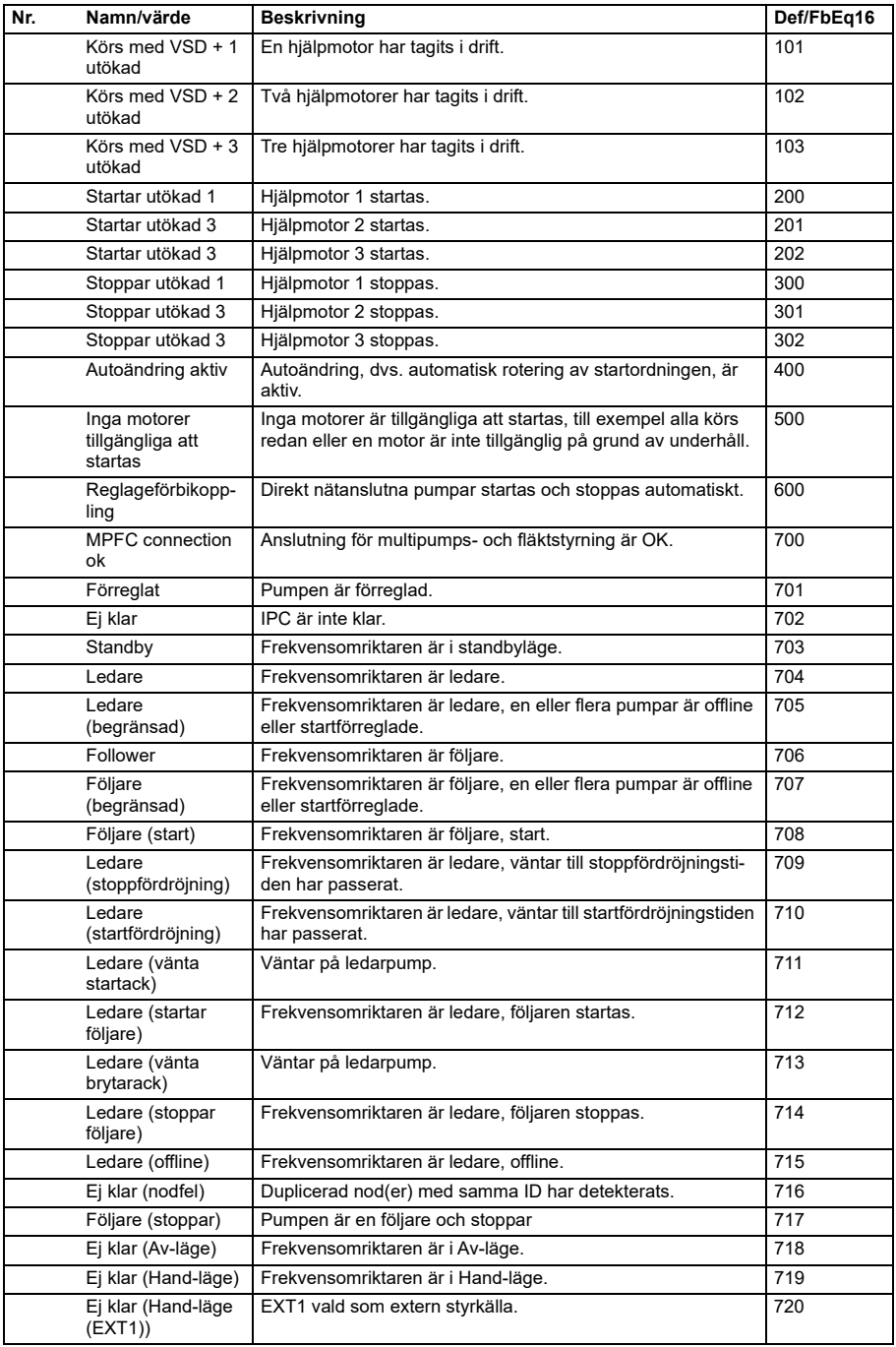
<span id="page-612-1"></span><span id="page-612-0"></span>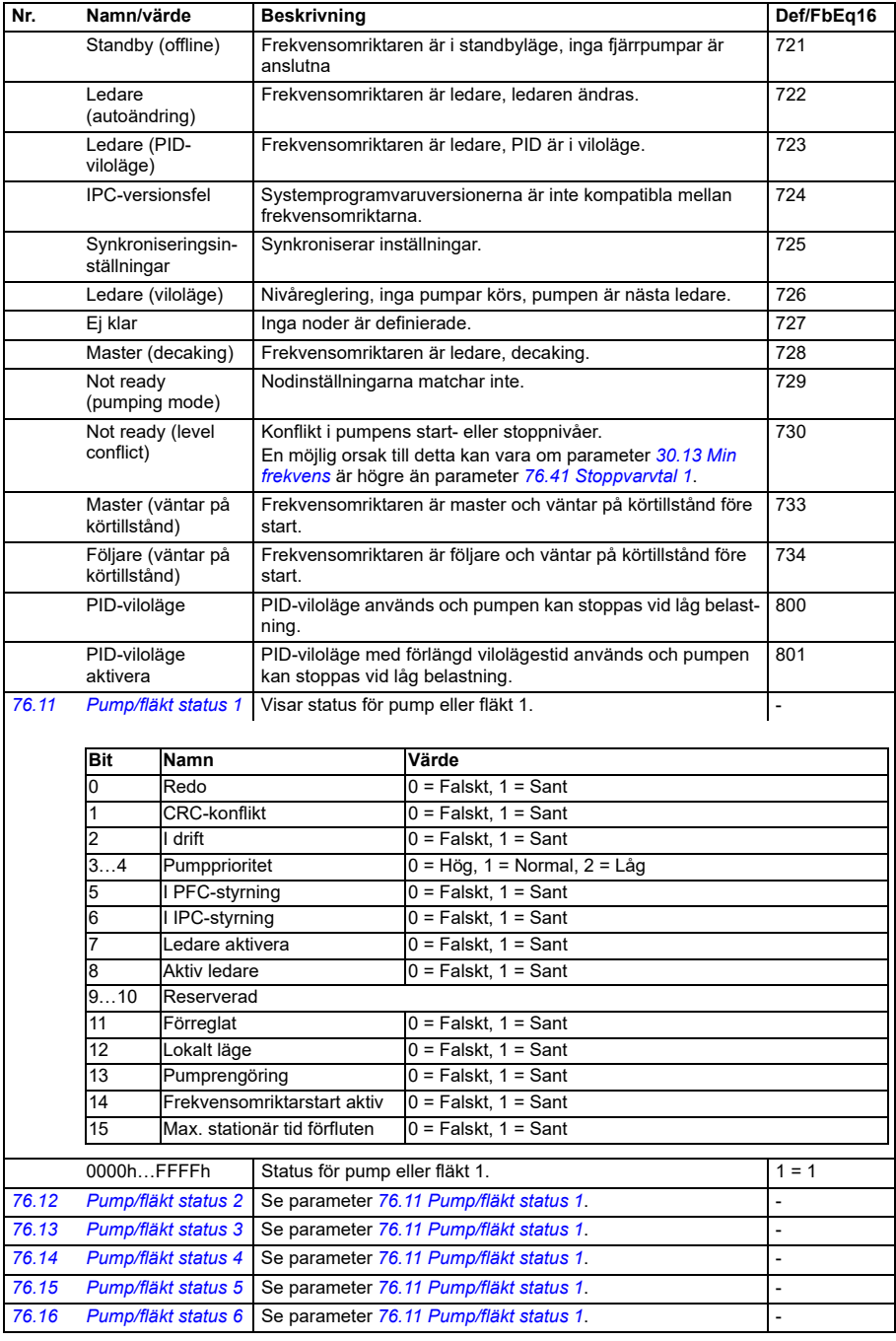

<span id="page-613-3"></span><span id="page-613-2"></span><span id="page-613-1"></span><span id="page-613-0"></span>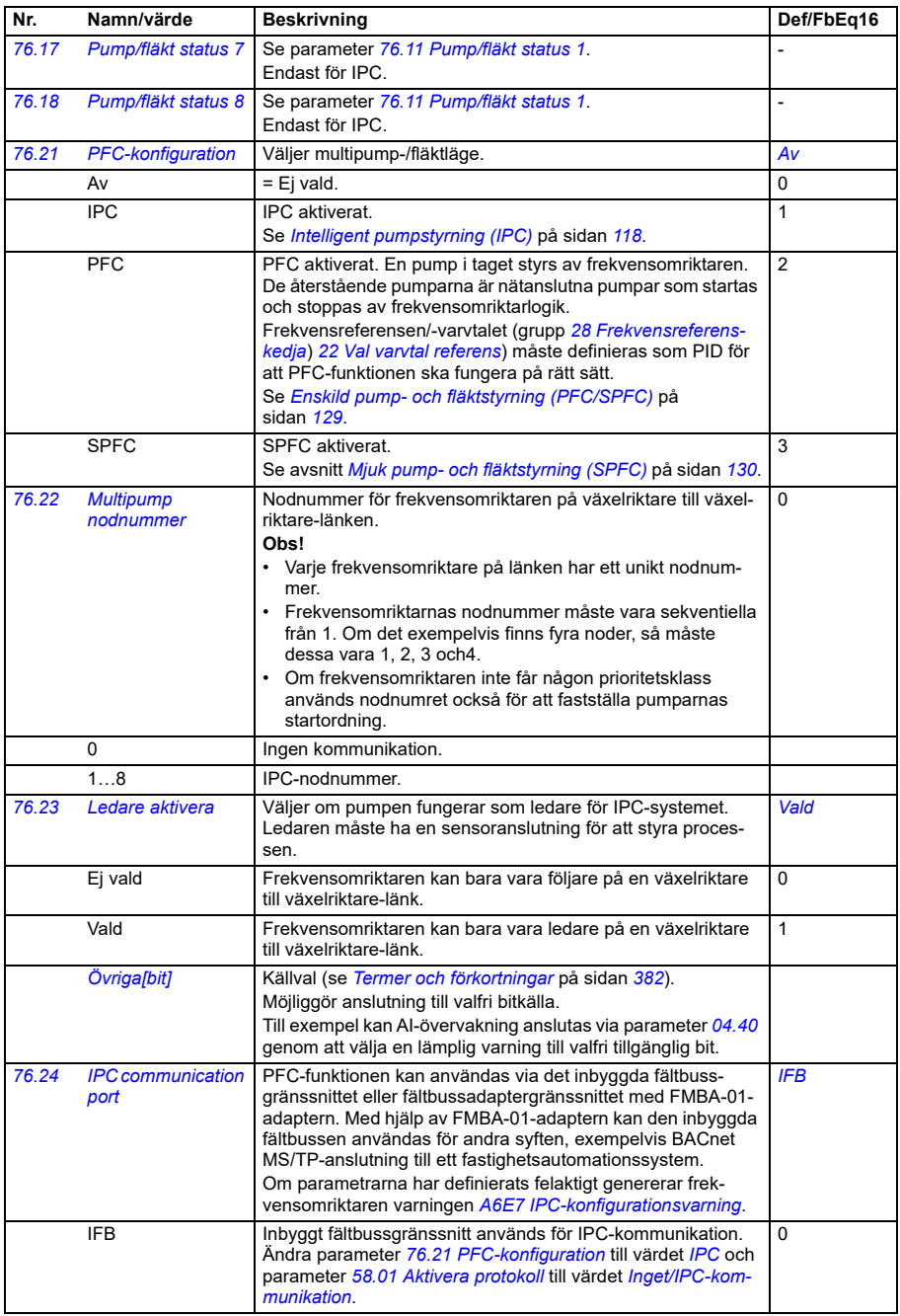

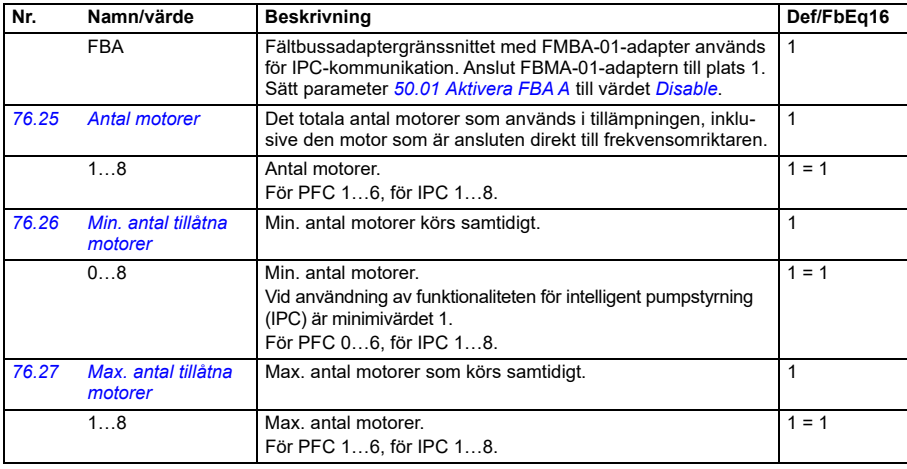

<span id="page-615-1"></span>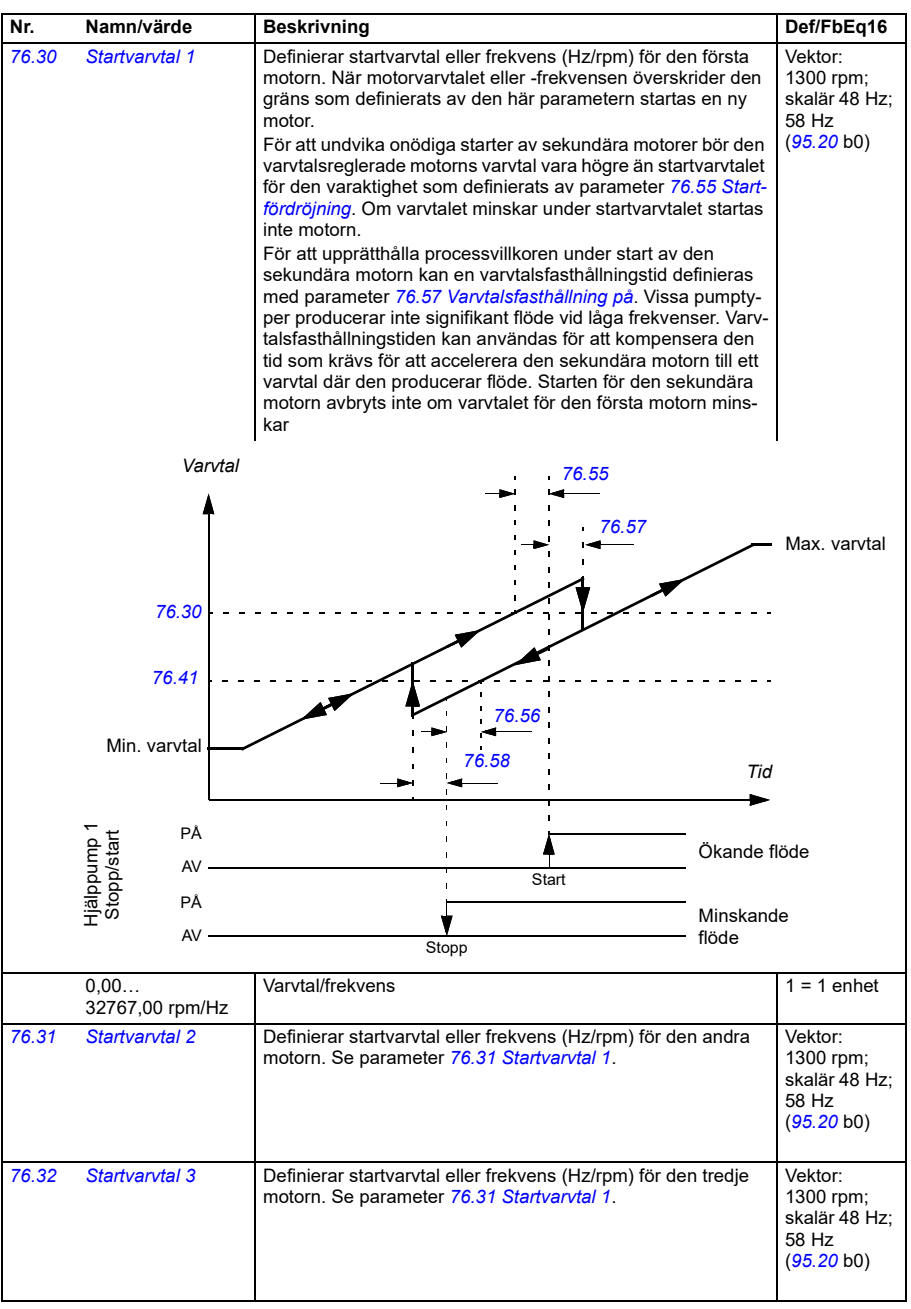

<span id="page-615-0"></span>**[13](#page-380-0)**

<span id="page-616-0"></span>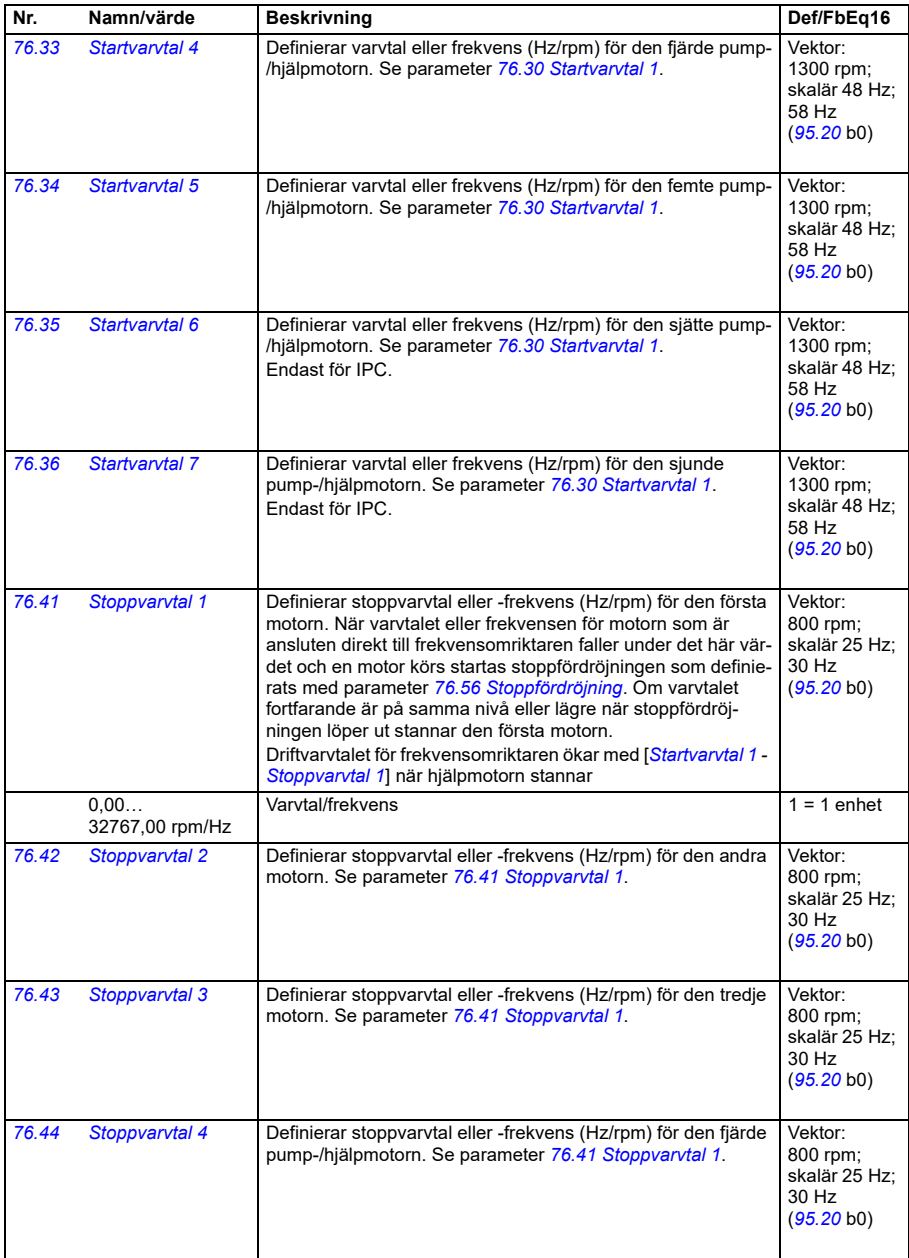

<span id="page-617-3"></span><span id="page-617-2"></span><span id="page-617-1"></span><span id="page-617-0"></span>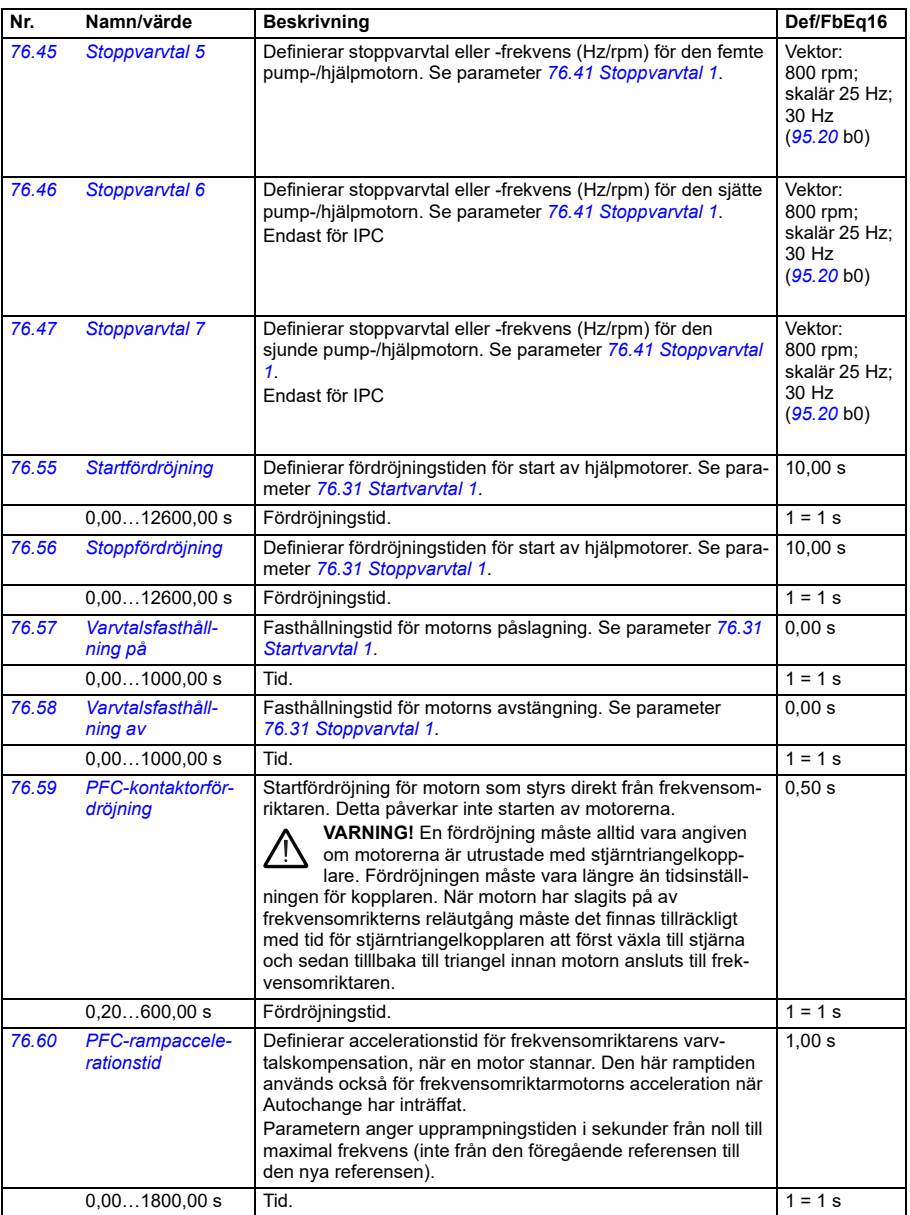

<span id="page-618-0"></span>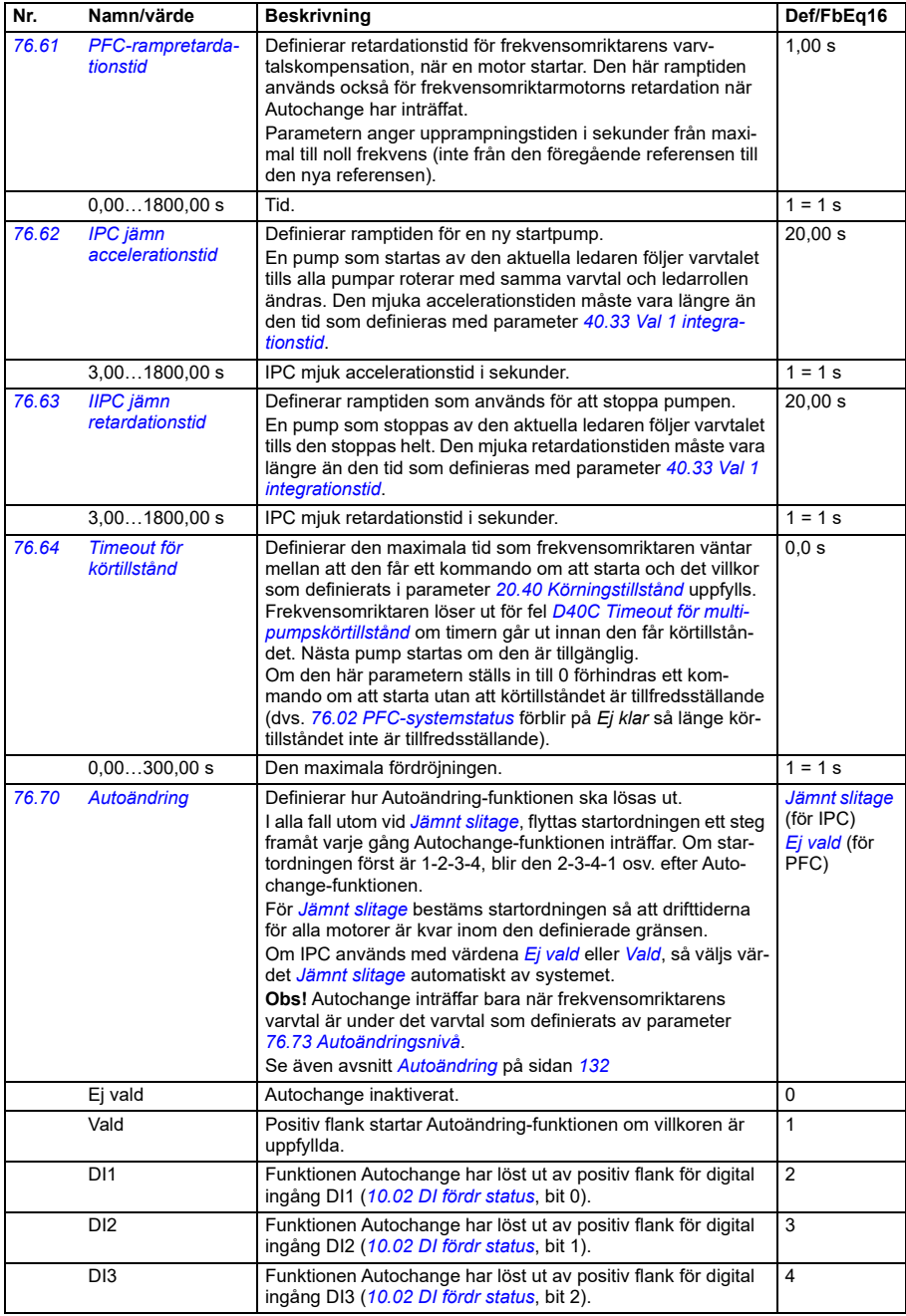

<span id="page-619-2"></span><span id="page-619-1"></span><span id="page-619-0"></span>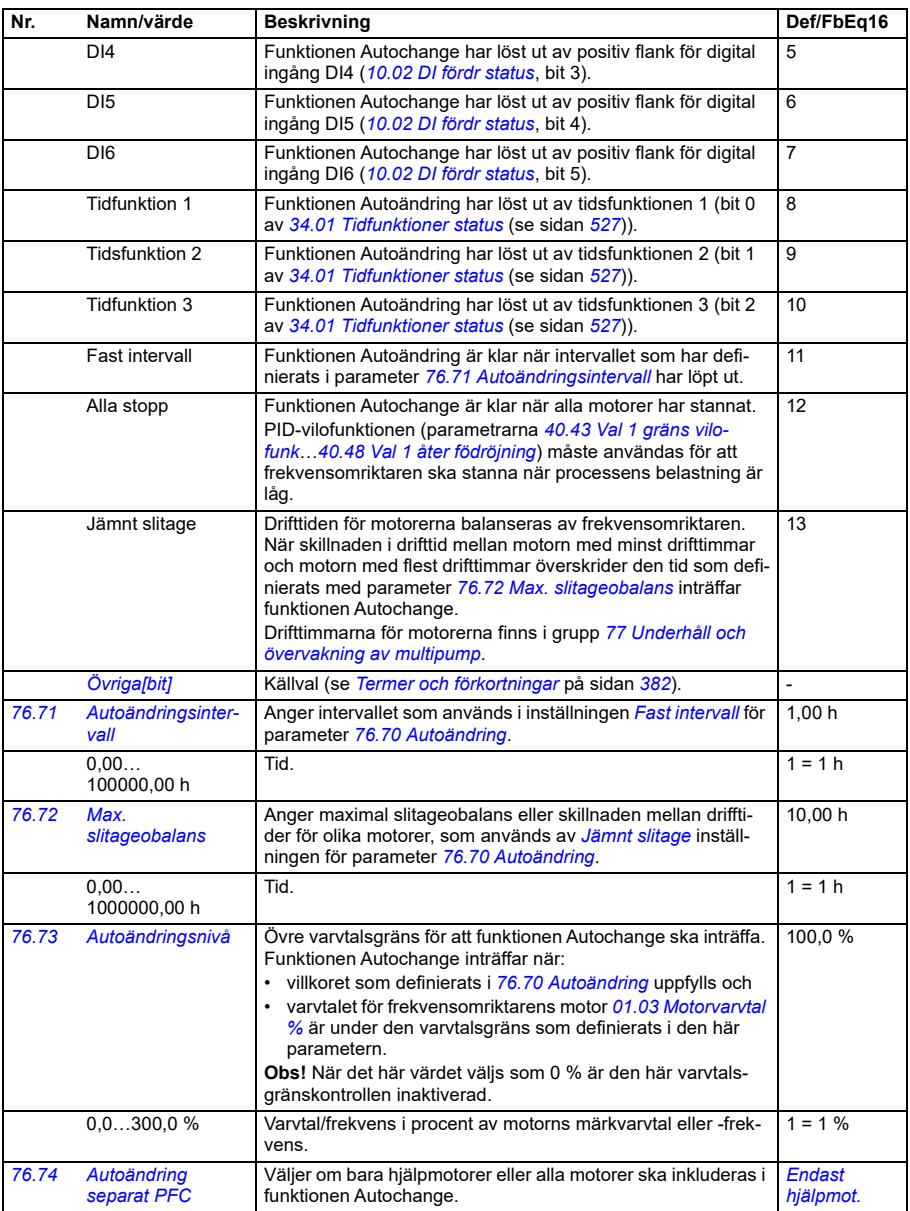

<span id="page-620-2"></span><span id="page-620-1"></span><span id="page-620-0"></span>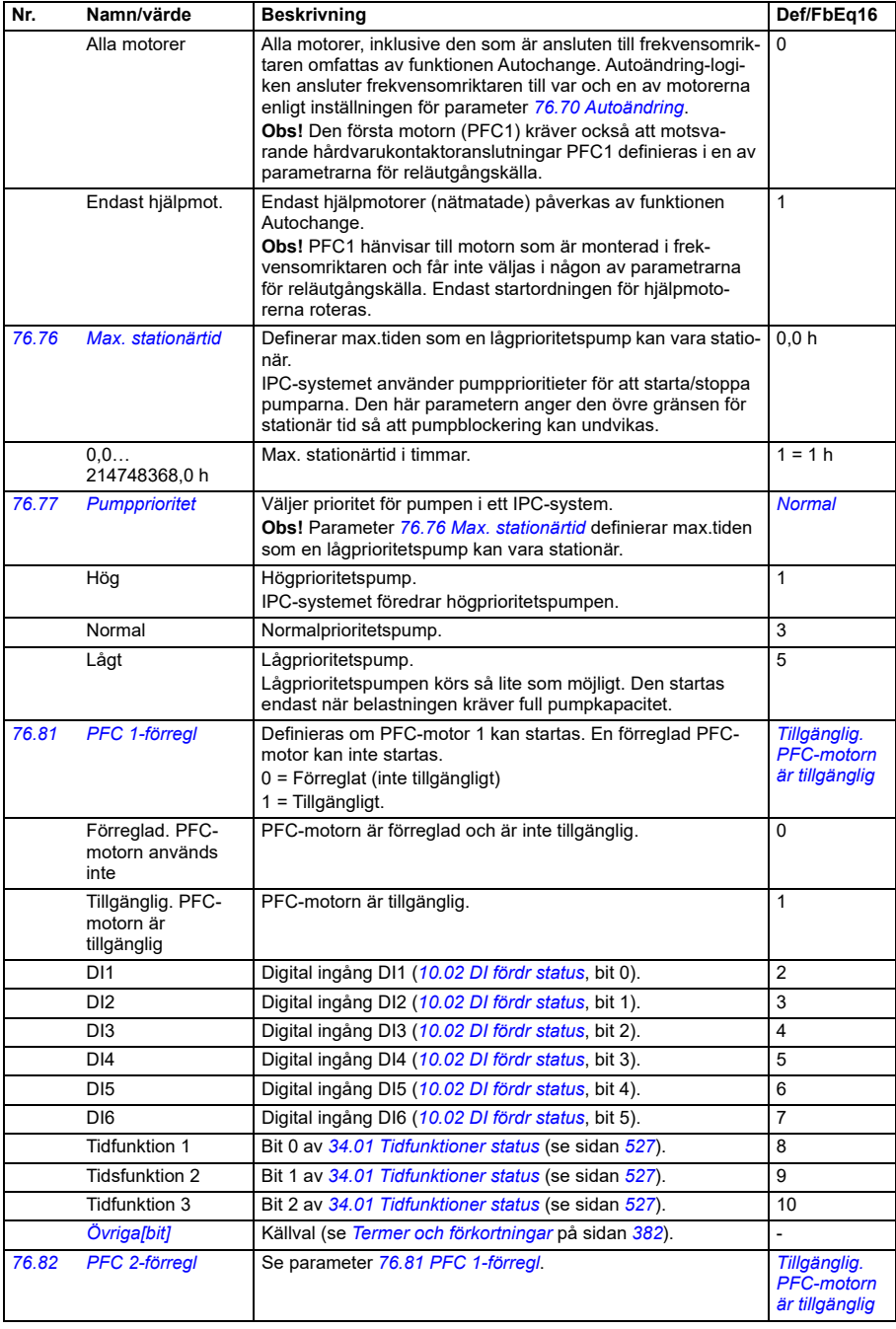

<span id="page-621-3"></span><span id="page-621-2"></span><span id="page-621-1"></span><span id="page-621-0"></span>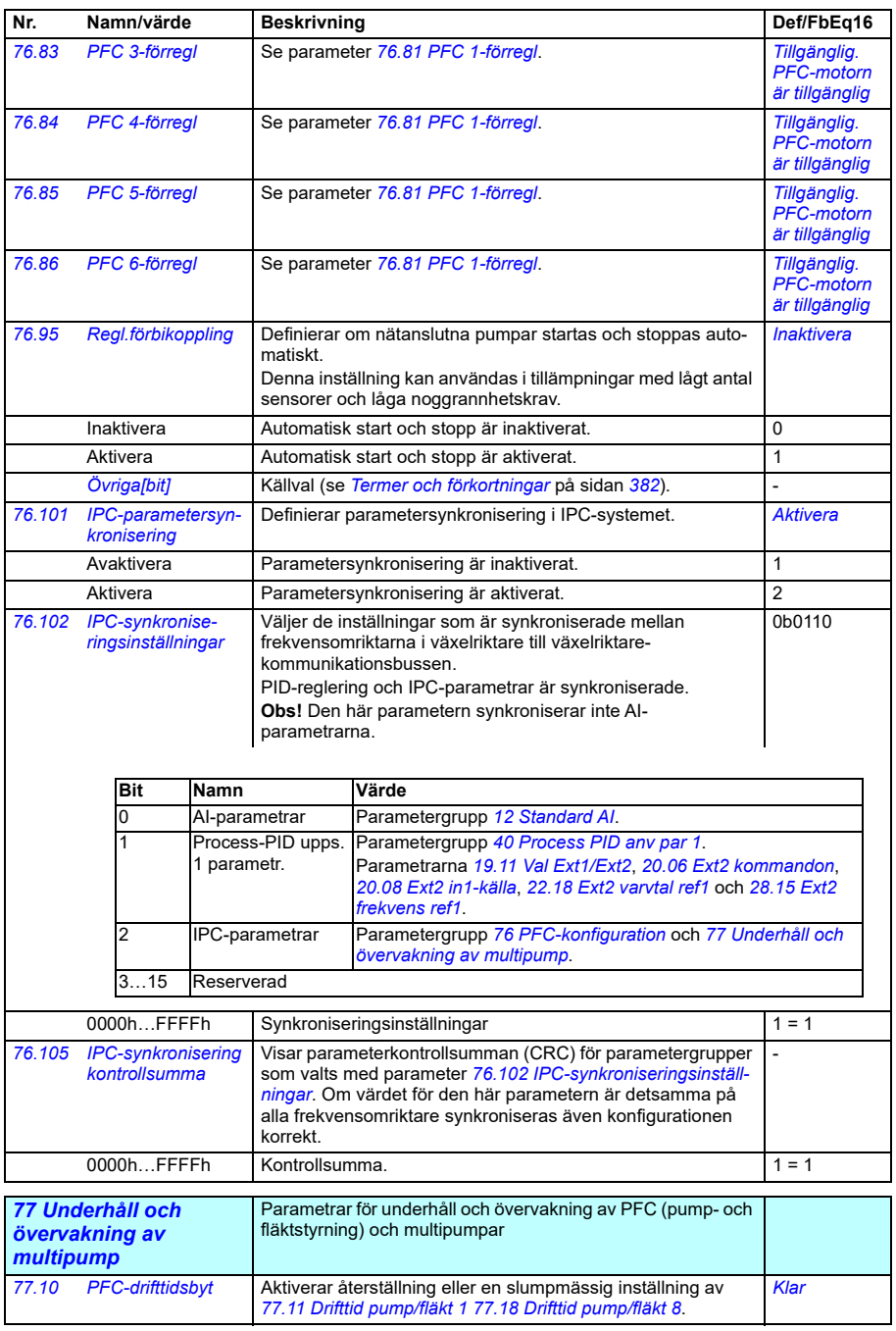

<span id="page-622-6"></span><span id="page-622-5"></span><span id="page-622-4"></span><span id="page-622-3"></span><span id="page-622-2"></span><span id="page-622-1"></span><span id="page-622-0"></span>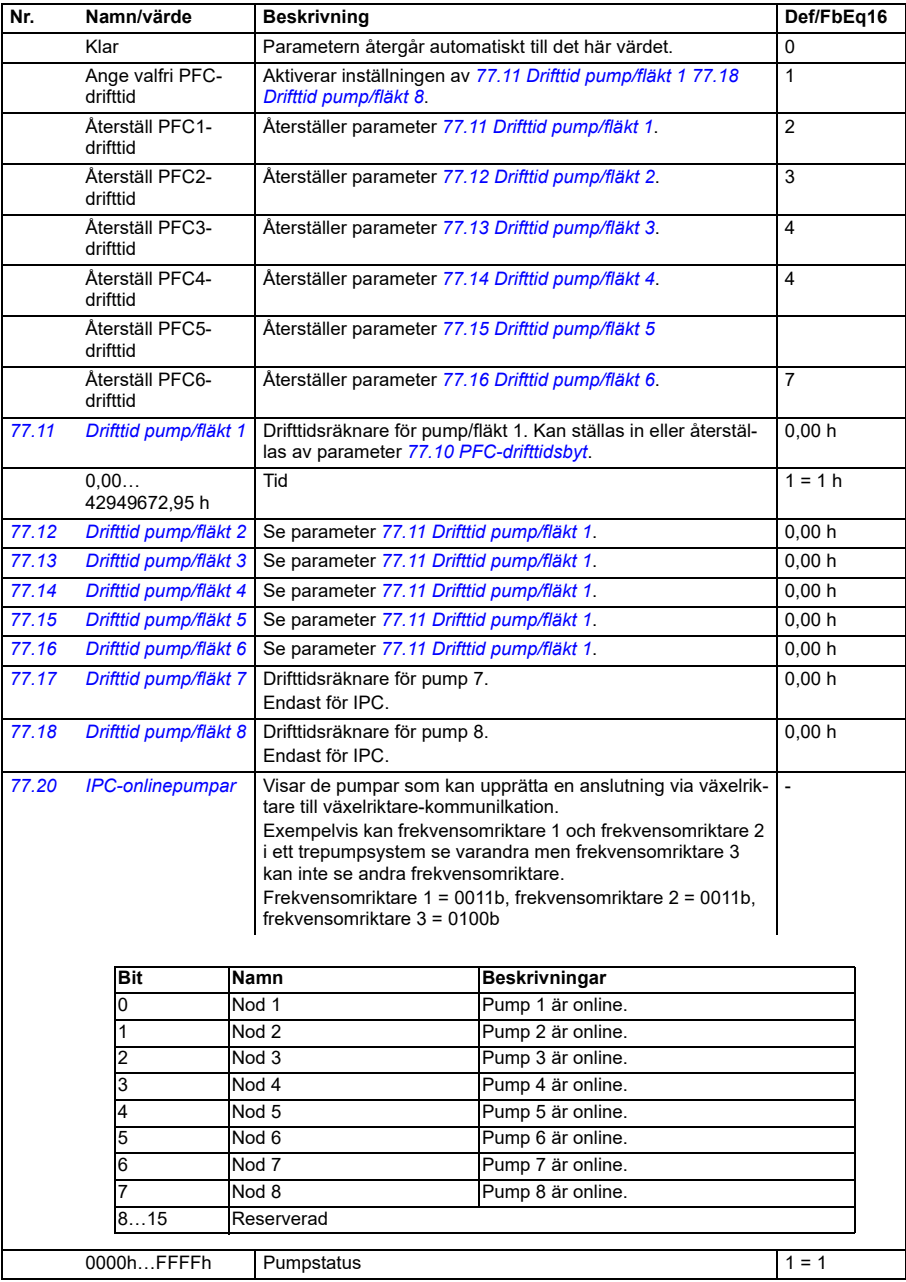

<span id="page-623-3"></span><span id="page-623-2"></span><span id="page-623-1"></span><span id="page-623-0"></span>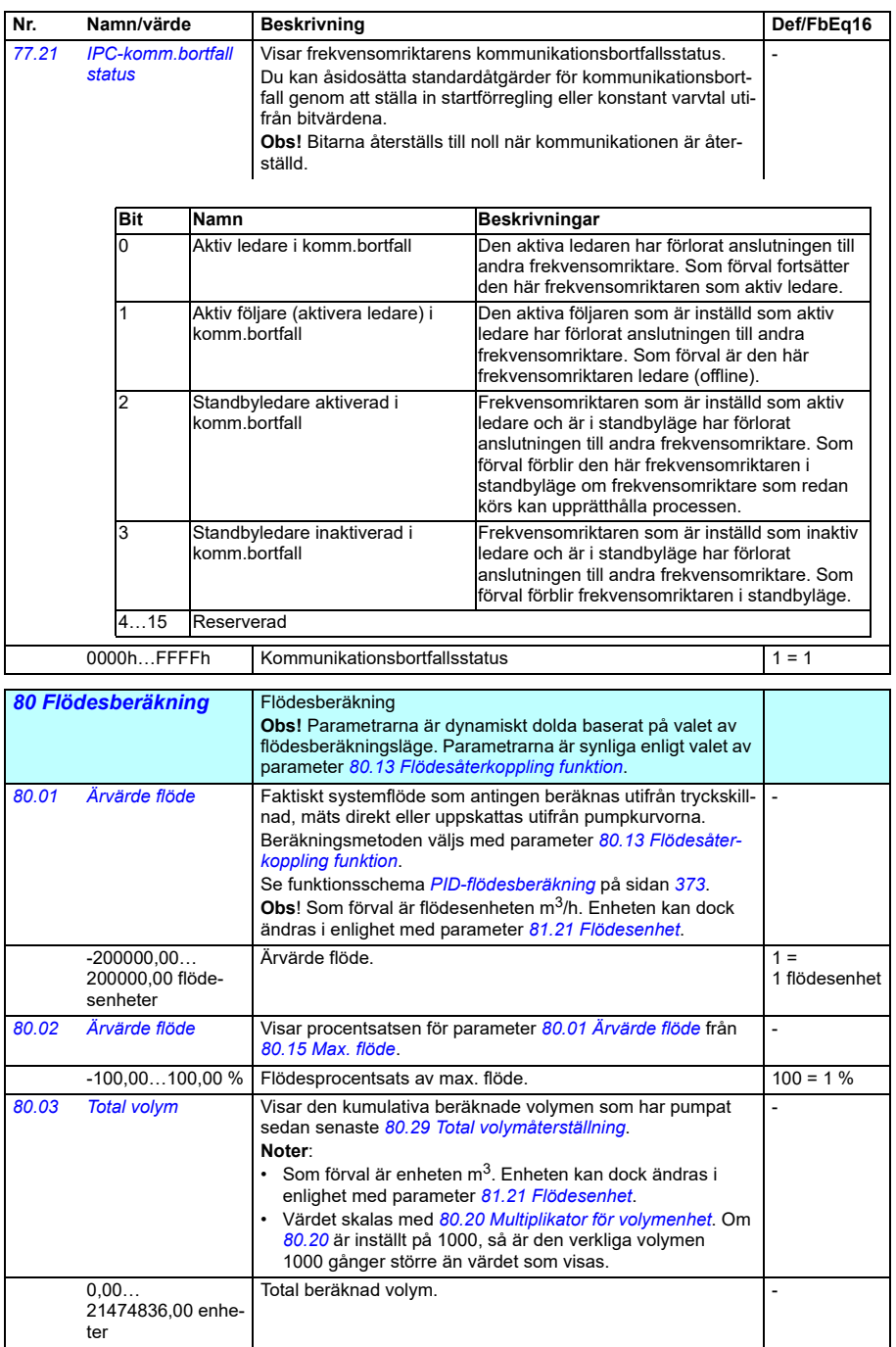

<span id="page-624-2"></span><span id="page-624-1"></span><span id="page-624-0"></span>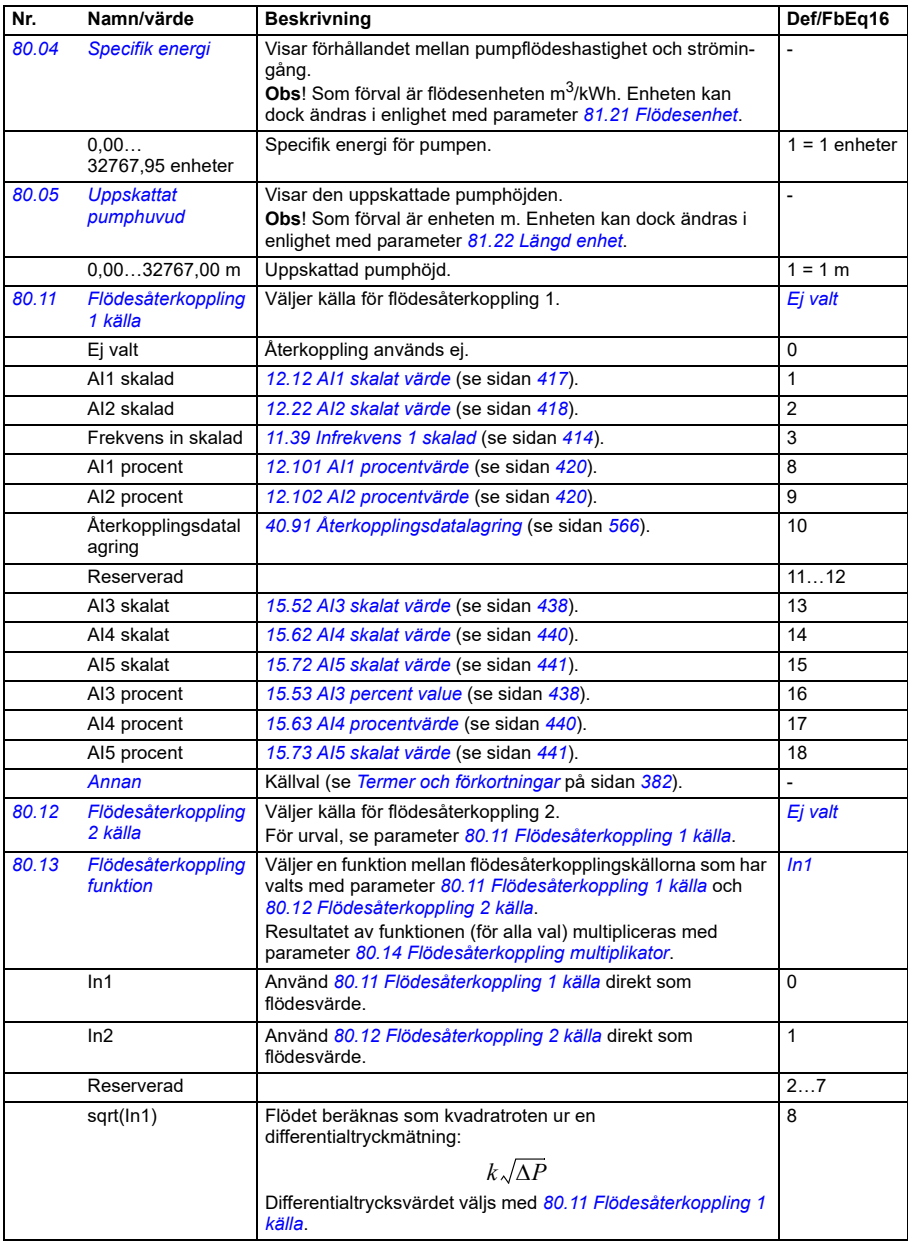

<span id="page-625-1"></span><span id="page-625-0"></span>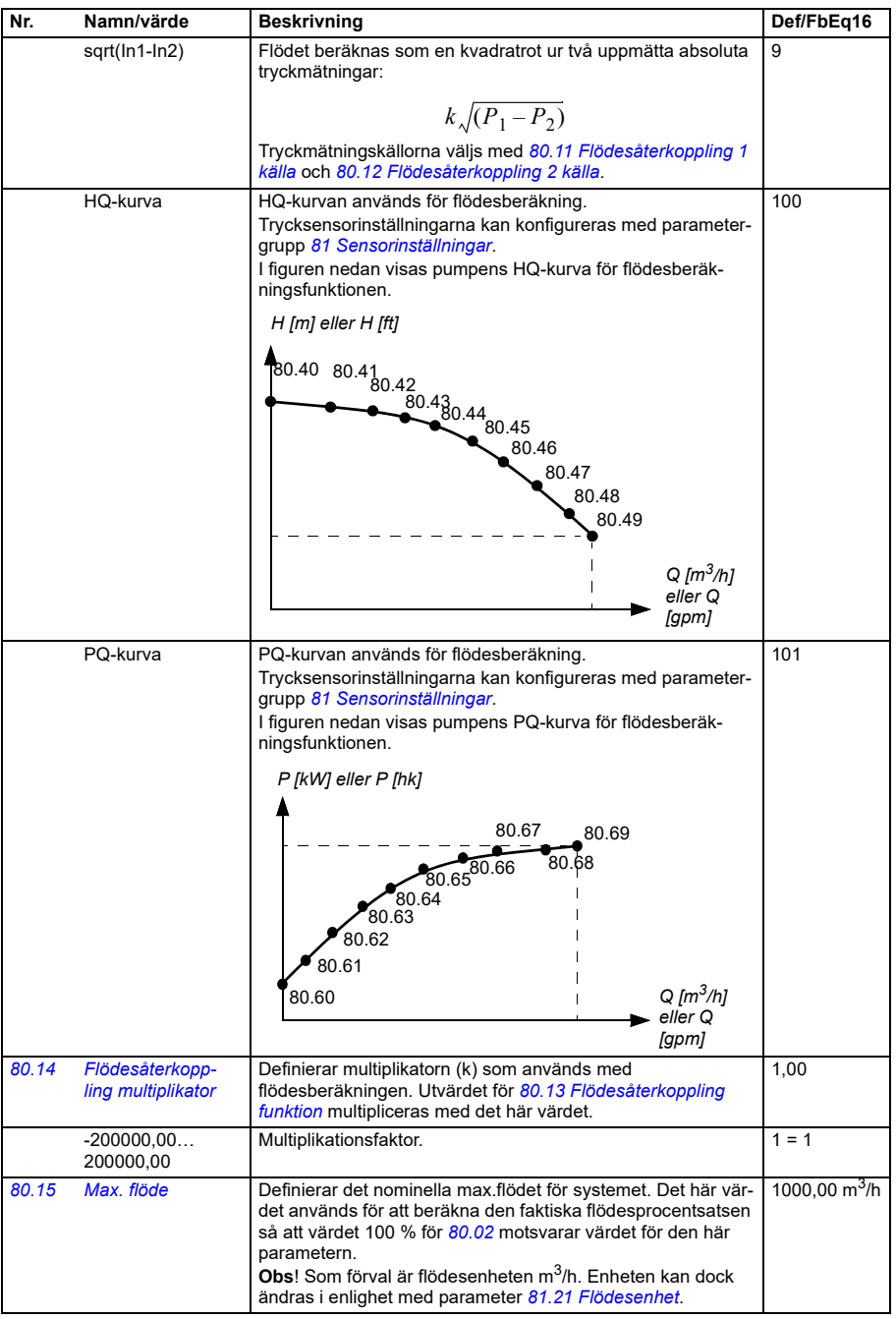

<span id="page-626-1"></span><span id="page-626-0"></span>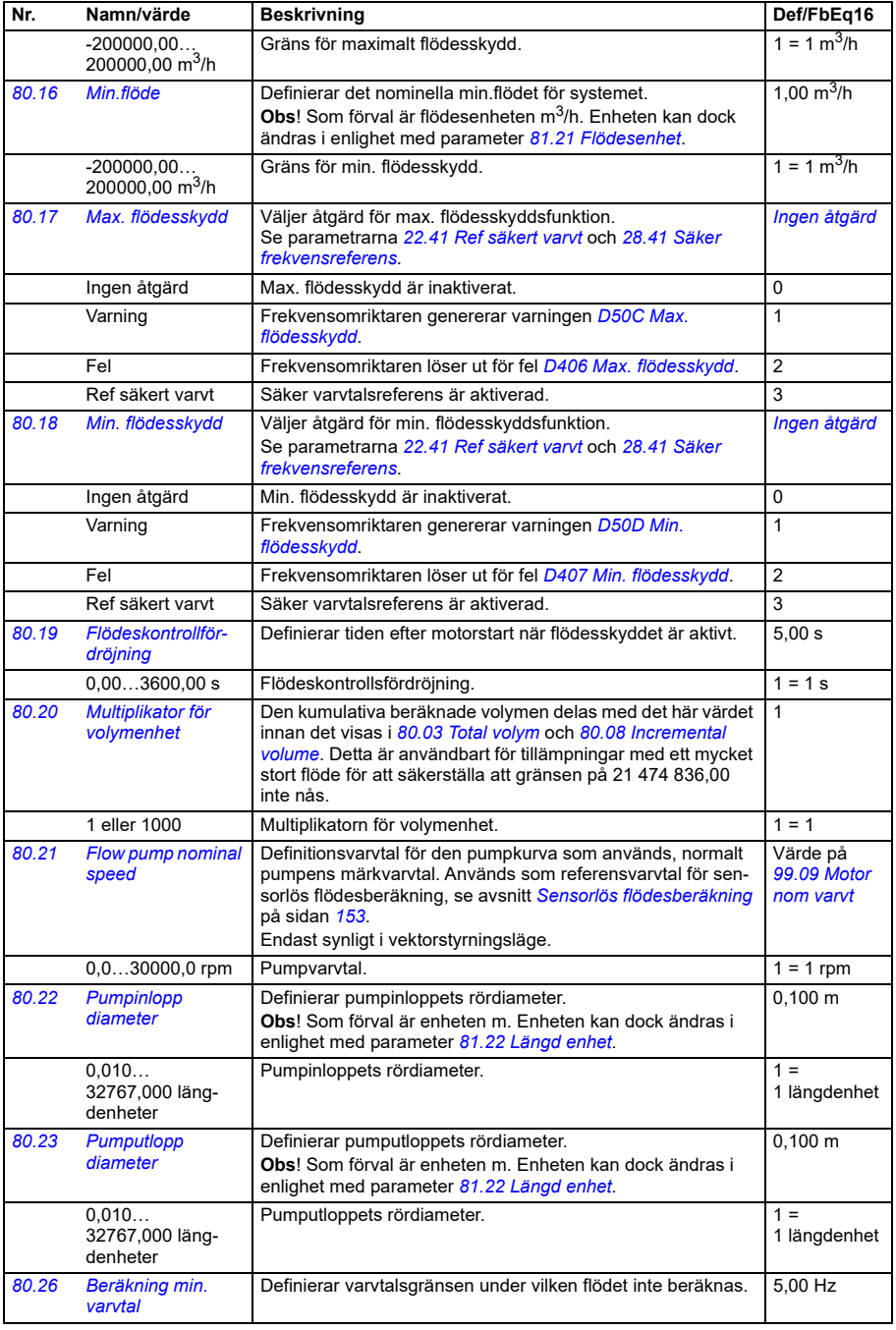

<span id="page-627-7"></span><span id="page-627-6"></span><span id="page-627-5"></span><span id="page-627-4"></span><span id="page-627-3"></span><span id="page-627-2"></span><span id="page-627-1"></span><span id="page-627-0"></span>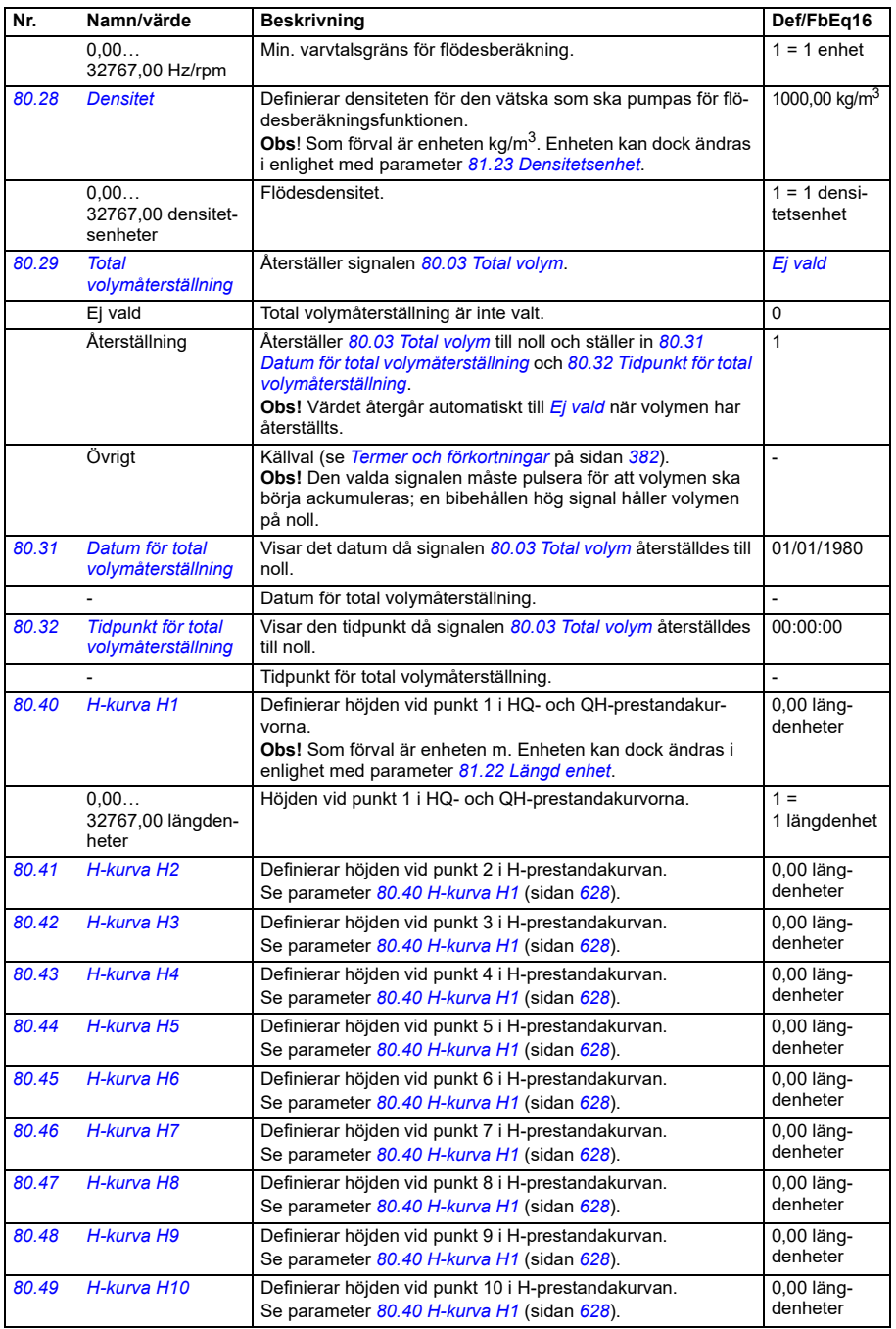

<span id="page-628-3"></span><span id="page-628-2"></span><span id="page-628-1"></span><span id="page-628-0"></span>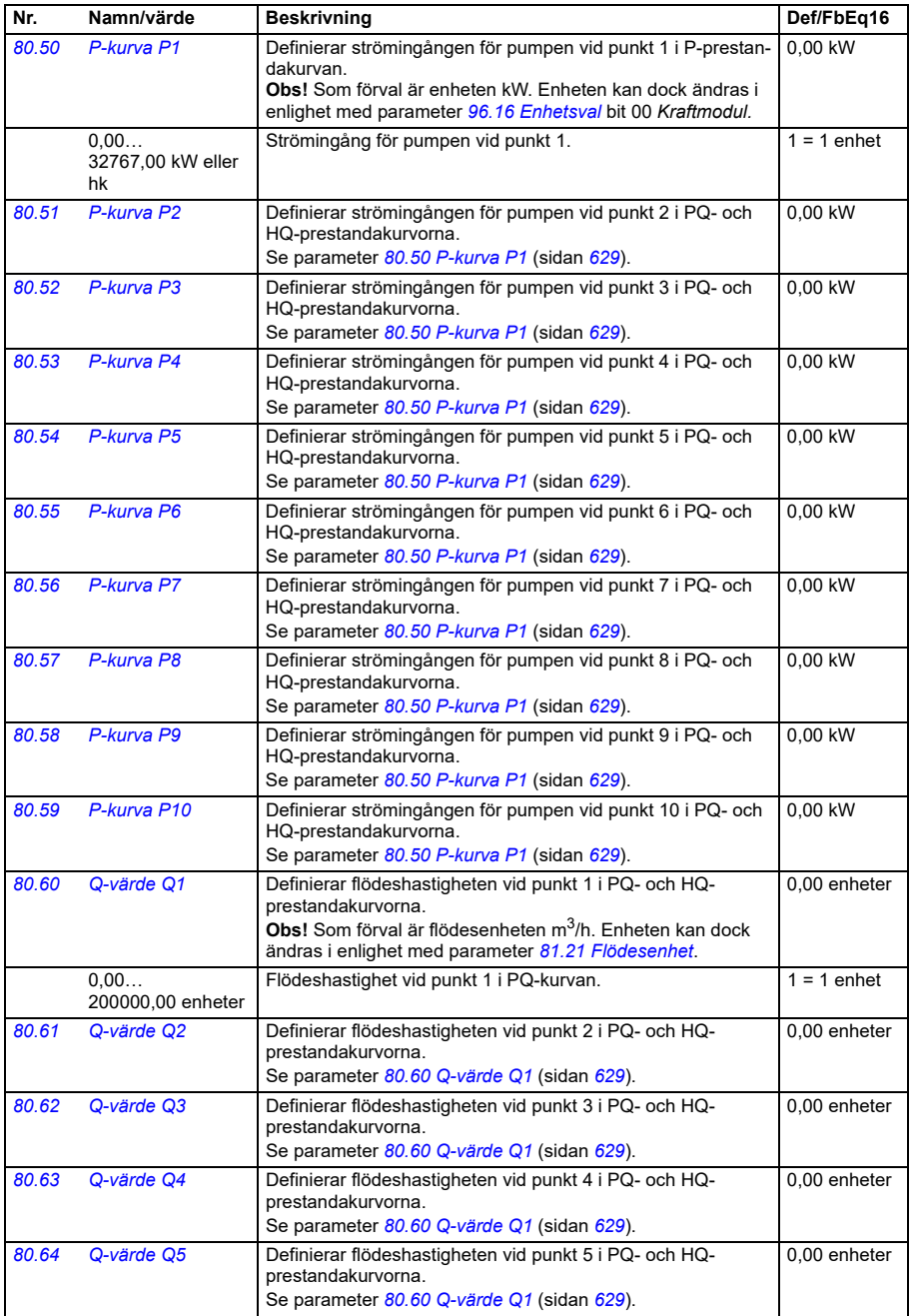

**[13](#page-380-0)**

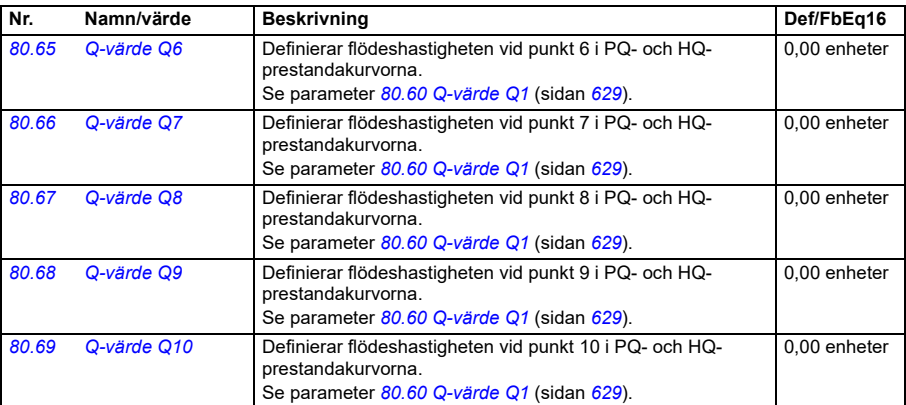

<span id="page-629-2"></span><span id="page-629-1"></span><span id="page-629-0"></span>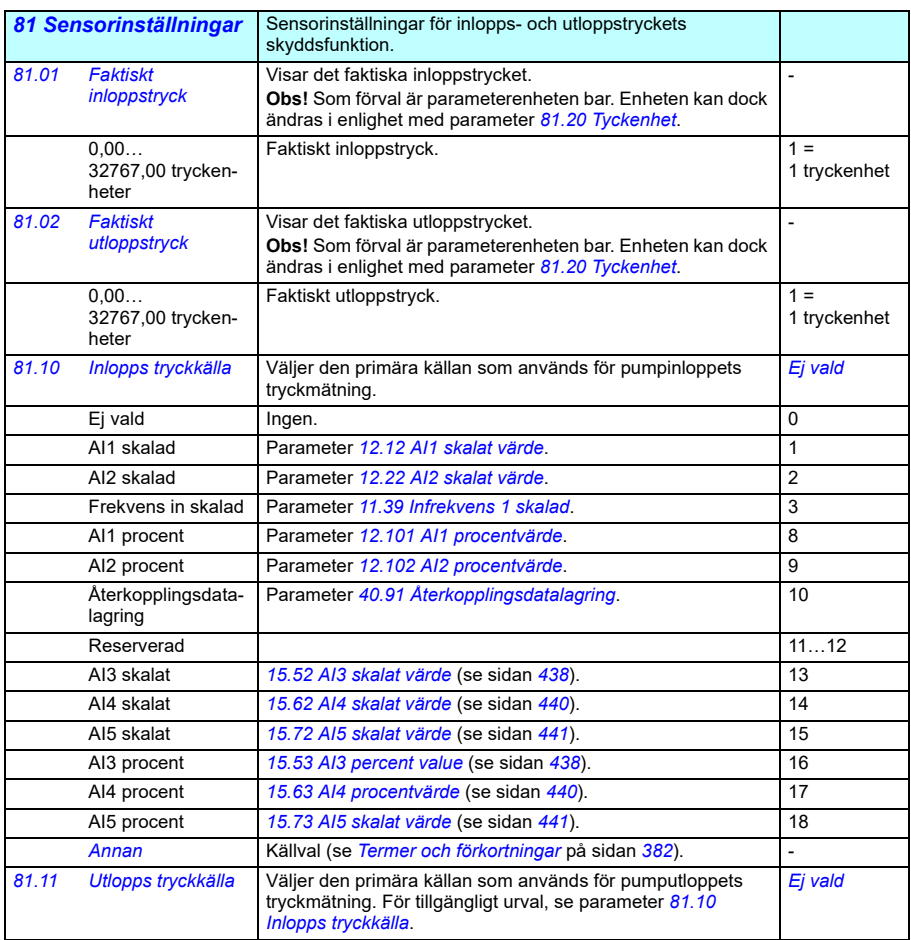

<span id="page-630-6"></span><span id="page-630-5"></span><span id="page-630-4"></span><span id="page-630-3"></span><span id="page-630-2"></span><span id="page-630-1"></span><span id="page-630-0"></span>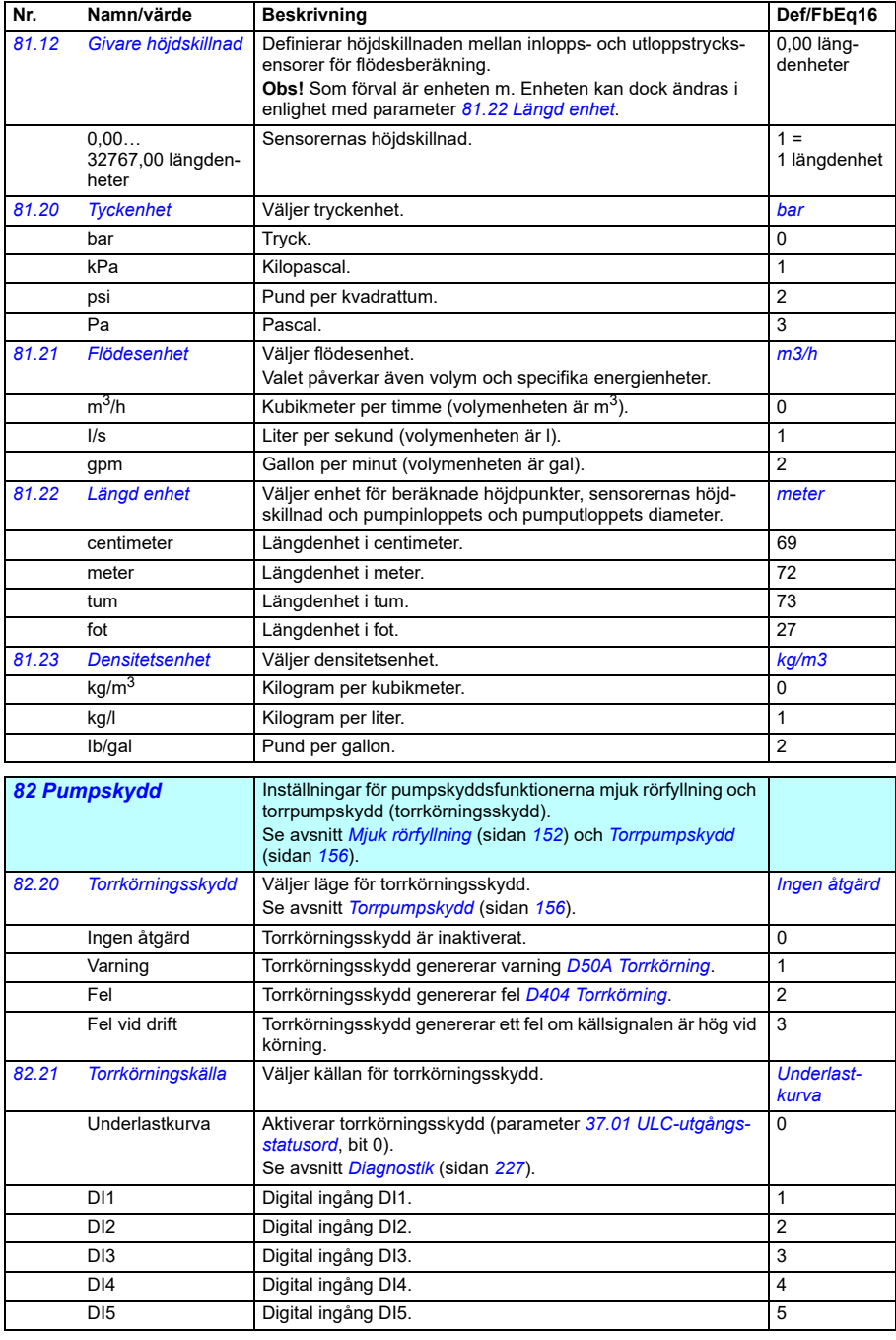

<span id="page-631-2"></span><span id="page-631-1"></span><span id="page-631-0"></span>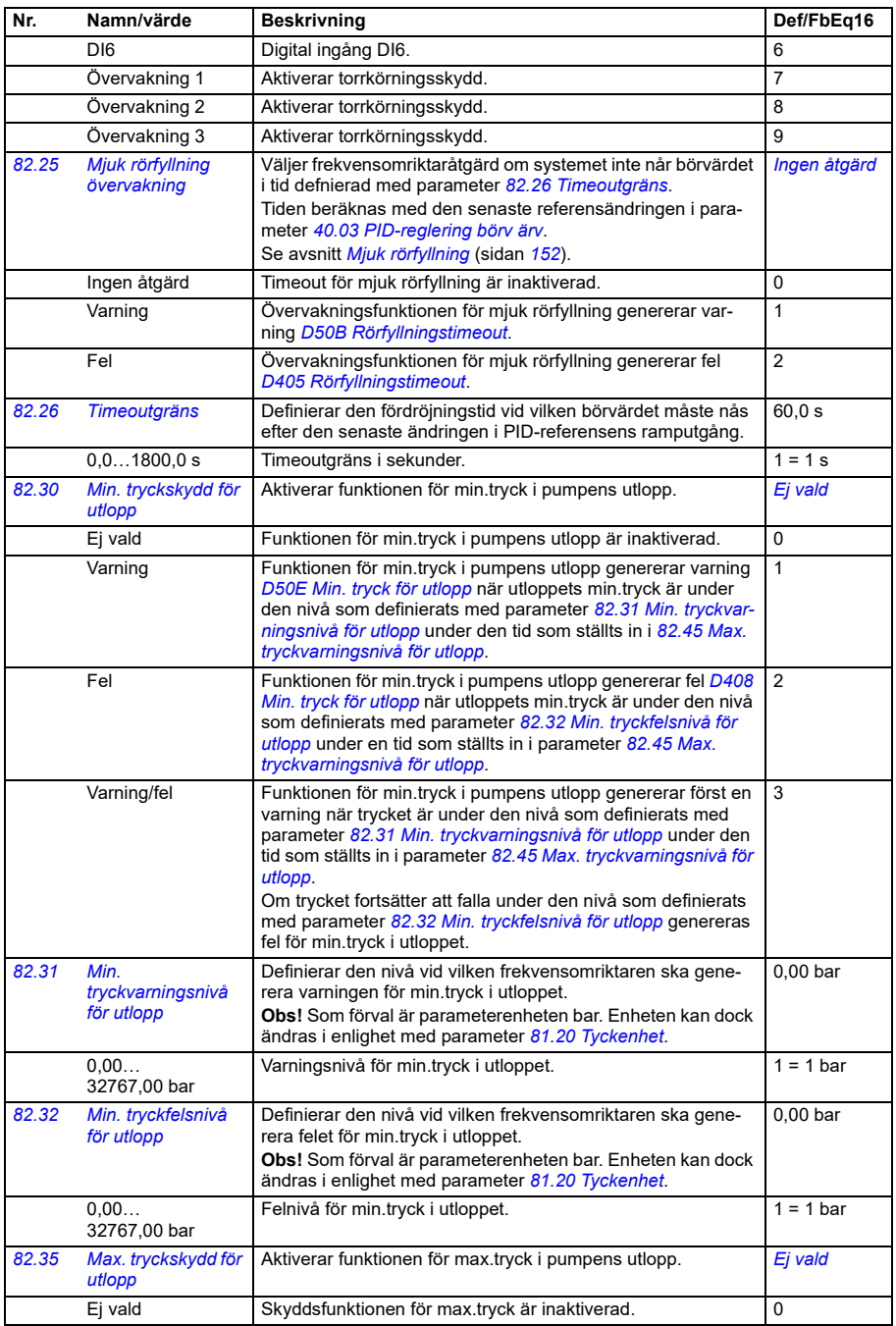

<span id="page-632-2"></span><span id="page-632-1"></span><span id="page-632-0"></span>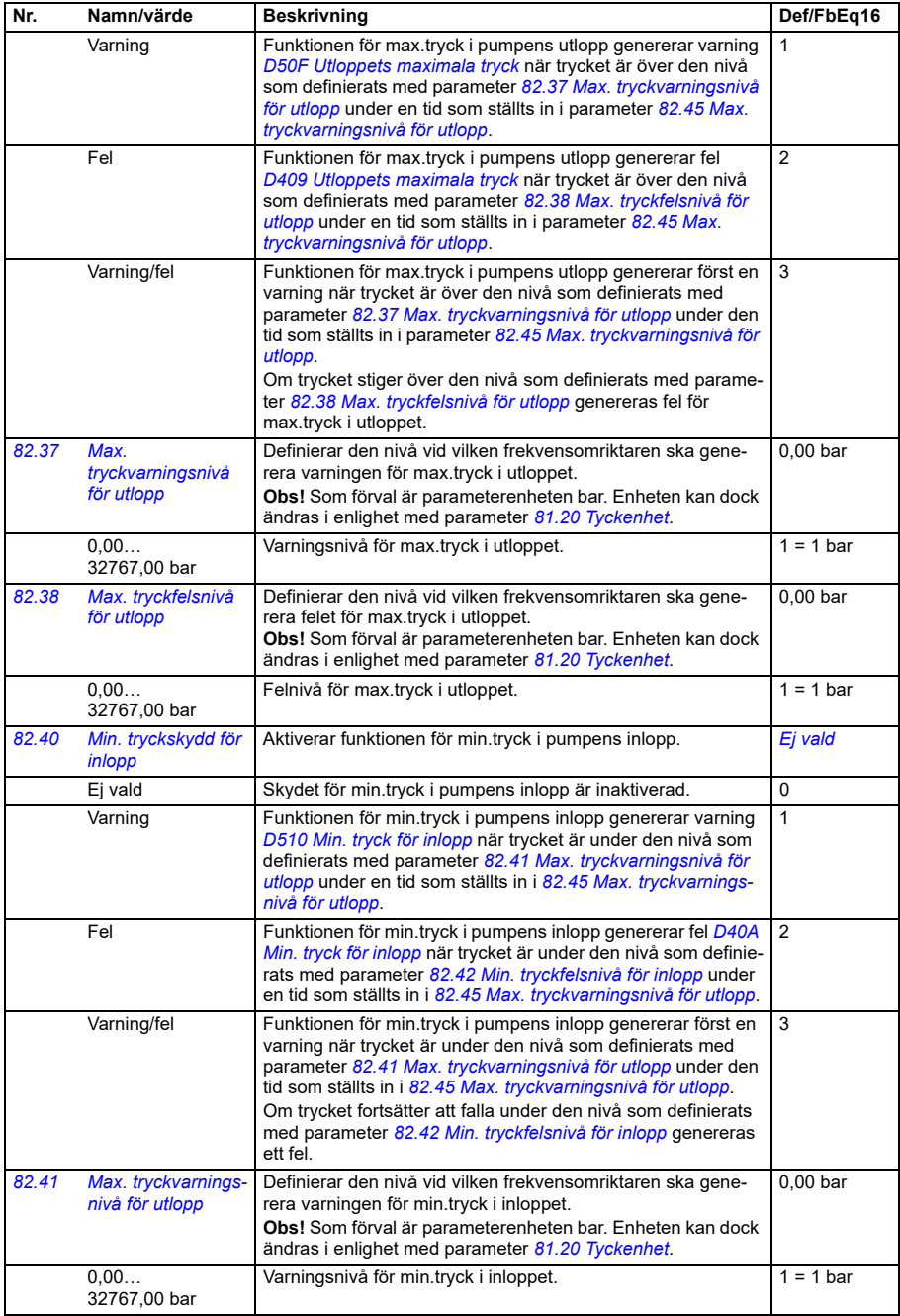

<span id="page-633-5"></span><span id="page-633-4"></span><span id="page-633-3"></span><span id="page-633-2"></span><span id="page-633-1"></span><span id="page-633-0"></span>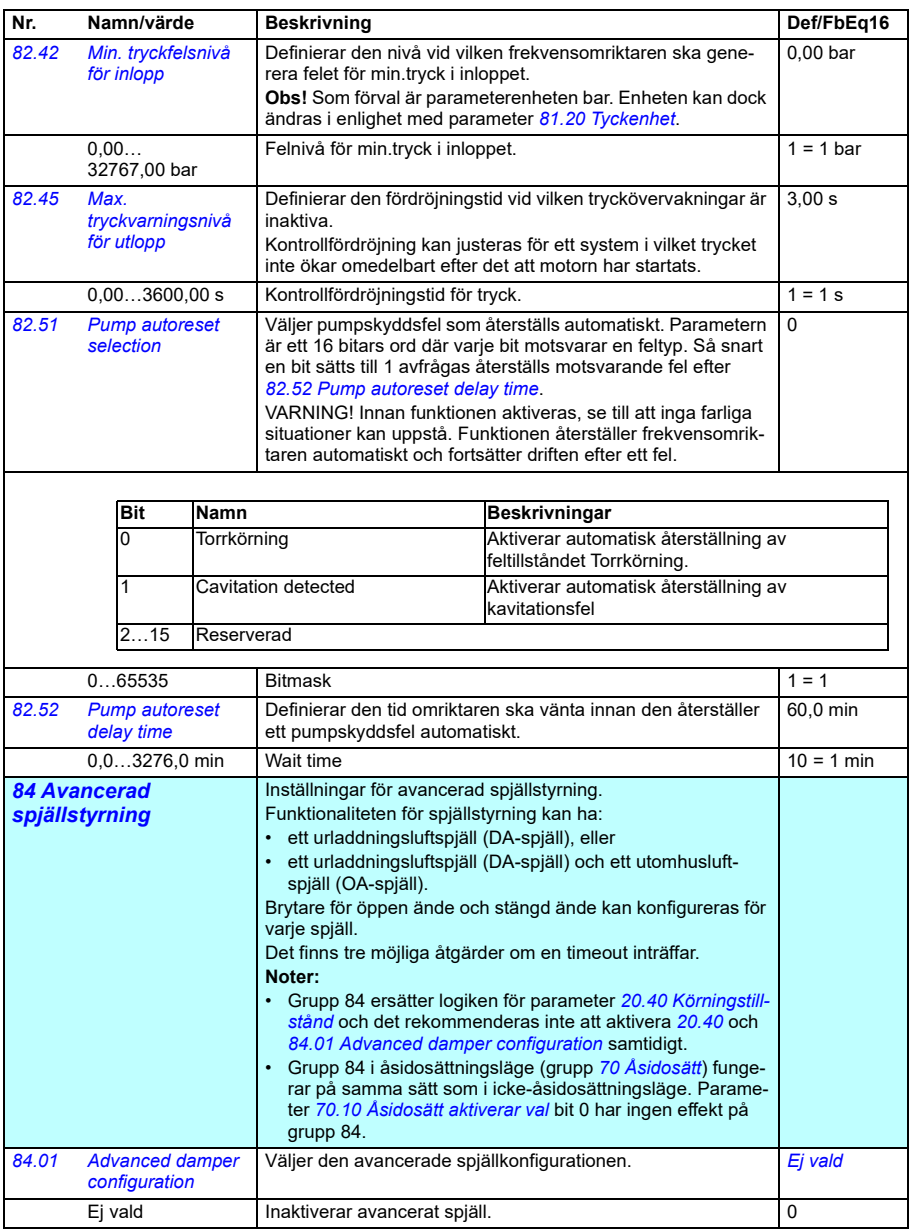

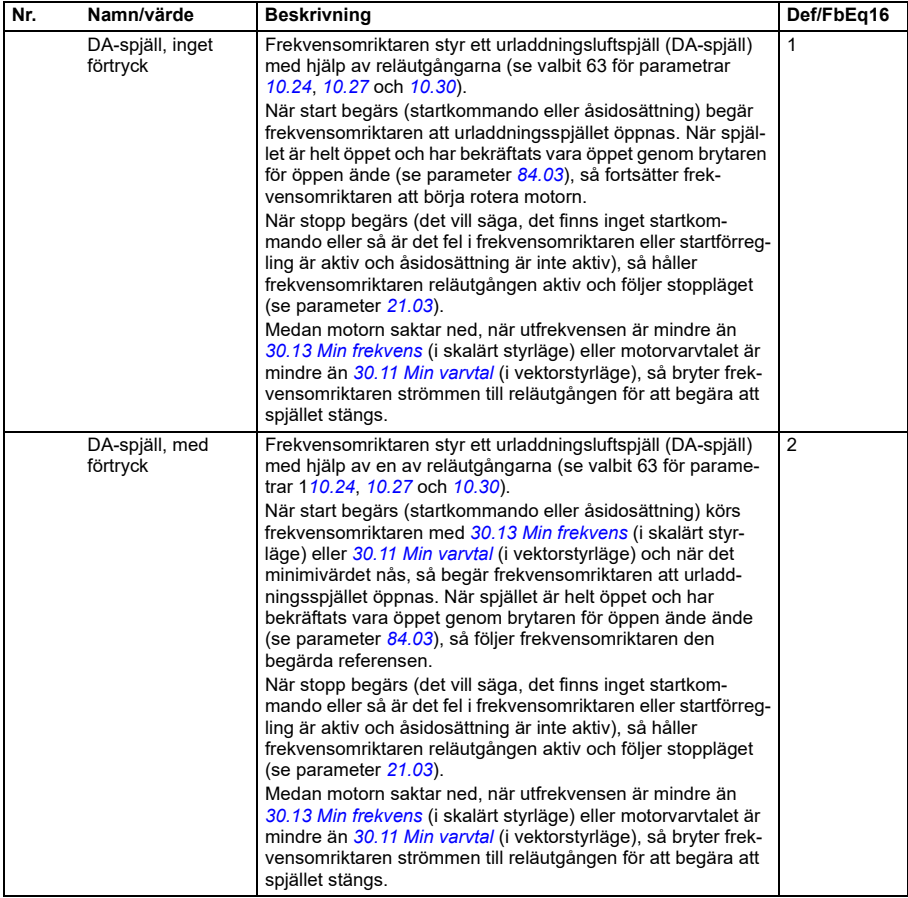

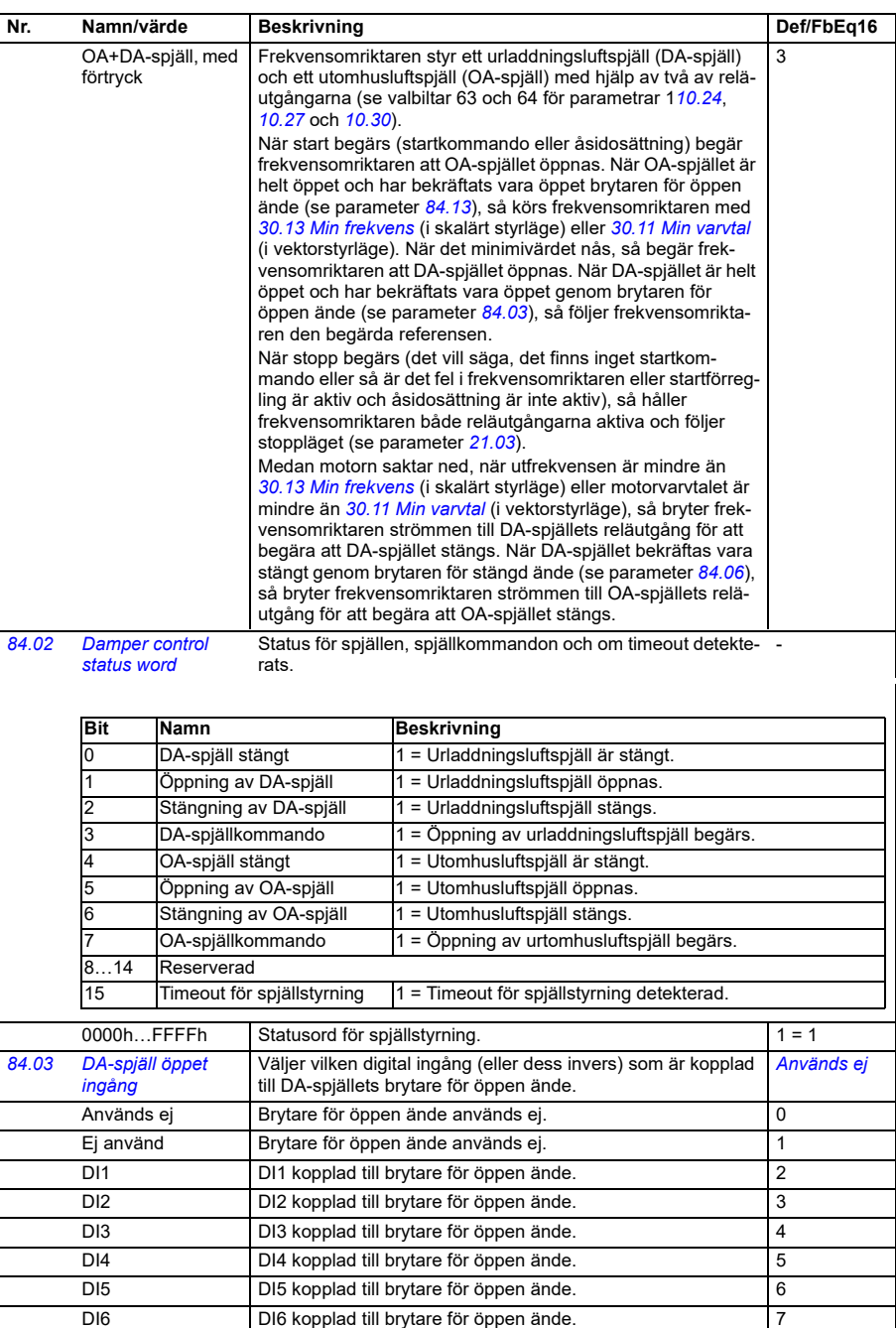

<span id="page-635-0"></span>-DI1 Invers av DI1 kopplad till brytare för öppen ände. 8

<span id="page-636-2"></span><span id="page-636-1"></span><span id="page-636-0"></span>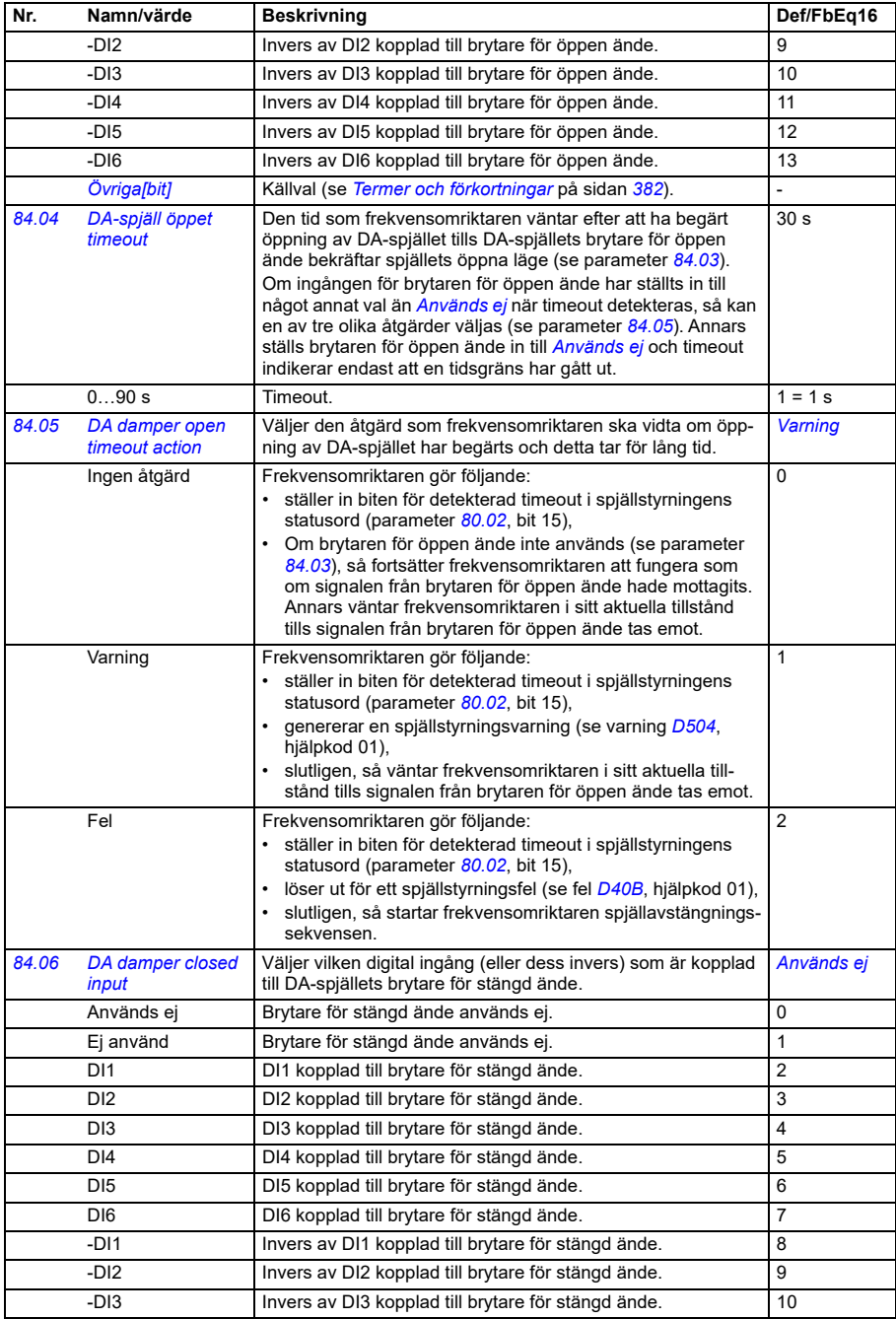

<span id="page-637-2"></span><span id="page-637-1"></span><span id="page-637-0"></span>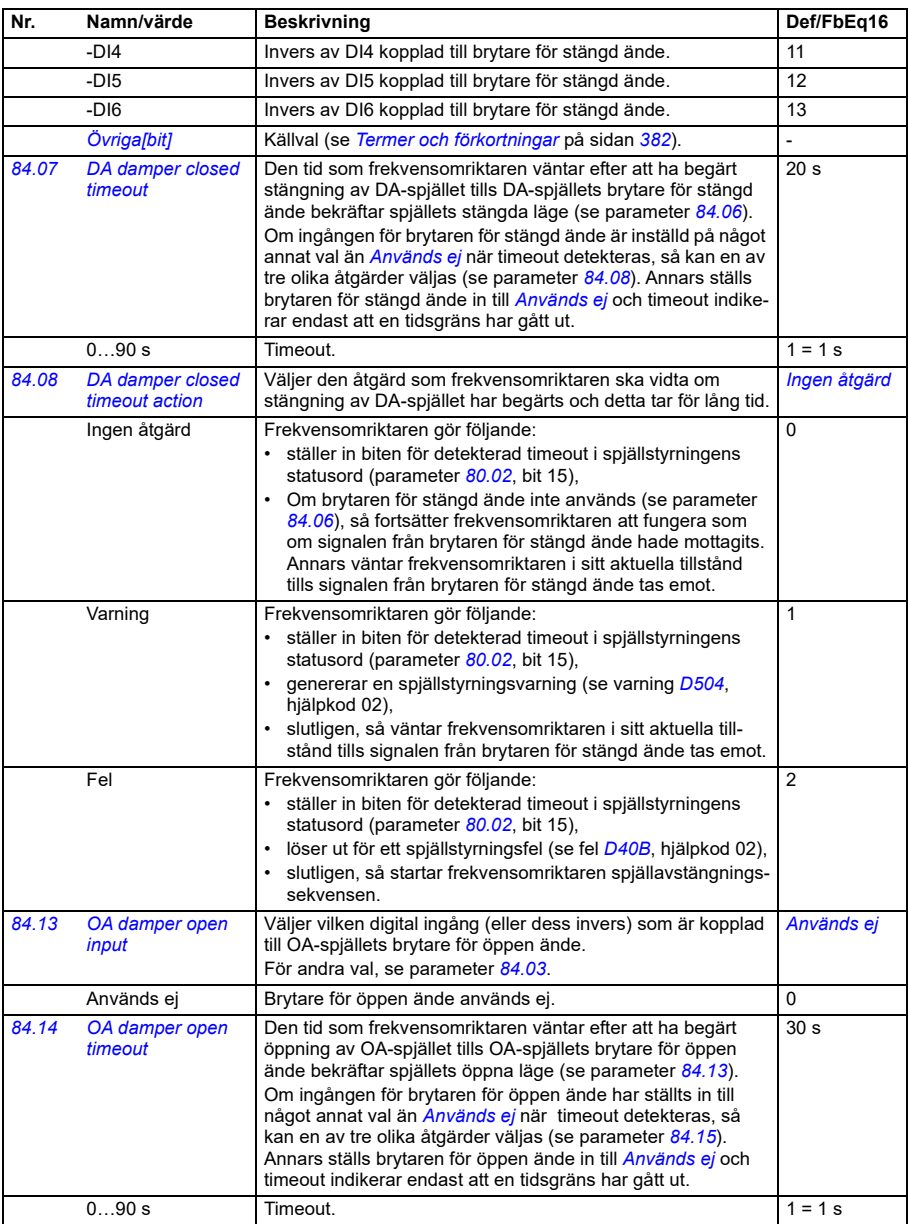

<span id="page-638-4"></span><span id="page-638-3"></span><span id="page-638-2"></span><span id="page-638-1"></span><span id="page-638-0"></span>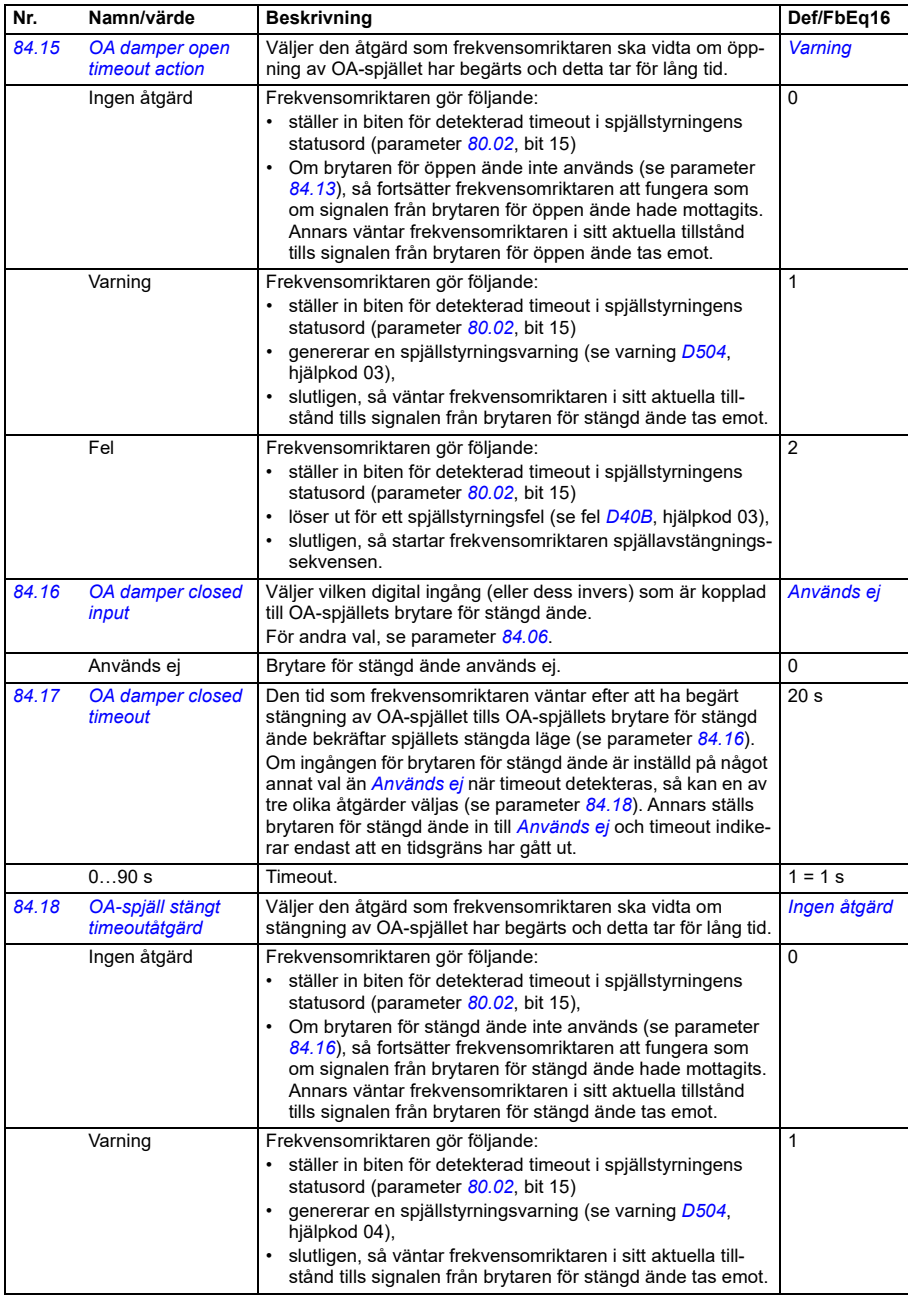

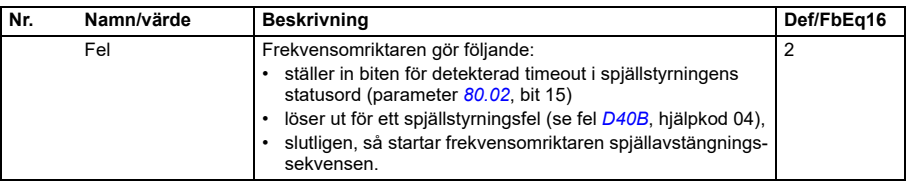

<span id="page-639-1"></span><span id="page-639-0"></span>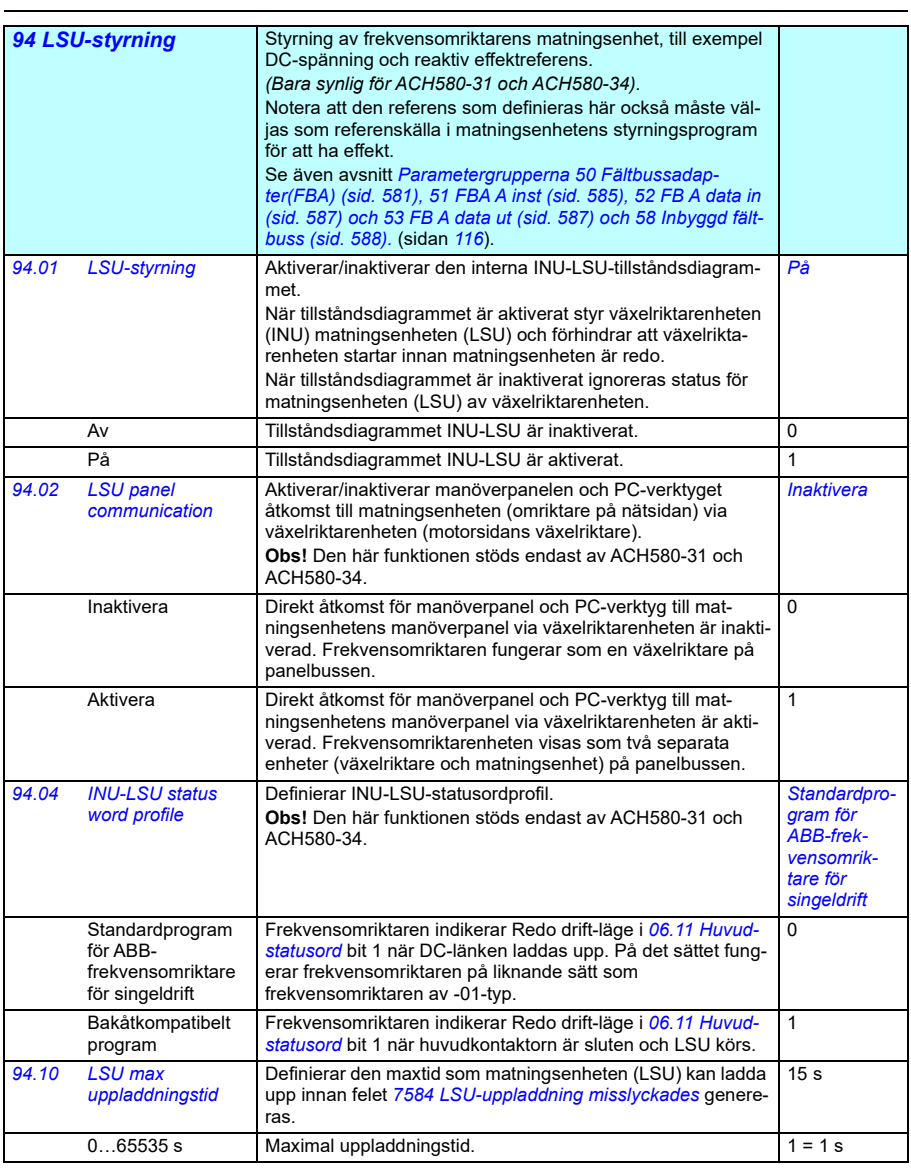

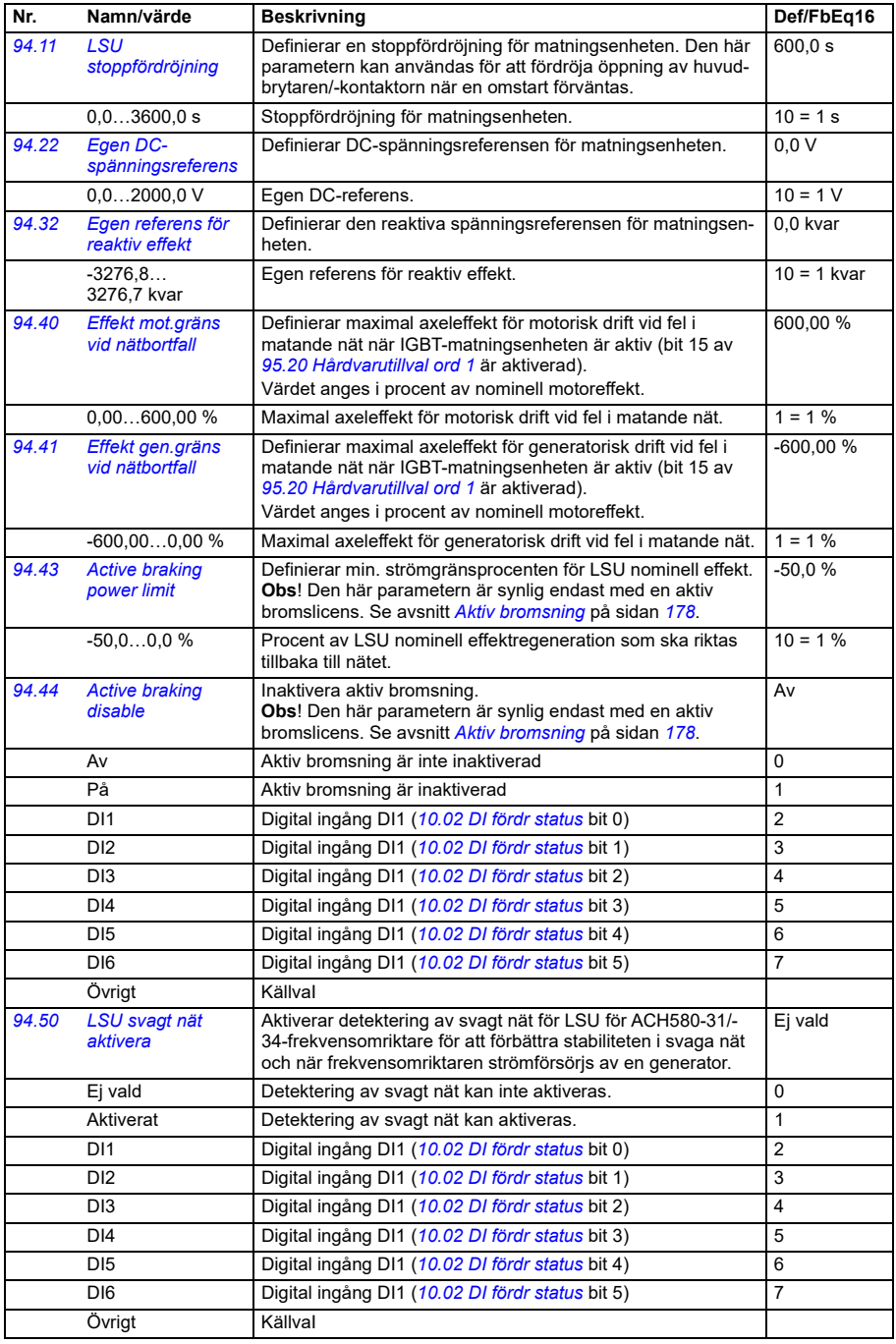

<span id="page-641-0"></span>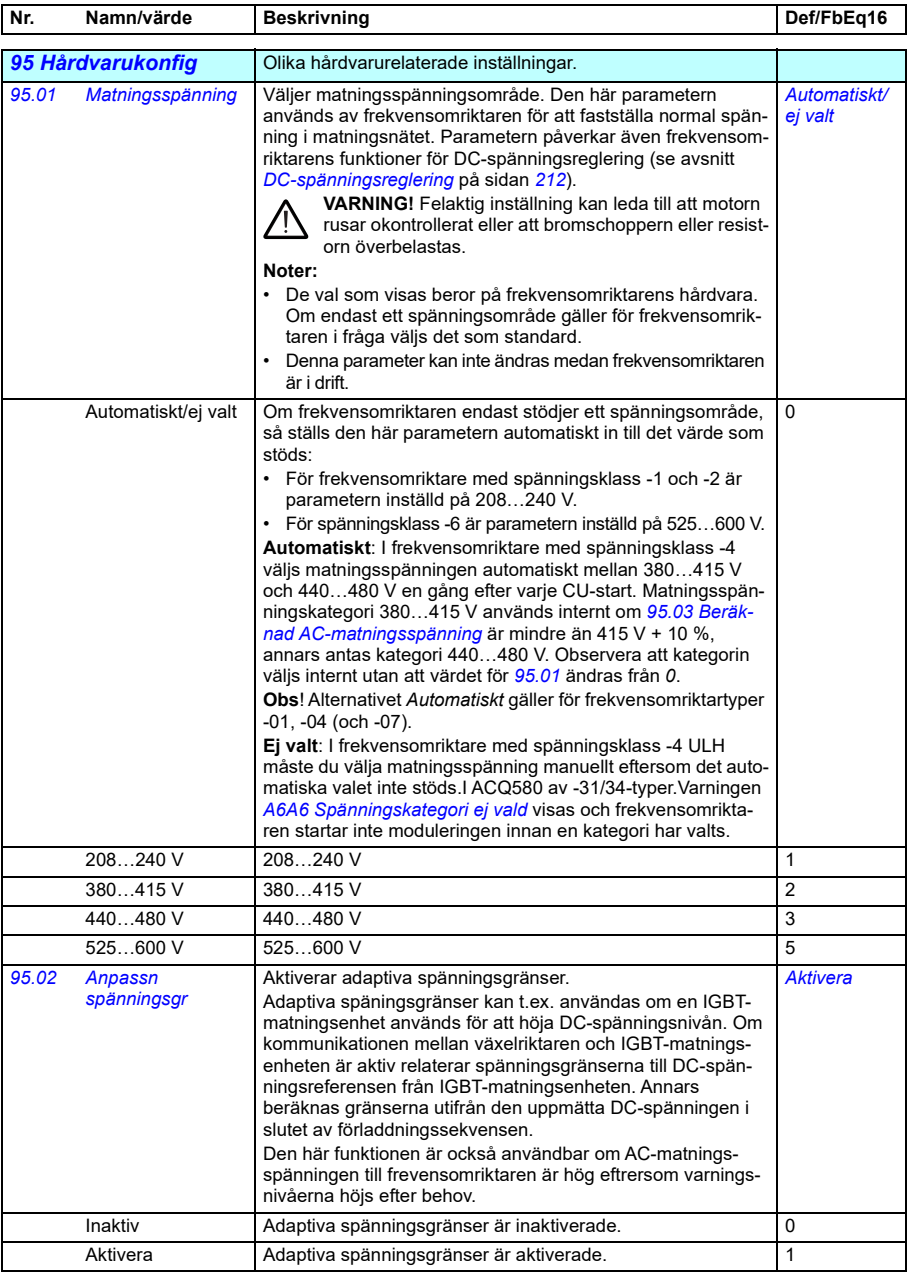

<span id="page-642-0"></span>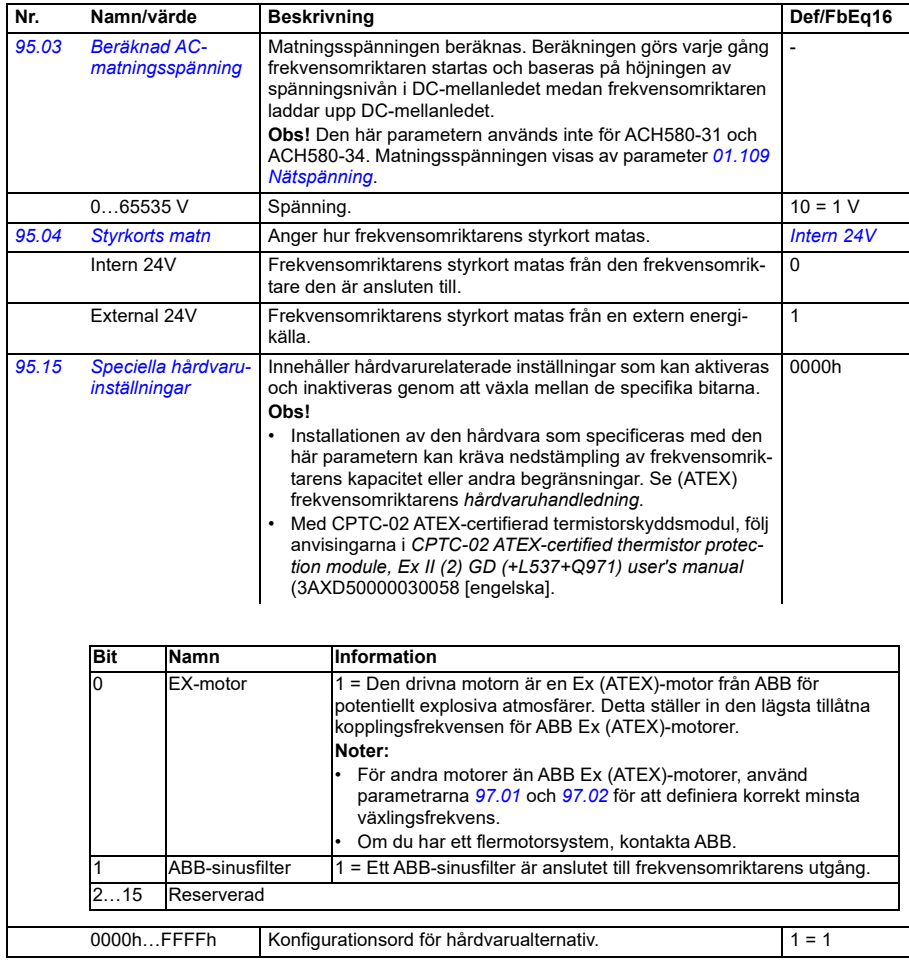

<span id="page-643-0"></span>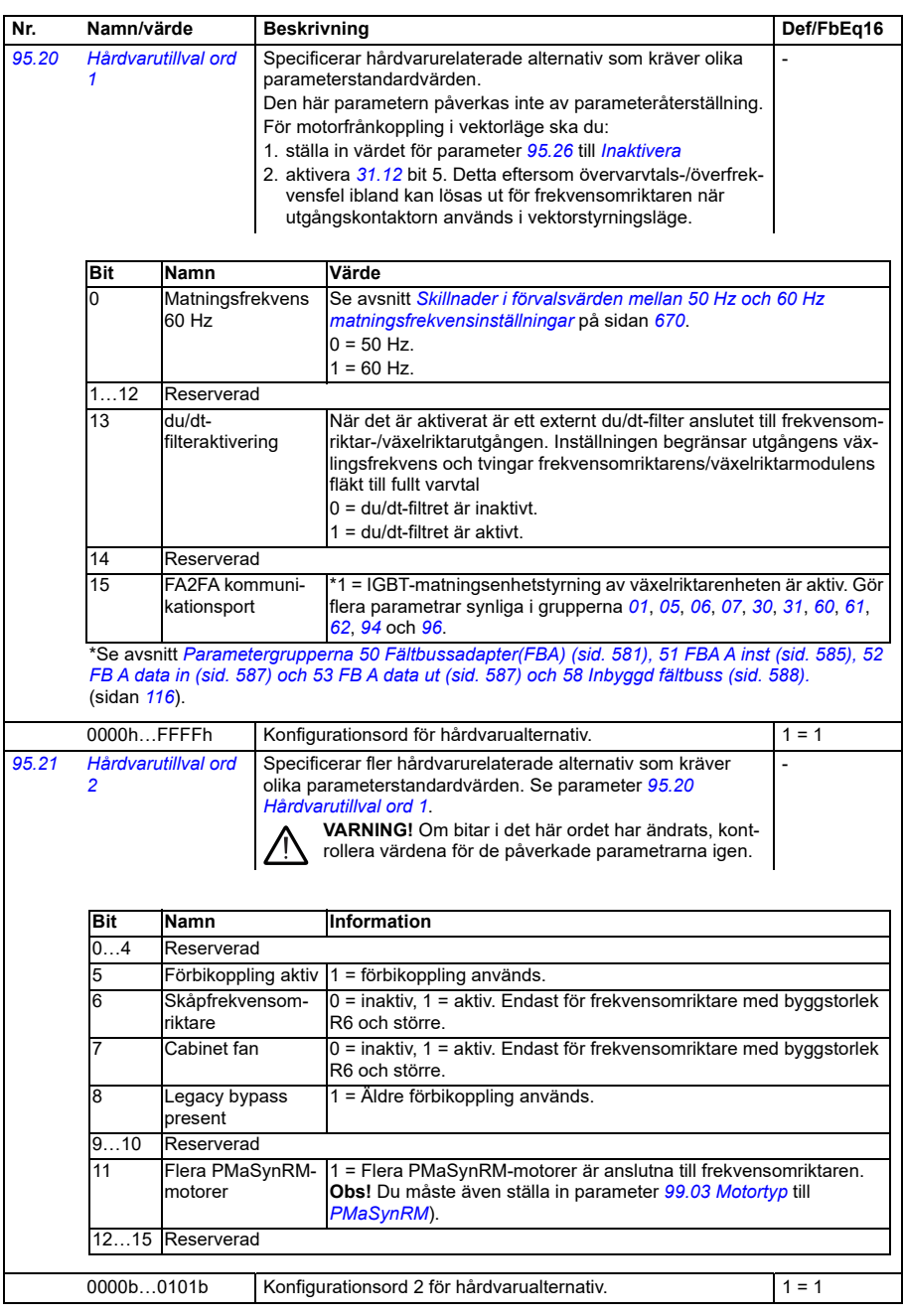

<span id="page-644-0"></span>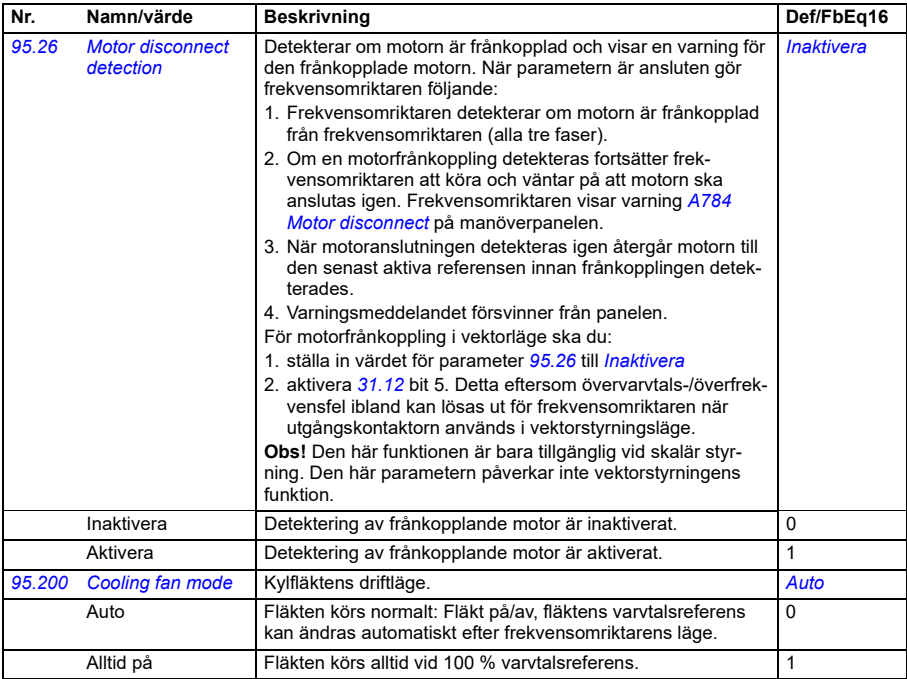

<span id="page-645-0"></span>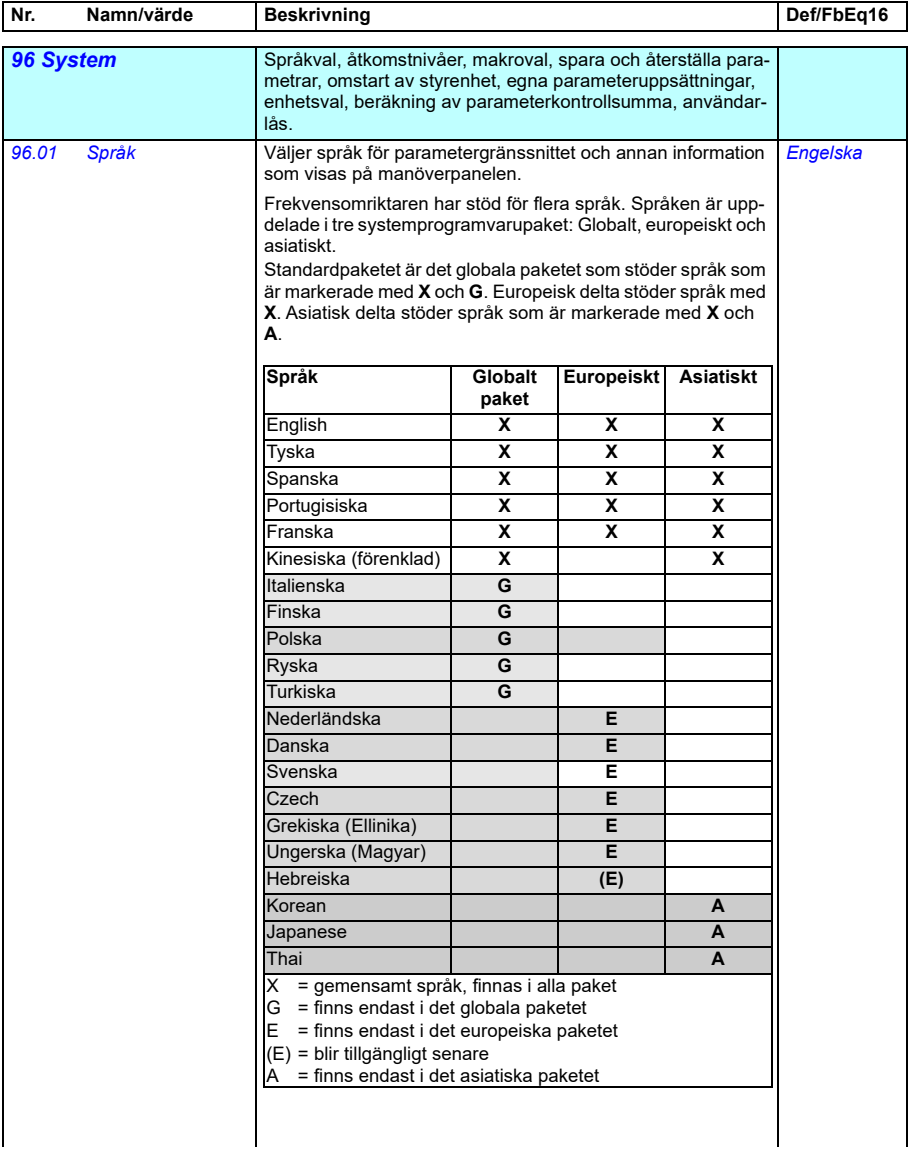

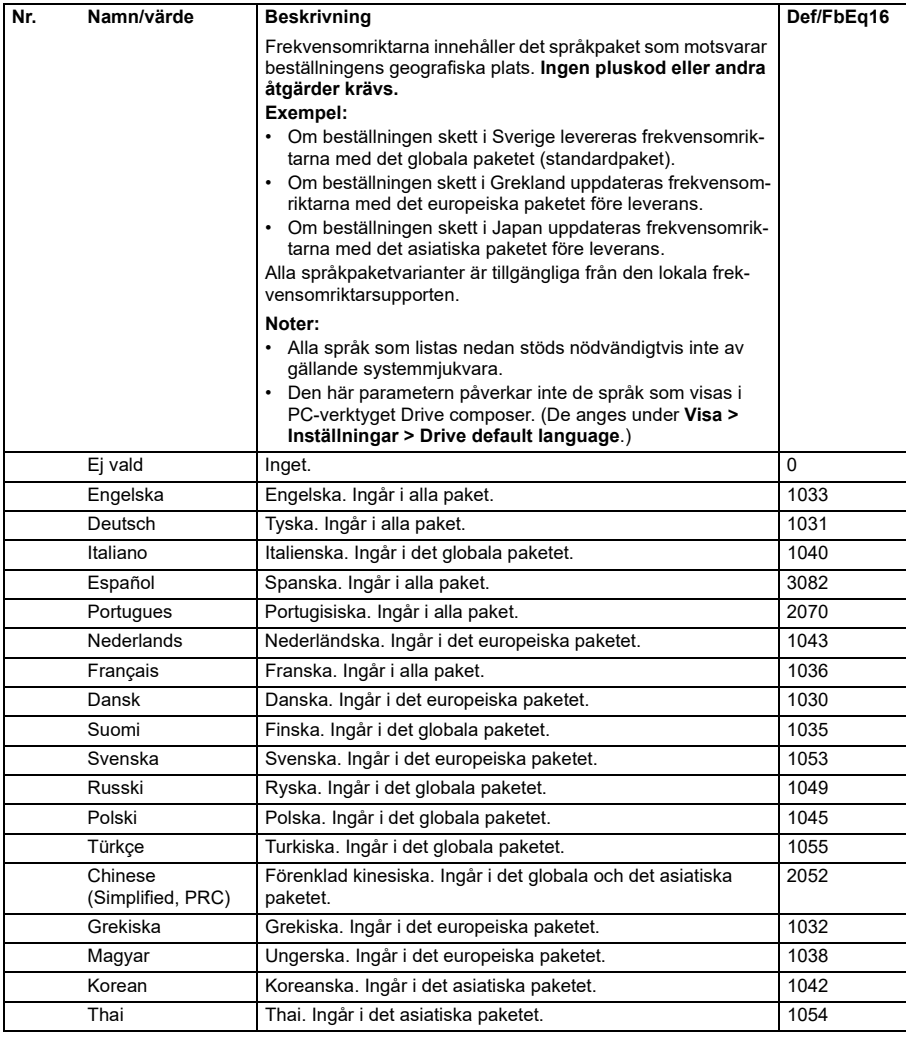

<span id="page-647-2"></span><span id="page-647-1"></span><span id="page-647-0"></span>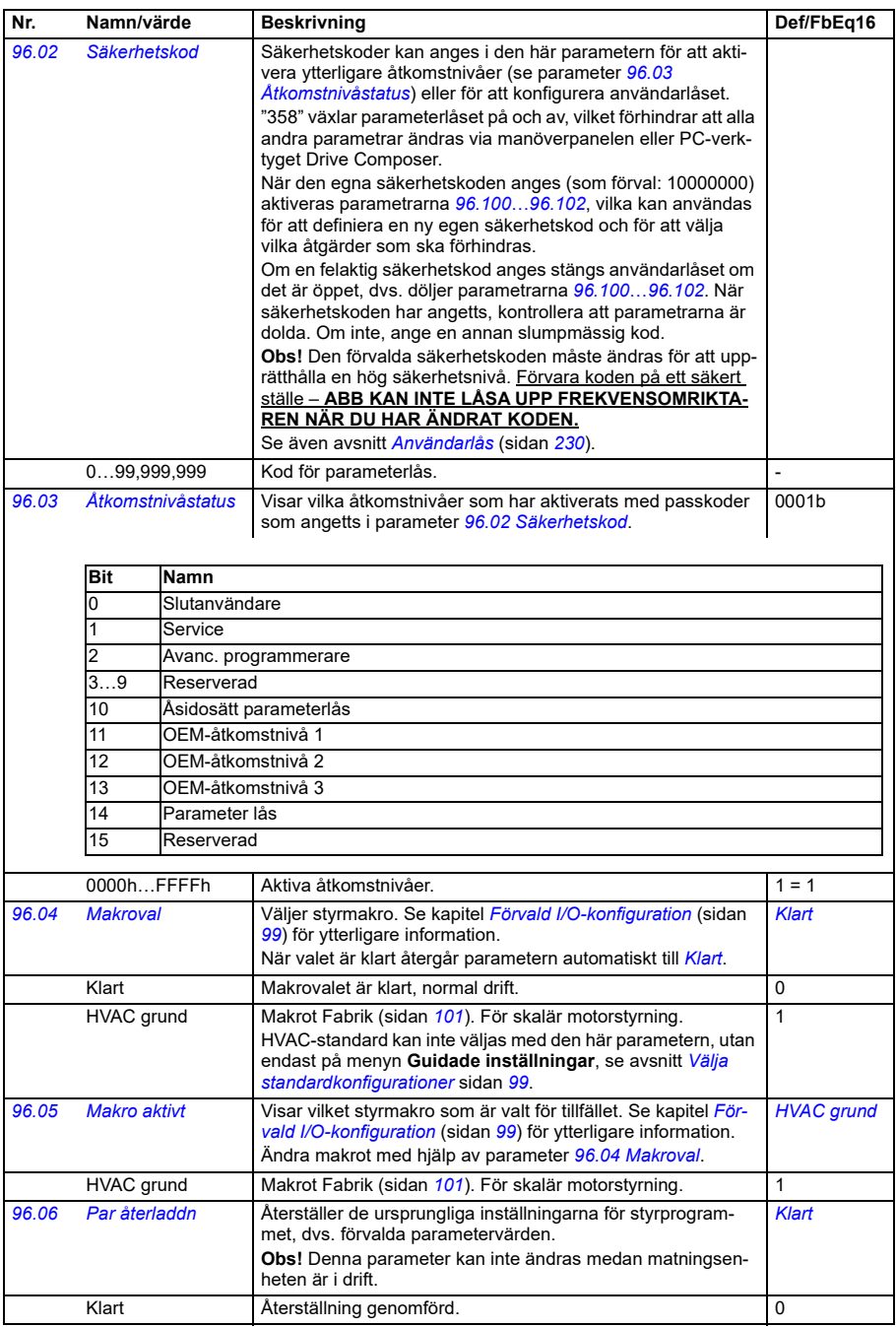
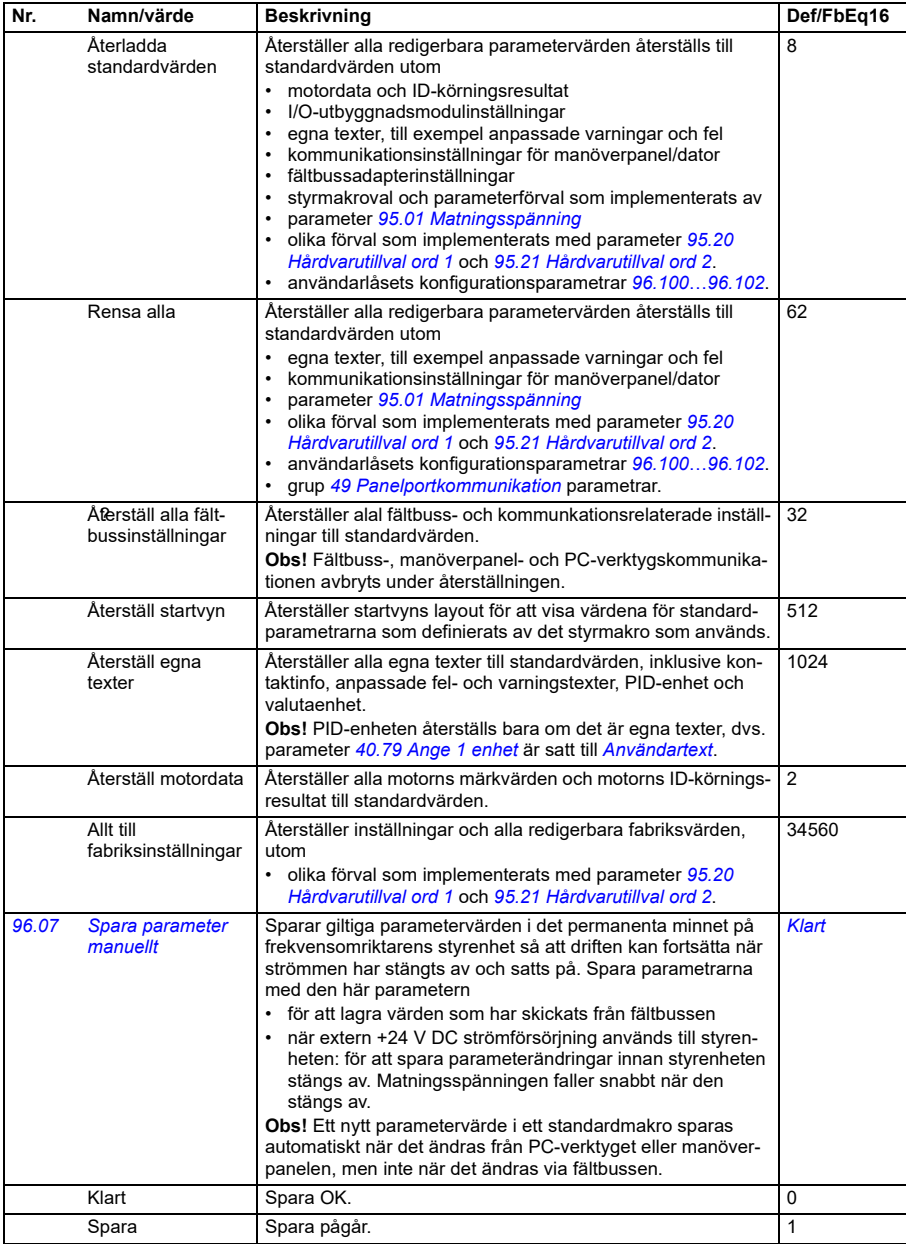

<span id="page-649-0"></span>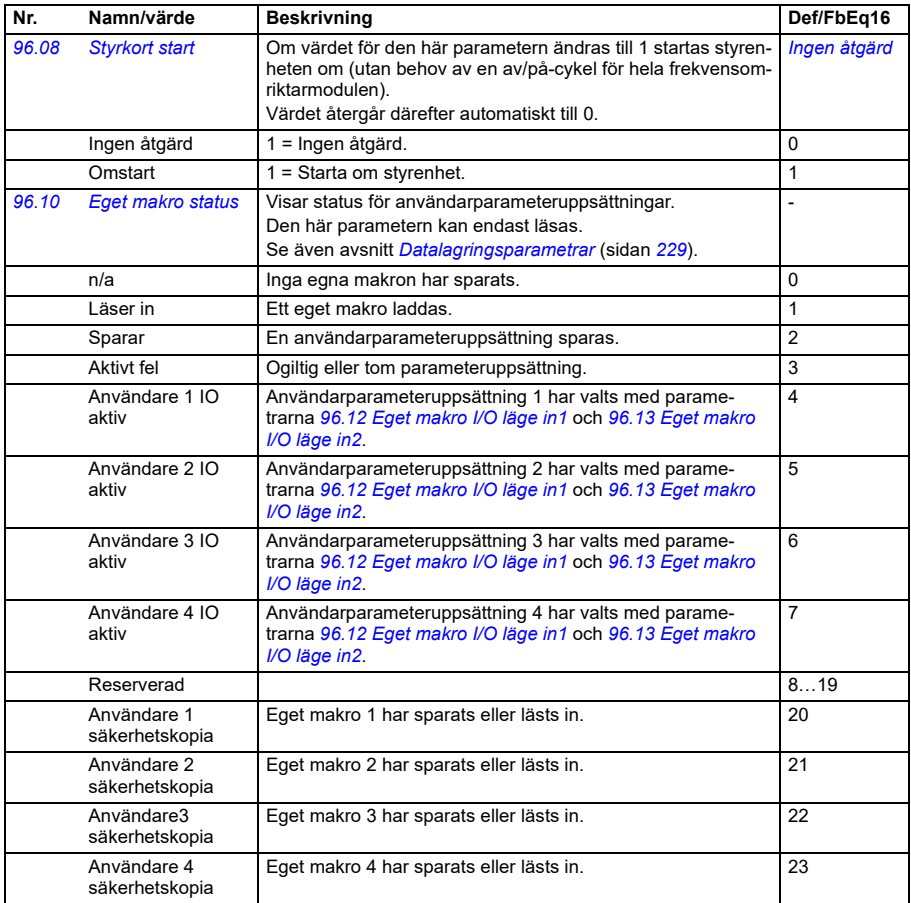

<span id="page-650-0"></span>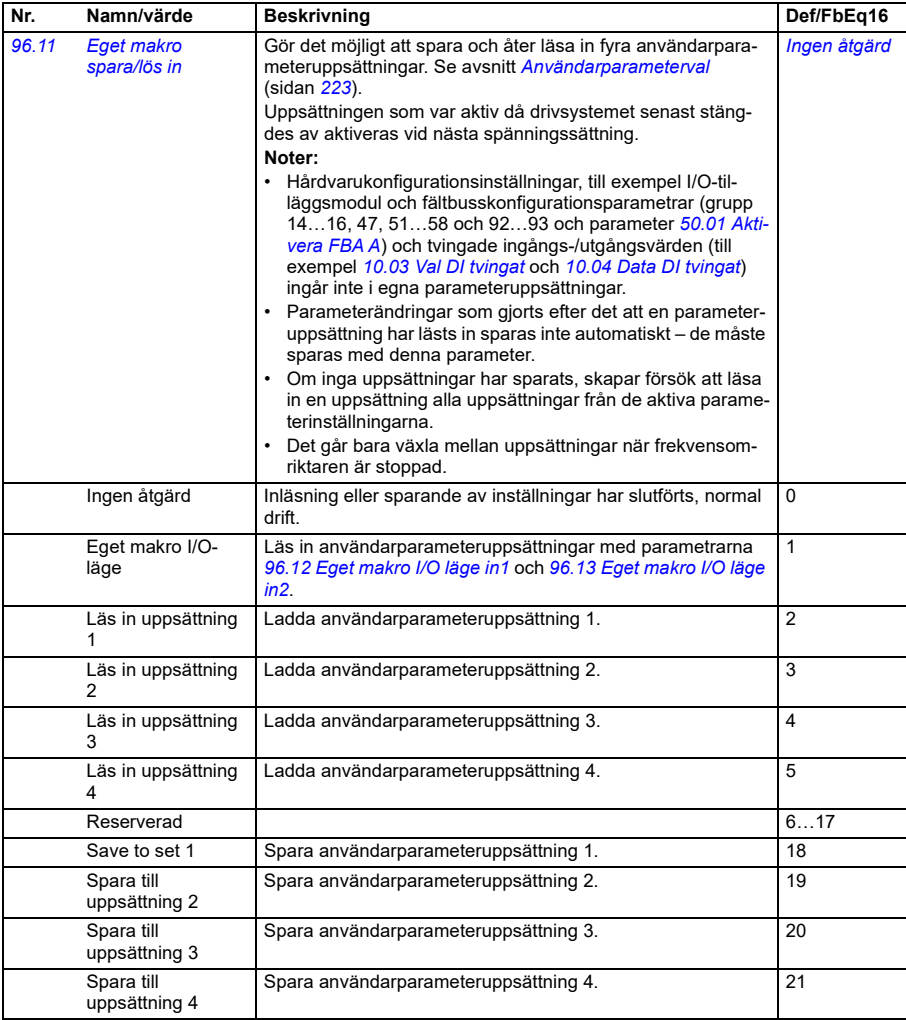

<span id="page-651-0"></span>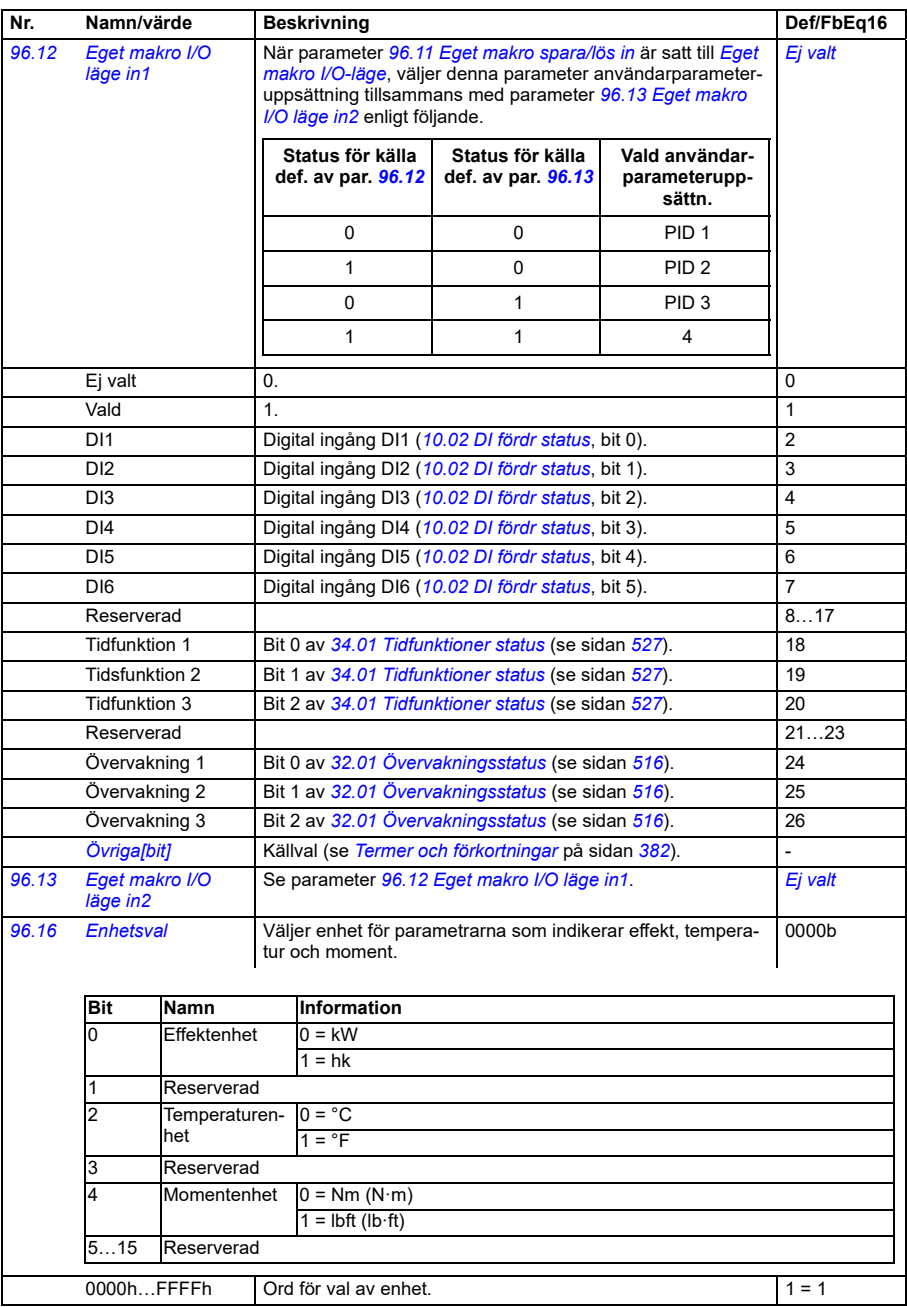

<span id="page-651-2"></span><span id="page-651-1"></span>**[13](#page-380-0)**

<span id="page-652-2"></span>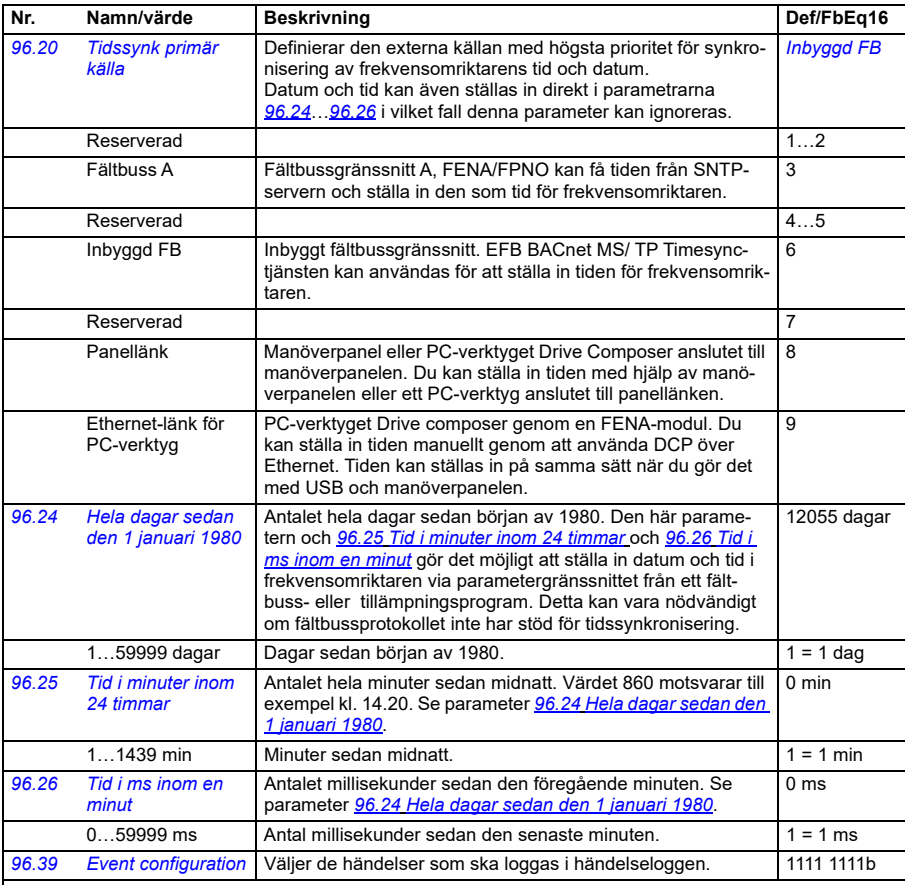

<span id="page-652-6"></span><span id="page-652-5"></span><span id="page-652-4"></span><span id="page-652-3"></span><span id="page-652-1"></span><span id="page-652-0"></span>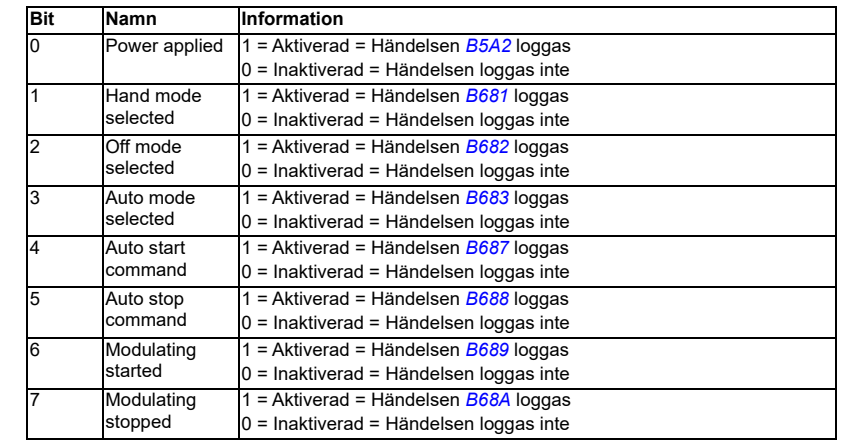

<span id="page-653-0"></span>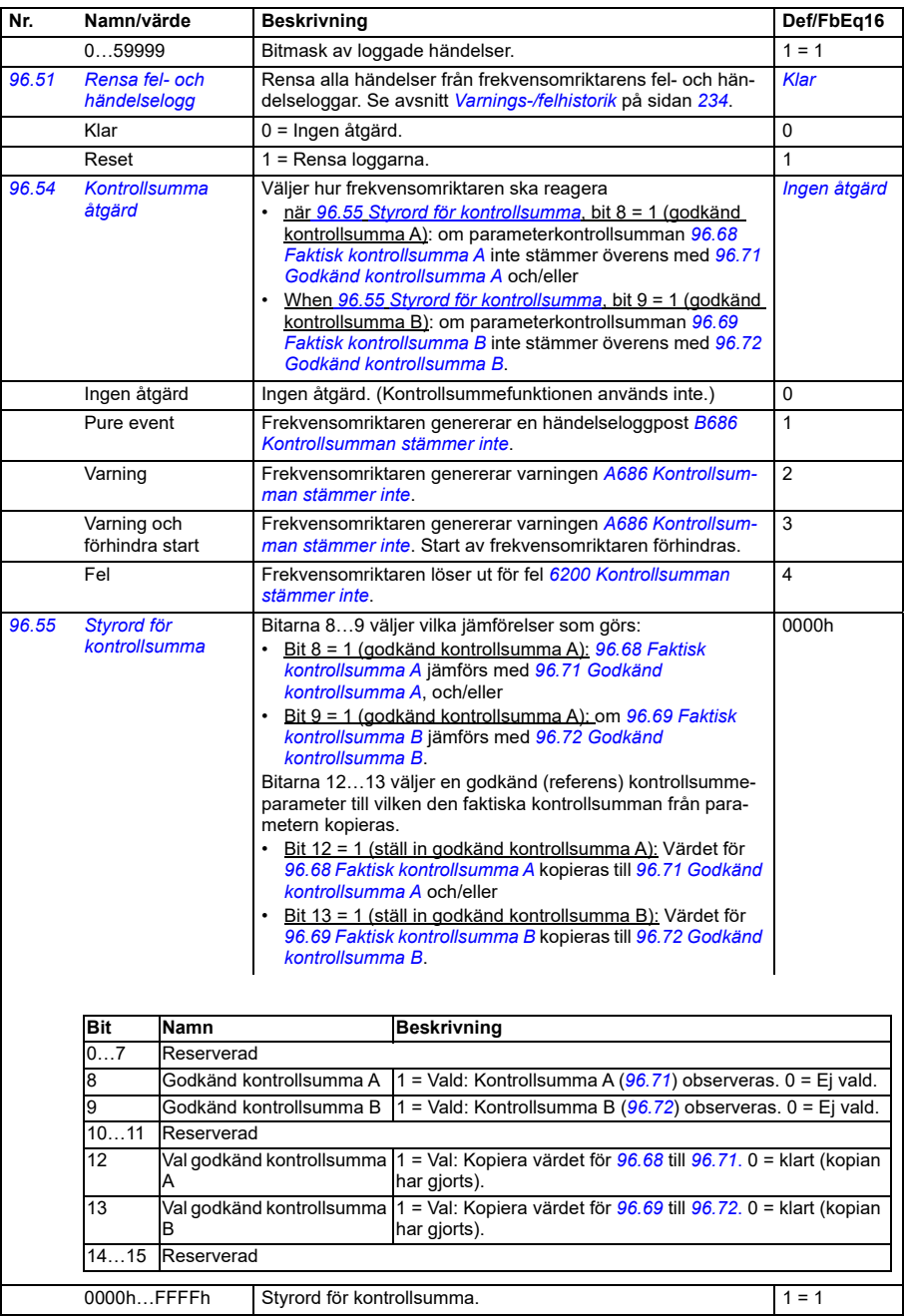

<span id="page-654-4"></span><span id="page-654-3"></span><span id="page-654-2"></span><span id="page-654-1"></span><span id="page-654-0"></span>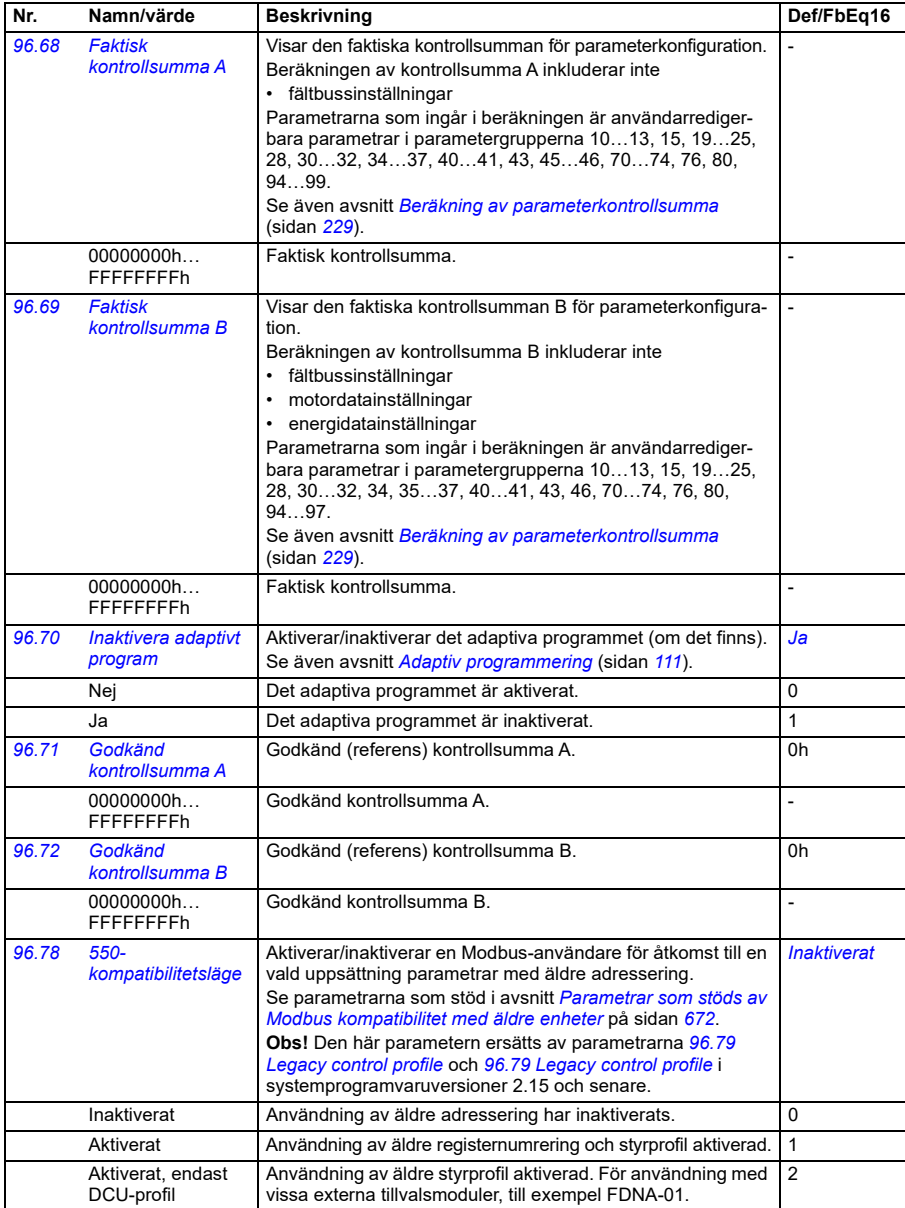

<span id="page-655-2"></span><span id="page-655-1"></span><span id="page-655-0"></span>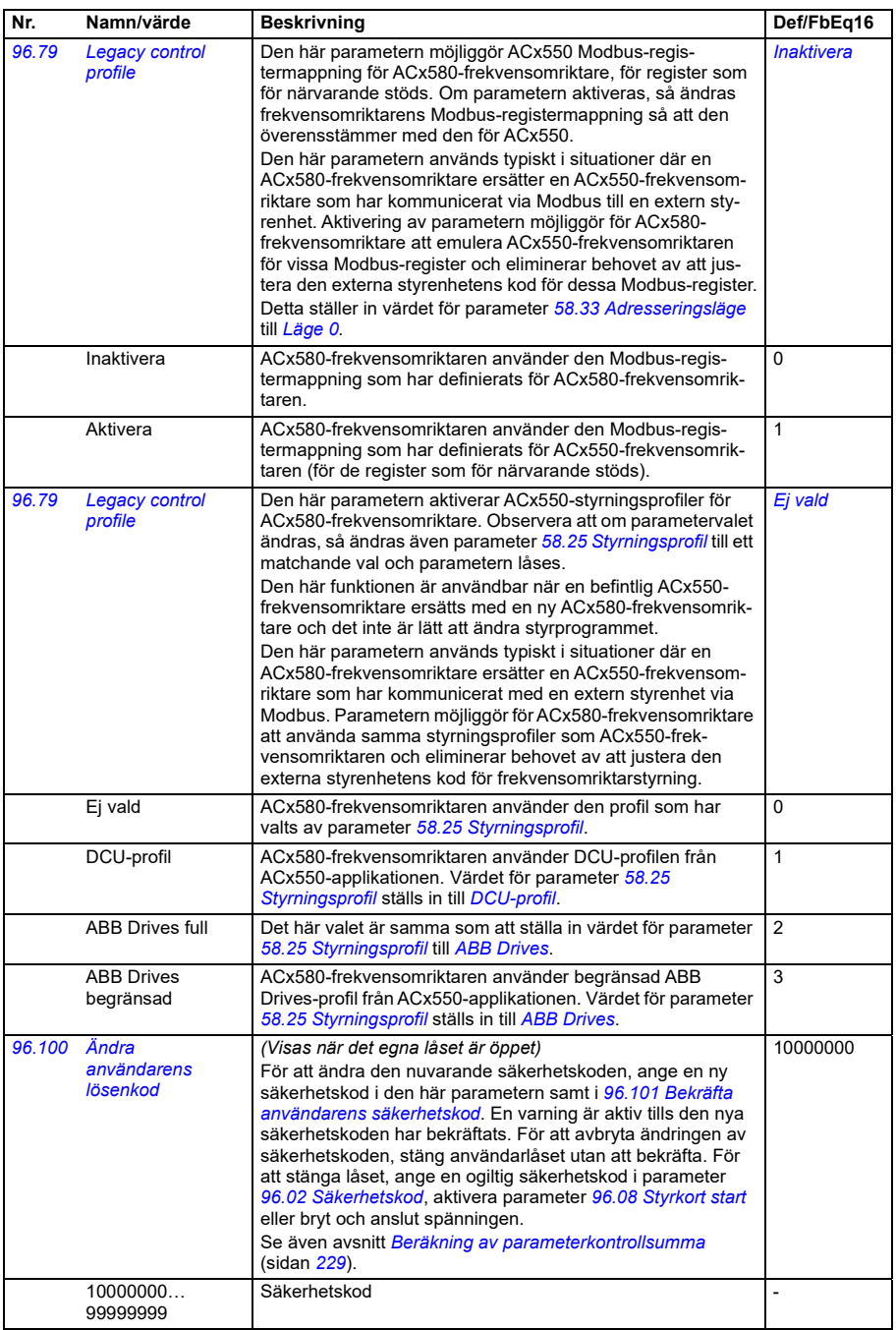

<span id="page-656-1"></span><span id="page-656-0"></span>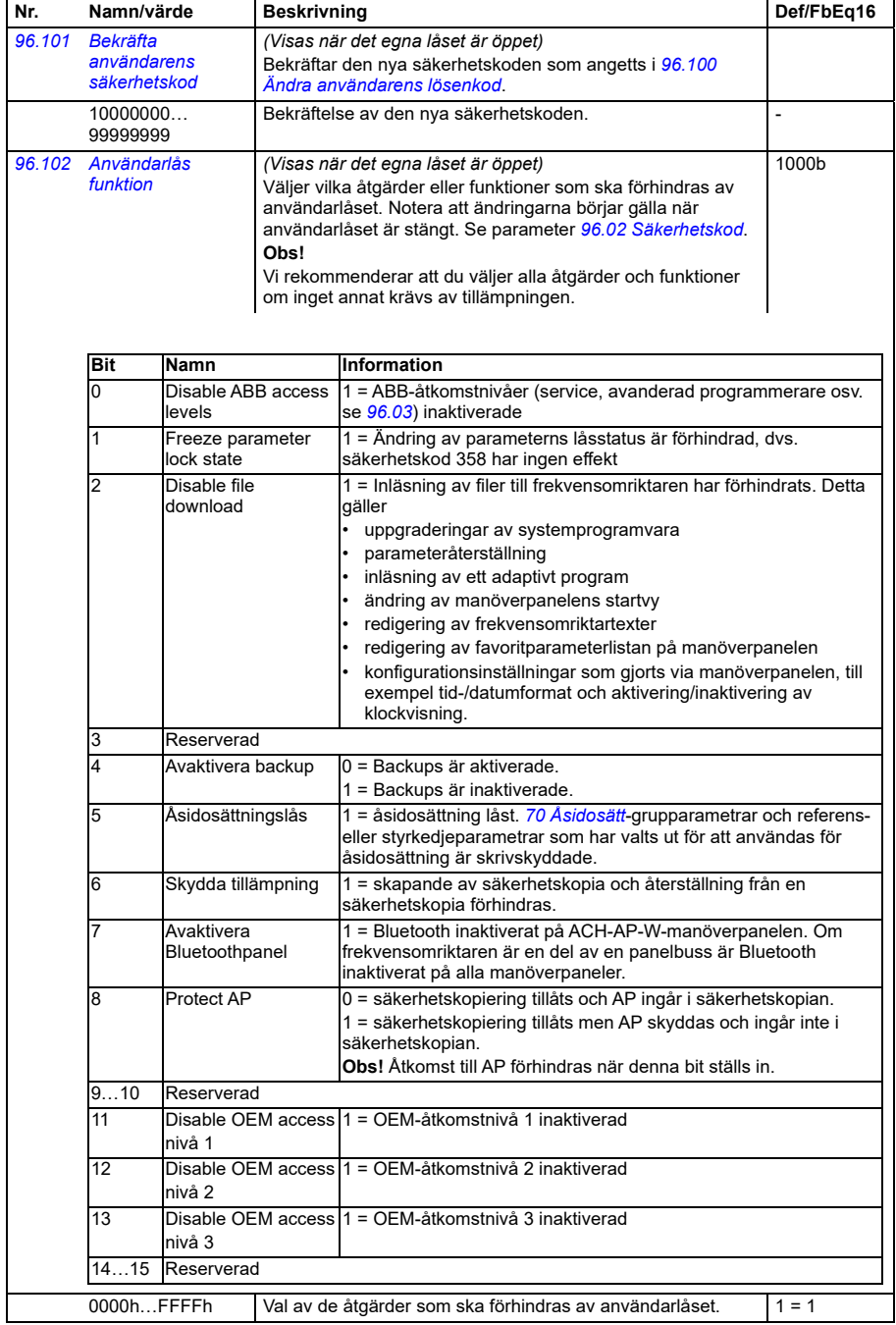

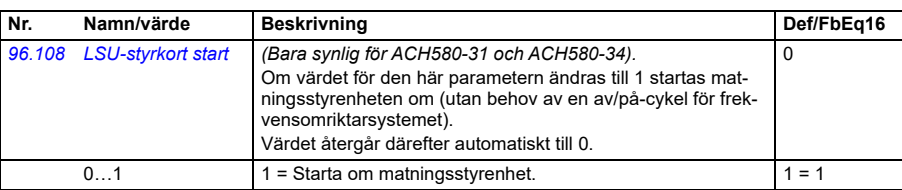

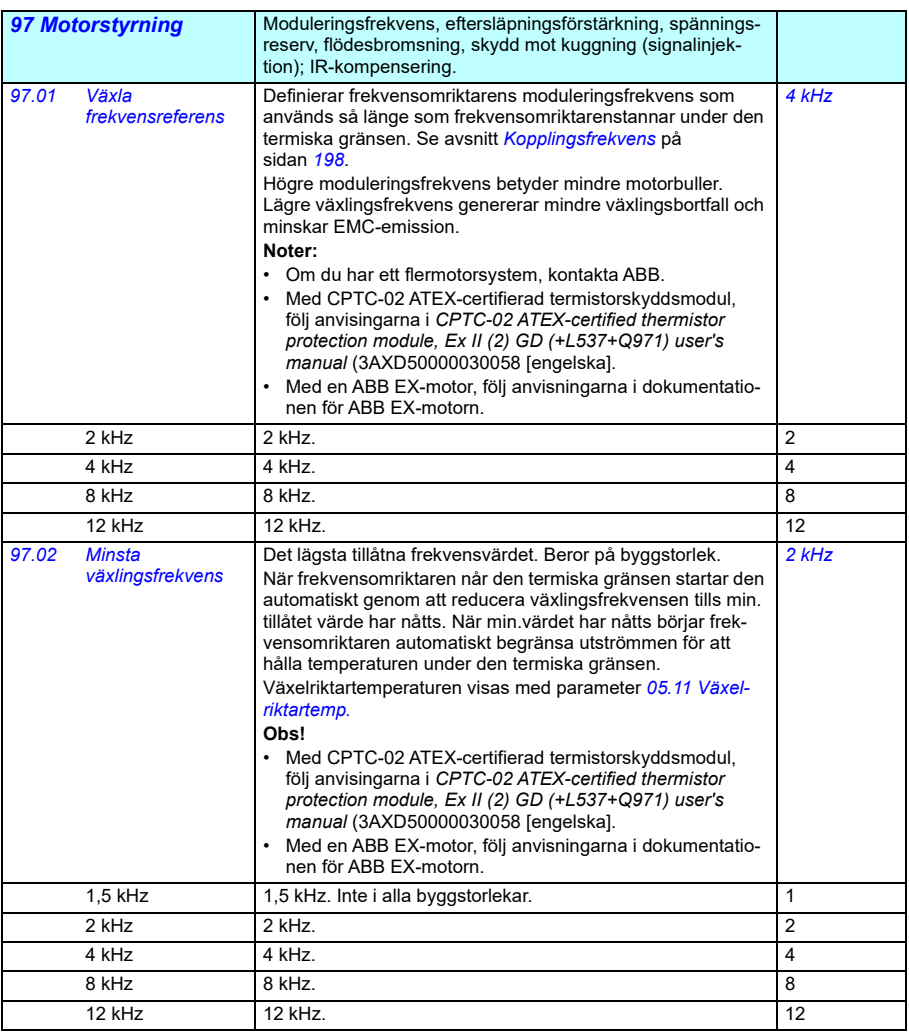

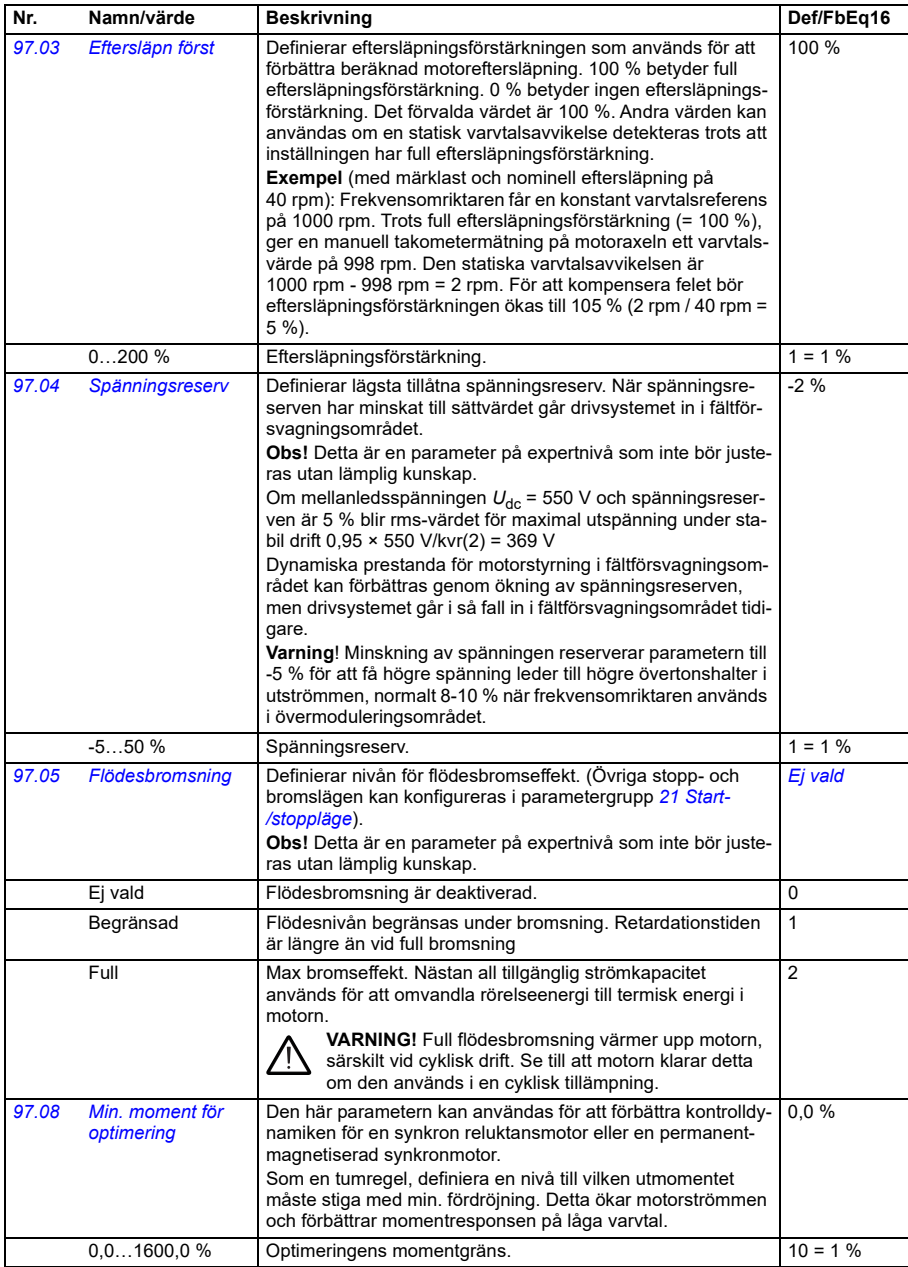

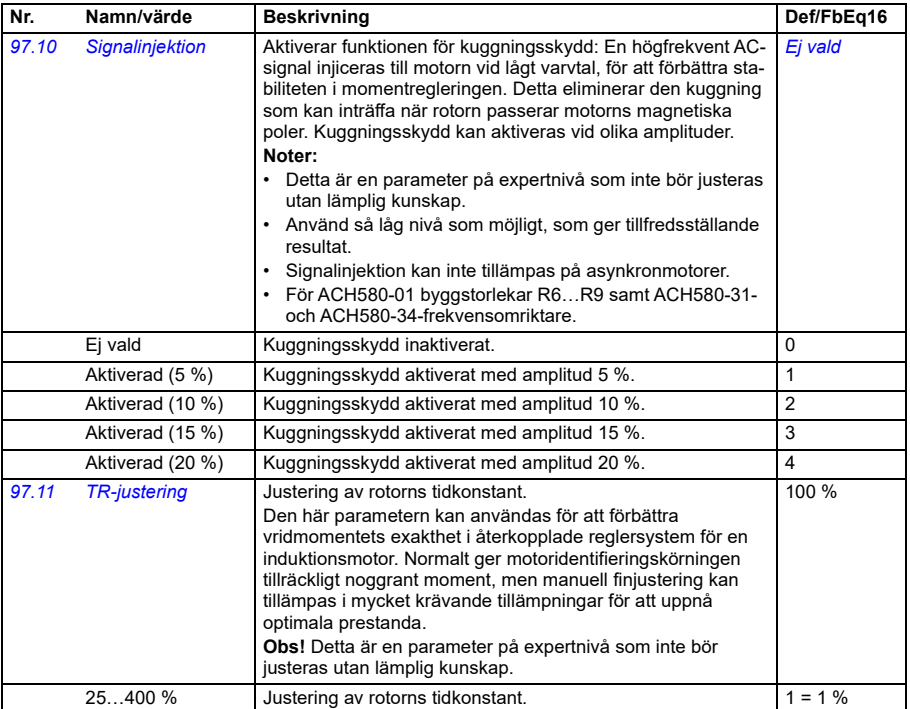

<span id="page-660-1"></span><span id="page-660-0"></span>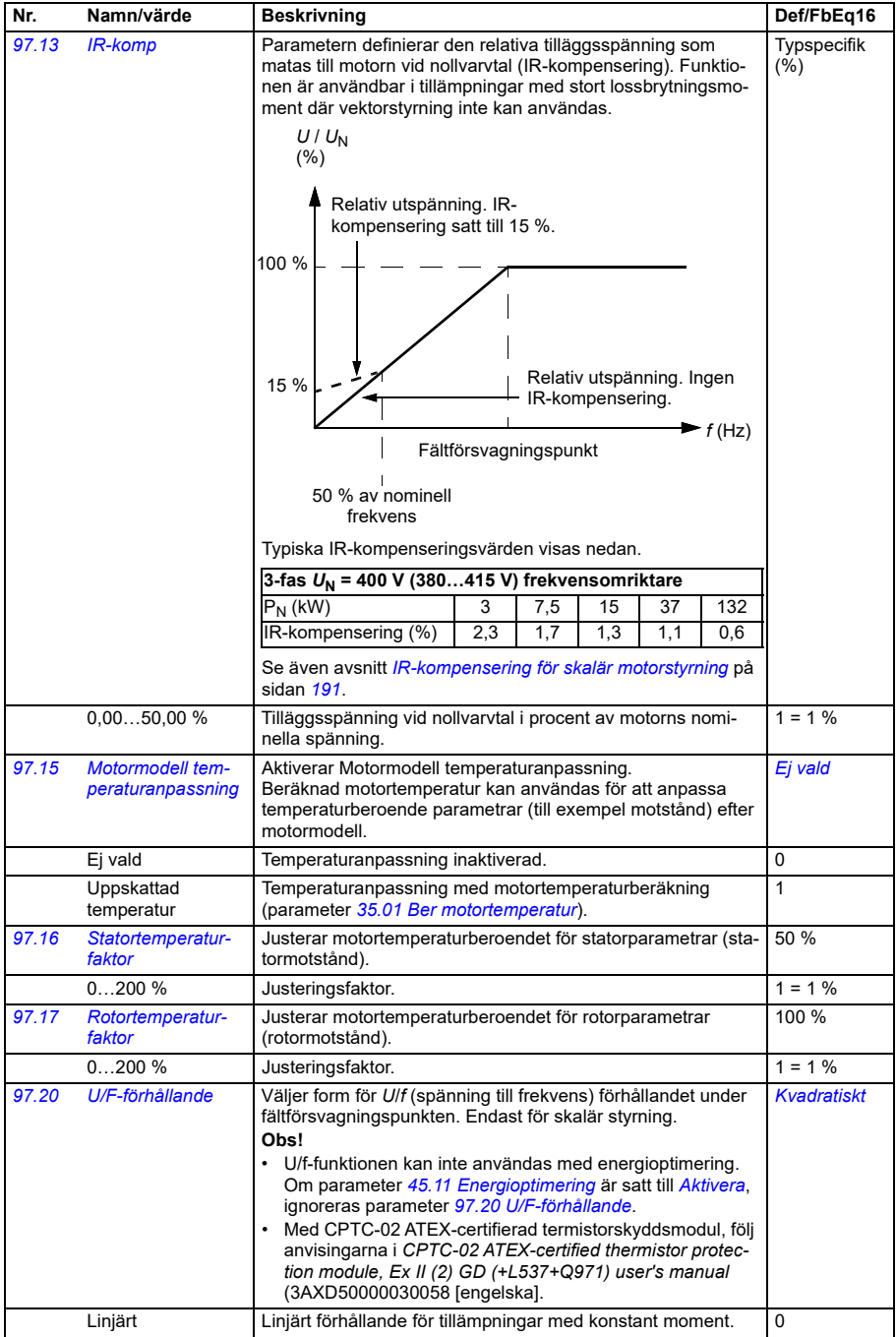

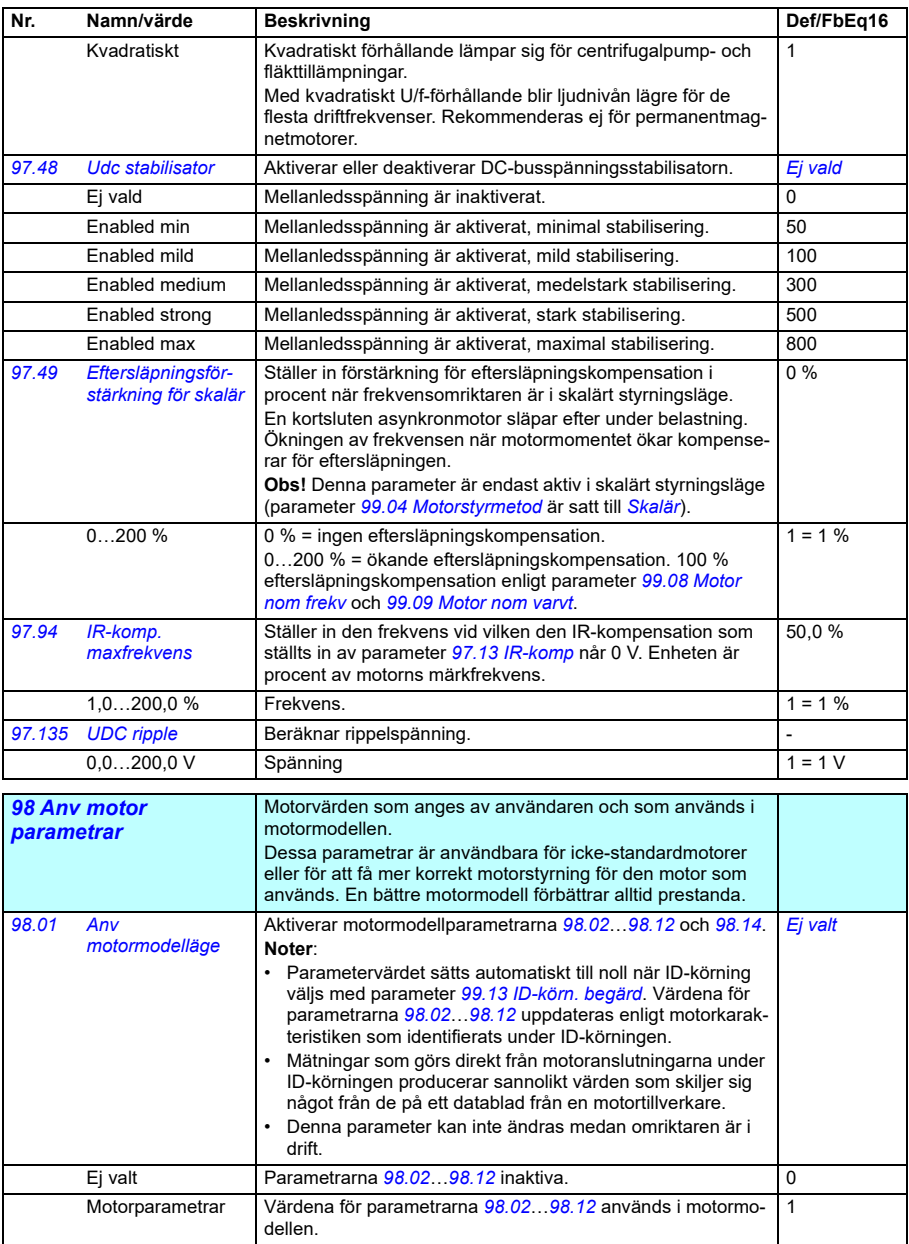

<span id="page-662-1"></span><span id="page-662-0"></span>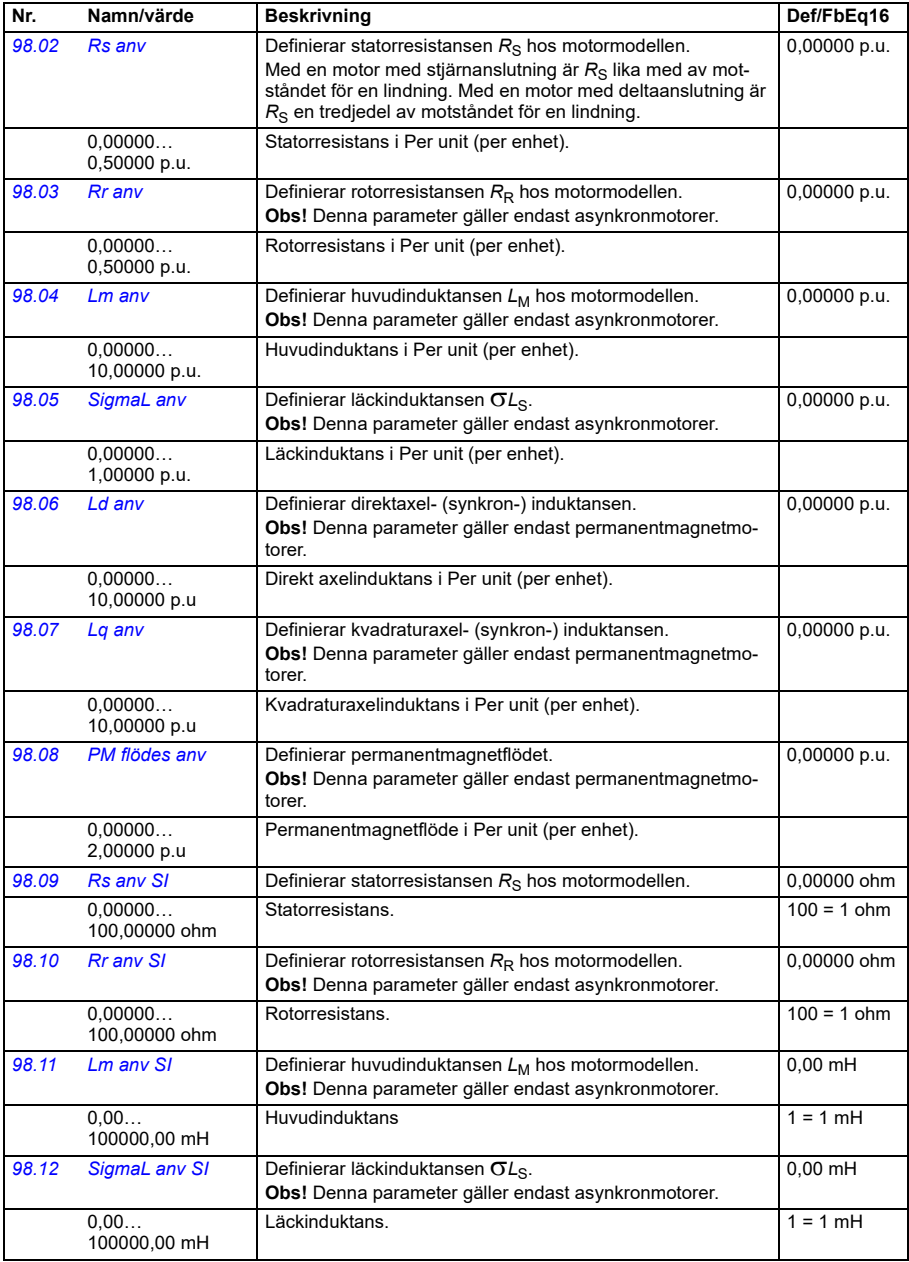

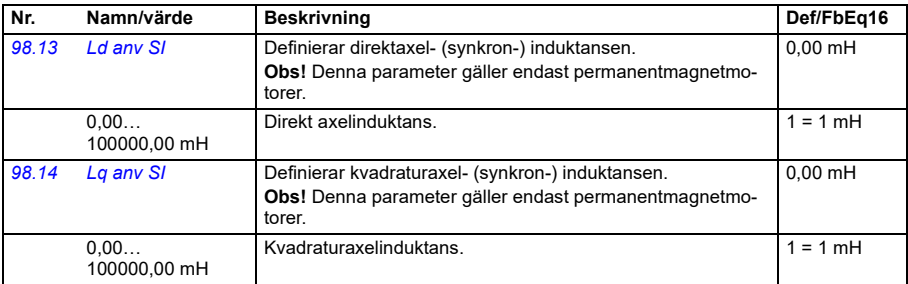

<span id="page-663-2"></span><span id="page-663-1"></span><span id="page-663-0"></span>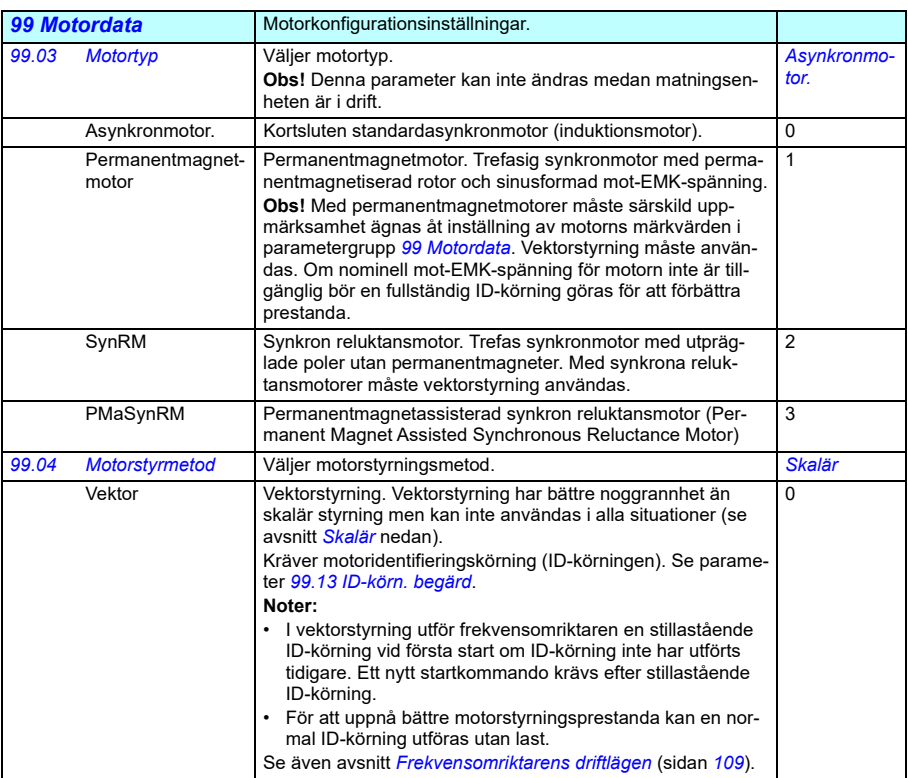

<span id="page-664-2"></span><span id="page-664-1"></span><span id="page-664-0"></span>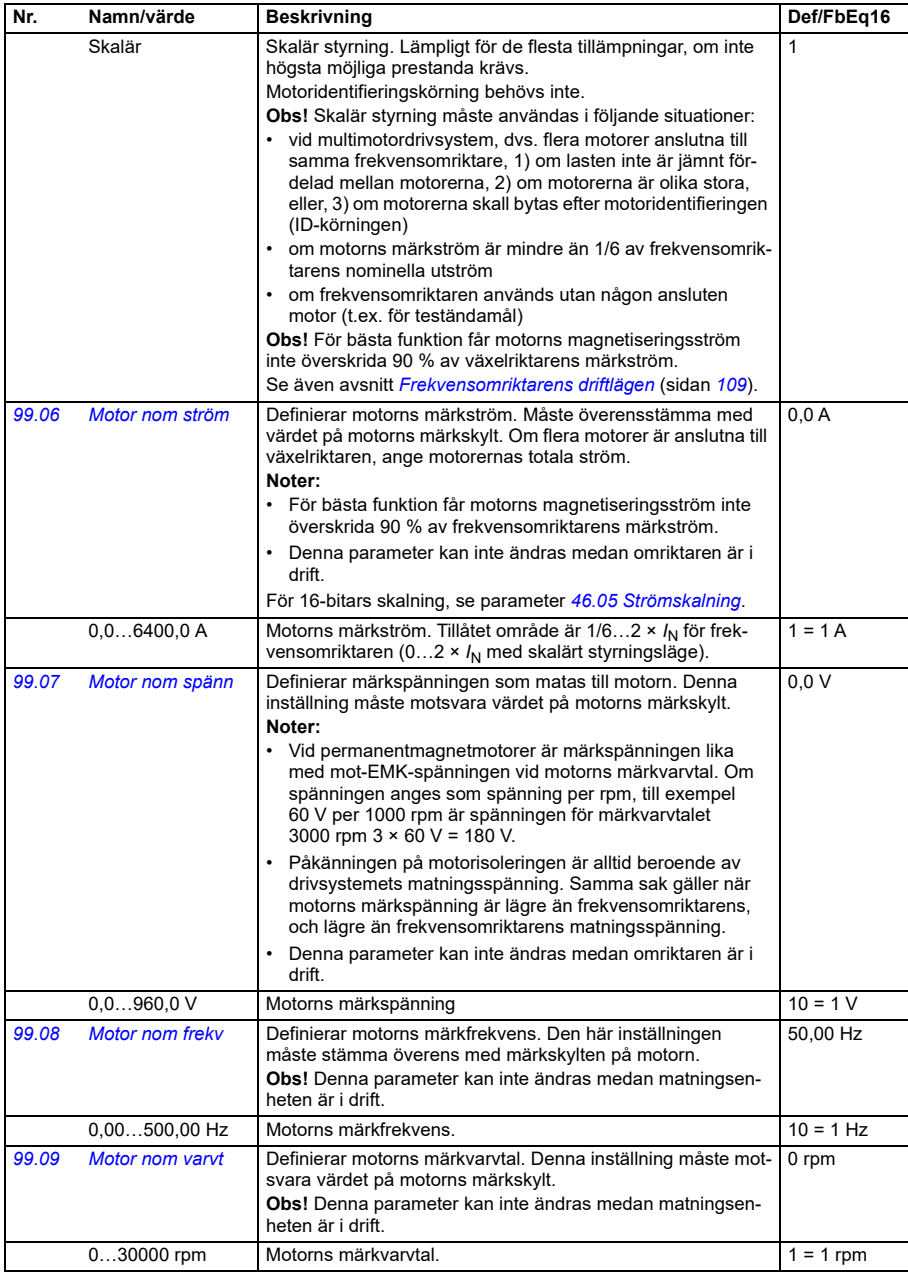

<span id="page-665-0"></span>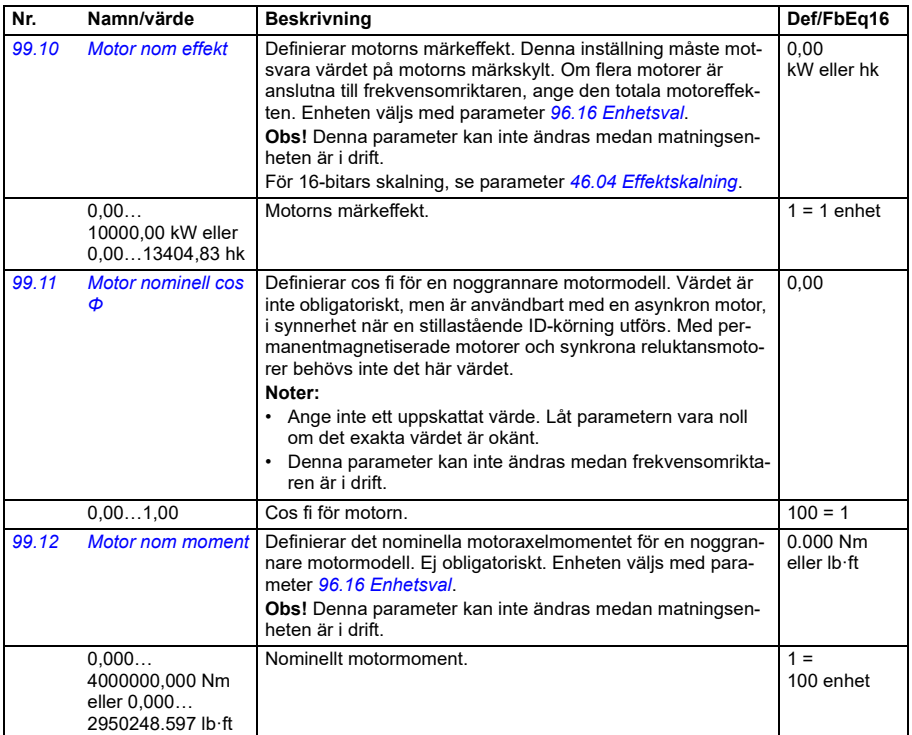

<span id="page-666-0"></span>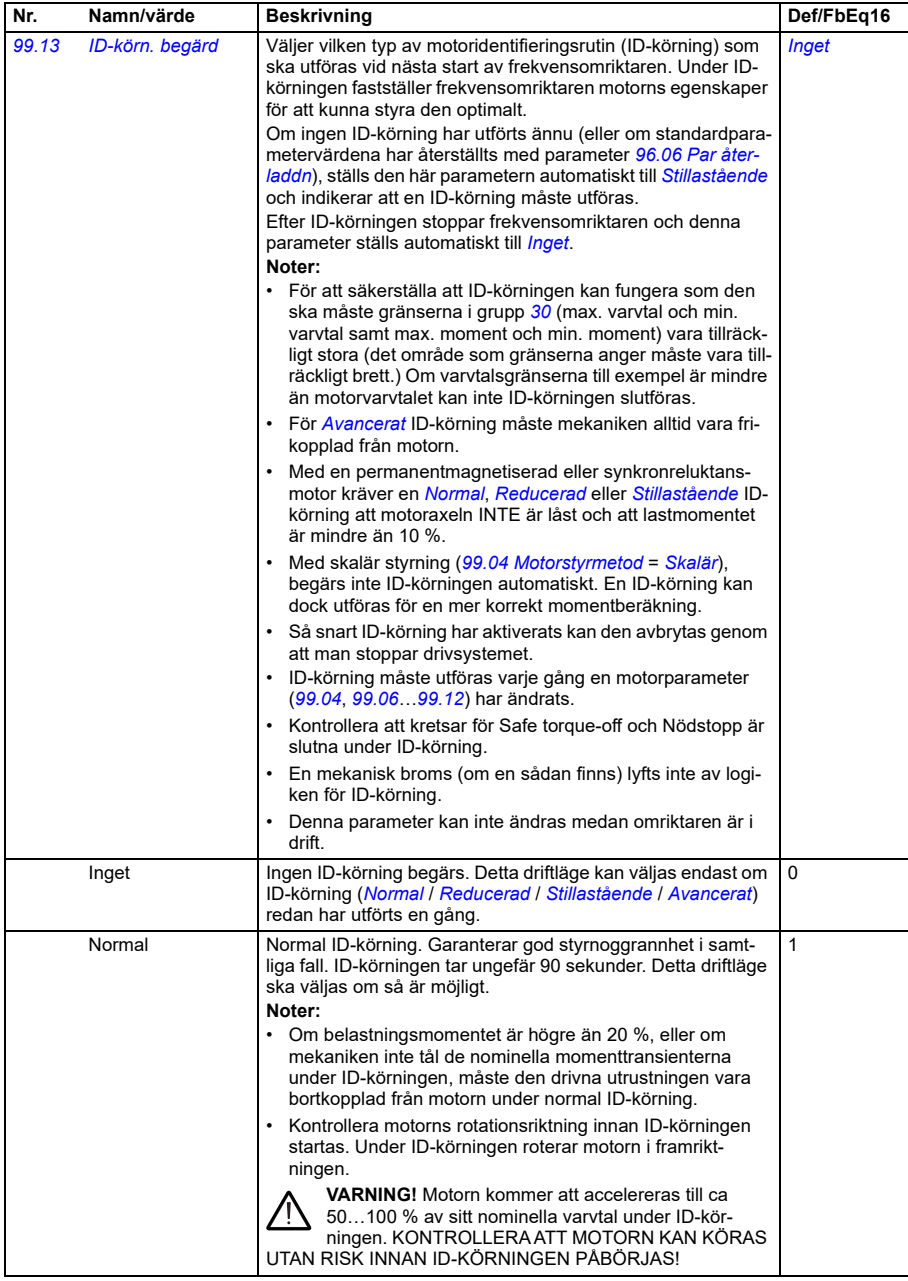

<span id="page-667-0"></span>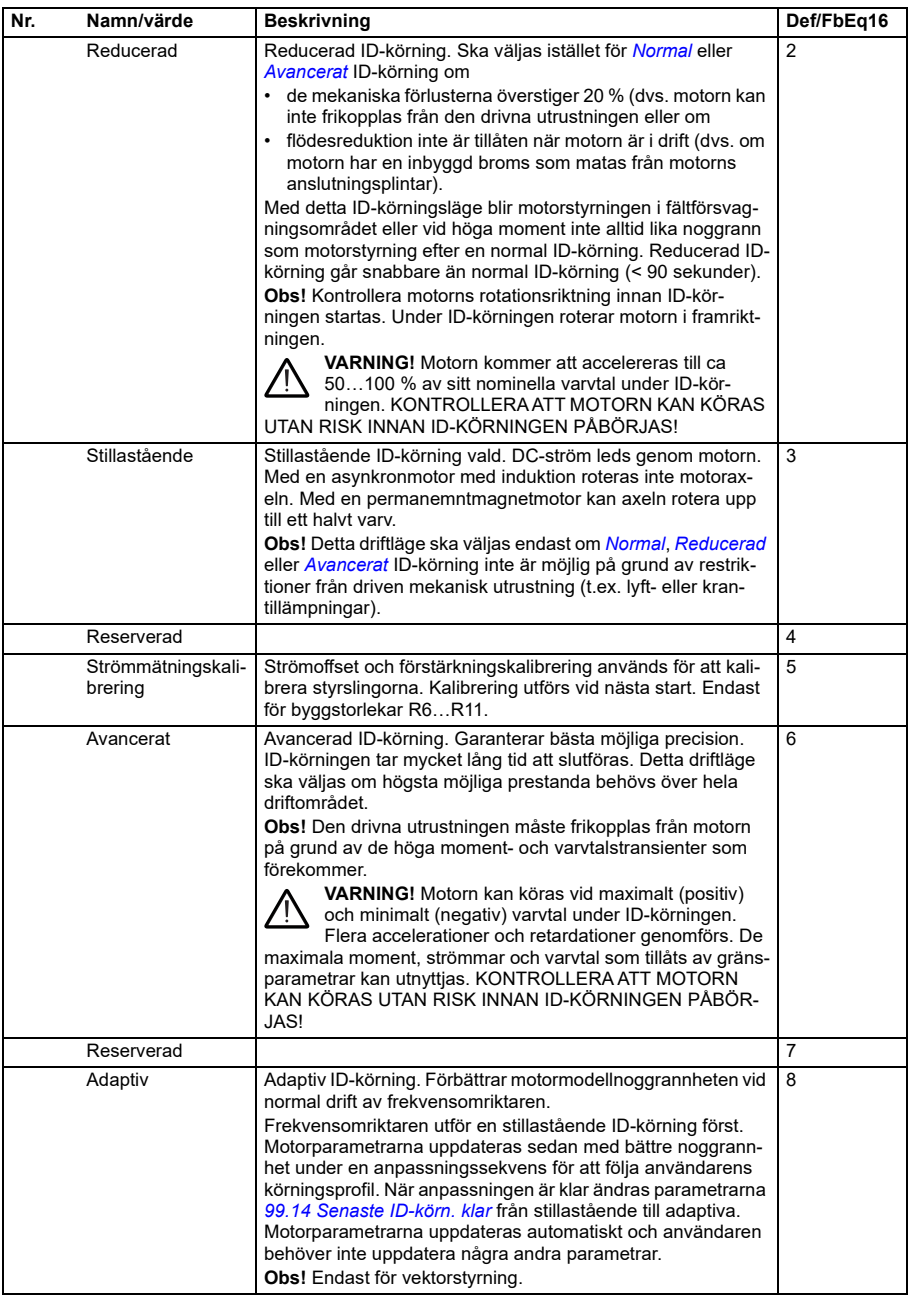

<span id="page-668-0"></span>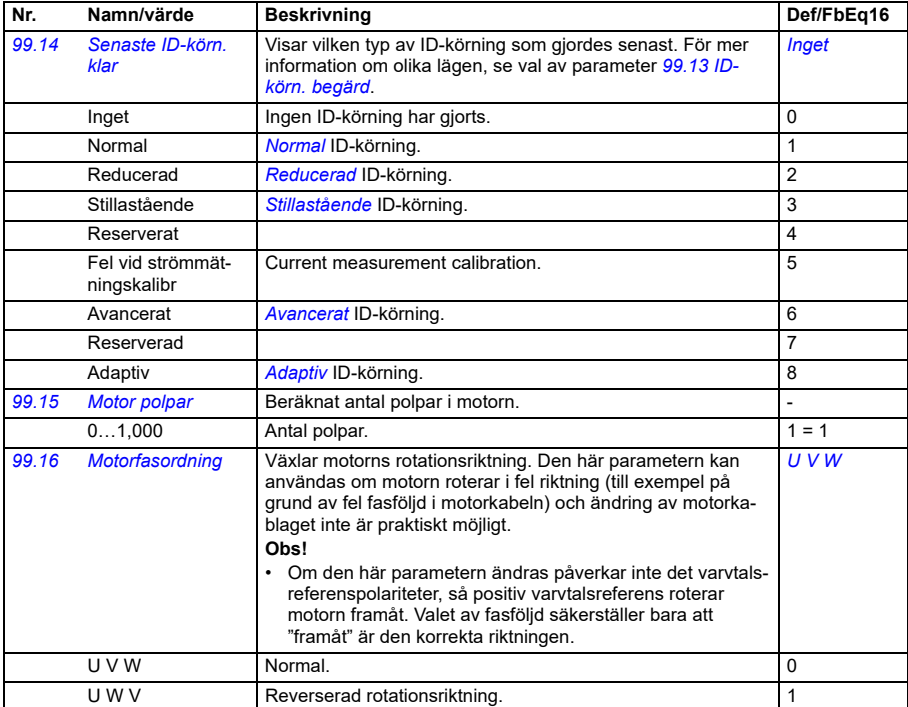

#### **Skillnader i förvalsvärden mellan 50 Hz och 60 Hz matningsfrekvensinställningar**

Parameter *[95.20](#page-643-0) Hårdvarutillval ord 1* bit 0 *Matningsfrekvens 60 Hz* ändrar frekvensomriktarens förvalda parametervärden enligt matningsfrekvensen, 50 Hz eller 60 Hz. Biten anges i enlighet med marknaden innan frekvensomriktaren levereras.

Om 50 Hz måste ändras till 60 Hz eller vice versa, ändra värdet för biten och gör sedan en fullständig återställning till frekvensomriktaren. Efteråt måste makrot som ska användas väljas igen.

Tabellen visar de parametrar vars förvalda värden beror på matningsfrekvensinställningen. Matningsfrekvensinställningen, med frekvensomriktarens typbeteckning, påverkar också parametervärdena i grupp *[99 Motordata](#page-663-2)*, men dessa parametrar listas inte i tabellen.

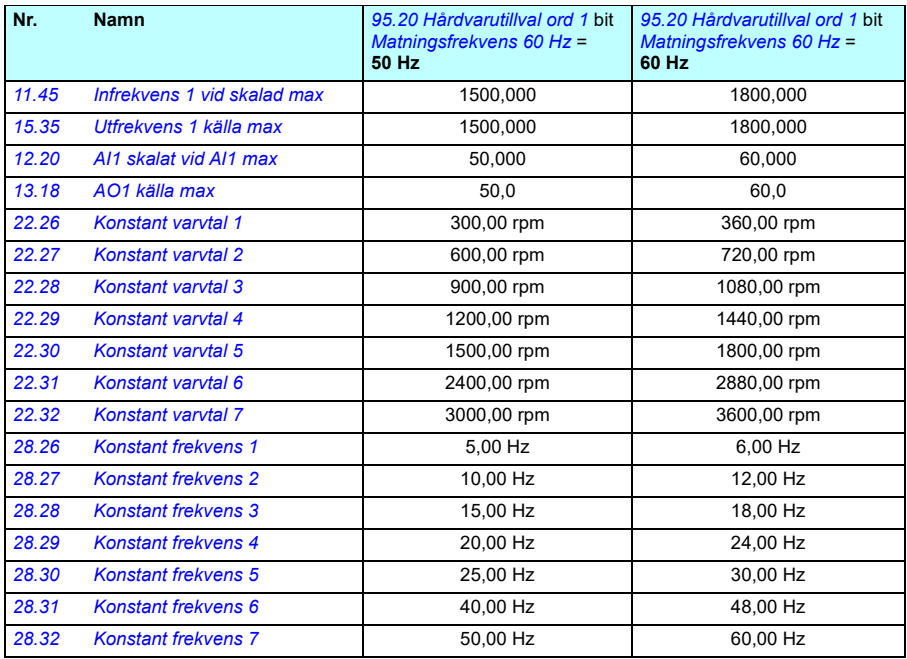

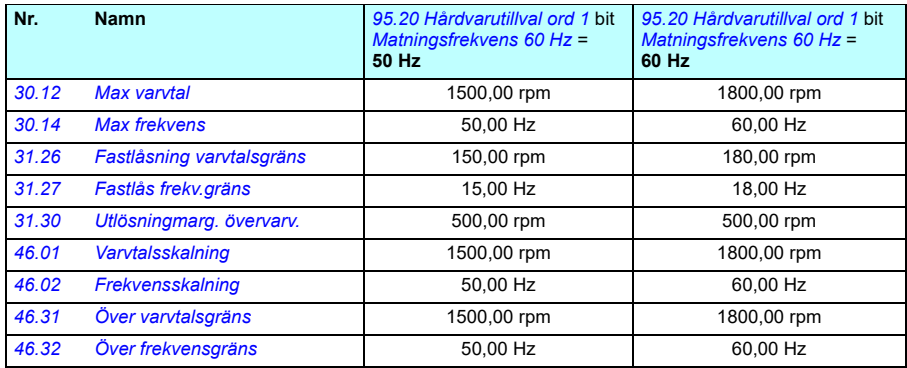

#### <span id="page-671-0"></span>**Parametrar som stöds av Modbus kompatibilitet med äldre enheter**

Läget för kompatibilitet med äldre enheter är ett sätt att kommunicera med en äldre frekvensomriktare på ett sådant sätt att det ser ut som den äldre frekvensomriktaren över Modbus RTU eller Modbus TCP. Det här läget kan aktiveras genom att ändra parameter *[96.79](#page-655-1) Legacy control profile* till *Aktivera*.

I läget för kompatibilitet med äldre enheter kan alla parametrar som stöds läsas som om frekvensomriktaren vore en äldre enhet. Vissa parametrar är skrivskyddade. Se tabellen nedan för att se vilka parametrar som inte är skrivskyddade.

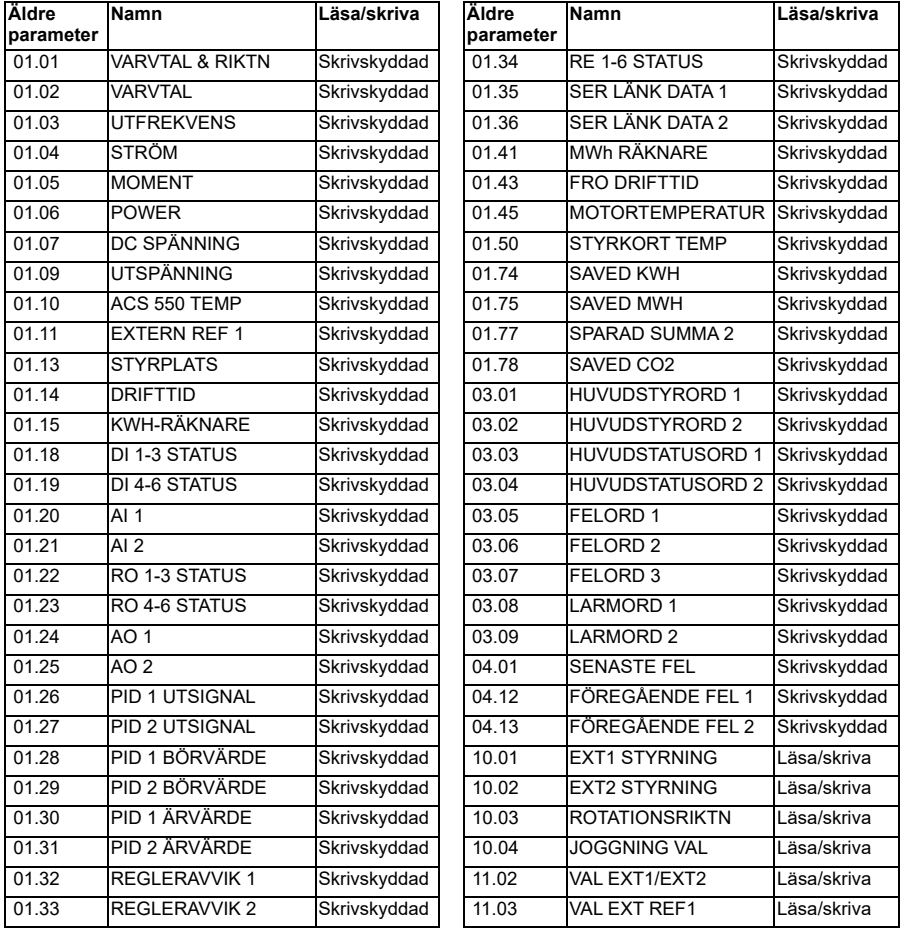

**[13](#page-380-0)**

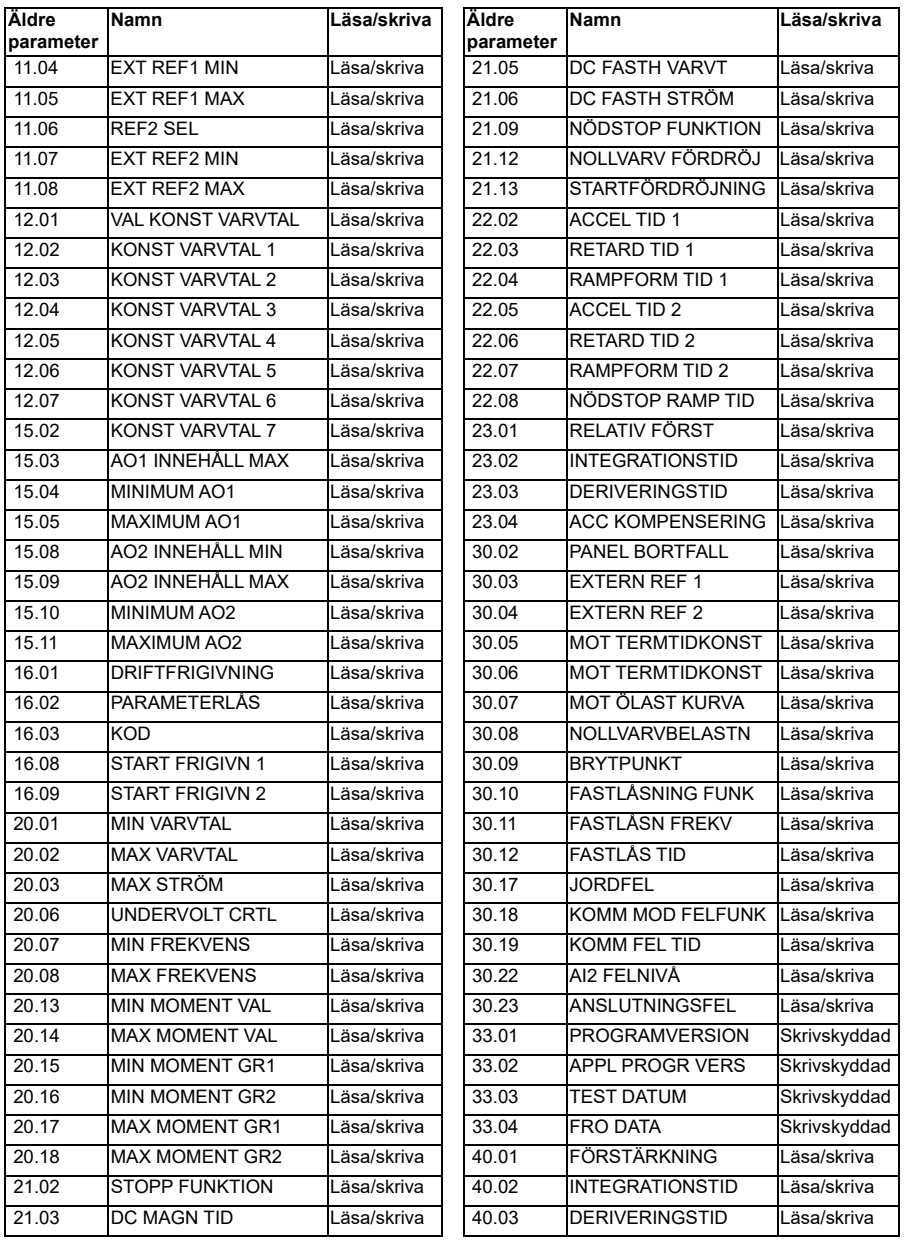

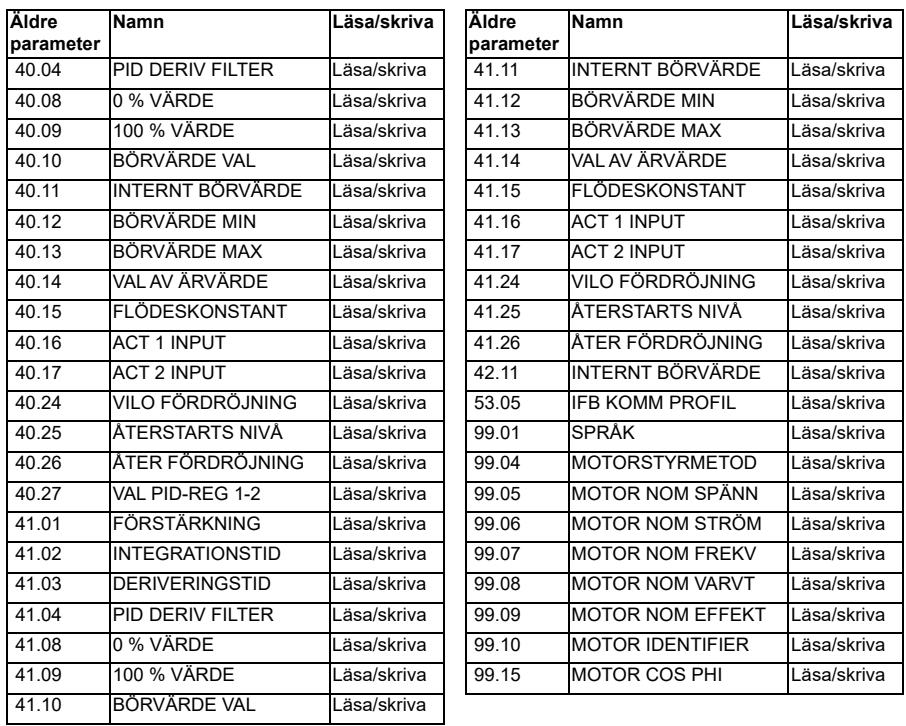

# <span id="page-674-0"></span>14

# **Ytterligare parameterdata**

#### **Vad kapitlet innehåller**

I det här kapitlet anges parametrarna med ytterligare information, till exempel områden och 32-bitars fältbusskalning. För parameterbeskrivningar, se kapitel *[Parametrar](#page-380-1)* (sid. *[381](#page-380-1)*).

#### **Termer och förkortningar**

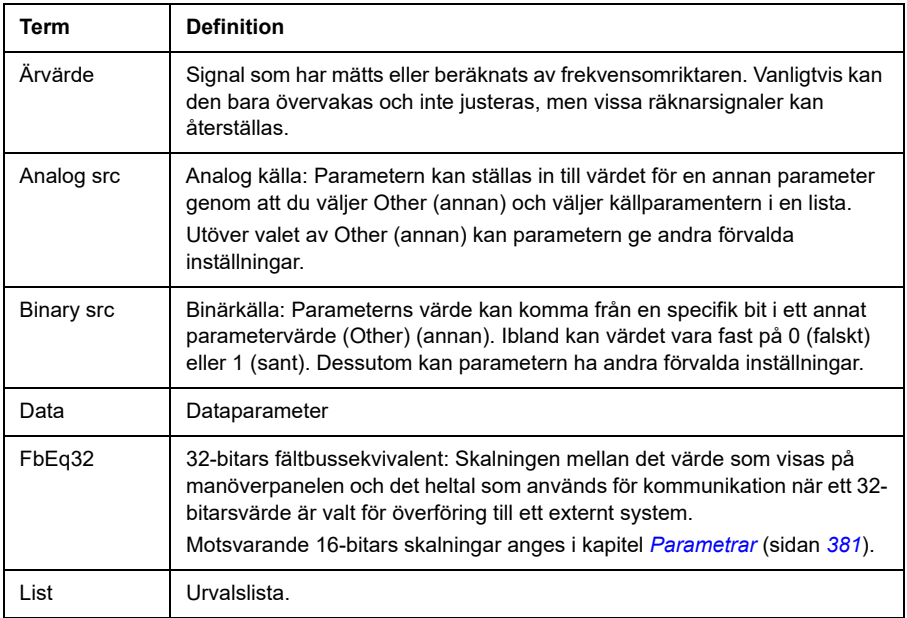

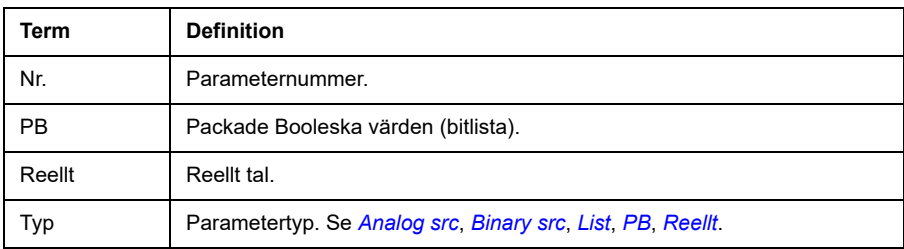

#### **Fältbussadresser**

För ytterligare information, se *användarhandledningen* för fältbussadaptern.

## **Parametergrupperna 1…9**

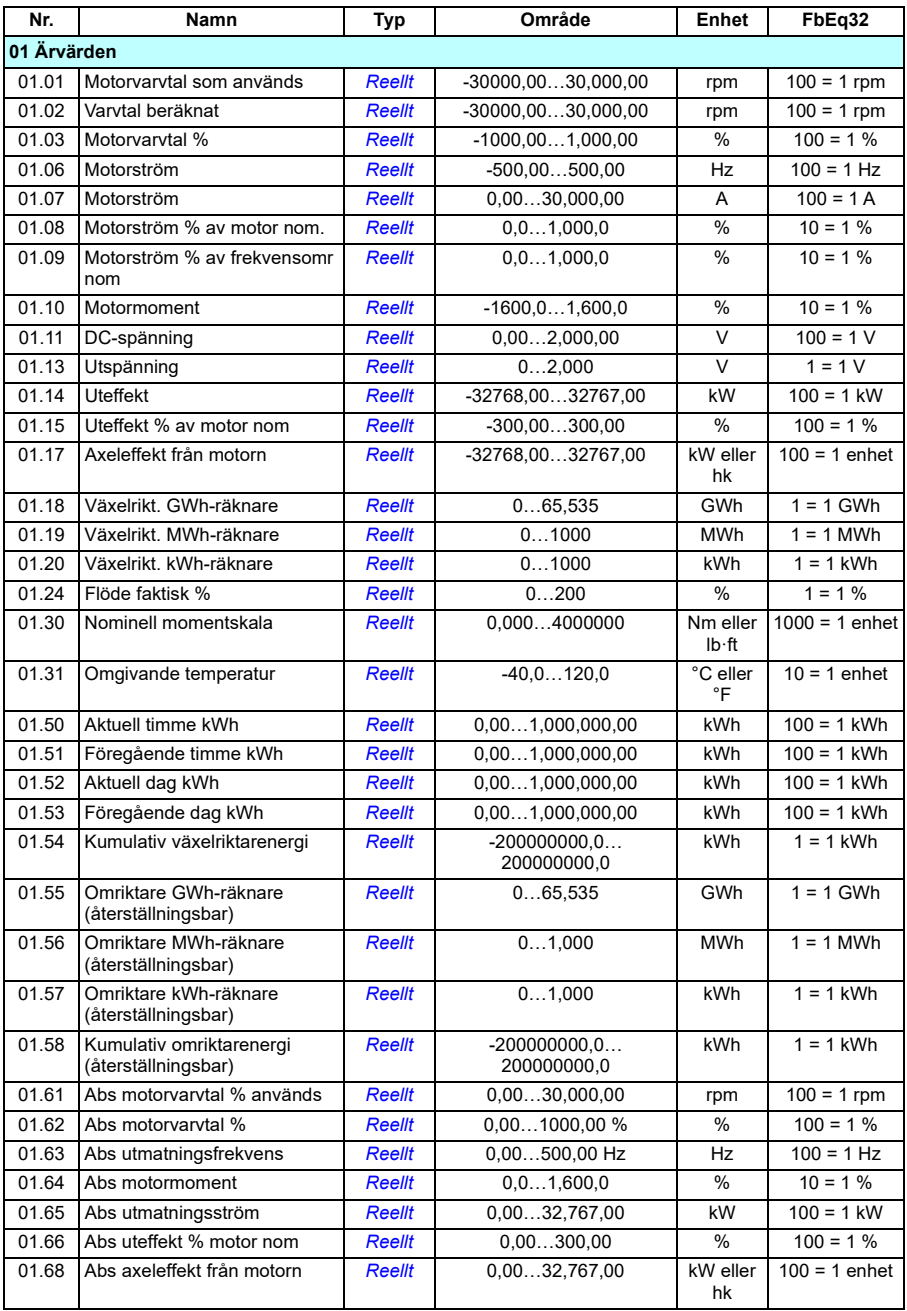

<span id="page-677-0"></span>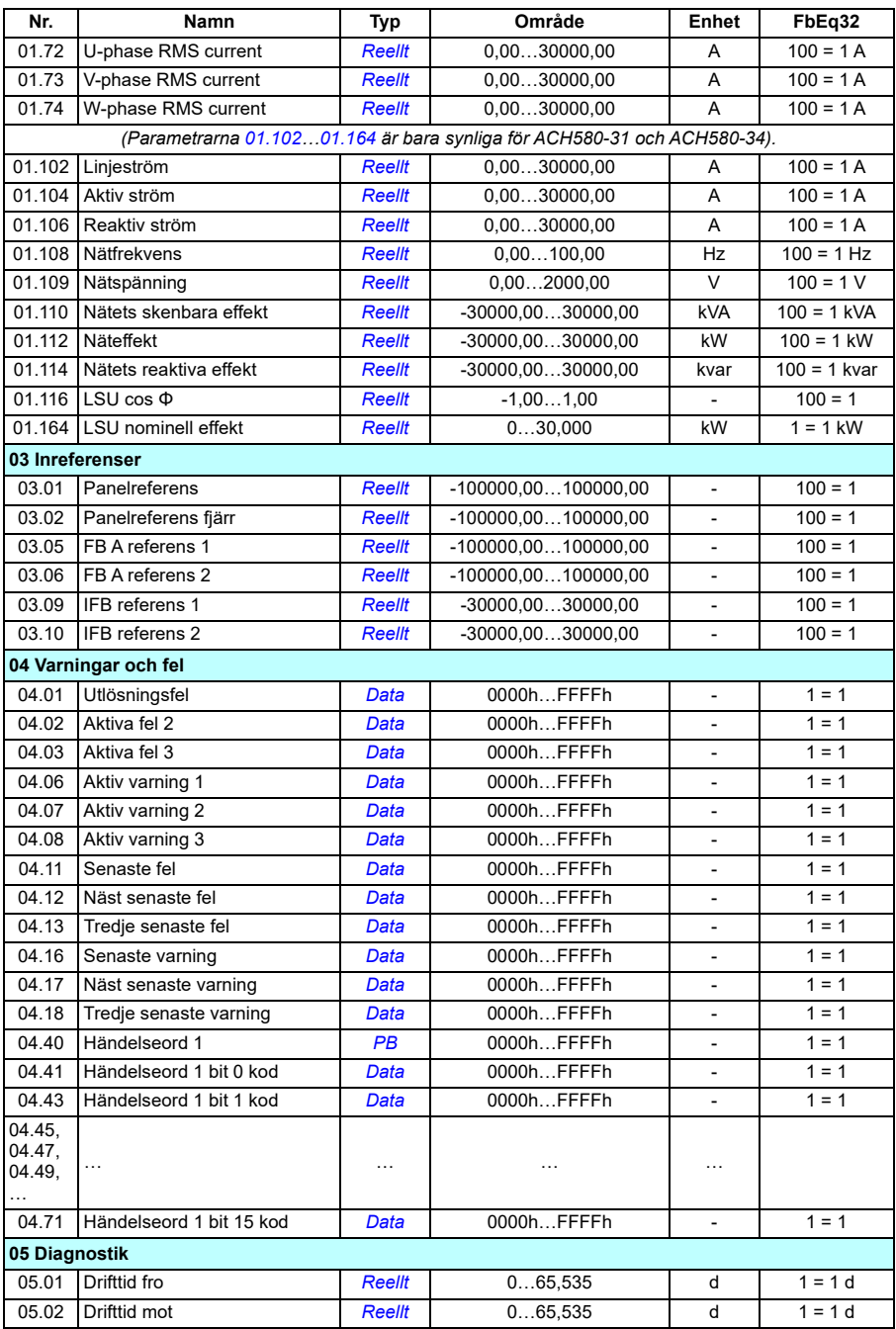

<span id="page-678-0"></span>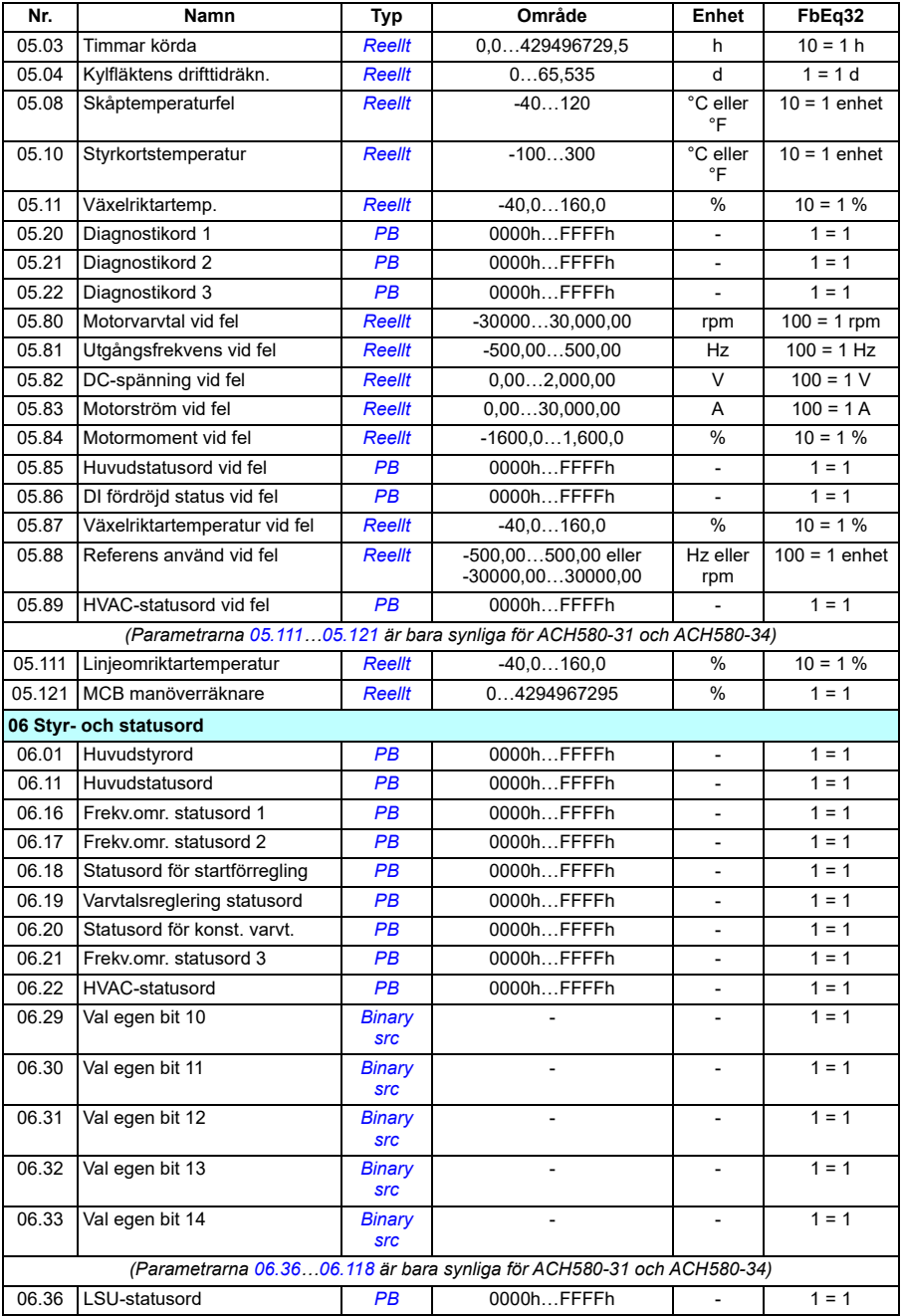

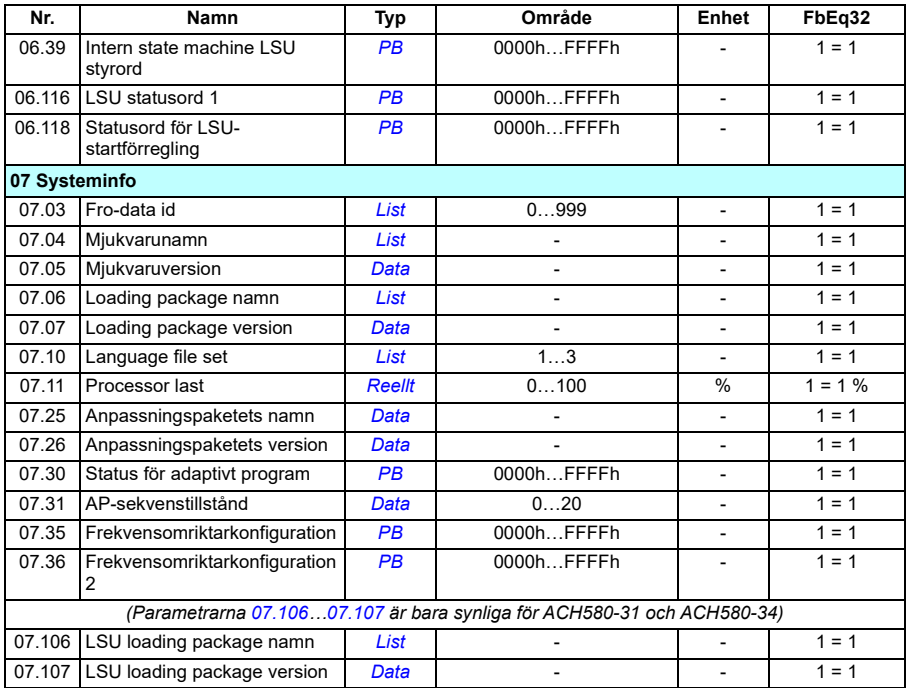

### **Parametergrupperna 10…99**

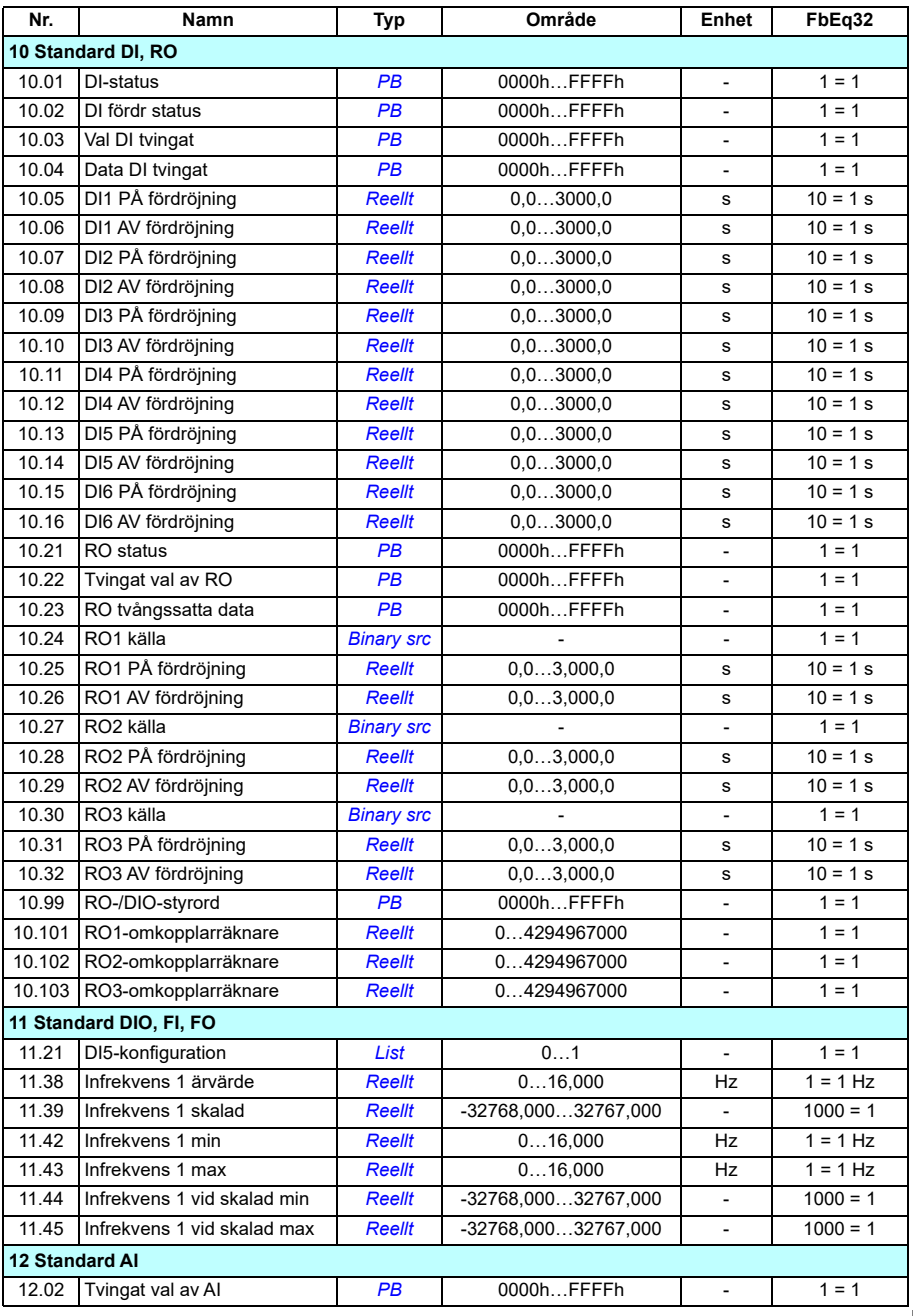

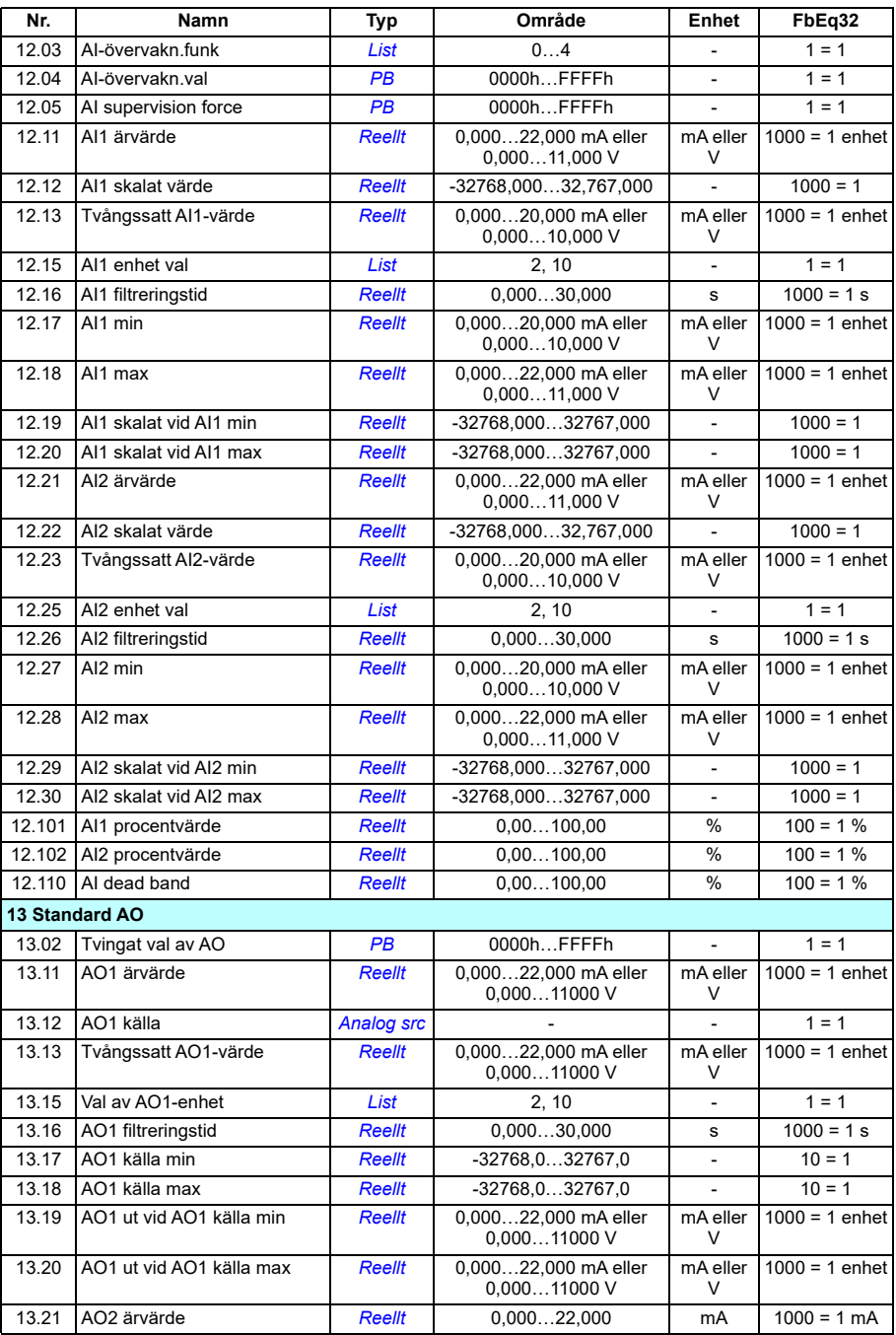

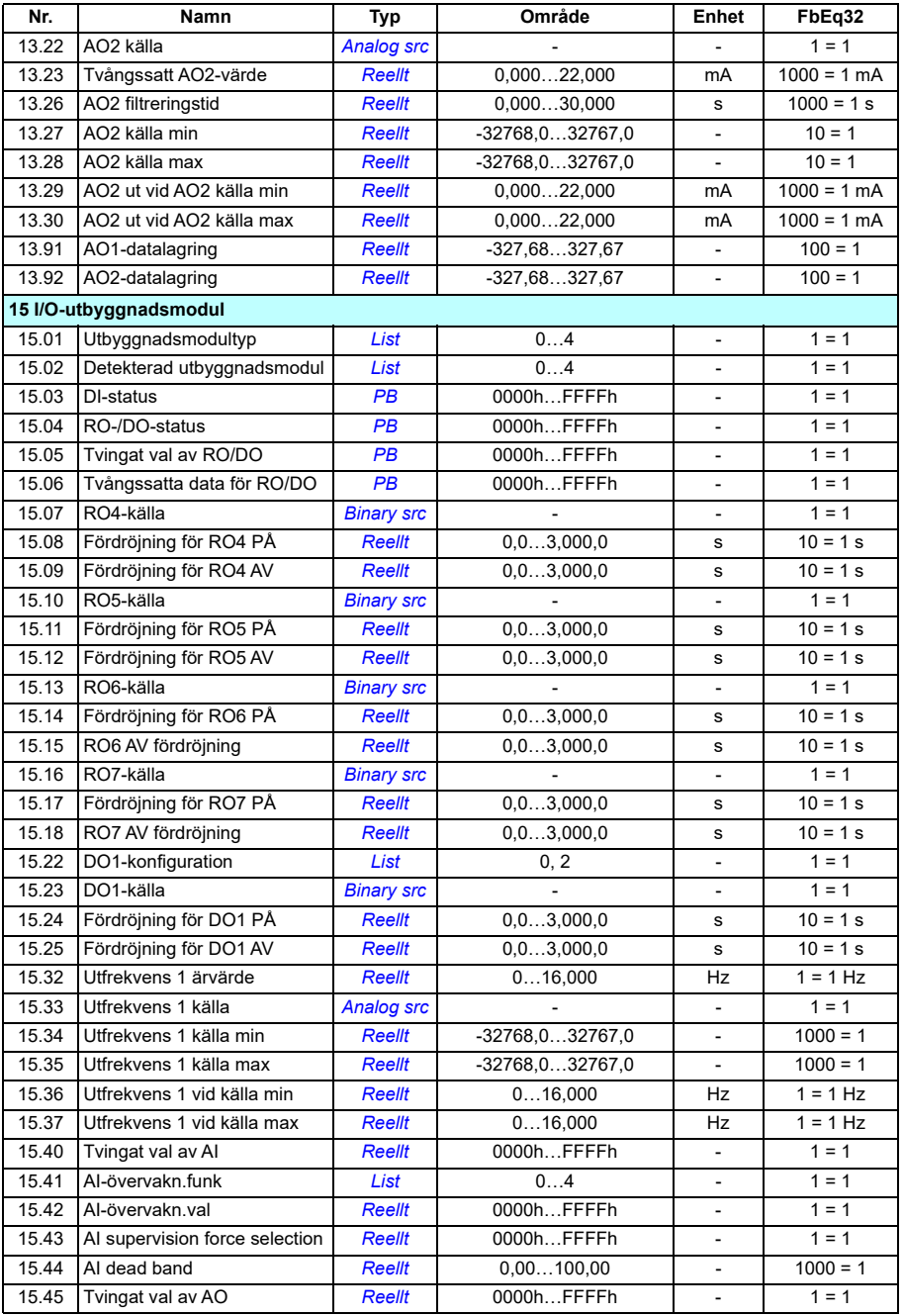

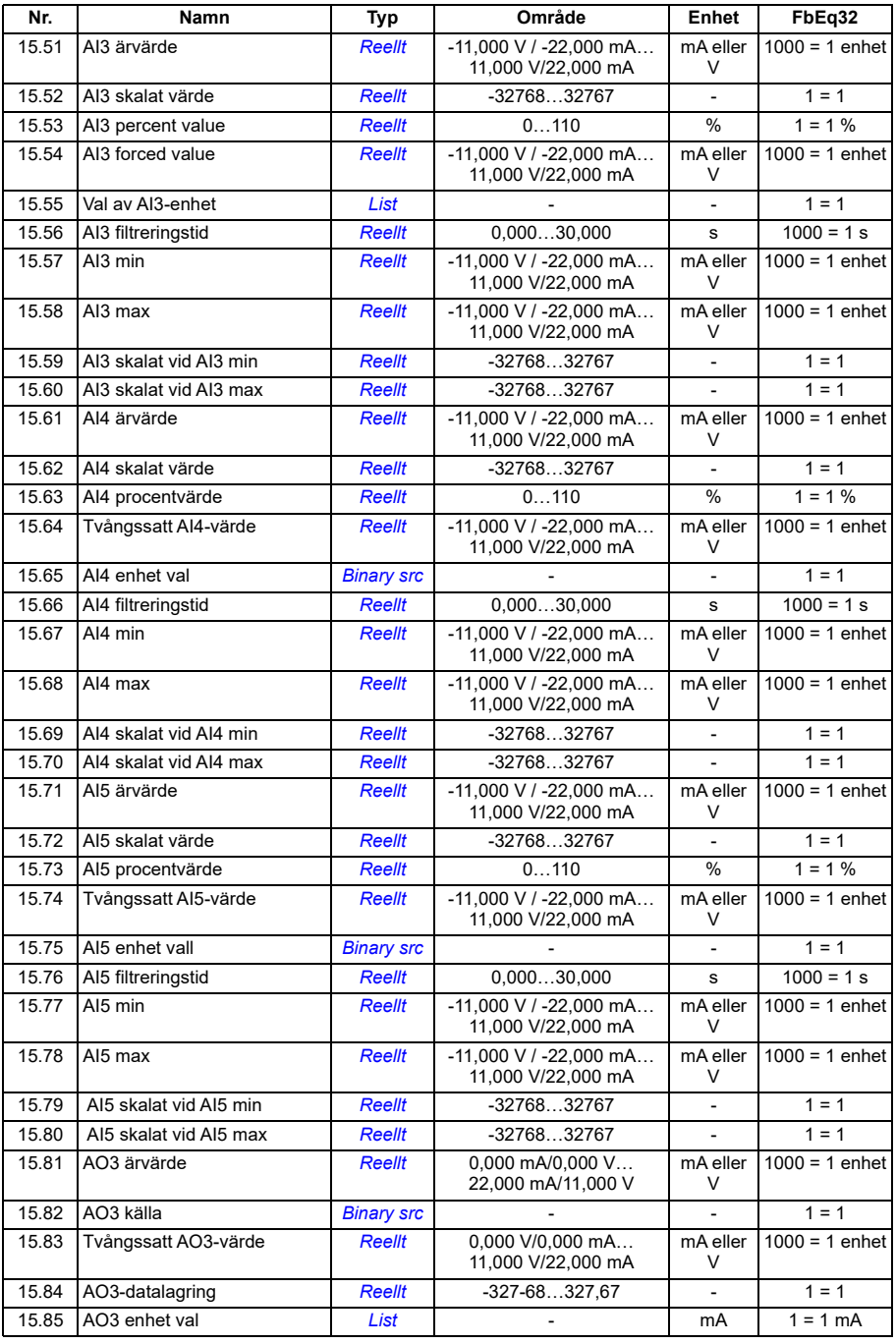
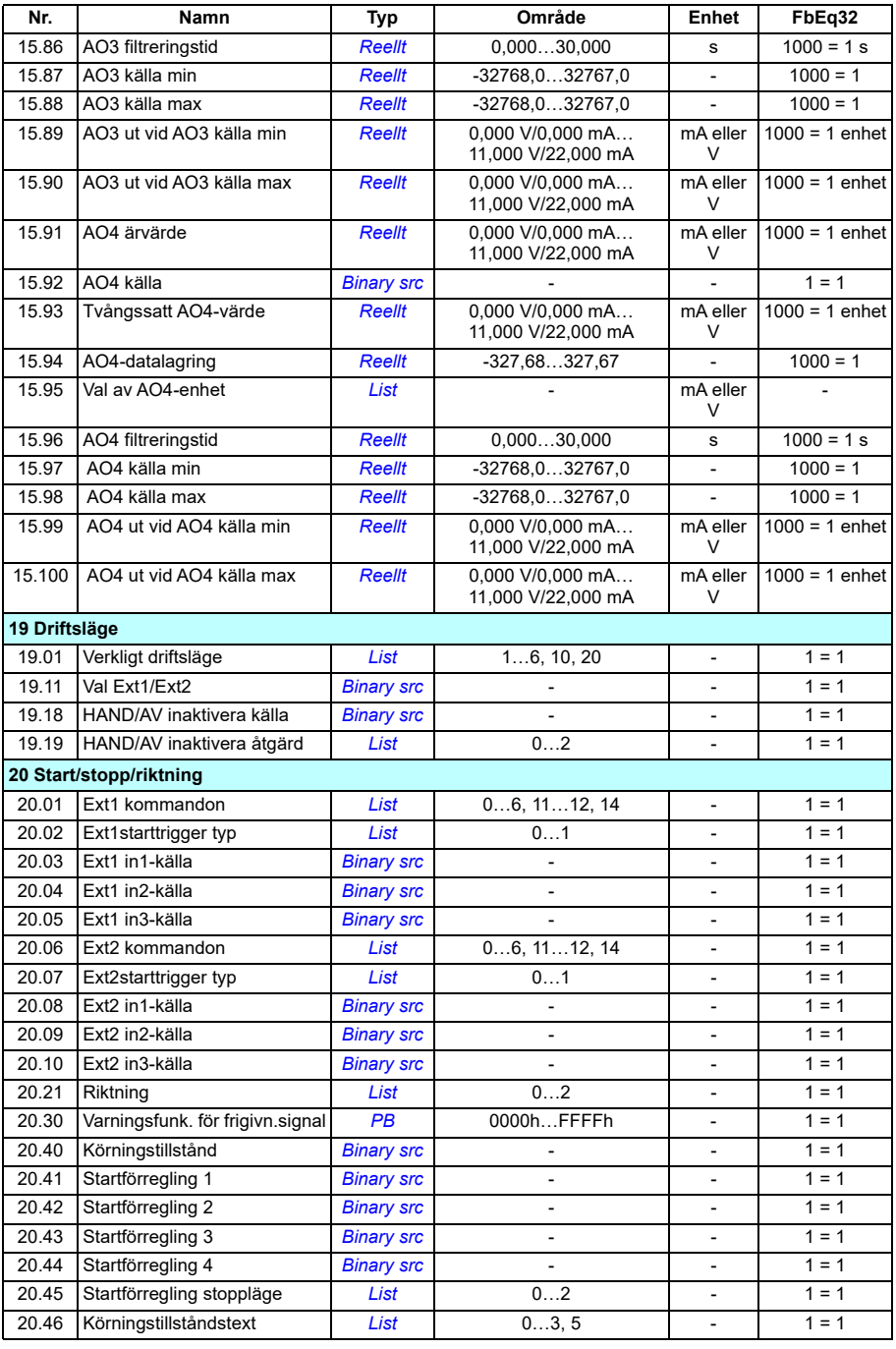

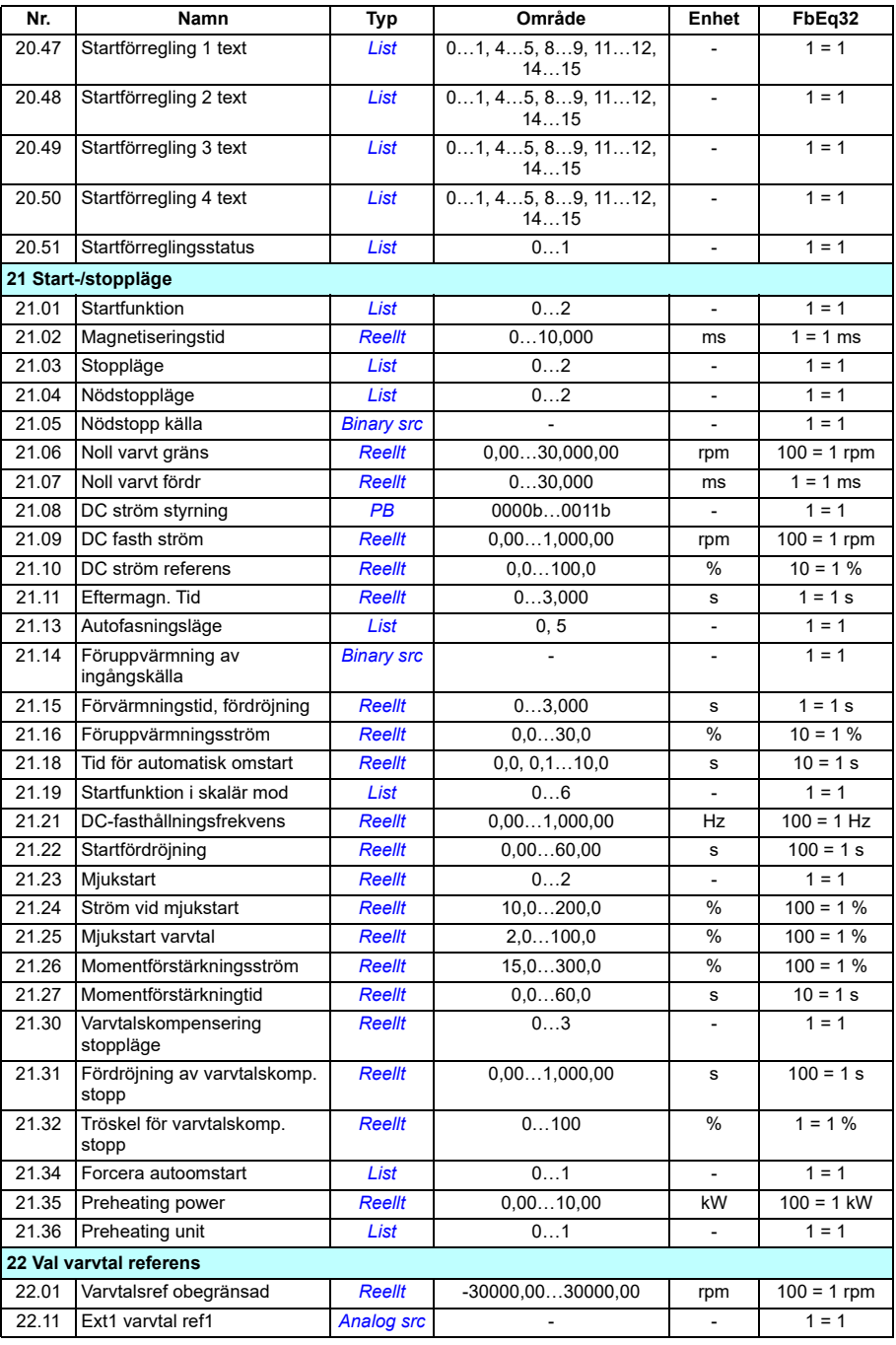

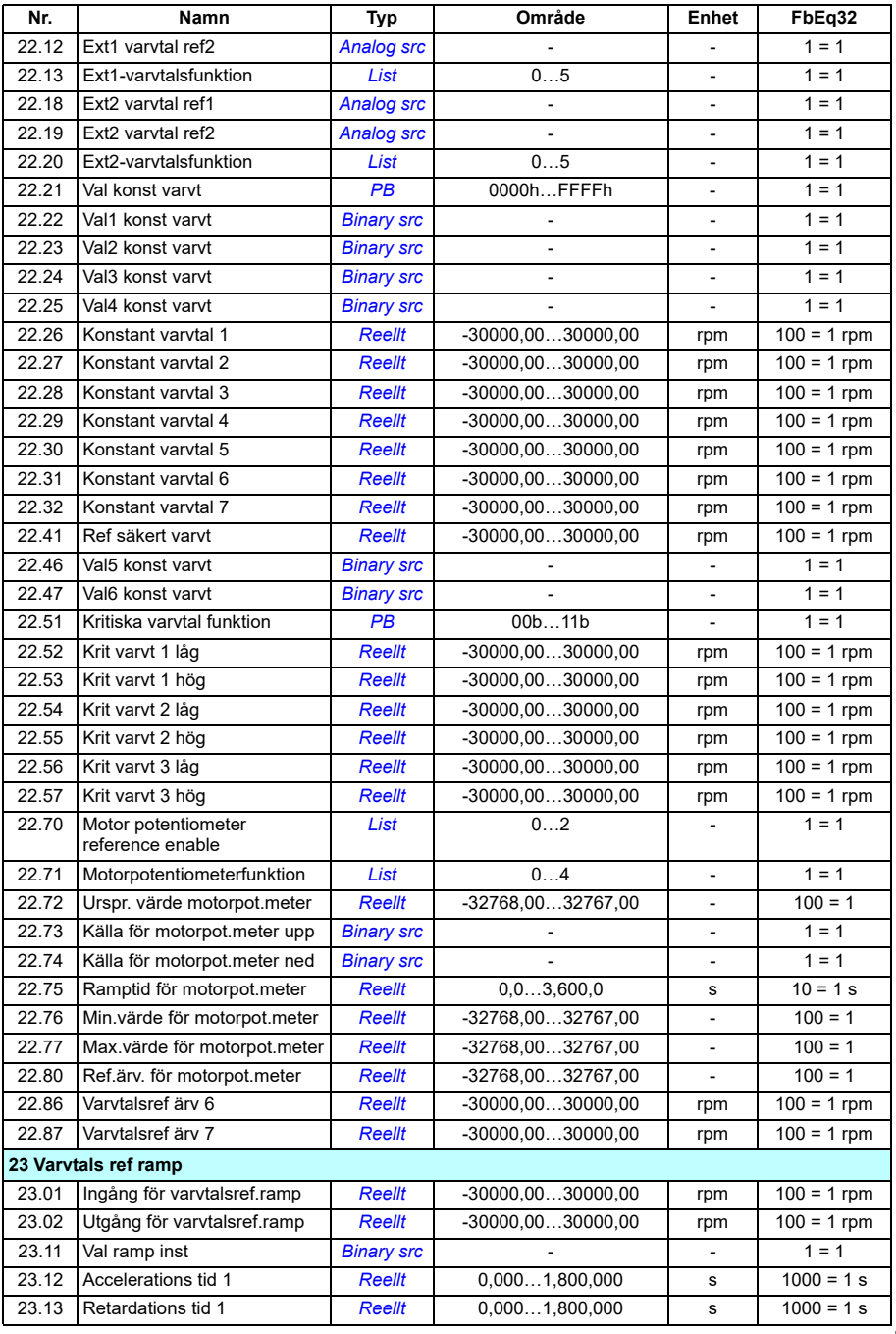

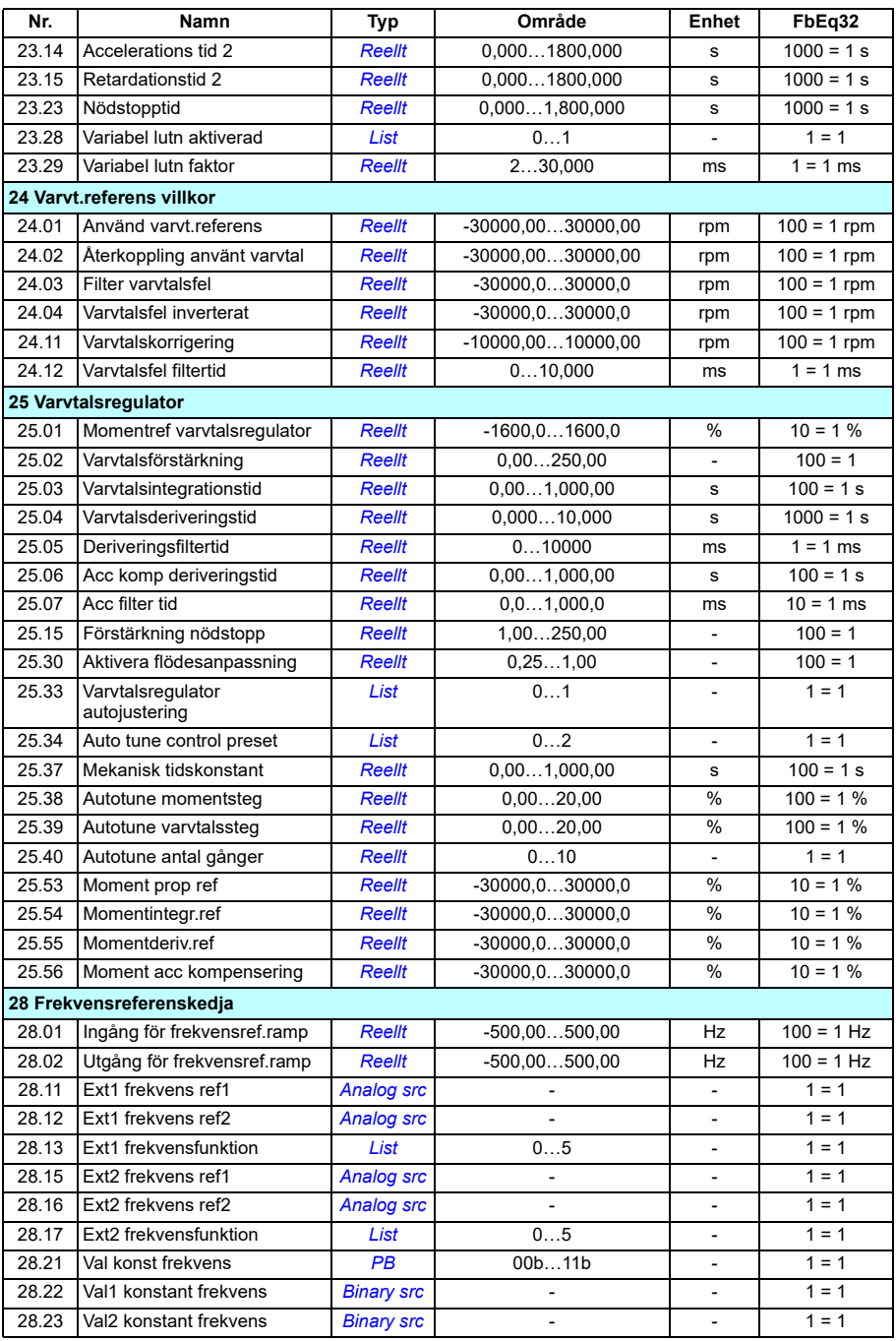

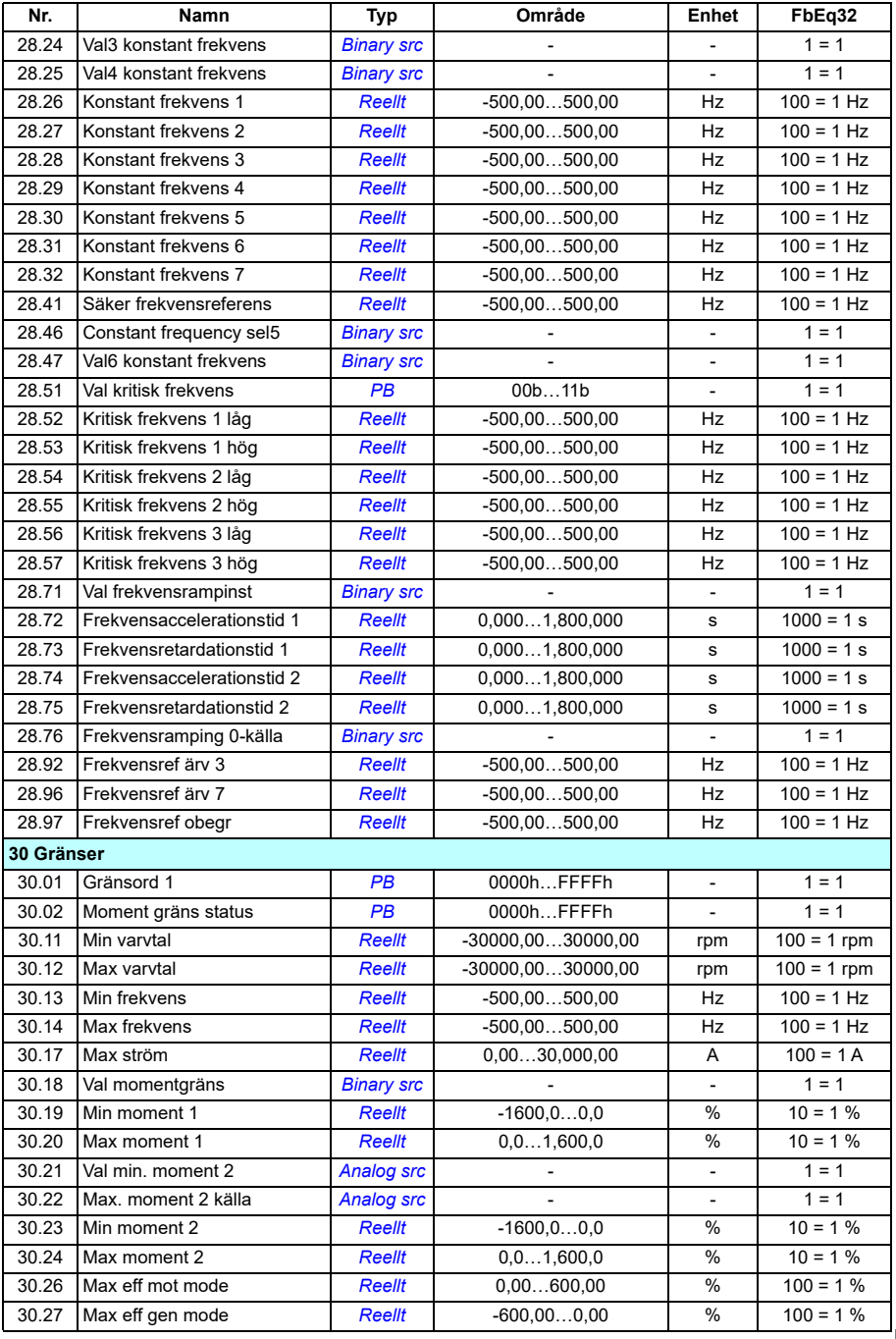

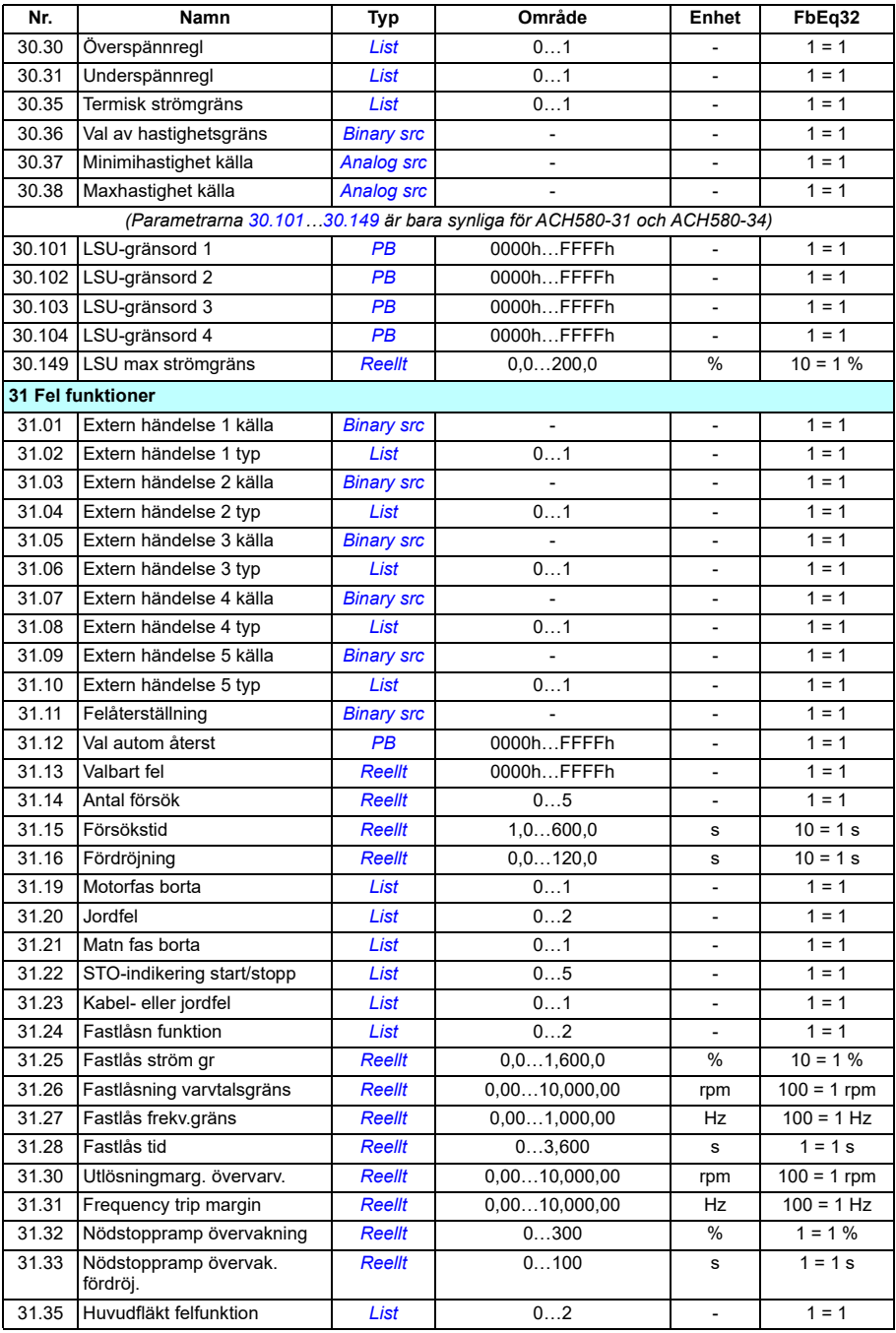

<span id="page-690-2"></span><span id="page-690-1"></span><span id="page-690-0"></span>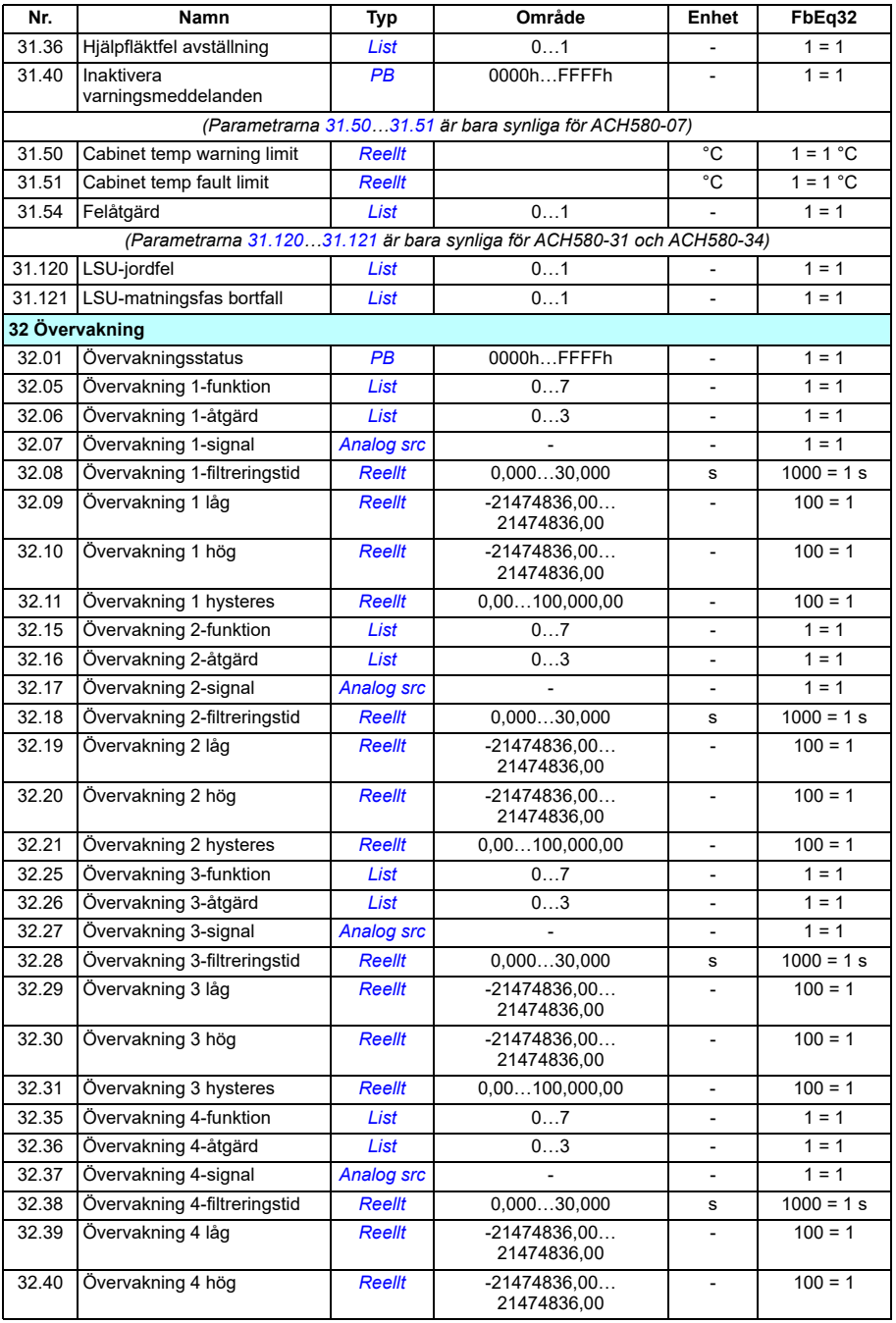

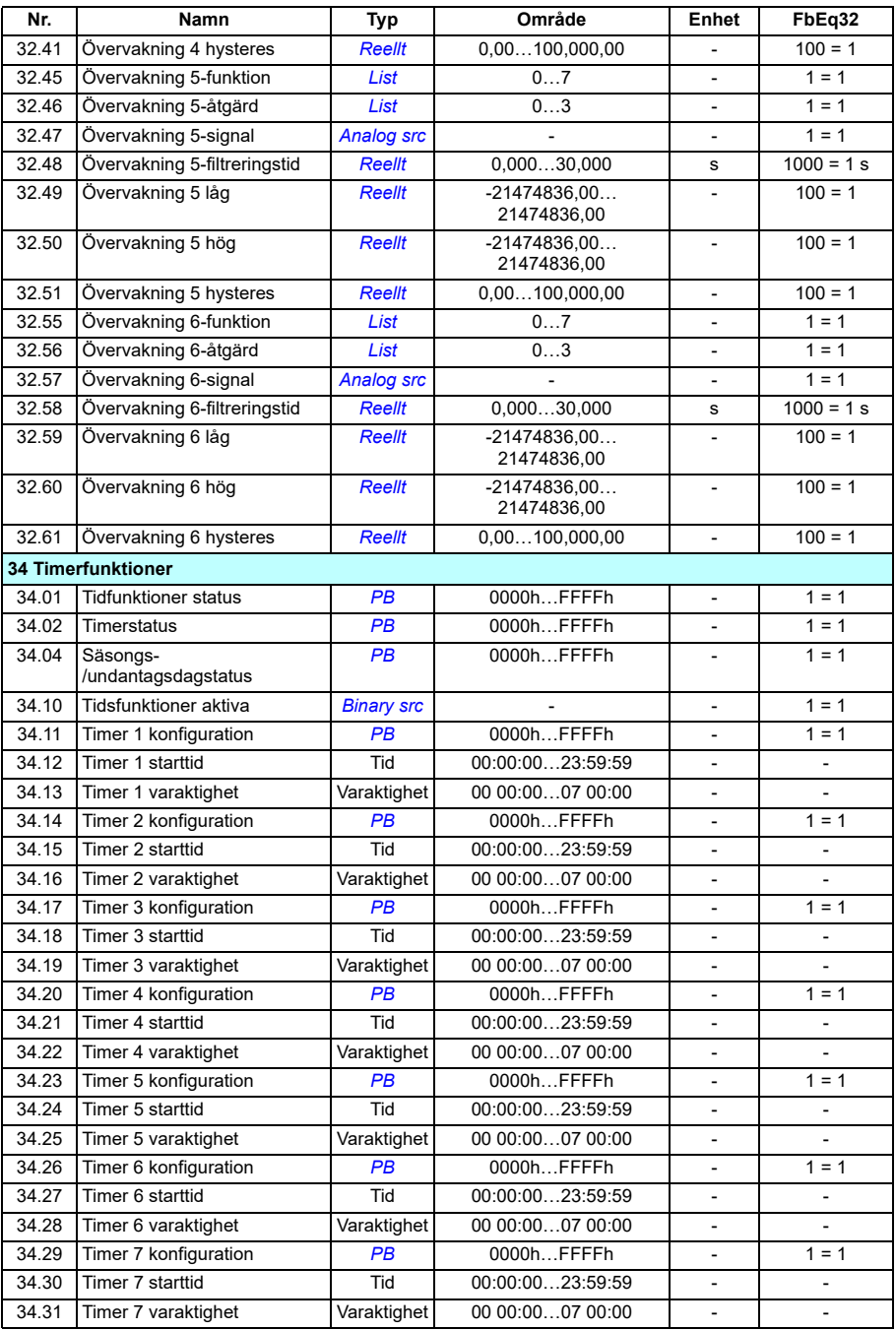

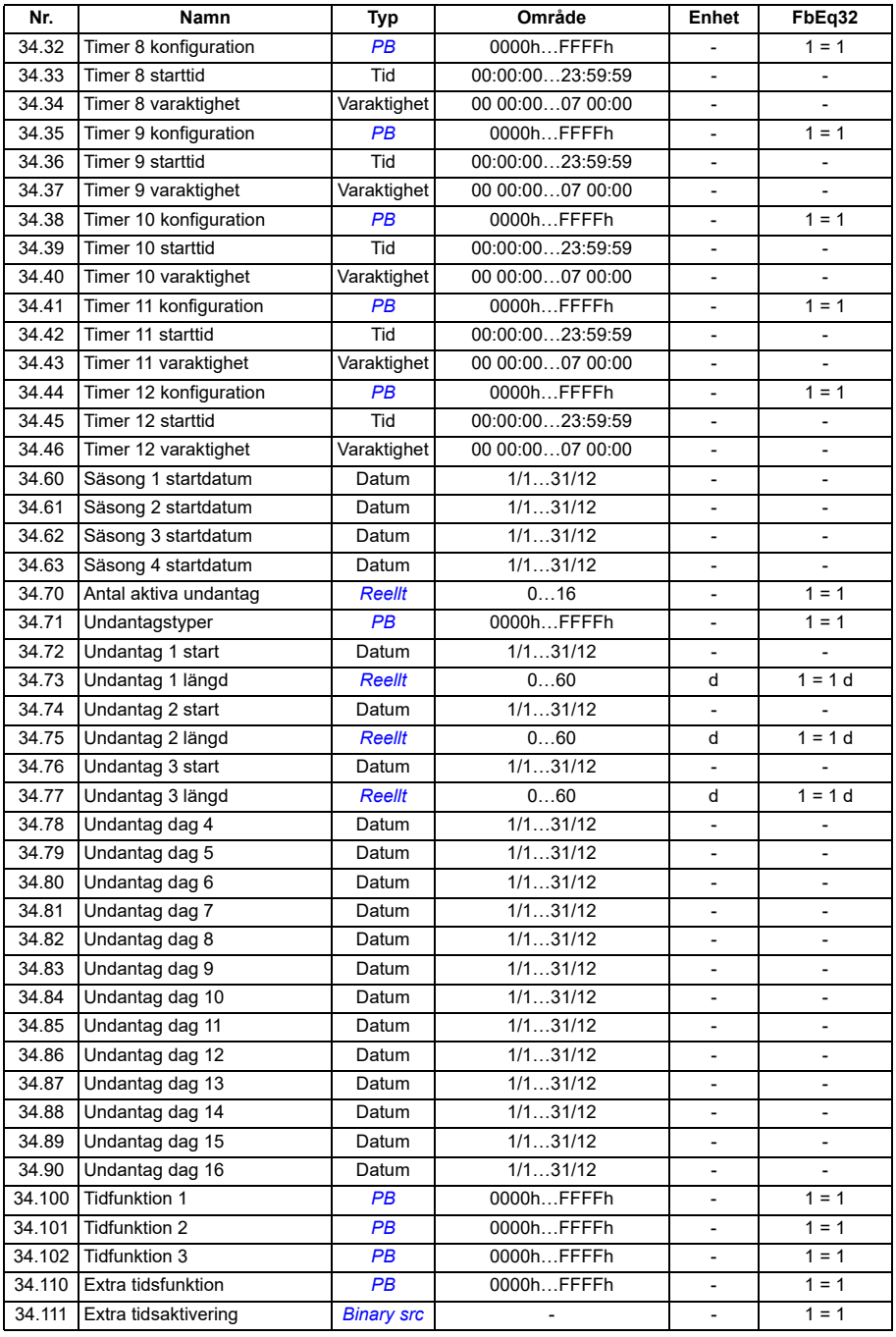

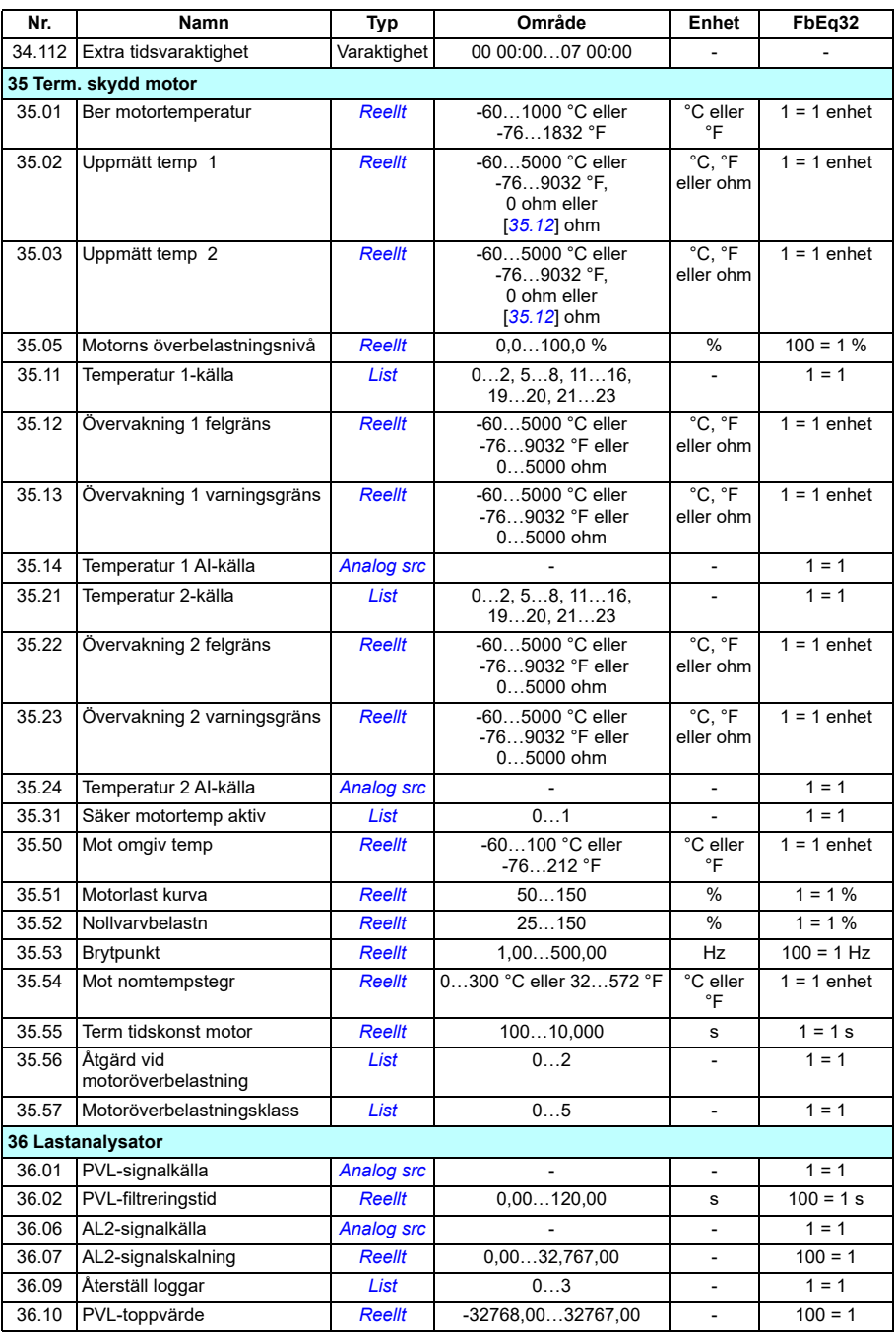

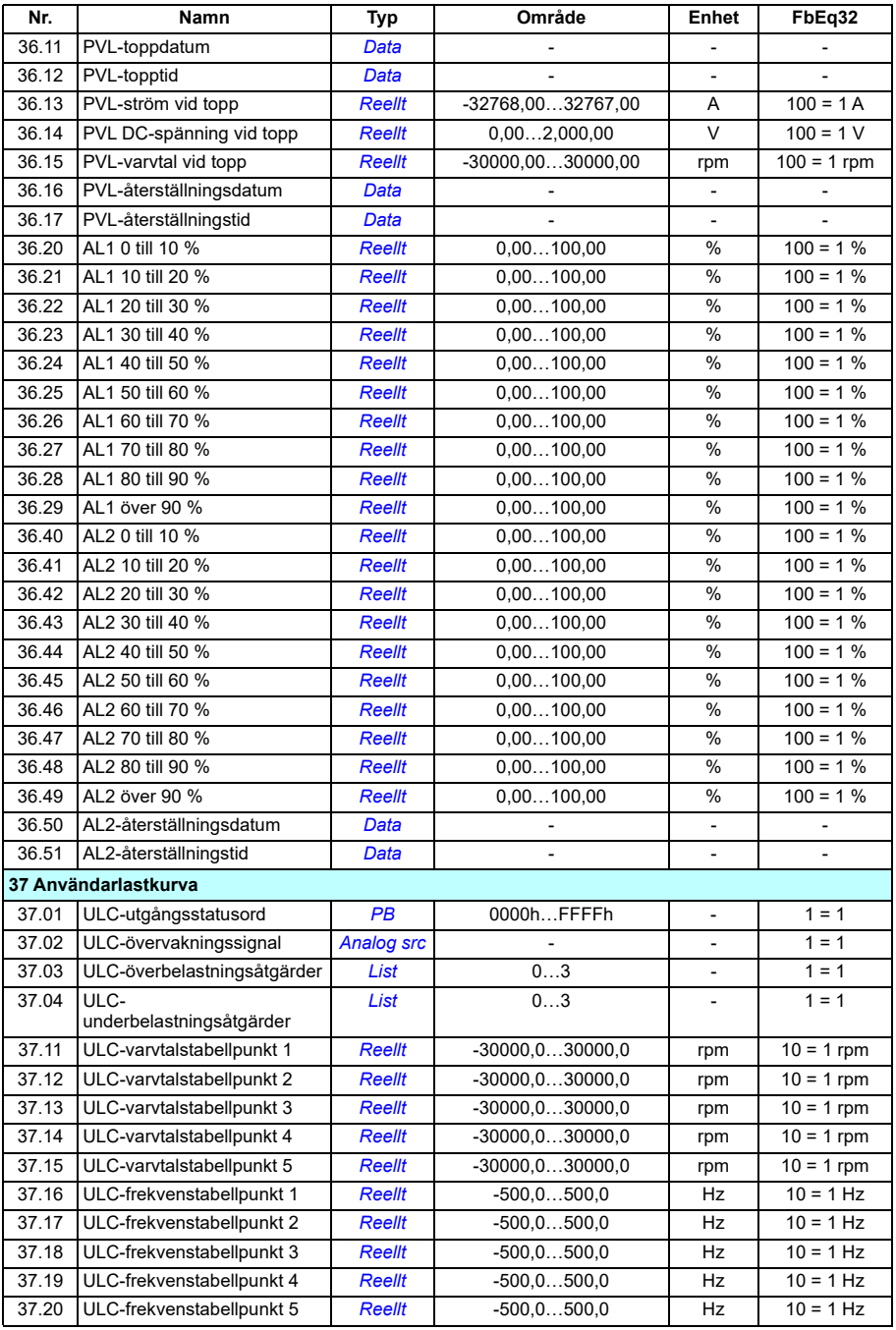

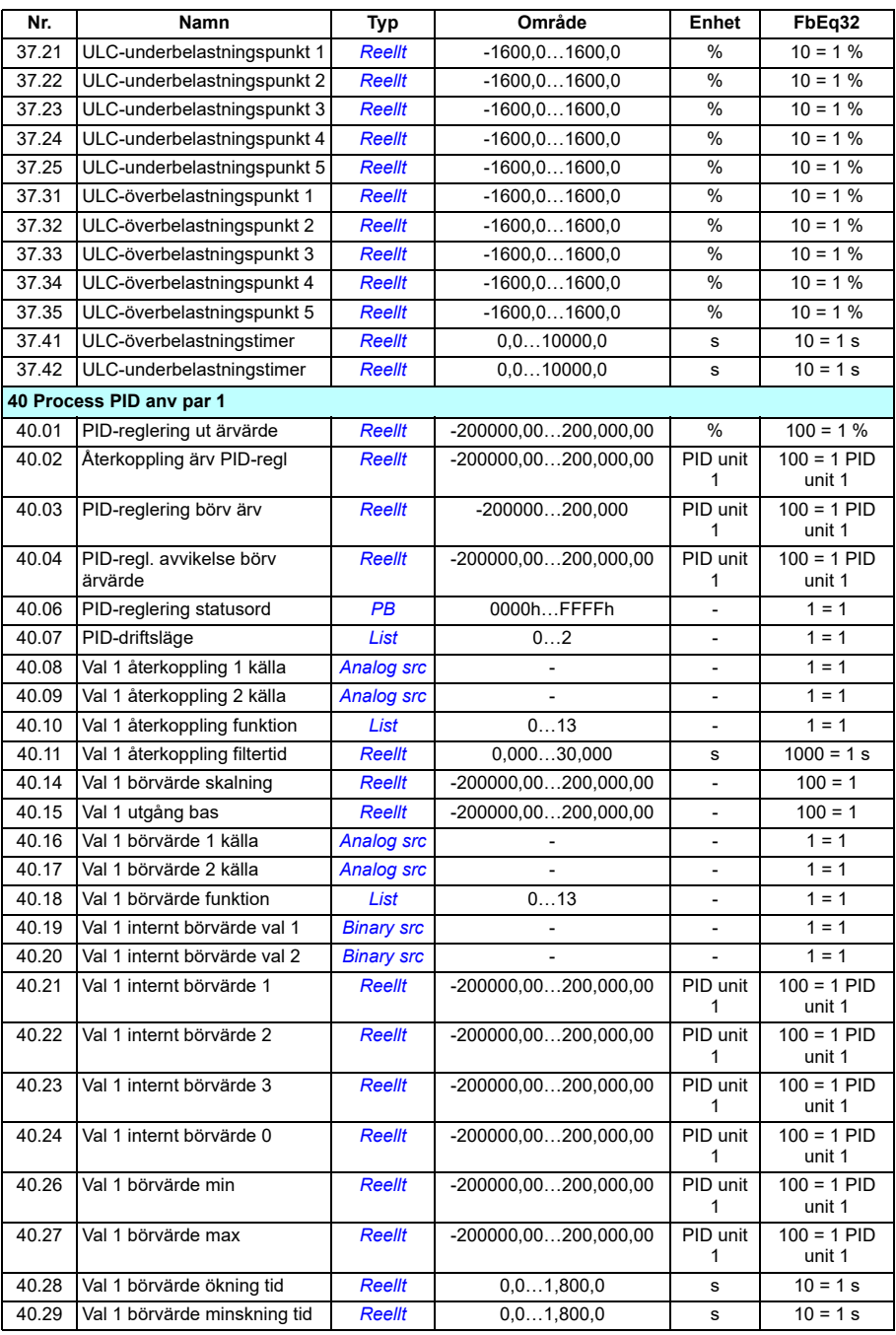

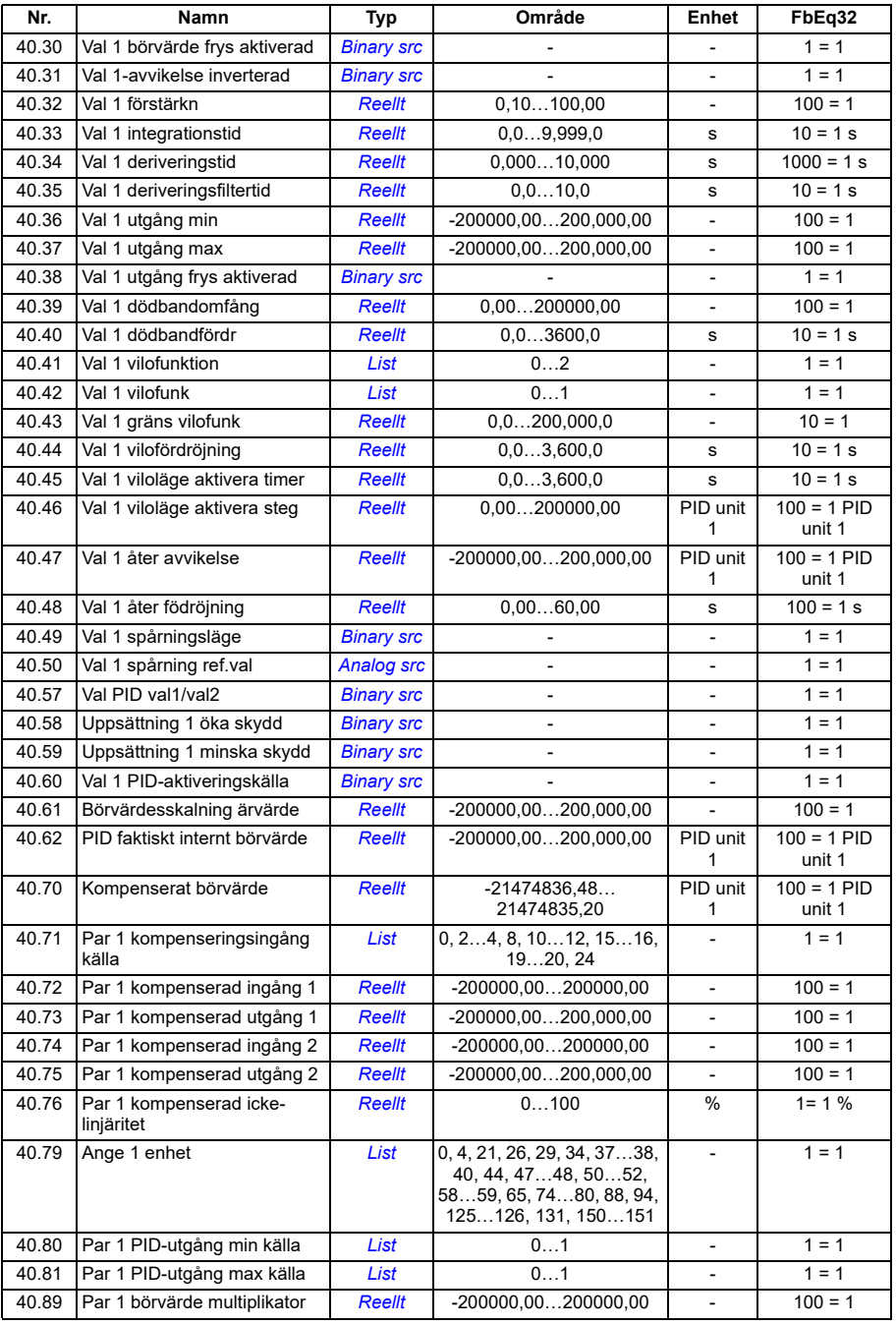

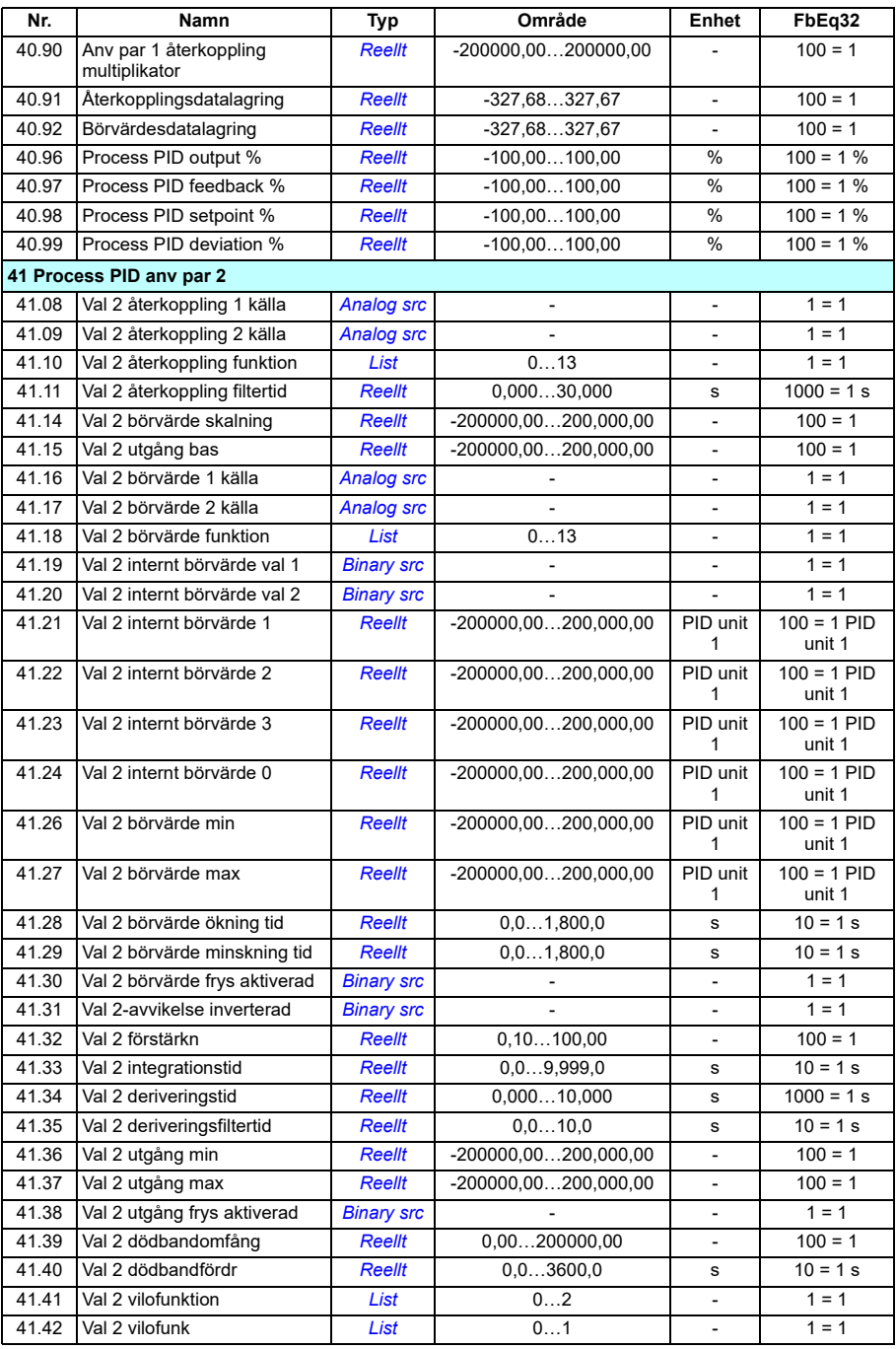

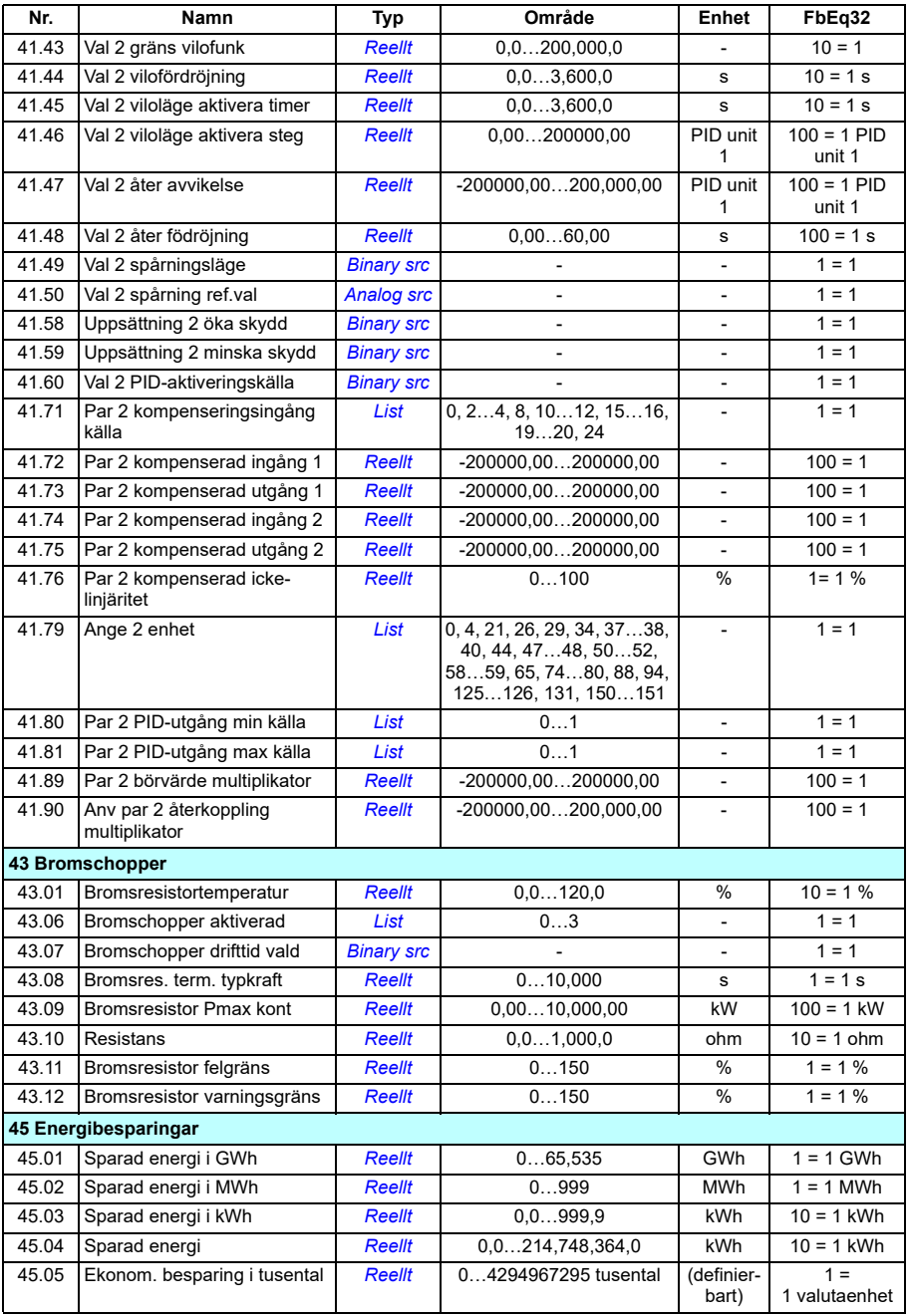

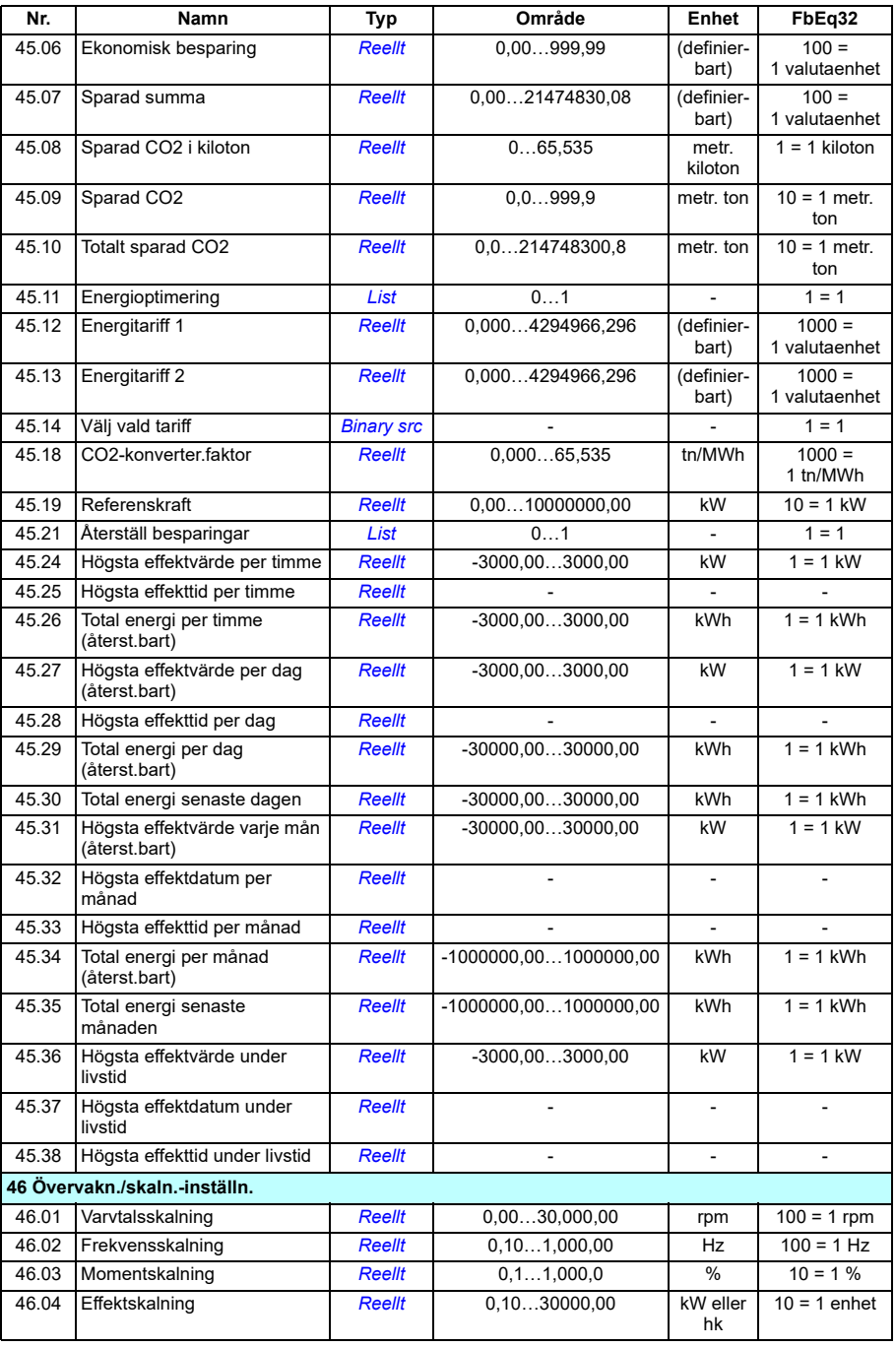

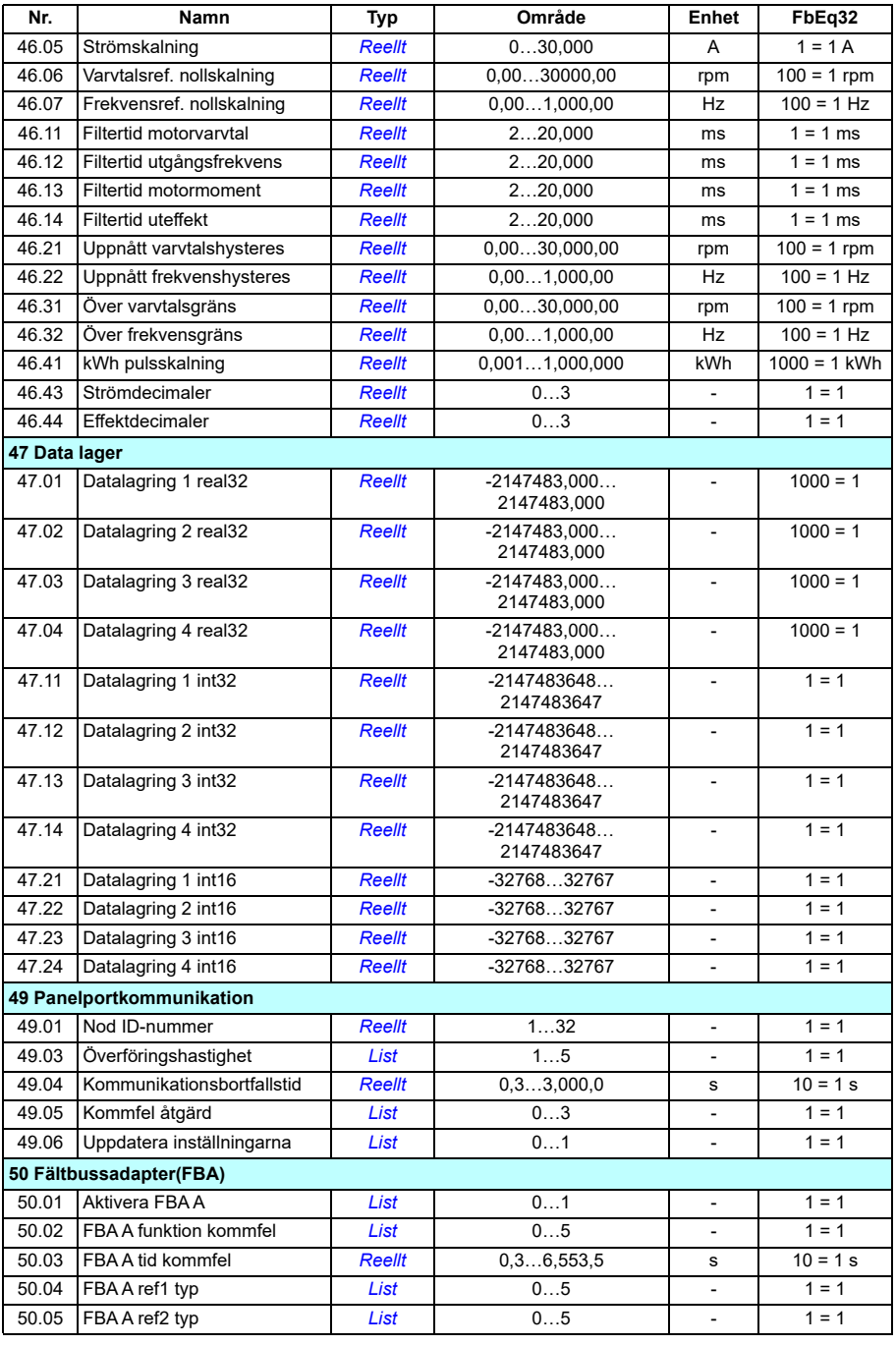

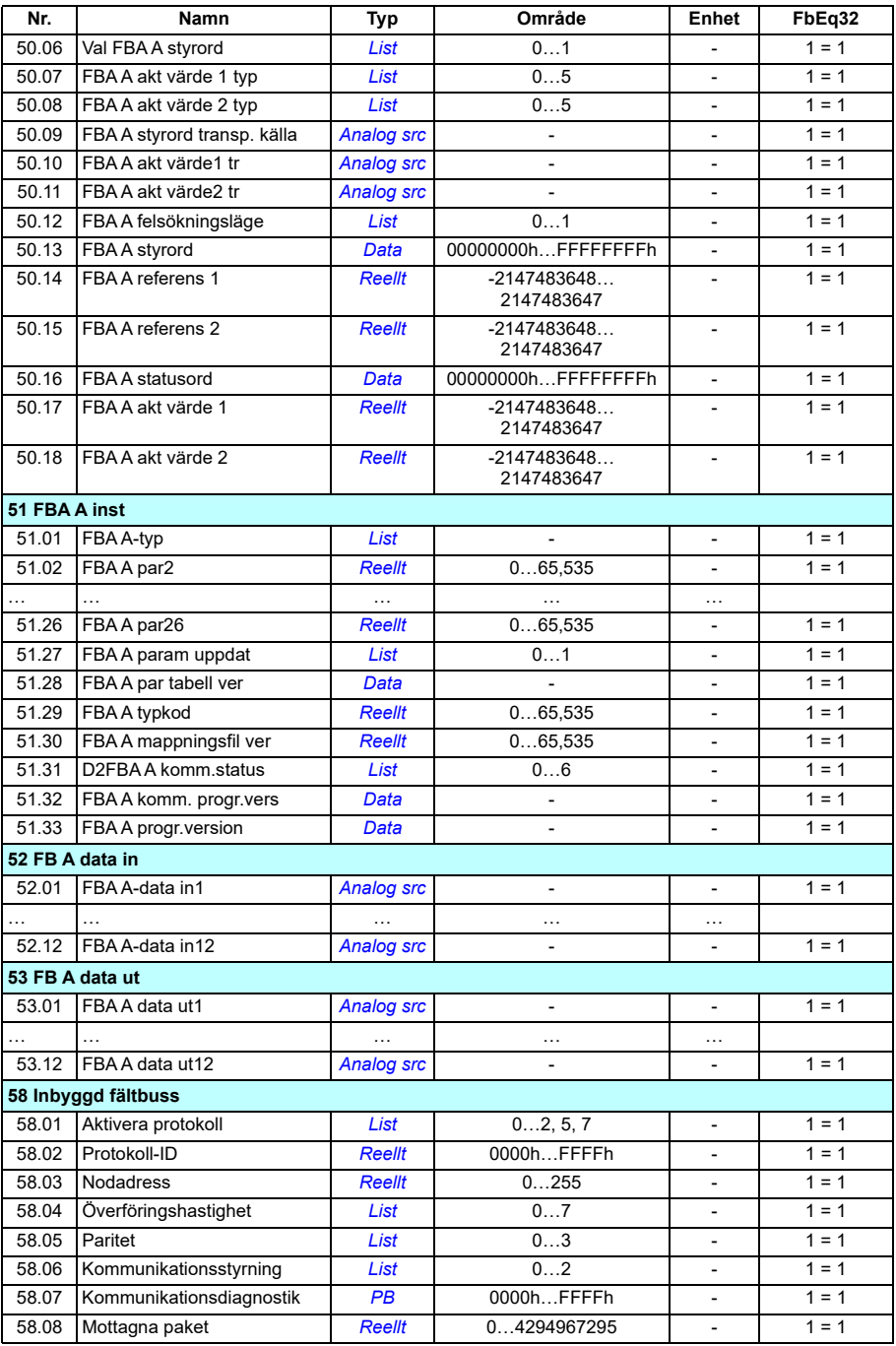

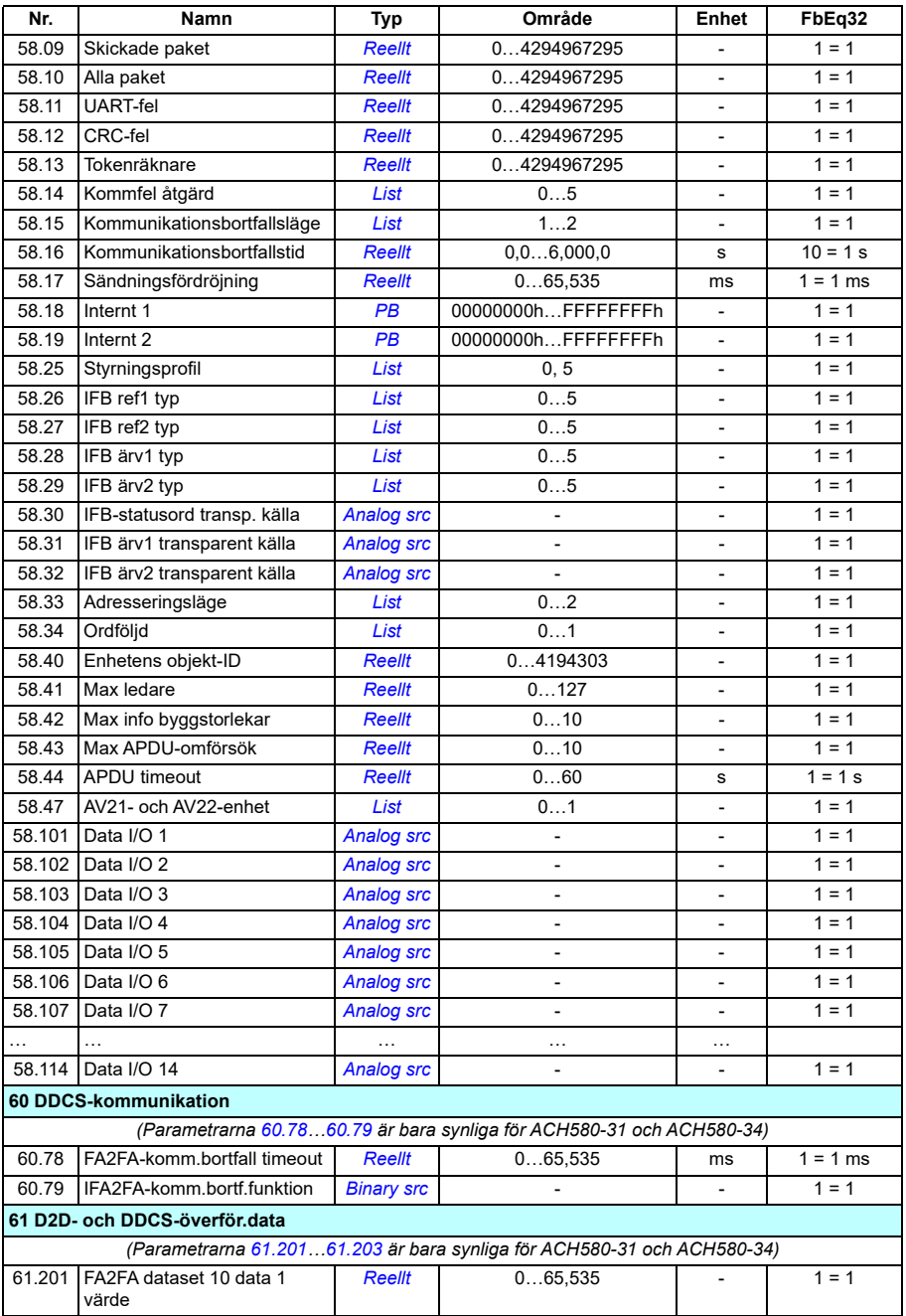

# *704 Ytterligare parameterdata*

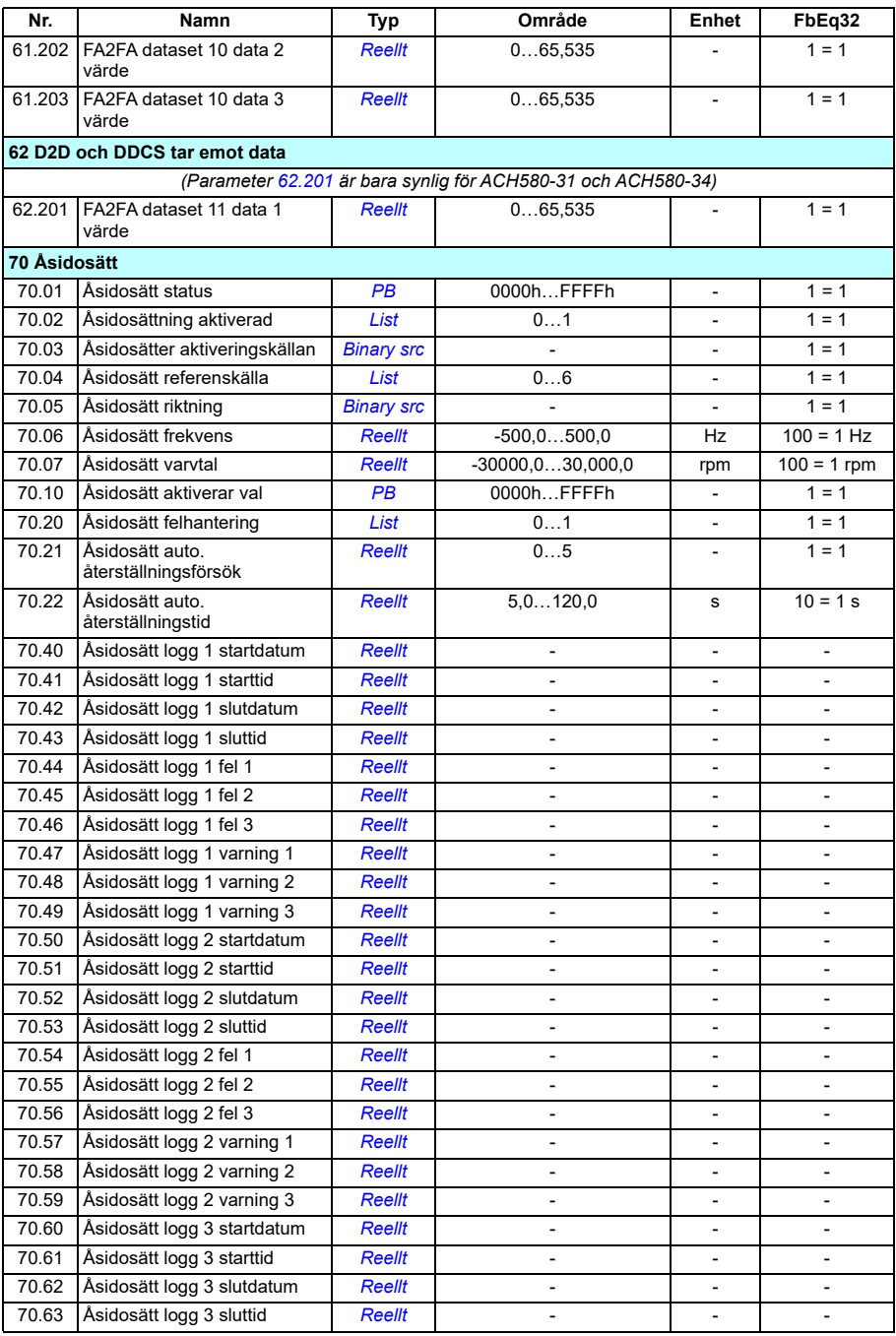

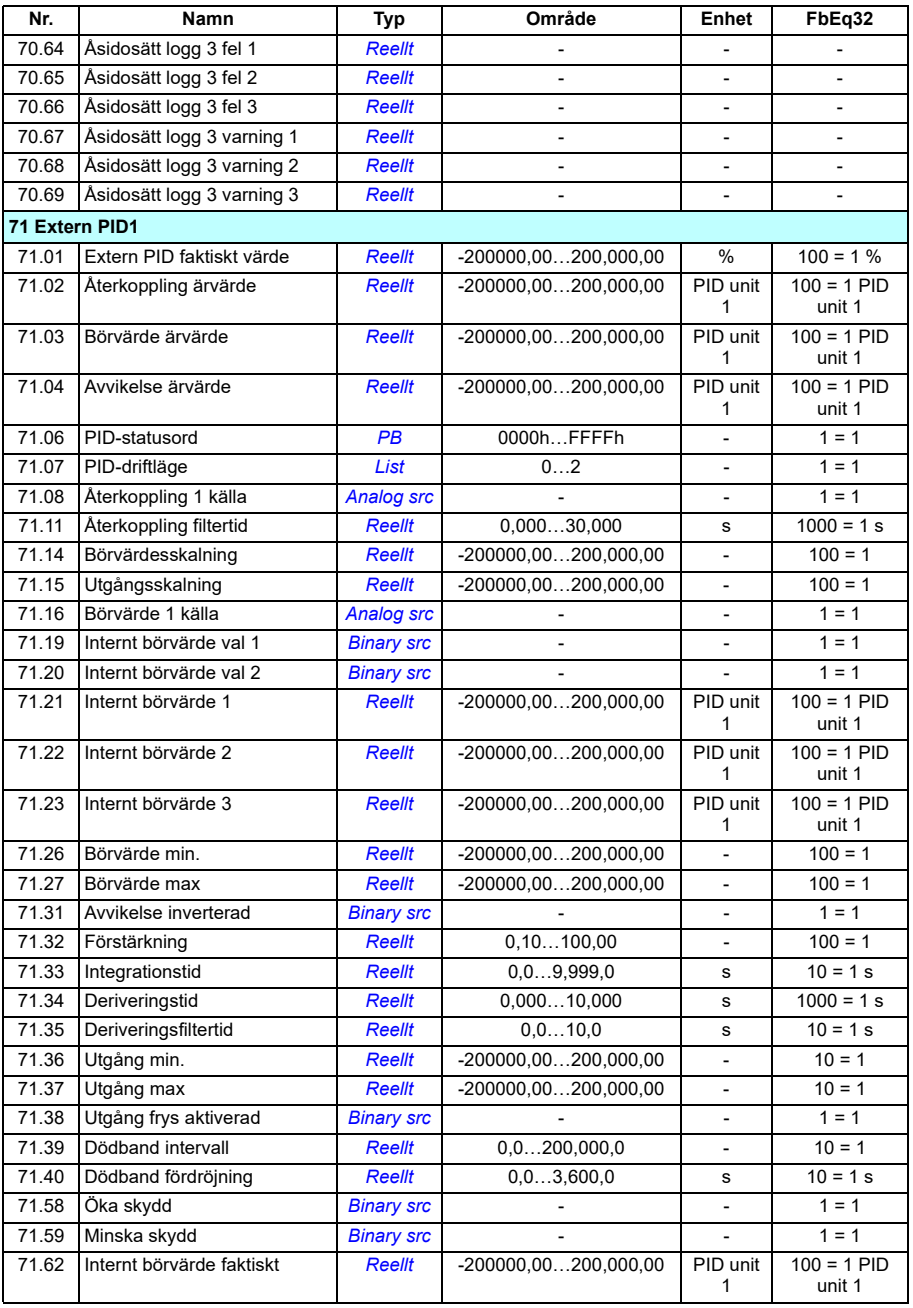

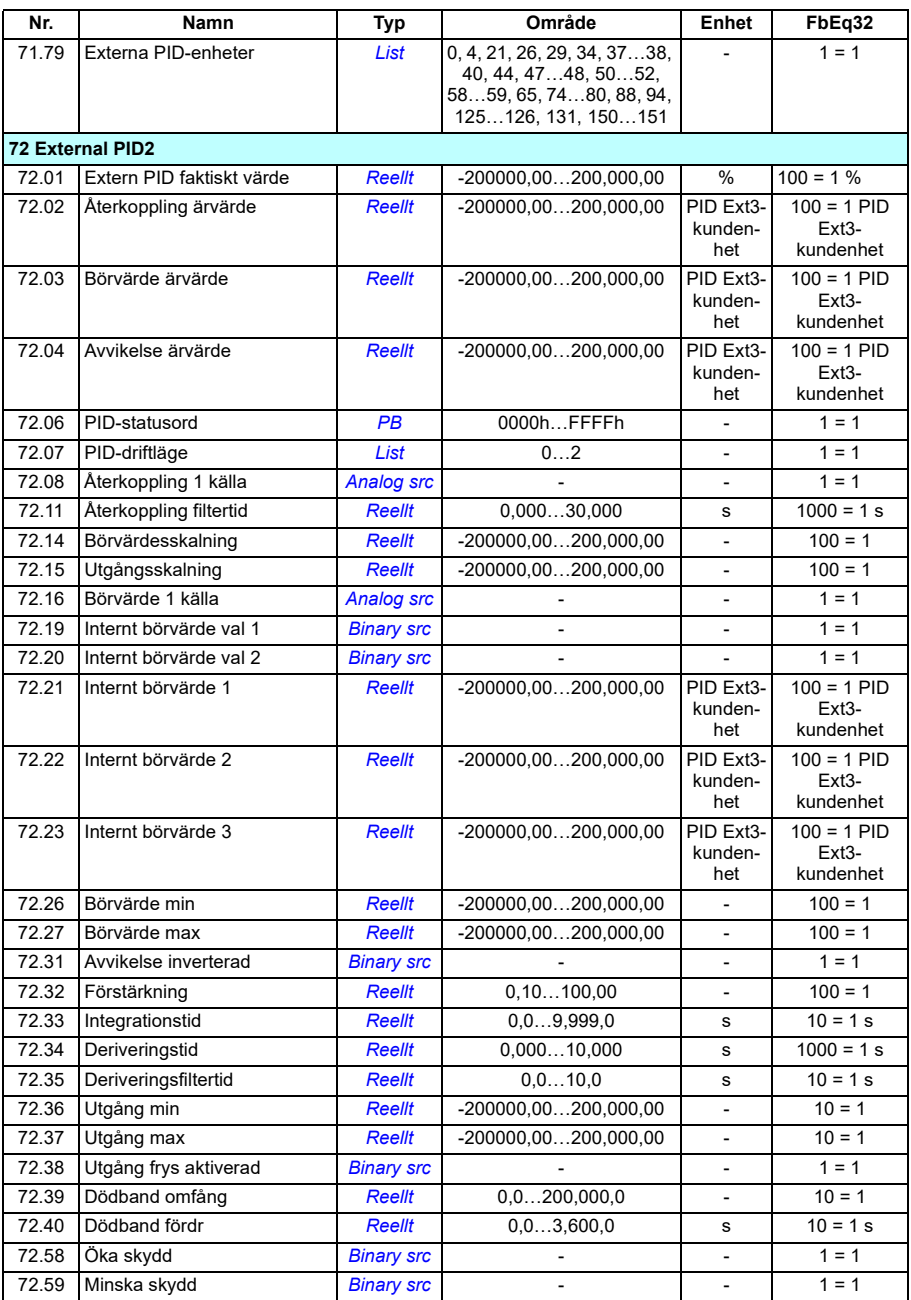

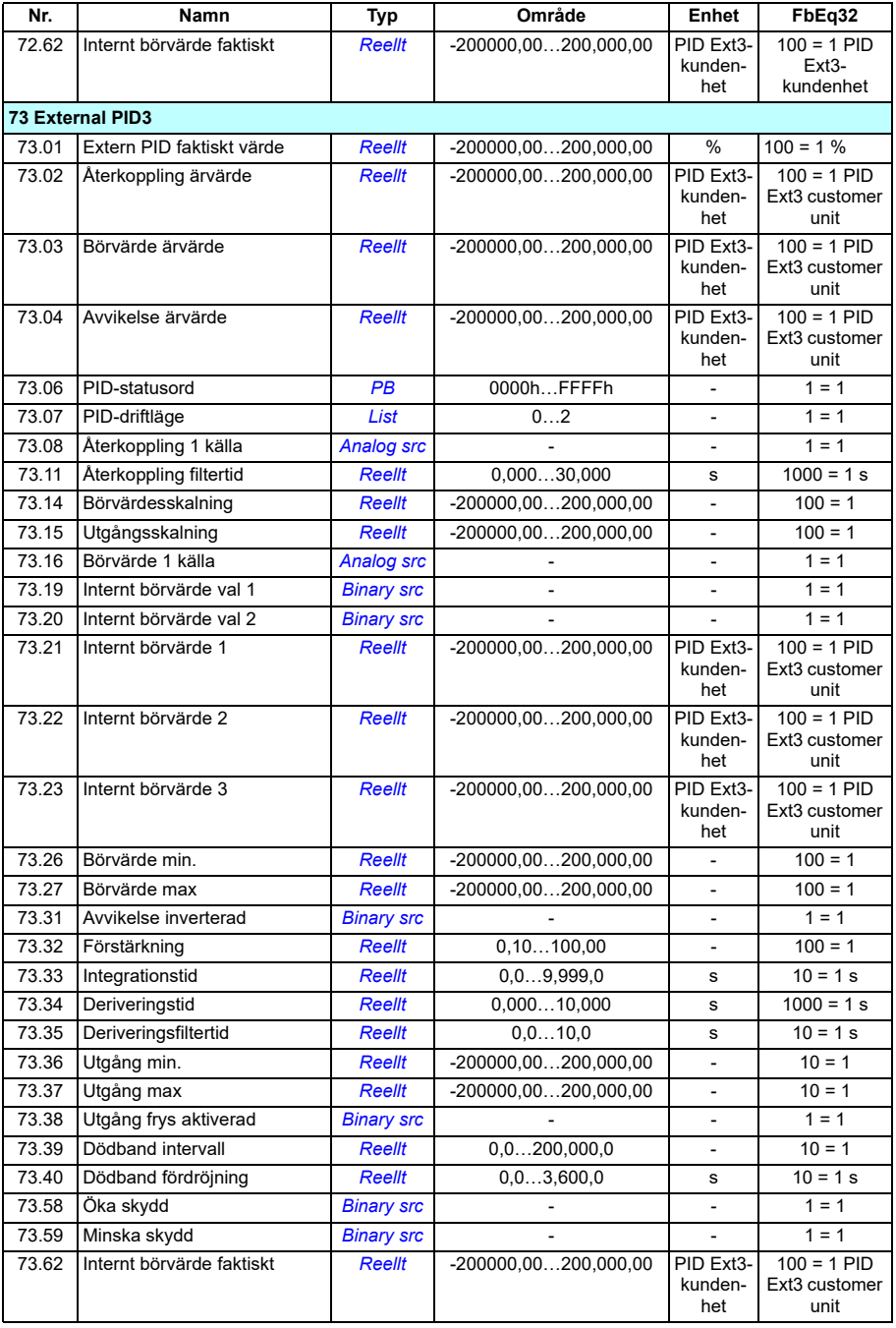

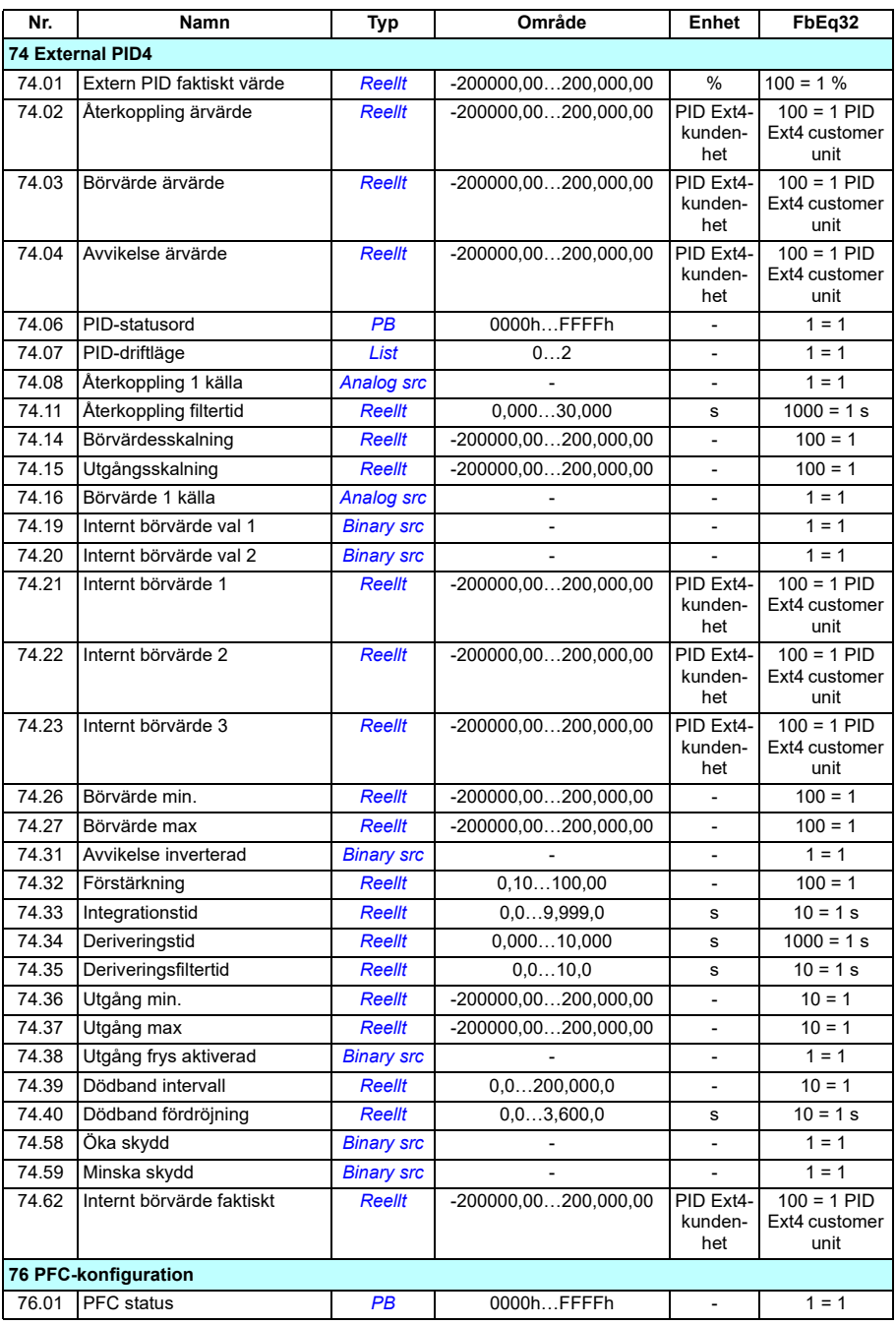

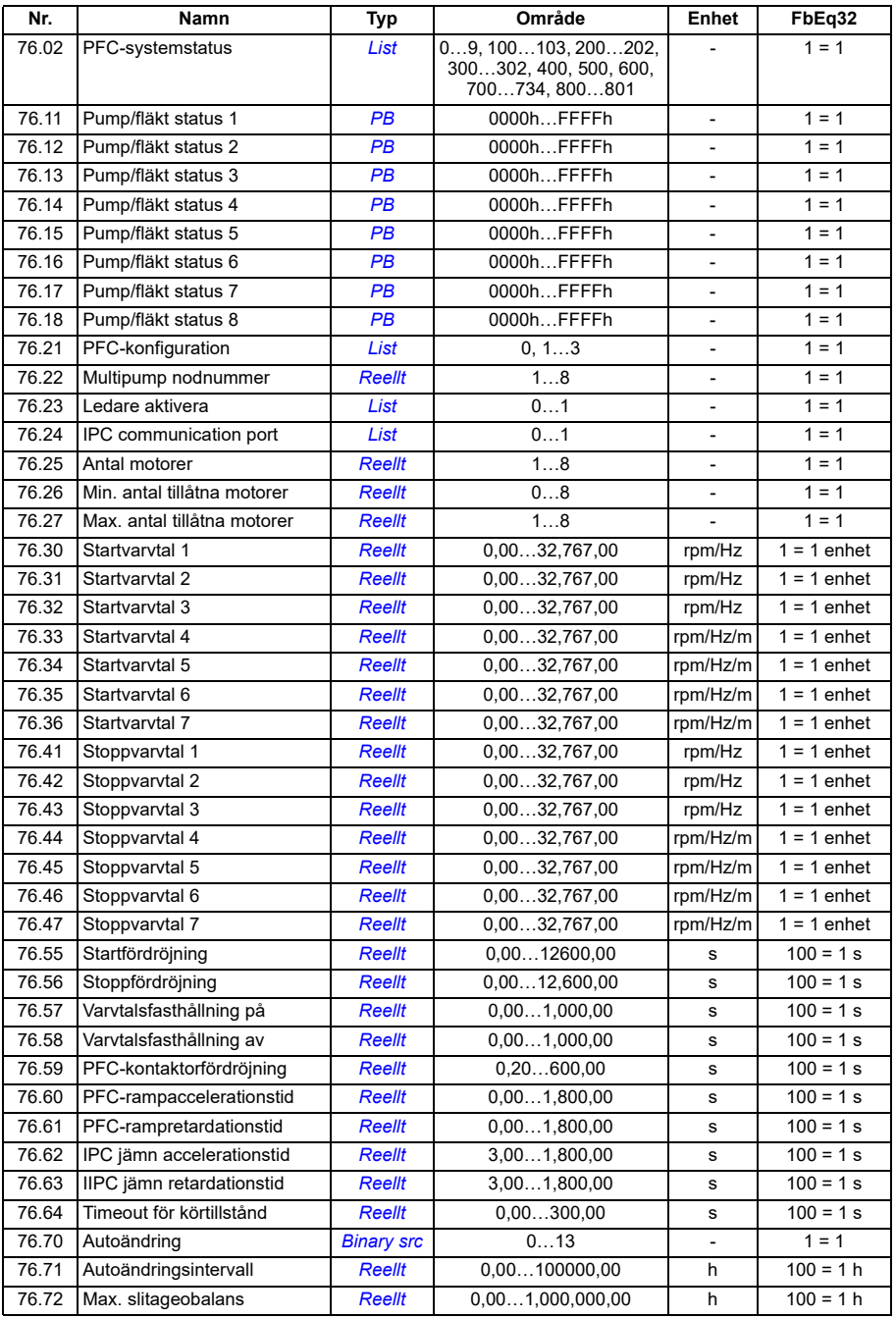

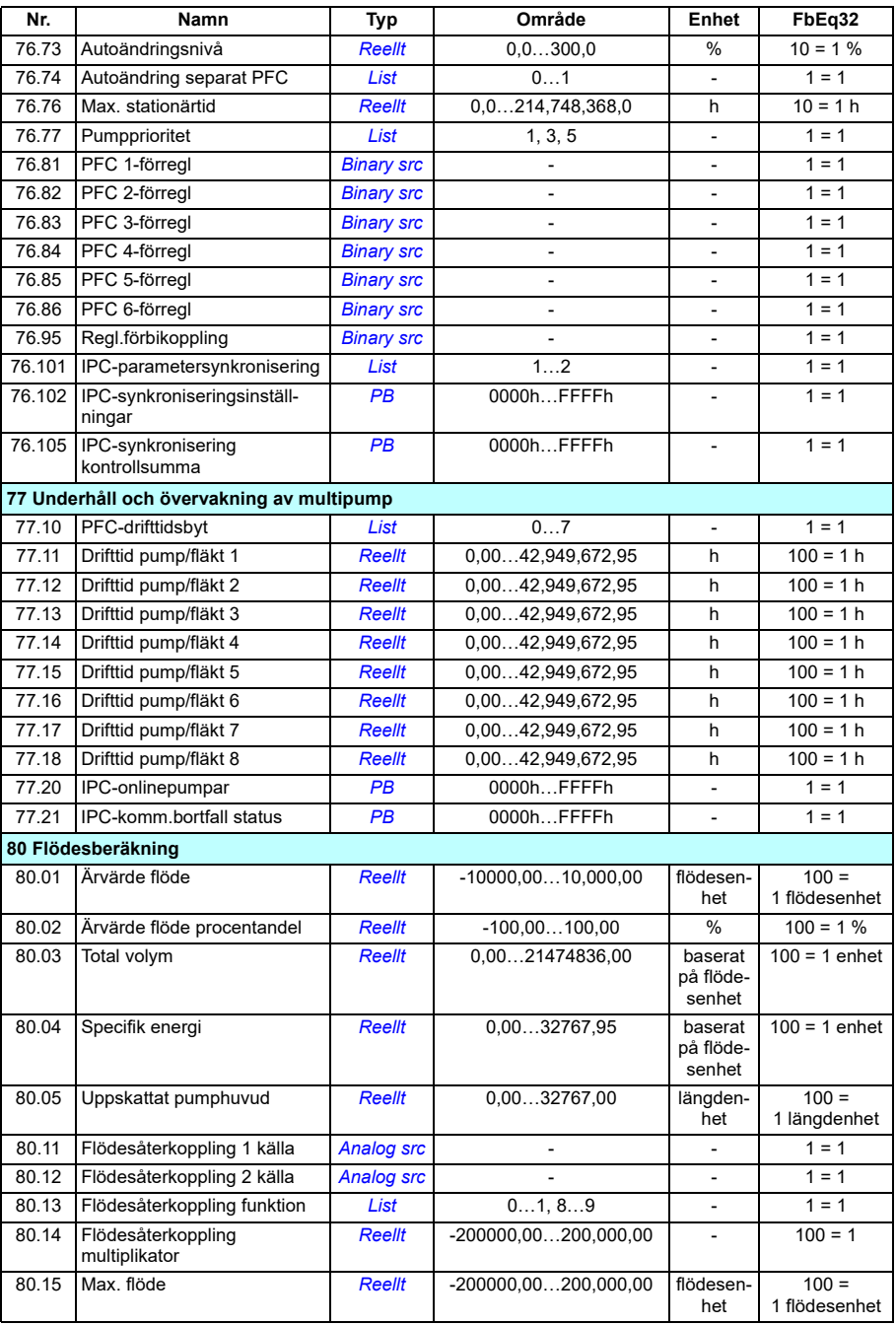

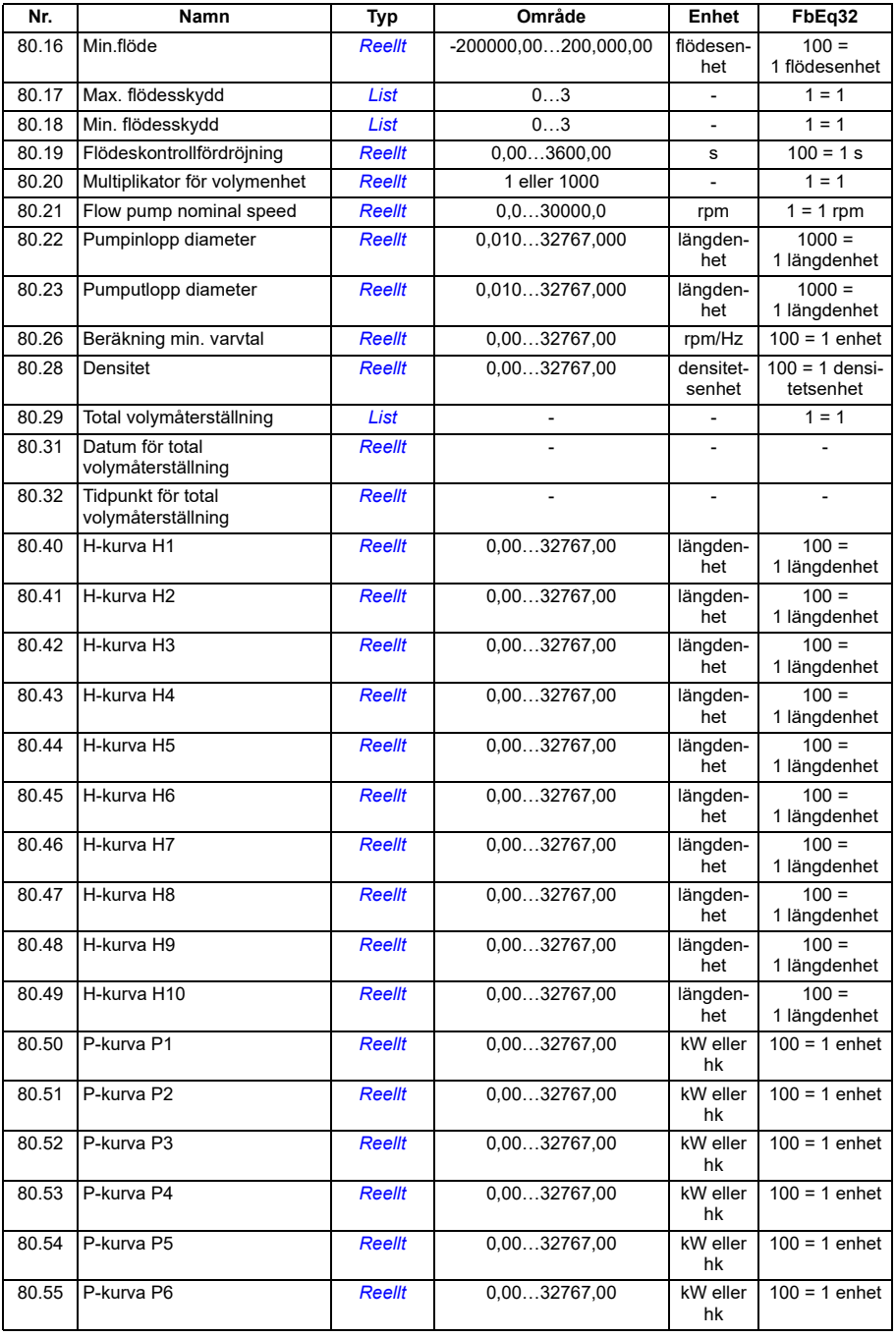

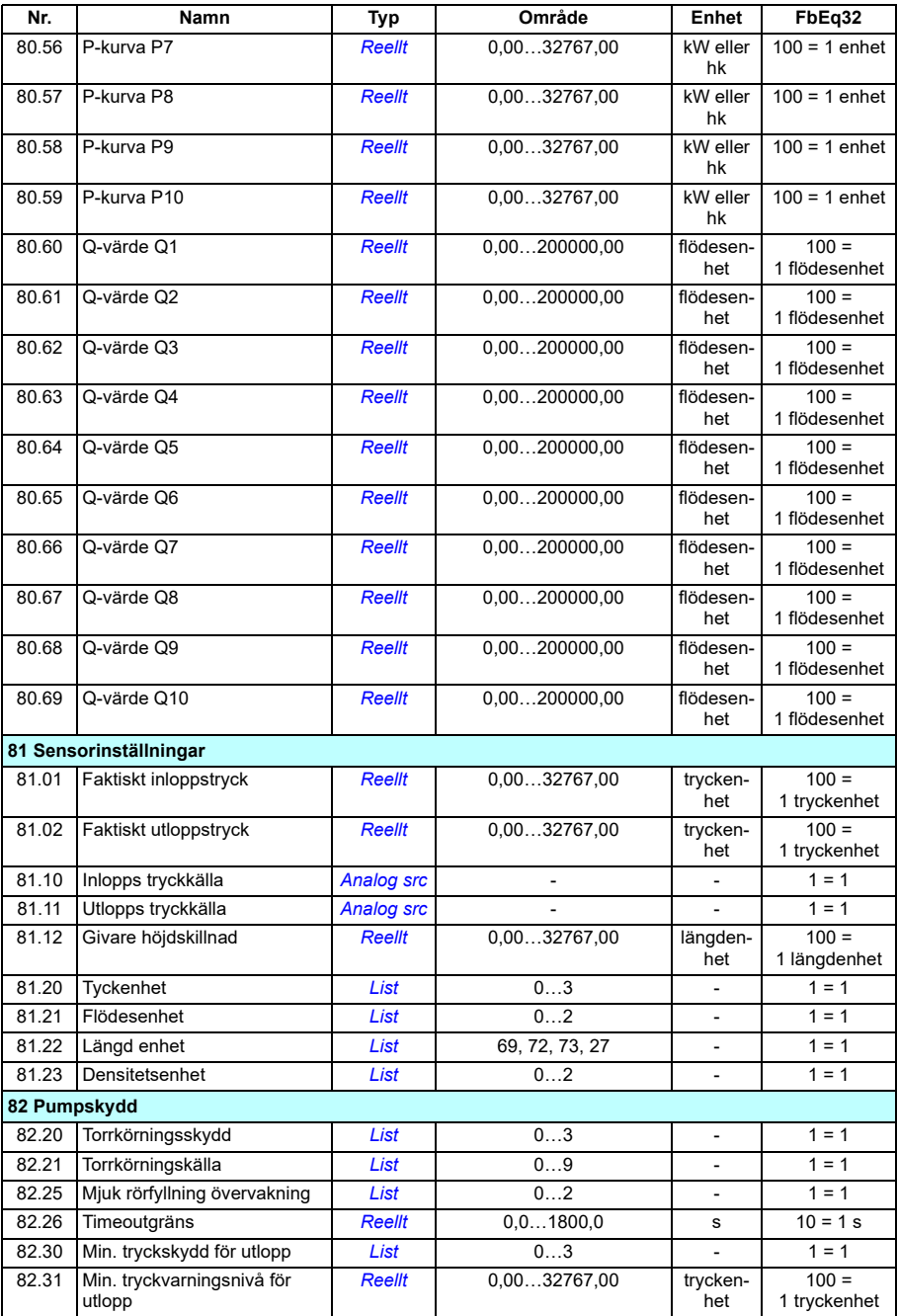

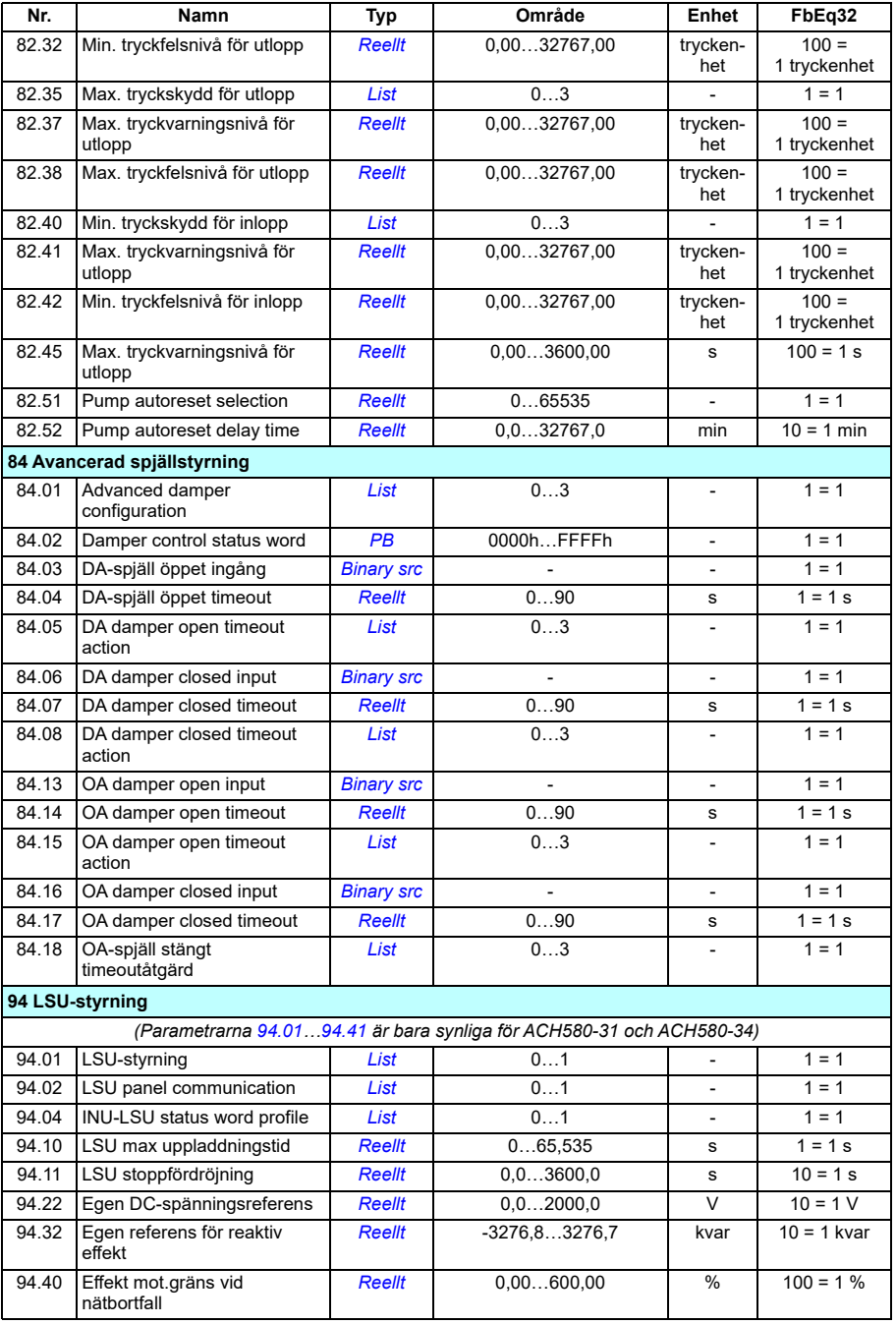

# *714 Ytterligare parameterdata*

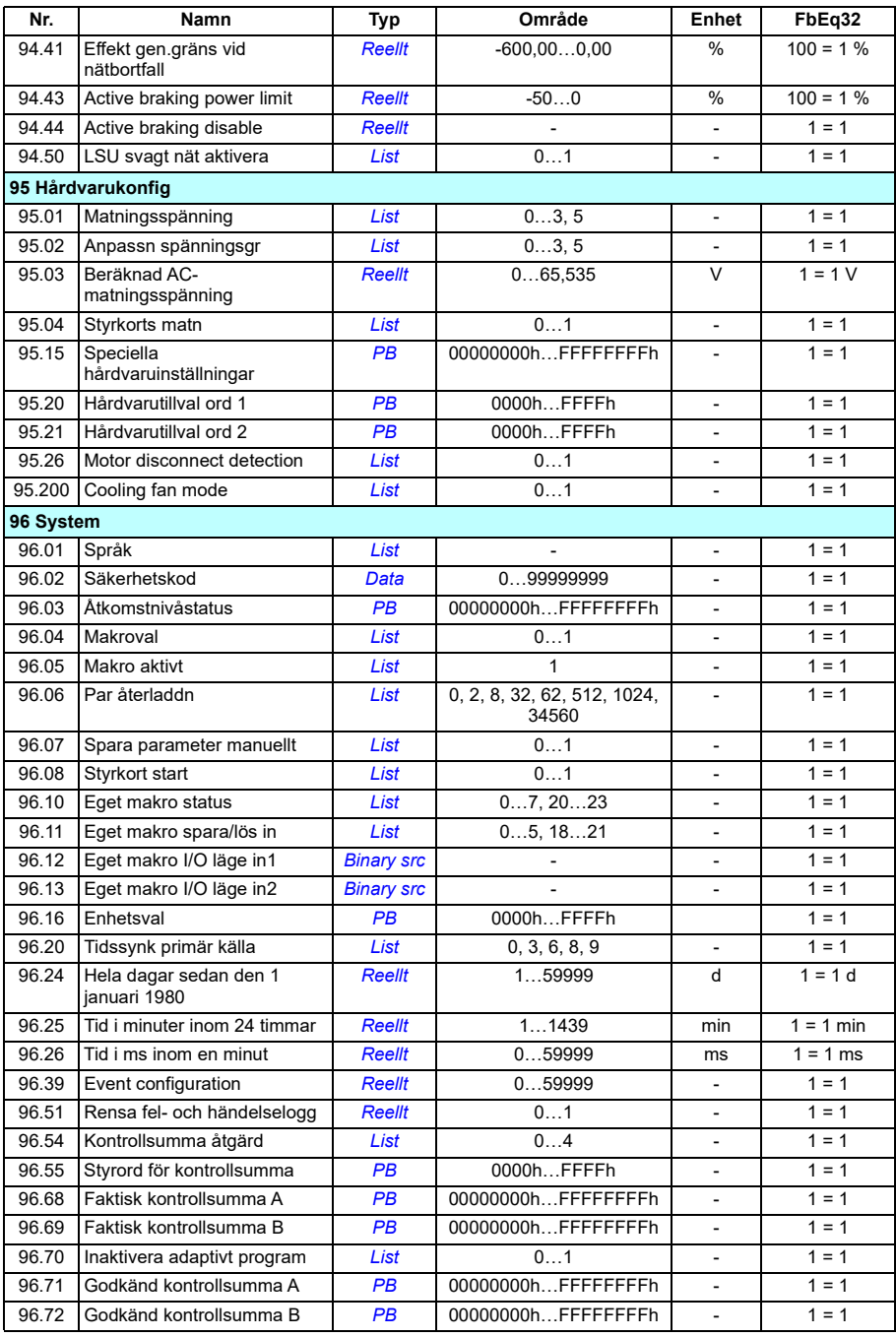

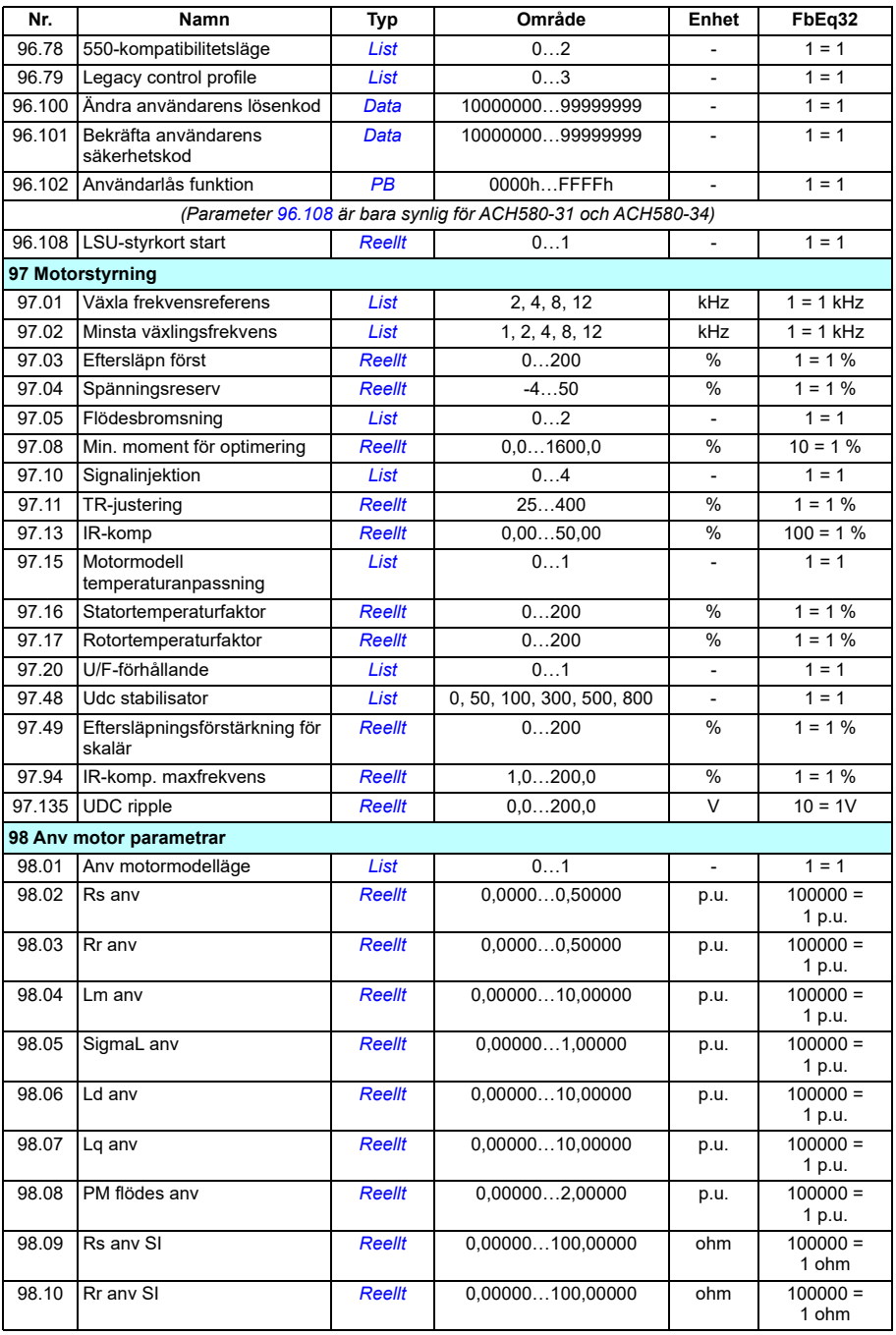

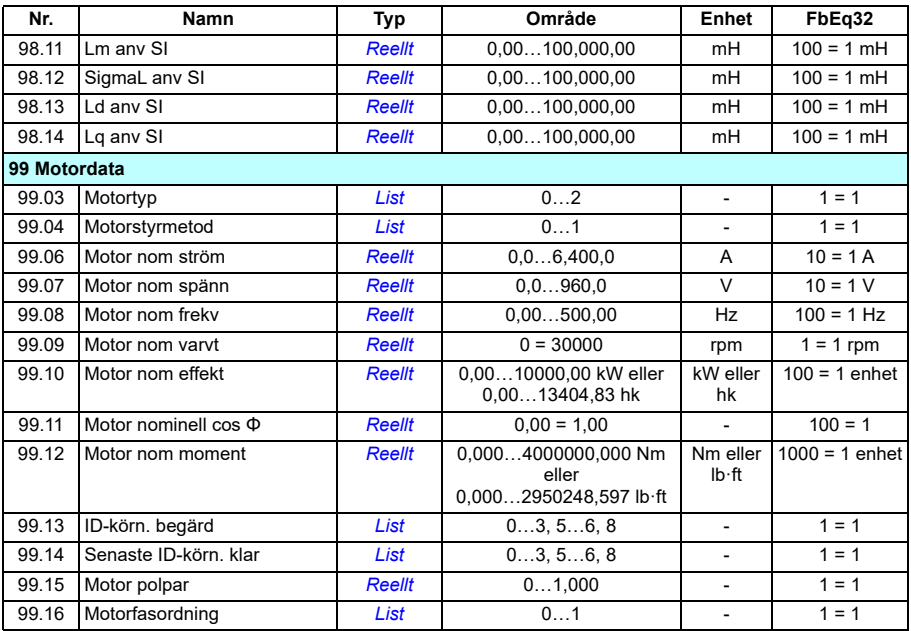

# Ytterligare information

## Frågor om produkter och service

Eventuella frågor med avseende på produkten skall riktas till lokal ABB-representant. Ange produktens typkod och serienummer. En lista över ABB:s tekniska partners finns på adressen [https://new.abb.com/channel-partners/search.](https://new.abb.com/channel-partners/search)

## Produktutbildning

För information om ABBs produktutbildning, gå till [new.abb.com/service/training](http://new.abb.com/service/training).

### Kommentarer om ABB Drives handledningar

Vi välkomnar dina kommentarer om våra handledningar. Gå till [new.abb.com/drives/manuals-feedback-form](http://new.abb.com/drives/manuals-feedback-form).

### Dokumentbibliotek på Internet

Handledningar och annan produktdokumentation finns i PDF-format i vårt dokumentbibliotek på<https://library.abb.com/>.

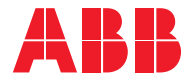

**abb.com/drives**

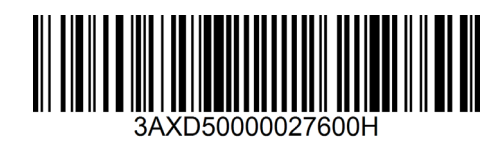